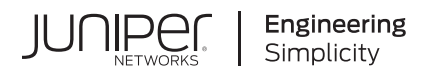

## **Junos® OS**

# User Access and Authentication Administration Guide

Published 2021-04-18

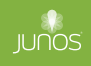

Juniper Networks, Inc. 1133 Innovation Way Sunnyvale, California 94089 USA 408-745-2000 www.juniper.net

Juniper Networks, the Juniper Networks logo, Juniper, and Junos are registered trademarks of Juniper Networks, Inc. in the United States and other countries. All other trademarks, service marks, registered marks, or registered service marks are the property of their respective owners.

Juniper Networks assumes no responsibility for any inaccuracies in this document. Juniper Networks reserves the right to change, modify, transfer, or otherwise revise this publication without notice.

Junos® OS User Access and Authentication Administration Guide Copyright © 2021 Juniper Networks, Inc. All rights reserved.

The information in this document is current as of the date on the title page.

#### **YEAR 2000 NOTICE**

Juniper Networks hardware and software products are Year 2000 compliant. Junos OS has no known time-related limitations through the year 2038. However, the NTP application is known to have some difficulty in the year 2036.

#### **END USER LICENSE AGREEMENT**

The Juniper Networks product that is the subject of this technical documentation consists of (or is intended for use with) Juniper Networks software. Use of such software is subject to the terms and conditions of the End User License Agreement ("EULA") posted at https://support.juniper.net/support/eula/. By downloading, installing or using such software, you agree to the terms and conditions of that EULA.

## Table of Contents

**[About This Guide](#page-31-0) | [xxxii](#page-31-0)**

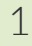

## **Login Classes and Login Settings**

#### **[Junos OS Login Classes Overview](#page-33-0) | [2](#page-33-0)**

[Junos OS Login Classes Overview](#page-33-0) **| [2](#page-33-0)**

**Defining Junos OS Login Classes | [7](#page-38-0)** 

Example: Creating Login Classes with Specific Privileges | [8](#page-39-0)

#### **Junos OS Login Settings | [10](#page-41-0)**

Configuring Junos OS to Display a System Login Announcement | [10](#page-41-0)

**Configuring System Alarms to Appear Automatically Upon Login | [13](#page-44-0)** 

Configuring Login Tips | [13](#page-44-0)

Examples: Configuring Time-Based User Access | [14](#page-45-0)

Configuring the Timeout Value for Idle Login Sessions | [15](#page-46-0)

Login Retry Options | [16](#page-47-0)

Limiting the Number of User Login Attempts for SSH and Telnet Sessions | [17](#page-48-0)

Example: Configuring Login Retry Options | [19](#page-50-0)

[Requirements](#page-50-0) **| [19](#page-50-0)**

- [Overview](#page-50-0) **| [19](#page-50-0)**
- Configuration | [21](#page-52-0)
- $Verification$  | [22](#page-53-0)

### [2](#page-32-0) **[User Accounts](#page-55-0)**

#### **[Junos OS User Accounts](#page-56-0) | [25](#page-56-0)**

[User Accounts Overview](#page-56-0) **| [25](#page-56-0)**

Junos-FIPS Crypto Officer and User Accounts Overview | [28](#page-59-0)

Example: Configuring User Accounts | [28](#page-59-0)

[Requirements](#page-61-0) **| [30](#page-61-0)** [Overview](#page-61-0) **| [30](#page-61-0)** Configuration | [31](#page-62-0)  $Verification$  | **[37](#page-68-0)** 

**Configuring User Accounts by Using a Configuration Group | [37](#page-68-0)** 

#### **Junos OS Administrative Roles | [41](#page-72-0)**

Understanding Administrative Roles | [41](#page-72-0)

Example: Configuring Administrative Roles | [43](#page-74-0)

[Requirements](#page-75-0) **| [44](#page-75-0)** [Overview](#page-75-0) **| [44](#page-75-0) Configuration** | [44](#page-75-0) Verification | [51](#page-82-0)

**Configuring a Local Administrator Account | [53](#page-84-0)** 

#### **[Junos OS User Access Privileges](#page-85-0) | [54](#page-85-0)**

[Understanding Junos OS Access Privilege Levels](#page-86-0) **| [55](#page-86-0)**

Example: Configuring User Permissions with Access Privilege Levels | [61](#page-92-0)

[Requirements](#page-93-0) **| [62](#page-93-0)**

[Overview](#page-93-0) **| [62](#page-93-0)**

Configuration | [63](#page-94-0)

 $Verification$  | **[65](#page-96-0)** 

Regular Expressions for Allowing and Denying Junos OS Operational Mode Commands, **Configuration Statements, and Hierarchies | [67](#page-98-0)** 

Examples of Defining Access Privileges Using allow-configuration and deny-configuration [Statements](#page-113-0) **| [82](#page-113-0)**

Example: Using Additive Logic With Regular Expressions to Specify Access Privileges | [85](#page-116-0)

[Requirements](#page-117-0) **| [86](#page-117-0)** [Overview](#page-118-0) **| [87](#page-118-0)**

[Examples](#page-118-0) **| [87](#page-118-0)**

Example: Configuring User Permissions with Access Privileges for Operational Mode [Commands](#page-120-0) **| [89](#page-120-0)**

[Requirements](#page-120-0) **| [89](#page-120-0)**

[Overview and Topology](#page-121-0) **| [90](#page-121-0)** Configuration | [95](#page-126-0)  $Verification | 102$  $Verification | 102$ 

Example: Configuring User Permissions with Access Privileges for Configuration Statements and [Hierarchies](#page-137-0) **| [106](#page-137-0)** [Requirements](#page-137-0) **| [106](#page-137-0)** [Overview and Topology](#page-138-0) **| [107](#page-138-0)** Configuration | [114](#page-145-0)  $Verification | 120$  $Verification | 120$ 

## [3](#page-32-0) **[Passwords for User Access](#page-154-0)**

#### **[Root Password](#page-155-0) | [124](#page-155-0)**

Configuring the Root Password | [124](#page-155-0)

Example: Configuring a Plain-Text Password for Root Logins | [127](#page-158-0)

[Requirements](#page-158-0) **| [127](#page-158-0)** [Overview](#page-158-0) **| [127](#page-158-0)** Configuration | [127](#page-158-0)  $Verification$  | **[129](#page-160-0)** 

Example: Configuring SSH Authentication for Root Logins | [130](#page-161-0)

#### **[Recovering Root Password](#page-162-0) | [131](#page-162-0)**

[Recovering the Root Password on Routers](#page-162-0) **| [131](#page-162-0)**

[Recovering the Root Password on Junos OS with Upgraded FreeBSD](#page-165-0) **| [134](#page-165-0)**

[Recovering the Root Password for Junos OS Evolved](#page-168-0) **| [137](#page-168-0)**

Connecting to the Serial Port | [137](#page-168-0)

[Recovering the Root Password](#page-169-0) **| [138](#page-169-0)**

[Recovering the Root Password on Switches](#page-171-0) **| [140](#page-171-0)**

#### **[Plain-Text Passwords](#page-175-0) | [144](#page-175-0)**

[Changing the Requirements for Junos OS Plain-Text Passwords](#page-175-0) **| [144](#page-175-0)**

[Example: Changing the Requirements for Junos OS Plain-Text Passwords](#page-176-0) **| [145](#page-176-0)**

[Requirements](#page-177-0) **| [146](#page-177-0)**

[Overview](#page-177-0) **| [146](#page-177-0)**

[Hardening Shared Secrets in Junos OS](#page-180-0) **| [149](#page-180-0)**

Using Trusted Platform Module to Bind Secrets on SRX Series Devices | [151](#page-182-0)

### [4](#page-32-0) **User Authentication**

#### **Junos OS User Authentication Overview | [157](#page-188-0)**

Junos OS User Authentication Methods | [157](#page-188-0)

Configuring Local User Template Accounts for User Authentication | [158](#page-189-0)

Configure Remote Template Accounts for User Authentication | [162](#page-193-0)

[Example: Create Template Accounts](#page-194-0) **| [163](#page-194-0)**

[Requirements](#page-194-0) **| [163](#page-194-0)**

[Overview](#page-194-0) **| [163](#page-194-0)**

Configuration | [164](#page-195-0)

 $Verification | 166$  $Verification | 166$ 

What Are Remote Authentication Servers? | [166](#page-197-0)

#### **[|\\_;nঞc-ঞon Order for LDAPS, RADIUS, TACACS+, and Local Password](#page-199-0) | [168](#page-199-0)**

Determine the Authentication Order for LDAPS, RADIUS, TACACS+, and Password [|\\_;nঞc-ঞon](#page-200-0) **| [169](#page-200-0)**

Configure the Authentication Order for LDAPS, RADIUS, TACACS+ and Local Password [|\\_;nঞc-ঞon](#page-211-0) **| [180](#page-211-0)**

Example: Configure Authentication Order | [182](#page-213-0)

[Requirements](#page-214-0) **| [183](#page-214-0)**

[Overview](#page-214-0) **| [183](#page-214-0)**

**Configuration** | [183](#page-214-0)

 $Verification$  | **[186](#page-217-0)** 

Example: Configure System Authentication for LDAPS, RADIUS, TACACS+, and Password [|\\_;nঞc-ঞon](#page-217-0) **| [186](#page-217-0)**

#### **LDAP over TLS Authentication | [189](#page-220-0)**

LDAP Authentication over TLS | [190](#page-221-0)

**Configure LDAP Authentication over TLS | [194](#page-225-0)** 

Configure LDAPS Server | [197](#page-228-0)

**Configure TLS Parameters | [200](#page-231-0)** 

Configure System Administrative Parameters for LDAPS Authentication | [202](#page-233-0)

Configure User Template Accounts for User Authentication | [204](#page-235-0)

Juniper Networks Vendor-Specific RADIUS and LDAP Attributes | [204](#page-235-0)

#### **RADIUS Authentication | [210](#page-241-0)**

Configuring RADIUS Server Authentication | [210](#page-241-0)

[Why Use RADIUS](#page-242-0) **| [211](#page-242-0)**

**Configuring RADIUS Server Details | [211](#page-242-0)** 

Configuring RADIUS To Use the Management Instance | [215](#page-246-0)

Example: Configuring a RADIUS Server for System Authentication | [217](#page-248-0)

[Requirements](#page-248-0) **| [217](#page-248-0)** [Overview](#page-248-0) **| [217](#page-248-0)** Configuration | [217](#page-248-0)  $Verification$  | **[220](#page-251-0)** 

Example: Configuring RADIUS Authentication | [221](#page-252-0)

Configuring RADIUS Authentication (QFX Series or OCX Series) | [222](#page-253-0)

**Configuring RADIUS Server Details | [223](#page-254-0)** 

Configuring MS-CHAPv2 for Password-Change Support | [224](#page-255-0)

[Specifying a Source Address for the Junos OS to Access External RADIUS Servers](#page-256-0) **| [225](#page-256-0)**

Juniper Networks Vendor-Specific RADIUS and LDAP Attributes | [226](#page-257-0)

Juniper-Switching-Filter VSA Match Conditions and Actions | [230](#page-261-0)

Understanding RADIUS Accounting | [234](#page-265-0)

**Configuring RADIUS System Accounting | [235](#page-266-0)** 

**Configuring Auditing of User Events on a RADIUS Server | [236](#page-267-0)** 

Specifying RADIUS Server Accounting and Auditing Events | [237](#page-268-0)

**Configuring RADIUS Server Accounting | [237](#page-268-0)** 

#### **[RADIUS over TLS \(RADSEC\)](#page-271-0) | [240](#page-271-0)**

Configure the RADSEC Destination | [241](#page-272-0)

Monitoring Certificates | [244](#page-275-0)

Monitoring RADSEC Destinations | [244](#page-275-0)

#### $TACACS+$  Authentication | [244](#page-275-0)

Configuring TACACS+ Authentication | [245](#page-276-0)

**Configuring TACACS+ Server Details | [246](#page-277-0)** 

Configuring TACACS+ to Use the Management Instance | [247](#page-278-0)

[Specifying a Source Address for the Junos OS to Access External TACACS+ Servers](#page-279-0) **| [248](#page-279-0)**

**Configuring the Same Authentication Service for Multiple TACACS+ Servers | [248](#page-279-0)** 

Configuring Juniper Networks Vendor-Specific TACACS+ Attributes | [249](#page-280-0)

Example: Configuring a TACACS+ Server for System Authentication | [250](#page-281-0)

[Requirements](#page-281-0) **| [250](#page-281-0)** [Overview](#page-281-0) **| [250](#page-281-0)** Configuration | [250](#page-281-0)  $Verification$  | [253](#page-284-0)

**Configuring Periodic Refresh of the TACACS+ Authorization Profile | [254](#page-285-0)** 

[Using Regular Expressions on a RADIUS or TACACS+ Server to Allow or Deny Access to](#page-286-0) [Commands](#page-286-0) **| [255](#page-286-0)**

Juniper Networks Vendor-Specific TACACS+ Attributes | [258](#page-289-0)

**Configuring TACACS+ System Accounting | [262](#page-293-0)** 

Specifying TACACS+ Auditing and Accounting Events | [263](#page-294-0)

**Configuring TACACS+ Server Accounting | [263](#page-294-0)** 

Configuring TACACS+ To Use the Management Instance | [265](#page-296-0)

Configuring TACACS+ Accounting on a TX Matrix Router | [265](#page-296-0)

#### **[|\\_;nঞc-ঞon for Roঞn\] Protocols](#page-298-0) | [267](#page-298-0)**

Junos OS Authentication Methods for Routing Protocols | [267](#page-298-0)

Example: Configuring the Authentication Key for BGP and IS-IS Routing Protocols | [268](#page-299-0)

Configuring the Authentication Key Update Mechanism for BGP and LDP Routing Protocols | [271](#page-302-0)

**Configuring Authentication Key Updates | [271](#page-302-0)** 

#### [5](#page-32-0) **[Remote Access Management](#page-304-0)**

#### **[Remote Access Overview](#page-305-0) | [274](#page-305-0)**

[System Services Overview](#page-305-0) **| [274](#page-305-0)**

Configuring Telnet Service for Remote Access to a Router or Switch | [275](#page-306-0)

Configuring FTP Service for Remote Access to the Router or Switch | [276](#page-307-0)

Configuring Finger Service for Remote Access to the Router | [277](#page-308-0)

Configuring SSH Service for Remote Access to the Router or Switch | [278](#page-309-0)

Configuring the Root Login Through SSH | [280](#page-311-0)

**Configuring Incoming SFTP Connections | [280](#page-311-0)** 

**Configuring the SSH Protocol Version | [281](#page-312-0)** 

**Configuring the Client Alive Mechanism | [281](#page-312-0)** 

Configuring the SSH Fingerprint Hash Algorithm | [282](#page-313-0)

[The telnet Command](#page-313-0) **| [282](#page-313-0)**

[The ssh Command](#page-315-0) **| [284](#page-315-0)**

Configuring SSH Host Keys for Secure Copying of Data | [286](#page-317-0)

**Configuring SSH Known Hosts | [286](#page-317-0)** 

**Configuring Support for SCP File Transfer | [287](#page-318-0)** 

 $U$ pdating SSH Host Key Information | [288](#page-319-0)

Configuring the SSH Service to Support Legacy Cryptography | [289](#page-320-0)

**Configuring Outbound SSH Service | [292](#page-323-0)** 

**Configuring the Device Identifier for Outbound SSH Connections | [293](#page-324-0)** 

[Sending the Public SSH Host Key to the Outbound SSH Client](#page-324-0) **| [293](#page-324-0)**

**Configuring Keepalive Messages for Outbound SSH Connections | [294](#page-325-0)** 

**Configuring a New Outbound SSH Connection | [295](#page-326-0)** 

Configuring the Outbound SSH Client to Accept NETCONF as an Available Service | [295](#page-326-0)

**Configuring Outbound SSH Clients | [295](#page-326-0)** 

**Configuring Routing Instances for Outbound SSH Clients | [296](#page-327-0)** 

Configuring NETCONF-Over-SSH Connections on a Specified TCP Port | [296](#page-327-0)

**Configuring Password Retry Limits for Telnet and SSH Access | [297](#page-328-0)** 

[Requirements](#page-330-0) **| [299](#page-330-0)**

[Overview and Topology](#page-330-0) **| [299](#page-330-0)** Configuration | [300](#page-331-0)

[Verify the Stateless Firewall Filter](#page-339-0) **| [308](#page-339-0)**

#### **[USB Modems for Remote Management of Security Devices](#page-343-0) | [312](#page-343-0)**

[USB Modem Interface Overview](#page-343-0) **| [312](#page-343-0)**

USB Modem Configuration Overview | [316](#page-347-0)

Example: Configuring a USB Modem Interface | [318](#page-349-0)

[Requirements](#page-350-0) **| [319](#page-350-0)**

[Overview](#page-350-0) **| [319](#page-350-0)**

Configuration | [319](#page-350-0)

 $Verification$  | **[321](#page-352-0)** 

Example: Configuring a Dialer Interface | [323](#page-354-0)

[Requirements](#page-354-0) **| [323](#page-354-0)** [Overview](#page-354-0) **| [323](#page-354-0)** Configuration | [324](#page-355-0)  $Verification$  | **[326](#page-357-0)** 

Example: Configuring a Dialer Interface for USB Modem Dial-In | [328](#page-359-0)

[Requirements](#page-359-0) **| [328](#page-359-0)** [Overview](#page-360-0) **| [329](#page-360-0)**

Configuration | [329](#page-360-0)

 $Verification$  | **[330](#page-361-0)** 

**Configuring a Dial-Up Modem Connection Remotely | [331](#page-362-0)** 

Connecting to the Device Remotely | [331](#page-362-0)

Modifying USB Modem Initialization Commands | [332](#page-363-0)

Resetting USB Modems | [333](#page-364-0)

#### **[Secure Web Access for Remote Management](#page-364-0) | [333](#page-364-0)**

[Secure Web Access Overview](#page-365-0) **| [334](#page-365-0)**

Generating SSL Certificates for Secure Web Access (SRX Series Devices) | [335](#page-366-0)

Manually Generating Self-Signed SSL Certificates | [337](#page-368-0)

 $D$ eleting Self-Signed Certificates (CLI Procedure) | [338](#page-369-0)

Understanding Self-Signed Certificates on EX Series Switches | [338](#page-369-0)

Manually Generating Self-Signed Certificates on Switches (CLI Procedure) | [340](#page-371-0)

Generating a Public-Private Key Pair on Switches | [340](#page-371-0)

Generating Self-Signed Certificates on Switches | [341](#page-372-0)

Example: Configuring Secure Web Access | [341](#page-372-0)

[Requirements](#page-372-0) **| [341](#page-372-0)** [Overview](#page-373-0) **| [342](#page-373-0)** Configuration | [342](#page-373-0)  $Verification$  | **[344](#page-375-0)** 

#### **[Example: Control Management Access on Juniper Networking Devices](#page-376-0) | [345](#page-376-0)**

[Requirements](#page-377-0) **| [346](#page-377-0)**

[Overview](#page-377-0) **| [346](#page-377-0)**

Configure an IP Address List to Restrict Management Access to a Device | [347](#page-378-0)

[Verify the Stateless Firewall Filter](#page-383-0) **| [352](#page-383-0)**

#### **Configuration Guidelines for Securing Console Port Access | [356](#page-387-0)**

[Securing Console Port](#page-387-0) **| [356](#page-387-0)**

[Securing Mini-USB Ports](#page-388-0) **| [357](#page-388-0)**

**Configuring the Console Port Type (CLI Procedure) | [359](#page-390-0)** 

[6](#page-32-0) **[Access Control on Switches](#page-392-0)**

#### Preventing Unauthorized Access to EX Series Switches Using Unattended Mode for U-**[Boot](#page-393-0) | [362](#page-393-0)**

Understanding Unattended Mode for U-Boot on EX Series Switches | [362](#page-393-0)

Using Unattended Mode for U-Boot to Prevent Unauthorized Access | [364](#page-395-0)

Configuring the Boot Loader Password | [365](#page-396-0)

Configuring Unattended Mode for U-Boot | [366](#page-397-0)

[Accessing the U-Boot CLI](#page-397-0) **| [366](#page-397-0)**

Specifying RADIUS Server Connections on Switches (CLI Procedure) | [368](#page-399-0)

**Configuring a RADIUS Server Using an FQDN | [370](#page-401-0)** 

Configuring MS-CHAPv2 to Provide Password-Change Support (CLI Procedure) | [373](#page-404-0)

Configuring MS-CHAPv2 for Password-Change Support | [373](#page-404-0)

[Understanding Server Fail Fallback and |\\_;nঞc-ঞon on Switches](#page-406-0) **| [375](#page-406-0)**

**Configuring RADIUS Server Fail Fallback (CLI Procedure) | [376](#page-407-0)** 

#### **[802.1X |\\_;nঞc-ঞon](#page-409-0) | [378](#page-409-0)**

[802.1X for Switches Overview](#page-410-0) **| [379](#page-410-0)**

**Configuring 802.1X Interface Settings (CLI Procedure) | [383](#page-414-0)** 

Understanding RADIUS-Initiated Changes to an Authorized User Session | [385](#page-416-0)

Filtering 802.1X Supplicants by Using RADIUS Server Attributes | [389](#page-420-0)

**Configuring Firewall Filters on the RADIUS Server | [390](#page-421-0)** 

Applying a Locally Configured Firewall Filter from the RADIUS Server | [393](#page-424-0)

Example: Connecting a RADIUS Server for 802.1X to an EX Series Switch | [394](#page-425-0)

[Requirements](#page-425-0) **| [394](#page-425-0)** [Overview and Topology](#page-426-0) **| [395](#page-426-0)** Configuration | [398](#page-429-0)  $Verification | 400$  $Verification | 400$ 

Understanding Dynamic Filters Based on RADIUS Attributes | [401](#page-432-0)

Understanding Dynamic VLAN Assignment Using RADIUS Attributes | [402](#page-433-0)

[Understanding Guest VLANs for 802.1X on Switches](#page-434-0) **| [403](#page-434-0)**

Example: Configuring 802.1X Authentication Options When the RADIUS Server Is Unavailable [to an EX Series Switch](#page-435-0) **| [404](#page-435-0)**

[Requirements](#page-435-0) **| [404](#page-435-0)**

[Overview and Topology](#page-436-0) **| [405](#page-436-0)**

Configuration | [407](#page-438-0)

 $Verification | 409$  $Verification | 409$ 

Example: Configuring Fallback Options on EX Series Switches for EAP-TTLS Authentication and [Odyssey Access Clients](#page-442-0) **| [411](#page-442-0)**

[Requirements](#page-443-0) **| [412](#page-443-0)**

[Overview and Topology](#page-443-0) **| [412](#page-443-0)**

Configuration | [415](#page-446-0)

Verification | [417](#page-448-0)

Monitoring 802.1X Authentication | [418](#page-449-0)

Verifying 802.1X Authentication | [420](#page-451-0)

Troubleshooting Authentication of End Devices on EX Series Switches | [422](#page-453-0)

#### **MAC RADIUS Authentication | [424](#page-455-0)**

**Configuring MAC RADIUS Authentication (CLI Procedure) | [424](#page-455-0)** 

Example: Configuring MAC RADIUS Authentication on an EX Series Switch | [426](#page-457-0)

[Requirements](#page-457-0) **| [426](#page-457-0)** [Overview and Topology](#page-458-0) **| [427](#page-458-0)**

Configuration | [430](#page-461-0)

 $Verification$  | **[432](#page-463-0)** 

#### **802.1X and RADIUS Accounting | [434](#page-465-0)**

Understanding 802.1X and RADIUS Accounting on Switches | [435](#page-466-0)

Configuring 802.1X RADIUS Accounting (CLI Procedure) | [438](#page-469-0)

#### **Example: Setting Up 802.1X for Single-Supplicant or Multiple-Supplicant Configurations [on an EX Series Switch](#page-472-0) | [441](#page-472-0)**

[Requirements](#page-473-0) **| [442](#page-473-0)**

[Overview and Topology](#page-474-0) **| [443](#page-474-0)**

**Configuration of 802.1X to Support Multiple Supplicant Modes | [446](#page-477-0)** 

 $Verification$  | [448](#page-479-0)

### **Example: Setting Up 802.1X in Conference Rooms to Provide Internet Access to [Corporate Visitors on an EX Series Switch](#page-481-0) | [450](#page-481-0)**

[Requirements](#page-481-0) **| [450](#page-481-0)**

[Overview and Topology](#page-482-0) **| [451](#page-482-0)**

Configuration of a Guest VLAN That Includes 802.1X Authentication | [455](#page-486-0)

Example: Applying a Firewall Filter to 802.1X-Authenticated Supplicants by Using RADIUS Server Attributes on an EX Series Switch | [460](#page-491-0)

[Requirements](#page-492-0) **| [461](#page-492-0)**

[Overview and Topology](#page-492-0) **| [461](#page-492-0)**

Configuring the Port Firewall Filter and Counters | [466](#page-497-0)

Applying the Port Firewall Filter to the Supplicant User Profiles on the RADIUS Server | [468](#page-499-0)

Verification | [469](#page-500-0)

Example: Applying Firewall Filters to Multiple Supplicants on Interfaces Enabled for 802.1X or MAC RADIUS Authentication | [471](#page-502-0)

[Requirements](#page-502-0) **| [471](#page-502-0)** [Overview and Topology](#page-503-0) **| [472](#page-503-0)** Configuration | [474](#page-505-0) Verification | [477](#page-508-0)

Example: Applying Firewall Filters to Multiple Supplicants on Interfaces Enabled for 802.1X or MAC RADIUS Authentication on EX Series Switches with ELS Support | [478](#page-509-0)

[Requirements](#page-510-0) **| [479](#page-510-0)**

[Overview and Topology](#page-511-0) **| [480](#page-511-0)**

Configuration | [482](#page-513-0)

Verification | [485](#page-516-0)

#### **Static MAC Bypass of 802.1X and MAC RADIUS Authentication | [486](#page-517-0)**

Configuring Static MAC Bypass of 802.1X and MAC RADIUS Authentication (CLI Procedure) | [487](#page-518-0)

Example: Configuring Static MAC Bypass of 802.1X and MAC RADIUS Authentication on an EX [Series Switch](#page-519-0) **| [488](#page-519-0)**

[Requirements](#page-519-0) **| [488](#page-519-0)**

[Overview and Topology](#page-520-0) **| [489](#page-520-0)**

Configuration | [492](#page-523-0)

 $Verification | 495$  $Verification | 495$ 

#### **Captive Portal Authentication | [496](#page-527-0)**

Example: Setting Up Captive Portal Authentication on an EX Series Switch | [497](#page-528-0)

[Requirements](#page-528-0) **| [497](#page-528-0)** [Overview and Topology](#page-529-0) **| [498](#page-529-0)** Configuration | [498](#page-529-0)  $Verification$  | **[502](#page-533-0)** 

 $Troubleshooting$  | [503](#page-534-0)

**Configuring Captive Portal Authentication (CLI Procedure) | [504](#page-535-0)** 

**Configuring Secure Access for Captive Portal | [505](#page-536-0)** 

Enabling an Interface for Captive Portal | [506](#page-537-0)

Configuring Bypass of Captive Portal Authentication | [506](#page-537-0)

Designing a Captive Portal Authentication Login Page on Switches | [507](#page-538-0)

Configuring Captive Portal Authentication (CLI Procedure) on an EX Series Switche with ELS [Support](#page-542-0) **| [511](#page-542-0)**

Configuring Secure Access for Captive Portal | [512](#page-543-0)

Enabling an Interface for Captive Portal | [512](#page-543-0)

Configuring Bypass of Captive Portal Authentication | [512](#page-543-0)

Example: Setting Up Captive Portal Authentication on an EX Series Switch with ELS Support | [513](#page-544-0)

[Requirements](#page-544-0) **| [513](#page-544-0)** [Overview and Topology](#page-545-0) **| [514](#page-545-0)**

Configuration | [514](#page-545-0)

 $Verification$  | **[518](#page-549-0)** 

 $Troubleshooting$  | [519](#page-550-0)

#### **[Flexible |\\_;nঞc-ঞon Order on EX Series Switches](#page-551-0) | [520](#page-551-0)**

**Configuring Flexible Authentication Order | [520](#page-551-0)** 

**Configuring EAPoL Block to Maintain an Existing Authentication Session | [523](#page-554-0)** 

#### **[|\\_;nঞc-ঞon Session Timeout](#page-556-0) | [525](#page-556-0)**

Understanding Authentication Session Timeout | [525](#page-556-0)

[Controlling |\\_;nঞc-ঞon Session Timeouts \(CLI Procedure\)](#page-557-0) **| [526](#page-557-0)**

Retaining the Authentication Session Based on IP-MAC Address Bindings | [528](#page-559-0)

**Benefits | [529](#page-560-0)** 

**CLI Configuration | [529](#page-560-0)** 

RADIUS Server Attributes | [530](#page-561-0)

 $Verification$  | **[531](#page-562-0)** 

#### **Central Web Authentication | [532](#page-563-0)**

Understanding Central Web Authentication | [532](#page-563-0)

#### **[Dynamic VLAN Assignment for Colorless Ports](#page-570-0) | [539](#page-570-0)**

#### **[VoIP on EX Series Switches](#page-572-0) | [541](#page-572-0)**

[Understanding 802.1X and VoIP on EX Series Switches](#page-573-0) **| [542](#page-573-0)**

Example: Setting Up VoIP with 802.1X and LLDP-MED on an EX Series Switch | [545](#page-576-0)

[Requirements](#page-577-0) **| [546](#page-577-0)** [Overview and Topology](#page-578-0) **| [547](#page-578-0)** Configuration | [551](#page-582-0)  $Verification$  | **[554](#page-585-0)** 

Example: Configuring VoIP on an EX Series Switch Without Including LLDP-MED Support | [558](#page-589-0)

[Requirements](#page-589-0) **| [558](#page-589-0)** [Overview](#page-590-0) **| [559](#page-590-0)** Configuring VoIP Without LLDP-MED by Using a Voice VLAN on an Access Port | [560](#page-591-0) Configuring VoIP Without LLDP-MED by Using a Trunk Port with Native VLAN Option | [562](#page-593-0)  $Verification$  | **[564](#page-595-0)** 

Example: Configuring VoIP on an EX Series Switch Without Including LLDP-MED Support | [565](#page-596-0)

[Requirements](#page-597-0) **| [566](#page-597-0)** [Overview](#page-597-0) **| [566](#page-597-0)** Configuring VoIP Without LLDP-MED by Using a Voice VLAN on an Access Port | [567](#page-598-0) Configuring VoIP Without LLDP-MED by Using a Trunk Port with Native VLAN Option | [570](#page-601-0)  $Verification$  | **[572](#page-603-0)** 

Example: Configuring VoIP on an EX Series Switch Without Including 802.1X Authentication | [573](#page-604-0)

[Requirements](#page-604-0) **| [573](#page-604-0)** [Overview](#page-605-0) **| [574](#page-605-0)** Configuration | [574](#page-605-0)  $Verification$  | **[578](#page-609-0)** 

Example: Setting Up VoIP with 802.1X and LLDP-MED on an EX Series Switch with ELS [Support](#page-613-0) **| [582](#page-613-0)**

[Requirements](#page-613-0) **| [582](#page-613-0)**

[Overview and Topology](#page-614-0) **| [583](#page-614-0)**

Configuration | [588](#page-619-0)  $Verification$  | **[591](#page-622-0)** 

Example: Configuring VoIP on an EX Series Switch with ELS Support Without Including 802.1X [|\\_;nঞc-ঞon](#page-626-0) **| [595](#page-626-0)** [Requirements](#page-626-0) **| [595](#page-626-0)** [Overview](#page-627-0) **| [596](#page-627-0)** Configuration | [596](#page-627-0)  $Verification | 600$  $Verification | 600$ 

**[7](#page-32-0) Configuring IEEE 802.1x Port-Based Network Access Control** 

**[IEEE 802.1x Port-Based Network Access Control Overview](#page-636-0) | [605](#page-636-0)**

**Understanding the Administrative State of the Authenticator Port | [606](#page-637-0)** 

**Understanding the Administrative Mode of the Authenticator Port | [606](#page-637-0)** 

**Configuring the Authenticator | [607](#page-638-0)** 

[8](#page-32-0)

**Viewing the dot1x Configuration | [608](#page-639-0)** 

## **Configuring IEEE 802.1x Port-Based Network Access Control in Enhanced [LAN Mode](#page-641-0)**

**[802.1X for MX Series Routers in Enhanced LAN Mode Overview](#page-643-0) | [612](#page-643-0)**

- **[Understanding 802.1X and LLDP and LLDP-MED on MX Series Routers in Enhanced](#page-646-0) [LAN Mode](#page-646-0) | [615](#page-646-0)**
- **Understanding 802.1X and RADIUS Accounting on MX Series Routers in Enhanced LAN [Mode](#page-649-0) | [618](#page-649-0)**
- **[Understanding 802.1X and VoIP on MX Series Routers in Enhanced LAN Mode](#page-650-0) | [619](#page-650-0)**
- **[Understanding Guest VLANs for 802.1X on MX Series Routers in Enhanced LAN Mode](#page-653-0) | [622](#page-653-0)**
- **[Understanding Dynamic VLANs for 802.1X on MX Series Routers in Enhanced LAN](#page-653-0) [Mode](#page-653-0) | [622](#page-653-0)**

**Understanding Server Fail Fallback and Authentication on MX Series Routers in [Enhanced LAN Mode](#page-654-0) | [623](#page-654-0)**

**Configuring 802.1X RADIUS Accounting on MX Series Routers in Enhanced LAN Mode | [624](#page-655-0)** 

[Enabling LLDP-MED on Interfaces](#page-660-0) **| [629](#page-660-0)**

Configuring Location Information Advertised by the Router | [629](#page-660-0)

**Configuring for Fast Start | [630](#page-661-0)** 

#### **Configuring LLDP on MX Series Routers in Enhanced LAN Mode | [631](#page-662-0)**

[Enabling LLDP on Interfaces](#page-662-0) **| [631](#page-662-0)**

**Adjusting LLDP Advertisement Settings | [632](#page-663-0)** 

**Adjusting SNMP Notification Settings of LLDP Changes | [633](#page-664-0)** 

[Specifying a Management Address for the LLDP Management TLV](#page-666-0) **| [635](#page-666-0)**

**Configuring Server Fail Fallback on MX Series Routers in Enhanced LAN Mode | [635](#page-666-0)** 

**Understanding Captive Portal Authentication on the MX Series Routers | [637](#page-668-0)** 

**Understanding Authentication Session Timeout on MX Series Routers | [639](#page-670-0)** 

**[|\\_;nঞc-ঞon Process Flow for MX Series Routers in Enhanced LAN Mode](#page-671-0) | [640](#page-671-0)**

- **Specifying RADIUS Server Connections on an MX Series Router in Enhanced LAN [Mode](#page-674-0) | [643](#page-674-0)**
- **Configuring Captive Portal Authentication on MX Series Routers in Enhanced LAN [Mode](#page-676-0) | [645](#page-676-0)**

Configuring Secure Access for Captive Portal | [646](#page-677-0)

Enabling an Interface for Captive Portal | [646](#page-677-0)

**Configuring Bypass of Captive Portal Authentication | [647](#page-678-0)** 

- **Designing a Captive Portal Authentication Login Page on an MX Series Router | [647](#page-678-0)**
- **Configuring Static MAC Bypass of Authentication on MX Series Routers in Enhanced [LAN Mode](#page-682-0) | [651](#page-682-0)**
- **Controlling Authentication Session Timeouts on an MX Series Router in Enhanced LAN [Mode](#page-683-0) | [652](#page-683-0)**
- **Configuring MAC RADIUS Authentication on MX Series Routers in Enhanced LAN [Mode](#page-684-0) | [653](#page-684-0)**

[Requirements](#page-686-0) **| [655](#page-686-0)** [Overview and Topology](#page-687-0) **| [656](#page-687-0)** Configuration | [657](#page-688-0)  $Verification$  | **[659](#page-690-0)** 

#### **Example: Setting Up Captive Portal Authentication on an MX Series Router | [662](#page-693-0)**

[Requirements](#page-693-0) **| [662](#page-693-0)** [Overview and Topology](#page-694-0) **| [663](#page-694-0)** Configuration | [663](#page-694-0) Verification | [667](#page-698-0)

Troubleshooting | [668](#page-699-0)

#### **Example: Connecting a RADIUS Server for 802.1X to an MX Series Router | [669](#page-700-0)**

[Requirements](#page-701-0) **| [670](#page-701-0)**

[Overview and Topology](#page-701-0) **| [670](#page-701-0)**

Configuration | [671](#page-702-0)

 $Verification$  | **[673](#page-704-0)** 

### **Example: Setting Up 802.1X in Conference Rooms to Provide Internet Access to [Corporate Visitors on an MX Series Router](#page-705-0) | [674](#page-705-0)**

[Requirements](#page-706-0) **| [675](#page-706-0)**

[Overview and Topology](#page-706-0) **| [675](#page-706-0)**

Configuration of a Guest VLAN That Includes 802.1X Authentication | [676](#page-707-0)

 $Verification$  | **[678](#page-709-0)** 

#### **Example: Configuring Static MAC Bypass of Authentication on an MX Series Router | [680](#page-711-0)**

[Requirements](#page-711-0) **| [680](#page-711-0)**

[Overview and Topology](#page-712-0) **| [681](#page-712-0)**

**Configuration | [682](#page-713-0)** 

## **Example: Applying Firewall Filters to Multiple Supplicants on Interfaces Enabled for** 802.1X or MAC RADIUS Authentication on MX Series Routers | [685](#page-716-0)

[Requirements](#page-716-0) **| [685](#page-716-0)**

[Overview and Topology](#page-717-0) **| [686](#page-717-0)**

Configuration | [688](#page-719-0)

Verification | [691](#page-722-0)

#### [9](#page-32-0) **[Device Discovery](#page-724-0)**

#### **[Device Discovery Using LLDP and LLDP-MED on Switches](#page-725-0) | [694](#page-725-0)**

[Understanding LLDP](#page-725-0) **| [694](#page-725-0)**

**Configuring LLDP (CLI Procedure) | [695](#page-726-0)** 

[Enabling LLDP on Interfaces](#page-727-0) **| [696](#page-727-0)**

**Adjusting LLDP Advertisement Settings | [696](#page-727-0)** 

 $A$ djusting SNMP Notification Settings of LLDP Changes | [697](#page-728-0)

[Specifying a Management Address for the LLDP Management TLV](#page-729-0) **| [698](#page-729-0)**

**Configuring LLDP Power Negotiation | [699](#page-730-0)** 

[Disabling LLDP TLVs](#page-731-0) **| [700](#page-731-0)**

Configuring LLDP (J-Web Procedure) | [701](#page-732-0)

[Understanding LLDP and LLDP-MED on EX Series Switches](#page-734-0) **| [703](#page-734-0)**

**Configuring LLDP-MED (CLI Procedure) | [707](#page-738-0)** 

[Enabling LLDP-MED on Interfaces](#page-738-0) **| [707](#page-738-0)**

Configuring Location Information Advertised by the Switch | [708](#page-739-0)

Configuring a Fast Start for LLDP-MED | [708](#page-739-0)

[Disabling LLDP-MED TLVs](#page-740-0) **| [709](#page-740-0)**

#### **[NetBIOS Snooping on EX Series Switches](#page-742-0) | [711](#page-742-0)**

[Understanding NetBIOS Snooping](#page-742-0) **| [711](#page-742-0)**

**Configuring NetBIOS Snooping (CLI Procedure) | [712](#page-743-0)** 

[Enabling NetBIOS Snooping](#page-744-0) **| [713](#page-744-0)**

[Disabling NetBIOS Snooping](#page-744-0) **| [713](#page-744-0)**

### [10](#page-32-0) **[Domain Name Security](#page-745-0)**

**[DNSSEC Overview](#page-746-0) | [715](#page-746-0)**

[Requirements](#page-747-0) **| [716](#page-747-0)**

[Overview](#page-747-0) **| [716](#page-747-0)**

Configuration | [716](#page-747-0)

 $Verification$  | **[717](#page-748-0)** 

**Example: Configuring DNSSEC | [718](#page-749-0)** 

**Example: Configuring Secure Domains and Trusted Keys for DNSSEC | [718](#page-749-0)** 

[Requirements](#page-750-0) **| [719](#page-750-0)**

[Overview](#page-750-0) **| [719](#page-750-0)**

Configuration | [720](#page-751-0)

**Example: Configuring Keys for DNSSEC | [722](#page-753-0)** 

**[DNS Proxy Overview](#page-753-0) | [722](#page-753-0)**

**Configuring the Device as a DNS Proxy | [729](#page-760-0)** 

## [11](#page-32-0) **[Permission Flags](#page-765-0)**

**[access](#page-767-0) | [736](#page-767-0)**

**[access-control](#page-772-0) | [741](#page-772-0)**

**[admin](#page-773-0) | [742](#page-773-0)**

**[admin-control](#page-778-0) | [747](#page-778-0)**

**[all-control](#page-779-0) | [748](#page-779-0)**

**[clear](#page-780-0) | [749](#page-780-0)**

**configure | [848](#page-879-0)** 

**[control](#page-880-0) | [849](#page-880-0)**

**field | [849](#page-880-0)** 

**firewall | [850](#page-881-0)** 

**[Yorry](#page-887-0) | [856](#page-887-0)**

**flow-tap | [857](#page-888-0)** 

 $flow$ -tap-control | [862](#page-893-0)

 $flow$ -tap-operation | [863](#page-894-0)

**idp-profiler-operation** | [863](#page-894-0)

**[interface](#page-895-0) | [864](#page-895-0)**

**[interface-control](#page-900-0) | [869](#page-900-0)**

**[maintenance](#page-901-0) | [870](#page-901-0)**

**[network](#page-914-0) | [883](#page-914-0)**

**[pgcp-session-mirroring](#page-917-0) | [886](#page-917-0)**

**[pgcp-session-mirroring-control](#page-921-0) | [890](#page-921-0)**

**[reset](#page-922-0) | [891](#page-922-0)**

**[rollback](#page-923-0) | [892](#page-923-0)**

**[roঞn\]](#page-924-0) | [893](#page-924-0)**

**routing-control | [904](#page-935-0)** 

**[secret](#page-940-0) | [909](#page-940-0)**

**[secret-control](#page-946-0) | [915](#page-946-0)**

**[security](#page-947-0) | [916](#page-947-0)**

**[security-control](#page-957-0) | [926](#page-957-0)**

**[shell](#page-962-0) | [931](#page-962-0)**

**[snmp](#page-962-0) | [931](#page-962-0)**

**[snmp-control](#page-967-0) | [936](#page-967-0)**

**[system](#page-968-0) | [937](#page-968-0)**

**[system-control](#page-976-0) | [945](#page-976-0)**

**[trace](#page-978-0) | [947](#page-978-0)**

**[trace-control](#page-989-0) | [958](#page-989-0)**

**[view](#page-996-0) | [965](#page-996-0)**

 $view$ -configuration | [1111](#page-1142-0)

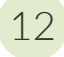

[12](#page-32-0) **Configuration Statements [-cconঞn\] \(System\)](#page-1147-0) | [1116](#page-1147-0)** accounting-order | [1119](#page-1150-0) accounting-server | [1120](#page-1151-0) **[archival](#page-1153-0) | [1122](#page-1153-0)**  $\alpha$ uthentication-key-chains | [1125](#page-1156-0)  $\alpha$  authentication-order (System) | [1127](#page-1158-0) **authentication-order (Authenticator) | [1129](#page-1160-0) [-|\\_;nঞc-ঞonŊrro|ocoѴ](#page-1164-0) | [1133](#page-1164-0) authentication-whitelist | [1135](#page-1166-0) [-|\\_;nঞc-|or](#page-1168-0) | [1137](#page-1168-0) boot-loader-authentication | [1142](#page-1173-0) [ca-type](#page-1175-0) | [1144](#page-1175-0) captive-portal | [1146](#page-1177-0) [civic-based](#page-1180-0) | [1149](#page-1180-0) class (Defining Login Classes)** | [1152](#page-1183-0) **connection-limit** | [1164](#page-1195-0) custom-options | [1166](#page-1197-0) *Accounting*) | **[1169](#page-1200-0) [dlv](#page-1203-0) | [1172](#page-1203-0) [dns \(System Services\)](#page-1204-0) | [1173](#page-1204-0) [dnssec](#page-1207-0) | [1176](#page-1207-0)**

**[dot1x \(MX Series in Enhanced LAN Mode\)](#page-1212-0) | [1181](#page-1212-0)**

**[dynamic-requests](#page-1214-0) | [1183](#page-1214-0)**

**[eapol-block](#page-1216-0) | [1185](#page-1216-0)**

**[Cn\];r](#page-1219-0) | [1188](#page-1219-0)**

**[\[r](#page-1221-0) | [1190](#page-1221-0)**

**[hostkey-algorithm](#page-1224-0) | [1193](#page-1224-0)**

**[\\_r \(Web Management\)](#page-1226-0) | [1195](#page-1226-0)**

**[\\_rs \(Web Management\)](#page-1228-0) | [1197](#page-1228-0)**

**[interface \(802.1X\)](#page-1230-0) | [1199](#page-1230-0)**

**interface (Captive Portal) | [1209](#page-1240-0)** 

**[interface \(LLDP\)](#page-1243-0) | [1212](#page-1243-0)**

**[interface \(LLDP-MED\)](#page-1246-0) | [1215](#page-1246-0)**

**[interface \(VoIP\)](#page-1249-0) | [1218](#page-1249-0)**

 $interface-description-format | 1221$  $interface-description-format | 1221$ 

**[interfaces \(Security Zones\)](#page-1254-0) | [1223](#page-1254-0)**

 $key$  (Authentication Keychain) | [1225](#page-1256-0)

 $key$ -chain (Authentication Keychain) | [1228](#page-1259-0)

**[key-exchange](#page-1261-0) | [1230](#page-1261-0)**

**[lldp](#page-1264-0) | [1233](#page-1264-0)**

**[lldp-med \(Ethernet Switching\)](#page-1270-0) | [1239](#page-1270-0)**

**[lldp-priority](#page-1273-0) | [1242](#page-1273-0)**

**[ldap-server \(System\)](#page-1274-0) | [1243](#page-1274-0)**

 $local-certificate$  | [1245](#page-1276-0)

**[Ѵoc-ঞon \(LLDP-MED\)](#page-1278-0) | [1247](#page-1278-0)**

**[Ѵoc-ঞon \(System\)](#page-1280-0) | [1249](#page-1280-0)**

**[login](#page-1282-0) | [1251](#page-1282-0)**

**[mac-radius](#page-1288-0) | [1257](#page-1288-0)**

**[master-password](#page-1291-0) | [1260](#page-1291-0)**

**multi-domain | [1262](#page-1293-0)** 

**[nas-port-extended-format](#page-1296-0) | [1265](#page-1296-0)**

**[nas-port-id-format \(Subscriber Management\)](#page-1299-0) | [1268](#page-1299-0)**

**[nas-port-type \(Subscriber Management\)](#page-1302-0) | [1271](#page-1302-0)**

**[ntp](#page-1305-0) | [1274](#page-1305-0)**

**[outbound-ssh](#page-1311-0) | [1280](#page-1311-0)**

**[password \(Login\)](#page-1315-0) | [1284](#page-1315-0)**

 $p$ assword-options | [1291](#page-1322-0)

**[port \(NETCONF\)](#page-1324-0) | [1293](#page-1324-0)**

**[port \(SRC Server\)](#page-1326-0) | [1295](#page-1326-0)**

**rrofile | [1296](#page-1327-0)** 

*<u>profilerd | [1298](#page-1329-0)</u>* 

**provisioning-order (Diameter Applications)** | [1300](#page-1331-0)

**[proxy](#page-1333-0) | [1302](#page-1333-0)**

**[radius \(System\)](#page-1335-0) | [1304](#page-1335-0)**

**radius-options (System)** | [1306](#page-1337-0)

**[radius-server \(System\)](#page-1339-0) | [1308](#page-1339-0)**

**[radsec](#page-1343-0) | [1312](#page-1343-0)**

**radsec-destination** | [1316](#page-1347-0)

**[rate-limit](#page-1349-0) | [1318](#page-1349-0)**

**[remote-debug-permission](#page-1353-0) | [1322](#page-1353-0)**

**retry-options | [1324](#page-1355-0)** 

**[revert-interval \(Access\)](#page-1357-0) | [1326](#page-1357-0)**

 $root$ -authentication | [1328](#page-1359-0)

**[server \(DNS, Port, and TFTP Service\)](#page-1361-0) | [1330](#page-1361-0)**

**server (RADIUS Accounting) | [1332](#page-1363-0)** 

**server (TACACS+ Accounting) | [1336](#page-1367-0)** 

**[server-reject-bridge-domain | server-reject-vlan](#page-1371-0) | [1340](#page-1371-0)**

**[servers](#page-1373-0) | [1342](#page-1373-0)**

**service (Service Accounting) | [1344](#page-1375-0)** 

**[service-deployment](#page-1377-0) | [1346](#page-1377-0)**

**[session \(Web Management\)](#page-1378-0) | [1347](#page-1378-0)**

**[sip-server](#page-1380-0) | [1349](#page-1380-0)**

**[source-address \(System Logging\)](#page-1382-0) | [1351](#page-1382-0)**

**source-address (SRC Software) | [1352](#page-1383-0)** 

**[ssh \(System Services\)](#page-1385-0) | [1354](#page-1385-0)**

**[ssh-known-hosts](#page-1394-0) | [1363](#page-1394-0)**

**[s|-ঞc \(802.1X\)](#page-1396-0) | [1365](#page-1396-0)**

**static-subscribers** | [1368](#page-1399-0)

statistics-service | [1369](#page-1400-0)

**[subscriber-management-helper](#page-1402-0) | [1371](#page-1402-0)**

**[tacplus](#page-1403-0) | [1372](#page-1403-0)**

**tacplus-options** | [1374](#page-1405-0)

**[tacplus-server](#page-1409-0) | [1378](#page-1409-0)**

**[telnet](#page-1412-0) | [1381](#page-1412-0)**

**[|r](#page-1415-0) | [1384](#page-1415-0)**

**[|ѴvŊCѴ|;r](#page-1416-0) | [1385](#page-1416-0)**

**[tlv-select](#page-1420-0) | [1389](#page-1420-0)**

**[|r-c;orঞons \(802.1X\)](#page-1423-0) | [1392](#page-1423-0)**

**[|r-c;orঞons \(DNS, Port, and TFTP Packet Forwarding\)](#page-1426-0) | [1395](#page-1426-0)**

**[|r-c;orঞons \(LLDP\)](#page-1430-0) | [1399](#page-1430-0)**

**[|r-c;orঞons \(Outbound SSH\)](#page-1434-0) | [1403](#page-1434-0)**

**traceoptions (SBC Configuration Process) | [1405](#page-1436-0)** 

**[|r-c;orঞons \(Security\)](#page-1439-0) | [1408](#page-1439-0)**

**[trusted-keys \(DNSSEC\)](#page-1442-0) | [1411](#page-1442-0)**

**n**-in-the-boot | [1413](#page-1444-0)

**[usb-control](#page-1446-0) | [1415](#page-1446-0)**

**[user \(Access\)](#page-1447-0) | [1416](#page-1447-0)**

**[voip](#page-1451-0) | [1420](#page-1451-0)**

**[watchdog](#page-1453-0) | [1422](#page-1453-0)**

**[web-management \(System Services\)](#page-1454-0) | [1423](#page-1454-0)**

**[web-management \(System Processes\)](#page-1459-0) | [1428](#page-1459-0)**

**[xnm-clear-text](#page-1460-0) | [1429](#page-1460-0)**

**[xnm-ssl](#page-1463-0) | [1432](#page-1463-0)**

## [13](#page-32-0) *Operational Commands*

**clear accounting server statistics archival-transfer** | [1439](#page-1470-0) **clear captive-portal | [1440](#page-1471-0) [clear dot1x](#page-1475-0) | [1444](#page-1475-0) [clear lldp neighbors](#page-1478-0) | [1447](#page-1478-0) clear lldp statistics | [1449](#page-1480-0)** 

**[clear lldp neighbors](#page-1481-0) | [1450](#page-1481-0)**

**clear lldp statistics** | [1452](#page-1483-0)

**[clear network-access radsec state](#page-1485-0) | [1454](#page-1485-0)**

**clear network-access radsec statistics | [1455](#page-1486-0)** 

**clear security pki local-certificate | [1457](#page-1488-0)** 

**clear security ssh key-pair-identity | [1459](#page-1490-0)** 

**[clear system login lockout](#page-1491-0) | [1460](#page-1491-0)**

**[request component login](#page-1493-0) | [1462](#page-1493-0)**

**[request ipsec switch](#page-1496-0) | [1465](#page-1496-0)**

**[request message](#page-1498-0) | [1467](#page-1498-0)**

**request security certificate enroll (Signed) | [1469](#page-1500-0)** 

**request security certificate enroll (Unsigned) | [1471](#page-1502-0)** 

**[request security key-pair](#page-1504-0) | [1473](#page-1504-0)**

**[request security pki generate-key-pair](#page-1506-0) | [1475](#page-1506-0)**

**request security pki local-certificate generate-self-signed | [1477](#page-1508-0)** 

**request security ssh key-pair-identity generate | [1480](#page-1511-0)** 

**request security tpm master-encryption-password set | [1482](#page-1513-0)** 

**[request system autorecovery state](#page-1515-0) | [1484](#page-1515-0)**

**[request system decrypt password](#page-1518-0) | [1487](#page-1518-0)**

**[request system download abort](#page-1520-0) | [1489](#page-1520-0)**

**[request system download clear](#page-1522-0) | [1491](#page-1522-0)**

**[request system download pause](#page-1524-0) | [1493](#page-1524-0)**

**[request system download resume](#page-1526-0) | [1495](#page-1526-0)**

**[request system download start](#page-1528-0) | [1497](#page-1528-0)**

**[request system license update](#page-1533-0) | [1502](#page-1533-0) [request system reboot](#page-1535-0) | [1504](#page-1535-0) [request system reboot \(SRX Series\)](#page-1546-0) | [1515](#page-1546-0) [request system snapshot \(Maintenance\)](#page-1548-0) | [1517](#page-1548-0) request system software abort in-service-upgrade (ICU) | [1521](#page-1552-0) request system software add (Maintenance)** | [1523](#page-1554-0) **request system software rollback (SRX Series)** | [1525](#page-1556-0) **[request system zeroize](#page-1557-0) | [1526](#page-1557-0)** show accounting server statistics archival-transfer | [1529](#page-1560-0)  $show$  captive-portal authentication-failed-users | [1530](#page-1561-0) **show captive-portal firewall | [1532](#page-1563-0) show captive-portal interface | [1536](#page-1567-0) show chassis routing-engine (View)** | [1542](#page-1573-0) **[show dot1x](#page-1580-0) | [1549](#page-1580-0) show dot1x accounting attribute | [1559](#page-1590-0)** show dot1x authentication-failed-users | [1563](#page-1594-0) **show dot1x firewall | [1565](#page-1596-0)** show dot1x static-mac-address | [1567](#page-1598-0) **show dot1x statistics | [1570](#page-1601-0) [show ethernet-switching interface](#page-1604-0) | [1573](#page-1604-0) [show ethernet-switching interfaces](#page-1610-0) | [1579](#page-1610-0) show firewall (View) | [1590](#page-1621-0) [show lldp](#page-1625-0) | [1594](#page-1625-0) show IIdp local-information | [1605](#page-1636-0) [show lldp neighbors](#page-1640-0) | [1609](#page-1640-0)**

**[show lldp neighbors](#page-1647-0) | [1616](#page-1647-0)**

**show lldp remote-global-statistics | [1626](#page-1657-0)** 

**show lldp statistics | [1629](#page-1660-0)** 

**show lldp statistics | [1631](#page-1662-0)** 

show network-access aaa statistics accounting | [1635](#page-1666-0)

show network-access aaa statistics authentication | [1637](#page-1668-0)

**show network-access aaa statistics dynamic-requests** | **[1640](#page-1671-0)** 

**show network-access radsec local-certificate | [1642](#page-1673-0)** 

**show network-access radsec statistics | [1646](#page-1677-0)** 

**[show network-access radsec state](#page-1680-0) | [1649](#page-1680-0)**

**[show route extensive](#page-1684-0) | [1653](#page-1684-0)**

**[show route instance](#page-1708-0) | [1677](#page-1708-0)**

**show security ssh key-pair-identity | [1682](#page-1713-0)** 

**show security pki local-certificate | [1685](#page-1716-0)** 

**[show security tpm status](#page-1721-0) | [1690](#page-1721-0)**

**show services unified-access-control authentication-table | [1693](#page-1724-0)** 

show services unified-access-control policies | [1696](#page-1727-0)

show services unified-access-control status | [1699](#page-1730-0)

**[show snmp](#page-1731-0) | [1700](#page-1731-0)**

show snmp statistics | [1703](#page-1734-0)

**show ssl-certificates | [1715](#page-1746-0)** 

**[show system autorecovery state](#page-1749-0) | [1718](#page-1749-0)**

**[show system download](#page-1752-0) | [1721](#page-1752-0)**

**[show system license \(View\)](#page-1754-0) | [1723](#page-1754-0)**

**[show system login lockout](#page-1759-0) | [1728](#page-1759-0)**

**xxxi**

**[show system services service-deployment](#page-1761-0) | [1730](#page-1761-0)**

**[show system snapshot media](#page-1763-0) | [1732](#page-1763-0)**

**show system storage partitions** | [1736](#page-1767-0)

**[show system users](#page-1771-0) | [1740](#page-1771-0)**

**[ssh](#page-1778-0) | [1747](#page-1778-0)**

**[telnet](#page-1782-0) | [1751](#page-1782-0)**

**test access profile** | [1755](#page-1786-0)

**[test access radius-server](#page-1792-0) | [1761](#page-1792-0)**

## <span id="page-31-0"></span>**About This Guide**

The Junos operating system (Junos OS) enables you to configure user access and authentication features at the [edit system] hierarchy level of the CLI. Essential user access features include login classes, user accounts, access privilege levels, and user authentication methods. Use the topics on this page to configure essential user access features for your system.

<span id="page-32-0"></span>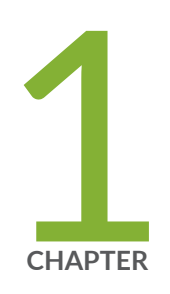

## Login Classes and Login Settings

[Junos OS Login Classes Overview](#page-33-0) | [2](#page-33-0) Junos OS Login Settings | [10](#page-41-0)

## <span id="page-33-0"></span>**Junos OS Login Classes Overview**

#### **IN THIS SECTION**

- Junos OS Login Classes Overview **| 2**
- **Defining Junos OS Login Classes | 7**
- Example: Creating Login Classes with Specific Privileges | 8

Junos OS login classes allow you to define access privileges, permission for using CLI commands and statements, and session idle time for each login class. You can apply a login class to an individual user account, thereby specifying certain privileges and permissions to the user. Read this topic for more information.

## **Junos OS Login Classes Overview**

#### **IN THIS SECTION**

- [Permission Bits](#page-34-0) **| 3**
- [Denying or Allowing Individual Commands](#page-38-0) **| 7**

All users who can log in to the router or switch must be in a login class. With login classes, you define the following:

- Access privileges that users have when they are logged in to the router or switch
- Commands and statements that users can and cannot specify
- How long a login session can be idle before it times out and the user is logged out

You can define any number of login classes and then apply one login class to an individual user account.

The Junos operating system (Junos OS) contains a few predefined login classes, which are listed in [Table](#page-34-0) [1 on page 3.](#page-34-0) The predefined login classes cannot be modified.

#### <span id="page-34-0"></span>**Table 1: Predefined System Login Classes**

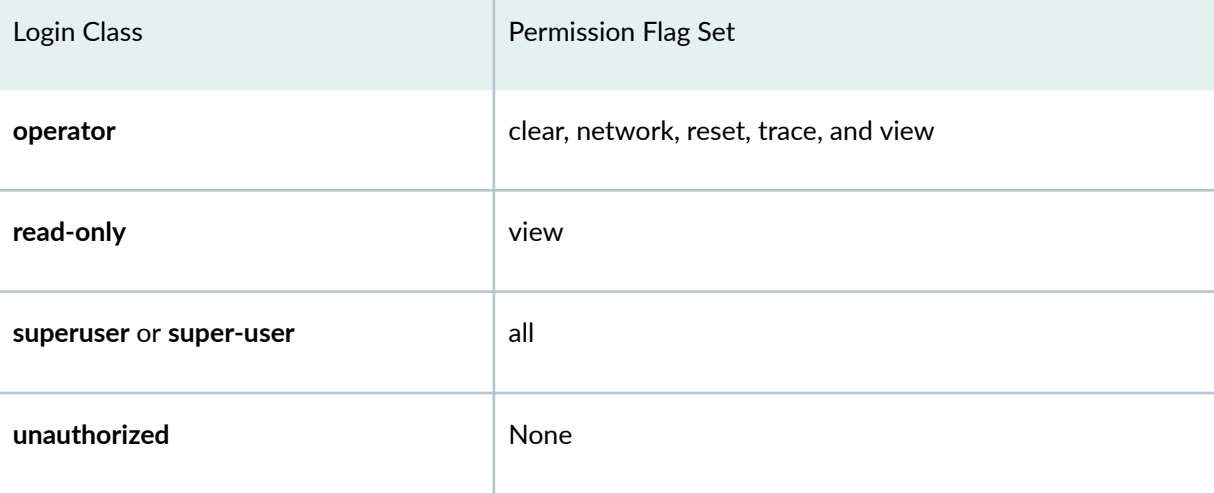

## **NOTE**:

• You cannot modify a predefined login class name. If you issue the set command on a predefined class name, the Junos OS appends -local to the login class name. The following message also appears:

```
warning: '<class-name>' is a predefined class name; changing to 
'<class-name>-local'
```
• You cannot issue the **rename** or copy command on a predefined login class. Doing so results in the following error message:

error: target '<*class-name*>' is a predefined class

## **Permission Bits**

Each top-level CLI command and each *configuration statement* has an access privilege level associated with it. Users can execute only those commands and configure and view only those statements for which they have access privileges. The access privileges for each login class are defined by one or more permission bits (see [Table 2 on page 4](#page-35-0)).

Two forms for the permissions control the individual parts of the configuration:

• "Plain" form—Provides read-only capability for that permission type. An example is **interface**.

<span id="page-35-0"></span>• Form that ends in **-control**—Provides read and write capability for that permission type. An example is **interface-control**.

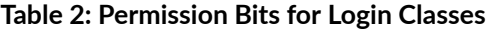

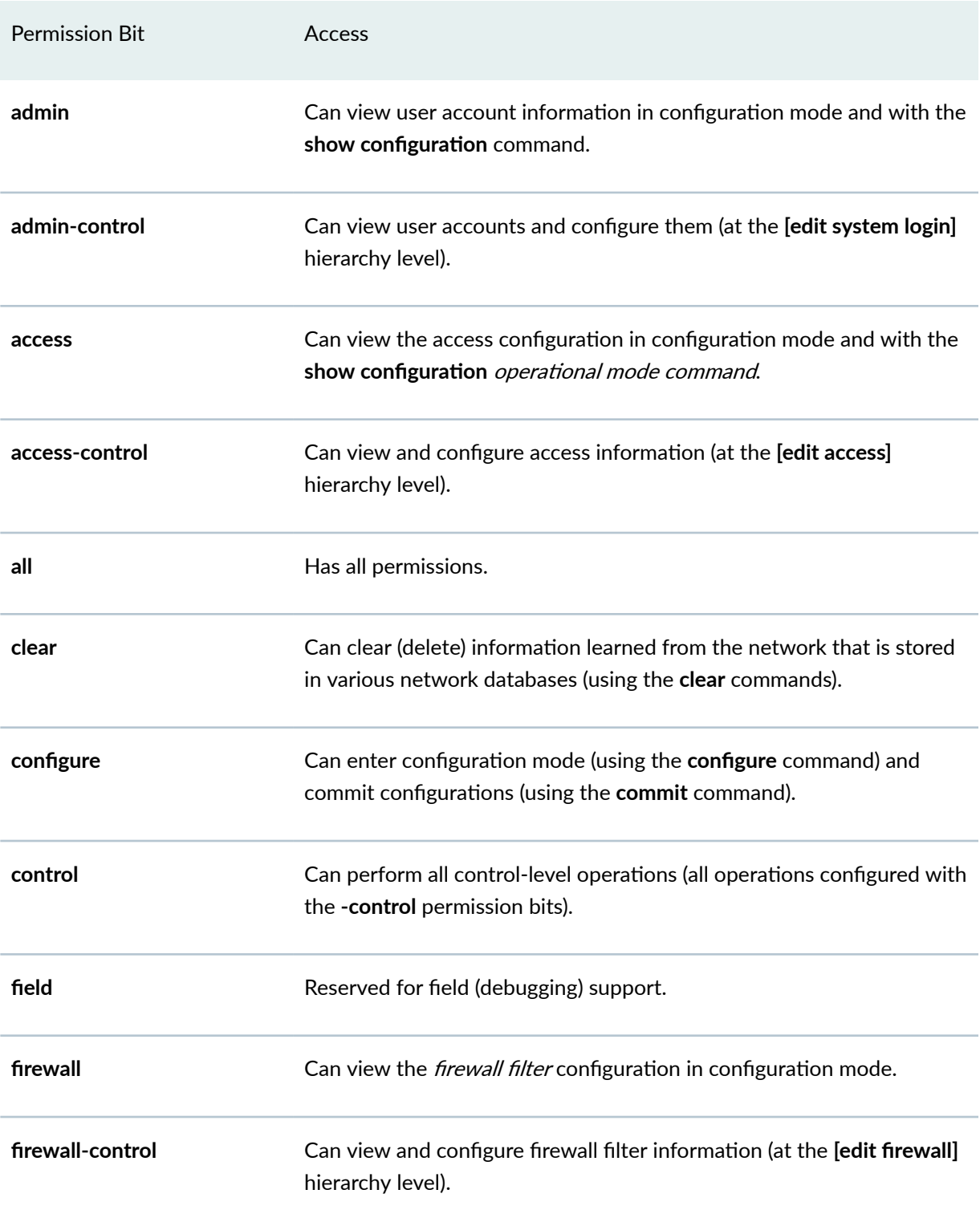
## Table 2: Permission Bits for Login Classes (Continued)

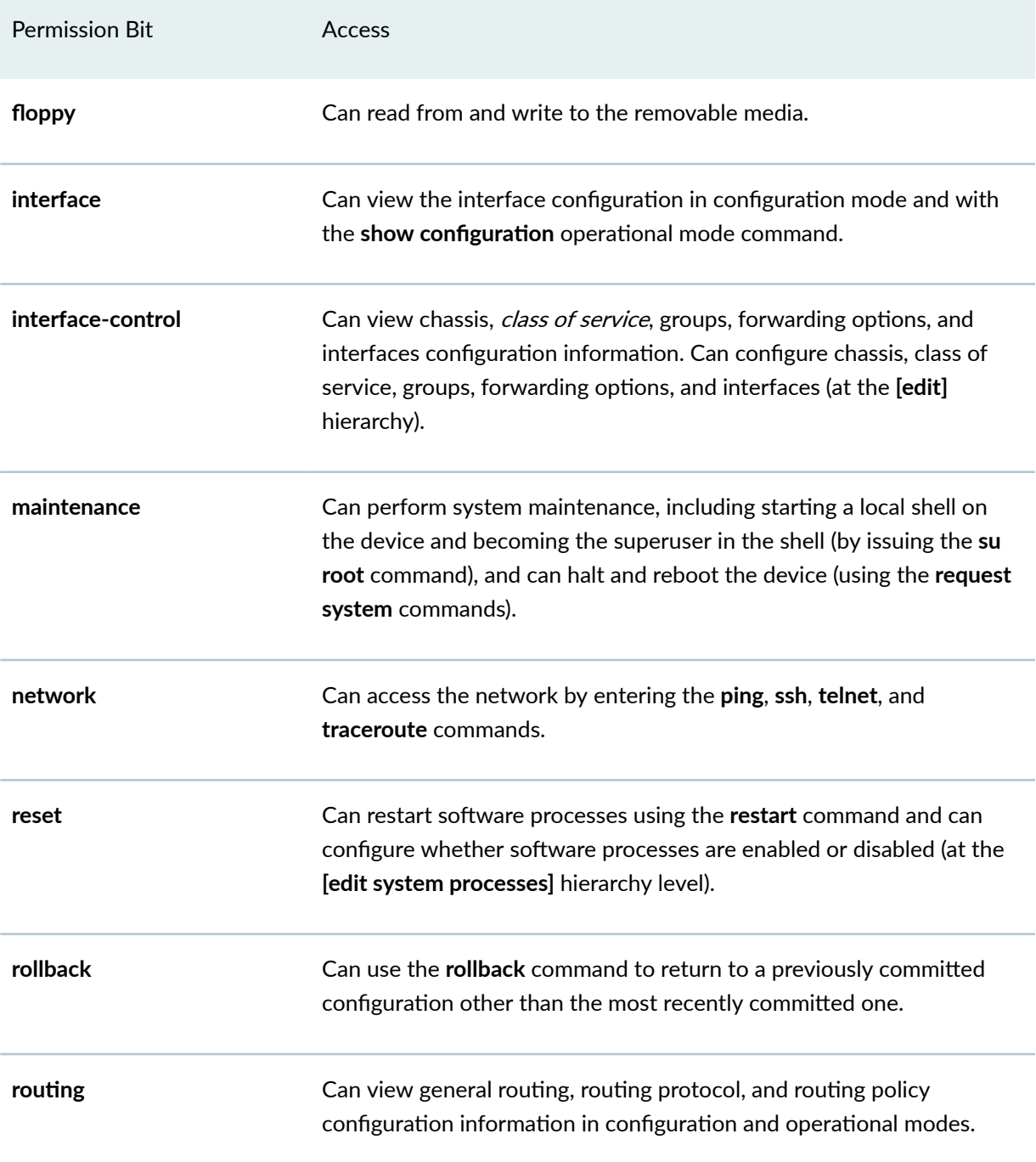

## Table 2: Permission Bits for Login Classes (Continued)

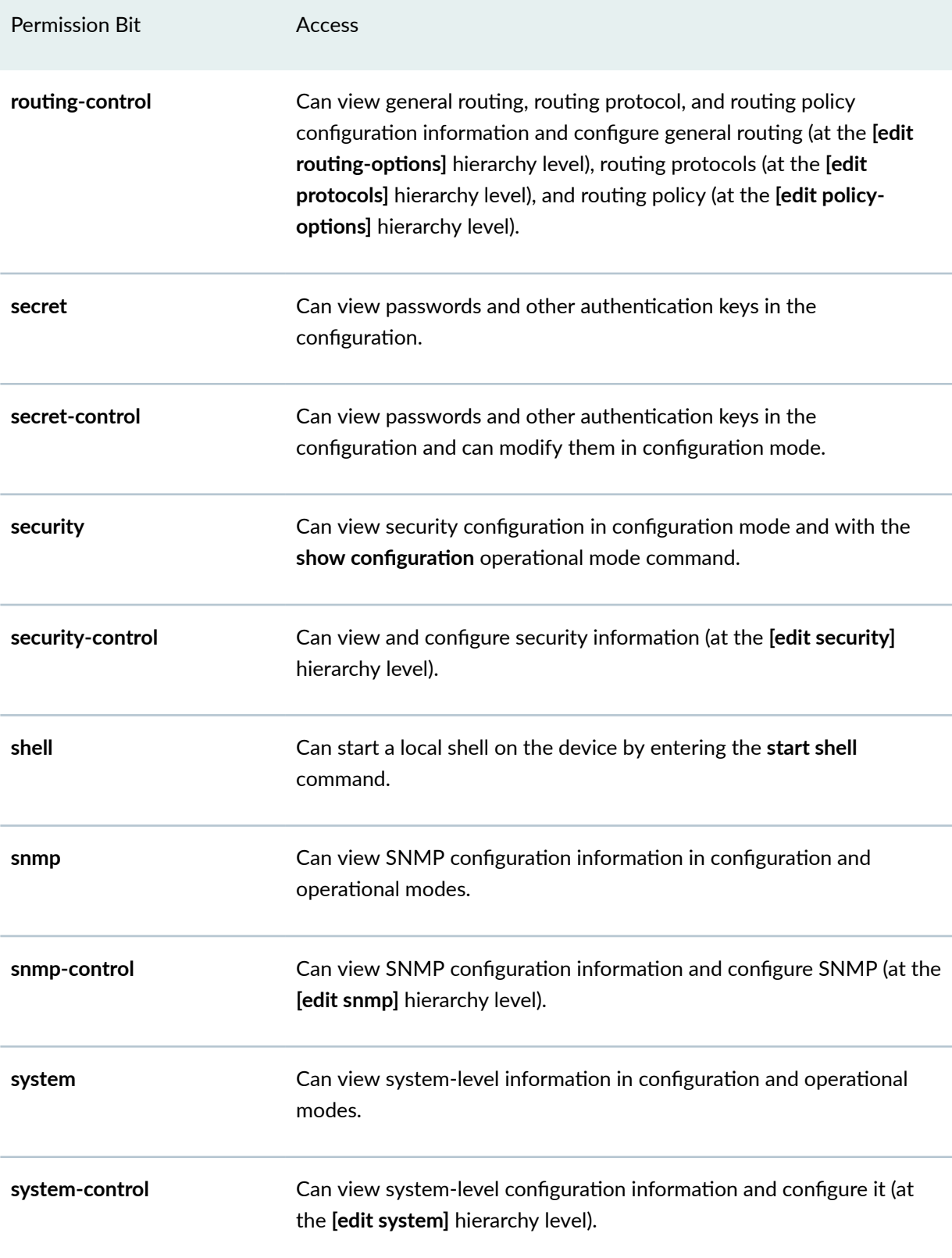

#### **Table 2: Permission Bits for Login Classes (Continued)**

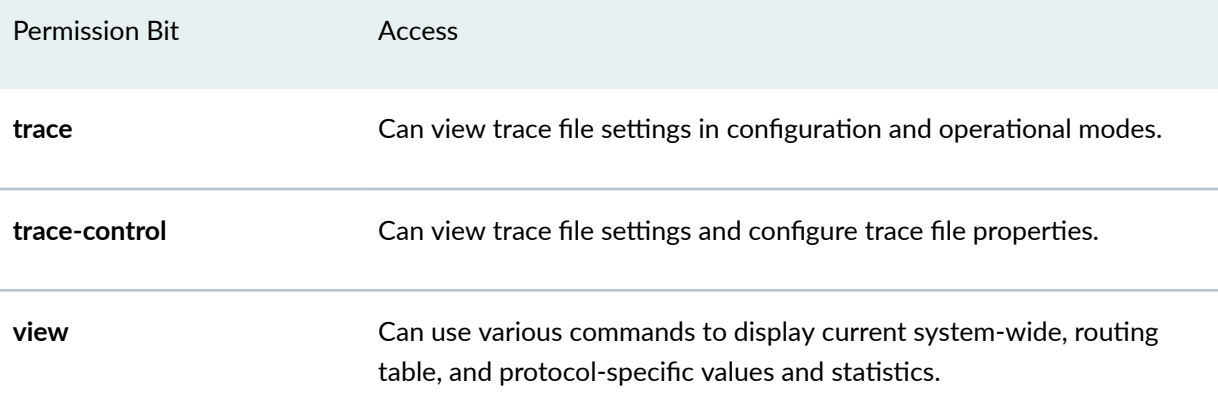

## **Denying or Allowing Individual Commands**

By default, all top-level CLI commands have associated access privilege levels. Users can execute only those commands and view only those statements for which they have access privileges. For each login class, you can explicitly deny or allow the use of operational and configuration mode commands that are otherwise permitted or not allowed by a permission bit.

# **Defining Junos OS Login Classes**

Login classes allow you to define the following:

- Access privileges that users have when they are logged in to the router or switch
- Commands and statements that users can and cannot specify
- How long a login session can be idle before it times out and the user is logged out

All users who can log in to the router or switch must be in a login class. Therefore, you must define a Junos OS login class for each user or class of users. You can define any number of login classes depending on the types of permissions the users need.

To define a login class and its access privileges, include the **class** statement at the **[edit system login]** hierarchy level:

```
[edit system login]
class class-name {
     access-end hh:mm;
```

```
 access-start hh:mm;
     ( allow-commands | allow-commands-regexps ) "regular expression 1" "regular 
expression 2"; 
     ( allow-configuration | allow-configuration-regexps ) "regular expression 
1" "regular expression 2";
     allow-sources [ allow-sources ... ];
     allow-times [ allow-times ... ];
     allowed-days [ days of the week ];
    cli {
         prompt prompt; 
     }
    configuration-breadcrumbs;
     confirm-commands ["regular expression or command 1" "regular expression or 
command 2" ...] {
         confirmation-message;
     }
     ( deny-commands | deny-commands-regexps ) [ "regular expression 1" "regular 
expression 2 " ... ]; 
     ( deny-configuration | deny-configuration-regexps ) "regular expression 
1" "regular expression 2 ";
    deny-sources [ deny-sources ... ];
     deny-times [ deny-times ... ];
     idle-timeout minutes;
    logical-system logical-system-name;
    login-alarms;
    login-script filename;
    login-tip;
    no-scp-server;
    no-sftp-server;
    permissions [ permissions ]; 
     satellite all;
     security-role (audit-administrator | crypto-administrator | ids-
administrator | security-administrator);
     tenant tenant;
}
```
# **Example: Creating Login Classes with Specific Privileges**

Login classes are used to assign certain permissions or restrictions to groups of users, ensuring that sensitive commands are only accessible to the appropriate users. By default, Juniper Networks devices have four types of login classes with preset permissions: operator, read-only, superuser or super-user, and unauthorized.

You can create new custom login classes to make different combinations of permissions that are not found in the default login classes. The following example shows how to create three custom login classes, each with specific privileges and timers to disconnect the class members after a period of inactivity. Inactivity timers help protect network security by disconnecting a user from the network if the user is away from his computer for too long, preventing potential security risks created by leaving an unattended account logged in to a switch or router. The permissions and inactivity timers shown here are only examples and should be customized to your organization.

The first class of users is called **observation** and they can only view statistics and configuration. They are not allowed to modify any configuration. The second class of users is called **operation** and they can view and modify the configuration. The third class of users is called engineering and they have unlimited access and control. All three login classes use the same inactivity timer of 5 minutes.

```
[edit]
system {
    login {
        class observation {
             idle-timeout 5;
             permissions [ view ];
 }
         class operation {
             idle-timeout 5;
             permissions [ admin clear configure interface interface-control 
network
             reset routing routing-control snmp snmp-control trace-control 
             firewall-control rollback ];
 }
         class engineering {
            idle-timeout 5;
             permissions all;
 }
     }
}
```
#### RELATED DOCUMENTATION

[Junos OS User Accounts](#page-56-0) **| 25** Junos OS Administrative Roles | 41

# **Junos OS Login Settings**

#### **IN THIS SECTION**

- Configuring Junos OS to Display a System Login Announcement | 10
- Configuring System Alarms to Appear Automatically Upon Login | 13
- Configuring Login Tips | 13
- Examples: Configuring Time-Based User Access | 14
- Configuring the Timeout Value for Idle Login Sessions | 15
- Login Retry Options | 16
- Limiting the Number of User Login Attempts for SSH and Telnet Sessions | 17
- Example: Configuring Login Retry Options | 19

Junos OS allows you to specify various settings for the users after they have logged in. You can define what to notify for the users after they have logged in, display system alarms, provide login tips, or specify time-based user access, and limit the number of login attempts. Read this topic for more information.

# **Configuring Junos OS to Display a System Login Announcement**

Sometimes you want to make announcements only to authorized users after they have logged in. For example, you might want to announce an upcoming maintenance event.

You can format the announcement using the following special characters:

- \n-New line
- \t—Horizontal tab
- $\bullet$  \'-Single quotation mark
- $\bullet$  \"-Double quotation mark

#### • \\—Backslash

If the message text contains any spaces, enclose it in quotation marks.

By default, no login announcement is displayed.

To configure an announcement that can be seen only by authorized users:

1. Include the announcement statement in the **[edit system login]** configuration.

```
[edit system login]
user@host# set announcement text
```
For example:

```
system {
     login {
         announcement "\tJuly 27th 1:00 AM to 8:00\n\nPlanned Network 
Maintenance\n\nAFFECTED LOCATIONS: Sunnyvale\n\nPLANNED ACTIVITY: Upgrade 
all 6200 switch firmware to the Enterprise TAC recommended firmware version\n
\nPURPOSE: This activity will help to minimize the impact of unplanned power 
outages as well as address known issues within our currently installed 
firmware version(s)\n\nWHAT TO EXPECT: During the maintenance window for your 
site, the office network will not be available.\n\timesn\cdot;
        message "\n\n\n\tTP0 - M7i - iX Router Lab\n\n\tUNAUTHORIZED USE OF
THIS ROUTER\n\tIS STRICTLY PROHIBITED!\n\n\tPlease contact 
\'astatti@juniper.net\' to gain\n\taccess to this equipment if you need 
authorization.\n\n\n"
     }
}
```
2. Commit the configuration.

```
[edit system login]
user@host# commit
```
3. Connect to the device in a new session to verify the presence of the new banner.

The preceding login message configuration example produces a login message similar to the following:

```
server% telnet host
Trying 203.0.113.0
Connected to host.example.net
Escape character is '^]'.
         TP0 - M7i - iX Router Lab
         UNAUTHORIZED USE OF THIS ROUTER
         IS STRICTLY PROHIBITED!
         Please contact 'astatti@juniper.net' to gain
         access to this equipment if you need authorization
login: user
Password:
         July 27th 1:00 AM to 8:00
Planned Network Maintenance
AFFECTED LOCATIONS: Sunnyvale
PLANNED ACTIVITY: Upgrade all 6200 switch firmware to the Enterprise TAC 
recommended firmware version
PURPOSE: This activity will help to minimize the impact of unplanned power 
outages as well as address known issues within our currently installed 
firmware version(s)
WHAT TO EXPECT: During the maintenance window for your site, the office 
network will not be available.
```
If the announcement text contains any spaces, enclose the text in quotation marks.

<span id="page-44-0"></span>A system login *announcement* appears after the user logs in. A system login *message* appears before the user logs in.

**TIP**: You can use the same special characters described to format your system login announcement.

# **Configuring System Alarms to Appear Automatically Upon Login**

You can configure Juniper Networks routers and switches to run the **show system alarms** command whenever a user with the login class **admin** logs in to the router or switch. To do so, include the **loginalarms** statement at the **[edit system login class admin]** hierarchy level.

```
[edit system login class admin]
login-alarms;
```
For more information on the show system alarms command, see the [CLI Explorer](https://www.juniper.net/documentation/content-applications/cli-explorer/junos/).

#### SEE ALSO

show system alarms

# **Configuring Login Tips**

The Junos OS CLI provides the option of configuring login tips for the user. By default, the tip command is not enabled when a user logs in.

**•** To enable tips, include the **login-tip** statement at the **[edit system login class** *class-name***]** hierarchy level:

```
[edit system login class class-name]
login-tip;
```
Adding this statement enables the **tip** command for the class specified, provided the user logs in using the CLI.

# <span id="page-45-0"></span>**Examples: Configuring Time-Based User Access**

The following example shows how to configure user access for the **operator-round-the-clock-access** login class from Monday through Friday without any restriction on access time or duration of login:

```
[edit system]
login {
     class operator-round-the-clock-access {
         allowed-days [ monday tuesday wednesday thursday friday ];
     }
```
The following example shows how to configure user access for the **operator-day-shift** login class on Monday, Wednesday, and Friday from 8:30 AM to 4:30 PM:

```
[edit system]
login {
     class operator-day-shift {
         allowed-days [ monday wednesday friday ];
         access-start 0830;
         access-end 1630;
    }
}
```
Alternatively, you can also specify the login start time and end time for the **operator-day-shift** login class to be from 8:30 AM to 4:30 PM in the following format:

```
[edit system]
login {
     class operator-day-shift {
         allowed-days [ monday wednesday friday ];
         access-start 08:30am;
         access-end 04:30pm;
    }
}
```
<span id="page-46-0"></span>The following example shows how to configure user access for the **operator-day-shift-all-days-of-the**week login class to be on all days of the week from 8:30 AM to 4:30 PM:

```
[edit system]
login {
     class operator-day-shift-all-days-of-the-week {
         access-start 0830;
         access-end 1630;
     }
}
```
#### SEE ALSO

Configuring Time-Based User Access

## **Configuring the Timeout Value for Idle Login Sessions**

An idle login session is one in which the CLI operational mode prompt is displayed but there is no input from the keyboard. By default, a login session remains established until a user logs out of the router or switch, even if that session is idle. To close idle sessions automatically, you must configure a time limit for each login class. If a session established by a user in that class remains idle for the configured time limit, the session automatically closes. **Idle-timeout** can only be configured for user defined classes. Configuration won't work for the system predefined classes: **operator**, read-only, super-user. These classes' values and permissions are not editable.

To define the timeout value for idle login sessions, include the **idle-timeout** statement at the **[edit**] **system login class class-name]** hierarchy level:

```
[edit system login class class-name]
idle-timeout minutes;
```
Specify the number of minutes that a session can be idle before it is automatically closed.

If you have configured a timeout value, the CLI displays messages similar to the following when timing out an idle user. It starts displaying these messages 5 minutes before timing out the user.

user@host# Session will be closed in 5 minutes if there is no activity. Warning: session will be closed in 1 minute if there is no activity

```
Warning: session will be closed in 10 seconds if there is no activity
Idle timeout exceeded: closing session
```
If you configure a timeout value, the session closes after the specified time has elapsed, unless the user is running telnet or monitoring interfaces using the **monitor interface** or **monitor traffic** command.

# **Login Retry Options**

The security administrator can configure the number of times a user can try to log in to the device with invalid login credentials. The device can be locked after the specified number of unsuccessful authentication attempts. This helps to protect the device from malicious users attempting to access the system by guessing an account's password. The security administrator can unlock the user account or define a time period for the user account to remain locked.

The system **lockout-period** defines the amount of time the device can be locked for a user account after a specified number of unsuccessful login attempts.

The security administrator can configure a period of time after which an inactive session will be locked and require re-authentication to be unlocked. This helps to protect the device from being idle for a long period before the session times out.

The system **idle-timeout** defines length of time the CLI operational mode prompt remains active before the session times out.

The security administrator can configure a banner with an advisory notice to be displayed before the identification and authentication screen.

The system **message** defines the system login message. This message appears before a user logs in.

The number of reattempts the device allows is defined by the **tries-before-disconnect** option. The device allows 3 unsuccessful attempts by default or as configured by the administrator. The device prevents the locked users to perform activities that require authentication, until a security administrator manually clears the lock or the defined time period for the device to remain locked has elapsed. However, the existing locks are ignored when the user attempts to log in from the local console.

**NOTE:** To clear the console during an administrator-initiated logout, the administrator must configure the set system login message "message string" such that, the message-string contains newline (\n) characters and a login banner message at the end of the \n characters.

<span id="page-48-0"></span>To ensure that configuration information is cleared completely, the administrator can enter 50 or more \n characters in the message-string of the command **set system login message "message string"**.

For example, **set system login message "\n\n\n\n\n\n\n\n\n\n\n\n\n\n\n\n\n\n\n\n\n\n\n\n\n \n\n\n\n\n\n\n\n\n\n\n\n\n\n\n\n\n\n\n\n\n\n\n\n\n Welcome to Junos!!!"**

# **Limiting the Number of User Login Attempts for SSH and Telnet Sessions**

You can limit the number of times a user can attempt to enter a password while logging in through SSH or Telnet. The connection is terminated if a user fails to log in after the number of attempts specified. You can also specify a delay, in seconds, before a user can try to enter a password after a failed attempt. In addition, you can specify the threshold for the number of failed attempts before the user experiences a delay in being able to enter a password again.

To specify the number of times a user can attempt to enter a password while logging in, include the retry-options statement at the **[edit system login]** hierarchy level:

```
[edit system login]
retry-options {
     tries-before-disconnect number;
     backoff-threshold number;
     backoff-factor seconds;
     maximum-time seconds
     minimum-time seconds;
}
```
You can configure the following options:

- tries-before-disconnect-Number of times a user can attempt to enter a password when logging in. The connection closes if a user fails to log in after the number specified. The range is from 1 through 10, and the default is 10.
- **backoff-threshold**—Threshold for the number of failed login attempts before the user experiences a delay in being able to enter a password again. Use the **backoff-factor** option to specify the length of the delay in seconds. The range is from 1 through 3, and the default is 2.
- **backoff-factor**—Length of time, in seconds, before a user can attempt to log in after a failed attempt. The delay increases by the value specified for each subsequent attempt after the threshold. The range is from 5 through 10, and the default is 5 seconds.
- **maximum-time** *seconds***—Maximum length of time**, in seconds, that the connection remains open for the user to enter a username and password to log in. If the user remains idle and does not enter a username and password within the configured maximum-time, the connection is closed. The range is from 20 through 300 seconds, and the default is 120 seconds.
- minimum-time-Minimum length of time, in seconds, that a connection remains open while a user is attempting to enter a correct password. The range is from 20 through 60, and the default is 40.

The following example shows how to limit the user to four attempts when the user enters a password while logging in through SSH or Telnet:

Limiting the number of SSH and Telnet login attempts per user is one of the most effective methods of stopping brute force attacks from compromising your network security. Brute force attackers execute a large number of login attempts in a short period of time to illegitimately gain access to a private network. By configuring the **retry-options** command, you can create an increasing delay after each failed login attempt, eventually disconnecting any user who passes your set threshold of login attempts.

Set the **backoff-threshold** to 2, the **back-off-factor** to 5 seconds, and the **minimum-time** to 40 seconds. The user experiences a delay of 5 seconds after the second attempt to enter a correct password fails. fter each subsequent failed attempt, the delay increases by 5 seconds. After the fourth and final failed attempt to enter a correct password, the user experiences an additional 10-second delay, and the connection closes after a total of 40 seconds.

The additional variables maximum-time and lockout-period are not set in this example.

```
[edit]
system {
    login {
         retry-options {
             backoff-threshold 2;
             backoff-factor 5;
             minimum-time 40;
             tries-before-disconnect 4;
 }
         password {
 }
     }
}
```
**NOTE:** This sample only shows the portion of the [edit system login] hierarchy level being modified.

# <span id="page-50-0"></span>**Example: Configuring Login Retry Options**

#### **IN THIS SECTION**

- Requirements **| 19**
- Overview **| 19**
- Configuration | 21
- Verification | 22

This example shows how to configure system retry options to protect the device from malicious users.

#### **Requirements**

Before you begin, you should understand Login Retry Options.

No special configuration beyond device initialization is required before configuring this feature.

## **Overview**

Malicious users sometimes try to log in to a secure device by guessing an authorized user account's password. Locking out a user account after a number of failed authentication attempts helps protect the device from malicious users.

Device lockout allows you to configure the number of failed attempts before the user account is locked out of the device and configure the amount of time before the user can attempt to log in to the device again. You can configure the amount of time in-between failed login attempts of a user account and can manually lock and unlock user accounts.

**NOTE:** This example includes the following settings:

• backoff-factor – Sets the length of delay in seconds after each failed login attempt. When a user incorrectly logs in to the device, the user must wait the configured amount of time before attempting to log in to the device again. The length of delay increases by this value for each subsequent login attempt after the value specified in the **backoff-threshold** statement. The default value for this statement is five seconds, with a range of five to ten seconds.

- **backoff-threshold** Sets the threshold for the number of failed login attempts on the device before the user experiences a delay when attempting to reenter a password. When a user incorrectly logs in to the device and hits the threshold of failed login attempts, the user experiences a delay that is set in the **backoff-factor** statement before attempting to log in to the device again. The default value for this statement is two, with a range of one through three.
- **lockout-period** Sets the amount of time in minutes before the user can attempt to log in to the device after being locked out due to the number of failed login attempts specified in the tries-before-disconnect statement. When a user fails to correctly login after the number of allowed attempts specified by the **tries-before-disconnect** statement, the user must wait the configured amount of minutes before attempting to log in to the device again. The lockoutperiod must be greater than zero. The range at which you can configure the lockout-period is one through 43,200 minutes.
- $\bullet$  **tries-before-disconnect**  $-$  Sets the maximum number of times the user is allowed to enter a password to attempt to log in to the device through SSH or Telnet. When the user reaches the maximum number of failed login attempts, the user is locked out of the device. The user must wait the configured amount of minutes in the **lockout-period** statement before attempting to log back in to the device. The **tries-before-disconnect** statement must be set when the **lockout-period** statement is set; otherwise, the **lockout-period** statement is meaningless. The default number of attempts is ten, with a range of one through ten attempts.

Once a user is locked out of the device, if you are the security administrator, you can manually remove the user from this state using the **clear system login lockout <username>** command. You can also use the **show system login lockout** command to view which users are currently locked out, when the lockout period began for each user, and when the lockout period ends for each user.

If the security administrator is locked out of the device, he can log in to the device from the console port, which ignores any user locks. This provides a way for the administrator to remove the user lock on their own user account.

In this example the user waits for the backoff-threshold multiplied by the backoff-factor interval, in seconds, to get the login prompt. In this example, the user must wait 5 seconds after the first failed login attempt and 10 seconds after the second failed login attempt to get the login prompt. The user gets disconnected after 15 seconds after the third failed attempt because the **tries-before-disconnect** option is configured as 3.

The user cannot attempt anther login until 120 minutes has elapsed, unless a security administrator manually clears the lock sooner.

## <span id="page-52-0"></span>**Configuration**

**IN THIS SECTION**

Procedure **| 21**

#### **Procedure**

#### **CLI Quick Configuration**

To quickly configure this example, copy the following commands, paste them into a text file, remove any line breaks, change any details necessary to match your network configuration, copy and paste the commands into the CLI at the [edit] hierarchy level, and then enter commit from configuration mode.

set system login retry-options backoff-factor 5 set system login retry-options backoff-threshold 1 set system login retry-options lockout-period 120 set system login retry-options tries-before-disconnect 3

## **Step-by-Step Procedure**

To configure system retry-options:

1. Configure the backoff factor.

[edit ]  $user@host#$  set system login retry-options backoff-factor 5

2. Configure the backoff threshold.

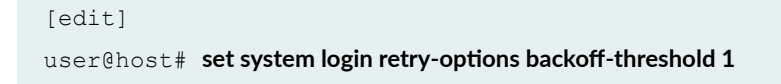

<span id="page-53-0"></span>3. Configure the amount of time the device gets locked after failed attempts.

```
[edit]
user@host# set system login retry-options lockout-period 5
```
4. Configure the number of unsuccessful attempts during which, the device can remain unlocked.

```
[edit]
user@host# set system login retry-options tries-before-disconnect 3
```
#### **Results**

From configuration mode, confirm your configuration by entering the show system login retry-options command. If the output does not display the intended configuration, repeat the configuration instructions in this example to correct it.

```
[edit]
user@host# show system login retry-options
backoff-factor 5;
backoff-threshold 1;
lockout-period 5;
tries-before-disconnect 3;
```
Confirm that the configuration is working properly.

If you are done configuring the device, enter commit from configuration mode.

## $Verification$

#### **IN THIS SECTION**

[Displaying the Locked User Logins](#page-54-0) **| 23**

#### <span id="page-54-0"></span>**Displaying the Locked User Logins**

## **Purpose**

Verify that the login lockout configuration is enabled.

## Action

Attempt three unsuccessful logins for a particular username. The device will be locked for that username; then log in to the device with a different username. From operational mode, enter the show **system login lockout** command.

## **Meaning**

When you perform three unsuccessful login attempts with a particular username, the device is locked for that user for five minutes, as configured in the example. You can verify that the device is locked for that user by logging in to the device with a different username and entering the show system login **lockout** command.

## RELATED DOCUMENTATION

[Junos OS Login Classes Overview](#page-33-0) **| 2** [Junos OS User Accounts](#page-56-0) **| 25**

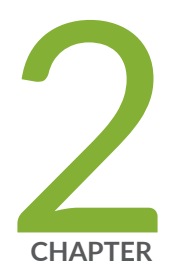

# User Accounts

[Junos OS User Accounts](#page-56-0) | [25](#page-56-0) Junos OS Administrative Roles | [41](#page-72-0) [Junos OS User Access Privileges](#page-85-0) | [54](#page-85-0)

# <span id="page-56-0"></span>**Junos OS User Accounts**

#### **IN THIS SECTION**

- User Accounts Overview **| 25**
- Junos-FIPS Crypto Officer and User Accounts Overview | 28
- Example: Configuring User Accounts | 28
- Example: Configuring New Users | 30
- Configuring User Accounts by Using a Configuration Group | 37

Junos OS allows you to create accounts for router, switch, and security users. All users also belong to one of the system login classes.

Junos OS requires that all users have a predefined user account before they can log in to the device. For each user account, you define the login name for the user and, optionally, information that identifies the user. User accounts provide a way for users to access a router or switch or security device. Read this topic for more information.

# **User Accounts Overview**

Junos OS and Junos OS Evolved user accounts provide one way for users to access the device. (Users can access the device without accounts if you configured RADIUS or TACACS+ servers, as described in Junos OS User Authentication Methods.) For each account, you define the login name and password for the user and, optionally, additional parameters and metadata for the user. After you have created an account, the software creates a home directory for the user.

An account for the user **root** is always present in the configuration. You configure the password for **root** using the root-authentication statement, as described in Configuring the Root Password.

It is a common practice to use remote authentication servers to centrally store information about users. Even so, it is also a good practice to configure at least one non-root user directly on each device, in case access to the remote authentication server is disrupted. This one non-root user commonly has a generic name, such as **admin**.

For each user account, you can define the following:

- $\bullet$  Username: Name that identifies the user. It must be unique within the device. Do not include spaces, colons, or commas in the username. The username can be up to 64 characters long.
- User's full name: (Optional) If the full name contains spaces, enclose it in quotation marks. Do not include colons or commas.
- User identifier (UID): (Optional) Numeric identifier that is associated with the user account name. Typically there is no need to set the UID because the software automatically assigns it when you commit the configuration. However, if you manually configure the UID, it must be in the range from 100 through 64,000 and must be unique within the device.

You must ensure that the UID is unique. However, it is possible to assign the same UID to different users. If you do this, the CLI displays a warning when you commit the configuration and then assigns the duplicate UID.

- User's access privilege: (Required) One of the login classes you defined in the **class** statement at the **[edit system login]** hierarchy level, or one of the default classes listed in *Junos OS User Access* Privileges.
- Authentication method or methods and passwords that the user can use to access the device—You can use SSH or a Message Digest 5 (MD5) password, or you can enter a plain-text password that the Junos OS encrypts using MD5-style encryption before entering it in the password database. For each method, you can specify the user's password. If you configure the **plain-text-password** option, you are prompted to enter and confirm the password:

[edit system login user *username*]  $user@host#$  set authentication plain-text-password New password: *type password here* Retype new password: *retype password here*

The default requirements for plain-text passwords are:

- The password must be between 6 and 128 characters long.
- You can include most character classes in a password (uppercase letters, lowercase letters, numbers, punctuation marks, and other special characters). Control characters are not recommended.
- Valid passwords must contain at least one change of case or character class.

Junos-FIPS and Common Criteria have special password requirements. FIPS and Common Criteria passwords must be between 10 and 20 characters in length. Passwords must use at least three of the five defined character sets (uppercase letters, lowercase letters, digits, punctuation marks, and other special characters). If Junos-FIPS is installed on the device, you cannot configure passwords unless they meet this standard.

For SSH authentication, you can copy the contents of an SSH key file into the configuration or directly configure SSH key information. Use the load-key-file *URL filename* command to load an SSH key file that was previously generated, e.g. by using ssh-keygen. The URL filename is the path to the file's location and name. This command loads RSA (SSH version 1 and SSH version 2) and DSA (SSH version 2) public keys. The contents of the SSH key file are copied into the configuration immediately after you enter the load-key-file statement. Optionally, you can use the ssh-dsa *public key* <from *hostname*> and the ssh-rsa *public key* <from *hostname*> statements to directly configure SSH keys.

The following TLS version and cipher suite combinations will fail when you use the specified type of host key.

With RSA host keys:

- TLS\_1.0@DHE-RSA-AES128-SHA
- TLS\_1.0@DHE-RSA-AES256-SHA

With DSA host keys:

- TLS 1.0 (default ciphers)
- TLS 1.1 (default ciphers)
- TLS\_1.0@DHE-DSS-AES128-SHA
- TLS\_1.0@DHE-DSS-AES256-SHA

For each user account and for root logins, you can configure more than one public RSA or DSA key for user authentication. When a user logs in using a user account or as root, the configured public keys are referenced to determine whether the private key matches any of them.

To view the SSH keys entries, use the configuration mode show command. For example:

```
[edit system login user boojum]
user@host# set authentication load-key-file my-host:.ssh/id_dsa.pub
.file.19692 | 0 KB | 0.3 kB/s | ETA: 00:00:00 | 100%
[edit system]
user@host# show
root-authentication {
    ssh-rsa "$ABC123"; # SECRET-DATA
}
```
# <span id="page-59-0"></span>**Junos-FIPS Crypto Officer and User Accounts Overview**

#### **IN THIS SECTION**

- Crypto Officer User Configuration | 28
- FIPS User Configuration | 28

Junos-FIPS defines a restricted set of user roles. Unlike the Junos OS, which enables a wide range of capabilities to users, FIPS 140-2 defines specific types of users (Crypto Officer, User, and Maintenance). Crypto Officers and FIPS Users perform all FIPS-related configuration tasks and issue all FIPS-related commands. Crypto Officer and FIPS User configurations must follow FIPS 140-2 guidelines. Typically, no user besides a Crypto Officer can perform FIPS-related tasks.

## **Crypto Officer User Configuration**

Junos-FIPS offers finer control of user permissions than those mandated by FIPS 140-2. For FIPS 140-2 conformance, any Junos-FIPS user with the **secret**, **security**, and **maintenance** permission bits set is a Crypto Officer. In most cases, the **super-user** class should be reserved for a Crypto Officer. A FIPS User can be defined as any Junos-FIPS user that does not have the **secret**, security, and maintenance bits set.

#### **FIPS User Configuration**

A Crypto Officer sets up FIPS Users. FIPS Users can be granted permissions normally reserved for a Crypto Officer; for example, permission to zeroize the system and individual AS-II FIPS PICs.

## **Example: Configuring User Accounts**

The following example shows how to create accounts for four router or switch users, and create an account for the template user **remote**. All users use one of the default system login classes. User alexander also has two digital signal algorithm (DSA) public keys configured for SSH authentication.

```
[edit]
system {
     login {
          user philip {
```

```
 full-name "Philip of Macedonia"; 
             uid 1001; 
             class super-user; 
             authentication {
                 encrypted-password "$ABC123"; 
             }
         }
         user alexander {
            full-name "Alexander the Great";
             uid 1002;
            class view;
             authentication {
                 encrypted-password "$ABC123";
                 ssh-dsa "8924 37 5678 5678@gaugamela.per";
                 ssh-dsa "6273 94 9283@boojum.per";
 }
         }
         user darius {
            full-name "Darius King of Persia";
            uid 1003;
            class operator;
            authentication {
                 ssh-rsa "1024 37 12341234@ecbatana.per";
             }
         }
         user anonymous {
             class unauthorized;
         }
         user remote {
            full-name "All remote users";
            uid 9999;
            class read-only;
        }
    }
```
}

# <span id="page-61-0"></span>**Example: Configuring New Users**

#### **IN THIS SECTION**

- Requirements **| 30**
- Overview **| 30**
- Configuration | 31
- Verification | 37

This example shows how to configure new users.

#### **Requirements**

No special configuration beyond device initialization is required before configuring this feature.

#### **Overview**

You can add new users to the device's local database. For each account, you define a login name and password for the user and specify a login class for access privileges. The login password must meet the following criteria:

- The password must be at least six characters long.
- You can include most character classes in a password (alphabetic, numeric, and special characters), but not control characters.
- The password must contain at least one change of case or character class.

In this example, you create a login class named operator-and-boot and allow it to reboot the device. You can define any number of login classes. You then allow the operator-and-boot login class to use commands defined in the clear, network, reset, trace, and view permission bits.

Then you create user accounts. User accounts enable you to access the device. (You can access the device without accounts if you configured RADIUS or TACACS+ servers.) You set the username as cmartin and the login class as superuser. Finally, you define the encrypted password for the user.

## <span id="page-62-0"></span>**Configuration**

**IN THIS SECTION**

Procedure **| 31**

#### **Procedure**

## **CLI Quick Configuration**

To quickly configure this example, copy the following commands, paste them into a text file, remove any line breaks, change any details necessary to match your network configuration, copy and paste the commands into the CLI at the **[edit]** hierarchy level, and then enter commit from configuration mode.

**set system login class operator-and-boot allow-commands "request system reboot" set class system login operator-and-boot permissions [clear network reset trace view]** set system login user cmartin class superuser authentication encrypted-password \$1\$ABC123

## **GUI Quick Configuration**

#### **Step-by-Step Procedure**

To configure new users:

- 1. In the J-Web user interface, select **Configure>System Properties>User Management**.
- 2. Click **Edit**. The Edit User Management dialog box appears.
- 3. Select the **Users** tab.
- 4. Click **Add** to add a new user. The Add User dialog box appears.
- 5. In the User name box, type a unique name for the user.

Do not include spaces, colons, or commas in the username.

- 6. In the User ID box, type a unique ID for the user.
- 7. In the Full Name box, type the user's full name.

If the full name contains spaces, enclose it in quotation marks. Do not include colons or commas.

- 8. In the Password and Confirm Password boxes, enter a login password for the user and verify your entry.
- 9. From the Login Class list, select the user's access privilege:
	- **operator**
	- **read-only**
	- **unauthorized**

This list also includes any user-defined login classes.

- 10. Click **OK** in the Add User dialog box and Edit User Management dialog box.
- 11. Click OK to check your configuration and save it as a candidate configuration.
- 12. If you are done configuring the device, click Commit Options>Commit.

#### **Step-by-Step Procedure**

The following example requires you to navigate various levels in the configuration hierarchy. For instructions on how to do that, see Using the CLI Editor in Configuration Mode in the [CLI User Guide.](https://www.juniper.net/documentation/en_US/junos15.1/information-products/pathway-pages/junos-cli/junos-cli.html)

To configure new users:

1. Set the name of the login class and allow the use of the reboot command.

```
[edit system login]
user@host# set class operator-and-boot allow-commands "request system reboot"
```
2. Set the permission bits for the login class.

```
[edit system login]
user@host# set class operator-and-boot permissions [clear network reset trace view]
```
3. Set the username, login class, and encrypted password for the user.

```
[edit system login]
useefelnost# set user cmartin class superuser authentication encrypted-password $1$ABC123
```
#### **Results**

From configuration mode, confirm your configuration by entering the show system login command. If the output does not display the intended configuration, repeat the configuration instructions in this example to correct it.

```
[edit]
user@host# show system login
     class operator-and-boot {
     permissions [ clear network reset trace view ];
     allow-commands "request system reboot";
}
user cmartin {
    class superuser;
         authentication {
         encrypted-password "$1$ABC123";
     }
}
```
The following example shows how to create accounts for four router or switch users, and create an account for the template user **remote**. All users use one of the default system login classes. User alexander also has two digital signal algorithm (DSA) public keys configured for SSH authentication.

```
[edit]
system {
    login {
         user philip {
             full-name "Philip of Macedonia"; 
             uid 1001; 
             class super-user; 
             authentication {
                 encrypted-password "$ABC123"; 
 }
         }
         user alexander {
             full-name "Alexander the Great";
             uid 1002;
             class view;
             authentication {
                 encrypted-password "$ABC123";
                 ssh-dsa "8924 37 5678 5678@gaugamela.per";
```

```
 ssh-dsa "6273 94 9283@boojum.per";
             }
         }
         user darius {
             full-name "Darius King of Persia";
             uid 1003;
             class operator;
             authentication {
                 ssh-rsa "1024 37 12341234@ecbatana.per";
 }
         }
         user anonymous {
             class unauthorized;
 }
         user remote {
             full-name "All remote users";
             uid 9999;
             class read-only;
        }
     }
}
```
The following example shows how to create accounts for four router or switch users, and create an account for the template user **remote**. All users use one of the default system login classes. User alexander also has two digital signal algorithm (DSA) public keys configured for SSH authentication.

```
[edit]
system {
    login {
         user philip {
             full-name "Philip of Macedonia"; 
             uid 1001; 
             class super-user; 
             authentication {
                 encrypted-password "$ABC123"; 
 }
         }
         user alexander {
             full-name "Alexander the Great";
             uid 1002;
             class view;
             authentication {
```

```
 encrypted-password "$ABC123";
                ssh-dsa "8924 37 5678 5678@gaugamela.per";
                ssh-dsa "6273 94 9283@boojum.per";
 }
        }
        user darius {
            full-name "Darius King of Persia";
            uid 1003;
            class operator;
            authentication {
                ssh-rsa "1024 37 12341234@ecbatana.per";
 }
 }
        user anonymous {
            class unauthorized;
        }
        user remote {
            full-name "All remote users";
            uid 9999;
            class read-only;
        }
    }
```
The following example shows how to create accounts for four router or switch users, and create an account for the template user **remote**. All users use one of the default system login classes. User alexander also has two digital signal algorithm (DSA) public keys configured for SSH authentication.

```
[edit]
system {
    login {
         user philip {
             full-name "Philip of Macedonia"; 
             uid 1001; 
            class super-user; 
             authentication {
                 encrypted-password "$ABC123"; 
 }
 }
         user alexander {
             full-name "Alexander the Great";
             uid 1002;
```
}

```
 class view;
            authentication {
                encrypted-password "$ABC123";
                ssh-dsa "8924 37 5678 5678@gaugamela.per";
                ssh-dsa "6273 94 9283@boojum.per";
 }
 }
        user darius {
            full-name "Darius King of Persia";
            uid 1003;
            class operator;
            authentication {
                ssh-rsa "1024 37 12341234@ecbatana.per";
 }
        }
        user anonymous {
            class unauthorized;
 }
        user remote {
            full-name "All remote users";
            uid 9999;
            class read-only;
        }
    }
```
If you are done configuring the device, enter commit from configuration mode.

}

**NOTE:** To completely set up RADIUS or TACACS+ authentication, you must configure at least one RADIUS or TACACS+ server and specify a user template account. Do one of the following tasks:

- Configure a RADIUS server. See Example: Configuring a RADIUS Server for System Authentication.
- Configure a TACACS+ server. See Example: Configuring a TACACS+ Server for System Authentication.
- Configure a user. See "Example: Configuring New Users".
- Configure template accounts. See Example: Create Template Accounts.

## <span id="page-68-0"></span> $Verification$

#### **IN THIS SECTION**

Verifying the New Users Configuration | 37

Confirm that the configuration is working properly.

#### **Verifying the New Users Configuration**

#### **Purpose**

Verify that the new users have been configured.

## **Action**

From operational mode, enter the show system login command.

# **Configuring User Accounts by Using a Configuration Group**

Because Junos OS and Junos OS Evolved user accounts are configured on multiple devices, they are commonly configured inside of a configuration group. As such, the examples shown here are in a configuration group called global. Using a configuration group for your user accounts is optional.

To create a user account:

1. Add a new user, using the user's assigned account login name.

```
[edit groups global]
user@host# edit system login user username
```
2. (Optional) Configure a full descriptive name for the account.

If the full name includes spaces, enclose the entire name in quotation marks.

[edit groups global system login user *user-name*] user@host# **set full-name complete-name**

#### For example:

```
user@host# show groups
global {
     system {
        login {
            user admin {
                full-name "general administrator";
 }
        }
     }
}
```
3. (Optional) Set the user identifier (UID) for the account.

As with UNIX systems, the UID enforces user permissions and file access. If you do not set the UID, as the software assigns one for you. The format of the UID is a number in the range of 100 to 64000.

[edit groups global system login user *user-name*] user@host# **set uid uid-value**

For example:

```
user@host# show groups
global {
    system {
        login {
           user admin {
               uid 9999;
 }
        }
    }
}
```
4. Assign the user to a login class.

You can define your own login classes or assign one of the predefined login classes.

The predefined login classes are as follows:

- super-user—all permissions
- operator—clear, network, reset, trace, and view permissions
- read-only— view permissions
- unauthorized—no permissions

[edit groups global system login user *user-name*] user@host# **set class class-name**

For example:

```
user@host# show groups
global {
    system {
        login {
           user admin {
               class super-user;
 }
        }
    }
}
```
5. Use one of the following methods to configure the user password.

• To enter a clear-text password that the system encrypts for you, use the following command to set the user password:

```
[edit groups global system login user user-name]
user@host# set authentication plain-text-password password
New Password: type password here
Retype new password: retype password here
```
As you enter the password in plain text, the software encrypts it immediately. You do not have to configure the software to encrypt the password as in some other systems. Plain-text passwords are therefore hidden and marked as ## SECRET-DATA in the configuration.

• To enter a password that is already encrypted, use the following command to set the user password:

**CAUTION:** Do not use the **encrypted-password** option unless the password is already encrypted, and you are entering the encrypted version of the password. If you accidentally configure the **encrypted-password** option with a plain-text password or with blank quotation marks (" "), you will not be able to log in to the device as this user.

[edit groups global system login user *user-name*]  $user@host#$  set authentication encrypted-password "password"

• To load previously generated public keys from a named file at a specified URL location, use the following command to set the user password:

```
[edit groups global system login user user-name]
user@host# set authentication load-key-file URL filename
```
• To enter an ssh public string, use the following command to set the user password:

```
[edit groups global system login user user-name]
user@host# set authentication (ssh-ecdsa | ssh-ed25519 | ssh-rsa) authorized-key
```
6. At the top level of the configuration, apply the configuration group.

If you use a configuration group, you must apply it for it to take effect.

```
[edit]
user@host# set apply-groups global
```
7. Commit the configuration.

user@host# **commit**

8. To verify the configuration, log out and log back in as the new user.

#### RELATED DOCUMENTATION

Junos OS Administrative Roles | 41

[Junos OS User Access Privileges](#page-85-0) **| 54**

[User Accounts Overview](#page-56-0) **| 25**
# **Junos OS Administrative Roles**

#### **IN THIS SECTION**

- Understanding Administrative Roles | 41
- Example: Configuring Administrative Roles | 43
- Configuring a Local Administrator Account | 53

Junos OS allows you to define a system user to act as a particular kind of administrator for the system. You can assign an administrative role to a user by configuring a login class to have the administrative role attributes. You can assign one of the role attributes such as audit-officer crypto-officer, securityofficer, ids-officer to an administrative user. Read this topic for more information.

# **Understanding Administrative Roles**

A system user can be a member of a class that allows the user to act as a particular kind of administrator for the system. Requiring a specific role to view or modify an item restricts the extent of information a user can obtain from the system. It also limits how much of the system is open to intentional or unintentional modification or observation by a user. We recommend that you use the following guidelines when you are designing administrative roles:

- Do not allow any user to log in to the system as **root**.
- Restrict each user to the smallest set of privileges needed to perform the user's duties.
- Do not allow any user to belong to a login class containing the shell permission flag. The shell permission flag allows users to run the start shell command from the CLI.
- Allow users to have rollback permissions. Rollback permissions allow users to undo an action performed by an administrator but does not allow them to commit the changes.

You can assign an administrative role to a user by configuring a login class to have the privileges required for that role. You can configure each class to allow or deny access to configuration statements and commands by name. These specific restrictions override and take precedence over any permission flags also configured in the class. You can assign one of the following role attributes to an administrative user.

• **Crypto-administrator**—Allows the user to configure and monitor cryptographic data.

- **Security-administrator**—Allows the user to configure and monitor security data.
- Audit-administrator-Allows the user to configure and monitor audit data.
- **IDS-administrator**—Allows the user to monitor and clear the intrusion detection service (IDS) security logs.

Each role can perform the following specific management functions:

#### • **Cryptographic Administrator**

- Configures the cryptographic self-test.
- Modifies the cryptographic security data parameters.

#### • **Audit Administrator**

- Configures and deletes the audit review search and sort feature.
- Searches and sorts audit records.
- Configures search and sort parameters.
- Manually deletes audit logs.

#### • **Security Administrator**

- Invokes, determines, and modifies the cryptographic self-test behavior.
- Enables, disables, determines, and modifies the audit analysis and audit selection functions and configures the device to automatically delete audit logs.
- Enables or disables security alarms.
- Specifies limits for quotas on Transport Layer connections.
- Specifies the limits, network identifiers, and time periods for quotas on controlled connectionoriented resources.
- Specifies the network addresses permitted to use Internet Control Message Protocol (ICMP) or Address Resolution Protocol (ARP).
- Configures the time and date used in time stamps.
- Queries, modifies, deletes, and creates the information flow or access control rules and attributes for the unauthenticated information flow security function policy (SFP), the authenticated information flow SFP, the unauthenticated device services, and the discretionary access control policy.
- <span id="page-74-0"></span>• Specifies initial values that override default values when object information is created under unauthenticated information flow SFP, the authenticated information flow SFP, the unauthenticated target of evaluation (TOE) services, and the discretionary access control policy.
- $\bullet$  Creates, deletes, or modifies the rules that control the address from which management sessions can be established.
- Specifies and revokes security attributes associated with the users, subjects, and objects.
- Specifies the percentage of audit storage capacity at which the device alerts administrators.
- $\bullet$  Handles authentication failures and modifies the number of failed authentication attempts through SSH or from the CLI that can occur before progressive throttling is enforced for further authentication attempts and before the connection is dropped.
- Manages basic network configuration of the device.
- **IDS Administrator**—Specifies IDS security alarms, intrusion alarms, audit selections, and audit data.

You need to set the security-role attribute in the classes created for these administrative roles. This attribute restricts which users can show and clear the security logs, actions that cannot be performed through configuration alone.

For example, you need to set the security-role attribute in the **ids-admin** class created for the IDS administrator role if you want to restrict clearing and showing IDS logs to the IDS administrator role. Likewise, you need to set the security-role to one of the other admin values to restrict that class from being able to clear and show non-IDS logs only.

**NOTE:** When a user deletes an existing configuration, the configuration statements under the hierarchy level of the deleted configuration (that is, the child objects that the user does not have permission to modify), now remain in the device.

## **Example: Configuring Administrative Roles**

#### **IN THIS SECTION**

- [Requirements](#page-75-0) **| 44**
- [Overview](#page-75-0) **| 44**
- Configuration | 44

<span id="page-75-0"></span>Verification | 51

This example shows how to configure individual administrative roles for a distinct, unique set of privileges apart from all other administrative roles.

#### **Requirements**

No special configuration beyond device initialization is required before configuring this feature.

#### **Overview**

This example configures four users:

- audit-officer of the class audit-admin
- **crypto-officer** of the class **crypto-admin**
- **security-officer** of the class **security-admin**
- **ids-officer** of the class **ids-admin**

When a **security-admin** class is configured, the privileges for creating administrators are revoked from the user who created the **security-admin** class. Creation of new users and logins is at the discretion of the **security-officer**.

In this example, you create audit admin, crypto admin, security admin, and ids admin with permission flags pertaining to this role. Then you allow or deny access to configuration statements and commands by name for each administrative role. These specific restrictions take precedence over the permission flags also configured in the class. For example, only the **crypto-admin** can run the **request system set**encryption-key command, which requires having the security permission flag to access it. Only the **security-admin** can include the **system time-zone** statement in the configuration, which requires having the **system-control** permission flag.

#### **Configuration**

#### **IN THIS SECTION**

- [Procedure](#page-76-0) **| 45**
- [Results](#page-80-0) **| 49**

#### <span id="page-76-0"></span>**Procedure**

### **CLI Quick Configuration**

To quickly configure this example, copy the following commands, paste them into a text file, remove any line breaks, change any details necessary to match your network configuration, copy and paste the commands into the CLI at the [edit] hierarchy level, and then enter commit from configuration mode.

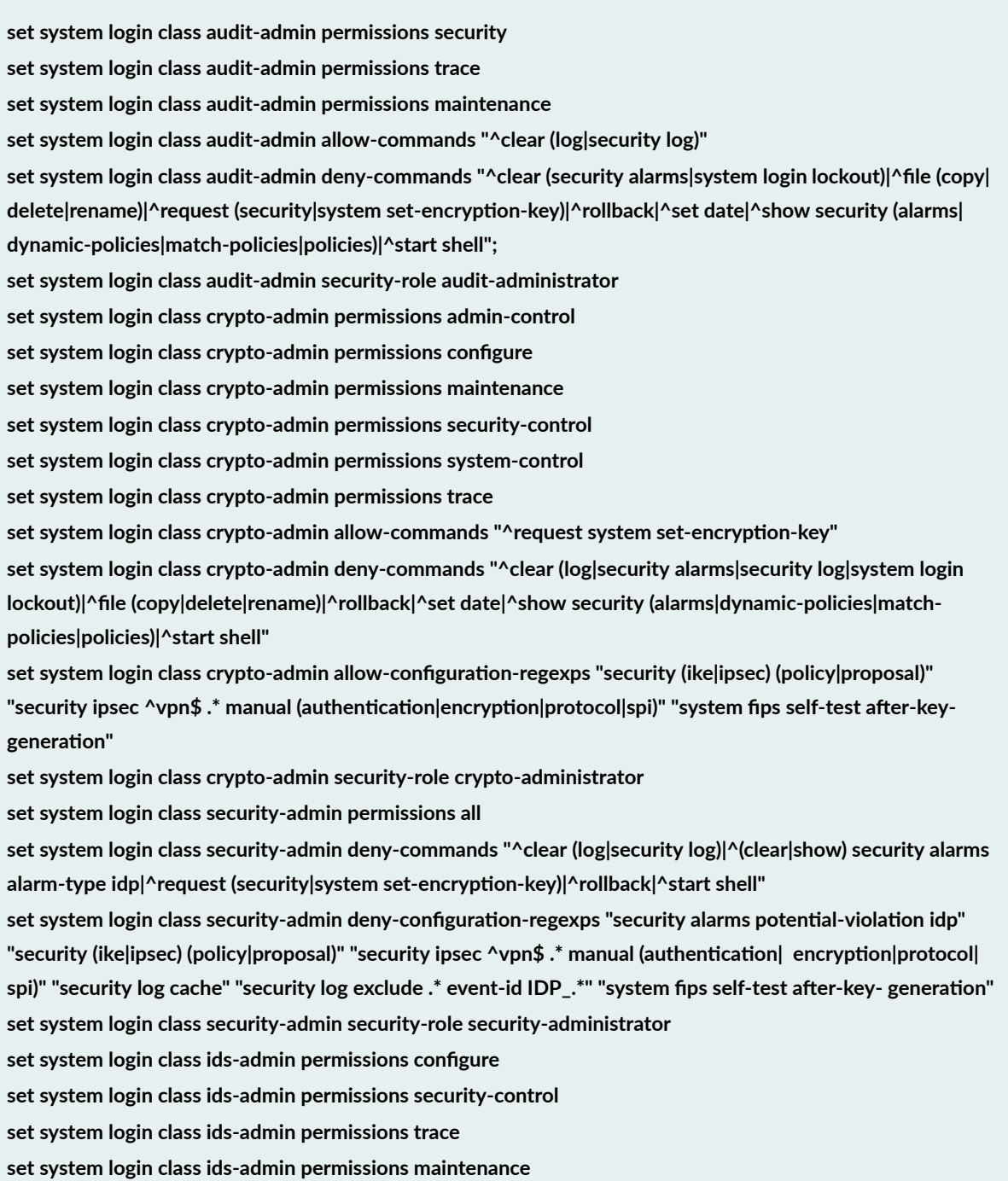

ret system login class ids-admin allow-configuration-regexps "security alarms potential-violation idp" **"security log exclude .\* event-id IDP\_.\*"**

**set system login class ids-admin deny-commands "^clear log|^(clear|show) security alarms (alarm-id|all|newer**than|older- than|process|severity)|^(clear|show) security alarms alarm-type (authentication|cryptographicself-test|decryption-failures|encryption-failures| ike-phase1-failures|ike-phase2-failures|key-generation-self- $|test|$ 

non-cryptographic-self-test|policy|replay-attacks)|^file (copy|delete|rename)|^request (security|system setencryption-key)|^rollback|

**^set date|^show security (dynamic-policies|match-policies|policies)|^start shell"**

set system login class ids-admin deny-configuration-regexps "security alarms potential-violation

 $\{authention|cryptographic-self-test|decryption-\}$ 

 $failures|encryption-failures|ike-phase1-failures|ike-phase|ike-phase2-failures|$ 

key-generation-self-test|non-cryptographic-self-test|policy|replay-attacks)"

**set system login class ids-admin security-role ids-admin**

set system login user audit-officer class audit-admin

set system login user crypto-officer class crypto-admin

set system login user security-officer class security-admin

set system login user ids-officer class ids-admin

set system login user audit-officer authentication plain-text-password

set system login user crypto-officer authentication plain-text-password

set system login user security-officer authentication plain-text-password

set system login user ids-officer authentication plain-text-password

#### **Step-by-Step Procedure**

The following example requires you to navigate various levels in the configuration hierarchy. For information about navigating the CLI, see Using the CLI Editor in Configuration Mode.

To configure users in administrative roles:

1. Create the **audit-admin** login class.

```
[edit]
user@host# set system login class audit-admin
[edit system login class audit-admin]
user@host# set permissions security 
user@host# set permissions trace 
user@host# set permissions maintenance
```
2. Configure the **audit-admin** login class restrictions.

```
[edit system login class audit-admin]
user@host# set allow-commands "^clear (log|security log)" 
user@host# set deny-commands "^clear (security alarms|system login lockout)|^file (copy|delete|
rename)|^request (security|system set-encryption-key)|^rollback|^set date|^show security (alarms|
dynamic-policies|match-policies|policies)|^start shell"
user@host# set security-role audit-administrator
```
3. Create the **crypto-admin** login class.

#### [edit]

```
user@host# set system login class crypto-admin
[edit system login class crypto-admin]
user@host# set permissions admin-control
user@host# set permissions configure
user@host# set permissions maintenance 
user@host# set permissions security-control 
user@host# set permissions system-control 
user@host# set permissions trace
```
4. Configure the **crypto-admin** login class restrictions.

```
[edit system login class crypto-admin]
user@host# set allow-commands "^request system set-encryption-key"
user@host# set deny-commands "^clear (log|security alarms|security log|system login lockout)|^file
(copy|delete|rename)|^rollback|^set date|^show security (alarms|dynamic-policies|match-policies|
policies)|^start shell"
user@host# set allow-configuration-regexps "security (ike|ipsec) (policy|proposal)" "security ipsec
```
^vpn\$ .\* manual (authentication|encryption|protocol|spi)" "system fips self-test after-key-generation" user@host# **set security-role crypto-administrator** 

5. Create the **security-admin** login class.

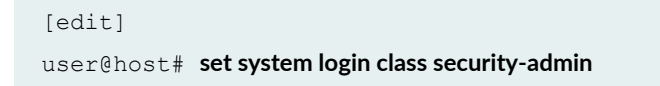

```
[edit system login class security-admin]
user@host# set permissions all
```
6. Configure the **security-admin** login class restrictions.

```
[edit system login class security-admin]
```

```
user@host# set deny-commands "^clear (log|security log)|^(clear|show) security alarms alarm-type 
idp|^request (security|system set-encryption-key)|^rollback|^start shell"
user@host# set deny-configuration-regexps "security alarms potential-violation idp" "security (ike|
ipsec) (policy|proposal)" "security ipsec ^vpn$ .* manual (authentication| encryption|protocol|spi)"
"security log cache" "security log exclude .* event-id IDP_.*" "system fips self-test after-key-
generation"
```
user@host# **set security-role security-administrator** 

7. Create the **ids-admin** login class.

```
[edit]
user@host# set system login class ids-admin
[edit system login class ids-admin]
user@host# set permissions configure
user@host# set permissions maintenance
user@host# set permissions security-control
user@host# set permissions trace
```
8. Configure the ids-admin login class restrictions.

```
[edit system login class ids-admin]
```
user@host# set allow-configuration-regexps "security alarms potential-violation idp" "security log **exclude .\* event-id IDP\_.\*"**

**set system login class ids-admin deny-commands "^clear log|^(clear|show) security alarms (alarm-id|all|**  $newer-than|older-  
than|process|severity|  
 (clear|show) security alarms alarm-type (authentication|$ cryptographic-self-test|decryption-failures|encryption-failures| ike-phase1-failures|ike-phase2-failures| key-generation-self-test|

non-cryptographic-self-test|policy|replay-attacks)|^file (copy|delete|rename)|^request (security|system set-encryption-key)

**^rollback|^set date|^show security (dynamic-policies|match-policies|policies)|^start shell"** set system login class ids-admin deny-configuration-regexps "security alarms potential-violation  $\{authention| cryptographic-self-test|decryption-\}$ 

 $failures|encryption-failures|ike-phase1-failures|ike-phase2-failures|<sub>1</sub>$ 

<span id="page-80-0"></span>key-generation-self-test|non-cryptographic-self-test|policy|replay-attacks)" user@host# **set security-role ids-administrator**

9. Assign users to the roles.

```
[edit]
user@host# set system login
[edit system login]
user@host# set user audit-officer class audit-admin
user@host# set user crypto-officer class crypto-admin
user@host# set user security-officer class security-admin
user@host# set user ids-officer class ids-admin
```
10. Configure passwords for the users.

[edit system login]  $user@host#$  set user audit-officer authentication plain-text-password  $user@host#$  set user crypto-officer authentication plain-text-password  $user@host#$  set user security-officer authentication plain-text-password  $userf@host#$  set user ids-officer authentication plain-text-password

#### **Results**

From configuration mode, confirm your configuration by entering the **show system** command. If the output does not display the intended configuration, repeat the instructions in this example to correct the configuration.

```
[edit]
user@host# show system
system {
    login {
         class audit-admin {
            permissions [ maintenance security trace ];
             allow-commands "^clear (log|security log)";
            deny-commands "^clear (security alarms|system login lockout)|^file
(copy|delete|rename)|^request (security|system set-encryption-key)|^rollback|
^set date|^show security (alarms|dynamic-policies|match-policies|policies)|
^start shell";
             security-role audit-administrator;
```

```
 }
         class crypto-admin {
             permissions [ admin-control configure maintenance security-control 
system-control trace ];
             allow-commands "^request (system set-encryption-key)";
             deny-commands "^clear (log|security alarms|security log|system login 
lockout)|^file (copy|delete|rename)|^rollback|^set date|^show security (alarms|
dynamic-policies|match-policies|policies)|^start shell";
             allow-configuration-regexps "security (ike|ipsec) (policy|proposal)" 
"security ipsec ^vpn$ .* manual (authentication|encryption|protocol|spi)" 
"system fips self-test after-key-generation" ;
             security-role crypto-administrator;
 }
         class security-admin {
             permissions [all];
             deny-commands "^clear (log|security log)|^(clear|show) security 
alarms alarm-type idp|^request (security|system set-encryption-key)|^rollback|
^start shell";
             deny-configuration-regexps "security alarms potential-violation idp" 
"security (ike|ipsec) (policy|proposal)" "security ipsec ^vpn$ .* manual 
(authentication|encryption|protocol|spi)" "security log exclude .* event-id 
IDP_.*" "system fips self-test after-key-generation";
             security-role security-administrator;
 }
         class ids-admin {
              permissions [ configure maintenance security-control trace ];
            deny-commands "^clear log|^(clear|show) security alarms (alarm-id|
all|newer-than|older-than|process|severity)|^(clear|show) security alarms alarm-
type 
             (authentication | cryptographic-self-test | decryption-failures | 
encryption-failures
              | ike-phase1-failures | ike-phase2-failures|key-generation-self-
test |
              non-cryptographic-self-test |policy | replay-attacks) | ^file (copy|
delete|rename) 
             |^request (security|system set-encryption-key) | ^rollback |
             ^set date | ^show security (dynamic-policies|match-policies|
policies) |^start shell";
             allow-configuration-regexps "security alarms potential-violation 
idp" "security log exclude .* event-id IDP .*";
             deny-configuration-regexps "security alarms potential-violation 
(authentication|cryptographic-self-test|decryption-
             failures|encryption-failures|ike-phase1-failures|ike-phase2-failures|
```

```
 key-generation-self-test|non-cryptographic-self-test|policy|replay-
attacks)" 
             security-role ids-administrator;
         }
         user audit-officer {
            class audit-admin;
            authentication {
                  encrypted-password "$1$ABC123"; ## SECRET-DATA 
 }
         }
         user crypto-officer {
            class crypto-admin;
            authentication {
                  encrypted-password "$1$ABC123."; ## SECRET-DATA 
 }
         }
         user security-officer {
            class security-admin;
            authentication {
                 encrypted-password "$1$ABC123."; ##SECRET-DATA 
 }
         }
        user ids-officer {
            class ids-admin;
            authentication {
                encrypted-password "$1$ABC123/"; ## SECRET-DATA
 }
        }
    }
}
```
If you are done configuring the device, enter commit from configuration mode.

### $Verification$

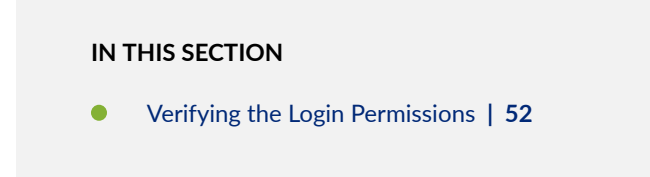

Confirm that the configuration is working properly.

#### <span id="page-83-0"></span>**Verifying the Login Permissions**

#### **Purpose**

Verify the login permissions for the current user.

#### **Action**

From operational mode, enter the **show cli authorization** command.

```
user@host>show cli authorization
Current user: 'example' class 'super-user'
Permissions:
   admin -- Can view user accounts
    admin-control-- Can modify user accounts
   clear -- Can clear learned network info
    configure -- Can enter configuration mode
   control -- Can modify any config
   edit -- Can edit full files
    field -- Can use field debug commands
    floppy -- Can read and write the floppy
    interface -- Can view interface configuration
    interface-control-- Can modify interface configuration
    network -- Can access the network
   reset -- Can reset/restart interfaces and daemons
    routing -- Can view routing configuration
    routing-control-- Can modify routing configuration
   shell -- Can start a local shell
   snmp -- Can view SNMP configuration
    snmp-control-- Can modify SNMP configuration
   system -- Can view system configuration
    system-control-- Can modify system configuration
   trace -- Can view trace file settings
    trace-control-- Can modify trace file settings
    view -- Can view current values and statistics
    maintenance -- Can become the super-user
    firewall -- Can view firewall configuration
    firewall-control-- Can modify firewall configuration
   secret -- Can view secret statements
    secret-control-- Can modify secret statements
    rollback -- Can rollback to previous configurations
   security -- Can view security configuration
```

```
 security-control-- Can modify security configuration
    access -- Can view access configuration
    access-control-- Can modify access configuration
    view-configuration-- Can view all configuration (not including secrets)
     flow-tap -- Can view flow-tap configuration
     flow-tap-control-- Can modify flow-tap configuration
     idp-profiler-operation-- Can Profiler data
    pgcp-session-mirroring-- Can view pgcp session mirroring configuration
    pgcp-session-mirroring-control-- Can modify pgcp session mirroring configura
tion
   storage -- Can view fibre channel storage protocol configuration
     storage-control-- Can modify fibre channel storage protocol configuration
     all-control -- Can modify any configuration
Individual command authorization:
    Allow regular expression: none
    Deny regular expression: none
    Allow configuration regular expression: none
    Deny configuration regular expression: none
```
This output summarizes the login permissions.

# **Configuring a Local Administrator Account**

The following example shows how to configure a password- protected local administration account called **admin** with superuser privileges. Superuser privileges give a user permission to use any command on the router and are generally reserved for a select few users such as system administrators. It is important to protect the local administrator account with a password to prevent unauthorized users from gaining access to superuser commands that can be used to alter the system configuration. Even users with RADIUS authentication should configure a local password. If RADIUS fails or becomes unreachable, the login process will revert to password authentication on the local administrator account.

```
[edit]
system {
    login {
        user admin {
            uid 1000;
            class superuser;
             authentication {
                encrypted-password "<PASSWORD>"; # SECRET-DATA
 }
```
# } }

}

#### RELATED DOCUMENTATION

[Junos OS Login Classes Overview](#page-33-0) **| 2**

Configuring User Accounts by Using a Configuration Group | 37

# **Junos OS User Access Privileges**

#### **IN THIS SECTION**

- [Understanding Junos OS Access Privilege Levels](#page-86-0) **| 55**
- Example: Configuring User Permissions with Access Privilege Levels | 61
- Regular Expressions for Allowing and Denying Junos OS Operational Mode Commands, Configuration [Statements, and Hierarchies](#page-98-0) **| 67**
- Examples of Defining Access Privileges Using allow-configuration and deny-configuration Statements | 82
- Example: Using Additive Logic With Regular Expressions to Specify Access Privileges | 85
- Example: Configuring User Permissions with Access Privileges for Operational Mode Commands | 89
- Example: Configuring User Permissions with Access Privileges for Configuration Statements and [Hierarchies](#page-137-0) **| 106**

Junos OS allows you to grant the access or permissions to the commands and configuration hierarchy levels and statements. This enables users to execute only those commands and configure and view only those statements for which they have access privileges. You can use extended regular expressions to specify which operational mode commands, configuration statements, and hierarchies are denied or allowed for users. This prevents unauthorized users from executing or configuring sensitive commands and statements that could potentially cause damage to the network. Read this topic for more information.

# <span id="page-86-0"></span>**Understanding Junos OS Access Privilege Levels**

#### **IN THIS SECTION**

- Junos OS Login Class Permission Flags **| 55**
- [Allowing or Denying Individual Commands for Junos OS Login Classes](#page-91-0) **| 60**

Each top-level CLI command and each *configuration statement* have an access privilege level associated with them. Users can execute only those commands and configure and view only those statements for which they have access privileges. The access privileges for each login class are defined by one or more permission flags.

For each login class, you can explicitly deny or allow the use of operational and configuration mode commands that would otherwise be permitted or not allowed by a privilege level specified in the **permissions** statement.

The following sections provide additional information about permissions:

#### **Junos OS Login Class Permission Flags**

Permission flags are used to grant a user access to operational mode commands and configuration hierarchy levels and statements. By specifying a specific permission flag on the user's login class at the **[edit system login class]** hierarchy level, you grant the user access to the corresponding commands and configuration hierarchy levels and statements. To grant access to all commands and configuration statements, use the all permissions flag.

**NOTE**: Each command listed represents that command and all subcommands with that command as a prefix. Each *configuration statement* listed represents the top of the configuration hierarchy to which that flag grants access.

The **permissions** statement specifies one or more of the permission flags listed in [Table 3 on page 56.](#page-87-0) Permission flags are not cumulative, so for each class you must list all the permission flags needed, including view to display information and configure to enter configuration mode. Two forms of permissions control for individual parts of the configuration are:

• "Plain" form—Provides read-only capability for that permission type. An example is **interface**.

<span id="page-87-0"></span>• Form that ends in **-control**—Provides read and write capability for that permission type. An example is **interface-control**.

For permission flags that grant access to configuration hierarchy levels and statements, the flags grant read-only privilege to that configuration. For example, the **interface** permissions flag grants read-only access to the **[edit interfaces]** hierarchy level. The -control form of the flag grants read-write access to that configuration. Using the preceding example, interface-control grants read-write access to the [edit **interfaces]** hierarchy level.

Table 3 on page 56 lists the Junos OS login class permission flags that you can configure by including the **permissions** statement at the **[edit system login class class-name]** hierarchy level.

The permission flags grant a specific set of access privileges. Each permission flag is listed with the operational mode commands and configuration hierarchy levels and statements for which that flag grants access.

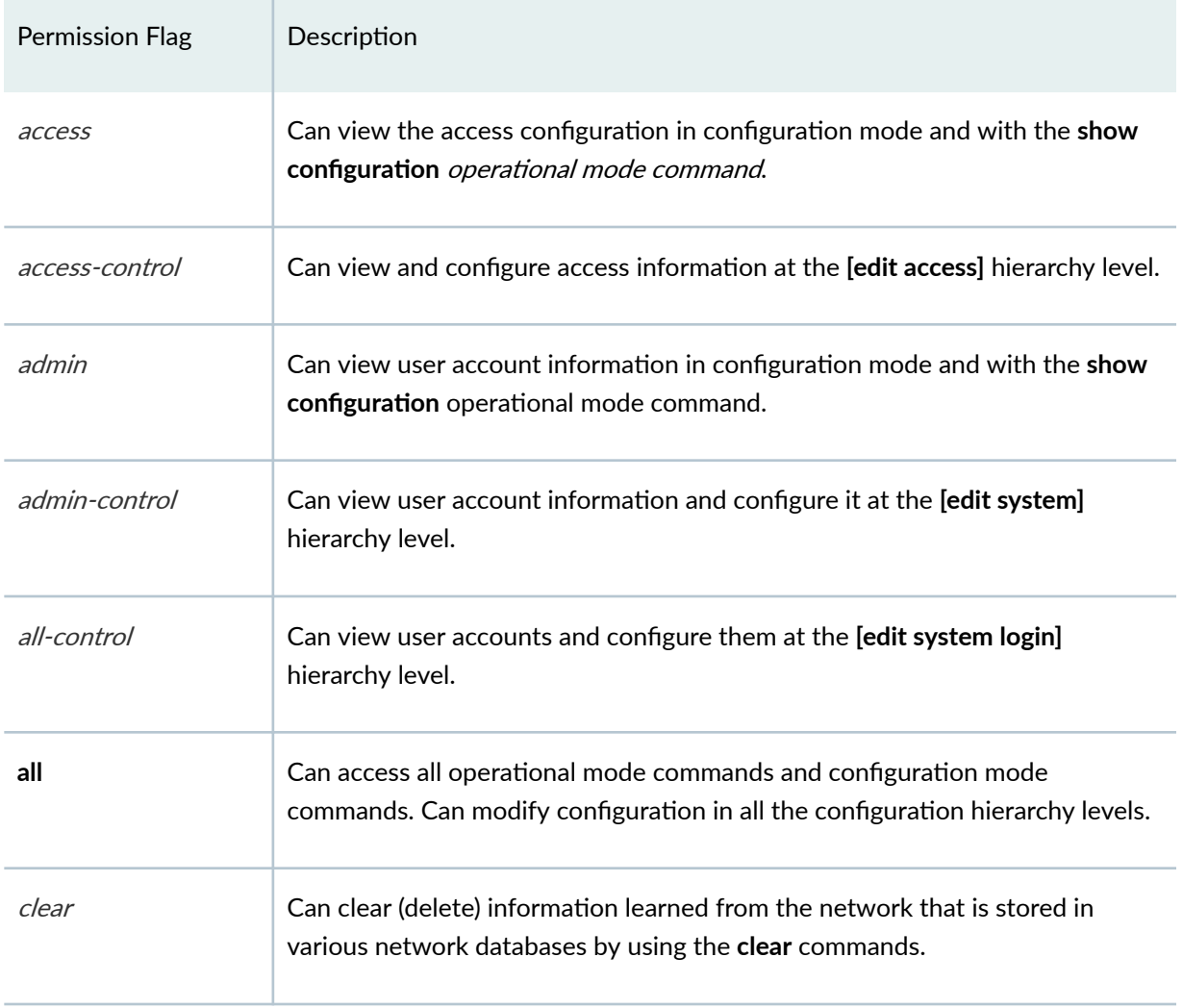

#### **Table 3: Login Class Permission Flags**

| <b>Permission Flag</b>     | Description                                                                                                    |
|----------------------------|----------------------------------------------------------------------------------------------------|
| configure                  | Can enter configuration mode by using the configure command.                                                                                                    |
| control                    | Can perform all control-level operations-all operations configured with the -<br>control permission flags.                                                                                                    |
| field                      | Can view field debug commands. Reserved for debugging support.                                                                                                    |
| firewall                   | Can view the <i>firewall filter</i> configuration in configuration mode.                                                                                                    |
| firewall-control           | Can view and configure firewall filter information at the [edit firewall]<br>hierarchy level.                                                                                                    |
| floppy                     | Can read from and write to the removable media.                                                                                                    |
| flow-tap                   | Can view the flow-tap configuration in configuration mode.                                                                                                    |
| flow-tap-control           | Can view the flow-tap configuration in configuration mode and can configure<br>flow-tap configuration information at the [edit services flow-tap] hierarchy<br>level.                                                                                                    |
| flow-tap-operation         | Can make flow-tap requests to the router or switch. For example, a Dynamic<br>Tasking Control Protocol (DTCP) client must have flow-tap-operation<br>permission to authenticate itself to the Junos OS as an administrative user.<br>NOTE: The flow-tap-operation option is not included in the all-control<br>permissions flag. |
| idp-profiler-<br>operation | Can view profiler data.                                                                                                    |
| interface                  | Can view the interface configuration in configuration mode and with the<br>show configuration operational mode command.                                                                                                    |

**Table 3: Login Class Permission Flags (Continued)** 

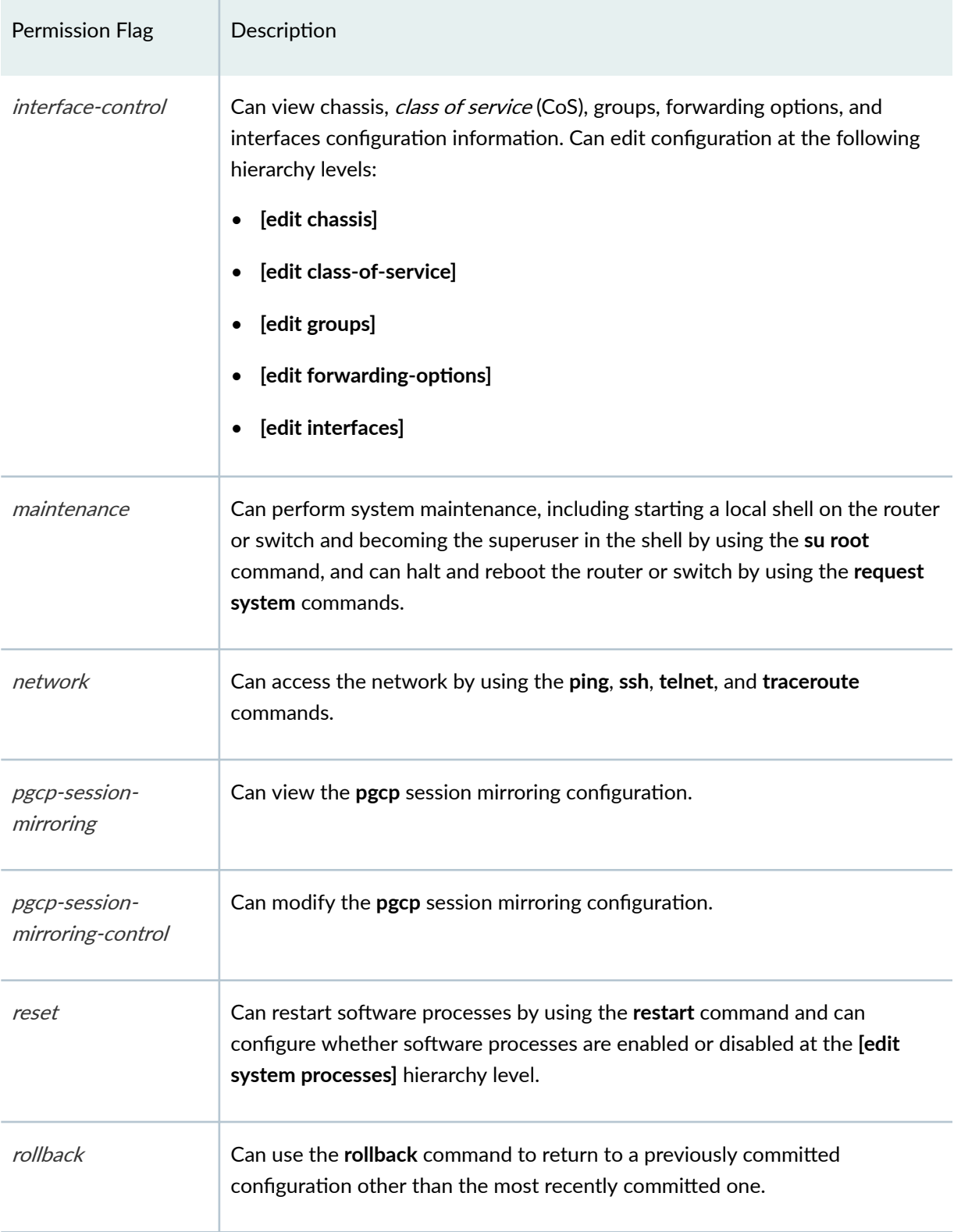

# **Table 3: Login Class Permission Flags (Continued)**

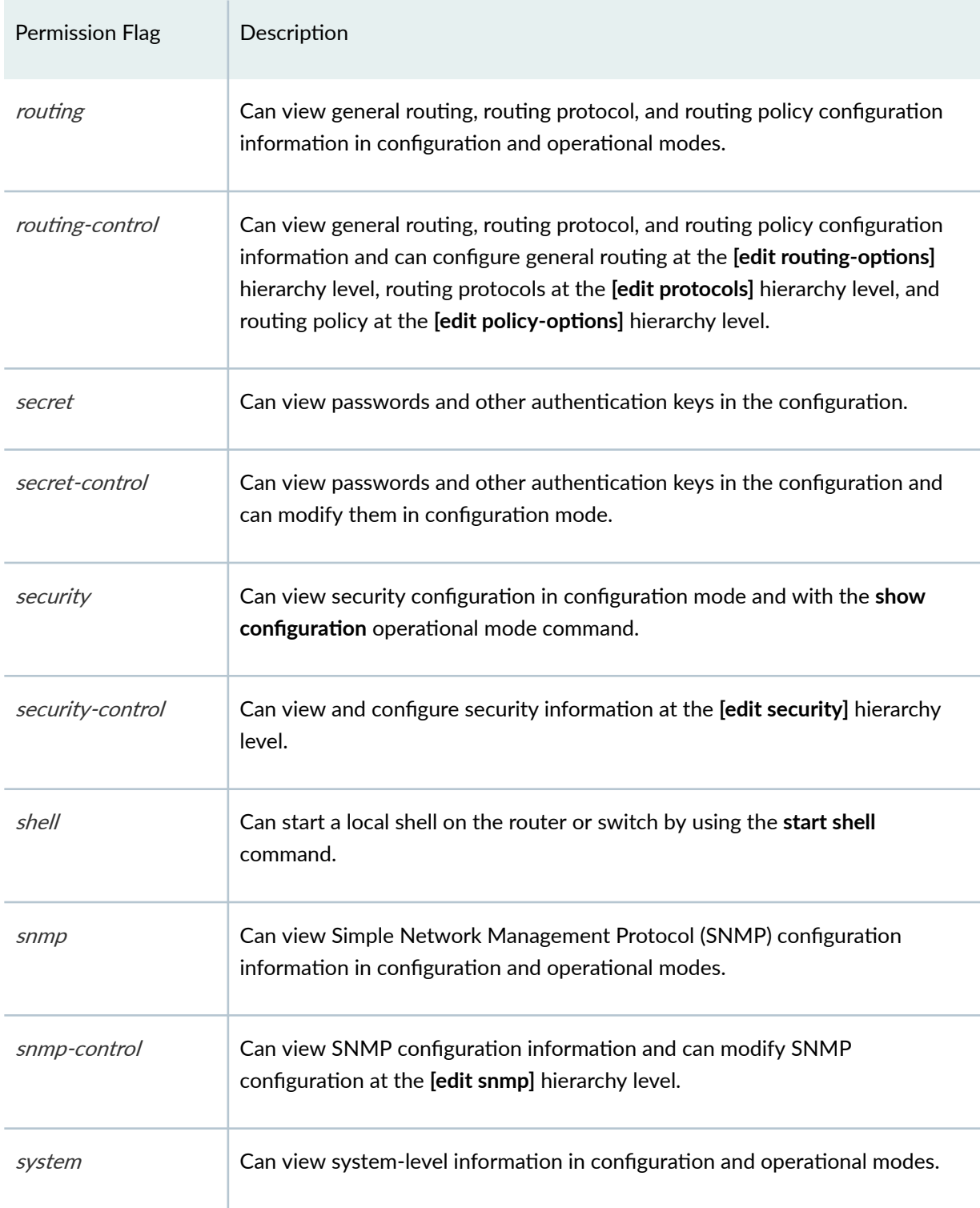

# **Table 3: Login Class Permission Flags (Continued)**

| Permission Flag    | Description                                                                                                    |
|--------------------|----------------------------------------------------------------------------------------------------|
| system-control     | Can view system-level configuration information and configure it at the [edit]<br>system] hierarchy level.                                                    |
| trace              | Can view trace file settings and configure trace file properties.                                                                                             |
| trace-control      | Can modify trace file settings and configure trace file properties.                                                                                           |
| view               | Can use various commands to display current system-wide, routing table, and<br>protocol-specific values and statistics. Cannot view the secret configuration. |
| view-configuration | Can view all of the configuration excluding secrets, system scripts, and event<br>options.                                                                    |
|                    | NOTE: Only users with the maintenance permission can view commit script,<br>op script, or event script configuration.                                         |

<span id="page-91-0"></span>**Table 3: Login Class Permission Flags** *(Continued)* 

## **Allowing or Denying Individual Commands for Junos OS Login Classes**

By default, all top-level CLI commands have associated access privilege levels. Users can execute only those commands and view only those statements for which they have access privileges. For each login class, you can explicitly deny or allow the use of operational and configuration mode commands that would otherwise be permitted or not allowed by a privilege level specified in the **permissions** statement.

Permission flags are used to grant a user access to operational mode commands and configuration hierarchy levels and statements. By specifying a specific permission flag on the user's login class at the **[edit system login class]** hierarchy level, you grant the user access to the corresponding commands and configuration hierarchy levels and statements. To grant access to all commands and configuration statements, use the all permissions flag. For permission flags that grant access to configuration hierarchy levels and statements, the flags grant read-only privilege to that configuration. For example, the **interface** permissions flag grants read-only access to the [edit interfaces] hierarchy level. The -control form of the flag grants read-write access to that configuration. Using the preceding example, interface**control** grants read-write access to the **[edit interfaces]** hierarchy level.

• The **all** login class permission bits take precedence over extended regular expressions when a user issues **rollback** command with **rollback** permission flag enabled.

- <span id="page-92-0"></span>• Expressions used to allow and deny commands for users on RADIUS and TACACS+ servers have been simplified. Instead of a single, long expression with multiple commands (allow**commands=cmd1 cmd2 ... cmdn**), you can specify each command as a separate expression. This new syntax is valid for allow-configuration, deny-configuration, allow-commands, deny-commands, and all user permission bits.
- Users cannot issue the **load override** command when specifying an extended regular expression. Users can only issue the **merge**, **replace**, and **patch** configuration commands.
- If you allow and deny the same commands, the **allow-commands** permissions take precedence over the permissions specified by the deny-commands. For example, if you include allow-commands **"request system software add"** and **deny-commands "request system software add"**, the login class user is allowed to install software using the **request system software add** command.
- Regular expressions for **allow-commands** and **deny-commands** can also include the **commit**, **load**, **rollback**, **save**, **status**, and **update** commands.
- If you specify a regular expression for **allow-commands** and **deny-commands** with two different variants of a command, the longest match is always executed.

For example, if you specify a regular expression for **allow-commands** with the **commit-synchronize** command and a regular expression for **deny-commands** with the **commit** command, users assigned to such a login class would be able to issue the **commit synchronize** command, but not the **commit** command. This is because **commit-synchronize** is the longest match between **commit** and **commit**synchronize and it is specified for allow-commands.

Likewise, if you specify a regular expression for **allow-commands** with the **commit** command and a regular expression for **deny-commands** with the **commit-synchronize** command, users assigned to such a login class would be able to issue the **commit** command, but not the **commit-synchronize** command. This is because **commit-synchronize** is the longest match between **commit** and **commit**synchronize and it is specified for deny-commands.

# **Example: Configuring User Permissions with Access Privilege Levels**

#### **IN THIS SECTION**

- [Requirements](#page-93-0) **| 62**
- [Overview](#page-93-0) **| 62**
- Configuration | 63
- Verification | 65

<span id="page-93-0"></span>This example shows how to view permissions for a user account and configure the user permissions with access privileges for a login class. This enables users to execute only those commands and configure and view only those statements for which they have access privileges. This prevents unauthorized users from executing or configuring sensitive commands and statements that could potentially cause damage to the network.

### **Requirements**

This example uses the following hardware and software components:

- One Juniper Networks device
- One TACACS+ (or RADIUS) server
- Junos OS build running on the Juniper Networks device

#### Before you begin:

 $\bullet$  Establish connection between the device and the TACACS+ server.

For information on configuring a TACACS+ server, see *Configuring TACACS+ Authentication*.

• Configure at least one user assigned to a login class on the Juniper Networks device. There can be more than one login class, each with varying permission configurations, and more than one user on the device.

#### **Overview**

Each top-level command-line interface (CLI) command and each configuration statement in Junos OS has an access privilege level associated with it. For each login class, you can explicitly deny or allow the use of operational and configuration mode commands that would otherwise be permitted or not allowed by a privilege level. Users can execute only those commands and configure and view only those statements for which they have access privileges. To configure access privilege levels, include the **permissions** statement at the **[edit system login class class-name]** hierarchy level.

The access privileges for each login class are defined by one or more permission flags specified in the permissions statement. Permission flags are used to grant a user access to operational mode commands, statements, and configuration hierarchies. Permission flags are not cumulative, so for each login class you must list all the permission flags needed, including **view** to display information and **configure** to enter configuration mode. By specifying a specific permission flag on the user's login class, you grant the user access to the corresponding commands, statements, and configuration hierarchies. To grant access to all commands and configuration statements, use the **all** permissions flag. The permission flags provide read-only ("plain" form) and read and write (form that ends in -control) capability for a permission type.

<span id="page-94-0"></span>**NOTE**: The **all** login class permission bits take precedence over extended regular expressions when a user issues a rollback command with the rollback permission flag enabled.

To configure user access privilege levels:

1. View permissions for a user account.

You can view the permissions for a user account before configuring the access privileges for those permissions.

To view the user permissions, enter **?** at the **[edit]** hierarchy level:

[edit] **?**

2. Configure user permissions with access privileges.

All users who can log in to a device must be in a login class. For each login class, you can configure the access privileges that the associated users can have when they are logged in to the device.

To configure access privilege levels for user permissions, include the **permissions** statement at the **[edit system login class class-name]** hierarchy level, followed by the user permission, the **permissions** option, and the required permission flags.

[edit system login] user@host# **set class class-name permissions user-permission permissions [permission Y-]s]**;

#### **Configuration**

#### **IN THIS SECTION**

- Configuring User Permissions with Access Privilege Levels | 64
- [Results](#page-96-0) **| 65**

#### <span id="page-95-0"></span>**Configuring User Permissions with Access Privilege Levels**

#### **Step-by-Step Procedure**

To configure access privileges:

1. From the device, view the list of permissions available for the user account. In this example, the username of the user account is host.

```
[edit]
user@host> ?
Possible completions:
  clear Clear information in the system
  configure Manipulate software configuration information
 file Perform file operations
 help Provide help information
  load Load information from file
 monitor Show real-time debugging information
  mtrace Trace multicast path from source to receiver
  op Invoke an operation script
 ping Ping remote target
  quit Exit the management session
  request Make system-level requests
 restart Mestart software process
 save Save information to file
 set Set CLI properties, date/time, craft interface message
 show show system information
 ssh Start secure shell on another host
 start Start shell
 telnet Telnet to another host
  test Perform diagnostic debugging
  traceroute Trace route to remote host
```
The output lists the permissions for the user host. Customized login classes can be created by configuring different access privileges on these user permissions.

<span id="page-96-0"></span>2. Configure an access privilege class to enable user host to configure and view SNMP parameters only. In this example, this login class is called network-management. To customize the networkmanagement login class, include the SNMP permission flags to the **configure** user permission.

```
[edit system login class network-management]
user@host# set permissions configure permissions snmp
user@host# set permissions configure permissions snmp-control
```
Here, the configured permission flags provide both read (snmp) and read-and-write (snmp-control) capability for SNMP, and this is the only allowed access privilege for the network-management login class. In other words, all other access privileges other than configuring and viewing SNMP parameters are denied.

#### **Results**

From configuration mode, confirm your configuration by entering the **show system login** command. If the output does not display the intended configuration, repeat the instructions in this example to correct the configuration.

```
user@host# show system login
class network-management {
     permissions [ configure snmp snmp-control ];
}
```
### $Verification$

#### **IN THIS SECTION**

- Verifying SNMP Configuration | 66
- Verifying non-SNMP Configuration | 66

Log in as the username assigned with the new login class, and confirm that the configuration is working properly.

#### <span id="page-97-0"></span>**Verifying SNMP Configuration**

#### **Purpose**

Verify that SNMP configuration can be executed.

### **Action**

From configuration mode, execute basic SNMP commands at the **[edit snmp]** hierarchy level.

```
[edit snmp]
user@host# set name device1
user@host# set description switch1
user@host# set location Lab1
user@host# set contact example.com
user@host# commit
```
#### **Meaning**

The user host assigned to the network-management login class is able to configure SNMP parameters, as the permission flags specified for this class include both snmp (read capabilities) and snmp-control (read and write capabilities) permission bits.

#### **Verifying non-SNMP Configuration**

#### **Purpose**

Verify that non-SNMP configuration is denied for the network-management login class.

#### **Action**

From the configuration mode, execute any non-SNMP configuration, for example, interfaces configuration.

```
[edit]
user@host# edit interfaces
Syntax error, expecting <statement> or <identifier>.
```
# <span id="page-98-0"></span>**Regular Expressions for Allowing and Denying Junos OS Operational Mode Commands, Configuration Statements, and Hierarchies**

#### **IN THIS SECTION**

- Understanding Regular Expressions **| 67**
- [Specifying Regular Expressions](#page-101-0) **| 70**
- [Regular Expressions Operators](#page-105-0) **| 74**
- [Regular Expression Examples](#page-110-0) **| 79**

This topic contains the following sections:

#### **Understanding Regular Expressions**

You can use extended regular expressions to specify which operational mode commands, configuration statements, and hierarchies are denied or allowed. You specify these regular expressions locally in the allow/deny-commands, allow/deny-configuration, and allow/deny-commands-regexps and allow/deny**configuration-regexp** statements at the **[edit system login class** *class-name***]** hierarchy level, or remotely by specifying Juniper Networks vendor-specific TACACS+ or RADIUS attributes in your authorization server's configuration.

NOTE: Starting in Junos OS Release 18.1, the allow-commands-regexps and deny-commands**regexps** statements are supported for TACACS+ authorization.

The difference between a local and remote authorization configuration is the pattern in which the regular expressions statements are executed. While it is possible to specify multiple regular expressions using strings in the local authorization configuration, in a remote configuration, the regular expressions statements need to be split and specified in individual strings. When the authorization parameters are configured both remotely and locally, the regular expressions received during TACACS+ or RADIUS authorization get merged with any regular expressions available on the local device.

When specifying multiple regular expressions in a local configuration using the **allow-configuration**, **deny-configuration, allow-commands, or deny-commands** statements, regular expressions are configured within parentheses and separated using the pipe symbol. The complete expression is

enclosed in double quotes. For example, you can specify multiple allow-commands parameters with the following syntax:

#### **allow-commands "(cmd1)|(cmd2)|(cmdn)"**

The same expression configured remotely on the authorization server uses the following syntax:

```
allow-commands1 = "cmd1"
allow-commands2 = "cmd2"
allow-commandsn = "cmdn"
```
When specifying multiple regular expressions in a local configuration using the allow-configuration $r$ egexps, deny-configuration-regexps, allow-commands-regexps, or deny-commands-regexps statements, regular expressions are configured within double quotes and separated using the space operator. The complete expression is enclosed in square brackets. For example, you can specify multiple allow-commands parameters with the following syntax:

```
allow-commands-regexps [ "cmd1" "cmd2" "cmdn" ]
```
The same expression configured remotely on the authorization server uses the following syntax:

allow-commands-regexps1 = "cmd1" allow-commands-regexps2 = "cmd2" allow-commands-regexps*n* = "cmd*n*"

[Table 4 on page 69](#page-100-0) differentiates the local and remote authorization configuration using regular expressions.

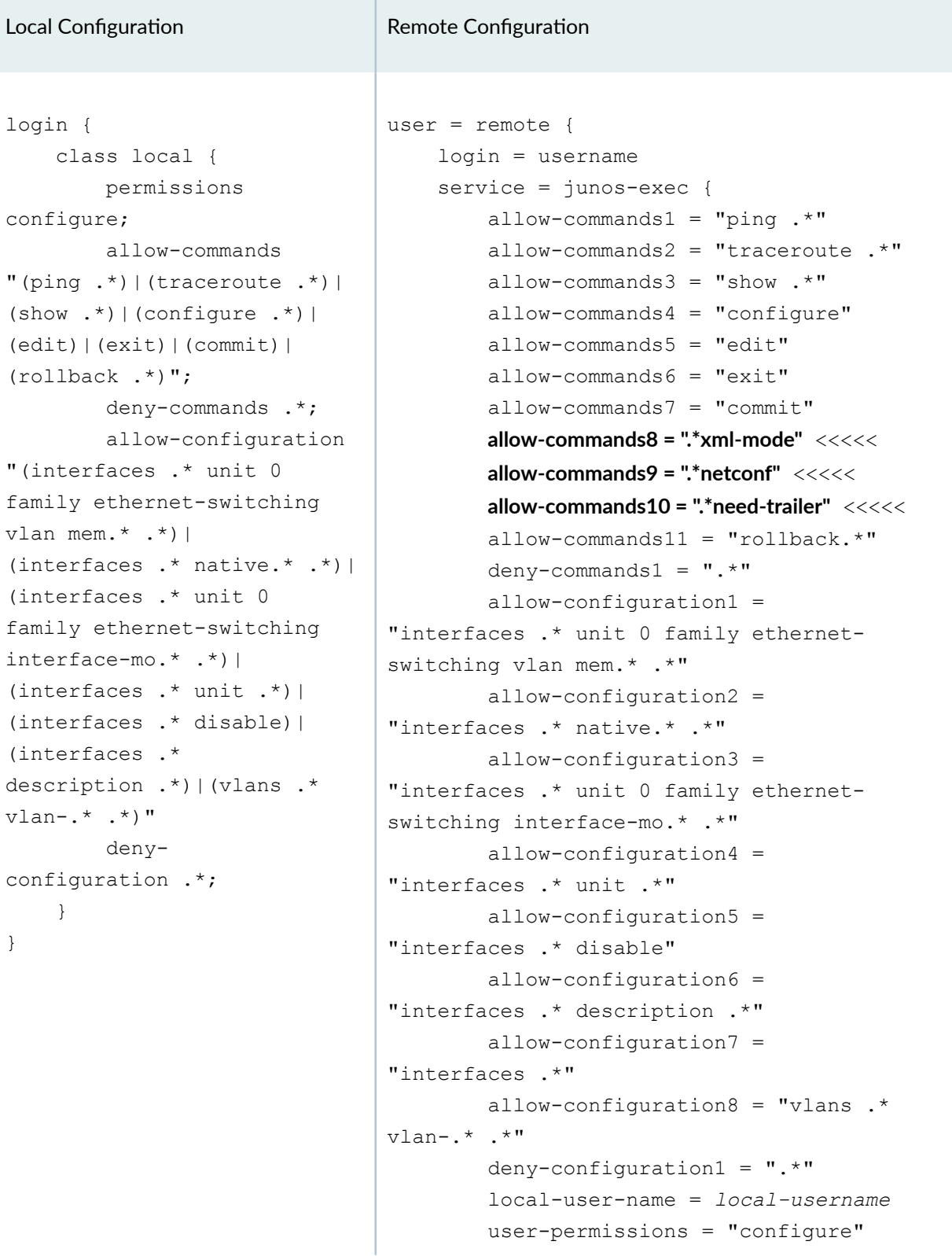

}

### <span id="page-100-0"></span>**Table 4: Sample Local and Remote Authorization Configuration Using Regular Expressions**

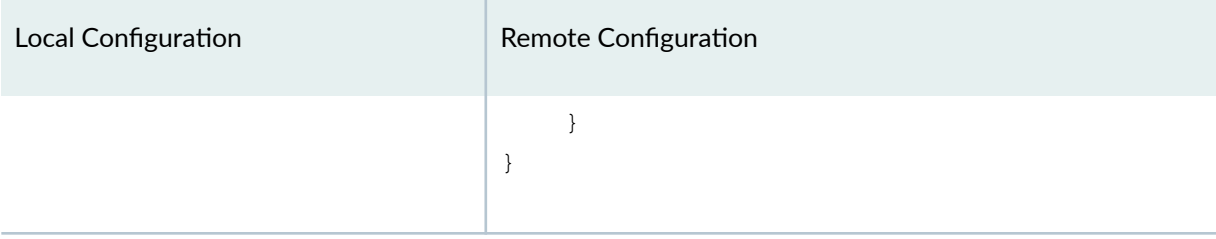

#### <span id="page-101-0"></span>**Table 4: Sample Local and Remote Authorization Configuration Using Regular Expressions** *(Continued)*

### **NOTE**:

- You need to explicitly allow access to the NETCONF mode, either locally or remotely, by issuing the following three commands: **xml-mode**, **netconf**, and **need-trailer**.
- When the **deny-configuration = ".\*"** statement is used, all the other desired configurations should be allowed using the allow-configuration statement. This can affect the allowed regular expressions buffer limit for the allow-configuration statement. When this limit exceeds, the allowed configuration might not work. This regular expression buffer size limit has been increased in Junos OS Release 14.1x53-D40, 15.1, and 16.1.

### **Specifying Regular Expressions**

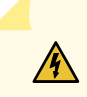

WARNING: When you specify regular expression for commands and configuration statements, pay close attention to the following examples, as regular expression with invalid syntax might not produce the desired results, even if the configuration is committed without any error.

Regular expressions for commands and configuration statements should be specified in the same manner as executing the complete command or statement. [Table 5 on page 71](#page-102-0) lists the regular expressions for configuring access privileges for the **[edit interfaces]** and **[edit vlans]** statement hierarchies, and for the **delete interfaces** command.

### <span id="page-102-0"></span>**Table 5: Specifying Regular Expressions**

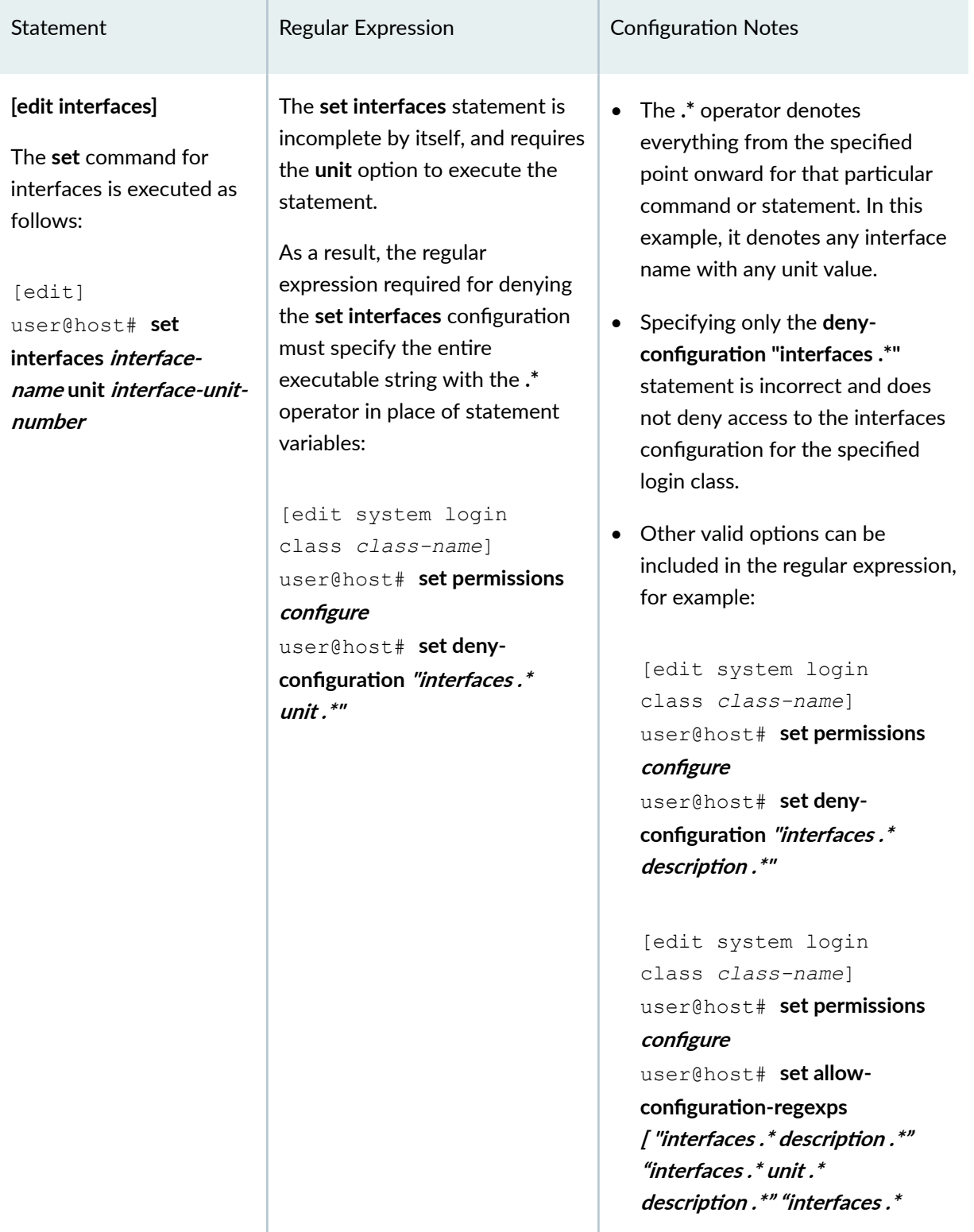

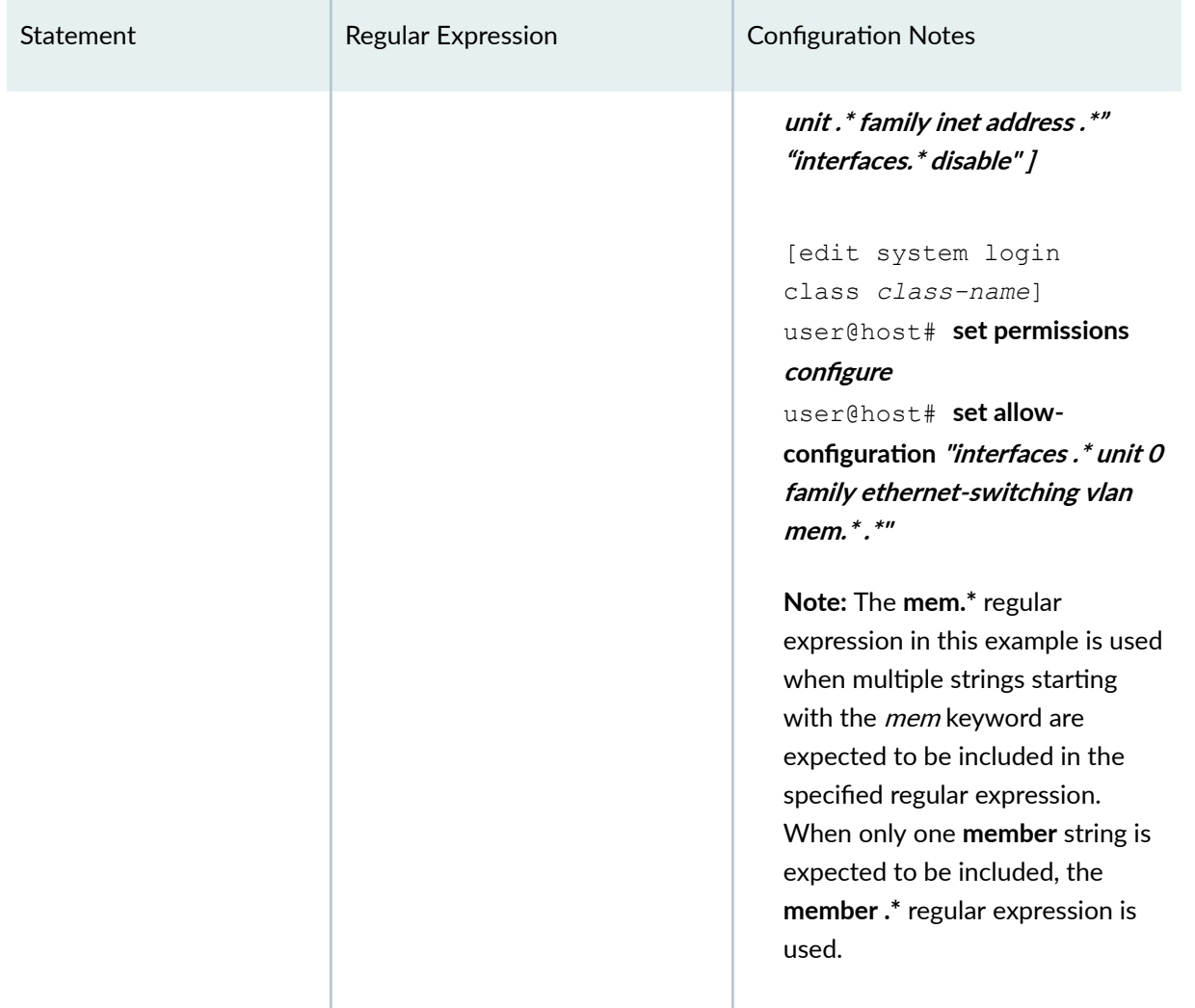

# **Table 5: Specifying Regular Expressions (Continued)**

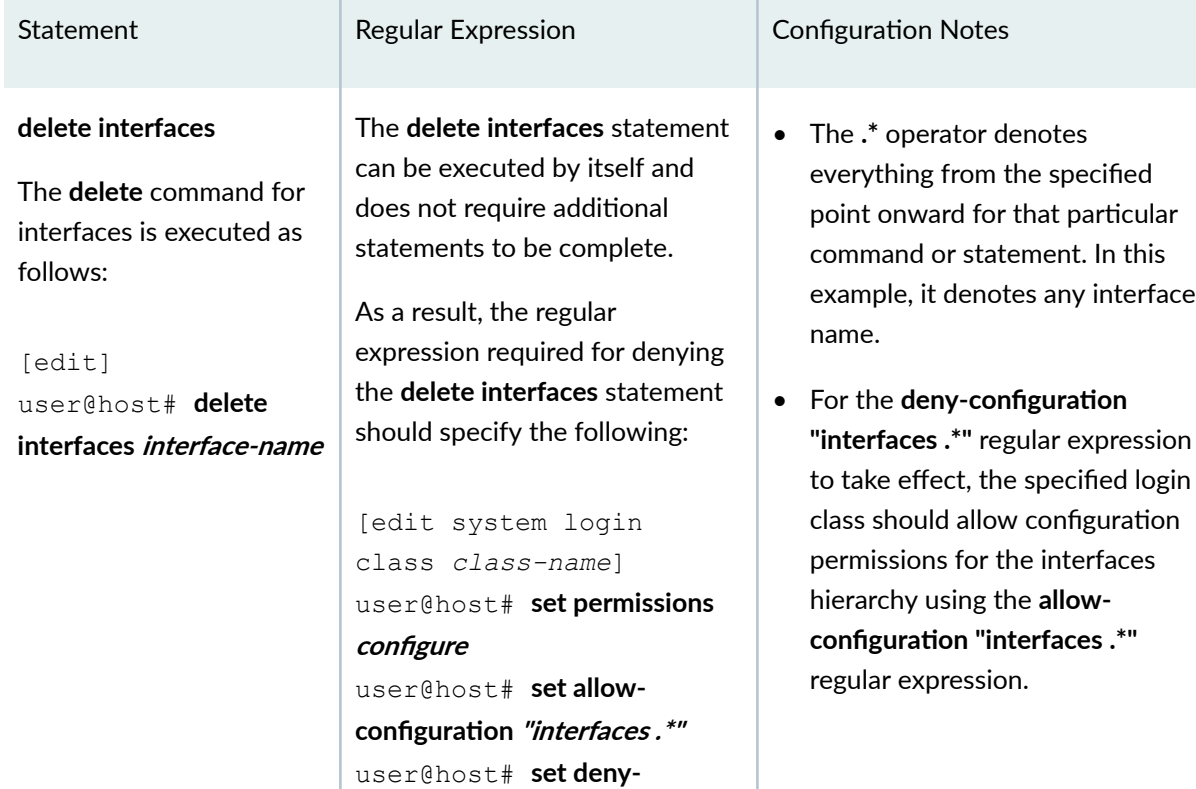

 $configuration$  "interfaces .\*"

# **Table 5: Specifying Regular Expressions (Continued)**

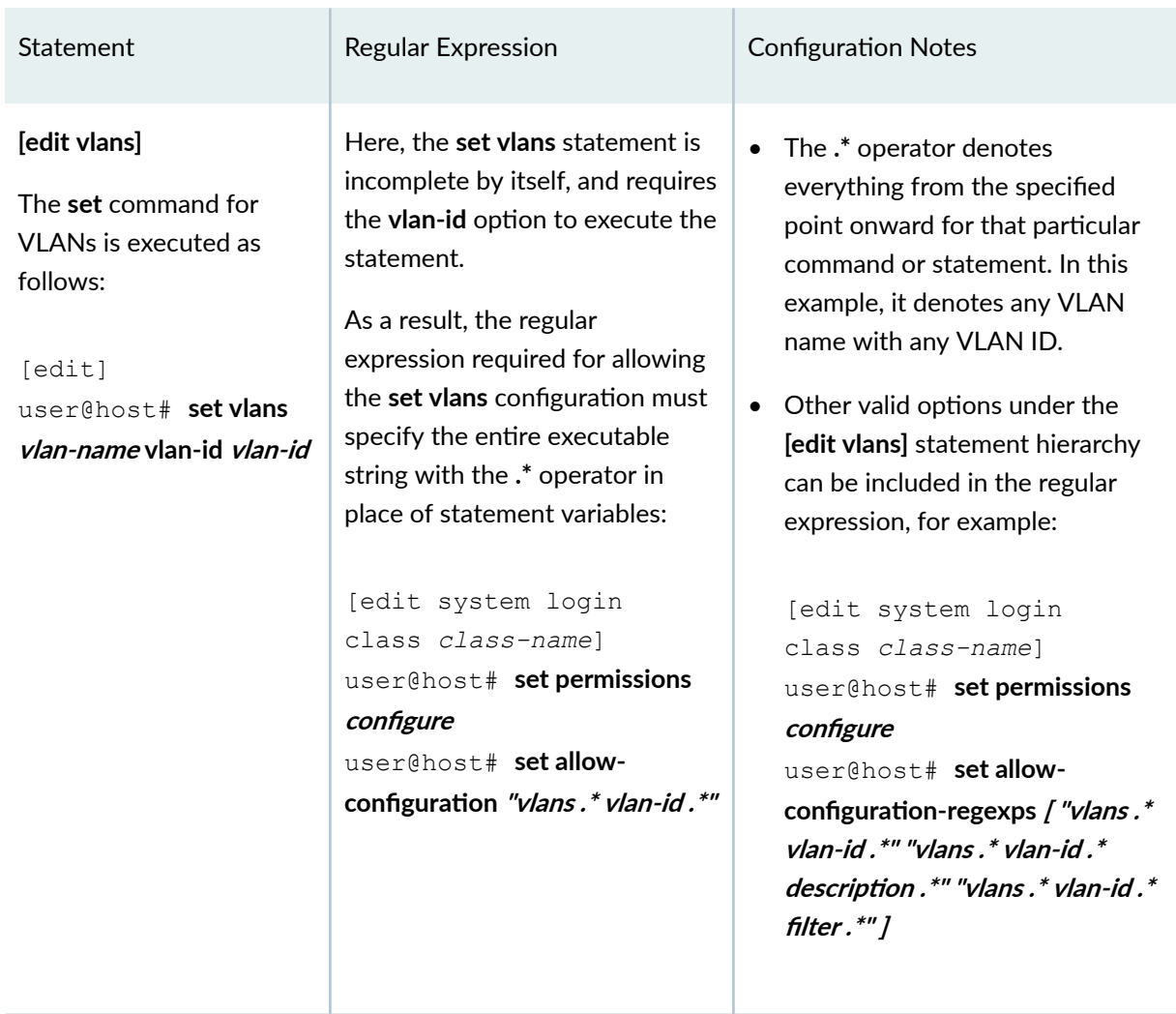

#### <span id="page-105-0"></span>Table 5: Specifying Regular Expressions (Continued)

## **Regular Expressions Operators**

[Table 6 on page 75](#page-106-0) lists common regular expression operators that you can use for allowing or denying operational and configuration modes.

Command regular expressions implement the extended (modern) regular expressions, as defined in POSIX 1003.2.

### <span id="page-106-0"></span>**Table 6: Common Regular Expression Operators**

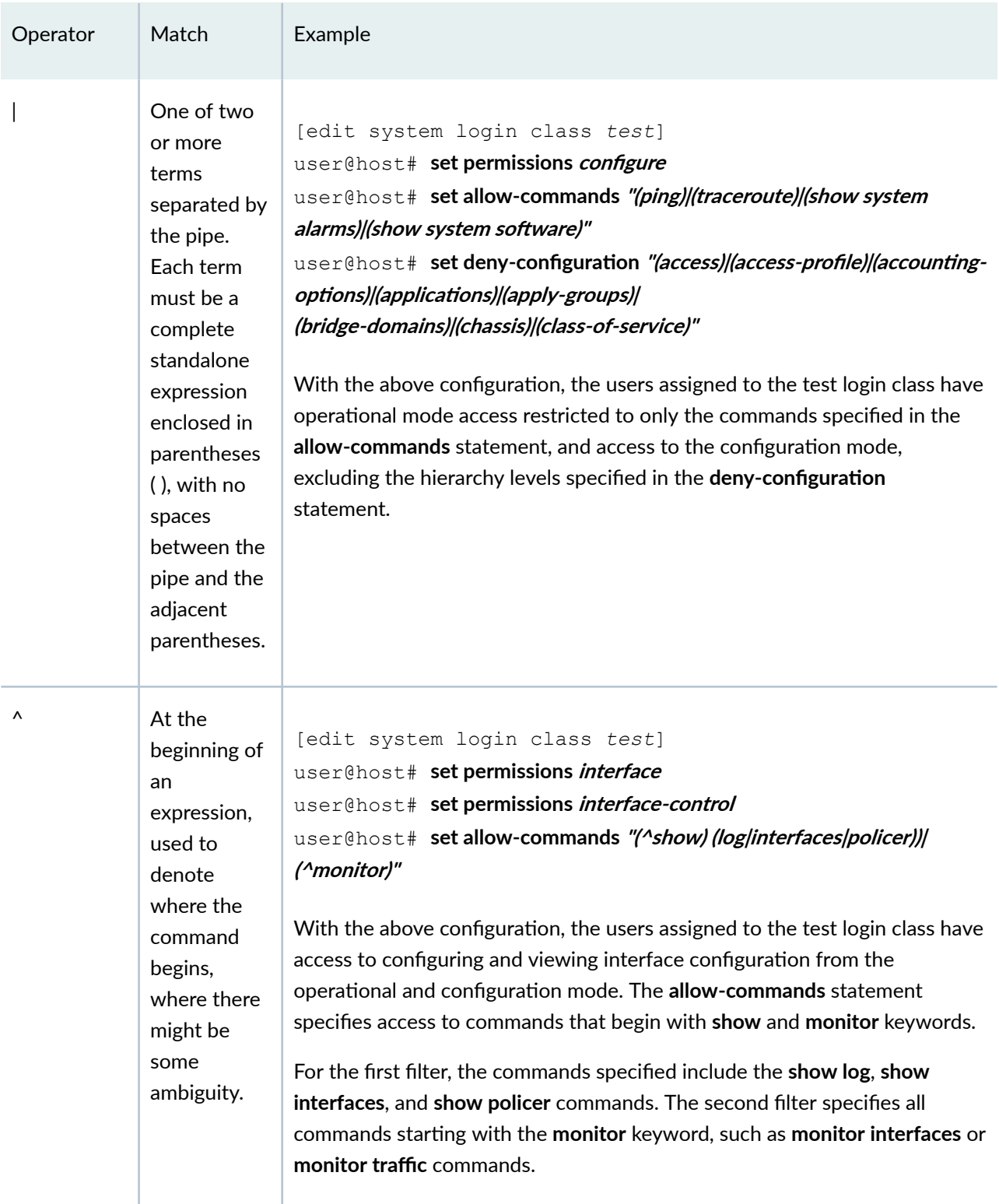

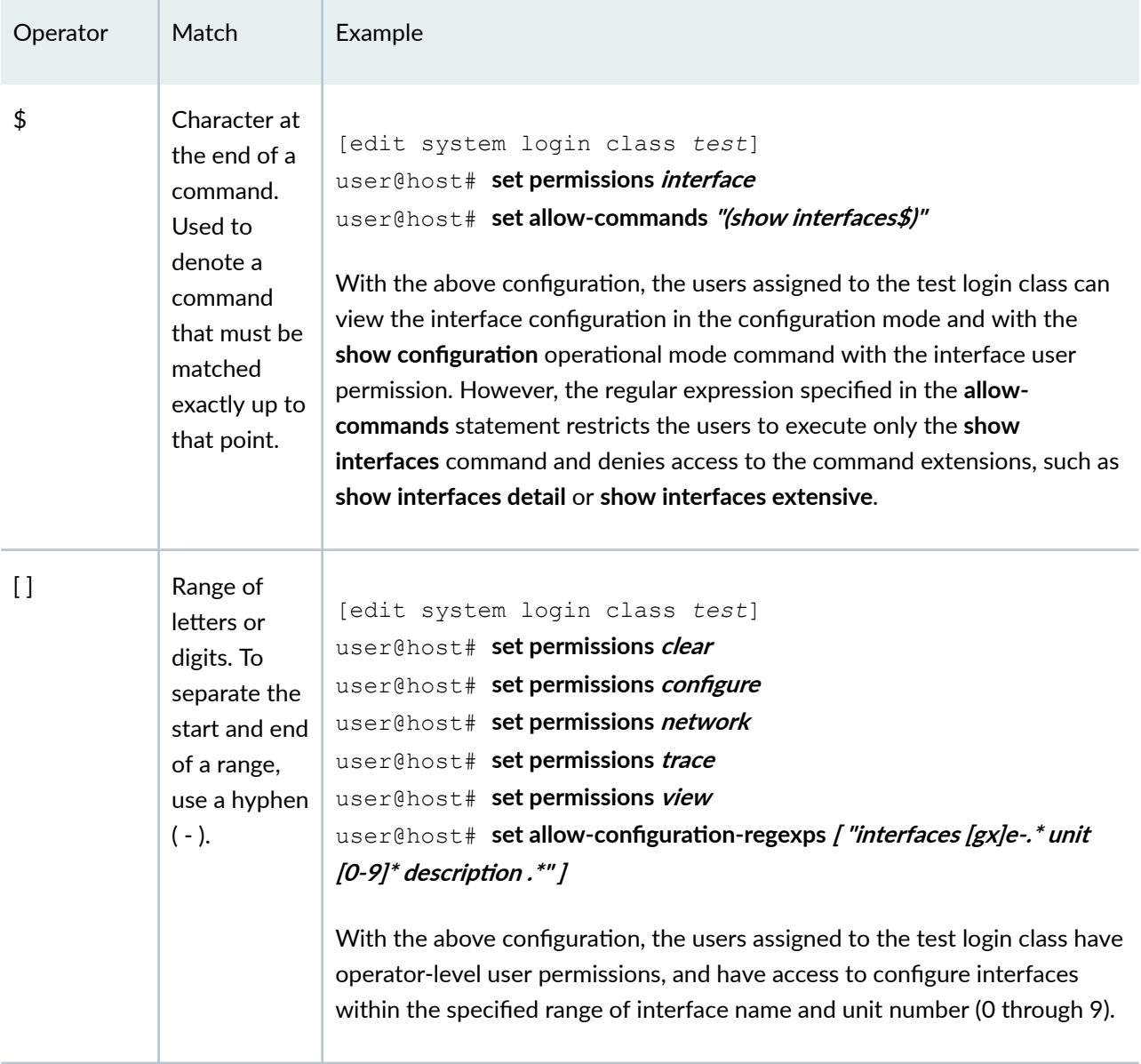

# Table 6: Common Regular Expression Operators (Continued)
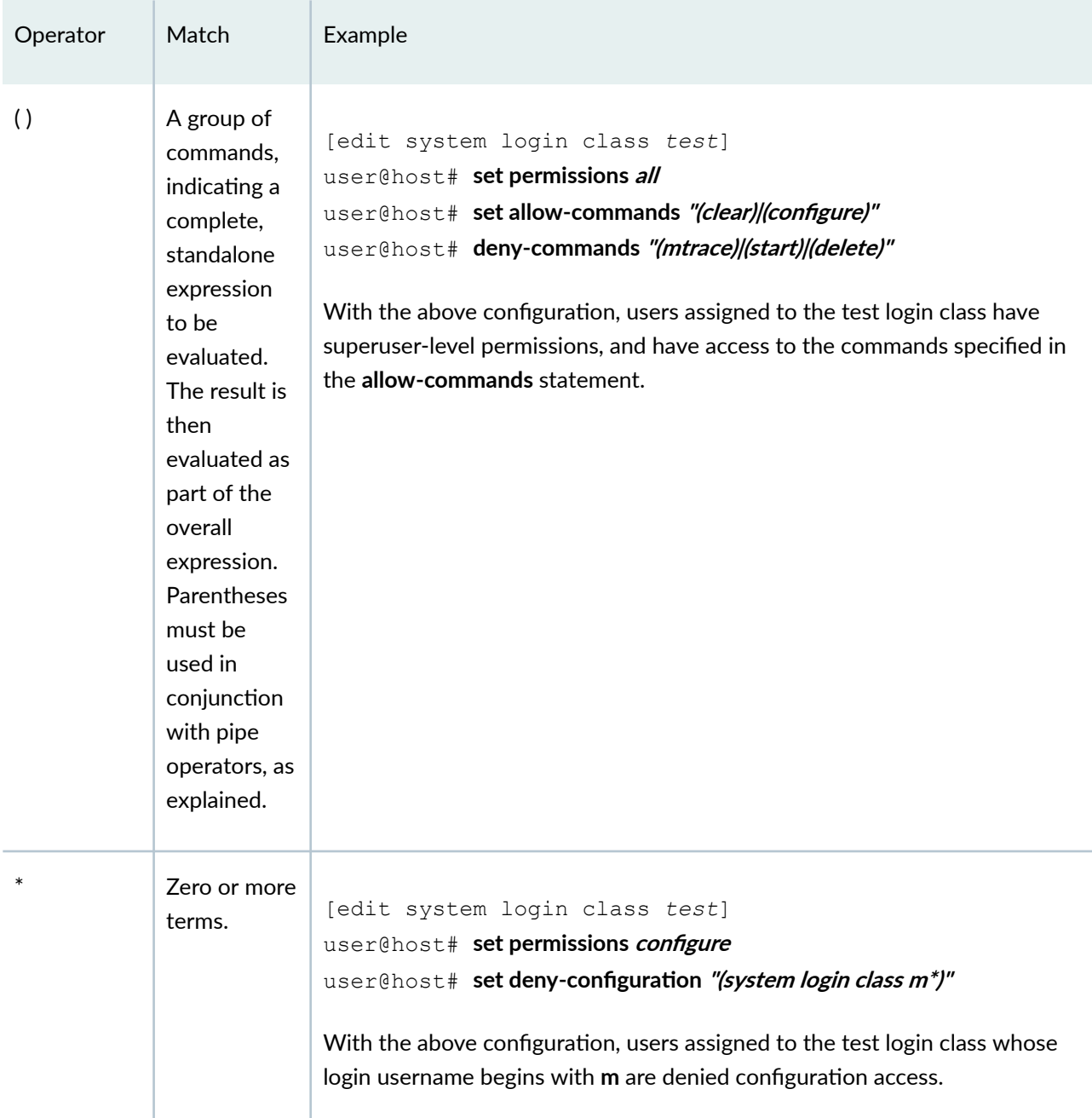

# Table 6: Common Regular Expression Operators (Continued)

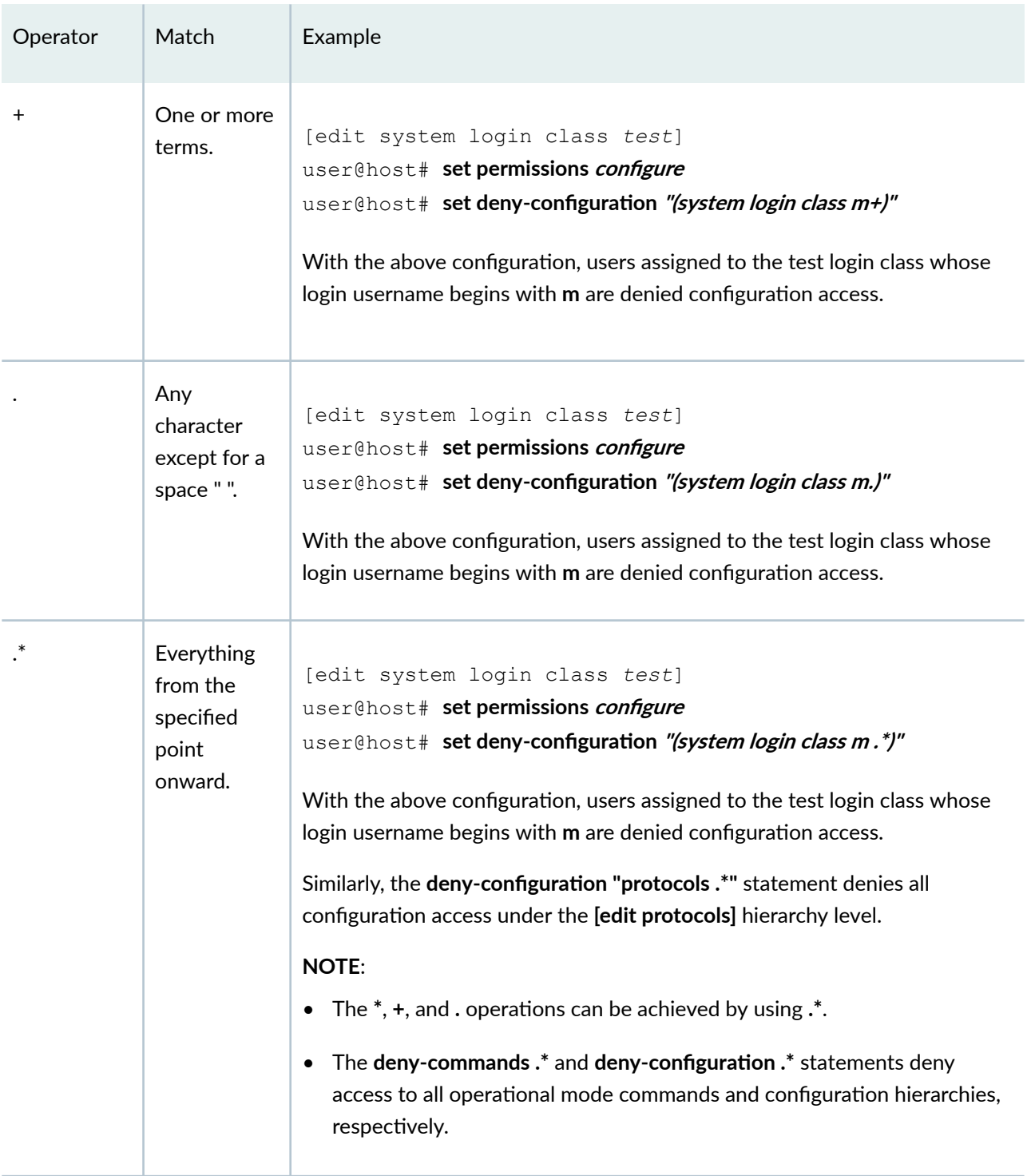

# Table 6: Common Regular Expression Operators (Continued)

**NOTE**: Junos OS does not support the **!** regular expression operator.

# **Regular Expression Examples**

Table 7 on page 79 lists the regular expressions used to allow configuration options under two configuration hierarchies-[edit system ntp server] and [edit protocols rip]-as an example for specifying regular expressions.

**NOTE**: Table 7 on page 79 does not provide a comprehensive list of all regular expressions and keywords for all configuration statements and hierarchies. The regular expressions listed in the table are supported in Junos OS Release 16.1, and are validated only for the **[edit system ntp server]** and **[edit protocols rip]** statement hierarchies.

## **Table 7: Regular Expressions Examples**

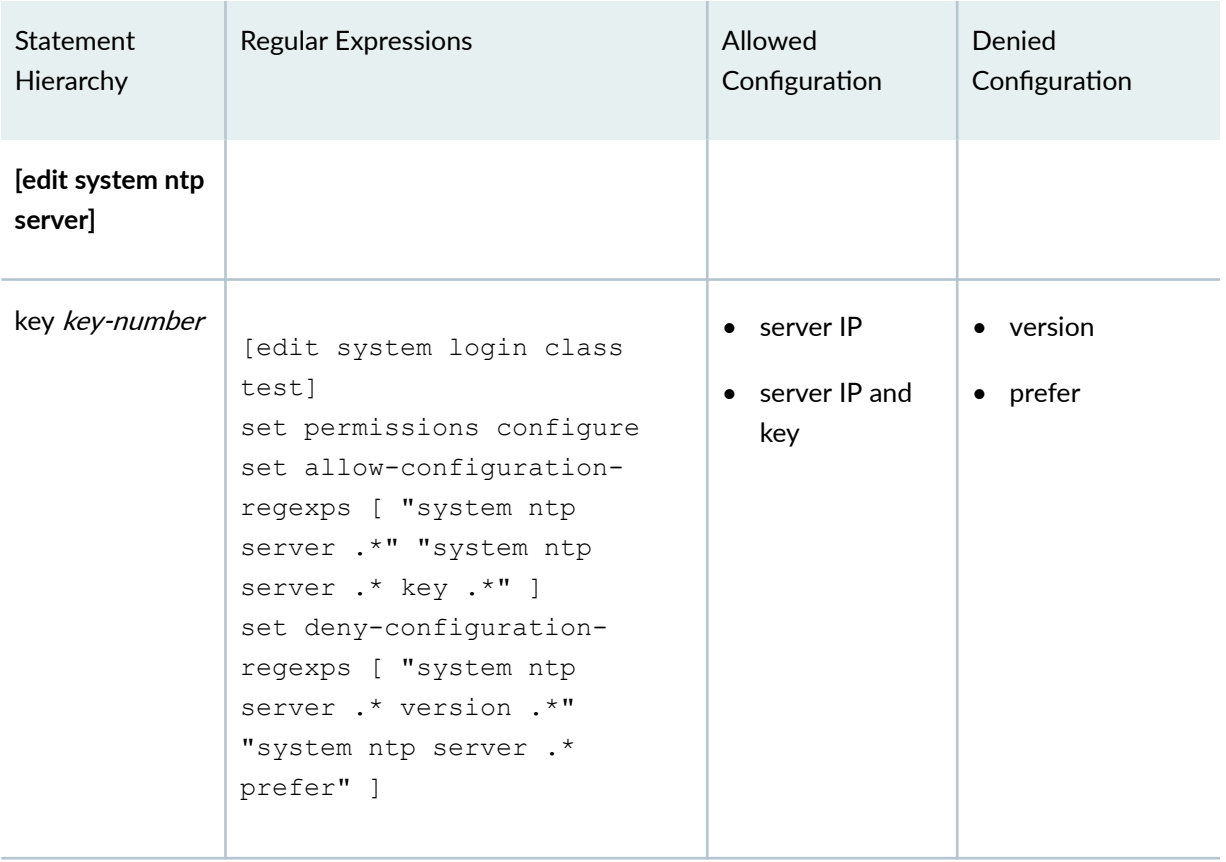

| Statement<br>Hierarchy     | <b>Regular Expressions</b>                                                                                                    | Allowed<br>Configuration                           | Denied<br>Configuration           |
|----------------------------|----------------------------------------------------------------------------------------------------|----------------------------------------------------|-----------------------------------|
| version version-<br>number | [edit system login class<br>test]<br>set permissions configure<br>set allow-configuration-<br>regexps [ "system ntp<br>server .*" "system ntp<br>server .* version .*" ]<br>set deny-configuration-<br>regexps [ "system ntp<br>server .* key .*" "system<br>ntp server .* prefer" ]  | server IP<br>$\bullet$<br>server IP and<br>version | $\bullet$ key<br>$\bullet$ prefer |
| prefer                     | [edit system login class<br>test]<br>set permissions configure<br>set allow-configuration-<br>regexps [ "system ntp<br>server .*" "system ntp<br>server .* prefer" ];<br>set deny-configuration-<br>regexps [ "system ntp<br>server .* key .*" "system<br>ntp server .* version .*" ] | $\bullet$ server IP<br>server IP and<br>prefer     | $\bullet$ key<br>• version        |
| [edit protocols<br>rip]    |                                                                                                    |                                                    |                                   |

**Table 7: Regular Expressions Examples (Continued)** 

| Statement<br>Hierarchy         | <b>Regular Expressions</b>                                                                                                    | Allowed<br>Configuration | Denied<br>Configuration                                                    |
|--------------------------------|----------------------------------------------------------------------------------------------------|--------------------------|----------------------------------------------------------------------------|
| message-size<br>message-size   | [edit system login class<br>test]<br>set permissions configure<br>set allow-configuration-<br>regexps "protocols rip<br>message-size .*"<br>set deny-configuration-<br>regexps [ "protocols rip<br>metric-in .*" "protocols<br>rip route-timeout .*"<br>"protocols rip update-<br>interval .*" ] | message-size<br>٠        | $\bullet$ metric-in<br>route-timeout<br>$\bullet$<br>update-interval       |
| metric-in <i>metric-</i><br>in | [edit system login class<br>testl<br>set permissions configure<br>set allow-configuration-<br>regexps "protocols rip<br>metric-in .*"<br>set deny-configuration-<br>regexps [ "protocols rip<br>message-size .*" "protocols<br>rip route-timeout .*"<br>"protocols rip update-<br>interval .*" ] | metric-in                | message-size<br>route-timeout<br>$\bullet$<br>update-interval<br>$\bullet$ |

**Table 7: Regular Expressions Examples (Continued)** 

| Statement<br>Hierarchy             | <b>Regular Expressions</b>                                                                                                    | Allowed<br>Configuration | Denied<br>Configuration                                                           |
|------------------------------------|----------------------------------------------------------------------------------------------------|--------------------------|-----------------------------------------------------------------------------------|
| route-timeout<br>route-timeout     | [edit system login class<br>testl<br>set permissions configure<br>set allow-configuration-<br>regexps "protocols rip<br>route-timeout .*"<br>set deny-configuration-<br>regexps [ "protocols rip<br>metric-in .*" "protocols<br>rip message-size .*"<br>"protocols rip update-<br>interval .*" ] | route-timeout            | message-size<br>$\bullet$<br>metric-in<br>$\bullet$<br>• update-interval          |
| update-interval<br>update-interval | [edit system login class<br>test]<br>set permissions configure<br>set allow-configuration-<br>regexps "protocols rip<br>update-interval .*"<br>set deny-configuration-<br>regexps [ "protocols rip<br>metric-in .*" "protocols<br>rip route-timeout .*"<br>"protocols rip message-<br>size .*" ] | update-interval<br>٠     | message-size<br>$\bullet$<br>metric-in<br>$\bullet$<br>route-timeout<br>$\bullet$ |

**Table 7: Regular Expressions Examples (Continued)** 

# **Examples of Defining Access Privileges Using allow-configuration and** deny-configuration Statements

You can define access privileges using a combination of the following types of statements:

- $\bullet$  permission flags
- allow-configuration and deny-configuration statements

The permission flags define the larger boundaries of what a person or login class can access and control. The allow-configuration and deny-configuration statements take precedence over permission flags and give the administrator finer control over exactly what the user has access to.

This topic explains defining access privileges using **allow-configuration** and **deny-configuration** statements by showing a series of examples of login class configuration using these statements. Examples 1 through 3 use both permission flags and deny-configuration statements to create login classes that allow users access to all except something. Each allow-configuration or deny-configuration statement is configured with one or more regular expressions to be allowed or denied.

Notice that *permission bit* and *permission flag* are used interchangeably.

# Example 1

To create a login class that allows the user to configure everything except telnet parameters:

1. Set the user's login class permission bit to **all**.

```
[edit system login] 
user@host# set class all-except-telnet permissions all
```
2. Include the following deny-configuration statement.

```
[edit system login class all-except-telnet]
user@host# set deny-configuration "system services telnet"
```
# Example 2

To create a login class that allows the user to configure everything except anything within any login class whose name begins with "m":

1. Set the user's login class permission bit to **all**.

```
[edit system login] 
user@host# set class all-except-login-class-m permissions all
```
2. Include the following deny-configuration statement.

```
[edit system login class all-except-login-class-m]
user@host# set deny-configuration "system login class m.*"
```
# Example 3

This next example shows the creation of a login class with the all permission bit that prevents the user from editing a configuration or issuing commands (such as **commit**) at the **[edit system login class]** or **[edit system services]** hierarchy levels:

To create a login class that allows the user to configure everything except at the **[edit system login class]** or **[edit system services]** hierarchy levels:

1. Set the user's login class permission bit to **all**.

```
[edit system login] 
user@host# set class all-except-login-class-or-system-services permissions all
```
2. Include the following deny-configuration statement.

```
[edit system login class all-except-login-class-or-system-services]
user@host# set deny-configuration "(system login class) | (system services)"
```
The next two examples show how to use the allow-configuration and deny-configuration statements to determine permissions inverse to each other for the **[edit system services]** hierarchy level.

# Example 4

To create a login class that allows the user to have full configuration privileges at the **[edit system services]** hierarchy level and at only the **[edit system services]** hierarchy level:

1. Set the user's login class permission bit to configure.

```
[edit system login] 
user@host# set class configure-only-system-services permissions configure
```
2. Include the following allow-configuration statement.

```
[edit system login class configure-only-system-services]
user@host# set allow-configuration "system services"
```
## Example 5

To create a login class that allows the user full permissions for all configuration mode hierarchies except the **[edit system services]** hierarchy level:

1. Set the user's login class permission bit to **all**.

```
[edit system login] 
user@host# set class all-except-system-services permissions all
```
2. Include the following deny-configuration statement.

```
[edit system login class all-except-system-services]
user@host# set deny-configuration "system services"
```
# **Example: Using Additive Logic With Regular Expressions to Specify Access Privileges**

#### **IN THIS SECTION**

- [Requirements](#page-117-0) **| 86**
- [Overview](#page-118-0) **| 87**
- [Examples](#page-118-0) **| 87**

This example shows how to use additive logic when using regular expressions to set up configuration access privileges.

# <span id="page-117-0"></span>**Configuration**

# **Step-by-Step Procedure**

To enable additive logic for regular expressions:

1. To explicitly allow one or more individual configuration mode hierarchies, include the allowconfiguration-regexps statement at the **[edit system login class** *class-name*] hierarchy level, configured with the regular expressions to be allowed.

```
[edit system login class class-name]
Waser@host# set allow-configuration-regexps "regular expression 1" "regular expression 2' "regular
expression 3" "regular expression 4" ...
```
2. Assign the login class to one or more users.

```
[edit system login]
user@host# set user username class class-name
```
3. Enable additive logic for regular expressions.

```
[edit system]
user@host# set regex-additive-logic
```
4. Commit your changes.

Users assigned this login class have access to the configuration hierarchies included in the allowconfiguration-regexps statement, but no others.

# **Requirements**

This example uses the following hardware and software components:

- One Juniper Networks J Series, M Series, MX Series, or T Series device
- Junos OS Release 16.1 or later
	- There must be at least one user assigned to a login class.
	- There can be more than one login class, each with varying permission configurations, and more than one user on the device.

# <span id="page-118-0"></span>**Overview**

To control who can make configuration changes to the system, and what specifically they can change, you can create regular expressions that indicate specific portions of the configuration hierarchy that users in a named user class are permitted to access. For example, you can create regular expressions that specify a group of routing instances that users are allowed to modify, and prevent the users from making changes to any other routing instances, or to any other configuration level.

You configure regular expressions using the **allow-configuration-regexps** and **deny-configuration**regexps statements. By default, deny-configuration-regexps statements take precedence over allowconfiguration-regexps statements for users in the named user class to which they are applied.

If a configuration hierarchy appears in a **deny-configuration-regexps** statement for a named user class, it is not visible to the users, regardless of the contents of the allow-configuration-regexps statement. If a configuration hierarchy does not appear in a **deny-configuration-regexps** statement, it is visible if it appears in an allow-configuration-regexps statement, or if there is no allow-configuration-regexps statement configured for the user class..

You can optionally change this default behavior so additive logic (that is, deny all by default / allow some as specified) is used in regular expressions. When additive logic is enabled, the behavior of existing regular expressions changes so that all configuration hierarchies are denied unless they are included in an **allow-configuration-regexps** statement for the named user class.

# **Examples**

#### **IN THIS SECTION**

Using Regular Expressions with Additive Logic | 87

**Using Regular Expressions with Additive Logic** 

#### **Purpose**

This section provides examples of regular expressions that use additive logic to give you ideas for creating configurations appropriate for your system.

#### Allow Specific Routing Instances

The following example login class includes a regular expression that allows configuration of routing instances whose names start with **CUST-VRF-**; for example, **CUST-VRF-1**, **CUST-VRF-25**, **CUST-VRF-100**, and so on:

[edit system login class *class-name*]  $user@host#$  set permissions configure view view-configuration user@host# set allow-configuration-regexps "routing-instances CUST-VRF-.\* .\*"

If the following statement is included in the configuration, it prevents the user from configuring any other routing instances and denies access to any non-routing instance configuration hierarchy:

```
[edit system]
user@host# set regex-additive-logic
```
# Allow BGP Peer Configuration Only

The following example login class includes a regular expression that allows configuration of BGP peers:

[edit system login class *class-name*]  $user@host#$  set permissions configure view view-configuration user@host# set allow-configuration-regexps "protocols bgp group \*"

If the following statement is included in the configuration, it prevents the user from making any other changes, such as deleting or disabling BGP statements:

```
[edit system]
user@host# set regex-additive-logic
```
#### Verification

To verify that you have set the access privileges correctly:

- 1. Configure a login class and commit the changes.
- 2. Assign the login class to a *username*.
- 3. Log in as the *username* assigned with the new login class.
- 4. Attempt to perform the configurations that have been allowed.
	- $\bullet$  You should be able to perform configuration changes to hierarchy levels and regular expressions that have been allowed.
- All other hierarchies should not be visible.
- Any allowed or denied expressions should take precedence over any permissions granted with the **permissions** statement.

# **Example: Configuring User Permissions with Access Privileges for Operational Mode Commands**

#### **IN THIS SECTION**

- Requirements **| 89**
- [Overview and Topology](#page-121-0) **| 90**
- Configuration | 95
- Verification | 102

This example shows how to configure custom login classes and assign access privileges for operational mode commands. This enables users of the customized login class to execute only those operational commands for which access privileges have been specified. This prevents unauthorized users from executing sensitive commands that could potentially cause damage to the network.

### **Requirements**

This example uses the following hardware and software components:

- One Juniper Networks device
- One TACACS+ (or RADIUS) server
- Junos OS build running on the Juniper Networks device

#### Before you begin:

• Establish a TCP connection between the device and the TACACS+ server. In the case of the RADIUS server, establish a UDP connection between the device and the RADIUS server.

For information on configuring a TACACS+ server, see *Configuring TACACS+ Authentication*.

<span id="page-121-0"></span>• Configure at least one user assigned to a login class on the Juniper Networks device. There can be more than one login class, each with varying permission configurations, and more than one user on the device.

# **Overview and Topology**

#### **IN THIS SECTION**

[Topology](#page-125-0) **| 94**

Each top-level command-line interface (CLI) command and each configuration statement in Junos OS has an access privilege level associated with it. For each login class, you can explicitly deny or allow the use of operational and configuration mode commands that would otherwise be permitted or not allowed by a privilege level. Users can execute only those commands and configure and view only those statements for which they have access privileges. To configure access privilege levels, include the **permissions** statement at the **[edit system login class class-name]** hierarchy level.

The access privileges for each login class are defined by one or more permission flags specified in the **permissions** statement. In addition to this, you can specify extended regular expressions with the following statements:

- **allow-commands** and **deny-commands**—Allow or deny access to operational mode commands only.
- **allow-configuration** and **deny-configuration**—Allow or deny access to a particular configuration hierarchy only.
- **•** allow-configuration-regexps and deny-configuration-regexps—Allow or deny access to a particular configuration hierarchy using strings of regular expressions.
- allow-commands-regexps and deny-commands-regexps—(TACACS+ authorization only) Allow or deny access to a particular command using strings of regular expressions.

The above statements define a user's access privileges to individual operational mode commands, configuration statements, and hierarchies. These statements take precedence over the login class permissions set for a user.

#### **Configuration Notes**

**When configuring the allow-commands, deny-commands, allow-configuration**, and deny-configuration statements with access privileges, take the following into consideration:

• You can include the allow/deny statement only once in each login class.

• If the exact same command is configured under both **allow-commands** and **deny-commands** statements, or both allow-configuration and deny-configuration statements, then the allow operation takes precedence over the deny statement.

For instance, with the following configuration, a user assigned to login class test is allowed to install software using the **request system software add** command, although the **deny-commands** statement also includes it:

```
[edit system login]
user@host# set class test permissions allow-commands "request system software add"
user@host# set class test permissions deny-commands "request system software add"
```
For instance, with the following configuration, a user assigned to login class test is allowed to access the **[edit system services]** configuration hierarchy, although the **deny-configuration** statement also includes it:

```
[edit system login]
user@host# set class test permissions allow-configuration "system services"
user@host# set class test permissions deny-configuration "system services"
```
• If you specify a regular expression for **allow-commands** and **deny-commands** statements with two different variants of a command, the longest match is always executed.

For instance, for the following configuration, a user assigned to test login class is allowed to execute the **commit synchronize** command and not the **commit** command. This is because **commitsynchronize** is the longest match between **commit** and **commit-synchronize**, and it is specified for **allow-commands**.

```
[edit system login]
user@host# set class test allow-commands "commit-synchronize"
user@host# set class test deny-commands commit
```
- Regular expressions for **allow-commands** and **deny-commands** statements can also include the **commit**, **load**, **rollback**, **save**, **status**, and **update** commands.
- Explicitly allowing configuration mode hierarchies or regular expressions using the **allow**configuration statement adds to the regular permissions set using the **permissions** statement. Likewise, explicitly denying configuration mode hierarchies or regular expressions using the **denyconfiguration** statement removes permissions for the specified configuration mode hierarchy, from the default permissions provided by the **permissions** statement.

For example, for the following configuration, the login class user can edit the configuration at the **[edit system services]** hierarchy level and issue configuration mode commands (such as **commit**), in addition to just entering the configuration mode using the **configure** command, which is the permission specified by the configure permission flag:

```
[edit system login]
user@host# set class test permissions configure allow-configuration "system services"
```
Likewise, for the following configuration, the login class user can perform all operations allowed by the *all* permissions flag, except issuing configuration mode commands (such as **commit**) or modifying the configuration at the **[edit system services]** hierarchy level:

[edit system login]  $user@host#$  set class *test* permissions *all* deny-configuration "system services"

- The allow/deny-configuration statements are mutually exclusive with the allow/deny-configurationregexps statements, and the allow-deny-commands statements are mutually exclusive with the allow/deny-commands-regexps statements. For example, you cannot configure both allow**configuration** and **allow-configuration-regexps** in the same login class.
- If you have existing configurations using the allow/deny-configuration or allow/deny-commands statements, using the same configuration options with the allow/deny-configuration-regexps or **allow/deny-commands-regexps** statements might not produce the same results, as the search and match methods differ in the two forms of these statements.
- To define access privileges to parts of the configuration hierarchy, specify the full paths in the extended regular expressions with the allow-configuration and deny-configuration statements. Use parentheses around an extended regular expression that connects two or more expressions with the pipe (|) symbol.

For example:

[edit system login] **user@host# set class** *test* **deny-configuration "(system login class) | (system services)"** 

- If the regular expression contains any spaces, operators, or wildcard characters, enclose the expression in quotation marks. Regular expressions are not case-sensitive; for example, **allowcommands "show interfaces"**.
- Modifiers such as set, log, and count are not supported within the regular expression string to be matched. If a modifier is used, then nothing is matched.

Incorrect configuration:

[edit system login] user@host# **set class test permission deny-commands "set protocols"**

Correct configuration:

[edit system login] user@host# **set class test permission deny-commands protocols**

• Anchors are required when specifying complex regular expressions with the **allow-commands** statement.

For example:

```
[edit system login]
user@host# set class test permissions allow-commands "(^monitor) | (^ping) | (^show) | (^exit)" 
OR
set class test permissions allow-commands "allow-commands ="^(monitor | ping | show | exit)"
```
• When specifying extended regular expressions using the allow/deny-commands and allow/deny**configuration** statements, each expression separated by a pipe (|) symbol must be a complete standalone expression, and must be enclosed in parentheses ( ). Do not use spaces between regular expressions separated with parentheses and connected with the pipe (|) symbol.

For example:

```
[edit system login]
user@host# set class test allow-commands "(ping.*)|(traceroute.*)|(show.*)|(configure.*)|(edit)|(exit)|
(commit)|(rollback .*)"
user@host# set class test deny-configuration "(system login class)|(system services)"
```
• When specifying extended regular expressions using the allow/deny-configuration-regexps or allow/ **deny-commands-regexps** statement, each expression enclosed within quotes (") and separated by a space must be enclosed in angular brackets [ ].

#### <span id="page-125-0"></span>For example:

[edit system login] user@host# set class *test* allow-configuration-regexps / "interfaces .\* description .\*" "interfaces .\* unit .\* description .\*" "interfaces .\* unit .\* family inet address .\*" "interfaces.\* disable" ]

- You can use the \* wildcard character when denoting regular expressions. However, it must be used as a portion of a regular expression. You cannot use  $\int f/\partial r \int f'$  alone.
- You cannot configure the allow-configuration statement with the *(interfaces (description (|.\*))* regular expression, as this evaluates to allow-configuration = .\* regular expression.
- You can configure as many regular expressions as needed to be allowed or denied. Regular expressions to be denied take precedence over configurations to be allowed.

#### **Topology**

## **Figure 1: Configuring TACACS+ Server Authentication**

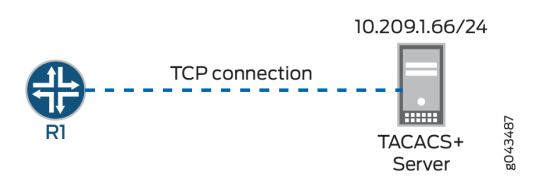

Figure 1 on page 94 illustrates a simple topology, where Router R1 is a Juniper Networks device and has a TCP connection established with a TACACS+ server.

In this example, R1 is configured with three customized login classes—Class1, Class2, and Class3—for specifying access privileges with extended regular expressions using the **allow-commands** and **deny**commands statements differently.

The purpose of each login class is as follows:

- Class1-Defines access privileges for the user with the allow-commands statement only. This login class provides operator-level user permissions, and should provide authorization for only rebooting the device.
- Class2—Defines access privileges for the user with the **deny-commands** statement only. This login class provides operator-level user permissions, and should deny access to **set** commands.
- Class3—Defines access privileges for the user with both the **allow-commands** and **deny-commands** statements. This login class provides superuser-level user permissions, and should provide

<span id="page-126-0"></span>authorization for accessing interfaces and viewing device information. It should also deny access to **edit** and **configure** commands.

Router R1 has three different users, User1, User2, and User3, assigned to Class1, Class2, and Class3 login classes, respectively.

# **Configuration**

#### **IN THIS SECTION**

- **CLI Quick Configuration | 95**
- **Configuring Authentication Parameters for Router R1 | 96**
- Configuring Access Privileges with allow-commands Statement Only (Class1) | 97
- Configuring Access Privileges with deny-commands Statement Only (Class2) | 98
- Configuring Access Privileges with Both allow-commands and deny-commands Statements [\(Class3\)](#page-130-0) **| 99**
- [Results](#page-131-0) **| 100**

#### **CLI Quick Configuration**

To quickly configure this example, copy the following commands, paste them into a text file, remove any line breaks, change any details necessary to match your network configuration, copy and paste the commands into the CLI at the **[edit]** hierarchy level, and then enter **commit** from configuration mode.

# R1

set system authentication-order tacplus set system authentication-order radius set system authentication-order password **set system radius-server 10.209.1.66 secret "\$ABC123" set system tacplus-server 10.209.1.66** set system radius-options enhanced-accounting set system tacplus-options enhanced-accounting set system accounting events login set system accounting events change-log set system accounting events interactive-commands  $set$  system accounting traceoptions file auditlog  $set$  system accounting traceoptions flag all

<span id="page-127-0"></span>set system accounting destination tacplus server 10.209.1.66 **set system login class Class1 permissions clear set system login class Class1 permissions network set system login class Class1 permissions reset set system login class Class1 permissions trace set system login class Class1 permissions view set system login class Class1 allow-commands "request system reboot" set system login class Class2 permissions clear set system login class Class2 permissions network set system login class Class2 permissions reset set system login class Class2 permissions trace set system login class Class2 permissions view set system login class Class2 deny-commands set set system login class Class3 permissions all** set system login class Class3 allow-commands configure **set system login class Class3 deny-commands .\* set system login user User1 uid 2001 set system login user User1 class Class1** set system login user User1 authentication encrypted-password "\$ABC123" **set system login user User2 uid 2002 set system login user User2 class Class2** set system login user User2 authentication encrypted-password "\$ABC123" **set system login user User3 uid 2003 set system login user User3 class Class3** set system login user User3 authentication encrypted-password "\$ABC123" set system syslog file messages any any

#### **Configuring Authentication Parameters for Router R1**

#### **Step-by-Step Procedure**

The following example requires that you navigate various levels in the configuration hierarchy. For information about navigating the CLI, see Using the CLI Editor in Configuration Mode in the [CLI User](https://www.juniper.net/documentation/en_US/junos/information-products/pathway-pages/junos-cli/junos-cli.html) [Guide](https://www.juniper.net/documentation/en_US/junos/information-products/pathway-pages/junos-cli/junos-cli.html).

To configure Router R1 authentication:

<span id="page-128-0"></span>1. Configure the order in which authentication should take place for R1. In this example, TACACS+ server authentication is first, followed by RADIUS server authentication, and then the local password.

```
[edit system]
user@RI# set authentication-order tacplus
user@RI# set authentication-order radius
user@RI# set authentication-order password
```
2. Establish R1 connection with the TACACS+ server.

```
[edit system]
user@R1# set tacplus-server 10.209.1.66
user@R1# set tacplus-options enhanced-accounting
user@R1# set accounting destination tacplus server 10.209.1.66
```
3. Configure RADIUS server authentication parameters.

```
[edit system]
user@R1# set radius-server 10.209.1.66 secret "$ABC123"
user@R1# set radius-options enhanced-accounting
```
4. Configure R1 accounting configuration parameters.

```
[edit system]
user@RI# set accounting events login
user@R1# set accounting events change-log
user@R1# set accounting events interactive-commands
user@R1# set accounting traceoptions file auditlog
user@R1# set accounting traceoptions flag all
```

```
Configuring Access Privileges with allow-commands Statement Only (Class1)
```
# **Step-by-Step Procedure**

To specify regular expressions using the **allow-commands** statement only:

<span id="page-129-0"></span>**1.** Configure Class1 custom login class and assign operator-level user permissions. For information on the predefined system login classes, see the Junos OS Login Classes Overview.

```
[edit system login]
user@R1# set class Class1 permissions clear
user@R1t# set class Class1 permissions network
user@R1# set class Class1 permissions reset
user@R1# set class Class1 permissions trace
user@R1# set class Class1 permissions view
```
2. Specify the command to enable rebooting of R1 in the **allow-commands** statement.

[edit system login] user@R1# **set class Class1 allow-commands "request system reboot"**

3. Configure the user account for the Class1 login class.

```
[edit system login]
user@R1# set user User1 uid 2001
user@R1# set user User1 class Class1
user@R1# set user User1 authentication encrypted-password "$ABC123"
```
**Configuring Access Privileges with deny-commands Statement Only (Class2)** 

#### **Step-by-Step Procedure**

To specify regular expressions using the **deny-commands** statement only:

1. Configure the Class2 custom login class and assign operator-level user permissions. For information on the predefined system login classes, see the Junos OS Login Classes Overview.

[edit system login] user@R1# **set class Class1 permissions clear** user@R1# **set class Class1 permissions network** user@R1# **set class Class1 permissions reset** user@R1# **set class Class1 permissions trace** user@R1# **set class Class1 permissions view**

<span id="page-130-0"></span>2. Disable execution of any set commands in the **deny-commands** statement.

```
[edit system login]
user@R1# set class Class1 deny-commands "set"
```
3. Configure the user account for the Class2 login class.

```
user@R1# set login user User2 uid 2002
user@R1# set login user User2 class Class2
user@R1# set login user User2 authentication encrypted-password "$ABC123"
```
Configuring Access Privileges with Both allow-commands and deny-commands Statements (Class3)

#### **Step-by-Step Procedure**

To specify regular expressions using both the **allow-commands** and **deny-commands** statements:

1. Configure the Class3 custom login class and assign superuser-level user permissions. For information on the predefined system login classes, see the Junos OS Login Classes Overview.

```
[edit system login]
user@R1# set class Class3 permissions all
```
2. Specify the commands to enable only configure commands in the **allow-commands** statement.

```
[edit system login]
user@R1# set class Class3 allow-commands configure
```
3. Disable execution of all commands in the **deny-commands** statement.

```
[edit system login]
user@R1# set class Class3 deny-commands .*
```
<span id="page-131-0"></span>4. Configure the user account for the Class1 login class.

```
[edit system login]
user@R1# set login user User3 uid 2003
user@R1# set login user User3 class Class3
user@R1# set login user User3 authentication encrypted-password "$ABC123"
```
# **Results**

From configuration mode, confirm your configuration by entering the **show system** command. If the output does not display the intended configuration, repeat the instructions in this example to correct the configuration.

```
user@R1# show system
authentication-order [ tacplus radius password ];
radius-server {
     10.209.1.66 secret "$ABC123";
}
tacplus-server {
     10.209.1.66;
}
radius-options {
     enhanced-accounting;
}
tacplus-options {
     enhanced-accounting;
}
accounting {
    events [ login change-log interactive-commands ];
     traceoptions {
        file auditlog;
         flag all;
     }
     destination {
         tacplus {
             server {
                 10.209.1.66;
 }
         }
 }
```

```
}
login {
     class Class1 {
         permissions [ clear network reset trace view ];
         allow-commands "request system reboot";
     }
     class Class2 {
         permissions [ clear network reset trace view ];
         deny-commands set;
     }
     class Class3 {
         permissions all;
         allow-commands configure;
         deny-commands .*;
     }
     user User1 {
         uid 2001;
         class Class1;
         authentication {
             encrypted-password "$ABC123";
         }
     }
     user User2 {
         uid 2002;
         class Class2;
         authentication {
             encrypted-password "$ABC123";
         }
     }
     user User3 {
         uid 2003;
         class Class3;
         authentication {
             encrypted-password "$ABC123";
         }
     }
}
syslog {
     file messages {
         any any;
     }
}
```
# <span id="page-133-0"></span> $Verification$

#### **IN THIS SECTION**

- Verifying Class1 Configuration | 102
- Verifying Class2 Configuration | 103
- Verifying Class3 Configuration | 105

Log in as the username assigned with the new login class, and confirm that the configuration is working properly.

#### **Verifying Class1 Configuration**

#### **Purpose**

Verify that the permissions and commands allowed in the Class1 login class are working.

# **Action**

From operational mode, run the show system users command.

```
User1@R1> show system users
12:39PM up 6 days, 23 mins, 6 users, load averages: 0.00, 0.01, 0.00
USER TTY FROM LOGIN@IDLE WHATUser1 p0 abc.example.net 12:34AM 12:04 cli 
User2 p1 abc.example.net 12:36AM 12:02 -cli (cli) 
User3 p2 abc.example.net 10:41AM 11 -cli (cli)
```
From operational mode, run the request system reboot command.

```
User1@R1> request system ?
Possible completions:
 reboot Reboot the system
```
## <span id="page-134-0"></span>**Meaning**

The Class1 login class to which User1 is assigned has the operator-level user permissions, and is allowed to execute the **request system reboot** command.

The predefined operator login class has the following permission flags specified:

- **clear**—Can clear (delete) information learned from the network that is stored in various network databases by using the **clear** commands.
- **network**—Can access the network by using the **ping**, **ssh**, **telnet**, and **traceroute** commands.
- **reset–Can restart software processes by using the <b>restart** command and can configure whether software processes are enabled or disabled at the **[edit system processes]** hierarchy level.
- **trace**—Can view trace file settings and configure trace file properties.
- **view**—Can use various commands to display current system-wide, routing table, and protocol-specific values and statistics. Cannot view the secret configuration.

For the Class1 login class, in addition to the above-mentioned user permissions, User1 can execute the request system reboot command. The first output displays the view permissions as an operator, and the second output shows that the only **request** command that User1 can execute as an operator is the **request system reboot** command.

#### **Verifying Class2 Configuration**

#### **Purpose**

Verify that the permissions and commands allowed for the Class2 login class are working.

## **Action**

From the operational mode, run the ping command.

```
User2@R1> ping 10.209.1.66
ping 10.209.1.66 
PING 10.209.1.66 (10.209.1.66): 56 data bytes
64 bytes from 10.209.1.66: icmp_seq=0 ttl=52 time=212.521 ms
64 bytes from 10.209.1.66: icmp_seq=1 ttl=52 time=212.844 ms
64 bytes from 10.209.1.66: icmp_seq=2 ttl=52 time=211.304 ms
64 bytes from 10.209.1.66: icmp_seq=3 ttl=52 time=210.963 ms
^{\wedge}C--- 10.209.1.66 ping statistics ---
```

```
4 packets transmitted, 4 packets received, 0% packet loss
round-trip min/avg/max/stddev = 210.963/211.908/212.844/0.792 ms
```
From the CLI prompt, check the available permissions.

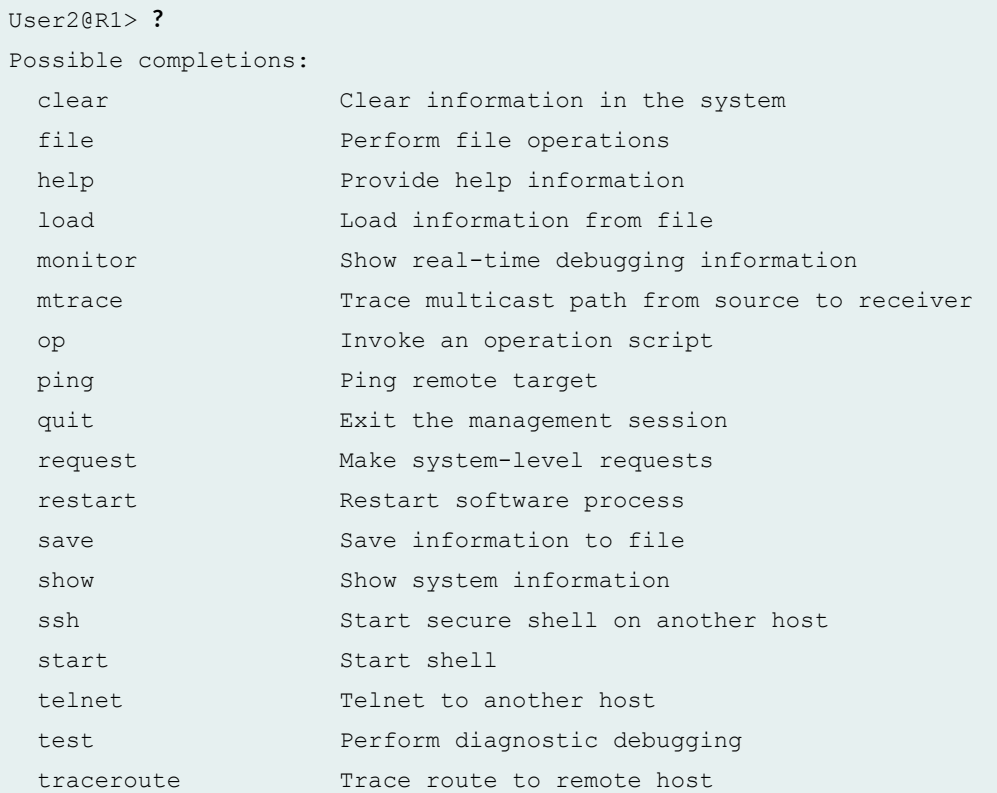

From the CLI prompt, execute any set command.

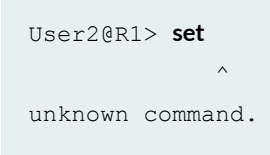

# **Meaning**

The Class2 login class to which User2 is assigned has the operator-level user permissions, and is denied access to all **set** commands. This is displayed in the command outputs.

The permission flags specified for the predefined operator login class are the same as that of Class1.

### <span id="page-136-0"></span>**Verifying Class3 Configuration**

# **Purpose**

Verify that the permissions and commands allowed for the Class3 login class are working.

# **Action**

From the CLI prompt, check the available permissions.

```
User3@R1> ?
Possible completions:
  configure Manipulate software configuration information
```
From the operational mode, enter configuration mode.

```
User3@R1> configure
Entering configuration mode
[edit]
User3@R1#
```
#### **Meaning**

The Class3 login class to which User3 is assigned has the superuser (all) user permissions, but is allowed to execute the **configure** command only, and is denied access to all other operational mode commands. Because the regular expressions specified in the allow/deny-commands statements take precedence over the user permissions, User3 on R1 has access only to configuration mode, and is denied access to all other operational mode commands.

# **Example: Configuring User Permissions with Access Privileges for Configuration Statements and Hierarchies**

#### **IN THIS SECTION**

- Requirements **| 106**
- [Overview and Topology](#page-138-0) **| 107**
- Configuration | 114
- Verification | 120

This example shows how to configure custom login classes and assign access privileges to portions of the configuration hierarchy. This enables users of the customized login class to execute only those configuration statements and hierarchies for which access privileges have been specified. This prevents unauthorized users from accessing device configurations that could potentially cause damage to the network.

# **Requirements**

This example uses the following hardware and software components:

- One Juniper Networks device
- One TACACS+ (or RADIUS) server
- Junos OS build running on the Juniper Networks device

Before you begin:

• Establish a TCP connection between the device and the TACACS+ server. In the case of the RADIUS server, establish a UDP connection between the device and the RADIUS server.

For information on configuring a TACACS+ server, see Configuring TACACS+ Authentication.

• Configure at least one user assigned to a login class on the Juniper Networks device. There can be more than one login class, each with varying permission configurations, and more than one user on the device.

# <span id="page-138-0"></span>**Overview and Topology**

#### **IN THIS SECTION**

[Topology](#page-144-0) **| 113**

Each top-level command-line interface (CLI) command and each configuration statement in Junos OS has an access privilege level associated with it. For each login class, you can explicitly deny or allow the use of operational and configuration mode commands that would otherwise be permitted or not allowed by a privilege level. Users can execute only those commands and configure and view only those statements for which they have access privileges. To configure access privilege levels, include the **permissions** statement at the **[edit system login class class-name]** hierarchy level.

The access privileges for each login class are defined by one or more permission flags specified in the permissions statement. In addition to this, you can specify extended regular expressions with the following statements:

- **allow-commands** and **deny-commands**—Allow or deny access to operational mode commands.
- **allow-configuration** and **deny-configuration**—Allow or deny access to parts of the configuration hierarchy.

These statements perform slower matching, with more flexibility, especially in wildcard matching. However, it can take a very long time to evaluate all of the possible statements if a great number of full-path regular expressions or wildcard expressions are configured, possibly impacting performance.

**•** allow-configuration-regexps and deny-configuration-regexps—Allow or deny access to a particular configuration hierarchy using strings of regular expressions. These statements are similar to **allowconfiguration** and **deny-configuration** statements, except that in the allow/deny-configurationregexps statements you can configure sets of strings in which the strings include spaces when using the first set of statements.

The above statements define a user's access privileges to individual operational mode commands, configuration statements, and hierarchies. These statements take precedence over a login class permissions bit set for a user.

#### Difference between allow/deny-configuration and allow/deny-configuration-regexps statements

The **allow-configuration** and **deny-configuration** statements were introduced before Junos OS Release 7.4. The allow-configuration-regexps and deny-configuration-regexps statements were introduced in Junos OS Release 11.2. In Junos OS Release 11.4, the allow-configuration and deny-configuration statements were deprecated, but because these statements were useful in executing simple configurations, these statements were undeprecated in Junos OS Release 11.4R6, and starting with the

11.4R6 release, both the **allow/deny-configuration** and the **allow/deny-configuration-regexps** statements are supported.

The **allow/deny-configuration-regexps** statements split up the regular expression into tokens and match each piece against each part of the specified configuration's full path, whereas the **allow/deny**configuration statements match against the full string. For allow/deny-configuration-regexps statements, you configure a set of strings in which each string is a regular expression, with spaces between the terms of the string. This provides very fast matching, but with less flexibility. For specifying wildcard expressions you must set up wildcards for each token of the space-delimited string you want to match, and this makes it more tedious to use wildcard expressions for these statements.

For example:

## • Regular expression matching one token using allow-configuration-regexps

This example shows that **options** is the only matched expression against the first token of the statement.

```
[edit system]
login {
     class test {
         permissions configure;
         allow-configuration-regexps .*options;
     }
}
```
The above configuration matches the following statements:

- set policy-**options** condition *condition* dynamic-db
- set routing-options static route static-route next-hop next-hop
- set event-options generate-event event time-interval seconds

The above configuration does not match the following statements:

- system host-name host-options
- interfaces *interface-name* description options

#### • Regular expression matching three tokens using allow-configuration-regexps

This example shows that **ssh** is the only matched expression against the third token of the statement.

```
[edit system]
login {
```

```
 class test {
         permissions configure;
         allow-configuration-regexps ".* .* .*ssh";
     }
}
```
In the above example, the three tokens include .\*, .\*, and .\*ssh, respectively.

The above configuration matches the following statements:

- system host-name hostname-**ssh**
- system services **ssh**
- system services outbound-**ssh**

Ŷ.

The above configuration does not match the following statement:

• interfaces *interface-name* description ssh

You can restrict configuration access easily using the **deny-configuration** statement as compared to using the deny-configuration-regexps statement. Table 8 on page 109 illustrates the use of both the deny-configuration and deny-configuration-regexps statements in different configurations to achieve the same result of restricting access to a particular configuration.

# Table 8: Restricting Configuration Access Using deny-configurtion and deny-configuration-regexps **Statements**

Ŷ.

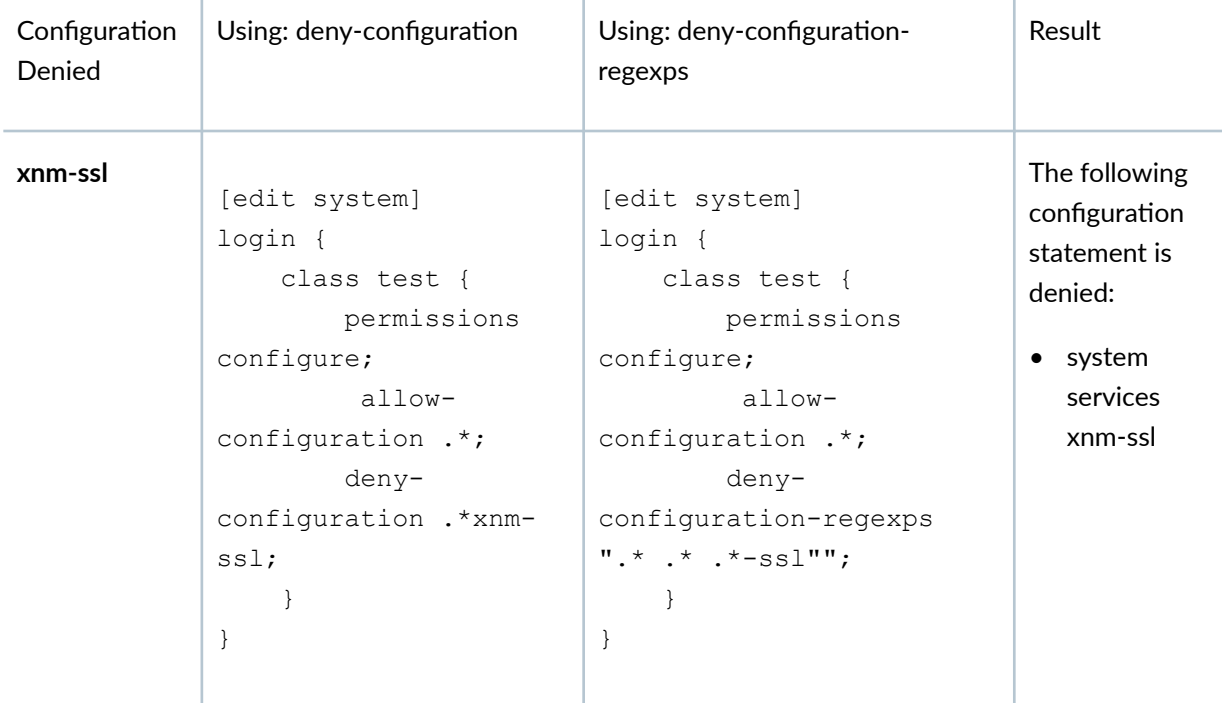

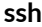

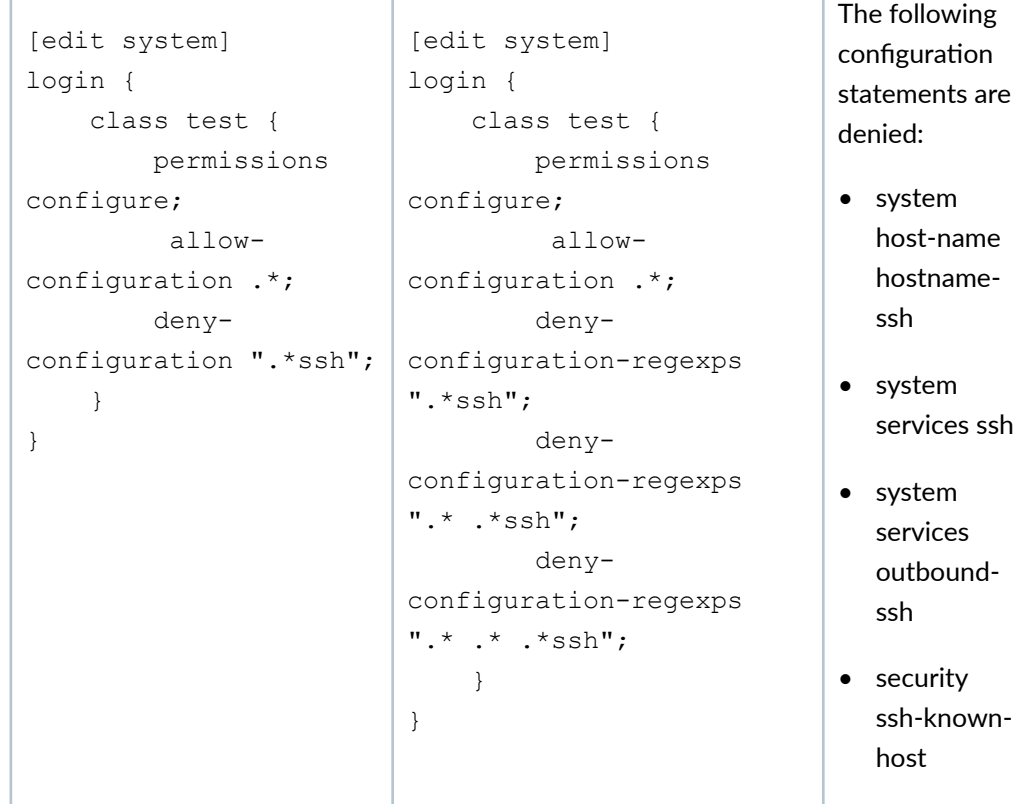

Although the **allow/deny-configuration** statements are also useful when simple configuration is desired, the allow/deny-configuration-regexps statements provide better performance and overcome the ambiguity that existed when combining expressions set in the allow/deny-configuration statements.

**NOTE:** The allow/deny-configuration and allow/deny-configuration-regexps statements are mutually exclusive and cannot be configured together for a login class. At a given point in time, a login class can include either the allow/deny-configuration statement, or the allow/denyconfiguration-regexps statement. If you have existing configurations using the allow/denyconfiguration statements, using the same configuration options with the allow/deny**configuration-regexps** statements might not produce the same results, as the search and match methods differ in the two forms of these statements.

#### **Configuration Notes**

**When configuring the allow-configuration, deny-configuration, allow-configuration-regexps, and deny**configuration-regexps statements with access privileges, take the following into consideration:

• You can include one **deny-configuration** and one **allow-configuration** statement in each login class.

- The allow/deny-configuration and allow/deny-configuration-regexps statements are mutually exclusive and cannot be configured together for a login class. At a given point in time, a login class can include either the allow/deny-configuration statement, or the allow/deny-configuration-regexps statement. If you have existing configurations using the **allow/deny-configuration** statements, using the same configuration options with the **allow/deny-configuration-regexps** statements might not produce the same results, as the search and match methods differ in the two forms of these statements.
- Explicitly allowing configuration mode hierarchies or regular expressions using the allowconfiguration statement adds to the regular permissions set using the **permissions** statement. Likewise, explicitly denying configuration mode hierarchies or regular expressions using the **denyconfiguration** statement removes permissions for the specified configuration mode hierarchy, from the default permissions provided by the **permissions** statement.

For example, for the following configuration, the login class user can edit the configuration at the **[edit system services]** hierarchy level and issue configuration mode commands (such as **commit**), in addition to just entering the configuration mode using the **configure** command, which is the permission specified by the configure permission flag:

[edit system login] **user@host# set class** *test* **permissions** *configure* **allow-configuration "system services"** 

Likewise, for the following configuration, the login class user can perform all operations allowed by the *all* permissions flag, except issuing configuration mode commands (such as **commit**) or modifying the configuration at the **[edit system services]** hierarchy level:

```
[edit system login]
user@host# set class test permissions all deny-configuration "system services"
```
 $\bullet$  To define access privileges to parts of the configuration hierarchy, specify the full paths in the extended regular expressions with the **allow-configuration** and **deny-configuration** statements. Use parentheses around an extended regular expression that connects two or more expressions with the pipe (|) symbol.

For example:

```
[edit system login]
user@host# set class test deny-configuration "(system login class)|(system services)"
```
• When specifying extended regular expressions using the allow/deny-commands and allow/deny**configuration** statements, each expression separated by a pipe (|) symbol must be a complete

standalone expression, and must be enclosed in parentheses ( ). Do not use spaces between regular expressions separated with parentheses and connected with the pipe (|) symbol.

For example:

[edit system login] user@host# set class *test* allow-commands "(ping.\*)/(traceroute.\*)/(show.\*)/(configure.\*)/(edit)/(exit)/ **(commit)|(rollback .\*)"** user@host# set class *test* deny-configuration "(system login class)|(system services)"

• When specifying extended regular expressions using the **allow-deny-configuration-regexps** statement, each expression enclosed within quotes (") and separated by a space must be enclosed in angular brackets [ ].

For example:

```
[edit system login]
user@host# set class test allow-configuration-regexps [ "interfaces .* description .*" "interfaces .*
unit .* 7;scrbrঞon .*" "interfaces .* unit .* family inet address .*" "interfaces.* disable" ]
```
• If the exact same command is configured under both allow-configuration and deny-configuration statements, then the allow operation takes precedence over the deny statement.

For instance, with the following configuration, a user assigned to login class test is allowed to access the **[edit system services]** configuration hierarchy, although the **deny-configuration** statement also includes it:

```
[edit system login]
user@host# set class test permissions allow-configuration "system services"
user@host# set class test permissions deny-configuration "system services"
```
For instance, if a certain command or configuration is allowed, for example, using permission all, then we can use the **deny-configuration** command to deny access to a particular hierarchy.

• Modifiers such as *set, log,* and *count* are not supported within the regular expression string to be matched. If a modifier is used, then nothing is matched.
Incorrect configuration:

[edit system login]  $user@host#$  set class *test* permission deny-configuration "set protocols"

Correct configuration:

```
[edit system login]
user@host# set class test permission deny-configuration protocols
```
- You can use the  $*$  wildcard character when denoting regular expressions. However, it must be used as a portion of a regular expression. You cannot use  $\int f/\partial r \int f'$  alone.
- You cannot configure the allow-configuration statement with the *(interfaces (description (l.\*))* regular expression, as this evaluates to allow-configuration = .\* regular expression.
- You can configure as many regular expressions as needed to be allowed or denied. Regular expressions to be denied take precedence over configurations to be allowed.

# **Topology**

# **Figure 2: Configuring TACACS+ Server Authentication**

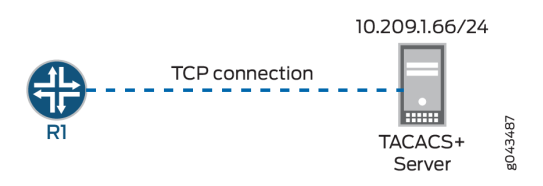

Figure 2 on page 113 illustrates a simple topology, where Router R1 is a Juniper Networks device and has a TCP connection established with a TACACS+ server.

In this example, R1 is configured with two customized login classes—Class1 and Class2—for specifying access privileges with extended regular expressions using the **allow-configuration**, deny-configuration, **allow-configuration-regexps, and deny-configuration-regexps statements differently.** 

The purpose of the login classes is as follows:

**•** Class1—Define access privileges for the user with the allow-configuration and deny-configuration statements. This login class should provide access to configure interfaces hierarchy only, and deny all other access on the device. To do this, the user permissions should include *configure* to provide configuration access. In addition to this, the **allow-configuration** statement should allow interfaces

configuration, and the **deny-configuration** statement should deny access to all other configurations. Because the allow statement takes precedence over the deny statement, the users assigned to the Class1 login class can access only the **[edit interfaces]** hierarchy level.

**• Class2**—Define access privileges for the user with the allow-configuration-regexps and denyconfiguration-regexps statements. This login class provides superuser-level user permissions, and in addition, explicitly allows configuration under multiple hierarchy levels for interfaces. It also denies configuration access to the **[edit system]** and **[edit protocols]** hierarchy levels.

Router R1 has two users, User1 and User2, assigned to the Class1 and Class2 login classes, respectively.

# **Configuration**

#### **IN THIS SECTION**

- CLI Quick Configuration | 114
- Configuring Authentication Parameters for Router R1 | 115
- Configuring Access Privileges with allow-configuration and deny-configuration Statements [\(Class1\)](#page-147-0) **| 116**
- Configuring Access Privileges with allow-configuration-regexps and deny-configuration-regexps [Statements \(Class2\)](#page-148-0) **| 117**
- [Results](#page-149-0) **| 118**

### **CLI Quick Configuration**

To quickly configure this example, copy the following commands, paste them into a text file, remove any line breaks, change any details necessary to match your network configuration, copy and paste the commands into the CLI at the **[edit]** hierarchy level, and then enter **commit** from configuration mode.

## R1

set system authentication-order tacplus set system authentication-order radius set system authentication-order password **set system radius-server 10.209.1.66 secret "\$ABC123" set system tacplus-server 10.209.1.66** set system radius-options enhanced-accounting set system tacplus-options enhanced-accounting set system accounting events login

<span id="page-146-0"></span>set system accounting events change-log set system accounting events interactive-commands  $set$  system accounting traceoptions file auditlog  $set$  system accounting traceoptions flag all set system accounting destination tacplus server 10.209.1.66 set system login class Class1 permissions configure set system login class Class1 allow-configuration "interfaces .\* unit .\*" set system login class Class1 deny-configuration .\* **set system login class Class2 permissions all** set system login class Class2 allow-configuration-regexps ["interfaces .\* description .\*" "interfaces .\* unit .\* description .\*" "interfaces .\* unit .\* family inet address .\*" "interfaces.\* disable" ] set system login class Class2 deny-configuration-regexps [ "system" "protocols" ] **set system login user User1 uid 2004 set system login user User1 class Class1** set system login user User1 authentication encrypted-password "\$ABC123" **set system login user User2 uid 2006 set system login user User2 class Class2** set system login user User2 authentication encrypted-password "\$ABC123" set system syslog file messages any any

## **Configuring Authentication Parameters for Router R1**

### **Step-by-Step Procedure**

The following example requires that you navigate various levels in the configuration hierarchy. For information about navigating the CLI, see Using the CLI Editor in Configuration Mode in the [CLI User](https://www.juniper.net/documentation/en_US/junos/information-products/pathway-pages/junos-cli/junos-cli.html) [Guide](https://www.juniper.net/documentation/en_US/junos/information-products/pathway-pages/junos-cli/junos-cli.html).

To configure Router R1 authentication:

**1.** Configure the order in which authentication should take place for R1. In this example, TACACS+ server authentication is first, followed by RADIUS server authentication, then the local password.

```
[edit system]
user@RI# set authentication-order tacplus
user@R1# set authentication-order radius
user@R1# set authentication-order password
```
<span id="page-147-0"></span>2. Establish R1 connection with the TACACS+ server.

```
[edit system]
user@R1# set tacplus-server 10.209.1.66
user@R1# set tacplus-options enhanced-accounting
user@R1# set accounting destination tacplus server 10.209.1.66
```
3. Configure RADIUS server authentication parameters.

```
[edit system]
user@R1# set radius-server 10.209.1.66 secret "$ABC123"
user@R1# set radius-options enhanced-accounting
```
4. Configure the R1 accounting configuration parameters.

```
[edit system]
user@RI# set accounting events login
user@R1# set accounting events change-log
user@R1# set accounting events interactive-commands
user@R1# set accounting traceoptions file auditlog
user@RI# set accounting traceoptions flag all
```
Configuring Access Privileges with allow-configuration and deny-configuration Statements (Class1)

# **Step-by-Step Procedure**

To specify regular expressions using the allow-configuration and deny-configuration statements:

1. Configure the Class1 custom login class and assign configuration user permissions.

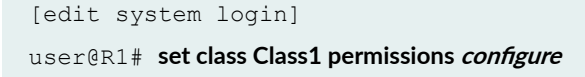

<span id="page-148-0"></span>2. Specify the regular expression in the **allow-configuration** statement to allow configuration at the **[edit interfaces]** hierarchy level. To allow **set** commands at the **[edit interfaces]** hierarchy level, the regular expression used is **interfaces .\* unit .\***.

```
[edit system login]
user@R1# set class Class1 allow-configuration "interfaces .* unit .*"
```
3. Specify the regular expression in the **deny-configuration** statement to disable all configuration access. The regular expression used to deny all configuration access is .\*.

```
[edit system login]
user@R1# set class Class1 deny-configuration .*
```
4. Configure the user account for the Class1 login class.

```
[edit system login]
user@R1# set system login user User1 uid 2004
user@R1# set system login user User1 class Class1
user@R1# set system login user User1 authentication encrypted-password "$ABC123"
```
Configuring Access Privileges with allow-configuration-regexps and deny-configuration-regexps **Statements (Class2)**

#### **Step-by-Step Procedure**

To specify regular expressions using the allow-configuration-regexps and deny-configuration-regexps statements:

1. Configure the Class2 custom login class and assign superuser (all) user permissions. For information on the predefined system login classes, see Junos OS Login Classes Overview.

```
[edit system login]
user@R1# set class Class2 permissions all
```
<span id="page-149-0"></span>2. Specify the regular expression to allow access to multiple hierarchies under the **[edit interfaces]** hierarchy level.

```
[edit system login]
user@R1# set class Class2 allow-configuration-regexps ["interfaces .* description .*" "interfaces .*
unit .* description .*" "interfaces .* unit .* family inet address .*" "interfaces.* disable" ]
```
3. Specify the regular expression to deny configuration at the **[edit system]** and **[edit protocols]** hierarchy levels.

```
[edit system login]
user@R1# set class Class2 deny-configuration-regexps ["system" "protocols"]
```
4. Configure the user account for the Class2 login class.

```
[edit system login]
user@R1# set system login user User2 uid 2006
user@R1# set system login user User2 class Class2
user@R1# set system login user User2 authentication encrypted-password "$ABC123"
```
#### **Results**

From configuration mode, confirm your configuration by entering the **show system** command. If the output does not display the intended configuration, repeat the instructions in this example to correct the configuration.

```
user@R1# show system
authentication-order [ tacplus radius password ];
radius-server {
     10.209.1.66 secret "$ABC123";
}
tacplus-server {
     10.209.1.66;
}
radius-options {
     enhanced-accounting;
}
tacplus-options {
```

```
 enhanced-accounting;
}
accounting {
     events [ login change-log interactive-commands ];
     traceoptions {
         file auditlog;
         flag all;
     }
     destination {
         tacplus {
             server {
                 10.209.1.66;
 }
         }
     }
}
login {
     class Class1 {
         permissions configure;
         allow-configuration "interfaces .* unit .*";
         deny-configuration .*;
     }
     class Class2 {
         permissions all;
         allow-configuration-regexps [ "interfaces .* description .*" 
"interfaces .* unit .* description .*" "interfaces .* unit .* family inet 
address .*" "interfaces.* disable" ];
         deny-configuration-regexps [ "system" "protocols" ];
     }
     user User1 {
         uid 2001;
         class Class1;
         authentication {
             encrypted-password "$ABC123";
         }
     }
     user User2 {
         uid 2002;
         class Class2;
         authentication {
             encrypted-password "$ABC123";
         }
 }
```

```
}
syslog {
    file messages {
       any any;
    }
}
```
# $Verification$

# **IN THIS SECTION**

- Verifying Class1 Configuration | 120  $\bullet$
- Verifying Class2 Configuration | 121  $\bullet$

Log in as the username assigned with the new login class, and confirm that the configuration is working properly.

# **Verifying Class1 Configuration**

# **Purpose**

Verify that the permissions allowed in the Class1 login class are working.

# **Action**

From the CLI prompt, check the available permissions.

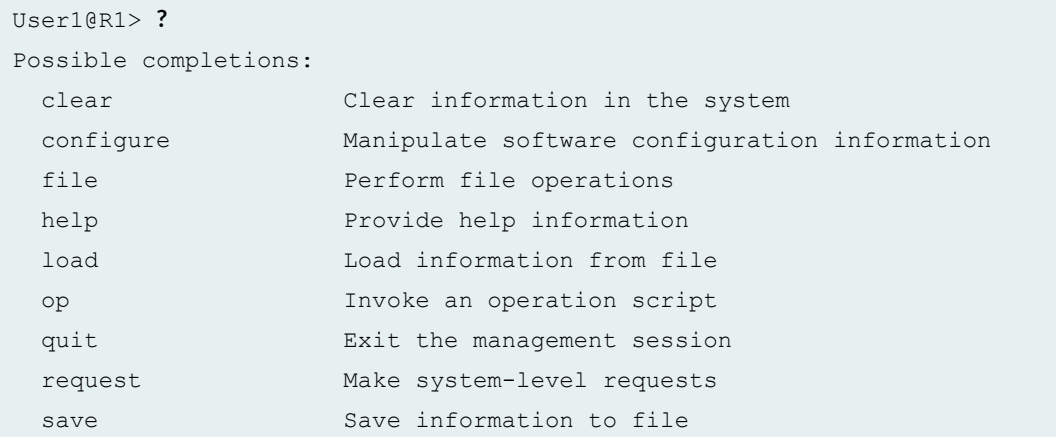

<span id="page-152-0"></span>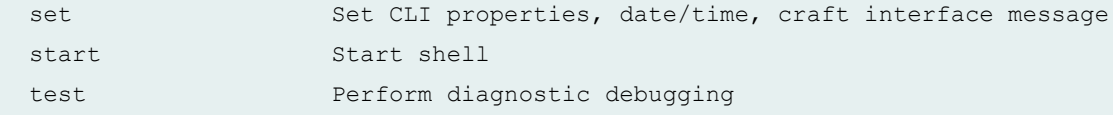

From the configuration mode, check the available configuration permissions.

```
User1@R1# edit ?
Possible completions:
> interfaces Interface configuration
```
# **Meaning**

User1 has *configure* user permissions seen in the first output, and the only configuration access allowed for User1 is at the interfaces hierarchy level. All other configuration is denied, as seen in the second output.

#### **Verifying Class2 Configuration**

#### **Purpose**

Verify that the Class2 configuration is working.

## **Action**

From the configuration mode, access the interfaces configuration.

```
[edit interfaces]
User2@R1# set ?
Possible completions:
   <interface-name> Interface name
+ apply-groups Groups from which to inherit configuration data
+ apply-groups-except Don't inherit configuration data from these groups
  ge-0/0/3 Interface name
> interface-range Interface ranges configuration
> interface-set Logical interface set configuration
> traceoptions Interface trace options
```
From the configuration mode, access the system and protocols configuration hierarchies.

```
User2@R1# edit system
\mathcal{L}^{\mathcal{A}} . The contract of the contract of the contract of the contract of the contract of the contract of the contract of the contract of the contract of the contract of the contract of the contract of the contrac
Syntax error, expecting <statement> or <identifier>.
User2@R1# edit protocols
\mathcal{L}^{\mathcal{A}} . The contract of the contract of the contract of the contract of the contract of the contract of the contract of the contract of the contract of the contract of the contract of the contract of the contrac
Syntax error, expecting <statement> or <identifier>.
```
# **Meaning**

User2 has permissions to configure interfaces of R1, but the **[edit system]** and **[edit protocols]** hierarchy levels are denied access, as seen in the output.

# SEE ALSO

Regular Expressions for Allowing and Denying Junos OS Operational Mode Commands, Configuration Statements, and Hierarchies

## RELATED DOCUMENTATION

[Junos OS Login Classes Overview](#page-33-0) **| 2**

[Junos OS User Accounts](#page-56-0) **| 25**

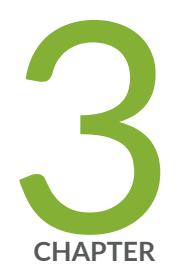

# Passwords for User Access

[Root Password](#page-155-0) | [124](#page-155-0)

[Recovering Root Password](#page-162-0) | [131](#page-162-0)

[Plain-Text Passwords](#page-175-0) | [144](#page-175-0)

Master Password for Configuration Encryption | [148](#page-179-0)

# <span id="page-155-0"></span>**Root Password**

#### **IN THIS SECTION**

- Configuring the Root Password | 124
- Example: Configuring a Plain-Text Password for Root Logins | 127
- Example: Configuring SSH Authentication for Root Logins | 130

When the router, switch, or security device is powered on first time, it is ready to be configured. Initially, you log in as the user **root** with no password. Later, you must configure a plain-text password for the root-level user (whose username is  $root$ ). Configuring a plain-text password is one way to protect access to the root level by unauthorized users. If you forget the root password for the router, you can use the password recovery procedure to reset the root password. Read this topic for more information.

# **Configuring the Root Password**

The Junos OS is preinstalled on the router or switch. When the router or switch is powered on, it is ready to be configured. Initially, you log in as the user **root** with no password. The root directory of a UNIX device is the entry point to all other folders and files on that device. As a result, access to the root directory is restricted by default to a predefined user account known as the *root user*. The root user (also referred to as *superuser*) has unrestricted access and full permissions within the system. The expression "log in as root" is commonly used when an action requires the user to log into the device as the root user.

NOTE: If you configure a blank password using the **encrypted-password** statement at the *[edit* system root-authentication] hierarchy level for root authentication, you can commit a configuration but you *cannot* log in as the root user and gain root level access to the router or switch.

fter you log in, you should configure the root (superuser) password by including the **root**authentication statement at the **[edit system]** hierarchy level and configuring one of the password options:

```
[edit system]
root-authentication {
     (encrypted-password "password"| plain-text-password);
    load-key-file URL filename;
    ssh-dsa "public-key" <from hostname>;
     ssh-ecdsa "public-key" <from hostname>;
    ssh-rsa "public-key" <from hostname>;
}
```
If you configure the plain-text-password option, you are prompted to enter and confirm the password:

[edit system]  $user@host#$  set root-authentication plain-text-password New password: *type password here* Retype new password: *retype password here*

The default requirements for plain-text passwords are:

- The password must be between 6 and 128 characters long
	- You can include most character classes in a password (uppercase letters, lowercase letters, numbers, punctuation marks, and other special characters). Control characters are not recommended.
	- Valid passwords must contain at least one uppercase letter or one lowercase letter, or one character class.

You can use the load-key-file URL filename statement to load an SSH key file that was previously generated using ssh-keygen. The URL filename is the path to the file's location and name. When using this option, the contents of the key file are copied into the configuration immediately after entering the **load-key-file** URL statement. This command loads RSA (SSH version 1 and SSH version 2) and DSA (SSH version 2) public keys.

Starting in Junos OS Release 18.3R1, the ssh-dss and ssh-dsa hostkey algorithms are deprecated rather than immediately removed—to provide backward compatibility and a chance to bring your configuration into compliance with the new configuration.

**Optionally, you can use the ssh-dsa, ssh-ecdsa, or ssh-rsa statements to directly configure SSH RSA,** DSA, or ECDSA keys to authenticate root logins. You can configure more than one public key for SSH

authentication of root logins as well as for user accounts. When a user logs in as root, the public keys are referenced to determine whether the private key matches any of them.

```
[edit system]
user@host# set root-authentication load-key-file my-host:.ssh/id_dsa.pub
.file.19692 | 0 KB | 0.3 kB/s | ETA: 00:00:00 | 100%
[edit system]
```
From configuration mode, you can confirm your SSH key entries by entering the **show** command. It should look something like this:

```
[edit system]
user@hos# show
root-authentication {
     ssh-rsa "$ABC123"; # 
SECRET-DATA
}
```
Junos-FIPS software has special password requirements. FIPS passwords must be between 10 and 20 characters in length. Passwords must use at least three of the five defined character sets (uppercase letters, lowercase letters, digits, punctuation marks, and other special characters). If Junos-FIPS is installed on the router or switch, you cannot configure passwords unless they meet this standard.

If you use the *encrypted-password* option, then a null-password (empty) is not permitted. You must configure a password whose number of characters range from 1 through 128 characters and enclose the password in quotation marks.

### SEE ALSO

Protecting Network Security by Configuring the Root Password Example: Changing the Requirements for Junos OS Plain-Text Passwords

# <span id="page-158-0"></span>**Example: Configuring a Plain-Text Password for Root Logins**

### **IN THIS SECTION**

- Requirements **| 127**
- Overview **| 127**
- Configuration | 127
- Verification | 129

This example shows how to configure a plain-text password for the root-level user (whose username is  $root$ . Configuring a plain-text password is one way to protect access to the root level by unauthorized users. You must prevent unauthorized users from gaining access to superuser commands that can be used to alter your system configuration.

# **Requirements**

No special configuration beyond device initialization is required before configuring this example.

Make sure that you understand the requirements for a valid plain-text password. For Junos OS, the default requirements for a plain-text password are as follows:

- Must be from 6 up to 128 characters long.
- Can include most character classes (uppercase letters, lowercase letters, numbers, punctuation marks, and other special characters). Control characters are not recommended.
- Must contain at least one change of case or character class.

# **Overview**

Junos OS is preinstalled on the router. When the router is powered on, it is ready to be configured. Initially, you log in as the root-level user with no password. To set the root password, you have several options. This example shows how to enter a plain-text password that Junos OS then encrypts for you.

# **Configuration**

### **IN THIS SECTION**

**CLI Quick Configuration | 128** 

- <span id="page-159-0"></span>Configuring a Plain-Text Password for User Root | 128
- [Results](#page-160-0) **| 129**

#### **CLI Quick Configuration**

To quickly configure this example, copy the following command and paste it into the window. When prompted, type the new password, and then when prompted, retype it.

set system root-authentication plain-text-password

#### **Configuring a Plain-Text Password for User Root**

## **Step-by-Step Procedure**

To configure a plain-text password for the root-level user:

1. Type the **set** command for the plain-text password and press Enter.

```
[edit]
user@host# set system root-authentication plain-text-password
New password:
```
2. Type the new password next to the **New password** prompt and press Enter.

New password: **new-password** Retype new password:

3. Retype the same password next to the **Retype new password** prompt and press Enter.

#### <span id="page-160-0"></span>**Results**

From configuration mode, confirm your configuration by using the **show** command. It should look something like this:

```
[edit ]
user@host# show system
root-authentication {
   encrypted-password "$ABC123"; ## SECRET-DATA
}
```
If the output does not display the intended configuration, repeat the instructions in this example to correct the configuration.

After you have confirmed that the configuration is correct, enter **commit** from configuration mode.

# $Verification$

#### **IN THIS SECTION**

Verifying the Configuration of a Plain-Text Password for User Root | 129  $\bullet$ 

# **Verifying the Configuration of a Plain-Text Password for User Root**

# **Purpose**

Verify the configuration of a plain-text password for the root-level user.

# **Action**

From operational mode, confirm your configuration by entering the show configuration system command.

```
user@host> show configuration system
root-authentication {
     encrypted-password "$ABC123"; ## SECRET-DATA
}
```
<span id="page-161-0"></span>If you use a clear-text password, Junos OS displays the password as an encrypted string so that users viewing the configuration cannot see the unencrypted password. That is, as you enter the password in plain text, Junos OS encrypts it immediately. You do not have to configure Junos OS to encrypt the password as in some other systems. Plain-text passwords are hidden and marked as ## SECRET-DATA in the configuration.

# SEE ALSO

root-authentication

Changing the Requirements for Junos OS Plain-Text Passwords

# **Example: Configuring SSH Authentication for Root Logins**

The following example shows how to configure two public DSA keys for SSH authentication of root logins:

```
[edit system]
root-authentication {
      encrypted-password "$ABC123"; 
     ## SECRET-DATA;
     ssh-dsa "2354 95 9304@user.device"; 
     ssh-dsa "0483 02 8362@user.device"; 
}
```
#### **Release History Table**

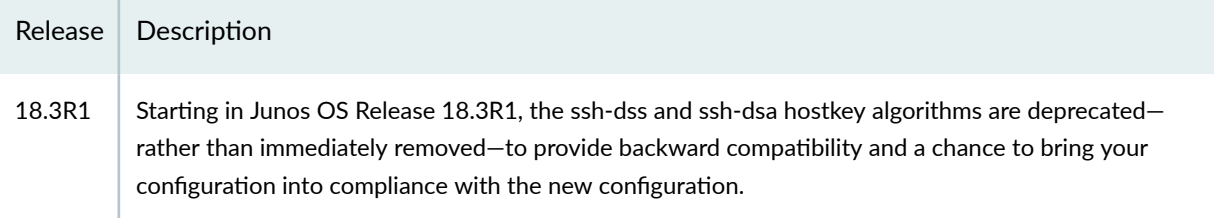

# RELATED DOCUMENTATION

Protecting Network Security by Configuring the Root Password

<span id="page-162-0"></span>[Plain-Text Passwords](#page-175-0) **| 144**

Release Information for Junos OS with Upgraded FreeBSD

# **Recovering Root Password**

#### **IN THIS SECTION**

- Recovering the Root Password on Routers **| 131**
- [Recovering the Root Password on Junos OS with Upgraded FreeBSD](#page-165-0) **| 134**
- [Recovering the Root Password for Junos OS Evolved](#page-168-0) **| 137**
- [Recovering the Root Password on Switches](#page-171-0) **| 140**

If you forget the root password for a device running Junos OS, you can use the password recovery procedure to reset the root password. Read this topic to understand how to recover root password.

# **Recovering the Root Password on Routers**

If you forget the root password for the router, you can use the password recovery procedure to reset the root password.

Before you begin, note the following:

- You need console access to recover the root password.
- This password recovery procedure does not apply to devices running Junos OS with Upgraded FreeBSD. See Recovering the Root Password on Junos OS with Upgraded FreeBSD. For the list of Junos OS devices with upgraded FreeBSD, see [Junos kernel upgrade to FreeBSD 10+.](https://apps.juniper.net/feature-explorer/feature-info.html?fKey=6880&fn=Junos%20kernel%20upgrade%20to%20FreeBSD%2010%2B)
- For MX80 Series routers, try this procedure first, but if it does not work you can manually delete the root-authentication settings from the Junos configuration file and reset the password, as explained here: [Recovering the Root Password for MX80](https://www.juniper.net/documentation/en_US/junos/topics/task/configuration/authentication-root-password-recovering-mx80.html)

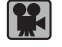

**Video:** [How to Recover the Root Password in Junos OS](https://www.youtube.com/embed/bt-EzoCUSJc)

To recover the root password:

- 1. Power off the router by pressing the power button on the front panel.
- 2. Turn off the power to the management device, such as a PC or laptop computer, that you want to use to access the CLI.
- 3. Plug one end of the Ethernet rollover cable supplied with the router into the RJ-45–to–DB-9 serial port adapter supplied with the router.
- 4. Plug the RJ-45–to–DB-9 serial port adapter into the serial port on the management device.
- 5. Connect the other end of the Ethernet rollover cable to the console port on the router.
- **6.** Turn on the power to the management device.
- 7. On the management device, start your asynchronous terminal emulation application (such as Microsoft Windows Hyperterminal) and select the appropriate COM port to use (for example, COM1).
- 8. Configure the port settings as follows:
	- Bits per second: 9600
	- Data bits: 8
	- Parity: None
	- Stop bits: 1
	- Flow control: None
- **9.** Power on the router by pressing the power button on the front panel.

Verify that the POWER LED on the front panel turns green.

The terminal emulation screen on your management device displays the router's boot sequence.

**10.** When the following prompt appears, press the Spacebar to access the router's bootstrap loader command prompt:

Depending on your device hardware, the bootstrap loader might proceed quite quickly at this step without pausing for input. Therefore, you might need to press the spacebar multiple times at the beginning of the boot sequence.

Hit [Enter] to boot immediately, or space bar for command prompt. Booting [kernel] in 9 seconds...

11. At the following prompt, type **boot -s** to start the system in single-user mode.

ok **boot -s**

12. At the following prompt, type **recovery** to start the root password recovery procedure.

Enter full pathname of shell or 'recovery' for root password recovery or RETURN for /bin/sh: **recovery**

- 13. Enter configuration mode in the CLI.
- 14. Set the root password.

#### [edit]

 $\bigwedge$ 

 $user@host#$  set system root-authentication plain-text-password

When you configure a plain-text password, Junos OS encrypts the password for you.

**CAUTION:** Do not use the **encrypted-password** option unless the password is already encrypted, and you are entering the encrypted version of the password. If you commit the **encrypted-password** option with a plain-text password or with blank quotation marks (" "), you will not be able to log in to the device as root, and you will need to repeat this password recovery process.

15. At the following prompt, enter the new root password, for example:

New password: **password**

Retype new password:

- 16. At the second prompt, reenter the new root password.
- 17. After you have finished configuring the password, commit the configuration.

```
root@host# commit
commit complete
```
- 18. Exit configuration mode in the CLI.
- 19. Exit operational mode in the CLI.

<span id="page-165-0"></span>20. At the prompt, type **y** to reboot the router.

Reboot the system? [y/n] **y**

# SEE ALSO

Configuring the Root Password

Recovering the Root Password on Junos OS with Upgraded FreeBSD

# **Recovering the Root Password on Junos OS with Upgraded FreeBSD**

If you forget the root password for a device running Junos OS with Upgraded FreeBSD, you can use the password recovery procedure to reset the root password.

For the list of Junos OS devices with upgraded FreeBSD, see [Junos kernel upgrade to FreeBSD 10+](https://apps.juniper.net/feature-explorer/feature-info.html?fKey=6880&fn=Junos%20kernel%20upgrade%20to%20FreeBSD%2010%2B)

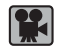

**Video:** [How to Recover the Root Password in Junos OS with Upgraded FreeBSD](https://www.youtube.com/embed/sVVs9msENgM)

**NOTE**: You need console access to recover the root password.

**NOTE**: This password recovery procedure only applies to devices running Junos OS with Upgraded FreeBSD. For password recovery on Junos OS devices, see Recovering the Root Password on Routers.

To recover the root password:

- 1. Power off the router by pressing the power button on the front panel.
- 2. Turn off the power to the management device, such as a PC or laptop computer, that you want to use to access the CLI.
- 3. Plug one end of the Ethernet rollover cable supplied with the router into the RJ-45–to–DB-9 serial port adapter supplied with the router.
- 4. Plug the RJ-45–to–DB-9 serial port adapter into the serial port on the management device.
- 5. Connect the other end of the Ethernet rollover cable to the console port on the router.
- **6.** Turn on the power to the management device.
- 7. On the management device, start your asynchronous terminal emulation application (such as Microsoft Windows Hyperterminal) and select the appropriate COM port to use (for example, COM1).
- 8. Configure the port settings as follows:
	- Bits per second: 9600
	- Data bits: 8
	- Parity: None
	- Stop bits: 1
	- Flow control: None
- 9. Power on the router by pressing the power button on the front panel.

Verify that the POWER LED on the front panel turns green.

The terminal emulation screen on your management device displays the router's boot sequence.

- 10. Access the Junos Main Menu.
	- Prior to Junos OS Release 17.3, the Junos Main Menu appears for 3 seconds on startup before automatically booting the Junos volume. Press any key within the 3 second window to stop the autotmatic boot sequence and display the Junos Main Menu.

**NOTE:** The Junos Main Menu will appear every time you reboot the router while connected to the console.

• Starting in Junos OS Release 17.3, press Ctrl+c at the following part in the reboot to bring up the Junos Main Menu:

```
FreeBSD/x86 bootstrap loader, Revision 1.1
(builder@feyrith.juniper.net, Sun Feb 4 13:06:24 PST 2018)
/
Autoboot in 1 seconds... (press Ctrl-C to interrupt)
```
- 1. Boot [J]unos volume
- 2. Boot Junos volume in [S]afe mode
- 3. [R]eboot

4. [B]oot menu 5. [M]ore options

11. At the Junos Main Menu, press the M or 5 key to activate the 5. [M]ore options menu:

```
1. Recover [J]unos volume
2. Recovery mode - [C]LI
3. Check [F]ile system
4. Enable [V]erbose boot
5. [B]oot prompt
6. [M]ain menu
```
- 12. Press the C or 2 key to access the 2. Recovery mode [C]LI option. The router will reboot into CLI recovery mode.
- 13. When prompted, press the **Enter** key to immediately boot the router, or press any other key to bring up the command prompt.
- 14. Enter configuration mode in the CLI.

```
root<sup>+</sup> configure
Entering configuration mode
```
#### 15. Set the root password.

When you configure a plain-text password, Junos OS encrypts the password for you.

```
[edit]
```
 $root$ # set system root-authentication plain-text-password

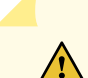

**CAUTION:** Do not use the **encrypted-password** option unless the password is already encrypted, and you are entering the encrypted version of the password. If you commit the **encrypted-password** option with a plain-text password or with blank quotation marks (" "), you will not be able to log in to the router as root, and you will need to repeat this password recovery process.

<span id="page-168-0"></span>**16.** At the following prompt, enter the new root password, for example:

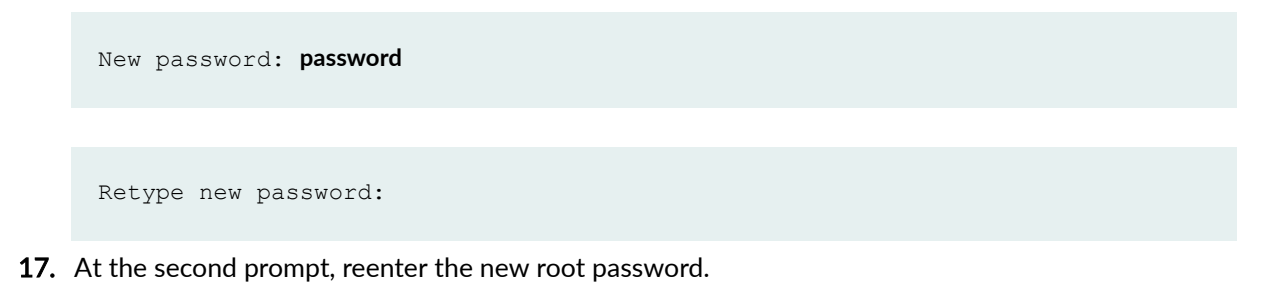

# **Recovering the Root Password for Junos OS Evolved**

#### **IN THIS SECTION**

- Connecting to the Serial Port | 137
- [Recovering the Root Password](#page-169-0) **| 138**

This procedure resets the root password without resetting the device configuration to the factory default configuration. Only the root password is reset to a value you enter. None of the other functions nor the state of the device are affected.

H

**Video:** [How to Recover the Root Password in Junos OS Evolved](https://www.youtube.com/embed/6jtHLv2Xfw0)

# **Connecting to the Serial Port**

The first task in the password reset operation is to connect to the serial port of the device.

To connect to the serial port:

- 1. Power off the router by pressing the power button on the front panel.
- 2. Turn off the power to the management device, such as a PC or laptop computer, that you want to use to access the CLI.
- 3. Plug one end of the Ethernet rollover cable supplied with the router into the RJ-45–to–DB-9 serial port adapter supplied with the router.
- 4. Plug the RJ-45–to–DB-9 serial port adapter into the serial port on the management device.
- 5. Connect the other end of the Ethernet rollover cable to the console port on the router.
- 6. Turn on the power to the management device.
- <span id="page-169-0"></span>7. On the management device, start your asynchronous terminal emulation application (such as Microsoft Windows Hyperterminal) and select the appropriate COM port to use (for example, COM1).
- 8. Configure the port settings as follows:
	- Bits per second: 9600
	- Data bits: 8
	- Parity: None
	- Stop bits: 1
	- Flow control: None
- 9. Power on the router by pressing the power button on the front panel.

Verify that the POWER LED on the front panel turns green. The terminal emulation screen on your management device displays the router's boot sequence.

# **Recovering the Root Password**

The password reset operation is triggered early in the boot process, The actual password reset is done in the shell.

To recover the root password for Junos OS Evolved:

1. Do a hard reboot of the Routing Engine (that is, reboot a device that is not running).

On the terminal, you see this screen:

```
 GNU GRUB version 2.02~beta3
 +--------------------------------------------------------------------+
 |*Primary ptx-fixed-19.1-16 | 
 | Primary [Recover password] |
 | Primary-Rollback ptx-fixed-19.1-15 |
 | Primary-Rollback [Recover password] |
 | |
 | |
 | |
 | |
 | |
 | |
 | |
 | | 
 +--------------------------------------------------------------------+
```

```
 Use the ^ and v keys to select which entry is highlighted. 
Press enter to boot the selected OS, `e' to edit the commands
 before booting or `c' for a command-line.
```
2. Use the arrow keys to scroll down to the Primary [Recover password] option and press Enter.

```
Disk boot ...
IMA is 0
Loading kernel ...ok.
Loading initrd ...ok.
Booting ...
[ 0.791088] Failed to find cpu0 device node
Processing /dev/sda2 for mount on /soft ...[checking]..ok [mounting]..done
Processing /dev/sda5 for mount on /data ...[checking]..ok [mounting]..done
Processing /dev/sda6 for mount on /data/config ...[checking]..ok 
[mounting]..done
Processing /dev/sda7 for mount on /data/var ...[checking]..ok [mounting]..done
mkswap: /dev/sda3: warning: wiping old swap signature.
Setting up swapspace version 1, size = 4 GiB (4294963200 bytes)
no label, UUID=7d905478-773b-41e5-8f1d-8166ec03f93a
Processing /dev/sda1 for mount on /boot ...[checking]..ok [mounting]..done
Done with local filesystems setup.
Mounting version junos-linux-install-ptx-x86-64-16.2I20180502181332 evo-
builder...done.
System is running with minimal count of software versions
modprobe: FATAL: Module jnx_cbd_fpga_ptx21k not found in directory /lib/
modules/4.8.24-WR2.2.1_standard
Installing kexec kernel...Cannot get kernel page offset base symbol address
done
Password recovery in progress. Please enter new password.
```
3. Enter the new password, and then retype the new password and Enter.

```
New password: 
Retype new password: 
passwd: password updated successfully
Password recovery done
Welcome to Linux!
```
<span id="page-171-0"></span>The reboot will proceed until the login prompt is displayed.

```
[ OK ] Started Serial Getty on ttyS0.
[ OK ] Reached target Login Prompts.
[ OK ] Started Vsftpd ftp daemon.
[ OK ] Started Network Time Service.
[ OK ] Started strongSwan IPsec IKEv1/IKEv2 daemon using swanctl.
[ OK ] Started Arp filtering arptables.
[ OK ] Started Management Ethernet Interface Manager Service.
[ OK ] Started OFP on RE.
         Starting MGD initialization of schema and database on RE...
Juniper Linux Distribution 2.2.1 re0 ttyS0
re0 login:
```
4. Enter your login ID, and then your password. You will see a shell prompt.

> Last login: Mon May 7 13:09:08 PDT 2018 from xxxx --- JUNOS builder Linux re0 4.8.24-WR2.2.1\_standard #1 SMP PREEMPT Mon Apr 9 13:21:32 PDT 2018 x86\_64 x86\_64 x86\_64 GNU/Linux remote@RE0:~\$

5. To start the CLI, enter **cli**.

**Recovering the Root Password on Switches**

#### **IN THIS SECTION**

- [Problem](#page-172-0) **| 141**
- Solution | 141

# <span id="page-172-0"></span>**Problem**

# **Description**

If you forget the root password for a switch, use the password recovery procedure to reset the root password.

Before you being, note the following:

- You need physical access to the switch to recover the root password.
- This password recovery procedure does not apply to devices running Junos OS with Upgraded FreeBSD. See Recovering the Root Password on Junos OS with Upgraded FreeBSD. For the list of Junos OS devices with upgraded FreeBSD, see [Junos kernel upgrade to FreeBSD 10+.](https://apps.juniper.net/feature-explorer/feature-info.html?fKey=6880&fn=Junos%20kernel%20upgrade%20to%20FreeBSD%2010%2B)

**TIP**: For a video on recovering the root password for routers, see Recovering the Root Password on Routers. The procedure is similar for switches.

# **Solution**

To recover the root password:

1. Power off your switch by unplugging the power cord or turning off the power at the wall switch.

2. Insert one end of the Ethernet cable into the serial port on the management device and connect the other end to the console port on the back of the switch. See Figure 3 on page 142.

### Figure 3: Connecting to the Console Port on the EX Series Switch

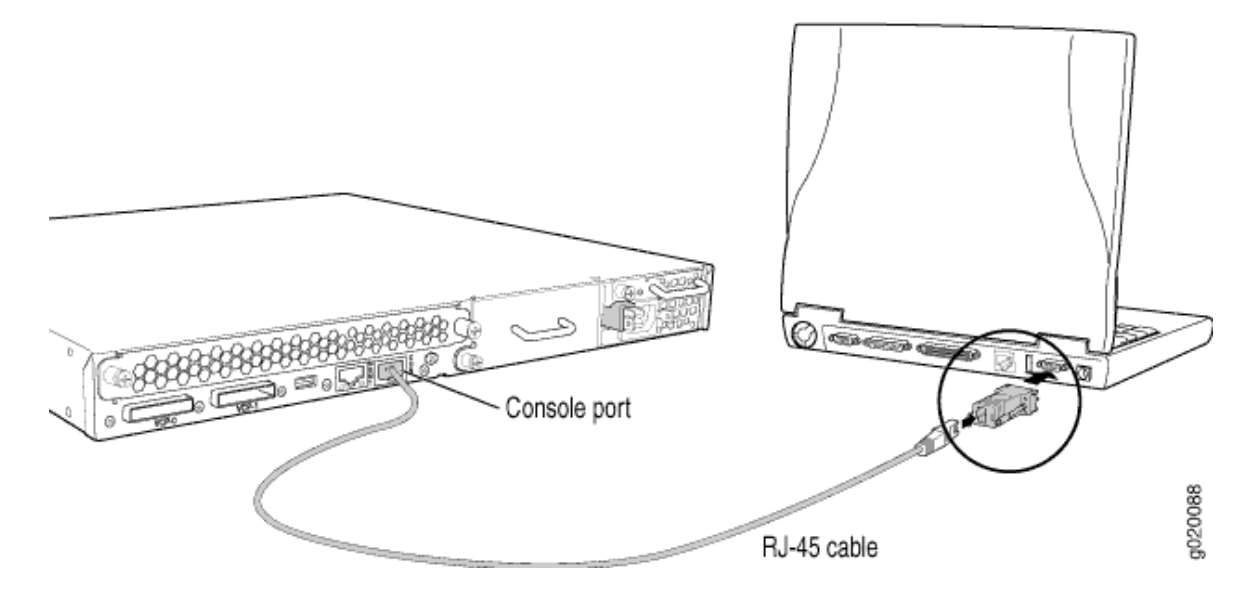

- 3. On the management device, start your asynchronous terminal emulation application (such as Microsoft Windows Hyperterminal) and select the appropriate COM port to use (for example, COM1).
- 4. Configure the port settings as follows:
	- Bits per second: 9600
	- Data bits: 8
	- Parity: None
	- Stop bits: 1
	- Flow control: None
- 5. Power on your switch by plugging in the power cord or turning on the power at the wall switch.
- 6. When the following prompt appears, press the Spacebar to access the switch's bootstrap loader command prompt:

Hit [Enter] to boot immediately, or space bar for command prompt. Booting [kernel] in 1 second...

**NOTE:** If the switch is in unattended mode for U-Boot, access to the bootstrap loader command prompt is blocked. If the root password is lost, you must reset the switch to the factory default configuration using the LCD panel. For more information, see Reverting to the Default Factory Configuration for the EX Series Switch.

7. At the following prompt, type **boot -s** to start up the system in single-user mode:

#### **loader> boot -s**

8. At the following prompt, type **recovery** to start the root password recovery procedure:

# **Enter full path name of shell or 'recovery' for root password recovery or RETURN for /bin/sh: recovery**

A series of messages describe consistency checks, mounting of filesystems, and initialization and checkout of management services. Then the CLI prompt appears.

9. Enter configuration mode in the CLI:

#### user@switch> configure

10. Set the root password. For example:

### $user@switch# set system root-authentication plain-text-password$

11. At the following prompt, enter the new root password. For example, juniper1:

#### **user@switch# juniper1**

Retype new password:

- 12. At the second prompt, reenter the new root password.
- 13. If you are finished configuring the network, commit the configuration.

#### <span id="page-175-0"></span>**root@switch# commit**

commit complete

14. Exit configuration mode in the CLI.

#### **root@switch# exit**

15. Exit operational mode in the CLI.

#### **root@switch> exit**

16. At the prompt, enter **y** to reboot the switch.

**Reboot the system? [y/n] y**

#### SEE ALSO

Connecting and Configuring an EX Series Switch (CLI Procedure) Connecting and Configuring an EX Series Switch (J-Web Procedure)

# **Plain-Text Passwords**

## **IN THIS SECTION**

- Changing the Requirements for Junos OS Plain-Text Passwords **| 144**
- ä [Example: Changing the Requirements for Junos OS Plain-Text Passwords](#page-176-0) **| 145**

# **Changing the Requirements for Junos OS Plain-Text Passwords**

For plain-text password requirements, see [Special Requirements for Junos OS Plain-Text Passwords](https://www.juniper.net/documentation/en_US/junos/topics/concept/authentication-plain-text-password-requirements.html).

<span id="page-176-0"></span>To change the requirements for plain-text passwords, include the **password** statement at the **[edit system login]** hierarchy level:

```
[edit system login]
password {
    change-type (set-transitions | character-set);
    format (sha1 | sha256 | sha512);
    maximum-length length;
    maximum-lifetime days
    minimum-changes number;
    minimum-character-changes number
    minimum-length length;
    minimum-lifetime days
    minimum-lower-cases number;
    minimum-numerics number;
    minimum-reuse number
    minimum-punctuations number;
    minimum-upper-cases number;
```
}

**NOTE**: These statements apply to plain-text passwords only, not encrypted passwords.

## SEE ALSO

Configuring the Root Password

Example: Changing the Requirements for Junos OS Plain-Text Passwords

# **Example: Changing the Requirements for Junos OS Plain-Text Passwords**

#### **IN THIS SECTION**

- [Requirements](#page-177-0) **| 146**
- [Overview](#page-177-0) **| 146**

<span id="page-177-0"></span>Configuration | 146

This example shows how to set various maximum and minimum requirements for plain-text passwords to increase password strength.

## **Requirements**

This example requires a device running Junos 12.2 or greater. The **minimum-length** and **maximumlength** password requirements statements are available in earlier releases, however, you must have Junos OS Release 12.2 or greater to configure minimum-lower-cases, minimum-numerics, minimumpunctuations, or minimum-upper-cases.

#### **Overview**

You can use a variety of requirements to strengthen plain-text passwords for greater security. Junos OS provides a number of possible configurations at the **[edit system login password]** hierarchy level that allow you to require users to create plain-text passwords that conform to a particular set of requirements that may include such things as length, number of changes, type of characters, numbers, or letter case.

# **Configuration**

#### **IN THIS SECTION**

- **CLI Quick Configuration | 146**
- Configuring Requirements for Plain-Text Passwords | 147
- [Results](#page-179-0) **| 148**

#### **CLI Quick Configuration**

To quickly configure this example, copy the following commands, paste them into a text file, remove any line breaks, change any details necessary to match your network configuration, and then copy and paste the commands into the CLI at the **[edit]** hierarchy level.

```
set system login password minimum-length 12
set system login password maximum-length 22
```

```
set system login password minimum-numerics 1
set system login password minimum-upper-cases 1
set system login password minimum-lower-cases 1
set system login password minimum-punctuations 1
```
#### **Configuring Requirements for Plain-Text Passwords**

# **Step-by-Step Procedure**

This example configures password requirements that require the user to creat a password that has a minimum length of 12 characters, a maximum length of 22 characters, and that includes at least one lower-case letter, at least one upper-case letter, at least one punctuation character, and at least one numeric character.

1. Navigate to configuration mode in the [system login password] hierarchy level.

```
user@host> edit 
[edit]
user@host# edit system login password
```
2. Set a minimum length requirement of 12 characters and a maximum length requirement of 22 characters for user passwords.

```
[edit system login password]
user@host# set minimum-length 12
[edit system login password]
user@host# set maximum-length 22
```
3. Require users to set a password that has at least one lower-case letter and at least one upper-case letter.

```
[edit system login password]
user@host# set minimum-lower-cases 1
[edit system login password]
user@host# set minimum-upper-cases 1
```
<span id="page-179-0"></span>4. Require users to set a password that has at least one punctuation-class character and at least one number.

```
[edit system login password]
user@host# set minimum-punctuations 1
[edit system login password]
user@host# set minimum-numerics 1
```
# **Results**

From configuration mode, confirm your configuration by entering the show command at the edit system login password hierarchy level. if the output does not display the intended configuration, repeat the instructions in this example to correct the configuration.

```
[edit system login password]
user@host# show
minimum-length 12;
maximum-length 22;
minimum-numerics 1;
minimum-upper-cases 1;
minimum-lower-cases 1;
```
## SEE ALSO

password (Login)

# **Master Password for Configuration Encryption**

#### **IN THIS SECTION**

- [Hardening Shared Secrets in Junos OS](#page-180-0) **| 149**
- Using Trusted Platform Module to Bind Secrets on SRX Series Devices | 151
Junos OS supports encryption method for configuration secrets using a master password. The master password derives an encryption key that uses AES256-GCM to protect certain secrets such as private keys, system master passwords, and other sensitive data by storing it in an AES256 encrypted format. For more information, read this topic.

## **Hardening Shared Secrets in Junos OS**

#### **IN THIS SECTION**

Understanding Hardening Shared Secrets **| 149**

#### **Understanding Hardening Shared Secrets**

Existing shared secrets (\$9\$ format) in Junos OS currently use an obfuscation algorithm, which is not a very strong encryption for configuration secrets. If you want a strong encryption for your configuration secrets, you can configure a master password. The master password is used to derive an encryption key that is used with AES256-GCM to encrypt configuration secrets. This new encryption method uses the \$8\$ formatted strings.

Starting with Junos OS Release 15.1X49-D50, new CLI commands are introduced to configure a system master password to provide stronger encryption for configuration secrets. The master password encrypts secrets like the RADIUS password, IKE preshared keys, and other shared secrets in the Junos OS management process (mgd) configuration. The master password itself is not saved as part of the configuration. The password quality is evaluated for strength, and the device gives feedback if weak passwords are used.

The master password is used as input to the password based key derivation function (PBKDF2) to generate an encryption key. the key is used as input to the Advanced Encryption Standard in Galois/ Counter Mode (AES256-GCM). The plain text that the user enters is processed by the encryption algorithm (with key) to produce the encrypted text (cipher text). See Figure 4 on page 150

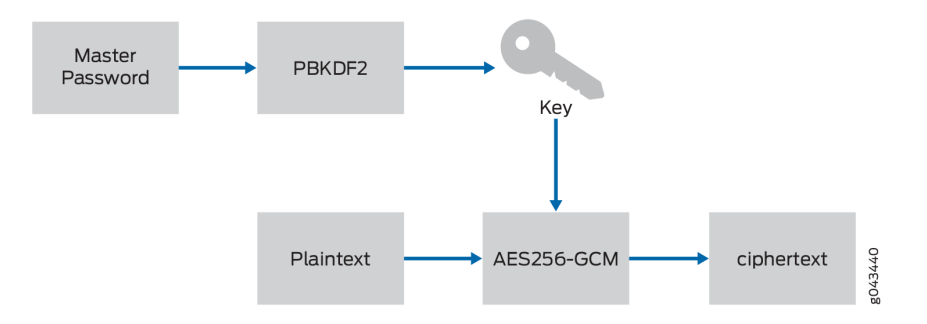

#### **Figure 4: Master Password Encryption**

The \$8\$ configuration secrets can only be shared between devices using the same master password.

The \$8\$-encrypted passwords have the following format:

\$8\$crypt-algo\$hash-algo\$iterations\$salt\$iv\$tag\$encrypted. See Table 9 on page 150 for the master password format details.

**Table 9: \$8\$-encrypted Password Format**

| Format     | Description                                                                                                    |
|------------|----------------------------------------------------------------------------------------------------|
| crypt-algo | Encryption/decryption algorithm to be used. Currently only AES256-GCM is supported.                                                                                                    |
| hash-algo  | Hash (prf) algorithm to be used for the PBKDF2 key derivation.                                                                                                    |
| iterations | The number of iterations to use for the PBKDF2 hash function. Current iteration-count<br>default is 100. The iteration count slows the hashing count, thus slowing attacker<br>guesses.               |
| salt       | Sequence of ASCII64-encoded pseudorandom bytes generated during encryption that<br>are to be used to <i>salt</i> (a random, but known string) the password and input to the<br>PBKDF2 key derivation. |
| iv         | A sequence of ASCII64-encoded pseudorandom bytes generated during encryption that<br>are to be used as initialization vector for the AES256-GCM encryption function.                                  |

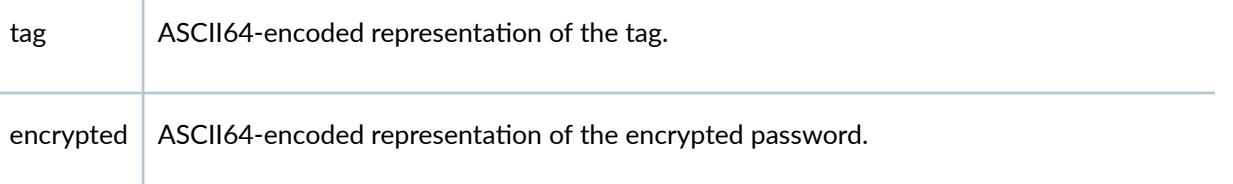

The ASCII64 encoding is Base64 (RFC 4648) compatible, except no padding (character "=") is used to keep the strings short. For example: **\$8\$aes256-gcm\$hmac-sha2-256\$100\$y/4YMC4YDLU \$fzYDI4jjN6YCyQsYLsaf8A\$Ilu4jLcZarD9YnyD /Hejww\$okhBlc0cGakSqYxKww**

#### **Chassis Cluster Considerations**

When defining a chassis cluster on SRX Series devices, be aware of the following restrictions:

- For SRX Series devices, first configure the master password on each node, and then build the cluster. The same master password should be configured on each node.
- In chassis cluster mode, the master password cannot be deleted.

**NOTE:** A change in the master password would mean disruption in chassis clustering; therefore you must change the password on both nodes independently.

## **Using Trusted Platform Module to Bind Secrets on SRX Series Devices**

#### **IN THIS SECTION**

- Limitations | 152
- **Configuring Master Encryption Password | 153**
- [Verifying the Status of the TPM](#page-184-0) **| 153**
- Changing the Master Encryption Password | 154

By enabling the Trusted Platform Module (TPM) on the SRX Series devices, the software layer leverages the use of the underlying TPM chip. TPM is a specialized chip that protects certain secrets at rest such as private keys, system primary passwords, and other sensitive data by storing it in an AES256 encrypted format (instead of storing sensitive data in a clear text format). The device also generates a

<span id="page-183-0"></span>new SHA256 hash of the configuration each time the administrator commits the configuration. This hash is verified each time the system boots up. If the configuration has been tampered with, the verification fails and the device will not continue to boot. Both the encrypted data and the hash of the configuration is protected by the TPM module using the master encryption password.

**NOTE:** Hash validation is performed during any commit operation by performing a validation check of the configuration file against the saved hash from previous commits. In a chassis cluster system, hash is independently generated on the backup system as part of the commit process. A commit from any mode, that is, batch-config, dynamic-config, exclusive-config, or private config generates the integrity hash.

**NOTE:** Hash is saved only for the current configuration and not for any rollback configurations. Hash is not generated during reboot or shutdown of the device.

The TPM encrypts the following secrets:

- SHA256 hash of the configuration
- device primary-password
- all key-pairs on the device

The TPM chip is available on the SRX300, SRX320, SRX340, SRX345, SRX5400, SRX5600, and SRX5800 devices. On SRX5400, SRX5600, and SRX5800 devices, TPM is supported only with SRX5K-RE3-128G Routing Engine (RE3). The TPM chip is enabled by default to make use of TPM functionality. You must configure master encryption password to encrypt PKI key-pairs and configuration hash. To configure master encryption password, see "Configuring Master Encryption Password" on page 153.

#### Limitations

The following limitations and exceptions apply to the configuration file integrity feature using TPM:

- This feature is supported only on the SRX300, SRX320, SRX340, SRX345, SRX5400, SRX5600, and SRX5800 devices. On SRX5400, SRX5600, and SRX5800 devices, TPM is supported only with RE3.
- $\bullet$  If the master encryption password is not set, data is stored unencrypted.
- The file integrity feature is not supported along with the configuration file encryption feature that uses keys saved in EEPROM. You can enable only one function at a time.
- In a chassis cluster, both nodes must have the same TPM settings. This means that both nodes in the chassis cluster must have TPM enabled, or both nodes in the chassis cluster must have TPM

<span id="page-184-0"></span>disabled. The chassis cluster must not have one node set to TPM enabled and the another node set to TPM disabled.

#### **Configuring Master Encryption Password**

**NOTE:** Before configuring master encryption password, ensure that you have configured set system master-password plain-text-password otherwise, certain sensitive data will not be protected by the TPM.

Set the master encryption password using the following CLI command:

#### request security tpm master-encryption-password set plain-text-password

You will be prompted to enter the master encryption password twice, to make sure that these passwords match. The master encryption password is validated for required password strength.

After master encryption password is set, the system proceeds to encrypt the sensitive data with the master encryption password which is encrypted by the Master Binding Key that is owned and protected by the TPM chip.

**NOTE:** If there is any issue with setting the master encryption password, a critical ERROR message is logged on the console and the process is terminated.

#### **Verifying the Status of the TPM**

You can use the **show security tpm status** command to verify the status of the TPM. The following information is displayed:

- TPM enabled/disabled
- TPM ownership
- TPM's Master Binding Key status (created or not created)
- master encryption password status (set or not set)

Starting with Junos OS Release 15.1X49-D120 and Junos OS Release 17.4R1, Trusted Platform Module (TPM) firmware has been updated. The upgraded firmware version provides additional secure cryptography and improves security. Updated TPM firmware is available along with the Junos OS package. For updating TPM Firmware, see [Upgrading TPM Firmware on SRX-Devices](https://kb.juniper.net/InfoCenter/index?page=content&id=KB32288&actp=METADATA). To confirm the TPM firmware version, use the **show security tpm status** command. **TPM Family** and **TPM Firmware** version output fields are introduced.

### <span id="page-185-0"></span>**Changing the Master Encryption Password**

Changing the master encryption password is done using the CLI.

To change the master encryption password, enter the following command from operational mode:

#### request security tpm master-encryption-password set plain-text-password

**NOTE:** It is recommended that no configuration changes are made while you are changing the master encryption password.

The system checks if the master encryption password is already configured. If master encryption password is configured, then you are prompted to enter the current master encryption password.

The entered master encryption password is validated against the current master encryption password to make sure these master encryption passwords match. If the validation succeeds, you will be prompted to enter the new master encryption password as plain text. You will be asked to enter the key twice to validate the password.

The system then proceeds to re-encrypt the sensitive data with the new master encryption password. You must wait for this process of re-encryption to complete before attempting to change the master encryption password again.

If for some reason, the encrypted master encryption password file is lost or corrupted, the system will not be able to decrypt the sensitive data. The system can only be recovered by re-importing the sensitive data in clear text, and re-encrypting them.

If the system is compromised, the administrator can recover the system using of the following method:

• Clear the TPM ownership in u-boot and then install the image in boot loader using TFTP or USB (if USB port is not restricted).

**NOTE:** If the installed software version is older than Junos OS Release 15.1X49-D110 and the master encryption password is enabled, then installation of Junos OS Release 15.1X49-D110 will fail. You must backup the configuration, certificates, key-pairs, and other secrets and use the TFTP/USB installation procedure.

#### **Release History Table**

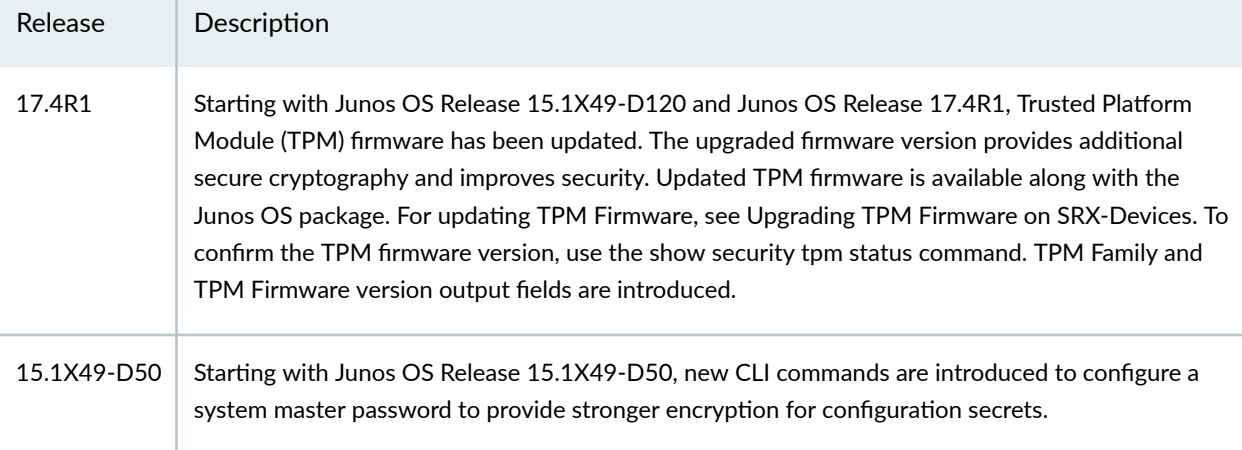

#### RELATED DOCUMENTATION

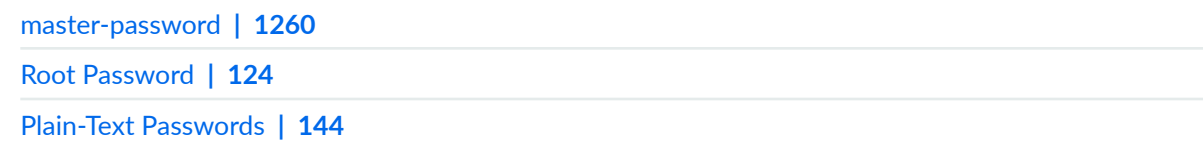

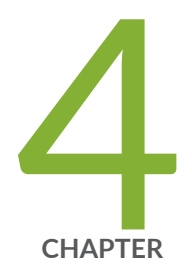

# User Authentication

Junos OS User Authentication Overview | [157](#page-188-0) Authentication Order for LDAPS, RADIUS, TACACS+, and Local Password | [168](#page-199-0) LDAP over TLS Authentication | [189](#page-220-0) RADIUS Authentication | [210](#page-241-0) [RADIUS over TLS \(RADSEC\)](#page-271-0) | [240](#page-271-0) TACACS+ Authentication | [244](#page-275-0) Authentication for Routing Protocols | [267](#page-298-0)

# <span id="page-188-0"></span>**Junos OS User Authentication Overview**

#### **IN THIS SECTION**

- Junos OS User Authentication Methods | 157
- Configuring Local User Template Accounts for User Authentication | 158
- Configure Remote Template Accounts for User Authentication | 162
- [Example: Create Template Accounts](#page-194-0) **| 163**
- What Are Remote Authentication Servers? | 166

Junos OS supports different methods such as local password authentication, LDAPS, RADIUS, and TACACS+, to control user access to the network. Starting in Junos OS Release 20.2R1, we introduce LDAP support for login users with TLS security between the LDAPS client (device running Junos OS) and the LDAPS server. Authentication methods are used for validating users who attempt to access the router or switch using Telnet. Authentication prevents unauthorized devices and users from gaining access to your LAN.

## **Junos OS User Authentication Methods**

Junos OS supports four methods of user authentication: local password authentication, LDAP over TLS (LDAPS), RADIUS, and TACACS+.

With local password authentication, you configure a password for each user allowed to log in to the router or switch.

LDAPS, RADIUS, and TACACS+ are authentication methods for validating users who attempt to access the router or switch using any of the login methods. They are distributed client-server systems—the LDAPS, RADIUS, and TACACS+ clients run on the router or switch, and the server runs on a remote network system.

You can configure the router or switch to be an LDAPS, RADIUS, and/or TACACS+ client and you can also configure authentication passwords in the Junos OS configuration file. You can prioritize the methods to configure the order in which the software tries the different authentication methods when verifying user access.

#### <span id="page-189-0"></span>SEE ALSO

Configuring RADIUS Server Authentication

Configuring TACACS+ Authentication

Determine the Authentication Order for LDAPS, RADIUS, TACACS+, and Password Authentication

## **Configuring Local User Template Accounts for User Authentication**

You use local user template accounts when you need different types of templates for authentication. Each template can define a different set of permissions appropriate for the group of users who use that template. These templates are defined locally on the router or switch and referenced by the TACACS+, RADIUS, and LDAPS authentication servers.

When you configure local user templates and a user logs in, Junos OS issues a request to the authentication server to authenticate the user's login name. If a user is authenticated, the server returns the local username to Junos OS, which then determines whether a local username is specified for that login name (**juniperLocalUserName** for LDAP, **local-username** for TACACS+, and **Juniper-Local-User** ). If so, Junos OS selects the appropriate local user template locally configured on the router or switch. If a local user template does not exist for the authenticated user, the router or switch defaults to the remote template.

To configure different access privileges for users who share the local user template account, include the allow-commands and deny-commands commands in the authentication server configuration file.

To configure a local user template, include the *juniperLocalUserName* for LDAP and user *local-username* statement for RADIUS on the server at the **[edit system login]** hierarchy level and specify the privileges you want to grant to the local users to whom the template applies:

```
[edit system login]
user local-username {
     full-name "Local user account";
     uid uid-value;
     class class-name;
}
```
This example configures the u\_ldap local user template for LDAP in the LDAP Data Interchange Format  $(LDF)$  file:

```
user.ldif snippet:
dn: uid=simon,dc=example,dc=com
```

```
uid: simon
sn: User
cn: Auth User
objectClass: person
objectClass: organizationalPerson
objectClass: posixAccount
objectClass: top
objectClass: shadowAccount
objectClass: juniperAuthAccount
loginShell: /bin/bash
homeDirectory: /home/simon
userPassword: secret
uidNumber: 1002
gidNumber: 1002
shadowMax: 10
juniperLocalUserName: u_lap
juniperUserPerms: clear view shell admin-control
juniperAllowConf: (show cli authorization)|(ping)
juniperDenyConf: (show ospf)|(show log)
juniperAllowCmds: configure
juniperDenyCmds: shutdown
```

```
[edit]
system {
     login {
         user u-ldap {
            uid uid-value;
             class class-name;
         }
         user auth {
            uid uid-value;
             class class-name;
        }
   }
}
```

```
user = john {
    ...
     service = junos-exec {
         juniperLocalUserName = u-ldap
```

```
 juniperAllowCmds= "(start shell)|(show cli authorization)|(clear ipsec)|
(show firewall)|(show interfaces)|(show version)"
         juniperDenyCmds= "(show ospf)|(show log)|(show system certificate)|(show 
ppp)|(show policy)|restart|request"
    }
}
user = harry {
     ...
     service = junos-exec {
         juniperLocalUserName = u-ldap
         juniperAllowCmds = "(start shell)|(show cli authorization)|(clear ipsec)|
(show firewall)|(show interfaces)|(show version)"
         juniperDenyCmds = "(show ospf)|(show log)|(show system certificate)|
(show ppp)|(show policy)|restart|request"
     }
}
user = tom {
     ...
     service = junos-exec {
         juniperLocalUserName = auth
         juniperAllowCmds = "(start shell)|(show cli authorization)"
         juniperDenyCmds = "show ppp statistics"
     }
}
user = dave {
     ...
     service = junos-exec {
         juniperLocalUserName = auth
         juniperAllowCmds = "show bgp neighbor"
         juniperDenyCmds = "telnet | ssh"
     }
}
```
When the users John and Harry are authenticated, the router or switch applies the **u** Idap local user template. When the users Tom and Dave are authenticated, the router or switch applies the **auth** local user template.

This example configures the **sales** and **engineering** local user templates for RADIUS:

```
[edit]
system {
     login {
```

```
 user sales {
             uid uid-value;
             class class-name;
         }
         user engineering {
             uid uid-value;
            class class-name;
         }
   }
}
```

```
user = simon {
    ...
    service = junos-exec {
        local-user-name = sales
        allow-commands = "configure"
        deny-commands = "shutdown"
    }
}
user = rob {
    ...
     service = junos-exec {
        local-user-name = sales
         allow-commands = "(request system) | (show rip neighbor)"
         deny-commands = "clear"
    }
}
user = harold {
    ...
     service = junos-exec {
         local-user-name = engineering
        allow-commands = "monitor | help | show | ping | traceroute"
        deny-commands = "configure"
    }
}
user = jim {
    ...
    service = junos-exec {
         local-user-name = engineering
         allow-commands = "show bgp neighbor"
         deny-commands = "telnet | ssh"
```
<span id="page-193-0"></span> } }

When the login users Simon and Rob are authenticated, the router or switch applies the sales local user template. When login users Harold and Jim are authenticated, the router or switch applies the **engineering** local user template.

#### SEE ALSO

Example: Configure Authentication Order user (Access)

## **Configure Remote Template Accounts for User Authentication**

By default, the Junos OS uses remote template accounts for user authentication when:

- The authenticated user does not exist locally on the router or switch.
- The authenticated user's record in the authentication server specifies local user, or the specified local user does not exist locally on the router or switch.

To configure the remote template account, include the user remote statement at the **[edit system login]** hierarchy level and specify the privileges you want to grant to remote users:

```
[edit system login]
user remote {
     full-name "All remote users";
     uid uid-value;
     class class-name;
}
```
To configure different access privileges for users who share the remote template account, include the allow-commands and deny-commands statements in the authentication server configuration file.

#### SEE ALSO

Example: Configure Authentication Order user (Access)

## <span id="page-194-0"></span>**Example: Create Template Accounts**

#### **IN THIS SECTION**

- Requirements **| 163**
- Overview **| 163**
- Configuration | 164
- Verification | 166

This example shows how to create template accounts.

#### **Requirements**

No special configuration beyond device initialization is required before configuring this feature.

#### **Overview**

You can create template accounts that are shared by a set of users when you are using LDAP, RADIUS, or TACACS+ authentication. When a user is authenticated by a template account, the CLI username is the login name, and the privileges, file ownership, and effective user ID are inherited from the template account.

By default, Junos OS uses the **remote** template account when:

- $\bullet$  The authenticated user does not exist locally on the device.
- The authenticated user's record in the LDAP, RADIUS, or TACACS+ server specifies local user, or the specified local user does not exist locally on the device.

In this example, you create a remote template account and set the username to remote and the login class for the user as operator. You create a remote template that is applied to users authenticated by LDAP, RADIUS, or TACACS+ that do not belong to a local template account.

You then create a local template account and set the username as admin and the login class as superuser. You use local template accounts when you need different types of templates. Each template can define a different set of permissions appropriate for the group of users who use that template.

#### <span id="page-195-0"></span>**Configuration**

#### **IN THIS SECTION**

- Create a Remote Template Account **| 164**
- [Create a Local Template Account](#page-196-0) **| 165**

#### **Create a Remote Template Account**

#### **Step-by-Step Procedure**

The following example requires you to navigate various levels in the configuration hierarchy. For instructions on how to do that, see Using the CLI Editor in Configuration Mode in the [CLI User Guide.](https://www.juniper.net/documentation/en_US/junos/information-products/pathway-pages/junos-cli/junos-cli.html)

To create a remote template account:

• Set the username and the login class for the user.

```
[edit system login]
user@host# set user remote class operator
```
#### **Results**

From configuration mode, confirm your configuration by entering the show system login command. If the output does not display the intended configuration, repeat the configuration instructions in this example to correct it.

```
[edit]
     user@host# show system login
     user remote {
     class operator;
}
```
If you are done configuring the device, enter commit from configuration mode.

#### <span id="page-196-0"></span>**Create a Local Template Account**

#### **Step-by-Step Procedure**

The following example requires you to navigate various levels in the configuration hierarchy. For instructions on how to do that, see Using the CLI Editor in Configuration Mode in the [CLI User Guide.](https://www.juniper.net/documentation/en_US/junos/information-products/pathway-pages/junos-cli/junos-cli.html)

To create a local template account:

1. Set the username and the login class for the user.

[edit system login] user@host# **set user admin class superuser**

#### **Results**

From configuration mode, confirm your configuration by entering the show system login command. If the output does not display the intended configuration, repeat the configuration instructions in this example to correct it.

```
[edit]
     user@host# show system login
     user admin {
     class super-user;
}
```
If you are done configuring the device, enter commit from configuration mode.

**NOTE:** To completely set up LDAP, RADIUS, or TACACS+ authentication, you must configure at least one LDAP, RADIUS, or TACACS+ server and specify a system authentication order. Do one of the following tasks:

- Configure a RADIUS server. See Example: Configuring a RADIUS Server for System Authentication.
- Configure a TACACS+ server. See *Example: Configuring a TACACS+ Server for System* Authentication.
- Configure an LDAP server. See Configure LDAP Authentication over TLS.

<span id="page-197-0"></span>• Configure system authentication order. See *Example: Configure Authentication Order.* 

### $Verification$

#### **IN THIS SECTION**

Verify the Template Accounts Creation | 166

Confirm that the configuration is working properly.

#### **Verify the Template Accounts Creation**

#### **Purpose**

Verify that the template accounts have been created.

#### **Action**

From operational mode, enter the show system login command.

#### SEE ALSO

Junos OS User Accounts Overview

## **What Are Remote Authentication Servers?**

You probably already use a remote authentication server (or servers) in your network. It is a recommended best practice, because the servers allow you to centrally create a consistent set of user accounts for all devices in your network. There are many good reasons for implementing a authentication, authorization, and accountability (AAA) solution in your network, not the least of which is to make the management of user accounts easier.

There are three basic methods of remote authentication in use by most enterprises today—LDAPS, RADIUS and TACACS+. Junos OS supports all these types and can be configured to query multiple remote authentication servers of both types. The idea behind a LDAPS, RADIUS, or TACACS+ server is

simple—a central authentication server that routers, switches, security devices, and even servers can use to authenticate users as they attempt to gain access to these systems. Think of the advantages that a central user directory brings for authentication auditing and access control in a client server model, and you have your justification for RADIUS, LDAP, or TACACS+ for your networks infrastructure.

Using a central server has multiple advantages over the alternative of creating local users on each device, a time-consuming and error-prone task. A central authentication system also simplifies the use of one-time password systems such as SecureID, which offer protection against password sniffing and password replay attacks, in which someone uses a captured password to pose as a system administrator.

- RADIUS-You should use RADIUS when your priorities are interoperability and performance.
	- Interoperability—RADIUS is more interoperable than TACACS+, primarily because of the proprietary nature of TACACS+. While TACACS+ supports more protocols, RADIUS is universally supported.
	- Performance—RADIUS is much lighter on your routers and switches and for this reason, network engineers generally prefer RADIUS over TACACS+.
- TACACS+—You should use TACACS+ when your priorities are security and flexibility.
	- Security—TACACS+ is more secure than RADIUS. Not only is the full session encrypted, but authorization and authentication are done separately to prevent someone from trying to force their way into your network.
	- Flexibility—TCP is a more flexible transport protocol than UDP. You can do more with it in more advanced networks. In addition, TACACS+ supports more of the enterprise protocols like NetBios or Appletalk.
	- LDAPS-You should use LDAPS when your priorities are security and scalability.
		- Security—For enhanced security, LDAPS uses a private key used to encrypt the data; this prevents unauthorized access to information and secures data effectively, unlike the shared key used by RADIUS and TACACS+.
		- Scalability—LDAPS provides higher scalability without loss of reliability. There is no limit to the number of users as the users maintain their own certificates, and certificate authentication involves exchange of data between client and server only.

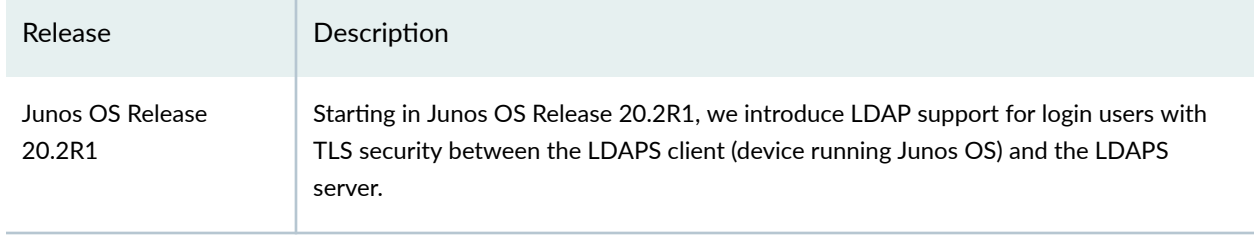

#### **Release History Table**

#### <span id="page-199-0"></span>RELATED DOCUMENTATION

Authentication Order for LDAPS, RADIUS, TACACS+, and Local Password | 168

RADIUS Authentication | 210

TACACS+ Authentication | 244

# **|\_;nঞc-ঞon Order for LDAPS, RADIUS, TACACS +, and Local Password**

#### **IN THIS SECTION**

- Determine the Authentication Order for LDAPS, RADIUS, TACACS+, and Password Authentication | 169
- Configure the Authentication Order for LDAPS, RADIUS, TACACS+ and Local Password Authentication | 180
- Example: Configure Authentication Order | 182
- Example: Configure System Authentication for LDAPS, RADIUS, TACACS+, and Password Authentication | 186

Junos OS supports different methods such as local password authentication, LDAPS, RADIUS, and TACACS+ to control access to the network. Starting in Junos OS Release 20.2R1, we introduce LDAPS support for user login with TLS security between the LDAPS client and the LDAPS server. Authentication methods are used for validating users who attempt to access the router or switch using Telnet. You can prioritize the methods to configure the order in which Junos OS tries the different authentication methods when verifying user access to a router or switch or security device. For more information, read this topic.

## <span id="page-200-0"></span>**Determine the Authentication Order for LDAPS, RADIUS, TACACS+, and Password Authentication**

#### **IN THIS SECTION**

- Using LDAPS, RADIUS, and TACACS+ Authentication | 170
- How to Use Local Password Authentication | 170
- Order of Authentication Attempts | 171

Using the authentication-order statement, you can prioritize the order in which the Junos OS tries the different authentication methods when verifying user access to a router or switch.

If LDAP, RADIUS, and/or TACACS+ servers are configured in the authentication order but there is no response from them to a request, the Junos OS always defaults to trying local password authentication as a last resort. If the authentication order is set to authentication-order password, that will be the only authentication method attempted.

**NOTE:** It is not possible and would make no sense to try to configure local password authentication ahead of LDAPS, RADIUS, TACACS+, or in the order because "no response" cannot happen. A local authentication request will always either be accepted or rejected.

The handling of a rejected authentication request when LDAPS, RADIUS, or TACACS+ are present is more complicated.

- In Junos OS, if password (local password authentication) is *not* in the authentication order and LDAPS, RADIUS and/or TACACS+ rejects the authentication, the request ends with the rejection.
- $\bullet$  In Junos OS Evolved, if **password** (local password authentication) is *not* in the authentication order and RADIUS and/or TACACS+ rejects the authentication, Junos OS Evolved still tries for a local authentication check.
- $\bullet$  If password *is* included at the end of the authentication order and RADIUS and/or TACACS+ rejects the authentication, Junos OS and Junos OS Evolved tries for a local authentication check.

In other words, including **password** as a final authentication order option in Junos OS is a means by which you can choose whether a LDAPS, RADIUS, and/or TACACS+ rejection ends there or if the request is to be given one last chance for authentication locally.

## <span id="page-201-0"></span>Using LDAPS, RADIUS, and TACACS+ Authentication

You can configure Junos OS to be an LDAPS, RADIUS, and/or TACACS+authentication client.

If an authentication method included in the **[authentication-order]** statement is not available, or if the authentication is available but returns a reject response, Junos OS tries the next authentication method included in the **authentication-order** statement.

The LDAP, RADIUS, or TACACS+ server authentication might fail because of the following reasons:

- $\bullet$  The authentication method is configured, but the corresponding authentication servers are not configured. For instance, the RADIUS, and TACACS+ authentication methods are included in the authentication-order statement, but the corresponding RADIUS or TACACS+ servers are not configured at the respective [edit system radius-server] and [edit system tacplus-server] hierarchy levels.
- The RADIUS or TACACS+ server does not respond within the timeout period configured at the **[edit system radius-server]** or **[edit system tacplus-server]** hierarchy levels.
- The RADIUS or TACACS+ server is not reachable because of a network problem.

The RADIUS, TACACS+, or LDAPS server authentication might return a reject response because of the following reasons:

- The user profiles of users accessing a router or switch might not be configured on the RADIUS, TACACS+, or LDAP server.
- The user enters incorrect logon credentials.

### **How to Use Local Password Authentication**

You can explicitly configure the password authentication method or use this method as a fallback mechanism when remote authentication servers fail. The password authentication method consults the local user profiles configured at the **[edit system login]** hierarchy level. Users can log in to a router or switch using their local username and password in the following scenarios:

- The password authentication method (password) is explicitly configured as one of the authentication methods in the lauthentication-order *authentication-methods* statement. In this case, the password authentication method is tried if no previous authentication accepts the logon credentials. This is true whether the previous authentication method fails to respond or returns a reject response because of an incorrect username or password.
- The password authentication method is not explicitly configured as one of the authentication methods in the **authentication-order** *authentication-methods* statement. In Junos OS, the password authentication method is tried only if all configured authentication methods fail to respond. It is not

<span id="page-202-0"></span>consulted if any configured authentication method returns a reject response because of an incorrect username or password. In Junos OS Evolved, the password authentication method is still tried.

## **Order of Authentication Attempts**

Table 10 on page 171 describes how the **authentication-order** statement at the **[edit system]** hierarchy level determines the procedure that Junos OS uses to authenticate users for access to a device.

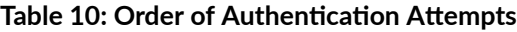

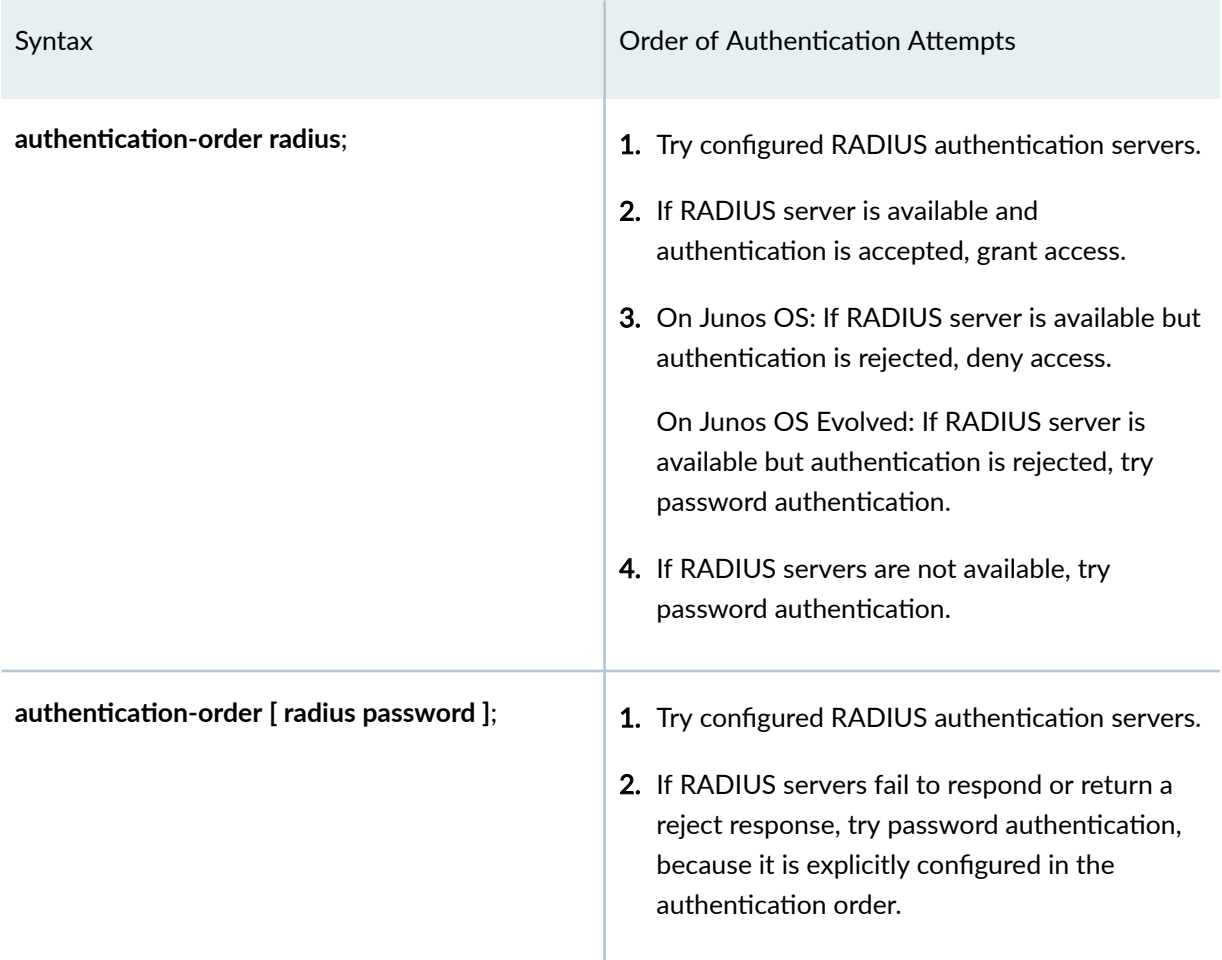

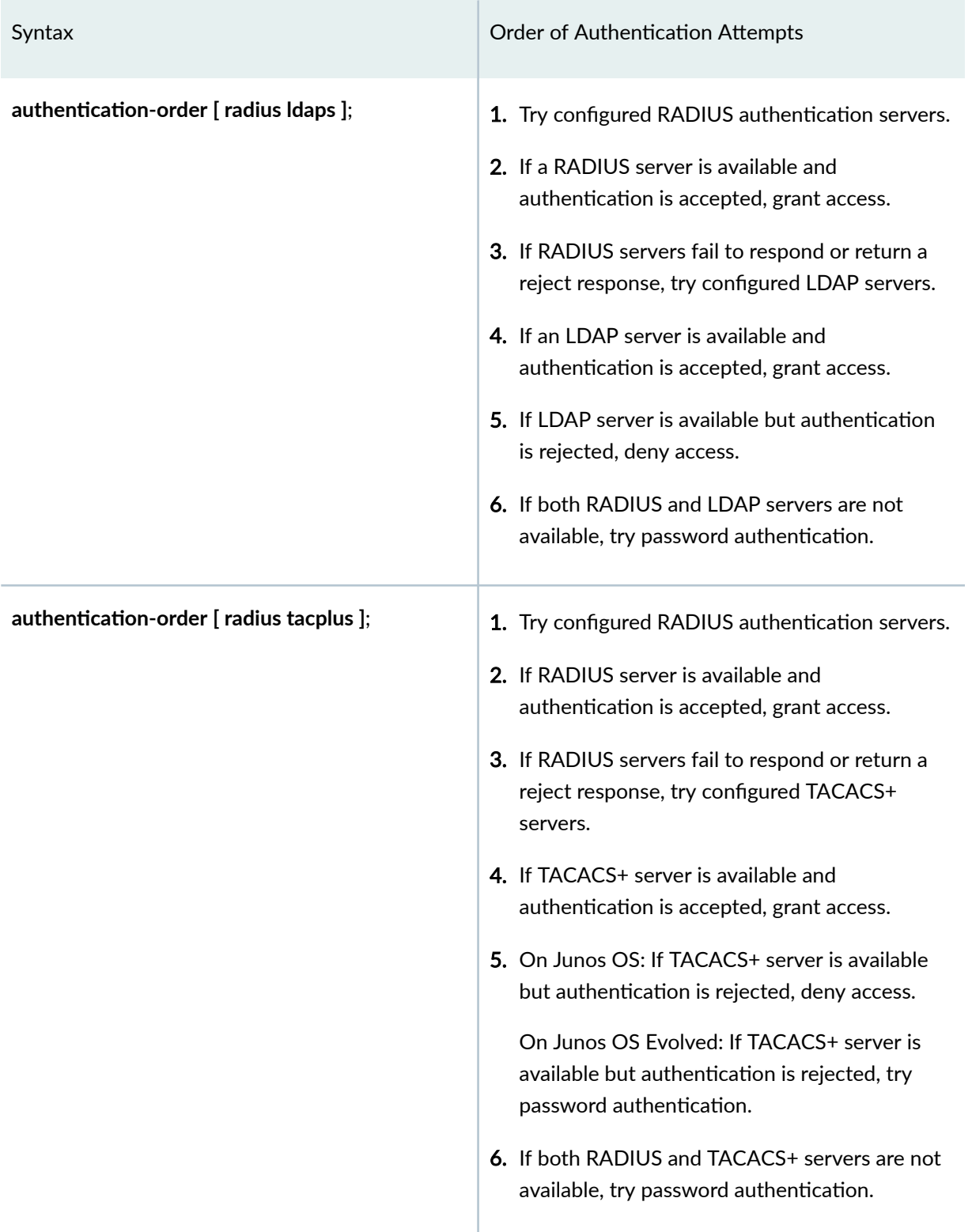

# Syntax **Communist Communist Communist Communist Communist Communist Communist Communist Communist Communist Communist Communist Communist Communist Communist Communist Communist Communist Communist Communist Communist Comm** authentication-order [ radius tacplus password ]; 1. Try configured RADIUS authentication servers. 2. If RADIUS server is available and authentication is accepted, grant access. 3. If RADIUS servers fail to respond or return a reject response, try configured TACACS+ servers. 4. If TACACS+ server is available and authentication is accepted, grant access. 5. If TACACS+ servers fail to respond or return a reject response, try password authentication, because it is explicitly configured in the authentication order. authentication-order tacplus; **1.** Try configured TACACS+ authentication servers. 2. If TACACS+ server is available and authentication is accepted, grant access. 3. On Junos OS: If TACACS+ server is available but authentication is rejected, deny access. On Junos OS Evolved: If TACACS+ server is available but authentication is rejected, try password authentication. 4. If TACACS+ servers are not available, try password authentication.

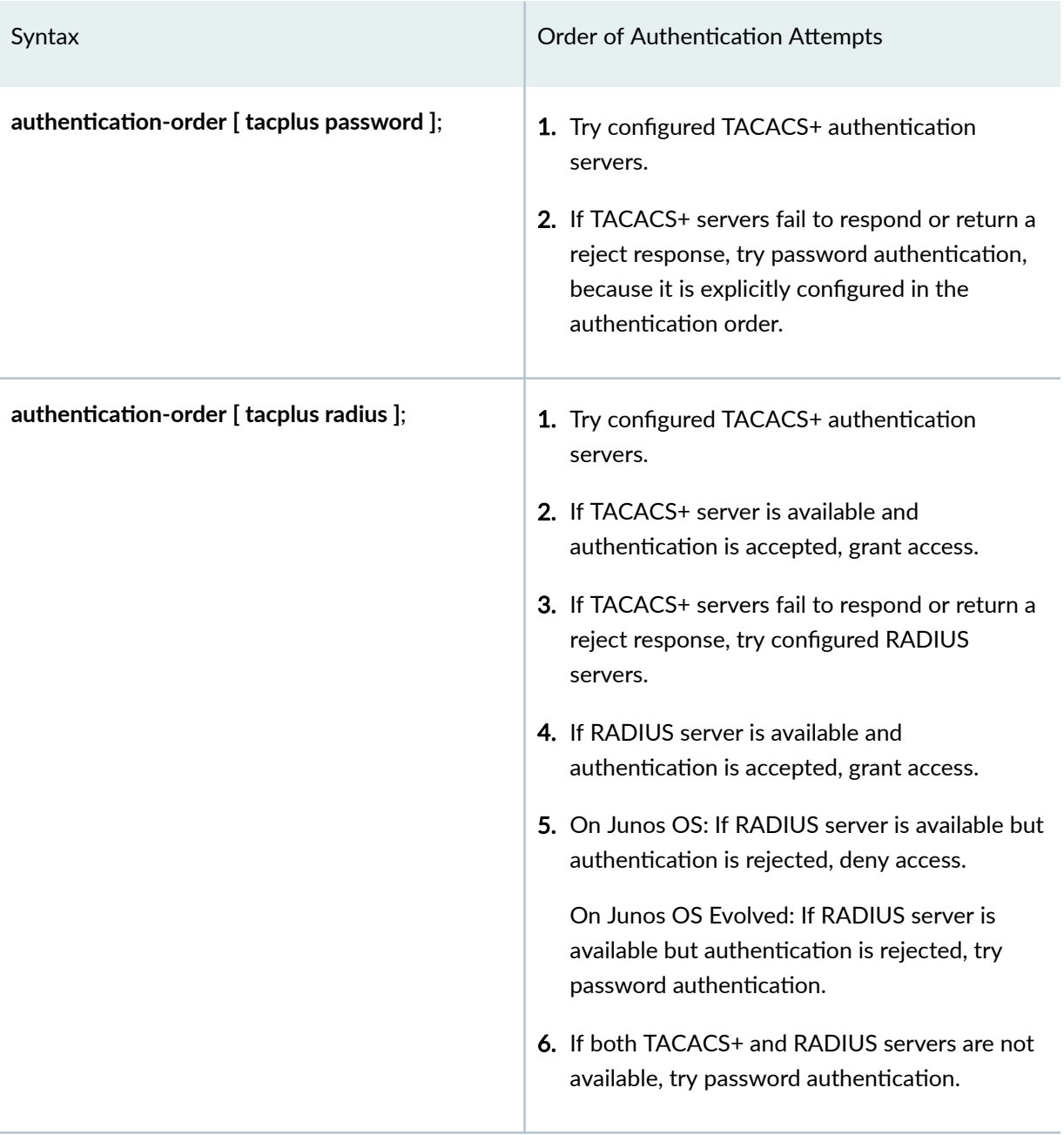

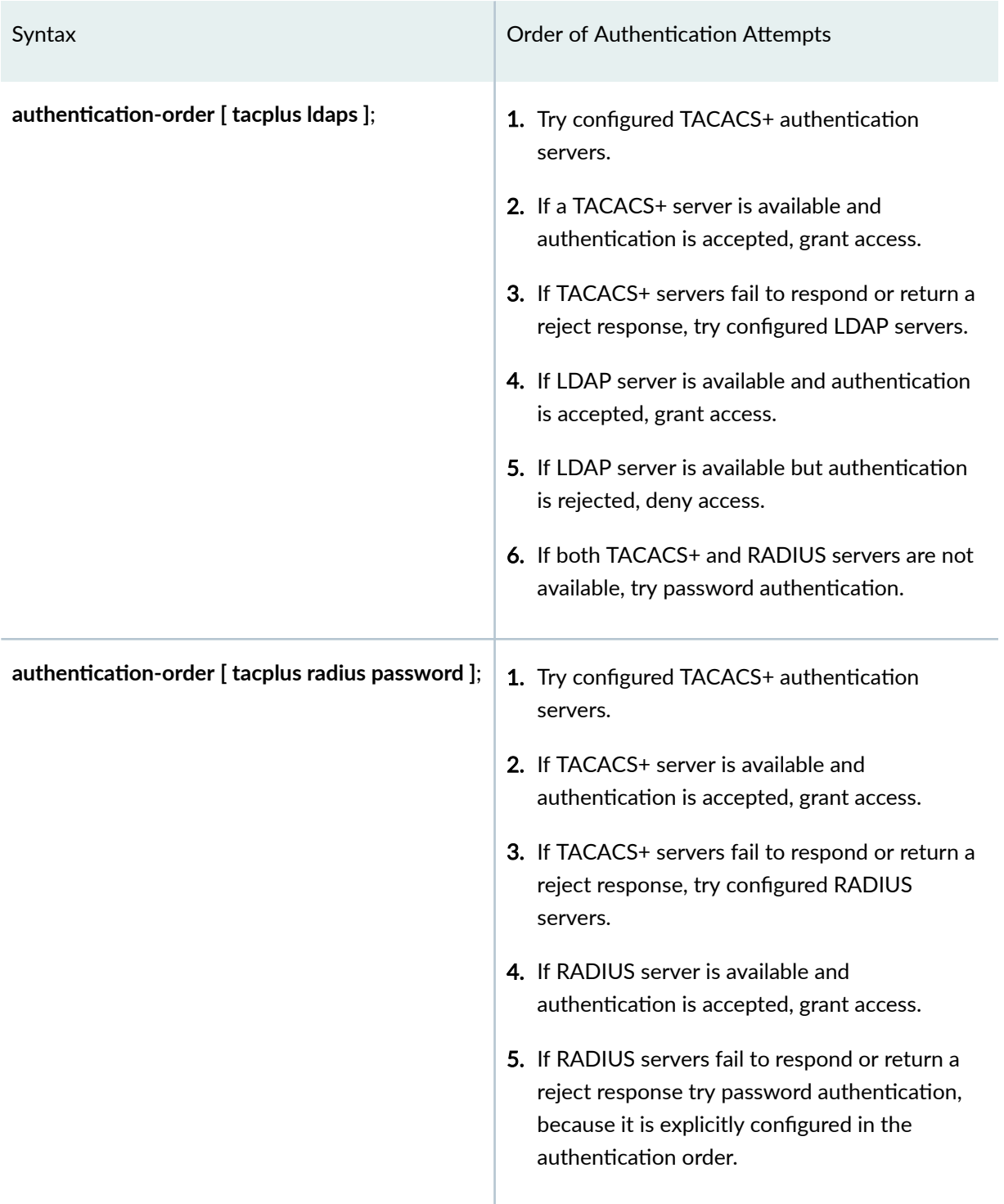

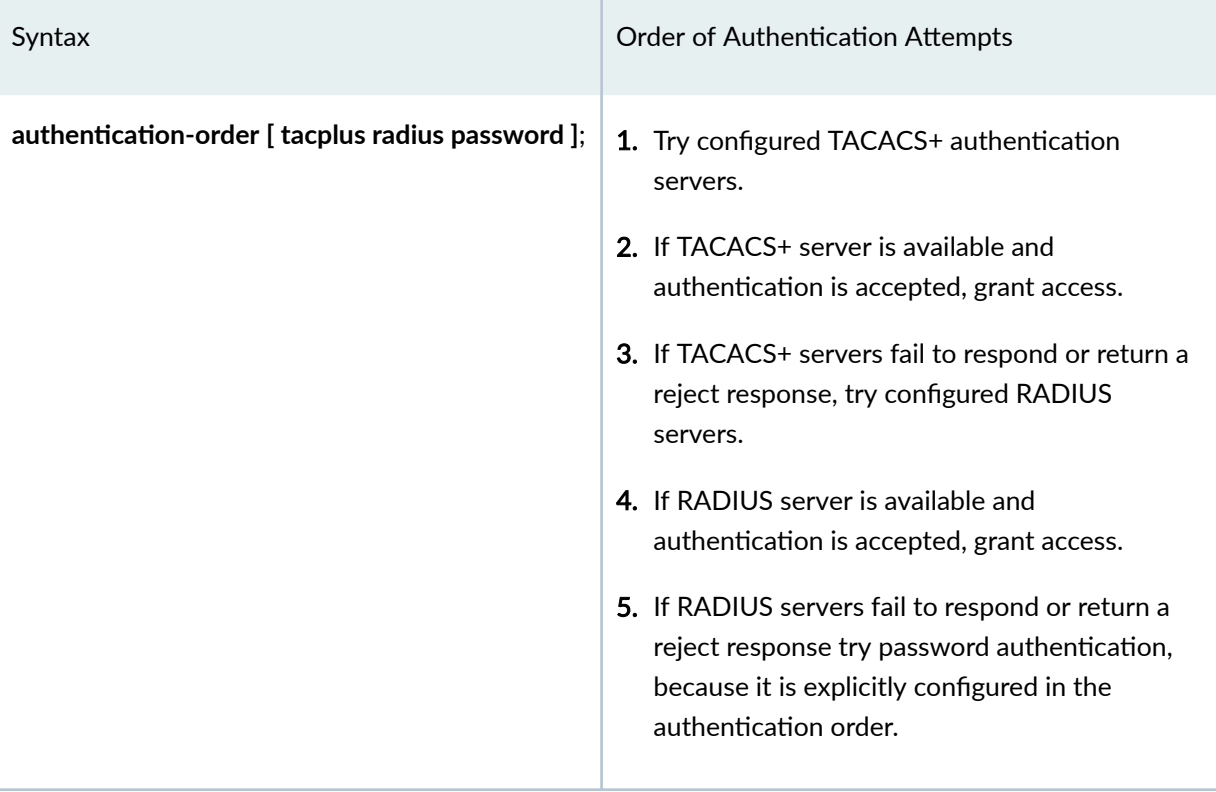

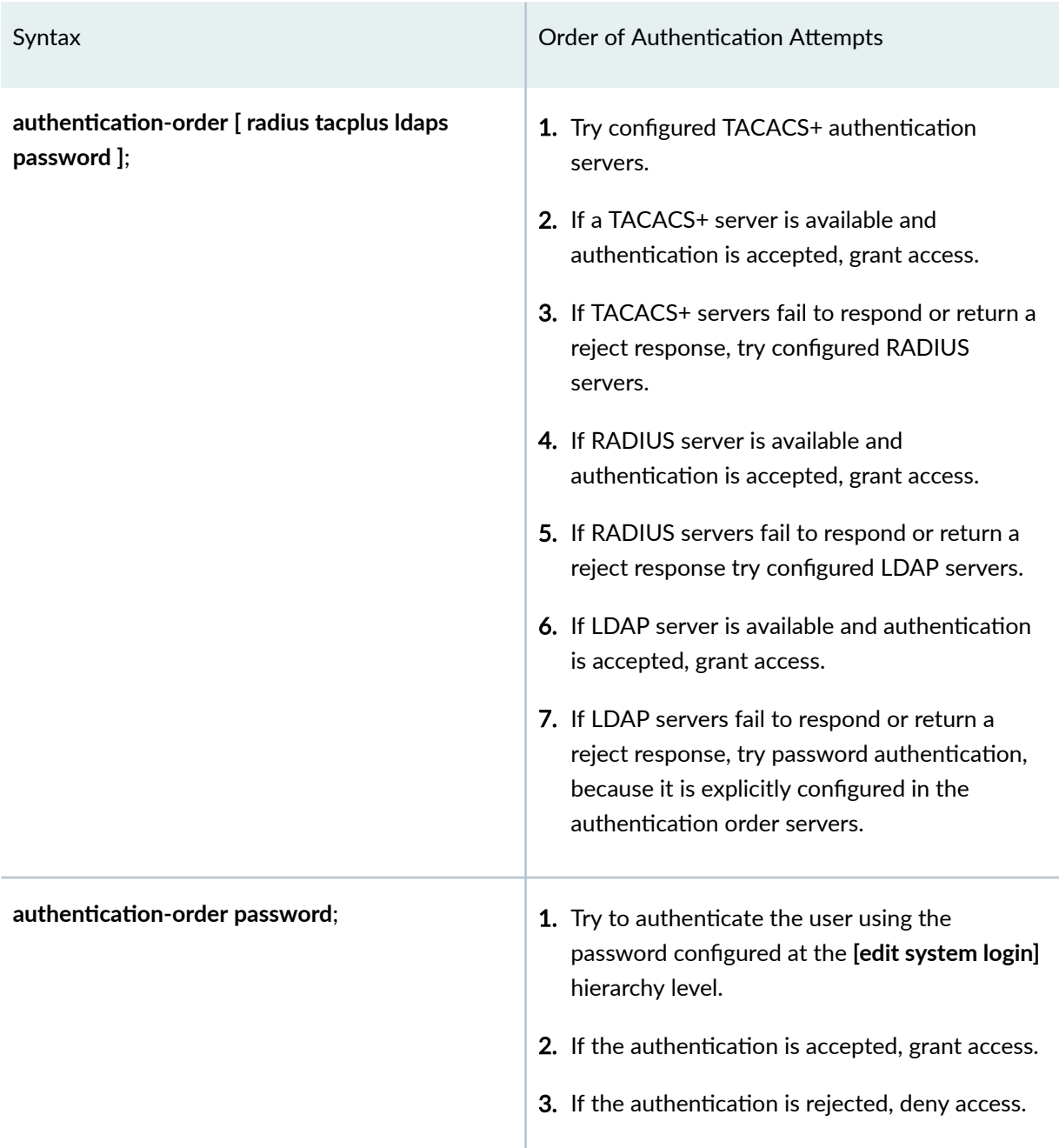

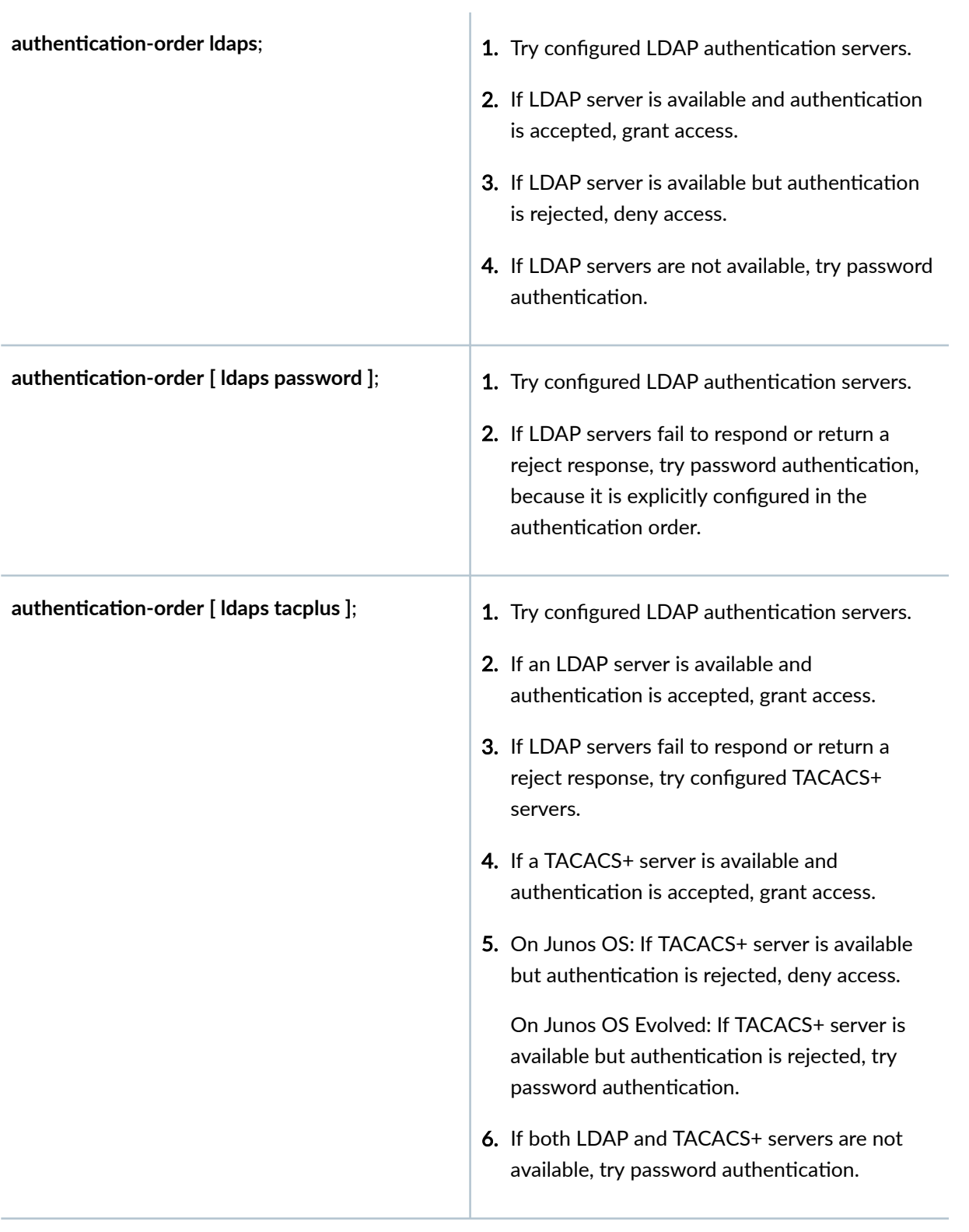

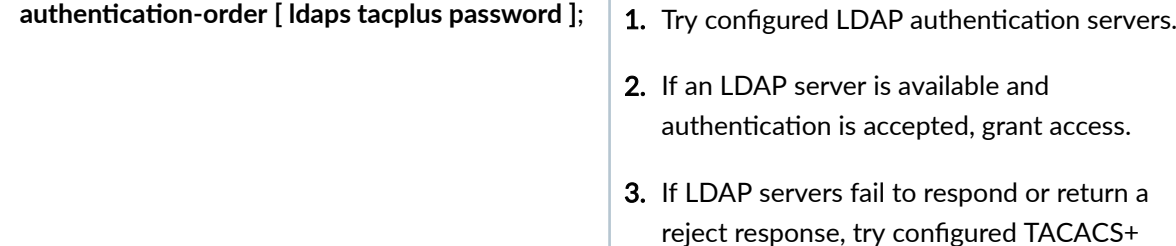

- servers. 4. If a TACACS+ server is available and
- authentication is accepted, grant access.
- 5. If TACACS+ servers fail to respond or return a reject response, try password authentication, because it is explicitly configured in the authentication order.

**NOTE:** If SSH public keys are configured, SSH user authentication first tries to perform public key  $|$  authentication before using the authentication methods configured in the **authentication-order** statement. If you want SSH logins to use the authentication methods configured in the authentication-order statement without first trying to perform public key authentication, do not configure SSH public keys.

In a routing matrix based on a TX Matrix router, the authentication order must be configured only at the configuration groups **re0** and **re1**. The authentication order must not be configured at the **[edit system]** hierarchy. This is because the authentication order for the routing matrix is controlled on the switch-card chassis (or TX Matrix router) or switch-fabric chassis (for TX Matrix Plus router) only.

In Junos OS Release 10.0 and later, the superuser (belonging to the super-user login class) is also authenticated based on the authentication order that is configured for TACACS+, RADIUS, or password authentication using the **authentication-order** statement. For example, if the only configured authentication order is TACACS+, the superuser can only be authenticated by the TACACS+ server and password authentication cannot be used as an alternative. However, in Junos OS Release 9.6 and earlier, the superuser can use password authentication to login, even if password authentication is not configured explicitly using the **authentication-order** statement.

#### SEE ALSO

Limiting the Number of User Login Attempts for SSH and Telnet Sessions

## <span id="page-211-0"></span>Configure the Authentication Order for LDAPS, RADIUS, TACACS+ and **Local Password Authentication**

Using the **authentication-order** statement, you can prioritize the order in which Junos OS tries the different authentication methods when verifying user access to a router or switch. If you do not set an authentication order, by default users are verified based on their configured passwords.

When configuring a password using plain text and relying on Junos OS to encrypt it, you are still sending the password over the Internet in plain text. Using pre-encrypted passwords is more secure because it means that the plain text of the password never has to be sent over the internet. Also, with passwords, only one user can be assigned to a password at a time.

On the other hand, LDAPS, RADIUS, and TACACS+ encrypt passwords. These authentication methods let you assign a set of users at a time instead of one by one. But here are how these authentication systems differ:

- RADIUS uses UDP, while TACACS+ and LDAPS use TCP.
- RADIUS encrypts only the password during transmission, whereas TACACS+ and LDAPS encrypt the entire session.
- RADIUS and LDAPS combine authentication (device) and authorization (user), whereas TACACS+ separates authentication, authorization, and accountability.

In short, TACACS+ is more secure than RADIUS. However, RADIUS has better performance and is more interoperable. RADIUS is widely supported, whereas TACACS+ is a Cisco proprietary product and not widely supported outside of Cisco.

LDAPS is more secure than RADIUS and TACACS+ as it relies on private key mechanism instead of the shared key used in case of RADIUS and TACACS+. The TLS protocol secures the transmission of data effectively between the LDAP client and the LDAP server.

You can configure the authentication order based on your system, its restrictions, and your IT policy and operational preferences.

To configure the authentication order, include the **authentication-order** statement at the **[edit system]** hierarchy level:

```
[edit system]
authentication-order (System) [ authentication-methods ];
```
For a list of hierarchy levels at which you can include this statement, see the statement summary section for this statement.

The following are the possible authentication order entry options:

- **radius**—Verify the user using RADIUS authentication servers.
- **tacplus**—Verify the user using TACACS+ authentication servers.
- **Idaps**—Verify the user using LDAPS authentication servers.
- **password**—Verify the user using the username and password configured locally by including the authentication statement at the **[edit system login user]** hierarchy level.

For details on how to order these authentication methods, see *Determine the Authentication Order for* LDAPS, RADIUS, TACACS+, and Password Authentication

The CHAP authentication sequence cannot take more than 30 seconds. If it takes longer to authenticate a client, the authentication is abandoned and a new sequence is initiated.

For example, if you configure three RADIUS servers so that the router or switch attempts to contact each server three times, and with each retry the server times out after 3 seconds, then the maximum time given to the RADIUS authentication method before CHAP considers it a failure is 27 seconds. If you add more RADIUS servers to this configuration, they might not be contacted because the authentication process might be abandoned before these servers are tried.

Junos OS enforces a limit on the number of standing authentication server requests that the CHAP authentication can have at one time. Thus, an authentication server method—RADIUS, for example might fail to authenticate a client when this limit is exceeded. If it fails, the authentication sequence is reinitiated by the router or switch until authentication succeeds and the link is brought up. However, if the RADIUS servers are not available and if additional authentication methods such as **tacplus** or **password** are configured along with **radius**, the next authentication method is tried.

The following example shows how to configure radius and password authentication:

[edit system] user@switch# authentication-order [ radius password ]; <span id="page-213-0"></span>The following example shows how to delete the radius statement from the authentication order:

```
[edit system]
user@switch# delete authentication-order radius
```
The following example shows how to insert the **tacplus** statement after the **radius** statement:

```
[edit system]
user@switch insert authentication-order tacplus after radius
```
The following example shows how to insert the **Idaps** statement after the **radius** statement:

```
[edit system]
user@switch# insert authentication-order Idaps after radius
```
#### SEE ALSO

Using Regular Expressions on a RADIUS or TACACS+ Server to Allow or Deny Access to Commands authentication-order (System)

## **Example: Configure Authentication Order**

#### **IN THIS SECTION**

- [Requirements](#page-214-0) **| 183**
- [Overview](#page-214-0) **| 183**
- Configuration | 183
- Verification | 186

This example shows how to configure authentication order for user login.

#### <span id="page-214-0"></span>**Requirements**

Before you begin, perform the initial device configuration. See the Getting Started Guide for your device.

### **Overview**

You can configure the authentication methods that the device uses to verify that a user can gain access. For each login attempt, the device tries the authentication methods in order, starting with the first one, until the password matches. If you do not configure system authentication, users are verified based on their configured local passwords.

This example configures the device to attempt user authentication with the local password first, then with the LDAP server, RADIUS server, and finally with the TACACS+ server.

When you use local password authentication, you must create a local user account for every user who wants to access the system. However, when you are using LDAPS, RADIUS, or TACACS+ authentication, you can create single accounts (for authorization purposes) that are shared by a set of users. You create these accounts using the remote and local user template accounts. When a user is using a template account, the command-line interface (CLI) username is the login name; however, the privileges, file ownership, and effective user ID are inherited from the template account.

### **Configuration**

#### **IN THIS SECTION**

Procedure **| 183**

#### **Procedure**

#### **CLI Quick Configuration**

To quickly configure this example, copy the following commands, paste them into a text file, remove any line breaks, change any details necessary to match your network configuration, copy and paste the commands into the CLI at the **[edit]** hierarchy level, and then enter **commit** from configuration mode.

insert system authentication-order Idaps after password insert system authentication-order radius after Idaps insert system authentication-order tacplus after radius

#### **GUI Quick Configuration**

#### **Step-by-Step Procedure**

To configure authentication order:

- 1. In the J-Web user interface, select Configure>System Properties>User Management.
- 2. Click **Edit**. The Edit User Management dialog box appears.
- 3. Select the **Authentication Method and Order** tab.
- 4. Under Available Methods, select the authentication method the device should use to authenticate users, and use the arrow button to move the item to the Selected Methods list. Available methods include:
	- RADIUS
	- TACACS+
	- Local Password

If you want to use multiple methods to authenticate users, repeat this step to add the additional methods to the Selected Methods list.

- 5. Under Selected Methods, use the Up Arrow and Down Arrow to specify the order in which the device should execute the authentication methods.
- 6. Click OK to check your configuration and save it as a candidate configuration.
- 7. If you are done configuring the device, click **Commit Options>Commit**.

#### **Step-by-Step Procedure**

The following example requires you to navigate various levels in the configuration hierarchy. For instructions on how to do that, see *Using the CLI Editor in Configuration Mode* in the [CLI User Guide.](https://www.juniper.net/documentation/en_US/junos/information-products/pathway-pages/junos-cli/junos-cli.html)

To configure authentication order:

1. Add LDAPS authentication to the authentication order.

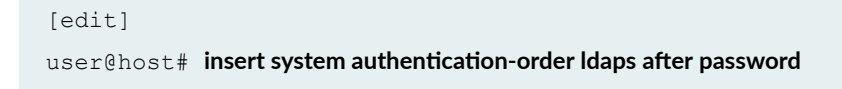
2. Add RADIUS authentication to the authentication order.

```
[edit]
```
 $userf@host#$  insert system authentication-order radius after Idap

3. Add TACACS+ authentication to the authentication order.

```
[edit]
user@host# insert system authentication-order tacplus after radius
```
### **Results**

From configuration mode, confirm your configuration by entering the **show system authentication-order** command. If the output does not display the intended configuration, repeat the configuration instructions in this example to correct it.

```
[edit]
user@host# show system authentication-order
authentication-order [password, ldaps, radius, tacplus];
```
If you are done configuring the device, enter **commit** from configuration mode.

NOTE: To completely set up LDAPS, RADIUS, or TACACS+ authentication, you must configure at least one LDAP, RADIUS, or TACACS+ server and create user template accounts. Do one of the following tasks:

- Configure an LDAP server over TLS. See Configure LDAP Authentication over TLS
- Configure a RADIUS server. See Example: Configuring a RADIUS Server for System Authentication.
- Configure a TACACS+ server. See Example: Configuring a TACACS+ Server for System Authentication.
- Configure a user. See Example: Configuring New Users.
- Configure template accounts. See *Example: Create Template Accounts*.

## $Verification$

### **IN THIS SECTION**

Verify the Authentication Order Configuration | 186

Confirm that the configuration is working properly.

### **Verify the Authentication Order Configuration**

### **Purpose**

Verify that the authentication order has been configured.

### **Action**

From operational mode, enter the show system authentication-order command.

## SEE ALSO

Junos OS User Accounts Overview

Junos OS User Authentication Methods

# **Example: Configure System Authentication for LDAPS, RADIUS, TACACS**  $+$ , and Password Authentication

The following example shows how to configure system authentication for LDAPS, RADIUS, TACACS+, and password authentication on a device running Junos OS.

In this example, only the user Philip and users authenticated by a remote LDAP server can log in. If a user logs in and is not authenticated by the LDAP server, the user is denied access to the router or switch. If the LDAP server is not available, the user is authenticated using the password authentication method and allowed access to the router or switch. For more information about the password authentication method, see Determine the Authentication Order for LDAPS, RADIUS, TACACS+, and Password Authentication.

When Philip tries to log in to the system, if the LDAP server authenticates him, he is given access and privileges for the *super-user* class. Local accounts are not configured for other users. When they log in to the system and the LDAP server authenticates them, they are given access using the same user ID (UID) 9999 and the privileges associated with the **operator** class.

```
[edit]
system {
     authentication-order ldaps; 
     login {
         user philip {
              full-name "Philip"; 
              uid 1001; 
              class super-user;
          }
          user remote {
              full-name "All remote users";
              uid 9999;
              class operator;
          }
     }
}
```
**NOTE:** For authorization purposes, you can use a template account to create a single account that can be shared by a set of users at the same time. For example, when you create a remote template account, a set of remote users can concurrently share a single UID. For more information about template accounts, see Example: Configure Authentication Order.

When a user logs in to a device, the user's login name is used by the LDAP, RADIUS or TACACS+ server for authentication. If the user is authenticated successfully by the authentication server and the user is not configured at the *[edit system login user]* hierarchy level, the device uses the default remote template user account for the user, provided a remote template account is configured at the **edit system login user remote** hierarchy level. The remote template account serves as a default template user account for all users that are authenticated by the authentication server but not having a locally configured user account on the device. Such users share the same login class and UID.

To configure an alternate template user, specify the **user-name** parameter returned in the LDAPS authentication response packet. Not all LDAP servers allow you to change this parameter. The following shows a sample Junos OS configuration:

```
[edit]
system {
     authentication-order ldaps; 
     login {
         user philip {
             full-name "Philip";
             uid 1001;
              class super-user; 
         }
         user operator {
             full-name "All operators";
             uid 9990;
             class operator;
         }
         user remote {
             full-name "All remote users";
             uid 9999;
             class read-only;
         }
     }
}
```
Assume your LDAP server is configured with the following information:

- User Philip with password "olympia"
- User Alexander with password "bucephalus" and username "operator"
- User Darius with password "redhead" and username "operator"
- User Roxane with password "athena"

Philip would be given access as a superuser (**super-user**) because he has his own local user account. Alexander and Darius share UID 9990 and have access as operators. Roxane has no template-user override, so she shares access with all the other remote users, getting read-only access.

### SEE ALSO

Configure the Authentication Order for LDAPS, RADIUS, TACACS+ and Local Password Authentication

#### **Release History Table**

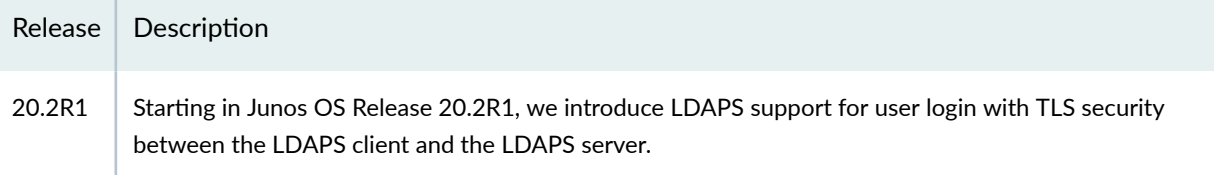

#### RELATED DOCUMENTATION

Junos OS User Authentication Overview | 157

RADIUS Authentication | 210

TACACS+ Authentication | 244

# **LDAP over TLS Authentication**

### **IN THIS SECTION**

- LDAP Authentication over TLS | 190
- Configure LDAP Authentication over TLS | 194 Ŏ
- Juniper Networks Vendor-Specific RADIUS and LDAP Attributes | 204 ٠

The Junos OS supports LDAP over TLS (LDAPS) authentication and authorization for Junos OS user login with TLS security between the device running Junos OS (which is the LDAPS client) and the LDAPS server. For more information, read this topic.

# <span id="page-221-0"></span>**LDAP Authentication over TLS**

### **IN THIS SECTION**

- Junos OS User Authentication Overview | 190
- Benefits of LDAP Authentication over TLS | 191
- [Supported and Unsupported Features](#page-223-0) **| 192**
- [LDAP Overview](#page-223-0) **| 192**
- [Transport Layer Security \(TLS\) Overview](#page-223-0) **| 192**
- How LDAPS Authentication Works | 192

## **Junos OS User Authentication Overview**

Junos OS authenticates users trying to log in either locally or by using a centralized database. Local authentication or authorization is possible for users whose username and password are configured using the Junos OS CLI or RPCs. In Junos OS Release 20.2R1, Junos OS supports LDAP with TLS security (LDAPS) support for user login and ensures secure transmission of data between the LDAPS client and the LDAPS server.

<span id="page-222-0"></span>In releases before Junos OS Release 20.2R1, Junos OS supports centralized user authentication and authorization through standard RADIUS and TACACS protocols.

### **Figure 5: Centralized Authentication, Authorization, and Accounting (AAA) Setup**

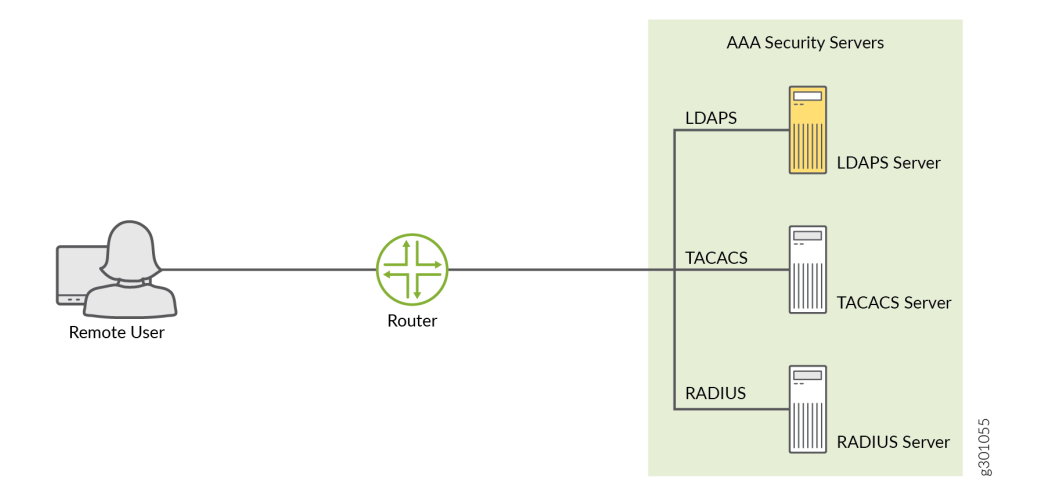

Junos OS supports these methods of user authentication:

- Local password authentication
- LDAP over TLS (LDAPS)
- RADIUS
- TACACS+

## **Benefits of LDAP Authentication over TLS**

- Encryption and data integrity—LDAPS ensures that user credentials are encrypted, thereby maintaining privacy of communications. The user encrypts the data using the private key and only the intended recipient that possesses the private key can decrypt the signed data using the signer's public key. This ensures data integrity.
- **Enhanced security**—The TLS protocol ensures the data is securely sent and received over the network. TLS uses certificates to authenticate and encrypt the communication that provides advanced security.
- **Scalability**—LDAPS provides greater performance and scalability without loss of reliability. There is no limit to the number of users who can be supported using this feature as users maintain their own certificates, and certificate authentication involves exchange of data between client and server only.

## <span id="page-223-0"></span>**Supported and Unsupported Features**

- Junos OS supports LDAPS for user authentication and authorization only. Junos OS does not support accounting. over LDAPS.
- The LDAPS client is implemented and integrated as part of Junos OS. However, implementation of the LDAPS server on Junos OS is not supported. Instead, this feature is implemented using the OpenLdap 2.4.46 server.

## **LDAP Overview**

Lightweight Directory Access Protocol (LDAP) is a standard application protocol for accessing and maintaining distributed directory information services over an Internet Protocol (IP) network. You can accomplish authentication and authorization using the following rich set of LDAP security functions such as:

- Search
- Retrieve
- Directory content manipulation

## **Transport Layer Security (TLS) Overview**

TLS is an application-level protocol that provides encryption technology for the Internet. It is the most widely used security protocol for applications that require data to be securely exchanged over a network, such as file transfers, VPN connections, instant messaging, and voice over IP (VoIP). TLS relies on certificates and private-public key exchange pairs to secure the transmission of data between the LDAPS client and the LDAPS server. LDAPS uses local certificates that are dynamically acquired from the Junos public key infrastructure (PKI) .

TLS ensures secure transmission of data between a client and a server effectively and ensures privacy of communications, authentication, confidentiality, and data integrity. You can use the TLS protocol for certificate exchange, mutual authentication, and cipher negotiation to secure the stream from potential tampering and ethical hacking.

## **How LDAPS Authentication Works**

To provide secure LDAPS support for Junos OS operator login, user credentials and configurations are stored in either the LDAPS server or the LDAP-supported databases. An LDAPS client on the device running Junos OS communicates with a configured LDAPS server. To achieve this, the LDAPS client is implemented and integrated as part of the device running Junos OS.

Figure 6 on page 193 shows the LDAPS authentication process.

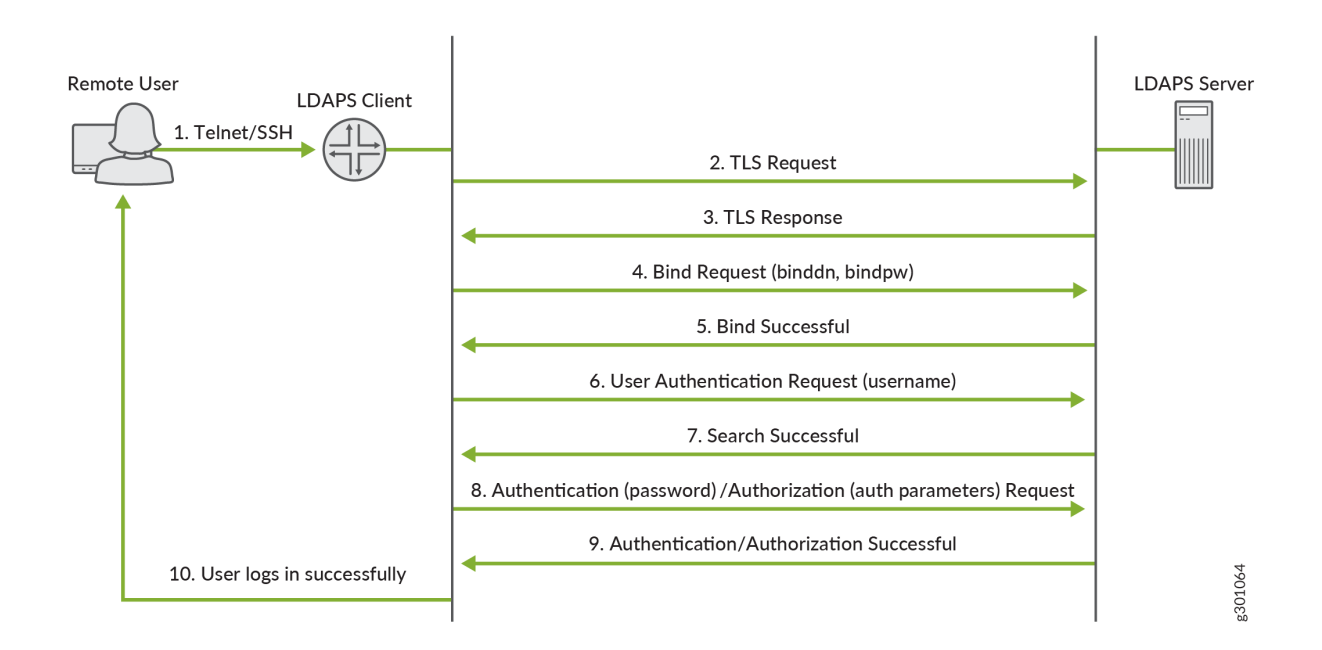

### **Figure 6: LDAPS Authentication Process**

- 1. A remote user logs in to a device running Junos OS through SSH, TELNET or any other login utility.
- 2. The LDAPS client (which is the device running Junos OS) establishes a TCP connection with the LDAPS authorization server using a TLS protocol request.
- 3. After the client receives the TLS response, the client and server authenticate their identities.
- 4. The LDAPS client authenticates itself using the proxy account that is preconfigured on the LDAPS server using the bind request (**binddn** and **bindpw**).
- 5. If the bind operation is successful, the LDAPS server sends an acknowledgment to the LDAPS client.
- 6. The LDAPS client then sends an authentication request to the LDAPS server with the login credentials of the user trying to log in.
- 7. After successful authorization, the LDAPS client notifies the user of the successful login. The authorization data of the user is saved into a file that is used later to enforce authorization.
- 8. The client closes the connection with the LDAPS server.

## <span id="page-225-0"></span>**Configure LDAP Authentication over TLS**

#### **IN THIS SECTION**

- Configure the Order of Authentication | 194
- Configure LDAPS Client | 195
- Configure LDAPS Server | 197
- Configure TLS Parameters | 200
- Configure System Administrative Parameters for LDAPS Authentication | 202
- Configure User Template Accounts for User Authentication | 204

LDAP over TLS (LDAPS) is a method of authenticating users who attempt to access the device running Junos OS with TLS security between the LDAPS client and the LDAPS server. This topic includes the following tasks:

### **Configure the Order of Authentication**

Junos OS supports the following methods of user authentication: local password authentication, LDAP over TLS (LDAPS), RADIUS, TACACS+.

You can use the **authentication-order** statement to prioritize the order in which Junos OS uses the different authentication methods when verifying user access to a device running Junos OS. If you do not set an authentication order, by default Junos OS verifies users based on their configured passwords.

If a user tries to log in and if authentication-order has the Idaps option configured, the user's credentials are passed to the external LDAP server for user validation.

To configure the authentication order, include the **authentication-order** statement at the **[edit system]** hierarchy level:

```
[edit system]
authentication-order (System) [ method1 method2...];
```
For example:

```
[edit system]
user@host# set authentication-order [Idaps radius password];
```
<span id="page-226-0"></span>The following are the possible authentication order entry options:

- **Idaps**—Verify the user using secure LDAP authentication servers.
- **password**—Verify the user using the username and password configured locally by including the authentication-order statement at the **[edit system login user]** hierarchy level.
- **radius**—Verify the user using RADIUS authentication servers.
- tacplus-Verify the user using TACACS+ authentication servers.

## **Configure LDAPS Client**

To configure LDAP authentication on the client:

1. Configure an IPv4 or IPv6 server address.

```
[edit]
user@host# set system ldap-server server-ip-address
```
For example, configure the following IPv4 or IPv6 address:

```
[edit]
user@host# set system ldap-server 192.168.17.28 
[edit]
user@host# set system Idap-server 2001:db8:4139:e382:8000:36bf:3fff:fdd2
```
The server address is a unique IPv4 or IPv6 address that is assigned to a particular LDAP server and used to route information to the server.

2. Configure the distinguished name of the search base (LDAP base) that specifies the base of user directory. Every entry in the directory has a distinguished name (DN). The DN is the name that uniquely identifies an entry in the directory.

```
[edit system]
user@host# set ldap-server base base domain
```
For example, if the domain is example.com, then the syntax is dc=example, dc=com.

```
[edit system]
user@host# set ldap-server base dc=example,dc=com
```
3. Configure the distinguished name (binddn) to bind the LDAPS client with the LDAPS server.

```
[edit system]
user@host# set ldap-server binddn node proxyacc username
```
For example, if the domain is example.com, then the syntax is dc=example, dc=com. cn is the common name.

```
[edit system]
user@host# set ldap-server binddn cn=manager,dc=example,dc=com
```
4. Configure the public key (LDAP bindpw) password.

```
[edit system]
user@host# set ldap-server bindpw node proxyaccount password
```
For example, to set the password as secret:

```
[edit system]
user@host# set ldap-server bindpw secret
```
5. To enable LDAPS, you must specify the name of the local certificate. For information about configuring the local certificate and certificate authority (CA), see Configuring Digital Certificates. Specify the name of the local certificate to be used for TLS communications.

You generate the local digital certificate request using request security pki generatecertificate-request. Sign the certificates offline and install on the device using request security pki ca-certificate load.

```
[edit system]
user@host# set ldap-server ldaps-cert certificate-name
```
For example, to specify the name of the local certificate as Idap-tls-cert:

[edit system] user@host# **set ldap-server ldaps-cert ldap-tls-cert**

<span id="page-228-0"></span>**NOTE:** The *certificate name* is the name of the public-private key pair mapped to the local digital certificate that is added using request security pki ca-certificate load

6. Specify a port on the LDAPS server to which the LDAPS client can connect to.

```
[edit system]
user@host# set ldap-server port port-number
```
For example, to set the port number as 432 for the LDAPS server:

```
[edit system]
user@host# set port ldap-server 432
```
7. By default, Junos OS routes authentication and authorization packets for LDAPS through the default routing instance. LDAPS also supports a management interface in a nondefault VRF instance.

When you configure the **mgmt\_junos** option for the **routing-instance** and the managementinterfaces statement, the management instances **mgmt\_junos** routes the , LDAPS packets.

```
[edit system]
user@host# set Idap-server server-address routing-instance routing-instance
```
For example:

```
[edit system]
user@host# set Idap-server 10.209.11.93 routing-instance mgmt junos
```
## **Configure LDAPS Server**

OpenLDAP server is one of the open-source implementations of LDAP and LDAPS. We've implemented the LDAP over TLS authentication and authorization feature using the OpenLDAP 2.4.46 server.

**NOTE:** You can configure a maximum of two LDAPS servers.

To configure a typical OpenLDAP server:

1. Define attribute types for LDAP user authorization parameters in the schema file of the LDAP server.

#### For a typical OpenLDAP server, the attribute can be part of nis.schema:

```
attributetype ( <serial number> NAME 'juniperLocalUserName'
EQUALITY caseExactIA5Match
SUBSTR caseExactIA5SubstringsMatch
SYNTAX <OID as per schema>)
```

```
attributetype (<serial number> NAME 'juniperUserPerms'
EQUALITY caseExactIA5Match
SUBSTR caseExactIA5SubstringsMatch
SYNTAX <OID as per schema>)
```

```
attributetype ( <serial number> NAME 'juniperAllowCmds'
EQUALITY caseExactIA5Match
SUBSTR caseExactIA5SubstringsMatch
SYNTAX <OID as per schema>)
```

```
attributetype ( <serial number> NAME 'juniperDenyCmds'
EQUALITY caseExactIA5Match
SUBSTR caseExactIA5SubstringsMatch
SYNTAX <OID as per schema>)
```

```
attributetype ( <serial number> NAME 'juniperAllowConf'
EQUALITY caseExactIA5Match
SUBSTR caseExactIA5SubstringsMatch
SYNTAX <OID as per schema>)
```

```
attributetype ( <serial number> NAME 'juniperDenyConf'
EQUALITY caseExactIA5Match
SUBSTR caseExactIA5SubstringsMatch
SYNTAX <OID as per schema>)
```
attributetype ( <serial number> NAME 'juniperAllowCmdsRegexps' EQUALITY caseExactIA5Match

```
SUBSTR caseExactIA5SubstringsMatch
SYNTAX <OID as per schema>)
```

```
attributetype ( <serial number> NAME 'juniperDenyCmdsRegexps'
EQUALITY caseExactIA5Match
SUBSTR caseExactIA5SubstringsMatch
SYNTAX <OID as per schema>)
```

```
attributetype ( <serial number> NAME NAME 'juniperDenyConfRegexps'
EQUALITY caseExactIA5Match
SUBSTR caseExactIA5SubstringsMatch
SYNTAX <OID as per schema>)
```
- 2. Include the schema file defined as part of Step ["1" on page 197](#page-228-0) in the configuration file of the LDAP server. For a typical OpenLDAP server, you can load the definitions to the LDAP server by defining attributes in nis.schema and including the nis.schema schema file in the slapd.conf file.
- 3. Configure the user authorization parameters in an LDAP Data Interchange Format (LDIF) file. For example:

```
user.ldif snippet:
dn: uid=u_ldap,dc=example,dc=com
uid: u_ldap
sn: User
cn: Auth User
objectClass: person
objectClass: organizationalPerson
objectClass: posixAccount
objectClass: top
objectClass: shadowAccount
objectClass: juniperAuthAccount
loginShell: /bin/bash
homeDirectory: /home/u_ldap
userPassword: secret
uidNumber: 1002
gidNumber: 1002
shadowMax: 10
juniperLocalUserName: remote
juniperUserPerms: clear view shell admin-control
```

```
juniperAllowConf: (show cli authorization)|(ping)
juniperDenyConf: (show ospf)|(show log)
```
4. Load the user configuration in a running LDAP server. In a typical OpenLDAP setup, you can load the LDIF file with the following command:

```
ldapadd -D 'cn=manager,dc=example,dc=com' -f /.ldif -w -> ldapadd -D <binddn> 
-f /.ldif -w <bindpw>
```
After you complete the preceding steps, any client can log in with the username and password mentioned in the LDIF file.

## **Configure TLS Parameters**

The TLS protocol ensures that data is securely sent and received over the network. TLS uses certificates to authenticate and encrypt the communication. The client authenticates the server by requesting its certificate and public key. Optionally, the server can also request a certificate from the client, thus ensuring mutual authentication.

For TLS handshake to be successful, the client must have the server certificate authority (CA) profile to validate the server certificate. The server may or may not have the client CA based on the settings. However, if the server mandates client certificate, the server must have the client CA to validate the certificate. Later, the public key is used to encrypt and private key to decrypt the data respectively.

The CA profile defines every parameter associated with a specific certificate to establish secure connection between two endpoints. For more information about configuring CA profiles, see Certificate Authority.

To configure TLS parameters, you need to perform the following tasks:

- Configure security public key infrastructure (PKI) traceoptions.
- Create a CA profile.
- Create a revocation check to specify a method for checking certificate revocation.
- **1.** Configure PKI traceoptions if you want to retrieve sylog messages from the PKI.
	- To trace syslog messages from the TLS certificate validation during the initial handshake:

[edit]  $user@host#$  set security pki traceoptions flag all • To trace the syslog messages output to a file:

```
[edit]
user@host# set security pki traceoptions flag file name
```
For example, to trace the output to the ldap pki file:

```
[edit]
user@host# set security pki traceoptions flag ldap_pki
```
2. Create a CA profile to validate the server certificate.

A root certificate is issued by a trusted CA. A subordinate CA is the CA between the root CA and end entity certificates. The root CA is self-signed and signs all subordinate CAs immediately below it. These CAs, in turn, sign the entities below them, either additional subordinate CAs or the ultimate end entity certificates.

[edit]

 $user@host#$  set security pki ca-profile *ca-profile-name* ca-identity *identity* 

To create a root CA:

```
[edit]
user@host# set security pki ca-profile root ca-identity root
```
To create a subordinate CA:

```
[edit]
user@host# set security pki ca-profile subca ca-identity root
```
3. Create a revocation check to specify a method for checking certificate revocation.

```
[edit]
```
user@host# set security pki ca-profile root revocation-check disable

[edit]

user@host# set security pki ca-profile subca revocation-check disable

## <span id="page-233-0"></span>**Configure System Administrative Parameters for LDAPS Authentication**

As part of this configuration, you're creating administrative parameters for LDAP-authenticated users.

You can assign different user templates and login classes to LDAPS-authenticated users. This allows LDAPS-authenticated users to be granted different administrative permissions on the device running Junos OS. By default, LDAPS-authenticated users use the remote user template, if it is configured, and the LDAPS-authenticated users are assigned to the associated class that is specified in the **remote** user template.

The username **remote** is a special case in Junos OS. It acts as a template for users that are authenticated by a remote server, but do not have a locally configured user account on the device. In this method, Junos OS applies the permissions of the remote template to those authenticated users without a locally defined account. All users mapped to the remote template are of the same login class.

In the Junos OS configuration, a user template is configured in the same way as a regular local user account, except that no local authentication password is configured because the authentication is remotely performed on the LDAPS server.

To assign login classes, permissions, and encrypted password for LDAPS-authenticated users, perform the following steps:

1. Assign the login class.

[edit system login] user@host# **set user remote class class**

For example:

[edit system login] user@host# **set user remote class juniper**

2. Assign permissions to the login class. You can assign all permissions for LDAPS-authenticated users or specific permissions to different users.

To assign all permissions to LDAPS-authenticated users:

[edit system login] user@host# **set user remote class class permissions-all**

#### For example:

[edit system login] user@host# **set user remote class juniper permissions-all**

To specify permissions to different users, do one of the following tasks:

- Create multiple user templates in the Junos OS configuration.
- $\bullet$  Have the LDAPS server specify the template to be applied to the authenticated user.

#### Create multiple user templates in the Junos OS configuration.

Every user template can be assigned a different login class.

For example:

[edit system login] **set user RO class read-only set user OP class operator set user SU class super-user set user remote full-name "default remote access user template" set user remote class read-only**

### Have the LDAPS server specify the template to be applied to the authenticated user.

For an LDAPS server to indicate which user template is to be applied, it needs to include the juniperLocalUserName attribute (Vendor 2636, type 1, string) Juniper VSA (vendor-specific attribute) in the LDAPS Access-Accept message which indicates the user template to be used in the Junos OS device. The string value in the juniperLocalUserName must correspond to the name of a configured user template on the device. For a list of relevant Juniper LDAPS VSAs, see "Juniper Networks Vendor-Specific RADIUS and LDAP Attributes".

From the example in the previous step, the string would be RO, OP, or SU. Configuration of the LDAPS server depends on the server being used.

If the juniperLocalUserName attribute is not included in the Access-Accept message or the string contains a user template name that does not exist on the device, the user is assigned to the **remote** user template, if configured. If it is not configured, authentication fails for the user.

After logging in, the remotely authenticated user retains the same username that was used to log in. However, the user inherits the user class from the assigned user template.

3. Assign an encrypted password for the user.

<span id="page-235-0"></span>You must specify a password in the **encrypted-password** statement. If the password contains spaces, enclose it in quotation marks. The "secret" password used by the local router must match that used by the server.

[edit system login]  $user@host#$  set user *username* class *class name* authentication *encrypted-password* 

### For example:

```
[edit system login]
user@host# set user u_Idap authentication encrypted-password "$ABC123"
```
### **Configure User Template Accounts for User Authentication**

To configure local user template accounts for user authentication, see "Configuring Local User Template Accounts for User Authentication".

To configure remote template accounts for user authentication, see "Configure Remote Template Accounts for User Authentication".

### RELATED DOCUMENTATION

[ldap-server \(System\)](#page-1274-0) **| 1243**

authentication-order (System) | 1127

## **Juniper Networks Vendor-Specific RADIUS and LDAP Attributes**

Junos OS supports the configuration of Juniper Networks RADIUS and LDAP vendor-specific attributes (VSAs). These VSAs are encapsulated in a RADIUS and LDAP vendor-specific attribute with the vendor ID set to the Juniper Networks ID number, 2636. [Table 11 on page 205](#page-236-0) lists the Juniper Networks VSAs you can configure.

<span id="page-236-0"></span>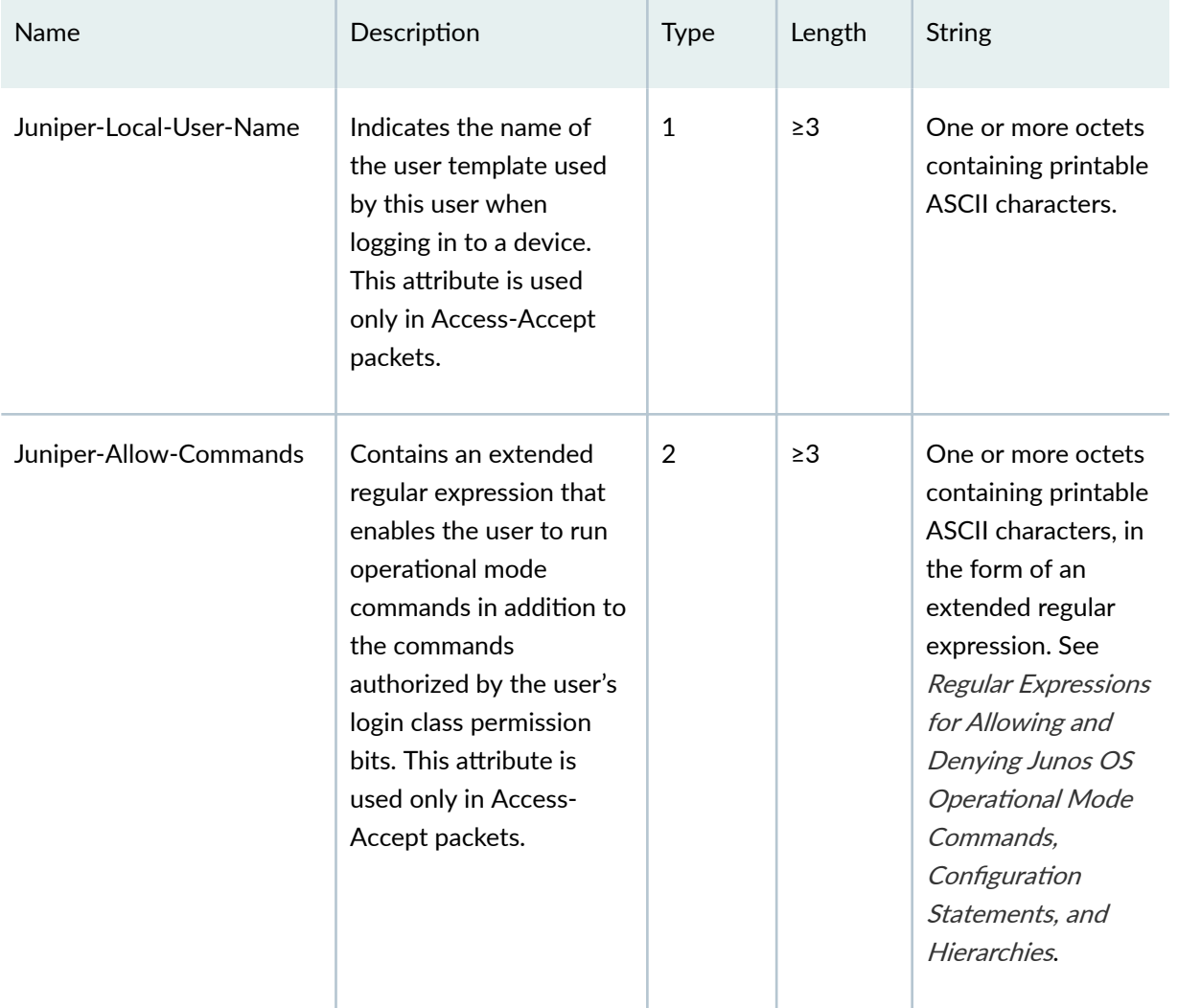

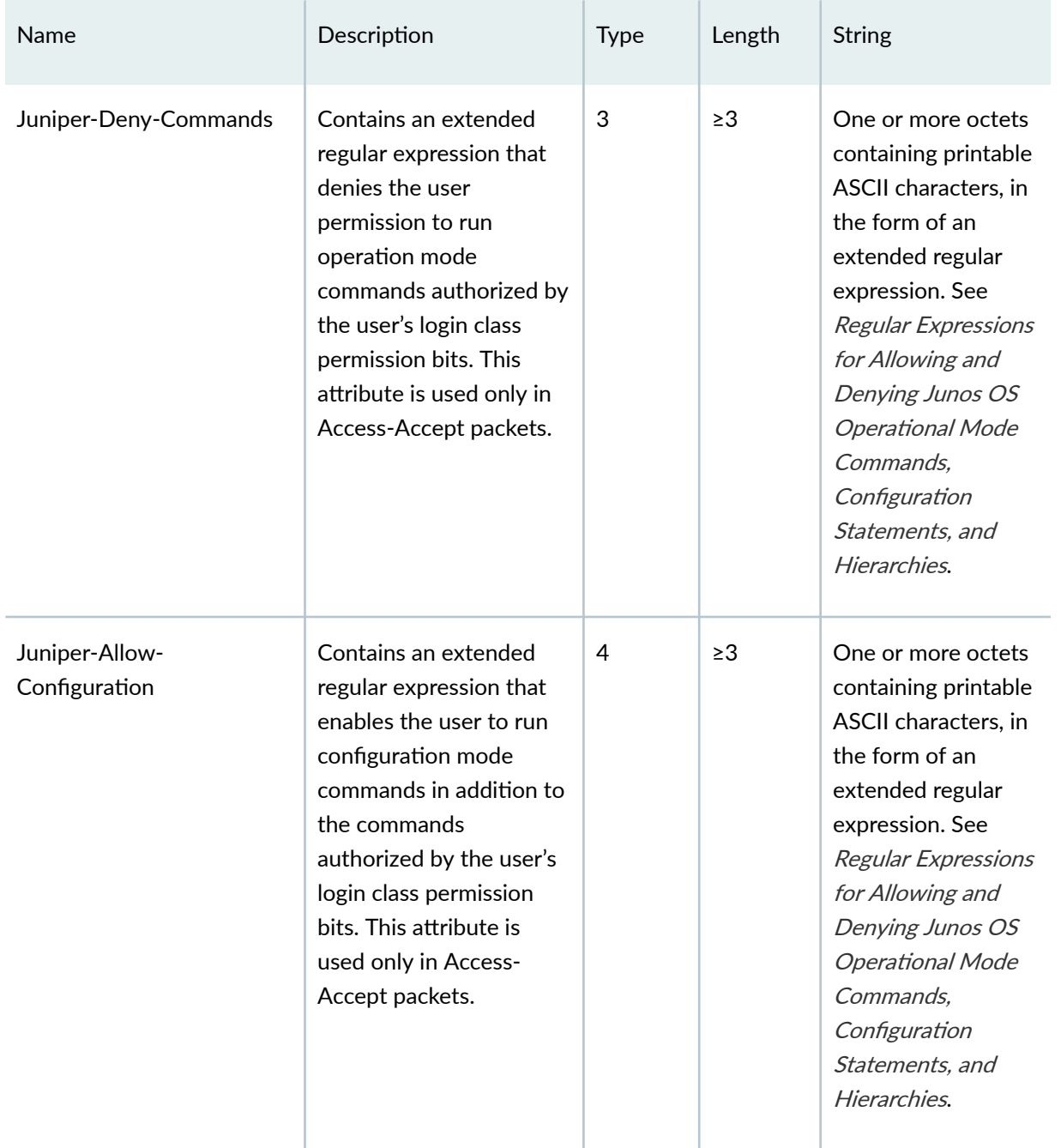

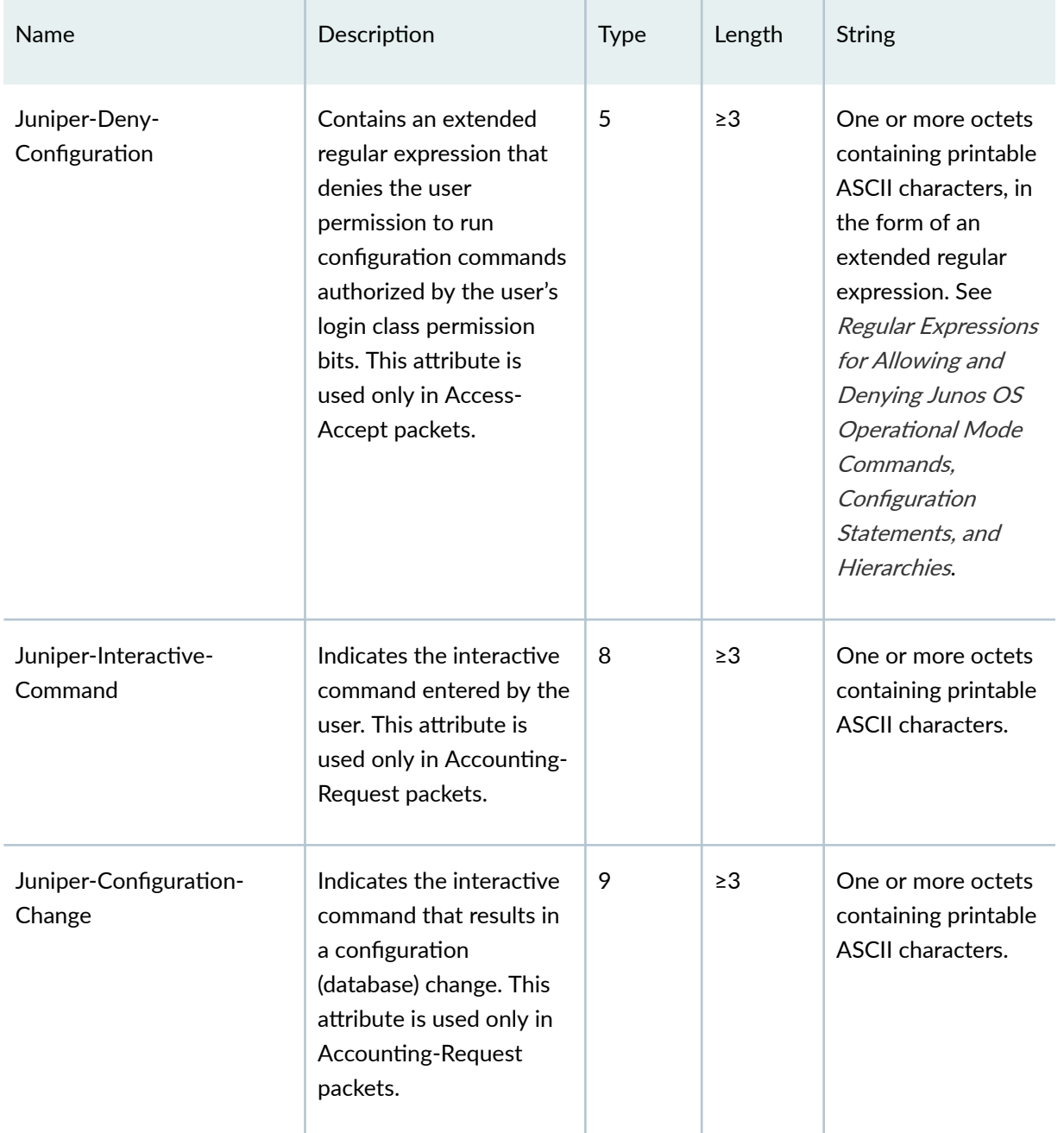

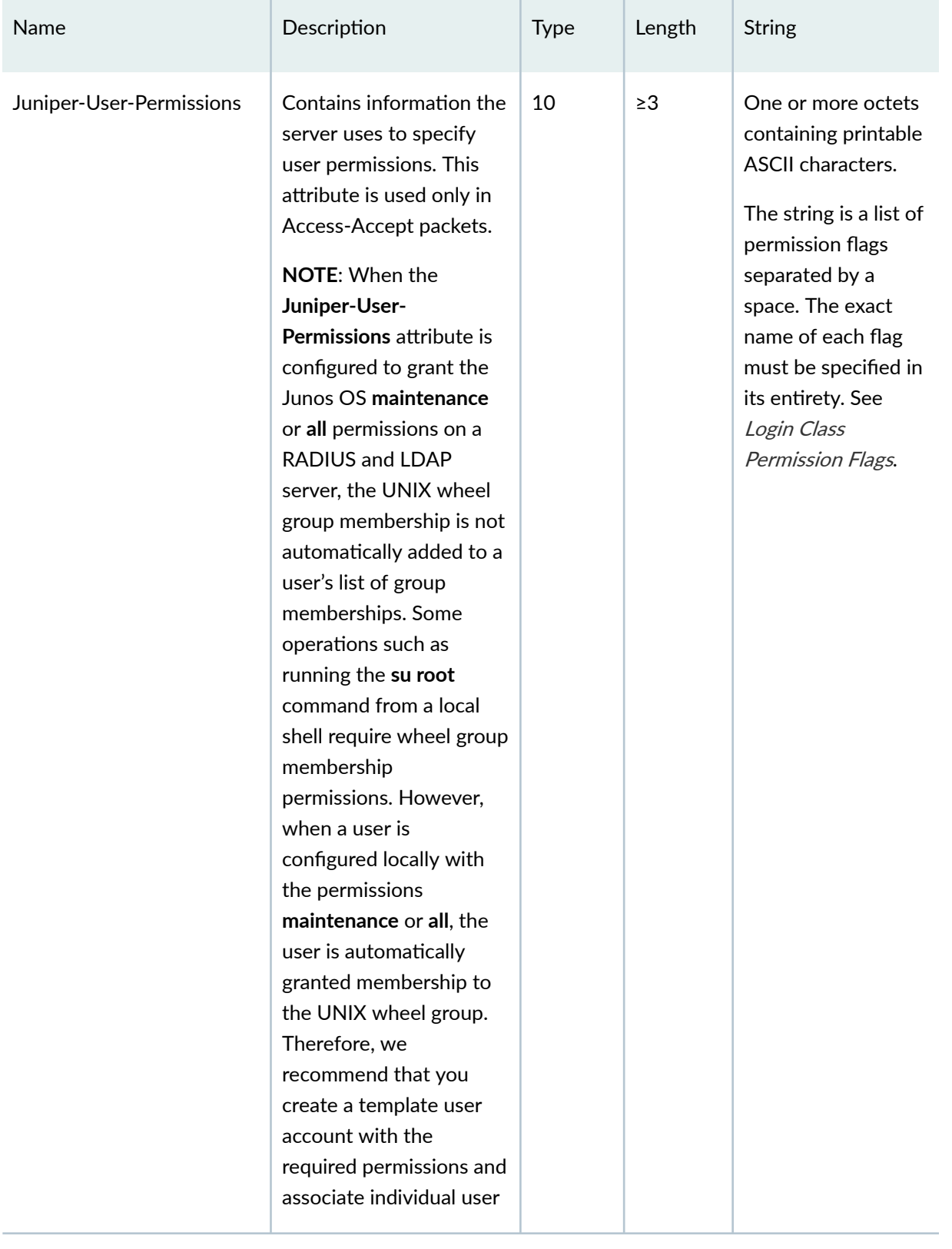

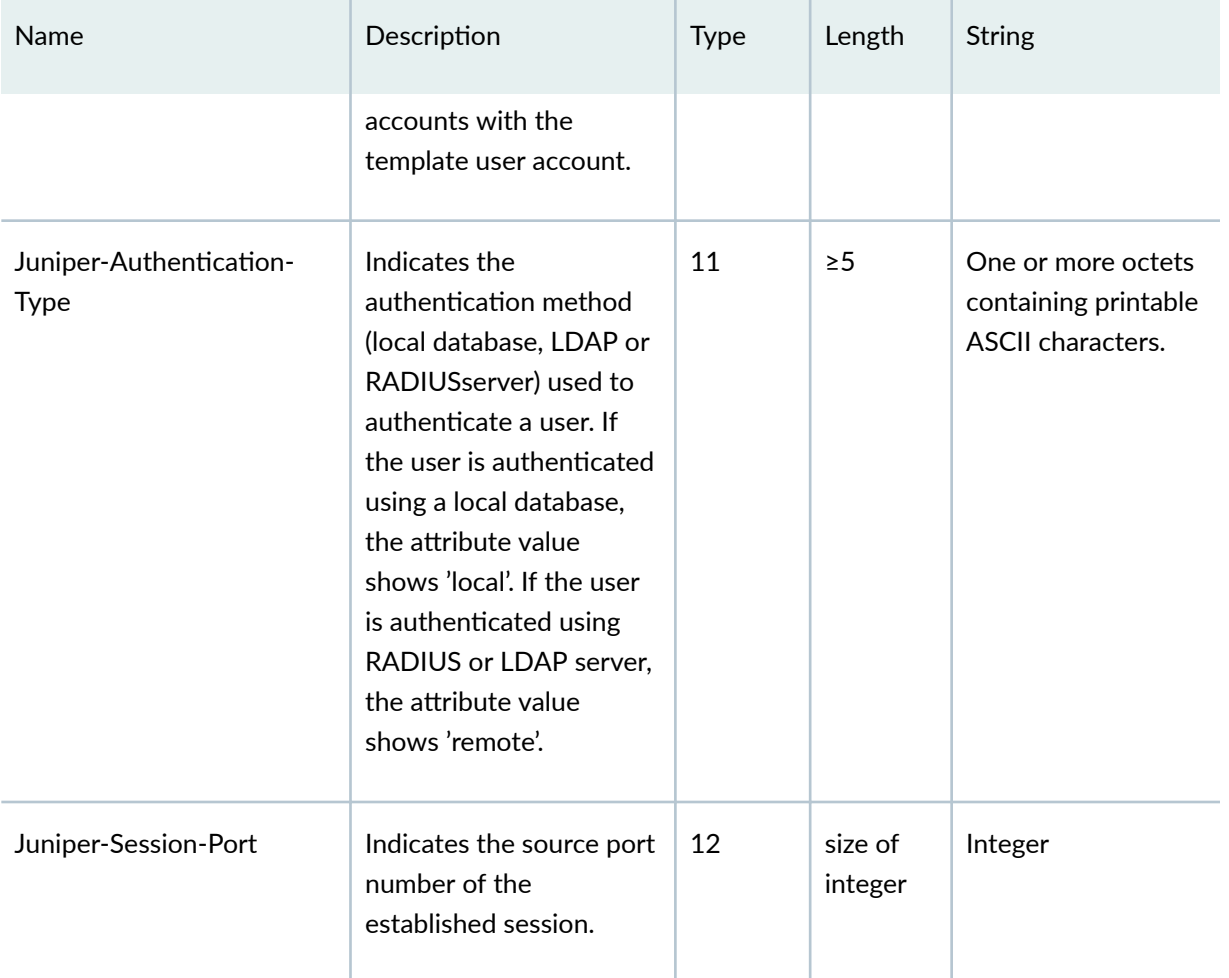

For more information about the VSAs, see RFC 2138, Remote Authentication Dial In User Service (RADIUS).

## RELATED DOCUMENTATION

Junos OS User Authentication Overview | 157

Authentication Order for LDAPS, RADIUS, TACACS+, and Local Password | 168

TACACS+ Authentication | 244

# <span id="page-241-0"></span>**RADIUS Authentication**

#### **IN THIS SECTION**

- Configuring RADIUS Server Authentication | 210
- Example: Configuring a RADIUS Server for System Authentication | 217
- Example: Configuring RADIUS Authentication | 221
- Configuring RADIUS Authentication (QFX Series or OCX Series) | 222
- Juniper Networks Vendor-Specific RADIUS and LDAP Attributes | 226
- Juniper-Switching-Filter VSA Match Conditions and Actions | 230
- Understanding RADIUS Accounting | 234
- **Configuring RADIUS System Accounting | 235**

The Junos OS supports RADIUS for central authentication of users on multiple routers or switches or security devices. To use RADIUS authentication on the device, you must configure information about one or more RADIUS servers on the network. You can also configure RADIUS accounting on the device to collect statistical data about the users logging in to or out from a LAN and sending the data to a RADIUS accounting server. For more information, read this topic.

## **Configuring RADIUS Server Authentication**

#### **IN THIS SECTION**

- [Why Use RADIUS](#page-242-0) **| 211**
- Configuring RADIUS Server Details | 211
- Configuring RADIUS To Use the Management Instance | 215

RADIUS authentication is a method of authenticating users who attempt to access the router or switch.

## <span id="page-242-0"></span>**Why Use RADIUS**

The Junos OS supports two protocols for central authentication of users on multiple routers: RADIUS and TACACS+. We recommend RADIUS because it is a multivendor IETF standard, and its features are more widely accepted than those of TACACS+ or other proprietary systems. In addition, we recommend using a one-time-password system for increased security, and all vendors of these systems support RADIUS.

You should use RADIUS when your priorities are interoperability and performance:

- Interoperability—RADIUS is more interoperable than TACACS+, primarily because of the proprietary nature of TACACS+. While TACACS+ supports more protocols, RADIUS is universally supported.
- Performance—RADIUS is much lighter on your routers and switches and for this reason, network engineers generally prefer RADIUS over TACACS+.

## **Configuring RADIUS Server Details**

To use RADIUS authentication on the device, configure information about one or more RADIUS servers on the network by including one **radius-server** statement at the **[edit system]** hierarchy level for each RADIUS server.

Because remote authentication is configured on multiple devices, it is commonly configured inside of a configuration group. As such, the steps shown here are in a configuration group called global. Using a configuration group is optional.

**NOTE**: The **remote** statement must always be lowercase.

**NOTE**: This feature is supported on SRX1500, SRX5400, SRX5600, and SRX5800 devices.

To configure authentication by a RADIUS server:

- 1. Add an IPv4 or IPv6 server address.
	- Configure an IPv4 source-address and server-address:

```
[edit groups global]
user@host# set system radius-server server-address source-address source-address
```
#### For example:

```
[edit groups global]
user@host# set system radius-server 192.168.17.28 source-address 192.168.17.1
```
• Configure an IPv6 source-address and server address:

[edit groups global system radius-server *server-address*] user@host# **set server-address secret "secretkey" source-address-inet6 source-address**

For example:

[edit groups global system radius-server ::17.22.22.162] user@host# **set secret \$9\$lPOv87ZGiH.5JGn/AtOB7-dVgo source-address-inet6 ::17.22.22.1**

Source address is a valid IPv4 or IPv6 address configured on one of the router or switch interfaces. This sets a fixed address as the source address for locally generated IP packets.

Server address is a unique IPv4 or IPv6 address that is assigned to a particular server and used to route information to the server. If the Junos OS device has several interfaces that can reach the RADIUS server, assign an IP address that Junos OS can use for all its communication with the RADIUS server.

2. Include a shared secret password.

You must specify a password in the **secret password** statement. If the password contains spaces, enclose it in quotation marks. The secret password used by the local router or switch must match that used by the server. The secret password configures the password that the Junos OS device uses to access the RADIUS server.

[edit groups global system radius-server *server-address*] user@host# **set secret password**

For example:

[edit groups global system radius-server 192.168.69.162] user@host# **set secret \$9\$gQ4UHf5F36CiH.5Tz9CuO1hreM8xw2oIENVwgZG**

3. If necessary, specify a port on which to contact the RADIUS server. By default, port number 1812 is used (as specified in RFC 2865).

**NOTE:** You can also specify an accounting port to send accounting packets with the accounting-port statement. The default is 1813 (as specified in RFC 2866).

[edit groups global system radius-server *server-address*] user@host# **set port port-number**

### For example:

[edit groups global system radius-server 192.168.69.162] user@host# **set port 1845**

4. Specify the order in which Junos OS attempts authentication.

You must include the authentication-order statement in your remote authentication configuration.

The example assumes your network includes both RADIUS and TACACS+ servers. In this example, whenever a user attempts to log in, Junos OS begins by querying the RADIUS server for authentication. If it fails, it next attempts authentication with locally configured user accounts. Finally the TACACS+ server is tried.

[edit groups global system]  $user@host#$  set authentication-order [ *authentication-methods* ]

For example:

[edit groups global system] user@host# **set authentication-order [ radius password tacplus ]** 

5. Assign a login class to RADIUS-authenticated users.

You can assign different user templates and login classes to RADIUS-authenticated users. This allows RADIUS-authenticated users to be granted different administrative permissions on the Junos OS device. By default, RADIUS-authenticated users use the remote user template and are assigned to the associated class, which is specified in the **remote** user template, if the **remote** user template is configured. The username **remote** is a special case in Junos OS. It acts as a template for users who are authenticated by a remote server, but do not have a locally configured user account on the device. In this method, Junos OS applies the permissions of the remote template to those authenticated users without a locally defined account. All users mapped to the remote template are of the same login class.

In the Junos OS configuration, a user template is configured in the same way as a regular local user account, except that no local authentication password is configured because the authentication is remotely performed on the RADIUS server.

• To use the same permissions for all RADIUS-authenticated users:

```
[edit groups global system login]
user@host# set user remote class class
```
For example:

[edit groups global system login] user@host# **set user remote class super-user**

- $\bullet$  To have different login classes be used for different RADIUS-authenticated users, granting them different permissions:
	- a. Create multiple user templates in the Junos OS configuration.

Every user template can be assigned a different login class.

For example:

[edit groups global system login] **set user RO class read-only set user OP class operator set user SU class super-user set user remote full-name "default remote access user template" set user remote class read-only**

b. Have the RADIUS server specify the name of the user template to be applied to the authenticated user.

For a RADIUS server to indicate which user template is to be applied, it needs to include the Juniper-Local-User-Name attribute (Vendor 2636, type 1, string) Juniper VSA (vendor-specific attribute) in the RADIUS Access-Accept message. The string value in the Juniper-Local-User-Name must correspond to the name of a configured user template on the device. For a list of relevant Juniper RADIUS VSAs, see Juniper Networks Vendor-Specific RADIUS and LDAP Attributes.

<span id="page-246-0"></span>If the Juniper-Local-User-Name is not included in the Access-Accept message or the string contains a user template name that does not exist on the device, the user is assigned to the remote user template, if configured. If it is not configured, authentication fails for the user.

After logging in, the remotely authenticated user retains the same username that was used to log in. However, the user inherits the user class from the assigned user template.

In a RADIUS server, users can be assigned a Juniper-Local-User-Name string, which indicates the user template to be used in the Junos OS device. From the previous example, the string would be RO, OP, or SU. Configuration of the RADIUS server depends on the server being used.

## **Configuring RADIUS To Use the Management Instance**

By default, Junos OS routes authentication, authorization, and accounting packets for RADIUS through the default routing instance. Starting in Junos OS Release 18.1R1, existing RADIUS behavior is enhanced to support a management interface in a non-default VRF instance.

When the **routing-instance mgmt\_junos** option is configured in both the **radius-server** *server-ip***address** and the **radius server server-ip-address** statements, provided the **management-instance** statement is also configured, RADIUS packets are routed through the management instance mgmt\_junos.

```
[edit system]
radius-server {
     server-address {
         accounting-port port-number;
         accounting-retry number;
         accounting-timeout seconds;
         dynamic-request-port number;
         max-outstanding-requests value;
         port number;
         preauthentication-port number;
         preauthentication-secret secret;
         retry number;
         routing-instance routing-instance-name; #use "mgmt_junos" for RI name
         secret password;
         source-addresssource-address;
```
timeout *seconds*;

}

```
[edit system accounting destination radius]
server {
    server-address {
         accounting-port port-number;
         accounting-retry number;
         accounting-timeout seconds;
         dynamic-request-port number;
         max-outstanding-requests value;
         port number;
         preauthentication-port number;
         preauthentication-secret secret;
         retry number;
         routing-instance routing-instance-name; #use "mgmt_junos" for RI name
         secret password;
         source-addresssource-address;
         timeout seconds; 
     }
```
**NOTE:** The **routing-instance mgmt\_junos** option must be configured in both the **radius-server** and the **radius server** statements. If not, even if the **management-instance** statement is set, RADIUS packets will still be sent using the default routing instance only.

For more details on this management instance, see *management-instance*.

## RELATED DOCUMENTATION

Juniper Networks Vendor-Specific RADIUS and LDAP Attributes

Configuring RADIUS System Accounting

Example: Configuring RADIUS Authentication

## <span id="page-248-0"></span>**Example: Configuring a RADIUS Server for System Authentication**

### **IN THIS SECTION**

- Requirements **| 217**
- Overview **| 217**
- Configuration | 217
- Verification | 220

This example shows how to configure a RADIUS server for system authentication.

### **Requirements**

Before you begin:

- Perform the initial device configuration. See the Getting Started Guide for your device.
- Configure at least one RADIUS server. For more details, see RADIUS Authentication and Accounting Servers Configuration Overview.

## **Overview**

In this example, you add a new RADIUS server with an IP address of 172.16.98.1 and specify the shared secret password of the RADIUS server as Radiussecret1. The secret is stored as an encrypted value in the configuration database. Finally, you specify the source address to be included in the RADIUS server requests by the device. In most cases you can use the loopback address of the device, which in this example is 10.0.0.1.

## **Configuration**

#### **IN THIS SECTION**

[Procedure](#page-249-0) **| 218**

### <span id="page-249-0"></span>**Procedure**

### **CLI Quick Configuration**

To quickly configure this example, copy the following commands, paste them into a text file, remove any line breaks, change any details necessary to match your network configuration, copy and paste the commands into the CLI at the **[edit]** hierarchy level, and then enter **commit** from configuration mode.

```
set system radius-server address 172.16.98.1
set system radius-server 172.16.98.1 secret Radiussecret1
set system radius-server 172.16.98.1 source-address 10.0.0.1
```
## **GUI Quick Configuration**

### **Step-by-Step Procedure**

To configure a RADIUS server for system authentication:

- 1. In the J-Web user interface, select **Configure>System Properties>User Management**.
- 2. Click **Edit**. The Edit User Management dialog box appears.
- 3. Select the **Authentication Method and Order** tab.
- 4. In the RADIUS section, click **Add**. The Add Radius Server dialog box appears.
- 5. In the IP Address box, type the server's 32–bit IP address.
- 6. In the Password and Confirm Password boxes, type the secret password for the server and verify your entry.
- 7. In the Server Port box, type the appropriate port.
- 8. In the Source Address box, type the source IP address of the server.
- 9. In the Retry Attempts box, specify the number of times that the server should try to verify the user's credentials.
- 10. In the Time Out box, specify the amount of time (in seconds) the device should wait for a response from the server.
- **11.** Click OK to check your configuration and save it as a candidate configuration.
- 12. If you are done configuring the device, click **Commit Options>Commit**.

### **Step-by-Step Procedure**

The following example requires you to navigate various levels in the configuration hierarchy. For instructions on how to do that, see Using the CLI Editor in Configuration Mode in the [CLI User Guide.](https://www.juniper.net/documentation/en_US/junos/information-products/pathway-pages/junos-cli/junos-cli.html)

To configure a RADIUS server for system authentication:

1. Add a new RADIUS server and set its IP address.

```
[edit system]
user@host# set radius-server address 172.16.98.1
```
2. Specify the shared secret (password) of the RADIUS server.

```
[edit system]
user@host# set radius-server 172.16.98.1 secret Radiussecret1
```
3. Specify the device's loopback address source address.

```
[edit system]
user@host# set radius-server 172.16.98.1 source-address 10.0.0.1
```
## **Results**

From configuration mode, confirm your configuration by entering the **show system radius-server** command. If the output does not display the intended configuration, repeat the configuration instructions in this example to correct it.

```
[edit]
user@host# show system radius-server
radius-server 172.16.98.1 {
     secret Radiussecret1;
     source-address 10.0.0.1;
}
```
If you are done configuring the device, enter commit from configuration mode.

<span id="page-251-0"></span>**NOTE:** To completely set up RADIUS authentication, you must create user template accounts and specify a system authentication order. Do one of the following tasks:

- Configure a system authentication order. See Example: Configure Authentication Order.
- Configure a user. See Example: Configuring New Users.
- Configure local user template accounts. See Example: Create Template Accounts.

## $Verification$

### **IN THIS SECTION**

Verifying the RADIUS Server System Authentication Configuration | 220

Confirm that the configuration is working properly.

### **Verifying the RADIUS Server System Authentication Configuration**

### **Purpose**

Verify that the RADIUS server has been configured for system authentication.

### **Action**

From operational mode, enter the show system radius-server command.

## SEE ALSO

Junos OS User Authentication Methods Junos OS User Accounts Overview Configuring Local User Template Accounts for User Authentication Example: Configuring a TACACS+ Server for System Authentication
# <span id="page-252-0"></span>**Example: Configuring RADIUS Authentication**

The Junos OS supports two protocols for central authentication of users on multiple routers: RADIUS and TACACS+. We recommend RADIUS because it is a multivendor IETF standard, and its features are more widely accepted than those of TACACS+ or other proprietary systems. In addition, we recommend using a one-time-password system for increased security, and all vendors of these systems support RADIUS.

The Junos OS uses one or more template accounts to perform user authentication. You create the template account or accounts, and then configure the user access to use that account. If the RADIUS server is unavailable, the fallback is for the login process to use the local account that set up on the router or switch.

The following example shows how to configure RADIUS authentication:

```
[edit]
system {
     authentication-order [ radius password ];
     root-authentication {
         encrypted-password "$ABC123; # SECRET-DATA
     }
     name-server {
         10.1.1.1;
         10.1.1.2;
     }
}
```
The following example shows how to enable RADIUS authentication and define the shared secret between the client and the server. The secret enables the client and server to determine that they are talking to the trusted peer.

Define a timeout value for each server, so that if there is no response within the specified number of seconds, the router can try either the next server or the next authentication mechanism.

```
[edit]
system {
    radius-server {
         10.1.2.1 {
             secret "$ABC123"; # SECRET-DATA
             timeout 5;
 }
         10.1.2.2 {
```

```
 secret "$ABC123"; # SECRET-DATA
              timeout 5;
         }
   }
}
```
The following example shows how to configure RADIUS template accounts for different users or groups of users:

```
[edit]
system {
    login {
         user observation {
            uid 1001;
             class observation;
         }
         user operation {
             uid 1002;
              class operation;
         }
         user engineering {
              uid 1003;
             class engineering;
         }
     }
}
```
**Configuring RADIUS Authentication (QFX Series or OCX Series)** 

#### **IN THIS SECTION**

- Configuring RADIUS Server Details | 223
- Configuring MS-CHAPv2 for Password-Change Support | 224
- [Specifying a Source Address for the Junos OS to Access External RADIUS Servers](#page-256-0) **| 225**

<span id="page-254-0"></span>RADIUS authentication is a method of authenticating users who attempt to access the router or switch. Tasks to configure RADIUS authentication are:

**NOTE:** The **source-address** statement is not supported at the **[edit system radius-options** or **[edit system-radius-server name]** hierarchies on the QFabric system.

#### **Configuring RADIUS Server Details**

To use RADIUS authentication on the router or switch, configure information about one or more RADIUS servers on the network by including one **radius-server** statement at the **[edit system]** hierarchy level for each RADIUS server:

```
[edit system]
radius-server server-address {
     accounting-port port-number;
     accounting-retry number;
     accounting-timeout seconds;
     dynamic-request-port number;
     max-outstanding-requests value;
     port number;
     preauthentication-port number;
     preauthentication-secret secret;
     retry number;
     routing-instance routing-instance-name;
     secret password;
     source-addresssource-address;
     timeout seconds; 
}
```
server-address is the address of the RADIUS server.

You can specify a port on which to contact the RADIUS server. By default, port number 1812 is used (as specified in RFC 2865). You can also specify an accounting port to send accounting packets. The default is 1813 (as specified in RFC 2866).

You must specify a password in the **secret password** statement. If the password contains spaces, enclose it in quotation marks. The secret used by the local router or switch must match that used by the server.

Optionally, you can specify the amount of time that the local router or switch waits to receive a response from a RADIUS server (in the **timeout** statement) and the number of times that the router or switch attempts to contact a RADIUS authentication server (in the **retry** statement). By default, the router or switch waits 3 seconds. You can configure this to be a value from 1 through 90 seconds. By

<span id="page-255-0"></span>default, the router or switch retries connecting to the server three times. You can configure this to be a value from 1 through 10 times.

You can use the **source-address** statement to specify a logical address for individual or multiple RADIUS servers.

To configure multiple RADIUS servers, include multiple radius-server statements.

To configure a set of users that share a single account for authorization purposes, you create a template user. To do this, include the **user** statement at the **[edit system login]** hierarchy level, as described in Example: Configure Authentication Order.

You can also configure RADIUS authentication at the **[edit access]** and **[edit access profile]** hierarchy level. Junos OS uses the following search order to determine which set of servers are used for authentication:

- 1. **[edit access profile** *profile-name* **radius-server** *server-address***]**
- 2. **[edit access radius-server server-address]**
- 3. **[edit system radius-server server-address]**

## **Configuring MS-CHAPv2 for Password-Change Support**

Before you configure MS-CHAPv2 for password-change support, ensure that you:

- Configure the RADIUS server authentication parameters
- Set the authentication-order to use the RADIUS server for the initial password attempt

You can configure the Microsoft implementation of the Challenge Handshake Authentication Protocol version 2 (MS-CHAPv2) on the router or switch to support changing of passwords. This feature provides users accessing a router or switch the option of changing the password when the password expires, is reset, or is configured to be changed at the next login.

To configure MS-CHAP-v2, include the following statements at the **[edit system radius-options]** hierarchy level:

```
[edit system radius-options]
password-protocol mschap-v2;
```
The following example shows statements for configuring the MS-CHAPv2 password protocol, password authentication order, and user accounts:

[edit] system {

```
authentication-order [ radius password ];
    radius-server {
        192.168.69.149 secret "$ABC123"; ## SECRET-DATA
    \rightarrowradius-options {
        password-protocol mschap-v2;
    \}login {
        user bob {
            class operator;
        \}\}\}
```
### Specifying a Source Address for the Junos OS to Access External RADIUS Servers

You can specify which source address Junos OS uses when accessing your network to contact an external RADIUS server for authentication. You can also specify which source address Junos OS uses when contacting a RADIUS server for sending accounting information.

To specify a source address for a RADIUS server, include the source-address statement at the [edit system radius-server server-address] hierarchy level:

```
[edit system radius-server server-address]
source-address source-address;
```
source-address is a valid IP address configured on one of the router or switch interfaces.

#### **RELATED DOCUMENTATION**

Juniper Networks Vendor-Specific RADIUS and LDAP Attributes

Example: Configure Authentication Order

Example: Configuring RADIUS Authentication

Using Regular Expressions on a RADIUS or TACACS+ Server to Allow or Deny Access to Commands

Junos OS User Authentication Methods

# Juniper Networks Vendor-Specific RADIUS and LDAP Attributes

Junos OS supports the configuration of Juniper Networks RADIUS and LDAP vendor-specific attributes (VSAs). These VSAs are encapsulated in a RADIUS and LDAP vendor-specific attribute with the vendor ID set to the Juniper Networks ID number, 2636. Table 12 on page 226 lists the Juniper Networks VSAs you can configure.

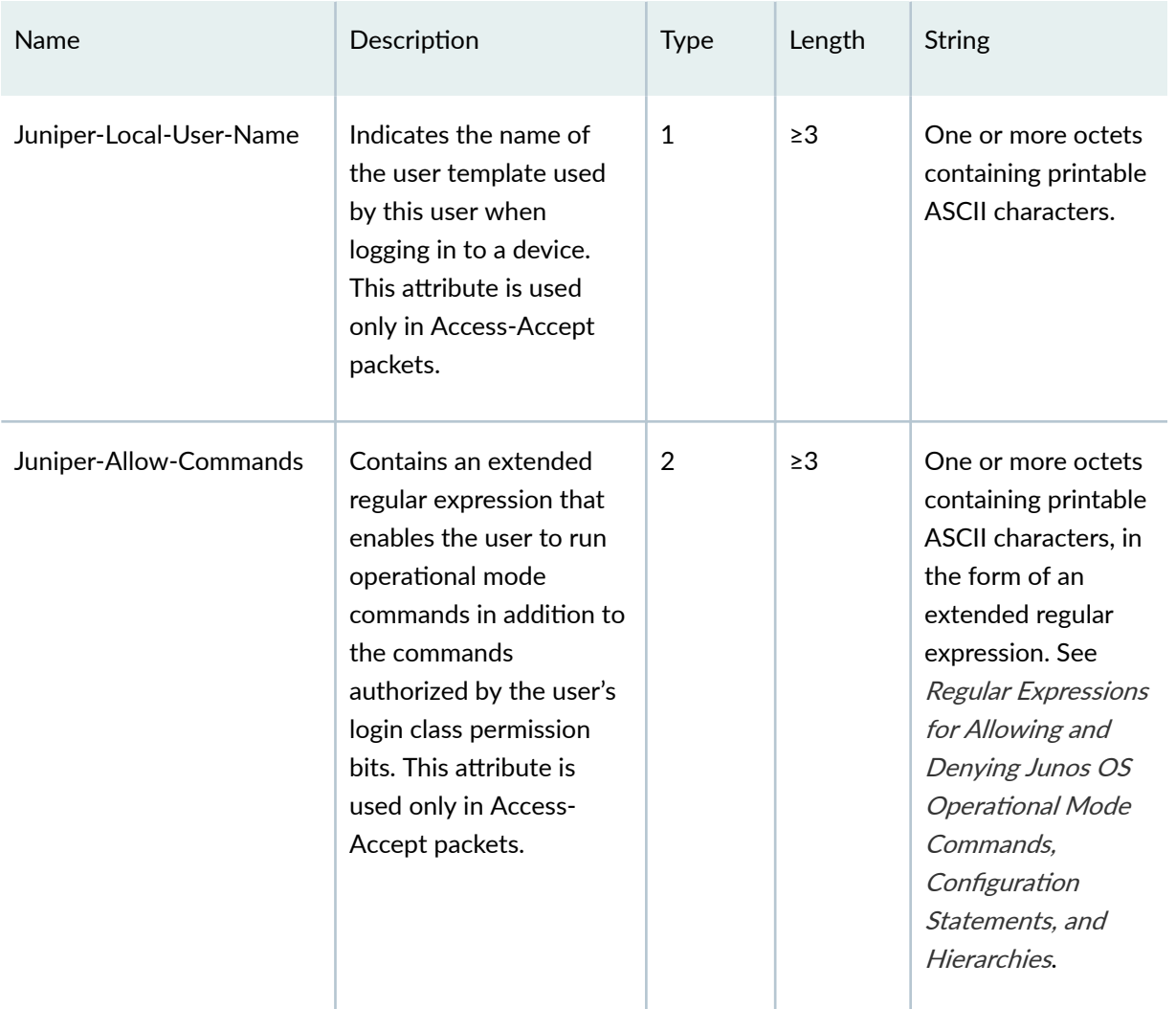

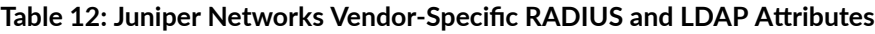

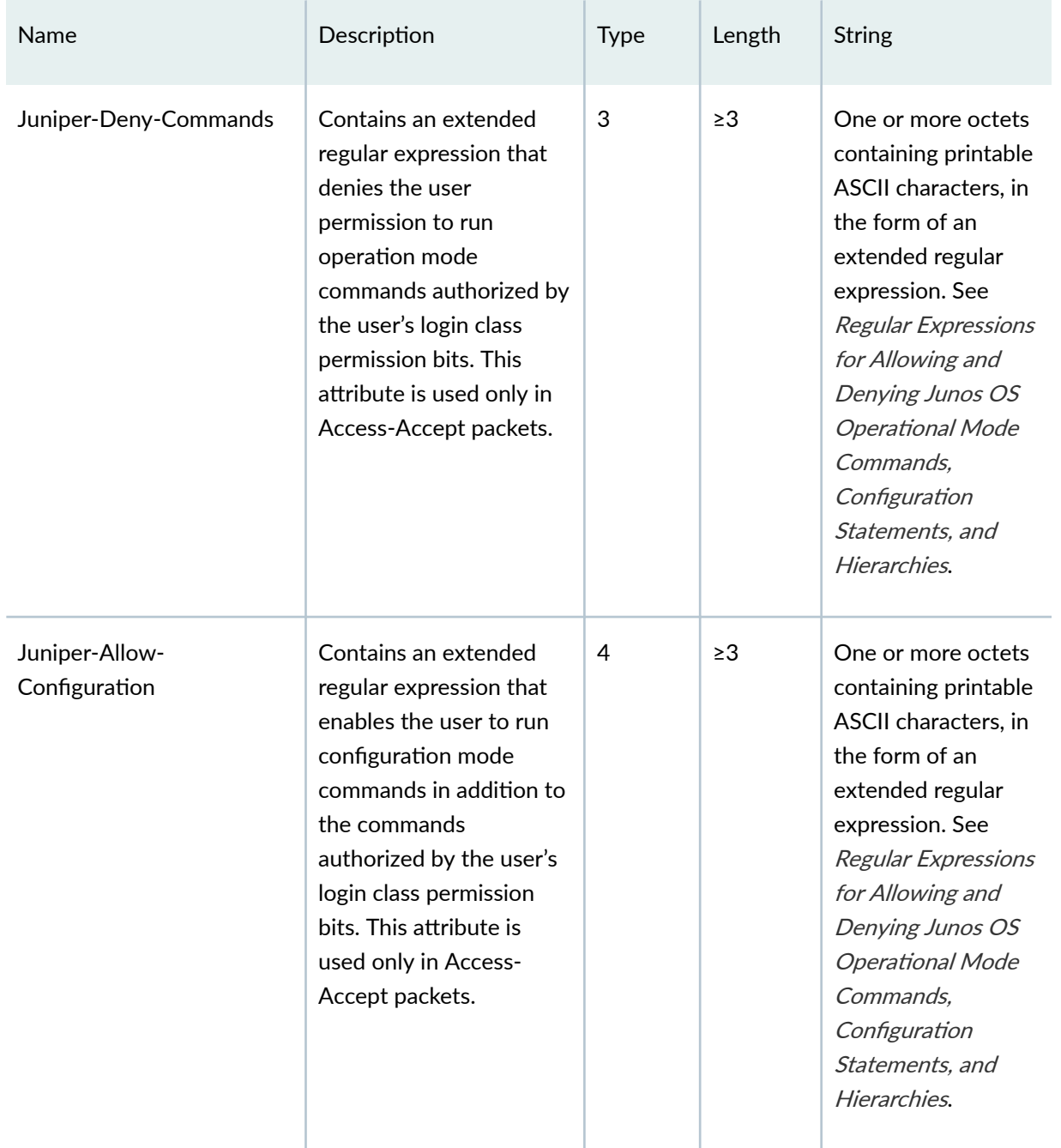

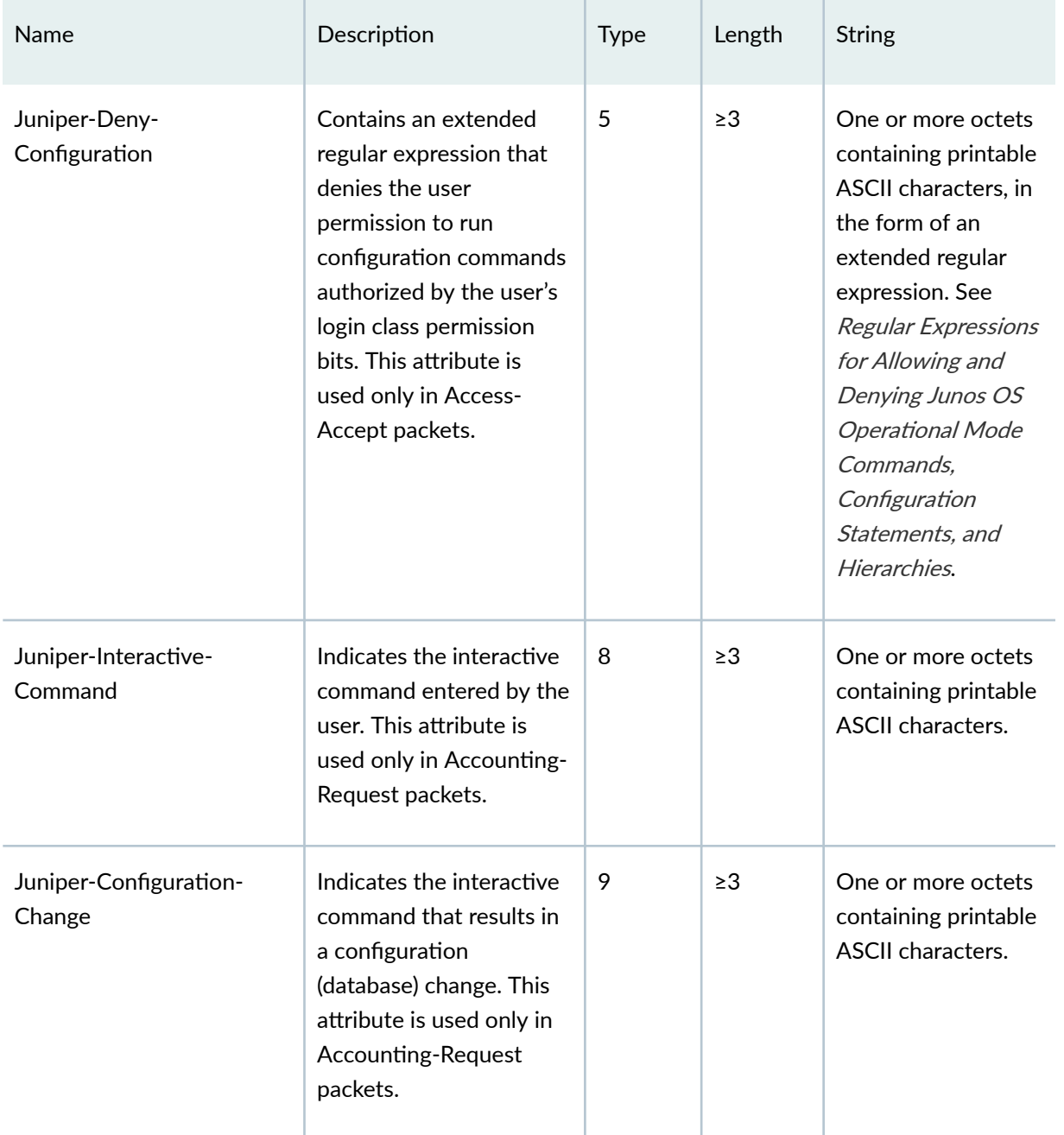

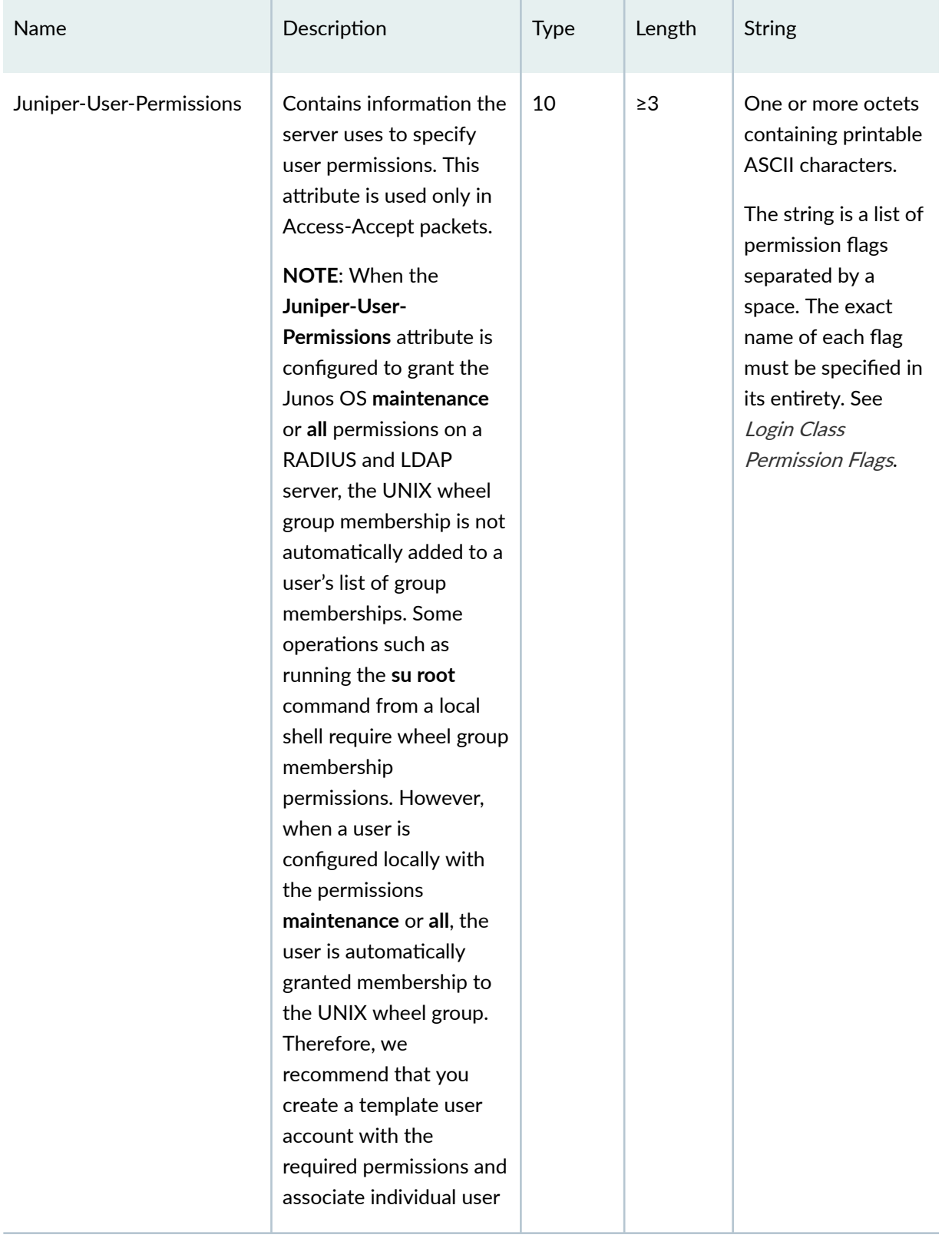

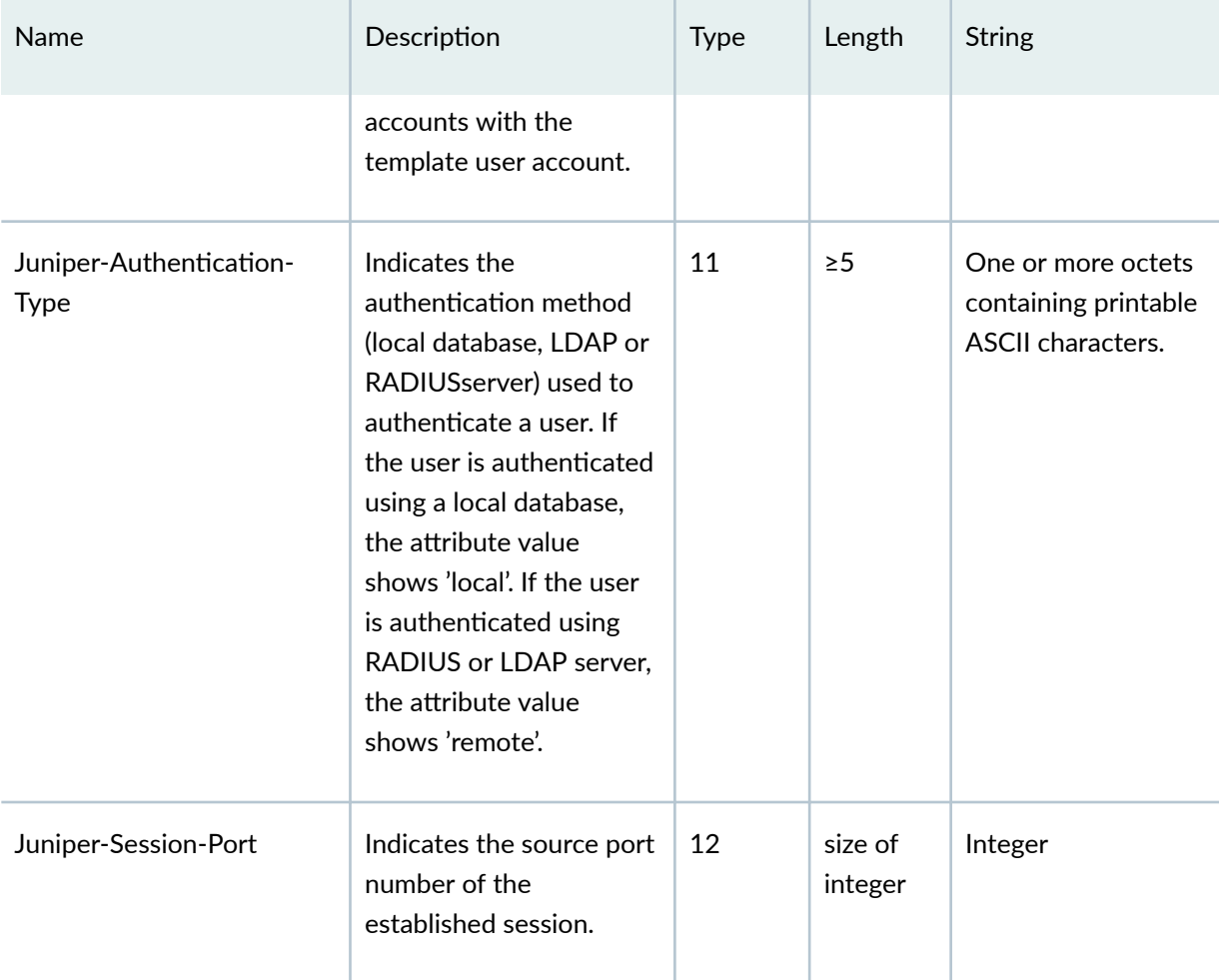

For more information about the VSAs, see RFC 2138, Remote Authentication Dial In User Service (RADIUS).

# **Juniper-Switching-Filter VSA Match Conditions and Actions**

Devices support the configuration of RADIUS server attributes specific to Juniper Networks. These attributes are known as vendor-specific attributes (VSAs) and are described in RFC 2138, Remote Authentication Dial In User Service (RADIUS).

Through VSAs, you can configure port-filtering attributes on the RADIUS server. VSAs are cleartext fields sent from the RADIUS server to the device as a result of authentication success or failure. Authentication prevents unauthorized user access by blocking a supplicant at the port until the device is authenticated by the RADIUS server. The VSA attributes are interpreted by the device during authentication, and the device takes appropriate actions. Implementing port-filtering attributes with

authentication on the RADIUS server provides a central location for controlling LAN access for supplicants.

These port-filtering attributes specific to Juniper Networks are encapsulated in a RADIUS server VSA with the vendor ID set to the Juniper Networks ID number, 2636.

As well as configuring port-filtering attributes through VSAs, you can apply a port firewall filter that has already been configured on the device directly to the RADIUS server. Like port-filtering attributes, the filter is applied during the authentication process, and its actions are applied at the device port. Adding a port firewall filter to a RADIUS server eliminates the need to add the filter to multiple ports and devices.

The Juniper-Switching-Filter VSA works in conjunction with 802.1X authentication to centrally control access of supplicants to the network. You can use this VSA to configure filters on the RADIUS server, which are sent to the switch and applied to users that have been authenticated using 802.1X authentication.

The Juniper-Switching-Filter VSA can contain one or more filter terms. Filter terms are configured using one or more *match conditions* with a resulting *action*. Match conditions are the criteria that a packet must meet for a configured action to be applied on it. The action is the action that the switch takes if a packet meets the criteria in the match conditions. The action that the switch can take is either accept or deny a packet.

The following guidelines apply when you specify match conditions and actions for VSAs:

- Both match and action statements are mandatory.
- If no match condition is specified, any packet is considered a match by default.
- $\bullet$  If no action is specified, the default action is to deny the packet.
- Any or all options can be included in each match and action statement.
- The AND operation is performed on fields that are of a different type, which are separated by commas. Fields of the same type cannot be repeated.
- For the **forwarding-class** option to be applied, the forwarding class must be configured on the switch. If the forwarding class is not configured on the switch, this option is ignored.

[Table 13 on page 232](#page-263-0) describes the match conditions that you can specify when you configure a VSA attribute as a firewall filter by using the **match** command on the RADIUS server. The string that defines a match condition is called a *match statement*.

#### <span id="page-263-0"></span>**Table 13: Match Conditions**

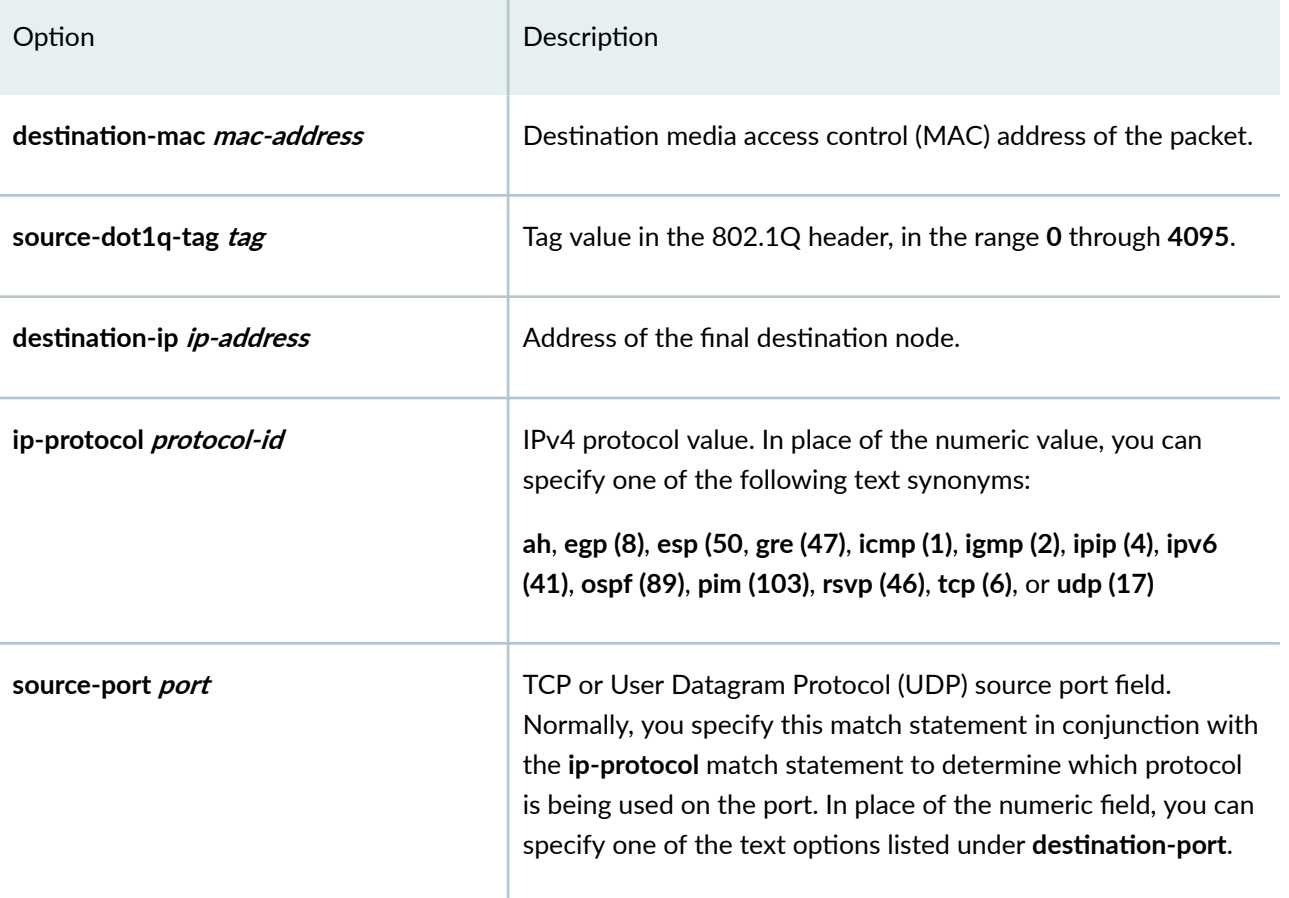

#### **Table 13: Match Conditions (Continued)**

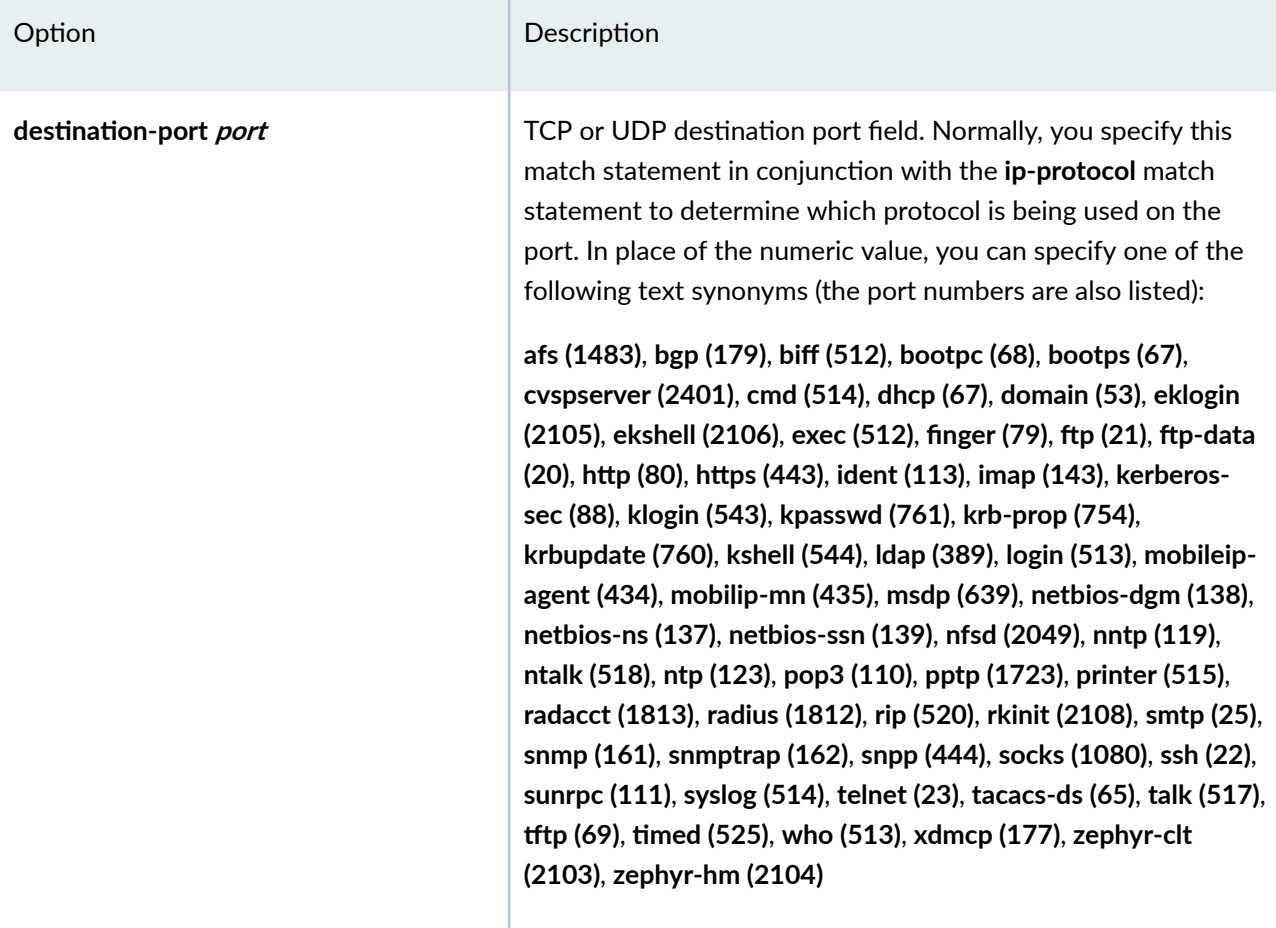

When you define one or more terms that specify the filtering criteria, you also define the action to take if the packet matches all criteria. Table 14 on page 233 shows the actions that you can specify in a term.

### **Table 14: Actions for VSAs**

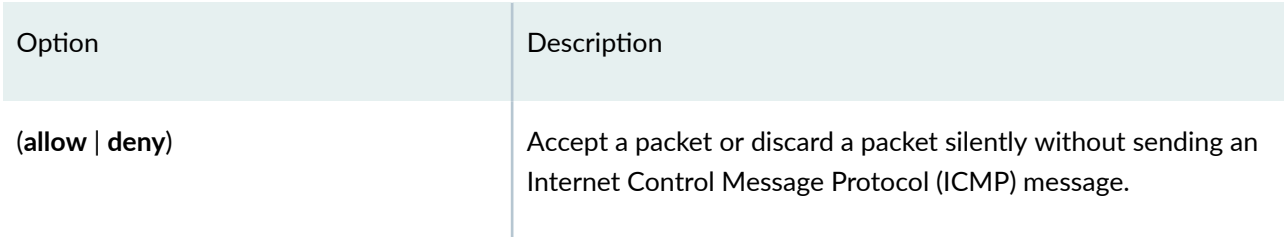

#### Table 14: Actions for VSAs (Continued)

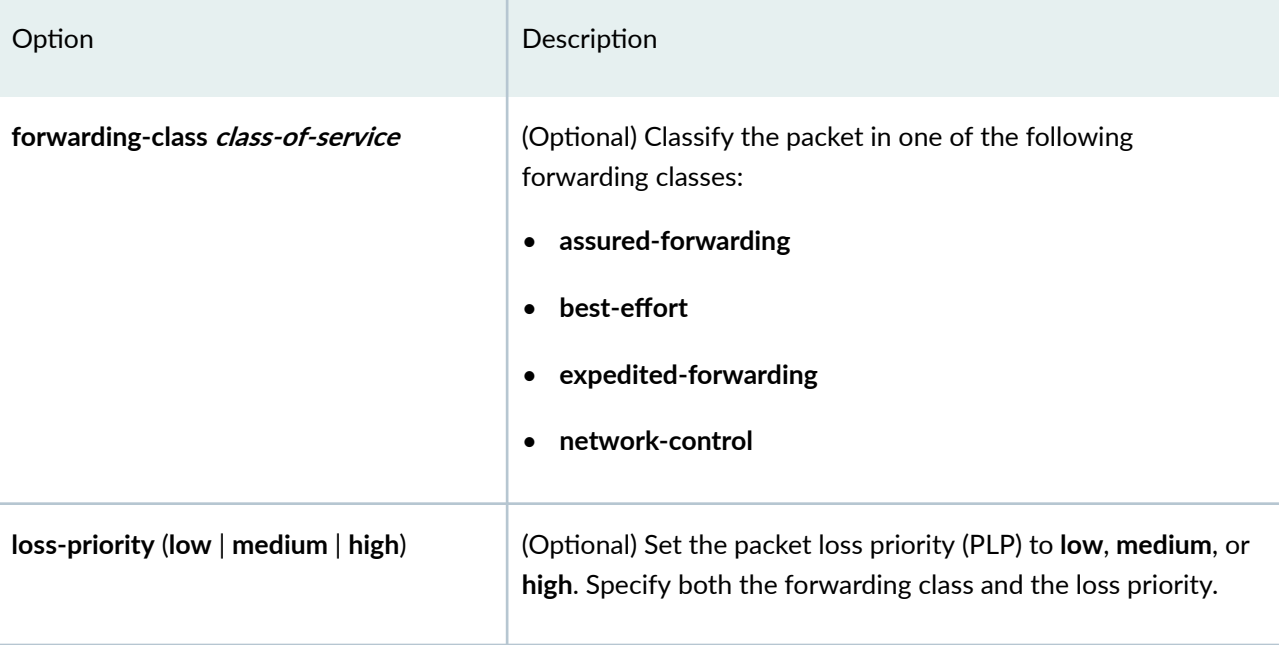

#### **SEE ALSO**

Filtering 802.1X Supplicants by Using RADIUS Server Attributes Understanding Dynamic Filters Based on RADIUS Attributes

# **Understanding RADIUS Accounting**

Devices support IETF RFC 2866, RADIUS Accounting. Configuring RADIUS accounting on the device supports collecting statistical data about users logging in to or out from a LAN and sending the data to a RADIUS accounting server. The statistical data gathered can be used for general network monitoring, analyzing and tracking usage patterns, or billing a user based upon the amount of time or type of services accessed.

To configure RADIUS accounting, specify one or more RADIUS accounting servers to receive the statistical data from the device, and select the type of accounting data to be collected.

The RADIUS accounting server you specify can be the same server used for RADIUS authentication, or it can be a separate RADIUS server. You can specify a list of RADIUS accounting servers. If the primary server (the first one configured) is unavailable, each RADIUS server in the list is tried in the order in which they are configured in the Junos OS.

The RADIUS accounting process between the device and a RADIUS server works like this:

- 1. A RADIUS accounting server listens for User Datagram Protocol (UDP) packets on a specific port. For example, on FreeRADIUS, the default port is 1813.
- 2. The device forwards an *accounting-request* packet containing an event record to the accounting server. The event record associated with this supplicant contains an Acct-Status-Type attribute whose value indicates the beginning of user service for this supplicant. When the supplicant's session ends, the accounting request contains an *Acct-Status-Type* attribute value indicating the end of user service. The RADIUS accounting server records this as a stop-accounting record containing session information and the length of the session.
- 3. The RADIUS accounting server logs these events in a file as start-accounting or stop-accounting records. On FreeRADIUS, the filename is the server's address; for example, 192.0.2.0.
- 4. The accounting server sends an *accounting-response* packet back to the device confirming it has received the accounting request.
- 5. If the device does not receive a response from the server, it continues to send accounting requests until an accounting response is returned from the accounting server.

The statistics collected through this process can be displayed from the RADIUS server; to see those statistics, the user accesses the log file configured to receive them.

### **SEE ALSO**

Configuring RADIUS System Accounting

# **Configuring RADIUS System Accounting**

#### **IN THIS SECTION**

- Configuring Auditing of User Events on a RADIUS Server | 236
- Specifying RADIUS Server Accounting and Auditing Events | 237
- Configuring RADIUS Server Accounting | 237

<span id="page-267-0"></span>With RADIUS accounting enabled, Juniper Networks devices, acting as RADIUS clients, can notify the RADIUS server about user activities such as software logins, configuration changes, and interactive commands. The framework for RADIUS accounting is described in RFC 2866.

Tasks for configuring RADIUS system accounting are:

### **Configuring Auditing of User Events on a RADIUS Server**

To audit user events, include the following statements at the [edit system accounting] hierarchy level:

```
[edit system accounting]
events [ events ];
enhanced-avs-max number;
destination {
    radius {
         server {
             server-address {
                 accounting-port port-number;
                 accounting-retry number;
                 accounting-timeout seconds;
                 dynamic-request-port number;
                 max-outstanding-requests value;
                 port number;
                 preauthentication-port number;
                 preauthentication-secret secret;
                 retry number;
                 routing-instance routing-instance-name;
                 secret password;
                 source-addresssource-address;
                 timeout seconds; 
 }
         }
     }
}
```
### <span id="page-268-0"></span>**Specifying RADIUS Server Accounting and Auditing Events**

To specify the events you want to audit when using a RADIUS server for authentication, include the events statement at the [edit system accounting] hierarchy level:

```
[edit system accounting]
events [ events ];
```
**events** is one or more of the following:

- **login**—Audit logins
- **change-log**—Audit configuration changes
- **interactive-commands**—Audit interactive commands (any command-line input)

## **Configuring RADIUS Server Accounting**

To configure RADIUS server accounting, include the server statement at the **[edit system accounting** destination radius] hierarchy level:

```
server {
     server-address {
         accounting-port port-number;
         accounting-retry number;
         accounting-timeout seconds;
         dynamic-request-port number;
         max-outstanding-requests value;
         port number;
         preauthentication-port number;
         preauthentication-secret secret;
         retry number;
         routing-instance routing-instance-name;
         secret password;
         source-addresssource-address;
         timeout seconds; 
     }
}
```
server-address specifies the address of the RADIUS server. To configure multiple RADIUS servers, include multiple server statements.

**NOTE:** If no RADIUS servers are configured at the **[edit system accounting destination radius]** statement hierarchy level, the Junos OS uses the RADIUS servers configured at the **[edit system**] **radius-server]** hierarchy level.

accounting-port *port-number* specifies the RADIUS server accounting port number.

The default port number is 1813.

**NOTE:** If you enable RADIUS accounting at the **[edit access profile** *profile-name* **accountingorder**] hierarchy level, accounting is triggered on the default port of 1813 even if you do not specify a value for the **accounting-port** statement.

routing-instance *routing-instance* is the name of the non-default management instance. Use mgmt\_junos as the routing-instance name. See *Management Interface in a Non-Default Instance*.

You must specify a secret (password) that the local router or switch passes to the RADIUS client by including the **secret** statement. If the password contains spaces, enclose the entire password in quotation marks (" ").

In the **source-address** statement, specify a source address for the RADIUS server. Each RADIUS request sent to a RADIUS server uses the specified source address. The source address is a valid IPv4 address (in case if radius-server address is IPv4) or IPv6 address (in case if radius-server address is IPv6) configured on one of the router or switch interfaces.

Optionally, you can specify the number of times that the router or switch attempts to contact a RADIUS authentication server by including the retry statement. By default, the router or switch retries three times. You can configure the router or switch to retry from 1 through 10 times.

Optionally, you can specify the length of time that the local router or switch waits to receive a response from a RADIUS server by including the **timeout** statement. By default, the router or switch waits 3 seconds. You can configure the timeout to be from 1 through 90 seconds.

Starting with Junos OS Release 14.1 and Junos OS Release 17.3R1, you can configure the **enhancedaccounting** statement to view the attribute values of a logged in user. If you use the **enhanced**accounting statement at the **[edit system radius-options]** hierarchy level, the RADIUS attributes such as access method, remote port, and access privileges can be audited. You can limit the number of attribute

values to be displayed for auditing by using the enhanced-avs-max <number> statement at the [edit system accounting] hierarchy level.

```
[edit system radius-options]
enhanced-accounting;
```

```
[edit system accounting]
enhanced-avs-max <number>;
```
When a Juniper Networks router or switch is configured with RADIUS accounting, it sends Accounting-Start and Accounting-Stop messages to the RADIUS server. These messages contain information about user activities such as software logins, configuration changes, and interactive commands. This information is typically used for monitoring a network, collecting usage statistics, and ensuring that users are billed properly.

The following example shows three servers (10.5.5.5, 10.6.6.6, and 10.7.7.7) configured for RADIUS accounting:

```
system {
   accounting {
        events [ login change-log interactive-commands ];
        destination {
            radius {
                server {
                    10.5.5.5 {
                         accounting-port 3333;
                        secret $ABC123;
                         source-address 10.1.1.1;
                         retry 3;
                         timeout 3;
                     \uparrow10.6.6.6 secret $ABC123;
                    10.7.7.7 secret $ABC123;
                \}\}\}\}\}
```
#### **Release History Table**

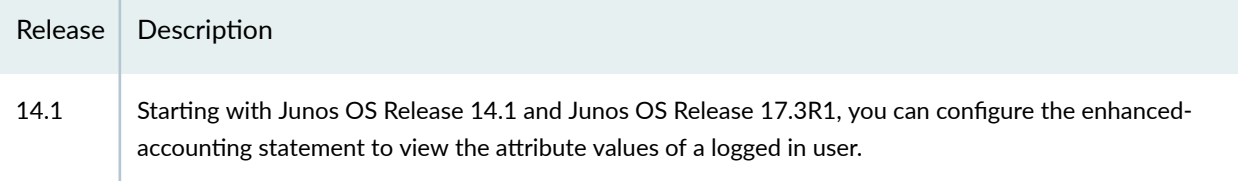

#### **Release History Table**

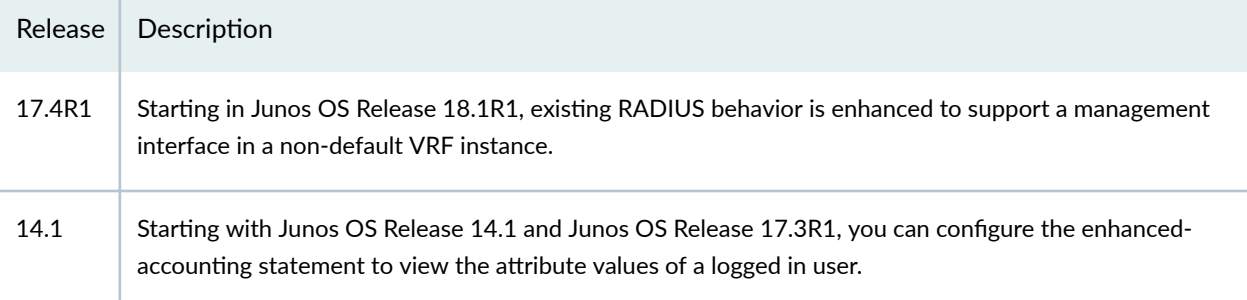

#### RELATED DOCUMENTATION

Junos OS User Authentication Overview | 157 Authentication Order for LDAPS, RADIUS, TACACS+, and Local Password | 168 TACACS+ Authentication | 244

# **RADIUS over TLS (RADSEC)**

#### **IN THIS SECTION**

- Configure the RADSEC Destination | 241
- **Configure TLS Connection Parameters | 242**
- Example: Simple RADSEC Configuration | 243
- Monitoring Certificates | 244
- Monitoring RADSEC Destinations | 244

RADIUS over TLS is designed to provide secure communication of RADIUS requests using the Transport Secure Layer (TLS) protocol. RADIUS over TLS, also known as RADSEC, redirects regular RADIUS traffic

<span id="page-272-0"></span>to remote RADIUS servers connected over TLS. RADSec allows RADIUS authentication, authorization and accounting data to be passed safely across untrusted networks.

RADSEC uses TLS in combination with the Transmission Control Protocol (TCP). This transport profile provides stronger security than the User Datagram Protocol (UDP) which was originally used for RADIUS transmission. RADIUS over UDP encrypts the shared secret password using the MD5 algorithm, which is vulnerable to attacks. RADSEC mitigates the risk of attacks on MD5 by exchanging RADIUS packet payloads over an encrypted TLS tunnel.

NOTE: Due to limitations of the TCP protocol, RADSEC can have no more than 255 RADIUS messages in flight.

# **Configure the RADSEC Destination**

RADSEC servers are represented by RADSEC destination objects. To configure RADSEC, you must define the RADSEC server as a destination, and direct RADIUS traffic to that destination.

You define the RADSEC server as a destination using the radsec statement at the [edit access] hierarchy level. RADSEC destinations are identified by a unique numeric ID. You can configure multiple RADSEC destinations with different parameters pointing to the same RADSEC server.

To redirect traffic from a standard RADIUS server to a RADSEC server, associate the RADIUS server with a RADSEC destination. For example, the RADIUS server 1.1.1.1 is associated with RADSEC destination 10:

```
access {
    radius-server 1.1.1.1 {
         secret zzz;
         radsec-destination 10;
    \rightarrow\}
```
You can also associate the RADIUS server with a RADSEC destination inside an access profile. For example, RADIUS server 2.2.2.2 in profile acc\_profile is associated with RADSEC destination 10:

```
access {
   profile acc profile {
        secret zzz;
        radsec-destination 10;
```
<span id="page-273-0"></span>NOTE: You can redirect more than one RADIUS server to the same RADSEC destination.

To configure RADSEC:

1. Configure the RADSEC destination with a unique ID and an IP address.

```
[edit access]
user@host# radsec destination id-numberaddress server-address
```
2. Configure the port of the RADSEC server. If no port is configured, the default RADSEC port 2083 is used.

```
[edit access radsec destination id-number]
user@host# port port-number
```
3. Redirect traffic from a RADIUS server to the RADSEC destination:

```
[edit access]
user@host# radius-server server-address radsec-destination id-number
```
# Configure TLS Connection Parameters

The TLS connection provides encryption, authentication, and data integrity for the exchange of RADIUS messages. TLS relies on certificates and private-public key exchange pairs to secure the transmission of data between the RADSEC client and server. The RADSEC destination uses local certificates that are dynamically acquired from the Junos PKI infrastructure.

To enable RADSEC, you must specify the name of the local certificate. For information on configuring the local certificate and certificate authority (CA), see Configuring Digital Certificates.

<span id="page-274-0"></span>1. Specify the name of the local certificate to be used for TLS communications.

```
[edit access]
user@host# radsec destination id-numbertls-certificate certificate-name
```
2. Configure the certified name of the RADSEC server.

```
[edit access]
user@host# radsec destination id-numbertls-peer-name cert-server-name
```
3. (Optional) Configure the TLS connection timeout (default is 5 seconds).

```
[edit access]
user@host# radsec destination id-numbertls-timeout seconds
```
# **Example: Simple RADSEC Configuration**

The following example is a simple RADSEC configuration with one RADIUS server and one RADSEC destination. RADIUS traffic is redirected from RADIUS server 1.1.1.1 to RADSEC destination 10.

```
access {
   radius-server 1.1.1.1 {
        secret zzz;
        radsec-destination 10;
    \}radsec {
       destination 10 {
            address 10.1.1.1;
            max-tx-buffers 1000;
            id-reuse-timeout 30;
            port 1777;
            source-address 1.1.1.2;
            tls-certificate my cert;
            tls-force-ciphers { medium | low };
            tls-min-version { v1.1 | v1.2 };
            tls-peer-name x0.radsec.com
            tls-timeout 10;
```
# **Monitoring Certificates**

<span id="page-275-0"></span> } } }

To view information about the state and statistics of local certificate acquisition: show network-access radsec local-certificate.

# **Monitoring RADSEC Destinations**

To view statistics for the RADSEC destinations: show network-access radsec statistics.

To view the state of the RADSEC destinations: show network-access radsec state.

#### RELATED DOCUMENTATION

Example: Configuring RADIUS Authentication | 221 Example: Configure System Authentication for LDAPS, RADIUS, TACACS+, and Password Authentication | 186 Example: Configure Authentication Order | 182 Example: Configuring RADIUS Authentication | 221

# **TACACS+ Authentication**

#### **IN THIS SECTION**

- Ŏ Configuring TACACS+ Authentication | 245
- ė Example: Configuring a TACACS+ Server for System Authentication | 250
- Configuring Periodic Refresh of the TACACS+ Authorization Profile | 254
- [Using Regular Expressions on a RADIUS or TACACS+ Server to Allow or Deny Access to Commands](#page-286-0) **| 255**
- <span id="page-276-0"></span>Juniper Networks Vendor-Specific TACACS+ Attributes | 258
- Configuring TACACS+ System Accounting | 262

The Junos OS supports TACACS+ for central authentication of users on multiple routers or switches or security devices. To use TACACS+ authentication on the device, you must configure information about one or more TACACS+ servers on the network. You can also configure TACACS+ accounting on the device to collect statistical data about the users logging in to or out from a LAN and sending the data to a TACACS+ accounting server. For more information, read this topic.

# **Configuring TACACS+ Authentication**

#### **IN THIS SECTION**

- Configuring TACACS+ Server Details | 246
- Configuring TACACS+ to Use the Management Instance | 247
- [Specifying a Source Address for the Junos OS to Access External TACACS+ Servers](#page-279-0) **| 248**
- Configuring the Same Authentication Service for Multiple TACACS+ Servers | 248
- Configuring Juniper Networks Vendor-Specific TACACS+ Attributes | 249

TACACS+ authentication is a method of authenticating users who attempt to access the router or switch.

**NOTE:** Starting with Release 13.3, Junos OS supports IPv6 along with the existing IPv4 support for user authentication using TACACS+ servers.

Tasks to configure TACACS+ configuration are:

## <span id="page-277-0"></span>**Configuring TACACS+ Server Details**

To use TACACS+ authentication on the router or switch, configure information about one or more TACACS+ servers on the network by including the **tacplus-server** statement at the **[edit system]** hierarchy level:

```
[edit system]
tacplus-server server-address {
     port port-number;
     routing-instance routing-instance;
     secret password;
     single-connection;
     source-address source-address;
     timeout seconds; 
}
```
**server-address** is the address of the TACACS+ server.

**port-number** is the TACACS+ server port number.

routing-instance *routing-instance* is the name of the routing instance used to send and receive TACACS + packets. By default, Junos OS routes authentication, authorization, and accounting packets for TACACS+ through the default routing instance. Starting in Junos OS Release 17.4R1, existing TACACS+ behavior is enhanced to support routing TACACS+ packets through a management interface in a nondefault VRF instance named mgmt\_junos. For more information on this VRF management instance, see "Configuring TACACS+ to Use the Management Instance". Starting in Junos OS Release 18.2R1, you can route TACACS+ traffic through any routing instance you configure in authentication.

You must specify a secret (password) that the local router or switch passes to the TACACS+ client by including the **secret** statement. If the password included spaces, enclose the password in quotation marks. The secret used by the local router or switch must match that used by the server.

Optionally, you can specify the length of time that the local router or switch waits to receive a response from a TACACS+ server by including the **timeout** statement. By default, the router or switch waits 3 seconds. You can configure this to be a value in the range from 1 through 90 seconds.

Optionally, you can have the software maintain one open Transmission Control Protocol (TCP) connection to the server for multiple requests, rather than opening a connection for each connection attempt by including the single-connection statement.

<span id="page-278-0"></span>NOTE: Early versions of the TACACS+ server do not support the single-connection option. If you specify this option and the server does not support it, the Junos OS will be unable to communicate with that TACACS+ server.

To configure multiple TACACS+ servers, include multiple tacplus-server statements.

On a TX Matrix router, TACACS+ accounting should be configured only under the groups re0 and re1.

NOTE: Accounting should not be configured at the **[edit system]** hierarchy level; on a TX Matrix router, control is done under the switch-card chassis only.

To configure a set of users that share a single account for authorization purposes, you create a template user. To do this, include the user statement at the [edit system login] hierarchy level, as described in Example: Configure Authentication Order.

#### Configuring TACACS+ to Use the Management Instance

By default, Junos OS routes authentication, authorization, and accounting packets for TACACS+ through the default routing instance. Starting in Junos OS Release 17.4R1, existing TACACS+ behavior is enhanced to support a management interface in a non-default VRF instance.

```
[edit system]
tacplus-server server-address {
    routing-instance routing-instance;
\}
```
When the routing-instance mgmt junos option is configured in both the tacplus-server server-address and the tacplus server server-ip statements (see tacplus), provided the management-instance statement is also configured, TACACS+ packets are routed through the management instance mgmt\_junos.

NOTE: The routing-instance mgmt\_junos option must be configured in both the tacplus-server and the tacplus server statements. If not, even when the management-instance statement is configured, TACACS+ packets use the default routing instance only.

Before Junos OS Release 17.4R1, there is no option for configuring a routing instance for TACACS+. Therefore, even if management-instance is configured, there is no TACACS+ routing instance functionality, until Junos OS Release 17.4R1.

For more details on the management instance mgmt junos, see *management-instance*.

### <span id="page-279-0"></span>**Specifying a Source Address for the Junos OS to Access External TACACS+ Servers**

You can specify which source address the Junos OS uses when accessing your network to contact an external TACACS+ server for authentication. You can also specify which source address the Junos OS uses when contacting a TACACS+ server for sending accounting information.

To specify a source address for a TACACS+ server for authentication, include the **source-address** statement at the **[edit system tacplus-server server-address]** hierarchy level:

```
[edit system tacplus-server server-address]
source-address source-address;
```
**source-address** is a valid IP address configured on one of the router or switch interfaces.

To specify a source address for a TACACS+ server for system accounting, include the **source-address** statement at the **[edit system accounting destination tacplus server** *server-address*] hierarchy level:

```
[edit system accounting destination tacplus server server-address]
source-address source-address;
```
source-address is a valid IP address configured on one of the router or switch interfaces.

#### **Configuring the Same Authentication Service for Multiple TACACS+ Servers**

To configure the same authentication service for multiple TACACS+ servers, include statements at the **[edit system tacplus-server]** and **[edit system tacplus-options**] hierarchy levels. For information about how to configure a TACACS+ server at the **[edit system tacplus-server]** hierarchy level, see *Configuring* TACACS+ Authentication.

To assign the same authentication service to multiple TACACS+ servers, include the **service-name** statement at the *[edit system tacplus-options]* hierarchy level:

```
[edit system tacplus-options] 
service-name service-name;
```
**service-name** is the name of the authentication service. By default, the service name is set to junos**exec**.

<span id="page-280-0"></span>The following example shows how to configure the same authentication service for multiple TACACS+ servers:

```
[edit system]
tacplus-server {
     10.2.2.2 secret "$ABC123"; ## SECRET-DATA
     10.3.3.3 secret "$ABC123";## SECRET-DATA
}
tacplus-options {
    service-name bob;
}
```
#### **Configuring Juniper Networks Vendor-Specific TACACS+ Attributes**

The Juniper Networks Vendor-Specific TACACS+ Attributes enable you to configure access privileges for users on a TACACS+ server. They are specified in the TACACS+ server configuration file on a peruser basis. The Junos OS retrieves these attributes through an authorization request of the TACACS+ server after authenticating a user. You do not need to configure these attributes to run the Junos OS with TACACS+.

To specify these attributes, include a **service** statement of the following form in the TACACS+ server configuration file:

```
service = junos-exec {
    local-user-name = <username-local-to-router>
     allow-commands = "<allow-commands-regex>"
     allow-configuration-regexps = "<allow-configuration-regex>"
    deny-commands = "<deny-commands-regex>"
    deny-configuration-regexps = "<deny-configuration-regex>"
}
```
This **service** statement can appear in a **user** or **group** statement.

#### **Release History Table**

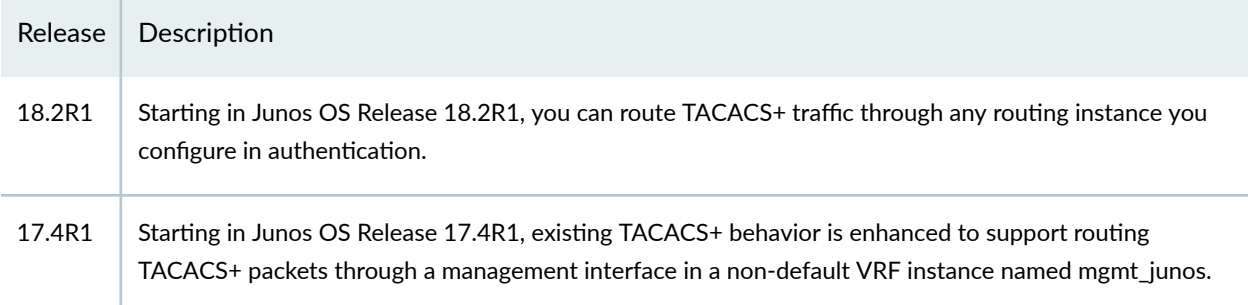

# <span id="page-281-0"></span>**Example: Configuring a TACACS+ Server for System Authentication**

#### **IN THIS SECTION**

- Requirements **| 250**
- Overview **| 250**
- Configuration | 250
- Verification | 253

This example shows how to configure a TACACS+ server for system authentication.

#### **Requirements**

Before you begin:

- Perform the initial device configuration. See the Getting Started Guide for your device.
- Configure at least one TACACS+ server.

#### **Overview**

In this example, you set the IP address to 172.16.98.24 and the shared secret password of the TACACS+ server to Tacacssecret1. The secret password is stored as an encrypted value in the configuration database. You then set the loopback source address as 10.0.0.1

### **Configuration**

#### **IN THIS SECTION**

[Procedure](#page-282-0) **| 251**

#### <span id="page-282-0"></span>Procedure

### **CLI Quick Configuration**

To quickly configure this example, copy the following commands, paste them into a text file, remove any line breaks, change any details necessary to match your network configuration, copy and paste the commands into the CLI at the **[edit]** hierarchy level, and then enter commit from configuration mode.

```
set system tacplus-server address 172.16.98.24
set system tacplus-server 172.16.98.24 secret Tacacssecret1
set system tacplus-server 172.16.98.24 source-address 10.0.0.1
```
### **GUI Quick Configuration**

### **Step-by-Step Procedure**

To configure a TACACS+ server for system authentication:

- 1. In the J-Web user interface, select Configure>System Properties>User Management.
- 2. Click Edit. The Edit User Management dialog box appears.
- $3.$ Select the Authentication Method and Order tab.
- 4. In the TACACS section, click Add. The Add TACACS Server dialog box appears.
- 5. In the IP Address box, type the server's 32-bit IP address.
- 6. In the Password and Confirm Password boxes, type the secret password for the server and verify your entry.
- 7. In the Server Port box, type the appropriate port.
- 8. In the Source Address box, type the locally configured interface address, which is used as the source address for TACACS+ packets.

NOTE: The Source Address box can accept either a hostname or an IP address.

9. In the Retry Attempts box, specify the number of times that the server should try to verify the user's credentials.

- **10.** In the Time Out box, specify the amount of time (in seconds) the device should wait for a response from the server.
- 11. Click OK to check your configuration and save it as a candidate configuration.
- 12. If you are done configuring the device, click **Commit Options>Commit**.

#### **Step-by-Step Procedure**

The following example requires you to navigate various levels in the configuration hierarchy. For instructions on how to do that, see Using the CLI Editor in Configuration Mode in the [CLI User Guide.](https://www.juniper.net/documentation/en_US/junos/information-products/pathway-pages/junos-cli/junos-cli.html)

To configure a TACACS+ server for system authentication:

1. Add a new TACACS+ server and set its IP address.

```
[edit system]
user@host# set tacplus-server address 172.16.98.24
```
2. Specify the shared secret (password) of the TACACS+ server.

```
[edit system]
user@host# set tacplus-server 172.16.98.24 secret Tacacssecret1
```
3. Specify the device's loopback address as the source address.

```
[edit system]
user@host# set tacplus-server 172.16.98.24 source-address 10.0.0.1
```
#### **Results**

From configuration mode, confirm your configuration by entering the show system tacplus-server command. If the output does not display the intended configuration, repeat the configuration instructions in this example to correct it.

```
[edit]
user@host# show system tacplus-server
tacplus-server 172.16.98.24 {
    secret Tacacssecret1;
```
<span id="page-284-0"></span>source-address 10.0.0.1;

If you are done configuring the device, enter **commit** from configuration mode.

**NOTE:** To completely set up TACACS+ authentication, you must create user template accounts and specify a system authentication order. Do one of the following tasks:

- Configure a system authentication order. See *Example: Configure Authentication Order.*
- Configure a user. See Example: Configuring New Users.
- Configure local user template accounts. See Example: Create Template Accounts.

### $Verification$

}

#### **IN THIS SECTION**

Verifying the TACACS+ Server System Authentication Configuration | 253

Confirm that the configuration is working properly.

#### **Verifying the TACACS+ Server System Authentication Configuration**

#### **Purpose**

Verify that the TACACS+ server has been configured for system authentication.

#### **Action**

From configuration mode, enter the show system tacplus-server command.

#### SEE ALSO

Junos OS User Authentication Methods

Junos OS User Accounts Overview

Configuring Local User Template Accounts for User Authentication

# <span id="page-285-0"></span>**Configuring Periodic Refresh of the TACACS+ Authorization Profile**

When you configure a Junos OS device to use a TACACS+ server for authentication, the device prompts users for login information, which is verified by the TACACS+ server. After the user is successfully authenticated, the Junos OS device sends an authorization request to the TACACS+ server to obtain the authorization profile for the user. Authorization profiles specify the access permissions for authenticated users or devices.

The TACACS+ server sends the authorization profile as part of an authorization response message. The remote user configured on the TACACS+ server is mapped to a local user configured on the Junos OS device. The Junos OS device combines the remote authorization profile with the locally-configured authorization profile for the user, which is configured at the [edit system login class] hierarchy level.

The exchange of authorization request and response messages occurs only once, after successful authentication, by default. You can configure the Junos OS device to periodically fetch the remote authorization profile from the TACACS+ server and refresh the authorization profile stored locally. This ensures that any change in the authorization parameters are reflected on the local device without the user having to restart the authentication process.

To enable periodic refresh of the authorization profile, you must set the time interval at which the Junos OS device checks the authorization profile configured remotely on the TACACS+ server. If there is a change in the remote authorization profile, the device fetches the authorization profile from the TACACS+ server and the authorization profile configured under the login class hierarchy. The device refreshes the authorization profile stored locally by combining the remote and locally-configured authorization profiles.

The time interval can be configured directly on the TACACS+ server or locally on the Junos OS device using the CLI. The time interval is configured in minutes, in the range of 15 to 1440 minutes.

• To configure periodic refresh of the authorization profile on the local device using the CLI, include the **authorization-time-interval** statement at the **[edit system tacplus-options]** hierarchy level:

```
[edit system tacplus-options]
authorization-time-interval [minutes];
```
• To configure the time interval for periodic refresh on the TACACS+ server, add the time interval as a parameter in the authorization profile using the following syntax:

refresh-time-interval=*minutes*

Use the following guidelines to determine which time interval configuration takes precedence:

- <span id="page-286-0"></span> $\bullet$  If there is no refresh time interval configured on the TACACS+ server for periodic refresh, the Junos OS device does not receive the time interval value in the authorization response. In this case, the value configured locally on the Junos OS device will take effect.
- $\bullet$  If the refresh time interval is configured on the TACACS+ server and there is no refresh time interval configured locally on the Junos OS device, the value configured on the TACACS+ server will take effect.
- $\bullet$  If refresh time interval is configured on the TACACS+ server and also on the Junos OS device locally, the value configured on the TACACS+ server will take precedence.
- $\bullet$  If there is no refresh time interval configured on the TACACS+ server and there is no refresh time interval configured on the Junos OS device, there will be no periodic refresh.
- $\bullet$  If the refresh time interval configured on the TACACS+ server is out of range or invalid, the refresh time interval value configured locally will take effect.
- If the refresh time interval configured on the TACACS+ server is out of range or invalid and there is no refresh time interval configured locally, there will be no periodic refresh.

After the periodic refresh time interval is set, if the user changes the refresh interval before the authorization request is sent from the Junos OS device, the updated refresh interval takes effect after the next immediate periodic refresh.

#### SEE ALSO

Defining Junos OS Login Classes

tacplus-options

# **Using Regular Expressions on a RADIUS or TACACS+ Server to Allow or Deny Access to Commands**

Use regular expressions to specify which operational or configuration mode commands are allowed or denied when you use a RADIUS or TACACS+ server for user authentication. You can specify the regular expressions using the appropriate Juniper Networks vendor-specific RADIUS or TACACS+ attributes in your authentication server configuration.

The following attributes are supported for configuring authorizations on RADIUS and TACACS+ servers:

- **user-permissions**
- allow-configuration
- deny-configuration
- **allow-commands**
- **deny-commands**
- allow-configuration-regexp
- deny-configuration-regexp
- (TACACS+ only) **allow-commands-regexp**
- (TACACS+ only) **deny-commands-regexp**

You can specify allow-configuration, deny-configuration, allow-commands, or deny-commands in a single extended regular expression, enclosing multiple commands in parentheses and separating them using the pipe symbol. For example, you can specify multiple allow-commands parameters using: allow**commands= (cmd1 | cmd2 | cmdn)**. You can specify **user-permissions** as a list of comma-separated values, and not as a regular expression.

To configure authorizations using the **allow/deny-configuration-regexps** or **allow/deny-commands**regexps attributes, you configure a set of strings in which each string is a regular expression, enclosed in double quotes and separated with a space operator. For example, you can specify multiple parameters for **allow-commands-regexp** using the following syntax: **allow-commands-regexps = ("regexp1" "regexp2"...)**.

On a RADIUS or TACACS+ server, you can also use a simplified version for regular expressions where you specify each individual expression on a separate line. The simplified version is valid for allow**commands, deny-commands, allow-configuration, deny-configuration, and permissions vendor-specific** attributes.

For a RADIUS server, specify the individual regular expressions using the following syntax:

```
Juniper-Allow-Commands+="cmd1"
Juniper-Allow-Commands+="cmd2"
Juniper-Allow-Commands+="cmdn"
Juniper-Deny-Commands+="cmd1"
Juniper-Deny-Commands+="cmd2"
Juniper-Deny-Commands+="cmdn"
Juniper-Allow-Configuration+="regex1"
Juniper-Allow-Configuration+="regex2"
Juniper-Allow-Configuration+="regexn"
Juniper-Deny-Configuration+="regex1"
Juniper-Deny-Configuration+="regex2"
Juniper-Deny-Configuration+="regexn"
Juniper-User-Permissions+="permission-flag1"
```
```
Juniper-User-Permissions+="permission-flag2"
Juniper-User-Permissions+="permission-flagn"
```
For TACACS+ server, specify the individual regular expressions using the following syntax:

```
allow-commands1="cmd1"
allow-commands2="cmd2"
allow-commandsn="cmdn"
deny-commands1="cmd1"
deny-commands2="cmd2"
deny-commandsn="cmdn"
allow-configuration1="regex1"
allow-configuration2="regex2"
allow-configurationn="regexn"
deny-configuration1="regex1"
deny-configuration2="regex2"
deny-configurationn="regexn"
user-permissions1="permission-flag1"
user-permissions2="permission-flag2"
user-permissionsn="permission-flagn "
```
#### **NOTE**:

• Numeric values 1 to  $n$  in the syntax (for TACACS+ server) must be unique but need not be sequential. For example, the following syntax is valid:

```
allow-commands1="cmd1"
allow-commands3="cmd3"
allow-commands2="cmd2"
deny-commands3="cmd3"
deny-commands2="cmd2"
deny-commands1="cmd1"
```
- The limit on the number of lines of individual regular expressions is imposed by the TACACS+ or RADIUS server.
- When you issue the **show cli authorization** command, the command output displays the regular expression in a single line, even if you specify each individual expression on a separate line.

For more information about Juniper Networks vendor-specific RADIUS and TACACS+ attributes, see Juniper Networks Vendor-Specific RADIUS and LDAP Attributes and Juniper Networks Vendor-Specific TACACS+ Attributes.

**NOTE:** When RADIUS or TACACS+ authentication is configured for a router, regular expressions configured on the RADIUS or TACACS+ server merge with any regular expressions configured on the local router at the **[edit system login class]** hierarchy level using the **allow-commands**, **denycommands, allow-configuration, deny-configuration, or permissions statements. If the final** expression has a syntax error, the overall result is an invalid regular expression.

### SEE ALSO

Determine the Authentication Order for LDAPS, RADIUS, TACACS+, and Password Authentication

# **Juniper Networks Vendor-Specific TACACS+ Attributes**

Junos OS supports the configuration of Juniper Networks TACACS+ vendor-specific attributes (VSAs). These VSAs are encapsulated in a TACACS+ vendor-specific attribute with the vendor ID set to the Juniper Networks ID number, 2636. Table 15 on page 258 lists the Juniper Networks VSAs you can configure.

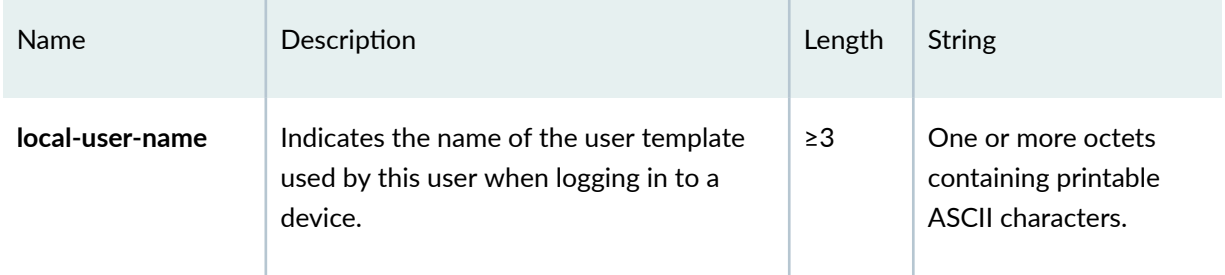

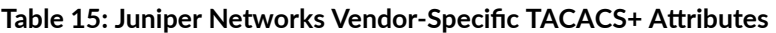

| Name                | Description                                                                                                    | Length   | <b>String</b>                                                                                                    |
|---------------------|----------------------------------------------------------------------------------------------------|----------|----------------------------------------------------------------------------------------------------|
| allow-commands      | Contains an extended regular expression<br>that enables the user to run operational<br>mode commands in addition to those<br>commands authorized by the user's login<br>class permission bits.   | $\geq$ 3 | One or more octets<br>containing printable<br>ASCII characters, in the<br>form of an extended<br>regular expression. See<br>Regular Expressions for<br>Allowing and Denying<br>Junos OS Operational<br>Mode Commands,<br>Configuration<br>Statements, and<br>Hierarchies. |
| allow-configuration | Contains an extended regular expression<br>that enables the user to run configuration<br>mode commands in addition to those<br>commands authorized by the user's login<br>class permission bits. | $\geq$ 3 | One or more octets<br>containing printable<br>ASCII characters, in the<br>form of an extended<br>regular expression. See<br>Regular Expressions for<br>Allowing and Denying<br>Junos OS Operational<br>Mode Commands,<br>Configuration<br>Statements, and<br>Hierarchies. |

Table 15: Juniper Networks Vendor-Specific TACACS+ Attributes (Continued)

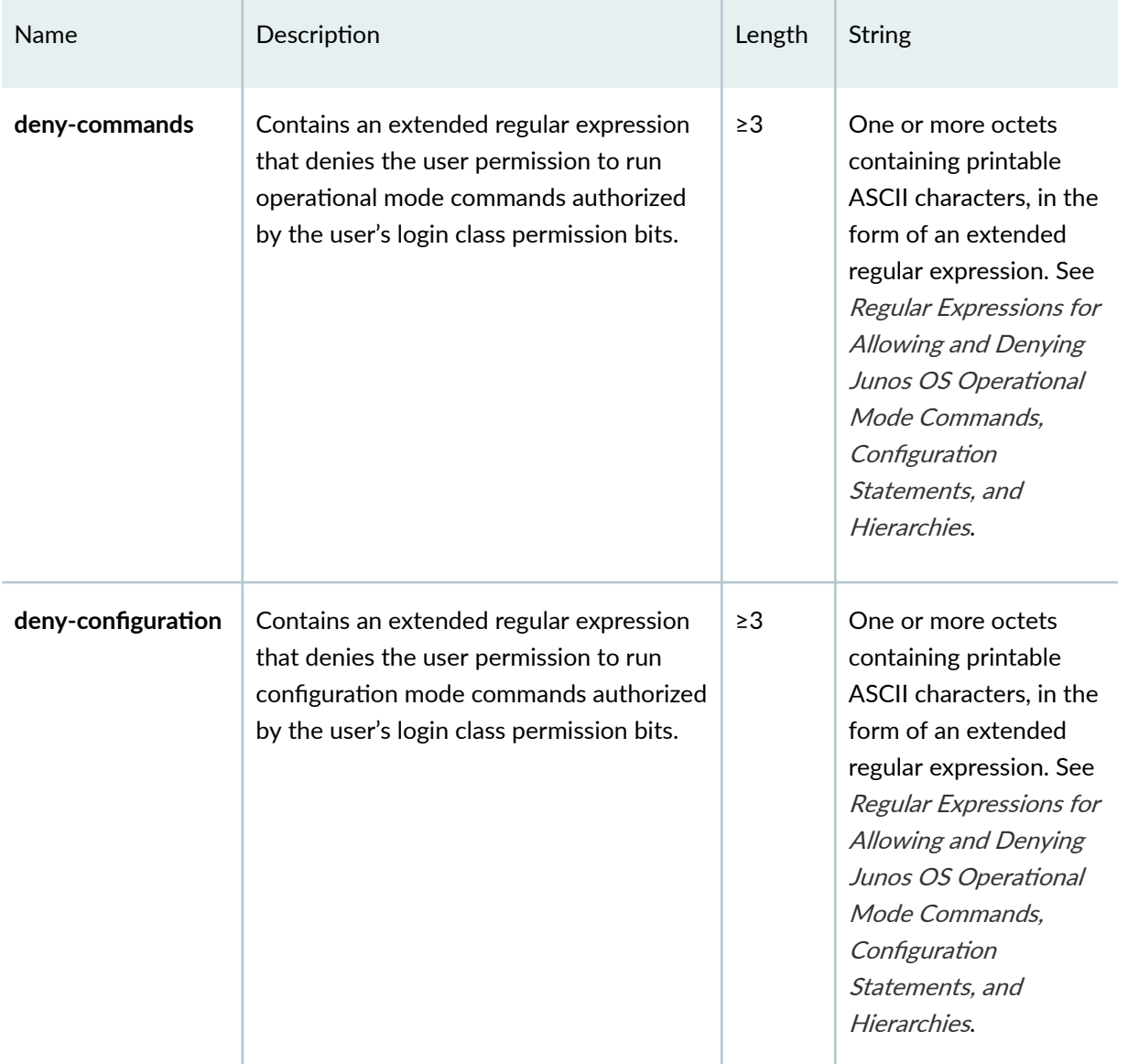

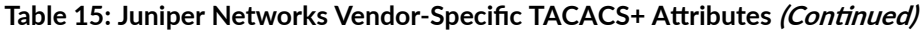

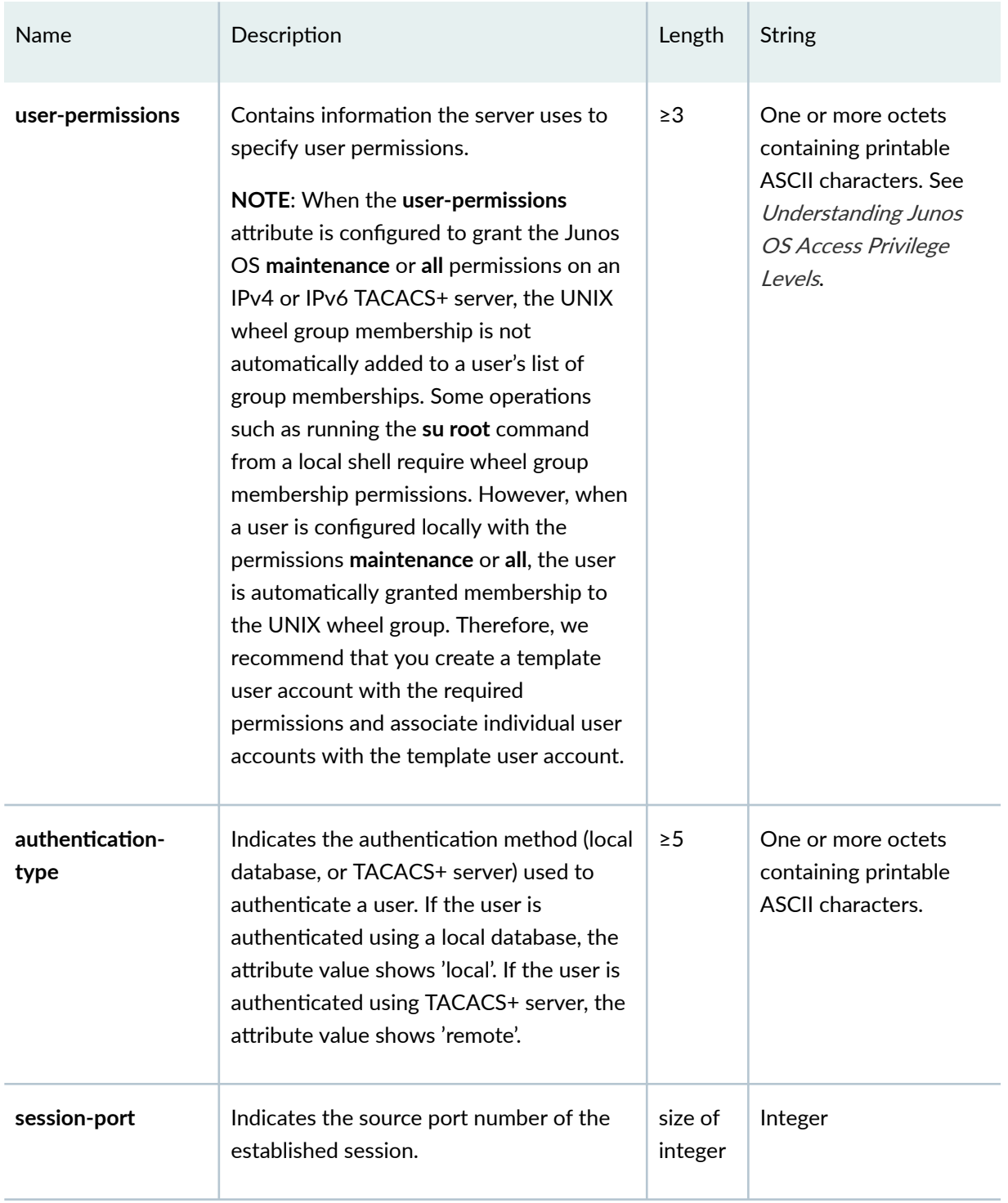

### Table 15: Juniper Networks Vendor-Specific TACACS+ Attributes (Continued)

# **Configuring TACACS+ System Accounting**

#### **IN THIS SECTION**

- Specifying TACACS+ Auditing and Accounting Events | 263
- **Configuring TACACS+ Server Accounting | 263**
- Configuring TACACS+ To Use the Management Instance | 265
- Configuring TACACS+ Accounting on a TX Matrix Router | 265

You can use TACACS+ to track and log software logins, configuration changes, and interactive commands. To audit these events, include the following statements at the [edit system accounting] hierarchy level:

```
[edit system accounting]
events [ events ];
enhanced-avs-max number;
destination {
    tacplus {
       server {
            server-address {
                port port-number;
                 routing-instance routing-instance;
                 secret password;
                 single-connection;
                 timeout seconds;
 }
        }
   }
}
```
Tasks for configuring TACACS+ system accounting are:

### <span id="page-294-0"></span>**Specifying TACACS+ Auditing and Accounting Events**

To specify the events you want to audit when using a TACACS+ server for authentication, include the events statement at the [edit system accounting] hierarchy level:

```
[edit system accounting]
events [ events ];
```
events is one or more of the following:

- login-Audit logins
- change-log-Audit configuration changes
- interactive-commands-Audit interactive commands (any command-line input)

### **Configuring TACACS+ Server Accounting**

To configure TACACS+ server accounting, include the server statement at the [edit system accounting destination tacplus] hierarchy level:

```
[edit system accounting destination tacplus]
server {
   server-address {
       port port-number;
        routing-instance routing-instance;
        secret password;
        single-connection;
        timeout seconds;
    \}\}
```
server-address specifies the address of the TACACS+ server. To configure multiple TACACS+ servers, include multiple server statements.

NOTE: If no TACACS+ servers are configured at the [edit system accounting destination tacplus] statement hierarchy level, the Junos OS uses the TACACS+ servers configured at the [edit system tacplus-server] hierarchy level.

We recommend that you add the following configuration at the **[edit system accounting destination tacplus]** statement hierarchy level to identify a destination and help avoid generating an error condition:

```
accounting {
    events [ login change-log interactive-commands ];
     destination {
         tacplus;
     }
}
```
**port-number** specifies the TACACS+ server port number.

routing-instance *routing-instance* is the name of the routing instance used to send and receive TACACS + packets. By default, Junos OS routes authentication, authorization, and accounting packets for TACACS+ through the default routing instance. Starting in Junos OS Release 17.4R1, existing TACACS+ behavior is enhanced to support routing TACACS+ packets through a management interface in a nondefault VRF instance named mgmt\_junos. For more information on this VRF management instance, see "Configuring TACACS+ To Use the Management Instance". Starting in Junos OS Release 18.2R1, you can route TACACS+ traffic through any routing instance you configure in accounting.

You must specify a secret (password) that the local router or switch passes to the TACACS+ client by including the **secret** statement. If the password contains spaces, enclose the entire password in quotation marks (" "). The password used by the local router or switch must match that used by the server.

Optionally, you can specify the length of time that the local router or switch waits to receive a response from a TACACS+ server by including the **timeout** statement. By default, the router or switch waits 3 seconds. You can configure this to be a value in the range from 1 through 90 seconds.

Optionally, you can maintain one open TCP connection to the server for multiple requests, rather than opening a connection for each connection attempt, by including the single-connection statement.

To ensure that start and stop requests for accounting of login events are correctly logged in the Accounting file instead of the Administration log file on a TACACS+ server, include either the no-cmdattribute-value statement or the exclude-cmd-attribute at the [edit system tacplus-options] hierarchy level.

If you use the **no-cmd-attribute-value** statement, the value of the cmd attribute is set to a null string in the start and stop requests. If you use the **exclude-cmd-attribute** statement, the cmd attribute is totally

<span id="page-296-0"></span>excluded from the start and stop requests. Both statements support the correct logging of accounting requests in the Accounting file, instead of the Administration file.

```
[edit system tacplus-options]
(no-cmd-attribute-value | exclude-cmd-attribute);
```
#### Configuring TACACS+ To Use the Management Instance

By default, Junos OS routes authentication, authorization, and accounting packets for TACACS+ through the default routing instance. Starting in Junos OS Release 17.4R1, existing TACACS+ behavior is enhanced to support a management interface in a non-default VRF instance.

```
[edit system accounting destination tacplus]
server {
    server-address {
         routing-instance routing-instance;
    \rightarrow\}
```
When the routing-instance mgmt\_junos option is configured in both the tacplus-server server-address and the tacplus server *server-ip* statements, provided the management-instance statement is also configured, TACACS+ packets are routed through the management instance mgmt\_junos.

NOTE: The routing-instance mgmt junos option must be configured in both the tacplus-server and the tacplus server statements. If not, even if the management-instance statement is set, TACACS+ packets will still be sent using the default routing instance only.

For more details on this management instance, see *management-instance*.

#### **Configuring TACACS+ Accounting on a TX Matrix Router**

On a TX Matrix router, TACACS+ accounting should be configured only under the groups re0 and re1.

NOTE: Accounting should not be configured at the [edit system] hierarchy; on a TX Matrix router, control is done under the switch-card chassis only.

### **Release History Table**

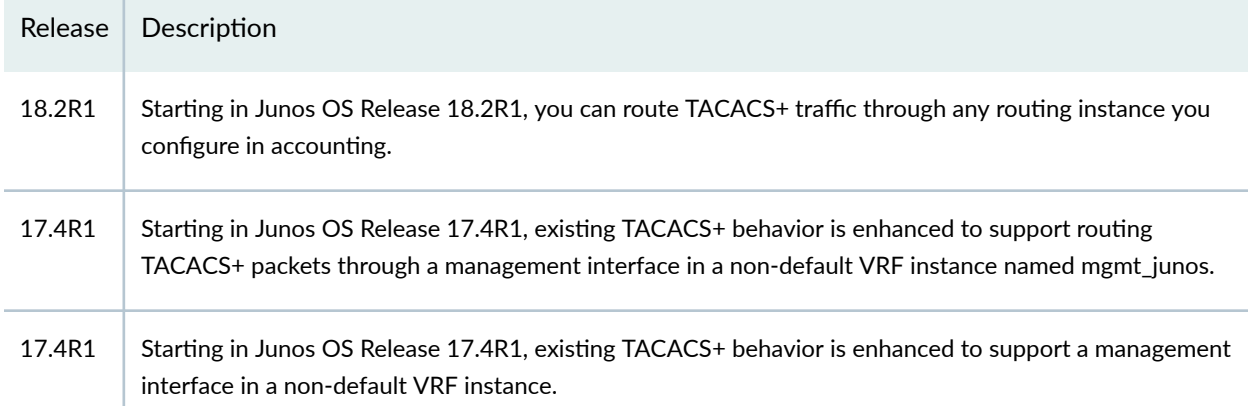

### **Release History Table**

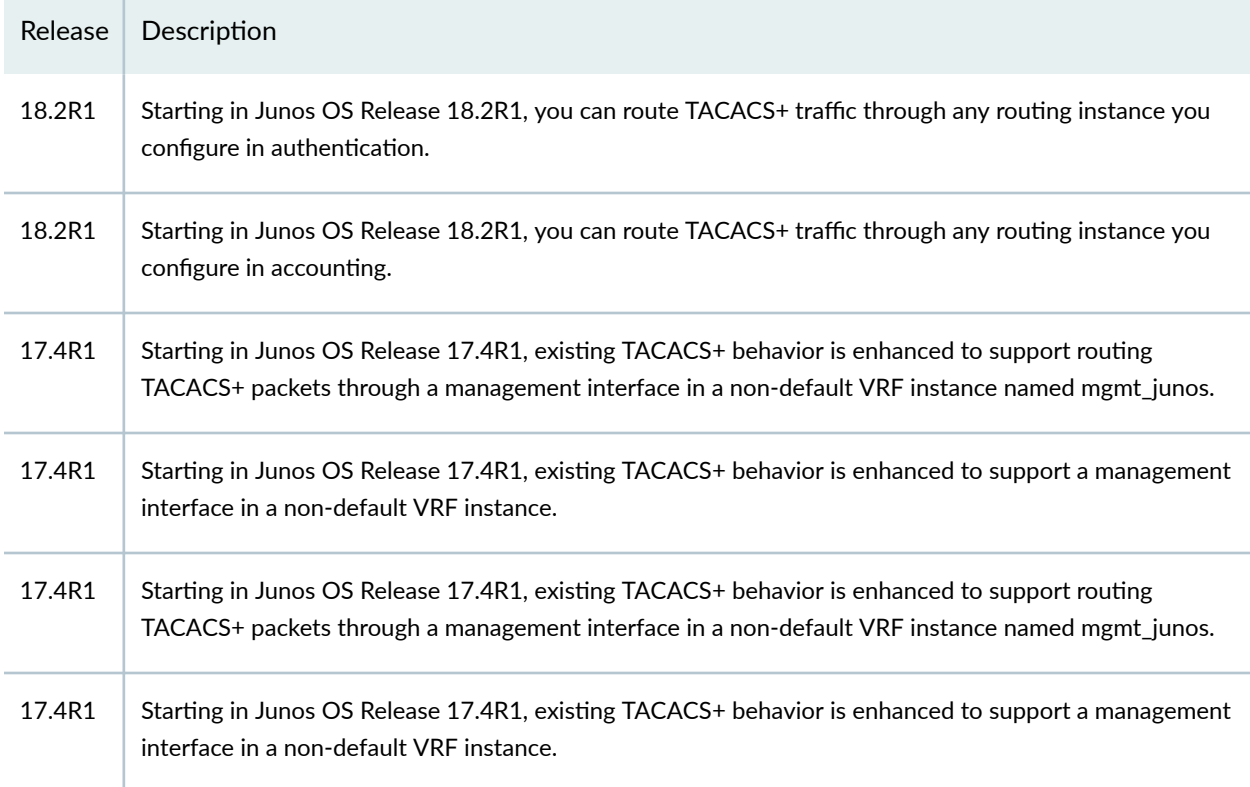

#### RELATED DOCUMENTATION

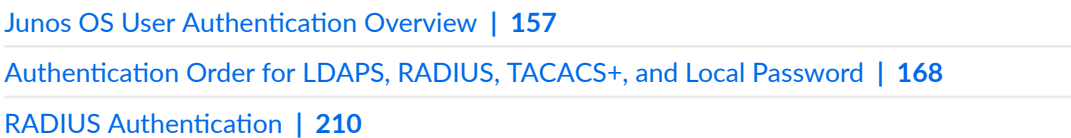

# **|\_;nঞc-ঞon for Roঞn] Protocols**

#### **IN THIS SECTION**

- Junos OS Authentication Methods for Routing Protocols | 267
- Example: Configuring the Authentication Key for BGP and IS-IS Routing Protocols | 268
- Configuring the Authentication Key Update Mechanism for BGP and LDP Routing Protocols | 271

You can configure an authentication method and password for routing protocol messages for IGPs, IS-IS, OSPF, and RIP, and RSVP. To prevent exchange of unauthenticated or forged packets, routers must ensure that they form routing protocol relationships (peering or neighboring relationships) to trusted peers. One way of doing this is by authenticating routing protocol messages. Neighboring routers use the password to verify the authenticity of packets sent by the protocol from the router or from a router interface. Read this topic for more information.

### **Junos OS Authentication Methods for Routing Protocols**

Some interior gateway protocols (IGPs)—Intermediate System-to-Intermediate System (IS-IS), Open Shortest Path First (OSPF), and Routing Information Protocol (RIP)—and Resource Reservation Protocol (RSVP) allow you to configure an authentication method and password. Neighboring routers use the password to verify the authenticity of packets sent by the protocol from the router or from a router interface. The following authentication methods are supported:

- Simple authentication (IS-IS, OSPF, and RIP)—Uses a simple text password. The receiving router uses an authentication key (password) to verify the packet. Because the password is included in the transmitted packet, this method of authentication is relatively insecure. We recommend that you not use this authentication method.
- MD5 and HMAC-MD5 (IS-IS, OSPF, RIP, and RSVP)—Message Digest 5 (MD5) creates an encoded checksum that is included in the transmitted packet. HMAC-MD5, which combines HMAC authentication with MD5, adds the use of an iterated cryptographic hash function. With both types of authentication, the receiving router uses an authentication key (password) to verify the packet. HMAC-MD5 authentication is defined in RFC 2104, HMAC: Keyed-Hashing for Message Authentication.

<span id="page-299-0"></span>In general, authentication passwords are text strings consisting of a maximum of 16 or 255 letters and digits. Characters can include any ASCII strings. If you include spaces in a password, enclose all characters in quotation marks (" ").

Junos-FIPS has special password requirements. FIPS passwords must be between 10 and 20 characters in length. Passwords must use at least three of the five defined character sets (uppercase letters, lowercase letters, digits, punctuation marks, and other special characters). If Junos-FIPS is installed on the router, you cannot configure passwords unless they meet this standard.

# **Example: Configuring the Authentication Key for BGP and IS-IS Routing Protocols**

#### **IN THIS SECTION**

- Configuring BGP | 268
- Configuring IS-IS | 270

The main task of a router is to use its routing and forwarding tables to forward user traffic to its intended destination. Attackers can send forged routing protocol packets to a router with the intent of changing or corrupting the contents of its routing table or other databases, which in turn can degrade the functionality of the router and the network. To prevent such attacks, routers must ensure that they form routing protocol relationships (peering or neighboring relationships) to trusted peers. One way of doing this is by authenticating routing protocol messages. We strongly recommend using authentication when configuring routing protocols. The Junos OS supports HMAC-MD5 authentication for BGP, Intermediate System-to-Intermediate System (IS-IS), Open Shortest Path First (OSPF), Routing Information Protocol (RIP), and Resource Reservation Protocol (RSVP). HMAC-MD5 uses a secret key that is combined with the data being transmitted to compute a hash. The computed hash is transmitted along with the data. The receiver uses the matching key to recompute and validate the message hash. If an attacker has forged or modified the message, the hash will not match and the data will be discarded.

In the following examples, we configure BGP as the exterior gateway protocol (EGP) and IS-IS as the interior gateway protocol (IGP). If you use OSPF, configure it similarly to the IS-IS configuration shown.

#### **Configuring BGP**

The following example shows the configuration of a single authentication key for the BGP peer group internal peers. You can also configure BGP authentication at the neighbor or routing instance levels, or for all BGP sessions. As with any security configuration, there is a trade-off between the degree of granularity (and to some extent the degree of security) and the amount of management necessary to maintain the system. This example also configures a number of tracing options for routing protocol events and errors, which can be good indicators of attacks against routing protocols. These events include protocol authentication failures, which might point to an attacker that is sending spoofed or otherwise malformed routing packets to the router in an attempt to elicit a particular behavior.

```
[edit]
protocols {
     bgp {
         group ibgp {
             type internal;
             traceoptions {
                 file bgp-trace size 1m files 10;
                 flag state;
                 flag general;
 }
             local-address 10.10.5.1;
             log-updown;
             neighbor 10.2.1.1;
             authentication-key "$9$aH1j8gqQ1gjyjgjhgjgiiiii";
         }
         group ebgp {
             type external;
             traceoptions {
                 file ebgp-trace size 10m files 10;
                 flag state;
                 flag general;
 }
             local-address 10.10.5.1;
             log-updown;
             peer-as 2;
             neighbor 10.2.1.2;
             authentication-key "$9$aH1j8gqQ1gjyjgjhgjgiiiii";
         }
     }
}
```
### <span id="page-301-0"></span>**Configuring IS-IS**

Although all IGPs supported by the Junos OS support authentication, some are inherently more secure than others. Most service providers use OSPF or IS-IS to allow fast internal convergence and scalability and to use traffic engineering capabilities with Multiprotocol Label Switching (MPLS). Because IS-IS does not operate at the network layer, it is more difficult to spoof than OSPF, which is encapsulated in IP and is therefore subject to remote spoofing and DoS attacks.

The following example also shows how to configure a number of tracing options for routing protocol events and errors, which can be good indicators of attacks against routing protocols. These events include protocol authentication failures, which might point to an attacker that is sending spoofed or otherwise malformed routing packets to the router in an attempt to elicit a particular behavior.

```
[edit]protocols {
    isis {
        authentication-key "$9$aH1j8gqQ1gjyjgjhgjgiiiii"; # SECRET-DATA
        authentication-type md5;
        traceoptions {
             file isis-trace size 10m files 10;
             flag normal;
             flag error;
        \left\{ \right\}interface at-0/0/0.131 {
            1sp-interval 50;
            level 2 disable;
             level 1 \{metric 3;
                 hello-interval 5;
                 hold-time 60;
             \}\}interface lo0.0 {
            passive;
        \}\}\}
```
# <span id="page-302-0"></span>**Configuring the Authentication Key Update Mechanism for BGP and LDP Routing Protocols**

#### **IN THIS SECTION**

- **Configuring Authentication Key Updates | 271**
- Configuring BGP and LDP for Authentication Key Updates | 272

You can configure an authentication key update mechanism for the Border Gateway Protocol ( $BGP$ ) and Label Distribution Protocol ( $LDP$ ) routing protocols. This mechanism allows you to update authentication keys without interrupting associated routing and signaling protocols such as Open Shortest Path First (OSPF) and Resource Reservation Setup Protocol (RSVP).

To configure this feature, include the **authentication-key-chains** statement at the **[edit security]** level, and include the **authentication-algorithm** algorithm and **authentication-key-chain** statements for the BGP or LDP routing protocols at the **[edit protocols]** level.

The following topics provide more details about configuring authentication key updates for BGP and LDP Routing Protocols:

- "Configuring Authentication Key Updates"
- "Configuring BGP and LDP for Authentication Key Updates"

### **Configuring Authentication Key Updates**

To configure the authentication key update mechanism, include the key-chain statement at the **[edit** security authentication-key-chains] hierarchy level, and specify the key option to create a keychain consisting of several authentication keys.

```
[edit security authentication-key-chains]
key-chain key-chain-name {
     key key {
         secret secret-data;
         start-time yyyy-mm-dd.hh:mm:ss;
     }
}
```
<span id="page-303-0"></span>**key-chain**—Assigns a name to the keychain mechanism. This name is also configured at the **[edit**] **protocols bgp]** or the **[edit protocols ldp]** hierarchy levels to associate unique **authentication key-chain** attributes as specified using the following options:

- **key**—Each key within a keychain is identified by a unique integer value. The range is from 0 through 63.
- **secret**—Each key must specify a secret in encrypted text or plain text format. Even if you enter the secret data in plain-text format, the secret always appears in encrypted format.
- $\bullet$  start-time—Start times for authentication key updates are specified in  $\mathcal{UTC}$  (Coordinated Universal Time), and must be unique within the keychain.

### **Configuring BGP and LDP for Authentication Key Updates**

To configure the authentication key update mechanism for the BGP and LDP routing protocols, include the **authentication-key-chain** statement at the **[edit protocols (bgp | ldp)]** hierarchy level to associate each routing protocol with the **[edit security authentication-key-chains**] authentication keys. You must also configure the authentication-algorithm *algorithm* statement at the **[edit protocols (bgp | ldp)]** hierarchy level.

```
[edit protocols (bgp | ldp)]
group group-name {
     neighbor address {
         authentication-algorithm algorithm;
         authentication-key-chain key-chain-name;
     }
}
```
**NOTE:** When configuring the authentication key update mechanism for BGP, you cannot commit the **0.0.0.0/allow** statement with authentication keys or key chains. The CLI issues a warning and fails to commit such configurations.

For information about the BGP protocol, see the Junos OS Routing Protocols Library for Routing [Devices.](https://www.juniper.net/documentation/en_US/junos/information-products/pathway-pages/config-guide-routing/index.html)

#### RELATED DOCUMENTATION

authentication-algorithm

authentication-key-chain

authentication-key-chain

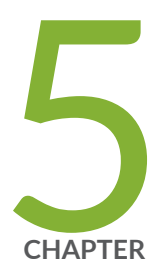

# Remote Access Management

[Remote Access Overview](#page-305-0) | [274](#page-305-0) [USB Modems for Remote Management of Security Devices](#page-343-0) | [312](#page-343-0) [Secure Web Access for Remote Management](#page-364-0) | [333](#page-364-0) [Example: Control Management Access on Juniper Networking Devices](#page-376-0) | [345](#page-376-0) Configuration Guidelines for Securing Console Port Access | [356](#page-387-0) Configuring the Console Port Type (CLI Procedure) | [359](#page-390-0)

# <span id="page-305-0"></span>**Remote Access Overview**

#### **IN THIS SECTION**

- System Services Overview **| 274**
- Configuring Telnet Service for Remote Access to a Router or Switch | 275
- Configuring FTP Service for Remote Access to the Router or Switch | 276
- Configuring Finger Service for Remote Access to the Router | 277
- Configuring SSH Service for Remote Access to the Router or Switch | 278
- [The telnet Command](#page-313-0) **| 282**
- [The ssh Command](#page-315-0) **| 284**
- Configuring SSH Host Keys for Secure Copying of Data | 286
- Configuring the SSH Service to Support Legacy Cryptography | 289
- Configuring Outbound SSH Service | 292
- Configuring NETCONF-Over-SSH Connections on a Specified TCP Port | 296
- Configuring Password Retry Limits for Telnet and SSH Access | 297
- Example: Configure a Filter to Block Telnet and SSH Access | 298

You can access a router, switch, or security device remotely using DHCP, Finger, FTP, rlogin, SSH, and Telnet services and so on. This topic shows you how to configure remote access using Telnet, SSH, FTP, and Finger services. Read this topic for more information.

# **System Services Overview**

For security reasons, remote access to the router is disabled by default. You must configure the router explicitly so that users on remote systems can access it. The router can be accessed from a remote system by means of the DHCP, finger, FTP, rlogin, SSH, and Telnet services. In addition, Junos XML protocol client applications can use Secure Sockets Layer (SSL) or the Junos XML protocol-specific cleartext service, among other services.

<span id="page-306-0"></span>**NOTE:** To protect system resources, you can limit the number of simultaneous connections that a service accepts and the number of processes owned by a single user. If either limit is exceeded, connection attempts fail.

#### SEE ALSO

Configuring clear-text or SSL Service for Junos XML Protocol Client Applications

IP Address Assignments

Configuring DTCP-over-SSH Service for the Flow-Tap Application

Configuring TACACS+ System Accounting

# **Configuring Telnet Service for Remote Access to a Router or Switch**

To configure the router or switch to accept Telnet as an access service, include the **telnet** statement at the **[edit system services]** hierarchy level:

```
[edit system services]
telnet {
     connection-limit limit;
     rate-limit limit;
}
```
By default, the router or switch supports a limited number of simultaneous Telnet sessions and connection attempts per minute.

Optionally, you can include either or both of the following statements to change the defaults:

- **connection-limit** *limit***—Maximum number of simultaneous connections per protocol (IPV4 and IPv6).** The range is from 1 through 250. The default is 75. When you configure a connection limit, the limit is applicable to the number of telnet sessions per protocol (IPv4 and IPv6). For example, a connection limit of 10 allows 10 IPv6 telnet sessions and 10 IPv4 telnet sessions.
- **rate-limit** *limit***—Maximum number of connection attempts accepted per minute (from 1 through** 250). The default is 150. When you configure a rate limit, the limit is applicable to the number of connection attempts per protocol (IPv4 and IPv6). For example, a rate limit of 10 allows 10 IPv6

<span id="page-307-0"></span>telnet session connection attempts per minute and 10 IPv4 telnet session connection attempts per minute.

You cannot include the **telnet** statement on devices that run the Junos-FIPS software. We recommend that you do not use Telnet in a Common Criteria environment.

#### SEE ALSO

telnet

# **Configuring FTP Service for Remote Access to the Router or Switch**

To configure the router or switch to accept FTP as an access service, include the ftp statement at the **[edit system services]** hierarchy level:

```
[edit system services]
ftp {
     connection-limit limit;
     rate-limit limit;
}
```
By default, the router or switch supports a limited number of simultaneous FTP sessions and connection attempts per minute. You can include either or both of the following statements to change the defaults:

- **connection-limit** *limit***—Maximum number of simultaneous connections per protocol (IPV4 and IPv6).** The range is a value from 1 through 250. The default is 75. When you configure a connection limit, the limit is applicable to the number of sessions per protocol (IPv4 and IPv6). For example, a connection limit of 10 allows 10 IPv6 FTP sessions and 10 IPv4 FTP sessions.
- **rate-limit** *limit***—Maximum number of connection attempts accepted per minute (a value from** 1 through 250). The default is 150. When you configure a rate limit, the limit is applicable to the number of connection attempts per protocol (IPv4 and IPv6). For example, a rate limit of 10 allows 10 IPv6 FTP session connection attempts and 10 IPv4 FTP session connection attempts.

You can use passive FTP to access devices that accept only passive FTP services. All commands and statements that use FTP also accept passive FTP. Include the ftp statement at the **[edit system services]** hierarchy level to use either active FTP or passive FTP.

<span id="page-308-0"></span>To start a passive FTP session, use **pasyftp** (instead of ftp) in the standard FTP format (ftp:// destination). For example:

request system software add pasvftp://name.com/jinstall.tgz

You cannot include the ftp statement on routers or switches that run the Junos-FIPS software. We recommend that you do not use the finger service in a Common Criteria environment.

## **Configuring Finger Service for Remote Access to the Router**

To configure the router to accept finger as an access service, include the **finger** statement at the **[edit**] **system services]** hierarchy level:

```
[edit system services]
finger {
     connection-limit limit;
     rate-limit limit;
}
```
By default, the router supports a limited number of simultaneous finger sessions and connection attempts per minute. Optionally, you can include either or both of the following statements to change the defaults:

- **connection-limit** *limit***—Maximum number of simultaneous connections per protocol (IPv4 and IPv6).** The range is a value from 1 through 250. The default is 75. When you configure a connection limit, the limit is applicable to the number of sessions per protocol (IPv4 and IPv6). For example, a connection limit of 10 allows 10 IPv6 clear-text service sessions and 10 IPv4 clear-text service sessions
- **rate-limit** *limit***—Maximum number of connection attempts accepted per minute (a value from** 1 through 250). The default is 150. When you configure a rate limit, the limit is applicable to the number of connection attempts per protocol (IPv4 and IPv6). For example, a rate limit of 10 allows 10 IPv6 session connection attempts per minute and 10 IPv4 session connection attempts per minute.

You cannot include the *finger* statement on routers that run the Junos-FIPS software. We recommend that you do not use the finger service in a Common Criteria environment.

# <span id="page-309-0"></span>**Configuring SSH Service for Remote Access to the Router or Switch**

#### **IN THIS SECTION**

- Configuring the Root Login Through SSH | 280
- **Configuring Incoming SFTP Connections | 280**
- Configuring the SSH Protocol Version | 281
- Configuring the Client Alive Mechanism | 281
- Configuring the SSH Fingerprint Hash Algorithm | 282

To configure the router or switch to accept SSH as an access service, include the ssh statement at the **[edit system services]** hierarchy level:

```
[edit system services]
ssh {
    authentication-order [method 1 method2...];
    authorized-keys-command authorized-keys-command;
     authorized-keys-command-user authorized-keys-command-user;
     ciphers [ cipher-1 cipher-2 cipher-3 ...];
     client-alive-count-max number;
     client-alive-interval seconds;
    connection-limit limit;
     fingerprint-hash (md5 | sha2-256);
    hostkey-algorithm (algorithm | no-algorithm);
     key-exchange [algorithm1 algorithm2...];
     log-key-changes log-key-changes;
    macs [algorithm1 algorithm2...];
    max-pre-authentication-packets number;
    max-sessions-per-connection number;
    no-challenge-response;
    no-password-authentication;
    no-passwords;
    no-public-keys;
     no-tcp-forwarding;
    port port-number;
    protocol-version [v2];
     rate-limit number;
```

```
 rekey {
         data-limit bytes;
         time-limit minutes;
     }
     root-login (allow | deny | deny-password);
     sftp-server;
     }
tcp-forwarding;
```
By default, the router or switch supports a limited number of simultaneous SSH sessions and connection attempts per minute. Use the following statements to change the defaults:

- **connection-limit** *limit***—Maximum number of simultaneous connections per protocol (IPv4 and IPv6).** The range is a value from 1 through 250. The default is 75. When you configure a connection limit, the limit is applicable to the number of SSH sessions per protocol (IPv4 and IPv6). For example, a connection limit of 10 allows 10 IPv6 SSH sessions and 10 IPv4 SSH sessions.
- max-sessions-per-connection *number*—Include this statement to specify the maximum number of SSH sessions allowed per single SSH connection. This allows you to limit the number of cloned sessions tunneled within a single SSH connection. The default value is 10.
- **rate-limit** *limit***—Maximum number of connection attempts accepted per minute (a value from** 1 through 250). The default is 150. When you configure a rate limit, the limit is applicable to the number of connection attempts per protocol (IPv4 and IPv6). For example, a rate limit of 10 allows 10 IPv6 SSH session connection attempts per minute and 10 IPv4 SSH session connection attempts per minute.
- **data-limit**—Data limit before renegotiating session keys (bytes)
- time-limit-Time limit before renegotiating session keys (minutes)

Starting in Junos OS Release 19.4R1 and Junos OS Release 17.4R3, you can disable either the SSH login password or the challenge-response authentication using the **no-password-authentication** and **no**challenge-response options at the [edit system services ssh] hierarchy level.

By default, a user can create an SSH tunnel over a CLI session to a router running Junos OS via SSH. This type of tunnel could be used to forward TCP traffic, bypassing any firewall filters or access control lists allowing access to resources beyond the router. Use the **no-tcp-forwarding** option to prevent a user from creating an SSH tunnel to a router via SSH.

For information about other configuration settings, see the following topics:

### <span id="page-311-0"></span>**Configuring the Root Login Through SSH**

By default, users are allowed to log in to the router or switch as **root** through SSH when the authentication method does not require a password. To control user access through SSH, include the **root-login** statement at the **[edit systems services ssh]** hierarchy level:

```
[edit system services ssh]
root-login (allow | deny | deny-password);
```
**allow**—Allows users to log in to the router or switch as root through SSH.

**deny**—Disables users from logging in to the router or switch as root through SSH.

**deny**-**password**—Allows users to log in to the router or switch as root through SSH when the authentication method (for example, RSA) does not require a password.

The default is **deny-password**.

#### **Configuring Incoming SFTP Connections**

SSH File Transfer Protocol (SFTP) is a network protocol that provides file access, file transfer, and file management over any reliable data stream. Starting in Junos OS Release 19.1R1, we have globally disabled the incoming SFTP connections by default. If desired, you can globally enable incoming SFTP connections by configuring the statement sftp-server at the **[edit system services ssh]** hierarchy level. Prior to Junos OS Release 19.1R1, incoming SFTP connections were globally enabled by default.

**NOTE:** Only the incoming SFTP connections are disabled by default. For example, given devices A and B (where device A is running 19.1R1), you cannot connect through SFTP from B to A by default. However, you can connect through SFTP from device B to device A, if you configure sftp-server on device A.

The incoming SFTP connections are disabled by default. To enable incoming SFTP connections:

1. Configure the **sftp-server** statement at the **[edit system services** ssh] hierarchy level:

[edit system services ssh] user@host# set sftp-server

<span id="page-312-0"></span>2. Commit the configuration.

```
[edit system services ssh]
user@host# commit
```
The **sftp-server** statement is now active. Therefore, the incoming SFTP connections are enabled.

#### **Configuring the SSH Protocol Version**

By default, only version 2 of the SSH protocol is enabled.

To configure the router or switch to use version 2 of the SSH protocol, include the **protocol-version** statement and specify **v2** at the **[edit system services** ssh**]** hierarchy level:

```
[edit system services ssh]
protocol-version [ v2 ];
```
Systems in FIPS mode always use SSH protocol version **v2**.

#### **Configuring the Client Alive Mechanism**

The client alive mechanism is valuable when the client or server depends on knowing when a connection has become inactive. It differs from the standard keepalive mechanism because the client alive messages are sent through the encrypted channel. The client alive mechanism is not enabled at default. To enable it, configure the **client-alive-count-max** and **client-alive-interval** statements. This option applies to SSH protocol version 2 only.

In the following example, unresponsive SSH clients will be disconnected after approximately 100 seconds (20 x 5).

```
[edit system services ssh]
client-alive-count-max 5;
client-alive-interval 20;
```
#### SEE ALSO

ssh

### <span id="page-313-0"></span>**Configuring the SSH Fingerprint Hash Algorithm**

To configure the hash algorithm used by the SSH server when it displays key fingerprints, include the fingerprint-hash statement and specify md5 or sha2-256 at the [edit system services ssh] hierarchy level:

```
[edit system services ssh]
fingerprint-hash (md5 | sha2-256);
```
The **md5** hash algorithm is unavailable on systems in FIPS mode.

#### SEE ALSO

[ssh \(System Services\)](#page-1385-0) **| 1354**

#### **Release History Table**

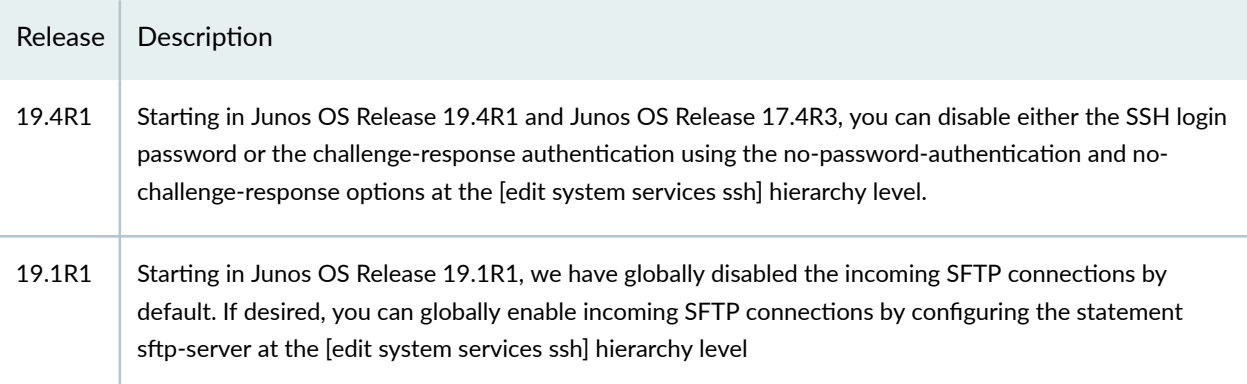

# **The telnet Command**

You can use the CLI **telnet** command to open a Telnet session to a remote device:

user@host> *telnet host <8bit> <br/>>bypass-routing> <inet> <interface interface-name> <no* $resolve >$  <port  $ports$  <routing-instance  $routine\_instance$ - $name$  <source  $address$ 

NOTE: On SRX100, SRX210, SRX220, SRX240, SRX300, SRX320, SRX340, SRX345, and SRX1500 devices, the maximum number of concurrent Telnet sessions is indicated in the following table. Platform support depends on the Junos OS release in your installation.

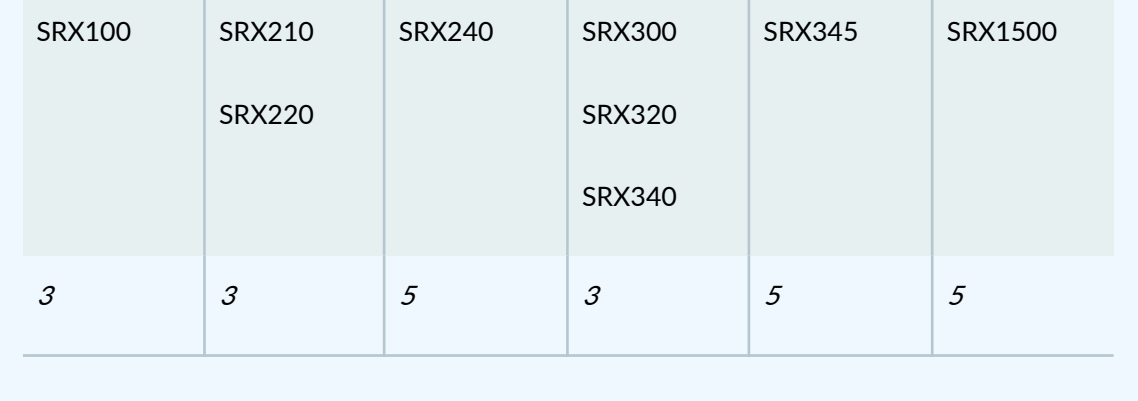

To exit the Telnet session and return to the Telnet command prompt, press Ctrl-].

To exit the Telnet session and return to the CLI command prompt, enter quit.

Table 16 on page 283 describes the telnet command options.

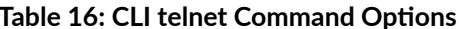

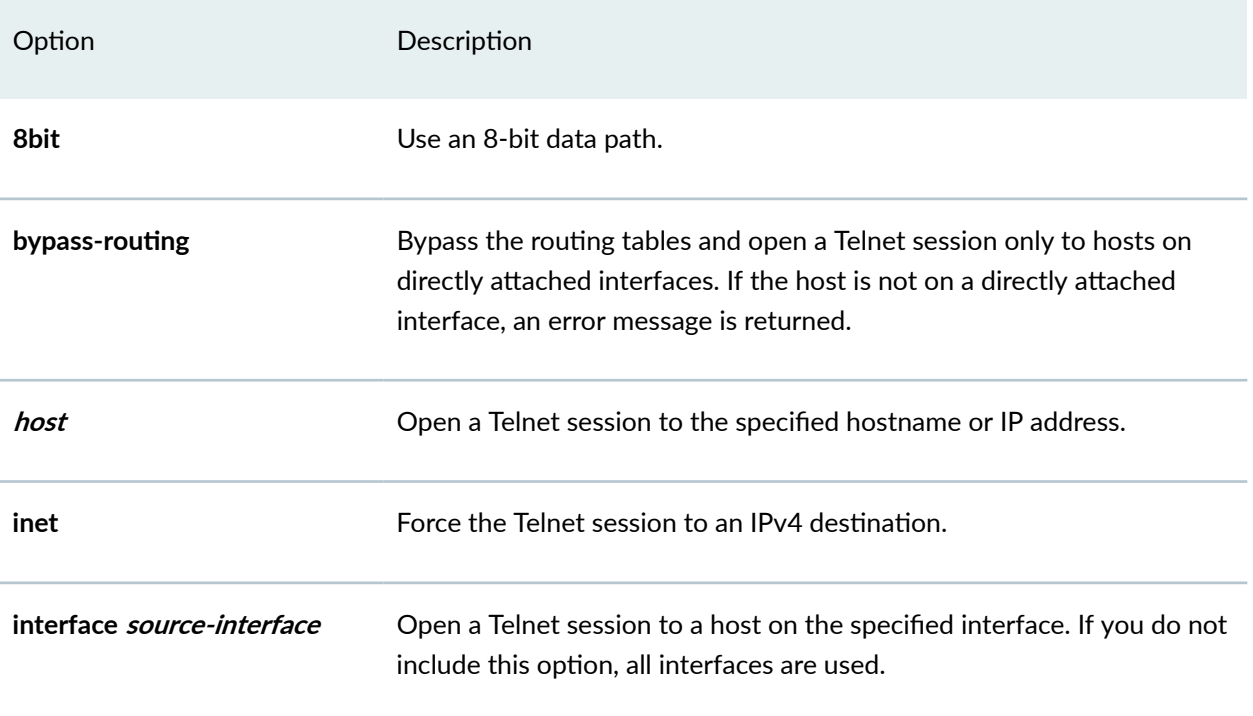

#### <span id="page-315-0"></span>Table 16: CLI telnet Command Options (Continued)

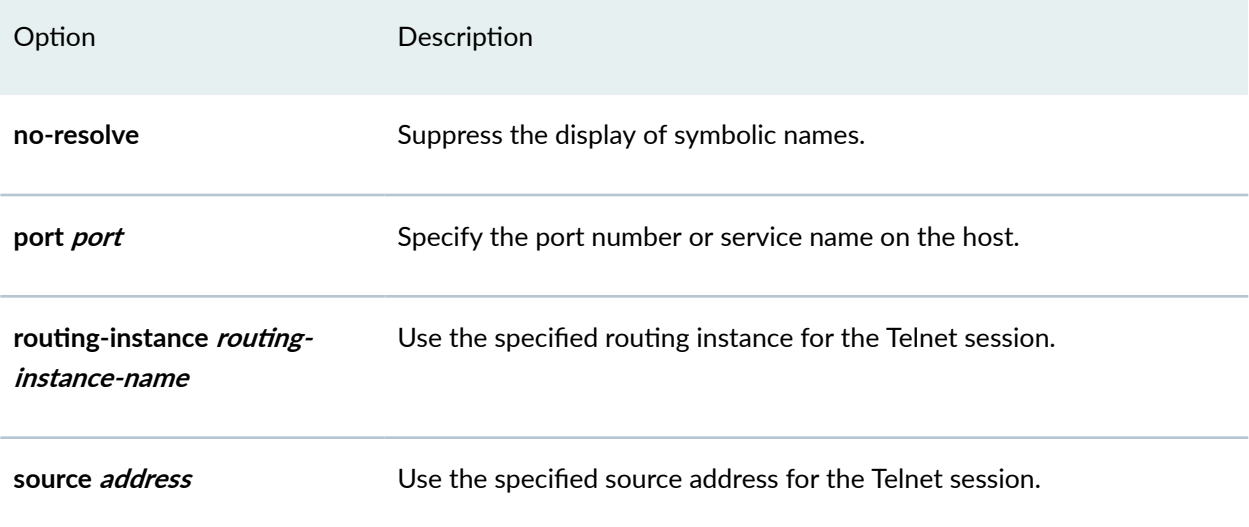

# The ssh Command

You can use the CLI ssh command to use the secure shell (SSH) program to open a connection to a remote device:

```
user@host> ssh host <br/> <br/>bypass-routing> <inet> <interface interface-name> <routing-
instance routing-instance-name> <source address> <v1> <v2>
```
NOTE: On SRX100, SRX210, SRX220, SRX240, SRX300, SRX320, SRX340, SRX345, and SRX1500 devices, the maximum number of concurrent SSH sessions is indicated in the following table. Platform support depends on the Junos OS release in your installation.

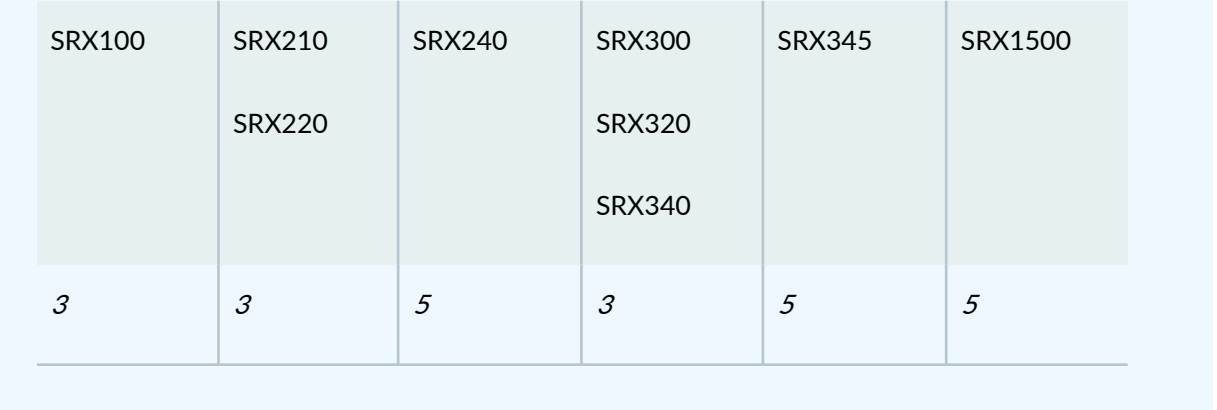

Table 17 on page 285 describes the ssh command options.

### Table 17: CLI ssh Command Options

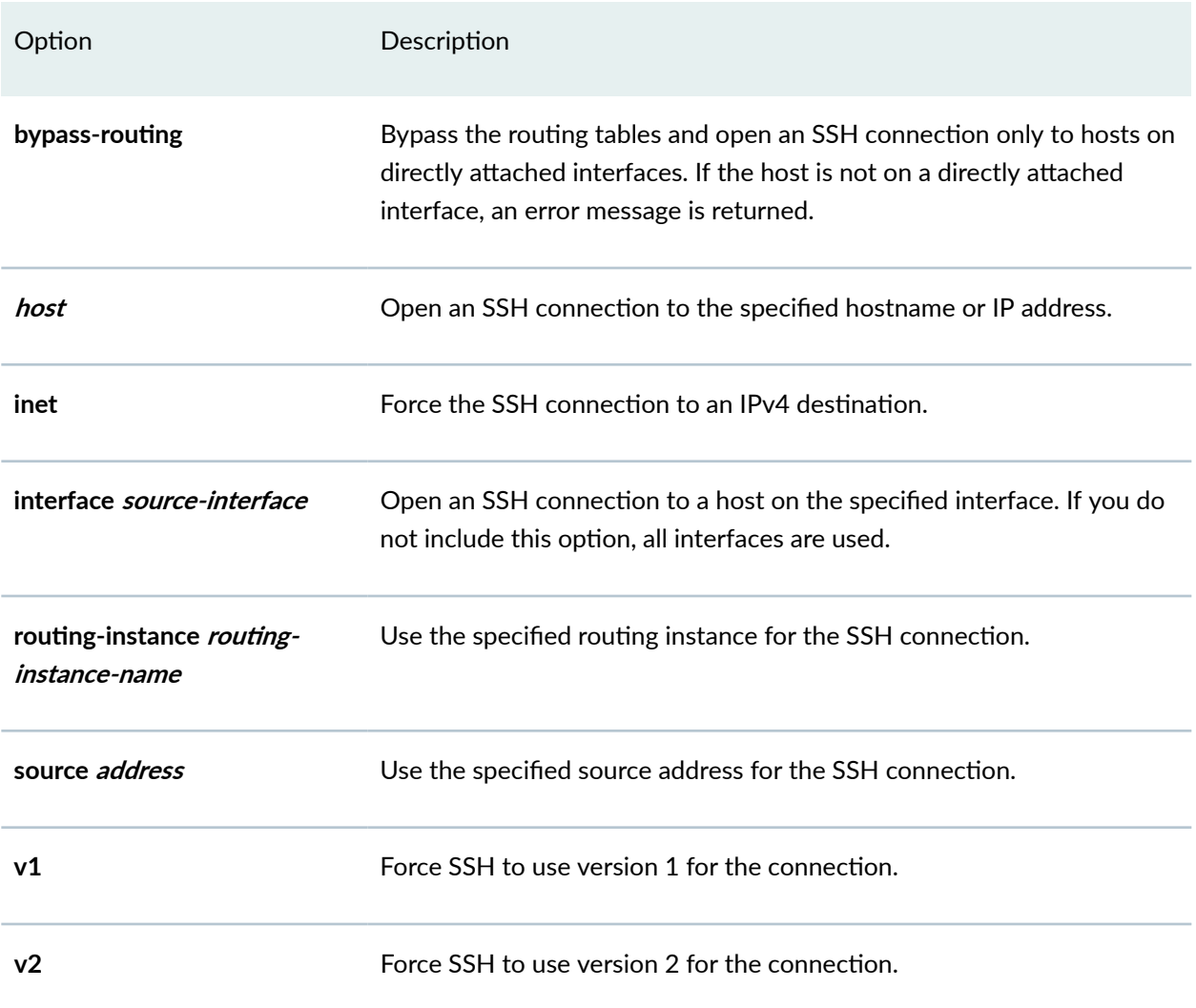

# <span id="page-317-0"></span>Configuring SSH Host Keys for Secure Copying of Data

#### **IN THIS SECTION**

- Configuring SSH Known Hosts | 286
- Configuring Support for SCP File Transfer | 287
- Updating SSH Host Key Information | 288

Secure Shell (SSH) uses *encryption* algorithms to generate a host, server, and session key system that ensures secure data transfer. You can configure SSH host keys to support secure copy (SCP) as an alternative to FTP for the background transfer of data such as configuration archives and event logs. To configure SSH support for SCP, you must complete the following tasks:

- Specify SSH known hosts by including hostnames and host key information in the Routing Engine configuration hierarchy.
- Set an SCP URL to specify the host from which to receive data. Setting this attribute automatically retrieves SSH host key information from the SCP server.
- Verify that the host key is authentic.
- Accept the secure connection. Accepting this connection automatically stores host key information in the local host key database. Storing host key information in the configuration hierarchy automates the secure handshake and allows background data transfer using SCP.

Tasks to configure SSH host keys for secure copying of data are:

#### **Configuring SSH Known Hosts**

To configure SSH known hosts, include the host statement, and specify hostname and host key options for trusted servers at the **[edit security ssh-known-hosts]** hierarchy level:

```
[edit security ssh-known-hosts]
host corporate-archive-server, ip-address {
   dsa-key key;
\}host archive-server-url {
   rsa-key key;
\}host server-with-ssh-version-1, ip-address {
```

```
 rsa1-key key;
```
}

Host keys are one of the following:

- **dsa-key key**—Base64 encoded Digital Signature Algorithm (DSA) key for SSH version 2.
- **ecdsa-sha2-nistp256-key** key—Base64 encoded ECDSA-SHA2-NIST256 key.
- **ecdsa-sha2-nistp384-key** key—Base64 encoded ECDSA-SHA2-NIST384 key.
- **ecdsa-sha2-nistp521-key** key—Base64 encoded ECDSA-SHA2-NIST521 key.
- **ed25519-key** key—Base64 encoded ED25519 key.
- **rsa-key** *key***—Base64 encoded public key algorithm that supports encryption and digital signatures** for SSH version 1 and SSH version 2.
- **rsa1-key** *key***—Base64** encoded RSA public key algorithm, which supports encryption and digital signatures for SSH version 1.

Starting in Junos OS Release 18.3R1, the ssh-dss and ssh-dsa hostkey algorithms are deprecated rather than immediately removed—to provide backward compatibility and a chance to bring your configuration into compliance with the new configuration.

### **Configuring Support for SCP File Transfer**

To configure a known host to support background SCP file transfers, include the archive-sites statement at the **[edit system archival configuration**] hierarchy level.

```
[edit system archival configuration]
archive-sites {
     scp://username<:password>@host<:port>/url-path;
}
```
**NOTE**: When specifying a URL in a Junos OS statement using an IPv6 host address, you must enclose the entire URL in quotation marks (" ") and enclose the IPv6 host address in brackets ([ ]). For example, **"scp://username<:password>@[host]<:port>/url-path";**

<span id="page-319-0"></span>Setting the **archive-sites** statement to point to an SCP URL triggers automatic host key retrieval. At this point, Junos OS connects to the SCP host to fetch the SSH public key, displays the host key message digest or fingerprint as output to the console, and terminates the connection to the server.

user@host# set system archival configuration archive-sites "<scp-url-path>" The authenticity of host <*my-archive-server* (<*server-ip-address*>)> can't be established. RSA key fingerprint is <ascii-text key>. Are you sure you want to continue connecting (yes/no)?

To verify that the host key is authentic, compare this fingerprint with a fingerprint that you obtain from the same host using a trusted source. If the fingerprints are identical, accept the host key by entering yes at the prompt. The host key information is then stored in the Routing Engine configuration and supports background data transfers using SCP.

### **Updating SSH Host Key Information**

#### **IN THIS SECTION**

- Retrieving Host Key Information Manually | 288
- Importing Host Key Information from a File | 288

Typically, SSH host key information is automatically retrieved when you set a URL attribute for SCP using the **archival configuration archive-sites** statement at the **[edit system]** hierarchy level. However, if you need to manually update the host key database, use one of the following methods.

#### **Retrieving Host Key Information Manually**

To manually retrieve SSH public host key information, use the fetch-from-server option with the set security ssh-known-hosts command. You must include a hostname attribute with the set security ssh**known-hosts fetch-from-server** command to specify the host from which to retrieve the SSH public key.

user@host# **set security ssh-known-hosts fetch-from-server <hostname>**

#### **Importing Host Key Information from a File**

To manually import SSH host key information from the known-hosts file located at /var/tmp/knownhosts on the server, include the **load-key-file** option with the set security ssh-known-hosts command. <span id="page-320-0"></span>You must include the path to the known-hosts file with the set security ssh-known-hosts load-key-file command to specify the location from which to import host key information.

user@host# set security ssh-known-hosts load-key-file /var/tmp/known-hosts

#### SEE ALSO

Importing SSL Certificates for Junos XML Protocol Support

#### **Release History Table**

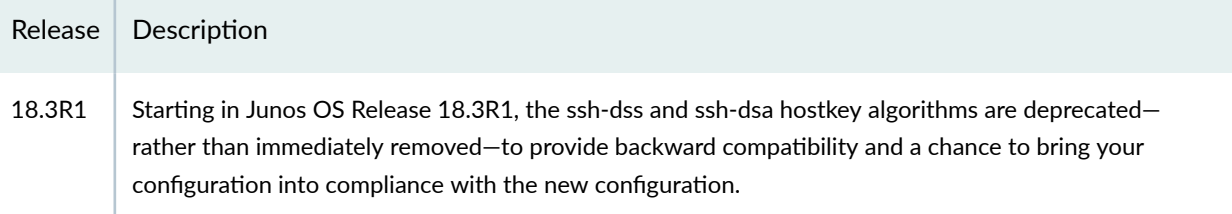

# **Configuring the SSH Service to Support Legacy Cryptography**

Starting in Junos OS Release 16.1, the SSH server in Junos OS is based on OpenSSH 7 and defaults to a more secure set of ciphers and key-exchange algorithms. OpenSSH 7 omits some legacy cryptography.

**NOTE**: Lack of support for legacy cryptography in devices causes Junos Space device discovery to fail. To work around this issue, configure the device to support the 3des-cbc or blowfish-cbc cipher, or both, and the **dh-group1-sha1** key-exchange method. This issue does not affect devices running Junos OS with upgraded FreeBSD.

**NOTE:** See the OpenSSH 7 documentation at https://www.openssh.com/ for more information about these extensions.

Junos OS Release 16.1 supports the following set of ciphers by default:

- **chacha20-poly1305@openssh.com**
- **aes128-ctr**
- **aes192-ctr**
- **aes256-ctr**
- **aes128-gcm@openssh.com**
- **aes256-gcm@openssh.com**

In Junos OS Release 16.1, the following ciphers are not supported by default, but you can configure your device to support them. They are listed from the most secure to the least secure:

- **aes256-cbc**
- **aes192-cbc**
- **aes128-cbc**
- **3des-cbc**
- **blowfish-cbc**
- **cast128-cbc**
- **arcfour256**
- **arcfour128**
- **arcfour**

Junos OS Release 16.1 supports the following set of key-exchange methods by default:

- **curve25519-sha256**
- **ecdh-sha2-nistp256**
- **ecdh-sha2-nistp384**
- **ecdh-sha2-nistp521**
- **group-exchange-sha2**
- **dh-group14-sha1**

In Junos OS Release 16.1, the following key-exchange methods are not supported by default, but you can configure your device to support them:

- **group-exchange-sha1**
- **dh-group1-sha1**

To configure the SSH service to support legacy cryptography:

NOTE: By configuring an ordered set of ciphers, key-exchange methods, or message authentication codes (MACs), the newly defined set is applied to both server and client commands. Changes to the defaults affect the file copy command when you use Secure Copy Protocol (SCP).

1. Add support for ciphers by using the **set system services ssh ciphers [ cipher 1 cipher 2 ... ]** command. We recommend that you add the ciphers to the end of the configuration list so that they are among the last options used. In the following example, the 3des-cbc and blowfish-cbc ciphers are added to the default set:

#### **[edit system services** ssh**]**

**user@device# set ciphers [ chacha20-poly1305@openssh.com aes128-ctr aes192-ctr aes256-ctr aes128** gcm@openssh.com aes256-gcm@openssh.com 3des-cbc blowfish-cbc ]

2. Add support for key-exchange methods by using the **set system services ssh key-exchange [ method 1 method 2 ... ]** command. We recommend that you add the key-exchange methods to the end of the configuration list so that they are among the last options used. In the following example, the **dhgroup1-sha1** key-exchange method is added to the default set:

#### **[edit system services ssh]**

**user@device# set key-exchange [ curve25519-sha256 ecdh-sha2-nistp256 ecdh-sha2-nistp384 ecdhsha2-nistp521 group-exchange-sha2 dh-group14-sha1 dh-group1-sha1 ]**

3. Commit the configuration:

**[edit] user@device# commit**

#### SEE ALSO

key-exchange

# <span id="page-323-0"></span>**Configuring Outbound SSH Service**

#### **IN THIS SECTION**

- Configuring the Device Identifier for Outbound SSH Connections | 293
- [Sending the Public SSH Host Key to the Outbound SSH Client](#page-324-0) **| 293**
- Configuring Keepalive Messages for Outbound SSH Connections | 294
- Configuring a New Outbound SSH Connection | 295
- Configuring the Outbound SSH Client to Accept NETCONF as an Available Service | 295
- Configuring Outbound SSH Clients | 295
- Configuring Routing Instances for Outbound SSH Clients | 296

You can configure a device running the Junos OS to initiate a TCP/IP connection with a client management application that would be blocked if the client attempted to initiate the connection (for example, if the device is behind a firewall). The **outbound-ssh** command instructs the device to create a TCP/IP connection with the client management application and to forward the identity of the device. Once the connection is established, the management application acts as the client and initiates the SSH sequence, and the device acts as the server and authenticates the client.

**NOTE:** There is no initiation command with outbound SSH. Once outbound SSH is configured and committed, the device begins to initiate an outbound SSH connection based on the committed configuration. The device repeatedly attempts to create this connection until successful. If the connection between the device and the client management application is dropped, the device again attempts to create a new outbound SSH connection until successful. This connection is maintained until the outbound SSH stanza is removed from the configuration.

To configure the device for outbound SSH connections, include the **outbound-ssh** statement at the **[edit system services]** hierarchy level:

#### [**edit system services outbound-ssh**]

The following topics describe the tasks for configuring the outbound SSH service:
## **Configuring the Device Identifier for Outbound SSH Connections**

Each time the device establishes an outbound SSH connection, it first sends an initiation sequence to the management client. This sequence identifies the device to the management client. Within this transmission is the value of **device-id**.

To configure the device identifier of the device, include the device-id statement at the [edit system **services outbound-ssh client client-id]** hierarchy level:

```
[edit system services outbound-ssh client client-id]
device-id device-id;
```
The initiation sequence when secret is not configured:

```
MSG-ID: DEVICE-CONN-INFO\r\n
MSG-VER: V1\r\n
DEVICE-ID: <device-id>\r\n
```
## **Sending the Public SSH Host Key to the Outbound SSH Client**

Each time the router or switch establishes an outbound SSH connection, it first sends an initiation sequence to the management client. This sequence identifies the router or switch to the management client. Within this transmission is the value of *device-id*.

To configure the device identifier of the router or switch, include the device-id statement at the [edit **system services outbound-ssh client client-id]** hierarchy level:

```
[edit system services outbound-ssh client client-id]
device-id device-id;
```
The initiation sequence when **secret** is not configured:

```
MSG-ID: DEVICE-CONN-INFO\r\n
MSG-VER: V1\r\n
DEVICE-ID: <device-id>\r\n
```
During the initialization of an SSH connection, the client authenticates the identity of the device using the public SSH host key of the device. Therefore, before the client can initiate the SSH sequence, it needs the public SSH key of the device. When you configure the **secret** statement, the device passes its public SSH key as part of the outbound SSH connection initiation sequence.

When the **secret** statement is set and the device establishes an outbound SSH connection, the device communicates its device ID, its public SSH key, and an SHA1 hash derived in part from the **secret** statement. The value of the **secret** statement is shared between the device and the management client. The client uses the shared secret to authenticate the public SSH host key it is receiving to determine whether the public key is from the device identified by the **device-id** statement.

Using the **secret** statement to transport the public SSH host key is optional. You can manually transport and install the public key onto the client system.

**NOTE**: Including the **secret** statement means that the device sends its public SSH host key every time it establishes a connection to the client. It is then up to the client to decide what to do with the SSH host key if it already has one for that device. We recommend that you replace the client's copy with the new key. Host keys can change for various reasons and by replacing the key each time a connection is established, you ensure that the client has the latest key.

To send the router's or switch's public SSH host key when the device connects to the client, include the **secret** statement at the **[edit system services outbound-ssh client client-id]** hierarchy level:

```
[edit system services outbound-ssh client client-id]
secret password;
```
The following message is sent by the device when the **secret** attribute is configured:

```
MSG-ID: DEVICE-CONN-INFO\r\n
MSG-VER: V1\r\n
DEVICE-ID: <device-id>\r\n
HOST-KEY: <public-hot-key>\r\n
HMAC:<HMAC(pub-SSH-host-key, <secret>>)>\r\n
```
## **Configuring Keepalive Messages for Outbound SSH Connections**

Once the client application has the router's or switch's public SSH host key, it can then initiate the SSH sequence as if it had created the TCP/IP connection and can authenticate the device using its copy of the router's or switch's public host SSH key as part of that sequence. The device authenticates the client user through the mechanisms supported in the Junos OS (RSA/DSA public string or password authentication).

To enable the device to send SSH protocol keepalive messages to the client application, configure the **keep-alive** statement at the **[edit system services outbound-ssh client client-id]** hierarchy level:

```
[edit system services outbound-ssh client client-id]
keep-alive {
    retry number;
     timeout seconds;
}
```
## **Configuring a New Outbound SSH Connection**

When disconnected, the device begins to initiate a new outbound SSH connection. To specify how the device reconnects to the server after a connection is dropped, include the **reconnect-strategy** statement at the **[edit system services outbound-ssh client client-id]** hierarchy level:

```
[edit system services outbound-ssh client-id]
reconnect-strategy (sticky | in-order);
```
You can also specify the number of retry attempts and set the amount of time before the reconnection attempts stop. See "Configuring Keepalive Messages for Outbound SSH Connections".

## **Configuring the Outbound SSH Client to Accept NETCONF as an Available Service**

To configure the application to accept NETCONF as an available service, include the services netconf statement at the **[edit system services outbound-ssh client client-id]** hierarchy level:

```
[edit system services outbound-ssh client client-id]
services {
     netconf;
}
```
## **Configuring Outbound SSH Clients**

To configure the clients available for this outbound SSH connection, list each client with a separate address statement at the **[edit system services outbound-ssh client client-id]** hierarchy level:

```
[edit system services outbound-ssh client client-id]
    address address {
         retry number;
         timeout seconds;
```

```
 port port-number;
```
}

**NOTE:** Outbound SSH connections support IPv4 and IPv6 address formats.

## **Configuring Routing Instances for Outbound SSH Clients**

(SRX Series and MX Series only) Starting in Junos OS Release 19.3R1, you can specify the name of the routing instance on which the outbound SSH connectivity needs to be established by including the routing-instance statement at the **[edit system services outbound-ssh]** hierarchy level:

[edit system services outbound-ssh routing-instance *routing-instance-name*]

To use the management routing instance, first enable the **mgmt\_junos** routing instance using the set **system** management-instance command.

To use any other routing instance, first configure the routing instance at the **[edit routing-instances**] hierarchy.

If you do not specify a routing instance, your device will establish the outbound SSH connection using the default routing table.

# **Configuring NETCONF-Over-SSH Connections on a Specified TCP Port**

The Junos OS enables you to restrict incoming NETCONF connections to a specified TCP port without configuring a firewall. To configure the TCP port used for NETCONF-over-SSH connections, include the **port** statement at the **[edit system services netconf ssh**] hierarchy level. The configured port accepts only NETCONF-over-SSH sessions. Regular SSH session requests for this port are rejected.

You can either configure the default port 830 for NETCONF connections over SSH, as specified in RFC 4742, Using the NETCONF Configuration Protocol over Secure Shell (SSH), or configure any port from 1 through 65535.

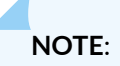

- The default SSH port (22) continues to accept NETCONF sessions even with a configured NETCONF server port. To disable the SSH port from accepting NETCONF sessions, specify this in the login event script.
- We do not recommend configuring the default ports for FTP (21) and Telnet (23) services for configuring NETCONF-over-SSH connections.

## SEE ALSO

port (NETCONF)

# **Configuring Password Retry Limits for Telnet and SSH Access**

To prevent brute force and dictionary attacks, the device performs the following actions for Telnet or SSH sessions by default:

- $\bullet$  Disconnects a session after a maximum of 10 consecutive password retries.
- After the second password retry, introduces a delay in multiples of 5 seconds between subsequent password retries.

For example, the device introduces a delay of 5 seconds between the third and fourth password retry, a delay of 10 seconds between the fourth and fifth password retry, and so on.

• Enforces a minimum session time of 20 seconds during which a session cannot be disconnected. Configuring the minimum session time prevents malicious users from disconnecting sessions before the password retry delay goes into effect, and attempting brute force and dictionary attacks with multiple logins.

You can configure the password retry limits for Telnet and SSH access. In this example, you configure the device to take the following actions for Telnet and SSH sessions:

- $\bullet$  Allow a maximum of four consecutive password retries before disconnecting a session.
- Introduce a delay in multiples of 5 seconds between password retries that occur after the second password retry.
- Enforce a minimum session time of 40 seconds during which a session cannot be disconnected.

To configure password retry limits for Telnet and SSH access:

1. Set the maximum number of consecutive password retries before a Telnet or SSH or telnet session is disconnected. The default number is **10**, but you can set a number from **1** through **10**.

[edit system login retry-options] user@host# **set tries-before-disconnect 4**

2. Set the threshold number of password retries after which a delay is introduced between two cons;cঞv; password retries. The default number is **2**, but you can specify a value from **1** through **3**.

```
[edit system login retry-options]
user@host# set backoff-threshold 2
```
3. Set the delay (in seconds) between consecutive password retries after the threshold number of password retries. The default delay is in multiples of 5 seconds, but you can specify a value from 5 through **10** seconds.

```
[edit system login retry-options]
user@host# set backoff-factor 5
```
4. Set the minimum length of time (in seconds) during which a Telnet or SSH session cannot be disconnected. The default is **20** seconds, but you can specify an interval from **20** through **60** seconds.

```
[edit system login retry-options]
user@host# set minimum-time 40
```
5. If you are done configuring the device, enter commit from configuration mode.

## **Example: Configure a Filter to Block Telnet and SSH Access**

#### **IN THIS SECTION**

- [Requirements](#page-330-0) **| 299**
- [Overview and Topology](#page-330-0) **| 299**
- Configuration | 300
- [Verify the Stateless Firewall Filter](#page-339-0) **| 308**

## <span id="page-330-0"></span>**Requirements**

Two devices running Junos OS with a shared network link. No special configuration beyond basic device initialization (management interface, remote access, user login accounts, etc.), is required before configuring this example. While not a strict requirement, console access to the R2 device is recommended.

**NOTE:** Our content testing team has validated and updated this example.

## **Overview and Topology**

**IN THIS SECTION**

Example Topology **| 299**

In this example, you create an IPv4 stateless firewall filter that logs and rejects Telnet or SSH packets sent to the local Routing Engine, unless the packet originates from the 192.168.1.0/24 subnet. The filter is applied to the loopback interface to ensure that only traffic destined to the local device is impacted. You apply the filter in the input direction. An output filter is not used. As a result all locally generated traffic is allowed.

- To match packets originating from a specific subnet or IP prefix, you use the **source-address** IPv4 match condition applied in the input direction.
- To match packets destined for the Telnet port and SSH ports, you use the **protocol tcp** match condition combined with a **port telnet** and **port ssh** IPv4 match conditions applied in the input direction.

## **Example Topology**

[Figure 7 on page 300](#page-331-0) shows the test topology for this example. The firewall filter is applied to the R2 device making it the device under test (DUT). The R1 and the R2 devices share a link that is assigned a subnet of 192.168.1.0/24. Both devices have loopback addresses assigned from the 192.168.255.0/24

<span id="page-331-0"></span>prefix using a /32 subnet mask. Static routes provide reachability between loopback addresses as an interior gateway protocol is not configured in this basic example.

## **Figure 7: Example Topology**

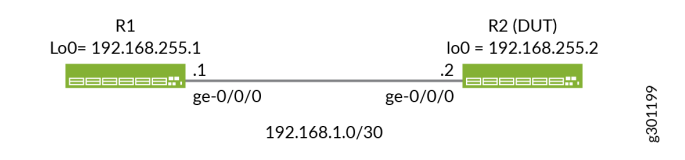

## **Configuration**

## **IN THIS SECTION**

- CLI Quick Configuration | 300
- Configure the R1 Device | 302
- Verify and Commit the Configuration at the R1 Device | 302
- Configure the R2 Device | 303
- Verify and Commit the Configuration at Device R2 | 305

The following example requires you to navigate various levels in the configuration hierarchy. For information about navigating the CLI, see Using the CLI Editor in Configuration Mode.

**CAUTION:** By design the sample filter restricts Telnet and SSH access to R2 unless it originates from the shared subnet at R1. If you use SSH or Telnet to access the R2 device directly you will lose connectivity when the filter is applied. It's recommended that you have console access when configuring this example. If needed you can use the R1 device as a jump host to launch an SSH session to R2 after the filter is applied. Alternatively, consider modifying the sample filter to also permit the IP subnet assigned to the machine you use to access the R2 device.

Perform the following tasks to configure this example:

## **CLI Quick Configuration**

## Quick Configuration for the R1 Device

To quickly configure the R1 device edit the following commands as needed and paste them into the CLI at the **[edit]** hierarchy level. Be sure to issue a **commit** from configuration mode to activate the changes.

**set system host-name R1 set system services ssh root-login allow** set interfaces ge-0/0/0 description "Link from R1 to R2" **set interfaces ge-0/0/0 unit 0 family inet address 192.168.1.1/24 set interfaces lo0 unit 0 family inet address 192.168.255.1/32** set routing-options static route 192.168.255.2/32 next-hop 192.168.1.2

#### Quick Configuration for the R2 Device

To quickly configure the R2 device edit the following commands as needed and paste them into the CLI at the **[edit]** hierarchy level. Be sure to issue a **commit** from configuration mode to activate the changes.

**TIP:** Consider using **commit-confirmed** when making changes that might impact remote access to your device. See Activating a Junos OS Configuration but Requiring Confirmation for details.

**set system host-name R2 set system services ssh root-login allow set system services telnet** set interfaces ge-0/0/0 description "Link from R2 to R1" **set interfaces ge-0/0/0 unit 0 family inet address 192.168.1.2/24** set interfaces lo0 unit 0 family inet filter input local\_acl **set interfaces lo0 unit 0 family inet address 192.168.255.2/32** set firewall family inet filter local\_acl term terminal\_access from source-address 192.168.1.0/24 set firewall family inet filter local\_acl term terminal\_access from protocol tcp set firewall family inet filter local\_acl term terminal\_access from port ssh set firewall family inet filter local\_acl term terminal\_access from port telnet set firewall family inet filter local\_acl term terminal\_access then accept set firewall family inet filter local\_acl term terminal\_access\_denied from protocol tcp set firewall family inet filter local acl term terminal access denied from port ssh set firewall family inet filter local\_acl term terminal\_access\_denied from port telnet set firewall family inet filter local\_acl term terminal\_access\_denied then log set firewall family inet filter local\_acl term terminal\_access\_denied then reject set firewall family inet filter local\_acl term default-term then accept set routing-options static route 192.168.255.1/32 next-hop 192.168.1.1

<span id="page-333-0"></span>**Configure the R1 Device** 

## **Step-by-Step Procedure**

Follow these steps to configure the R1 device:

1. Configure the interfaces:

```
[edit]
user@R1# set interfaces ge-0/0/0 description "Link from R1 to R2"
user@R1# set interfaces ge-0/0/0 unit 0 family inet address 192.168.1.1/24
user@R1# set interfaces lo0 unit 0 family inet address 192.168.255.1/32
```
2. Configure the host name and static route to the R2 device's loopback address. You also configure Telnet and SSH access:

```
[edit]
user@R1# set system host-name R1
user@R1# set system services ssh root-login allow
user@R1# set system services telnet
user@R1# set routing-options static route 192.168.255.2/32 next-hop 192.168.1.2
```
## **Verify and Commit the Configuration at the R1 Device**

## **Step-by-Step Procedure**

Follow the below steps to verify and commit your candidate configuration at the R1 device:

1. Confirm interface configuration with the **show interfaces** configuration mode command. If the command output does not display the intended configuration, repeat the instructions in this example to correct the configuration.

```
[edit]
user@R1# show interfaces
ge-0/0/0 {
     description "Link from R1 to R2";
     unit 0 {
         family inet {
              address 192.168.1.1/24;
         }
```

```
 }
}
lo0 {
     unit 0 {
         family inet {
              address 192.168.255.1/32;
          }
     }
}
```
2. Verify the static route used to reach the R2 device's loopback address and that SSH and Telnet access are enabled. Use the show routing-options and show system services configuration mode commands. If the command output does not display the intended configuration, repeat the instructions in this example to correct the configuration.

```
[edit]
user@R1# show routing-options
static {
     route 192.168.255.2/32 next-hop 192.168.1.2;
}
user@R1# show system services
ssh {
     root-login allow;
     }
telnet;
```
3. When satisfied with the configuration on the R1 device, commit your candidate configuration.

[edit] user@R1# **commit**

## **Configure the R2 Device**

## **Step-by-Step Procedure**

Follow the below steps to configure the R2 device. You begin by defining the stateless firewall filter that selectively blocks Telnet and SSH access:

1. Position yourself at the **edit firewall family inet filter** local acl hierarchy:

```
[edit]
user@R2# edit firewall family inet filter local_acl
```
2. Define the filter term *terminal\_access*. This term permits Telnet and SSH from the specified source  $prefix(s):$ 

```
[edit firewall family inet filter local acl]
user@R2# set term terminal_access from source-address 192.168.1.0/24 
user@R2# set term terminal_access from protocol tcp 
user@R2# set term terminal_access from port ssh 
user@R2# set term terminal_access from port telnet 
user@R2# set term terminal_access then accept
```
3. Define the filter term *terminal\_access\_denied*. This term rejects SSH and Telnet from all other source addresses. This term is configured to log matches to the term, and to generate an explicit Internet Control Message Protocol (ICMP) destination unreachable response back to the packet's source. See Firewall Filter Logging Actions for details on filter logging options.

TIP: You can use the discard action to suppress generation of ICMP error messages back to the source. See Firewall Filter Terminating Actions for details.

[edit firewall family inet filter local\_acl] user@R2# **set term terminal\_access\_denied from protocol tcp**  user@R2# **set term terminal\_access\_denied from port ssh**  user@R2# **set term terminal\_access\_denied from port telnet**  user@R2# **set term terminal\_access\_denied then log**  user@R2# **set term terminal\_access\_denied then reject**  user@R2# **set term default-term then accept**

4. Define the filter term *default-term*. This term accepts all other traffic. Recall that Junos OS stateless filters have an implicit *deny* term at their end. The *default-term* overrides this behavior by

<span id="page-336-0"></span>terminating the filter with an explicit *accept* action. This results in all other traffic being accepted by the filer.

```
[edit firewall family inet filter local acl]
user@R2# set term default-term then accept
```
5. Configure the loopback interface and apply the filter in the input direction:

```
[edit]
user@R2# set interfaces lo0 unit 0 family inet filter input local_acl
user@R2# set interfaces lo0 unit 0 family inet address 192.168.255.2/32
```
6. Configure the host name, the ge-0/0/0 interface, the static route to the R1 device's loopback address, and enable remote access through SSH and Telnet:

```
[edit]
user@R2# set system host-name R2
user@R2# set system services ssh root-login allow
user@R2# set system services telnet
user@R2# set interfaces ge-0/0/0 description "Link from R2 to R1"
user@R2# set interfaces ge-0/0/0 unit 0 family inet address 192.168.1.2/24
user@R2# set routing-options static route 192.168.255.1/32 next-hop 192.168.1.1
```
#### **Verify and Commit the Configuration at Device R2**

#### **Step-by-Step Procedure**

Follow the below steps to verify and commit your candidate configuration at the R2 device:

1. Confirm the configuration of the stateless firewall filter with the show firewall configuration mode command. If the command output does not display the intended configuration, repeat the instructions in this example to correct the configuration.

```
[edit]
user@R2# show firewall
family inet {
    filter local acl {
         term terminal_access {
```

```
 from {
                source-address {
                    192.168.1.0/24;
}<br>{}<br>{}
                protocol tcp;
                port [ssh telnet];
 }
            then accept;
        }
        term terminal_access_denied {
            from {
               protocol tcp;
                port [ssh telnet];
 }
            then {
               log;
                reject;
 }
        }
        term default-term {
            then accept;
        }
    }
}
```
2. Confirm interface configuration and filter application with the show interfaces configuration mode command. If the command output does not display the intended configuration, repeat the instructions in this example to correct the configuration.

```
[edit]
user@R2# show interfaces
ge-0/0/0 {
     description "Link from R2 to R1";
     unit 0 {
         family inet {
             address 192.168.1.2/24;
         }
     }
}
lo0 {
    unit 0 {
         family inet {
```

```
 filter {
                input local_acl;
 }
            address 192.168.255.2/32;
        }
    }
}
```
3. Verify the static route used to reach the loopback address of the R1 device and that Telnet and SSH access are enabled. Use the show routing-options and show system services configuration mode commands. If the command output does not display the intended configuration, repeat the instructions in this example to correct the configuration.

```
[edit]
user@R2# show routing-options
static {
     route 192.168.255.1/32 next-hop 192.168.1.1;
}
user@R2# show system services
ssh {
     root-login allow;
     }
telnet;
```
4. When satisfied with the configuration on the R2 device, commit your candidate configuration.

**TIP:** Consider using commit-confirmed when making changes that might impact remote access to your device. See Activating a Junos OS Configuration but Requiring Confirmation for details.

```
[edit]
user@R2# commit
```
## <span id="page-339-0"></span>**Verify the Stateless Firewall Filter**

#### **IN THIS SECTION**

- Verify Accepted Packets **| 308**
- [Verify Logged and Rejected Packets](#page-341-0) **| 310**

Confirm that the firewall filter to limit Telnet and SSH access is working properly.

#### **Verify Accepted Packets**

#### **Purpose**

Verify that the firewall filter correctly allows SSH and Telnet when the traffic is sourced from the 192.168.1.0/24 subnet.

## **Action**

1. Clear the firewall log on your router or switch.

user@R2> **clear firewall log** 

2. From a host at an IP address within the 192.168.1.0/24 subnet, use a **ssh 192.168.255.2** command to verify that you can log in to the device using SSH from an allowed source address. This packet should be accepted, and the packet header information for this packet should not be logged in the firewall filter log buffer in the Packet Forwarding Engine. You will be prompted to save the SSH host key if this is the first SSH login as user between these devices.

**NOTE:** By default the R1 device will source the SSH traffic from the egress interface used to reach the destination. As a result this traffic is sourced from the 192.168.1.1 address assigned to the R1 device's ge-0/0/0 interface.

user@R1>**ssh 192.168.255.2** Password: Last login: Wed Aug 19 09:23:58 2020 from 192.168.1.1

```
--- JUNOS 20.2R1.10 Kernel 64-bit JNPR-11.0-20200608.0016468_buil
user@R2>
```
3. Logout out of the CLI at the R2 device to close the SSH session.

```
user@R2> exit
logout
Connection to 192.168.255.2 closed.
user@R1>
```
4. From a host at an IP address within the 192.168.1.0/24 subnet, use the **telnet 192.168.255.2** command to verify that you can log in to your router or switch using Telnet from an allowed source address. This packet should be accepted, and the packet header information for this packet should not be logged in the firewall filter log buffer in the Packet Forwarding Engine.

```
user@host-A> telnet 192.168.255.2
Trying 192.168.255.2...
Connected to 192.168.255.2.
Escape character is '^]'.
login: user 
Password:
--- JUNOS 20.2R1.10 Kernel 64-bit JNPR-11.0-20200608.0016468_buil
user@R2>
```
5. Logout out of the CLI to close the Telnet session to the R2 device.

```
user@R2:~ # exit
Connection closed by foreign host.
root@R1>
```
6. Use the show firewall log command to verify that the firewall log buffer on the R2 device's Packet Forwarding Engine (PFE) does not contain any entries with a source address in the 192.168.1.0/24 subnet.

user@R2> **show firewall log** 

#### <span id="page-341-0"></span>**Verify Logged and Rejected Packets**

## **Purpose**

Verify that the firewall filter correctly rejects SSH and Telnet traffic that does not originate from the 192.168.1.0/24 subnet.

## **Action**

1. Clear the firewall log on your router or switch.

user@R2> **clear firewall log** 

2. Generate SSH traffic sourced from the loopback address of the R1 device. The source address of this |r-Lc is outside of the allowed 192.168.1.0/24 subnet. Use the **ssh 192.168.255.2 source 192.168.255.1** command to verify that you cannot log in to the device using SSH from this source address. This packet should be rejected, and the packet header information should be logged in the firewall filter log buffer.

```
user@R1 ssh 192.168.255.2 source 192.168.255.1
ssh: connect to host 192.168.255.2 port 22: Connection refused
root@R1>
```
The output shows the SSH connection is rejected. This confirms the filter is generating an ICMP error message, and that it correctly blocks SSH traffic when sent from a disallowed source address.

3. Generate Telnet traffic sourced from the loopback address of the R1 device. The source address of this |r-Lc is outside of the allowed 192.168.1.0/24 subnet. Use the **telnet 192.168.255.2 source 192.168.255.1** command to verify that you cannot log in to the device using Telnet from this source address. This packet should be rejected, and the packet header information for this packet should be logged in the firewall filter log buffer in the PFE.

```
user@R1> telnet 192.168.255.2 source 192.168.255.1
Trying 192.168.255.2...
telnet: connect to address 192.168.255.2: Connection refused
telnet: Unable to connect to remote host
```
The output shows the Telnet connection is rejected. This confirms the filter is generating an ICMP error message, and that it correctly blocks Telnet traffic when sent from a disallowed source address.

4. Use the **show firewall log** command to verify that the firewall log buffer on the R2 device contains entries showing packets with a source address of 192.168.255.1 have been rejected.

```
user@R2> show firewall log
Log :
Time Filter Action Interface Protocol Src Addr Dest Addr
15:17:11 pfe R ge-0/0/0.0 TCP 192.168.255.1 
192.168.255.2
15:12:04 pfe R ge-0/0/0.0 TCP 192.168.255.1 
192.168.255.2
```
The output confirms that traffic from the 192.168.255.1 source address has matched the filter's terminal access denied term. The **Action** column displays an **R** to indicate these packets were rejected. The interface, transport protocol, and the source and destination addresses are also listed. These results confirm the firewall filter is working properly for this example.

#### **Release History Table**

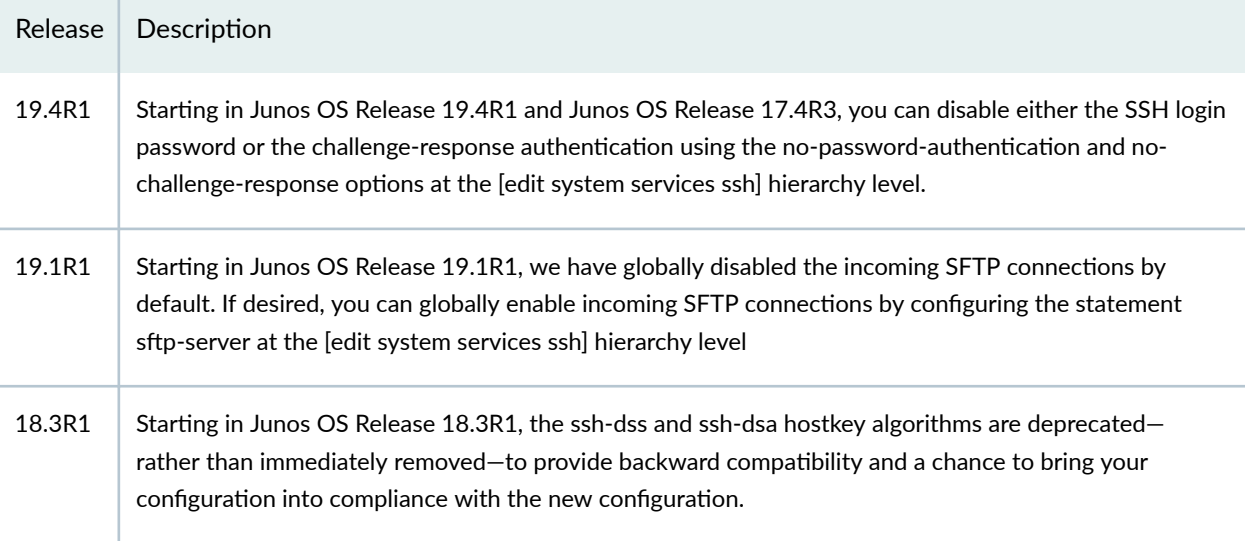

## RELATED DOCUMENTATION

[USB Modems for Remote Management of Security Devices](#page-343-0) **| 312** [Secure Web Access for Remote Management](#page-364-0) **| 333**

# <span id="page-343-0"></span>**USB Modems for Remote Management of Security Devices**

#### **IN THIS SECTION**

- USB Modem Interface Overview **| 312**
- USB Modem Configuration Overview | 316
- Example: Configuring a USB Modem Interface | 318
- Example: Configuring a Dialer Interface | 323
- Example: Configuring a Dialer Interface for USB Modem Dial-In | 328
- Configuring a Dial-Up Modem Connection Remotely | 331
- Connecting to the Device Remotely | 331
- Modifying USB Modem Initialization Commands | 332
- Resetting USB Modems | 333

Junos OS allows the use of USB modems for remote management on SRX Series device. You can use Telnet or SSH to connect to the device from a remote location through two modems over a telephone network. For more information, read this topic.

# **USB Modem Interface Overview**

#### **IN THIS SECTION**

- [USB Modem Interfaces](#page-344-0) **| 313**
- [Dialer Interface Rules](#page-345-0) **| 314**
- How the Device Initializes USB Modems | 314

Juniper Networks SRX Series devices support the use of USB modems for remote management. You can use Telnet or SSH to connect to the device from a remote location through two modems over a

<span id="page-344-0"></span>telephone network. The USB modem is connected to the USB port on the device, and a second modem is connected to a remote management device such as a PC or laptop computer.

**NOTE**: USB modems are no longer supported for dial backup on SRX300, SRX320, SRX340, SRX345, SRX380, and SRX550HM devices.

You can configure your device to fail over to a USB modem connection when the primary Internet connection experiences interruption.

A USB modem connects to a device through modem interfaces that you configure. The device applies its own modem AT commands to initialize the attached modem. Modem setup requires that you connect and configure the USB modem at the device and the modem at the user end of the network.

You use either the J-Web configuration editor or CLI configuration editor to configure the USB modem and its supporting dialer interfaces.

**NOTE:** Low-latency traffic such as VoIP traffic is not supported over USB modem connections.

**NOTE:** We recommend using a US Robotics USB 56k V.92 Modem, model number USR Model 5637.

## **USB Modem Interfaces**

You configure two types of interfaces for USB modem connectivity:

- A physical interface which uses the naming convention **umd0**. The device creates this interface when a USB modem is connected to the USB port.
- A *logical interface* called the dialer interface. You use the dialer interface, **dl**n, to configure dialing properties for USB modem connections. The dialer interface can be configured using Point-to-Point Protocol (PPP) encapsulation. You can also configure the dialer interface to support authentication protocols—PPP Challenge Handshake (CHAP) or Password Authentication Protocol (PAP). You can configure multiple dialer interfaces for different functions on the device. After configuring the dialer interface, you must configure a backup method such as a dialer backup, a dialer filter, or a dialer watch.

The USB modem provides a dial-in remote management interface, and supports dialer interface features by sharing the same dial pool as a dialer interface. The dial pool allows the logical dialer interface and the physical interface to be bound together dynamically on a per-call basis. You can configure the USB

<span id="page-345-0"></span>modem to operate either as a dial-in console for management or as a dial-in WAN backup interface. Dialer pool priority has a range from 1 to 255, with 1 designating the lowest priority interfaces and 255 designating the highest priority interfaces.

## **Dialer Interface Rules**

The following rules apply when you configure dialer interfaces for USB modem connections:

- The dialer interface must be configured to use PPP encapsulation. You cannot configure Cisco High-Level Data Link Control (HDLC) or Multilink PPP (MLPPP) encapsulation on dialer interfaces.
- The dialer interface cannot be configured as a constituent link in a multilink bundle.
- The dialer interface can perform backup, dialer filter, and dialer watch functions, but these operations are mutually exclusive. You can configure a single dialer interface to operate in only one of the following ways:
	- As a backup interface—for one primary interface
	- As a dialer filter
	- As a dialer watch interface

The backup dialer interfaces are activated only when the primary interface fails. USB modem backup connectivity is supported on all interfaces except lsq-0/0/0.

The dial-on-demand routing backup method allows a USB modem connection to be activated only when network traffic configured as an "interesting packet" arrives on the network. Once the network traffic is sent, an inactivity timer is triggered and the connection is closed. You define an interesting packet using the dialer filter feature of the device. To configure dial-on-demand routing backup using a dialer filter, you first configure the dialer filter and then apply the filter to the dialer interface.

Dialer watch is a backup method that integrates backup dialing with routing capabilities and provides reliable connectivity without relying on a dialer filter to trigger outgoing USB modem connections. With dialer watch, the device monitors the existence of a specified route. If the route disappears, the dialer interface initiates the USB modem connection as a backup connection.

## **How the Device Initializes USB Modems**

When you connect the USB modem to the USB port on the device, the device applies the modem AT commands configured in the **init-command-string** command to the initialization commands on the modem.

If you do not configure modem AT commands for the **init-command-string** command, the device applies the following default sequence of initialization commands to the modem: **AT S7=45 S0=0 V1 X4 &C1** 

**E0 Q0 &Q8 %C0**. Table 18 on page 315 describes the commands. For more information about these commands, see the documentation for your modem.

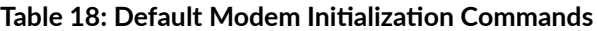

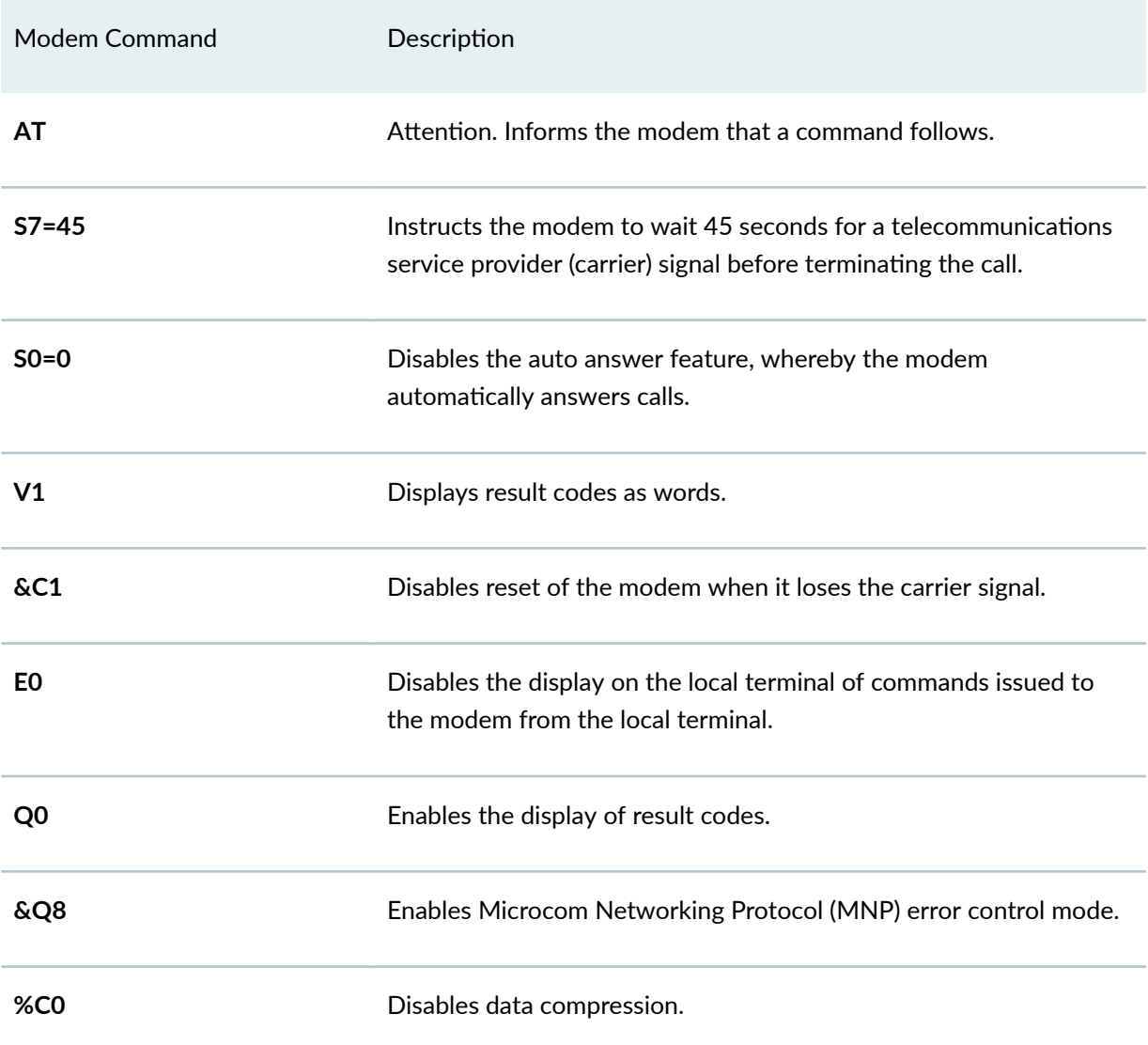

When the device applies the modem AT commands in the **init-command-string** command or the default sequence of initialization commands to the modem, it compares them to the initialization commands already configured on the modem and makes the following changes:

- $\bullet$  If the commands are the same, the device overrides existing modem values that do not match. For example, if the initialization commands on the modem include **S0=0** and the device's **init-commandstring** command includes **S0=2**, the device applies **S0=2**.
- If the initialization commands on the modem do not include a command in the device's **initcommand-string** command, the device adds it. For example, if the **init-command-string** command

<span id="page-347-0"></span>includes the command **L2**, but the modem commands do not include it, the device adds **L2** to the initialization commands configured on the modem.

**NOTE:** On SRX210 devices, the USB modem interface can handle bidirectional traffic of up to 19 Kbps. On oversubscription of this amount (that is, bidirectional traffic of 20 Kbps or above), keepalives do not get exchanged, and the interface goes down. (Platform support depends on the Junos OS release in your installation.)

# **USB Modem Configuration Overview**

**NOTE**: USB modems are no longer supported for dial backup on SRX300, SRX320, SRX340, and SRX345 devices.

Before you begin:

- 1. Install device hardware. For more information, see the Getting Started Guide for your device.
- 2. Establish basic connectivity. For more information, see the Getting Started Guide for your device.
- 3. Order a US Robotics USB 56k V.92 Modem, model number USR Model 5637 (http://www.usr.com/).
- 4. Order a public switched telephone network (PSTN) line from your telecommunications service provider. Contact your service provider for more information.
- 5. Connect the USB modem to the device's USB port.

**NOTE**: When you connect the USB modem to the USB port on the device, the USB modem is initialized with the modem initialization string configured for the USB modem interface on the device.

- a. Plug the modem into the USB port.
- b. Connect the modem to your telephone network.
	- i.

Suppose you have a branch office router and a head office router each with a USB modem interface and a dialer interface. This example shows you how to establish a backup connection between the branch office and head office routers. See [Table 19 on page 317](#page-348-0) for a summarized description of the procedure.

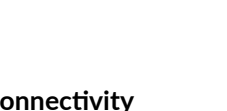

**317**

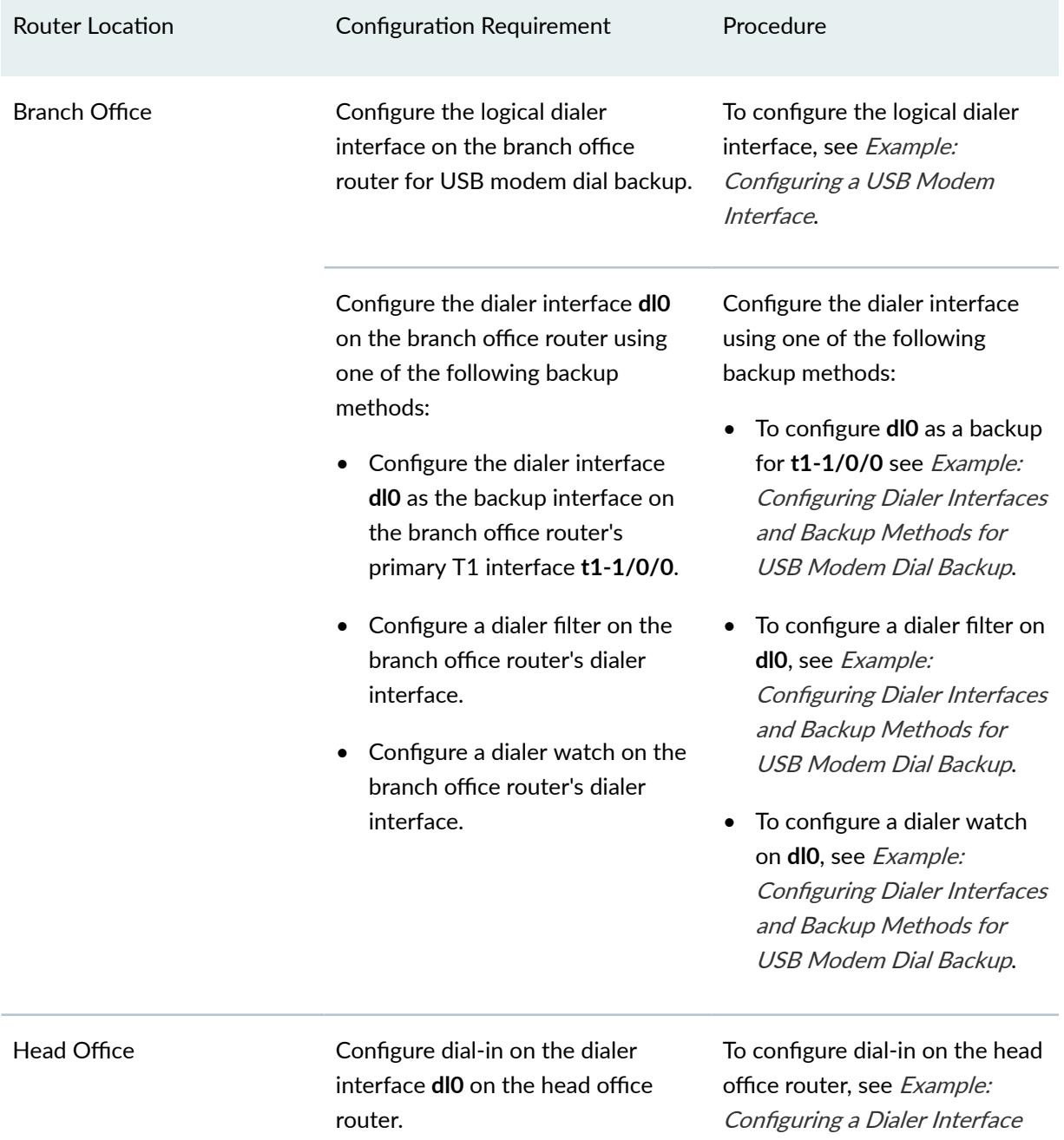

## <span id="page-348-0"></span>Table 19: Configuring Branch Office and Head Office Routers for USB Modem Backup Co

If the dialer interface is configured to accept only calls from a specific caller ID, the device matches the incoming call's caller ID against the caller IDs configured on its dialer interfaces. If an exact match is not found and the incoming call's caller ID has more digits than the configured caller IDs, the device performs a right-to-left match of the incoming call's caller ID with the configured caller IDs and accepts the incoming call if a match is found. For example, if the incoming call's caller ID is 4085321091 and the

for USB Modem Dial-In.

<span id="page-349-0"></span>caller ID configured on a dialer interface is 5321091, the incoming call is accepted. Each dialer interface accepts calls from only callers whose caller IDs are configured on it.

See Table 20 on page 318 for a list of available incoming map options.

| Option     | Description                                                                                                    |
|------------|----------------------------------------------------------------------------------------------------|
| accept-all | Dialer interface accepts all incoming calls.<br>You can configure the <b>accept-all</b> option for only one of the<br>dialer interfaces associated with a USB modem physical<br>interface. The dialer interface with the <b>accept-all</b> option<br>configured is used only if the incoming call's caller ID does not<br>match the caller IDs configured on other dialer interfaces.                                                       |
| caller     | Dialer interface accepts calls from a specific caller ID. You can<br>configure a maximum of 15 caller IDs per dialer interface.<br>The same caller ID must not be configured on different dialer<br>interfaces. However, you can configure caller IDs with more or<br>fewer digits on different dialer interfaces. For example, you can<br>configure the caller IDs 14085551515, 4085551515, and<br>5551515 on different dialer interfaces. |

**Table 20: Incoming Map Options** 

You configure dialer interfaces to support PAP. PAP allows a simple method for a peer to establish its identity using a two-way handshake during initial link establishment. After the link is established, an ID and password pair are repeatedly sent by the peer to the authenticator until authentication is acknowledged or the connection is terminated.

# **Example: Configuring a USB Modem Interface**

## **IN THIS SECTION**

- [Requirements](#page-350-0) **| 319**
- [Overview](#page-350-0) **| 319**
- Configuration | 319

<span id="page-350-0"></span>Verification | 321

This example shows how to configure a USB modem interface for dial backup.

**NOTE**: USB modems are no longer supported for dial backup on SRX300, SRX320, SRX340, and SRX345 devices.

## **Requirements**

No special configuration beyond device initialization is required before configuring this feature.

## **Overview**

In this example, you create an interface called as umd0 for USB modem connectivity and set the dialer pool priority to 25. You also configure a modem initialization string to autoanswer after a specified number of rings. The default modem initialization string is AT S7=45 S0=0 V1 X4 &C1 E0 Q0 &Q8 %C0. The modem command **S0=0** disables the modem from autoanswering the calls. Finally, you set the modem to act as a dial-in WAN backup interface.

## **Configuration**

## **IN THIS SECTION**

[Procedure](#page-351-0) **| 320**

#### <span id="page-351-0"></span>**Procedure**

## **CLI Quick Configuration**

To quickly configure this example, copy the following command, paste it into a text file, remove any line breaks, change any details necessary to match your network configuration, copy and paste the command into the CLI at the **[edit]** hierarchy level, and then enter **commit** from configuration mode.

set interfaces umd0 dialer-options pool usb-modem-dialer-pool priority 25 set modem-options init-command-string "ATS0=2 \n" dialin routable

## **Step-by-Step Procedure**

The following example requires you to navigate various levels in the configuration hierarchy. For instructions on how to do that, see Using the CLI Editor in Configuration Mode in the [CLI User Guide.](https://www.juniper.net/documentation/en_US/junos/information-products/pathway-pages/junos-cli/junos-cli.html)

To configure a USB modem interface for dial backup:

1. Create an interface.

[edit] user@host# **edit interfaces umd0**

2. Set the dialer options and priority.

```
[edit interfaces umd0]
user@host# set dialer-options pool usb-modem-dialer-pool priority 25
```
3. Specify the modem options.

```
[edit interfaces umd0]
user@host# set modem-options init-command-string "ATS0=2 \n"
```
4. Set the modem to act as a dial-in WAN backup interface.

```
[edit interfaces umd0]
user@host# set modem-options dialin routable
```
## <span id="page-352-0"></span>**Results**

From configuration mode, confirm your configuration by entering the show interface umd0 command. If the output does not display the intended configuration, repeat the configuration instructions in this example to correct it.

```
[edit]
     user@host# show interface umd0
modem-options {
init-command-string "ATS0=2 \n";
     dialin routable;
}
dialer-options {
     pool usb-modem-dialer-pool priority 25;
}
```
If you are done configuring the device, enter **commit** from configuration mode.

## $Verification$

## **IN THIS SECTION**

Verifying the Configuration | 321

Confirm that the configuration is working properly.

## **Verifying the Configuration**

## **Purpose**

Verify a USB modem interface for dial backup.

## **Action**

From configuration mode, enter the show interfaces umd0 extensive command. The output shows a summary of interface information and displays the modem status.

```
Physical interface: umd0, Enabled, Physical link is Up
Interface index: 64, SNMP ifIndex: 33, Generation: 1
  Type: Async-Serial, Link-level type: PPP-Subordinate, MTU: 1504, 
Clocking: Unspecified, Speed: MODEM
  Device flags : Present Running
  Interface flags: Point-To-Point SNMP-Traps Internal: 0x4000
  Link flags : None
  Hold-times : Up 0 ms, Down 0 ms
  Last flapped : Never
  Statistics last cleared: Never
 Traffic statistics:
  Input bytes : 21672
  Output bytes : 22558
   Input packets: 1782
   Output packets: 1832
  Input errors:
    Errors: 0, Drops: 0, Framing errors: 0, Runts: 0, Giants: 0, Policed 
discards: 0, 
Resource errors: 0
  Output errors:
    Carrier transitions: 63, Errors: 0, Drops: 0, MTU errors: 0, Resource 
errors: 0
  MODEM status:
   Modem type : LT V.92 1.0 MT5634ZBA-USB-V92 Data/Fax Modem
(Dual Config) Version 2.27m
    Initialization command string : ATS0=2
    Initialization status : Ok
   Call status : Connected to 4085551515
   Call duration : 13429 seconds
   Call direction : Dialin
   Baud rate : 33600 bps
   Most recent error code : NO CARRIER
  Logical interface umd0.0 (Index 2) (SNMP ifIndex 34) (Generation 1)
    Flags: Point-To-Point SNMP-Traps Encapsulation: PPP-Subordinate
```
# <span id="page-354-0"></span>**Example: Configuring a Dialer Interface**

## **IN THIS SECTION**

- Requirements **| 323**
- Overview **| 323**
- Configuration | 324
- Verification | 326

This example shows how to configure a logical dialer interface for an SRX300, SRX320, SRX340, or SRX345 device.

## **Requirements**

Before you begin:

- Install device hardware and establish basic connectivity. See the Getting Started Guide for your device.
- Order a US Robotics USB 56k V.92 Modem, model number USR Model 5637, from US Robotics  $(http://www.usr.com/).$
- Order a dial-up modem for the PC or laptop computer at the remote location from where you want to connect to the device.
- Order a PSTN line from your telecommunications service provider. Contact your service provider.

## **Overview**

In this example, you configure a logical dialer interface called dl0 to establish USB connectivity. You can configure multiple dialer interfaces for different functions on the device. You add a description to differentiate among different dialer interfaces. For example, this modem is called USB-modem-remotemanagement. Configure PPP encapsulation and set the logical unit as 0. You then specify the name of the dialer pool as usb-modem-dialer-pool and set the source and destination IP addresses as 172.20.10.2, and 172.20.10.1, respectively.

**NOTE:** You cannot configure Cisco High-Level Data Link Control (HDLC) or Multilink PPP (MLPPP) encapsulation on dialer interfaces used in USB modem connections.

<span id="page-355-0"></span>**NOTE:** If you configure multiple dialer interfaces, ensure that the same IP subnet address is not configured on different dialer interfaces. Configuring the same IP subnet address on multiple dialer interfaces can result in inconsistency in the route and packet loss. The device might route packets through another dialer interface with the IP subnet address instead of through the dialer interface to which the USB modem call is mapped.

## **Configuration**

**IN THIS SECTION**

Procedure **| 324**

#### **Procedure**

## **CLI Quick Configuration**

To quickly configure this example, copy the following commands, paste them into a text file, remove any line breaks, change any details necessary to match your network configuration, copy and paste the commands into the CLI at the [edit] hierarchy level, and then enter commit from configuration mode.

set interfaces dl0 description USB-modem-remote-management encapsulation ppp set interfaces dl0 unit 0 dialer-options pool usb-modem-dialer-pool set interfaces dl0 unit 0 family inet address 172.20.10.2 destination 172.20.10.1

#### **Step-by-Step Procedure**

The following example requires you to navigate various levels in the configuration hierarchy. For instructions on how to do that, see Using the CLI Editor in Configuration Mode in the [CLI User Guide.](https://www.juniper.net/documentation/en_US/junos/information-products/pathway-pages/junos-cli/junos-cli.html)

To configure a logical dialer interface for the device:

1. Create an interface.

[edit] user@host# **set interfaces dl0** 2. Add a description and configure PPP encapsulation.

```
[edit interfaces dl0]
user@host# set description USB-modem-remote-management
user@host# set encapsulation ppp
```
3. Create the logical unit.

**NOTE**: The logical unit number must be **0**.

```
[edit interfaces dl0]
user@host# set unit 0
```
4. Configure the name of the dialer pool to use for USB modem connectivity.

```
[edit interfaces dl0 unit 0]
user@host# set dialer-options pool usb-modem-dialer-pool
```
5. Configure source and destination IP addresses for the dialer interface.

```
[edit interfaces dl0 unit 0]
user@host# set family inet address 172.20.10.2 destination 172.20.10.1
```
## **Results**

From configuration mode, confirm your configuration by entering the show interfaces dl0 command. If the output does not display the intended configuration, repeat the configuration instructions in this example to correct it.

```
[edit]
user@host# show interfaces dl0
description USB-modem-remote-management;
     encapsulation ppp;
     unit 0 {
     family inet {
```

```
 address 172.20.10.2/32 {
         destination 172.20.10.1;
     }
     }
     dialer-options {
         pool usb-modem-dialer-pool;
     }
}
```
If you are done configuring the device, enter **commit** from configuration mode.

## $Verification$

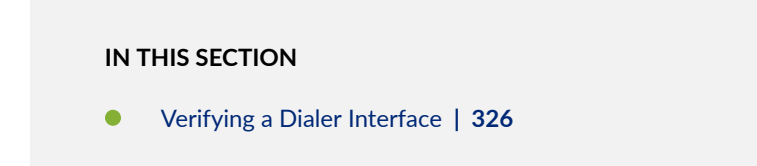

Confirm that the configuration is working properly.

#### **Verifying a Dialer Interface**

## **Purpose**

Verify that the dialer interface has been configured.

## **Action**

From configuration mode, enter the show interfaces dl0 extensive command. The output shows a summary of dialer interface information.

```
Physical interface: dl0, Enabled, Physical link is Up
  Interface index: 128, SNMP ifIndex: 24, Generation: 129
  Type: 27, Link-level type: PPP, MTU: 1504, Clocking: Unspecified, Speed: 
Unspecified
  Device flags : Present Running
  Interface flags: SNMP-Traps
 Link type : Full-Duplex
  Link flags : Keepalives
  Physical info : Unspecified
```

```
 Hold-times : Up 0 ms, Down 0 ms
  Current address: Unspecified, Hardware address: Unspecified
  Alternate link address: Unspecified
  Last flapped : Never
  Statistics last cleared: Never
  Traffic statistics:
  Input bytes : 13859 0 bps
  Output bytes : 0 0 bps
  Input packets: 317 0 pps
  Output packets: 0 0 0 pps
  Input errors:
    Errors: 0, Drops: 0, Framing errors: 0, Runts: 0, Giants: 0, Policed 
discards: 0, 
Resource errors: 0
  Output errors:
    Carrier transitions: 0, Errors: 0, Drops: 0, MTU errors: 0, Resource errors: 
0
  Logical interface dl0.0 (Index 70) (SNMP ifIndex 75) (Generation 146)
    Description: USB-modem-remote-management
    Flags: Point-To-Point SNMP-Traps 0x4000 LinkAddress 23-0 Encapsulation: PPP
    Dialer: 
     State: Active, Dial pool: usb-modem-dialer-pool
     Dial strings: 220
     Subordinate interfaces: umd0 (Index 64)
     Activation delay: 0, Deactivation delay: 0
     Initial route check delay: 120
     Redial delay: 3
     Callback wait period: 5
     Load threshold: 0, Load interval: 60
    Bandwidth: 115200
    Traffic statistics:
     Input bytes : 24839
   Output bytes : 17792
    Input packets: 489
   Output packets: 340
    Local statistics:
    Input bytes : 10980
   Output bytes : 17792
    Input packets: 172
   Output packets: 340
    Transit statistics:
    Input bytes : 13859 0 bps
```

```
Output bytes : 0 0 0 bps
    Input packets: 317 0 pps
    Output packets: 0 0 0 pps
  LCP state: Opened 
  NCP state: inet: Opened, inet6: Not-configured, iso: Not-configured, 
mpls: Not-configured
  CHAP state: Success
    Protocol inet, MTU: 1500, Generation: 136, Route table: 0
     Flags: None 
     Addresses, Flags: Is-Preferred Is-Primary
       Destination: 172.20.10.1, Local: 172.20.10.2, Broadcast: Unspecified, 
Generation: 134
```
# **Example: Configuring a Dialer Interface for USB Modem Dial-In**

## **IN THIS SECTION**

- Requirements **| 328**
- [Overview](#page-360-0) **| 329**
- Configuration | 329
- Verification | 330

This example shows how to configure a dialer interface for USB modem dial-in.

**NOTE**: USB modems are no longer supported for dial-in to a dialer interface on SRX300, SRX320, SRX340, and SRX345 devices.

## **Requirements**

No special configuration beyond device initialization is required before configuring this feature.
## **Overview**

To enable connections to the USB modem from a remote location, you must configure the dialer interfaces set up for USB modem use to accept incoming calls. You can configure a dialer interface to accept all incoming calls or accept only calls from one or more caller IDs.

If the dialer interface is configured to accept only calls from a specific caller ID, the system matches the incoming call's caller ID against the caller IDs configured on its dialer interfaces. If an exact match is not found and the incoming call's caller ID has more digits than the configured caller IDs, the system performs a right-to-left match of the incoming call's caller ID with the configured caller IDs and accepts the incoming call if a match is found. For example, if the incoming call's caller ID is 4085550115 and the caller ID configured on a dialer interface is 5550115, the incoming call is accepted. Each dialer interface accepts calls from only callers whose caller IDs are configured on it.

You can configure the following incoming map options for the dialer interface:

• **accept-all**—Dialer interface accepts all incoming calls.

You can configure the **accept-all** option for only one of the dialer interfaces associated with a USB modem physical interface. The device uses the dialer interface with the **accept-all** option configured only if the incoming call's caller ID does not match the caller IDs configured on other dialer interfaces.

• caller-Dialer interface accepts calls from a specific caller ID- for example, 4085550115. You can configure a maximum of 15 caller IDs per dialer interface.

The same caller ID must not be configured on different dialer interfaces. However, you can configure caller IDs with more or fewer digits on different dialer interfaces. For example, you can configure the caller IDs  $14085550115$ ,  $4085550115$ , and  $5550115$  on different dialer interfaces.

In this example, you configure the incoming map option as caller  $4085550115$  for dialer interface dl0.

## **Configuration**

#### **IN THIS SECTION**

- CLI Quick Configuration | 330
- [Procedure](#page-361-0) **| 330**

#### <span id="page-361-0"></span>**CLI Quick Configuration**

To quickly configure this example, copy the following command, paste it into a text file, remove any line breaks, change any details necessary to match your network configuration, copy and paste the command into the CLI at the [edit] hierarchy level, and then enter commit from configuration mode.

set interfaces dl0 unit 0 dialer-options incoming-map caller 4085550115

#### **Procedure**

#### **Step-by-Step Procedure**

To configure a dialer interface for USB modem dial-in:

1. Select a dialer interface.

[edit] user@host# **edit interfaces dl0**

2. Configure the incoming map options.

```
[edit]
user@host# edit unit 0 dialer-options incoming-map caller 4085551515
```
3. If you are done configuring the device, commit the configuration.

[edit] user@host# **commit**

## $Verification$

To verify the configuration is working properly, enter the **show interface dl0** command.

# **Configuring a Dial-Up Modem Connection Remotely**

To remotely connect to the USB modem connected to the USB port on the device, you must configure a dial-up modem connection on the PC or laptop computer at your remote location. Configure the dial-up modem connection properties to disable IP header compression.

To configure a dial-up modem connection remotely:

- **1.** At your remote location, connect a modem to a management device such as a PC or laptop computer.
- 2. Connect the modem to your telephone network.
- 3. On the PC or laptop computer, select Start>Settings>Control Panel>Network Connections. The Network Connections page appearts.
- 4. Click Create a new connection. The New Connection Wizard appears.
- **5.** Click Next. The New Connection Wizard: Network Connection Type page appears.
- 6. Select **Connect to the network at my workplace**, and then click **Next**.

The New Connection Wizard: Network Connection page appears.

- 7. Select Dial-up connection, and then click Next. The New Connection Wizard: Connection Name page appears.
- 8. In the Company Name box, type the dial-up connection name, for example USB-modem-connect. Then, click **Next**. The New Connection Wizard: Phone Number to Dial page appears.
- 9. In the Phone number box, type the telephone number of the PSTN line connected to the USB modem at the device end.
- 10. Click **Next** twice, and then click **Finish**. The Connect USB-modem-connect page appears.
- 11. If CHAP is configured on the dialer interface used for the USB modem interface at the device end, type the username and password configured in the CHAP configuration in the User name and Password boxes.
- 12. Click Properties. The USB-modem-connect Properties page appears.
- 13. In the Networking tab, select **Internet Protocol (TCP/IP)**, and then click **Properties**. The Internet Protocol (TCP/IP) Properties page appears.
- 14. Click Advanced. The Advanced TCP/IP Settings page appears.
- 15. Clear the **Use IP header compression** check box.

## **Connecting to the Device Remotely**

To remotely connect to the device through a USB modem connected to the USB port on the device:

- 1. On the PC or laptop computer at your remote location, select **Start>Settings>Control** Panel>Network Connections. The Network Connections page appears.
- 2. Double-click the USB-modem-connect dial-up connection. The Connect USB-modem-connect page appears.
- 3. Click **Dial** to connect to the Juniper Networks device.

When the connection is complete, you can use Telnet or SSH to connect to the device.

# **Modifying USB Modem Initialization Commands**

**NOTE:** These instructions use Hayes-compatible modem commands to configure the modem. If your modem is not Hayes-compatible, see the documentation for your modem and enter equivalent modem commands. Applies to SRX300, SRX320, SRX340, SRX345 devices.

You can use the CLI configuration editor to override the value of an initialization command configured on the USB modem or configure additional commands for initializing USB modems.

**NOTE:** If you modify modem initialization commands when a call is in progress, the new initialization sequence is applied on the modem only when the call ends.

You can configure the following modem AT commands to initialize the USB modem:

- The command **S0=2** configures the modem to automatically answer calls on the second ring.
- The command L2 configures medium speaker volume on the modem.

You can insert spaces between commands.

When you configure modem commands in the CLI configuration editor, you must follow these conventions:

- Use the newline character **\n** to indicate the end of a command sequence.
- $\bullet$  Enclose the command string in double quotation marks.

You can override the value of the **S0=0** command in the initialization sequence configured on the modem and add the **L2** command.

To modify the initialization commands on a USB modem:

1. Configure the modem AT commands to initialize the USB modem.

```
[edit interfaces umd0]
user@host# set modem-options init-command-string "AT S0=2 L2 \n"
```
2. If you are done configuring the device, enter commit from configuration mode.

# **Resetting USB Modems**

For SRX300, SRX320, SRX340, and SRX345 devices, if the USB modem does not respond, you can reset the modem.

**CAUTION**: If you reset the modem when a call is in progress, the call is terminated.

To reset the USB modem, in operational mode, enter the following command:

user@host> **request interface modem reset umd0**

#### RELATED DOCUMENTATION

Junos OS User Authentication Overview | 157

[USB Modems for Remote Management of Security Devices](#page-343-0) **| 312**

Secure Web Access for Remote Management **| 333**

# **Secure Web Access for Remote Management**

#### **IN THIS SECTION**

- [Secure Web Access Overview](#page-365-0) **| 334**
- Generating SSL Certificates for Secure Web Access (SRX Series Devices) | 335
- <span id="page-365-0"></span>Generating SSL Certificates to Be Used for Secure Web Access (EX Series Switch) | 335
- Generating a Self-Signed SSL Certificate Automatically | 336
- Manually Generating Self-Signed SSL Certificates | 337
- $Deleting Self-Signed Certificates (CLI Procedure) | 338$
- Understanding Self-Signed Certificates on EX Series Switches | 338
- Manually Generating Self-Signed Certificates on Switches (CLI Procedure) | 340
- Example: Configuring Secure Web Access | 341

You can manage a Juniper Networks device remotely through the J-Web interface. To enable secure Web access, the Juniper Networks devices support HTTP over Secure Sockets Layer (HTTPS). You can enable HTTP or HTTPS access on specific interfaces and ports on the device as needed. Read this topic  $for information$ 

## **Secure Web Access Overview**

You can manage a Juniper Networks device remotely through the J-Web interface. To communicate with the device, the J-Web interface uses the Hypertext Transfer Protocol (HTTP). HTTP allows easy Web access but no encryption. The data that is transmitted between the Web browser and the device by means of HTTP is vulnerable to interception and attack. To enable secure Web access, the Juniper Networks devices support HTTP over Secure Sockets Layer (HTTPS). You can enable HTTP or HTTPS access on specific interfaces and ports as needed.

The Juniper Networks device uses the Secure Sockets Layer (SSL) protocol to provide secure device management through the Web interface. SSL uses public-private key technology that requires a paired private key and an authentication certificate for providing the SSL service. SSL encrypts communication between your device and the Web browser with a session key negotiated by the SSL server certificate.

An SSL certificate includes identifying information such as a public key and a signature made by a certificate authority (CA). When you access the device through HTTPS, an SSL handshake authenticates the server and the client and begins a secure session. If the information does not match or the certificate has expired, you cannot access the device through HTTPS.

Without SSL encryption, communication between your device and the browser is sent in the open and can be intercepted. We recommend that you enable HTTPS access on your WAN interfaces.

HTTP access is enabled by default on the built-in management interfaces. By default, HTTPS access is supported on any interface with an SSL server certificate.

#### <span id="page-366-0"></span>SEE ALSO

Configuring Device Addresses (IPv4 and Loopback Addresses)

# **Generating SSL Certificates for Secure Web Access (SRX Series Devices)**

To generate an SSL certificate using the **openssl** command:

1. Enter **openssl** in the CLI. The **openssl** command generates a self-signed SSL certificate in privacyenhanced mail (PEM) format. It writes the certificate and an unencrypted 1024-bit RSA private key to the specified file.

**NOTE**: Run this command on a LINUX or UNIX device because Juniper Networks Services Gateways do not support the **openssl** command.

% openssl req –x509 –nodes –newkey rsa:1024 –keyout *filename*.pem -out *filename*.pem

Replace *filename* with the name of a file in which you want the SSL certificate to be written–for example, **new.pem**.

- 2. When prompted, type the appropriate information in the identification form. For example, type US for the country name.
- 3. Display the contents of the file new.pem.

#### **cat new.pem**

Copy the contents of this file for installing the SSL certificate.

# **Generating SSL Certificates to Be Used for Secure Web Access (EX Series Switch)**

You can set up secure Web access for an EX Series switch. To enable secure Web access, you must generate a digital Secure Sockets Layer (SSL) certificate and then enable HTTPS access on the switch.

To generate an SSL certificate:

1. Enter the following **openssl** command in your SSH command-line interface on a BSD or Linux system on which **openssl** is installed. The **openssl** command generates a self-signed SSL certificate in the

<span id="page-367-0"></span>privacy-enhanced mail (PEM) format. It writes the certificate and an unencrypted 1024-bit RSA private key to the specified file.

#### % openssl req –x509 –nodes –newkey rsa:1024 –keyout filename.pem -out filename.pem

where filename is the name of a file in which you want the SSL certificate to be written–for example,  $my$ -certificate.

- 2. When prompted, type the appropriate information in the identification form. For example, type US for the country name.
- 3. Display the contents of the file that you created.

#### cat my-certificate.pem

You can use the J-Web Configuration page to install the SSL certificate on the switch. To do this, copy the file containing the certificate from the BSD or Linux system to the switch. Then open the file, copy its contents, and paste them into the Certificate box on the J-Web Secure Access Configuration page.

You can also use the following CLI statement to install the SSL certificate on the switch:

[edit]

 $user@switch$  **set security certificates local my-signed-cert load-key-file my-certificate.pem** 

For more information on installing certificates, see Example: Configuring Secure Web Access.

#### SEE ALSO

Configuring Management Access for the EX Series Switch (J-Web Procedure)

Overview of Port Security

## **Generating a Self-Signed SSL Certificate Automatically**

To generate a self-signed SSL certificate on Juniper Networks devices:

- 1. Establish basic connectivity.
- 2. Reboot the system. The self-signed certificate is automatically generated at bootup time.

```
user@host> request system reboot
Reboot the system ? [yes,no] yes
```
<span id="page-368-0"></span>3. Specify system-generated-certificate under HTTPS Web management.

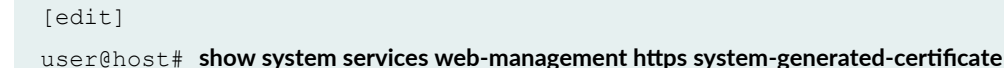

# **Manually Generating Self-Signed SSL Certificates**

To manually generate a self-signed SSL certificate on Juniper Networks devices:

- 1. Establish basic connectivity.
- 2. If you have root login access, you can manually generate the self-signed certificate by using the following commands:

 $root@host> request$  security pki generate-key-pair size 512 certificate-id *certname* 

Generated key pair sslcert, key size 512 bits

 $root@host>request$  security pki local-certificate generate-self-signed certificate-id cert-name email **email domain-name domain name ip-address IP address subject "DC= Domain name, CN= Common-***Name***, OU=** *Organizational-Unit-name***, O=** *Organization-Name***, ST=** *state***, C=** *Country***<sup>"</sup>** 

Self-signed certificate generated and loaded successfully

NOTE: When generating the certificate, you must specify the subject, e-mail address, and either domain-name or ip-address.

<span id="page-369-0"></span>3. To verify that the certificate was generated and loaded properly, enter the **show security pki localcertificate** operational command and specify local-certificate under HTTPS Web management.

```
[edit]
root@host# show system services web-management https local-certificate certname
```
## **Deleting Self-Signed Certificates (CLI Procedure)**

You can delete a self-signed certificate that is automatically or manually generated from the EX Series switch. When you delete the automatically generated self-signed certificate, the switch generates a new self-signed certificate and stores it in the file system.

• To delete the automatically generated certificate and its associated key pair from the switch:

```
user@switch> clear security pki local-certificate system-generated
```
To delete a manually generated certificate and its associated key pair from the switch:

 $user@switch$ > **clear security pki local-certificate certificate-id certificate-id-name** 

• To delete all manually generated certificates and their associated key pairs from the switch:

user@switch> **clear security pki local-certificate all** 

# **Understanding Self-Signed Certificates on EX Series Switches**

When you initialize a Juniper Networks EX Series Ethernet Switch with the factory default configuration, the switch generates a self-signed certificate, allowing secure access to the switch through the Secure Sockets Layer (SSL) protocol. Hypertext Transfer Protocol over Secure Sockets Layer (HTTPS) and XML Network Management over Secure Sockets Layer (XNM-SSL) are the two services that can make use of the self-signed certificates.

**NOTE:** Self-signed certificates do not provide additional security as do those generated by Certificate Authorities (CAs). This is because a client cannot verify that the server he or she has connected to is the one advertised in the certificate.

The switches provide two methods for generating a self-signed certificate:

• Automatic generation

In this case, the creator of the certificate is the switch. An automatically generated (also called "system-generated") self-signed certificate is configured on the switch by default.

After the switch is initialized, it checks for the presence of an automatically generated self-signed certificate. If it does not find one, the switch generates one and saves it in the file system.

A self-signed certificate that is automatically generated by the switch is similar to an SSH host key. It is stored in the file system, not as part of the configuration. It persists when the switch is rebooted, and it is preserved when a **request system snapshot** command is issued.

The switch uses the following distinguished name for the automatically generated certificate:

#### " CN=<device serial number>, CN=system generated, CN=self-signed"

If you delete the system-generated self-signed certificate on the switch, the switch generates a selfsigned certificate automatically.

• Manual generation

In this case, you create the self-signed certificate for the switch. At any time, you can use the CLI to generate a self-signed certificate. Manually generated self-signed certificates are stored in the file system, not as part of the configuration.

Self-signed certificates are valid for five years from the time they are generated. When the validity of an automatically generated self-signed certificate expires, you can delete it from the switch so that the switch generates a new self-signed certificate.

System-generated self-signed certificates and manually generated self-signed certificates can coexist on the switch.

# <span id="page-371-0"></span>**Manually Generating Self-Signed Certificates on Switches (CLI Procedure)**

#### **IN THIS SECTION**

- Generating a Public-Private Key Pair on Switches | 340
- Generating Self-Signed Certificates on Switches | 341

EX Series switches allow you to generate custom self-signed certificates and store them in the file system. The certificate you generate manually can coexist with the automatically generated self-signed certificate on the switch. To enable secure access to the switch over SSL, you can use either the systemgenerated self-signed certificate or a certificate you have generated manually.

To generate self-signed certificates manually, you must complete the following tasks:

#### **Generating a Public-Private Key Pair on Switches**

A digital certificate has an associated cryptographic key pair that is used to sign the certificate digitally. The cryptographic key pair comprises a public key and a private key. When you generate a self-signed certificate, you must provide a public-private key pair that can be used to sign the self-signed certificate. Therefore, you must generate a public-private key pair before you can generate a self-signed certificate.

To generate a public-private key pair:

 $user@switch$  request security pki generate-key-pair certificate-id *certificate-id-name* 

**NOTE:** Optionally, you can specify the encryption algorithm and the size of the encryption key. If you do not specify the encryption algorithm and encryption key size, default values are used. The default encryption algorithm is RSA, and the default encryption key size is 1024 bits.

After the public-private key pair is generated, the switch displays the following:

generated key pair *certificate-id-name*, key size 1024 bits

## <span id="page-372-0"></span>**Generating Self-Signed Certificates on Switches**

To generate the self-signed certificate manually, include the certificate ID name, the subject of the distinguished name (DN), the domain name, the IP address of the switch, and the e-mail address of the certificate holder:

user@switch> **request security pki local-certificate generate-self-signed certificate-id certificate-id-name domain-name** *domain-name* email *email-address* ip-address *switch-ip-address* subject *subject-of*distinguished-name

The certificate you have generated is stored in the switch's file system. The certificate ID you have specified while generating the certificate is a unique identifier that you can use to enable the HTTPS or XNM-SSL services.

To verify that the certificate was generated and loaded properly, enter the show security pki local**certificate** operational command.

## RELATED DOCUMENTATION

Enabling HTTPS and XNM-SSL Services on Switches Using Self-Signed Certificates (CLI Procedure)

## **Example: Configuring Secure Web Access**

#### **IN THIS SECTION**

- Requirements **| 341**
- [Overview](#page-373-0) **| 342**
- Configuration | 342
- Verification | 344

This example shows how to configure secure Web access on your device.

#### **Requirements**

No special configuration beyond device initialization is required before configuring this feature.

<span id="page-373-0"></span>**NOTE:** You can enable HTTPS access on specified interfaces. If you enable HTTPS without specifying an interface, HTTPS is enabled on all interfaces.

#### **Overview**

#### **IN THIS SECTION**

Topology **| 342**

In this example, you import the SSL certificate that you have generated as a new and private key in PEM format. You then enable HTTPS access and specify the SSL certificate to be used for authentication. Finally, you specify the port as 8443 on which HTTPS access is to be enabled.

#### **Topology**

## **Configuration**

#### **IN THIS SECTION**

Procedure **| 342**

#### **Procedure**

### **CLI Quick Configuration**

To quickly configure this example, copy the following commands, paste them into a text file, remove any line breaks, change any details necessary to match your network configuration, copy and paste the commands into the CLI at the [edit] hierarchy level, and then enter commit from configuration mode.

set security certificates local new load-key-file /var/tmp/new.pem set system services web-management https local-certificate new port 8443

#### **Step-by-Step Procedure**

The following example requires you to navigate various levels in the configuration hierarchy. For instructions on how to do that, see *Using the CLI Editor in Configuration Mode* in the [CLI User Guide.](https://www.juniper.net/documentation/en_US/junos/information-products/pathway-pages/junos-cli/junos-cli.html)

To configure secure Web access on your device:

1. Import the SSL certificate and private key.

```
[edit security]
user@host# set certificates local new load-key-file /var/tmp/new.pem
```
2. Enable HTTPS access and specify the SSL certificate and port.

```
[edit system]
user@host# set services web-management https local-certificate new port 8443
```
#### **Results**

From configuration mode, confirm your configuration by entering the **show security** command. If the output does not display the intended configuration, repeat the configuration instructions in this example to correct it.

```
[edit]
user@host# show security
certificates {
    local {
         new { 
             "-----BEGIN RSA PRIVATE KEY-----\nMIICXQIBAAKBgQC/C5UI4frNqbi 
qPwbTiOkJvqoDw2YgYse0Z5zzVJyErgSg954T\nEuHM67Ck8hAOrCnb0YO+SY 
Y5rCXLf4+2s8k9EypLtYRw/Ts66DZoXI4viqE7HSsK\n5sQw/UDBIw7/MJ+OpA ... 
KYiFf4CbBBbjlMQJ0HFudW6ISVBslONkzX+FT\ni95ddka6iIRnArEb4VFCRh+ 
e1QBdp1UjziYf7NuzDx4Z\n -----END RSA PRIVATE KEY-----\n-----BEGIN 
CERTIFICATE----- \nMIIDjDCCAvWgAwIBAgIBADANBgkqhkiG9w0BAQQ ... 
FADCBkTELMAkGA1UEBhMCdXMx\nCzAJBgNVBAgTAmNhMRIwEAYDVQQHEwlzdW5ue 
HB1YnMxDTALBgNVBAMTBGpucHIxJDAiBgkqhkiG\n9w0BCQEWFW5iaGFyZ2F2YUB fLUYAnBYmsYWOH
\n -----END CERTIFICATE-----\n"; ## SECRET-DATA
 }
```
<span id="page-375-0"></span>}

}

If you are done configuring the device, enter commit from configuration mode.

### $Verification$

#### **IN THIS SECTION**

- Verifying an SSL Certificate Configuration | 344
- Verifying a Secure Access Configuration | 344

Confirm that the configuration is working properly.

#### $Verifying an SSL Certificance Configuration$

#### **Purpose**

Verify the SSL certificate configuration.

### **Action**

From operational mode, enter the show security command.

#### **Verifying a Secure Access Configuration**

#### **Purpose**

Verify the secure access configuration.

#### **Action**

From operational mode, enter the show system services command. The following sample output displays the sample values for secure Web access:

[edit] user@host# **show system services**

```
web-management {
     http;
     https {
         port 8443;
         local-certificate new;
     }
}
```
### RELATED DOCUMENTATION

[Remote Access Overview](#page-305-0) **| 274** Junos OS User Authentication Overview | 157

# **Example: Control Management Access on Juniper Networking Devices**

#### **IN THIS SECTION**

- [Requirements](#page-377-0) **| 346**
- [Overview](#page-377-0) **| 346**
- Configure an IP Address List to Restrict Management Access to a Device | 347
- [Verify the Stateless Firewall Filter](#page-383-0) **| 352**

NOTE: Our content testing team has validated and updated this example.

This example shows how to limit management access to Juniper Networking devices based on a specific set of allowed IP addresses. This type of functionality is often referred to as an access control list (ACL), and is implemented as a stateless firewall filter in the Junos OS.

## <span id="page-377-0"></span>**Requirements**

A Juniper networking device connected to a management network. To help validate the configuration there should be at least one other device with access to the management network that can initiate SSH or Telnet connections to the device under test (DUT). No special configuration beyond basic device initialization (management interface and related static route, system services, user login accounts, and so on), is required before you configure this example.

## **Overview**

#### **IN THIS SECTION**

Example Topology **| 346**

You can configure a firewall filter to limit the IP addresses that can manage a device. This firewall filter must include a term to deny all traffic except the IP addresses that are allowed to manage the device. You must apply the firewall filter to the loopback interface (lo0) to ensure that only management traffic, that is, traffic sent to the device itself, is filtered.

## **Example Topology**

[Figure 8 on page 347](#page-378-0) shows the topology for this example. The R1 device serves as the default gateway for the management network that is assigned the 172.16.0.0/24 subnet. You apply the filter that limits management access to the R2 device, making it the DUT in this example. The remote workstation is authorized to manage the DUT and has been assigned the 10.0.0.1/32 address.

In this example you:

- Configure a prefix-list called *manager-ip*. This list defines the set of IP addresses that are allowed to manage the device. In this example the list includes the management subnet itself (172.16.0.0/24), and the IP address of an authorized remote user (10.0.0.1/32).
- Configure a firewall filter *limit-mgmt-access* that rejects all source addresses *except* the specific set of addresses defined in the *manager-ip* prefix list. This ensures that only IP addresses listed in the prefix list can manage the device.

<span id="page-378-0"></span>• Apply the *limit-mgmt-access* filter to the loopback interface. Any time a packet addressed to the local device arrives on any interface, the loopback interface applies the filter limit-mgmt-access to limit management access to only allowed addresses.

#### **Figure 8: Example Network Topology**

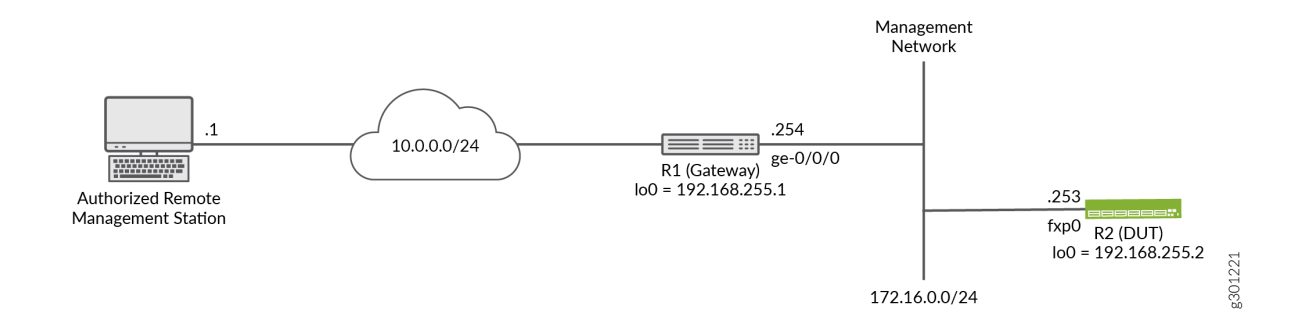

# **Configure an IP Address List to Restrict Management Access to a Device**

#### **IN THIS SECTION**

Procedure **| 347**

## **Procedure**

#### **CLI Quick Configuration**

To quickly configure this example, edit the following commands as needed and paste them into the CLI of the R2 device at the *[edit]* hierarchy level. For completeness the configuration includes commands to configure SSH (for non- users) and the Telnet system services. It also provides the configuration of the management interface and related static route. These commands are not needed if your device already has this functionality configured.

**NOTE**: Telnet does not support login on Juniper Networks devices. SSH login for the user is not configured in this example. Your device should have a non- user configured to permit remote

login. Alternatively, you can add the **-login allow** argument to the **system services ssh** statement to permit login using SSH.

Be sure to issue a **commit** from configuration mode to activate the changes.

**TIP:** When applying a filter that restricts access to the device, consider using **commit confirmed.** This option automatically rolls back the configuration if you are unable to issue another commit in the specified time.

**set system services ssh set system services telnet set interfaces fxp0 unit 0 family inet address 172.16.0.253/24 set interfaces lo0 unit 0 family inet address 192.168.255.2/32** set routing-options static route 0.0.0.0/0 next-hop 172.16.0.254 no-readvertise set policy-options prefix-list manager-ip 172.16.0.0/24 set policy-options prefix-list manager-ip 10.0.0.1/32 set firewall filter limit-mgmt-access term block\_non\_manager from source-address 0.0.0.0/0 set firewall filter limit-mgmt-access term block\_non\_manager from source-prefix-list manager-ip except set firewall filter limit-mgmt-access term block\_non\_manager from protocol tcp **set firewall filter limit-mgmt-access term block\_non\_manager from destination-port ssh** set firewall filter limit-mgmt-access term block\_non\_manager from destination-port telnet set firewall filter limit-mgmt-access term block\_non\_manager then log set firewall filter limit-mgmt-access term block\_non\_manager then discard set firewall filter limit-mgmt-access term accept\_everything\_else then accept set interfaces lo0 unit 0 family inet filter input limit-mgmt-access

#### **Step-by-Step Procedure**

The following steps require you to navigate various levels in the configuration hierarchy. For instructions on how to do that, see Using the CLI Editor in Configuration Mode in the [CLI User Guide.](https://www.juniper.net/documentation/en_US/junos/information-products/pathway-pages/junos-cli/junos-cli.html)

1. Configure the management and loopback interfaces and ensure that the Telnet and SSH system services are enabled.

[edit] user@R2# **set interfaces fxp0 unit 0 family inet address 172.16.0.253/24** user@R2# **set interfaces lo0 unit 0 family inet address 192.168.255.2/32**

```
user@R2# set routing-options static route 0.0.0.0/0 next-hop 172.16.0.254 no-readvertise
user@R2# set system services ssh
user@R2# set system services telnet
```
**NOTE**: Telnet does not support login on Juniper Networks devices. SSH login for the user is not configured in this example. Your device should have a non- user configured to permit remote login. Alternatively, you can add the -login allow argument to the system services ssh statement to permit login using SSH.

2. Define the set of allowed host addresses in the prefix list. This list includes prefixes for the management subnet and for a single authorized remote management station.

[edit policy-options] user@R2# set prefix-list manager-ip 172.16.0.0/24 user@R2# set prefix-list manager-ip 10.0.0.1/32

The prefix list is referenced in the firewall filter. Using a prefix list makes it easy to update the addresses that are permitted to access the device. This is because only the prefix list needs to be updated. No edits are required to the firewall filter itself when adding or removing allowed prefixes.

3. Configure a firewall filter to deny Telnet and SSH traffic from all IP addresses *except* those defined in the prefix list.

```
[edit firewall filter limit-mgmt-access]
user@R2# set term block_non_manager from source-address 0.0.0.0/0
user@R2# set term block_non_manager from source-prefix-list manager-ip except
user@R2# set term block_non_manager from protocol tcp
user@R2# set term block_non_manager from destination-port ssh
user@R2# set term block_non_manager from destination-port telnet
user@R2# set term block_non_manager then discard
```
Note the use of the except action modifier. The first term matches on all possible source addresses. The next term inverts the match for those source addresses in the specified prefix list. The result is that management traffic destined to the specified protocol and ports is only accepted when the traffic comes from an address in the list. Traffic from all other source prefixes to the same combination of protocol and ports is discarded. In this example a logging action is added to assist in filter debugging and verification.

4. Configure a default term to accept all other traffic. This ensures that other services and protocols, for example pings, BGP, or OSPF, are not affected by the filter.

**TIP:** The example filter is permissive by design. It can represent a security threat given it explicitly accepts all traffic that has not been rejected or discarded by previous filter terms. You can configure a stronger security filter by explicitly listing all protocols and services that should be accepted ending the filter with a deny all term, either implicitly or explicitly, to filter all other traffic. The drawback to a restrictive filter is it must be edited each time a supported service is added or removed.

```
[edit firewall filter imit-mgmt-access]
user@R2# set term accept_everything_else then accept
```
5. Apply the stateless firewall filter to the loopback interface as an input filter. Traffic sent from the local device is not filtered in this example.

[edit interfaces lo0 unit 0 ] user@R2# set family inet filter input limit-mgmt-access

#### **Results**

Confirm your work by entering the following show configuration commands from configuration mode. If the output does not display the intended configuration, repeat the configuration instructions in this example to correct it.

```
user@R2# show policy-options
prefix-list manager-ip {
     172.16.0.0/24;
     10.0.0.1/32;
}
```

```
user@R2# show firewall
filter limit-mgmt-access {
    term block non manager {
         from {
              source-address {
```

```
 0.0.0.0/0;
             }
             source-prefix-list {
                manager-ip except;
             }
             protocol tcp;
             destination-port [ ssh telnet ];
         }
         then {
            log;
            discard;
         }
     }
    term accept_everything_else {
        then accept;
    }
}
```

```
user@R2# show interfaces
fxp0 {
   unit 0 {
       family inet {
            address 172.16.0.253/24;
       \qquad \}\qquad \}}
lo0 {
   unit 0 {
        family inet {
             filter {
                  input limit-mgmt-access;
             }
            address 192.168.255.2/32;
        }
   }
}
```

```
user@R2# show routing-options
static {
   route 0.0.0.0/0 {
```

```
 next-hop 172.16.0.254;
          no-readvertise;
     }
}
```

```
user@R2# show system services
ssh;
telnet;
```
When satisfied with your work enter commit from configuration mode.

**TIP:** When applying a filter that restricts access to the device, consider using **commit confirmed**. This option automatically rolls back the configuration if you are unable to issue another commit in the specified time.

# **Verify the Stateless Firewall Filter**

#### **IN THIS SECTION**

- Verify Accepted Packets **| 352**
- [Verify Logged and Rejected Packets](#page-385-0) **| 354**

Confirm that the firewall filter to limit management access is working properly.

### **Verify Accepted Packets**

### **Purpose**

Verify that the firewall filter correctly allows SSH and Telnet when the traffic is sourced from the 172.16.0.0/24 subnet or from the 10.0.0.1 host prefix associated with the remote management station.

#### **Action**

1. Clear the firewall log on your router or switch.

user@R2> **clear firewall log** 

2. From a host attached to the 172.16.0.0/24 subnet, such as the R1 device, use the ssh 172.16.0.253 command to initiate a connection to the DUT. By default the R1 device sources it's traffic from the egress interface used to reach the destination. As a result the test traffic is sourced from R1's 172.16.0.254 address. This traffic does not match the block\_non\_manager filter term because of the except action modifier for addresses that match the referenced prefix list. This traffic matches the accept\_everything\_else filter term causing it to be accepted

**NOTE:** You will be prompted to save the SSH host key if this is the first SSH login as user between these devices.

```
user@R1>ssh user@172.16.0.253
Password:
Last login: Tue Sep 8 09:46:58 2020 from 10.107.199.39
--- JUNOS 20.2R1.10 Kernel 64-bit XEN JNPR-11.0-20200608.0016468_buil
user@R2>
```
3. Logout out of the CLI at the R2 device to close the SSH session.

```
user@R2> exit
logout
Connection to 172.16.0.253 closed.
user@R1>
```
**NOTE:** Repeat this step using the **telnet** command. The Telnet connection should succeed.

4. Use the show firewall log command at the R2 device to verify that the firewall log buffer on the R2 device *does not* contain entries with a source address in the 172.16.0.0/24 subnet. This means the

<span id="page-385-0"></span>packet header information for this traffic is *not* logged in the firewall filter log. Only traffic that matches the block\_non\_manager term is logged in this example.

```
user@R2> show firewall log
user@R2>
```
#### **Meaning**

The output confirms that SSH (and Telnet) connections are accepted when sourced from the management network. It also shows that packets which don't match the *block non manager* term are not logged. The same results are expected if the SSH or Telnet traffic is generated by the remote management station that is assigned the 10.0.0.1 address.

### **Verify Logged and Rejected Packets**

#### **Purpose**

Verify that the firewall filter correctly discards SSH and Telnet traffic that does not originate from one of the prefixes in the *manager-ip* prefix list.

#### **Action**

**1.** Generate SSH traffic sourced from an address that is not specified in the *manager-ip* prefix list. You can source the session from the R1 device's loopback address to simulate a non-authorized IP. Alternatively, initiate the connection from any remote device that is not connected to the management subnet, and which has not been assigned an IP address of 10.0.0.1. The packets for this SSH session should be discarded, and the packet header information should be logged in the firewall filter log buffer.

**NOTE:** You should not expect any error message or reply. The connection attempt will timeout. This is because the sample filter uses a **discard** rather than a reject action.

```
user@unauthorized-remote-host ssh user@172.16.0.253
ssh: connect to host 172.16.0.253 port 22: Connection timed out
```
The output shows the SSH connection does not succeed. This confirms the filter correctly blocks SSH traffic when sent from a disallowed source address. The same result is expected for Telnet sessions initiated by any non-authorized IP source address.

2. Use the show firewall log command to verify that the firewall log buffer on the R2 device now contains entries for packets with a non-authorized source address.

```
user@R2> show firewall log
Log :
Time Filter Action Interface Protocol Src Addr Dest 
Addr
11:35:46 limit-mgmt-access D fxp0.0 TCP 10.0.0.119 
172.16.0.253
11:35:14 limit-mgmt-access D fxp0.0 TCP 10.0.0.119 
172.16.0.253
11:34:58 limit-mgmt-access D fxp0.0 TCP 10.0.0.119 
172.16.0.253
```
#### **Meaning**

The output confirms that traffic from the 10.0.0.119 source address has matched a logging term in the limit-mgmt-access filter. Recall that only the block\_non\_manager term has a log action in this example. The Action column displays a D to indicate the packets were discarded. The ingress interface for the filtered traffic is confirmed to be the management port fxp0.0 on the device. The transport protocol TCP and IP addresses of the filtered packets are also shown. Note that the source address 10.0.0.119 for this traffic is not listed in the *manager-ip* prefix list.

These results confirm the firewall filter is working properly for this example.

#### RELATED DOCUMENTATION

Configuration Guidelines for Securing Console Port Access | 356

# <span id="page-387-0"></span>**Configuration Guidelines for Securing Console Port Access**

#### **IN THIS SECTION**

- Securing Console Port **| 356**
- [Securing Mini-USB Ports](#page-388-0) **| 357**

We recommend disabling the console port to prevent unauthorized access to the device.

# **Securing Console Port**

You can use the console port on the device to connect to the device through an RJ-45 serial cable. From the console port, you can use the CLI to configure the device. By default, the console port is enabled. To secure the console port, you can configure the device to take the following actions:

- Log out of the console session when you unplug the serial cable connected to the console port.
- Disable root login connections to the console. This action prevents a non-root user from performing password recovery operation using the console.
- Disable the console port. We recommend disabling the console port to prevent unauthorized access to the device, especially when the device is used as customer premises equipment (CPE) and is forwarding sensitive traffic.

**NOTE**: It is not always possible to disable the console port, because console access is important during operations such as software upgrades.

**WARNING**: On SRX SRX300, SRX320, SRX340, and SRX345 devices, if both set system ports console insecure and set chassis routing-engine bios uninterrupt options are configured, there is no alternative recovery method available incase Junos OS fails to boot and the device might become unusable.

<span id="page-388-0"></span>To secure the console port:

- 1. Do one of the following:
	- Disable the console port. Enter

```
[edit system ports console]
user@host# set disable
```
• Disable root login connections to the console. Enter

[edit system ports console] user@host# **set insecure**

**NOTE:** After configuring the console port as insecure, if a user tries to perform password recovery operation by booting in single-user mode, the device will prompt for the root password. This way, the user will be unable to log in to single-user mode for password recovery unless the root password is known.

• Log out the console session when the serial cable connected to the console port is unplugged. Enter

[edit system ports console] user@host# **set log-out-on-disconnect**

**NOTE:** The log-out-on-disconnect statement is not operational on SRX1500, SRX4100, SRX4200, and SRX4600 devices; on these devices, you must manually log out from the console with the **request system logout** command.

2. If you are done configuring the device, enter **commit** from configuration mode.

## **Securing Mini-USB Ports**

SRX320, SRX320, SRX340, and SRX345 devices have a mini-USB Type-B port. You can connect your management device to the Mini-USB Type-B console port for CLI management.

You can disable mini-USB ports on the SRX Series devices to block users from connecting a USB mass storage device to the services gateway. When you disable the device, any transactions in progress on the USB device are terminated.

Disable mini-USB ports.

• Use the following command to disable the mini-USB ports.

**[edit] user@host# set chassis usb storage disable** 

Enable mini-USB ports.

• Use the following command to enable the mini-USB ports.

**[edit]**

**user@host# delete chassis usb storage disable** 

This step re-enables the disabled mini-USB ports.

Verify the status of the mini-USB.

• Use the following **show** command to verify the status.

**user@host> show chassis usb storage**

The output displays the current status of USB mass storage device and whether the USB ports are enabled or disabled.

USB Enabled

#### RELATED DOCUMENTATION

Console Port Overview

# **Configuring the Console Port Type (CLI Procedure)**

Some devices have two console ports: an RJ-45 console port and a Mini-USB Type-B console port. You can configure and manage the device using either port. To connect to the device using a passive port, you must first configure the port as active and then reboot the device.

When a console port is active, it can display all the early boot and low-level message output. You can access the device through this port in the debugger prompt. On some devices, only one console port is active at a time and the console input is active only on that port. Check the hardware guide for your particular device for whether both ports can be active at the same time.

The RJ-45 console port is the active port by default. To activate the Mini-USB Type-B console port:

- 1. Connect the host machine to the device directly using the active console port or remotely using the management interface. To connect using the active console port, which is the RJ-45 console port by default, see Connect a Device to a Management Console Using an RJ-45 Connector.
- 2. Connect to your device using the Mini-USB Type-B console port. See the hardware guide for your particular device for how to connect to the port.
- **3.** Configure the port type as **mini-usb**:

[edit] user@switch# **set system ports auxiliary port-type mini-usb**

- 4. Commit the configuration and Exit. The initial logs will show the Mini-USB Type-B console port as active.
- 5. Reboot the switch. The boot log appears on the activated console. If your device supports both ports being active at the same time, both ports are now active and can be used as console ports.

**NOTE**: Do not use the **delete system ports auxiliary port-type** command to delete the port-type configuration. Always use the set system ports auxiliary port-type *type* command to change the active management console port type.

To configure the RJ-45 console port as the active port, use the same procedure with the set system **ports auxiliary port-type rj45** command.

#### RELATED DOCUMENTATION

Connect a Device to a Management Console Using an RJ-45 Connector

Connect an EX Series Switch to a Management Console Using the Mini-USB Type-B Console Port

Connecting an MX150 to a Management Console Using Mini-USB Type-B Console Port

Connecting an NFX250 Device to a Management Console Using Mini-USB Type-B Console Port

Connecting an OCX1100 Switch to a Management Console by Using the Mini-USB Type-B Console [Port](https://www.juniper.net/documentation/en_US/release-independent/junos/topics/task/installation/port-ocx1100-mini-usb-management-console-connecting.html)

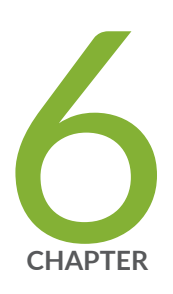

# Access Control on Switches

Preventing Unauthorized Access to EX Series Switches Using Unattended Mode [for U-Boot](#page-393-0) | [362](#page-393-0)

RADIUS Server Configuration for Authentication | [367](#page-398-0)

802.1X Authentication | [378](#page-409-0)

MAC RADIUS Authentication | [424](#page-455-0)

802.1X and RADIUS Accounting | [434](#page-465-0)

Example: Setting Up 802.1X for Single-Supplicant or Multiple-Supplicant Configurations on an EX Series Switch | [441](#page-472-0)

Example: Setting Up 802.1X in Conference Rooms to Provide Internet Access to [Corporate Visitors on an EX Series Switch](#page-481-0) | [450](#page-481-0)

Interfaces Enabled for 802.1X or MAC RADIUS Authentication | [459](#page-490-0)

Static MAC Bypass of 802.1X and MAC RADIUS Authentication | [486](#page-517-0)

Captive Portal Authentication | [496](#page-527-0)

Flexible Authentication Order on EX Series Switches | [520](#page-551-0)

Authentication Session Timeout | [525](#page-556-0)

Central Web Authentication | [532](#page-563-0)

[Dynamic VLAN Assignment for Colorless Ports](#page-570-0) | [539](#page-570-0)

[VoIP on EX Series Switches](#page-572-0) | [541](#page-572-0)

# <span id="page-393-0"></span>**Preventing Unauthorized Access to EX Series Switches Using Unattended Mode for U-Boot**

#### **IN THIS SECTION**

- Understanding Unattended Mode for U-Boot on EX Series Switches | 362
- Using Unattended Mode for U-Boot to Prevent Unauthorized Access | 364

Junos OS allows you to configure anattended mode for U-Boot to prevent unauthorized access to the switch during the boot process. When you configure unattended mode, an user can access the CLI during the boot process by supplying the boot-loader password. This prevents unauthorized access during boot process. Read this topic for more information.

## Understanding Unattended Mode for U-Boot on EX Series Switches

Unattended mode for U-Boot can be configured to prevent unauthorized access to the switch that can occur during the boot process. After the CPU has been reset, there are several known methods of accessing the system before the JUNOS OS login prompt appears that do not require the user to enter authorization credentials. By gaining unauthorized access, the user can view, modify, or corrupt the switch configuration, or make the switch unavailable on the network.

When unattended mode is configured, the user can access the CLI during the boot process only by pressing <Ctrl+c> and entering the correct password, which is known as the boot-loader password. The boot-loader password must have been previously configured on the switch. Entering the correct bootloader password will place the user in the U-Boot CLI. If the password is incorrect, or if no password is entered within one minute, access to the U-Boot CLI is blocked and the boot process continues automatically.

Access to the bootstrap loader command prompt (loader>) is blocked in unattended mode, which prevents the use of the following recovery mechanisms: root password recovery by using single-user mode, and booting the switch by using a software package stored on a USB flash drive.

**NOTE:** If the root password is lost while the switch is in unattended mode, the switch must be reset to the factory default configuration using the LCD panel. For more information see Reverting to the Default Factory Configuration for the EX Series Switch.

If unattended mode is not configured, but a boot-loader password has been configured, the user must enter the correct password to access the U-Boot CLI. If a boot-loader password has not been configured, the user can access the U-Boot CLI without entering a password. In either case, the user can access the bootstrap loader command prompt, which enables root password recovery by using singleuser mode as well as booting from a USB flash drive.

Unattended mode is not enabled by default. When configured, unattended mode is turned on and will block unauthorized access to the switch. Table 21 on page 363 summarizes the behaviors for U-Boot mode.

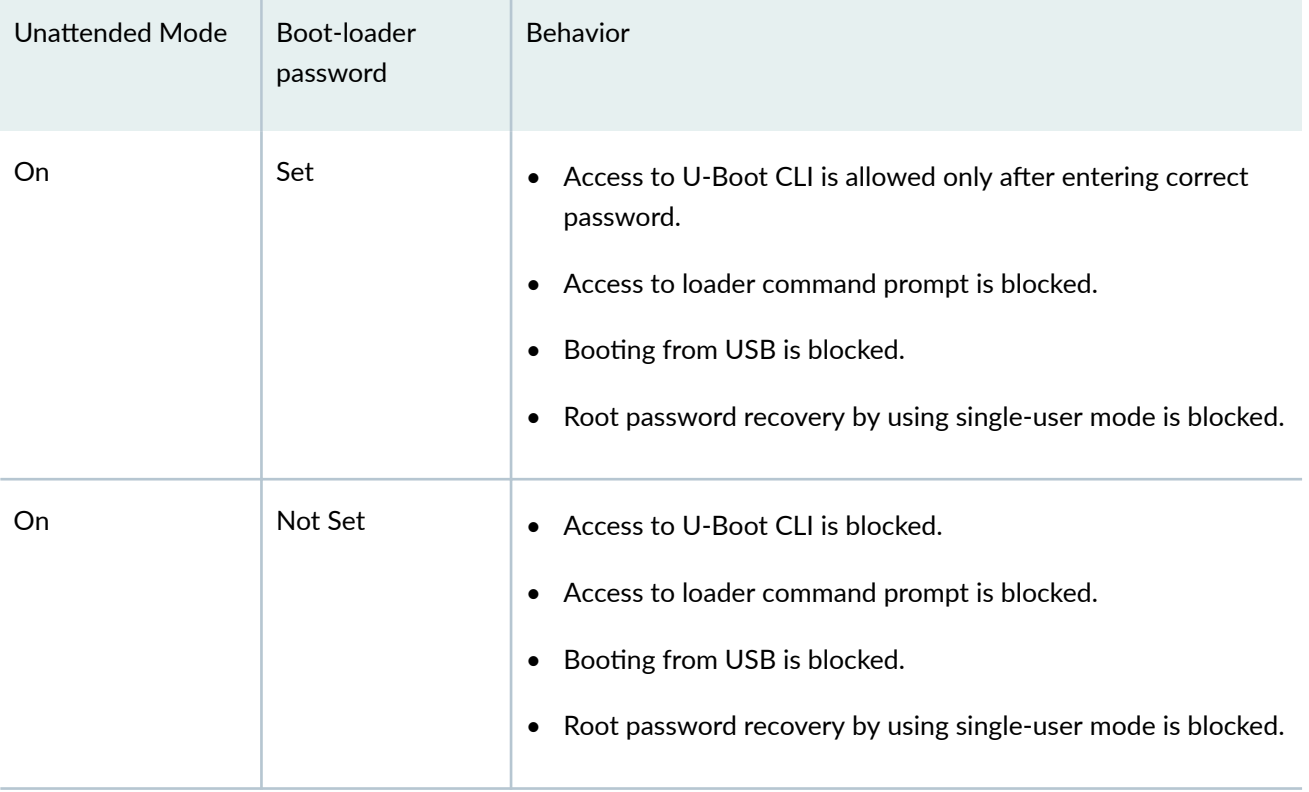

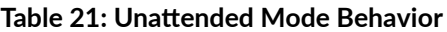

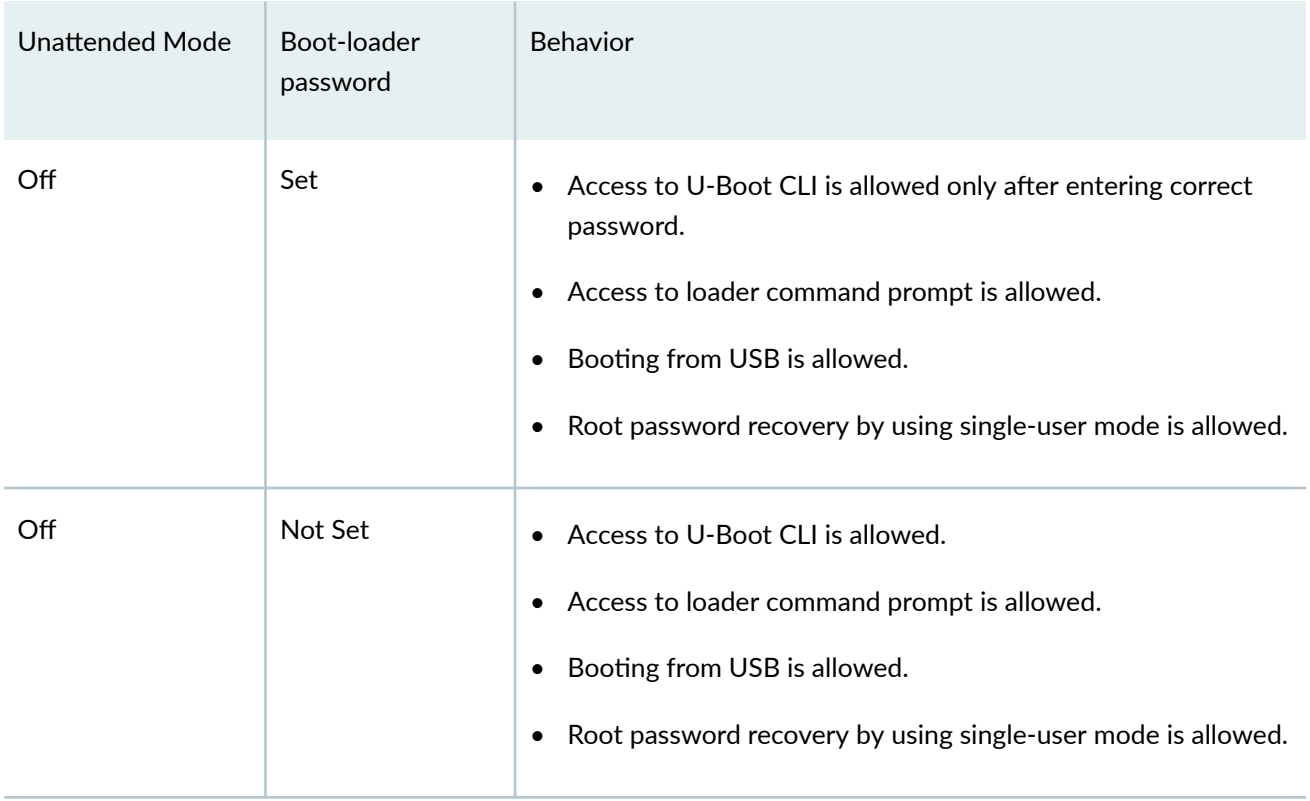

#### <span id="page-395-0"></span>Table 21: Unattended Mode Behavior *(Continued)*

### SEE ALSO

Root Password

# **Using Unattended Mode for U-Boot to Prevent Unauthorized Access**

#### **IN THIS SECTION**

- Configuring the Boot Loader Password | 365  $\bullet$
- Configuring Unattended Mode for U-Boot | 366
- [Accessing the U-Boot CLI](#page-397-0) **| 366**
Unattended mode for U-Boot can be used to prevent unauthorized access to the switch that can occur during the boot process. When unattended mode is configured, the user can access the CLI during the boot process only by entering the correct password, which is known as the boot-loader password. The boot-loader password must have been previously configured on the switch.

When unattended mode is configured, access to the bootstrap loader command prompt (loader>) is blocked, which prevents the use of the following recovery mechanisms: root password recovery by using single-user mode, and booting the switch by using a software package stored on a USB flash drive.

 $\sqrt{\sqrt{2}}$ 

**WARNING**: On EX2200 switches, if both the root and unattended mode password are lost while the switch is in unattended mode, there is no alternative recovery method available. The switch must be returned to Juniper Networks. For more information, see [Returning an EX2200 Switch or Component for Repair or Replacement.](https://www.juniper.net/documentation/en_US/release-independent/junos/topics/topic-map/ex2200-returning-chassis-components.html)

To use unattended mode, follow the following procedures:

## **Configuring the Boot Loader Password**

To configure the boot loader password, you can use either a plain-text password that the system encrypts for you, or a password that has already been encrypted. If you use a plain-text password, Junos OS displays the password as an encrypted string so that users viewing the configuration cannot see it. As you enter the password in plain text, Junos OS encrypts it immediately. You do not have to configure Junos OS to encrypt the password. Plain-text passwords are hidden and marked as ## SECRET-DATA in the configuration.

To configure the boot-loader password:

- 1. Enter either a plain-text password or an encrypted password by using the **set system boot-loader**  $a$ uthentication command.
	- To enter a plain-text password, use the **plain-text-password** option, and re-enter the password when prompted:

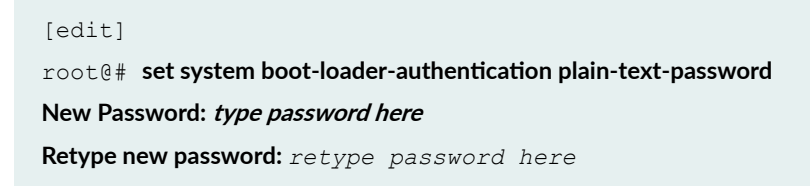

• To enter a password that is already encrypted, use the **encrypted-password** option:

[edit]

 $root@#$  set system boot-loader-authentication encrypted-password password

2. Commit the changes.

[edit] root@# **commit**

3. To view the encrypted password entries, use the configuration mode show command. For example:

```
[edit]
root@# show system boot-loader-authentication
encrypted-password "$ABC123"; ## SECRET-DATA
```
#### **Configuring Unattended Mode for U-Boot**

Before enabling unattended mode for U-Boot, you must download and install the jloader firmware package **/volume/build/junos/13.2/service/13.2X51-D20.2/ship/jloader-ex-2200-13.2X51-D20.2 signed.tgz**, as described in [TSB16425.](https://kb.juniper.net/InfoCenter/index?page=content&id=TSB16425&cat=&actp=LIST)

Unattended mode for U-Boot is not enabled by default. Use the following procedure to configure unattended mode:

1. Configure unattended mode.

[edit]  $root@# set system unattended-book$ 

2. Commit the changes.

[edit] root@# **commit**

#### **Accessing the U-Boot CLI**

When unattended mode for U-Boot is configured and the boot-loader password has been set, you can access the U-Boot CLI during the boot process by pressing <Ctrl+c> and entering the password at the prompt:

```
Press Ctrl-C in next 1 seconds to enter u-boot prompt...
Enter password:
```

```
password correct...
\Rightarrow
```
The correct password must be entered within one minute after the prompt appears. If the password is not entered within one minute, or if the password is incorrect or has not been configured, access to the U-Boot CLI will be blocked, and the boot process will continue. For more information about unattended mode behavior, see Understanding Unattended Mode for U-Boot on EX Series Switches.

#### RELATED DOCUMENTATION

unattended-boot boot-loader-authentication

#### RELATED DOCUMENTATION

Access Control and Authentication on Switching Devices

# **RADIUS Server Configuration for Authentication**

#### **IN THIS SECTION**

- Specifying RADIUS Server Connections on Switches (CLI Procedure) | 368
- Configuring MS-CHAPv2 to Provide Password-Change Support (CLI Procedure) | 373
- Configuring MS-CHAPv2 for Password-Change Support | 373
- Understanding Server Fail Fallback and Authentication on Switches | 375
- Configuring RADIUS Server Fail Fallback (CLI Procedure) | 376

Juniper Networks Ethernet Switches use 802.1X, MAC RADIUS, or captive portal authentication to provide access control to the devices or users. When 802.1X, MAC RADIUS, or captive portal authentications are configured on the switch, end devices are evaluated at the initial connection by an authentication (RADIUS) server. To use 802.1X or MAC RADIUS authentication, you must specify the connections on the switch for each RADIUS server to which you want to connect. Read this topic for more information.

# <span id="page-399-0"></span>**Specifying RADIUS Server Connections on Switches (CLI Procedure)**

#### **IN THIS SECTION**

Configuring a RADIUS Server Using an FQDN | 370

IEEE 802.1X and MAC RADIUS authentication both provide network edge security, protecting Ethernet LANs from unauthorized user access by blocking all traffic to and from devices at the interface until the supplicant's credentials or MAC address are presented and matched on the *authentication server* (a RADIUS server). When the supplicant is authenticated, the switch stops blocking access and opens the interface to the supplicant.

To use 802.1X or MAC RADIUS authentication, you must specify the connections on the switch for each RADIUS server to which you will connect.

To configure multiple RADIUS servers, include multiple radius-server statements. When multiple servers are configured, servers are accessed in order of configuration, by default. The first server configured is the primary server. If the primary server is unreachable, the router attempts to reach the second configured server, and so on. You can load balance the requests by configuring the round-robin method. The servers are tried in order and in a round-robin fashion until a valid response is received from one of the servers, or until all the configured retry limits are reached.

You can also configure a fully qualified domain name (FQDN) that resolves to one or more IP addresses. See "Configuring a RADIUS Server Using an FQDN".

To configure a RADIUS server on the switch:

1. Configure the IP address of the RADIUS server, the RADIUS server authentication port number, and the secret password. The secret password on the switch must match the secret password on the server.

[edit access] user@switch# **set radius-server server-address port 1812 secret password**

**NOTE:** Specifying the authentication port is optional, and port 1812 is the default. However, we recommend that you configure it in order to avoid confusion as some RADIUS servers might refer to an older default.

2. (Optional) Specify the IP address by which the switch is identified by the RADIUS server. If you do not specify the IP address, the RADIUS server uses the address of the interface that sends the RADIUS request. We recommend that you specify this IP address because if the request gets diverted on an alternate route to the RADIUS server, the interface relaying the request might not be an interface on the switch.

```
[edit access]
user@switch# set radius-server source-address source-address
```
3. Configure the authentication order, making radius the first method of authentication:

```
[edit access]
user@switch# set profile profile-name authentication-order radius
```
- 4. (Optional) Configure the method the router uses to access RADIUS authentication and accounting servers when multiple servers are configured:
	- direct-The default method, in which there is no load balancing. The first server configured is the primary server; servers are accessed in order of configuration. If the primary server is unreachable, the router attempts to reach the second configured server, and so on.
	- **round-robin**—The method that provides load balancing by rotating router requests among the list of configured RADIUS servers. The server chosen for access is rotated based on which server was used last. The first server in the list is treated as a primary for the first authentication request, but for the second request, the second server configured is treated as primary, and so on. With this method, all of the configured servers receive roughly the same number of requests on average so that no single server has to handle all of the requests.

**NOTE**: When a RADIUS server in the round-robin list becomes unreachable, the next reachable server in the round-robin list is used for the current request. That same server is also used for the next request because it is at the top of the list of available servers. As a result, after a server failure, the server that is used takes up the load of two servers.

• To configure the method the router uses to access RADIUS accounting servers:

[edit access profile *profile-name* radius options] user@host# set client-accounting-algorithm (direct | round-robin) <span id="page-401-0"></span>• To configure the method the router uses to access RADIUS authentication servers:

```
[edit access profile profile-name radius options]
user@host# set client-authentication-algorithm (direct | round-robin)
```
5. Create a profile and specify the list of RADIUS servers to be associated with the profile. For example, you might choose to group your RADIUS servers geographically by city. This feature enables easy modification whenever you want to change to a different sent of authentication servers.

```
[edit access profile profile-name]
user@switch\# set radius authentication-server server-address server-address
```
6. Specify the group of servers to be used for 802.1X or MAC RADIUS authentication by identifying the profile name:

```
[edit]
user@switch# set protocols dot1x authenticator authentication-profile-name access-profile-name
```
7. Configure the IP address of the switch in the list of clients on the RADIUS server. For information about configuring the RADIUS server, consult the documentation for your server.

## **Configuring a RADIUS Server Using an FQDN**

You can configure a fully qualified domain name (FQDN) that resolves to one or more IP addresses. Configure a RADIUS server using an FQDN at the **[edit access radius-server-name** *hostname*] hierarchy level. When an FQDN resolves to multiple addresses, the servers are accessed in order of configuration, by default. The first resolved address is the primary server. If the primary server is unreachable, the router attempts to reach the second server, and so on. You can load balance the requests by configuring the round-robin method. The servers are tried in order and in a round-robin fashion until a valid response is received from one of the servers, or until all the configured retry limits are reached.

1. Configure the FQDN of the RADIUS server, the RADIUS server authentication port number, and the secret password. The secret password on the switch must match the secret password on the server.

```
[edit access]
user@switch# set radius-server-name hostname port 1812 secret password
```
**NOTE**: Specifying the authentication port is optional, and port 1812 is the default. However, we recommend that you configure it in order to avoid confusion as some RADIUS servers might refer to an older default.

2. (Optional) Configure the interval for resolving an FQDN as the server address. The FQDN is resolved dynamically at fixed intervals based on the configured value.

```
[edit access]
user@switch# set radius-server-name hostname dns-query-interval minutes
```
3. (Optional) Specify the IP address by which the switch is identified by the RADIUS server. If you do not specify the IP address, the RADIUS server uses the address of the interface that sends the RADIUS request. We recommend that you specify this IP address because if the request gets diverted on an alternate route to the RADIUS server, the interface relaying the request might not be an interface on the switch.

```
[edit access]
user@switch# set radius-server-name hostname source-address source-address
```
4. Configure the authentication order, making radius the first method of authentication:

```
[edit access]
user@switch# set profile profile-name authentication-order radius
```
- 5. (Optional) Configure the method the switch uses to access RADIUS authentication and accounting servers when multiple servers are configured:
	- direct-The default method, in which there is no load balancing. The first server configured is the primary server; servers are accessed in order of configuration. If the primary server is unreachable, the router attempts to reach the second configured server, and so on.
	- **round-robin**—The method that provides load balancing by rotating requests among the list of configured RADIUS servers. The server chosen for access is rotated based on which server was used last. The first server in the list is treated as a primary for the first authentication request, but for the second request, the second server configured is treated as primary, and so on. With this method, all of the configured servers receive roughly the same number of requests on average so that no single server has to handle all of the requests.

**NOTE**: When a RADIUS server in the round-robin list becomes unreachable, the next reachable server in the round-robin list is used for the current request. That same server is also used for the next request because it is at the top of the list of available servers. As a result, after a server failure, the server that is used takes up the load of two servers.

• To configure the method the switch uses to access RADIUS accounting servers:

```
[edit access profile profile-name radius options]
user@host# set client-accounting-algorithm (direct | round-robin)
```
• To configure the method the switch uses to access RADIUS authentication servers:

```
[edit access profile profile-name radius options]
user@host# set client-authentication-algorithm (direct | round-robin)
```
6. Create a profile and specify the list of RADIUS servers to be associated with the profile. For example, you might choose to group your RADIUS servers geographically by city. This feature enables easy modification whenever you want to change to a different set of authentication servers.

```
[edit access profile profile-name]
user@switch set radius authentication-server-name hostname
```
7. Specify the group of servers to be used for 802.1X or MAC RADIUS authentication by identifying the profile name:

```
[edit]
user@switch# set protocols dot1x authenticator authentication-profile-name access-profile-name
```
8. Configure the IP address of the switch in the list of clients on the RADIUS server. For information about configuring the RADIUS server, consult the documentation for your server.

#### SEE ALSO

Configuring 802.1X Interface Settings (CLI Procedure) Configuring 802.1X Authentication (J-Web Procedure) Configuring MAC RADIUS Authentication (CLI Procedure)

# <span id="page-404-0"></span>**Configuring MS-CHAPv2 to Provide Password-Change Support (CLI Procedure)**

Junos OS for EX Series switches enables you to configure the Microsoft Corporation implementation of the Challenge Handshake Authentication Protocol version 2 (MS-CHAPv2) on the switch to provide password-change support. Configuring MS-CHAPv2 on the switch provides users accessing a switch the option of changing the password when the password expires, is reset, or is configured to be changed at next login.

See RFC 2433, *Microsoft PPP CHAP Extensions*, for information about MS-CHAP.

Before you configure MS-CHAPv2 to provide password-change support, ensure that you have:

• Configured RADIUS server authentication. Configure users on the authentication server and set the first-tried option in the authentication order to radius. See Example: Connecting a RADIUS Server for 802.1X to an EX Series Switch.

To configure MS-CHAPv2, specify the following:

```
[edit system radius-options]
user@switch# set password-protocol mschap-v2
```
You must have the required access permission on the switch in order to change your password.

#### SEE ALSO

[Managing Users \(J-Web Procedure\)](https://www.juniper.net/documentation/en_US/junos/topics/task/configuration/ex-series-user-authentication-j-web.html)

Junos OS Access Privilege Configuration Guide

# **Configuring MS-CHAPv2 for Password-Change Support**

Before you configure MS-CHAPv2 for password-change support, ensure that you have done the following:

• Configured RADIUS server authentication parameters.

• Set the first tried option in the authentication order to RADIUS server.

You can configure the Microsoft implementation of the Challenge Handshake Authentication Protocol version 2 (MS-CHAPv2) on the router or switch to support changing of passwords. This feature provides users accessing a router or switch the option of changing the password when the password expires, is reset, or is configured to be changed at next logon.

To configure MS-CHAP-v2, include the following statements at the **[edit system radius-options]** hierarchy level:

```
[edit system radius-options]
password-protocol mschap-v2;
```
The following example shows statements for configuring the MS-CHAPv2 password protocol, password authentication order, and user accounts:

```
[edit]
system {
     authentication-order [ radius password ];
     radius-server {
         192.168.69.149 secret "$9$G-j.5Qz6tpBk.1hrlXxUjiq5Qn/C"; ## SECRET-DATA
     }
     radius-options {
         password-protocol mschap-v2;
     }
     login {
         user bob {
            class operator;
         }
     }
}
```
#### SEE ALSO

Configuring Access Profiles for L2TP or PPP Parameters

# <span id="page-406-0"></span>**L** Understanding Server Fail Fallback and Authentication on Switches

Juniper Networks Ethernet Switches use authentication to implement access control in an enterprise network. If 802.1X, MAC RADIUS, or captive portal authentication is configured on the switch, end devices are evaluated at the initial connection by an authentication (RADIUS) server. If the end device is configured on the authentication server, the device is granted access to the LAN and the EX Series switch opens the interface to permit access.

Server fail fallback enables you to specify how end devices connected to the switch are supported if the RADIUS authentication server becomes unavailable. Server fail fallback is triggered most often during reauthentication when the already configured and in-use RADIUS server becomes inaccessible. However, server fail fallback can also be triggered by an end device's first attempt at authentication through the RADIUS server.

Server fail fallback enables you to specify one of four actions to be taken for end devices awaiting authentication when the server is timed out. The switch can accept or deny access to supplicants or maintain the access already granted to supplicants before the RADIUS timeout occurred. You can also configure the switch to move the supplicants to a specific VLAN. The VLAN must already be configured on the switch. The configured VLAN name overrides any attributes sent by the server.

- Permit authentication, allowing traffic to flow from the end device through the interface as if the end device were successfully authenticated by the RADIUS server.
- Deny authentication, preventing traffic from flowing from the end device through the interface. This is the default.
- Move the end device to a specified VLAN if the switch receives a RADIUS access-reject message. The configured VLAN name overrides any attributes sent by the server. (The VLAN must already exist on the switch.)
- Sustain authenticated end devices that already have LAN access and deny unauthenticated end devices. If the RADIUS servers time out during reauthentication, previously authenticated end devices are reauthenticated and new users are denied LAN access.

### SEE ALSO

802.1X for Switches Overview

Example: Configuring 802.1X Authentication Options When the RADIUS Server Is Unavailable to an EX Series Switch

Example: Setting Up 802.1X for Single-Supplicant or Multiple-Supplicant Configurations on an EX Series Switch

Configuring 802.1X Interface Settings (CLI Procedure)

# <span id="page-407-0"></span>**Configuring RADIUS Server Fail Fallback (CLI Procedure)**

You can configure authentication fallback options to specify how end devices connected to a switch are supported if the RADIUS authentication server becomes unavailable.

When you set up 802.1X or MAC RADIUS authentication on the switch, you specify a primary authentication server and one or more backup authentication servers. If the primary authentication server cannot be reached by the switch and the secondary authentication servers are also unreachable, a RADIUS server timeout occurs. If this happens, because it is the authentication server that grants or denies access to the end devices awaiting authentication, the switch does not receive access instructions for end devices attempting access to the LAN, and normal authentication cannot be completed.

You can configure the server fail fallback feature to specify an action that the switch applies to end devices when the authentication servers are unavailable. The switch can accept or deny access to supplicants or maintain the access already granted to supplicants before the RADIUS timeout occurred. You can also configure the switch to move the supplicants to a specific VLAN.

You can also configure the server reject fallback feature for end devices that receive a RADIUS accessreject message from the authentication server. The server reject fallback feature provides limited access to a LAN, typically only to the Internet, for responsive end devices that are 802.1X-enabled but that have sent the wrong credentials.

Server fail fallback is supported for voice traffic starting in Release 14.1X53-D40 and Release 15.1R4. To configure server fail fallback actions for VoIP clients sending voice traffic, use the server-fail-voip statement. For all data traffic, use the **server-fail** statement. The switch determines the fallback method to use based on the type of traffic sent by the client. Untagged data frames are subject to the action configured with **server-fail**, even if they are sent by a VoIP client. Tagged VoIP VLAN frames are subject to the action configured with server-fail-voip. If server-fail-voip is not configured, the voice traffic is dropped.

NOTE: Server reject fallback is not supported for VoIP VLAN tagged traffic. If a VoIP client starts authentication by sending untagged data traffic to a VLAN while server reject fallback is in effect, the VoIP client is allowed to access the fallback VLAN. If the same client subsequently sends tagged voice traffic, the voice traffic is dropped.

If a VoIP client starts authentication by sending tagged voice traffic while server reject fallback is in effect, the VoIP client is denied access to the fallback VLAN.

You can use the following procedure to configure server fail actions for data clients. To configure server fail fallback for VoIP clients sending voice traffic, use the **server-fail-voip** statement in place of the **server-fail** statement.

To configure server fail fallback actions:

• Configure an interface to allow traffic to flow from a supplicant to the LAN if a RADIUS server timeout occurs (as if the end device had been successfully authenticated by a RADIUS server):

```
[edit protocols dot1x authenticator]
user@switch# set interface interface-name server-fail permit
```
• Configure an interface to prevent traffic flow from an end device to the LAN (as if the end device had failed authentication and had been denied access by the RADIUS server):

```
[edit protocols dot1x authenticator]
user@switch# set interface interface-name server-fail deny
```
• Configure an interface to move an end device to a specified VLAN if a RADIUS server timeout occurs:

```
[edit protocols dot1x authenticator]
user@switch# set interface interface-name server-fail vlan-name
```
• Configure an interface to recognize already connected end devices as reauthenticated if there is a RADIUS timeout during reauthentication (new end devices are denied access):

```
[edit protocols dot1x authenticator]
user@switch# set interface interface-name server-fail use-cache
```
You can configure an interface that receives a RADIUS access-reject message from the authentication server to move end devices attempting LAN access on the interface to a server-reject VLAN, a specified VLAN already configured on the switch.

To configure a server reject fallback VLAN:

```
• [edit protocols dot1x authenticator]
    user@switch# set interface interface-name server-reject-vlan vlan-sf
```
#### SEE ALSO

Example: Configuring 802.1X Authentication Options When the RADIUS Server Is Unavailable to an EX Series Switch

Configuring 802.1X Interface Settings (CLI Procedure)

Monitoring 802.1X Authentication

#### **Release History Table**

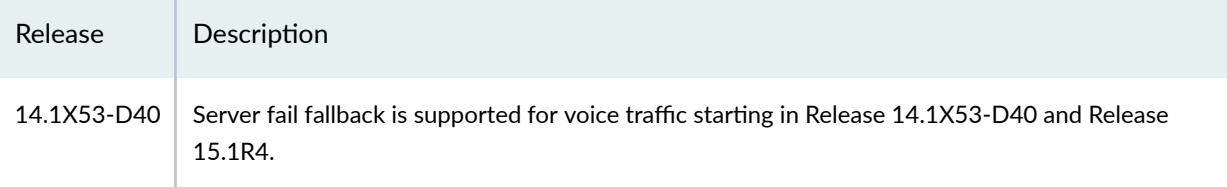

#### RELATED DOCUMENTATION

Access Control and Authentication on Switching Devices

802.1X Authentication | 378

802.1X and RADIUS Accounting | 434

MAC RADIUS Authentication | 424

# 802.1X Authentication

#### **IN THIS SECTION**

- [802.1X for Switches Overview](#page-410-0) **| 379**
- Configuring 802.1X Interface Settings (CLI Procedure) | 383
- Understanding RADIUS-Initiated Changes to an Authorized User Session | 385
- Filtering 802.1X Supplicants by Using RADIUS Server Attributes | 389
- Example: Connecting a RADIUS Server for 802.1X to an EX Series Switch | 394
- Understanding Dynamic Filters Based on RADIUS Attributes | 401
- Understanding Dynamic VLAN Assignment Using RADIUS Attributes | 402
- [Understanding Guest VLANs for 802.1X on Switches](#page-434-0) **| 403**
- Example: Configuring 802.1X Authentication Options When the RADIUS Server Is Unavailable to an EX [Series Switch](#page-435-0) **| 404**
- Example: Configuring Fallback Options on EX Series Switches for EAP-TTLS Authentication and Odyssey [Access Clients](#page-442-0) **| 411**
- <span id="page-410-0"></span>Monitoring 802.1X Authentication | 418
- Verifying 802.1X Authentication | 420
- Troubleshooting Authentication of End Devices on EX Series Switches | 422

IEEE 802.1X standard for port-based network access control and protects Ethernet LANs from unauthorized user access. It blocks all traffic to and from a supplicant (client) at the interface until the supplicant's credentials are presented and matched on the authentication server (a RADIUS server). When the supplicant is authenticated, the switch stops blocking access and opens the interface to the supplicant. Read this topic for more information.

## **802.1X for Switches Overview**

#### **IN THIS SECTION**

- How 802.1X Authentication Works | 379
- [802.1X Features Overview](#page-411-0) **| 380**
- 802.1X Authentication on Trunk Ports | 381
- 802.1X Authentication on Layer 3 Interfaces | 382

#### **How 802.1X Authentication Works**

802.1X authentication works by using an authenticator port access entity (the switch) to block ingress traffic from a supplicant (end device) at the port until the supplicant's credentials are presented and match on the authentication server (a RADIUS server). When authenticated, the switch stops blocking traffic and opens the port to the supplicant.

The end device is authenticated in *single supplicant* mode, *single-secure supplicant* mode, or *multiple* supplicant mode:

• single supplicant-Authenticates only the first end device. All other end devices that connect later to the port are allowed full access without any further authentication. They effectively piggyback on the first end device's authentication.

- <span id="page-411-0"></span>• single-secure supplicant—Allows only one end device to connect to the port. No other end device is allowed to connect until the first device logs out.
- multiple supplicant—Allows multiple end devices to connect to the port. Each end device is authenticated individually.

Network access can be further defined by using VLANs and firewall filters, both of which act as filters to separate and match groups of end devices to the areas of the LAN they require. For example, you can configure VLANs to handle different categories of authentication failures depending upon:

- Whether or not the end device is 802.1X-enabled.
- Whether or not MAC RADIUS authentication is configured on the switch interfaces to which the hosts are connected.
- Whether the RADIUS authentication server becomes unavailable or sends a RADIUS access-reject message. See Configuring RADIUS Server Fail Fallback (CLI Procedure).

## **802.1X Features Overview**

The following 802.1X features are supported on Juniper Networks Ethernet Switches:

- Guest VLAN—Provides limited access to a LAN, typically only to the Internet, for nonresponsive end devices that are not 802.1X-enabled when MAC RADIUS authentication is not configured on the switch interfaces to which the hosts are connected. Also, a guest VLAN can be used to provide limited access to a LAN for guest users. Typically, the guest VLAN provides access only to the Internet and to other guests' end devices.
- Server-reject VLAN—Provides limited access to a LAN, typically only to the Internet, for responsive end devices that are 802.1X-enabled but that have sent the wrong credentials. If the end device that is authenticated using the server-reject VLAN is an IP phone, voice traffic is not allowed.
- Server-fail VLAN—Provides limited access to a LAN, typically only to the Internet, for 802.1X end devices during a RADIUS server timeout.
- Dynamic VLAN—Enables an end device, after authentication, to be a member of a VLAN dynamically.
- Private VLAN—Enables configuration of 802.1X authentication on interfaces that are members of private VLANs (PVLANs).
- Dynamic changes to a user session—Enables the switch administrator to terminate an already authenticated session. This feature is based on support of the RADIUS Disconnect Message defined in RFC 3576.
- VoIP VLAN—Supports IP telephones. The implementation of a voice VLAN on an IP telephone is vendor-specific. If the phone is 802.1X-enabled, it is authenticated as any other supplicant is. If the phone is not 802.1X-enabled, but has another 802.1X-compatible device connected to its data port,

<span id="page-412-0"></span>that device is authenticated, and then VoIP traffic can flow to and from the phone (provided that the interface is configured in single supplicant mode and not in single-secure supplicant mode).

**NOTE:** Configuring a VoIP VLAN on private VLAN (PVLAN) interfaces is not supported.

- RADIUS accounting–Sends accounting information to the RADIUS accounting server. Accounting information is sent to the server whenever a subscriber logs in or logs out and whenever a subscriber activates or deactivates a subscription.
- RADIUS server attributes for 802.1X—The **Juniper-Switching-Filter** is a vendor-specific attribute (VSA) that can be configured on the RADIUS server to further define a supplicant's access during the 802.1X authentication process. Centrally configuring attributes on the authentication server obviates the need to configure these same attributes in the form of firewall filters on every switch in the LAN to which the supplicant might connect to the LAN. This feature is based on RLI 4583, AAA RADIUS BRAS VSA Support.

The following features are supported to authenticate devices that are not 802.1X-enabled:

- Static MAC bypass—Provides a bypass mechanism to authenticate devices that are not 802.1Xenabled (such as printers). Static MAC bypass connects these devices to 802.1X-enabled ports, bypassing 802.1X authentication.
- MAC RADIUS authentication–Provides a means to permit hosts that are not 802.1X-enabled to access the LAN. MAC-RADIUS simulates the supplicant functionality of the client device, using the MAC address of the client as username and password.

## 802.1X Authentication on Trunk Ports

Starting in Junos OS Release 18.3R1, you can configure 802.1X authentication on trunk interfaces, which allows the network access device (NAS) to authenticate an access point (AP) or another connected Layer 2 device. An AP or switch connected to the NAS will support multiple VLANs, so must connect to a trunk port. Enabling 802.1X authentication on the trunk interface protects the NAS from a security breach in which an attacker might disconnect the AP and connect a laptop to get free access to network for all the configured VLANs.

Please note the following caveats when configuring 802.1X authentication on trunk interfaces.

- Only single and single-secure supplicant modes are supported on trunk interfaces.
- You must configure 802.1X authentication locally on the trunk interface. If you configure 802.1X authentication globally using the set protocol dot1x interface all command, the configuration is not applied to the trunk interface.
- Dynamic VLANS are not supported on trunk interfaces.
- <span id="page-413-0"></span>• Guest VLAN and server-reject VLAN are not supported on trunk interfaces.
- Server fail fallback for VoIP clients is not supported on trunk interfaces (**server-fail-voip**).
- Authentication on trunk port is not supported using captive portal.
- Authentication on trunk port is not supported on aggregated interfaces.
- Configuration of 802.1X authentication on interfaces that are members of private VLANs (PVLANs) is not supported on trunk ports.

## 802.1X Authentication on Layer 3 Interfaces

Starting in Junos OS Release 20.2R1, you can configure 802.1X authentication on layer 3 interfaces. Please note the following caveats when configuring  $802.1X$  authentication on layer 3 interfaces:

- Only EAP-capable clients are supported.
- Only single supplicant mode is supported.
- You must configure 802.1X authentication locally on layer 3 interfaces. If you configure 802.1X authentication globally using the set protocol dot1x interface all command, the configuration is not applied to layer 3 interfaces.
- Support for layer 3 interfaces does not include IRB or sub-interfaces.
- Guest VLAN, server-reject VLAN, and server-fail VLAN are not supported.
- Server fail fallback for VoIP clients is not supported (**server-fail-voip**).
- Only the following attributes are accepted from the authentication server as part of RADIUS accessaccept or COA messages for clients authenticated on layer 3 interfaces:
	- User-Name
	- Session-Timeout
	- Calling-Station-ID
	- Acct-Session-ID
	- NAS-Port-Id
	- Port-Bounce

#### <span id="page-414-0"></span>SEE ALSO

Understanding Authentication on Switches

Understanding 802.1X and VoIP on EX Series Switches

Understanding LLDP and LLDP-MED on EX Series Switches

Understanding 802.1X and RADIUS Accounting on Switches

Understanding Server Fail Fallback and Authentication on Switches

# **Configuring 802.1X Interface Settings (CLI Procedure)**

IEEE 802.1X authentication provides network edge security, protecting Ethernet LANs from unauthorized user access by blocking all traffic to and from a supplicant (client) at the interface until the supplicant's credentials are presented and matched on the *authentication server* (a RADIUS server). When the supplicant is authenticated, the switch stops blocking access and opens the interface to the supplicant.

## **NOTE**:

- You can also specify an 802.1X exclusion list to specify supplicants that can bypass authentication and be automatically connected to the LAN. See Configuring Static MAC Bypass of 802.1X and MAC RADIUS Authentication (CLI Procedure).
- You cannot configure 802.1X user authentication on interfaces that have been enabled for Qin-Q tunneling.

Before you begin, specify the RADIUS server or servers to be used as the authentication server. See Specifying RADIUS Server Connections on Switches (CLI Procedure).

To configure 802.1X on an interface:

1. Configure the supplicant mode as single (authenticates the first supplicant), single-secure (authenticates only one supplicant), or multiple (authenticates multiple supplicants):

```
[edit protocols dot1x]
user@switch# set authenticator interface interface-name supplicant multiple
```
**NOTE:** Multiple supplicant mode is not supported on trunk interfaces.

2. Enable reauthentication and specify the reauthentication interval:

```
[edit protocols dot1x]
user@switch# set authenticator interface interface-name reauthentication interval seconds
```
3. Configure the interface timeout value for the response from the supplicant:

```
[edit protocols dot1x]
user@switch# set authenticator interface interface-name supplicant-timeout seconds
```
4. Configure the timeout for the interface before it resends an authentication request to the RADIUS server:

```
[edit protocols dot1x]
user@switch set authenticator interface interface-name server-timeout seconds
```
5. Configure how long, in seconds, the interface waits before retransmitting the initial EAPOL PDUs to the supplicant:

```
[edit protocols dot1x]
user@switch set authenticator interface interface-name transmit-period seconds
```
6. Configure the maximum number of times an EAPOL request packet is retransmitted to the supplicant before the authentication session times out:

```
[edit protocols dot1x]
user@switch set authenticator interface interface-name maximum-requests number
```
7. Configure the number of times the switch attempts to authenticate the port after an initial failure. The port remains in a wait state during the quiet period after the authentication attempt.

```
[edit protocols dot1x]
user@switch\# set authenticator interface interface-name retries number
```
8. Set the **server-fail** to deny so that the server does not fail.

```
[edit protocols dot1x authenticator interface interface-name]
user@switch# set server-fail deny
```
<span id="page-416-0"></span>**NOTE:** This setting specifies the number of attempts before the switch puts the interface in a HELD state.

#### SEE ALSO

Configuring 802.1X Authentication (J-Web Procedure)

Example: Setting Up VoIP with 802.1X and LLDP-MED on an EX Series Switch

Configuring LLDP (CLI Procedure)

Understanding Authentication on Switches

## **Understanding RADIUS-Initiated Changes to an Authorized User Session**

#### **IN THIS SECTION**

- [Disconnect Messages](#page-417-0) **| 386**
- Change of Authorization Messages | 386
- [CoA Request Port Bounce](#page-418-0) **| 387**
- [Error-Cause Codes](#page-418-0) **| 387**

When using an authentication service that is based on a client/server RADIUS model, requests are typically initiated by the client and sent to the RADIUS server. There are instances in which a request might be initiated by the server and sent to the client in order to dynamically modify an authenticated user session already in progress. The client that receives and processes the messages is the switch, which acts as the network access server, or NAS. The server can send the switch a Disconnect message requesting to terminate a session, or a Change of Authorization (CoA) message requesting to modify the session authorization attributes.

The switch listens for unsolicited RADIUS requests on UPD port 3799, and accepts requests only from a trusted source. Authorization to send a Disconnect or CoA request is determined based on the source address and the corresponding shared secret, which must be configured on the switch as well as on the RADIUS server. For more information about configuring the source address and shared secret on the switch, see Example: Connecting a RADIUS Server for 802.1X to an EX Series Switch.

## <span id="page-417-0"></span>**Disconnect Messages**

The RADIUS server sends a Disconnect-Request message to the switch in order to terminate a user session and discard all associated session context. The switch responds to a Disconnect-Request packet with a Disconnect-ACK message if the request is successful, that is, all associated session context is discarded and the user session is no longer connected, or with a Disconnect-NAK packet if the request fails, that is, the authenticator is unable to disconnect the session and discard all associated session context.

In Disconnect-Request messages, RADIUS attributes are used to uniquely identify the switch (NAS) and the user session. The combination of NAS identification attributes and session identification attributes included in the message must match at least one session for the request to be successful; otherwise, the switch responds with a Disconnect-NAK message. A Disconnect-Request message can contain only NAS and session identification attributes; if any other attributes are included, the switch responds with a Disconnect-NAK message.

## **Change of Authorization Messages**

Change of Authorization (CoA) messages contain information for dynamically modifying the authorization attributes for a user session to change the authorization level. This occurs as part of a twostep authentication process, in which the endpoint is first authenticated using MAC RADIUS authentication, and is then profiled based on the type of device. The CoA message is used to apply an enforcement policy that is appropriate for the device, typically by changing the data filters or the VLAN.

The switch responds to a CoA message with a CoA-ACK message if the authorization change is successful, or a with CoA-NAK message if the change is unsuccessful. If one or more authorization changes specified in a CoA-Request message cannot be carried out, the switch responds with a CoA-NAK message.

In CoA-Request messages, RADIUS attributes are used to uniquely identify the switch (acting as the NAS) and the user session. The combination of NAS identification attributes and session identification attributes included in the message must match the identification attributes of at least one session for the request to be successful; otherwise, the switch responds with a CoA-NAK message.

CoA-Request packets also include the session authorization attributes that will be modified if the request is accepted. The supported session authorization attributes are listed below. The CoA message can contain any or all of these attributes. If any attribute is not included as part of the CoA-Request message, the NAS assumes that the value for that attribute is to remain unchanged.

- Filter-ID
- Tunnel-Private-Group-ID
- Juniper-Switching-Filter
- <span id="page-418-0"></span>• Juniper-VoIP-VLAN
- Session-Timeout

## **CoA Request Port Bounce**

When a CoA message is used to change the VLAN for an authenticated host, end devices such as printers do not have a mechanism to detect the VLAN change, so they do not renew the lease for their DHCP address in the new VLAN. Starting in Junos OS Release 17.3, the port bounce feature can be used to force the end device to initiate DHCP re-negotiation by causing a link flap on the authenticated port.

The command to bounce the port is sent from the RADIUS server using a Juniper Networks vendorspecific attribute (VSA). The port is bounced if the following VSA attribute-value pair is received in the CoA message from the RADIUS server:

• Juniper-AV-Pair = "Port-Bounce"

To enable the port bounce feature, you must update the Junos dictionary file (**juniper.dct**) on the RADIUS server with the Juniper-AV-Pair VSA. Locate the dictionary file and add the following text to the file:

ATTRIBUTE Juniper-AV-Pair Juniper-VSA(52, string) r

For more information about adding the VSA, consult the FreeRADIUS documentation.

You can disable the feature by configuring the **ignore-port-bounce** statement at the [edit protocols **dot1x authenticator** interface **interface-name**] hierachy level.

## **Error-Cause Codes**

When a disconnect or CoA operation is unsuccessful, an Error-Cause attribute (RADIUS attribute 101) can be included in the response message sent by the NAS to the server to provide detail about the cause of the problem. If the detected error does not map to one of the supported Error-Cause attribute values, the router sends the message without an error-cause attribute. See [Table 22 on page 388](#page-419-0) for descriptions of error-cause codes that can be included in response messages sent from the NAS.

<span id="page-419-0"></span>Table 22: Error-Cause Codes (RADIUS Attribute 101)

| Code | Value                               | Description                                                                                                    |
|------|-------------------------------------|----------------------------------------------------------------------------------------------------|
| 201  | Residual session context<br>removed | Sent in response to a Disconnect-Request message if one or<br>more user sessions are no longer active, but residual session<br>context was found and successfully removed. This code is sent<br>only within a Disconnect-ACK message. |
| 401  | Unsupported attribute               | The request contains an attribute that is not supported (for<br>example, a third-party attribute).                                                                                                    |
| 402  | Missing attribute                   | A critical attribute (for example, the session identification<br>attribute) is missing from a request.                                                                                                    |
| 403  | NAS identification<br>mismatch      | Request contains one or more NAS identification attributes that<br>do not match the identity of the NAS receiving the request.                                                                                                    |
| 404  | Invalid request                     | Some other aspect of the request is invalid-for example, if one<br>or more attributes are not formatted properly.                                                                                                    |
| 405  | Unsupported service                 | The Service-Type attribute included with the request contains<br>an invalid or unsupported value.                                                                                                    |
| 406  | Unsupported extension               | The entity receiving the request (either an NAS or a RADIUS<br>proxy) does not support RADIUS-initiated requests.                                                                                                    |
| 407  | Invalid attribute value             | The request contains an attribute with an unsupported value.                                                                                                    |
| 501  | Administratively<br>prohibited      | The NAS is configured to prohibit honoring of Disconnect-<br>Request or CoA-Request messages for the specified session.                                                                                                    |
| 503  | Session context not<br>found        | The session context identified in the request does not exist on<br>the NAS.                                                                                                    |

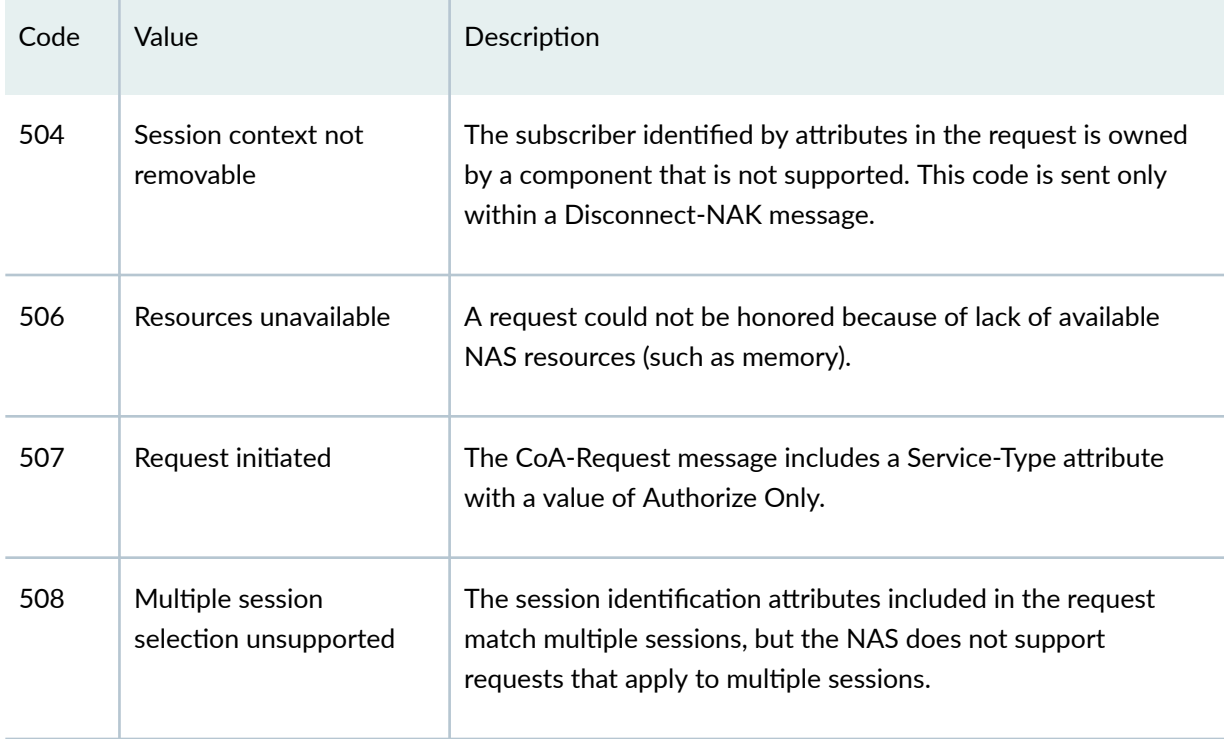

#### <span id="page-420-0"></span>Table 22: Error-Cause Codes (RADIUS Attribute 101) *(Continued)*

# **Filtering 802.1X Supplicants by Using RADIUS Server Attributes**

#### **IN THIS SECTION**

- Configuring Firewall Filters on the RADIUS Server | 390
- Applying a Locally Configured Firewall Filter from the RADIUS Server | 393

There are two ways to configure the a RADIUS server with port firewall filters (Layer 2 firewall filters):

• Include one or more filter terms in the Juniper-Switching-Filter attribute. The Juniper-Switching-Filter attribute is a vendor-specific attribute (VSA) listed under attribute ID number 48 in the Juniper dictionary on the RADIUS server. Use this VSA to configure simple filter conditions for 802.1X authenticated users. Nothing needs to be configured on the switch; all of the configuration is on the RADIUS server.

<span id="page-421-0"></span>• Configure a local firewall filter on each switch and apply that firewall filter to users authenticated through the RADIUS server. Use this method for more complex filters. The firewall filter must be configured on each switch.

**NOTE:** If the firewall filter configuration is modified after users are authenticated using the 802.1X authentication, then the established 802.1X authentication session must be terminated and re-established for the firewall filter configuration changes to take effect.

This topic includes the following tasks:

#### **Configuring Firewall Filters on the RADIUS Server**

You can configure simple filter conditions by using the Juniper-Switching-Filter attribute in the Juniper dictionary on the RADIUS server. These filters are sent to a switch whenever a new user is authenticated successfully. The filters are created and applied on all EX Series switches that authenticate users through that RADIUS server without the need for you to configure anything on each individual switch.

**NOTE:** This procedure describes using FreeRADIUS software to configure the Juniper-Switching-Filter VSA. For specific information about configuring your server, consult the AAA documentation included with your server.

To configure the Juniper-Switching-Filter attribute, enter one or more filter terms by using the CLI for the RADIUS server. Each filter term consists of match conditions with a corresponding action. Enter the filter terms enclosed within quotation marks (" ") by using the following syntax:

Juniper-Switching-Filter = "match <destination-mac *mac-address*> <source-vlan *vlan-name*> <source-dot1q**tag tag>** <destination-ip *ip-address*> <ip-protocol *protocol-id*> <source-port *port*> <destination-port *port*> **-cঞon (allow | deny) <forwarding-class class-of-service> <loss-priority (low | medium | high)>"**

More than one match condition can be included in a filter term. When multiple conditions are specified in a filter term, they must all be fulfilled for the packet to match the filter term. For example, the following filter term requires a packet to match both the destination IP address and the destination MAC address to meet the term criteria:

Juniper-Switching-Filter = "match destination-ip 10.10.10.8 destination-mac 00:00:00:01:02:03 action allow"

Multiple filter terms should be separated with commas—for example:

**Juniper-Switching-Filter = "match destination-mac 00:00:00:01:02:03 action allow, match destination-port**  $80$  destination-mac 00:aa:bb:cc:dd:ee action allow"

See Juniper-Switching-Filter VSA Match Conditions and Actions for definitions of match conditions and actions.

**NOTE**: On EX9200 switches, and in a Junos Fusion Enterprise with EX9200 as the aggregate device, the dynamic firewall filter is strictly applied for all IP packets. If the filter is configured to allow only a specific destination IP address, packets with other IP addresses as the destination IP will be dropped per the filter rules. This includes any IP protocol packets, such as DHCP, IGMP and ARP packets.

To configure match conditions on the RADIUS server:

1. Verify that the Juniper dictionary is loaded on your RADIUS server and includes the filtering attribute Juniper-Switching-Filter (attribute ID 48):

```
[root@freeradius]# cat /usr/local/share/freeradius/dictionary.juniper
# dictionary.juniper
#
# Version: $Id: dictionary.juniper,v 1.2.6.1 2005/11/30 22:17:25 aland 
Exp
\varsigma# VENDOR Juniper 2636
BEGIN-VENDOR Juniper
ATTRIBUTE Juniper-Local-User-Name 1 string
ATTRIBUTE Juniper-Allow-Commands 2 string
ATTRIBUTE Juniper-Deny-Commands 3 string
ATTRIBUTE Juniper-Allow-Configuration 4 string
ATTRIBUTE Juniper-Deny-Configuration 5 string
ATTRIBUTE Juniper-Switching-Filter 48 string
\leftarrow
```
2. Enter the match conditions and actions. For example:

• To deny authentication based on the 802.1Q tag (here, the 802.1Q tag is 10):

```
[root@freeradius]# 
cd /usr/local/etc/raddb
vi users
```
For each relevant user, add the Juniper-Switching-Filter attribute:

Juniper-Switching-Filter = "Match Source-dot1q-tag 10 Action deny"

To deny access based on a destination IP address:

```
[root@freeradius]# cd /usr/local/etc/raddb
vi users
```
For each relevant user, add the Juniper-Switching-Filter attribute:

Juniper-Switching-Filter = "Match Destination-ip 192.168.1.0/31 Action deny"

• To set the packet loss priority (PLP) to high based on a destination MAC address and the IP protocol:

```
[root@freeradius]# cd /usr/local/etc/raddb
vi users
```
For each relevant user, add the Juniper-Switching-Filter attribute:

Juniper-Switching-Filter = "Match Destination-mac 00:04:0f:fd:ac:fe, Ip-protocol 2, forwarding-class high, Action loss-priority high"

NOTE: For the forwarding-class option to be applied, the forwarding class must be configured on the switch and the packet loss priority specified. If it is not configured on the switch, this option is ignored. You must specify both the forwarding class and the packet loss priority.

3. Stop and restart the RADIUS process to activate the configuration.

## <span id="page-424-0"></span>Applying a Locally Configured Firewall Filter from the RADIUS Server

You can apply a port firewall filter (Layer 2 firewall filter) to user policies centrally from the RADIUS server. The RADIUS server can then specify the firewall filters that are to be applied to each user that requests authentication, reducing the need to configure the same firewall filter on multiple switches. Use this method when the firewall filter contains a large number of conditions or you want to use different conditions for the same filter on different switches. The firewall filters must be configured on each switch.

For more information about firewall filters, see Firewall Filters for EX Series Switches Overview.

To apply a port firewall filter centrally from the RADIUS server:

**NOTE:** If port firewall filters are also configured locally for the interface, then the firewall filters configured by using VSAs take precedence if they conflict with the locally configured port firewall filters. If there is no conflict, they are merged.

- 1. Create the firewall filter on the local switch. See *Configuring Firewall Filters (CLI Procedure)* for more information on configuring a port firewall filter.
- 2. On the RADIUS server, open the **users** file to display the local user profiles of the end devices to which you want to apply the filter:

[root@freeradius]# **cat /usr/local/etc/raddb/usersvi users**

3. Apply the filter to each user profile by adding the Filter-ID attribute with the filter name as the attribute value:

**Filter-Id** = filter-name

For example, the user profile below for **supplicant1** includes the Filter-ID attribute with the filter name **filter1**:

```
[root@freeradius]# cat /usr/local/etc/raddb/users
supplicant1 Auth-Type := EAP, User-Password == "supplicant1"
         Tunnel-Type = VLAN,
         Tunnel-Medium-Type = IEEE-802,
```

```
 Tunnel-Private-Group-Id = "1005",
 Filter-Id = "filter1"
```
**NOTE:** Multiple filters are not supported on a single interface. However, you can support multiple filters for multiple users that are connected to the switch on the same interface by configuring a single filter with policies for each of those users.

4. Stop and restart the RADIUS process to activate the configuration.

#### RELATED DOCUMENTATION

Example: Applying a Firewall Filter to 802.1X-Authenticated Supplicants by Using RADIUS Server Attributes on an EX Series Switch

Example: Configuring Firewall Filters for Port, VLAN, and Router Traffic on EX Series Switches

# **Example: Connecting a RADIUS Server for 802.1X to an EX Series Switch**

#### **IN THIS SECTION**

- Requirements **| 394**
- [Overview and Topology](#page-426-0) **| 395**
- Configuration | 398
- Verification | 400

802.1X is the IEEE standard for port-based network access control (PNAC). You use 802.1X to control network access. Only users and devices providing credentials that have been verified against a user database are allowed access to the network. You can use a RADIUS server as the user database for 802.1X authentication, as well as for MAC RADIUS authentication.

This example describes how to connect a RADIUS server to an EX Series switch, and configure it for 802.1X:

#### **Requirements**

This example uses the following software and hardware components:

- <span id="page-426-0"></span>• Junos OS Release 9.0 or later for EX Series switches
- One EX Series switch acting as an authenticator port access entity (PAE). The ports on the authenticator PAE form a control gate that blocks all traffic to and from supplicants until they are authenticated.
- One RADIUS authentication server that supports 802.1X. The authentication server acts as the backend database and contains credential information for hosts (supplicants) that have permission to connect to the network.

Before you connect the server to the switch, be sure you have:

• Performed basic bridging and VLAN configuration on the switch. See the documentation that describes setting up basic bridging and a VLAN for your switch. If you are using a switch that supports the Enhanced Layer 2 Software (ELS) configuration style, see Example: Setting Up Basic Bridging and a VLAN for an EX Series Switch with ELS Support . For all other switches, see Example: Setting Up Basic Bridging and a VLAN for an EX Series Switch.

**NOTE:** For more about ELS, see Using the Enhanced Layer 2 Software CLI.

• Configured users on the RADIUS authentication server.

## **Overview and Topology**

The EX Series switch acts as an authenticator PAE. It blocks all traffic and acts as a control gate until the supplicant (client) is authenticated by the server. All other users and devices are denied access.

[Figure 9 on page 397](#page-428-0) shows one EX4200 switch that is connected to the devices listed in [Table 23 on](#page-429-0) [page 398.](#page-429-0)

<span id="page-428-0"></span>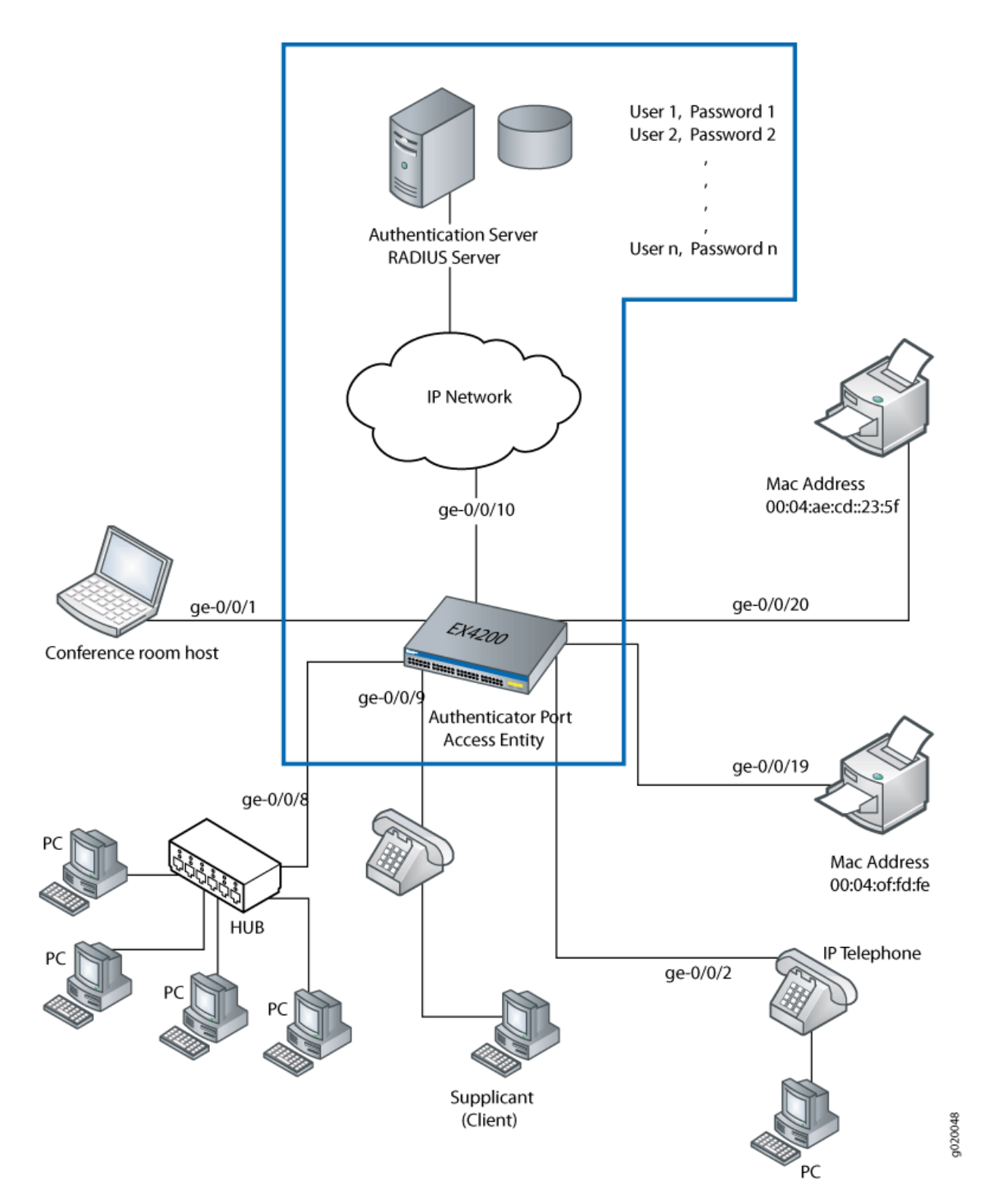

#### <span id="page-429-0"></span>**Table 23: Components of the Topology**

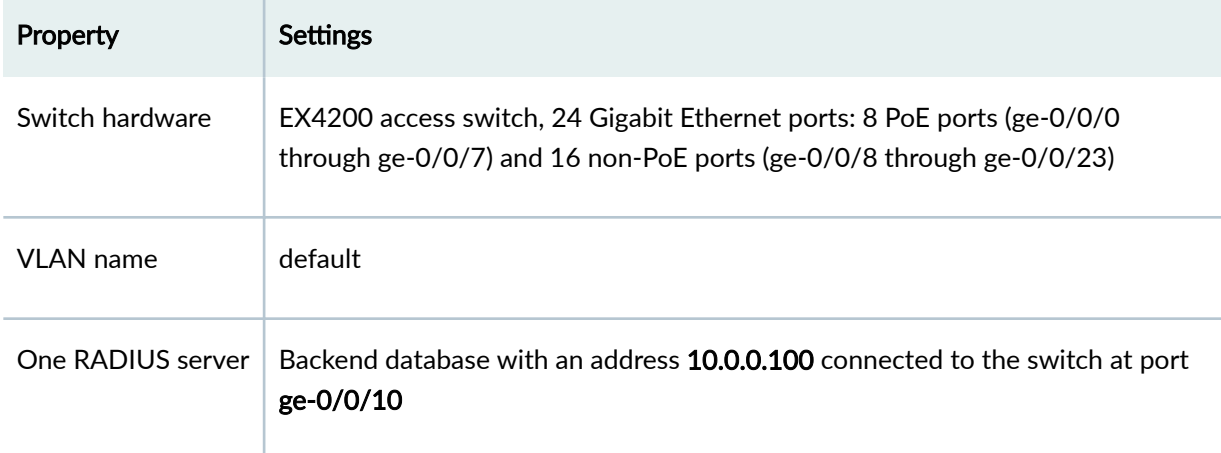

In this example, connect the RADIUS server to access port ge-0/0/10 on the EX4200 switch. The switch acts as the authenticator and forwards credentials from the supplicant to the user database on the RADIUS server. You must configure connectivity between the EX4200 and the RADIUS server by specifying the address of the server and configuring the secret password. This information is configured in an access profile on the switch.

**NOTE:** For more information about authentication, authorization, and accounting (AAA) services, see the Junos OS System Basics Configuration Guide.

## **Configuration**

#### **IN THIS SECTION**

[Procedure](#page-430-0) **| 399**

#### <span id="page-430-0"></span>**Procedure**

#### **CLI Quick Configuration**

To quickly connect the RADIUS server to the switch, copy the following commands and paste them into the switch terminal window:

```
[edit]
```
**set access radius-server 10.0.0.100 secret juniper set access radius-server 10.0.0.200 secret juniper**  $set$  access profile profile1 authentication-order radius set access profile profile1 radius authentication-server [10.0.0.100 10.0.0.200]

#### **Step-by-Step Procedure**

To connect the RADIUS server to the switch:

**1.** Define the address of the servers, and configure the secret password. The secret password on the switch must match the secret password on the server:

[edit] user@switch# **set access radius-server 10.0.0.100 secret juniper** user@switch# **set access radius-server 10.0.0.200 secret juniper**

2. Configure the authentication order, making radius the first method of authentication:

```
[edit]
user@switch# set access profile profile1 authentication-order radius
```
3. Configure a list of server IP addresses to be tried in sequential order to authenticate the supplicant:

```
[edit]
user@switch# set access profile profile1 radius authentication-server [10.0.0.100 10.0.0.200]
```
#### <span id="page-431-0"></span>**Results**

Display the results of the configuration:

```
user@switch> show configuration access
radius-server {
     10.0.0.100
         port 1812;
         secret "$ABC123"; ## SECRET-DATA
         }
     }
     profile profile1{
         authentication-order radius;
         radius {
              authentication-server 10.0.0.100 10.0.0.200;
         }
     }
}
```
### $Verification$

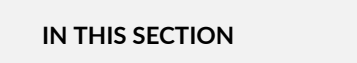

Verify That the Switch and RADIUS Server Are Properly Connected **| 400**

To confirm that the configuration is working properly, perform these tasks:

#### **Verify That the Switch and RADIUS Server Are Properly Connected**

#### **Purpose**

Verify that the RADIUS server is connected to the switch on the specified port.
#### Action

Ping the RADIUS server to verify the connection between the switch and the server:

```
user@switch> ping 10.0.0.100
PING 10.0.0.100 (10.0.0.100): 56 data bytes
64 bytes from 10.93.15.218: icmp_seq=0 ttl=64 time=9.734 ms
64 bytes from 10.93.15.218: icmp_seq=1 ttl=64 time=0.228 ms
```
#### **Meaning**

ICMP echo request packets are sent from the switch to the target server at 10.0.0.100 to test whether the server is reachable across the IP network. ICMP echo responses are being returned from the server, verifying that the switch and the server are connected.

#### SEE ALSO

Example: Setting Up 802.1X for Single-Supplicant or Multiple-Supplicant Configurations on an EX Series Switch

Example: Setting Up 802.1X in Conference Rooms to Provide Internet Access to Corporate Visitors on an EX Series Switch

Example: Setting Up VoIP with 802.1X and LLDP-MED on an EX Series Switch

Configuring 802.1X RADIUS Accounting (CLI Procedure)

## **Understanding Dynamic Filters Based on RADIUS Attributes**

You can use RADIUS server attributes to implement port firewall filters on a RADIUS authentication server. These filters can be dynamically applied to supplicants that request authentication through that server. RADIUS server attributes are clear-text fields encapsulated in Access-Accept messages sent from the authentication server to the switch when a supplicant connected to the switch is successfully authenticated. The switch, acting as the authenticator, uses the information in the RADIUS attributes to apply the related filters to the supplicant. Dynamic filters can be applied to multiple ports on the same switch, or to multiple switches that the use same authentication server, providing centralized access control for the network.

You can define firewall filters directly on the RADIUS server by using the Juniper-Switching-Filter attribute, which is a RADIUS attribute specific to Juniper Networks, also known as a vendor-specific attribute (VSA). VSAs are described in RFC 2138, Remote Authentication Dial In User Service (RADIUS).

The Juniper-Switching-Filter VSA is listed under attribute ID number 48 in the Juniper dictionary on the RADIUS server, with the vendor ID set to the Juniper Networks ID number 2636. Using this attribute, you define filters on the authentication server, which are applied on all switches that authenticate supplicants through that server. This method eliminates the need to configure the same filters on multiple switches.

Alternatively, you can apply a port firewall filter to multiple ports on the same switch by using the Filter-ID attribute, which is RADIUS attribute ID number 11. To use the Filter-ID attribute, you must first configure a filter on the switch, and then add the filter name to user policies on the RADIUS server as the value of the Filter-ID attribute. When a supplicant defined in one of those policies is authenticated by the RADIUS server, the filter is applied to the switch port that has been authenticated for the supplicant. Use this method when the firewall filter has complex conditions, or if you want to use different conditions for the same filter on different switches. The filter named in the Filter-ID attribute must be configured locally on the switch at the **[edit firewall family ethernet-switching filter**] hierarchy level.

VSAs are supported only for 802.1X single supplicant configurations and multiple supplicant configurations.

#### SEE ALSO

Understanding Authentication on Switches

Example: Applying a Firewall Filter to 802.1X-Authenticated Supplicants by Using RADIUS Server Attributes on an EX Series Switch

Configuring Firewall Filters (CLI Procedure)

Juniper-Switching-Filter VSA Match Conditions and Actions

## **Understanding Dynamic VLAN Assignment Using RADIUS Attributes**

VLANs can be dynamically assigned by a RADIUS server to supplicants requesting 802.1X authentication through that server. You configure the VLAN on the RADIUS server using RADIUS server attributes, which are clear-text fields encapsulated in messages sent from the authentication server to the switch when a supplicant connected to the switch requests authentication. The switch, acting as the authenticator, uses the information in the RADIUS attributes to assign the VLAN to the supplicant. Based on the results of the authentication, a supplicant that began authentication in one VLAN might be assigned to another VLAN.

Successful authentication requires that the VLAN ID or VLAN name is configured on the switch acting as 802.1X authenticator, and that it matches the VLAN ID or VLAN name sent by the RADIUS server

during authentication. If neither exists, the end device is not authenticated. If a guest VLAN is established, the unauthenticated end device is automatically moved to the guest VLAN.

The RADIUS server attributes used for dynamic VLAN assignment described in RFC 2868, RADIUS Attributes for Tunnel Protocol Support.

- Tunnel-Type-Defined as RADIUS attribute type 64. The value should be set to VLAN.
- Tunnel-Medium-Type-Defined as RADIUS attribute type 65. The value should be set to IEEE-802.
- Tunnel-Private-Group-ID $-$ Defined as RADIUS attribute type 81. The value should be set to the VLAN ID or the VLAN name.

For more information about configuring dynamic VLANs on your RADIUS server, see the documentation for your RADIUS server.

#### SEE ALSO

Example: Configuring MAC RADIUS Authentication on an EX Series Switch

Example: Setting Up 802.1X in Conference Rooms to Provide Internet Access to Corporate Visitors on an EX Series Switch

## **Understanding Guest VLANs for 802.1X on Switches**

Guest VLANs can be configured on switches that are using 802.1X authentication to provide limited access—typically only to the Internet—for corporate guests. Guest VLAN is used as a fallback when:

- The supplicant is not 802.1X-enabled and does not respond to EAP messages.
- $\bullet$  MAC RADIUS authentication has not been configured on the switch interfaces to which the supplicant is connected.
- Captive portal has not been configured on the switch interfaces to which the supplicant is connected.

A guest VLAN is not used for supplicants that send incorrect credentials. Those supplicants are directed to the server-reject VLAN instead.

For end devices that are not 802.1X-enabled, a guest VLAN can allow limited access to a server from which the non-802.1X-enabled end device can download the supplicant software and attempt authentication again.

#### SEE ALSO

Example: Setting Up 802.1X in Conference Rooms to Provide Internet Access to Corporate Visitors on an EX Series Switch

Understanding Authentication on Switches

## **Example: Configuring 802.1X Authentication Options When the RADIUS Server Is Unavailable to an EX Series Switch**

#### **IN THIS SECTION**

- Requirements **| 404**
- [Overview and Topology](#page-436-0) **| 405**
- Configuration | 407
- Verification | 409

Server fail fallback enables you to specify how 802.1X supplicants connected to the switch are supported if the RADIUS authentication server becomes unavailable.

You use 802.1X to control network access. Only users and devices (supplicants) providing credentials that have been verified against a user database are allowed access to the network. You use a RADIUS server as the user database.

This example describes how to configure an interface to move a supplicant to a VLAN in the event of a RADIUS server timeout:

#### **Requirements**

This example uses the following software and hardware components:

**NOTE**: This example also applies to QFX5100 switches.

- Junos OS Release 9.3 or later for EX Series switches
- One EX Series switch acting as an authenticator port access entity (PAE). The ports on the authenticator PAE form a control gate that blocks all traffic to and from supplicants until they are authenticated.

<span id="page-436-0"></span>• One RADIUS authentication server that supports 802.1X. The authentication server acts as the backend database and contains credential information for hosts (supplicants) that have permission to connect to the network.

Before you connect the server to the switch, be sure you have:

• Performed basic bridging and VLAN configuration on the switch. See the documentation that describes setting up basic bridging and a VLAN for your switch. If you are using a switch that supports the Enhanced Layer 2 Software (ELS) configuration style, see *Example: Setting Up Basic* Bridging and a VLAN for an EX Series Switch with ELS Support or Example: Setting Up Basic Bridging and a VLAN on Switches. For all other switches, see Example: Setting Up Basic Bridging and a VLAN for an EX Series Switch.

**NOTE:** For more about ELS, see Using the Enhanced Layer 2 Software CLI.

- Set up a connection between the switch and the RADIUS server. See Example: Connecting a RADIUS Server for 802.1X to an EX Series Switch.
- Configured users on the authentication server.

## **Overview and Topology**

#### **IN THIS SECTION**

[Topology](#page-438-0) **| 407**

A RADIUS server timeout occurs if no authentication RADIUS servers are reachable when a supplicant logs in and attempts to access the LAN. Using server fail fallback, you configure alternative options for supplicants attempting LAN access. You can configure the switch to accept or deny access to supplicants or to maintain the access already granted to supplicants before the RADIUS server timeout. Additionally, you can configure the switch to move supplicants to a specific VLAN if a RADIUS timeout occurs.

[Figure 10 on page 406](#page-437-0) shows the topology used for this example. The RADIUS server is connected to the EX4200 switch on access port  $ge-0/0/10$ . The switch acts as the authenticator port access entity (PAE) and forwards credentials from the supplicant to the user database on the RADIUS server. The switch blocks all traffic and acts as a control gate until the supplicant is authenticated by the authentication server. A supplicant is connected to the switch through interface ge-0/0/1.

<span id="page-437-0"></span>**NOTE:** This figure also applies to QFX5100 switches.

## Figure 10: Topology for Configuring 802.1X Options

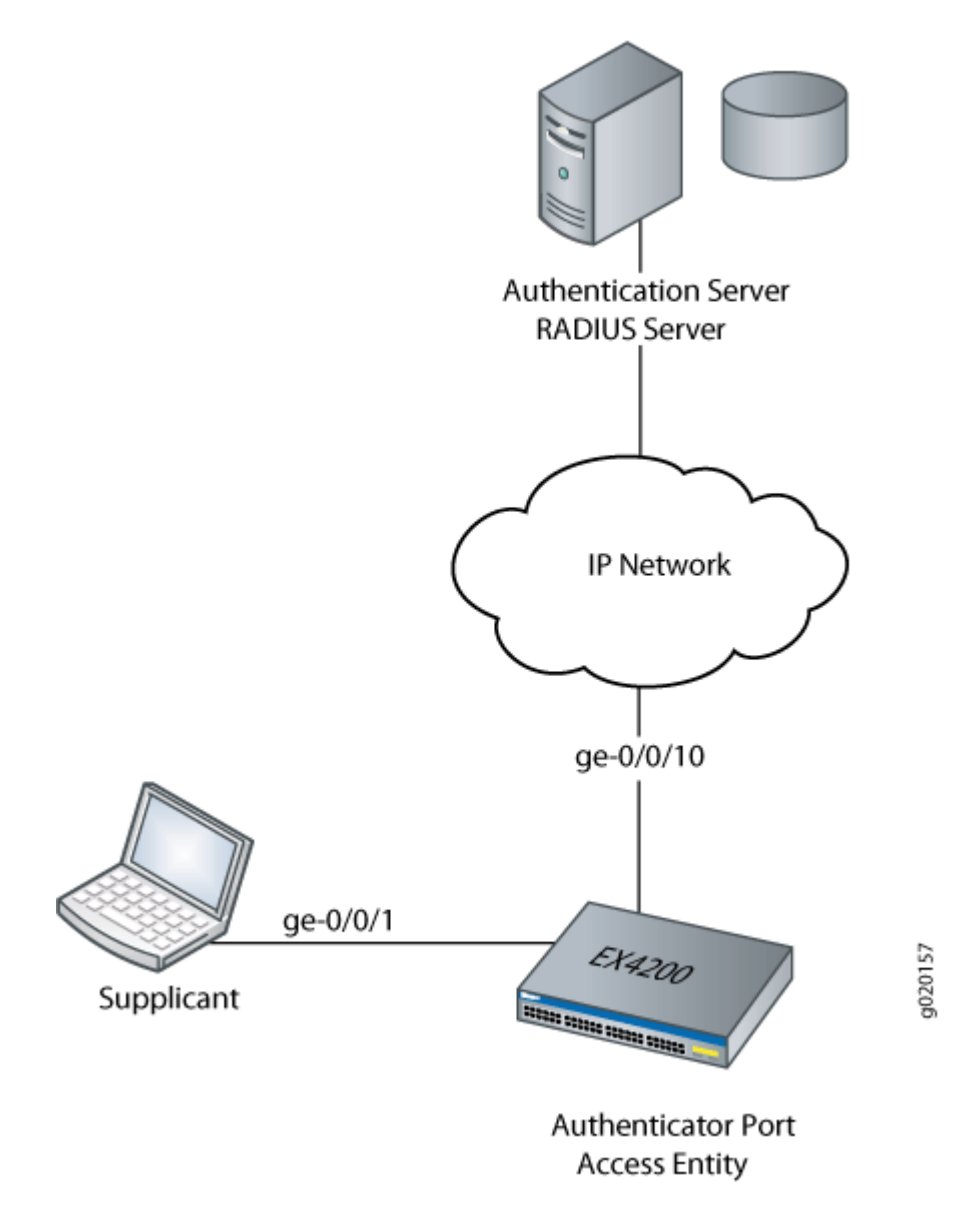

[Table 24 on page 407](#page-438-0) describes the components in this topology.

#### <span id="page-438-0"></span>**Table 24: Components of the Topology**

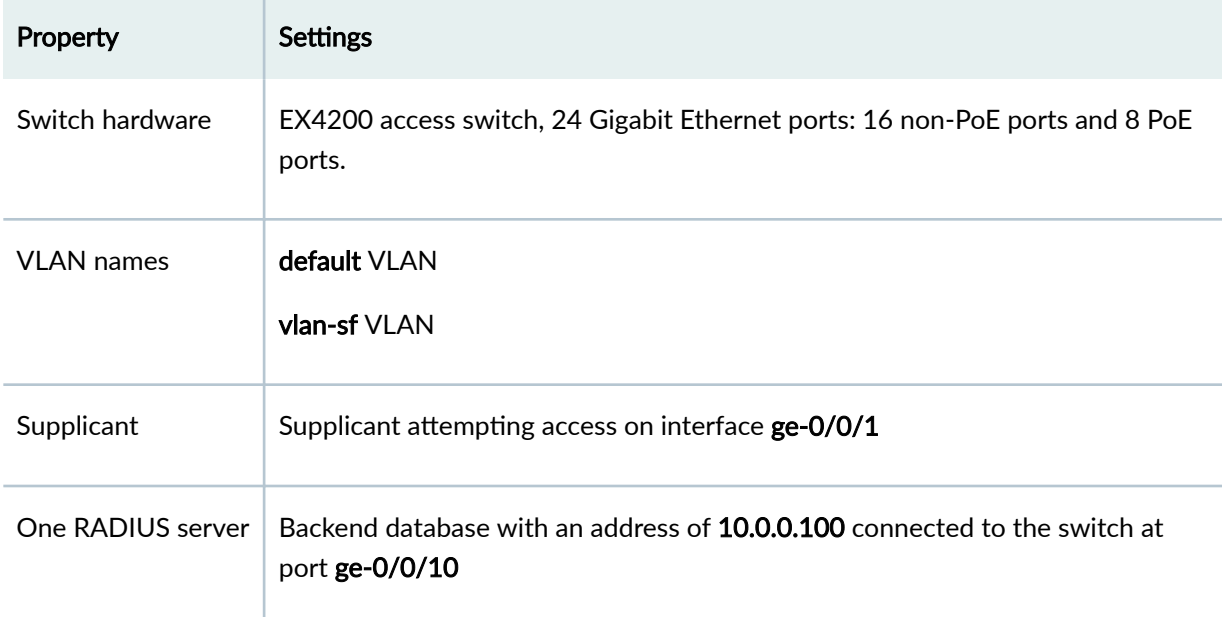

In this example, configure interface ge-0/0/1 to move a supplicant attempting access to the LAN during a RADIUS timeout to another VLAN. A RADIUS timeout prevents the normal exchange of EAP messages that carry information from the RADIUS server to the switch and permit the authentication of a supplicant. The default VLAN is configured on interface ge-0/0/1. When a RADIUS timeout occurs, supplicants on the interface will be moved from the default VLAN to the VLAN named vlan-sf.

**Topology**

## **Configuration**

**IN THIS SECTION**

[Procedure](#page-439-0) **| 408**

#### <span id="page-439-0"></span>**Procedure**

#### **CLI Quick Configuration**

To quickly configure server fail fallback on the switch, copy the following commands and paste them into the switch terminal window:

```
[edit protocols dot1x authenticator]
set interface ge-0/0/1 server-fail vlan-name vlan-sf
```
#### **Step-by-Step Procedure**

To configure an interface to divert supplicants to a specific VLAN when a RADIUS timeout occurs (here, the VLAN is vlan-sf):

1. Define the VLAN to which supplicants are diverted:

```
[edit protocols dot1x authenticator]
user@switch# set interface ge-0/0/1 server-fail vlan-name vlan-sf
```
### **Results**

Display the results of the configuration:

```
user@switch> show configuration
        interfaces {
               ge-0/0/1 {
                      unit 0 {
                               family ethernet-switching {
                                      vlan {
                                             members default;
denotes the contract of the contract of the contract of the contract of the contract of the contract of the contract of the contract of the contract of the contract of the contract of the contract of the contract of the co
 }
 }
                }
        protocols {
               dot1x {
                       authenticator {
                               interface {
```

```
 ge-0/0/1.0 {
                                                                 server-fail vlan-name vlan-sf;
denotes the contract of the contract of the contract of the contract of the contract of the contract of the contract of the contract of the contract of the contract of the contract of the contract of the contract of the co
 }
 }
 }
           }
}
```
## $Verification$

#### **IN THIS SECTION**

Verifying That the Supplicants Are Moved to an Alternative VLAN During a RADIUS Timeout | 409

To confirm that the configuration is working properly, perform these tasks:

#### Verifying That the Supplicants Are Moved to an Alternative VLAN During a RADIUS Timeout

#### **Purpose**

Verify that the interface moves supplicants to an alternative VLAN during a RADIUS timeout.

**NOTE**: On switches running Junos OS for EX Series with support for ELS, the output for the show vlans command will contain additional information. If your switch runs software that supports ELS, see show vlans. For ELS details, see Using the Enhanced Layer 2 Software CLI

#### **Action**

Display the VLANs configured on the switch; the interface ge-0/0/1.0 is a member of the default VLAN:

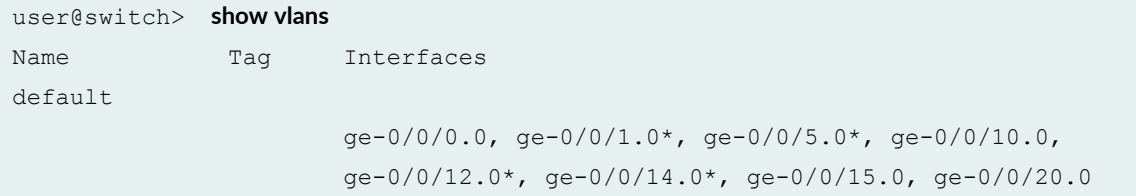

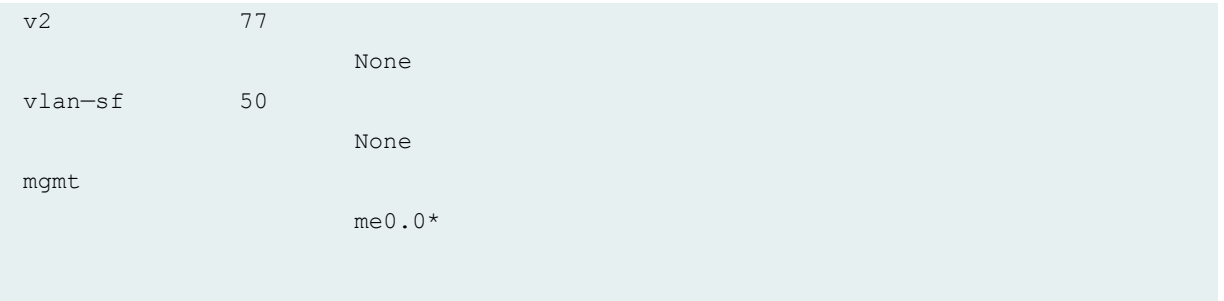

Display 802.1X protocol information on the switch to view supplicants that are authenticated on interface **ge-0/0/1.0**:

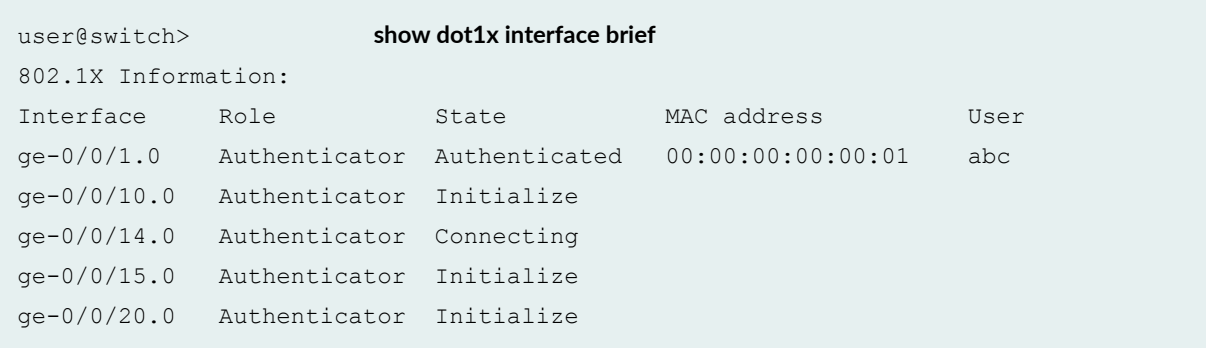

A RADIUS server timeout occurs. Display the Ethernet switching table to show that the supplicant with the MAC address 00:00:00:00:00:01 previously accessing the LAN through the default VLAN is now being learned on the VLAN named vlan-sf:

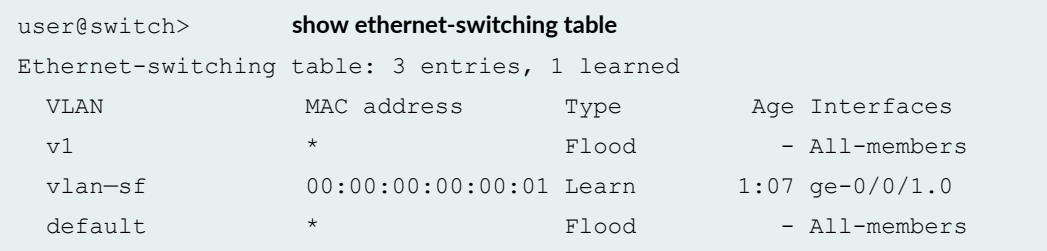

Display 802.1X protocol information to show that interface ge-0/0/1.0 is connecting and will open LAN access to supplicants:

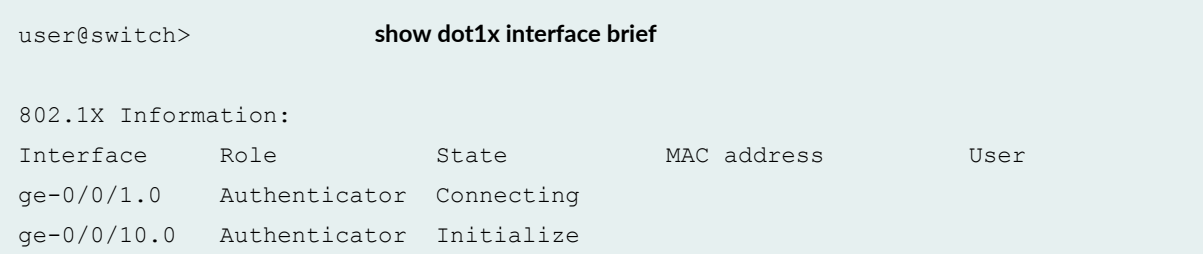

```
ge-0/0/14.0 Authenticator Connecting 
ge-0/0/15.0 Authenticator Initialize 
ge-0/0/20.0 Authenticator Initialize
```
#### **Meaning**

The **show vlans** command displays interface ge-0/0/1.0 as a member of the default VLAN. The **show dot1x interface brief** command shows that a supplicant (abc) is authenticated on interface ge-0/0/1.0 and has the MAC address 00:00:00:00:00:01. A RADIUS server timeout occurs, and the authentication server cannot be reached by the switch. The **show-ethernet-switching table** command shows that MAC address 00:00:00:00:00:01 is learned on VLAN vlan-sf. The supplicant has been moved from the default VLAN to the vlan-sf VLAN. The supplicant is then connected to the LAN through the VLAN named vlansf.

#### SEE ALSO

Example: Setting Up 802.1X for Single-Supplicant or Multiple-Supplicant Configurations on an EX Series Switch

Configuring RADIUS Server Fail Fallback (CLI Procedure)

Configuring 802.1X RADIUS Accounting (CLI Procedure)

Understanding Server Fail Fallback and Authentication on Switches

## **Example: Configuring Fallback Options on EX Series Switches for EAP-TTLS Authentication and Odyssey Access Clients**

#### **IN THIS SECTION**

- [Requirements](#page-443-0) **| 412**
- [Overview and Topology](#page-443-0) **| 412**
- Configuration | 415
- Verification | 417

For 802.1X user authentication, EX Series switches support RADIUS authentication servers that are using Extensible Authentication Protocol-Tunneled TLS (EAP-TTLS) to authenticate Odyssey Access

<span id="page-443-0"></span>Client (OAC) supplicants. OAC networking software runs on endpoint computers (desktop, laptop, or notepad computers and supported wireless devices) and provides secure access to both wired and wireless networks.

This example describes how to configure an 802.1X-enabled interface on the switch to provide fallback support for OAC users who have entered incorrect login credentials:

## **Requirements**

This example uses the following software and hardware components:

**NOTE**: This example also applies to QFX5100 switches.

- Junos OS Release 11.2 or later for EX Series switches
- One EX Series switch acting as an authenticator port access entity (PAE). The ports on the authenticator PAE form a control gate that blocks all traffic to and from supplicants until they are authenticated.
- One RADIUS authentication server that supports 802.1X. The authentication server acts as the backend database and contains credential information for hosts (supplicants) that have permission to connect to the network.
- One OAC end device acting as a supplicant.

Before you begin configuring the fallback option, ensure that you have:

- Set up a connection between the switch and the RADIUS server. See *Example: Connecting a RADIUS* Server for 802.1X to an EX Series Switch.
- Configured EAP-TTLS on the server. See your RADIUS server documentation.
- Configured users on the RADIUS server. See your RADIUS server documentation.

## **Overview and Topology**

#### **IN THIS SECTION**

[Topology](#page-445-0) **| 414**

OAC is networking software that runs on endpoint computers (desktop, laptop, or notepad) and supported wireless devices. OAC provides full support for EAP, which is required for secure wireless LAN access.

In this topology, OAC is deployed with an 802.1X-enabled switch and a RADIUS server. The switch functions as an enforcement point in the network security architecture. This topology:

- Ensures that only authorized users can connect.
- Maintains privacy of login credentials.
- Maintains data privacy over the wireless link.

This example includes the configuration of a server-reject VLAN on the switch, which can be used to prevent accidental lockout for users who have entered incorrect login credentials. These users can be given limited LAN access.

However, this fallback configuration is complicated by the fact that the OAC supplicant and RADIUS server are using EAP-TTLS. EAP-TTLS creates a secure encrypted tunnel between the server and the end device to complete the authentication process. When the user enters incorrect login credentials, the RADIUS server sends EAP failure messages directly to the client through this tunnel. The EAP failure message causes the client to restart the authentication procedure, so that the switch's 802.1X authentication process tears down the session that was established with the switch using the serverreject VLAN. You can enable the remedial connection to continue by configuring:

• eapol-block—Enable the EAPoL block timer on the 802.1X interface that is configured to belong to the server-reject VLAN. The block timer causes the authentication port access entity to ignore EAP start messages from the client, attempting to restart the authentication procedure.

**NOTE:** The EAPoL block timer is triggered only after the configured number of allowed reattempts (using the retries option) on the 802.1X interface have been exhausted. You can configure retries to specify the number of times the switch attempts to authenticate the port after an initial failure. The default is three retries.

• block-interval-Configure the amount of time that you want the EAPoL block timer to continue to ignore EAP start messages. If you do not configure the block interval, the EAPoL block timer defaults to 120 seconds.

When the 802.1X interface ignores the EAP start messages from the client, the switch allows the existing remedial session that was established through the server-reject VLAN to remain open.

These configuration options apply to single, single-secure, and multiple supplicant authentication modes. In this example, the 802.1X interface is configured in single supplicant mode.

<span id="page-445-0"></span>Figure 11 on page 414 shows an EX Series switch connecting an OAC end device to a RADIUS server, and indicates the protocols being used to connect the network entities.

**NOTE:** This figure also applies to QFX5100 switches.

Figure 11: EX Series Switch Connecting OAC to RADIUS Server Using EAP-TTLS Authentication

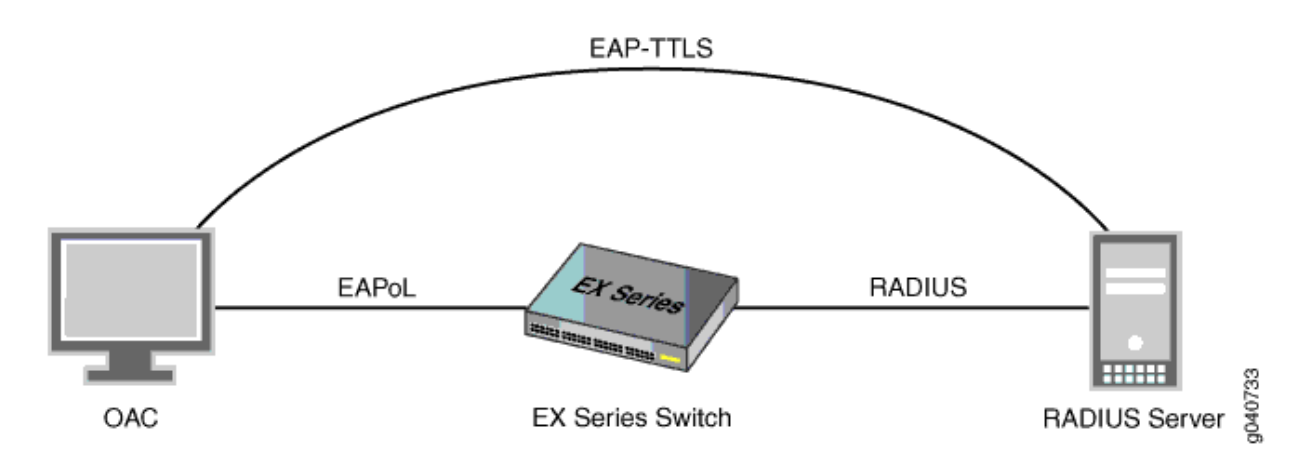

#### **Topology**

Table 25 on page 414 describes the components in this OAC deployment:.

#### **Table 25: Components of the OAC Deployment**

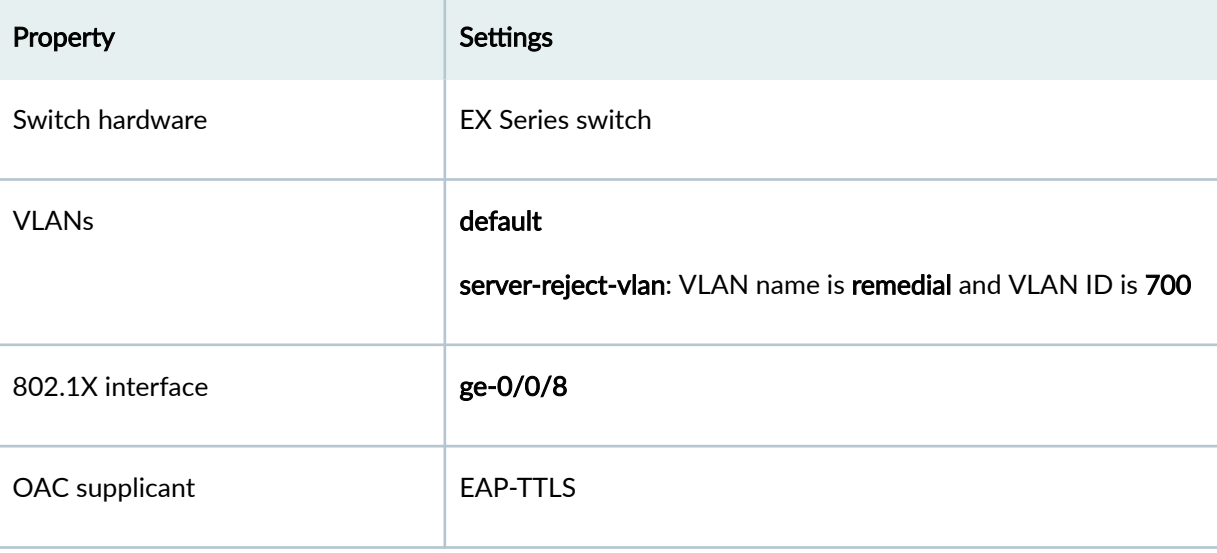

#### <span id="page-446-0"></span>Table 25: Components of the OAC Deployment *(Continued)*

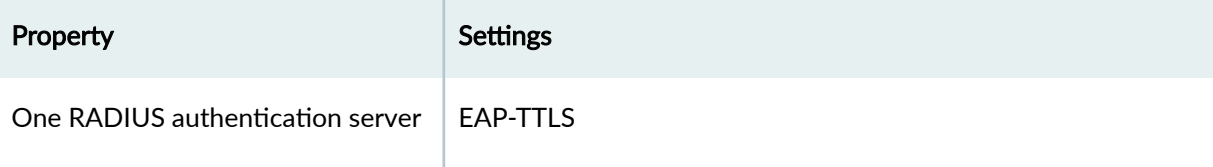

## **Configuration**

**IN THIS SECTION**

Procedure **| 415**

[Results](#page-448-0) **| 417**

#### **Procedure**

## **CLI Quick Configuration**

To quickly configure the fallback options for EAP-TTLS and OAC supplicants, copy the following commands and paste them into the switch terminal window:

[edit] **set vlans remedial vlan-id 700** set protocols dot1x authenticator interface ge-0/0/8 retries 4 set protocols dot1x authenticator interface ge-0/0/8 server-reject-vlan remedial set protocols dot1x authenticator interface ge-0/0/8 server-reject-vlan eapol-block set protocols dot1x authenticator interface ge-0/0/8 server-reject-vlan block-interval 130

#### **Step-by-Step Procedure**

To configure the fallback options for EAP-TTLS and OAC supplicants:

TIP: In this example, the switch has only one server-reject VLAN. Therefore, the configuration specifies eapol-block and block-interval directly after server-reject-vlan. However, if you have

configured multiple VLANs on the switch, you must include the VLAN name or VLAN ID directly after server-reject-vlan to indicate which VLAN is being modified.

1. Configure a VLAN that will function as the server-reject VLAN to provide limited LAN access for users who have entered incorrect login credentials:

[edit] user@switch# **set vlans remedial vlan-id 700**

2. Configure the number of times for the client to be prompted for username and password before an incorrect login is directed to the server-reject VLAN:

[edit protocols dot1x authenticator interface ge-0/0/8] user@switch# **set retries 4**

3. Configure the 802.1X authenticator interface to use the server-reject VLAN as a fallback for incorrect logins:

[edit protocols dot1x authenticator interface ge-0/0/8] user@switch# **set server-reject-vlan remedial**

4. Enable the EAPoL block timer on the 802.1X interface that is configured to belong to the serverreject VLAN.

[edit protocols dot1x authenticator interface ge-0/0/8] user@switch# **set server-reject-vlan eapol-block**

5. Configure the amount of time for the EAPoL block to remain in effect:

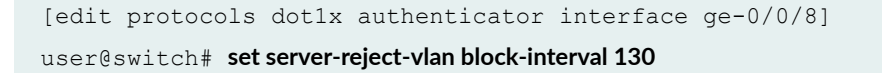

#### <span id="page-448-0"></span>**Results**

Check the results of the configuration:

```
user@switch> show configuration
         protocols {
                dot1x {
                          authenticator {
                                  interface {
                                          ge-0/0/8.0 {
                                                   supplicant single;
                                                   retries 4;
                                                   server-reject-vlan remedial block-interval 130 eapol-
block;
 denotes the contract of the contract of the contract of the contract of the contract of the contract of the contract of the contract of the contract of the contract of the contract of the contract of the contract of the co
```
## $Verification$

**IN THIS SECTION**

Verifying the Configuration of the 802.1X Interface | 417

To confirm that the configuration and the fallback options are working correctly, perform this task:

Verifying the Configuration of the 802.1X Interface

#### **Purpose**

Verify that the 802.1X interface is configured with the desired options.

## **Action**

```
user@switch> show dot1x interface ge-0/0/8.0 detail 
ge-0/0/8.0
   Role: Authenticator
   Administrative state: Auto
   Supplicant mode: Single
```
 Number of retries: 4 Quiet period: 60 seconds Transmit period: 30 seconds Mac Radius: Disabled Mac Radius Restrict: Disabled Reauthentication: Enabled Configured Reauthentication interval: 120 seconds Supplicant timeout: 30 seconds Server timeout: 30 seconds Maximum EAPoL requests: 2 Guest VLAN member: guest Number of connected supplicants: 1 Supplicant: tem, 2A:92:E6:F2:00:00 Operational state: Authenticated Backend Authentication state: Idle Authentication method: Radius Authenticated VLAN: remedial Session Reauth interval: 120 seconds Reauthentication due in 68 seconds

#### **Meaning**

The **show dot1x ge-0/0/8 detail** command output shows that the ge-0/0/8 interface is in the Authenticated state and that it is using the remedial VLAN.

#### SEE ALSO

Understanding Authentication on Switches

## **Monitoring 802.1X Authentication**

#### **IN THIS SECTION**

- [Purpose](#page-450-0) **| 419**
- Action [| 419](#page-450-0)
- [Meaning](#page-450-0) **| 419**

### <span id="page-450-0"></span>**Purpose**

**NOTE:** This topic applies only to the J-Web Application package. J-Web Application package Release 14.1X53-A2 does not support 802.1X authentication on EX4600 switches.

Use the monitoring feature to display details of authenticated users and users that failed authentication.

## **Action**

To display authentication details in the J-Web interface, select Monitoring > Security > 802.1X.

To display authentication details in the CLI, enter the following commands:

- **show dot1x interface detail | display xml**
- show dot1x interface detail <interface> | display xml
- **show dot1x auth-failed-users**

#### **Meaning**

The details displayed include:

- A list of authenticated users.
- The number of connected users.
- $\bullet$  A list of users that failed authentication.

You can also specify an interface for which the details must be displayed.

#### SEE ALSO

Configuring 802.1X Authentication (J-Web Procedure)

Example: Setting Up 802.1X for Single-Supplicant or Multiple-Supplicant Configurations on an EX Series Switch

## **Verifying 802.1X Authentication**

## **IN THIS SECTION**

- Purpose **| 420**
- Action | 420
- [Meaning](#page-452-0) **| 421**

## **Purpose**

Verify that supplicants are being authenticated on an interface on a switch with the interface configured for 802.1X authentication, and display the method of authentication being used.

## **Action**

Display detailed information about an interface configured for 802.1X (here, the interface is ge-0/0/16):

```
user@switch> show dot1x interface ge-0/0/16.0 detail
ge-0/0/16.0
   Role: Authenticator
   Administrative state: Auto
   Supplicant mode: Single
   Number of retries: 3
   Quiet period: 60 seconds
   Transmit period: 30 seconds
   Mac Radius: Enabled
   Mac Radius Strict: Disabled
   Reauthentication: Enabled Reauthentication interval: 40 seconds
   Supplicant timeout: 30 seconds
   Server timeout: 30 seconds
   Maximum EAPOL requests: 1
  Guest VLAN member: < not configured>
   Number of connected supplicants: 1
     Supplicant: user5, 00:30:48:8C:66:BD
       Operational state: Authenticated
       Authentication method: Radius
```
<span id="page-452-0"></span> Authenticated VLAN: v200 Reauthentication due in 17 seconds

## **Meaning**

The sample output from the **show dot1x interface detail** command shows that the **Number of** connected supplicants is 1. The supplicant that was authenticated and is now connected to the LAN is known as user5 on the RADIUS server and has the MAC address 00:30:48:8C:66:BD. The supplicant was authenticated by means of the 802.1X authentication method called RADIUS authentication, as indicated by **Radius** in the output. When RADIUS authentication is used, the supplicant is configured on the RADIUS server, the RADIUS server communicates this to the switch, and the switch opens LAN access on the interface to which the supplicant is connected. The sample output also shows that the supplicant is connected to VLAN v200.

Other 802.1X authentication methods supported on EX Series switches in addition to RADIUS authentication are:

- Guest VLAN—A nonresponsive host is granted Guest-VLAN access.
- MAC Radius—A nonresponsive host is authenticated based on its MAC address. The MAC address is configured as permitted on the RADIUS server, the RADIUS server notifies the switch that the MAC address is a permitted address, and the switch grants LAN access to the nonresponsive host on the interface to which it is connected.
- Server-fail deny-If the RADIUS servers time out, all supplicants are denied access to the LAN, preventing traffic from the supplicant from traversing through the interface. This is the default.
- Server-fail permit—When the RADIUS server is unavailable, a supplicant is still permitted access to the LAN as if the supplicant were successfully authenticated by the RADIUS server.
- Server-fail use-cache—If the RADIUS servers time out during reauthentication, previously authenticated supplicants are granted LAN access, but new supplicants are denied LAN access.
- Server-fail VLAN—A supplicant is configured to be moved to a specified VLAN if the RADIUS server is unavailable to reauthenticate the supplicant. (The VLAN must already exist on the switch.)

#### SEE ALSO

Configuring 802.1X Authentication (J-Web Procedure) Configuring MAC RADIUS Authentication (CLI Procedure) Configuring RADIUS Server Fail Fallback (CLI Procedure)

## **Troubleshooting Authentication of End Devices on EX Series Switches**

#### **IN THIS SECTION**

- Problem **| 422**
- Cause **[| 423](#page-454-0)**
- Solution | 423

## **Problem**

#### **Description**

End devices configured using static MAC addresses lose connection to the switch after the clear dot1x interface command is run to clear all learned MAC addresses.

Before clearing MAC addresses:

```
user@switch# run show ethernet-switching table
Ethernet-switching table: 3 entries, 1 learned, 0 persistent entries
 VLAN MAC address Type Age Interfaces
 vlan100 * * Flood - All-members
 default * Flood - All-members
  default 00:a0:d4:00:03:00 Learn 0 ge-3/0/16.0
user@switch> show dot1x authentication-bypassed-users
MAC address Interface VLAN
00:a0:d4:00:03:00 ge-3/0/16.0 configured/default
```
#### To clear MAC addresses:

user@switch> clear dot1x interface

<span id="page-454-0"></span>After clearing MAC addresses:

```
user@switch> show ethernet-switching table
Ethernet-switching table: 2 entries, 0 learned, 0 persistent entries
 VLAN MAC address Type Age Interfaces
 vlan100 * Flood - All-members
 default * * Flood - All-members
user@switch> show dot1x authentication-bypassed-users
```
Note that there are no end devices on the authentication bypass list.

## **Cause**

Static MAC addresses are treated the same as other learned MAC addresses on an interface. When the clear dot1x interface command is run, it clears all learned MAC addresses from the interface, including the static MAC bypass list (also known as the exclusion list).

## **Solution**

If you run the clear dot1x interfaces command for an interface that has static MAC addresses configured for authentication bypass, re-add the static MAC addresses to the static MAC bypass list.

## SEE ALSO

clear dot1x

Understanding Authentication on Switches

#### **Release History Table**

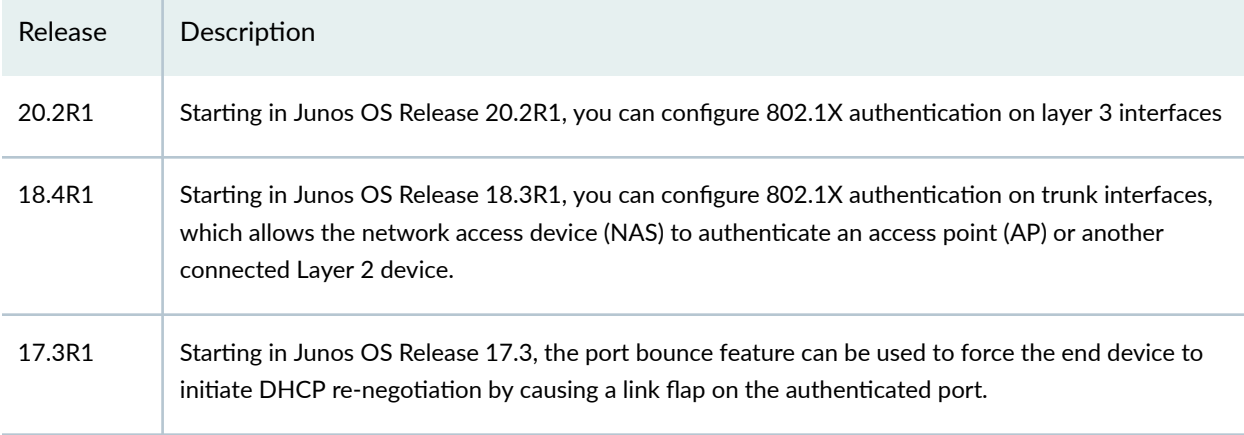

14.1X53-A2 J-Web Application package Release 14.1X53-A2 does not support 802.1X authentication on EX4600 switches.

#### RELATED DOCUMENTATION

- RADIUS Server Configuration for Authentication | 367
- 802.1X and RADIUS Accounting | 434
- MAC RADIUS Authentication | 424
- Example: Setting Up 802.1X for Single-Supplicant or Multiple-Supplicant Configurations on an EX [Series Switch](#page-472-0) **| 441**
- Example: Setting Up 802.1X in Conference Rooms to Provide Internet Access to Corporate Visitors [on an EX Series Switch](#page-481-0) **| 450**

# **MAC RADIUS Authentication**

#### **IN THIS SECTION**

- Configuring MAC RADIUS Authentication (CLI Procedure) | 424
- Example: Configuring MAC RADIUS Authentication on an EX Series Switch | 426

You can control access to your network through a switch by using several different authentication methods. Junos OS switches support 802.1X, MAC RADIUS, and captive portal as an authentication methods to devices requiring to connect to a network.

You can configure MAC RADIUS authentication on the switch interfaces to which the hosts are connected to provide LAN access. For more information, read this topic.

## **Configuring MAC RADIUS Authentication (CLI Procedure)**

You can permit devices that are not 802.1X-enabled LAN access by configuring MAC RADIUS authentication on the switch interfaces to which the hosts are connected.

**NOTE:** You can also allow non-802.1X-enabled devices to access the LAN by configuring their MAC address for static MAC bypass of authentication.

You can configure MAC RADIUS authentication on an interface that also allows 802.1X authentication, or you can configure either authentication method alone.

If both MAC RADIUS and 802.1X authentication are enabled on the interface, the switch first sends the host three EAPoL requests to the host. If there is no response from the host, the switch sends the host's MAC address to the RADIUS server to check whether it is a permitted MAC address. If the MAC address is configured as permitted on the RADIUS server, the RADIUS server sends a message to the switch that the MAC address is a permitted address, and the switch opens LAN access to the nonresponsive host on the interface to which it is connected.

If MAC RADIUS authentication is configured on the interface but 802.1X authentication is not (by using the mac-radius restrict option), the switch attempts to authenticate the MAC address with the RADIUS server without delaying by attempting 802.1X authentication first.

Before you configure MAC RADIUS authentication, be sure you have:

• Configured basic access between the switch and the RADIUS server. See *Example: Connecting a* RADIUS Server for 802.1X to an EX Series Switch.

To configure MAC RADIUS authentication by using the CLI:

• On the switch, configure the interfaces to which the nonresponsive hosts are attached for MAC RADIUS authentication, and add the restrict qualifier for interface ge-0/0/20 to have it use only MAC RADIUS authentication:

```
[edit]
user@switch# set protocols dot1x authenticator interface ge-0/0/19 mac-radius
user@switch# set protocols dot1x authenticator interface ge-0/0/20 mac-radius restrict
```
• On a RADIUS authentication server, create user profiles for each nonresponsive host using the MAC address (without colons) of the nonresponsive host as the username and password (here, the MAC addresses are 00:04:0f:fd:ac:fe and 00:04:ae:cd:23:5f):

```
[root@freeradius]# 
edit /etc/raddb
vi users
```
<span id="page-457-0"></span>00040ffdacfe Auth-type:=Local, User-Password = "00040ffdacfe" **0004aecd235f Auth-type:=Local, User-Password = "0004aecd235f"**

#### SEE ALSO

Understanding Authentication on Switches

## **Example: Configuring MAC RADIUS Authentication on an EX Series Switch**

#### **IN THIS SECTION**

- Requirements **| 426**
- [Overview and Topology](#page-458-0) **| 427**
- Configuration | 430
- Verification | 432

To permit hosts that are not 802.1X-enabled to access a LAN, you can configure MAC RADIUS authentication on the switch interfaces to which the non-802.1X-enabled hosts are connected. When MAC RADIUS authentication is configured, the switch will attempt to authenticate the host with the RADIUS server by using the host's MAC address.

This example describes how to configure MAC RADIUS authentication for two non-802.1X-enabled hosts:

#### **Requirements**

This example uses the following software and hardware components:

**NOTE**: This example also applies to QFX5100 switches.

• Junos OS Release 9.3 or later for EX Series switches.

- <span id="page-458-0"></span> $\bullet$  An EX Series switch acting as an authenticator port access entity (PAE). The ports on the authenticator PAE form a control gate that blocks all traffic to and from supplicants until they are authenticated.
- $\bullet$  A RADIUS authentication server. The authentication server acts as the backend database and contains credential information for hosts (supplicants) that have permission to connect to the network.

Before you configure MAC RADIUS authentication, be sure you have:

- Configured basic access between the EX Series switch and the RADIUS server. See *Example:* Connecting a RADIUS Server for 802.1X to an EX Series Switch.
- Performed basic bridging and VLAN configuration on the switch. See the documentation that describes setting up basic bridging and a VLAN for your switch. If you are using a switch that supports the Enhanced Layer 2 Software (ELS) configuration style, see *Example: Setting Up Basic* Bridging and a VLAN for an EX Series Switch with ELS Support or Example: Setting Up Basic Bridging and a VLAN on Switches. For all other switches, see Example: Setting Up Basic Bridging and a VLAN for an EX Series Switch.

**NOTE:** For more about ELS, see: Using the Enhanced Layer 2 Software CLI

• Performed basic 802.1X configuration. See *Configuring 802.1X Interface Settings (CLI Procedure).* 

#### **Overview and Topology**

#### **IN THIS SECTION**

[Topology](#page-461-0) **| 430**

IEEE 802.1X port-based network access control (PNAC) authenticates and permits devices access to a LAN if the devices can communicate with the switch by using the 802.1X protocol (that is, the devices are 802.1X-enabled). To permit non-802.1X-enabled end devices to access the LAN, you can configure MAC RADIUS authentication on the interfaces to which the end devices are connected. When the MAC address of the end device appears on the interface, the switch consults the RADIUS server to check whether it is a permitted MAC address. If the MAC address of the end device is configured as permitted on the RADIUS server, the switch opens LAN access to the end device.

You can configure both MAC RADIUS authentication and 802.1X authentication methods on an interface configured for multiple supplicants. Additionally, if an interface is connected only to a

non-802.1X-enabled host, you can enable MAC RADIUS and not enable 802.1X authentication by using the mac-radius restrict option, and thus avoid the delay that occurs while the switch determines that the device is does not respond to EAP messages.

[Figure 12 on page 429](#page-460-0) shows the two printers connected to the switch.

<span id="page-460-0"></span>**NOTE:** This figure also applies to QFX5100 switches.

**Figure 12: Topology for MAC RADIUS Authentication Configuration** 

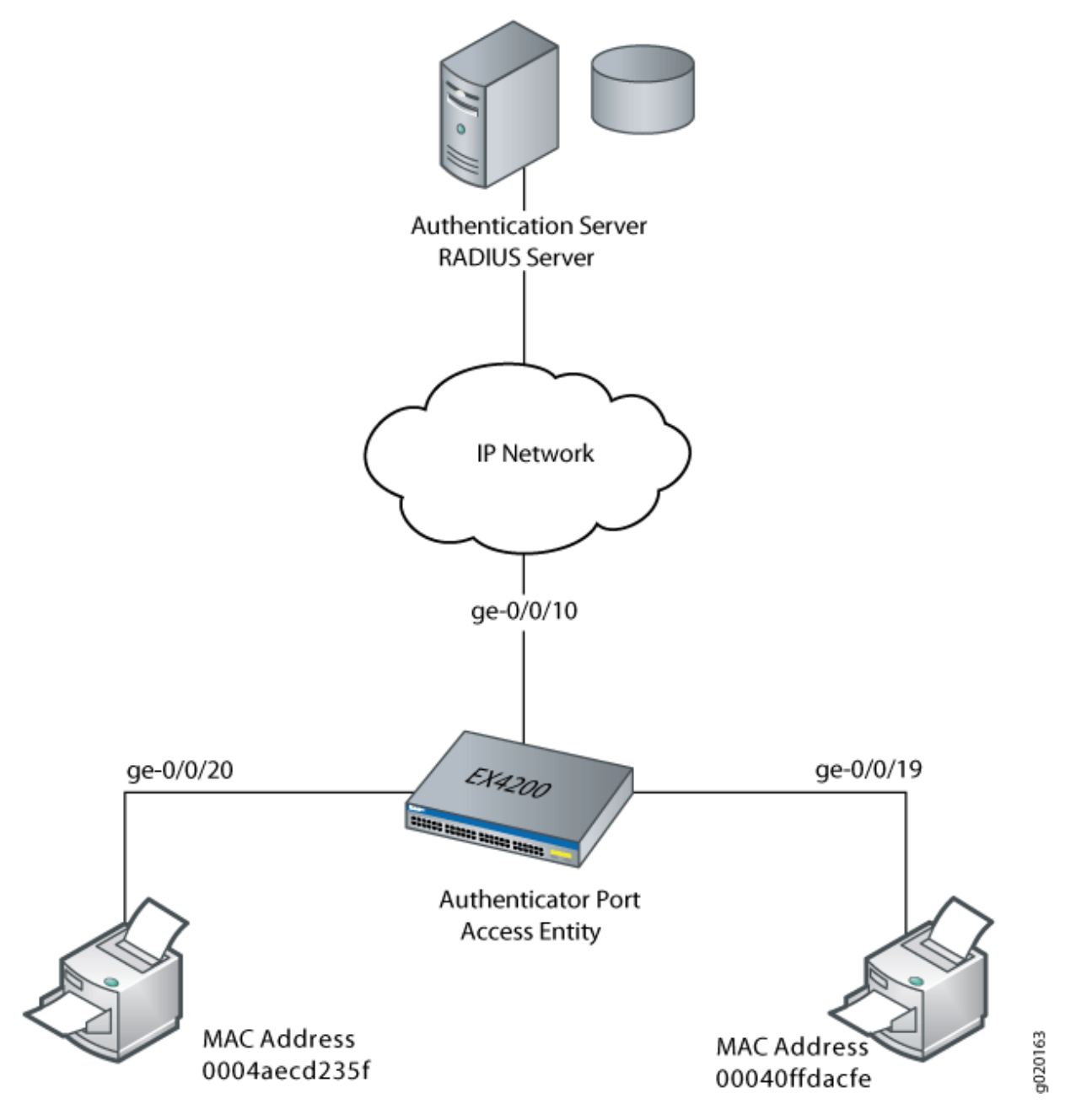

[Table 26 on page 430](#page-461-0) shows the components in the example for MAC RADIUS authentication.

## <span id="page-461-0"></span>Table 26: Components of the MAC RADIUS Authentication Configuration Topology

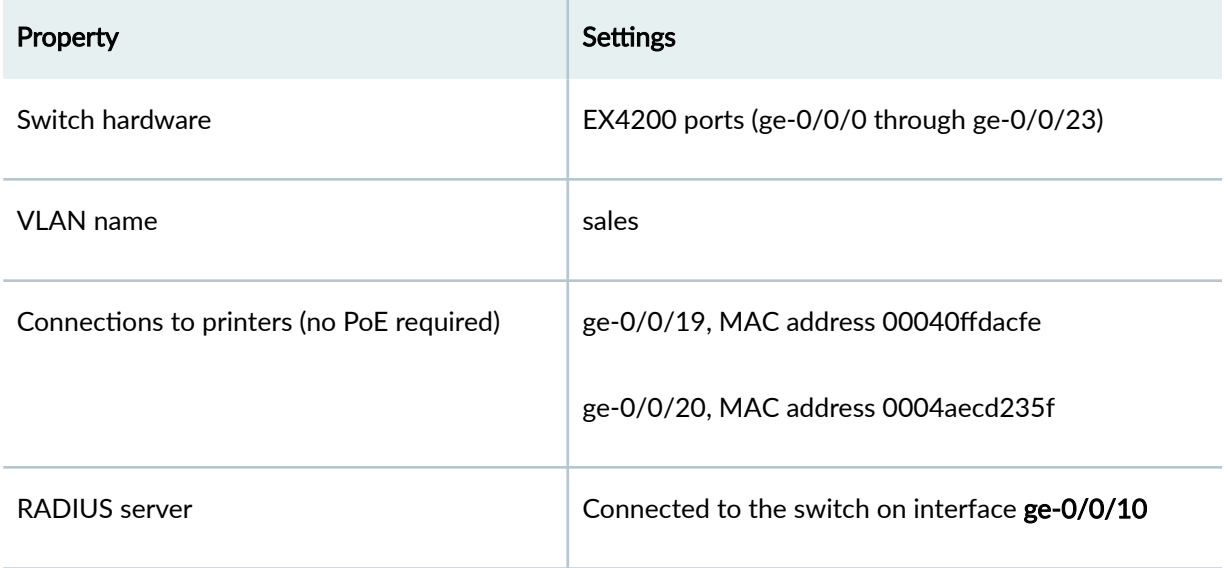

The printer with the MAC address 00040ffdacfe is connected to access interface ge-0/0/19. A second printer with the MAC address 0004aecd235f is connected to access interface ge-0/0/20. In this example, both interfaces are configured for MAC RADIUS authentication on the switch, and the MAC addresses (without colons) of both printers are configured on the RADIUS server. Interface ge-0/0/20 is configured to eliminate the normal delay while the switch attempts 802.1X authentication; MAC RADIUS authentication is enabled and 802.1X authentication is disabled using the mac radius restrict option.

**Topology**

**Configuration** 

**IN THIS SECTION**

[Procedure](#page-462-0) **| 431**

#### <span id="page-462-0"></span>**Procedure**

#### **CLI Quick Configuration**

To quickly configure MAC RADIUS authentication, copy the following commands and paste them into the switch terminal window:

[edit]

set protocols dot1x authenticator interface ge-0/0/19 mac-radius

set protocols dot1x authenticator interface ge-0/0/20 mac-radius restrict

**NOTE:** You must also configure the two MAC addresses as usernames and passwords on the RADIUS server, as is done in step 2 of the Step-by-Step Procedure.

#### **Step-by-Step Procedure**

Configure MAC RADIUS authentication on the switch and on the RADIUS server:

1. On the switch, configure the interfaces to which the printers are attached for MAC RADIUS authentication, and configure the restrict option on interface ge-0/0/20, so that only MAC RADIUS authentication is used:

```
[edit]
user@switch\# set protocols dot1x authenticator interface ge-0/0/19 mac-radius
user@switch# set protocols dot1x authenticator interface ge-0/0/20 mac-radius restrict
```
2. On the RADIUS server, configure the MAC addresses 00040ffdacfe and 0004aecd235f as usernames and passwords:

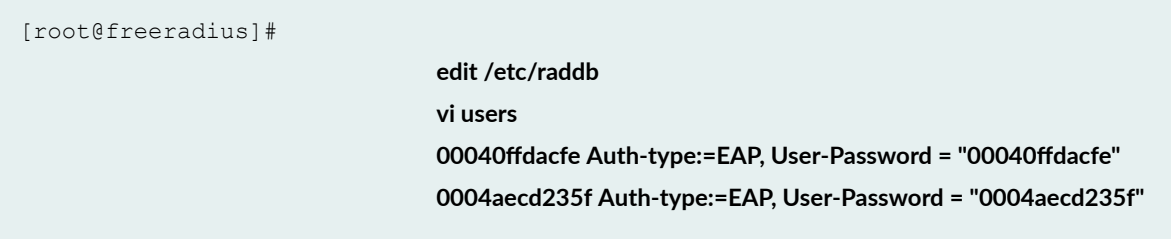

## <span id="page-463-0"></span>**Results**

Display the results of the configuration on the switch:

```
user@switch> show configuration
protocols {
        dot1x {
                authenticator {
                        authentication-profile-name profile52;
                        interface {
                               ge-0/0/19.0 {
                                       mac-radius;
 }
                                ge-0/0/20.0 {
                                       mac-radius {
                                               restrict;
denotes the contract of the contract of the contract of the contract of the contract of the contract of the contract of the contract of the contract of the contract of the contract of the contract of the contract of the co
                              }
                        }
                }
        }
}
```
## $Verification$

**IN THIS SECTION**

Verifying That the Supplicants Are Authenticated | 432

Verify that the supplicants are authenticated:

#### **Verifying That the Supplicants Are Authenticated**

#### **Purpose**

After supplicants are configured for MAC RADIUS authentication on the switch and on the RADIUS server, verify that they are authenticated and display the method of authentication.

#### **Action**

Display information about the 802.1X-configured interfaces ge-0/0/19 and ge-0/0/20:

```
user@switch> show dot1x interface ge-0/0/19.0 detail
ge-0/0/19.0
  Role: Authenticator
   Administrative state: Auto
   Supplicant mode: Single
  Number of retries: 3
   Quiet period: 60 seconds
  Transmit period: 30 seconds
  Mac Radius: Enabled
   Mac Radius Restrict: Disabled
   Reauthentication: Enabled
   Configured Reauthentication interval: 3600 seconds
   Supplicant timeout: 30 seconds
   Server timeout: 30 seconds
  Maximum EAPOL requests: 2
  Guest VLAN member: < not configured>
   Number of connected supplicants: 1
     Supplicant: user101, 00:04:0f:fd:ac:fe
       Operational state: Authenticated
       Authentication method: Radius
       Authenticated VLAN: vo11
       Dynamic Filter: match source-dot1q-tag 10 action deny
       Session Reauth interval: 60 seconds
       Reauthentication due in 50 seconds
user@switch> show dot1x interface ge-0/0/20.0 detail
ge-0/0/20.0
  Role: Authenticator
   Administrative state: Auto
   Supplicant mode: Single
   Number of retries: 3
   Quiet period: 60 seconds
   Transmit period: 30 seconds
  Mac Radius: Enabled
   Mac Radius Restrict: Enabled
   Reauthentication: Enabled
   Configured Reauthentication interval: 3600 seconds
   Supplicant timeout: 30 seconds
```

```
 Server timeout: 30 seconds
 Maximum EAPOL requests: 2
Guest VLAN member: < not configured>
 Number of connected supplicants: 1
   Supplicant: user102, 00:04:ae:cd:23:5f
     Operational state: Authenticated
     Authentcation method: Radius
     Authenticated VLAN: vo11
     Dynamic Filter: match source-dot1q-tag 10 action deny
     Session Reauth interval: 60 seconds
     Reauthentication due in 50 seconds
```
#### **Meaning**

The sample output from the **show dot1x interface detail** command displays the MAC address of the connected end device in the Supplicant field. On interface ge-0/0/19, the MAC address is 00:04:0f:fd:ac:fe, which is the MAC address of the first printer configured for MAC RADIUS authentication. The Authentication method field displays the authentication method as Radius. On interface ge-0/0/20, the MAC address is 00:04:ae:cd:23:5f, which is the MAC address of the second printer configured for MAC RADIUS authentication. The Authentication method field displays the authentication method as Radius.

#### RELATED DOCUMENTATION

Interfaces Enabled for 802.1X or MAC RADIUS Authentication | 459 Static MAC Bypass of 802.1X and MAC RADIUS Authentication | 486

# **802.1X and RADIUS Accounting**

#### **IN THIS SECTION**

- Understanding 802.1X and RADIUS Accounting on Switches | 435
- Configuring 802.1X RADIUS Accounting (CLI Procedure) | 438

<span id="page-466-0"></span>EX Series Switches support RADIUS accounting. You can configure RADIUS accounting on an EX Series switch to collect statistical data about users logging in to or out of a LAN and send that data to a RADIUS accounting server. The data gathered is used for network monitoring purpose.

## **Understanding 802.1X and RADIUS Accounting on Switches**

#### **IN THIS SECTION**

- RADIUS Accounting Process | 435
- Supported RADIUS Attributes | 436

Juniper Networks EX Series Ethernet Switches support IETF RFC 2866, RADIUS Accounting. By configuring RADIUS accounting on an EX Series switch, you can collect statistical data about users logging in to or out of a LAN and send that data to a RADIUS accounting server. The statistical data gathered can be used to perform general network monitoring, to analyze and track usage patterns, or to bill a user based on the amount of time or type of services accessed.

## **RADIUS Accounting Process**

RADIUS accounting is based on a client/server model in which the switch, operating as the network access server (NAS), is the client. The client forwards user accounting statistics to a designated RADIUS accounting server. The RADIUS accounting server must send a response to the client when it has successfully received and recorded the accounting statistics.

The RADIUS accounting process between a switch and a RADIUS server is based on the exchange of two types of RADIUS messages-Accounting-Request and Accounting-Response. Accounting-Request messages are sent from the switch to the server and convey information used to account for a service provided to a user. Accounting-Response messages are sent from the server to acknowledge receipt of the Accounting-Request packets. The exchange of messages between the switch and the server proceeds as follows:

- 1. A RADIUS accounting server listens for User Datagram Protocol (UDP) packets on a specific port. For example, on FreeRADIUS, the default port is 1813.
- 2. When a supplicant is authenticated through 802.1X authentication and then connected to the LAN, the switch forwards an Accounting-Request message with a record of the event to the accounting server. The Accounting-Request message sent by the switch includes the RADIUS attribute Acct-

<span id="page-467-0"></span>Status-Type with a value of Start, which indicates the beginning of user service for this supplicant. The accounting server records this event in the accounting log file as a start record.

- 3. The accounting server sends an Accounting-Response message back to the switch confirming that it received the accounting request. If the switch does not receive a response from the server, it continues to send accounting requests until an accounting response is returned from the accounting server.
- 4. The switch might send an interim message to the accounting server to periodically update the server with information pertaining to a specific session. Interim messages are sent as Accounting-Request messages with the Acct-Status-Type attribute value of Interim-Update. The accounting server sends an Accounting-Response messae back to the switch to confirm receipt of an interim update.
- 5. When the supplicant's session ends, the switch forwards an Accounting-Request message with the Acct-Status-Type attribute value set to Stop, indicating the end of user service. The accounting server records this event in the accounting log file as a stop record that contains session information and the length of the session.

The statistics collected through this process can be displayed from the RADIUS server. To view those statistics, the user needs to access the accounting log file configured to receive them. On FreeRADIUS, the filename is the server's address—for example,  $122.69.1.250$ .

## **Supported RADIUS Attributes**

RADIUS accounting statistics are conveyed through the attributes included in each Accounting-Request message sent from the NAS to the server. Table 27 on page 436 list the RADIUS attributes supported for Accounting-Request messages.

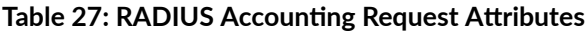

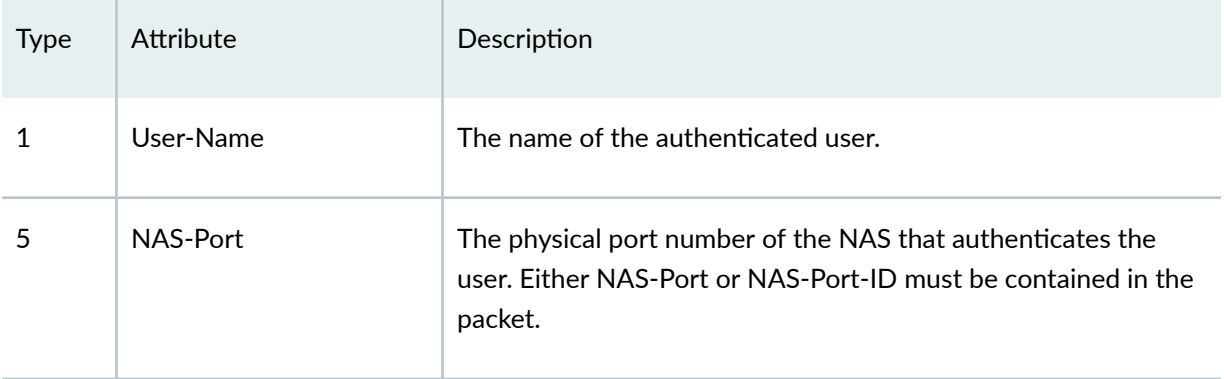
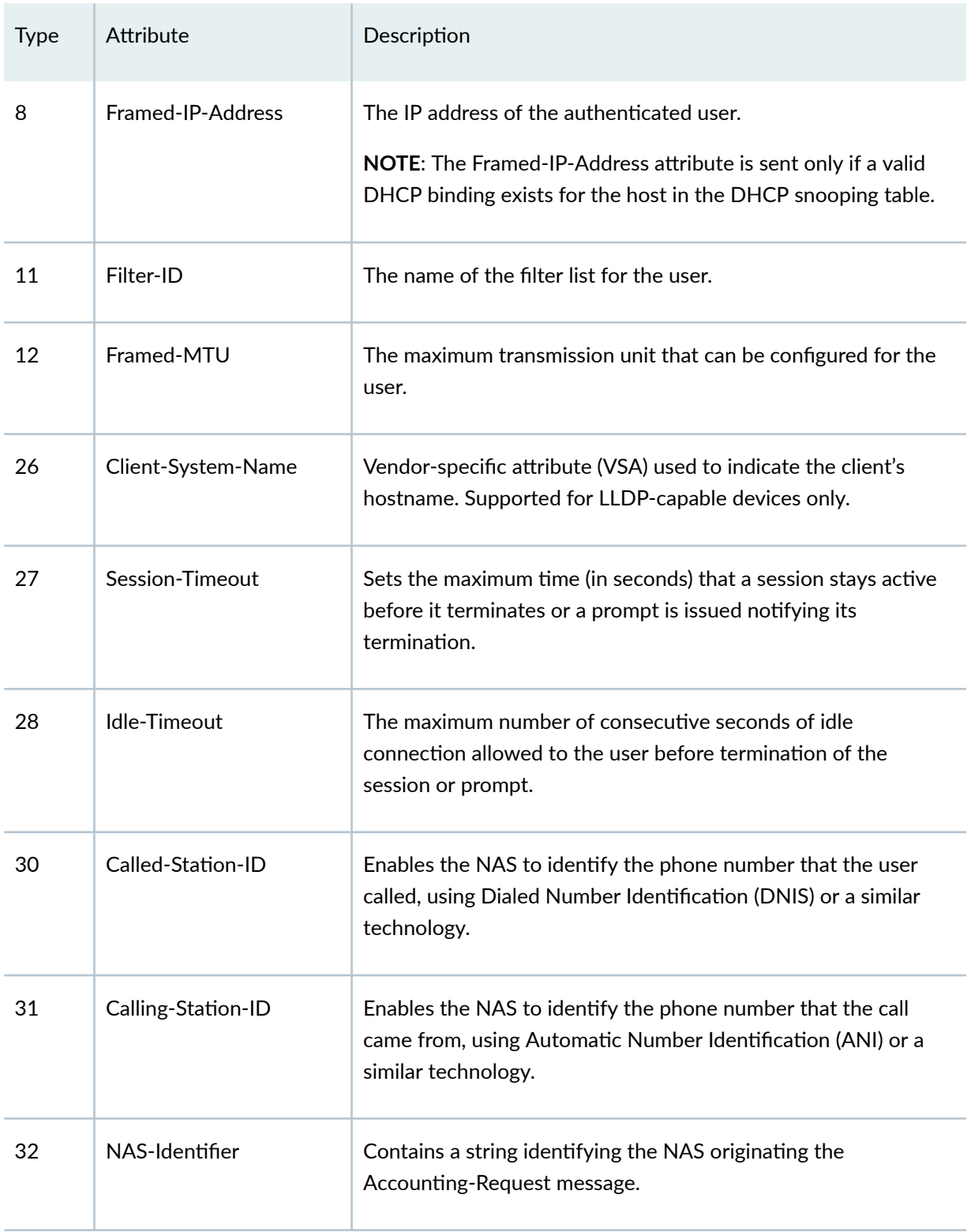

### Table 27: RADIUS Accounting Request Attributes (Continued)

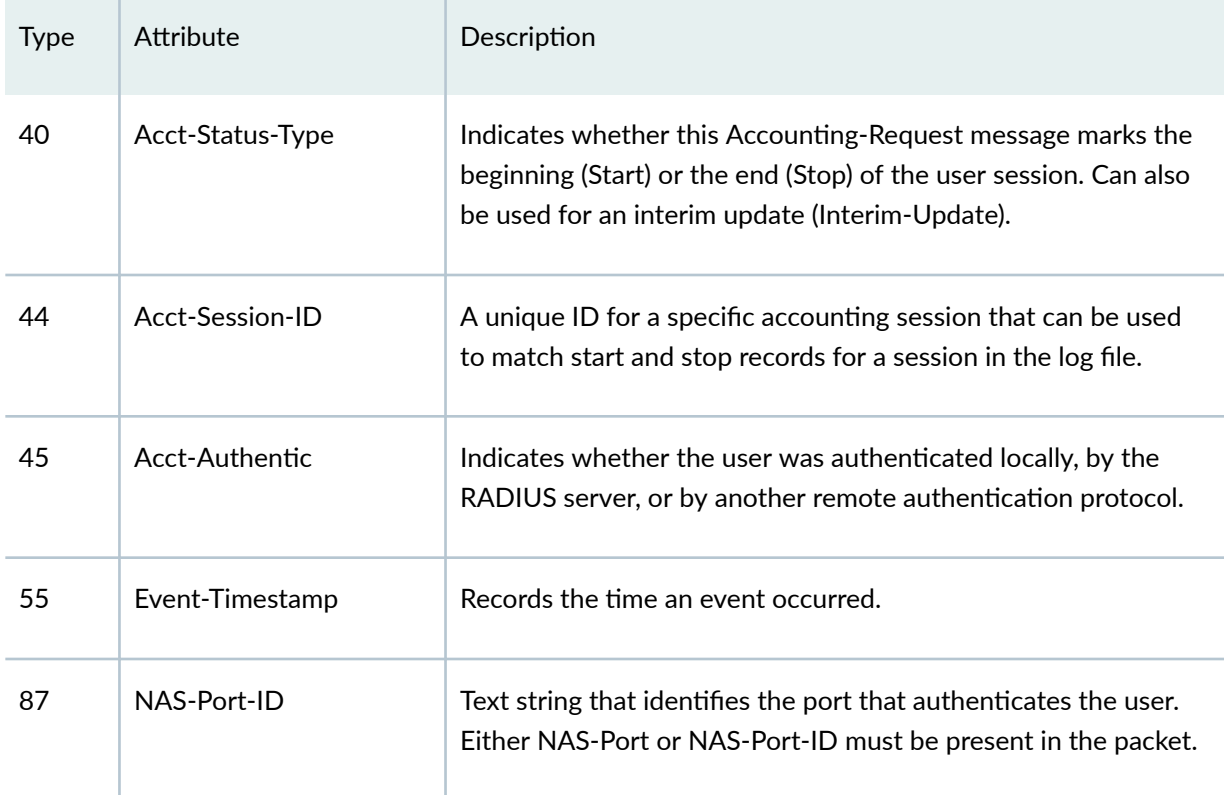

#### <span id="page-469-0"></span>**Table 27: RADIUS Accounting Request Attributes (Continued)**

#### SEE ALSO

802.1X for Switches Overview Example: Connecting a RADIUS Server for 802.1X to an EX Series Switch

Configuring 802.1X RADIUS Accounting (CLI Procedure)

## **Configuring 802.1X RADIUS Accounting (CLI Procedure)**

RADIUS accounting enables statistical data about users logging in to or out of a LAN to be collected and sent to a RADIUS accounting server. The statistical data gathered can be used to perform general network monitoring, to analyze and track usage patterns, or to bill a user based upon the amount of time or type of services accessed.

RADIUS accounting is based on a client/server model in which the switch, operating as the network access server (NAS), is the client. The client is responsible for forwarding user accounting statistics to a designated RADIUS accounting server. To configure RADIUS accounting, specify one or more RADIUS

accounting servers to receive the statistical data from the switch, and select the type of accounting data to be collected.

The RADIUS accounting server you specify can be the same server used for RADIUS authentication, or it can be a separate RADIUS server. You can specify a list of RADIUS accounting servers. If the primary server (the first one configured) is unavailable, then each RADIUS server in the list is tried in the order in which the servers are configured in Junos OS.

To configure RADIUS accounting by using the CLI:

**1.** Configure an access profile and specify the accounting servers to which the switch forwards accounting statistics:

```
[edit access]
user@switch# set profile profile-name radius accounting-server [server-
addresses]
```
2. Define the address of RADIUS accounting servers and configure the secret password (the secret password on the switch must match the secret password on the server):

[edit [access\]](https://www.juniper.net/documentation/en_US/junos/topics/reference/configuration-statement/access-802-1x.html) user@switch# **set radius-server server-address secret password**

3. Enable accounting for the access profile:

```
[edit access]
user@switch# set profile profile-name accounting
```
4. Configure the accounting order, making RADIUS the first method for sending accounting messages and updates:

```
 access]
user@switch# set profile profile-name accounting order radius
```
5. Configure the statistics to be collected on the switch and forwarded to the accounting server:

```
[edit access]
user@switch# set profile profile-name accounting accounting-stop-on-access-deny
user@switch\# set profile profile-name accounting accounting-stop-on-
failure
```
6. (Optional) Configure the switch to send periodic updates for a user session at a specified interval to the accounting server:

```
[edit access]
user@switch set profile profile-name accounting update-interval minutes
```
7. Display accounting statistics collected on the switch using the show network-access aaa statistics accounting command, for example:

```
user@switch> show network-access aaa statistics accounting
Accounting module statistics
   Requests received: 1
   Accounting Response failures: 0
   Accounting Response Success: 1
   Requests timedout: 0
```
8. Open an accounting log on the RADIUS accounting server by using the server's address, and view accounting statistics, for example:

```
[root@freeradius]# cd /usr/local/var/log/radius/radacct/192.168.0.1
[root@freeradius 192.168.0.1]# ls 
detail-20071214
[root@freeradius 192.168.0.1]# vi details-20071214
         User-Name = "000347e1bab9"
        NAS-Port = 67 Acct-Status-Type = Stop
         Acct-Session-Id = "8O2.1x811912"
         Acct-Input-Octets = 17454
         Acct-Output-Octets = 4245
         Acct-Session-Time = 1221041249
         Acct-Input-Packets = 72
         Acct-Output-Packets = 53
         Acct-Terminate-Cause = Lost-Carrier
         Acct-Input-Gigawords = 0
         Acct-Output-Gigawords = 0
         Called-Station-Id = "00-19-e2-50-52-60"
```

```
Calling-Station-Id = "00-03-47-e1-ba-b9" Event-Timestamp = "Sep 10 2008 16:52:39 PDT"
 NAS-Identifier = "esp48t-1b-01"
 NAS-Port-Type = Virtual
 User-Name = "000347e1bab9"
NAS-Port = 67 Acct-Status-Type = Start
 Acct-Session-Id = "8O2.1x811219"
 Called-Station-Id = "00-19-e2-50-52-60"
 Calling-Station-Id = "00-03-47-e1-ba-b9"
 Event-Timestamp = "Sep 10 2008 18:58:52 PDT"
 NAS-Identifier = "esp48t-1b-01"
 NAS-Port-Type = Virtual
```
#### SEE ALSO

Example: Connecting a RADIUS Server for 802.1X to an EX Series Switch

#### RELATED DOCUMENTATION

RADIUS Server Configuration for Authentication | 367

# **Example: Setting Up 802.1X for Single-Supplicant or Multiple-Supplicant Configurations on an EX Series Switch**

#### **IN THIS SECTION**

- [Requirements](#page-473-0) **| 442**
- [Overview and Topology](#page-474-0) **| 443**
- Configuration of 802.1X to Support Multiple Supplicant Modes | 446

<span id="page-473-0"></span>802.1x port-based network access control (PNAC) authentication on EX Series switches provides three types of authentication to meet the access needs of your enterprise LAN:

- Authenticate the first end device (supplicant) on an authenticator port, and allow all other end devices also connecting to have access to the LAN.
- Authenticate only one end device on an authenticator port at one time.
- Authenticate multiple end devices on an authenticator port. Multiple supplicant mode is used in VoIP configurations.

This example configures an EX Series switch to use IEEE 802.1X to authenticate end devices that use three different administrative modes.

### **Requirements**

This example uses the following software and hardware components:

**NOTE**: This example also applies to QFX5100 switches.

- Junos OS Release 9.0 or later for EX Series switches
- One EX Series switch acting as an authenticator port access entity (PAE). The ports on the authenticator PAE form a control gate that blocks all traffic to and from end devices until they are authenticated.
- One RADIUS authentication server that supports 802.1X. The authentication server acts as the backend database and contains credential information for end devices (supplicants) that have permission to connect to the network.

Before you configure the ports for 802.1X authentication, be sure you have:

- Performed the initial switch configuration. See Connecting and Configuring an EX Series Switch (CLI Procedure).
- Performed basic bridging and VLAN configuration on the switch. See the documentation that describes setting up basic bridging and a VLAN for your switch. If you are using a switch that

<span id="page-474-0"></span>supports the Enhanced Layer 2 Software (ELS) configuration style, see Example: Setting Up Basic Bridging and a VLAN for an EX Series Switch with ELS Support or Example: Setting Up Basic Bridging and a VLAN on Switches. For all other switches, see Example: Setting Up Basic Bridging and a VLAN for an EX Series Switch.

**NOTE:** For more about ELS, see Using the Enhanced Layer 2 Software CLI.

• Configured users on the authentication server.

## **Overview and Topology**

#### **IN THIS SECTION**

[Topology](#page-475-0) **| 444**

As shown in [Figure 13 on page 444,](#page-475-0) the topology contains an EX4200 access switch connected to the authentication server on port ge-0/0/10. Interfaces ge-0/0/8, ge-0/0/9, and ge-0/0/11 will be configured for three different administrative modes.

**NOTE:** This figure also applies to QFX5100 switches.

## <span id="page-475-0"></span>**Topology**

#### Figure 13: Topology for Configuring Supplicant Modes

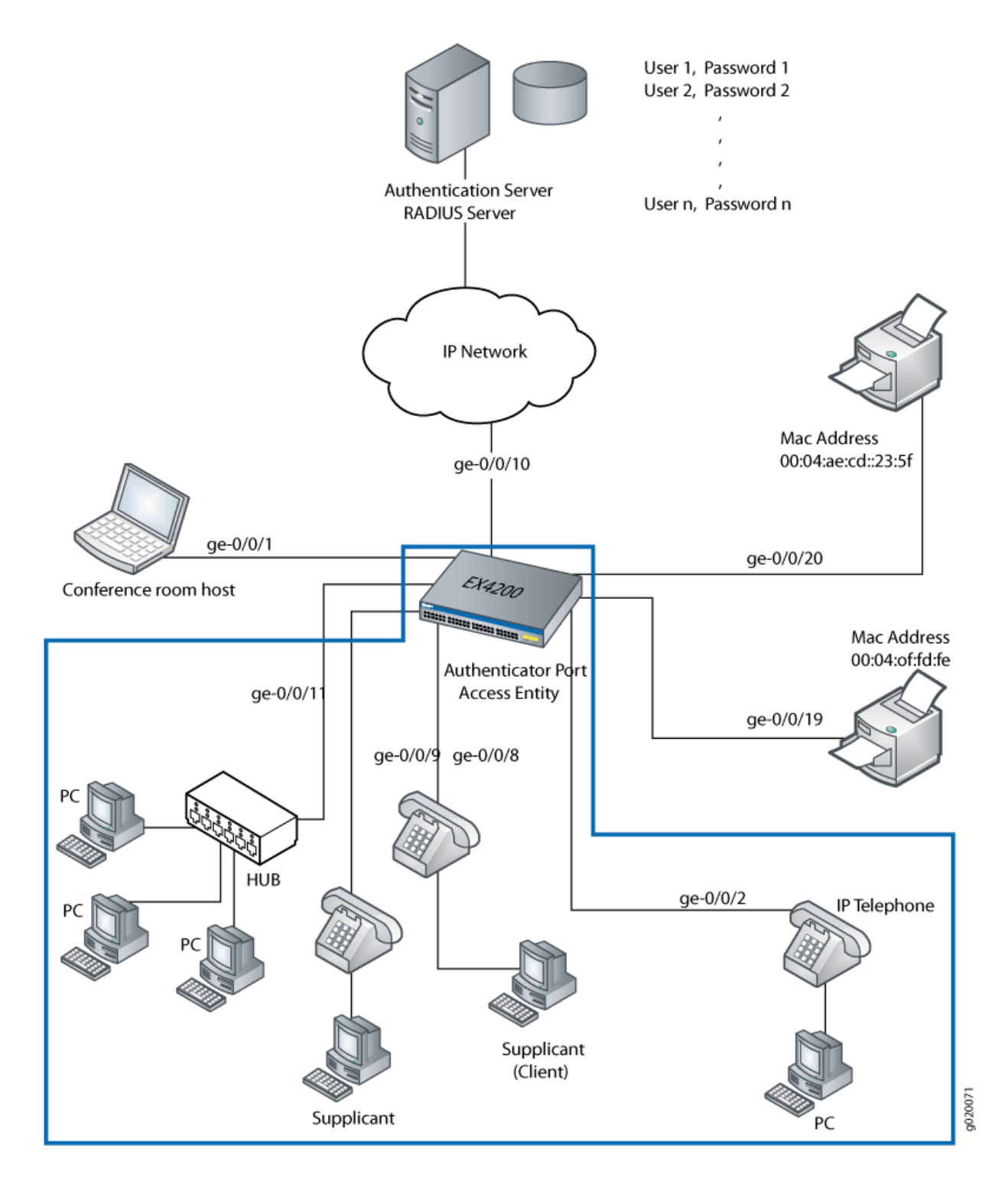

#### Table 28: Components of the Supplicant Mode Configuration Topology

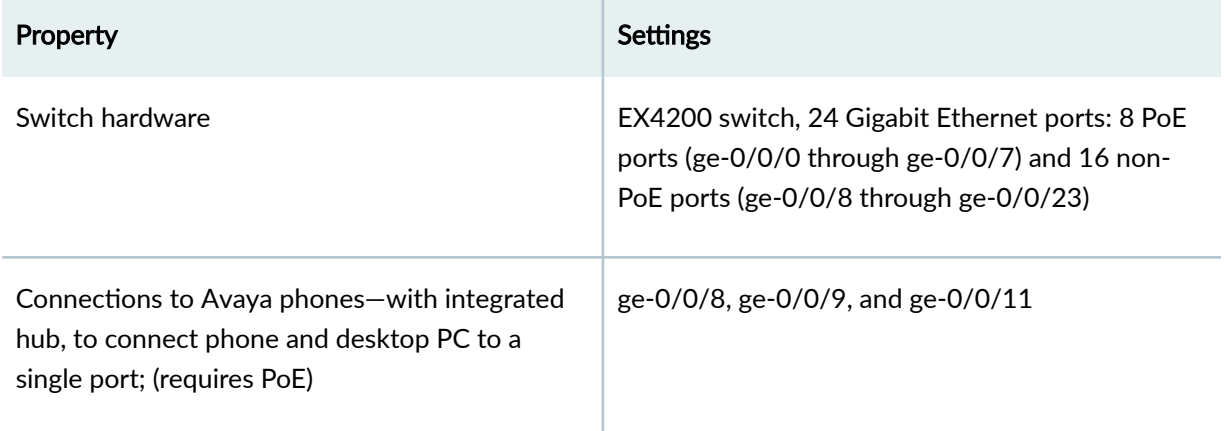

To configure the administrative modes to support supplicants in different areas of the Enterprise network:

- Configure access port ge-0/0/8 for single supplicant mode authentication.
- Configure access port ge-0/0/9 for single secure supplicant mode authentication.
- Configure access port ge-0/0/11 for multiple supplicant mode authentication.

Single supplicant mode authenticates only the first end device that connects to an authenticator port. All other end devices connecting to the authenticator port after the first has connected successfully, whether they are 802.1X-enabled or not, are permitted access to the port without further authentication. If the first authenticated end device logs out, all other end devices are locked out until an end device authenticates.

Single-secure supplicant mode authenticates only one end device to connect to an authenticator port. No other end device can connect to the authenticator port until the first logs out.

Multiple supplicant mode authenticates multiple end devices individually on one authenticator port. If you configure a maximum number of devices that can be connected to a port through port security, the lesser of the configured values is used to determine the maximum number of end devices allowed per port.

# <span id="page-477-0"></span>**Configuration of 802.1X to Support Multiple Supplicant Modes**

#### **IN THIS SECTION**

- Procedure **| 446**
- [Results](#page-478-0) **| 447**

#### **Procedure**

#### **CLI Quick Configuration**

To quickly configure the ports with different 802.1X authentication modes, copy the following commands and paste them into the switch terminal window:

[edit]

set protocols dot1x authenticator interface ge-0/0/8 supplicant single set protocols dot1x authenticator interface ge-0/0/9 supplicant single-secure

set protocols dot1x authenticator interface ge-0/0/11 supplicant multiple

#### **Step-by-Step Procedure**

Configure the administrative mode on the interfaces:

1. Configure the supplicant mode as single on interface ge-0/0/8:

```
[edit protocols]
user@switch\# set dot1x authenticator interface ge-0/0/8 supplicant single
```
<span id="page-478-0"></span>2. Configure the supplicant mode as single secure on interface ge-0/0/9:

```
[edit protocols]
user@switch\# set dot1x authenticator interface ge-0/0/9 supplicant single-secure
```
3. Configure multiple supplicant mode on interface ge-0/0/11:

```
[edit protocols]
user@switch# set dot1x authenticator interface ge-0/0/11 supplicant multiple
```
#### **Results**

Check the results of the configuration:

```
[edit]
user@access-switch> show configuration
protocols {
     dot1x {
         authenticator {
              interface {
                  ge-0/0/8.0 {
                      supplicant single;
\overline{\phantom{a}} ge-0/0/9.0 {
                       supplicant single-secure;
\overline{\phantom{a}} ge-0/0/11.0 {
                      supplicant multiple;
\overline{\phantom{a}} }
         }
    }
}
```
## <span id="page-479-0"></span>**Verification**

#### **IN THIS SECTION**

Verifying the 802.1X Configuration | 448

To confirm that the configuration is working properly, perform these tasks:

#### **Verifying the 802.1X Configuration**

#### **Purpose**

Verify the 802.1X configuration on interfaces ge-0/0/8, ge-0/0/9, and ge-0/0/5.

#### **Action**

Verify the 802.1X configuration by issuing the operational mode command show dot1x interface:

```
user@switch> show dot1x interface ge-0/0/8.0 detail
ge-0/0/8.0
  Role: Authenticator
  Administrative state: Auto
  Supplicant mode: Single
  Number of retries: 3
   Quiet period: 60 seconds
  Transmit period: 30 seconds
  Mac Radius: Disabled
  Mac Radius Restrict: Disabled
   Reauthentication: Enabled
   Configured Reauthentication interval: 3600 seconds
   Supplicant timeout: 30 seconds
  Server timeout: 30 seconds
  Maximum EAPOL requests: 2
  Guest VLAN member: < not configured>
user@switch> show dot1x interface ge-0/0/9.0 detail
ge-0/0/9.0
  Role: Authenticator
```

```
 Administrative state: Auto
 Supplicant mode: Single-Secure
 Number of retries: 3
 Quiet period: 60 seconds
 Transmit period: 30 seconds
 Mac Radius: Disabled
 Mac Radius Restrict: Disabled
 Reauthentication: Enabled
 Configured Reauthentication interval: 3600 seconds
 Supplicant timeout: 30 seconds
 Server timeout: 30 seconds
 Maximum EAPOL requests: 2
Guest VLAN member: < not configured>
 Number of connected supplicants: 0
```

```
user@switch> show dot1x interface ge-0/0/11.0 detail
ge-0/0/11.0
  Role: Authenticator
  Administrative state: Auto
   Supplicant mode: Multiple
   Number of retries: 3
   Quiet period: 60 seconds
  Transmit period: 30 seconds
  Mac Radius: Disabled
   Mac Radius Restrict: Disabled
   Reauthentication: Enabled
   Configured Reauthentication interval: 3600 seconds
   Supplicant timeout: 30 seconds
   Server timeout: 30 seconds
  Maximum EAPOL requests: 2
  Guest VLAN member: < not configured>
   Number of connected supplicants: 0
```
#### **Meaning**

The Supplicant mode output field displays the configured administrative mode for each interface. Interface ge-0/0/8.0 displays Single supplicant mode. Interface ge-0/0/9.0 displays Single-Secure supplicant mode. Interface ge-0/0/11.0 displays Multiple supplicant mode.

#### RELATED DOCUMENTATION

Access Control and Authentication on Switching Devices

Example: Connecting a RADIUS Server for 802.1X to an EX Series Switch | 394

Example: Setting Up 802.1X in Conference Rooms to Provide Internet Access to Corporate Visitors on an EX Series Switch **| 450**

Example: Setting Up VoIP with 802.1X and LLDP-MED on an EX Series Switch | 545

Configuring 802.1X RADIUS Accounting (CLI Procedure) | 438

Filtering 802.1X Supplicants by Using RADIUS Server Attributes | 389

Understanding Authentication on Switches

# **Example: Setting Up 802.1X in Conference Rooms to Provide Internet Access to Corporate Visitors on an EX Series Switch**

#### **IN THIS SECTION**

- Requirements **| 450**
- [Overview and Topology](#page-482-0) **| 451**
- Configuration of a Guest VLAN That Includes 802.1X Authentication | 455
- Verification | 457

802.1X on EX Series switches provides LAN access to users who do not have credentials in the RADIUS database. These users, referred to as *guests*, are authenticated and typically provided with access to the Internet.

This example describes how to create a guest VLAN and configure 802.1X authentication for it.

### **Requirements**

This example uses the following software and hardware components:

<span id="page-482-0"></span>**NOTE**: This example also applies to QFX5100 switches.

- Junos OS Release 9.0 or later for EX Series switches
- One EX Series switch acting as a port access entity (PAE). The interfaces on the authenticator PAE form a control gate that blocks all traffic to and from supplicants until they are authenticated.
- One RADIUS authentication server that supports 802.1X. The authentication server acts as the backend database and contains credential information for hosts (supplicants) that have permission to connect to the network.

Before you configure guest VLAN authentication, be sure you have:

- Performed the initial switch configuration. See Connecting and Configuring an EX Series Switch (CLI Procedure).
- Performed basic bridging and VLAN configuration on the switch. See the documentation that describes setting up basic bridging and a VLAN for your switch. If you are using a switch that supports the Enhanced Layer 2 Software (ELS) configuration style, see *Example: Setting Up Basic* Bridging and a VLAN for an EX Series Switch with ELS Support or Example: Setting Up Basic Bridging and a VLAN on Switches. For all other switches, see Example: Setting Up Basic Bridging and a VLAN for an EX Series Switch.

**NOTE:** For more about ELS, see: Using the Enhanced Layer 2 Software CLI

### **Overview and Topology**

#### **IN THIS SECTION**

[Topology](#page-484-0) **| 453**

As part of IEEE 802.1X port-based network access control (PNAC), you can provide limited network access to supplicants who do not belong to a VLAN authentication group by configuring authentication for a guest VLAN. Typically, guest VLAN access is used to provide Internet access to visitors to a

corporate site. However, you can also use the guest VLAN feature to provide access to a VLAN with limited resources to supplicants that fail 802.1X authentication on a corporate LAN.

**NOTE:** This figure also applies to QFX5100 switches.

# <span id="page-484-0"></span>**Topology**

[Figure 14 on page 454](#page-485-0) shows the conference room connected to the switch at interface ge-0/0/1.

<span id="page-485-0"></span>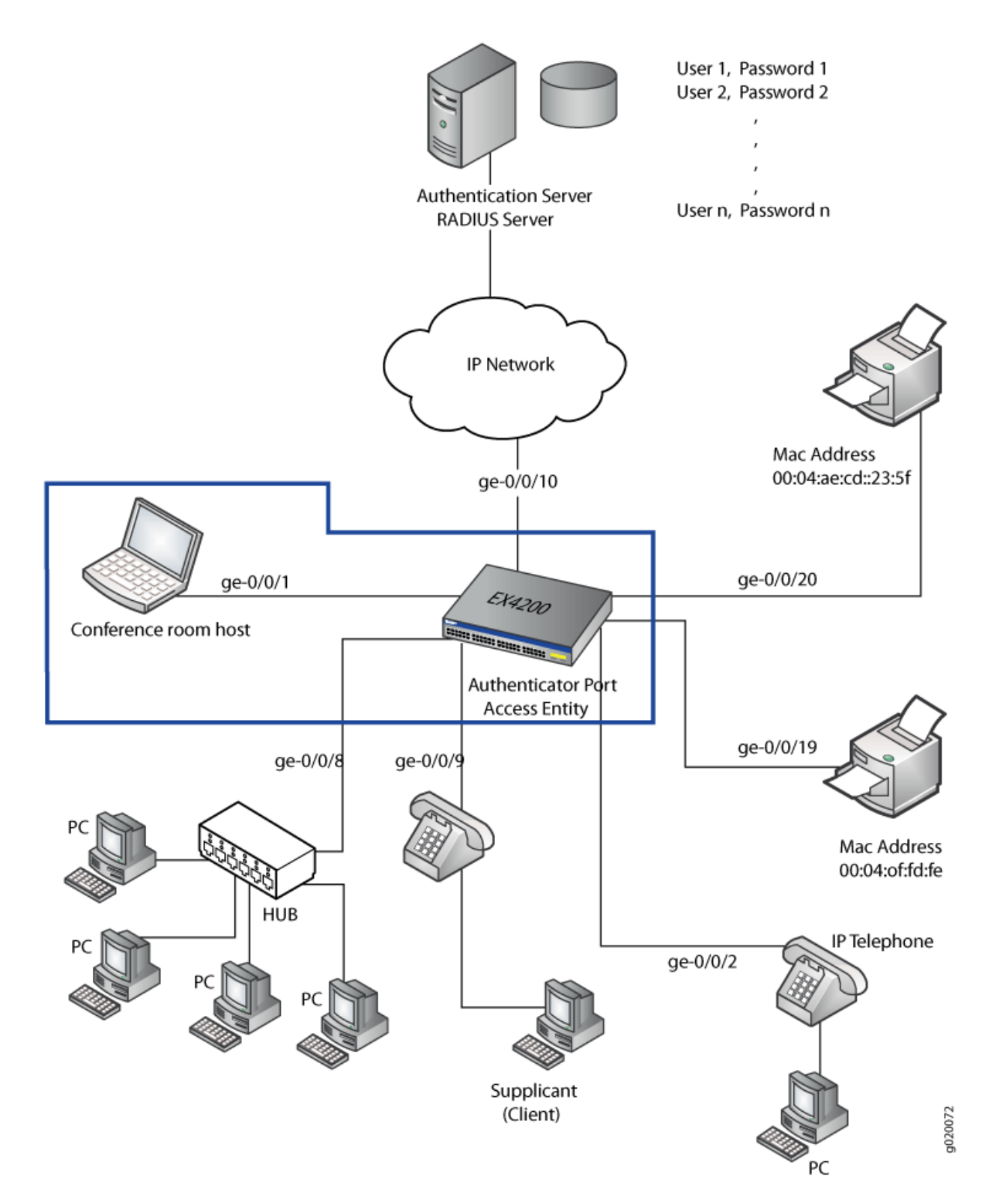

#### <span id="page-486-0"></span>**Table 29: Components of the Guest VLAN Topology**

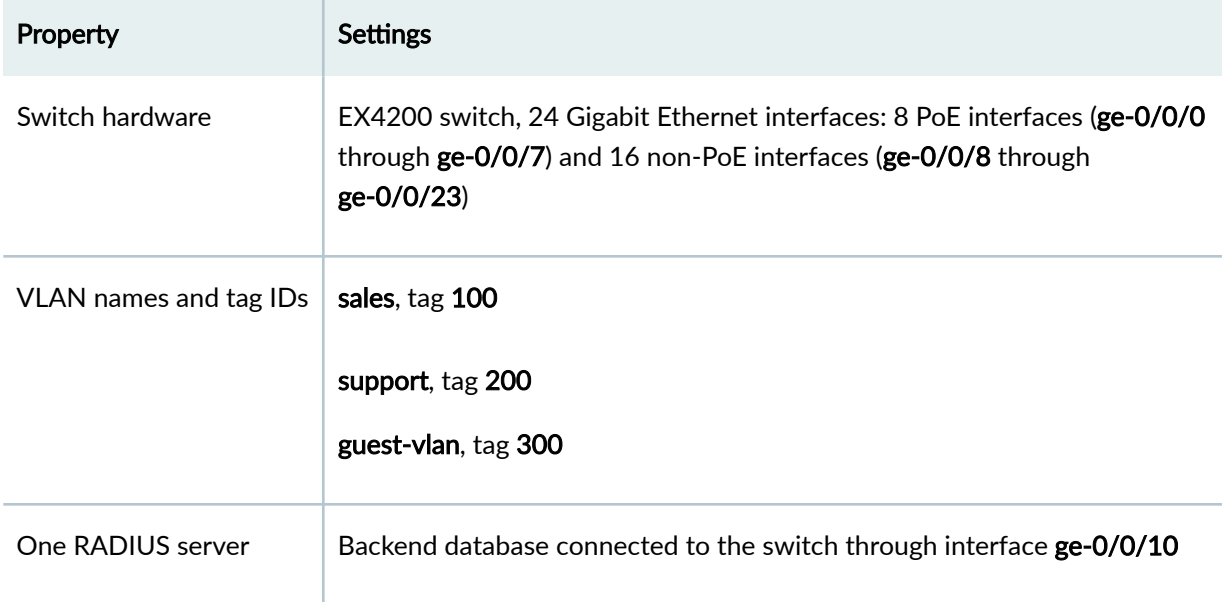

In this example, access interface ge-0/0/1 provides LAN connectivity in the conference room. Configure this access interface to provide LAN connectivity to visitors in the conference room who are not authenticated by the corporate VLAN.

# **Configuration of a Guest VLAN That Includes 802.1X Authentication**

#### **IN THIS SECTION**

[Procedure](#page-487-0) **| 456**  $\bullet$ 

#### <span id="page-487-0"></span>**Procedure**

#### **CLI Quick Configuration**

To quickly configure a guest VLAN, with 802.1X authentication, copy the following commands and paste them into the switch terminal window:

#### [edit]

```
set vlans guest-vlan vlan-id 300
```
set protocols dot1x authenticator interface all guest-vlan guest-vlan

#### **Step-by-Step Procedure**

To configure a guest VLAN that includes 802.1X authentication on an EX Series switch:

1. Configure the VLAN ID for the guest VLAN:

```
[edit]
user@switch# set vlans guest-vlan vlan-id 300
```
2. Configure the guest VLAN under dot1x protocol:

```
[edit]
user@switch# set protocols dot1x authenticator interface all guest-vlan guest-
vlan
```
#### **Results**

Check the results of the configuration:

```
user@switch> show configuration
protocols {
     dot1x {
         authenticator {
              interface {
                   all {
                       guest-vlan {
                            guest-vlan;
```

```
denotes the contract of the contract of the contract of the contract of the contract of the contract of the contract of the contract of the contract of the contract of the contract of the contract of the contract of the co
  }
  }
                         }
             }
}
vlans {
             guest-vlan {
                        vlan-id 300;
             }
}
```
# $Verification$

**IN THIS SECTION**

Verifying That the Guest VLAN Is Configured | 457

To confirm that the configuration is working properly, perform these tasks:

### **Verifying That the Guest VLAN Is Configured**

#### **Purpose**

Verify that the guest VLAN is created and that an interface has failed authentication and been moved to the guest VLAN.

**NOTE**: On switches running Junos OS for EX Series with support for ELS, the output for the show vlans command will contain additional information. If your switch runs software that supports ELS, see show vlans. For ELS details, see Using the Enhanced Layer 2 Software CLI.

#### **Action**

#### Issue the operational mode commands:

user@switch> **show vlans** 

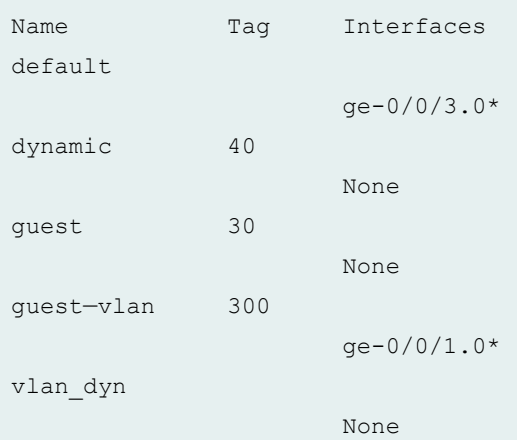

user@switch> **show dot1x interface ge-0/0/1.0 detail** ge-0/0/1.0 Role: Authenticator

 Administrative state: Auto Supplicant mode: Single Number of retries: 3 Quiet period: 60 seconds Transmit period: 30 seconds Mac Radius: Enabled Mac Radius Restrict: Disabled Reauthentication: Enabled Configured Reauthentication interval: 3600 seconds Supplicant timeout: 30 seconds Server timeout: 30 seconds Maximum EAPOL requests: 2 Guest VLAN member: guest-vlan Number of connected supplicants: 1 Supplicant: user1, 00:00:00:00:13:23 Operational state: Authenticated Authentication method: Guest VLAN Authenticated VLAN: guest-vlan

Dynamic Filter: match source-dot1q-tag 10 action deny

**458**

 Session Reauth interval: 60 seconds Reauthentication due in 50 seconds

#### **Meaning**

The output of the **show vlans** command shows guest-vlan as the name of the VLAN and the VLAN ID as 300.

The output of the **show dot1x interface ge-0/0/1.0 detail** command displays the Guest VLAN membership field, indicating that a supplicant at this interface failed 802.1X authentication and was passed through to the guest-vlan.

#### RELATED DOCUMENTATION

Example: Connecting a RADIUS Server for 802.1X to an EX Series Switch | 394

Example: Setting Up 802.1X for Single-Supplicant or Multiple-Supplicant Configurations on an EX [Series Switch](#page-472-0) **| 441**

Example: Setting Up VoIP with 802.1X and LLDP-MED on an EX Series Switch | 545

Configuring 802.1X Interface Settings (CLI Procedure) | 383

# **Interfaces Enabled for 802.1X or MAC RADIUS**  $\mu$  Authentication

#### **IN THIS SECTION**

- Example: Applying a Firewall Filter to 802.1X-Authenticated Supplicants by Using RADIUS Server Attributes [on an EX Series Switch](#page-491-0) **| 460**
- Example: Applying Firewall Filters to Multiple Supplicants on Interfaces Enabled for 802.1X or MAC RADIUS Authentication | 471
- Example: Applying Firewall Filters to Multiple Supplicants on Interfaces Enabled for 802.1X or MAC RADIUS Authentication on EX Series Switches with ELS Support | 478

<span id="page-491-0"></span>EX Series switches support port firewall filters. Port firewall filters are configured on a single EX Series switch, but in order for them to operate throughout an enterprise, they must be configured on multiple switches. To reduce the need to configure the same port firewall filter on multiple switches, you can instead apply the filter centrally on the RADIUS server by using RADIUS server attributes. Terms are applied after a device is successfully authenticated through 802.1X. For more information, read this topic.

# **Example: Applying a Firewall Filter to 802.1X-Authenticated Supplicants** by Using RADIUS Server Attributes on an EX Series Switch

#### **IN THIS SECTION**

- [Requirements](#page-492-0) **| 461**
- [Overview and Topology](#page-492-0) **| 461**
- Configuring the Port Firewall Filter and Counters | 466
- Applying the Port Firewall Filter to the Supplicant User Profiles on the RADIUS Server | 468
- Verification | 469

You can use RADIUS server attributes and a port firewall filter to centrally apply terms to multiple supplicants (end devices) connected to an EX Series switch in your enterprise. Terms are applied after a device is successfully authenticated through 802.1X. If the firewall filter configuration is modified after end devices are authenticated using the 802.1X authentication, then the established 802.1X authentication session must be terminated and re-established for the firewall filter changes to take effect.

EX Series switches support port firewall filters. Port firewall filters are configured on a single EX Series switch, but in order for them to operate throughout an enterprise, they must be configured on multiple switches. To reduce the need to configure the same port firewall filter on multiple switches, you can instead apply the filter centrally on the RADIUS server by using RADIUS server attributes.

The following example uses FreeRADIUS to apply a port firewall filter on a RADIUS server. For information about configuring your server, consult the documentation that was included with your RADIUS server.

This example describes how to configure a port firewall filter with terms, create counters to count packets for the supplicants, apply the filter to user profiles on the RADIUS server, and display the counters to verify the configuration:

#### <span id="page-492-0"></span>**Requirements**

This example uses the following software and hardware components:

**NOTE**: This example also applies to QFX5100 switches.

- Junos OS Release 9.3 or later for EX Series switches
- One EX Series switch acting as an authenticator port access entity (PAE). The ports on the authenticator PAE form a control gate that blocks all traffic to and from supplicants until they are authenticated.
- One RADIUS authentication server. The authentication server acts as the backend database and contains credential information for hosts (supplicants) that have permission to connect to the network.

Before you connect the server to the switch, be sure you have:

- Set up a connection between the switch and the RADIUS server. See Example: Connecting a RADIUS Server for 802.1X to an EX Series Switch.
- Configured 802.1X authentication on the switch, with the supplicant mode for interface ge-0/0/2 set to multiple. See Configuring 802.1X Interface Settings (CLI Procedure) and Example: Setting Up 802.1X for Single-Supplicant or Multiple-Supplicant Configurations on an EX Series Switch.
- Configured users on the RADIUS authentication server (in this example, the user profiles for Supplicant 1 and Supplicant 2 in the topology are modified on the RADIUS server).

#### **Overview and Topology**

#### **IN THIS SECTION**

[Topology](#page-493-0) **| 462**

When the 802.1X configuration on an interface is set to multiple supplicant mode, you can apply a single port firewall filter configured through the Junos OS CLI on the EX Series switch to any number of end devices (supplicants) by adding the filter centrally to the RADIUS server. Only a single filter can be applied to an interface; however, the filter can contain multiple terms for separate end devices.

For more information about firewall filters, see Firewall Filters for EX Series Switches Overview or Overview of Firewall Filters (QFX Series).

<span id="page-493-0"></span>RADIUS server attributes are applied to the port where the end device is connected after the device is successfully authenticated using 802.1X. To authenticate an end device, the switch forwards the end device's credentials to the RADIUS server. The RADIUS server matches the credentials against preconfigured information about the supplicant located in the supplicant's user profile on the RADIUS server. If a match is found, the RADIUS server instructs the switch to open an interface to the end device. Traffic then flows from and to the end device on the LAN. Further instructions configured in the port firewall filter and added to the end device's user profile using a RADIUS server attribute further define the access that the end device is granted. Filtering terms configured in the port firewall filter are applied to the port where the end device is connected after  $802.1X$  authentication is complete.

**NOTE:** If you modify the port firewall filter after an end device is successfully authenticated using 802.1X, you must terminate and re-establish the 802.1X authentication session for the firewall filter configuration changes to be effective.

#### **Topology**

[Figure 15 on page 464](#page-495-0) shows the topology used for this example. The RADIUS server is connected to an EX4200 switch on access port ge-0/0/10. Two end devices (supplicants) are accessing the LAN on interface ge-0/0/2. Supplicant 1 has the MAC address 00:50:8b:6f:60:3a. Supplicant 2 has the MAC address 00:50:8b:6f:60:3b.

**NOTE:** This figure also applies to QFX5100 switches.

<span id="page-495-0"></span>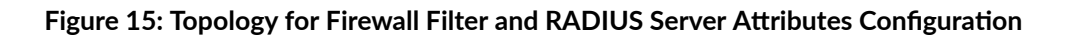

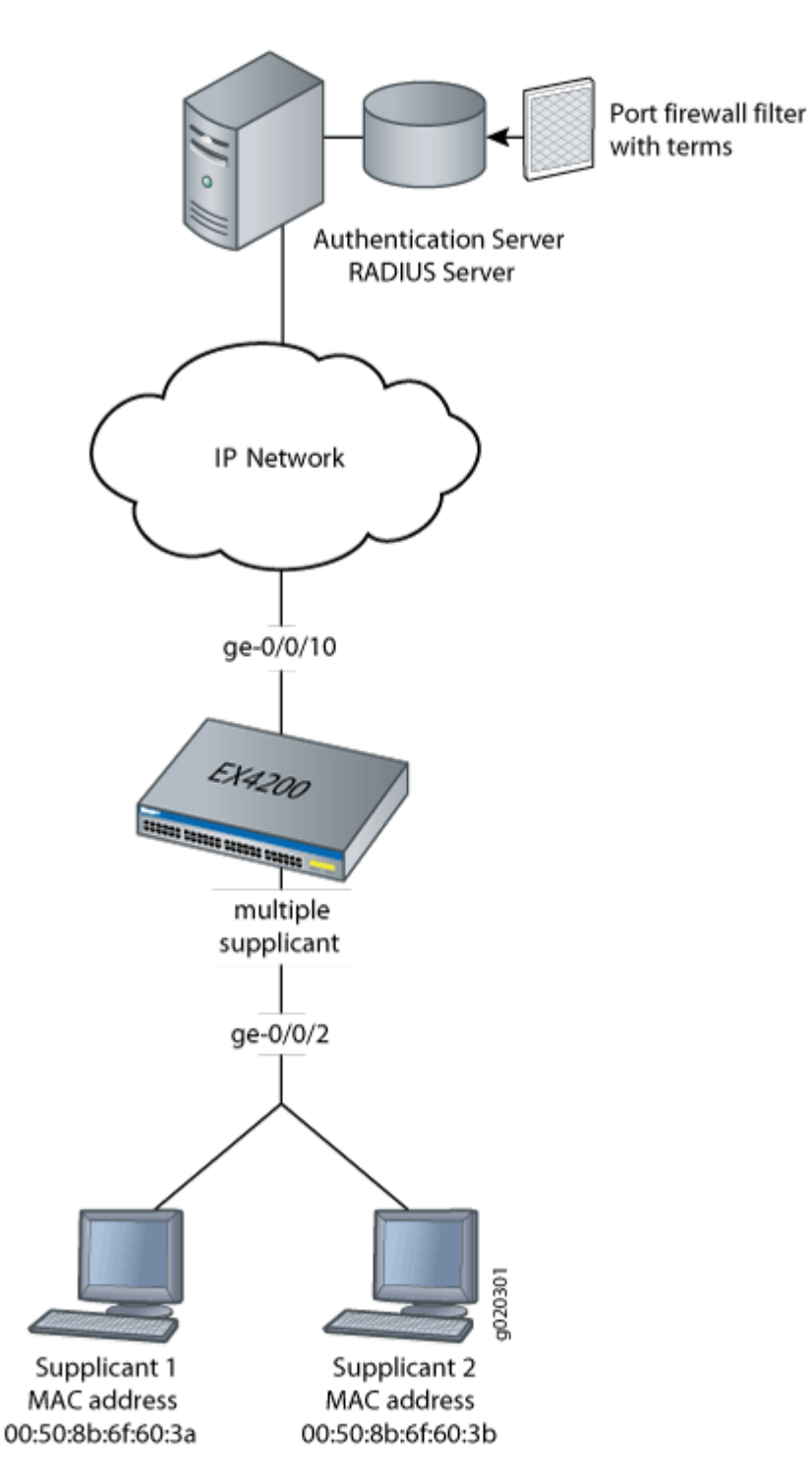

[Table 30 on page 465](#page-496-0) describes the components in this topology.

#### <span id="page-496-0"></span>Table 30: Components of the Firewall Filter and RADIUS Server Attributes Topology

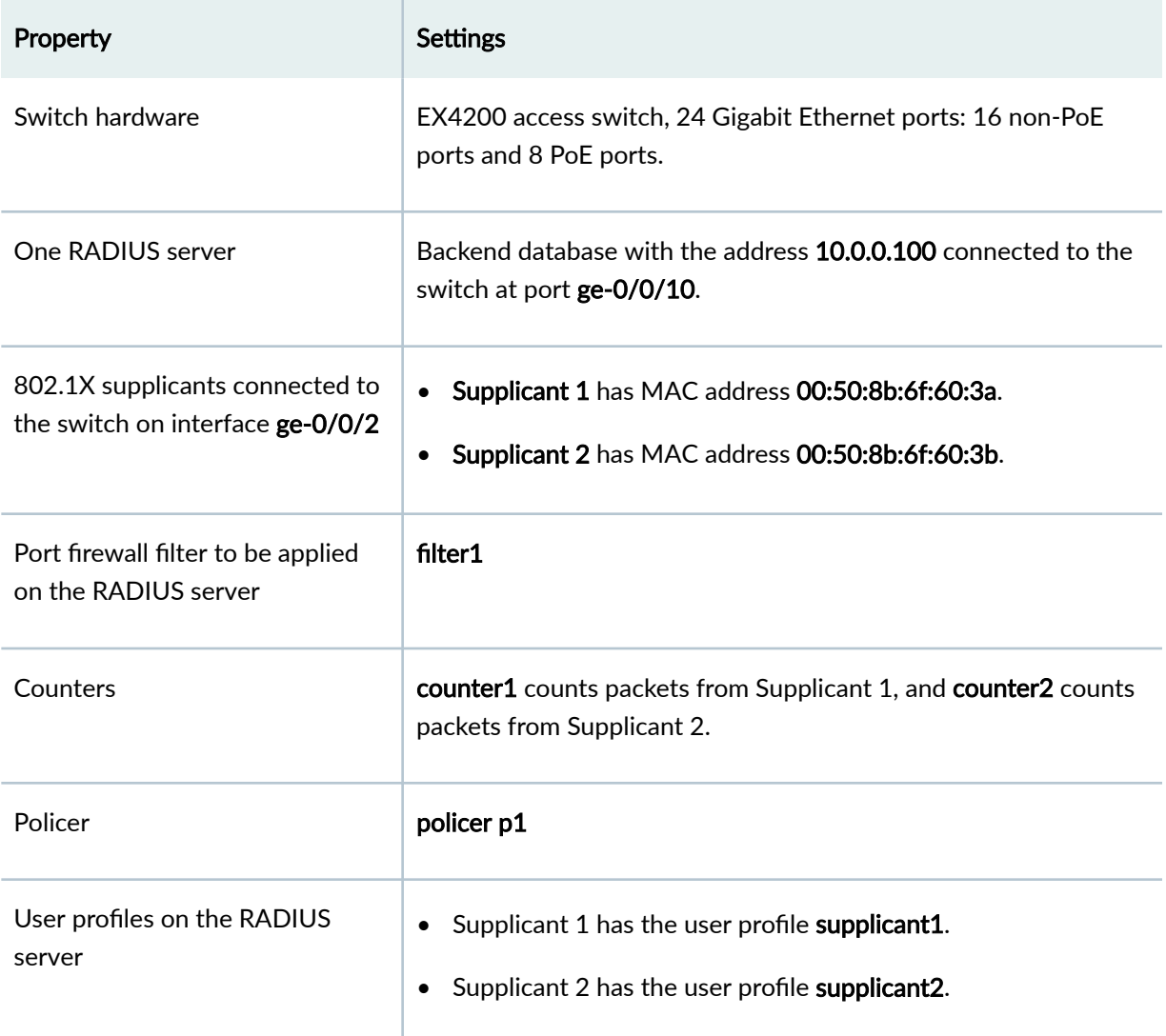

In this example, you configure a port firewall filter named filter1. The filter contains terms that will be applied to the end devices based on the MAC addresses of the end devices. When you configure the filter, you also configure the counters counter1 and counter2. Packets from each end device are counted, which helps you verify that the configuration is working. Policer p1 limits the traffic rate based on the values for **exceeding** and **discard** parameters. Then, you check to see that the RADIUS server attribute is available on the RADIUS server and apply the filter to the user profiles of each end device on the RADIUS server. Finally, you verify the configuration by displaying output for the two counters.

#### <span id="page-497-0"></span>**Configuring the Port Firewall Filter and Counters**

**IN THIS SECTION**

Procedure **| 466**

#### **Procedure**

#### **CLI Quick Configuration**

To quickly configure a port firewall filter with terms for Supplicant 1 and Supplicant 2 and create parallel counters for each supplicant, copy the following commands and paste them into the switch terminal window:

#### [edit]

set firewall family ethernet-switching filter filter1 term supplicant1 from source-mac-address **00:50:8b:6f:60:3a** set firewall family ethernet-switching filter filter1 term supplicant2 from source-mac-address **00:50:8b:6f:60:3b** set firewall policer p1 if-exceeding bandwidth-limit 1m set firewall policer p1 if-exceeding burst-size-limit 1k set firewall policer p1 then discard set firewall family ethernet-switching filter filter1 term supplicant1 then count counter1 set firewall family ethernet-switching filter filter1 term supplicant1 then policer p1 set firewall family ethernet-switching filter filter1 term supplicant2 then count counter2

#### **Step-by-Step Procedure**

To configure a port firewall filter and counters on the switch:

1. Configure a port firewall filter (here, filter1) with terms for each end device based on the MAC address of each end device:

```
[edit firewall family ethernet-switching]
user@switch# set filter filter1 term supplicant1 from source-mac-address 00:50:8b:6f:60:3a
user@switch# set filter filter1 term supplicant2 from source-mac-address 00:50:8b:6f:60:3b
```
#### 2. Set policer definition:

```
[edit]
user@switch# set firewall policer p1 if-exceeding bandwidth-limit 1m
user@switch# set firewall policer p1 if-exceeding burst-size-limit 1k
user@switch# set firewall policer p1 then discard
```
3. Create two counters that will count packets for each end device and a policer that limits the traffic rate:

[edit firewall family ethernet-switching] user@switch# set filter filter1 term supplicant1 then count counter1 user@switch# set filter filter1 term supplicant1 then policer p1 user@switch# set filter filter1 term supplicant2 then count counter2

#### **Results**

Display the results of the configuration:

```
user@switch> show configuration
        firewall {
                 family ethernet-switching {
                         filter filter1 {
                                 term supplicant1 {
                                         from {
                                                  source-mac-address {
                                                          00:50:8b:6f:60:3a;
}<br>}<br>{<br>}
denotes the contract of the contract of the contract of the contract of the contract of the contract of the contract of the contract of the contract of the contract of the contract of the contract of the contract of the co
                                          then count counter1;
                                          then policer p1;
 }
                                 term supplicant2 {
                                          from {
                                                  source-mac-address {
                                                          00:50:8b:6f:60:3b;
}<br>}<br>{<br>}
denotes the contract of the contract of the contract of the contract of the contract of the contract of the contract of the contract of the contract of the contract of the contract of the contract of the contract of the co
                                          then count counter2;
```
<span id="page-499-0"></span>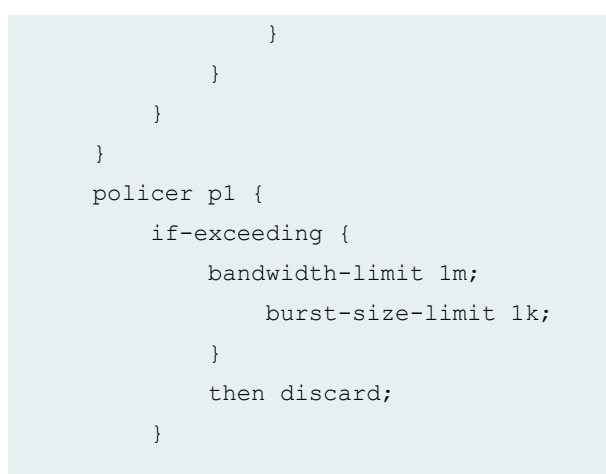

Applying the Port Firewall Filter to the Supplicant User Profiles on the RADIUS Server

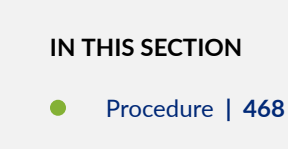

#### **Procedure**

#### **Step-by-Step Procedure**

To verify that the RADIUS server attribute Filter-ID is on the RADIUS server and to apply the filter to the user profiles:

1. Display the dictionary dictionary.rfc2865 on the RADIUS server, and verify that the attribute Filter-ID is in the dictionary:

[root@freeradius]# cd usr/share/freeradius/dictionary.rfc2865

- 2. Close the dictionary file.
- 3. Display the local user profiles of the end devices to which you want to apply the filter (here, the user profiles are called supplicant1 and supplicant2):

[root@freeradius]# **cat /usr/local/etc/raddb/users**

#### <span id="page-500-0"></span>The output shows:

```
supplicant1 Auth-Type := EAP, User-Password == "supplicant1"
         Tunnel-Type = VLAN,
         Tunnel-Medium-Type = IEEE-802,
         Tunnel-Private-Group-Id = "1005"
supplicant2 Auth-Type := EAP, User-Password == "supplicant2"
        Tunnel-Type = VLAN,
         Tunnel-Medium-Type = IEEE-802,
         Tunnel-Private-Group-Id = "1005"
```
4. Apply the filter to both user profiles by adding the line Filter-Id = "filter1" to each profile, and then close the file:

[root@freeradius]# **cat /usr/local/etc/raddb/users**

After you paste the line into the files, the files look like this:

```
supplicant1 Auth-Type := EAP, User-Password == "supplicant1"
         Tunnel-Type = VLAN,
        Tunnel-Medium-Type = IEEE-802,
        Tunnel-Private-Group-Id = "1005",
         Filter-Id = "filter1"
supplicant2 Auth-Type := EAP, User-Password == "supplicant2"
         Tunnel-Type = VLAN,
         Tunnel-Medium-Type = IEEE-802,
         Tunnel-Private-Group-Id = "1005",
         Filter-Id = "filter1"
```
#### $Verification$

#### **IN THIS SECTION**

 $\bullet$ [Verifying That the Filter Has Been Applied to the Supplicants](#page-501-0) **| 470**

#### <span id="page-501-0"></span>**Verifying That the Filter Has Been Applied to the Supplicants**

#### **Purpose**

After the end devices are authenticated on interface ge-0/0/2, verify that the filter has been configured on the switch and includes the results for both supplicants:

#### **Action**

```
user@switch> show dot1x firewall
Filter: dot1x-filter-ge-0/0/2
Counters
counter1_dot1x_ge-0/0/2_user1 100
counter2_dot1x_ge-0/0/2_user2 400
```
#### **Meaning**

The output of the show dot1x firewall command displays counter1 and counter2. Packets from User\_1 are counted using counter1, and packets from User 2 are counted using counter2. The output displays packets incrementing for both counters. The filter has been applied to both end devices.

#### SEE ALSO

Example: Setting Up 802.1X for Single-Supplicant or Multiple-Supplicant Configurations on an EX Series Switch

Example: Configuring Firewall Filters for Port, VLAN, and Router Traffic on EX Series Switches

Configuring 802.1X RADIUS Accounting (CLI Procedure)

Understanding Authentication on Switches

Understanding Dynamic Filters Based on RADIUS Attributes

# <span id="page-502-0"></span>**Example: Applying Firewall Filters to Multiple Supplicants on Interfaces Enabled for 802.1X or MAC RADIUS Authentication**

#### **IN THIS SECTION**

- Requirements **| 471**
- [Overview and Topology](#page-503-0) **| 472**
- Configuration | 474
- Verification | 477

On EX Series switches, firewall filters that you apply to interfaces enabled for 802.1X or MAC RADIUS authentication are dynamically combined with the per-user policies sent to the switch from the RADIUS server. The switch uses internal logic to dynamically combine the interface firewall filter with the user policies from the RADIUS server and create an individualized policy for each of the multiple users or nonresponsive hosts that are authenticated on the interface.

This example describes how dynamic firewall filters are created for multiple supplicants on an 802.1Xenabled interface (the same principles shown in this example apply to interfaces enabled for MAC RADIUS authentication):

#### **Requirements**

This example uses the following hardware and software components:

- Junos OS Release 9.5 or later for EX Series switches
- One EX Series switch
- One RADIUS authentication server. The authentication server acts as the backend database and contains credential information for hosts (supplicants) that have permission to connect to the network.

Before you apply firewall filters to an interface for use with multiple supplicants, be sure you have:

- Set up a connection between the switch and the RADIUS server. See Example: Connecting a RADIUS [Server for 802.1X to an EX Series Switch.](https://www.juniper.net/documentation/en_US/junos/topics/topic-map/802-1x-authentication-switching-devices.html)
- Configured 802.1X authentication on the switch, with the authentication mode for interface ge-0/0/2 set to multiple. See Configuring 802.1X Interface Settings (CLI Procedure) and [Example:](https://www.juniper.net/documentation/en_US/junos/topics/example/802-1x-pnac-single-supplicant-multiple-supplicant-configuring.html) Setting Up 802.1X for Single-Supplicant or Multiple-Supplicant Configurations on an EX Series [Switch.](https://www.juniper.net/documentation/en_US/junos/topics/example/802-1x-pnac-single-supplicant-multiple-supplicant-configuring.html)

<span id="page-503-0"></span>• Configured users on the RADIUS authentication server.

#### **Overview and Topology**

#### **IN THIS SECTION**

Topology **| 472**

#### **Topology**

When the 802.1X configuration on an interface is set to multiple supplicant mode, the system dynamically combines interface firewall filter with the user policies sent to the switch from the RADIUS server during authentication and creates separate terms for each user. Because there are separate terms for each user authenticated on the interface, you can, as shown in this example, use counters to view the activities of individual users that are authenticated on the same interface.

When a new user (or a nonresponsive host) is authenticated on an interface, the system adds a term to the firewall filter associated with the interface, and the term (policy) for each user is associated with the MAC address of the user. The term for each user is based on the user-specific filters set on the RADIUS server and the filters configured on the interface. For example, as shown in [Figure 16 on page 473](#page-504-0),
when User1 is authenticated by the EX Series switch, the system creates the firewall filter dynamicfilter-example. When User2 is authenticated, another term is added to the firewall filter, and so on.

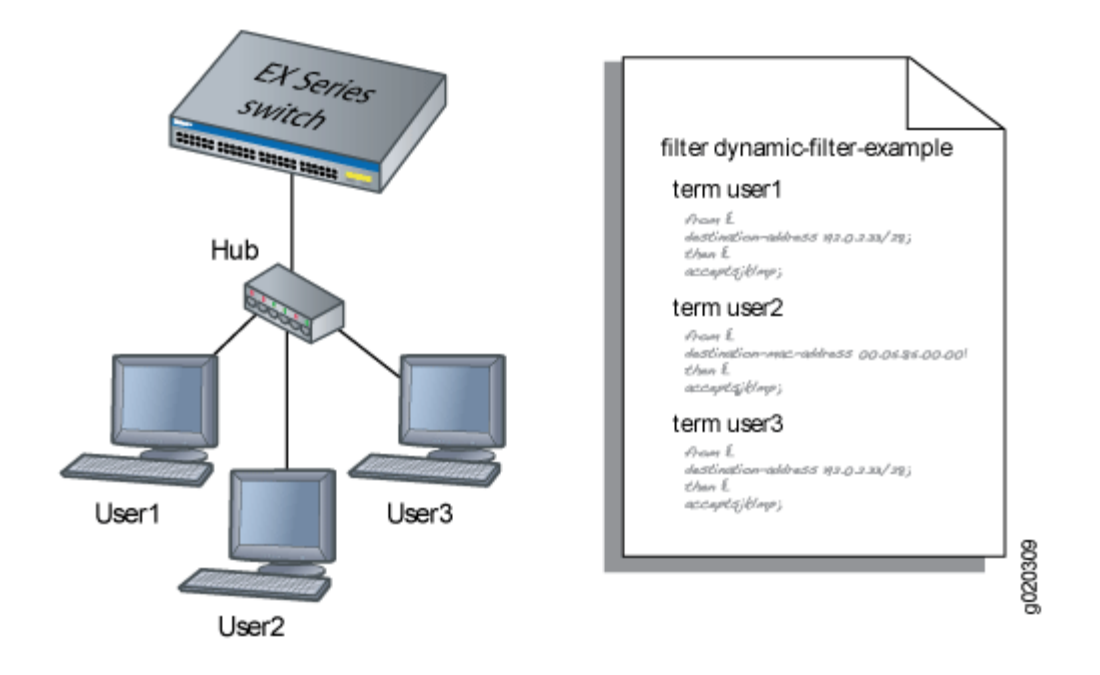

# **Figure 16: Conceptual Model: Dynamic Filter Updated for Each New User**

This is a conceptual model of the internal process-you cannot access or view the dynamic filter.

**NOTE:** If the firewall filter on the interface is modified after the user (or nonresponsive host) is authenticated, the modifications are not reflected in the dynamic filter unless the user is reauthenticated.

In this example, you configure a firewall filter to count the requests made by each endpoint authenticated on interface ge-0/0/2 to the file server, which is located on subnet 192.0.2.16/28, and set policer definitions to rate limit the traffic. Figure 17 on page 474 shows the network topology for this example.

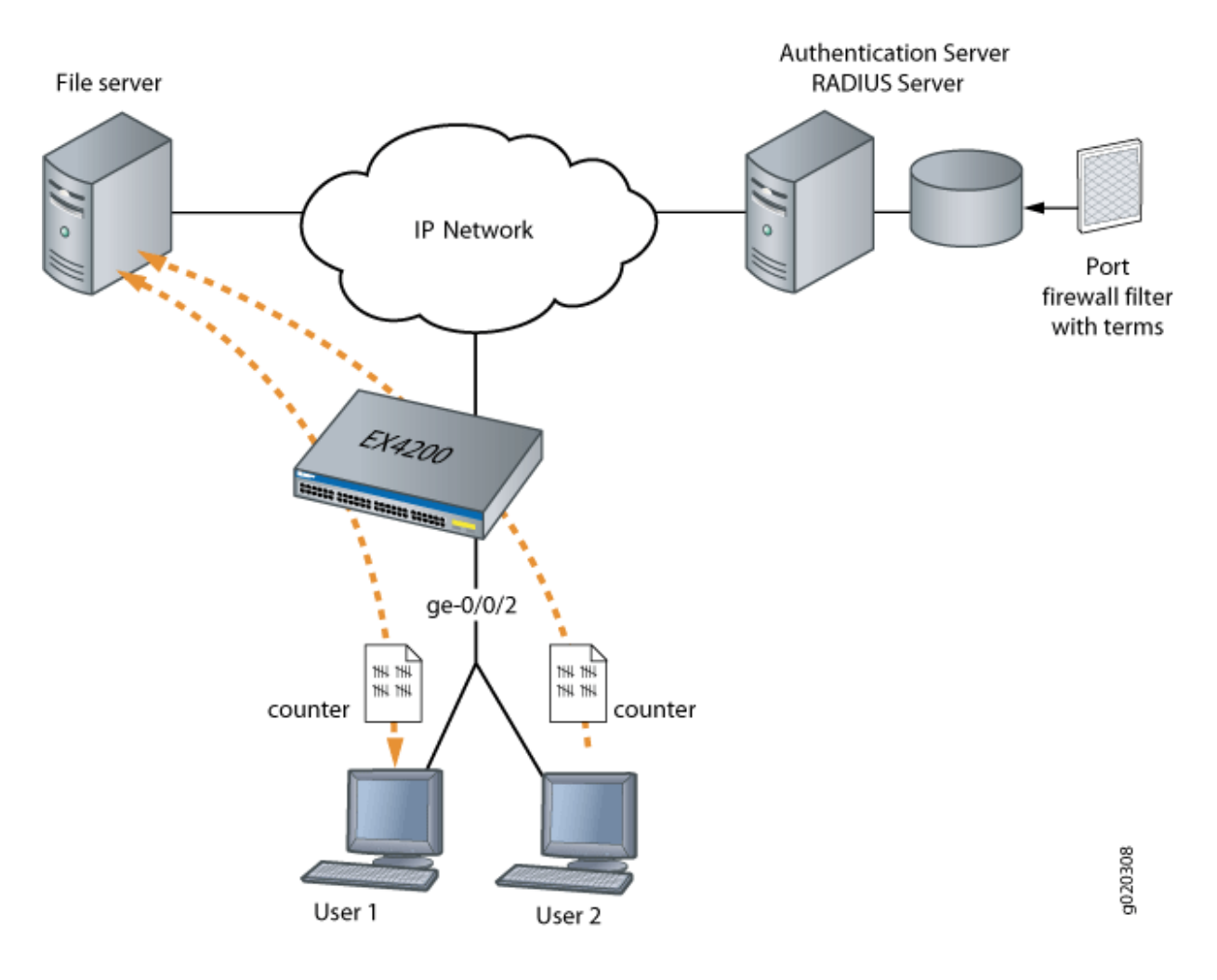

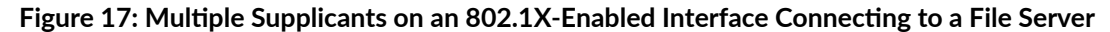

# **Configuration**

# **IN THIS SECTION**

**Configuring Firewall Filters on Interfaces with Multiple Supplicants | 475** 

To configure firewall filters for multiple supplicants on 802.1X-enabled interfaces:

#### <span id="page-506-0"></span>**Configuring Firewall Filters on Interfaces with Multiple Supplicants**

# **CLI Quick Configuration**

To quickly configure firewall filters for multiple supplicants on an 802.1X-enabled interface copy the following commands and paste them into the switch terminal window:

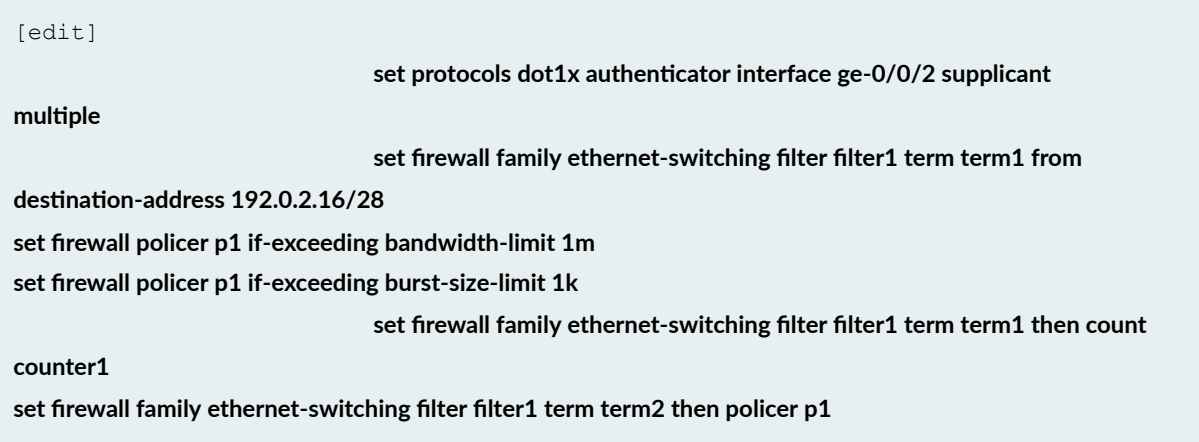

# **Step-by-Step Procedure**

To configure firewall filters on an interface enabled for multiple supplicants:

1. Configure interface ge-0/0/2 for multiple supplicant mode authentication:

```
[edit protocols dot1x]
user@switch# set authenticator interface ge-0/0/2 supplicant multiple
```
2. Set policer definition:

```
user@switch# show policer p1 |display set 
set firewall policer p1 if-exceeding bandwidth-limit 1m
set firewall policer p1 if-exceeding burst-size-limit 1k
set firewall policer p1 then discard
```
3. Configure a firewall filter to count packets from each user and a policer that limits the traffic rate. As each new user is authenticated on the multiple supplicant interface, this filter term will be included in the dynamically created term for the user:

[edit firewall family ethernet-switching] user@switch# set filter filter1 term term1 from destination-address 192.0.2.16/28 user@switch# set filter filter1 term term1 then count counter1 user@switch# set filter filter1 term term2 then policer p1

# **Results**

Check the results of the configuration:

```
user@switch> show configuration
firewall {
        family ethernet-switching { 
                filter filter1 {
                        term term1 {
                               from {
                                       destination-address {
                                               192.0.2.16/28;
denotes the control of the control of the control of the control of the control of the control of the control of the control of the control of the control of the control of the control of the control of the control of the 
 }
                                then count counter1;
                                term term2 {
                                from {
                                       destination-address {
                                              192.0.2.16/28;
denotes the control of the control of the control of the control of the control of the control of the control of the control of the control of the control of the control of the control of the control of the control of the 
 }
                               then policer p1;
 }
                }
        }
        policer p1 {
                if-exceeding {
                        bandwidth-limit 1m;
                               burst-size-limit 1k;
 }
```

```
 then discard;
         }
}
protocols {
    dot1x {
         authenticator
              interface ge-0/0/2 {
                  supplicant multiple;
             }
         }
     }
```
# $Verification$

#### **IN THIS SECTION**

Verifying Firewall Filters on Interfaces with Multiple Supplicants | 477  $\bullet$ 

To confirm that the configuration is working properly, perform these tasks:

#### **Verifying Firewall Filters on Interfaces with Multiple Supplicants**

# **Purpose**

Verify that firewall filters are functioning on the interface with multiple supplicants.

# **Action**

1. Check the results with one user authenticated on the interface. In this case, the user is authenticated on ge-0/0/2:

```
user@switch> show dot1x firewall
Filter: dot1x_ge-0/0/2
Counters
counter1_dot1x_ge-0/0/2_user1 100
```
2. When a second user, User2, is authenticated on the same interface, ge-0/0/2, you can verify that the filter includes the results for both of the users authenticated on the interface:

```
user@switch> show dot1x firewall
Filter: dot1x-filter-ge-0/0/0
Counters
counter1_dot1x_ge-0/0/2_user1 100
counter1_dot1x_ge-0/0/2_user2 400
```
# **Meaning**

The results displayed by the **show dot1x firewall** command output reflect the dynamic filter created with the authentication of each new user. User1 accessed the file server located at the specified destination address 100 times, while User2 accessed the same file server 400 times.

# SEE ALSO

Example: Configuring Firewall Filters for Port, VLAN, and Router Traffic on EX Series Switches Filtering 802.1X Supplicants by Using RADIUS Server Attributes

**Example: Applying Firewall Filters to Multiple Supplicants on Interfaces Enabled for 802.1X or MAC RADIUS Authentication on EX Series Switches with ELS Support**

### **IN THIS SECTION**

- [Requirements](#page-510-0) **| 479**
- [Overview and Topology](#page-511-0) **| 480**
- Configuration | 482
- Verification | 485

<span id="page-510-0"></span>**NOTE**: This example uses Junos OS for EX Series switches with support for the Enhanced Layer 2 Software (ELS) configuration style. If your switch runs software that does not support ELS, see Example: Applying Firewall Filters to Multiple Supplicants on Interfaces Enabled for 802.1X or MAC RADIUS Authentication. For ELS details, see Using the Enhanced Layer 2 Software CLI.

On EX Series switches, firewall filters that you apply to interfaces enabled for 802.1X or MAC RADIUS authentication are dynamically combined with the per-user policies sent to the switch from the RADIUS server. The switch uses internal logic to dynamically combine the interface firewall filter with the user policies from the RADIUS server and create an individualized policy for each of the multiple users or nonresponsive hosts that are authenticated on the interface.

This example describes how dynamic firewall filters are created for multiple supplicants on an 802.1Xenabled interface (the same principles shown in this example apply to interfaces enabled for MAC RADIUS authentication):

# **Requirements**

This example uses the following software and hardware components:

**NOTE**: This example also applies to QFX5100 switches.

- Junos OS Release 13.2 or later for EX Series switches
- One EX Series switch with support for ELS
- One RADIUS authentication server. The authentication server acts as the backend database and contains credential information for hosts (supplicants) that have permission to connect to the network.

Before you apply firewall filters to an interface for use with multiple supplicants, be sure you have:

- Set up a connection between the switch and the RADIUS server. See *Example: Connecting a RADIUS* Server for 802.1X to an EX Series Switch.
- Configured 802.1X authentication on the switch, with the authentication mode for the interface ge-0/0/2 set to multiple. See Configuring 802.1X Interface Settings (CLI Procedure) and Example: Setting Up 802.1X for Single-Supplicant or Multiple-Supplicant Configurations on an EX Series Switch.
- Configured users on the RADIUS authentication server.

# <span id="page-511-0"></span>**Overview and Topology**

**IN THIS SECTION**

Topology **| 480**

#### **Topology**

When the 802.1X configuration on an interface is set to multiple supplicant mode, the system dynamically combines the interface firewall filter with the user policies sent to the switch from the RADIUS server during authentication and creates separate terms for each user. Because there are separate terms for each user authenticated on the interface, you can, as shown in this example, use counters to view the activities of individual users that are authenticated on the same interface.

When a new user (or a nonresponsive host) is authenticated on an interface, the system adds a term to the firewall filter associated with the interface, and the term (policy) for each user is associated with the MAC address of the user. The term for each user is based on the user-specific filters set on the RADIUS server and the filters configured on the interface. For example, as shown in [Figure 18 on page 481](#page-512-0), when User 1 is authenticated by the EX Series switch, the system adds a term to the firewall filter dynamic-filter-example. When User 2 is authenticated, another term is added to the firewall filter, and so on.

<span id="page-512-0"></span>**NOTE:** This figure also applies to QFX5100 switches.

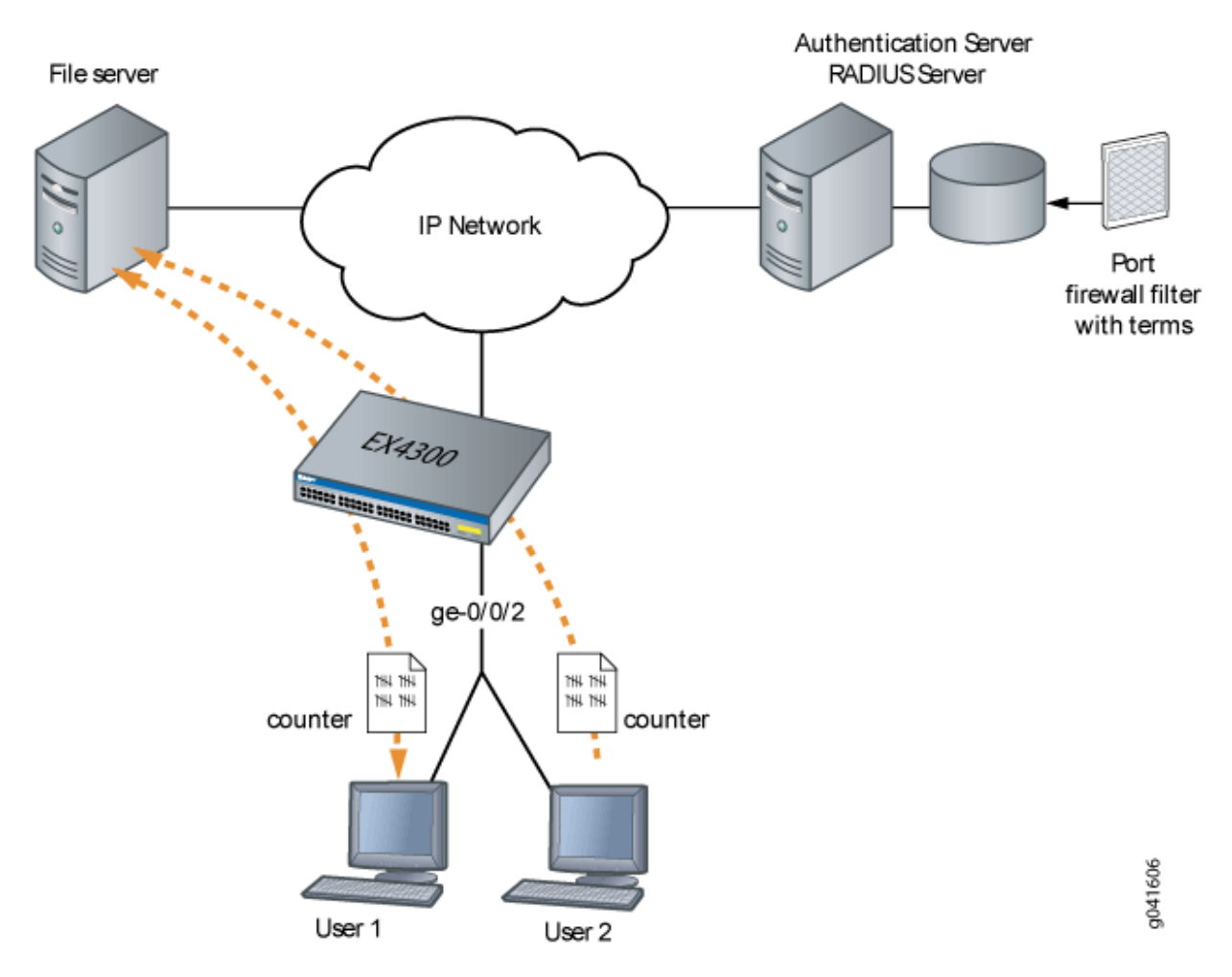

**Figure 18: Conceptual Model: Dynamic Filter Updated for Each New User**

This is a conceptual model of the internal process-you cannot access or view the dynamic filter.

**NOTE:** If the firewall filter on the interface is modified after the user (or nonresponsive host) is authenticated, the modifications are not reflected in the dynamic filter unless the user is reauthenticated.

In this example, you configure a firewall filter to count the requests made by each endpoint authenticated on interface ge-0/0/2 to the file server, which is located on subnet 192.0.2.16/28, and <span id="page-513-0"></span>set policer definitions to rate-limit the traffic. Figure 19 on page 482 shows the network topology for this example.

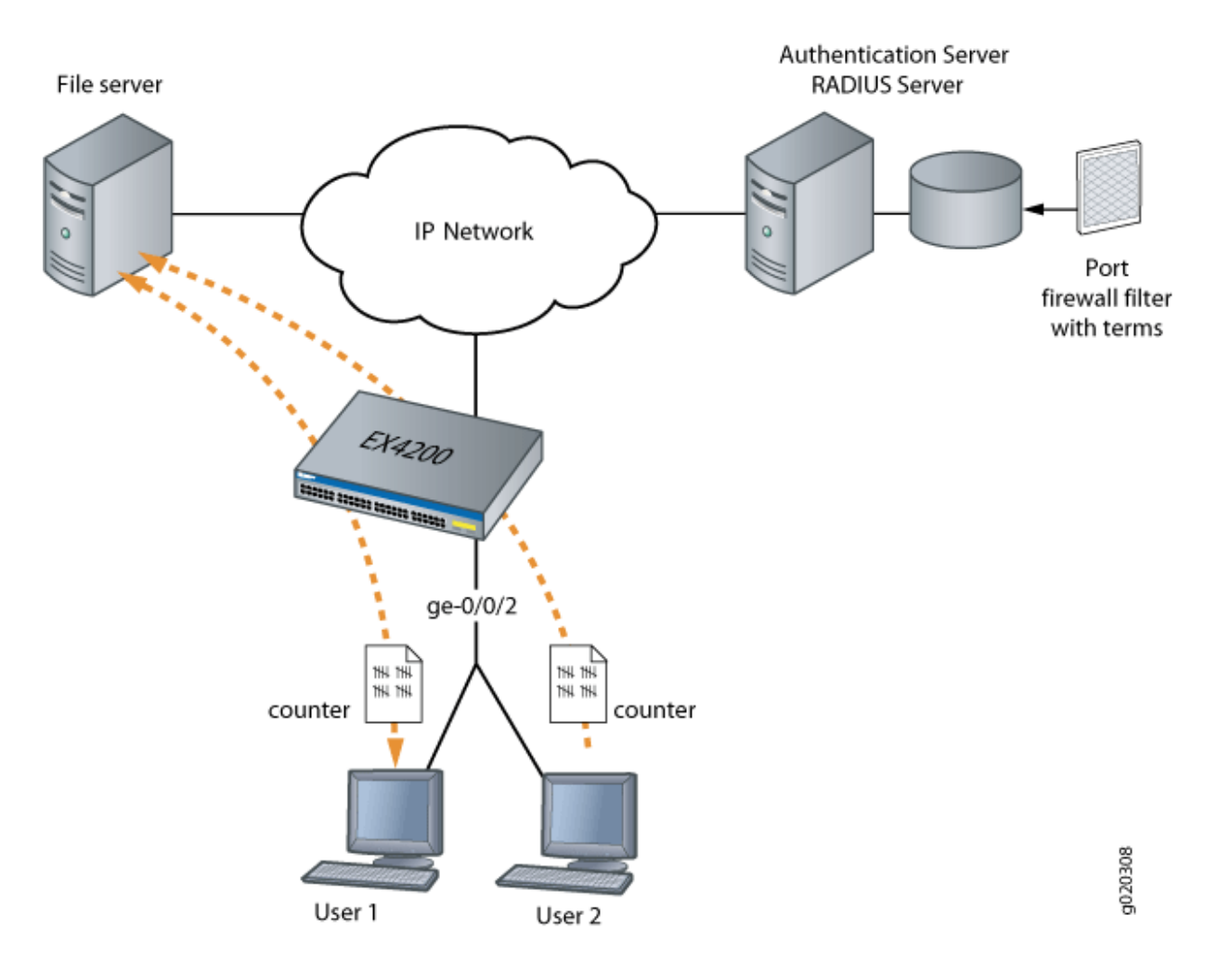

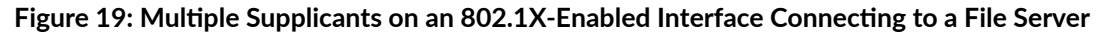

# **Configuration**

# **IN THIS SECTION**

Configuring Firewall Filters on Interfaces with Multiple Supplicants | 483

#### <span id="page-514-0"></span>**Configuring Firewall Filters on Interfaces with Multiple Supplicants**

# **CLI Quick Configuration**

To quickly configure firewall filters for multiple supplicants on an 802.1X-enabled interface copy the following commands and paste them into the switch terminal window:

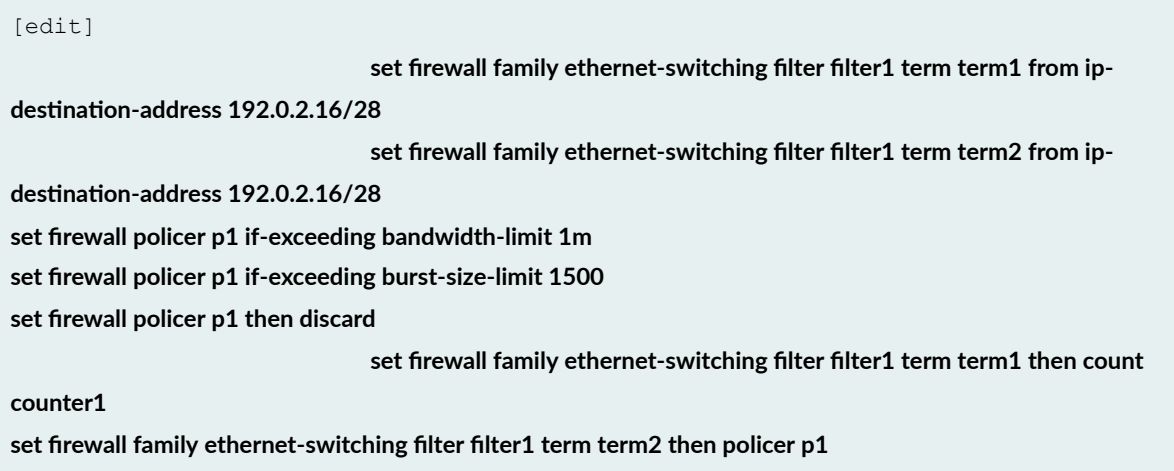

# **Step-by-Step Procedure**

To configure firewall filters on an interface enabled for multiple supplicants:

1. Set the policer definition:

user@switch# **show policer p1 |display set**  set firewall policer p1 if-exceeding bandwidth-limit 1m set firewall policer p1 if-exceeding burst-size-limit 1500 set firewall policer p1 then discard

2. Configure a firewall filter to count packets from each user and a policer that limits the traffic rate. As each new user is authenticated on the multiple supplicant interface, this filter term will be included in the dynamically created term for the user:

```
[edit firewall family ethernet-switching]
user@switch# set filter filter1 term term1 from ip-destination-address 192.0.2.16/28
user@switch# set filter filter1 term term2 from ip-destination-address 192.0.2.16/28 user@switch#
```
set filter filter1 term term1 then count counter1

user@switch# set filter filter1 term term2 then policer p1

# **Results**

Check the results of the configuration:

```
user@switch> show configuration
firewall {
        family ethernet-switching { 
                filter filter1 {
                      term term1 {
                              from {
                                      ip-destination-address {
                                           192.0.2.16/28;
denotes the control of the control of the control of the control of the control of the control of the control of the control of the control of the control of the control of the control of the control of the control of the 
 }
                              then count counter1;
                              term term2 {
                              from {
                                     ip-destination-address {
                                           192.0.2.16/28;
denotes the control of the control of the control of the control of the control of the control of the control of the control of the control of the control of the control of the control of the control of the control of the 
 }
                              then policer p1;
                      }
               }
        }
        policer p1 {
               if-exceeding {
                      bandwidth-limit 1m;
                              burst-size-limit 1500;
                      }
                      then discard;
               }
}
protocols {
       dot1x {
               authenticator
                       interface ge-0/0/2 {
```

```
 supplicant multiple;
          }
     }
 }
```
# $Verification$

#### **IN THIS SECTION**

Verifying Firewall Filters on Interfaces with Multiple Supplicants | 485

# **Verifying Firewall Filters on Interfaces with Multiple Supplicants**

# **Purpose**

Verify that firewall filters are functioning on the interface with multiple supplicants.

# **Action**

1. Check the results with one user authenticated on the interface. In this case, User 1 is authenticated on ge-0/0/2:

```
user@switch> show dot1x firewall
Filter: dot1x_ge-0/0/2
Counters
counter1_dot1x_ge-0/0/2_user1 100
```
2. When a second user, User 2, is authenticated on the same interface, ge-0/0/2, you can verify that the filter includes the results for both of the users authenticated on the interface:

```
user@switch> show dot1x firewall
Filter: dot1x-filter-ge-0/0/0
Counters
```

```
counter1 dot1x ge-0/0/2 user1 100
counter1_dot1x_ge-0/0/2_user2 400
```
### **Meaning**

The results displayed by the show dot1x firewall command output reflect the dynamic filter created with the authentication of each new user. User 1 accessed the file server located at the specified destination address 100 times, while User 2 accessed the same file server 400 times.

# SEE ALSO

Example: Configuring Firewall Filters for Port, VLAN, and Router Traffic on EX Series Switches Filtering 802.1X Supplicants by Using RADIUS Server Attributes

## RELATED DOCUMENTATION

Example: Setting Up 802.1X for Single-Supplicant or Multiple-Supplicant Configurations on an EX [Series Switch](#page-472-0) **| 441**

# **Static MAC Bypass of 802.1X and MAC RADIUS**  $\mu$ **Authentication**

#### **IN THIS SECTION**

- Configuring Static MAC Bypass of 802.1X and MAC RADIUS Authentication (CLI Procedure) | 487
- Example: Configuring Static MAC Bypass of 802.1X and MAC RADIUS Authentication on an EX Series Switch **[| 488](#page-519-0)**

Junos OS allows you to configure access to your LAN through 802.1X-configured interfaces without authentication, by configuring a static MAC bypass list on the EX Series switch. The static MAC bypass list, also known as the *exclusion list*, specifies MAC addresses that are allowed on the switch without sending a request to an authentication server. For more information, read this topic.

# <span id="page-518-0"></span>**Configuring Static MAC Bypass of 802.1X and MAC RADIUS Authentication (CLI Procedure)**

You can configure a static MAC bypass list (sometimes called the exclusion list) on the switch to specify MAC addresses of devices allowed access to the LAN without 802.1X or MAC RADIUS authentication requests to the RADIUS server.

To configure the static MAC bypass list:

• Specify a MAC address to bypass authentication:

[edit protocols dot1x]  $user@switch$  **set authenticator static 00:04:0f:fd:ac:fe** 

• Configure a supplicant to bypass authentication if it is connected through a particular interface:

```
[edit protocols dot1x]
user@switch# set authenticator static 00:04:0f:fd:ac:fe interface ge-0/0/5
```
• Configure a supplicant to be moved to a specific VLAN after it is authenticated:

```
[edit protocols dot1x]
user@switch# set authenticator static 00:04:0f:fd:ac:fe interface ge-0/0/5 vlan-assignment default-
vlan
```
# SEE ALSO

Configuring 802.1X Interface Settings (CLI Procedure)

Configuring 802.1X Authentication (J-Web Procedure)

# <span id="page-519-0"></span>**Example: Configuring Static MAC Bypass of 802.1X and MAC RADIUS |\_;nঞc-ঞon on an EX Series Switch**

#### **IN THIS SECTION**

- Requirements **| 488**
- [Overview and Topology](#page-520-0) **| 489**
- Configuration | 492
- Verification | 495

To allow devices to access your LAN through 802.1X-configured interfaces without authentication, you can configure a static MAC bypass list on the EX Series switch. The static MAC bypass list, also known as the *exclusion list*, specifies MAC addresses that are allowed on the switch without sending a request to an authentication server.

You can use static MAC bypass of authentication to allow connection for devices that are not 802.1Xenabled, such as printers. If a host's MAC address is compared and matched against the static MAC address list, the nonresponsive host is authenticated and an interface opened for it.

This example describes how to configure static MAC bypass of authentication for two printers:

#### **Requirements**

This example uses the following software and hardware components:

**NOTE**: This example also applies to QFX5100 switches.

- Junos OS Release 9.0 or later for EX Series switches
- One EX Series switch acting as an authenticator port access entity (PAE). The ports on the authenticator PAE form a control gate that blocks all traffic to and from supplicants until they are authenticated.

Before you configure static MAC bypass of authentication, be sure you have:

• Performed basic bridging and VLAN configuration on the switch. See the documentation that describes setting up basic bridging and a VLAN for your switch. If you are using a switch that supports the Enhanced Layer 2 Software (ELS) configuration style, see *Example: Setting Up Basic* 

<span id="page-520-0"></span>Bridging and a VLAN for an EX Series Switch with ELS Support or Example: Setting Up Basic Bridging and a VLAN on Switches. For all other switches, see Example: Setting Up Basic Bridging and a VLAN for an EX Series Switch.

For more about ELS, see: Using the Enhanced Layer 2 Software CLI.

• Specified the RADIUS server connections and configured an access profile on the switch. See Example: Connecting a RADIUS Server for 802.1X to an EX Series Switch.

# **Overview and Topology**

**IN THIS SECTION**

[Topology](#page-523-0) **| 492**

To permit printers access to the LAN, add them to the static MAC bypass list. The MAC addresses on this list are permitted access without authentication from the RADIUS server.

[Figure 20 on page 491](#page-522-0) shows the two printers connected to the EX4200.

**NOTE:** This figure also applies to QFX5100 switches.

<span id="page-522-0"></span>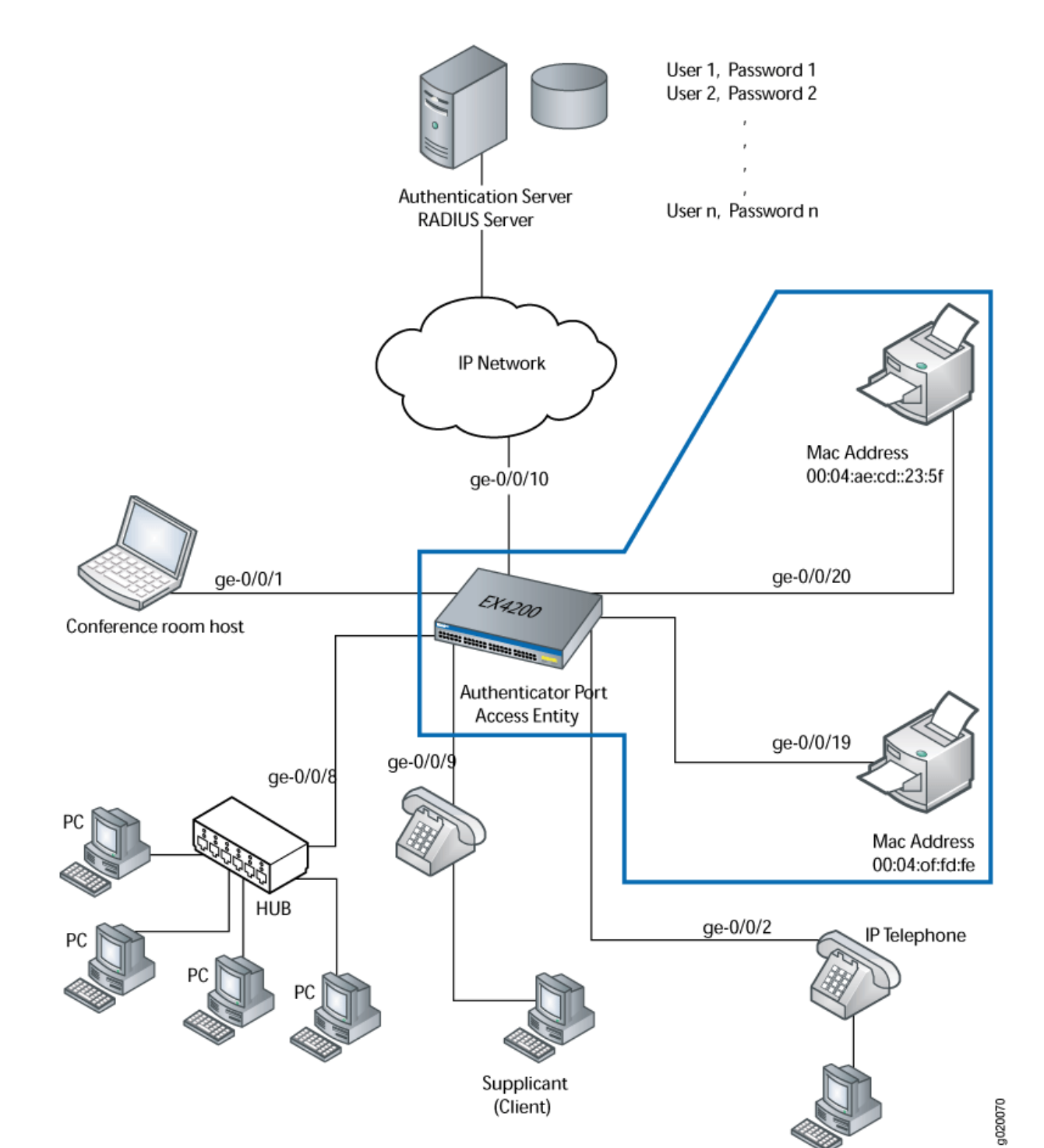

.<br>PC

# Figure 20: Topology for Static MAC Bypass of Authentication Configuration

<span id="page-523-0"></span>The interfaces shown in Table 31 on page 492 will be configured for static MAC bypass of authentication.

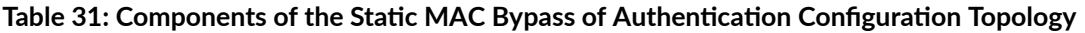

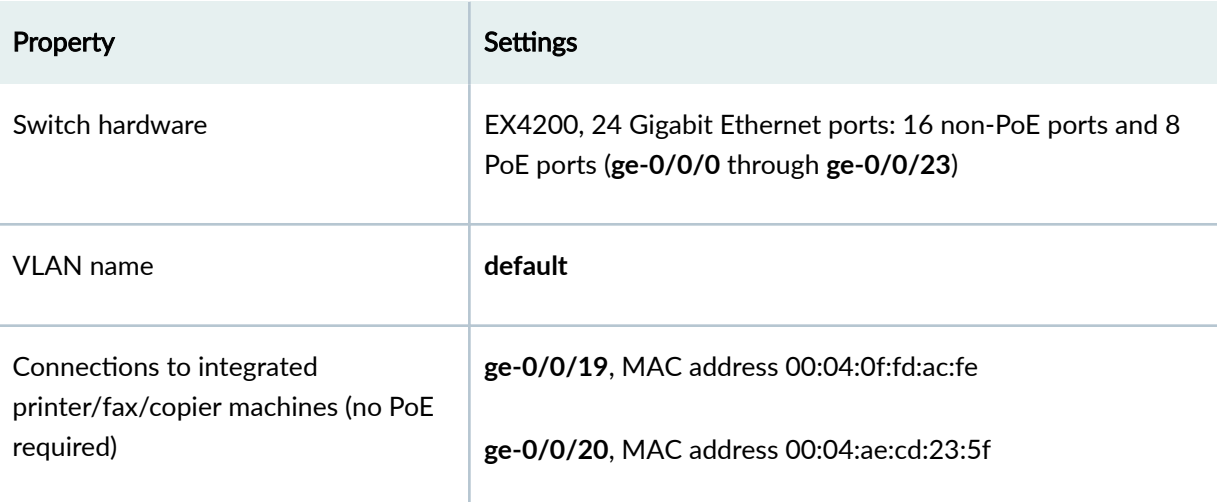

The printer with the MAC address 00:04:0f:fd:ac:fe is connected to access interface **ge-0/0/19**. A second printer with the MAC address 00:04:ae:cd:23:5f is connected to access interface **ge-0/0/20**. Both printers will be added to the static list and bypass 802.1X authentication.

**Topology**

**Configuration** 

**IN THIS SECTION**

[Procedure](#page-524-0) **| 493**  $\bullet$ 

#### <span id="page-524-0"></span>**Procedure**

# **CLI Quick Configuration**

To quickly configure the static MAC bypass list, copy the following commands and paste them into the switch terminal window:

[edit]

set protocols dot1x authenticator static [00:04:0f:fd:ac:fe 00:04:ae:cd:23:5f] set protocols dot1x authenticator interface all supplicant multiple **set protocols dot1x authenticator authenticaton-profile-name profile1** 

#### **Step-by-Step Procedure**

Configure the static MAC bypass list:

1. Configure MAC addresses 00:04:0f:fd:ac:fe and 00:04:ae:cd:23:5f as static MAC addresses:

```
[edit protocols]
user@switch# set dot1x author: 00:04:0f:fd:ac:fe 00:04:ace:cd:23:5f]
```
2. Configure the 802.1X authentication method:

```
[edit protocols]
user@switch# set dot1x authenticator interface all supplicant multiple
```
3. Configure the authentication profile name (access profile name) to use for authentication:

```
[edit protocols]
user@switch\# set dot1x authenticator authentication-profile-name profile1
```
**NOTE:** Access profile configuration is required only for 802.1X clients, not for static MAC clients.

# **Results**

Display the results of the configuration:

```
user@switch> show
interfaces {
     ge-0/0/19 {
         unit 0 {
             family ethernet-switching {
                 vlan members default;
            }
         }
     }
     ge-0/0/20 {
        unit 0 {
             family ethernet-switching {
                 vlan members default;
            }
        }
     }
}
protocols {
    dot1x {
         authenticator {
             authentication-profile-name profile1
             static [00:04:0f:fd:ac:fe 00:04:ae:cd:23:5f];
             interface {
                 all {
                     supplicant multiple;
 }
             }
         }
   \qquad \}}
```
# <span id="page-526-0"></span> $Verification$

#### **IN THIS SECTION**

Verifying Static MAC Bypass of Authentication | 495

To confirm that the configuration is working properly, perform these tasks:

#### **Verifying Static MAC Bypass of Authentication**

# **Purpose**

Verify that the MAC addresses of both printers are configured and associated with the correct interfaces.

# **Action**

Issue the operational mode command:

```
user@switch> show dot1x static-mac-address
MAC address VLAN-Assignment Interface
00:04:0f:fd:ac:fe default ge-0/0/19.0
00:04:ae:cd:23:5f default ge-0/0/20.0
```
# **Meaning**

The output field MAC address shows the MAC addresses of the two printers.

The output field **Interface** shows that the MAC address 00:04:0f:fd:ac:fe can connect to the LAN through interface **ge-0/0/19.0** and that the MAC address **00:04:ae:cd:23:5f** can connect to the LAN through interface **ge-0/0/20.0**.

# SEE ALSO

Configuring 802.1X Authentication (J-Web Procedure)

Configuring 802.1X Interface Settings (CLI Procedure)

Understanding Authentication on Switches

# RELATED DOCUMENTATION

Interfaces Enabled for 802.1X or MAC RADIUS Authentication | 459

802.1X Authentication | 378

MAC RADIUS Authentication | 424

# **Captive Portal Authentication**

#### **IN THIS SECTION**

- Example: Setting Up Captive Portal Authentication on an EX Series Switch | 497
- Configuring Captive Portal Authentication (CLI Procedure) | 504
- Designing a Captive Portal Authentication Login Page on Switches | 507
- Configuring Captive Portal Authentication (CLI Procedure) on an EX Series Switche with ELS Support | 511
- Example: Setting Up Captive Portal Authentication on an EX Series Switch with ELS Support | 513

You can control access to your network through a switch by using several different authentication. Junos OS switches support 802.1X, MAC RADIUS, and captive portal as an authentication methods to devices requiring to connect to a network. You can set up captive portal authentication on a switch to redirect Web browser requests to a login page that requires the user to input a username and password. For more information, read this topic.

# <span id="page-528-0"></span>**Example: Setting Up Captive Portal Authentication on an EX Series Switch**

#### **IN THIS SECTION**

- Requirements **| 497**
- [Overview and Topology](#page-529-0) **| 498**
- Configuration | 498
- Verification | 502
- Troubleshooting | 503

You can set up captive portal authentication (hereafter referred to as captive portal) on a switch to redirect Web browser requests to a login page that requires the user to input a username and password. Upon successful authentication, the user is allowed to continue with the original page request and subsequent access to the network.

This example describes how to set up captive portal on an EX Series switch:

### **Requirements**

This example uses the following hardware and software components:

- $\bullet$  An EX Series switch that supports captive portal
- Junos OS Release 10.1 or later for EX Series switches

Before you begin, be sure you have:

- Performed basic bridging and VLAN configuration on the switch. See Example: Setting Up Basic Bridging and a VLAN for an EX Series Switch.
- Generated an SSL certificate and installed it on the switch. See Generating SSL Certificates to Be Used for Secure Web Access (EX Series Switch).
- Designed your captive portal login page. See Designing a Captive Portal Authentication Login Page on Switches.

# <span id="page-529-0"></span>**Overview and Topology**

#### **IN THIS SECTION**

Topology **| 498**

This example shows the configuration required on the switch to enable captive portal on an interface. To permit a printer connected to the captive portal interface to access the LAN without going through captive portal, add its MAC address to the authentication allowlist. The MAC addresses in this list are permitted access on the interface without captive portal.

#### **Topology**

The topology for this example consists of one EX Series switch connected to a RADIUS authentication server. One interface on the switch is configured for captive portal. In this example, the interface is configured in multiple supplicant mode.

# **Configuration**

#### **IN THIS SECTION**

- **CLI Quick Configuration | 498**
- [Procedure](#page-530-0) **| 499**

To configure captive portal on your switch:

#### **CLI Quick Configuration**

To quickly configure captive portal on the switch after completing the tasks in the Requirements section, copy the following commands and paste them into the switch terminal window:

```
[edit]
set access radius-server 10.204.96.165 port 1812 
set access radius-server 10.204.96.165 secret "ABC123" 
set access profile profile1 authentication-order radius
```
set access profile profile1 radius authentication-server 10.204.96.165

<span id="page-530-0"></span>set system services web-management http set system services web-management https local-certificate my-signed-cert  $s$ et services captive-portal secure-authentication https set services captive-portal interface ge-0/0/10.0 supplicant multiple **set services captive-portal authentication-profile-name profile1** set ethernet-switching-options authentication-whitelist 00:10:12:e0:28:22  $s$ et services captive-portal custom-options post-authentication-url http://www.my-home-page.com

#### **Procedure**

#### **Step-by-Step Procedure**

To configure captive portal on the switch:

1. Define the server IP address, the server authentication port number, and configure the secret password. The secret password on the switch must match the secret password on the server:

```
[edit]
user@switch# set access radius-server 10.204.96.165 port 1812
[edit]
user@switch# set access radius-server 10.204.96.165 secret "ABC123"
```
2. Configure the authentication order, making **radius** the first method of authentication:

```
[edit]
user@switch# set access profile profile1 authentication-order radius
```
3. Configure the server IP address to be tried in order to authenticate the supplicant:

```
[edit]
user@switch# set access profile profile1 radius authentication-server 10.204.96.165
```
4. Enable HTTP access on the switch:

```
[edit]
user@switch# set system services web-management http
```
5. To create a secure channel for Web access to the switch, configure captive portal for HTTPS:

**NOTE**: You can enable HTTP without enabling HTTPS, but we recommend HTTPS for security purposes.

#### **Step-by-Step Procedure**

a. Associate the security certificate with the Web server and enable HTTPS access on the switch:

```
[edit]
user@switch# set system services web-management https local-certificate my-signed-cert
```
b. Configure captive portal to use HTTPS:

```
[edit] 
user@switch# set services captive-portal secure-authentication https
```
6. Enable an interface for captive portal:

```
[edit]
user@switch# set services captive-portal interface ge-0/0/10 supplicant multiple
```
7. Specify the name of the access profile to be used for captive portal authentication:

```
[edit]
user@switch\# set services captive-portal authentication-profile-name profile1
```
8. (Optional) Allow specific clients to bypass captive portal:

**NOTE:** If the client is already attached to the switch, you must clear its MAC address from the captive portal authentication by using the **clear captive-portal mac-address** *mac-address* command after adding its MAC address to the allowlist. Otherwise the new entry for the

MAC address will not be added to the Ethernet switching table and authentication bypass will not be allowed.

[edit]

user@switch# set ethernet-switching-options authentication-whitelist 00:10:12:e0:28:22

**NOTE**: Optionally, you can use set ethernet-switching-options authentication-whitelist **00:10:12:e0:28:22 interface ge-0/0/10.0** to limit the scope to the interface.

9. (Optional) To redirect clients to a specified page rather than the page they originally requested, configure the post-authentication URL:

```
[edit]
```
 $user@switch#$  set services captive-portal custom-options post-authentication-url http://www.my $home-page.com$ 

#### **Results**

Display the results of the configuration:

```
[edit]
user@switch> show 
system {
    services {
        web-management {
             http;
             https {
                 local-certificate my-signed-cert;
 }
         }
     }
}
security {
    certificates {
        local {
             my-signed-cert {
                 "-----BEGIN RSA PRIVATE KEY-----ABC123
```

```
 ... 
ABC123-----END CERTIFICATE-----\n"; ## SECRET-DATA
            }
       }
     }
}
services {
    captive-portal {
        interface {
             ge-0/0/10.0 {
                 supplicant multiple;
 }
         }
        secure-authentication https;
     }
}
ethernet-switching-options {
     authentication-whitelist {
         00:10:12:e0:28:22/48;
     }
}
```
# $Verification$

#### **IN THIS SECTION**

- Verifying That Captive Portal Is Enabled on the Interface | 502
- Verify That Captive Portal Is Working Correctly | 503

To confirm that captive portal is configured and working properly, perform these tasks:

#### Verifying That Captive Portal Is Enabled on the Interface

#### **Purpose**

Verify that captive portal is configured on interface ge-0/0/10.

### <span id="page-534-0"></span>**Action**

Use the operational mode command show captive-portal interface *interface-name* detail:

```
user@switch> show captive-portal interface ge-0/0/10.0 detail
ge-0/0/10.0
  Supplicant mode: Multiple
  Number of retries: 3
   Quiet period: 60 seconds
   Configured CP session timeout: 3600 seconds
   Server timeout: 15 seconds
```
# **Meaning**

The output confirms that captive portal is configured on interface ge-0/0/10 with the default settings for number of retries, quiet period, CP session timeout, and server timeout.

#### **Verify That Captive Portal Is Working Correctly**

#### **Purpose**

Verify that captive portal is working on the switch.

# **Action**

Connect a client to interface ge-0/0/10. From the client, open a Web browser and request a webpage. The captive portal login page that you designed should be displayed. After you enter your login information and are authenticated against the RADIUS server, the Web browser should display either the page you requested or the post-authentication URL that you configured.

# **Troubleshooting**

#### **IN THIS SECTION**

Troubleshooting Captive Portal | 504

To troubleshoot captive portal, perform these tasks:

#### <span id="page-535-0"></span>**Troubleshooting Captive Portal**

### **Problem**

The switch does not return the captive portal login page when a user connected to a captive portal interface on the switch requests a Web page.

# **Solution**

You can examine the ARP, DHCP, HTTPS, and DNS counters—if one or more of these counters are not incrementing, this provides an indication of where the problem lies. For example, if the client cannot get an IP address, check the switch interface to determine whether the DHCP counter is incrementing—if the counter increments, the DHCP packet was received by the switch.

```
user@switch> show captive-portal firewall ge-0/0/10.0
ge-0/0/10.0
 Filter name: dot1x_ge-0/0/10
Counters:
Name Bytes Packets
dot1x_ge-0/0/10_CP_arp 7616 119
dot1x_ge-0/0/10_CP_dhcp 0 0
dot1x_ge-0/0/10_CP_http 0 0
dot1x_ge-0/0/10_CP_https 0 0
dot1x_ge-0/0/10_CP_t_dns 0 0
dot1x_ge-0/0/10_CP_u_dns 0 0
```
# **Configuring Captive Portal Authentication (CLI Procedure)**

#### **IN THIS SECTION**

- Configuring Secure Access for Captive Portal | 505
- Enabling an Interface for Captive Portal | 506
- Configuring Bypass of Captive Portal Authentication | 506

<span id="page-536-0"></span>Configure captive portal authentication (hereafter referred to as captive portal) on an EX Series switch so that users connected to the switch are authenticated before being allowed to access the network. When the user requests a web page, a login page is displayed that requires the user to input a username and password. Upon successful authentication, the user is allowed to continue with the original page request and subsequent access to the network.

Before you begin, be sure you have:

- Performed basic bridging and VLAN configuration on the switch. See Example: Setting Up Basic Bridging and a VLAN for an EX Series Switch.
- Generated an SSL certificate and installed it on the switch. See Generating SSL Certificates to Be Used for Secure Web Access (EX Series Switch).
- Configured basic access between the EX Series switch and the RADIUS server. See *Example:* Connecting a RADIUS Server for 802.1X to an EX Series Switch.
- Designed your captive portal login page. See Designing a Captive Portal Authentication Login Page on Switches.

This topic includes the following tasks:

# **Configuring Secure Access for Captive Portal**

To configure secure access for captive portal:

1. Enable HTTP access on the switch:

```
[edit]
user@switch# set system services web-management http
```
2. Associate the security certificate with the Web server and enable HTTPS access on the switch:

```
[edit]
user@switch# set system services web-management https local-certificate my-signed-cert
```
**NOTE**: You can enable HTTP without HTTPS, but we recommend HTTPS for security purposes.

<span id="page-537-0"></span>3. Configure captive portal to use HTTPS:

```
[edit] 
user@switch# set services captive-portal secure-authentication https
```
# **Enabling an Interface for Captive Portal**

To enable an interface for captive portal:

[edit] user@switch# set services captive-portal interface *interface-name* 

For example, to enable captive portal on the interface ge-0/0/10:

[edit] user@switch# set services captive-portal interface ge-0/0/10

# **Configuring Bypass of Captive Portal Authentication**

To allow specific clients to bypass captive portal:

[edit]  $user@switch#$  set ethernet-switching-options authentication-whitelist mac-address

For example, to allow specific clients to bypass captive portal:

[edit]

user@switch# set ethernet-switching-options authentication-whitelist 00:10:12:e0:28:22

**NOTE**: Optionally, you can use set ethernet-switching-options authentication-whitelist **00:10:12:e0:28:22 interface ge-0/0/10.0** to limit the scope to the interface.

**NOTE:** If the client is already attached to the switch, you must clear its MAC address from the captive portal authentication by using the clear captive-portal mac-address *mac-address* 

<span id="page-538-0"></span>command after adding its MAC address to the allowlist. Otherwise the new entry for the MAC address will not be added to the Ethernet switching table and authentication bypass will not be allowed.

# **Designing a Captive Portal Authentication Login Page on Switches**

You can set up captive portal authentication on your switch to redirect all Web browser requests to a login page that requires users to input a username and password before they are allowed access. Upon successful authentication, users are allowed access to the network and redirected to the original page requested.

Junos OS provides a customizable template for the captive portal window that allows you to easily design and modify the look of the captive portal login page. You can modify the design elements of the template to change the look of your captive portal login page and to add instructions or information to the page. You can also modify any of the design elements of a captive portal login page.

The first screen displayed before the captive login page requires the user to read the terms and conditions of use. By clicking the Agree button, the user can access the captive portal login page. Figure 21 on page 508 shows an example of a captive portal login page:

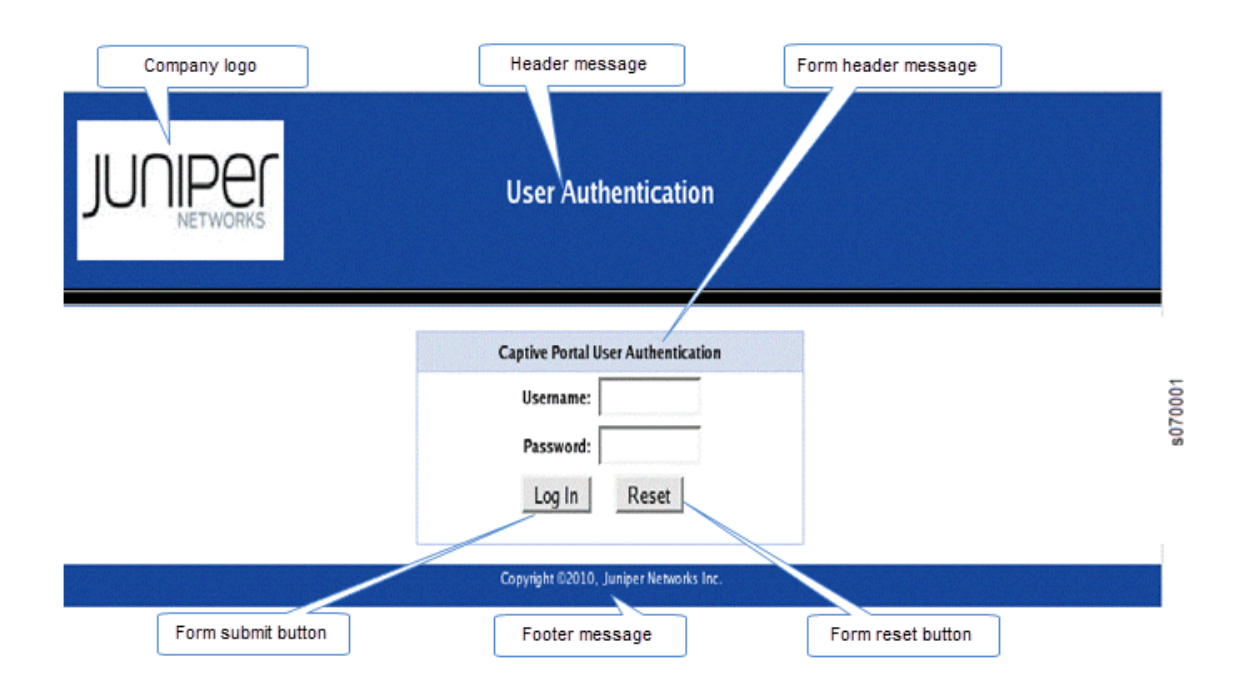

**Figure 21: Example of a Captive Portal Login Page** 

Table 32 on page 508 summarizes the configurable elements of a captive portal login page.

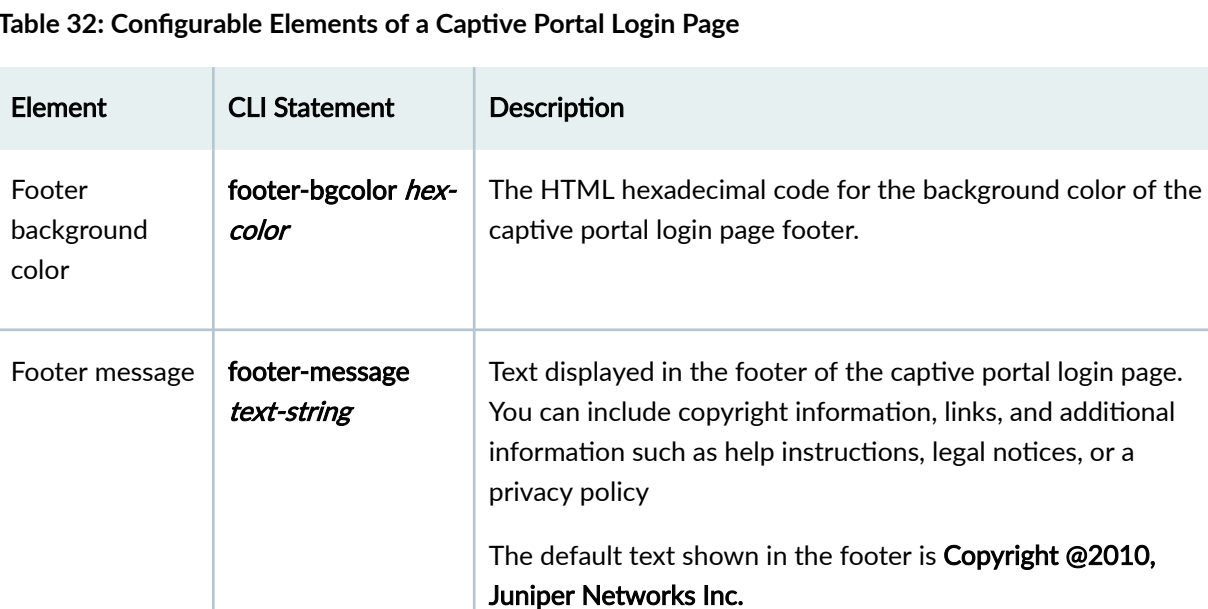

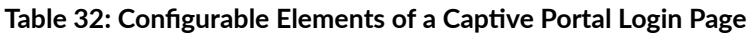
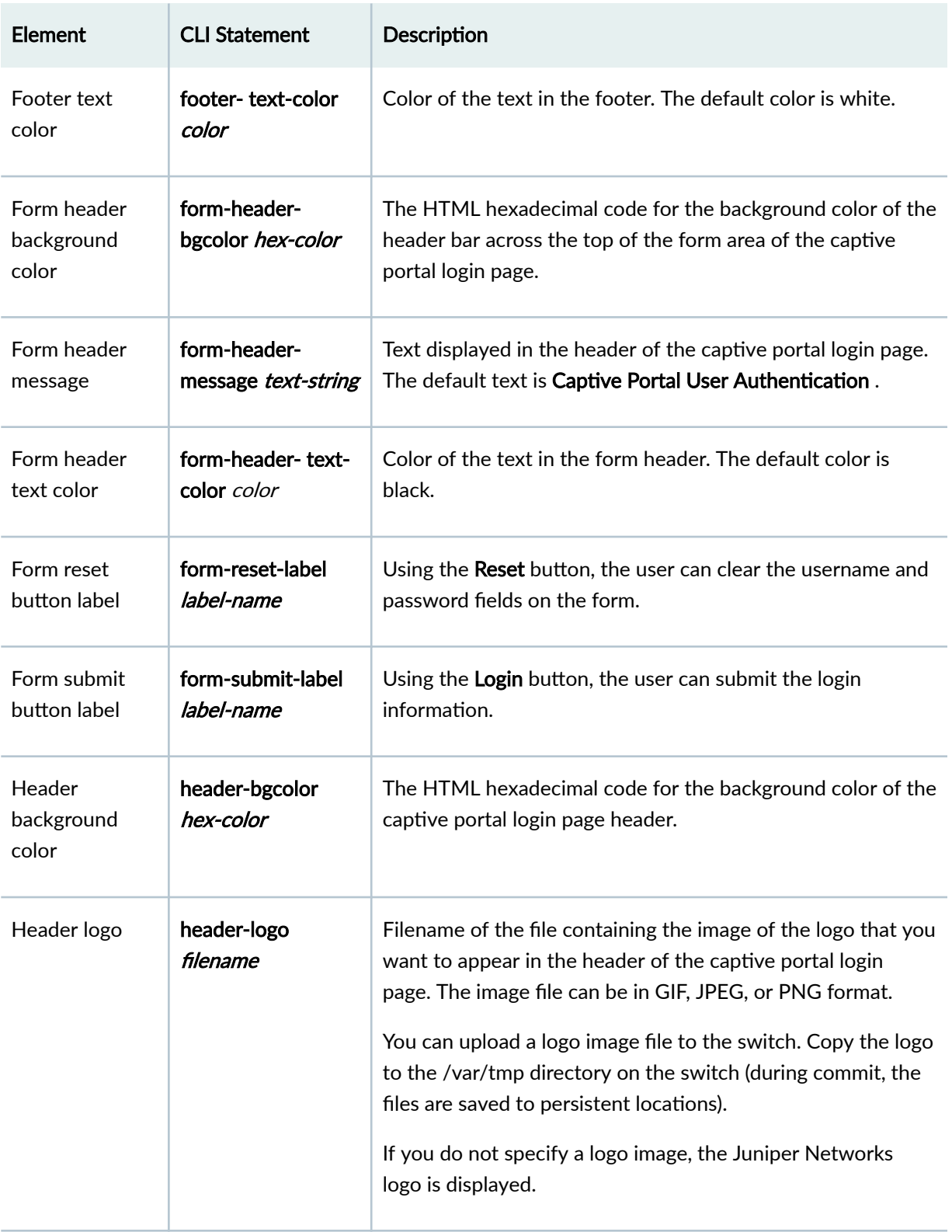

## **Table 32: Configurable Elements of a Captive Portal Login Page** *(Continued)*

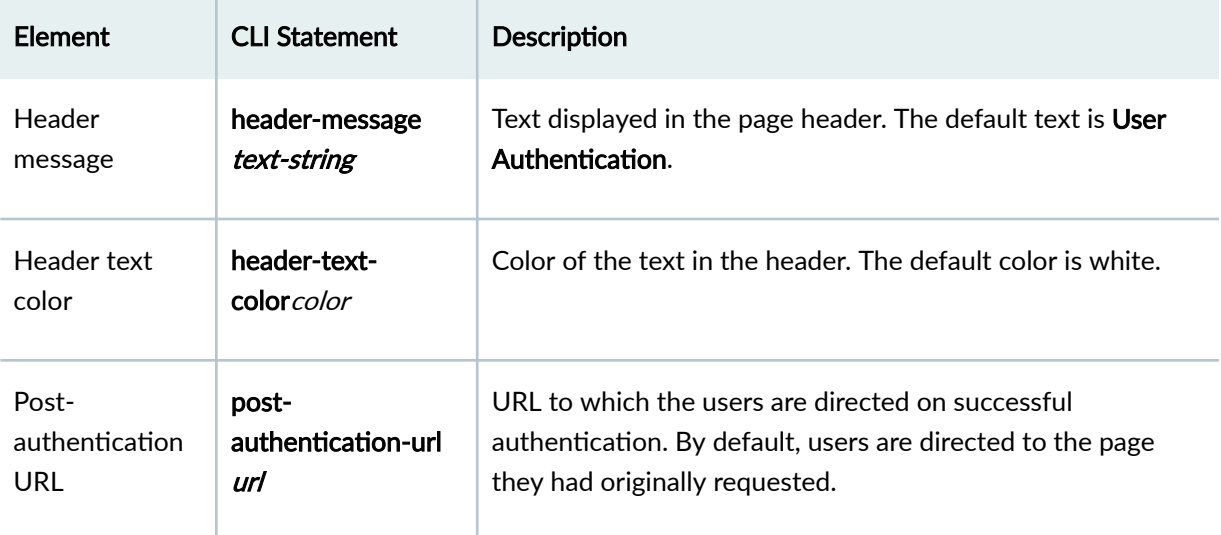

### **Table 32: Configurable Elements of a Captive Portal Login Page** *(Continued)*

To design the captive portal login page:

1. (Optional) Upload your logo image file to the switch:

user@switch> file copy ftp://username:prompt@ftp.hostname.net/var/tmp/my-logo.jpeg

2. Configure the custom options to specify the background colors and text displayed in the captive portal page:

[edit system services captive-portal] user@switch# set custom-options header-bgcolor #006600 set custom-options header-message "Welcome to Our Network" set custom-options banner-message "Please enter your username and password".The banner displays the **message "XXXXXXX" by default. The user can modify this message.** set custom-options footer-message "Copyright ©2010, Our Network"

Now you can commit the configuration.

**NOTE:** For the custom options that you do not specify, the default value is used.

## SEE ALSO

Understanding Authentication on Switches

# **Configuring Captive Portal Authentication (CLI Procedure) on an EX Series Switche with ELS Support**

## **IN THIS SECTION**

- Configuring Secure Access for Captive Portal | 512
- Enabling an Interface for Captive Portal | 512
- Configuring Bypass of Captive Portal Authentication | 512

**NOTE:** This task uses Junos OS for switches with support for the Enhanced Layer 2 Software (ELS) configuration style. If your switch runs software that does not support ELS, see *Configuring* Captive Portal Authentication (CLI Procedure). For ELS details, see Using the Enhanced Layer 2 Software CLI.

Configure captive portal authentication (hereafter referred to as captive portal) on a switch so that users connected to the switch are authenticated before being allowed to access the network. When the user requests a webpage, a login page is displayed that requires the user to input a username and password. Upon successful authentication, the user is allowed to continue with the original page request and subsequent access to the network.

Before you begin, be sure you have:

- Performed basic bridging and VLAN configuration on the switch. See *Example: Setting Up Basic* Bridging and a VLAN for an EX Series Switch with ELS Support .
- $\bullet$  Generated an SSL certificate and installed it on the switch. See *Generating SSL Certificates to Be* Used for Secure Web Access (EX Series Switch).
- Configured basic access between the switch and the RADIUS server. See *Example: Connecting a* RADIUS Server for 802.1X to an EX Series Switch.
- Designed your captive portal login page. See Designing a Captive Portal Authentication Login Page on Switches.

This topic includes the following tasks:

## <span id="page-543-0"></span>**Configuring Secure Access for Captive Portal**

To configure secure access for captive portal:

1. Associate the security certificate with the Web server and enable HTTPS on the switch:

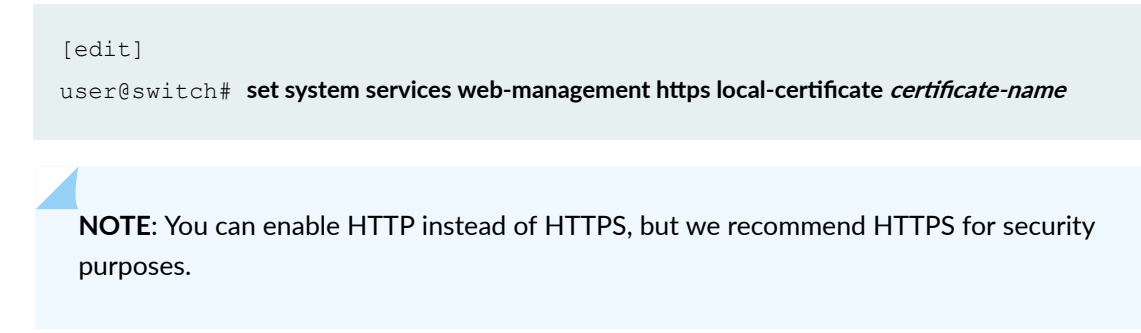

2. Configure captive portal to use HTTPS:

```
[edit] 
user@switch# set services captive-portal secure-authentication https
```
## **Enabling an Interface for Captive Portal**

To enable an interface for use with captive portal authentication:

```
[edit]
user@switch# set services captive-portal interface interface-name
```
## **Configuring Bypass of Captive Portal Authentication**

You can allow specific clients to bypass captive portal authentication:

```
[edit]
user@switch# set switch-options authentication-whitelist mac-address
```
**NOTE:** Optionally, you can use set switch-options authentication-whitelist mac-address **interface interface-name** to limit the scope to the interface.

**NOTE:** If the client is already attached to the switch, you must clear its MAC address from the captive portal authentication by using the **clear captive-portal mac-address** *session-mac-addr* command after adding its MAC address to the allowlist. Otherwise, the new entry for the MAC address is not added to the Ethernet switching table and the authentication bypass is not allowed.

# **Example: Setting Up Captive Portal Authentication on an EX Series Switch with ELS Support**

### **IN THIS SECTION**

- Requirements **| 513**
- [Overview and Topology](#page-545-0) **| 514**
- Configuration | 514
- Verification | 518
- Troubleshooting | 519

**NOTE**: This example uses Junos OS for EX Series switches with support for the Enhanced Layer 2 Software (ELS) configuration style. If your switch runs software that does not support ELS, see Example: Setting Up Captive Portal Authentication on an EX Series Switch. For ELS details, see Using the Enhanced Layer 2 Software CLI.

You can set up captive portal authentication (hereafter referred to as captive portal) on a switch to redirect Web browser requests to a login page that requires the user to input a username and password. Upon successful authentication, the user is allowed to continue with the original page request and subsequent access to the network.

This example describes how to set up captive portal on an EX Series switch:

## **Requirements**

This example uses the following software and hardware components:

- <span id="page-545-0"></span>• Junos OS Release 13.2X50 or later for EX Series switches
- An EX Series switch with support for ELS

Before you begin, be sure you have:

- Performed basic bridging and VLAN configuration on the switch. See Example: Setting Up Basic Bridging and a VLAN for an EX Series Switch with ELS Support .
- Generated an SSL certificate and installed it on the switch. See Generating SSL Certificates to Be Used for Secure Web Access (EX Series Switch).
- Configured basic access between the EX Series switch and the RADIUS server. See Example: Connecting a RADIUS Server for 802.1X to an EX Series Switch.
- Designed your captive portal login page. See *Designing a Captive Portal Authentication Login Page* on Switches.

## **Overview and Topology**

### **IN THIS SECTION**

Topology **| 514**

This example shows the configuration required on the switch to enable captive portal on an interface. To permit a printer connected to the captive portal interface to access the LAN, add its MAC address to the authentication allowlist and assign it to a VLAN, vlan1. The MAC addresses on this list are permitted access on the interface without captive portal authentication.

### **Topology**

The topology for this example consists of one EX Series switch connected to a RADIUS authentication server. One interface on the switch is configured for captive portal. In this example, the interface is configured in multiple supplicant mode.

## **Configuration**

**IN THIS SECTION**

**CLI Quick Configuration | 515** 

<span id="page-546-0"></span>Procedure **| 515**

To configure captive portal on your switch:

### **CLI Quick Configuration**

To quickly configure captive portal on the switch after completing the tasks in the Requirements section, copy the following commands and paste them into the switch terminal window:

### [edit]

set system services web-management https local-certificate my-signed-cert  $s$ et services captive-portal secure-authentication https set services captive-portal interface ge-0/0/10.0 supplicant multiple set switch-options authentication-whitelist 00:10:12:e0:28:22 vlan-assignment vlan1 set custom-options post-authentication-url http://www.my-home-page.com

## **Procedure**

### **Step-by-Step Procedure**

1. To create a secure channel for Web access to the switch, configure captive portal for HTTPS:

### **Step-by-Step Procedure**

a. Associate the security certificate with the Web server and enable HTTPS on the switch:

## [edit]

**user@switch# set system services web-management https local-certificate my-signed-cert** 

**NOTE**: You can enable HTTP instead of HTTPS, but we recommend that you enable HTTPS for security purposes.

b. Configure captive portal to use HTTPS:

[edit]  $user@switch#$  set services captive-portal secure-authentication https

2. Enable an interface for captive portal:

```
[edit]
user@switch# set services captive-portal interface ge-0/0/10 supplicant multiple
```
3. (Optional) Allow specific clients to bypass captive portal authentication:

**NOTE:** If the client is already attached to the switch, you must clear its MAC address from the captive portal authentication by using the **clear captive-portal mac-address** *mac-address* command after adding its MAC address to the allowlist. Otherwise, the new entry for the MAC address will not be added to the Ethernet switching table and the authentication bypass will not be allowed.

#### [edit]

 $user@switch# set$  set switch-options authentication-whitelist 00:10:12:e0:28:22 vlan-assignment vlan1

**NOTE**: Optionally, you can use set switch-options authentication-whitelist **00:10:12:e0:28:22 vlan-assignment vlan1 interface ge-0/0/10.0** to limit the scope to the interface.

4. (Optional) To redirect clients to a specified page rather than the page they originally requested, configure the post-authentication URL:

```
[edit services captive-portal] 
user@switch# set custom-options post-authentication-url http://www.my-home-page.com
```
## **Results**

Display the results of the configuration:

```
[edit]
user@switch# show 
system {
     services {
         web-management {
             https {
                 local-certificate my-signed-cert;
 }
         }
     }
}
security {
    certificates {
        local {
             my-signed-cert {
                 "-----BEGIN RSA PRIVATE KEY-----\ABC123
ABC123ABC123ABC123 ... ABC123
----END CERTIFICATE-----\n"; ## SECRET-DATA
            }
       }
     }
}
services {
    captive-portal {
        interface {
             ge-0/0/10.0 {
                 supplicant multiple;
 }
         }
        secure-authentication https;
         custom-options {
            post-authentication-url http://www.my-home-page.com;
         }
     }
}
switch-options {
     authentication-whitelist {
         00:10:12:e0:28:22/48 {
```

```
 vlan-assignment vlan1;
          }
     }
}
```
## $Verification$

### **IN THIS SECTION**

- Verifying That Captive Portal Is Enabled on the Interface | 518
- Verify That Captive Portal Is Working Correctly | 519

To confirm that captive portal authentication is configured and working properly, perform these tasks:

## **Verifying That Captive Portal Is Enabled on the Interface**

## **Purpose**

Verify that captive portal is configured on the interface ge-0/0/10.

## **Action**

Use the operational mode command show captive-portal interface *interface-name* detail:

```
user@switch> show captive-portal interface ge-0/0/10.0 detail
ge-0/0/10.0
  Supplicant mode: Multiple
  Number of retries: 3
  Quiet period: 60 seconds
  Configured CP session timeout: 3600 seconds
   Server timeout: 15 seconds
```
## **Meaning**

The output confirms that captive portal is configured on the interface ge-0/0/10, with the default settings for number of retries, quiet period, CP session timeout, and server timeout.

## <span id="page-550-0"></span>**Verify That Captive Portal Is Working Correctly**

## **Purpose**

Verify that captive portal is working on the switch.

## **Action**

Connect a client to the interface ge-0/0/10. From the client, open a Web browser and request a webpage. The captive portal login page that you designed should be displayed. After you enter your login information and are authenticated against the RADIUS server, the Web browser should display either the page you requested or the post-authentication URL that you configured.

## **Troubleshooting**

### **IN THIS SECTION**

Troubleshooting Captive Portal | 519

To troubleshoot captive portal, perform this task:

### **Troubleshooting Captive Portal**

## **Problem**

The switch does not return the captive portal login page when a user connected to a captive portal interface on the switch requests a webpage.

## **Solution**

You can examine the ARP, DHCP, HTTPS, and DNS counters—if one or more of these counters are not incrementing, this provides an indication of where the problem lies. For example, if the client cannot get an IP address, you might check the switch interface to determine whether the DHCP counter is incrementing—if the counter increments, the DHCP packet was received by the switch.

```
user@switch> show captive-portal firewall ge-0/0/10.0
ge-0/0/10.0
  Filter name: dot1x ge-0/0/10
```
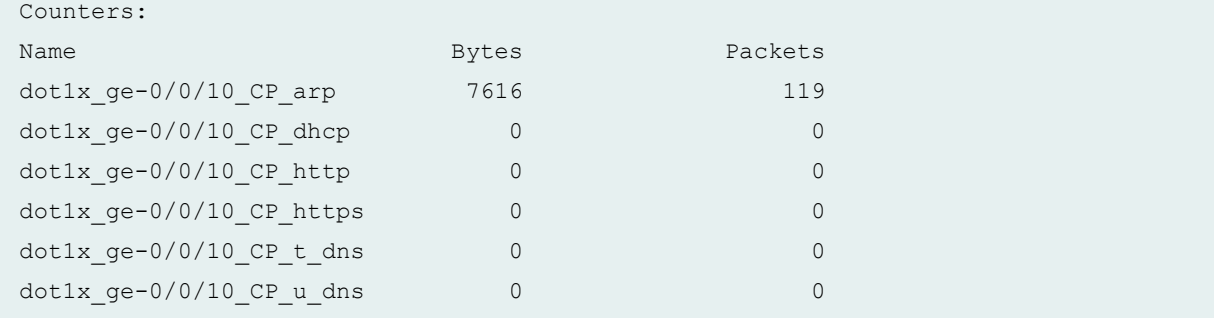

### RELATED DOCUMENTATION

Flexible Authentication Order on EX Series Switches | 520

Central Web Authentication | 532

[Centralized Access Control to Network Resources on EX Series Switches](https://www.juniper.net/documentation/en_US/junos/topics/topic-map/centralized-access-control-network-resources.html)

# **Flexible Authentication Order on EX Series Switches**

### **IN THIS SECTION**

- Configuring Flexible Authentication Order | 520
- Configuring EAPoL Block to Maintain an Existing Authentication Session | 523

Junos OS switches support 802.1X, MAC RADIUS, and captive portal as an authentication methods to devices requiring to connect to a network. You can use the flexible authentication order feature to specify the order of authentication methods that the switch uses when attempting to authenticate a client. If multiple authentication methods are configured on a single interface, when one authentication method fails, the switch falls back to another method. For more information, read this topic.

# **Configuring Flexible Authentication Order**

You can use the flexible authentication order feature to specify the order of authentication methods that the switch uses when attempting to authenticate a client. If multiple authentication methods are

configured on a single interface, when one authentication method fails, the switch falls back to another method.

By default, the switch attempts to authenticate a client by using 802.1X authentication first. If 802.1X authentication fails because there is no response from the client, and MAC RADIUS authentication is configured on the interface, the switch will attempt authentication using MAC RADIUS. If MAC RADIUS fails, and captive portal is configured on the interface, the switch attempts authentication using captive portal.

With a flexible authentication order, the sequence of authentication method used can be changed based on the type of clients connected to the interface. You can configure the **authentication-order** statement to specify whether 802.1X authentication or MAC RADIUS authentication must be the first authentication method tried. Captive portal is always the last authentication method tried.

If MAC RADIUS authentication is configured as the first authentication method in the order, then on receiving data from any client, the switch attempts to authenticate the client by using MAC RADIUS authentication. If MAC RADIUS authentication fails, then the switch uses 802.1X authentication to authenticate the client. If 802.1X authentication fails, and captive portal is configured on the interface, the switch attempts authentication using captive portal.

**NOTE:** If 802.1X authentication and MAC RADIUS authentication fail, and captive portal is not configured on the interface, the client is denied access to the LAN unless a server fail fallback method is configured. See Configuring RADIUS Server Fail Fallback (CLI Procedure) for more information.

Different authentication methods can be used in parallel on an interface that is configured in multiplesupplicant mode. Therefore, if an end device is authenticated on the interface by using captive portal, another end device connected to that interface can still be authenticated using 802.1X or MAC RADIUS authentication.

Before you configure the flexible authentication order on an interface, make sure that the authentication methods are configured on that interface. The switch does not attempt authentication using a method that is not configured on the interface, even if that method is included in the authentication order; the switch ignores that method and attempts the next method in the authentication order that is enabled on that interface.

Use the following guidelines when configuring the **authentication-order** statement:

- $\bullet$  The authentication order must include at least two methods of authentication.
- $\bullet$  802.1X authentication must be one of the methods included in the authentication order.
- $\bullet$  If captive portal is included in the authentication order, it must be the last method in the order.

• If mac-radius-restrict is configured on an interface then the authentication order cannot be configured on that interface.

To configure a flexible authentication order, use one of the following valid combinations:

**NOTE:** The authentication order can be configured globally using the interface all option as well as locally using the individual interface name. If the authentication order is configured both for an individual interface and for all interfaces, the local configuration for that interface overrides the global configuration.

• To configure 802.1X authentication as the first authentication method, followed by MAC RADIUS authentication, and then captive portal:

```
[edit]
```
 $user@switch$  **set protocols dot1x authenticator interface interface-name authentication-order [dot1x mac-radius captive-portal]** 

• To configure 802.1X authentication as the first authentication method, followed by captive portal:

```
[edit]
```
 $user@switch#$  set protocols dot1x authenticator interface *interface-name* authentication-order [dot1x captive-portal]

• To configure 802.1X authentication as the first authentication method, followed by MAC RADIUS authentication:

```
[edit]
user@switch set protocols dot1x authenticator interface interface-name authentication-order [dot1x
mac-radius]
```
• To configure MAC RADIUS authentication as the first authentication method, followed by 802.1X, followed by captive portal:

```
[edit]
```
 $user@switch#$  set protocols dot1x authenticator interface *interface-name* authentication-order [macradius dot1x captive-portal]

<span id="page-554-0"></span>After you configure the authentication order, you must use the **insert** command to make any modifications to the authentication order. Using the set command does not change the configured order.

To change the authentication order after initial configuration:

#### [edit]

 $user@switch#$  insert protocols dot1x authenticator interface *interface-name* authentication-order  $a$ uthentication-method before *authentication-method* 

For example, to change the order from **[mac-radius dot1x captive portal]** to **[dot1x mac-radius captive portal]**:

#### [edit]

 $user@switch\#$  insert protocols dot1x authenticator interface *interface-name* authentication-order dot1x **before mac-radius**

### SEE ALSO

Understanding Authentication on Switches

Example: Configuring MAC RADIUS Authentication on an EX Series Switch

# **Configuring EAPoL Block to Maintain an Existing Authentication Session**

When a switch acting as an 802.1X authenticator receives an EAP-Start message from an authenticated client, the switch tries to re-authenticate the client using the 802.1X method and typically returns an EAP-Request message, and waits for a response. If the client fails to respond, the switch attempts to reauthenticate the client using MAC RADIUS or captive portal method if these methods were configured. Clients that have been authenticated using MAC RADIUS or captive portal authentication are nonresponsive, and traffic is dropped on the interface as the switch attempts re-authentication.

If you have configured flexible authentication order on the interface so that MAC RADIUS is the first method used to authenticate a client, the switch still reverts to using 802.1X for re-authentication if the client sends an EAP-Start message, even if the client was successfully authenticated using MAC RADIUS authentication. You can configure an EAPoL block with either a fixed or flexible authentication order. If you do not configure the authentication-order statement, the order is fixed by default. The eapol-block statement can be configured with or without configuring the **authentication-order** statement.

You can configure a switch to ignore EAP-Start messages sent from a client that has been authenticated using MAC RADIUS authentication or captive portal authentication using the **eapol-block** statement. With a block of EAPoL messages in effect, if the switch receives an EAP-Start message from the client, it does not return an EAP-Request message, and the existing authentication session is maintained.

**NOTE:** If the endpoint has not been authenticated with MAC RADIUS authentication or captive portal authentication, the EAPoL block does not take effect. The endpoint can authenticate using 802.1X authentication.

If **eapol-block** is configured with the **mac-radius** option, then once the client is authenticated with MAC RADIUS authentication or CWA (Central Web Authentication), the client remains in authenticated state even if it sends an EAP-Start message. If **eapol-block** is configured with the **captive-portal** option, then once the client is authenticated with captive portal, the client remains in authenticated state even if it sends an EAP-Start message.

**NOTE**: This feature is supported on EX4300 and EX9200 switches.

To configure a block of EAPoL messages to maintain an existing authentication session:

• To configure EAPoL block for a client authenticated using MAC RADIUS authentication:

```
[edit]
user@switch# set protocols dot1x authenticator interface interface-name eapol-block mac-radius
```
• To configure EAPoL block for a client authenticated using captive portal authentication:

[edit]

user@switch# set protocols dot1x authenticator interface *interface-name* eapol-block captive-portal

## SEE ALSO

Understanding Authentication on Switches

## RELATED DOCUMENTATION

Access Control and Authentication on Switching Devices

# **|\_;nঞc-ঞon Session Timeout**

#### **IN THIS SECTION**

- Understanding Authentication Session Timeout | 525
- Controlling Authentication Session Timeouts (CLI Procedure) | 526
- Retaining the Authentication Session Based on IP-MAC Address Bindings | 528

You can control access to your network through a switch by using several different authentication. Junos OS switches support 802.1X, MAC RADIUS, and captive portal as an authentication methods to devices requiring to connect to a network. Read this topic for more information.

# **Understanding Authentication Session Timeout**

Information about authentication sessions—including the associated interfaces and VLANs for each MAC address that is authenticated-is stored in the authentication session table. The authentication session table is tied to the Ethernet switching table (also called the MAC table). Each time the switch detects traffic from a MAC address, it updates the timestamp for that network node in the Ethernet switching table. A timer on the switch periodically checks the timestamp and if its value exceeds the user-configured mac-table-aging-time value, the MAC address is removed from the Ethernet switching table. When a MAC address ages out of the Ethernet switching table, the entry for that MAC address is also removed from the authentication session table, with the result that the session ends.

When the authentication session ends due to MAC address aging, the host must re-attempt authentication. To limit the downtime resulting from re-authentication, you can control the timeout of authentication sessions in the following ways:

- For 802.1X and MAC RADIUS authentication sessions, disassociate the authentication session table from the Ethernet switching table by using the **no-mac-table-binding** statement. This setting prevents the termination of the authentication session when the associated MAC address ages out of the Ethernet switching table.
- For captive portal authentication sessions, configure a keep-alive timer using the **user-keepalive** statement. With this option configured, when the associated MAC address ages out of the Ethernet switching table, the keep-alive timer is started. If traffic is received within the keep-alive timeout

<span id="page-557-0"></span>period, the timer is deleted. If there is no traffic within the keep-alive timeout period, the session is deleted.

You can also specify timeout values for authentication sessions to end the session before the MAC aging timer expires. After the session times out, the host must re-attempt authentication.

- For 802.1X and MAC RADIUS authentication sessions, the duration of the session before timeout depends on the value of the **reauthentication** statement. If the MAC aging timer expires before the session times out, and the **no-mac-table-binding** statement is not configured, the session is ended, and the host must re-authenticate.
- For captive portal authentication sessions, the duration of the session depends on the value configured for the **session-expiry** statement. If the MAC aging timer expires before the session times out, and the **user-keepalive** statement is not configured, the session is ended, and the host must reauthenticate.

**NOTE:** If the authentication server sends an authentication session timeout to the client, this takes priority over the value configured locally using either the **reauthentication** statement or the **session-expiry** statement. The session timeout value is sent from the server to the client as an attribute of the RADIUS Access-Accept message. For information about configuring the authentication server to send an authentication session timeout, see the documentation for your server.

## SEE ALSO

Example: Setting Up 802.1X for Single-Supplicant or Multiple-Supplicant Configurations on an EX Series Switch

Configuring MAC Table Aging on Switches

## **Controlling Authentication Session Timeouts (CLI Procedure)**

The expiration of an authentication session can result in downtime because the host must re-attempt authentication. You can limit this downtime by controlling the timeout period for authentication sessions.

An authentication session can end when the MAC address associated with the authenticated host ages out of the Ethernet switching table. When the MAC address is cleared from the Ethernet switching table, the authenticated session for that host ends, and the host must re-attempt authentication.

To prevent the authentication session from ending when the MAC address ages out of the Ethernet switching table:

• For sessions authenticated using 802.1X or MAC RADIUS authentication, you can prevent authentication session timeouts due to MAC address aging by disassociating the authentication session table from the Ethernet switching table using the **no-mac-table-binding** statement:

```
[edit]
```
user@switch# set protocols dot1x authenticator no-mac-table-binding;

• For sessions authenticated using captive portal authentication, you can prevent authentication session timeouts due to MAC address aging by extending the timeout period using the **userkeepalive** statement:

```
[edit]
```
user@switch# set services captive-portal interface *interface-name* user-keepalive *minutes*;

You can also configure timeout values for authentication sessions to end an authenticated session before the MAC aging timer expires.

**NOTE:** Configuring the session timeout for an authentication session does not extend the session after the MAC aging timer expires. You must configure either the **no-mac-table-binding** statement for 802.1X and MAC RADIUS authentication, or the user-keepalive statement for captive portal authentication, to prevent session timeout due to MAC aging.

For 802.1X and MAC RADIUS authentication sessions, configure the timeout value using the **reauthentication** statement.

• To configure the timeout value on a single interface:

```
[edit]
```
 $user@switch#$  set protocols dot1x authenticator interface *interface-name* reauthentication *seconds*;

• To configure the timeout value on all interfaces:

```
[edit]
```
 $user@switch$ # **set protocols dot1x authenticator interface all reauthentication** *seconds***;** 

<span id="page-559-0"></span>For captive portal authentication sessions, configure the timeout value using the session-expiry statement.

 $\bullet$  To configure the timeout value on a single interface:

```
[edit]
user@switch# set services captive-portal interface interface-name session-expiry minutes;
```
• To configure the timeout value on all interfaces:

```
[edit]
user@switch# set services captive-portal interface all session-expiry minutes;
```
**NOTE:** If the authentication server sends an authentication session timeout to the client, this takes priority over the value configured using the reauthentication statement or the sessionexpiry statement. The session timeout value is sent from the server to the client as an attribute of the RADIUS Access-Accept message.

### SEE ALSO

Configuring MAC Table Aging on Switches

Example: Setting Up 802.1X for Single-Supplicant or Multiple-Supplicant Configurations on an EX Series Switch

# **Retaining the Authentication Session Based on IP-MAC Address Bindings**

### **IN THIS SECTION**

- **Benefits | 529**
- CLI Configuration | 529
- RADIUS Server Attributes | 530
- Verification | 531

<span id="page-560-0"></span>MAC RADIUS authentication is often used to permit hosts that are not enabled for 802.1X authentication to access the LAN. End devices such as printers are not very active on the network. If the MAC address associated with an end device ages out due to inactivity, the MAC address is cleared from the Ethernet switching table, and the authentication session ends. This means that other devices will not be able to reach the end device when necessary.

If the MAC address that ages out is associated with an IP address in the DHCP, DHCPv6, or SLAAC snooping table, that MAC-IP address binding will be cleared from the table. This can result in dropped traffic when the DHCP client tries to renew its lease.

You can configure the switching device to check for an IP-MAC address binding in the DHCP, DHCPv6, or SLAAC snooping table before terminating the authentication session when the MAC address ages out. If the MAC address for the end device is bound to an IP address, then it will be retained in the Ethernet switching table, and the authentication session will remain active.

This feature can be configured globally for all authenticated sessions using the CLI, or on a per-session basis using RADIUS attributes.

## **Benefits**

This feature provides the following benefits:

- Ensures that an end device is reachable by other devices on the network even if the MAC address ages out.
- Prevents traffic from dropping when the end device tries to renew its DHCP lease.

## **CLI Configuration**

Before you can configure this feature:

- DHCP snooping, DHCPv6 snooping, or SLAAC snooping must be enabled on the device.
- The **no-mac-table-binding** CLI statement must be configured. This disassociates the authentication session table from the Ethernet switching table, so that when a MAC address ages out, the authentication session will be extended until the next reauthentication.

To configure this feature globally for all authenticated sessions:

<sup>[</sup>edit]  $user@switch\#$  set protocols dot1x authenticator no-mac-table-binding;

<span id="page-561-0"></span>• Configure the switching device to check for an IP-MAC address binding in the DHCP, DHCPv6, or SLAAC snooping table before terminating the authentication session when the MAC address ages out using the **ip-mac-session-binding** CLI statement:

[edit]  $user@switch\#$  set protocols dot1x authenticator ip-mac-session-binding;

NOTE: You cannot commit the ip-mac-session-binding configuration unless the no-mac-table**binding** is also configured.

## **RADIUS Server Attributes**

You can configure this feature for a specific authentication session using RADIUS server attributes. RADIUS server attributes are clear-text fields encapsulated in Access-Accept messages sent from the authentication server to the switching device when a supplicant connected to the switch is successfully authenticated.

To retain the authentication session based on IP-MAC address bindings, configure both of the following attribute-value pairs on the RADIUS server:

- Juniper-AV-Pair = "IP-Mac-Session-Binding"
- Juniper-AV-Pair = "No-Mac-Binding-Reauth"

The Juniper-AV-Pair attribute is a Juniper Networks vendor-specific attribute (VSA). Verify that the Juniper dictionary is loaded on the RADIUS server and includes the Juniper-AV-Pair VSA (ID# 52).

If you need to add the attribute to the dictionary, locate the dictionary file (juniper.dct) on the RADIUS server and add the following text to the file:

**NOTE:** For specific information about configuring your RADIUS server, consult the AAA documentation included with your server.

ATTRIBUTE Juniper-AV-Pair Juniper-VSA(52, string) r

## <span id="page-562-0"></span> $Verification$

Verify the configuration by issuing the operational mode command show dot1x interface *interface***name** detail and confirm that the Ip Mac Session Binding and No Mac Session Binding output fields indicate that the feature is enabled.

```
user@switch> show dot1x interface ge-0/0/16.0 detail 
 ge-0/0/16.0
   Role: Authenticator
   Administrative state: Auto
   Supplicant mode: Multiple
   Number of retries: 3
   Quiet period: 60 seconds
   Transmit period: 5 seconds
   Mac Radius: Enabled
   Mac Radius Restrict: Disabled
   Mac Radius Authentication Protocol: EAP-MD5
   Reauthentication: Disabled 
   Configured Reauthentication interval: 3600 seconds
   Supplicant timeout: 30 seconds
   Server timeout: 30 seconds
   Maximum EAPOL requests: 2
  Guest VLAN member: < not configured>
   No Mac Session Binding: Enabled
   Ip Mac Session Binding: Enabled
   Number of connected supplicants: 1
     Supplicant: abc, 00:00:5E:00:53:00
       Operational state: Authenticated
       Backend Authentication state: Idle
       Authentication method: Mac Radius
       Authenticated VLAN: v100
       Session Reauth interval: 3600 seconds
       Reauthentication due in 0 seconds
       Ip Mac Session Binding: Enabled
       No Mac Binding Reauth: Enabled
       Eapol-Block: Not In Effect
```
Clients authenticated with MAC RADIUS should remain authenticated, and MAC address entries in the Ethernet switching table should also be retained after expiration of the MAC timer.

## <span id="page-563-0"></span>RELATED DOCUMENTATION

802.1X Authentication | 378 802.1X and RADIUS Accounting | 434 MAC RADIUS Authentication | 424

# **Central Web Authentication**

### **IN THIS SECTION**

- Understanding Central Web Authentication | 532
- Configuring Central Web Authentication | 535

Web authentication provides access to network for users by redirecting the client's Web browser to a central Web authentication server (CWA server), which handles the complete login process. Web authentication can also be used as a fallback authentication method for regular network users who have 802.1X-enabled devices, but fail authentication because of other issues, such as expired network credentials.

## **Understanding Central Web Authentication**

### **IN THIS SECTION**

- Central Web Authentication Process | 533
- Dynamic Firewall Filters for Central Web Authentication | 534
- Redirect URL for Central Web Authentication | 535

Web authentication redirects Web browser requests to a login page that requires the user to input a username and password. Upon successful authentication, the user is allowed access to the network. Web authentication is useful for providing network access to temporary users, such as visitors to a

<span id="page-564-0"></span>corporate site, who try to access the network using devices that are not 802.1X-enabled. Web authentication can also be used as a fallback authentication method for regular network users who have 802.1X-enabled devices, but fail authentication because of other issues, such as expired network credentials.

Web authentication can be done locally on the switch using captive portal, but this requires that the Web portal pages be configured on each switch used as a network access device. Central Web authentication (CWA) provides efficiency and scaling benefits by redirecting the client's Web browser to a central Web authentication server (CWA server), which handles the complete login process.

## **Central Web Authentication Process**

Central Web authentication is invoked after a host has failed MAC RADIUS authentication. The host can attempt authentication using 802.1X authentication first, but must then attempt MAC RADIUS authentication before attempting central Web authentication. The switch, operating as the authenticator, exchanges RADIUS messages with the authentication, authorization, and accounting (AAA) server. After MAC RADIUS authentication fails, the switch receives an Access-Accept message from the AAA server. This message includes a dynamic firewall filter and a redirect URL for central Web authentication. The switch applies the filter, which allows the host to receive an IP address, and uses the URL to redirect the host to the Web authentication page.

The host is prompted for login credentials and might also be asked to agree to an acceptable use policy. If Web authentication is successful, the AAA server sends a Change of Authorization (CoA) message, which updates the terms of the authorized session in progress. This enables the authenticator to update the filter or VLAN assignment applied to the controlled port, to allow the host to access the LAN.

The sequence of events in central Web authentication is as follows (see [Figure 22 on page 534](#page-565-0)):

- 1. A host connected to the switch (authenticator) initiates MAC RADIUS authentication.
- 2. MAC RADIUS authentication fails. Instead of sending an Access-Reject message to the switch, the AAA server sends an Access-Accept message that includes a dynamic firewall filter and a CWA redirect URL.
- 3. The host is allowed by the terms of the filter to send DHCP requests.
- 4. The host receives an IP address and DNS information from the DHCP server. The AAA server initiates a new session that has a unique session ID.
- 5. The host opens a Web browser.
- 6. The authenticator sends the CWA redirect URL to the host.
- 7. The host is redirected to the CWA server and is prompted for login credentials.
- 8. The host provides the username and password.
- <span id="page-565-0"></span>9. After successful Web authentication, the AAA server sends a CoA message to udpate the filter or VLAN assignment applied on the controlled port, allowing the host to access the LAN.
- 10. The authenticator responds with a CoA-ACK message and sends a MAC RADIUS authentication request to the AAA server.
- 11. The AAA server matches the session ID to the appropriate access policy and sends an Access-Accept message to authenticate the host.

## **Figure 22: Central Web Authentication Process**

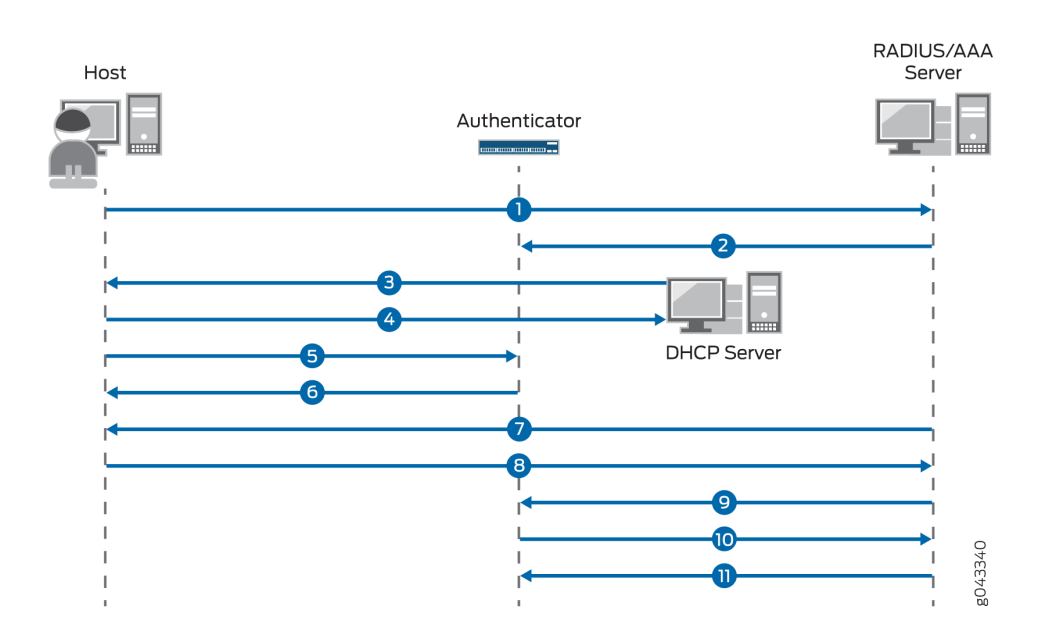

## **Dynamic Firewall Filters for Central Web Authentication**

Central Web authentication uses dynamic firewall filters, which are centrally defined on the AAA server and dynamically applied to supplicants that request authentication through that server. The filter allows the host to get an IP address dynamically using DHCP. You define the filters by using RADIUS attributes, which are included in the Access-Accept messages sent from the server. Filters can be defined using either the Juniper-Switching-Filter attribute, which is a vendor-specific attribute (VSA), or the Filter-ID attribute, which is an IETF RADIUS attribute.

To use the Juniper-Switching-Filter VSA for central Web authentication, you must configure the filter with the correct terms that allow the destination IP address of the CWA server. This configuration is done directly on the AAA server. To use the Filter-ID attribute for central web authentication, enter the value as JNPR\_RSVD\_FILTER\_CWA on the AAA server. The filter terms for this attribute are internally defined for central Web authentication, because of which no additional configuration is required. For

<span id="page-566-0"></span>more information about configuring dynamic firewall filters for central web authentication, see Configuring Central Web Authentication.

## **Redirect URL for Central Web Authentication**

In central Web authentication, the authenticator redirects the host's Web browser request to the CWA server by using a redirect URL. After redirection, the CWA server completes the login process. The redirect URL for central web authentication can be configured on the AAA server or on the authenticator. The redirect URL, along with the dynamic firewall filter, must be present to trigger the central web authentication process after the failure of MAC RADIUS authentication.

The redirect URL can be centrally defined on the AAA server by using the Juniper-CWA-Redirect VSA, which is attribute number 50 in the Juniper RADIUS dictionary. The URL is forwarded from the AAA server to the switch in the same RADIUS Access-Accept message that contains the dynamic firewall filter. You can also configure the redirect URL locally on the host interface by using the CLI statement redirect-url at the [edit protocols dot1x authenticator interface *interface-name*] hierarchy level. For more information about configuring the redirect URL, see Configuring Central Web Authentication.

## SEE ALSO

Understanding Dynamic Filters Based on RADIUS Attributes Understanding Dynamic VLAN Assignment Using RADIUS Attributes Filtering 802.1X Supplicants by Using RADIUS Server Attributes

# **Configuring Central Web Authentication**

### **IN THIS SECTION**

- Configuring Dynamic Firewall Filters for Central Web Authentication | 536
- Configuring the Redirect URL for Central Web Authentication | 537
- Guidelines for Configuring Central Web Authentication | 538

Central Web authentication is a fallback method of authentication in which the host's Web browser is redirected to a central Web authentication (CWA) server. The CWA server provides a web portal where

<span id="page-567-0"></span>the user can enter a username and password. If these credentials are validated by the CWA server, the user is authenticated and is allowed access to the network.

Central Web authentication is invoked after a host has failed MAC RADIUS authentication. The switch, operating as the authenticator, receives a RADIUS Access-Accept message from the AAA server that includes a dynamic firewall filter and a redirect URL for central Web authentication. The dynamic firewall filter and the redirect URL must both be present for the central Web authentication process to be triggered.

## **Configuring Dynamic Firewall Filters for Central Web Authentication**

Dynamic firewall filters are used in central Web authentication to enable the host to get an IP address from a DHCP server, which allows the host to access the network. The filters are defined on the AAA server using RADIUS attributes, which are sent to the authenticator in an Access-Accept message. You can define the filter using either the Juniper-Switching-Filter attribute, which is a vendor-specific attribute (VSA), or the Filter-ID attribute, which is an IETF RADIUS attribute.

• To use the Juniper-Switching-Filter VSA for central Web authentication, you must configure the filter terms directly on the AAA server. The filter must include a term to match the destination IP address of the CWA server with the action allow.

For example:

```
001122334455 Auth-Type := EAP, Cleartext-Password :="001122334455"
         Session-Timeout = "300",
         Juniper-CWA-Redirect-URL = "https://10.10.10.10",
         Juniper-Switching-Filter = "Match Destination-ip 10.10.10.10 Action 
allow, Match ip-protocol 17 Action allow, Match Destination-mac 
00:01:02:33:44:55 Action deny"
```
**NOTE:** The switch does not resolve the DNS queries for the redirect URL. You must configure the Juniper-Switching-Filter attribute to allow the destination IP address of the CWA server.

• To use the Filter-ID attribute for central Web authentication, enter JNPR\_RSVD\_FILTER\_CWA as the value for the attribute on the AAA server. The filter terms for this attribute are internally defined for central Web authentication, because of which no additional configuration is required.

For example:

```
001122334455 Auth-Type := EAP, Cleartext-Password :="001122334455"
         Session-Timeout = "300",
```

```
 Juniper-CWA-Redirect-URL = "https://10.10.10.10",
Filter-Id = "JNPR RSVD FILTER CWA",
```
<span id="page-568-0"></span>For more information about configuring dynamic firewall filters on the AAA server, see the documentation for your AAA server.

## **Configuring the Redirect URL for Central Web Authentication**

In central Web authentication, the authenticator redirects the host's Web browser request to the CWA server by using a redirect URL. The redirect URL for central Web authentication can be configured on the AAA server or locally on the host interface.

• To configure the redirect URL on the AAA server, use the Juniper-CWA-Redirect VSA, which is attribute number 50 in the Juniper RADIUS dictionary. The URL is forwarded from the AAA server to the switch in the same RADIUS Access-Accept message that contains the dynamic firewall filter.

For example:

```
001122334455 Auth-Type := EAP, Cleartext-Password :="001122334455"
         Session-Timeout = "300",
         Juniper-CWA-Redirect-URL = "https://10.10.10.10",
         Filter-Id = "JNPR_RSVD_FILTER_CWA",
```
**NOTE:** When the special Filter-ID attribute JNPR\_RSVD\_FILTER\_CWA is used for the dynamic firewall filter, the redirect URL must include the IP address of the AAA server, for example, https://10.10.10.10.

• To configure the redirect URL locally on the host interface, use the following CLI statement:

```
[edit]
user@switch# set protocols dot1x authenticator interface interface-name redirect-url
```
For example:

```
user@switch# show protocols dot1x
authenticator {
     authentication-name-profile auth1;
     interface {
         ge-0/0/1.0 {
```

```
 supplicant single;
              mac-radius;
              redirect-url https://10.10.10.10;
          }
     }
}
```
## **Guidelines for Configuring Central Web Authentication**

Central Web authentication is triggered after the failure of MAC RADIUS authentication when the redirect URL and dynamic firewall filter are both present. The redirect URL and dynamic firewall filter can be configured in any of the following combinations:

- 1. The AAA server sends both the CWA redirect URL and dynamic firewall filter to the authenticator. The redirect URL is configured on the AAA server by using the Juniper-CWA-Redirect VSA and the dynamic firewall filter is configured on the AAA server by using the Juniper-Switching-Filter VSA. The filter must be configured to allow the destination IP address of the CWA server in this case.
- 2. The AAA server sends the dynamic firewall filter to the authenticator and the redirect URL is configured locally on the host port. The redirect URL is configured on the authenticator by using the **redirect-url** CLI statement and the dynamic firewall filter is configured on the AAA server by using the Juniper-Switching-Filter VSA. The filter must be configured to allow the destination IP address of the CWA server in this case.
- 3. The AAA server sends both the CWA redirect URL and dynamic firewall filter to the authenticator. The redirect URL is configured on the AAA server by using the Juniper-CWA-Redirect VSA and the dynamic firewall filter is configured on the AAA server by using the Filter-ID attribute with the value JNPR\_RSVD\_FILTER\_CWA. The redirect URL must contain the IP address of the CWA server in this case.
- 4. The AAA server sends the dynamic firewall filter to the authenticator and the redirect URL is configured locally on the host port. The redirect URL is configured on the authenticator by using the **redirect-url** CLI statement and the dynamic firewall filter is configured on the AAA server by using the Filter-ID attribute with the value JNPR\_RSVD\_FILTER\_CWA. The redirect URL must contain the IP address of the CWA server in this case.

## RELATED DOCUMENTATION

Configuring Central Web Authentication with EX Series Switches and Aruba ClearPass

# **Dynamic VLAN Assignment for Colorless Ports**

#### **IN THIS SECTION**

- Benefits of Dynamic VLAN Assignment for Colorless Ports | 539
- Overview **| 539**
- Egress-VLAN attributes | 540
- Supplicant mode attributes | 541

Enterprises typically have a variety of users and endpoints, which results in multiple use cases that need to be addressed by their policy infrastructure. The policy infrastructure should enable any supported user device to connect to any port on the access switch and to be authenticated based on the capabilities of the device, the authorization level of the user, or both.

Colorless ports support attaching any device t to any switch port because they all have the same initial configuration. The initial configuration places devices on a default VLAN that is used to authenticate and then profile the device or user. The colorless port concept relies on device profiling for VLAN assignment. Based on the type of the device that is connected to the port (AP, IP camera, or printer), the NAC server returns the appropriate VLAN using RADIUS attributes.

# **Benefits of Dynamic VLAN Assignment for Colorless Ports**

- Allow any device to be connected to any port on an access switch.
- Deploy consistent security policies across the enterprise.

# **Overview**

When 802.1X authentication is enabled on a port, the switch (known as the authenticator) blocks all traffic to and from the end device (known as a supplicant) until the supplicant's credentials are presented and matched on an NAC server. The NAC server is typically a RADIUS server or a policy manager that acts as a RADIUS server. After the supplicant is authenticated, the switch opens the port to the supplicant.

<span id="page-571-0"></span>As part of the authentication process, a RADIUS server can return IETF-defined attributes that provide VLAN assignments to the switch. You can configure a policy manager to pass different RADIUS attributes back to the switch based on the endpoint access policy. The switch dynamically changes the VLAN assigned to the port according to the RADIUS attributes it receives.

# **Egress-VLAN attributes**

To support both access and trunk ports as colorless ports, the RADIUS attribute must indicate if the frames on the VLAN for this port are to be represented in tagged or untagged format. The following attributes are supported for dynamically assigning a VLAN and also specifying the frame format:

- Egress-VLAN-ID
- Egress-VLAN-Name

The Egress-VLAN-ID or Egress-VLAN-Name attribute contains two parts; the first part indicates if frames on the VLAN for this port are to be represented in tagged or untagged format, the second part is the VLAN name.

For Egress-VLAN-ID:

- $\bullet$  Ox31 = tagged
- 0x32 = untagged

For example, the following RADIUS profile includes one tagged and one untagged VLAN:

```
 001094001177 Cleartext-Password := "001094001177"
    Tunnel-Type = VLAN,
    Tunnel-Medium-Type = IEEE-802,
   Egress-VLANID += 0x3100033,
   Egress-VLANID += 0x3200034,
```
For Egress-VLAN-Name:

- $\bullet$  1 = tagged
- $\bullet$  2 = untagged

In the example below, VLAN 1vlan-2 is tagged, and VLAN 2vlan-3 is untagged:

```
 001094001144 Cleartext-Password := "001094001144"
       Tunnel-Type = VLAN,
```

```
 Tunnel-Medium-Type = IEEE-802,
 Egress-VLAN-Name += 1vlan-2, 
 Egress-VLAN-Name += 2vlan-3,
```
**NOTE:** It is mandatory to include the Tunnel-Type and Tunnel-Medium-Type attributes in the profile with Egress-VLAN-ID or Egress-VLAN-Name.

When the switch receives a VLAN assignment with "Egress-VLAN-ID," it checks if the VLAN is already present in the system. If not, it creates the dynamic VLAN. If the Egress-VLAN-Name is used, the VLAN should be already in the system.

# **Supplicant mode attributes**

RADIUS attributes can also be used to change the supplicant mode for 802.1X authentication. Using a Juniper Networks vendor-specific attribute (VSA), you can set the supplicant mode to either single or single-secure:

- Juniper-AV-Pair = Supplicant-Mode-Single
- Juniper-AV-Pair = Supplicant-Mode-Single-Secure

When these attributes are received from the NAC server, the configured supplicant mode will be changed to match the VSA value after the session is authenticated. When the session ends, the supplicant mode reverts to the mode that was configured on the system before receiving the VSA from the NAC server.

# **VoIP on EX Series Switches**

### **IN THIS SECTION**

- [Understanding 802.1X and VoIP on EX Series Switches](#page-573-0) **| 542**
- Example: Setting Up VoIP with 802.1X and LLDP-MED on an EX Series Switch | 545
- Example: Configuring VoIP on an EX Series Switch Without Including LLDP-MED Support | 558
- Example: Configuring VoIP on an EX Series Switch Without Including LLDP-MED Support | 565
- <span id="page-573-0"></span>Example: Configuring VoIP on an EX Series Switch Without Including 802.1X Authentication | 573
- Example: Setting Up VoIP with 802.1X and LLDP-MED on an EX Series Switch with ELS Support | 582
- Example: Configuring VoIP on an EX Series Switch with ELS Support Without Including 802.1X Authentication | 595

You can configure voice over IP (VoIP) on an EX Series switch to support IP telephones. When you use VoIP, you can connect IP telephones to the switch and configure IEEE 802.1X authentication for 802.1X-compatible IP telephones. For more information, read this topic.

# **Understanding 802.1X and VoIP on EX Series Switches**

### **IN THIS SECTION**

Multi Domain 802.1X Authentication | 544

When you use VoIP, you can connect IP telephones to the switch and configure IEEE 802.1X authentication for 802.1X-compatible IP telephones. The 802.1X authentication provides network edge security, protecting Ethernet LANs from unauthorized user access.

VoIP is a protocol used for the transmission of voice through packet-switched networks. VoIP transmits voice calls by using a network connection instead of an analog phone line.

When VoIP is used with 802.1X, the RADIUS server authenticates the phone, and Link Layer Discovery Protocol–Media Endpoint Discovery (LLDP-MED) provides the class-of-service (CoS) parameters to the phone.

You can configure 802.1X authentication to work with VoIP in multiple supplicant or single supplicant mode. In *multiple supplicant* mode, the 802.1X process allows multiple supplicants to connect to the

interface. Each supplicant is authenticated individually. For an example of a VoIP multiple supplicant topology, see Figure 23 on page 543.

## **Figure 23: VoIP Multiple Supplicant Topology**

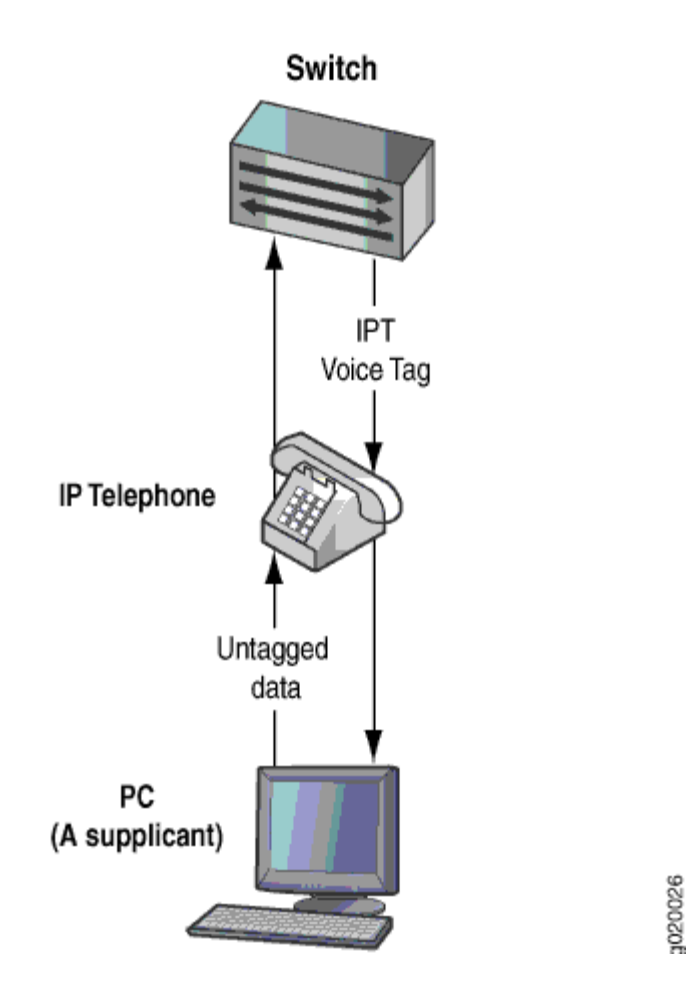

If an 802.1X-compatible IP telephone does not have an 802.1X host but has another 802.1X-compatible device connected to its data port, you can connect the phone to an interface in single supplicant mode. In single supplicant mode, the 802.1X process authenticates only the first supplicant. All other supplicants who connect later to the interface are allowed full access without any further authentication. They effectively "piggyback" on the first supplicant's authentication. For an example of a VoIP single supplicant topology, see [Figure 24 on page 544](#page-575-0) .

<span id="page-575-0"></span>**Figure 24: VoIP Single Supplicant Topology**

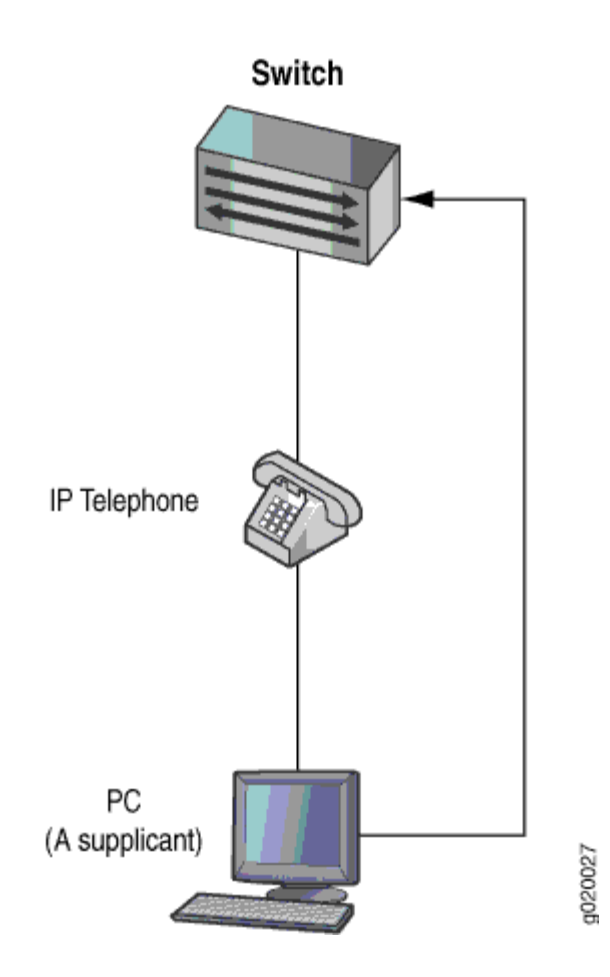

If an IP telephone does not support 802.1X, you can configure VoIP to bypass 802.1X and LLDP-MED and have the packets forwarded to a VoIP VLAN.

## **Multi Domain 802.1X Authentication**

Multi-domain 802.1X authentication is an extension of multiple supplicant mode that allows one default VoIP device and multiple data devices to authenticate on a single port. Multi-domain 802.1X authentication provides enhanced security over multiple supplicant mode by restricting the number of authenticated data and VoIP sessions on the port. In multiple supplicant mode, any number of VoIP or data sessions can be authenticated; the number of sessions can be restricted using MAC limiting, but there is no way to apply the limit specifically to either data or VoIP sessions.

With multi-domain 802.1X authentication, the single port is divided into two domains; one is the data domain and the other is the voice domain. Multi-domain 802.1X authentication maintains separate session counts based on the domain. You can configure the maximum number of authenticated data
sessions allowed on the port. The number of VoIP sessions is not configurable; only one authenticated VoIP session is allowed on the port.

If a new client attempts to authenticate on the interface after the maximum session count has been reached, the default action is to drop the packet and generate an error log message. You can also configure the action to shut down the interface. The port can be manually recovered from the down state by issuing the **clear dot1x recovery-timeout** command, or by can recover automatically after a configured recovery timeout period.

Multi-domain authentication does not enforce the order of device authentication. However, for the best results, the VoIP device should be authenticated before a data device on a multi domain 802.1X-enabled port. Multi-domain authentication is supported only in multiple supplicant mode.

# SEE ALSO

Understanding LLDP and LLDP-MED on EX Series Switches

# **Example: Setting Up VoIP with 802.1X and LLDP-MED on an EX Series Switch**

# **IN THIS SECTION**

- [Requirements](#page-577-0) **| 546**
- [Overview and Topology](#page-578-0) **| 547**
- Configuration | 551
- Verification | 554

You can configure voice over IP (VoIP) on an EX Series switch to support IP telephones. The Link Layer Discovery Protocol–Media Endpoint Discovery (LLDP-MED) protocol forwards VoIP parameters from the switch to the phone. You also configure 802.1X authentication to allow the telephone access to the LAN. Authentication is done through a backend RADIUS server.

This example describes how to configure VoIP on an EX Series switch to support an Avaya IP phone, as well as the LLDP-MED protocol and 802.1X authentication:

<span id="page-577-0"></span>**NOTE**: If your switch runs Junos OS for EX Series switches with support for the Enhanced Layer 2 Software (ELS) configuration style, see *Example: Setting Up VoIP with 802.1X and LLDP-MED* on an EX Series Switch with ELS Support. For ELS details, see Using the Enhanced Layer 2 Software CLI.

# **Requirements**

This example uses the following hardware and software components:

- Junos OS Release 9.1 or later for EX Series switches
- One EX Series switch acting as an authenticator port access entity (PAE). The interfaces on the authenticator PAE form a control gate that blocks all traffic to and from supplicants until they are authenticated.
- An Avaya 9620 IP telephone that supports LLDP-MED and 802.1X

Before you configure VoIP, be sure you have:

- Installed your EX Series switch. See Installing and Connecting an EX3200 Switch.
- Performed the initial switch configuration. See Connecting and Configuring an EX Series Switch (J-Web Procedure).
- Performed basic bridging and VLAN configuration on the switch. See Example: Setting Up Basic Bridging and a VLAN for an EX Series Switch.
- Configured the RADIUS server for 802.1X authentication and set up the access profile. See *Example:* Connecting a RADIUS Server for 802.1X to an EX Series Switch.
- (Optional) Configured interface ge-0/0/2 for Power over Ethernet (PoE). The PoE configuration is not necessary if the VoIP supplicant is using a power adapter. For information about configuring PoE, see Configuring PoE Interfaces on EX Series Switches.

**NOTE:** If the IP address isn't configured on the Avaya IP phone, the phone exchanges LLDP-MED information to get the VLAN ID for the voice VLAN. You must configure the **voip** statement on the interface to designate the interface as a VoIP interface and allow the switch to forward the VLAN name and VLAN ID for the voice VLAN to the IP telephone. The IP telephone then uses the voice VLAN (that is, it references the voice VLAN's ID) to send a DHCP discover request and exchange information with the DHCP server (voice gateway).

# <span id="page-578-0"></span>**Overview and Topology**

Instead of using a regular telephone, you connect an IP telephone directly to the switch. An IP phone has all the hardware and software needed to handle VoIP. You also can power an IP telephone by connecting it to one of the Power over Ethernet (PoE) interfaces on the switch.

In this example, the access interface ge-0/0/2 on the EX4200 switch is connected to an Avaya 9620 IP telephone. Avaya phones have a built-in bridge that allows you to connect a desktop PC to the phone,

so the desktop and phone in a single office require only one interface on the switch. The EX Series switch is connected to a RADIUS server on interface ge-0/0/10 (see [Figure 25 on page 549\)](#page-580-0).

<span id="page-580-0"></span>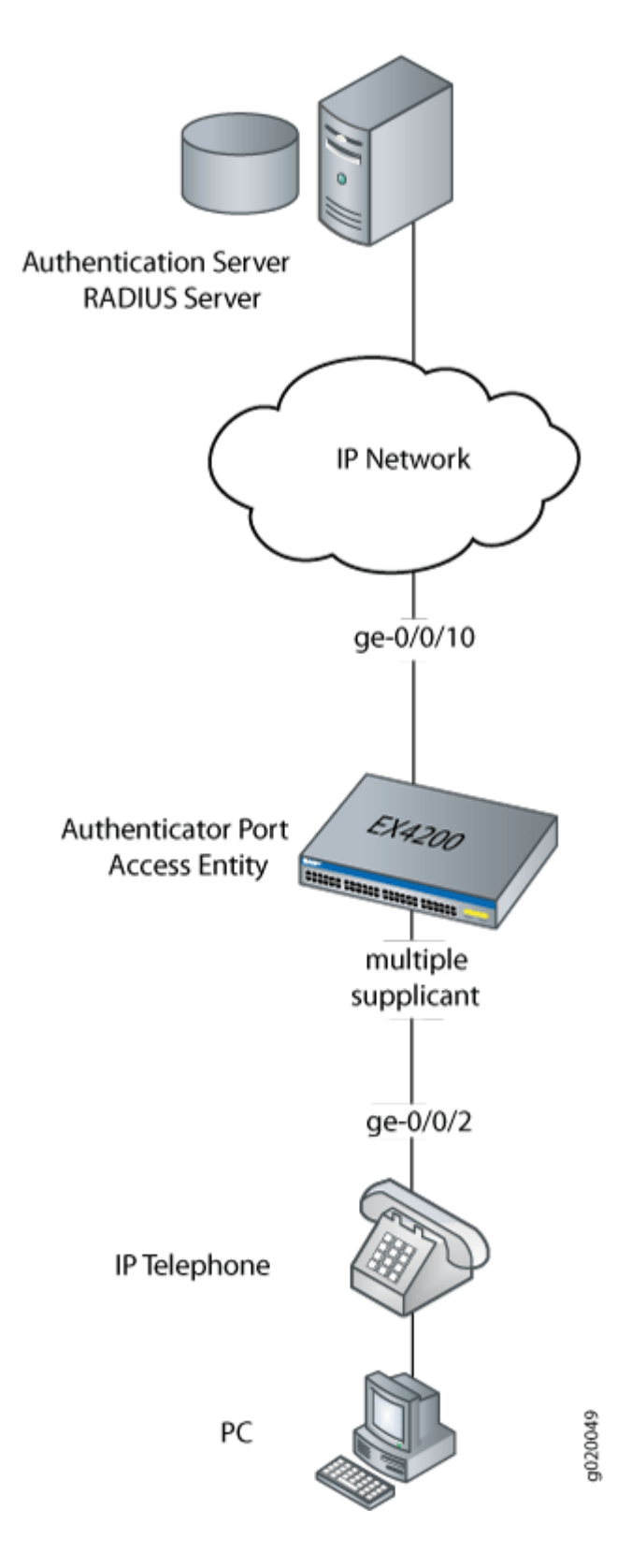

In this example, you configure VoIP parameters and specify the forwarding class assured-forward for voice traffic to provide the highest quality of service.

Table 33 on page 550 describes the components used in this VoIP configuration example.

# Table 33: Components of the VoIP Configuration Topology

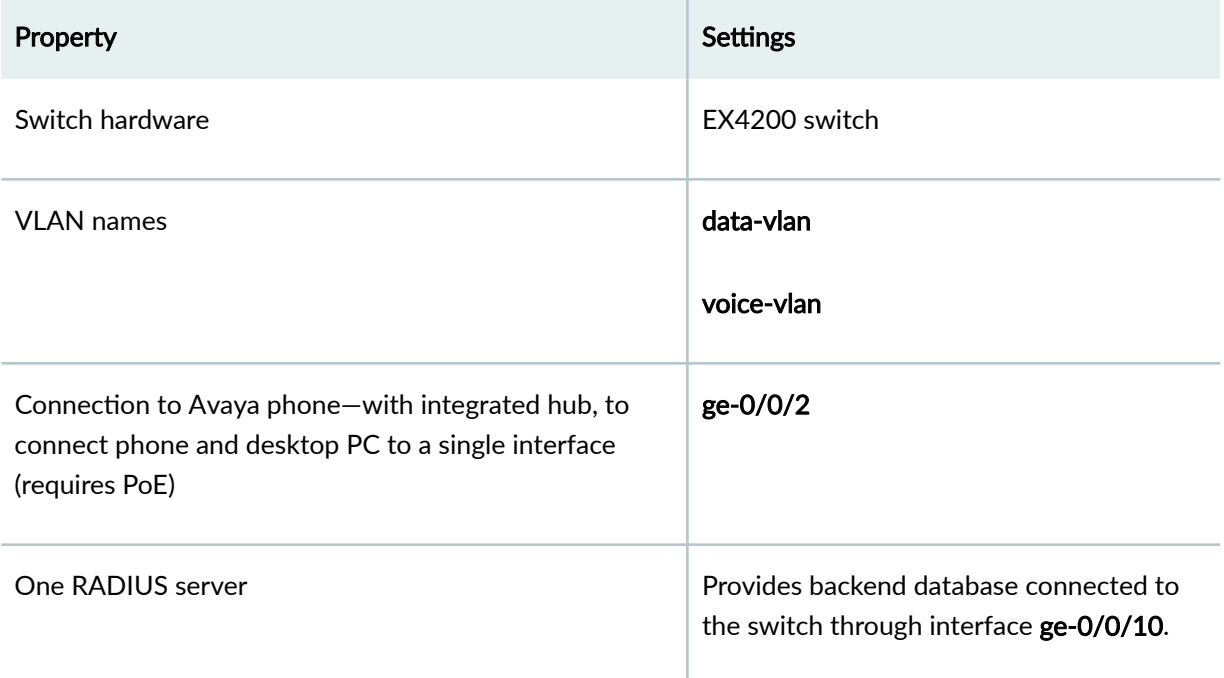

As well as configuring a VoIP for interface ge-0/0/2, you configure:

- 802.1X authentication. Authentication is set to multiple supplicant to support more than one supplicant's access to the LAN through interface ge-0/0/2.
- LLDP-MED protocol information. The switch uses LLDP-MED to forward VoIP parameters to the phone. Using LLDP-MED ensures that voice traffic gets tagged and prioritized with the correct values at the source itself. For example, 802.1p class of service and 802.1Q tag information can be sent to the IP telephone.

**NOTE:** A PoE configuration is not necessary if an IP telephone is using a power adapter.

# <span id="page-582-0"></span>**Configuration**

**IN THIS SECTION**

Procedure **| 551**

To configure VoIP, LLDP-MED, and 802.1X authentication:

#### **Procedure**

# **CLI Quick Configuration**

To quickly configure VoIP, LLDP-MED, and 802.1X, copy the following commands and paste them into the switch terminal window:

# [edit]

**set vlans data-vlan vlan-id 77 set vlans voice-vlan vlan-id 99 set vlans data-vlan interface ge-0/0/2.0 set interfaces ge-0/0/2 unit 0 family ethernet-switching vlan members data-vlan set interfaces ge-0/0/2 unit 0 family ethernet-switching port-mode access** set ethernet-switching-options voip interface ge-0/0/2.0 vlan voice-vlan set ethernet-switching-options voip interface ge-0/0/2.0 forwarding-class assured-forwarding **set protocols lldp-med interface ge-0/0/2.0** set protocols dot1x authenticator interface ge-0/0/2.0 supplicant multiple

# **Step-by-Step Procedure**

To configure VoIP with LLDP-MED and 802.1X:

1. Configure the VLANs for voice and data:

[edit vlans] user@switch# **set data-vlan vlan-id 77** user@switch# **set voice-vlan vlan-id 99** 2. Associate the VLAN data-vlan with the interface:

```
[edit vlans]
user@switch# set data-vlan interface ge-0/0/2.0
```
3. Configure the interface as an access interface, configure support for Ethernet switching, and add the data-vlan VLAN:

```
[edit interfaces]
user@switch# set ge-0/0/2 unit 0 family ethernet-switching vlan members data-vlan
user@switch# set ge-0/0/2 unit 0 family ethernet-switching port-mode access
```
4. Configure VoIP on the interface and specify the assured-forwarding forwarding class to provide the most dependable class of service:

```
[edit ethernet—switching—options]
user@switch# set voip interface ge-0/0/2.0 vlan voice-vlan
user@switch# set voip interface ge-0/0/2.0 forwarding-class assured-forwarding
```
5. Configure LLDP-MED protocol support:

```
[edit protocols]
user@switch# set lldp-med interface ge-0/0/2.0
```
6. To authenticate an IP phone and a PC connected to the IP phone on the interface, configure 802.1X authentication support and specify multiple supplicant mode:

**NOTE:** If you do not want to authenticate any device, skip the 802.1X configuration on this interface.

```
[edit protocols]
user@switch# set dot1x authenticator interface ge-0/0/2.0 supplicant
multiple
```
# **Results**

Display the results of the configuration:

```
[edit]
user@switch\# show configuration
interfaces {
    ge-0/0/2 {
         unit 0 {
             family ethernet-switching {
                 port-mode access;
                 vlan {
                     members data-vlan;
 }
 }
         }
     }
}
protocols {
    lldp-med {
         interface ge-0/0/2.0;
     }
    dot1x {
        authenticator {
             interface {
                 ge-0/0/2.0 {
                     supplicant multiple;
                 }
            }
         }
     }
}
vlans {
     data-vlan {
        vlan-id 77;
         interface {
             ge-0/0/2.0;
         }
     }
     voice-vlan {
        vlan-id 99;
     }
```

```
}
ethernet-switching options {
    voip {
        interface ge-0/0/2.0 {
            vlan voice-vlan;
             forwarding-class assured-forwarding;
         }
     }
}
```
# $Verification$

#### **IN THIS SECTION**

- Verifying LLDP-MED Configuration | 554
- Verifying 802.1X Authentication for IP Phone and Desktop PC | 555
- Verifying the VLAN Association with the Interface | 556

To confirm that the configuration is working properly, perform these tasks:

### **Verifying LLDP-MED Configuration**

#### **Purpose**

Verify that LLDP-MED is enabled on the interface.

# **Action**

```
user@switch> show lldp detail 
LLDP : Enabled
Advertisement interval : 30 Second(s)
Transmit delay : 2 Second(s)
Hold timer : 2 Second(s)
Config Trap Interval : 300 Second(s)
Connection Hold timer : 60 Second(s)
LLDP MED : Enabled
```

```
MED fast start count : 3 Packet (s)
```

```
Interface LLDP LLDP-MED Neighbor count
all Enabled - 0
ge-0/0/2.0 - Enabled 0 
Interface VLAN-id VLAN-name
ge-0/0/0.0 0 default 
ge-0/0/1.0 0 employee-vlan
ge-0/0/2.0 0 data-vlan
ge-0/0/2.0 99 voice-vlan
ge-0/0/3.0 0 employee-vlan
ge-0/0/8.0 0 employee-vlan
ge-0/0/10.0 0 default 
ge-0/0/11.0 20 employee-vlan
ge-0/0/23.0 0 default 
LLDP basic TLVs supported: 
Chassis identifier, Port identifier, Port description, System name, System
description, System capabilities, Management address.
LLDP 802 TLVs supported: 
Power via MDI, Link aggregation, Maximum frame size, Port VLAN tag, Port
VLAN name.
LLDP MED TLVs supported: 
LLDP MED capabilities, Network policy, Endpoint location, Extended power
```
### **Meaning**

Via MDI.

The show lldp detail output shows that both LLDP and LLDP-MED are configured on the ge-0/0/2.0 interface. The end of the output shows the list of supported LLDP basic TLVs, 802.3 TLVs, and LLDP-MED TLVs that are supported.

#### Verifying 802.1X Authentication for IP Phone and Desktop PC

#### **Purpose**

Display the 802.1X configuration to confirm that the VoIP interface has access to the LAN.

# <span id="page-587-0"></span>**Action**

```
user@switch> show dot1x interface ge/0/0/2.0 detail
ge-0/0/2.0
  Role: Authenticator
  Administrative state: Auto
   Supplicant mode: Multiple
   Number of retries: 3
   Quiet period: 60 seconds
   Transmit period: 30 seconds
  Mac Radius: Disabled
   Mac Radius Restrict: Disabled
   Reauthentication: Enabled
   Configured Reauthentication interval: 3600 seconds
   Supplicant timeout: 30 seconds
   Server timeout: 30 seconds
  Maximum EAPOL requests: 2
  Guest VLAN member: < not configured>
   Number of connected supplicants: 1
     Supplicant: user101, 00:04:0f:fd:ac:fe
       Operational state: Authenticated
       Authentication method: Radius
       Authenticated VLAN: vo11
       Dynamic Filter: match source-dot1q-tag 10 action deny
       Session Reauth interval: 60 seconds
       Reauthentication due in 50 seconds
```
#### **Meaning**

The field Role shows that the ge-0/0/2.0 interface is in the authenticator state. The Supplicant field shows that the interface is configured in multiple supplicant mode, permitting multiple supplicants to be authenticated on this interface. The MAC addresses of the supplicants currently connected are displayed at the bottom of the output.

#### **Verifying the VLAN Association with the Interface**

#### **Purpose**

Display the interface state and VLAN membership.

# Action

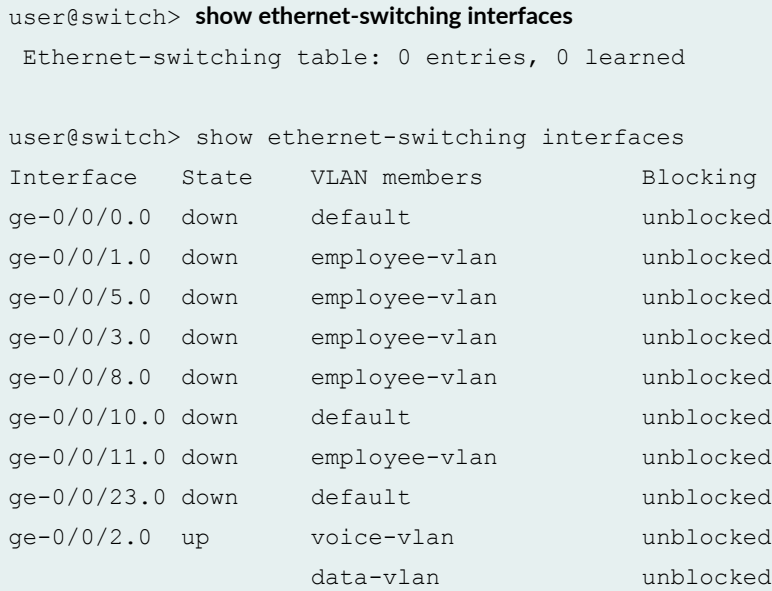

# **Meaning**

The field VLAN members shows that the ge-0/0/2.0 interface supports both the data-vlan VLAN and voice-vlan VLAN. The State field shows that the interface is up.

#### SEE ALSO

Example: Connecting a RADIUS Server for 802.1X to an EX Series Switch

Example: Setting Up 802.1X for Single-Supplicant or Multiple-Supplicant Configurations on an EX Series Switch

Defining CoS Forwarding Classes (CLI Procedure)

Defining CoS Forwarding Classes (J-Web Procedure)

Configuring LLDP-MED (CLI Procedure)

# **Example: Configuring VoIP on an EX Series Switch Without Including LLDP-MED Support**

#### **IN THIS SECTION**

- Requirements **| 558**
- [Overview](#page-590-0) **| 559**
- Configuring VoIP Without LLDP-MED by Using a Voice VLAN on an Access Port | 560
- Configuring VoIP Without LLDP-MED by Using a Trunk Port with Native VLAN Option | 562
- Verification | 564

You can configure voice over IP (VoIP) on an EX Series switch to support IP telephones. The Link Layer Discovery Protocol-Media Endpoint Discovery (LLDP-MED) protocol is sometimes used with IP phones to forward VoIP parameters from the switch to the phone. However, not all IP phones support LLDP-MED.

This example describes how to configure VoIP on an EX Series switch without using LLDP-MED:

# **Requirements**

This example uses the following hardware and software components:

- One EX Series switch with support for ELS acting as an authenticator port access entity (PAE). The interfaces on the authenticator PAE form a control gate that blocks all traffic to and from supplicants until they are authenticated.
- An IP phone that does not support LLDP-MED.
- Junos OS Release 13.2X50 or later for EX Series switches.

Before you configure VoIP, be sure you have:

- Performed basic bridging and VLAN configuration on the switch. See *Example: Setting Up Basic* Bridging and a VLAN for an EX Series Switch with ELS Support .
- Configured the IP phone as a member of the voice VLAN.
- (Optional) Configured interface ge-0/0/2 for Power over Ethernet (PoE). The PoE configuration is not necessary if the VoIP supplicant is using a power adapter. See Configuring PoE Interfaces on EX Series Switches.

#### <span id="page-590-0"></span>**Overview**

#### **IN THIS SECTION**

[Topology](#page-591-0) **| 560**

Instead of using a regular telephone, you connect an IP telephone directly to the switch. An IP phone has all the hardware and software needed to handle VoIP. You can also power an IP telephone by connecting it to one of the Power over Ethernet (PoE) interfaces on the switch.

EX Series switches can accommodate an IP telephone and end host connected to a single switch port. In such a scenario, voice and data traffic must be separated into different broadcast domains, or VLANs. One method for accomplishing this is by configuring a voice VLAN, which enables access ports to accept untagged data traffic as well as tagged voice traffic from IP phones, and associate each type of traffic with separate and distinct VLANs. Voice traffic (tagged) can then be treated differently, generally with a higher priority than data traffic (untagged).

The voice VLAN delivers the greatest benefit when used with IP phones that support LLDP-MED, but it is flexible enough that IP phones that do not support LLDP-MED can also use it effectively. However, in the absence of LLDP-MED, the voice VLAN ID must be set manually on the IP phone because LLDP-MED is not available to accomplish this dynamically. For information about setting up a voice VLAN for IP phones that support LLDP-MED, see Example: Setting Up VoIP with 802.1X and LLDP-MED on an EX Series Switch with ELS Support.

Another method to separate voice (tagged) and data (untagged) traffic into different VLANs is to use a trunk port with the native VLAN ID option. The trunk port is added as a member of the voice VLAN, and processes only tagged voice traffic from that VLAN. The trunk port must also be configured with the native VLAN ID for the data VLAN so that it can process untagged data traffic from the data VLAN. This configuration also requires that the voice VLAN ID be set manually on the IP phone.

This example illustrates both methods. In this example, the interface ge-0/0/2 on the switch is connected to a non-LLDP-MED IP phone.

**NOTE:** The implementation of a voice VLAN on an IP telephone is vendor-specific. Consult the documentation that came with your IP telephone for instructions on configuring a voice VLAN. For example, on an Avaya phone, you can ensure that the phone gets the correct VoIP VLAN ID even in the absence of LLDP-MED by enabling DHCP option 176.

<span id="page-591-0"></span>**Topology**

# **Configuring VoIP Without LLDP-MED by Using a Voice VLAN on an Access Port**

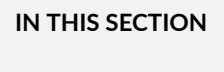

Procedure **| 560**

#### **Procedure**

# **CLI Quick Configuration**

To quickly configure VoIP, copy the following commands and paste them into the switch terminal window:

```
[edit]
set vlans data-vlan vlan-id 77
set vlans voice-vlan vlan-id 99
set vlans data-vlan switch-options interface ge-0/0/2.0
set interfaces ge-0/0/2 unit 0 family ethernet-switching port-mode access
set interfaces ge-0/0/2 unit 0 family ethernet-switching vlan members data-vlan
set switch-options voip interface ge-0/0/2.0 vlan voice-vlan
set switch-options voip interface ge-0/0/2.0 forwarding-class assured-forwarding
```
# **Step-by-Step Procedure**

1. Configure two VLANs: one for data traffic and one for voice traffic:

```
[edit vlans]
user@switch# set data-vlan vlan-id 77
user@switch# set voice-vlan vlan-id 99
```
**NOTE**: The voice VLAN ID must be set manually on the IP phone.

2. Associate the VLAN **data-vlan** with the interface ge-0/0/2:

```
[edit vlans]
user@switch# set data-vlan switch-options interface ge-0/0/2.0
```
3. Configure the interface ge-0/0/2 as an access port belonging to the data VLAN:

```
[edit interfaces]
user@switch# set ge-0/0/2 unit 0 family ethernet-switching port-mode access
user@switch# set ge-0/0/2 unit 0 family ethernet-switching vlan member data-vlan
```
4. Configure VoIP on the interface ge-0/0/2 and add this interface to the voice VLAN:

```
[edit switch-options]
user@switch# set voip interface ge-0/0/2.0 vlan voice-vlan
```
5. Specify the assured-forwarding forwarding class to provide the most dependable class of service:

```
[edit switch-options]
user@switch# set voip interface ge-0/0/2.0 forwarding-class assured-forwarding
```
# **Results**

Display the results of the configuration:

```
[edit]
user@switch> show configuration
interfaces {
    ge-0/0/2 {
        unit 0 {
            family ethernet-switching {
               port-mode access;
               vlan {
                   members data-vlan;
 }
 }
 }
```

```
 }
}
vlans {
    data-vlan {
        vlan-id 77;
         interface {
             ge-0/0/2.0;
         }
     }
     voice-vlan {
         vlan-id 99;
     }
}
ethernet-switching options {
     voip {
         interface ge-0/0/2.0 {
             vlan voice-vlan;
             forwarding-class assured-forwarding;
         }
     }
}
```
# Configuring VoIP Without LLDP-MED by Using a Trunk Port with Native VLAN **Option**

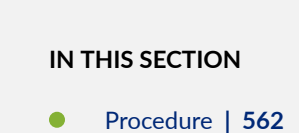

#### **Procedure**

# **CLI Quick Configuration**

To quickly configure VoIP, copy the following commands and paste them into the switch terminal window:

[edit] **set vlans data-vlan vlan-id 77** **set vlans voice-vlan vlan-id 99**

**set interfaces ge-0/0/2 unit 0 family ethernet-switching port-mode trunk**

**set interfaces ge-0/0/2 unit 0 family ethernet-switching vlan members voice-vlan** set interfaces ge-0/0/2 unit 0 family ethernet-switching native-vlan-id data-vlan

#### **Step-by-Step Procedure**

1. Configure two VLANs: one for data traffic and one for voice traffic:

[edit vlans] user@switch# **set data-vlan vlan-id 77** user@switch# **set voice-vlan vlan-id 99**

**NOTE**: The voice VLAN ID must be set manually on the IP phone.

2. Configure interface ge-0/0/2 as a trunk port that includes only the voice VLAN:

```
[edit interfaces]
user@switch# set ge-0/0/2 unit 0 family ethernet-switching port-mode trunk
user@switch# set ge-0/0/2 unit 0 family ethernet-switching vlan member voice-vlan
```
3. Configure the native VLAN ID for the data VLAN on the trunk port:

```
[edit interfaces]
user@switch# set ge-0/0/2 unit 0 family ethernet-switching native-vlan-id data-vlan
```
#### **Results**

Display the results of the configuration:

```
[edit]
user@switch> show configuration
interfaces {
     ge-0/0/2 {
```

```
 unit 0 {
            family ethernet-switching {
                port-mode trunk;
                vlan {
                   members voice-vlan;
 }
               native-vlan-id data-vlan;
 }
       }
    }
}
vlans {
    data-vlan {
        vlan-id 77;
    }
    voice-vlan {
       vlan-id 99;
    }
}
```
# $Verification$

#### **IN THIS SECTION**

Verifying the VLAN Association With the Interface | 564  $\bullet$ 

To confirm that the configuration is working properly, perform the following task:

# **Verifying the VLAN Association With the Interface**

#### **Purpose**

Display the interface state and VLAN membership.

# **Action**

user@switch> **show ethernet-switching** 

**interfaces** 

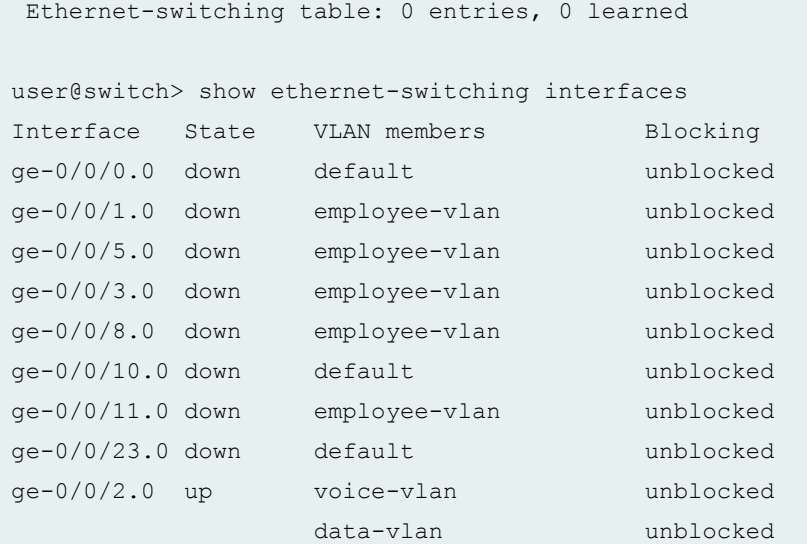

#### **Meaning**

The field VLAN members shows that the ge-0/0/2.0 interface supports both the data VLAN, data-vlan, and the voice VLAN, voice-vlan. The State field shows that the interface is up.

#### SEE ALSO

Understanding LLDP and LLDP-MED on EX Series Switches

# **Example: Configuring VoIP on an EX Series Switch Without Including LLDP-MED Support**

#### **IN THIS SECTION**

- [Requirements](#page-597-0) **| 566**
- [Overview](#page-597-0) **| 566**
- Configuring VoIP Without LLDP-MED by Using a Voice VLAN on an Access Port | 567
- Configuring VoIP Without LLDP-MED by Using a Trunk Port with Native VLAN Option | 570
- Verification | 572

<span id="page-597-0"></span>You can configure voice over IP (VoIP) on an EX Series switch to support IP telephones. The Link Layer Discovery Protocol-Media Endpoint Discovery (LLDP-MED) protocol is sometimes used with IP phones to forward VoIP parameters from the switch to the phone. However, not all IP phones support LLDP-MED.

This example describes how to configure VoIP on an EX Series switch without using LLDP-MED:

# **Requirements**

This example uses the following hardware and software components:

- $\bullet$  One EX4200 switch acting as an authenticator port access entity (PAE). The interfaces on the authenticator PAE form a control gate that blocks all traffic to and from supplicants until they are authenticated.
- An IP phone that does not support LLDP-MED.
- Junos OS Release 9.1 or later for EX Series switches.

Before you configure VoIP, be sure you have:

- Performed basic bridging and VLAN configuration on the switch. See *Example: Setting Up Basic* Bridging and a VLAN for an EX Series Switch.
- Configured the IP phone as a member of the voice VLAN.
- (Optional) Configured interface ge-0/0/2 for Power over Ethernet (PoE). The PoE configuration is not necessary if the VoIP supplicant is using a power adapter. See Configuring PoE Interfaces on EX Series Switches.

# **Overview**

# **IN THIS SECTION**

[Topology](#page-598-0) **| 567**

Instead of using a regular telephone, you connect an IP telephone directly to the switch. An IP phone has all the hardware and software needed to handle VoIP. You can also power an IP telephone by connecting it to one of the Power over Ethernet (PoE) interfaces on the switch.

EX Series switches can accommodate an IP telephone and end host connected to a single switch port. In such a scenario, voice and data traffic must be separated into different broadcast domains, or VLANs. One method for accomplishing this is by configuring a voice VLAN, which enables access ports to accept untagged data traffic as well as tagged voice traffic from IP phones, and associate each type of traffic

<span id="page-598-0"></span>with separate and distinct VLANs. Voice traffic (tagged) can then be treated differently, generally with a higher priority than data traffic (untagged).

The voice VLAN delivers the greatest benefit when used with IP phones that support LLDP-MED, but it is flexible enough that IP phones that do not support LLDP-MED can also use it effectively. However, in the absence of LLDP-MED, the voice VLAN ID must be set manually on the IP phone because LLDP-MED is not available to accomplish this dynamically. For information about setting up a voice VLAN for IP phones that support LLDP-MED, see *Example: Setting Up VoIP with 802.1X and LLDP-MED on an EX* Series Switch.

Another method to separate voice (tagged) and data (untagged) traffic into different VLANs is to use a trunk port with the native VLAN ID option. The trunk port is added as a member of the voice VLAN, and processes only tagged voice traffic from that VLAN. The trunk port must also be configured with the native VLAN ID for the data VLAN so that it can process untagged data traffic from the data VLAN. This configuration also requires that the voice VLAN ID be set manually on the IP phone.

This example illustrates both methods. In this example, the interface ge-0/0/2 on the EX4200 switch is connected to a non-LLDP-MED IP phone.

**NOTE:** The implementation of a voice VLAN on an IP telephone is vendor-specific. Consult the documentation that came with your IP telephone for instructions on configuring a voice VLAN. For example, on an Avaya phone, you can ensure that the phone gets the correct VoIP VLAN ID even in the absence of LLDP-MED by enabling DHCP option 176.

**Topology**

# **Configuring VoIP Without LLDP-MED by Using a Voice VLAN on an Access Port**

**IN THIS SECTION**

[Procedure](#page-599-0) **| 568**

#### <span id="page-599-0"></span>**Procedure**

#### **CLI Quick Configuration**

To quickly configure VoIP, copy the following commands and paste them into the switch terminal window:

[edit] **set vlans data-vlan vlan-id 77 set vlans voice-vlan vlan-id 99 set vlans data-vlan interface ge-0/0/2.0 set interfaces ge-0/0/2 unit 0 family ethernet-switching port-mode access set interfaces ge-0/0/2 unit 0 family ethernet-switching vlan members data-vlan** set ethernet-switching-options voip interface ge-0/0/2.0 vlan voice-vlan

### **Step-by-Step Procedure**

1. Configure two VLANs: one for data traffic and one for voice traffic:

[edit vlans] user@switch# **set data-vlan vlan-id 77** user@switch# **set voice-vlan vlan-id 99**

**NOTE**: The voice VLAN ID must be set manually on the IP phone.

2. Configure the VLAN data-vlan on the interface ge-0/0/2:

```
[edit vlans]
user@switch# set data-vlan interface ge-0/0/2.0
```
3. Configure the interface ge-0/0/2 as an access port belonging to the data VLAN:

```
[edit interfaces]
user@switch# set ge-0/0/2 unit 0 family ethernet-switching port-mode access
user@switch# set ge-0/0/2 unit 0 family ethernet-switching vlan member data-vlan
```
4. Configure VoIP on the interface ge-0/0/2 and add this interface to the voice VLAN:

```
[edit ethernet-switching-options]
user@switch# set voip interface ge-0/0/2.0 vlan voice-vlan
```
# **Results**

Display the results of the configuration:

```
[edit]
user@switch> show configuration
interfaces {
     ge-0/0/2 {
         unit 0 {
              family ethernet-switching {
                  port-mode access;
                  vlan {
                      members data-vlan;
                 }
              }
         }
     }
}
vlans {
    data-vlan {
         vlan-id 77;
         interface {
             ge-0/0/2.0;
          }
     }
     voice-vlan {
         vlan-id 99;
     }
}
ethernet-switching options {
     voip {
         interface ge-0/0/2.0 {
              vlan voice-vlan;
          }
```
#### <span id="page-601-0"></span> } }

# **Configuring VoIP Without LLDP-MED by Using a Trunk Port with Native VLAN Option**

#### **IN THIS SECTION**

Procedure **| 570**

## **Procedure**

# **CLI Quick Configuration**

To quickly configure VoIP, copy the following commands and paste them into the switch terminal window:

[edit] **set vlans data-vlan vlan-id 77**

**set vlans voice-vlan vlan-id 99 set interfaces ge-0/0/2 unit 0 family ethernet-switching port-mode trunk**

**set interfaces ge-0/0/2 unit 0 family ethernet-switching vlan members voice-vlan** set interfaces ge-0/0/2 unit 0 family ethernet-switching native-vlan-id data-vlan

# **Step-by-Step Procedure**

1. Configure two VLANs: one for data traffic and one for voice traffic:

```
[edit vlans]
user@switch# set data-vlan vlan-id 77
user@switch# set voice-vlan vlan-id 99
```
**NOTE**: The voice VLAN ID must be set manually on the IP phone.

2. Configure interface ge-0/0/2 as a trunk port that includes only the voice VLAN:

```
[edit interfaces]
user@switch# set ge-0/0/2 unit 0 family ethernet-switching port-mode trunk
user@switch# set ge-0/0/2 unit 0 family ethernet-switching vlan member voice-vlan
```
3. Configure the native VLAN ID for the data VLAN on the trunk port:

```
[edit interfaces]
user@switch# set ge-0/0/2 unit 0 family ethernet-switching native-vlan-id data-vlan
```
# **Results**

Display the results of the configuration:

```
[edit]
user@switch> show configuration
interfaces {
     ge-0/0/2 {
        unit 0 {
             family ethernet-switching {
                 port-mode trunk;
                 vlan {
                      members voice-vlan;
 }
                 native-vlan-id data-vlan;
             }
         }
     }
}
vlans {
     data-vlan {
         vlan-id 77;
     }
     voice-vlan {
        vlan-id 99;
     }
}
```
# <span id="page-603-0"></span> $Verification$

#### **IN THIS SECTION**

Verifying the VLAN Association With the Interface | 572  $\bullet$ 

To confirm that the configuration is working properly, perform the following task:

#### **Verifying the VLAN Association With the Interface**

# **Purpose**

Display the interface state and VLAN membership.

# Action

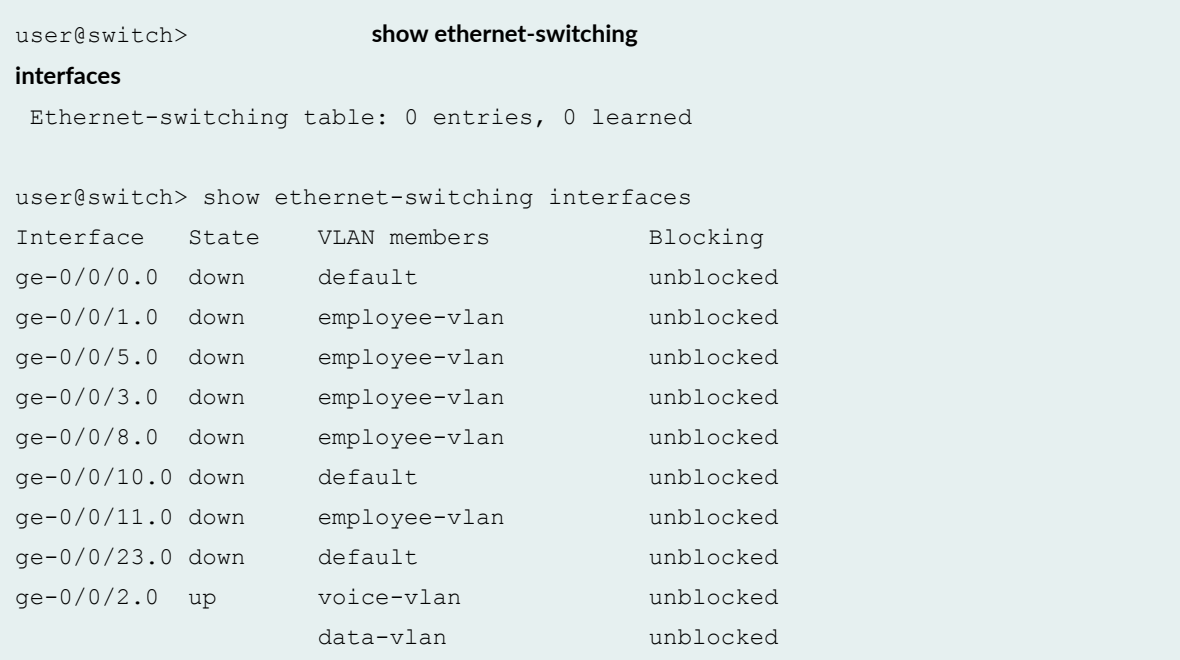

### **Meaning**

The field VLAN members shows that the ge-0/0/2.0 interface supports both the data VLAN, data-vlan, and the voice VLAN, voice-vlan. The State field shows that the interface is up.

# SEE ALSO

Understanding LLDP and LLDP-MED on EX Series Switches

# **Example: Configuring VoIP on an EX Series Switch Without Including** 802.1X Authentication

# **IN THIS SECTION**

- Requirements **| 573**
- [Overview](#page-605-0) **| 574**
- Configuration | 574
- Verification | 578

You can configure voice over IP (VoIP) on an EX Series switch to support IP telephones.

To configure VoIP on an EX Series switch to support an IP phone that does not support 802.1X authentication, you must either add the MAC address of the phone to the static MAC bypass list or enable MAC RADIUS authentication on the switch.

This example describes how to configure VoIP on an EX Series switch without 802.1X authentication using static MAC bypass of authentication:

#### **Requirements**

This example uses the following hardware and software components:

- Junos OS Release 9.1 or later for EX Series switches
- An IP telephone

Before you configure VoIP, be sure you have:

- Installed your EX Series switch. See the installation information for your switch.
- Performed the initial switch configuration. See Connecting and Configuring an EX Series Switch (CLI Procedure).
- Performed basic bridging and VLAN configuration on the switch. See *Example: Setting Up Basic* Bridging and a VLAN for an EX Series Switch.
- <span id="page-605-0"></span>• Configured the RADIUS server for 802.1X authentication and set up the access profile. See *Example:* Connecting a RADIUS Server for 802.1X to an EX Series Switch.
- (Optional) Configured interface **ge-0/0/2** for Power over Ethernet (PoE). The PoE configuration is not necessary if the VoIP supplicant is using a power adapter. For information about configuring PoE, see Configuring PoE Interfaces on EX Series Switches.

**NOTE:** If the IP address isn't configured on the Avaya IP phone, the phone exchanges LLDP-MED information to get the VLAN ID for the voice VLAN. You must configure the **voip** statement on the interface to designate the interface as a VoIP interface and allow the switch to forward the VLAN name and VLAN ID for the voice VLAN to the IP telephone. The IP telephone then uses the voice VLAN (that is, it references the voice VLAN's ID) to send a DHCP discover request and exchange information with the DHCP server (voice gateway).

# **Overview**

Instead of using a regular telephone, you connect an IP telephone directly to the switch. An IP phone has all the hardware and software needed to handle VoIP. You also can power an IP telephone by connecting it to one of the Power over Ethernet (PoE) interfaces on the switch.

In this example, the access interface **ge-0/0/2** on the EX4200 switch is connected to a non-802.1X IP phone.

To configure VoIP on an EX Series switch to support an IP phone that does not support 802.1X authentication, add the MAC address of the phone as a static entry in the authenticator database and set the supplicant mode to multiple.

# **Configuration**

**IN THIS SECTION**

[Procedure](#page-606-0) **| 575**

To configure VoIP without 802.1X authentication:

#### <span id="page-606-0"></span>**Procedure**

# **CLI Quick Configuration**

To quickly configure VoIP, copy the following commands and paste them into the switch terminal window:

```
[edit]
set vlans data-vlan vlan-id 77
set vlans voice-vlan vlan-id 99
set vlans data-vlan interface ge-0/0/2.0
set interfaces ge-0/0/2 unit 0 family ethernet-switching vlan members data-vlan
set interfaces ge-0/0/2 unit 0 family ethernet-switching port-mode access
set ethernet-switching-options voip interface ge-0/0/2.0 vlan voice-vlan
set ethernet-switching-options voip interface ge-0/0/2.0 forwarding-class assured-forwarding
set protocols lldp-med interface ge-0/0/2.0
set protocols dot1x authenticator authentication-profile-name auth-profile
set protocols dot1x authenticator static 00:04:f2:11:aa:a7
set protocols dot1x authenticator interface ge-0/0/2.0 supplicant multiple
```
# **Step-by-Step Procedure**

To configure VoIP without 802.1X:

1. Configure the VLANs for voice and data:

```
[edit vlans]
user@switch# set data-vlan vlan-id 77
user@switch# set voice-vlan vlan-id 99
```
2. Associate the VLAN **data-vlan** with the interface:

```
[edit vlans]
user@switch# set data-vlan interface ge-0/0/2.0
```
3. Configure the interface as an access interface, configure support for Ethernet switching, and add the **data-vlan** VLAN:

```
[edit interfaces]
user@switch# set ge-0/0/2 unit 0 family ethernet-switching vlan members data-vlan
user@switch# set ge-0/0/2 unit 0 family ethernet-switching port-mode access
```
4. Configure VoIP on the interface and specify the assured-forwarding forwarding class to provide the most dependable class of service:

```
[edit ethernet-switching-options]
user@switch# set voip interface ge-0/0/2.0 vlan voice-vlan
user@switch# set voip interface ge-0/0/2.0 forwarding-class assured-forwarding
```
5. Configure LLDP-MED protocol support:

```
[edit protocols]
user@switch# set lldp-med interface ge-0/0/2.0
```
6. Set the authentication profile (see *Configuring 802.1X Interface Settings (CLI Procedure)* and Configuring 802.1X RADIUS Accounting (CLI Procedure):

```
[edit protocols]
set dot1x authenticator authentication-profile-name auth-profile
```
7. Add the MAC address of the phone to the static MAC bypass list:

```
[edit protocols]
set dot1x authenticator static 00:04:f2:11:aa:a7
```
8. Set the supplicant mode to multiple:

```
[edit protocols]
set dot1x authenticator interface ge-0/0/2.0 supplicant multiple
```
# **Results**

Display the results of the configuration:

```
[edit]
user@switch\# show configuration
interfaces {
    ge-0/0/2 {
        unit 0 {
            family ethernet-switching {
                port-mode access;
                vlan {
                   members data-vlan;
 }
 }
        }
    }
}
protocols {
    lldp-med {
        interface ge-0/0/2.0;
    }
    dot1x {
        authenticator {
            authentication-profile-name auth-profile;
                static {
                   00:04:f2:11:aa:a7;
 }
 }
            interface {
               ge-0/0/2.0 {
                   supplicant multiple;
 }
        }
    }
}
vlans {
    data-vlan {
        vlan-id 77;
        interface {
            ge-0/0/2.0;
        }
```

```
 }
     voice-vlan {
         vlan-id 99;
     }
}
ethernet-switching options {
     voip {
         interface ge-0/0/2.0 {
             vlan voice-vlan;
             forwarding-class assured-forwarding;
         }
    }
}
```
# $Verification$

#### **IN THIS SECTION**

- Verifying LLDP-MED Configuration | 578  $\bullet$
- Verifying Authentication for the Desktop PC | 580  $\bullet$
- Verifying the VLAN Association with the Interface | 581

To confirm that the configuration is working properly, perform these tasks:

# **Verifying LLDP-MED Configuration**

#### **Purpose**

Verify that LLDP-MED is enabled on the interface.

# **Action**

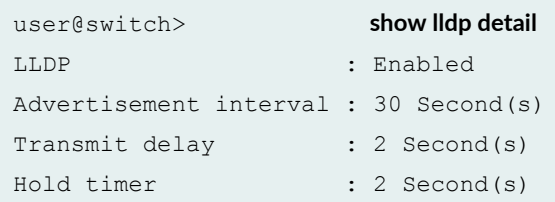

```
Config Trap Interval : 300 Second(s)
Connection Hold timer : 60 Second(s)
LLDP MED : Enabled
MED fast start count : 3 Packet(s)
Interface LLDP LLDP-MED Neighbor count
all Enabled - 0
ge-0/0/2.0 - Enabled 0 
Interface VLAN-id VLAN-name
ge-0/0/0.0 0 default 
ge-0/0/1.0 0 employee-vlan
ge-0/0/2.0 0 data-vlan
ge-0/0/2.0 99 voice-vlan
ge-0/0/3.0 0 employee-vlan
ge-0/0/8.0 0 employee-vlan
ge-0/0/10.0 0 default 
ge-0/0/11.0 20 employee-vlan
ge-0/0/23.0 0 default 
LLDP basic TLVs supported: 
Chassis identifier, Port identifier, Port description, System name, System
description, System capabilities, Management address.
LLDP 802 TLVs supported: 
Power via MDI, Link aggregation, Maximum frame size, Port VLAN tag, Port
VLAN name.
LLDP MED TLVs supported: 
LLDP MED capabilities, Network policy, Endpoint location, Extended power
Via MDI.
```
#### **Meaning**

The show lldp detail output shows that both LLDP and LLDP-MED are configured on the ge-0/0/2.0 interface. The end of the output shows the list of supported LLDP basic TLVs, 802.3 TLVs, and LLDP-MED TLVs that are supported.

#### <span id="page-611-0"></span>**Verifying Authentication for the Desktop PC**

#### **Purpose**

Display the 802.1X configuration for the desktop PC connected to the VoIP interface through the IP phone.

# **Action**

```
user@switch> show dot1x interface ge/0/0/2.0 detail
ge-0/0/2.0
   Role: Authenticator
  Administrative state: Auto
   Supplicant mode: Multiple
   Number of retries: 3
   Quiet period: 60 seconds
   Transmit period: 30 seconds
   Mac Radius: Disabled
   Mac Radius Restrict: Disabled
   Reauthentication: Enabled
   Configured Reauthentication interval: 3600 seconds
   Supplicant timeout: 30 seconds
   Server timeout: 30 seconds
   Maximum EAPOL requests: 2
  Guest VLAN member: < not configured>
   Number of connected supplicants: 1
     Supplicant: user101, 00:04:0f:fd:ac:fe
       Operational state: Authenticated
       Authentication method: Radius
       Authenticated VLAN: vo11
       Dynamic Filter: match source-dot1q-tag 10 action deny
       Session Reauth interval: 60 seconds
       Reauthentication due in 50 seconds
```
## **Meaning**

The field Role shows that the ge-0/0/2.0 interface is in the authenticator state. The Supplicant field shows that the interface is configured in multiple supplicant mode, permitting multiple supplicants to be authenticated on this interface. The MAC addresses of the supplicants currently connected are displayed at the bottom of the output.
#### **Verifying the VLAN Association with the Interface**

#### **Purpose**

Display the interface state and VLAN membership.

#### Action

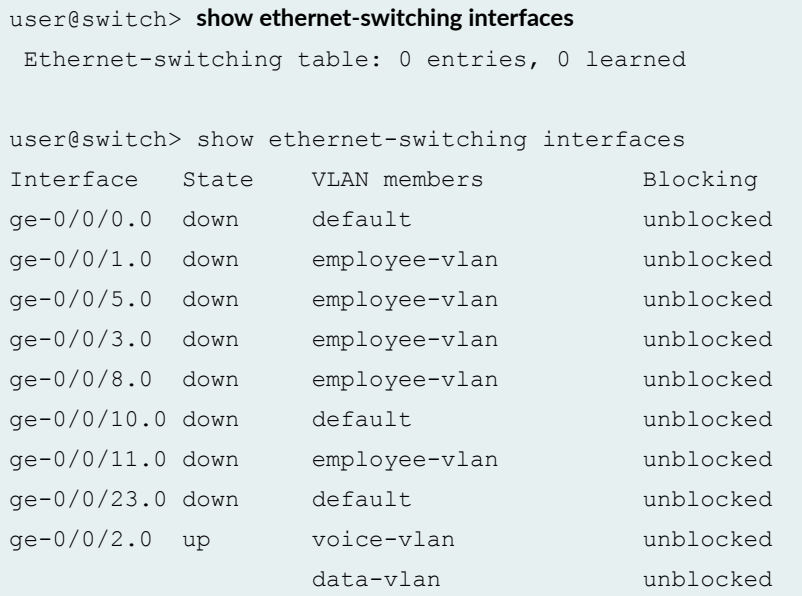

#### **Meaning**

The field VLAN members shows that the ge-0/0/2.0 interface supports both the data-vlan VLAN and voice-vlan VLAN. The State field shows that the interface is up.

#### SEE ALSO

Understanding LLDP and LLDP-MED on EX Series Switches

## **Example: Setting Up VoIP with 802.1X and LLDP-MED on an EX Series Switch with ELS Support**

#### **IN THIS SECTION**

- Requirements **| 582**
- [Overview and Topology](#page-614-0) **| 583**
- Configuration | 588
- Verification | 591

**NOTE**: This example uses Junos OS for EX Series switches with support for the Enhanced Layer 2 Software (ELS) configuration style. If your switch runs software that does not support ELS, see Example: Setting Up VoIP with 802.1X and LLDP-MED on an EX Series Switch. For ELS details, see Using the Enhanced Layer 2 Software CLI.

You can configure VoIP on an EX Series switch to support IP telephones. The Link Layer Discovery Protocol–Media Endpoint Discovery (LLDP-MED) protocol forwards VoIP parameters from the switch to the phone. You also configure 802.1X authentication to allow the telephone access to the LAN. Authentication is done through a backend RADIUS server.

This example describes how to configure VoIP on an EX Series switch to support an Avaya IP phone, as well as how to configure the LLDP-MED protocol and 802.1X authentication:

#### **Requirements**

This example uses the following software and hardware components:

**NOTE**: This example also applies to QFX5100 switches.

- Junos OS Release 13.2X50 or later for EX Series switches
- One EX Series switch with support for ELS acting as an authenticator port access entity (PAE). The interfaces on the authenticator PAE form a control gate that blocks all traffic to and from supplicants until they are authenticated.
- An Avaya IP telephone that supports LLDP-MED and 802.1X

<span id="page-614-0"></span>Before you configure VoIP, be sure you have:

- Installed your EX Series switch. See the installation information for your switch.
- Performed the initial switch configuration. See Connecting and Configuring an EX Series Switch (CLI Procedure).
- Performed basic bridging and VLAN configuration on the switch. See *Example: Setting Up Basic* Bridging and a VLAN for an EX Series Switch with ELS Support or Example: Setting Up Basic Bridging and a VLAN on Switches.
- Configured the RADIUS server for 802.1X authentication and set up the access profile. See *Example:* Connecting a RADIUS Server for 802.1X to an EX Series Switch.
- (Optional) Configured the interface ge-0/0/2 for Power over Ethernet (PoE). The PoE configuration is not necessary if the VoIP supplicant uses a power adapter. For information about configuring PoE, see Configuring PoE Interfaces on EX Series Switches.

NOTE: If the IP address is not configured on the Avaya IP phone, the phone exchanges LLDP-MED information to get the VLAN ID for the voice VLAN. You must configure the **voip** statement on the interface to designate the interface as a VoIP interface and allow the switch to forward the VLAN name and VLAN ID for the voice VLAN to the IP telephone. The IP telephone then uses the voice VLAN (that is, it references the voice VLAN's ID) to send a DHCP discover request and exchange information with the DHCP server (voice gateway).

#### **Overview and Topology**

**IN THIS SECTION**

[Topology](#page-618-0) **| 587**

Instead of using a regular telephone, you connect an IP telephone directly to the switch. An IP phone has all the hardware and software needed to handle VoIP. You also can power an IP telephone by connecting it to one of the Power over Ethernet (PoE) interfaces on the switch.

EX Series switches can accommodate an IP telephone and end host connected to a single switch port. In such a scenario, voice and data traffic must be separated into different broadcast domains, or VLANs. One method for accomplishing this is by configuring a voice VLAN, which enables access ports to accept untagged data traffic as well as tagged voice traffic from IP phones, and associate each type of traffic

with separate and distinct VLANs. Voice traffic (tagged) can then be treated differently, generally with a higher priority than data traffic (untagged).

**NOTE:** If a MAC addresses has been learned on both the data and voice VLANs, it remains active unless it ages out of both VLANs, or both VLANs are deleted.

In this example, the access interface ge-0/0/2 on the EX Series switch is connected to an Avaya IP telephone. Avaya phones have a built-in bridge that enables you to connect a desktop PC to the phone, so the desktop and phone in a single office require only one interface on the switch. The EX Series switch is connected to a RADIUS server on the ge-0/0/10 interface (see [Figure 26 on page 586\)](#page-617-0).

**NOTE:** This figure also applies to QFX5100 switches.

<span id="page-617-0"></span>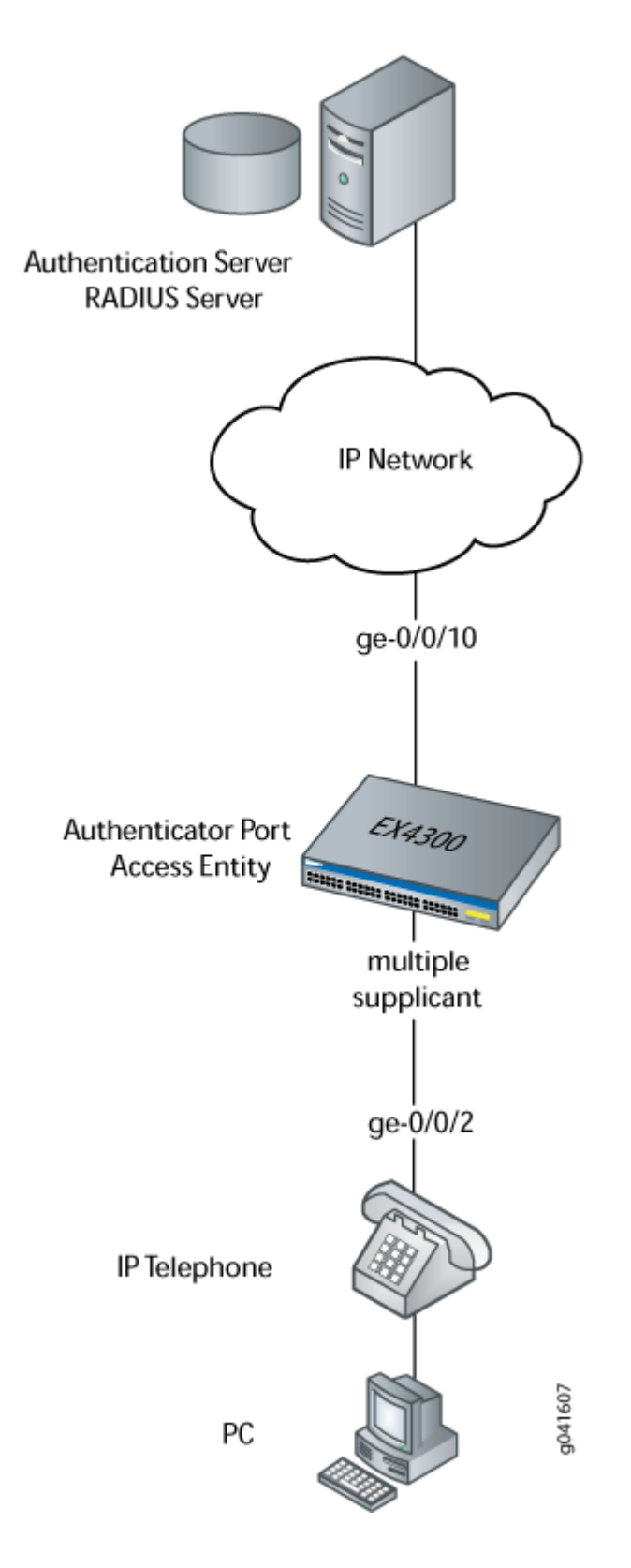

<span id="page-618-0"></span>In this example, you configure VoIP parameters and specify the forwarding class assured-forward for voice traffic to provide the highest quality of service.

Table 34 on page 587 describes the components used in this VoIP configuration example.

#### Table 34: Components of the VoIP Configuration Topology

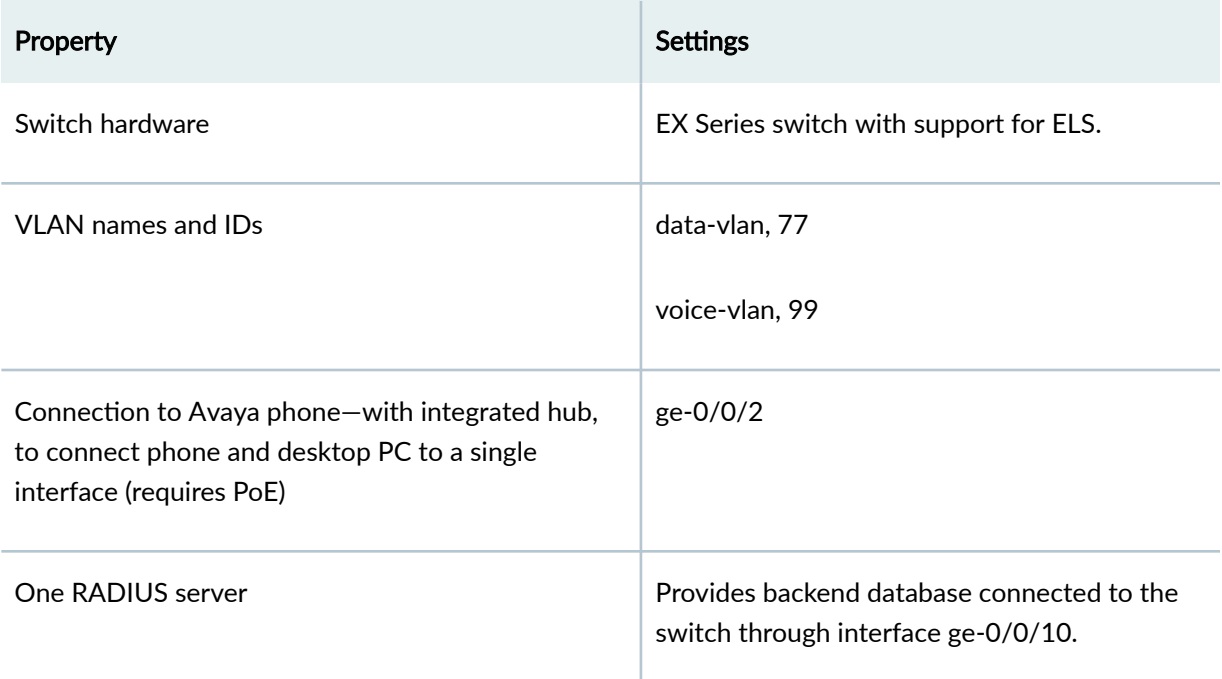

Besides configuring a VoIP for interface ge-0/0/2, you configure:

- 802.1X authentication. Authentication is set to multiple supplicant mode to support more than one supplicant's access to the LAN through interface ge-0/0/2.
- LLDP-MED protocol information. The switch uses LLDP-MED to forward VoIP parameters to the phone. Using LLDP-MED ensures that voice traffic gets tagged and prioritized with the correct values at the source itself. For example, 802.1p class of service and 802.1Q tag information can be sent to the IP telephone.

**NOTE:** A PoE configuration is not necessary if an IP telephone uses a power adapter.

**Topology**

#### <span id="page-619-0"></span>**Configuration**

**IN THIS SECTION**

Procedure **| 588**

#### **Procedure**

#### **CLI Quick Configuration**

To quickly configure VoIP, LLDP-MED, and 802.1X, copy the following commands and paste them into the switch terminal window:

## [edit] **set vlans data-vlan vlan-id 77 set vlans voice-vlan vlan-id 99** set vlans data-vlan switch-options interface ge-0/0/2.0 **set interfaces ge-0/0/2 unit 0 family ethernet-switching interface-mode access set interfaces ge-0/0/2 unit 0 family ethernet-switching vlan members data-vlan** set switch-options voip interface ge-0/0/2.0 vlan voice-vlan set switch-options voip interface ge-0/0/2.0 forwarding-class assured-forwarding **set protocols lldp-med interface ge-0/0/2** set protocols dot1x authenticator interface ge-0/0/2.0 supplicant multiple

#### **Step-by-Step Procedure**

To configure VoIP with LLDP-MED and 802.1X:

1. Configure the VLANs for voice and data:

```
[edit vlans]
user@switch# set data-vlan vlan-id 77
user@switch# set voice-vlan vlan-id 99
```
2. Associate the VLAN data-vlan with the interface:

```
[edit vlans]
user@switch# set data-vlan switch-options interface ge-0/0/2.0
```
3. Configure the interface as an access interface, configure support for Ethernet switching, and add the interface as a member of the data-vlan VLAN:

```
[edit interfaces]
user@switch# set ge-0/0/2 unit 0 family ethernet-switching interface-mode access
user@switch# set ge-0/0/2 unit 0 family ethernet-switching vlan members data-vlan
```
4. Configure VoIP on the interface and specify the **assured-forwarding** forwarding class to provide the most dependable class of service:

```
[edit switch—options]
user@switch# set voip interface ge-0/0/2.0 vlan voice-vlan
user@switch# set voip interface ge-0/0/2.0 forwarding-class assured-forwarding
```
5. Configure LLDP-MED protocol support:

```
[edit protocols]
user@switch# set lldp-med interface ge-0/0/2
```
6. To authenticate an IP phone and a PC connected to the IP phone on the interface, configure 802.1X authentication support and specify multiple supplicant mode:

**NOTE:** If you do not want to authenticate any device, skip the 802.1X configuration on this interface.

```
[edit protocols]
user@switch# set dot1x authenticator interface ge-0/0/2.0 supplicant
multiple
```
#### **Results**

Display the results of the configuration:

```
[edit]
user@switch\# show configuration
interfaces {
    ge-0/0/2 {
         unit 0 {
             family ethernet-switching {
                 interface-mode access;
                 vlan {
                     members data-vlan;
 }
 }
         }
     }
}
protocols {
    lldp-med {
         interface ge-0/0/2;
     }
    dot1x {
        authenticator {
             interface {
                 ge-0/0/2.0 {
                     supplicant multiple;
                 }
             }
         }
     }
}
vlans {
     data-vlan {
        vlan-id 77;
         switch-options {
             interface ge-0/0/2.0;
         }
     }
     voice-vlan {
         vlan-id 99;
     }
```

```
}
switch-options {
    voip {
        interface ge-0/0/2.0 {
            vlan voice-vlan;
            forwarding-class assured-forwarding;
         }
    }
}
```
### $Verification$

#### **IN THIS SECTION**

- Verifying LLDP-MED Configuration | 591  $\bullet$
- Verifying 802.1X Authentication for IP Phone and Desktop PC | 593
- Verifying the VLAN Association with the Interface | 594

To confirm that the configuration is working properly, perform these tasks:

#### **Verifying LLDP-MED Configuration**

#### **Purpose**

Verify that LLDP-MED is enabled on the interface.

#### **Action**

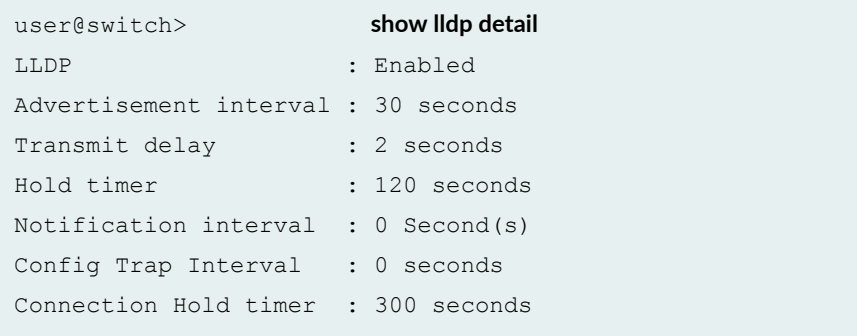

```
LLDP MED : Enabled
MED fast start count : 3 Packets
Port ID TLV subtype : locally-assigned
Interface Parent Interface LLDP LLDP-MED Power Negotiation
 Neighbor count
all - Enabled Enabled Enabled
  0
ge-0/0/2 - - Enabled
  0
Interface Parent Interface Vlan-id Vlan-name
ge-0/0/0 - 1 vlan-1
ge-0/0/1 - 1 vlan-1
ge-0/0/2 - 77 vlan-77
ge-0/0/2 - 99 vlan-99
ge-0/0/3 - 1 vlan-1
ge-0/0/4 - 1 vlan-1
ge-0/0/5 - 1 vlan-1
ge-0/0/6 - 1 vlan-1
ge-0/0/7 - 1 vlan-1
ge-0/0/8 - 1 vlan-1
ge-0/0/9 - 1 vlan-1
ge-0/0/10 - 1 vlan-1
Basic Management TLVs supported:
End Of LLDPDU, Chassis ID, Port ID, Time To Live, Port Description, System Name,
 System Description, System Capabilities, Management Address
Organizationally Specific TLVs supported:
MAC/PHY configuration/status, Power via MDI, Link aggregation, Maximum Frame 
Size,
 Port VLAN tag, Port VLAN name.
```
#### **Meaning**

The show lldp detail output shows that both LLDP and LLDP-MED are configured on the ge-0/0/2 interface. The end of the output shows the list of supported LLDP basic management TLVs and organizationally specific TLVs that are supported.

#### <span id="page-624-0"></span>**Verifying 802.1X Authentication for IP Phone and Desktop PC**

#### **Purpose**

Display the 802.1X configuration to confirm that the VoIP interface has access to the LAN.

#### **Action**

```
user@switch> show dot1x interface ge/0/0/2.0 detail
ge-0/0/2.0
  Role: Authenticator
   Administrative state: Auto
   Supplicant mode: Multiple
   Number of retries: 3
   Quiet period: 60 seconds
   Transmit period: 30 seconds
   Mac Radius: Disabled
   Mac Radius Restrict: Disabled
   Reauthentication: Enabled
   Configured Reauthentication interval: 3600 seconds
   Supplicant timeout: 30 seconds
   Server timeout: 30 seconds
   Maximum EAPOL requests: 2
  Guest VLAN member: < not configured>
   Number of connected supplicants: 1
     Supplicant: user101, 00:04:0f:fd:ac:fe
       Operational state: Authenticated
       Authentication method: Radius
       Authenticated VLAN: vo11
       Dynamic Filter: match source-dot1q-tag 10 action deny
       Session Reauth interval: 60 seconds
       Reauthentication due in 50 seconds
```
#### **Meaning**

The field Role shows that the ge-0/0/2.0 interface is in the authenticator state. The Supplicant mode field shows that the interface is configured in multiple supplicant mode, permitting multiple supplicants to be authenticated on this interface. The MAC addresses of the supplicants currently connected are displayed at the bottom of the output.

#### <span id="page-625-0"></span>**Verifying the VLAN Association with the Interface**

#### **Purpose**

Display the interface's VLAN membership.

#### Action

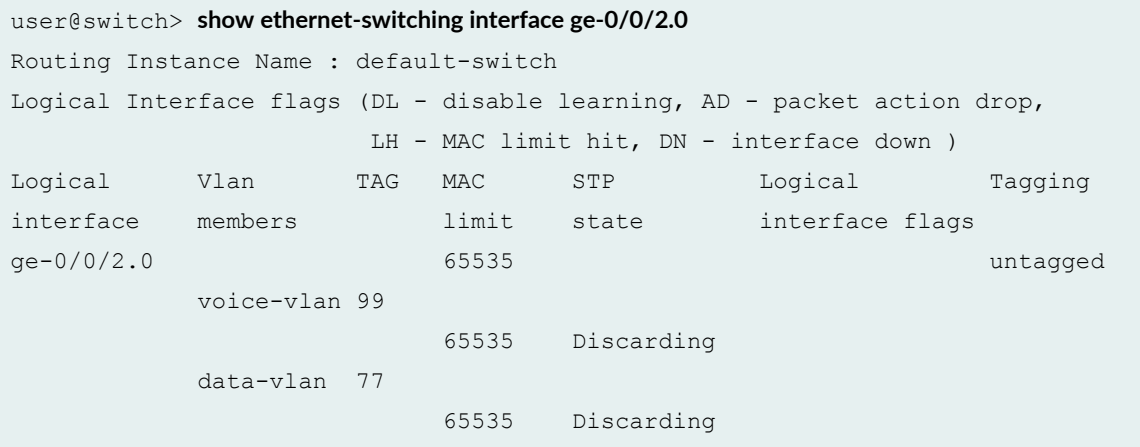

#### **Meaning**

The field VLAN members shows that the ge-0/0/2.0 interface supports both the data-vlan VLAN and voice-vlan VLAN.

#### SEE ALSO

Example: Connecting a RADIUS Server for 802.1X to an EX Series Switch

Example: Setting Up 802.1X for Single-Supplicant or Multiple-Supplicant Configurations on an EX Series Switch

Defining CoS Forwarding Classes (CLI Procedure)

Defining CoS Forwarding Classes (J-Web Procedure)

Configuring LLDP-MED (CLI Procedure)

## **Example: Configuring VoIP on an EX Series Switch with ELS Support Without Including 802.1X Authentication**

#### **IN THIS SECTION**

- Requirements **| 595**
- [Overview](#page-627-0) **| 596**
- Configuration | 596
- Verification | 600

**NOTE**: This example uses Junos OS for EX Series switches with support for the Enhanced Layer 2 Software (ELS) configuration style. If your switch runs software that does not support ELS, see Example: Configuring VoIP on an EX Series Switch Without Including 802.1X Authentication. For ELS details, see Using the Enhanced Layer 2 Software CLI.

You can configure voice over IP (VoIP) on an EX Series switch to support IP telephones.

To configure VoIP on an EX Series switch to support an IP phone that does not support 802.1X authentication, you must either add the MAC address of the phone to the static MAC bypass list or enable MAC RADIUS authentication on the switch.

This example describes how to configure VoIP on an EX Series switch without 802.1X authentication by using static MAC bypass of authentication:

#### **Requirements**

This example uses the following hardware and software components:

**NOTE:** This figure also applies to QFX5100 switches.

- One EX Series switch with support for ELS
- Junos OS Release 13.2 or later for EX Series switches
- An Avaya IP telephone

Before you configure VoIP, be sure you have:

- <span id="page-627-0"></span>• Installed your EX Series switch. See the installation information for your switch.
- Performed the initial switch configuration. See Connecting and Configuring an EX Series Switch (CLI Procedure).
- Performed basic bridging and VLAN configuration on the switch. See *Example: Setting Up Basic* Bridging and a VLAN for an EX Series Switch with ELS Support or Example: Setting Up Basic Bridging and a VLAN on Switches.
- Configured the RADIUS server for 802.1X authentication and set up the access profile. See *Example:* Connecting a RADIUS Server for 802.1X to an EX Series Switch.
- (Optional) Configured the interface ge-0/0/2 for Power over Ethernet (PoE). The PoE configuration is not necessary if the VoIP supplicant uses a power adapter. For information about configuring PoE, see Configuring PoE Interfaces on EX Series Switches.

**NOTE:** If the IP address is not configured on the Avaya IP phone, the phone exchanges LLDP-MED information to get the VLAN ID for the voice VLAN. You must configure the voip statement on the interface to designate the interface as a VoIP interface and allow the switch to forward the VLAN name and VLAN ID for the voice VLAN to the IP telephone. The IP telephone then uses the voice VLAN (that is, it references the voice VLAN's ID) to send a DHCP discover request and exchange information with the DHCP server (voice gateway).

### **Overview**

Instead of using a regular telephone, you connect an IP telephone directly to the switch. An IP phone has all the hardware and software needed to handle VoIP. You also can power an IP telephone by connecting it to one of the Power over Ethernet (PoE) interfaces on the switch.

In this example, the access interface ge-0/0/2 on the EX Series switch is connected to a non-802.1X IP phone.

To configure VoIP on an EX Series switch to support an IP phone that does not support 802.1X authentication, add the MAC address of the phone as a static entry in the authenticator database and set the supplicant mode to multiple.

#### **Configuration**

#### **IN THIS SECTION**

[Procedure](#page-628-0) **| 597**

#### <span id="page-628-0"></span>**Procedure**

#### **CLI Quick Configuration**

To quickly configure VoIP without using 802.1X authentication, copy the following commands and paste them into the switch terminal window:

```
[edit]
set vlans data-vlan vlan-id 77
set vlans voice-vlan vlan-id 99
set interfaces ge-0/0/2 unit 0 family ethernet-switching interface-mode access
set interfaces ge-0/0/2 unit 0 family ethernet-switching vlan members data-vlan
set switch-options voip interface ge-0/0/2.0 vlan voice-vlan
set switch-options voip interface ge-0/0/2.0 forwarding-class assured-forwarding
set protocols lldp-med interface ge-0/0/2
set protocols dot1x authenticator authentication-profile-name auth-profile
set protocols dot1x authenticator static 00:04:f2:11:aa:a7
set protocols dot1x authenticator interface ge-0/0/2.0 supplicant multiple
```
#### **Step-by-Step Procedure**

To configure VoIP without 802.1X authentication:

1. Configure the VLANs for voice and data:

```
[edit vlans]
user@switch# set data-vlan vlan-id 77
user@switch# set voice-vlan vlan-id 99
```
2. Configure the interface as an access interface, configure support for Ethernet switching, and add the interface as a member of the **data-vlan** VLAN:

```
[edit interfaces]
user@switch# set ge-0/0/2 unit 0 family ethernet-switching interface-mode access
user@switch# set ge-0/0/2 unit 0 family ethernet-switching vlan members data-vlan
```
3. Configure VoIP on the interface and specify the assured-forwarding forwarding class to provide the most dependable class of service:

```
[edit switch-options]
user@switch# set voip interface ge-0/0/2.0 vlan voice-vlan
user@switch# set voip interface ge-0/0/2.0 forwarding-class assured-forwarding
```
4. Configure LLDP-MED protocol support:

```
[edit protocols]
user@switch# set lldp-med interface ge-0/0/2
```
5. Set the authentication profile with the name auth-profile (see Configuring 802.1X Interface Settings (CLI Procedure) and Configuring 802.1X RADIUS Accounting (CLI Procedure):

```
[edit protocols]
user@switch# set dot1x authenticator authentication-profile-name auth-profile
```
6. Add the MAC address of the phone to the static MAC bypass list:

```
[edit protocols]
user@switch\# set dot1x authenticator static 00:04:f2:11:aa:a7
```
7. Set the supplicant mode to multiple:

```
[edit protocols]
user@switch# set dot1x authenticator interface ge-0/0/2.0 supplicant multiple
```
#### **Results**

Display the results of the configuration:

```
[edit]
user@switch\# show configuration
interfaces {
     ge-0/0/2 {
```

```
 unit 0 {
             family ethernet-switching {
                interface-mode access;
                vlan {
                    members data-vlan;
                }
            }
        }
    }
}
protocols {
    lldp-med {
        interface ge-0/0/2;
     }
     dot1x {
        authenticator {
             authentication-profile-name auth-profile;
                 static {
                   00:04:f2:11:aa:a7;
 }
 }
             interface {
                ge-0/0/2.0 {
                    supplicant multiple;
 }
      \qquad \} }
}
vlans {
    data-vlan {
        vlan-id 77;
        switch-options {
           interface ge-0/0/2.0;
         }
     }
    voice-vlan {
        vlan-id 99;
     }
}
switch-options {
    voip {
        interface ge-0/0/2.0 {
```
vlan voice-vlan;

```
 forwarding-class assured-forwarding;
         }
    }
}
```
#### $Verification$

#### **IN THIS SECTION**

- Verifying LLDP-MED Configuration | 600
- Verifying Authentication for the Desktop PC | 601
- Verifying the VLAN Association with the Interface | 602

To confirm that the configuration is working properly, perform these tasks:

#### **Verifying LLDP-MED Configuration**

#### **Purpose**

Verify that LLDP-MED is enabled on the interface.

#### **Action**

```
user@switch> show lldp detail 
LLDP : Enabled
Advertisement interval : 30 seconds
Transmit delay : 2 seconds
Hold timer : 120 seconds
Notification interval : 0 Second(s)
Config Trap Interval : 0 seconds
Connection Hold timer : 300 seconds
LLDP MED : Enabled
MED fast start count : 3 Packets
Port ID TLV subtype : locally-assigned
```
<span id="page-632-0"></span>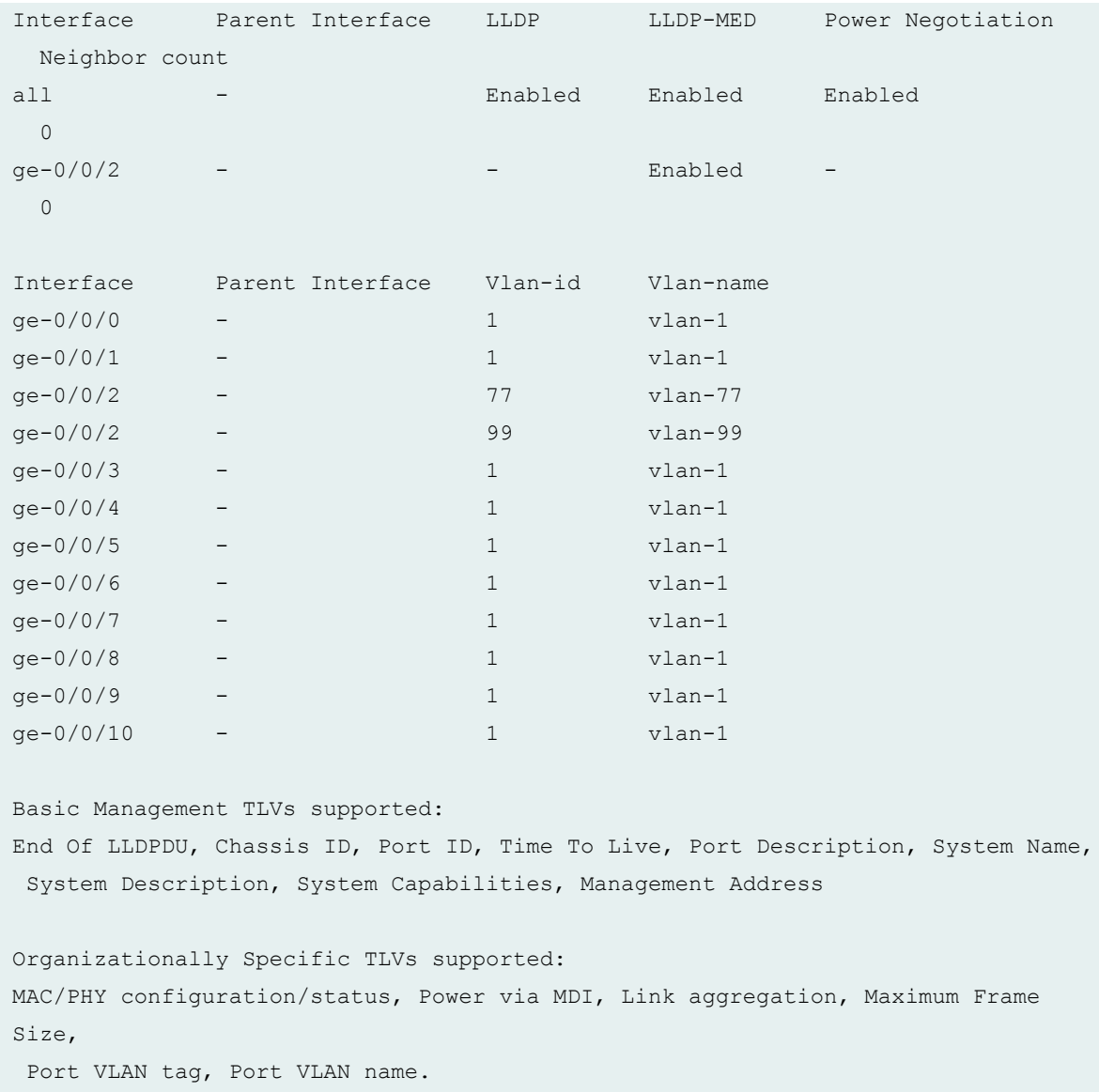

#### **Meaning**

The show lldp detail command output shows that both LLDP and LLDP-MED are configured on the **ge-0/0/2** interface. The end of the output shows the list of supported LLDP basic management TLVs and organizationally specific TLVs that are supported.

#### **Verifying Authentication for the Desktop PC**

#### **Purpose**

Display the 802.1X configuration for the desktop PC connected to the VoIP interface through the IP phone.

#### <span id="page-633-0"></span>**Action**

```
user@switch> show dot1x interface ge/0/0/2.0 detail
ge-0/0/2.0
  Role: Authenticator
   Administrative state: Auto
   Supplicant mode: Multiple
   Number of retries: 3
   Quiet period: 60 seconds
   Transmit period: 30 seconds
   Mac Radius: Disabled
   Mac Radius Restrict: Disabled
   Reauthentication: Enabled
   Configured Reauthentication interval: 3600 seconds
   Supplicant timeout: 30 seconds
   Server timeout: 30 seconds
   Maximum EAPOL requests: 2
  Guest VLAN member: < not configured>
   Number of connected supplicants: 1
     Supplicant: user101, 00:04:0f:fd:ac:fe
       Operational state: Authenticated
       Authentication method: Radius
       Authenticated VLAN: vo11
       Dynamic Filter: match source-dot1q-tag 10 action deny
       Session Reauth interval: 60 seconds
       Reauthentication due in 50 seconds
```
#### **Meaning**

The field Role shows that the ge-0/0/2.0 interface is in the authenticator role. The Supplicant Mode field shows that the interface is configured in multiple supplicant mode, permitting multiple supplicants to be authenticated on this interface. The MAC addresses of the supplicants currently connected are displayed at the bottom of the output.

#### **Verifying the VLAN Association with the Interface**

#### **Purpose**

Display the interface's VLAN membership.

#### **Action**

```
user@switch> show ethernet-switching interface ge-0/0/2.0
Routing Instance Name : default-switch
Logical Interface flags (DL - disable learning, AD - packet action drop,
                    LH - MAC limit hit, DN - interface down )
Logical Vlan TAG MAC STP Logical Tagging
interface members limit state interface flags
ge-0/0/2.0 65535 untagged
           voice-vlan 99
                       65535 Discarding
           data-vlan 77
                        65535 Discarding
```
#### **Meaning**

The Vlan members field shows that the ge-0/0/2.0 interface supports both the data-vlan VLAN and **voice-vlan** VLAN.

#### SEE ALSO

Example: Setting Up VoIP with 802.1X and LLDP-MED on an EX Series Switch with ELS Support Understanding 802.1X and VoIP on EX Series Switches Understanding LLDP and LLDP-MED on EX Series Switches

#### RELATED DOCUMENTATION

RADIUS Server Configuration for Authentication | 367

802.1X Authentication | 378

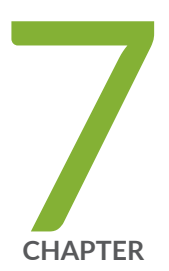

# Configuring IEEE 802.1x Port-Based Network Access Control

[IEEE 802.1x Port-Based Network Access Control Overview](#page-636-0) | [605](#page-636-0) Understanding the Administrative State of the Authenticator Port | [606](#page-637-0) Understanding the Administrative Mode of the Authenticator Port | [606](#page-637-0) Configuring the Authenticator  $|$  [607](#page-638-0) Viewing the dot1x Configuration  $| 608$  $| 608$ 

# <span id="page-636-0"></span>**IEEE 802.1x Port-Based Network Access Control Overview**

MX Series routers support the IEEE 802.1x Port-Based Network Access Control (dot1x) protocol on Ethernet interfaces for validation of client and user credentials to prevent unauthorized access to a specified router port. Before authentication is complete, only 802.1x control packets are allowed and forwarded to the router control plane for processing. All other packets are dropped.

Authentication methods used must be 802.1x compliant. Authentication using RADIUS and Microsoft Active Directory servers is supported. The following user/client authentication methods are allowed:

- EAP-MD5 (RFC 3748)
- $\bullet$  EAP-TTLS requires a server certificate (RFC 2716)
- $\bullet$  EAP-TLS requires a client and server certificate
- $\bullet$  PEAP requires only a server certificate

You can use both client and server certificates in all types of authentication except EAP-MD5.

**NOTE**: On the MX Series router, 802.1x can be enabled on bridged ports only and not on routed ports.

Dynamic changes to a user session are supported to allow the router administrator to terminate an already authenticated session by using the "RADIUS disconnect" message defined in RFC 3576.

#### RELATED DOCUMENTATION

Understanding the Administrative State of the Authenticator Port | 606

Understanding the Administrative Mode of the Authenticator Port | 606

Configuring the Authenticator | 607

Viewing the dot1x Configuration | 608

Ethernet Interfaces User Guide for Routing Devices

# <span id="page-637-0"></span>**Understanding the Administrative State of the |\_;nঞc-|or Port**

The administrative state of an authenticator port can take any of the following three states:

- Force authorized—Allows network access to all users of the port without requiring them to be authenticated. This is equivalent to not having any authentication enabled on the port.
- Force unauthorized—Denies network access to all users of the port. This is equivalent to disabling the port.
- Automatic—This is the default mode where the authentication server response determines if the port is opened for traffic or not. Only the successfully authenticated clients are allowed access, all others are denied.

In Junos OS, the default mode is "automatic." The "force authorized" and "force unauthorized" admin modes are not supported. You can achieve the functionality of "force authorized" mode by disabling **dot1x** on the required port. You can achieve the functionality of "force unauthorized" mode by disabling the port itself.

#### RELATED DOCUMENTATION

[IEEE 802.1x Port-Based Network Access Control Overview](#page-636-0) **| 605** Understanding the Administrative Mode of the Authenticator Port | 606 Configuring the Authenticator | 607 Viewing the dot1x Configuration | 608 Ethernet Interfaces User Guide for Routing Devices

# **Understanding the Administrative Mode of the** Authenticator Port

Junos OS supports the supplicant mode "single" and not the "single secure" nor "multiple" modes. The "Single" mode option authenticates only the first client that connects to a port. All other clients that connect later (802.1x compliant or noncompliant) are allowed free access on that port without any

<span id="page-638-0"></span>further authentication. If the first authenticated client logs out, all other users are locked out until a client authenticates again.

#### RELATED DOCUMENTATION

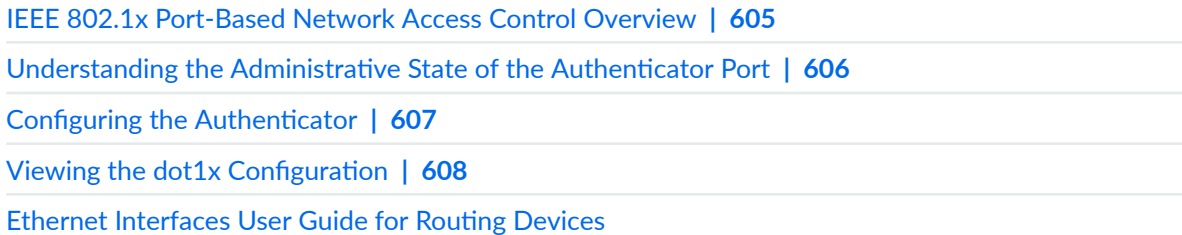

## **Configuring the Authenticator**

To configure the IEEE 802.1x Port-Based Network Access Control protocol on Ethernet interfaces you must configure the **authenticator** statement at the **[edit protocols dot1x]** hierarchy level. Use the authentication-profile-name *access-profile-name* statement to specify the authenticating RADIUS server, and use the *interface* statement to specify and configure the Gigabit Ethernet or Fast Ethernet interface on the router specifically for IEEE 802.1x protocol use; both at the **[edit protocols dot1x** authenticator] hierarchy level.

```
[edit protocols dot1x]
authenticator {
    authentication-profile-name access-profile-name;
     interface (xe-fpc/pic/port | ge-fpc/pic/port | fe-fpc/pic/port) {
         maximum-requests seconds;
         quiet-period seconds;
         reauthentication (disable | interval seconds);
         retries integer;
         server-timeout seconds;
         supplicant (single);
         supplicant-timeout seconds;
         transmit-period seconds;
     }
}
```
#### <span id="page-639-0"></span>RELATED DOCUMENTATION

[IEEE 802.1x Port-Based Network Access Control Overview](#page-636-0) **| 605** Understanding the Administrative State of the Authenticator Port | 606 Understanding the Administrative Mode of the Authenticator Port | 606 Viewing the dot1x Configuration | 608 Ethernet Interfaces User Guide for Routing Devices

# **Viewing the dot1x Configuration**

#### **IN THIS SECTION**

- Purpose **| 608**
- Action | 608

### **Purpose**

To review and verify the dot1x configuration.

### **Action**

To view all dot1x configurations, use the show dot1x interface operational mode command. To view a **dot1x** configuration for a specific interface, use the show dot1x interface (xe-*fpc/ pic/ port* | ge-*fpc/ pic/* **port** | fe-*fpc*/*pic*/*port*) detail operational mode command. See the Network Interfaces Command Reference for more information about this command.

#### RELATED DOCUMENTATION

[IEEE 802.1x Port-Based Network Access Control Overview](#page-636-0) **| 605** Understanding the Administrative State of the Authenticator Port | 606 Understanding the Administrative Mode of the Authenticator Port | 606 Configuring the Authenticator | 607

Ethernet Interfaces User Guide for Routing Devices

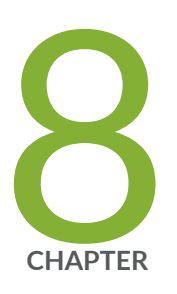

# Configuring IEEE 802.1x Port-Based Network Access Control in Enhanced LAN Mode

[802.1X for MX Series Routers in Enhanced LAN Mode Overview](#page-643-0) | [612](#page-643-0)

[Understanding 802.1X and LLDP and LLDP-MED on MX Series Routers in](#page-646-0) [Enhanced LAN Mode](#page-646-0) | [615](#page-646-0)

Understanding 802.1X and RADIUS Accounting on MX Series Routers in [Enhanced LAN Mode](#page-649-0) | [618](#page-649-0)

[Understanding 802.1X and VoIP on MX Series Routers in Enhanced LAN Mode](#page-650-0) | [619](#page-650-0)

[Understanding Guest VLANs for 802.1X on MX Series Routers in Enhanced LAN](#page-653-0) [Mode](#page-653-0) | [622](#page-653-0)

[Understanding Dynamic VLANs for 802.1X on MX Series Routers in Enhanced](#page-653-0) [LAN Mode](#page-653-0) | [622](#page-653-0)

Understanding Server Fail Fallback and Authentication on MX Series Routers in [Enhanced LAN Mode](#page-654-0) | [623](#page-654-0)

Configuring 802.1X RADIUS Accounting on MX Series Routers in Enhanced LAN [Mode](#page-655-0) | [624](#page-655-0)

Configuring 802.1X Interface Settings on MX Series Routers in Enhanced LAN [Mode](#page-658-0) | [627](#page-658-0)

Configuring LLDP-MED on MX Series Routers in Enhanced LAN Mode | [629](#page-660-0)

Configuring LLDP on MX Series Routers in Enhanced LAN Mode | [631](#page-662-0)

Configuring Server Fail Fallback on MX Series Routers in Enhanced LAN Mode | [635](#page-666-0)

Understanding Captive Portal Authentication on the MX Series Routers | [637](#page-668-0)

Understanding Authentication Session Timeout on MX Series Routers | [639](#page-670-0)

Authentication Process Flow for MX Series Routers in Enhanced LAN Mode | [640](#page-671-0)

Specifying RADIUS Server Connections on an MX Series Router in Enhanced LAN [Mode](#page-674-0) | [643](#page-674-0)

Configuring Captive Portal Authentication on MX Series Routers in Enhanced LAN [Mode](#page-676-0) | [645](#page-676-0)

Designing a Captive Portal Authentication Login Page on an MX Series Router | [647](#page-678-0)

Configuring Static MAC Bypass of Authentication on MX Series Routers in [Enhanced LAN Mode](#page-682-0) | [651](#page-682-0)

Controlling Authentication Session Timeouts on an MX Series Router in Enhanced [LAN Mode](#page-683-0) | [652](#page-683-0)

Configuring MAC RADIUS Authentication on MX Series Routers in Enhanced LAN [Mode](#page-684-0) | [653](#page-684-0)

Example: Configuring MAC RADIUS Authentication on an MX Series Router | [655](#page-686-0)

Example: Setting Up Captive Portal Authentication on an MX Series Router | [662](#page-693-0)

Example: Connecting a RADIUS Server for 802.1X to an MX Series Router | [669](#page-700-0)

Example: Setting Up 802.1X in Conference Rooms to Provide Internet Access to [Corporate Visitors on an MX Series Router](#page-705-0) | [674](#page-705-0)

Example: Configuring Static MAC Bypass of Authentication on an MX Series [Router](#page-711-0) | [680](#page-711-0)

Example: Applying Firewall Filters to Multiple Supplicants on Interfaces Enabled for 802.1X or MAC RADIUS Authentication on MX Series Routers | [685](#page-716-0)

# <span id="page-643-0"></span>**802.1X for MX Series Routers in Enhanced LAN Mode Overview**

#### **IN THIS SECTION**

- How 802.1X Authentication Works | 613
- [802.1X Features Overview](#page-645-0) **| 614**
- Supported Features Related to 802.1X Authentication | 614

Starting with Junos os Release 14.2, IEEE 802.1X provides network edge security, protecting Ethernet LANs from unauthorized user access. Support is implemented for controlling access to your network through an MX Series router by using several different authentication methods, such as 802.1X, MAC RADIUS, or a captive portal.

This functionality is supported on the following MPCs on MX240, MX480, and MX960 routers in enhanced LAN mode:

- MPC4E with two 100-Gigabit Ethernet ports and eight 10-Gigabit Ethernet ports
- MPC4E with thirty-two 10-Gigabit Ethernet ports
- MPC3E that contains a 2-port 40-Gigabit Ethernet MIC with QSFP+
- MPC1E with forty 1-Gigabit Ethernet ports or twenty 1-Gigabit Ethernet ports

You must reboot the router when you configure or delete the enhanced LAN mode on the router. Configuring the **network-services lan** option implies that the system is running in the enhanced IP mode. When you configure a device to function in MX-LAN mode, only the supported configuration statements and operational show commands that are available for enabling or viewing in this mode are displayed in the CLI interface. If your system contains parameters that are not supported in MX-LAN mode in a configuration file, you cannot commit those unsupported attributes. You must remove the settings that are not supported and then commit the configuration. After the successful CLI commit, a system reboot is required for the attributes to be come effective. Similarly, if you remove the **network**services lan statement, the system does not run in MX-LAN mode. Therefore, all of the settings that are supported outside of the MX-LAN mode are displayed and are available for definition in the CLI interface. If your configuration file contains settings that are supported only in MX-LAN mode, you must remove those attributes before you commit the configuration. After the successful CLI commit, a system reboot will be required for the CLI settings to take effect. The Layer 2 Next-Generation CLI

<span id="page-644-0"></span>configuration settings are supported in MX-LAN mode. As a result, the typical MX Series-format of CLI configurations might differ in MX-LAN mode.

This functionality is supported on an MX Series Virtual Chassis combination that functions in enhanced LAN mode (by entering the **network-services lan** statement at the **[edit chassis]** hierarchy level). Portbased network access control is supported on MX240, MX480, and MX960 routers with MPCs in both the MX-LAN mode and the non-MX-LAN mode (with other supported network services modes on MPCs on these routers). To configure the IEEE 802.1x port-based network access control (PNAC) protocol on Ethernet interfaces, you must configure the **authenticator** statement at the **[edit protocols** authentication-access- control] hierarchy level. You can also configure captive portal authentication on a router so that users connected to the switch are authenticated before being allowed to access the network. You can also configure Junos Pulse Access Control Service as the access policy to authenticate and authorize users connected to the switch for admission to the network and for access to protected network resources by using the **uac-policy** statement.

## **How 802.1X Authentication Works**

802.1X authentication works by using an *Authenticator Port Access Entity* (the switch) to block all traffic to and from a supplicant (end device) at the port until the supplicant's credentials are presented and matched on the Authentication server (a RADIUS server). When authenticated, the switch stops blocking traffic and opens the port to the supplicant.

The end device is authenticated in either *single* mode, single-secure mode, or multiple mode:

- single—Authenticates only the first end device. All other end devices that connect later to the port are allowed full access without any further authentication. They effectively "piggyback" on the end devices' authentication.
- single-secure—Allows only one end device to connect to the port. No other end device is allowed to connect until the first logs out.
- multiple-Allows multiple end devices to connect to the port. Each end device will be authenticated individually.

Network access can be further defined using VLANs and firewall filters, which both act as filters to separate and match groups of end devices to the areas of the LAN they require. For example, you can configure VLANs to handle different categories of authentication failures depending upon:

- Whether or not the end device is 802.1X-enabled.
- Whether or not MAC RADIUS authentication has been configured on the switch interfaces to which the hosts are connected.

<span id="page-645-0"></span>• Whether the RADIUS authentication server becomes unavailable or sends a RADIUS access-reject message. See "Configuring RADIUS Server Fail Fallback (CLI Procedure)" on page 376.

## **802.1X Features Overview**

**NOTE**: The 802.1X features available on the MX Series routers depend upon which switch you are using.

802.1X features on Juniper Networks MX Series routers are:

- Guest VLAN—Provides limited access to a LAN, typically just to the Internet, for nonresponsive end devices that are not 802.1X-enabled when MAC RADIUS authentication has not been configured on the switch interfaces to which the hosts are connected . Also, a guest VLAN can be used to provide limited access to a LAN for guest users. Typically, the guest VLAN provides access just to the Internet and to other guests' end devices.
- Server-reject VLAN—Provides limited access to a LAN, typically just to the Internet, for responsive end devices that are 802.1X-enabled but that have sent the wrong credentials.
- Server-fail VLAN—Provides limited access to a LAN, typically just to the Internet, for 802.1X end devices during a RADIUS server timeout.
- Dynamic VLAN—Enables an end device, after authentication, to be a member of a VLAN dynamically.
- Private VLAN—Enables configuration of 802.1X authentication on interfaces that are members of private VLANs (PVLANs).
- Dynamic changes to a user session—Allows the switch administrator to terminate an already authenticated session. This feature is based on support of the RADIUS Disconnect Message defined in RFC 3576.
- RADIUS accounting–Sends accounting information to the RADIUS accounting server. Accounting information is sent to the server whenever a subscriber logs in or logs out and whenever a subscriber activates or deactivates a subscription.

## **Supported Features Related to 802.1X Authentication**

802.1X does not replace other security technologies. 802.1X works together with port security features, such as DHCP snooping, dynamic ARP inspection (DAI), and MAC limiting, to guard against spoofing.

<span id="page-646-0"></span>Supported features related to authentication include:

- Static MAC bypass—Provides a bypass mechanism to authenticate devices that are not 802.1Xenabled (such as printers). Static MAC bypass connects these devices to 802.1X-enabled ports, bypassing 802.1X authentication.
- MAC RADIUS authentication–Provides a means to enable or disable MAC authentication independently of whether 802.1X authentication is enabled.

#### **Release History Table**

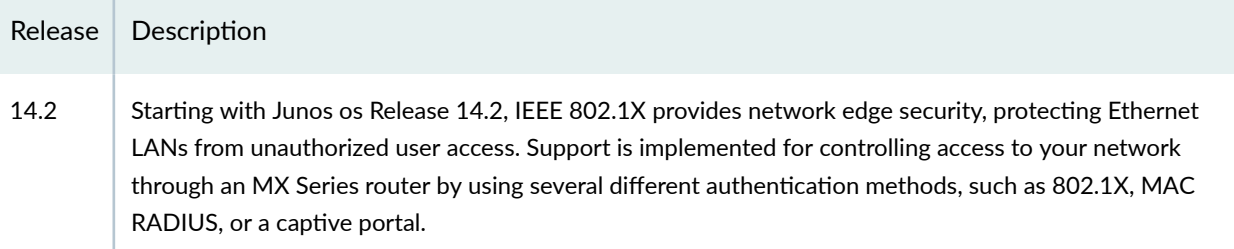

# **Understanding 802.1X and LLDP and LLDP-MED on MX Series Routers in Enhanced LAN Mode**

Starting with Junos OS Release 14.2, Juniper Networks MX Series routers use Link Layer Discovery Protocol (LLDP) and Link Layer Discovery Protocol–Media Endpoint Discovery (LLDP-MED) to learn and distribute device information on network links. The information allows the router to quickly identify a variety of devices, resulting in a LAN that interoperates smoothly and efficiently.

LLDP-capable devices transmit information in type, length, and value (TLV) messages to neighbor devices. Device information can include information such as chassis and port identification and system name and system capabilities. The TLVs leverage this information from parameters that have already been configured in the Juniper Networks Junos operating system (Junos OS).

LLDP-MED goes one step further than LLDP, exchanging IP-telephony messages between the router and the IP telephone.

LLDP and LLDP-MED also provide PoE power management capabilities. LLDP power negotiation allows the router to manage PoE power by negotiating with LLDP-enabled powered devices to dynamically allocate PoE power as needed. LLDP power priority allows an LLDP-enabled powered device to set the PoE power priority on the router interface to which it connects.

The router also uses these protocols to ensure that voice traffic gets tagged and prioritized with the correct values at the source itself. For example,  $802.1p$  CoS and  $802.1Q$  tag information can be sent to the IP telephone.

EX Series routeres support the following basic TLVs:

• Chassis Identifier–The MAC address associated with the local system.

**NOTE**: The Chassis ID TLV has a subtype for Network Address Family. LLDP frames are validated only if this subtype has a value of 1 (IPv4) or 2 (IPv6). For any other value, the transmitting device is detected by LLDP as a neighbor and displayed in the output of the "show lldp neighbors" command, but is not assigned to the VLAN.

- Port Identifier—The port identification for the specified port in the local system.
- Port Description—Textual description of the interface or the logical unit. The description for the logical unit is used, if available; otherwise, the Port Description TLV will contain the description configured on the physical interface. For example, LAG member interfaces do not contain a logical unit, so only the description configured on the physical interface can be used.
- System Name—The user-configured name of the local system. The system name can be a maximum of 256 characters.
- System Description—The system description containing information about the software and current image running on the system. This information is not configurable, but taken from the software.
- System Capabilities—The primary function performed by the system. The capabilities that system supports; for example, bridge or router. This information is not configurable, but based on the model of the product.
- Management Address–The IPv4 or IPv6 management address of the local system.

EX Series routeres support the following 802.3 TLVs:

- Power via MDI-A TLV that advertises MDI power support, PSE power pair, and power class information.
- MAC/PHY Configuration Status—A TLV that advertises information about the physical interface, such as autonegotiation status and support and MAU type. The information is not configurable, but based on the physical interface structure.

**NOTE:** The MAC/PHY Configuration Status TLV has a subtype for the PMD Auto-Negotiation Advertised Capability field. This field will contain a value of other or unknown if the LLDP packet was transmitted from a 10-gigabit SFP+ port.

• Link Aggregation—A TLV that advertises if the port is aggregated and its aggregated port ID.
- Maximum Frame Size-A TLV that advertises the Maximum Transmission Unit (MTU) of the interface sending LLDP frames.
- Port Vlan–A TLV that advertises the VLAN name configured on the interface.

EX Series routeres support the following LLDP-MED TLVs:

- LLDP MED Capabilities-A TLV that advertises the primary function of the port. The capabilities values range 0 through 15:
	- 0- Capabilities
	- 1- Network Policy
	- 2- Location Identification
	- 3— Extended Power via MDI-PSE
	- 4— Inventory
	- 5–15— Reserved
- LLDP-MED Device Class Values:
	- 0- Class not defined.
	- 1- Class 1 Device.
	- 2— Class 2 Device.
	- 3— Class 3 Device.
	- 4 Network Connectivity Device
	- 5–255— Reserved.
- Network Policy-A TLV that advertises the port VLAN configuration and associated Layer 2 and Layer 3 attributes. Attributes include the policy identifier, application types, such as voice or streaming video, 802.1Q VLAN tagging, and 802.1p priority bits and Diffserv code points.
- Endpoint Location— A TLV that advertises the physical location of the endpoint.
- Extended Power via MDI- A TLV that advertises the power type, power source, power priority, and power value of the port. It is the responsibility of the PSE device (network connectivity device) to advertise the power priority on a port.

### **Release History Table**

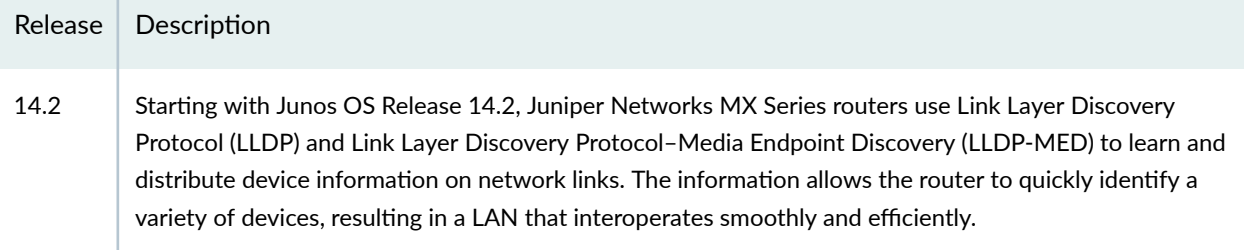

## Understanding 802.1X and RADIUS Accounting on **MX Series Routers in Enhanced LAN Mode**

Juniper Networks MX Series routers support IETF RFC 2866, RADIUS Accounting. Starting with Junos OS Release 14.2, you can configure RADIUS accounting on an MX Series router which enables statistical data about users logging onto or off a LAN to be collected and sent to a RADIUS accounting server. The statistical data gathered can be used for general network monitoring, to analyze and track usage patterns, or to bill a user based upon the amount of time or type of services accessed.

To configure RADIUS accounting, specify one or more RADIUS accounting servers to receive the statistical data from the switch, and select the type of accounting data to be collected.

The RADIUS accounting server you specify can be the same server used for RADIUS authentication, or it can be a separate RADIUS server. You can specify a list of RADIUS accounting servers. In the event that the primary server (the first one configured) is unavailable, each RADIUS server in the list is tried in the order in which they are configured in the Juniper Networks Junos operating system (Junos OS).

The RADIUS accounting process between a switch and a RADIUS server works like this:

- 1. A RADIUS accounting server listens for User Datagram Protocol (UDP) packets on a specific port. For example, on FreeRADIUS, the default port is 1813.
- 2. The switch forwards an *accounting-request* packet containing an event record to the accounting server. For example, a supplicant is authenticated through 802.1X authentication and connected to the LAN. The event record associated with this supplicant contains an Acct-Status-Type attribute whose value indicates the beginning of user service for this supplicant. When the supplicant's session ends, the accounting request will contain an *Acct-Status-Type* attribute value indicating the end of user service. The RADIUS accounting server records this as a stop-accounting record containing session information and the length of the session.
- 3. The RADIUS accounting server logs these events as start-accounting or stop-accounting records. The records are in a file. On FreeRADIUS, the file name is the server's address; for example, 122.69.1.250.
- 4. The accounting server sends an *accounting-response* packet back to the switch confirming it has received the accounting request.
- 5. If the switch does not receive a response from the server, it continues to send accounting requests until an accounting response is returned from the accounting server.

The statistics collected through this process can be displayed from the RADIUS server; to see those statistics, the user accesses the log file configured to receive them.

### **Release History Table**

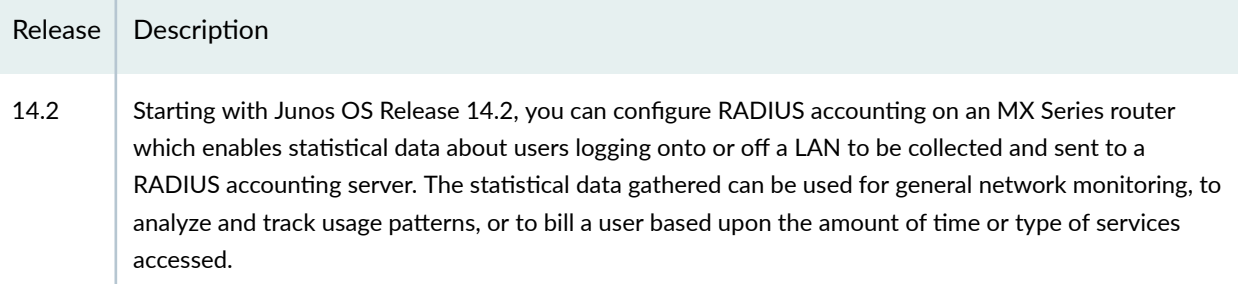

# Understanding 802.1X and VoIP on MX Series **Routers in Enhanced LAN Mode**

When you use Voice over IP (VoIP), you can connect IP telephones to the router and configure IEEE 802.1X authentication for 802.1X-compatible IP telephones. Starting with Junos OS Release 14.2, 802.1X authentication provides network edge security, protecting Ethernet LANs from unauthorized user access.

VoIP is a protocol used for the transmission of voice through packet-switched networks. VoIP transmits voice calls using a network connection instead of an analog phone line.

When VoIP is used with 802.1X, the RADIUS server authenticates the phone, and Link Layer Discovery Protocol-Media Endpoint Discovery (LLDP-MED) provides the class-of-service (CoS) parameters to the phone.

You can configure 802.1X authentication to work with VoIP in multiple supplicant or single supplicant mode. In *multiple-supplicant* mode, the 802.1X process allows multiple supplicants to connect to the

interface. Each supplicant will be authenticated individually. For an example of a VoIP multiple supplicant topology, see Figure 27 on page 620.

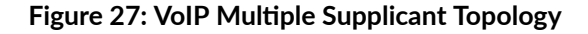

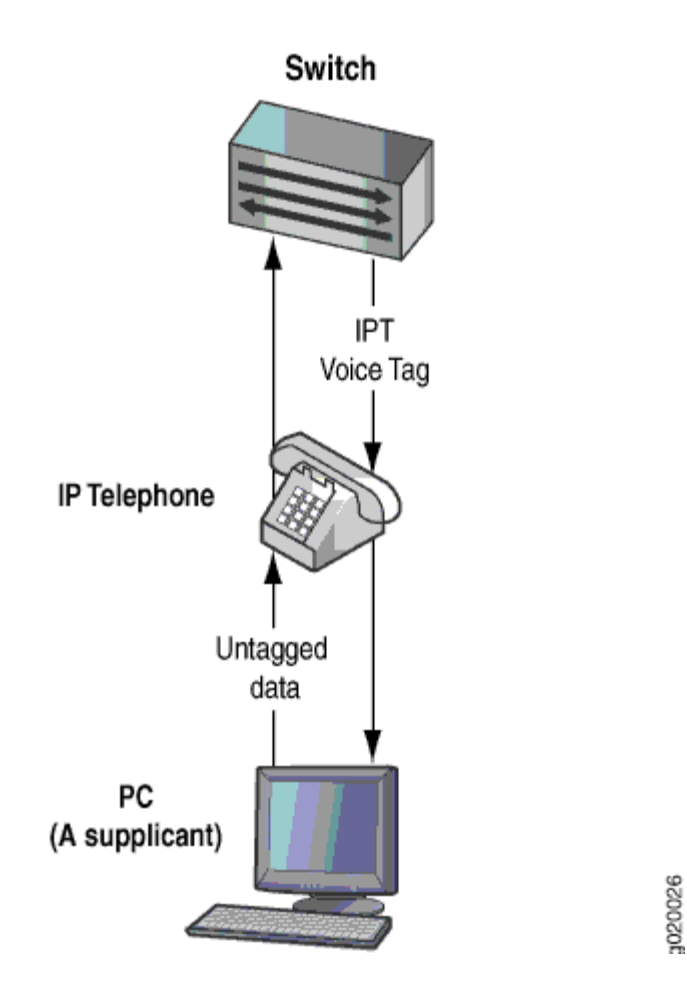

If an 802.1X-compatible IP telephone does not have an 802.1X host but has another 802.1X-compatible device connected to its data port, you can connect the phone to an interface in single-supplicant mode. In single-supplicant mode, the 802.1X process authenticates only the first supplicant. All other supplicants who connect later to the interface are allowed full access without any further authentication. They effectively "piggyback" on the first supplicant's authentication. For an example of a VoIP single supplicant topology, see [Figure 28 on page 621](#page-652-0) .

<span id="page-652-0"></span>Figure 28: VoIP Single Supplicant Topology

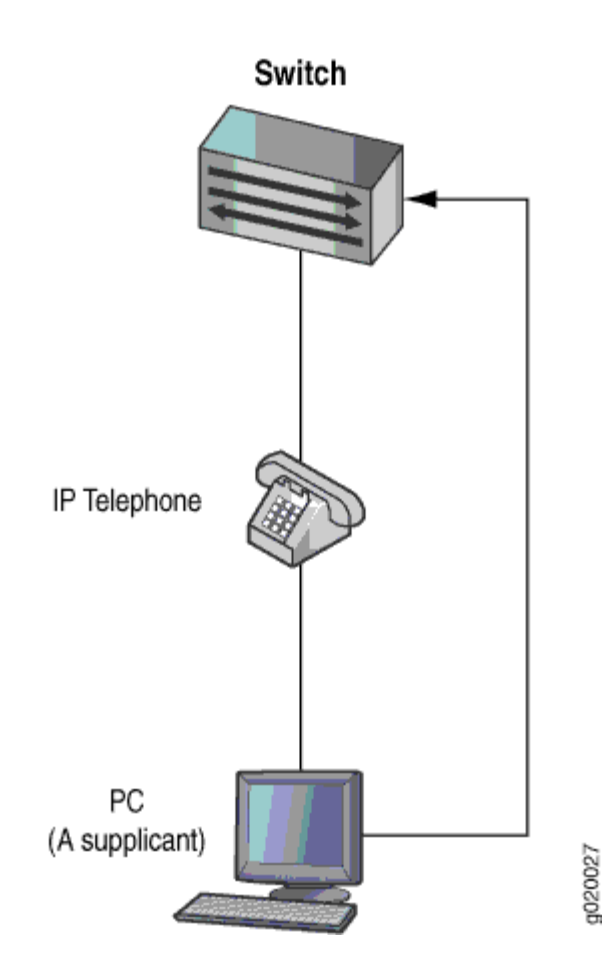

If an IP telephone does not support 802.1X, you can configure VoIP to bypass 802.1X and LLDP-MED and have the packets forwarded to a VoIP VLAN,

### **Release History Table**

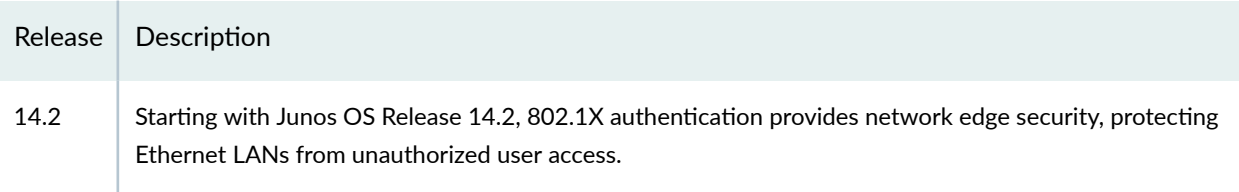

# **Understanding Guest VLANs for 802.1X on MX Series Routers in Enhanced LAN Mode**

Starting with Junos OS Release 14.2, guest VLANs can be configured on switches that are using 802.1X authentication to provide limited access-typically only to the Internet-for:

- Corporate guests
- End devices that are not 802.1X-enabled
- Nonresponsive end devices when MAC RADIUS authentication has not been configured on the switch interfaces to which the hosts are connected

A guest VLAN is not used for supplicants sending incorrect credentials. Those supplicants are directed to the server-reject VLAN instead.

For end devices that are not 802.1X-enabled, a guest VLAN can allow limited access to a server from which the non-802.1X-enabled end device can download the supplicant software and attempt authentication again.

A guest VLAN is not used when MAC RADIUS authentication has been configured on the switch interfaces to which the hosts are connected. Some end devices, such as a printer, cannot be enabled for 802.1X. The hosts for such devices should be connected to switch interfaces that are configured for MAC RADIUS authentication.

### **Release History Table**

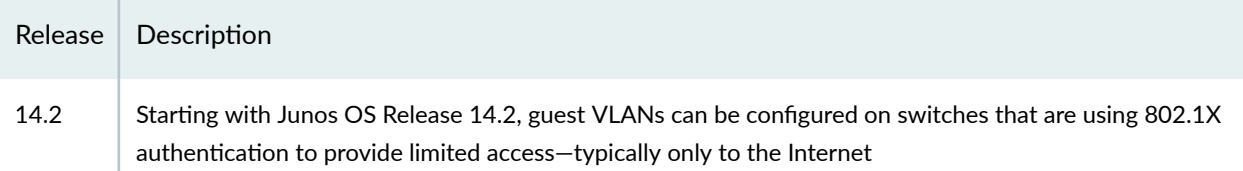

## **Understanding Dynamic VLANs for 802.1X on MX Series Routers in Enhanced LAN Mode**

Starting with Junos OS Release 14.2, dynamic VLANs, in conjunction with the 802.1X authentication process, provide secure access to the LAN for end devices belonging to different VLANs on a single port. When this feature is configured on the RADIUS server, an end device or user authenticating on the RADIUS server is assigned to the VLAN configured for it. The end device or user becomes a member of a VLAN dynamically after successful 802.1X authentication. For information on configuring dynamic VLANs on your RADIUS server, see the documentation for your RADIUS server.

Successful authentication requires that the VLAN ID or VLAN name exist on the router and match the VLAN ID or VLAN name sent by the RADIUS server during authentication. If neither exists, the end device is unauthenticated. If a guest VLAN is established, the unauthenticated end device is automatically moved to the guest VLAN.

### **Release History Table**

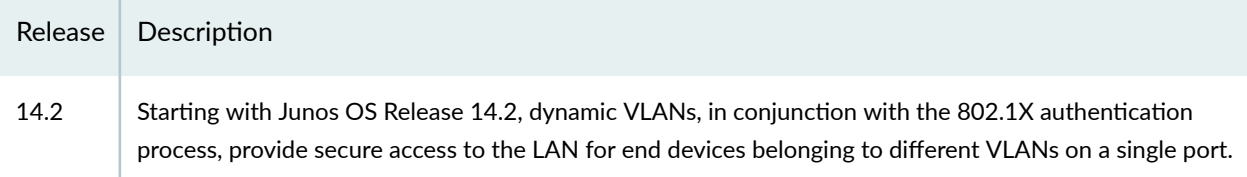

# **Understanding Server Fail Fallback and |\_;nঞc-ঞon on MX Series Routers in Enhanced LAN Mode**

Starting with Junos OS Release 14.2, server fail fallback allows you to specify how end devices connected to the router are supported if the RADIUS authentication server becomes unavailable or sends a RADIUS access-reject message.

Juniper Networks MX Series routers in enhanced LAN mode use authentication to implement access control in an enterprise network. If 802.1X, MAC RADIUS, or captive portal authentication are configured on the interface, end devices are evaluated at the initial connection by an authentication (RADIUS) server. If the end device is configured on the authentication server, the device is granted access to the LAN and the MX Series router opens the interface to permit access.

A RADIUS server timeout occurs if no RADIUS authentication servers are reachable when an end device logs in and attempts to access the LAN. Server fail fallback allows you to specify one of four actions to be taken toward end devices awaiting authentication when the server is timed out:

- *Permit* authentication, allowing traffic to flow from the end device through the interface as if the end device were successfully authenticated by the RADIUS server.
- Deny authentication, preventing traffic from flowing from the end device through the interface. This is the default.
- Move the end device to a specified VLAN. (The VLAN must already exist on the router.)
- Sustain authenticated end devices that already have LAN access and deny unauthenticated end devices. If the RADIUS servers time out during reauthentication, previously authenticated end devices are reauthenticated and new users are denied LAN access.

Server fail fallback is triggered most often during reauthentication when the already configured and inuse RADIUS server becomes inaccessible. However, server fail fallback can also be triggered by an end device's first attempt at authentication through the RADIUS server.

Server fail fallback allows you to specify that an end device be moved to a specified VLAN if the router receives a RADIUS access-reject message. The configured VLAN name overrides any attributes sent by the server.

### **Release History Table**

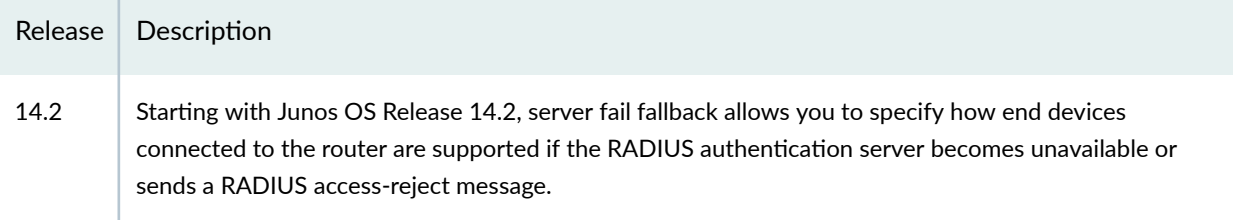

# **Configuring 802.1X RADIUS Accounting on MX Series Routers in Enhanced LAN Mode**

Starting with Junos OS Release 14.2, RADIUS accounting permits statistical data about users logging onto or off a LAN to be collected and sent to a RADIUS accounting server.The statistical data gathered can be used for general network monitoring, to analyze and track usage patterns, or to bill a user based upon the amount of time or type of services accessed.

To configure basic RADIUS accounting using the CLI:

1. Specify the accounting servers to which the switch will forward accounting statistics:

```
[edit access ]
user@router# set profile profile1 radius accounting-server [122.69.1.250
122.69.1.252]
```
2. Define the RADIUS accounting servers:

```
[edit access]
user@router# set radius-server 122.69.1.250 secret juniper
user@router# set radius-server 122.69.1.252 secret juniper1
```
3. Enable accounting for an access profile:

```
[edit access]
user@router# set profile profile1 accounting
```
4. Configure the RADIUS servers to use while sending accounting messages and updates:

```
[edit access]
user@router# set profile profile1 accounting order radius
```
5. Configure the statistics to be collected on the router and forwarded to the accounting server:

```
[edit access ]
user@router# set profile profile1 accounting accounting-stop-on-access-deny
user@router# set profile profile1 accounting accounting-stop-on-
failure
```
6. Display accounting statistics collected on the router:

```
user@router> show network-access aaa statistics accounting
Accounting module statistics
  Requests received: 1
  Accounting Response failures: 0
  Accounting Response Success: 1
  Requests timedout: 0
```
7. Open an accounting log on the RADIUS accounting server using the server's address, and view accounting statistics:

```
[root@freeradius]# cd/usr/local/var/log/radius/radacct/122.69.1.250
[root@freeradius 122.69.1.250]# Is
detail-20071214
```

```
[root@freeradius 122.69.1.250]# vi details-20071214
```

```
 User-Name = "000347e1bab9"
NAS-Port = 67 Acct-Status-Type = Stop
 Acct-Session-Id = "8O2.1x811912"
 Acct-Input-Octets = 17454
 Acct-Output-Octets = 4245
 Acct-Session-Time = 1221041249
 Acct-Input-Packets = 72
 Acct-Output-Packets = 53
 Acct-Terminate-Cause = Lost-Carrier
 Acct-Input-Gigawords = 0
 Acct-Output-Gigawords = 0
 Called-Station-Id = "00-19-e2-50-52-60"
 Calling-Station-Id = "00-03-47-e1-ba-b9"
 Event-Timestamp = "Sep 10 2008 16:52:39 PDT"
 NAS-Identifier = "esp48t-1b-01"
 NAS-Port-Type = Virtual
 User-Name = "000347e1bab9"
 NAS-Port = 67
 Acct-Status-Type = Start
```
Acct-Session-Id = "8O2.1x811219"

NAS-Identifier = "esp48t-1b-01"

NAS-Port-Type = Virtual

 Called-Station-Id = "00-19-e2-50-52-60" Calling-Station-Id = "00-03-47-e1-ba-b9" Event-Timestamp = "Sep 10 2008 18:58:52 PDT"

#### **Release History Table**

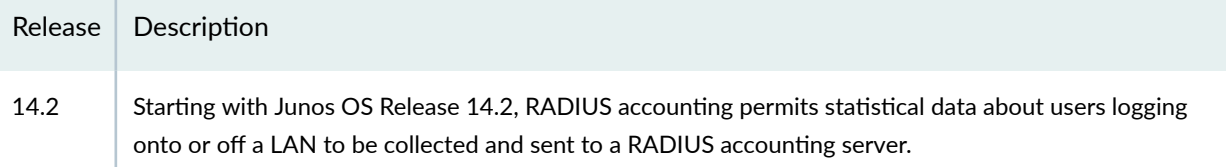

# **Configuring 802.1X Interface Settings on MX Series Routers in Enhanced LAN Mode**

Starting with Junos OS Release 14.2, IEEE 802.1X authentication provides network edge security, protecting Ethernet LANs from unauthorized user access by blocking all traffic to and from a supplicant (client) at the interface until the supplicant's credentials are presented and matched on the authentication server (a RADIUS server). When the supplicant is authenticated, the switch stops blocking access and opens the interface to the supplicant.

### **NOTE**:

- You can also specify an 802.1X exclusion list to specify supplicants can that can bypass authentication and be automatically connected to the LAN.
- You cannot configure 802.1X user authentication on interfaces that have been enabled for  $Q$ in-Q tunneling.
- You cannot configure 802.1X user authentication on redundant trunk groups (RTGs).

Before you begin, specify the RADIUS server or servers to be used as the authentication server.

To configure 802.1X on an interface:

1. Configure the supplicant mode as single (authenticates the first supplicant), single-secure (authenticates only one supplicant), or multiple (authenticates multiple supplicants):

```
[edit protocols authentication-access-control]
user@switch# set interface ge-0/0/5 supplicant multiple
```
2. Enable reauthentication and specify the reauthentication interval:

```
[edit protocols authentication-access-control]
user@switch# set interface ge-0/0/5/0 dot1x reauthentication interval 5
```
3. Configure the interface timeout value for the response from the supplicant:

[edit protocols authentication-access-control] user@switch# set interface ge-0/0/5 dot1x supplicant-timeout 5 4. Configure the timeout for the interface before it resends an authentication request to the RADIUS server:

```
[edit protocols authentication-access-control]
user@switch# set interface ge-0/0/5 server-timeout 5
```
5. Configure how long, in seconds, the interface waits before retransmitting the initial EAPOL PDUs to the supplicant:

```
[edit protocols authentication-access-control]
user@switch# set interface ge-0/0/5 dot1x transmit-period 60
```
6. Configure the maximum number of times an EAPOL request packet is retransmitted to the supplicant before the authentication session times out:

```
[edit protocols authentication-access-control]
user@switch# set interface ge-0/0/5 dot1x maximum-requests 5
```
7. Configure the number of times the switch attempts to authenticate the port after an initial failure. The port remains in a wait state during the quiet period after the authentication attempt.

```
[edit protocols authentication-access-control]
user@switch# set interface ge-0/0/5 retries 1
```
**NOTE:** This setting specifies the number of tries before the switch puts the interface in a "HELD" state.

#### **Release History Table**

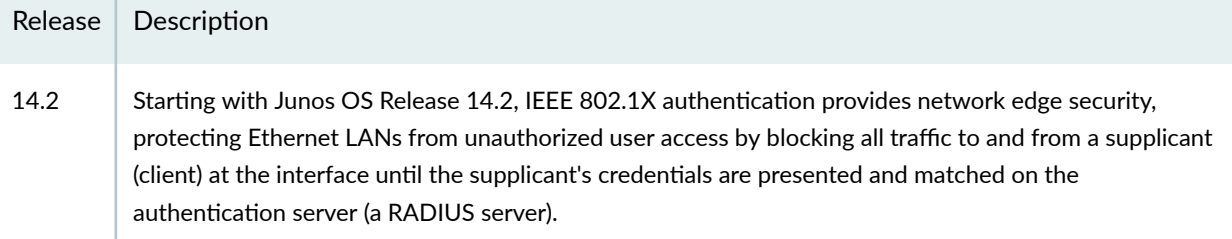

## **Configuring LLDP-MED on MX Series Routers in Enhanced LAN Mode**

### **IN THIS SECTION**

- Enabling LLDP-MED on Interfaces **| 629**
- Configuring Location Information Advertised by the Router | 629
- Configuring for Fast Start | 630

Link Layer Discovery Protocol-Media Endpoint Discovery (LLDP-MED) is an extension of LLDP. Starting with Junos OS Release 14.2, the router uses LLDP-MED to support device discovery of VoIP telephones and to create location databases for these telephone locations.

LLDP-MED is turned on by default on MX Series routers.

This topic describes:

### **Enabling LLDP-MED on Interfaces**

LLDP-MED is enabled on all interfaces by default. If it is disabled, you can enable LLDP-MED by configuring it on all interfaces or on specific interfaces.

To configure LLDP-MED on all interfaces or on a specific interface:

```
[edit protocols lldp-med]
user@router# set interface (LLDP-MED) ge-0/0/2.0
```
### **Configuring Location Information Advertised by the Router**

You can configure the location information that is advertised from the router to the LLDP-MED device. You can specify a civic-based location (geographic location) or a location based on an ELIN (Emergency Location Identification Number):

<span id="page-661-0"></span>• To specify a location by geography:

```
[edit protocols lldp-med]
user@router# set interface ge-0/0/2.0 location civic-based country-code
US 
user@router# set interface ge-0/0/2.0 location civic-based ca-type 1 ca-value "El Dorado
County" 
user@router# set interface ge-0/0/2.0 location civic-based ca-type 2 ca-value CA
user@router# set interface ge-0/0/2.0 location civic-based ca-type 3 ca-value Somerset
user@router# set interface ge-0/0/2.0 location civic-based ca-type 6 ca-value "Mount Aukum Road"
user@router# set interface ge-0/0/2.0 location civic-based ca-type 19 ca-value 6450
user@router# set interface ge-0/0/2.0 location civic-based ca-type 21 ca-value "Holiday Market"
```
• To specify a location using an elin string:

```
[edit protocols lldp-med]
```
user@router# set interface ge-0/0/2.0 location elin 4085551212

### **Configuring for Fast Start**

You can specify the number of LLDP-MED advertisements sent from the router in the first second after it has detected an LLDP-MED device. The default is 3; to set it to another value:

```
[edit protocols lldp-med]
user@router# set fast-start 6
```
**NOTE:** If an interface is configured as a VoIP interface, then the router does not wait for an attached phone to identify itself as an LLDP-MED device before it performs an LLDP-MED fast start after a graceful Routing Engine switchover (GRES) or a reboot. Instead, it immediately performs an LLDP-MED fast start after a GRES or reboot. This behavior prevents certain models of IP phones from resetting after a GRES.

### **Release History Table**

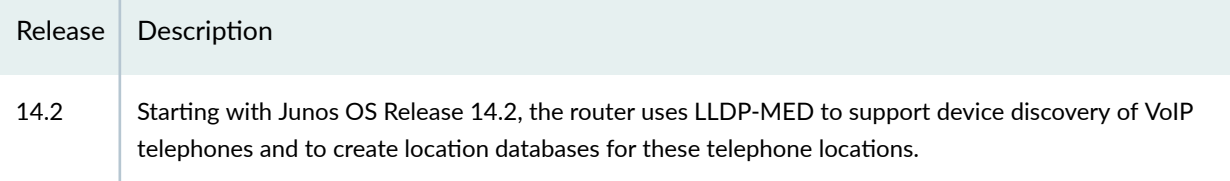

# **Configuring LLDP on MX Series Routers in Enhanced LAN Mode**

#### **IN THIS SECTION**

- Enabling LLDP on Interfaces **| 631**
- Adjusting LLDP Advertisement Settings | 632
- Adjusting SNMP Notification Settings of LLDP Changes | 633
- [Specifying a Management Address for the LLDP Management TLV](#page-666-0) **| 635**

Starting with Junos OS Release 14.2, devices use Link Layer Discovery Protocol (LLDP) and Link Layer Discovery Protocol-Media Endpoint Discovery (LLDP-MED) to learn and distribute device information on network links.The information enables the device to quickly identify a variety of other devices, resulting in a LAN that interoperates smoothly and efficiently.

This topic describes:

### **Enabling LLDP on Interfaces**

LLDP is enabled on all interfaces by default. If it is disabled, you can enable LLDP by configuring it on all interfaces or on specific interfaces.

<span id="page-663-0"></span>• To configure LLDP on all interfaces:

```
[edit protocols lldp]
user@router# set interface all
```
• To configure LLDP on a specific interface:

```
[edit protocols lldp]
user@router# set interface interface-name
```
**NOTE:** On MX Series routers, LLDP cannot be configured on the management Ethernet interface. Issuing the command **set protocols lldp interfaceem0** generates the following error message:

```
error: name: 'em0': Invalid interface
error: statement creation failed: interface
```
### **Adjusting LLDP Advertisement Settings**

You can adjust the following settings for LLDP advertisements for troubleshooting or verification purposes. The default values are applied when LLDP is enabled. For normal operations, we recommend that you do not change the default values.

• To specify the frequency at which LLDP advertisements are sent (in seconds):

```
[edit protocols lldp]
user@router# set advertisement-interval seconds
```
For example, using the default value:

```
[edit protocols lldp]
user@router# set advertisement-interval 45
```
<span id="page-664-0"></span>• To specify the number of seconds that LLDP information is held before it is discarded (the multiplier value is used in combination with the advertisement-interval value):

[edit protocols lldp] user@router# set hold-multiplier seconds

For example, using the default value:

[edit protocols lldp] user@router# set hold-multiplier 5

• To specify the number of seconds the device delays before sending advertisements to neighbors after a change is made in a TLV (type, length, or value) element in LLDP or in the state of the local system, such as a change in hostname or management address, set the transmit delay. The transmit delay is enabled by default on switches to reduce the delay in notifying neighbors of a change in the local system. The default value is 2 seconds (if the advertisement-interval value is set to 8 seconds or more) or 1 second (if the advertisement-interval value is set to less than 8 seconds).

[edit protocols lldp] user@router# **set transmit-delay seconds**

For example:

[edit protocols lldp] user@router# **set transmit-delay 2**

**NOTE:** The advertisement-interval value must be greater than or equal to four times the transmit-delay value; otherwise, an error is returned when you attempt to commit the configuration.

### **Adjusting SNMP Notification Settings of LLDP Changes**

You can adjust the following settings for SNMP notifications of LLDP changes. If the values are not specified or if the interval values are set to  $0$ , the notifications are disabled.

• To specify the frequency at which LLDP database changes are sent (in seconds):

```
[edit protocols lldp]
user@router# set lldp-configuration-notification-interval seconds
```
For example:

```
[edit protocols lldp]
user@router# set lldp-configuration-notification-interval 600
```
• To configure the time interval for SNMP trap notifications to wait for topology changes (in seconds):

```
[edit protocols lldp]
user@router# set ptopo-configuration-trap-interval seconds
```
For example:

```
[edit protocols lldp]
user@router# set ptopo-configuration-trap-interval 600
```
• To specify the holding time (used in combination with the ptopo-configuration-trap-interval value) to maintain dynamic topology entries (in seconds):

```
[edit protocols lldp]
user@router# set ptopo-configuration-maximum-hold-time seconds
```
For example:

[edit protocols lldp]

user@router# set ptopo-configuration-maximum-hold-time 2147483647

### <span id="page-666-0"></span>**Specifying a Management Address for the LLDP Management TLV**

You can configure an IPv4 or IPv6 management address to be used in the LLDP Management Address type, length, and value (TLV) messages. Only out-of-band management addresses must be used as the value for the **management-address** statement.

To configure the management address:

```
[edit protocols lldp]
user@router# set management-address ip-address
```
**NOTE:** Ensure that the interface with the configured management address has LLDP enabled using the set protocols lldp interface command. If you configure a customized management address for LLDP on an interface that has LLDP disabled, the show lldp local-information command output will not display the correct interface information.

#### **Release History Table**

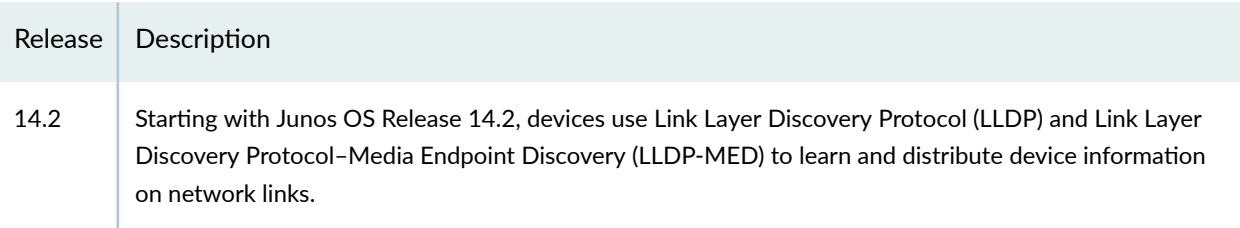

## **Configuring Server Fail Fallback on MX Series Routers in Enhanced LAN Mode**

Starting with Junos OS Release 14.2, server fail fallback allows you to specify how end devices connected to the router are supported if the RADIUS authentication server becomes unavailable or sends a RADIUS access-reject message.

802.1X and MAC RADIUS authentication work by using an *authenticator port access entity* (the router) to block all traffic to and from an end device at the interface until the end device's credentials are presented and matched on the *authentication server* (a RADIUS server). When the end device has been authenticated, the router stops blocking and opens the interface to the end device.

When you set up 802.1X or MAC RADIUS authentication on the router, you specify a primary authentication server and one or more backup authentication servers. If the primary authentication server cannot be reached by the router and the secondary authentication servers are also unreachable, a RADIUS server timeout occurs. Because the authentication server grants or denies access to the end devices awaiting authentication, the router does not receive access instructions for end devices attempting access to the LAN and normal authentication cannot be completed. Server fail fallback allows you to configure authentication alternatives that permit the router to take appropriate actions toward end devices awaiting authentication or reauthentication.

**NOTE:** The authentication fallback method called *server-reject VLAN* provides limited access to a LAN, typically just to the Internet, for responsive end devices that are 802.1X-enabled but that have sent the wrong credentials. If the end device that is authenticated using the server-reject VLAN is an IP phone, voice traffic is not allowed.

To configure basic server fail fallback options using the CLI:

• Configure an interface to allow traffic to flow from a supplicant to the LAN if a RADIUS server timeout occurs (as if the end device had been successfully authenticated by a RADIUS server):

[edit protocols authentication-access-control] user@router# **set interface ge-0/0/1 dot1x server-fail permit**

• Configure an interface to prevent traffic flow from an end device to the LAN (as if the end device had failed authentication and had been rejected by the RADIUS server):

```
[edit protocols authentication-access-control]
user@router# set interface ge-0/0/1 dot1x server-fail deny
```
• Configure an interface to move an end device to a specified VLAN if a RADIUS server timeout occurs (in this case, the VLAN name is vlan1):

```
[edit protocols authentication-access-control]
user@router# set interface ge-0/0/1 dot1x server-fail vlan-name 
vlan1
```
• Configure an interface to recognize already connected end devices as reauthenticated if there is a RADIUS timeout during reauthentication (new users will be denied access):

```
[edit protocols authentication-access-control]
user@router# set interface ge-0/0/1 dot1x server-fail use-cache
```
• Configure an interface that receives a RADIUS access-reject message from the authentication server to move end devices attempting LAN access on the interface to a specified VLAN already configured on the router (in this case, the VLAN name is vlan-sf):

```
[edit protocols authentication-access-control]
user@router# set interface ge-0/0/1 dot1x server-reject-vlan vlan-sf
```
**NOTE:** If an IP phone is authenticated in the server-reject VLAN, voice traffic is not allowed.

### **Release History Table**

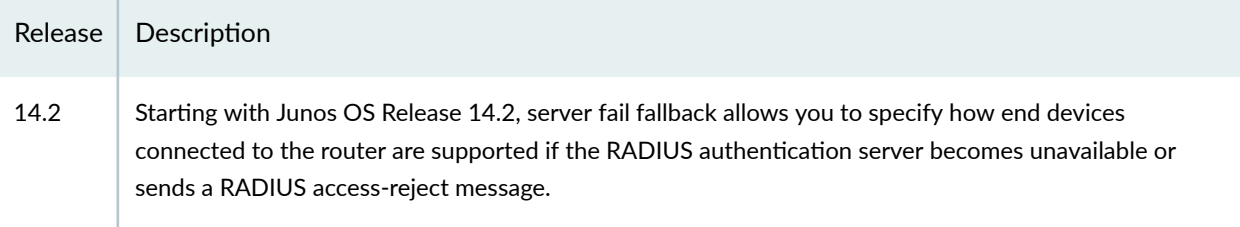

## **Understanding Captive Portal Authentication on the MX Series Routers**

#### **IN THIS SECTION**

Limitations of Captive Portal | 638

Starting with Junos OS Release 14.2, captive portal authentication (hereafter referred to as captive portal) allows you to authenticate users on MX Series routers by redirecting Web browser requests to a <span id="page-669-0"></span>login page that requires users to input a username and password before they are allowed access to the network.Captive portal controls network access by requiring users to provide information that is authenticated against a RADIUS server database using EAP-MD5, You can also use captive portal to display an acceptable-use policy to users before they access your network.

Juniper Networks Junos Software for MX Series routers provides a template that allows you to easily design and modify the look of the captive portal login page. You enable specific interfaces for captive portal. The first time a client connected to a captive portal interface attempts to access a webpage, the switch presents the captive portal login page. Upon successful authentication, the user is allowed access to the network and to continue to the original page requested.

**NOTE**: If Hypertext Transfer Protocol Secure (HTTPS) is enabled, Hypertext Transfer Protocol (HTTP) requests are redirected to an HTTPS connection for the captive portal authentication process. After authentication, the client is returned to the HTTP connection.

If there are clients that are not HTTP-enabled connected to the captive portal interface, you can allow them to bypass captive portal authentication by adding their MAC address to an authentication allowlist. (If the MAC address has already been learned on the interface, you must clear it using the clear captive-portal interface *interface-name*) before adding it to the allowlist.)

When the user is authenticated by the RADIUS server, any per-user policies (attributes) associated with that user are also sent to the switch.

### **Limitations of Captive Portal**

Captive portal on MX Series routers has the following limitations:

- $\bullet$  The captive portal interface must be configured for **family ethernet-switching** and set to port mode access. The VLAN must be configured with a *routed VLAN interface* (RVI).
- The DHCP gateway IP address for the switch must be configured as the IP address of the routed VLAN interface.
- Captive portal does not support dynamic assignment of VLANs downloaded from the RADIUS server.
- $\bullet$  If the user is idle for more than about 5 minutes and there is no traffic passed, the user is required to log back in to the captive portal.

### **Release History Table**

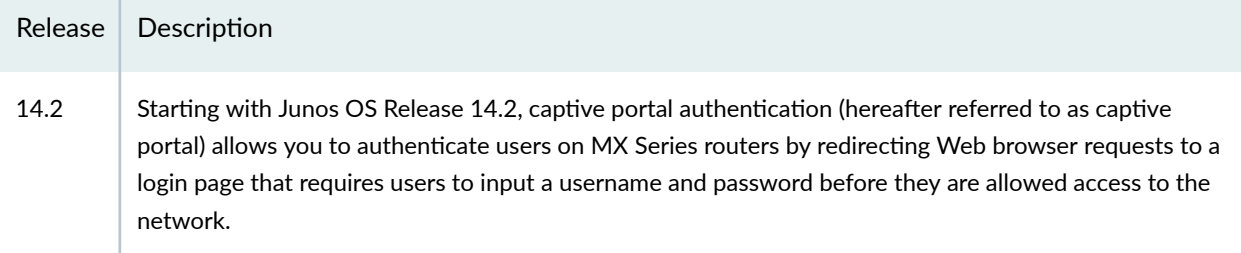

# **Understanding Authentication Session Timeout on MX Series Routers**

Starting with Junos OS Release 14.2, you can specify authentication session timeout values for captive portal authentication sessions and 802.1X and MAC RADIUS authentication sessions.

For captive portal authentication, the length of the session depends on the value configured for the **session-expiry** statement. The remainder of this topic pertains only to 802.1X and MAC RADIUS authentication sessions.

For 802.1X and MAC RADIUS authentication sessions, the timeout of the session depends on the value of reauthentication interval for dot1x authentication. The authentication session might also end when the MAC table aging time expires because, unless you configure it not to, the session is removed from the authentication session table when the MAC address is removed from the Ethernet switching table.

Information about each 802.1X and MAC RADIUS authentication session—including the associated interfaces and VLANs for each MAC address that is authenticated by 802.1X authentication or MAC RADIUS authentication—is stored in the authentication session table. The authentication session table is tied to the Ethernet switching table (also called the MAC table). Each time the switch detects traffic from a MAC address, it updates the timestamp for that network node in the Ethernet switching table. A timer on the switch periodically checks the timestamp and if its value exceeds the user-configured **mac**table-aging-time value, the switch removes the MAC address from the Ethernet switching table. When a MAC address ages out of the Ethernet switching table, the entry for that MAC address is also removed from the authentication database, with the result that the session ends.

You can control variables affecting timeout of authentication sessions in the following ways:

 $\bullet$  Set the authentication session timeout on all interfaces or on selected interfaces using the  $real$ **:** 

• Disassociate the authentication session table from the Ethernet switching table using the no-mactable-binding statement. This setting prevents the termination of the authentication session when the associated MAC address ages out of the Ethernet switching table.

### **Release History Table**

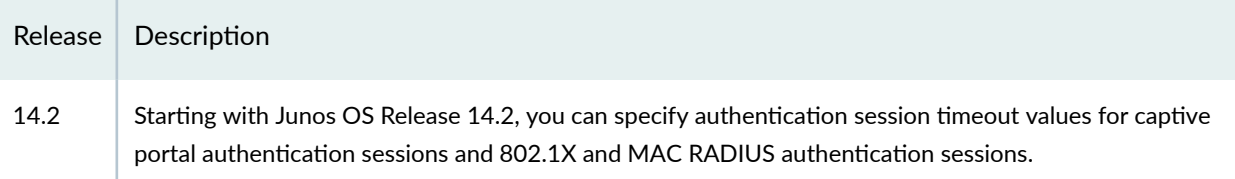

# **|\_;nঞc-ঞon Process Flow for MX Series Routers in Enhanced LAN Mode**

Starting with Junos OS Release 14.2, you can control access to your network through an MX Series router by using several different authentication methods—including 802.1X, MAC RADIUS, or captive portal.

Figure 29 on page 642 illustrates the authentication process:

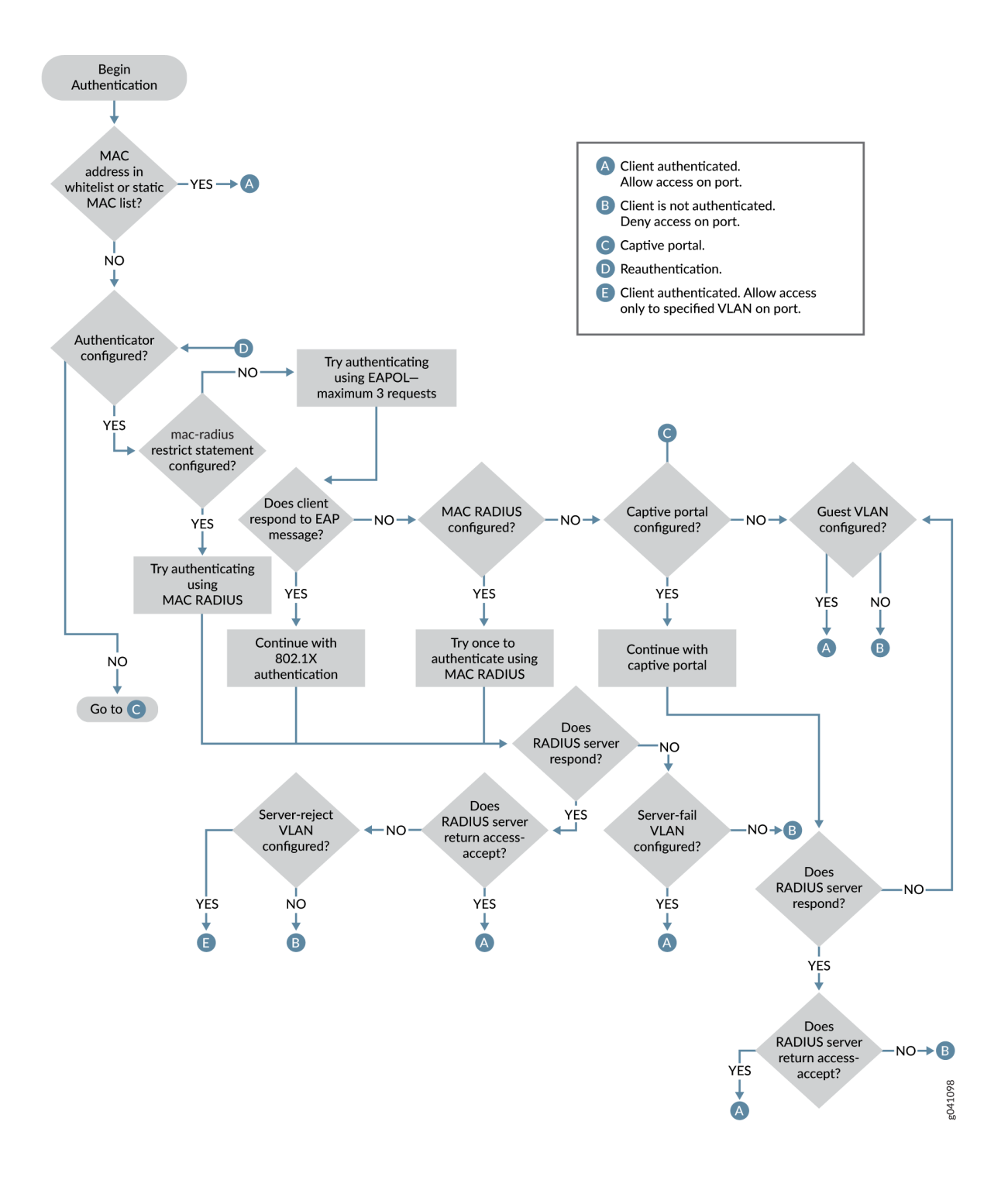

### <span id="page-673-0"></span>Figure 29: Authentication Process Flow for an MX Series Router

### **Release History Table**

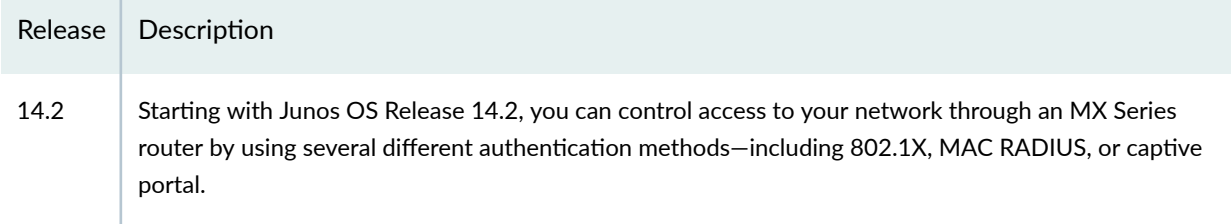

## **Specifying RADIUS Server Connections on an MX Series Router in Enhanced LAN Mode**

IEEE 802.1X and MAC RADIUS authentication both provide network edge security, protecting Ethernet LANs from unauthorized user access by blocking all traffic to and from devices at the interface until the supplicant's credentials or MAC address are presented and matched on the *authentication server* (a RADIUS server). When the supplicant is authenticated, the router stops blocking access and opens the interface to the supplicant.

Starting with Junos OS Release 14.2, to use 802.1X or MAC RADIUS authentication, you must specify the connections on the router for each RADIUS server to which you will connect.

To configure a RADIUS server on the router:

1. Define the IP address of the RADIUS server, the RADIUS server authentication port number, and the secret password. You can define more than one RADIUS server. The secret password on the router must match the secret password on the server:

```
[edit access]
user@router# set radius-server 10.0.0.100 port 1812 secret abc
```
**NOTE**: Specifying the authentication port is optional, and port 1812 is the default. However, we recommend that you configure it in order to avoid confusion as some RADIUS servers might refer to an older default.

2. (Optional) Specify the IP address by which the router is identified by the RADIUS server. If you do not specify this, the RADIUS server uses the address of the interface sending the RADIUS request. We recommend that you specify this IP address because if the request gets diverted on an alternate route to the RADIUS server, the interface relaying the request might not be an interface on the router.

```
[edit access]
user@router# set radius-server source-address 10.93.14.100
```
3. Configure the authentication order, making radius the first method of authentication:

```
[edit access]
user@router# set profile profile1 authentication-order radius
```
4. Create a profile and specify the list of RADIUS servers to be associated with the profile. For example, you might choose to group your RADIUS servers geographically by city. This feature enables easy modification whenever you want to change to a different sent of authentication servers.

```
[edit access profile]
user@router# set atlanta radius authentication-server 10.0.0.100 10.2.14.200
```
5. Specify the group of servers to be used for 802.1X or MAC RADIUS authentication by identifying the profile name:

```
[edit access profile]
นser@router# set protocols authentication-access-control authentication-profile-name denver
```
6. Configure the IP address of the MX Series router in the list of clients on the RADIUS server. For specifics on configuring the RADIUS server, consult the documentation for your server.

### **Release History Table**

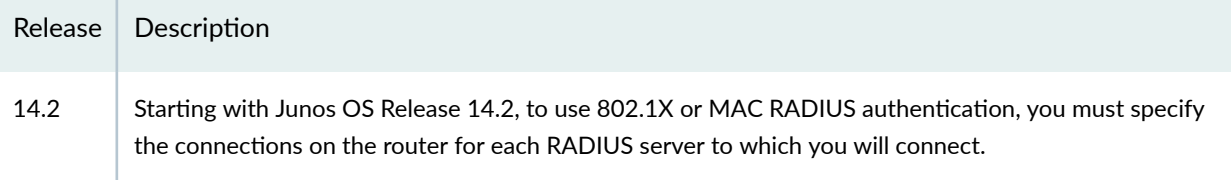

## **Configuring Captive Portal Authentication on MX Series Routers in Enhanced LAN Mode**

### **IN THIS SECTION**

- Configuring Secure Access for Captive Portal | 646
- Enabling an Interface for Captive Portal | 646
- Configuring Bypass of Captive Portal Authentication | 647

**NOTE**: This example uses Junos OS for MX240, MX480, and MX960 routers with support for the Enhanced LAN mode configuration style. If your router does not run MX-LAN mode, you cannot configure port-based authentication settings in the same manner as described in this section. If you remove the network-services lan statement at the [edit chassis] hierarchy level, the system does not run in MX-LAN mode. Therefore, all of the settings that are supported outside of the MX-LAN mode are displayed and are available for definition in the CLI interface. In such a scenario, you must use the statements at the **[edit protocols dot1x]** hierarchy level to configure 802.1x and MAC RADIUS authentication, and the options at the **[edit services captive**portal] hierarchy level to configure captive portal authentication. In MX-LAN mode, you can configure all the port-based network access control methodologies using the statements at the [edit protocols authentication-access-control] hierarchy level.

Starting with Junos OS Release 14.2, configure captive portal authentication (hereafter referred to as captive portal) on an MX Series router so that users connected to the router are authenticated before being allowed to access the network. When the user requests a webpage, a login page is displayed that requires the user to input a username and password. Upon successful authentication, the user is allowed to continue with the original page request and subsequent access to the network.

Before you begin, be sure you have:

- Performed basic bridging and VLAN configuration on the router.
- $\bullet$  Generated an SSL certificate and installed it on the router.
- Configured basic access between the MX Series router and the RADIUS server.
- $\bullet$  Designed your captive portal login page.

<span id="page-677-0"></span>This topic includes the following tasks:

## **Configuring Secure Access for Captive Portal**

To configure secure access for captive portal:

1. Associate the security certificate with the Web server and enable HTTPS on the router:

[edit] user@router# set system services web-management https local-certificate my-signed-cert

**NOTE**: You can enable HTTP instead of HTTPS, but we recommend HTTPS for security purposes.

2. Configure captive portal to use HTTPS:

[edit]  $user@router#$  set protocols custom-options-captive-portal secure-authentication https

### **Enabling an Interface for Captive Portal**

To enable an interface for use with captive portal authentication:

[edit] user@router# set authentication-access-control interface ge-0/0/10

### <span id="page-678-0"></span>**Configuring Bypass of Captive Portal Authentication**

You can allow specific clients to bypass captive portal authentication:

#### [edit]

user@router# set authentication-access-control static 00:10:12:e0:28:22

**NOTE**: Optionally, you can use set authentication-access-control static 00:10:12:e0:28:22 **interface ge-0/0/10.0** to limit the scope to the interface.

**NOTE:** If the client is already attached to the router, you must clear its MAC address from the captive portal authentication by using the **clear captive-portal mac-address** *session-mac-addr* command after adding its MAC address to the allowlist. Otherwise the new entry for the MAC address will not be added to the Ethernet switching table and the authentication bypass will not be allowed.

#### **Release History Table**

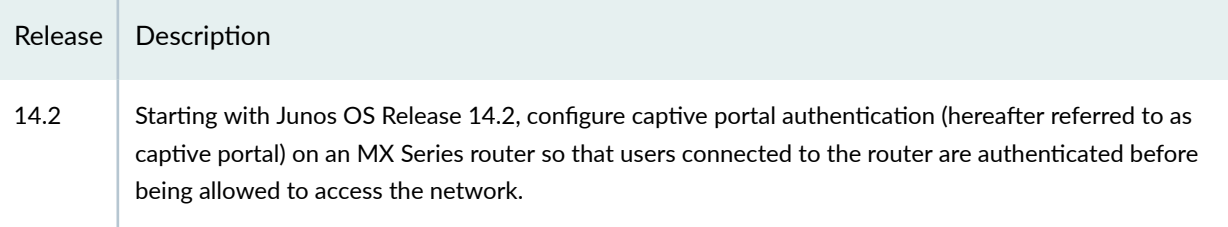

## **Designing a Captive Portal Authentication Login Page on an MX Series Router**

Starting with Junos OS Release 14.2, you can set up captive portal authentication on your switch to redirect all Web browser requests to a login page that requires the user to input a username and password before they are allowed access. Upon successful authentication, the user is allowed access to the network and redirected to the original page requested.

Junos OS provides a customizable template for the captive portal window that allows you to easily design and modify the look of the captive portal login page. You can modify the design elements of the template to change the look of your captive portal login page and to add instructions or information to the page. You can also modify any of the design elements of a captive portal login page.

The first screen displayed before the captive login page requires the user to read the "Terms and Conditions of Use". By clicking the Agree button, the user can access the captive portal login page.

Figure 30 on page 648 shows an example of a captive portal login page:

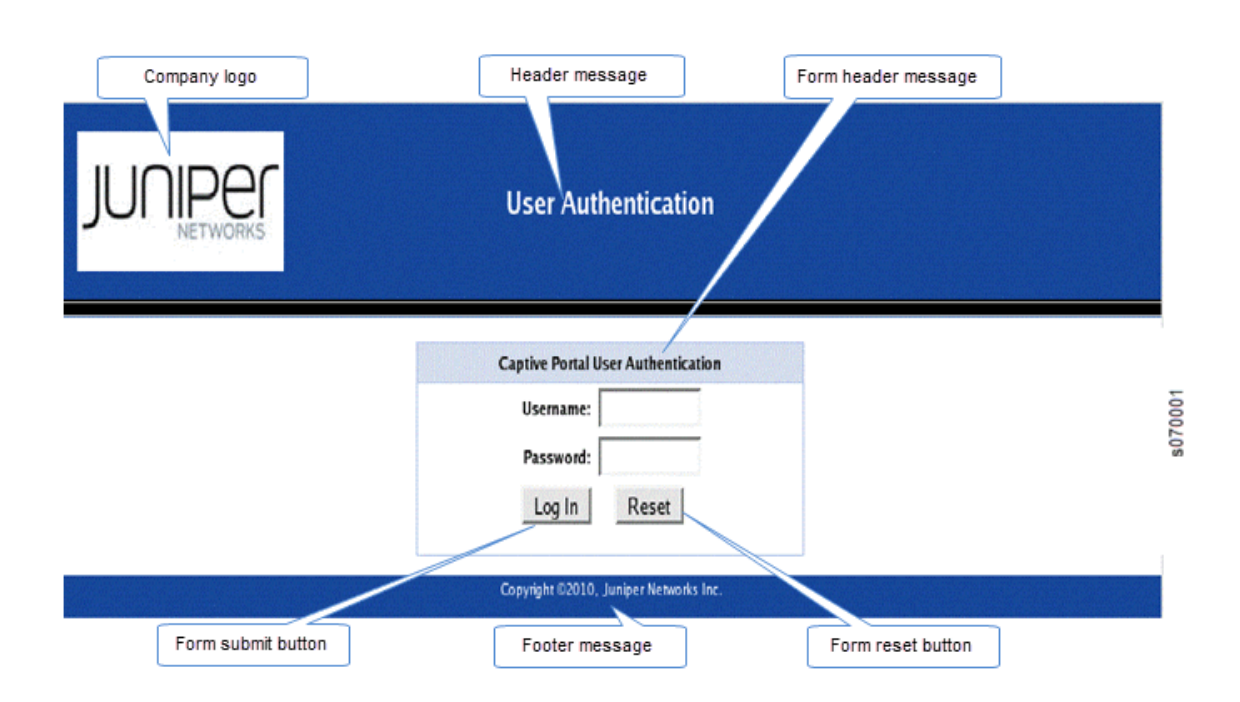

### **Figure 30: Example of a Captive Portal Login Page**

Table 35 on page 648 summarizes the configurable elements of a captive portal login page.

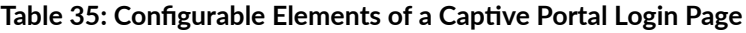

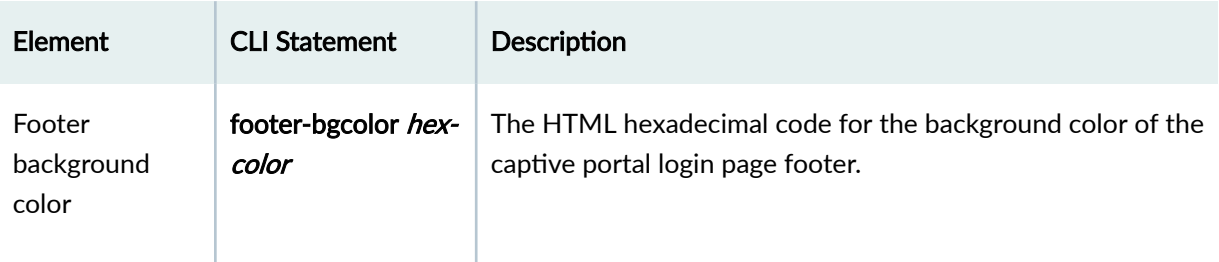

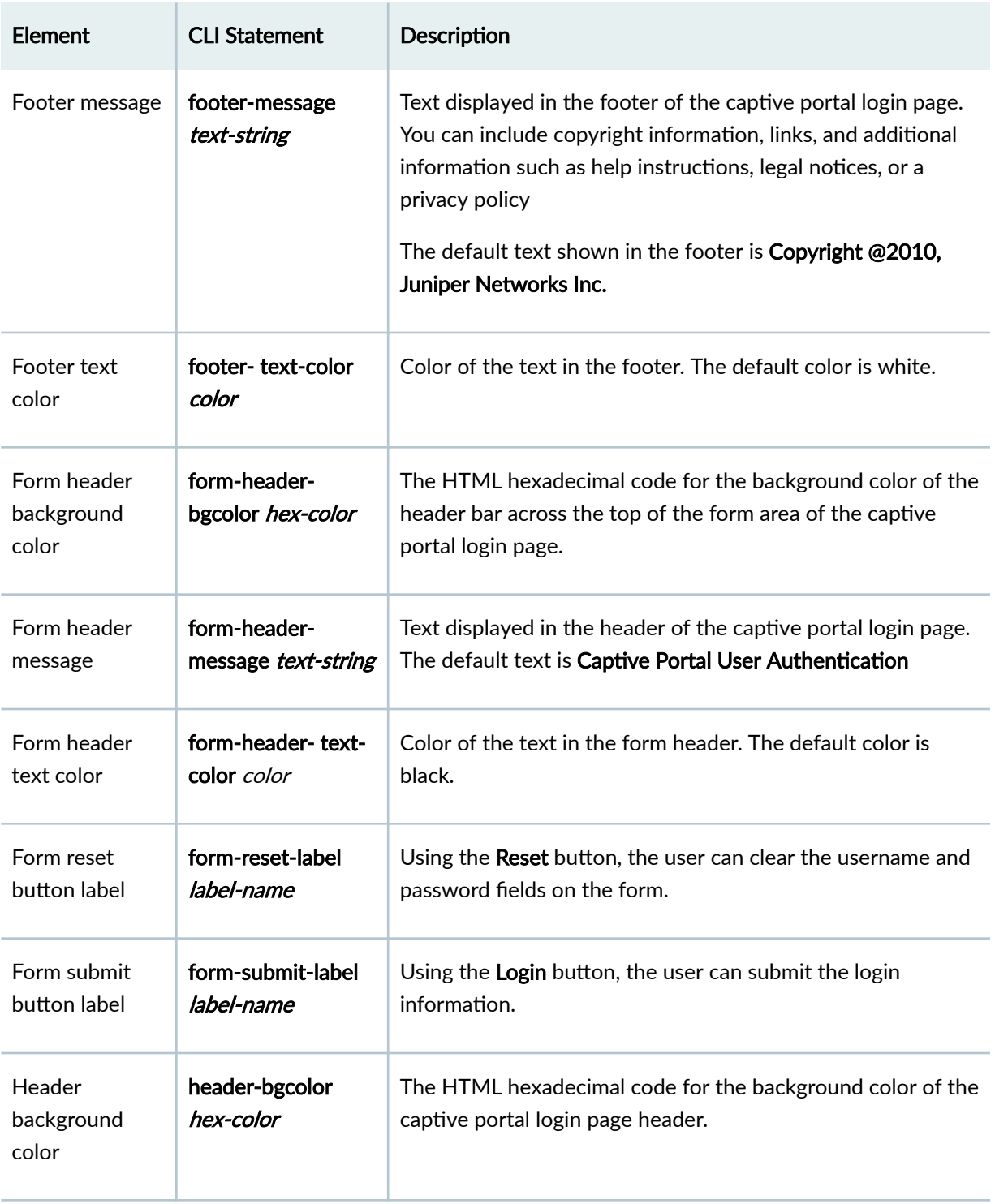

### **Table 35: Configurable Elements of a Captive Portal Login Page** *(Continued)*

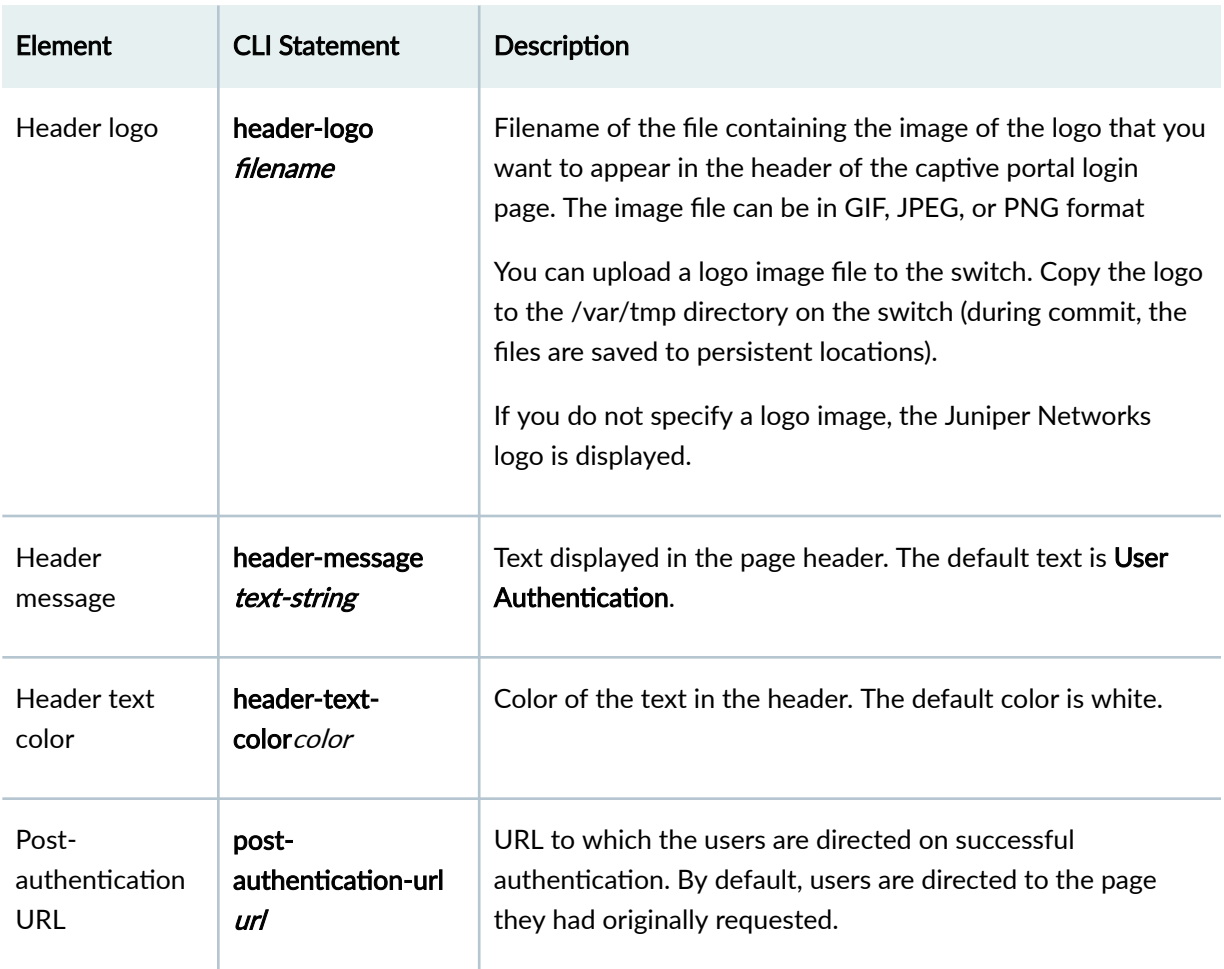

### Table 35: Configurable Elements of a Captive Portal Login Page *(Continued)*

To design the captive portal login page:

1. (Optional) Upload your logo image file to the switch:

user@router> file copy ftp://username:prompt@ftp.hostname.net/var/tmp/my-logo.jpeg

2. Configure the custom options to specify the background colors and text displayed in the captive portal page:

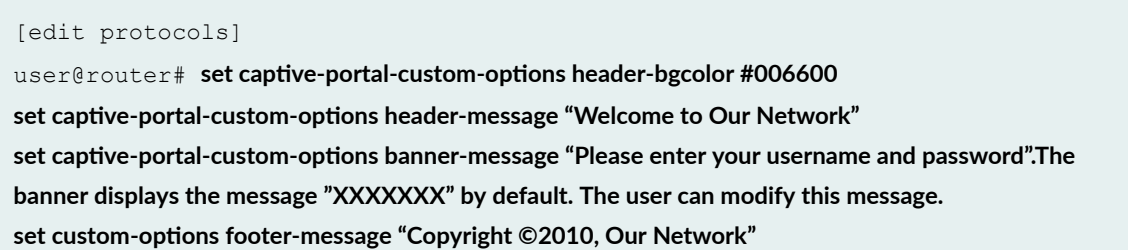

Now you can commit the configuration.

NOTE: For the custom options that you do not specify, the default value is used.

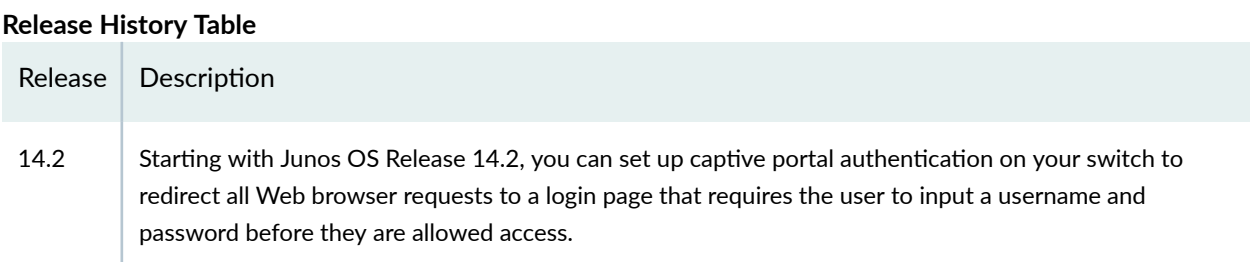

# **Configuring Static MAC Bypass of Authentication on MX Series Routers in Enhanced LAN Mode**

Starting with Junos OS Release 14.2, you can configure a static MAC bypass list (sometimes called the exclusion list) on the switch to specify MAC addresses of devices allowed access to the LAN without 802.1X or MAC RADIUS authentication requests to the RADIUS server.

To configure the static MAC bypass list:

• Specify a MAC address to bypass authentication:

```
[edit protocols authentication-access-control]
user@router# set static 00:04:0f:fd:ac:fe
```
• Configure a supplicant to bypass authentication if connected through a particular interface:

```
[edit protocols authentication-access-control]
user@router# set static 00:04:0f:fd:ac:fe interface ge-0/0/5
```
• You can configure a supplicant to be moved to a specific VLAN after it is authenticated:

```
[edit protocols authentication-access-control]
user@router# set static 00:04:0f:fd:ac:fe interface ge-0/0/5 vlan-assignment default-vlan
```
#### **Release History Table**

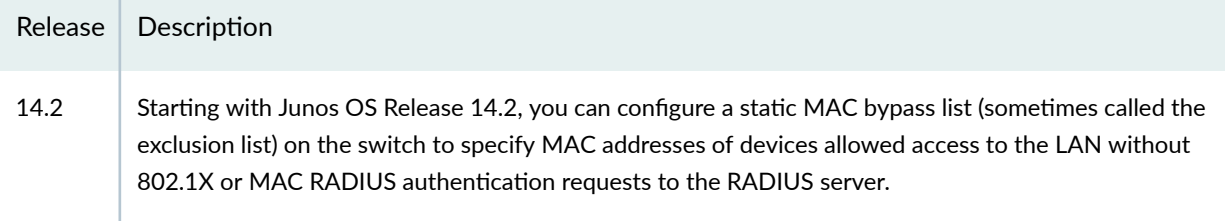

## **Controlling Authentication Session Timeouts on an MX Series Router in Enhanced LAN Mode**

Starting with Junos OS Release 14.2, for 802.1X and MAC RADIUS authentication sessions, you can specify authentication session timeout values using the **reauthentication** statement.

The session might also end when the MAC table aging time expires, because the session is removed from the authentication session table when the MAC address is removed from the Ethernet switching table. In order to prevent the session from being removed from the authentication session table, you must disassociate the authentication table from the Ethernet switching table using the no-mac-table**binding** statement.

Before you begin:

- $\bullet$  Specify the RADIUS server or servers to be used as the authentication server.
- Configure 802.1X authentication on the router.

To configure the authentication session time on all interfaces:

[edit]

user@router# set protocols authentication-access-control interface all dot1x reauthentication seconds;

To configure the authentication session time on a single interface:

### [edit]

นser@router# set protocols authentication-access-control interface interface-name dot1x  $real$ **;**
To disable removal of authentication sessions from the authentication session table when a MAC address ages out of the Ethernet switching table, remove the binding of the authentication table to the Ethernet switching table.

To remove the binding on all interfaces:

[edit] user@router# set protocols authentication-access-control no-mac-table-binding interface all;

To remove the binding on a single interface:

```
[edit]
```
user@router# set protocols authentication-access-control no-mac-table-binding interface *interface-name*;

#### **Release History Table**

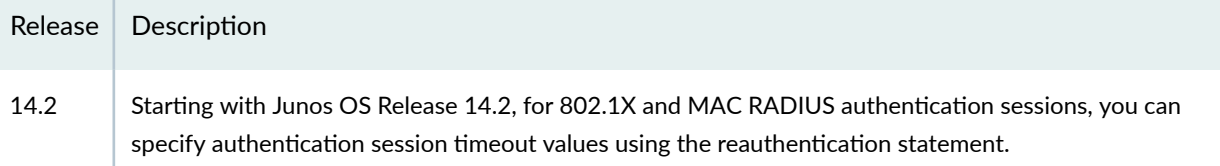

# **Configuring MAC RADIUS Authentication on MX Series Routers in Enhanced LAN Mode**

Starting with Junos OS Release 14.2, you can permit devices that are not 802.1X-enabled LAN access by configuring MAC RADIUS authentication on the MX Series router interfaces to which the hosts are connected.

**NOTE:** You can also allow non-802.1X-enabled devices to access the LAN by configuring their MAC address for static MAC bypass of authentication.

You can configure MAC RADIUS authentication on an interface that also allows 802.1X authentication, or you can configure either authentication method alone.

If both MAC RADIUS and 802.1X authentication are enabled on the interface, the router first sends the host three EAPOL requests to the host. If there is no response from the host, the router sends the host's

MAC address to the RADIUS server to check whether it is a permitted MAC address. If the MAC address is configured as permitted on the RADIUS server, the RADIUS server sends a message to the router that the MAC address is a permitted address, and the router opens LAN access to the nonresponsive host on the interface to which it is connected.

If MAC RADIUS authentication is configured on the interface but 802.1X authentication is not (by using the mac-radius restrict option), the router attempts to authenticate the MAC address with the RADIUS server without delaying by attempting 802.1X authentication first.

Before you configure MAC RADIUS authentication, be sure you have:

- Configured basic access between the MX Series router and the RADIUS server.
- Configured MX240, MX480, and MX960 routers to function in enhanced LAN mode by entering the **network-services lan** statement at the **[edit chassis]** hierarchy level.

To configure MAC RADIUS authentication using the CLI:

• On the router, configure the interfaces to which the nonresponsive hosts are attached for MAC RADIUS authentication, and add the restrict qualifier for interface ge-0/0/20 to have it use only MAC RADIUS authentication:

```
[edit]
```

```
user@router# set protocols authentication-access-control interface ge-0/0/19 dot1x mac-radius
user@router# set protocols authentication-access-control interface ge-0/0/20 dot1x mac-radius
restrict
```
• On a RADIUS authentication server, create user profiles for each nonresponsive host using the MAC address (without colons) of the nonresponsive host as the username and password (here, the MAC addresses are 00:04:0f:fd:ac:fe and 00:04:ae:cd:23:5f):

[root@freeradius]# **edit /etc/raddb vi users** 00040ffdacfe Auth-type:=Local, User-Password = "00040ffdacfe" **0004aecd235f Auth-type:=Local, User-Password = "0004aecd235f"**

#### **Release History Table**

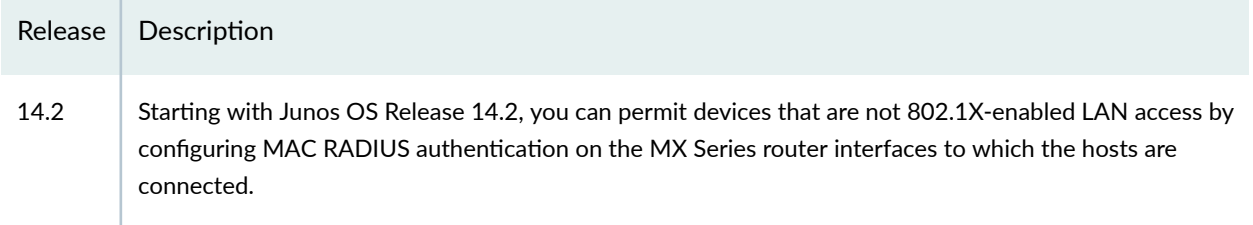

# **Example: Configuring MAC RADIUS Authentication on an MX Series Router**

#### **IN THIS SECTION**

- Requirements **| 655**
- [Overview and Topology](#page-687-0) **| 656**
- Configuration | 657
- Verification | 659

Starting with Junos OS Release 14.2 to permit hosts that are not 802.1X-enabled to access the LAN, you can configure MAC RADIUS authentication on the router interfaces to which the non-802.1X-enabled hosts are connected. When MAC RADIUS authentication is configured, the router will attempt to authenticate the host with the RADIUS server using the host's MAC address.

This example describes how to configure MAC RADIUS authentication for two non-802.1X-enabled hosts:

# **Requirements**

This example uses the following hardware and software components:

• Junos OS Release 14.2 or later for MX240, MX480, or MX960 routers running in enhanced LAN mode.

- <span id="page-687-0"></span> $\bullet$  An MX Series router acting as an authenticator port access entity (PAE). The ports on the authenticator PAE form a control gate that blocks all traffic to and from supplicants until they are authenticated.
- $\bullet$  A RADIUS authentication server. The authentication server acts as the backend database and contains credential information for hosts (supplicants) that have permission to connect to the network.

Before you connect the server to the router, be sure you have:

- Configured enhanced LAN mode on the router.
- $\bullet$  Performed basic bridging and VLAN configuration on the router.
- Configured users on the RADIUS authentication server.

# **Overview and Topology**

#### **IN THIS SECTION**

[Topology](#page-688-0) **| 657**

IEEE 802.1X Port-Based Network Access Control (PNAC) authenticates and permits devices access to a LAN if the devices can communicate with the router using the 802.1X protocol (are 802.1X-enabled). To permit non-802.1X-enabled end devices to access the LAN, you can configure MAC RADIUS authentication on the interfaces to which the end devices are connected. When the MAC address of the end device appears on the interface, the router consults the RADIUS server to check whether it is a permitted MAC address. If the MAC address of the end device is configured as permitted on the RADIUS server, the router opens LAN access to the end device.

You can configure both MAC RADIUS authentication and 802.1X authentication methods on an interface configured for multiple supplicants. Additionally, if an interface is only connected to a non-802.1X-enabled host, you can enable MAC RADIUS and not enable 802.1X authentication using the mac-radius restrict option, and thus avoid the delay that occurs while the router determines that the device is does not respond to EAP messages.

Two printers are connected to an MX Series router over interfaces, ge-0/0/19 and ge-0/0/20.

[Table 36 on page 657](#page-688-0) shows the components in the example for MAC RADIUS authentication.

## <span id="page-688-0"></span>Table 36: Components of the MAC RADIUS Authentication Configuration Topology

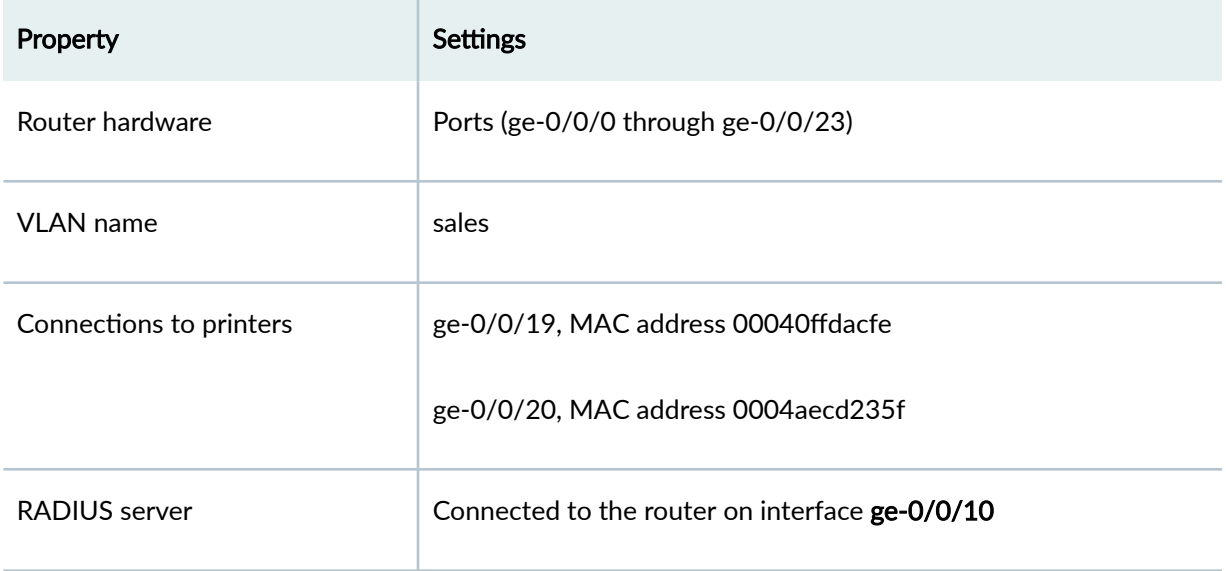

The printer with the MAC address 00040ffdacfe is connected to access interface ge-0/0/19. A second printer with the MAC address 0004aecd235f is connected to access interface ge-0/0/20. In this example, both interfaces are configured for MAC RADIUS authentication on the router, and the MAC addresses (without colons) of both printers are configured on the RADIUS server. Interface ge-0/0/20 is configured to eliminate the normal delay while the router attempts 802.1X authentication; MAC RADIUS authentication is enabled and 802.1X authentication is disabled using the mac radius restrict option.

# **Topology**

# **Configuration**

#### **IN THIS SECTION**

[Procedure](#page-689-0) **| 658**  $\bullet$ 

## <span id="page-689-0"></span>**Procedure**

## **CLI Quick Configuration**

To quickly configure MAC RADIUS authentication, copy the following commands and paste them into the router terminal window:

[edit]

set protocols authentication-access-control interface ge-0/0/19 dot1x mac-radius

set protocols authentication-access-control authenticator interface ge-0/0/20 dot1x mac-radius restrict

**NOTE:** You must also configure the two MAC addresses as usernames and passwords on the RADIUS server, as is done in step 2 of the Step-by-Step Procedure.

## **Step-by-Step Procedure**

Configure MAC RADIUS authentication on the router and on the RADIUS server:

1. On the router, configure the interfaces to which the printers are attached for MAC RADIUS authentication, and configure the restrict option on interface ge-0/0/20, so that only MAC RADIUS authentication is used:

```
[edit]
user@router# set protocols authentication-access-control interface ge-0/0/19 dot1x mac-radius
  user@router# set protocols authentication-access-control authenticator interface ge-0/0/20 dot1x
mac-radius restrict
```
2. On the RADIUS server, configure the MAC addresses 00040ffdacfe and 0004aecd235f as usernames and passwords:

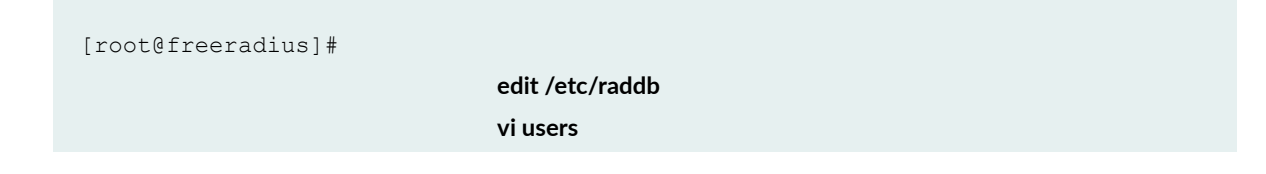

00040ffdacfe Auth-type:=EAP, User-Password = "00040ffdacfe" **0004aecd235f Auth-type:=EAP, User-Password = "0004aecd235f"**

## <span id="page-690-0"></span>**Results**

Display the results of the configuration on the router:

```
user@routeer> show configurationprotocols {
       authentication-access-control {
              authentication-profile-name profile52;
              interface {
                   ge-0/0/19.0 {
                          dot1x {
                                  mac-radius;
 }
 }
                     ge-0/0/20.0 {
                          dot1x {
                                 mac-radius {
                                       restrict;
denotes the contract of the contract of the contract of the contract of the contract of the contract of the contract of the contract of the contract of the contract of the contract of the contract of the contract of the co
                         \qquad \} }
             }
    \qquad \}}
```
# $Verification$

#### **IN THIS SECTION**

Verifying That the Supplicants Are Authenticated | 660

Verify that the supplicants are authenticated:

# <span id="page-691-0"></span>**Verifying That the Supplicants Are Authenticated**

#### **Purpose**

After supplicants are configured for MAC RADIUS authentication on the router and on the RADIUS server, verify that they are authenticated and display the method of authentication:

## **Action**

Display information about 802.1X-configured interfaces ge-0/0/19 and ge-0/0/20:

```
user@router> show dot1x interface ge-0/0/19.0 detail
ge-0/0/19.0
   Role: Authenticator
   Administrative state: Auto
   Supplicant mode: Single
   Number of retries: 3
   Quiet period: 60 seconds
   Transmit period: 30 seconds
   Mac Radius: Enabled
   Mac Radius Restrict: Disabled
   Reauthentication: Enabled
   Configured Reauthentication interval: 3600 seconds
   Supplicant timeout: 30 seconds
   Server timeout: 30 seconds
   Maximum EAPOL requests: 2
  Guest VLAN member: < not configured>
   Number of connected supplicants: 1
     Supplicant: user101, 00:04:0f:fd:ac:fe
       Operational state: Authenticated
       Authentication method: Radius
       Authenticated VLAN: vo11
       Dynamic Filter: match source-dot1q-tag 10 action deny
       Session Reauth interval: 60 seconds
       Reauthentication due in 50 seconds
user@router> show dot1x interface ge-0/0/20.0 detail
ge-0/0/20.0
   Role: Authenticator
   Administrative state: Auto
   Supplicant mode: Single
```
 Number of retries: 3 Quiet period: 60 seconds Transmit period: 30 seconds Mac Radius: Enabled Mac Radius Restrict: Enabled Reauthentication: Enabled Configured Reauthentication interval: 3600 seconds Supplicant timeout: 30 seconds Server timeout: 30 seconds Maximum EAPOL requests: 2 Guest VLAN member: < not configured> Number of connected supplicants: 1 Supplicant: user102, 00:04:ae:cd:23:5f Operational state: Authenticated Authentcation method: Radius Authenticated VLAN: vo11 Dynamic Filter: match source-dot1q-tag 10 action deny Session Reauth interval: 60 seconds Reauthentication due in 50 seconds

#### **Meaning**

The sample output from the **show dot1x interface detail** command displays the MAC address of the connected end device in the Supplicant field. On interface ge-0/0/19, the MAC address is 00:04:0f:fd:ac:fe, which is the MAC address of the first printer configured for MAC RADIUS authentication. The Authentication method field displays the authentication method as MAC Radius. On interface ge-0/0/20, the MAC address is 00:04:ae:cd:23:5f, which is the MAC address of the second printer configured for MAC RADIUS authentication. The Authentication method field displays the authentication method as MAC Radius.

#### **Release History Table**

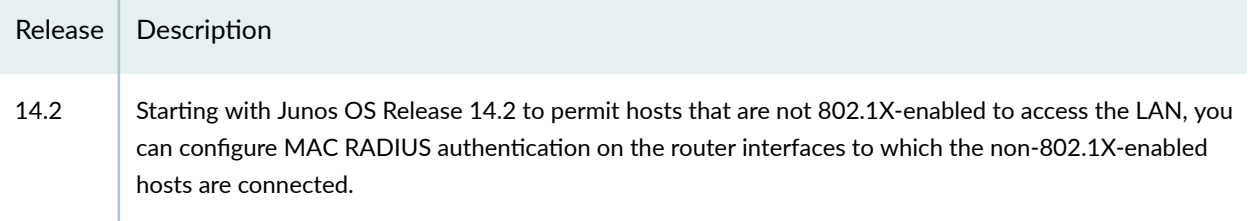

# **Example: Setting Up Captive Portal Authentication on an MX Series Router**

#### **IN THIS SECTION**

- Requirements **| 662**
- [Overview and Topology](#page-694-0) **| 663**
- Configuration | 663
- Verification | 667
- Troubleshooting | 668

Starting with Junos OS Release 14.2, you can set up captive portal authentication (hereafter referred to as captive portal) on a router to redirect Web browser requests to a login page that requires the user to input a username and password. Upon successful authentication, the user is allowed to continue with the original page request and subsequent access to the network.

This example describes how to set up captive portal on an MX Series router:

# **Requirements**

This example uses the following hardware and software components:

- $\bullet$  An MX Series router that supports captive portal
- Junos OS Release 14.2 or later for MX Series routers

Before you begin, be sure you have:

- Performed basic bridging and VLAN configuration on the router.
- $\bullet$  Generated an SSL certificate and installed it on the router.
- Configured basic access between the MX Series router and the RADIUS server.
- Designed your captive portal login page..

# <span id="page-694-0"></span>**Overview and Topology**

#### **IN THIS SECTION**

Topology **| 663**

This example shows the configuration required on the router to enable captive portal on an interface. To permit a printer connected to the captive portal interface to access the LAN without going through captive portal, add its MAC address to the authentication allowlist. The MAC addresses in this list are permitted access on the interface without captive portal.

# **Topology**

The topology for this example consists of one MX Series router connected to a RADIUS authentication server. One interface on the router is configured for captive portal. In this example, the interface is configured in multiple supplicant mode.

# **Configuration**

**IN THIS SECTION**

- CLI Quick Configuration | 664
- [Procedure](#page-695-0) **| 664**

To configure captive portal on your router:

# <span id="page-695-0"></span>**CLI Quick Configuration**

To quickly configure captive portal on the router after completing the tasks in the Requirements section, copy the following commands and paste them into the router terminal window:

#### [edit]

set system services web-management http

set system services web-management https local-certificate my-signed-cert

 $s$ et protocols captive-portal-custom-options secure-authentication https

set protocols authentication-access-control interface ge-0/0/10.0 supplicant multiple

set protocols authentication-access-control static 00:10:12:e0:28:22

 $set$  protocols captive-portal-custom-options post-authentication-url http://www.my-home-page.com

# **Procedure**

#### **Step-by-Step Procedure**

To configure captive portal on the router:

1. Enable HTTP access on the router:

```
[edit]
user@router# set system services web-management http
```
2. To create a secure channel for Web access to the router, configure captive portal for HTTPS:

**NOTE**: You can enable HTTP without enabling HTTPS, but we recommend HTTPS for security purposes.

#### **Step-by-Step Procedure**

a. Associate the security certificate with the Web server and enable HTTPS access on the router:

```
[edit]
user@router# set system services web-management https local-certificate my-signed-cert
```
b. Configure captive portal to use HTTPS:

```
[edit] 
user@router# set protocols captive-portal-custom-options secure-authentication https
```
3. Enable an interface for captive portal:

```
[edit]
user@router# set protocols authentication-access-control interface ge-0/0/10.0 supplicant multiple
```
4. (Optional) Allow specific clients to bypass captive portal:

**NOTE:** If the client is already attached to the router, you must clear its MAC address from the captive portal authentication by using the **clear captive-portal mac-address** *mac-address* command after adding its MAC address to the allowlist. Otherwise the new entry for the MAC address will not be added to the Ethernet routering table and authentication bypass will not be allowed.

#### [edit]

user@router# set protocols authentication-access-control static 00:10:12:e0:28:22

**NOTE**: Optionally, you can use set ethernet-switching-options authentication-whitelist **00:10:12:e0:28:22 interface ge-0/0/10.0** to limit the scope to the interface.

5. (Optional) To redirect clients to a specified page rather than the page they originally requested, configure the post-authentication URL:

[edit services captive-portal]  $user@router# set protocols capture-portal-custom-options post-authentication-url http://www.my$  $home-page.com$ 

## **Results**

Display the results of the configuration:

```
[edit]
user@router> show 
system {
     services {
         web-management {
             http;
             https {
                 local-certificate my-signed-cert;
             }
         }
     }
}
security {
    certificates {
         local {
             my-signed-cert {
                 "-----BEGIN RSA PRIVATE KEY-----\nMIICXwIBAAKBgQDk8sUggnXdDUmr7T 
vLv63yJq/LRpDASfIDZlX3z9ZDe1Kfk5C9\nr/tkyvzv
  ... 
Pt5YmvWDoGo0mSjoE/liH0BqYdh9YGqv3T2IEUfflSTQQHEOShS0ogWDHF\ nnyOb1O/
vQtjk20X9NVQg JHBwidssY9eRp\n-----END CERTIFICATE-----\n"; ## SECRET-DATA
            }
         }
     }
}
protocols {
     authentication-access-control {
     static 00:10:12:e0:28:22/48;
         interface {
             ge-0/0/10.0 {
                 supplicant multiple;
 }
         }
     custom-captive-portal-options {
        secure-authentication https;
         post-authentication-url http://www.my-home-page.com;
```
# $Verification$

<span id="page-698-0"></span> } }

#### **IN THIS SECTION**

- Verifying That Captive Portal Is Enabled on the Interface | 667
- Verify That Captive Portal Is Working Correctly | 668

To confirm that captive portal is configured and working properly, perform these tasks:

# **Verifying That Captive Portal Is Enabled on the Interface**

#### **Purpose**

Verify that captive portal is configured on interface ge-0/0/10.

#### **Action**

Use the operational mode command show captive-portal interface *interface-name* detail:

```
user@router> show captive-portal interface ge-0/0/10.0 detail
ge-0/0/10.0
   Supplicant mode: Multiple
  Number of retries: 3
   Quiet period: 60 seconds
   Configured CP session timeout: 3600 seconds
   Server timeout: 15 seconds
```
## **Meaning**

The output confirms that captive portal is configured on interface ge-0/0/10 with the default settings for number of retries, quiet period, CP session timeout, and server timeout.

# <span id="page-699-0"></span>**Verify That Captive Portal Is Working Correctly**

## **Purpose**

Verify that captive portal is working on the router.

## **Action**

Connect a client to interface ge-0/0/10. From the client, open a Web browser and request a webpage. The captive portal login page that you designed should be displayed. After you enter your login information and are authenticated against the RADIUS server, the Web browser should display either the page you requested or the post-authentication URL that you configured.

# **Troubleshooting**

**IN THIS SECTION**

Troubleshooting Captive Portal | 668

To troubleshoot captive portal, perform these tasks:

# **Troubleshooting Captive Portal**

## **Problem**

The router does not return the captive portal login page when a user connected to a captive portal interface on the router requests a Web page.

## **Solution**

You can examine the ARP, DHCP, HTTPS, and DNS counters—if one or more of these counters are not incrementing, this provides an indication of where the problem lies. For example, if the client cannot get an IP address, check the router interface to determine whether the DHCP counter is incrementing-if the counter increments, the DHCP packet was received by the router.

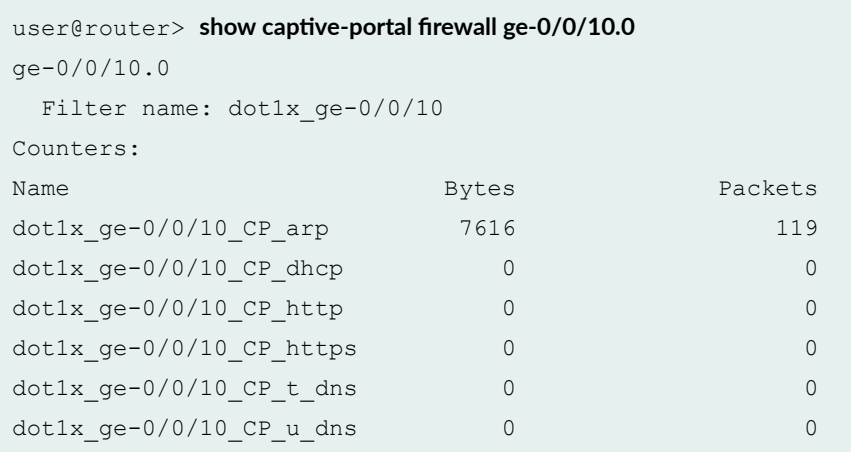

#### **Release History Table**

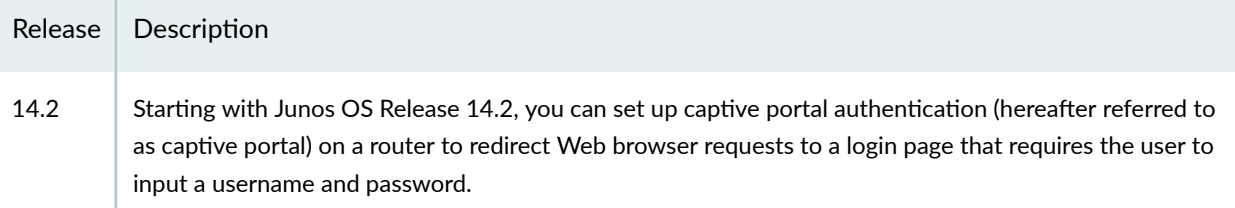

# **Example: Connecting a RADIUS Server for 802.1X to an MX Series Router**

#### **IN THIS SECTION**

- [Requirements](#page-701-0) **| 670**
- [Overview and Topology](#page-701-0) **| 670**
- Configuration | 671
- Verification | 673

<span id="page-701-0"></span>802.1X is the IEEE standard for Port-Based Network Access Control (PNAC). You use 802.1X to control network access. Only users and devices providing credentials that have been verified against a user database are allowed access to the network. Starting with Junos OS Release 14.2, you can use a RADIUS server as the user database for 802.1X authentication, as well as for MAC RADIUS authentication.

This example describes how to connect a RADIUS server to an MX Series router, and configure it for 802.1X:

# **Requirements**

This example uses the following hardware and software components:

- Junos OS Release 14.2 or later for MX240, MX480, or MX960 routers running in enhanced LAN mode and Junos OS Release 14.2R3 for all other routers.
- $\bullet$  One router acting as an authenticator port access entity (PAE). The ports on the authenticator PAE form a control gate that blocks all traffic to and from supplicants until they are authenticated.
- One RADIUS authentication server that supports 802.1X. The authentication server acts as the backend database and contains credential information for hosts (supplicants) that have permission to connect to the network.

Before you connect the server to the router, be sure you have:

- Configured enhanced LAN mode on the router.
- Performed basic bridging and VLAN configuration on the router.
- Configured users on the RADIUS authentication server.

# **Overview and Topology**

The MX Series router acts as an authenticator Port Access Entity (PAE). It blocks all traffic and acts as a control gate until the supplicant (client) is authenticated by the server. All other users and devices are denied access.

Consider an MX Series router that functions as an authenticator port. It is connected using the interface, ge-0/0/10, over the IP network to a RADIUS server. The router is also linked to a conference room using the interface, ge-0/0/1, to a printer using the interface, ge-0/0/20, to a hub using the interface, ge-0/0/8, and to two supplicants or clients over interfaces, ge-0/0/2 and ge-0/0/9 respectively.

#### <span id="page-702-0"></span>**Table 37: Components of the Topology**

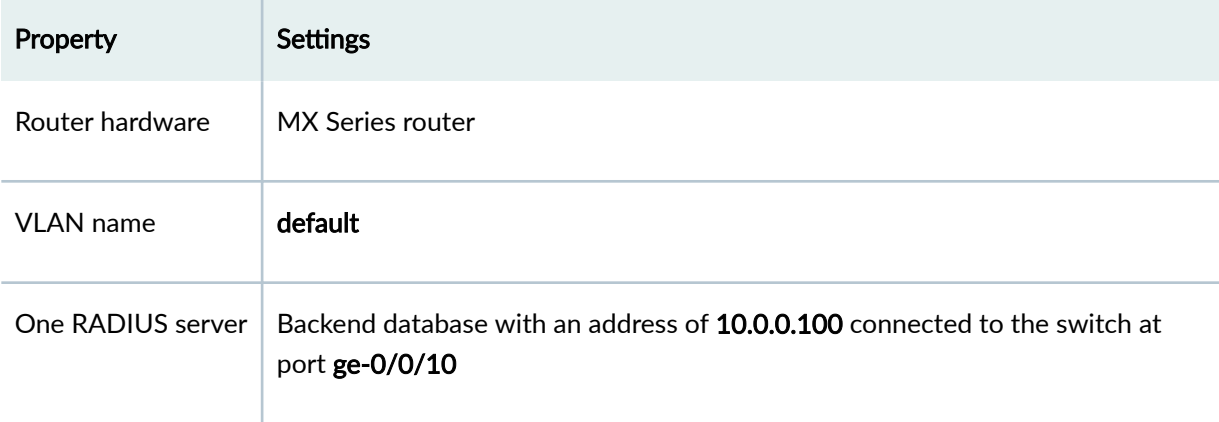

In this example, connect the RADIUS server to access port ge-0/0/10 on the MX Series router. The switch acts as the authenticator and forwards credentials from the supplicant to the user database on the RADIUS server. You must configure connectivity between the MX Series router and the RADIUS server by specifying the address of the server and configuring the secret password. This information is configured in an access profile on the switch.

# $\vert$  Configuration

**IN THIS SECTION**

Procedure **| 671**

## **Procedure**

## **CLI Quick Configuration**

To quickly connect the RADIUS server to the switch, copy the following commands and paste them into the switch terminal window:

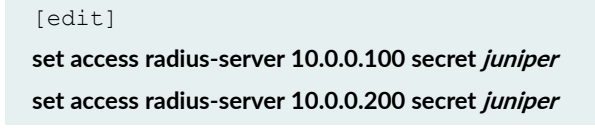

set access profile profile1 authentication-order radius set access profile profile1 radius authentication-server [10.0.0.100 10.0.0.200]

#### **Step-by-Step Procedure**

To connect the RADIUS server to the switch:

1. Define the address of the servers, and configure the secret password. The secret password on the switch must match the secret password on the server:

[edit] user@switch# **set access radius-server 10.0.0.100 secret juniper** user@switch# **set access radius-server 10.0.0.200 secret juniper**

2. Configure the authentication order, making radius the first method of authentication:

```
[edit]
user@switch# set access profile profile1 authentication-order radius
```
3. Configure a list of server IP addresses to be tried in order to authenticate the supplicant:

```
[edit]
user@switch# set access profile profile1 radius authentication-server [10.0.0.100 10.0.0.200]
```
## **Results**

Display the results of the configuration:

```
user@switch> show configuration access
radius-server {
     10.0.0.100
         port 1812;
        secret "$9$qPT3ApBSrv69rvWLVb.P5"; ## SECRET-DATA
         }
     }
     profile profile1{
```

```
 authentication-order radius;
     radius {
         authentication-server 10.0.0.100 10.0.0.200;
     }
 }
```
# $Verification$

}

#### **IN THIS SECTION**

Verify That the Switch and RADIUS Server are Properly Connected **| 673**

To confirm that the configuration is working properly, perform these tasks:

# **Verify That the Switch and RADIUS Server are Properly Connected**

#### **Purpose**

Verify that the RADIUS server is connected to the switch on the specified port.

# Action

Ping the RADIUS server to verify the connection between the switch and the server:

```
user@switch> ping 10.0.0.100
PING 10.0.0.100 (10.0.0.100): 56 data bytes
64 bytes from 10.93.15.218: icmp_seq=0 ttl=64 time=9.734 ms
64 bytes from 10.93.15.218: icmp_seq=1 ttl=64 time=0.228 ms
```
## **Meaning**

ICMP echo request packets are sent from the switch to the target server at 10.0.0.100 to test whether it is reachable across the IP network. ICMP echo responses are being returned from the server, verifying that the switch and the server are connected.

## **Release History Table**

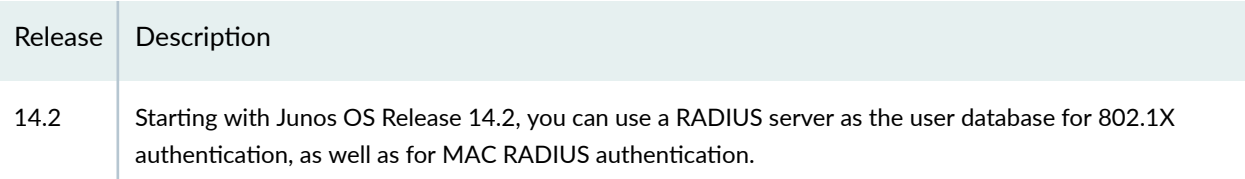

# **Example: Setting Up 802.1X in Conference Rooms to Provide Internet Access to Corporate Visitors on an MX Series Router**

#### **IN THIS SECTION**

- [Requirements](#page-706-0) **| 675**
- [Overview and Topology](#page-706-0) **| 675**
- Configuration of a Guest VLAN That Includes 802.1X Authentication | 676
- Verification | 678

Starting with Junos OS Release 14.2, 802.1X on MX Series routers provides LAN access to users who do not have credentials in the RADIUS database.These users, referred to as guests, are authenticated and typically provided with access to the Internet.

This example describes how to create a guest VLAN and configure 802.1X authentication for it.

# <span id="page-706-0"></span>**Requirements**

This example uses the following hardware and software components:

- Junos OS Release 14.2 or later for MX240, MX480, or MX960 routers running in enhanced LAN mode.
- $\bullet$  One router acting as an authenticator port access entity (PAE). The ports on the authenticator PAE form a control gate that blocks all traffic to and from supplicants until they are authenticated.
- One RADIUS authentication server that supports 802.1X. The authentication server acts as the backend database and contains credential information for hosts (supplicants) that have permission to connect to the network.

Before you connect the server to the router, be sure you have:

- Configured enhanced LAN mode on the router.
- Performed basic bridging and VLAN configuration on the router.
- Configured users on the RADIUS authentication server.

# **Overview and Topology**

The MX Series router acts as an authenticator Port Access Entity (PAE). It blocks all traffic and acts as a control gate until the supplicant (client) is authenticated by the server. All other users and devices are denied access.

Consider an MX Series router that functions as an authenticator port. It is connected using the interface, ge-0/0/10, over the IP network to a RADIUS server. The router is also linked to a conference room using the interface, ge-0/0/1, to a printer using the interface, ge-0/0/20, to a hub using the interface, ge-0/0/8, and to two supplicants or clients over interfaces, ge-0/0/2 and ge-0/0/9 respectively.

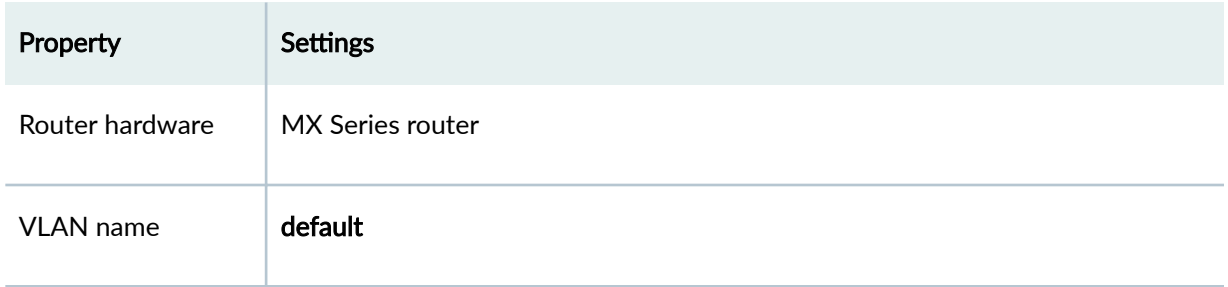

## **Table 38: Components of the Topology**

#### <span id="page-707-0"></span>Table 38: Components of the Topology (Continued)

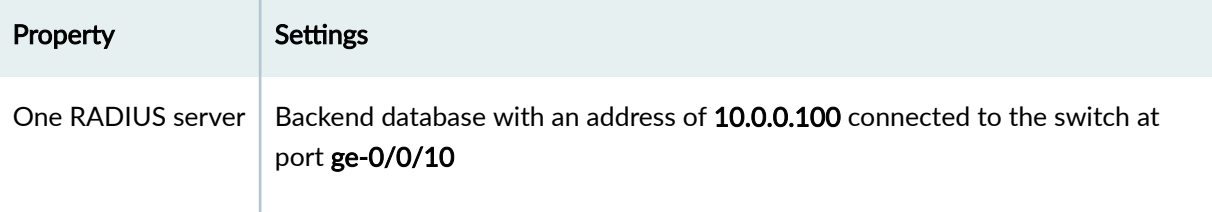

In this example, access interface ge-0/0/1 provides LAN connectivity in the conference room. Configure this access interface to provide LAN connectivity to visitors in the conference room who are not authenticated by the corporate VLAN.

# **Configuration of a Guest VLAN That Includes 802.1X Authentication**

**IN THIS SECTION**

Procedure **| 676**

## **Procedure**

## **CLI Quick Configuration**

To quickly configure a guest VLAN, with 802.1X authentication, copy the following commands and paste them into the switch terminal window:

```
[edit]
```
**set vlans bridge-domain-name vlan-id 300** set protocols dot1x authenticator interface all guest-bridge-domain bridge-domain-name

## **Step-by-Step Procedure**

To configure a guest VLAN that includes 802.1X authentication on MX Series routers:

1. Configure the VLAN ID for the guest VLAN:

```
[edit]
user@switch# set bridge-domains bridge-domain-name vlan-id 300
```
2. Configure the guest VLAN under dot1x protocols:

```
[edit]
user@switch# set protocols dot1x authenticator interface all guest-bridge-domain bridge-domain-
name
```
## **Results**

Check the results of the configuration:

```
user@switch> show configuration
protocols {
        dot1x {
                authenticator {
                interface {
                       all {
                                        guest-bridge-domain {
                                                bridge-domain-name;
 denotes the contract of the contract of the contract of the contract of the contract of the contract of the contract of the contract of the contract of the contract of the contract of the contract of the contract of the co
                                }
  }
                 }
                 }
         }
}
bridge-domains {
         bridge-domain-name {
                vlan-id 300;
         }
}
```
# <span id="page-709-0"></span>**Verification**

#### **IN THIS SECTION**

Verifying That the Guest VLAN is Configured | 678

To confirm that the configuration is working properly, perform these tasks:

# **Verifying That the Guest VLAN is Configured**

## **Purpose**

Verify that the guest VLAN is created and that an interface has failed authentication and been moved to the guest VLAN.

## **Action**

Use the operational mode commands:

```
user@switch> show bridge-domain
Instance Bridging Domain Type
     Primary Table Active
vs1 dynamic bridge 
     bridge.0 2
vs1 guest bridge bridge
      bridge.0 0 
vs1 vs1 guest-vlan bridge
      bridge.0 0 
vs1 vlan dyn bridge
      bridge.0 0 
user@switch> show dot1x interface ge-0/0/1.0 detail
ge-0/0/1.0
 Role: Authenticator
 Administrative state: Auto
```

```
 Supplicant mode: Single
 Number of retries: 3
 Quiet period: 60 seconds
 Transmit period: 30 seconds
 Mac Radius: Enabled
 Mac Radius Restrict: Disabled
 Reauthentication: Enabled
 Configured Reauthentication interval: 3600 seconds
 Supplicant timeout: 30 seconds
 Server timeout: 30 seconds
 Maximum EAPOL requests: 2
 Guest VLAN member: guest-vlan
 Number of connected supplicants: 1
   Supplicant: user1, 00:00:00:00:13:23
     Operational state: Authenticated
     Authentication method: Radius
     Authenticated VLAN: vo11
     Dynamic Filter: match source-dot1q-tag 10 action deny
     Session Reauth interval: 60 seconds
     Reauthentication due in 50 seconds
```
#### **Meaning**

The output from the **show bridge domain** command shows bridge-domain-name as the name of the VLAN and the VLAN ID as 300.

The output from the **show dot1x interface ge-0/0/1.0 detail** command displays the bridge domain name, indicating that a supplicant at this interface failed 802.1X authentication and was passed through to the bridge-domain-name.

#### **Release History Table**

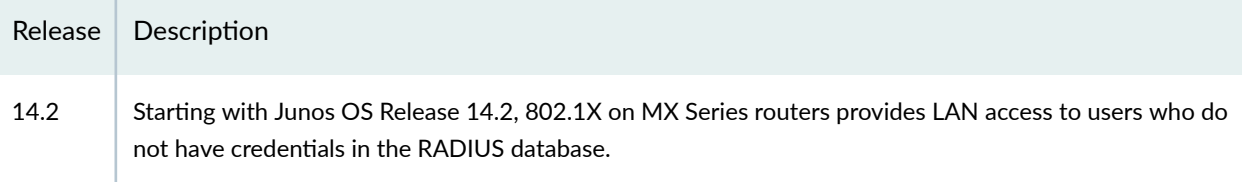

# **Example: Configuring Static MAC Bypass of |\_;nঞc-ঞon on an MX Series Router**

#### **IN THIS SECTION**

- Requirements **| 680**
- [Overview and Topology](#page-712-0) **| 681**
- Configuration | 682
- Verification | 684

Starting with Junos OS Release 14.2, to allow devices to access your LAN through 802.1X-configured interfaces without authentication, you can configure a static MAC bypass list on the MX Series router.The static MAC bypass list, also known as the *exclusion list*, specifies MAC addresses that are allowed on the router without a request to an authentication server.

You can use static MAC bypass of authentication to allow connection for devices that are not 802.1Xenabled, such as printers. If a host's MAC address is compared and matched against the static MAC address list, the nonresponsive host is authenticated and an interface opened for it.

This example describes how to configure static MAC bypass of authentication for two printers:

# **Requirements**

This example uses the following hardware and software components:

- Junos OS Release 14.2 or later for MX240, MX480, or MX960 routers running in enhanced LAN mode.
- One router acting as an authenticator port access entity (PAE). The ports on the authenticator PAE form a control gate that blocks all traffic to and from supplicants until they are authenticated.

Before you connect the server to the router, be sure you have:

- Configured enhanced LAN mode on the router.
- $\bullet$  Performed basic bridging and VLAN configuration on the router.

<span id="page-712-0"></span>• Configured users on the RADIUS authentication server.

# **Overview and Topology**

#### **IN THIS SECTION**

Topology **| 681**

To permit printers access to the LAN, add them to the static MAC bypass list. The MAC addresses on this list are permitted access without authentication from the RADIUS server.

Consider an MX Series router that functions as an authenticator port. It is connected using the interface, ge-0/0/10, over the IP network to a RADIUS server. The router is also linked to a conference room using the interface, ge-0/0/1, to a printer using the interface, ge-0/0/20, to a hub using the interface, ge-0/0/8, and to two supplicants or clients over interfaces, ge-0/0/2 and ge-0/0/9 respectively.

The interfaces shown in Table 39 on page 681 will be configured for static MAC authentication.

#### Table 39: Components of the Static MAC Authentication Configuration Topology

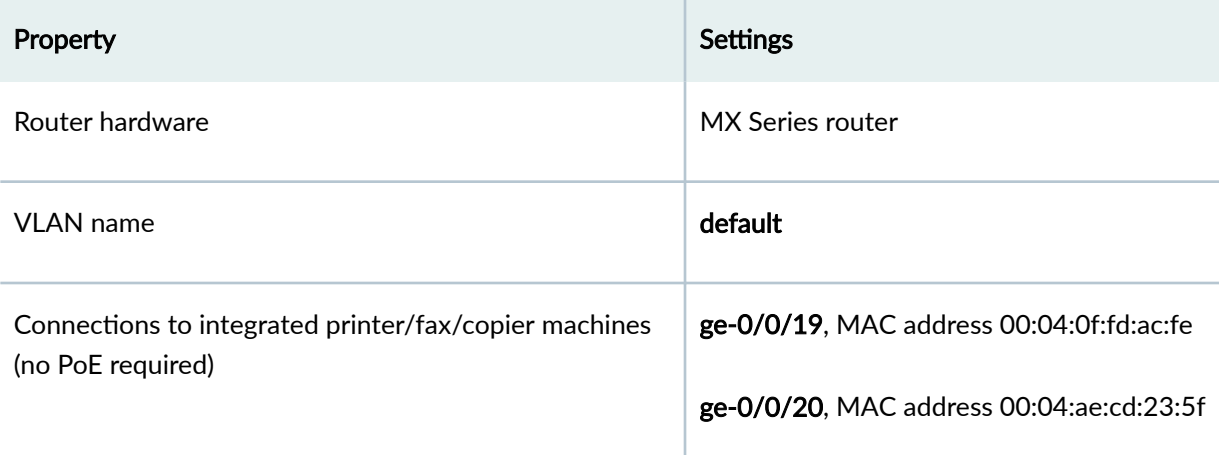

The printer with the MAC address 00:04:0f:fd:ac:fe is connected to access interface ge-0/0/19. A second printer with the MAC address 00:04:ae:cd:23:5f is connected to access interface ge-0/0/20. Both printers will be added to the static list and bypass 802.1X authentication.

# **Topology**

# <span id="page-713-0"></span>**Configuration**

#### **IN THIS SECTION**

Procedure **| 682**

## **Procedure**

## **CLI Quick Configuration**

To quickly configure static MAC authentication, copy the following commands and paste them into the router terminal window:

[edit]

set protocols authentication-access-control static [00:04:0f:fd:ac:fe 00:04:ae:cd:23:5f] set protocols authentication-access-control interface all supplicant multiple  $s$ et protocols authentication-access-control authenticaton-profile-name profile1

#### **Step-by-Step Procedure**

Configure static MAC authentication:

1. Configure MAC addresses 00:04:0f:fd:ac:fe and 00:04:ae:cd:23:5f as static MAC addresses:

```
[edit protocols]
user@router# set authentication-access-control static [00:04:0f:fd:ac:fe 00:04:ae:cd:23:5f]
```
2. Configure the 802.1X authentication method:

```
[edit protocols]
user@router# set authentication-access-control interface all supplicant multiple
```
3. Configure the authentication profile name (access profile name) to use for authentication:

[edit protocols]  $user@router# set authentication-access-control authentication-orientation-problem.$ 

**NOTE:** Access profile configuration is required only for 802.1X clients, not for static MAC clients.

## **Results**

Display the results of the configuration:

```
user@router> show
interfaces {
    ge-0/0/19 {
        unit 0 {
             family bridge {
                vlan-id 10;
            }
         }
     }
     ge-0/0/20 {
        unit 0 {
            family bridge {
                vlan-id 10;
            }
         }
     }
}
protocols {
     authentication-access-control {
         authentication-profile-name profile1;
         static [00:04:0f:fd:ac:fe 00:04:ae:cd:23:5f];
         interface {
             all {
                 supplicant multiple;
 }
 }
```
# $Verification$

<span id="page-715-0"></span> } }

**IN THIS SECTION**

Verifying Static MAC Bypass of Authentication | 684

To confirm that the configuration is working properly, perform these tasks:

## **Verifying Static MAC Bypass of Authentication**

#### **Purpose**

Verify that the MAC address for both printers is configured and associated with the correct interfaces.

#### **Action**

Use the operational mode command:

```
user@switch> show dot1x static-mac-address
MAC address VLAN-Assignment Interface
00:04:0f:fd:ac:fe default ge-0/0/19.0
00:04:ae:cd:23:5f default ge-0/0/20.0
```
#### **Meaning**

The output field MAC address shows the MAC addresses of the two printers.

The output field Interface shows that the MAC address 00:04:0f:fd:ac:fe can connect to the LAN through interface ge-0/0/19.0 and that the MAC address 00:04:ae:cd:23:5f can connect to the LAN through interface ge-0/0/20.0.

#### **Release History Table**

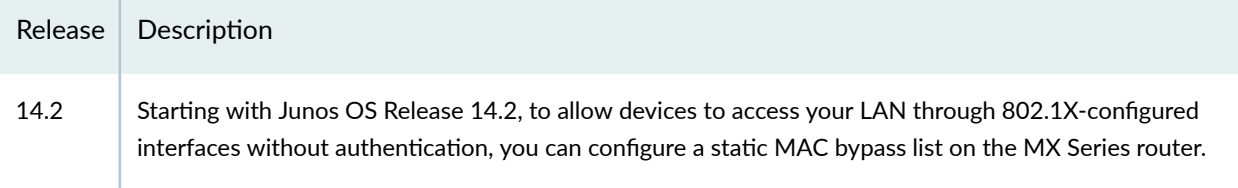

# **Example: Applying Firewall Filters to Multiple Supplicants on Interfaces Enabled for 802.1X or MAC RADIUS Authentication on MX Series Routers**

#### **IN THIS SECTION**

- Requirements **| 685**
- [Overview and Topology](#page-717-0) **| 686**
- Configuration | 688
- Verification | 691

Starting with Junos OS Release 14.2, on MX Series routers, firewall filters that you apply to interfaces enabled for 802.1X or MAC RADIUS authentication are dynamically combined with the per-user policies sent to the switch from the RADIUS server.The switch uses internal logic to dynamically combine the interface firewall filter with the user policies from the RADIUS server and create an individualized policy for each of the multiple users or nonresponsive hosts that are authenticated on the interface.

This example describes how dynamic firewall filters are created for multiple supplicants on an 802.1Xenabled interface (the same principles shown in this example apply to interfaces enabled for MAC RADIUS authentication):

# **Requirements**

This example uses the following hardware and software components:

- <span id="page-717-0"></span>• Junos OS Release 14.2 or later for MX Series routers
- One MX Series router
- One RADIUS authentication server. The authentication server acts as the backend database and contains credential information for hosts (supplicants) that have permission to connect to the network.

Before you apply firewall filters to an interface for use with multiple supplicants, be sure you have:

- Set up a connection between the router and the RADIUS server.
- $\bullet$  Configured 802.1X authentication on the router, with the authentication mode for interface ge-0/0/2 set to multiple.
- Configured users on the RADIUS authentication server.

# **Overview and Topology**

**IN THIS SECTION**

Topology **| 686**

## **Topology**

When the 802.1X configuration on an interface is set to multiple supplicant mode, the system dynamically combines interface firewall filter with the user policies sent to the router from the RADIUS server during authentication and creates separate terms for each user. Because there are separate terms for each user authenticated on the interface, you can, as shown in this example, use counters to view the activities of individual users that are authenticated on the same interface.

When a new user (or a nonresponsive host) is authenticated on an interface, the system adds a term to the firewall filter associated with the interface, and the term (policy) for each user is associated with the MAC address of the user. The term for each user is based on the user-specific filters set on the RADIUS server and the filters configured on the interface. For example, as shown in [Figure 31 on page 687](#page-718-0),

<span id="page-718-0"></span>when User1 is authenticated by the MX Series router, the system creates the firewall filter dynamicfilter-example. When User2 is authenticated, another term is added to the firewall filter, and so on.

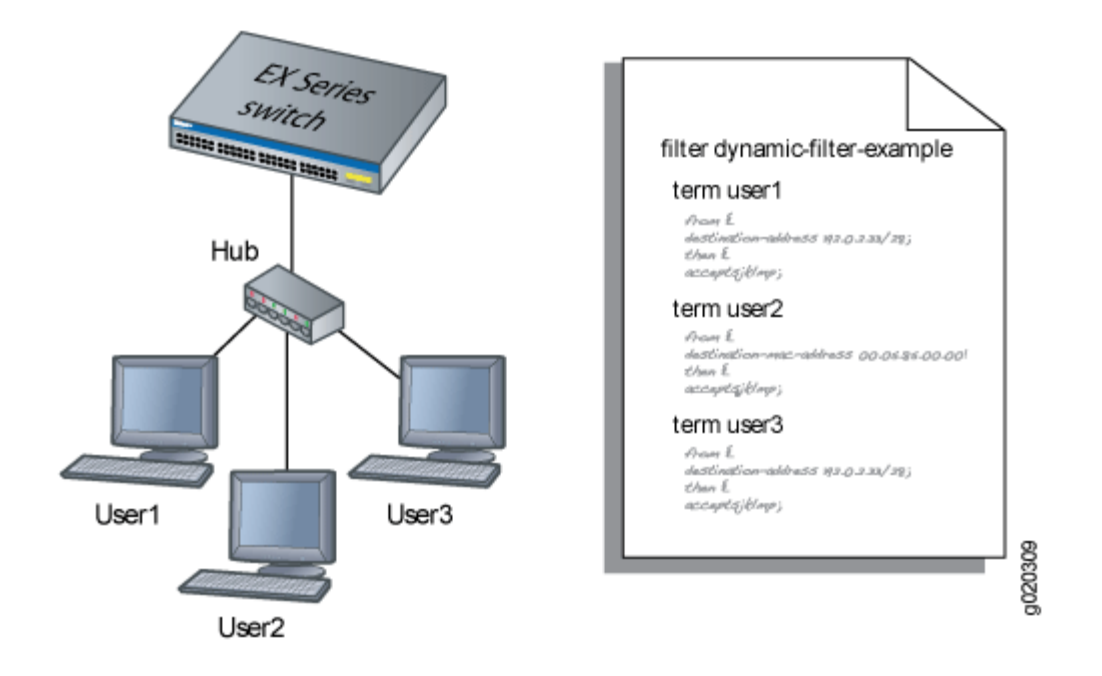

#### **Figure 31: Conceptual Model: Dynamic Filter Updated for Each New User**

This is a conceptual model of the internal process-you cannot access or view the dynamic filter.

**NOTE:** If the firewall filter on the interface is modified after the user (or nonresponsive host) is authenticated, the modifications are not reflected in the dynamic filter unless the user is reauthenticated.

In this example, you configure a firewall filter to count the requests made by each endpoint authenticated on interface ge-0/0/2 to the file server, which is located on subnet 192.0.2.16/28, and <span id="page-719-0"></span>set policer definitions to rate limit the traffic. Figure 32 on page 688 shows the network topology for this example.

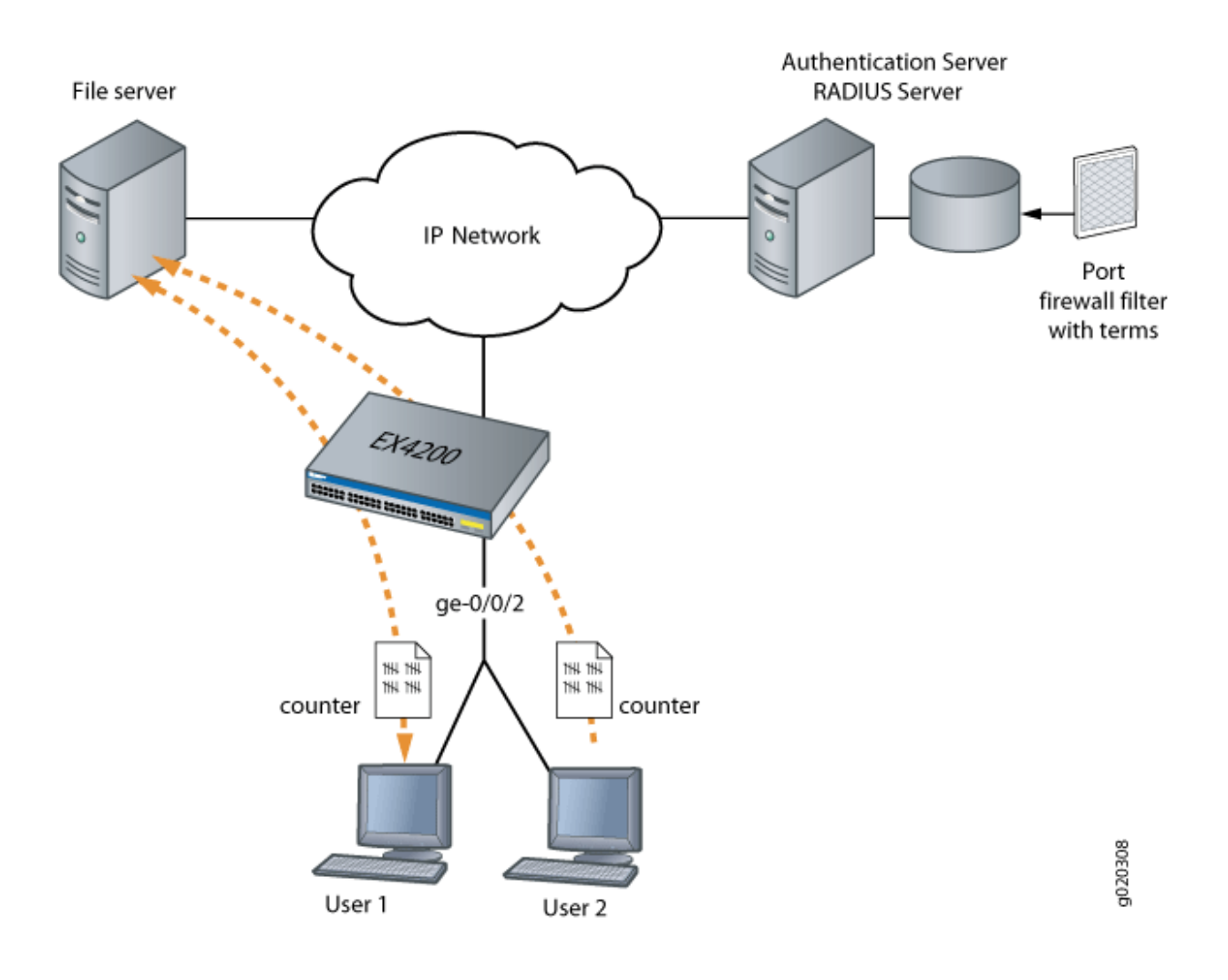

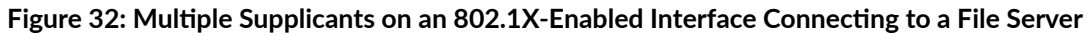

# $\vert$  Configuration

#### **IN THIS SECTION**

 $\bullet$ Configuring Firewall Filters on Interfaces with Multiple Supplicants | 689
To configure firewall filters for multiple supplicants on 802.1X-enabled interfaces:

# **Configuring Firewall Filters on Interfaces with Multiple Supplicants**

## **CLI Quick Configuration**

To quickly configure firewall filters for multiple supplicants on an 802.1X-enabled interface copy the following commands and paste them into the router terminal window:

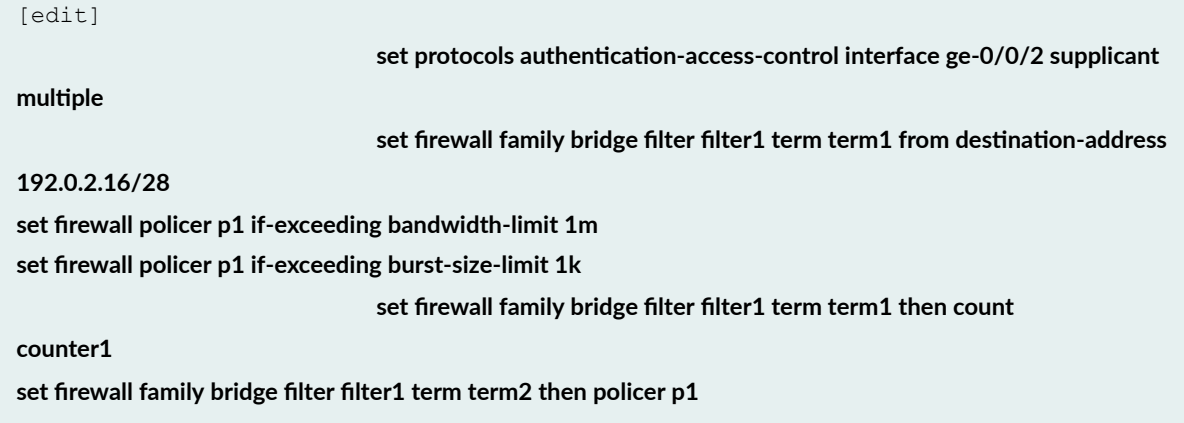

## **Step-by-Step Procedure**

To configure firewall filters on an interface enabled for multiple supplicants:

1. Configure interface ge-0/0/2 for multiple supplicant mode authentication:

```
[edit protocols]
user@router# set authentication-access-control interface ge-0/0/2 supplicant
multiple
```
2. Set policer definition:

user@router# **show policer p1 |display set**  set firewall policer p1 if-exceeding bandwidth-limit 1m set firewall policer p1 if-exceeding burst-size-limit 1k set firewall policer p1 then discard

3. Configure a firewall filter to count packets from each user and a policer that limits the traffic rate. As each new user is authenticated on the multiple supplicant interface, this filter term will be included in the dynamically created term for the user:

```
[edit firewall family bridge]
user@router# set filter filter1 term term1 from destination-address 192.0.2.16/28
user@router# set filter filter1 term term1 then count counter1
user@router# set filter filter1 term term2 then policer p1
```
## **Results**

Check the results of the configuration:

```
user@routeer> show configurationfirewall {
        family bridge { 
                filter filter1 {
                        term term1 {
                                from {
                                        destination-address {
                                               192.0.2.16/28;
denotes the contract of the contract of the contract of the contract of the contract of the contract of the contract of the contract of the contract of the contract of the contract of the contract of the contract of the co
 }
                                then count counter1;
                                term term2 {
                                from {
                                        destination-address {
                                               192.0.2.16/28;
denotes the contract of the contract of the contract of the contract of the contract of the contract of the contract of the contract of the contract of the contract of the contract of the contract of the contract of the co
 }
                                then policer p1;
 }
                }
         }
        policer p1 {
                if-exceeding {
                        bandwidth-limit 1m;
                                burst-size-limit 1k;
 }
```

```
 then discard;
         }
}
protocols {
     authentication-access-control {
         interface ge-0/0/2 {
              supplicant multiple;
         }
     }
```
# $Verification$

#### **IN THIS SECTION**

Verifying Firewall Filters on Interfaces with Multiple Supplicants | 691  $\bullet$ 

To confirm that the configuration is working properly, perform these tasks:

# **Verifying Firewall Filters on Interfaces with Multiple Supplicants**

### **Purpose**

Verify that firewall filters are functioning on the interface with multiple supplicants.

### **Action**

1. Check the results with one user authenticated on the interface. In this case, the user is authenticated on ge-0/0/2:

```
user@router> show dot1x firewall
Filter: dot1x ge-0/0/2
Counters
counter1_dot1x_ge-0/0/2_user1 100
```
2. When a second user, User2, is authenticated on the same interface, ge-0/0/2, you can verify that the filter includes the results for both of the users authenticated on the interface:

```
user@router> show dot1x firewall
Filter: dot1x-filter-ge-0/0/0
Counters
counter1_dot1x_ge-0/0/2_user1 100
counter1_dot1x_ge-0/0/2_user2 400
```
## **Meaning**

The results displayed by the show dot1x firewall command output reflect the dynamic filter created with the authentication of each new user. User1 accessed the file server located at the specified destination address 100 times, while User2 accessed the same file server 400 times.

#### **Release History Table**

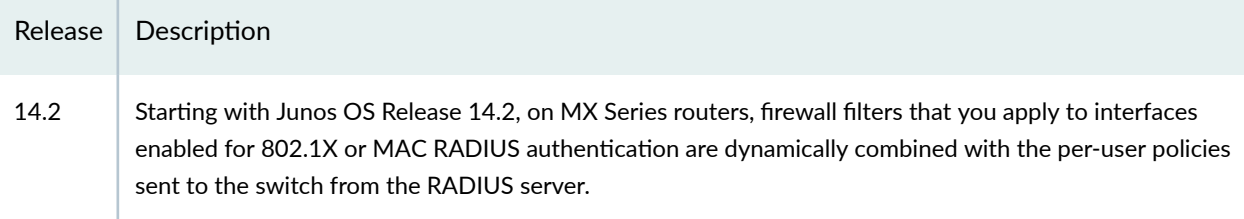

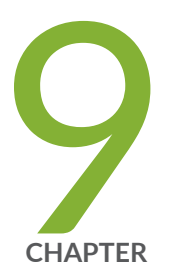

# Device Discovery

[Device Discovery Using LLDP and LLDP-MED on Switches](#page-725-0) | [694](#page-725-0) [NetBIOS Snooping on EX Series Switches](#page-742-0) | [711](#page-742-0)

# <span id="page-725-0"></span>**Device Discovery Using LLDP and LLDP-MED on Switches**

#### **IN THIS SECTION**

- Understanding LLDP **| 694**
- Configuring LLDP (CLI Procedure) | 695
- Configuring LLDP (J-Web Procedure) | 701
- [Understanding LLDP and LLDP-MED on EX Series Switches](#page-734-0) **| 703**
- Configuring LLDP-MED (CLI Procedure) | 707

The Link Layer Discovery Protocol (LLDP) is an industry-standard, vendor-neutral method to allow networked devices to advertise capabilities, identity, and other information onto a LAN. It also provides additional TLVs for capabilities discovery, network policy, Power over Ethernet (PoE), and inventory management. For more information, read this topic.

# **Understanding LLDP**

The device uses Link Layer Discovery Protocol (LLDP) to learn and distribute device information on network links. The information enables the switch to identify a variety of devices quickly. This quick identification results in a LAN that interoperates smoothly and efficiently.

LLDP-capable devices transmit information in type, length, and value (TLV) messages to neighbor devices. Device information can include specifics, such as chassis and port identification and system name and system capabilities. The TLVs leverage this information from parameters that have already been configured in Junos OS.

The device supports the following basic TLVs:

- Chassis Identifier–The MAC address associated with the local system.
- Port Identifier–The port identification for the specified port in the local system.
- Port Description—The user-configured port description. The port description can be a maximum of 256 characters.
- <span id="page-726-0"></span>• System Name—The user-configured name of the local system. The system name can be a maximum of 256 characters.
- System Description—The system description containing information about the software and current image running on the system. This information cannot be configured, but is taken from the software.
- System Capabilities–The primary function performed by the system. The capabilities that system supports are defined; for example, bridge or router. This information cannot be configured, but is based on the model of the product.
- Management Address-The IP management address of the local system.

The device supports the following 802.3 TLVs:

- Power via MDI-A TLV that advertises media dependent interface (MDI) power support, power source equipment (PSE) power pair, and power class information.
- MAC/PHY Configuration Status—A TLV that advertises information about the physical interface, such as autonegotiation status and support and MAU type. The information cannot be configured, but is based on the physical interface structure.
- Link Aggregation—A TLV that advertises whether the port is aggregated and its aggregated port ID.
- Maximum Frame Size-A TLV that advertises the Maximum Transmission Unit (MTU) of the interface sending LLDP frames.
- Port Vlan-A TLV that advertises the VLAN name configured on the interface.

# **Configuring LLDP (CLI Procedure)**

#### **IN THIS SECTION**

- [Enabling LLDP on Interfaces](#page-727-0) **| 696**
- Adjusting LLDP Advertisement Settings | 696
- Adjusting SNMP Notification Settings of LLDP Changes | 697
- [Specifying a Management Address for the LLDP Management TLV](#page-729-0) **| 698**
- Configuring LLDP Power Negotiation | 699
- [Disabling LLDP TLVs](#page-731-0) **| 700**

<span id="page-727-0"></span>Devices use Link Layer Discovery Protocol (LLDP) and Link Layer Discovery Protocol–Media Endpoint Discovery (LLDP-MED) to learn and distribute device information on network links. The information enables the device to quickly identify a variety of other devices, resulting in a LAN that interoperates smoothly and efficiently.

This topic describes:

### **Enabling LLDP on Interfaces**

LLDP is enabled on all interfaces by default. If it is disabled, you can enable LLDP by configuring it on all interfaces or on specific interfaces.

• To configure LLDP on all interfaces:

[edit protocols [lldp](https://www.juniper.net/documentation/en_US/junos/topics/reference/configuration-statement/lldp-edit-protocols.html)] user@switch# **set interface all**

• To configure LLDP on a specific interface:

[edit protocols lldp] user@switch# **set interface interface-name**

## **Adjusting LLDP Advertisement Settings**

You can adjust the following settings for LLDP advertisements for troubleshooting or verification purposes. The default values are applied when LLDP is enabled. For normal operations, we recommend that you do not change the default values.

• To specify the frequency at which LLDP advertisements are sent (in seconds):

```
[edit protocols lldp]
user@switch# set advertisement-interval seconds
```
For example, using the default value:

```
[edit protocols lldp]
user@switch# set advertisement-interval 45
```
<span id="page-728-0"></span>• To specify the number of seconds that LLDP information is held before it is discarded (the multiplier value is used in combination with the advertisement-interval value):

[edit protocols lldp] user@switch# set hold-multiplier seconds

For example, using the default value:

[edit protocols lldp] user@switch# set hold-multiplier 5

 $\bullet$  To specify the number of seconds the device waits before sending advertisements to neighbors after a change is made in a TLV (type, length, or value) element in LLDP or in the state of the local system, such as a change in hostname or management address, set the transmit delay. The transmit delay is enabled by default on switches to reduce the delay in notifying neighbors of a change in the local system. The default value is 2 seconds (if the advertisement-interval value is set to 8 seconds or more) or 1 second (if the advertisement-interval value is set to less than 8 seconds).

[edit protocols lldp] user@switch# **set transmit-delay seconds**

For example:

[edit protocols lldp] user@switch# **set transmit-delay 2**

**NOTE:** The advertisement-interval value must be greater than or equal to four times the transmit-delay value; otherwise, an error is returned when you attempt to commit the configuration.

## **Adjusting SNMP Notification Settings of LLDP Changes**

You can adjust the following settings for SNMP notifications of LLDP changes. If the values are not specified or if the interval values are set to 0, the notifications are disabled.

<span id="page-729-0"></span>• To specify the frequency at which LLDP database changes are sent (in seconds):

[edit protocols lldp] user@switch# set lldp-configuration-notification-interval seconds

For example:

[edit protocols lldp] user@switch# set lldp-configuration-notification-interval 600

• To configure the time interval for SNMP trap notifications to wait for topology changes (in seconds):

```
[edit protocols lldp]
user@switch# set ptopo-configuration-trap-interval seconds
```
For example:

```
[edit protocols lldp]
user@switch# set ptopo-configuration-trap-interval 600
```
• To specify the holding time (used in combination with the ptopo-configuration-trap-interval value) to maintain dynamic topology entries (in seconds):

```
[edit protocols lldp]
user@switch# set ptopo-configuration-maximum-hold-time seconds
```
For example:

[edit protocols lldp] user@switch# set ptopo-configuration-maximum-hold-time 2147483647

#### **Specifying a Management Address for the LLDP Management TLV**

You can configure an IPv4 or IPv6 management address to be used in the LLDP Management Address type, length, and value (TLV) messages. Only an out-of-band management address must be used as the value for the **management-address** statement.

<span id="page-730-0"></span>To configure the management address:

[edit protocols lldp] user@switch# **set management-address ip-address**

**NOTE:** Ensure that the interface with the configured management address has LLDP enabled using the set protocols lldp interface command. If you configure a customized management address for LLDP on an interface that has LLDP disabled, the show lldp local-information command output does not display the correct interface information.

### **Configuring LLDP Power Negotiation**

LLDP power negotiation enables the switch's Power over Ethernet (PoE) controller to dynamically allocate PoE power to PoE interfaces, based on the needs of the powered device, by negotiating with LLDP-enabled powered devices.

**NOTE: LLDP** power negotiation is not supported on EX3200 or EX4200 switches (except for the EX4200-PX models).

LLDP power negotiation is supported on switches running PoE controller software version 4.04 or later. For information about upgrading the PoE controller software, see Upgrading the PoE Controller Software.

LLDP power negotiation is automatically enabled when the PoE management mode is set to class:

[edit poe] user@switch# **set management class**

To disable LLDP power negotiation:

• On switch interfaces:

[edit protocols lldp interface all power-negotiation] user@switch# **disable**

<span id="page-731-0"></span>• On a specific switch interface:

[edit protocols lldp interface *interface-name* power-negotiation] user@switch# **disable**

## **Disabling LLDP TLVs**

LLDP sends TLV messages by default. You can configure LLDP to disable non-mandatory TLVs. Mandatory TLVs are: chassis-id, port-id, and time-to-live. In this procedure, any reference to disabling all TLVs means disabling all non-mandatory TLVs.

There are two options for disabling TLVs:

- $t_{\text{1v-select}}$ –Select which TLVs are allowed to be advertised by LLDP. This approach is useful if you want to allow only a few TLVs and nothing else.
- $t \text{div-finter}-$  Filter the TLVs that should not be advertised by LLDP. This approach is useful if you want to filter only few TLVs, and allow everything else.

**NOTE:** The **tlv-select** and **tlv-filter** are mutually exclusive and cannot be used on the same configuration stanza at the same time.

You can disable TLVs on a specific interfaces or on all interfaces. The configuration under the interface configuration stanza takes precedence over global the global configuration.

To select which TLVs are allowed to be advertised by LLDP:

• On all interfaces:

[edit protocols lldp] user@switch# **set tlv-select tlv-name**

• On a specific interface:

```
[edit protocols lldp]
user@switch# set interface interface-name tlv-select tlv-name
```
To filter TLVs that should not be advertised by LLDP:

<span id="page-732-0"></span>• On all interfaces:

[edit protocols lldp] **user@switch# set tlv-filter tlv-name** 

On a specific interface:

```
[edit protocols lldp]
user@switch# set interface interface-name tlv-filter tlv-name
```
The following example disables all TLVs except port-description:

```
[edit protocols lldp]
user@switch# set tlv-select port-description
```
The following example disables the system-description TLV on ge-2/1/1 interface:

```
[edit protocols lldp]
user@switch# set interface ge-2/1/1 tlv-filter system-description
```
The following example disables all TLVs except port-description and system-description on all interfaces except on the ge-0/0/1 interface, where it disables only the system-name TLV:

```
[edit protocols lldp]
user@switch# set tiv-select [port-description system-description]
user@switch# set interface ge-0/0/1 tlv-filter system-name
```
You can also disable TLVs for the LLDP Media Endpoint Discovery (LLDP-MED) protocol. See Configuring LLDP-MED (CLI Procedure) for more information.

# **Configuring LLDP (J-Web Procedure)**

**NOTE:** This topic applies only to the J-Web Application package.

Use the LLDP Configuration page to configure LLDP global and port settings for an EX Series switch on the J-Web interface.

To configure LLDP:

### 1. Select Configure  $>$  Switching  $>$  LLDP.

The LLDP Configuration page displays LLDP Global Settings and Port Settings.

The second half of the screen displays operational details for the selected port.

**NOTE:** After you make changes to the configuration on this page, you must commit the changes for them to take effect. To commit all changes to the active configuration, select Commit Options > Commit. See Using the Commit Options to Commit Configuration Changes for details about all commit options.

- 2. For an EX8200 Virtual Chassis configuration, select the member and the slot (FPC) from the list.
- 3. To modify LLDP Global Settings, click Global Settings.

Enter information as described in Table 40 on page 702.

4. To modify Port Settings, click Edit in the Port Settings section. Enter information as described in [Table 41 on page 703.](#page-734-0)

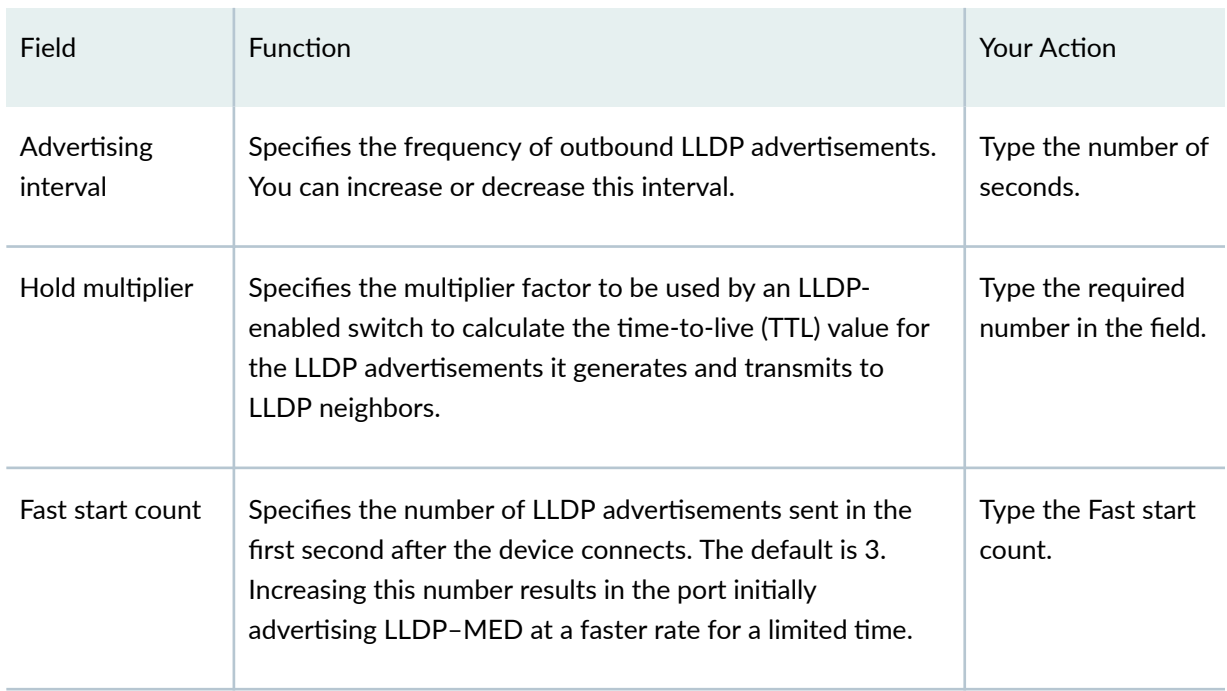

#### **Table 40: Global Settings**

#### <span id="page-734-0"></span>**Table 41: Edit Port Settings**

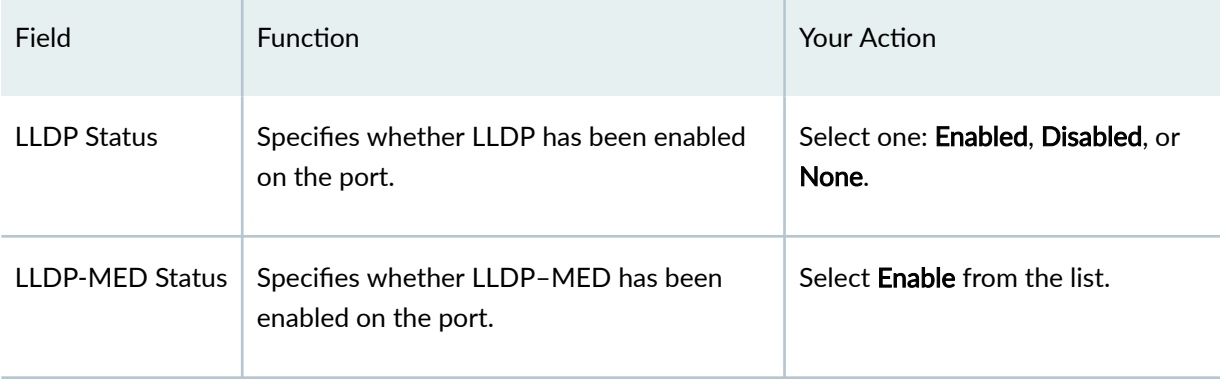

# **Understanding LLDP and LLDP-MED on EX Series Switches**

#### **IN THIS SECTION**

- Benefits of LLDP and LLDP-MED | 703
- [LLDP and LLDP-MED Overview](#page-735-0) **| 704**
- [Supported LLDP TLVs](#page-735-0) **| 704**
- [Supported LLDP-MED TLVs](#page-736-0) **| 705**
- [Disabling TLVs](#page-737-0) **| 706**

EX Series Ethernet Switches use Link Layer Discovery Protocol (LLDP) and Link Layer Discovery Protocol-Media Endpoint Discovery (LLDP-MED) to learn and distribute device information on network links. The information enables the switch to quickly identify a variety of devices, resulting in a LAN that interoperates smoothly and efficiently.

## **Benefits of LLDP and LLDP-MED**

- $\bullet$  Enables the switch to quickly identify a variety of devices.
- Provides PoE power management capabilities.
- Ensures that voice traffic gets tagged and prioritized with the correct values at the source itself.

# <span id="page-735-0"></span>**LLDP and LLDP-MED Overview**

LLDP-capable devices transmit information in type, length, and value (TLV) messages to neighbor devices. Device information can include information such as chassis and port identification and system name and system capabilities. The TLVs leverage this information from parameters that have already been configured in the Junos operating system (Junos OS).

LLDP-MED goes one step further than LLDP, exchanging IP-telephony messages between the switch and the IP telephone.

**NOTE:** If your IP telephone is configured for VoIP (VoIP), the switch automatically detects the configuration and assigns the telephone to the voice VLAN. The implementation of a voice VLAN on an IP telephone is vendor-specific. Consult the documentation that came with your IP telephone for instructions on configuring a voice VLAN. For example, on an Avaya phone, you can ensure that the phone gets the correct VoIP VLAN ID even in the absence of LLDP-MED by enabling DHCP option 176.

LLDP and LLDP-MED also provide PoE power management capabilities. LLDP power negotiation allows the switch to manage PoE power by negotiating with LLDP-enabled powered devices to dynamically allocate PoE power as needed. LLDP power priority allows an LLDP-enabled powered device to set the PoE power priority on the switch interface to which it connects.

The switch also uses these protocols to ensure that voice traffic gets tagged and prioritized with the correct values at the source itself. For example,  $802.1p$  CoS and  $802.1Q$  tag information can be sent to the IP telephone.

# **Supported LLDP TLVs**

EX Series switches and QFX5100 switches support the following basic management TLVs:

• Chassis ID—The MAC address associated with the local system.

**NOTE**: The Chassis ID TLV has a subtype for the network address family. LLDP frames are validated only if this subtype has a value of 1 (IPv4) or 2 (IPv6). For any other value, the transmitting device is detected by LLDP as a neighbor and displayed in the output of the **show lldp neighbors** command, but is not assigned to the VLAN.

- Port ID-The port identification for the specified port in the local system.
- $\bullet$  Time to Live—The length of time that the received information should remain valid.
- <span id="page-736-0"></span>• Port Description—Textual description of the interface or the logical unit. The description for the logical unit is used, if available; otherwise, the Port Description TLV contains the description configured on the physical interface. For example, LAG member interfaces do not contain a logical unit; therefore, only the description configured on the physical interface can be used.
- System Name—The user-configured name of the local system. The system name can be a maximum of 256 characters. The system name field contains the host name and the domain name in the following format: *host-name.domain-name.*
- System Description—The system description that contains information about the software and current image running on the system. This information is not configurable, but taken from the software.
- System Capabilities—The primary function performed by the system. The capabilities that the system supports—for example, bridge or router. This information is not configurable, but based on the model of the product.
- Management Address—The IPv4 or IPv6 management address of the local system.

EX Series switches and QFX5100 switches support the following organizationally defined TLVs:

- Power via MDI-A TLV that advertises MDI (media dependent interface) power support, PSE (power sourcing equipment) power pair, and power class information.
- MAC/PHY Configuration Status—A TLV that advertises information about the physical interface, such as autonegotiation status and support and MAU (medium attachment unit) type. The information is not configurable, but based on the physical interface structure.

**NOTE:** The MAC/PHY Configuration Status TLV has a subtype for the PMD Auto-Negotiation Advertised Capability field. This field contains a value of **other** or **unknown** if the LLDP packet is transmitted from a 10-gigabit  $SFP+$  port.

- Link Aggregation–A TLV that advertises whether the port is aggregated and its aggregated port ID.
- Maximum Frame Size $-A$  TLV that advertises the maximum transmission unit (MTU) of the interface sending LLDP frames.
- Port Vlan-A TLV that advertises the VLAN name configured on the interface.

# **Supported LLDP-MED TLVs**

EX Series switches and QFX5100 switches support the following LLDP-MED TLVs:

• LLDP-MED Capabilities—A TLV that advertises the primary function of the port. The values of capabilities range from 0 through 15:

- <span id="page-737-0"></span>• 0-Capabilities
- 1—Network Policy
- 2-Location Identification
- 3—Extended Power via MDI-PSE
- 4—Inventory
- 5-15—Reserved
- LLDP-MED Device Class Values—Categorizes media endpoint devices into classes:
	- 0-Class not defined
	- $1 -$ Class 1 (generic endpoints). This class definition is applicable to all endpoints that require the base LLDP discovery services.
	- 2—Class 2 (media endpoints). This class includes endpoints that have IP media capabilities.
	- $3$ –Class 3 (communication endpoints). Devices acting as end user communication applicances
	- 4-Network Connectivity Device
	- 5-255—Reserved
- Network Policy—A TLV that advertises the port VLAN configuration and associated Layer 2 and Layer 3 attributes. Attributes include the policy identifier, application types, such as voice or streaming video, 802.1Q VLAN tagging, and 802.1p priority bits and Diffserv code points.
- Endpoint Location— A TLV that advertises the physical location of the endpoint.
- $\bullet$  Extended Power via MDI- A TLV that advertises the power type, power source, power priority, and power value of the port. It is the responsibility of the PSE device (network connectivity device) to advertise the power priority on a port.

# **Disabling TLVs**

In multi-vendor networks, it might not be desirable to send TLV messages because they can contain sensitive information about a network device. You can configure LLDP or LLDP-MED to disable any non-mandatory TLV message. Mandatory TLVs are: chassis-id, port-id, and time-to-live. All other TLVs can be disabled, either on specific interfaces or on a global basis. See Configuring LLDP (CLI Procedure) and Configuring LLDP-MED (CLI Procedure) for more information.

### <span id="page-738-0"></span>SEE ALSO

Understanding PoE on EX Series Switches

# **Configuring LLDP-MED (CLI Procedure)**

#### **IN THIS SECTION**

- Enabling LLDP-MED on Interfaces **| 707**
- Configuring Location Information Advertised by the Switch | 708
- Configuring a Fast Start for LLDP-MED | 708
- [Disabling LLDP-MED TLVs](#page-740-0) **| 709**

Link Layer Discovery Protocol–Media Endpoint Discovery (LLDP-MED) is an extension of LLDP. The EX Series switch uses LLDP-MED to support device discovery of VoIP telephones and to create location databases for these telephone locations.

LLDP-MED is enabled by default on EX Series switches.

This topic describes:

## **Enabling LLDP-MED on Interfaces**

LLDP-MED is enabled on all interfaces by default. If it is disabled, you can enable LLDP-MED by configuring it on all interfaces or on specific interfaces.

**NOTE**: On switches running Junos OS for EX Series switches with support for the Enhanced Layer 2 Software (ELS) configuration style, configure LLDP-MED on the physical interface-for example, on ge-0/0/2. For more about ELS, see Using the Enhanced Layer 2 Software CLI.

To configure LLDP-MED on all interfaces or on a specific interface:

[edit protocols [lldp-med\]](https://www.juniper.net/documentation/en_US/junos/topics/reference/configuration-statement/lldp-med-lldp.html) user@switch# **set interface interface-name**

## <span id="page-739-0"></span>**Configuring Location Information Advertised by the Switch**

You can configure the location information that is advertised from the switch to the LLDP-MED device. You can specify a civic-based location (geographic location) or a location based on an ELIN (Emergency Location Identification Number):

• To specify a location by geography:

```
[edit protocols lldp-med]
user@switch# set interface ge-0/0/2.0 location civic-based country-code country-
code 
user@switch# set interface ge-0/0/2.0 location civic-based ca-type ca-type ca-value ca-
value
```
• To specify a location by using an elin string:

```
[edit protocols lldp-med]
user@switch# set interface ge-0/0/2.0 location elin 4085551212
```
# **Configuring a Fast Start for LLDP-MED**

When the switch detects an LLDP-MED capable device, it begins to send LLDP advertisements from the port connected to the device. The fast start count indicates how many advertisements will be send in the first second after the switch detects the LLDP-MED device. The default is 3; to set it to another value:

```
[edit protocols lldp-med]
user@switch# set fast-start seconds
```
For example:

```
[edit protocols lldp-med]
user@switch# set fast-start 6
```
<span id="page-740-0"></span>**NOTE:** If an interface is configured as a VoIP interface, then the switch does not wait for an attached phone to identify itself as an LLDP-MED device before it performs an LLDP-MED fast start after a graceful Routing Engine switchover (GRES) or a reboot. Instead, it immediately performs an LLDP-MED fast start after a GRES or reboot. This behavior prevents certain models of IP phones from resetting after a GRES.

## **Disabling LLDP-MED TLVs**

LLDP-MED sends TLV messages by default. You can configure LLDP-MED to disable non-mandatory TLVs. Mandatory TLVs are: chassis-id, port-id, and time-to-live. In this procedure, any reference to disabling all TLVs means disabling all non-mandatory TLVs.

There are two options for disabling TLVs:

- $t_{\text{1v-select}}$ –Select which TLVs are allowed to be advertised by LLDP. This approach is useful if you want to allow only a few TLVs and nothing else.
- $t \text{div-fitter}$  the TLVs that should not be advertised by LLDP. This approach is useful if you want to filter only few TLVs, and allow everything else.

**NOTE:** The tlv-select and tlv-filter are mutually exclusive and cannot be used on the same configuration stanza at the same time.

You can disable TLVs on a specific interfaces or on all interfaces. The configuration under the interface configuration stanza takes precedence over global the global configuration.

To select which TLVs are allowed to be advertised by LLDP-MED:

• On all interfaces:

[edit protocols [lldp-med\]](https://www.juniper.net/documentation/en_US/junos/topics/reference/configuration-statement/lldp-med-lldp.html) user@switch# **set tlv-select tlv-name**

• On a specific interface:

```
[edit protocols lldp-med]
user@switch# set interface interface-name tlv-select tlv-name
```
To filter TLVs that should not be advertised by LLDP-MED:

• On all interfaces:

```
[edit protocols lldp-med]
user@switch# set tlv-filter tlv-name
```
• On a specific interface:

```
[edit protocols lldp-med]
user@switch# set interface interface-name tlv-filter tlv-name
```
The following example disables all TLVs except location-id:

```
[edit protocols lldp-med]
user@switch# set tlv-select location-id
```
The following example disables the ext-power-via-mdi TLV on ge-2/1/1 interface:

```
[edit protocols lldp-med]
user@switch# set interface ge-2/1/1 tlv-filter ext-power-via-mdi
```
The following example disables all TLVs except location-id and ext-power-via-mdi on all interfaces except on the ge-0/0/1 interface, where it disables only the network-policy TLV:

```
[edit protocols lldp-med]
user@switch# set tlv-select [location-id ext-power-via-mdi]
user@switch# set interface ge-0/0/1 tlv-filter network-policy
```
You can also disable TLVs for the LLDP protocol. See Configuring LLDP (CLI Procedure) for more information.

#### RELATED DOCUMENTATION

Example: Setting Up VoIP with 802.1X and LLDP-MED on an EX Series Switch Example: Setting Up VoIP with 802.1X and LLDP-MED on an EX Series Switch with ELS Support <span id="page-742-0"></span>[VoIP on EX Series Switches](#page-572-0) **| 541**

# **NetBIOS Snooping on EX Series Switches**

#### **IN THIS SECTION**

- Understanding NetBIOS Snooping **| 711**
- Configuring NetBIOS Snooping (CLI Procedure) | 712

NetBIOS snooping enables an EX Series switch to learn information about NetBIOS hosts that are connected to the switch. The NetBIOS snooping-enabled switch extracts the host details from the NetBIOS name registration packet and stores the details in the LLDP neighbor database. for more information, read this topic.

# **Understanding NetBIOS Snooping**

#### **IN THIS SECTION**

- What Is a NetBIOS Name? **| 711**
- [How NetBIOS Snooping Works](#page-743-0) **| 712**

NetBIOS snooping allows Juniper Networks EX Series Ethernet Switches to discover NetBIOS hosts that are connected to the switch.

## **What Is a NetBIOS Name?**

A NetBIOS name is a key element in communications between NetBIOS resources. A NetBIOS name identifies a NetBIOS resource on the network. A NetBIOS name is either a unique (exclusive) name or a group (nonexclusive) name. When a NetBIOS resource communicates with one other NetBIOS resource, <span id="page-743-0"></span>a unique name is used in that communication. When a NetBIOS resource communicates with multiple resources, a group name is used.

The NetBIOS name of each NetBIOS resource is stored on the NetBIOS Name Server (NBNS). The NetBIOS name of a NetBIOS resource is mapped to its IP address.

A NetBIOS name is a 16-byte address. The first 15 bytes contain the name and the last byte contains the name type.

The NetBIOS name service is supported over UDP port 137.

## **How NetBIOS Snooping Works**

You can enable NetBIOS snooping on the switch so that the switch can identify NetBIOS resources that are connected to it.

When a host connected to the switch initializes itself, it attempts to register its NetBIOS name by sending a NetBIOS name registration request message. The host can opt for either a unique or a group NetBIOS name. For a unique NetBIOS name, the host either broadcasts a NetBIOS name query message on the local network or unicasts it to the NBNS to check whether the requested name is already being used by another host. If so, the host that previously registered the name or the NBNS responds with a negative name registration response. If the host receives no negative response, it broadcasts the NetBIOS name registration packet to confirm the name. For a NetBIOS group name, the host sends a NetBIOS name registration packet, which generates no responses from other hosts because multiple hosts can use the same group name at the same time.

The NetBIOS snooping-enabled switch extracts the host details from the NetBIOS name registration packet and stores the details in the LLDP neighbor database.

### SEE ALSO

Understanding LLDP and LLDP-MED on EX Series Switches

# **Configuring NetBIOS Snooping (CLI Procedure)**

**IN THIS SECTION**

[Enabling NetBIOS Snooping](#page-744-0) **| 713**

<span id="page-744-0"></span>Disabling NetBIOS Snooping **| 713**  $\bullet$ 

NetBIOS snooping enables an EX Series switch to learn information about NetBIOS hosts that are connected to the switch.

This topic describes:

# **Enabling NetBIOS Snooping**

To enable NetBIOS snooping:

[edit protocols [lldp](https://www.juniper.net/documentation/en_US/junos/topics/reference/configuration-statement/lldp-edit-protocols.html)] user@switch# **set netbios-snooping**

# **Disabling NetBIOS Snooping**

To disable NetBIOS snooping:

[edit protocols lldp] user@switch# **delete netbios-snooping**

## RELATED DOCUMENTATION

show lldp neighbors

## RELATED DOCUMENTATION

lldp **[| 1233](#page-1264-0)**

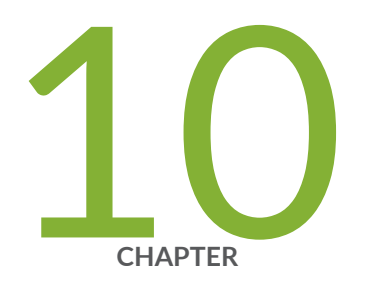

# Domain Name Security

[DNSSEC Overview](#page-746-0) | [715](#page-746-0) Configuring the TTL Value for DNS Server Caching | [715](#page-746-0) Example: Configuring DNSSEC | [718](#page-749-0) Example: Configuring Secure Domains and Trusted Keys for DNSSEC | [718](#page-749-0) Example: Configuring Keys for DNSSEC | [722](#page-753-0) [DNS Proxy Overview](#page-753-0) | [722](#page-753-0) Configuring the Device as a DNS Proxy | [729](#page-760-0)

# <span id="page-746-0"></span>**DNSSEC Overview**

Junos OS devices support the domain name service security extensions (DNSSEC) standard. DNSSEC is an extension of DNS that provides authentication and integrity verification of data by using public-key based signatures.

In DNSSEC, all the resource records in a DNS are signed with the private key of the zone owner. The DNS resolver uses the public key of the owner to validate the signature. The zone owner generates a private key to encrypt the hash of a set of resource records. The private key is stored in RRSIG record. The corresponding public key is stored in the DNSKEY record. The resolver uses the public key to decrypt the RRSIG and compares the result with the hash of the resource record to verify that it has not been altered.

Similarly, the hash of the public DNSKEY is stored in a DS record in a parent zone. The zone owner generates a private key to encrypt the hash of the public key. The private key is stored in the RRSIG record. The resolver retrieves the DS record and its corresponding RRSIG record and public key. Using the public key, the resolver decrypts the RRSIG record and compares the result with the hash of the public DNSKEY to verify that it has not been altered. This establishes a chain of trust between the resolver and the name servers.

## RELATED DOCUMENTATION

DNS Overview Example: Configuring Keys for DNSSEC | 722 Example: Configuring Secure Domains and Trusted Keys for DNSSEC | 718

# **Configuring the TTL Value for DNS Server Caching**

#### **IN THIS SECTION**

- [Requirements](#page-747-0) **| 716**
- [Overview](#page-747-0) **| 716**
- Configuration | 716
- Verification | 717

<span id="page-747-0"></span>This section describes how to configure the TTL value for a DNS server cache to define the period for which DNS query results are cached.

# **Requirements**

No special configuration beyond device initialization is required before performing this task.

# **Overview**

**IN THIS SECTION**

Topology **| 716**

The DNS name server stores DNS query responses in its cache for the TTL period specified in the TTL field of the resource record. When the TTL value expires, the name server sends a fresh DNS query and updates the cache. You can configure the TTL value from 0 to 604,800 seconds. You can also configure the TTL value for cached negative responses. Negative caching is the storing of the record that a value does not exist. In this example, you set the maximum TTL value for cached (and negative cached) responses to 86,400 seconds.

# **Topology**

# **Configuration**

**IN THIS SECTION**

[Procedure](#page-748-0) **| 717**

## <span id="page-748-0"></span>**Procedure**

#### **Step-by-Step Procedure**

To configure the TTL value for a DNS server cache:

1. Specify the maximum TTL value for cached responses, in seconds. (In this example, 86400 seconds equals 24 hours.)

```
[edit]
user@host# set system services dns max-cache-ttl 86400
```
2. Specify the maximum TTL value for negative cached responses, in seconds.

```
[edit]
user@host# set system services dns max-ncache-ttl 86400
```
3. If you are done configuring the device, commit the configuration.

[edit] user@host# **commit**

# **Verification**

To verify the configuration is working properly, enter the show system services command.

### RELATED DOCUMENTATION

DNS Overview

# <span id="page-749-0"></span>**Example: Configuring DNSSEC**

DNS-enabled devices run a DNS resolver (proxy) that listens on loopback address 127.0.0.1 or ::1. The DNS resolver performs a hostname resolution for DNSSEC. Users need to set name server IP address to 127.0.0.1 or ::1 so the DNS resolver forwards all DNS queries to DNSSEC instead of to DNS. If the name server IP address is not set, DNS will handle all queries instead of to DNSSEC.

The following example shows how to set the server IP address to 127.0.0.1:

```
[edit]
user@host# set system name-server 127.0.0.1
```
The DNSSEC feature is enabled by default. You can disable DNSSEC in the server by using the following CLI command:

[edit] **set system services dns dnssec disable**

RELATED DOCUMENTATION

[DNSSEC Overview](#page-746-0) **| 715**

# **Example: Configuring Secure Domains and Trusted Keys for DNSSEC**

#### **IN THIS SECTION**

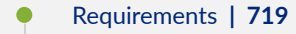

- [Overview](#page-750-0) **| 719**
- Configuration | 720

<span id="page-750-0"></span>This example shows how to configure secure domains and trusted keys for DNSSEC.

# **Requirements**

Set the name server IP address so the DNS resolver forwards all DNS queries to DNSSEC instead of DNS. See "Example: Configuring DNSSEC" on page 718 for more information.

# **Overview**

## **IN THIS SECTION**

Topology **| 719**

You can configure secure domains and assign trusted keys to the domains. Both signed and unsigned responses can be validated when DNSSEC is enabled.

When you configure a domain as a secure domain and if DNSSEC is enabled, all unsigned responses to that domain are ignored and the server returns a SERVFAIL error code to the client for the unsigned responses. If the domain is not configured as a secure domain, unsigned responses will be accepted.

When the server receives a signed response, it checks if the DNSKEY in the response matches any of the trusted keys that are configured. If it finds a match, the server accepts the signed response.

You can also attach a DNS root zone as a trusted anchor to a secure domain to validate the signed responses. When the server receives a signed response, it queries the DNS root zone for a DS record. When it receives the DS record, it checks if the DNSKEY in the DS record matches the DNSKEY in the signed response. If it finds a match, the server accepts the signed response.

# **Topology**

# <span id="page-751-0"></span>**Configuration**

#### **IN THIS SECTION**

Procedure **| 720**

### **Procedure**

### **CLI Quick Configuration**

To quickly configure this example, copy the following commands, paste them into a text file, remove any line breaks, change any details necessary to match your network configuration, copy and paste the commands into the CLI at the [edit] hierarchy level, and then enter commit from configuration mode.

**set system services dns dnssec secure-domains domain1.net set system services dns dnssec secure-domains domain2.net set system services dns dnssec trusted-keys key domain1.net.ABC123ABCh set system services dns dnssec dlv domain domain2.net trusted-anchor dlv.isc.org**

### **Step-by-Step Procedure**

To configure secure domains and trusted keys for DNSSEC:

1. Configure domain1.net and domain2.net as secure domains.

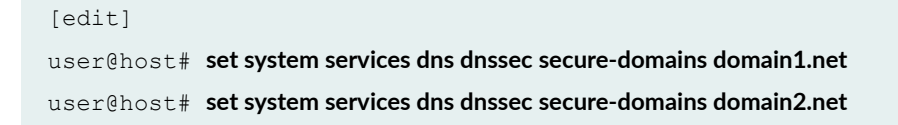

2. Configure trusted keys to domain1.net.

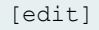

user@host# **set system services dns dnssec trusted-keys key "domain1.net.ABC123ABCh"**

3. Attach a root zone div.isc.org as a trusted anchor to a secure domain.

```
[edit]
user@host# set system services dns dnssec dlv domain domain2.net trusted-anchor dlv.isc.org
```
### **Results**

From configuration mode, confirm your configuration by entering the **show system services** command. If the output does not display the intended configuration, repeat the configuration instructions in this example to correct it.

```
 dns {
        dnssec {
           trusted-keys {
               key domain1.net.ABC123ABCh; ## SECRET-DATA
 }
           dlv {
               domain domain2.net trusted-anchor dlv.isc.org;
 }
            secure-domains {
               domain1.net;
               domain2.net;
 }
        }
    }
```
If you are done configuring the device, enter commit from configuration mode.

#### RELATED DOCUMENTATION

[DNSSEC Overview](#page-746-0) **| 715**

Example: Configuring Keys for DNSSEC | 722

# <span id="page-753-0"></span>**Example: Configuring Keys for DNSSEC**

You can load a public key from a file or you can copy and paste the key file from a terminal. In both cases, you must save the keys to the configuration instead of to a file. The following example shows how to load a key from a file:

```
[edit system services dns dnssec trusted-keys]
#load-key filename
```
The following example explains how to load the key from a terminal:

```
[edit system services dns dnssec trusted-keys]
# set key "...pasted-text..."
```
If you are done loading the keys from the file or terminal, click **commit** in the CLI editor.

#### RELATED DOCUMENTATION

[DNSSEC Overview](#page-746-0) **| 715**

Example: Configuring Secure Domains and Trusted Keys for DNSSEC | 718

# **DNS Proxy Overview**

#### **IN THIS SECTION**

- [DNS Proxy Cache](#page-754-0) **| 723**
- [DNS Proxy with Split DNS](#page-754-0) **| 723** Ŏ
- [Dynamic Domain Name System Client](#page-757-0) **| 726**

A domain name system (DNS) proxy allows clients to use an SRX300, SRX320, SRX340, SRX345, SRX550M, or SRX1500 device as a DNS proxy server. A DNS proxy improves domain lookup

<span id="page-754-0"></span>performance by caching previous lookups. A typical DNS proxy processes DNS queries by issuing a new DNS resolution query to each name server that it has detected until the hostname is resolved.

# **DNS Proxy Cache**

When a DNS query is resolved by a DNS proxy, the result is stored in the device's DNS cache. This stored cache helps the device to resolve subsequent queries from the same domain and avoid network latency delay.

If the proxy cache is not available, the device sends the query to the configured DNS server, which results in network latency delays.

DNS proxy maintains a cache entry for each resolved DNS query. These entries have a time-to-live (TTL) timer so the device purges each entry from the cache as it reaches its TTL and expires. You can clear a cache by using the clear system services dns-proxy cache command, or the cache will automatically expire along with TTL when it goes to zero.

# **DNS Proxy with Split DNS**

The split DNS proxy feature allows you to configure your proxy server to split the DNS query based on both the interface and the domain name. You can also configure a set of name servers and associate then with a given domain name. When you query that domain name, the device sends the DNS queries to only those name servers that are configured for that domain name to ensure localization of DNS queries.

You can configure the transport method used to resolve a given domain name—for example, when the device connects to the corporate network through an IPsec VPN or any other secure tunnel. When you configure a secure VPN tunnel to transport the domain names belonging to the corporate network, the DNS resolution queries are not leaked to the ISP DNS server and are contained within the corporate network.

You can also configure a set of default domain (\*) and name servers under the default domain to resolve the DNS queries for a domain for which a name server is not configured.

Each DNS proxy must be associated with an interface. If an interface has no DNS proxy configuration, all the DNS queries received on that interface are dropped.

[Figure 33 on page 725](#page-756-0) shows how the split DNS proxy works in a corporate network.
### **Figure 33: DNS Proxy with Split DNS**

<span id="page-756-0"></span>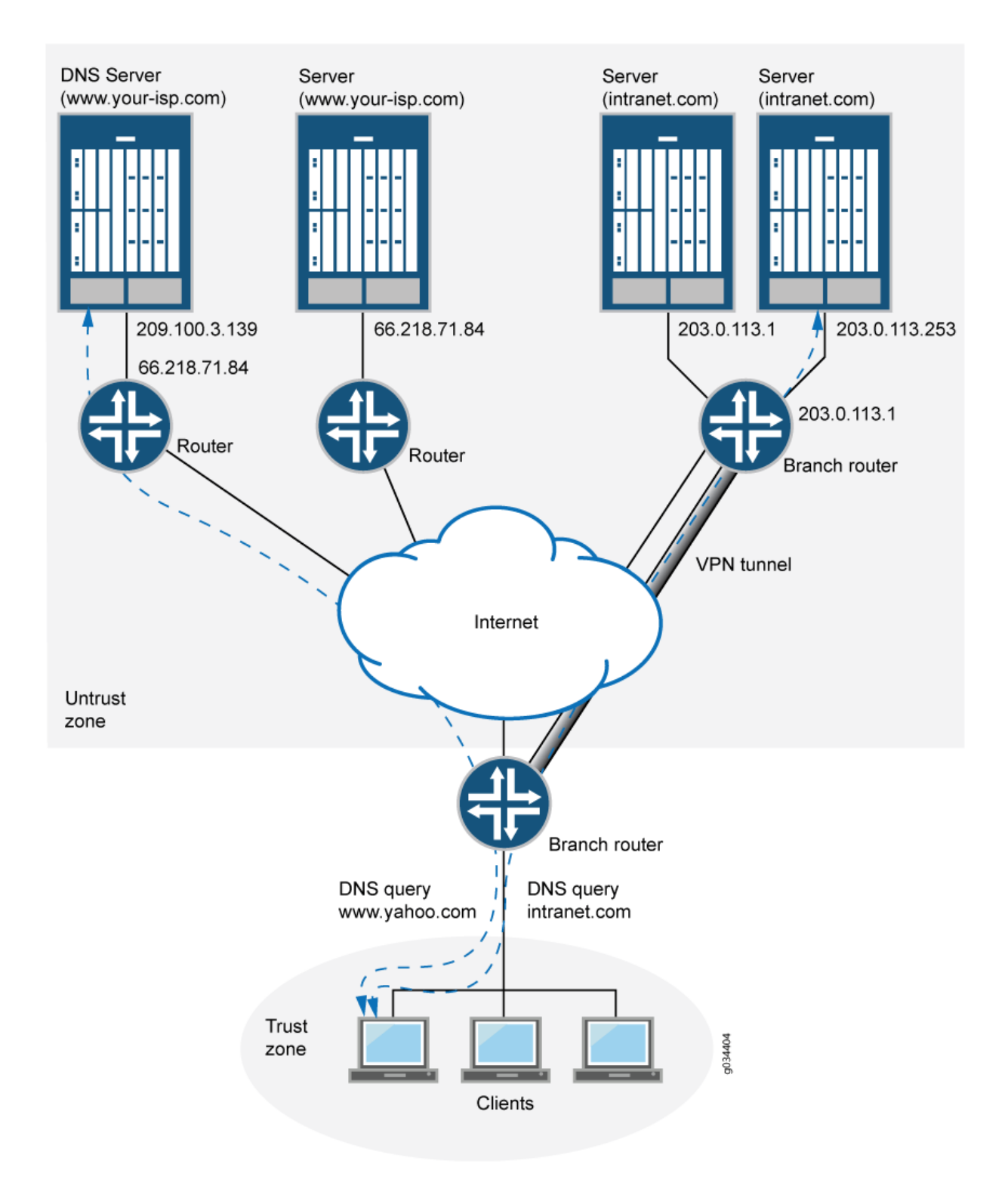

In the corporate network shown in [Figure 33 on page 725](#page-756-0), a PC client that points to the SRX Series device as its DNS server makes two queries—to www.your-isp.com and to www.intranet.com, The DNS proxy redirects the www.intranet.com, query to the www.intranet.com DNS server (203.0.113.253), while the www.your-isp.com query is redirected to the ISP DNS server (209.100.3.130). Although the query for www.your-isp.com is sent to the ISP DNS server as a regular DNS query using clear text protocols (TCP/UDP), the query for the www.intranet.com domain goes to the intranet's DNS servers over a secure VPN tunnel.

A split DNS proxy has the following advantages:

- Domain lookups are usually more efficient. For example, DNS queries meant for a corporate domain (such as acme.com) can go to the corporate DNS server exclusively, while all others go to the ISP DNS server. Splitting DNS lookups reduces the load on the corporate server and can also prevent corporate domain information from leaking onto the Internet.
- A DNS proxy allows you to transmit selected DNS queries through a tunnel interface, which prevents malicious users from learning about the internal configuration of a network. For example, DNS queries bound for the corporate server can pass through a tunnel interface to use security features such as authentication and encryption.

### **Dynamic Domain Name System Client**

Dynamic DNS (DDNS) allows clients to dynamically update IP addresses for registered domain names. This feature is useful when an ISP uses Point-to-Point Protocol (PPP), Dynamic Host Configuration Protocol (DHCP), or external authentication (XAuth) to dynamically change the IP address for a customer premises equipment (CPE) router (such as a security device) that protects a Web server. Internet clients can reach the Web server by using a domain name even if the IP address of the security device has previously changed dynamically.

A DDNS server maintains a list of the dynamically changed addresses and their associated domain names. The device updates these DDNS servers with this information periodically or in response to IP address changes. The Junos OS DDNS client supports popular DDNS servers such as dyndns.org and ddo.jp

[Figure 34 on page 728](#page-759-0) illustrates how the DDNS client works.

<span id="page-759-0"></span>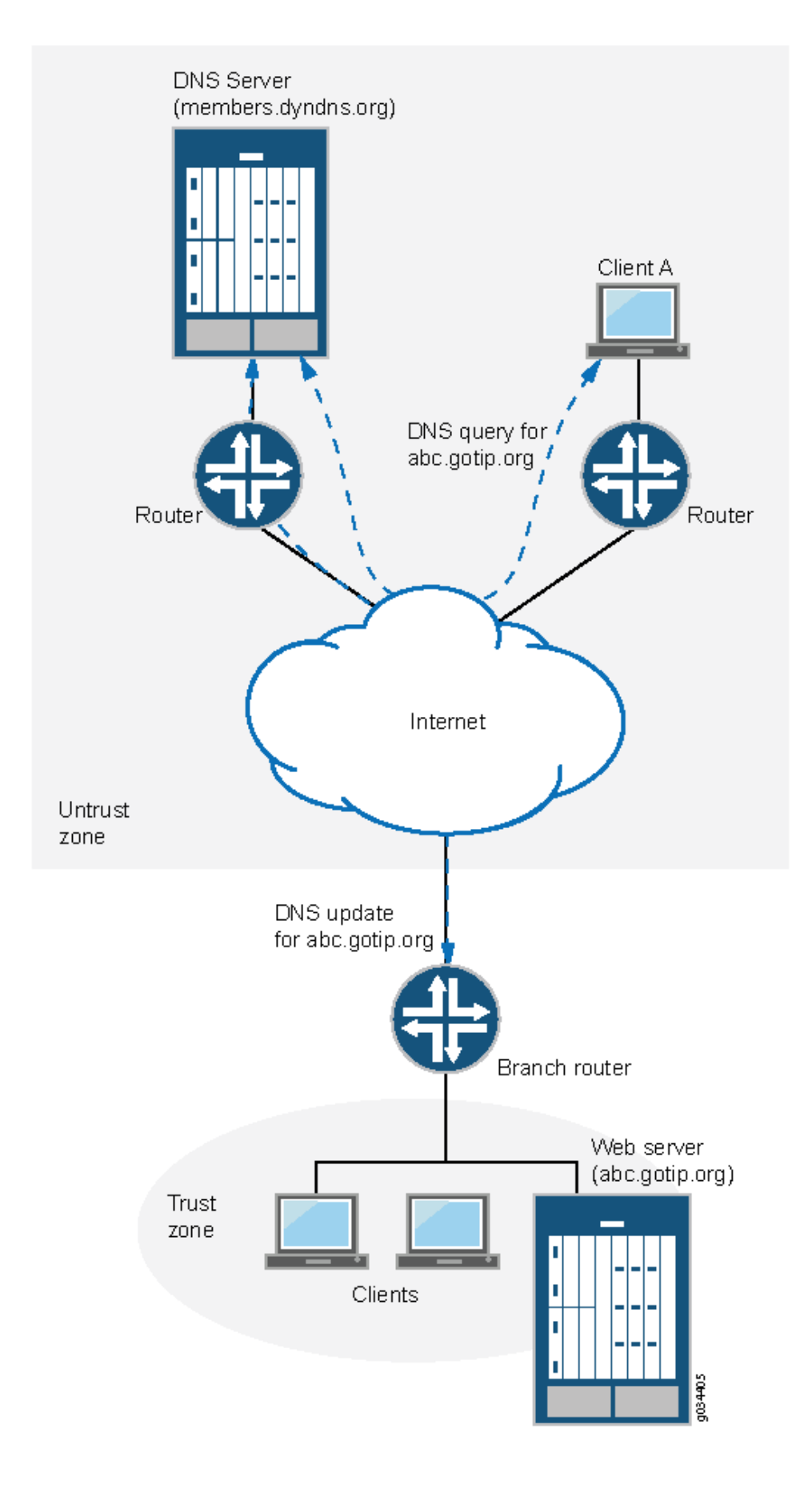

<span id="page-760-0"></span>The IP address of the internal Web server is translated by Network Address Translation (NAT) to the IP address of the untrust zone interface on the device. The hostname abc-host.com is registered with the DDNS server and is associated with the IP address of the device's untrust zone interface, which is monitored by the DDNS client on the device. When the IP address of abc-host.com is changed, the DDNS server is informed of the new address.

If a client in the network shown in [Figure 34 on page 728](#page-759-0) needs to access abc-host.com, the client queries the DNS servers on the Internet. When the query reaches the DDNS server, it resolves the request and provides the client with the latest IP address of abc-host.com.

#### RELATED DOCUMENTATION

Configuring the Device as a DNS Proxy | 729

## **Configuring the Device as a DNS Proxy**

The Junos operating system (Junos OS) incorporates domain name system (DNS) support, which allows you to use domain names as well as IP addresses for identifying locations. A DNS server keeps a table of the IP addresses associated with domain names. Using DNS enables an SRX300, SRX320, SRX340, SRX345, SRX550M, or SRX1500 device to reference locations by domain name (such as www.example.net) in addition to using the routable IP address.

DNS features include:

- DNS proxy cache—The device proxies hostname resolution requests on behalf of the clients behind the SRX Series device. DNS proxy improves domain lookup performance by using caching.
- Split DNS–The device redirects DNS queries over a secure connection to a specified DNS server in the private network. Split DNS prevents malicious users from learning the network configuration, and thus also prevents domain information leaks. Once configured, split DNS operates transparently.
- Dynamic DNS (DDNS) client—Servers protected by the device remain accessible despite dynamic IP address changes. For example, a protected Web server continues to be accessible with the same hostname, even after the dynamic IP address is changed because of address reassignment by the Dynamic Host Configuration Protocol (DHCP) or Point-to-Point Protocol (PPP) by Internet service provider (ISP).

To configure the device as a DNS proxy, you enable DNS on a *logical interface* and configure DNS proxy servers. Configuring a static cache enables branch office and corporate devices to use hostnames to communicate. Configuring dynamic DNS (DDNS) clients allows IP address changes.

Perform the following procedure to configure the device as a DNS proxy server by enabling DNS proxy on a logical interface—for example,  $ge-2/0/0.0$ —and configuring a set of name servers that are to be used for resolving the specified domain names. You can specify a default domain name by using an asterisk (\*) and then configure a set of name servers for resolution. Use this approach when you need global name servers to resolve domain name entries that do not have a specific name server configured.

- 1. DNS proxy with non-split dns configuration
	- Enable DNS proxy on a logical interface.

```
[edit]
user@host# set system services dns dns-proxy interface ge-0/0/3.0
```
• Set dns resolver to forward received dns query.

```
[edit]
user@host# set system services dns forwarders 192.0.2.0
```
 $\bullet$  If you are done configuring the device, commit the configuration.

```
[edit]
user@host# commit
```
To verify if the configuration is working properly, execute the show command.

user@host# **show system services dns dns-proxy**

- 2. DNS proxy with split dns configuration
	- Enable DNS proxy on a logical interface.

```
[edit]
user@host# set system services dns dns-proxy interface ge-2/0/0.0
```
• Configure view for split DNS, specify the internal IP interface to handle the DNS query and view the logical subnet address.

```
[edit]
user@host# set system services dns dns-proxy view internal match-clients 1.1.1.0/24
```
• Set a default internal domain name, and specify IP server for forwarding the DNS query according to their IP addresses.

```
[edit]
user@host# set system services dns dns-proxy view internal domain aa.internal.com forwarders 
1.1.1.1
user@host# set system services dns dns-proxy view internal domain bb.internal.com forwarders 
2.2.2.2
```
• Configure view for split DNS, specify the external IP interface to handle the DNS query and view the logical subnet address.

```
[edit]
user@host# set system services dns dns-proxy view external match-clients 11.1.1.0/24
```
• Set a default external domain name, and specify IP server for forwarding the DNS query according to their IP addresses.

```
[edit]
user@host# set system services dns dns-proxy view external domain aa.external.com forwarders 
3.3.3.3
user@host# set system services dns dns-proxy view external domain bb.external.com forwarders 
4.4.4.4
```
• If you are done configuring the device, commit the configuration.

```
[edit]
user@host# commit
```
To verify if the configuration is working properly, execute the show command.

user@host# **show system services dns dns-proxy**

- 3. DNS proxy cache configuration
	- Configure the dns proxy static cache entries to specify the host's IPv4 address.

```
[edit]
user@host# set system services dns dns-proxy cache aa.example.net inet 10.10.10.10
user@host# set system services dns dns-proxy cache bb.example.net inet 20.20.20.20
```
 $\bullet$  If you are done configuring the device, commit the configuration.

```
[edit]
user@host# commit
```
To verify if the configuration is working properly, execute the show command.

user@host# **show system services dns dns-proxy**

#### 4. Dynamic DNS proxy configuration

• Enable client.

```
[edit]
user@host# set system services dynamic-dns client abc.com agent juniper interface ge-2/0/0.0 
username test password test123
```
• Configure the server.

```
[edit]
user@host# set system services dynamic-dns client abc.com agent juniper interface ge-2/0/0.0 
username test password test123 server ddo
user@host# set system services dynamic-dns client abc.com agent juniper interface ge-2/0/0.0 
username test password test123 server dyndns
```
 $\bullet$  If you are done configuring the device, commit the configuration.

[edit] user@host# **commit**

To verify if the configuration is working properly

user@host# **show system services dynamic-dns client**

### RELATED DOCUMENTATION

Configuring the Device as a DNS Proxy | 729

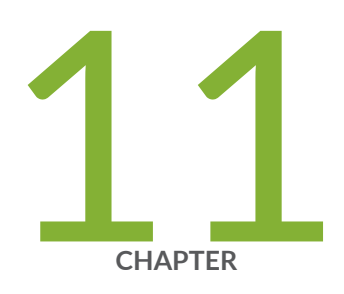

# Permission Flags

[access](#page-767-0) | [736](#page-767-0) [access-control](#page-772-0) | [741](#page-772-0) [admin](#page-773-0) | [742](#page-773-0) [admin-control](#page-778-0) | [747](#page-778-0) [all-control](#page-779-0) | [748](#page-779-0) [clear](#page-780-0) | [749](#page-780-0) configure | [848](#page-879-0) [control](#page-880-0) | [849](#page-880-0) field | [849](#page-880-0) firewall | [850](#page-881-0) firewall-control | [855](#page-886-0) floppy  $| 856$  $| 856$ flow-tap  $| 857$  $| 857$ flow-tap-control | [862](#page-893-0) flow-tap-operation | [863](#page-894-0) idp-profiler-operation | [863](#page-894-0) [interface](#page-895-0) | [864](#page-895-0) [interface-control](#page-900-0) | [869](#page-900-0) [maintenance](#page-901-0) | [870](#page-901-0) [network](#page-914-0) | [883](#page-914-0)

[pgcp-session-mirroring](#page-917-0) | [886](#page-917-0) [pgcp-session-mirroring-control](#page-921-0) | [890](#page-921-0) [reset](#page-922-0) | [891](#page-922-0) [rollback](#page-923-0) | [892](#page-923-0) routing  $| 893$  $| 893$ routing-control | [904](#page-935-0) [secret](#page-940-0) | [909](#page-940-0) [secret-control](#page-946-0) | [915](#page-946-0) [security](#page-947-0) | [916](#page-947-0) [security-control](#page-957-0) | [926](#page-957-0) [shell](#page-962-0) | [931](#page-962-0) [snmp](#page-962-0) | [931](#page-962-0) [snmp-control](#page-967-0) | [936](#page-967-0) [system](#page-968-0) | [937](#page-968-0) [system-control](#page-976-0) | [945](#page-976-0) [trace](#page-978-0) | [947](#page-978-0) [trace-control](#page-989-0) | [958](#page-989-0) [view](#page-996-0) | [965](#page-996-0) view-configuration | [1111](#page-1142-0)

### <span id="page-767-0"></span>**access**

Can view the access configuration in configuration mode.

#### **Commands**

clear unified-edge clear unified-edge ggsn-pgw clear unified-edge ggsn-pgw aaa clear unified-edge ggsn-pgw aaa radius clear unified-edge ggsn-pgw aaa radius statistics <clear-mobile-gateway-aaa-radius-statistics> clear unified-edge ggsn-pgw aaa statistics <clear-mobile-gateway-aaa-statistics> clear unified-edge ggsn-pgw address-assignment clear unified-edge ggsn-pgw address-assignment pool <clear-mobile-gateway-sm-ippool-pool-sessions> clear unified-edge ggsn-pgw address-assignment statistics <clear-mobile-gateway-sm-ippool-statistics> clear unified-edge ggsn-pgw call-admission-control clear unified-edge ggsn-pgw call-admission-control statistics <clear-mobile-gateway-cac-statistics> clear unified-edge ggsn-pgw charging clear unified-edge ggsn-pgw charging cdr <clear-mobile-gateway-charging-clear-cdr> clear unified-edge ggsn-pgw charging cdr wfa <clear-mobile-gateway-charging-clear-cdr-wfa> clear unified-edge ggsn-pgw charging local-persistent-storage clear unified-edge ggsn-pgw charging local-persistent-storage statistics <clear-mobile-gateway-charging-clear-lps-stats> clear unified-edge ggsn-pgw charging path clear unified-edge ggsn-pgw charging path statistics <clear-mobile-gateway-charging-clear-path-stats> clear unified-edge ggsn-pgw charging transfer clear unified-edge ggsn-pgw charging transfer statistics <clear-mobile-gateway-charging-clear-xfer-stats> clear unified-edge ggsn-pgw diameter clear unified-edge ggsn-pgw diameter dcca-gy clear unified-edge ggsn-pgw diameter dcca-gy statistics <clear-mobile-gateway-aaa-diam-stats-gy> clear unified-edge ggsn-pgw diameter network-element

clear unified-edge ggsn-pgw diameter network-element statistics <clear-mobile-gateway-aaa-diam-ne-statistics> clear unified-edge ggsn-pgw diameter pcc-gx clear unified-edge ggsn-pgw diameter pcc-gx statistics <clear-mobile-gateway-aaa-diam-stats-gx> clear unified-edge ggsn-pgw diameter peer clear unified-edge ggsn-pgw diameter peer statistics <clear-mobile-gateway-aaa-diam-peer-statistics> clear unified-edge ggsn-pgw gtp clear unified-edge ggsn-pgw gtp peer clear unified-edge ggsn-pgw gtp peer statistics <clear-mobile-gateway-gtp-peer-statistics> clear unified-edge ggsn-pgw gtp statistics <clear-mobile-gateway-gtp-statistics> clear unified-edge ggsn-pgw ip-reassembly clear unified-edge ggsn-pgw ip-reassembly statistics <clear-mobile-gateways-ip-reassembly-statistics> clear unified-edge ggsn-pgw statistics <clear-mobile-gateway-statistics> clear unified-edge ggsn-pgw subscribers <clear-mobile-gateway-subscribers> clear unified-edge ggsn-pgw subscribers bearer clear unified-edge ggsn-pgw subscribers charging <clear-mobile-gateway-subscribers-charging> clear unified-edge ggsn-pgw subscribers peer <clear-mobile-gateway-subscribers-peer> clear unified-edge sgw clear unified-edge sgw call-admission-control clear unified-edge sgw call-admission-control statistics <clear-mobile-sgw-cac-statistics> clear unified-edge sgw charging clear unified-edge sgw charging cdr <clear-mobile-gateway-sgw-charging-clear-cdr> clear unified-edge sgw charging cdr wfa <clear-mobile-gateway-sgw-charging-clear-cdr-wfa> clear unified-edge sgw charging local-persistent-storage clear unified-edge sgw charging local-persistent-storage statistics <clear-mobile-gateway-sgw-charging-clear-lps-stats> clear unified-edge sgw charging path clear unified-edge sgw charging path statistics <clear-mobile-gateway-sgw-charging-clear-path-stats> clear unified-edge sgw charging transfer clear unified-edge sgw charging transfer statistics

<clear-mobile-gateway-sgw-charging-clear-xfer-stats> clear unified-edge sgw gtp clear unified-edge sgw gtp peer clear unified-edge sgw gtp peer statistics <clear-mobile-sgw-gtp-peer-statistics> clear unified-edge sgw gtp statistics <clear-mobile-sgw-gtp-statistics> clear unified-edge sgw idle-mode-buffering clear unified-edge sgw idle-mode-buffering statistics <clear-mobile-gw-sgw-idle-mode-buffering-statistics> clear unified-edge sgw ip-reassembly clear unified-edge sgw ip-reassembly statistics <clear-mobile-gateways-sgw-ip-reassembly-statistics-sgw> clear unified-edge sgw statistics <clear-mobile-sgw-statistics> clear unified-edge sgw subscribers <clear-mobile-sgw-subscribers> clear unified-edge sgw subscribers charging <clear-mobile-sgw-subscribers-charging> clear unified-edge sgw subscribers peer <clear-mobile-sgw-subscribers-peer> clear unified-edge tdf clear unified-edge tdf aaa clear unified-edge tdf aaa radius clear unified-edge tdf aaa radius client clear unified-edge tdf aaa radius client statistics <clear-radius-client-statistics> clear unified-edge tdf aaa radius network-element clear unified-edge tdf aaa radius network-element statistics <clear-radius-network-element-statistics> clear unified-edge tdf aaa radius server clear unified-edge tdf aaa radius server statistics <clear-radius-server-statistics> clear unified-edge tdf aaa radius snoop-segment clear unified-edge tdf aaa radius snoop-segment statistics <clear-radius-snoop-segment-statistics> clear unified-edge tdf aaa statistics <clear-tdf-gateway-aaa-statistics> clear unified-edge tdf address-assignment clear unified-edge tdf address-assignment pool <clear-mobile-gateway-tdf-sm-ippool-pool-sessions> clear unified-edge tdf address-assignment statistics <clear-mobile-gateway-tdf-sm-ippool-statistics>

clear unified-edge tdf call-admission-control clear unified-edge tdf call-admission-control statistics <clear-tdf-cac-statistics> clear unified-edge tdf diameter clear unified-edge tdf diameter network-element clear unified-edge tdf diameter network-element statistics <clear-diameter-network-element-statistics> clear unified-edge tdf diameter pcc-gx clear unified-edge tdf diameter pcc-gx statistics <clear-diameter-statistics-gx> clear unified-edge tdf diameter peer clear unified-edge tdf diameter peer statistics <clear-diameter-peer-statistics> clear unified-edge tdf statistics <clear-tdf-statistics> clear unified-edge tdf subscribers <clear-mobile-tdf-subscribers> clear unified-edge tdf subscribers peer <clear-mobile-gateway-tdf-subscribers-peer> request unified-edge request unified-edge ggsn-pgw request unified-edge ggsn-pgw call-trace <monitor-mobile-gateways-call-trace-start> request unified-edge ggsn-pgw call-trace clear <get-mobile-gateways-call-trace-clear> request unified-edge ggsn-pgw call-trace show <get-mobile-gateways-call-trace-information> request unified-edge ggsn-pgw call-trace start <get-mobile-gateways-call-trace-start-information> request unified-edge ggsn-pgw call-trace stop <get-mobile-gateways-call-trace-stop-information> request unified-edge sgw request unified-edge sgw call-trace request unified-edge sgw call-trace clear <get-mobile-gateways-sgw-call-trace-clear> request unified-edge sgw call-trace show <get-mobile-gateways-sgw-call-trace-information> request unified-edge sgw call-trace start <get-mobile-gateways-sgw-call-trace-start-information> request unified-edge sgw call-trace stop <get-mobile-gateways-sgw-call-trace-stop-information> request unified-edge tdf request unified-edge tdf call-trace

```
request unified-edge tdf call-trace clear
<get-mobile-gateways-tdf-call-trace-clear>
request unified-edge tdf call-trace show
<get-mobile-gateways-tdf-call-trace-information>
request unified-edge tdf call-trace start
<get-mobile-gateways-tdf-call-trace-start-information>
request unified-edge tdf call-trace stop
<get-mobile-gateways-tdf-call-trace-stop-information>
```
#### Configuration Hierarchy Levels

```
[edit access]
[edit access diameter]
[edit access ppp-options]
[edit access radius]
[edit access radsec]
[edit dynamic-profile]
[edit logical-systems access]
[edit logical-systems routing-instances instance system services static-
subscribers access-profile]
[edit logical-systems routing-instances instance system services static-
subscribers dynamic-profile]
[edit logical-systems routing-instances instance system services static-
subscribers group access-profile]
[edit logical-systems routing-instances instance system services static-
subscribers group dynamic-profile]
[edit logical-systems system services static-subscribers access-profile]
[edit logical-systems system services static-subscribers dynamic-profile]
[edit logical-systems system services static-subscribers group access-profile]
[edit logical-systems system services static-subscribers group dynamic-profile]
[edit routing-instances instance system services static-subscribers access-
profile]
[edit routing-instances instance system services static-subscribers dynamic-
profile]
[edit routing-instances instance system services static-subscribers group access-
profile]
[edit routing-instances instance system services static-subscribers group 
dynamic-profile]
[edit system services extensible-subscriber-services access-profile]
[edit system services static-subscribers access-profile]
[edit system services static-subscribers dynamic-profile]
[edit system services static-subscribers group access-profile]
```

```
[edit system services static-subscribers group dynamic-profile]
[edit unified-edge]
```
#### RELATED DOCUMENTATION

[Understanding Junos OS Access Privilege Levels](#page-86-0) **| 55**

Example: Configuring User Permissions with Access Privilege Levels | 61

**Example: Configuring User Permissions with Access Privileges for Operational Mode Commands |  [89](#page-120-0)**

Example: Configuring User Permissions with Access Privileges for Configuration Statements and [Hierarchies](#page-137-0) **| 106**

access-control **| 741**

### **access-control**

Can view access configuration information. Can edit access configuration at the [edit access], [edit logical-systems], [edit routing-instances, and [edit system services] hierarchy levels.

#### Configuration Hierarchy Levels

```
[edit access]
[edit access ppp-options]
[edit access radsec]
[edit dynamic-profile]
[edit logical-systems access]
[edit logical-systems routing-instances instance system services static-
subscribers access-profile]
[edit logical-systems routing-instances instance system services static-
subscribers dynamic-profile]
[edit logical-systems routing-instances instance system services static-
subscribers group access-profile]
[edit logical-systems routing-instances instance system services static-
subscribers group dynamic-profile]
[edit logical-systems system services static-subscribers access-profile]
[edit logical-systems system services static-subscribers dynamic-profile]
[edit logical-systems system services static-subscribers group access-profile]
```

```
[edit logical-systems system services static-subscribers group dynamic-profile]
[edit routing-instances instance system services static-subscribers access-
profile]
[edit routing-instances instance system services static-subscribers dynamic-
profile]
[edit routing-instances instance system services static-subscribers group access-
profile]
[edit routing-instances instance system services static-subscribers group 
dynamic-profile]
[edit system services static-subscribers access-profile]
[edit system services static-subscribers dynamic-profile]
[edit system services static-subscribers group access-profile]
[edit system services static-subscribers group dynamic-profile]
```
#### RELATED DOCUMENTATION

[Understanding Junos OS Access Privilege Levels](#page-86-0) **| 55** Example: Configuring User Permissions with Access Privilege Levels | 61 **Example: Configuring User Permissions with Access Privileges for Operational Mode Commands |  [89](#page-120-0)** Example: Configuring User Permissions with Access Privileges for Configuration Statements and

[Hierarchies](#page-137-0) **| 106**

access **[| 736](#page-767-0)**

## **admin**

Can view user account information in configuration mode.

#### **Commands**

```
clear unified-edge
clear unified-edge ggsn-pgw
clear unified-edge ggsn-pgw aaa
clear unified-edge ggsn-pgw aaa radius
clear unified-edge ggsn-pgw aaa radius statistics
<clear-mobile-gateway-aaa-radius-statistics>
clear unified-edge ggsn-pgw aaa statistics
```
<clear-mobile-gateway-aaa-statistics> clear unified-edge ggsn-pgw address-assignment clear unified-edge ggsn-pgw address-assignment pool <clear-mobile-gateway-sm-ippool-pool-sessions> clear unified-edge ggsn-pgw address-assignment statistics <clear-mobile-gateway-sm-ippool-statistics> clear unified-edge ggsn-pgw call-admission-control clear unified-edge ggsn-pgw call-admission-control statistics <clear-mobile-gateway-cac-statistics> clear unified-edge ggsn-pgw charging clear unified-edge ggsn-pgw charging cdr <clear-mobile-gateway-charging-clear-cdr> clear unified-edge ggsn-pgw charging cdr wfa <clear-mobile-gateway-charging-clear-cdr-wfa> clear unified-edge ggsn-pgw charging local-persistent-storage clear unified-edge ggsn-pgw charging local-persistent-storage statistics <clear-mobile-gateway-charging-clear-lps-stats> clear unified-edge ggsn-pgw charging path clear unified-edge ggsn-pgw charging path statistics <clear-mobile-gateway-charging-clear-path-stats> clear unified-edge ggsn-pgw charging transfer clear unified-edge ggsn-pgw charging transfer statistics <clear-mobile-gateway-charging-clear-xfer-stats> clear unified-edge ggsn-pgw diameter clear unified-edge ggsn-pgw diameter dcca-gy clear unified-edge ggsn-pgw diameter dcca-gy statistics <clear-mobile-gateway-aaa-diam-stats-gy> clear unified-edge ggsn-pgw diameter network-element clear unified-edge ggsn-pgw diameter network-element statistics <clear-mobile-gateway-aaa-diam-ne-statistics> clear unified-edge ggsn-pgw diameter pcc-gx clear unified-edge ggsn-pgw diameter pcc-gx statistics <clear-mobile-gateway-aaa-diam-stats-gx> clear unified-edge ggsn-pgw diameter peer clear unified-edge ggsn-pgw diameter peer statistics <clear-mobile-gateway-aaa-diam-peer-statistics> clear unified-edge ggsn-pgw gtp clear unified-edge ggsn-pgw gtp peer clear unified-edge ggsn-pgw gtp peer statistics <clear-mobile-gateway-gtp-peer-statistics> clear unified-edge ggsn-pgw gtp statistics <clear-mobile-gateway-gtp-statistics> clear unified-edge ggsn-pgw ip-reassembly

clear unified-edge ggsn-pgw ip-reassembly statistics <clear-mobile-gateways-ip-reassembly-statistics> clear unified-edge ggsn-pgw statistics <clear-mobile-gateway-statistics> clear unified-edge ggsn-pgw subscribers <clear-mobile-gateway-subscribers> clear unified-edge ggsn-pgw subscribers bearer clear unified-edge ggsn-pgw subscribers charging <clear-mobile-gateway-subscribers-charging> clear unified-edge ggsn-pgw subscribers peer <clear-mobile-gateway-subscribers-peer> clear unified-edge sgw clear unified-edge sgw call-admission-control clear unified-edge sgw call-admission-control statistics <clear-mobile-sgw-cac-statistics> clear unified-edge sgw charging clear unified-edge sgw charging cdr <clear-mobile-gateway-sgw-charging-clear-cdr> clear unified-edge sgw charging cdr wfa <clear-mobile-gateway-sgw-charging-clear-cdr-wfa> clear unified-edge sgw charging local-persistent-storage clear unified-edge sgw charging local-persistent-storage statistics <clear-mobile-gateway-sgw-charging-clear-lps-stats> clear unified-edge sgw charging path clear unified-edge sgw charging path statistics <clear-mobile-gateway-sgw-charging-clear-path-stats> clear unified-edge sgw charging transfer clear unified-edge sgw charging transfer statistics <clear-mobile-gateway-sgw-charging-clear-xfer-stats> clear unified-edge sgw gtp clear unified-edge sgw gtp peer clear unified-edge sgw gtp peer statistics <clear-mobile-sgw-gtp-peer-statistics> clear unified-edge sgw gtp statistics <clear-mobile-sgw-gtp-statistics> clear unified-edge sgw idle-mode-buffering clear unified-edge sgw idle-mode-buffering statistics <clear-mobile-gw-sgw-idle-mode-buffering-statistics> clear unified-edge sgw ip-reassembly clear unified-edge sgw ip-reassembly statistics <clear-mobile-gateways-sgw-ip-reassembly-statistics-sgw> clear unified-edge sgw statistics <clear-mobile-sgw-statistics>

clear unified-edge sgw subscribers <clear-mobile-sgw-subscribers> clear unified-edge sgw subscribers charging <clear-mobile-sgw-subscribers-charging> clear unified-edge sgw subscribers peer <clear-mobile-sgw-subscribers-peer> clear unified-edge tdf clear unified-edge tdf aaa clear unified-edge tdf aaa radius clear unified-edge tdf aaa radius client clear unified-edge tdf aaa radius client statistics <clear-radius-client-statistics> clear unified-edge tdf aaa radius network-element clear unified-edge tdf aaa radius network-element statistics <clear-radius-network-element-statistics> clear unified-edge tdf aaa radius server clear unified-edge tdf aaa radius server statistics <clear-radius-server-statistics> clear unified-edge tdf aaa radius snoop-segment clear unified-edge tdf aaa radius snoop-segment statistics <clear-radius-snoop-segment-statistics> clear unified-edge tdf aaa statistics <clear-tdf-gateway-aaa-statistics> clear unified-edge tdf address-assignment clear unified-edge tdf address-assignment pool <clear-mobile-gateway-tdf-sm-ippool-pool-sessions> clear unified-edge tdf address-assignment statistics <clear-mobile-gateway-tdf-sm-ippool-statistics> clear unified-edge tdf call-admission-control clear unified-edge tdf call-admission-control statistics <clear-tdf-cac-statistics> clear unified-edge tdf diameter clear unified-edge tdf diameter network-element clear unified-edge tdf diameter network-element statistics <clear-diameter-network-element-statistics> clear unified-edge tdf diameter pcc-gx clear unified-edge tdf diameter pcc-gx statistics <clear-diameter-statistics-gx> clear unified-edge tdf diameter peer clear unified-edge tdf diameter peer statistics <clear-diameter-peer-statistics> clear unified-edge tdf statistics <clear-tdf-statistics>

clear unified-edge tdf subscribers <clear-mobile-tdf-subscribers> clear unified-edge tdf subscribers peer <clear-mobile-gateway-tdf-subscribers-peer> request unified-edge request unified-edge ggsn-pgw request unified-edge ggsn-pgw call-trace <monitor-mobile-gateways-call-trace-start> request unified-edge ggsn-pgw call-trace clear <get-mobile-gateways-call-trace-clear> request unified-edge ggsn-pgw call-trace show <get-mobile-gateways-call-trace-information> request unified-edge ggsn-pgw call-trace start <get-mobile-gateways-call-trace-start-information> request unified-edge ggsn-pgw call-trace stop <get-mobile-gateways-call-trace-stop-information> request unified-edge sgw request unified-edge sgw call-trace request unified-edge sgw call-trace clear <get-mobile-gateways-sgw-call-trace-clear> request unified-edge sgw call-trace show <get-mobile-gateways-sgw-call-trace-information> request unified-edge sgw call-trace start <get-mobile-gateways-sgw-call-trace-start-information> request unified-edge sgw call-trace stop <get-mobile-gateways-sgw-call-trace-stop-information> request unified-edge tdf request unified-edge tdf call-trace request unified-edge tdf call-trace clear <get-mobile-gateways-tdf-call-trace-clear> request unified-edge tdf call-trace show <get-mobile-gateways-tdf-call-trace-information> request unified-edge tdf call-trace start <get-mobile-gateways-tdf-call-trace-start-information> request unified-edge tdf call-trace stop <get-mobile-gateways-tdf-call-trace-stop-information> show system audit

#### Configuration Hierarchy Levels

[edit protocols uplink-failure-detection]

```
[edit system]
[edit system accounting]
[edit system diag-port-authentication]
[edit system extensions]
[edit system login]
[edit system pic-console-authentication]
[edit system root-authentication]
[edit system services ssh authorized-keys-command]
[edit system services ssh authorized-keys-command-user]
[edit system services ssh ciphers]
[edit system services ssh client-alive-count-max]
[edit system services ssh client-alive-interval]]
[edit system services ssh fingerprint-hash]
[edit system services ssh hostkey-algorithm]
[edit system services ssh key-exchange]
[edit system services ssh macs]
[edit system services ssh max-sessions-per-connection]
[edit system services ssh no-tcp-fowarding]
[edit system services ssh protocol-version]
[edit system services ssh root-login]
[edit system services ssh tcp-fowarding]
[edit unified-edge]
```
#### RELATED DOCUMENTATION

[Understanding Junos OS Access Privilege Levels](#page-86-0) **| 55** Example: Configuring User Permissions with Access Privilege Levels | 61 Example: Configuring User Permissions with Access Privileges for Operational Mode Commands |  **[89](#page-120-0)** Example: Configuring User Permissions with Access Privileges for Configuration Statements and [Hierarchies](#page-137-0) **| 106**

admin-control **| 747**

## **admin-control**

Can view user account information and configure it at the **[edit system]** hierarchy level.

#### <span id="page-779-0"></span>**Commands**

show system audit

#### Configuration Hierarchy Levels

```
[edit protocols uplink-failure-detection]
[edit system]
[edit system accounting]
[edit system diag-port-authentication]
[edit system extensions]
[edit system login]
[edit system pic-console-authentication]
[edit system root-authentication]
[edit system services ssh ciphers]
[edit system services ssh hostkey-algorithm]
[edit system services ssh key-exchange]
[edit system services ssh macs]
[edit system services ssh protocol-version]
[edit system services ssh root-login]
```
#### RELATED DOCUMENTATION

[Understanding Junos OS Access Privilege Levels](#page-86-0) **| 55**

Example: Configuring User Permissions with Access Privilege Levels | 61

Example: Configuring User Permissions with Access Privileges for Operational Mode Commands |  **[89](#page-120-0)**

Example: Configuring User Permissions with Access Privileges for Configuration Statements and [Hierarchies](#page-137-0) **| 106**

admin **[| 742](#page-773-0)**

## **all-control**

Can access all operational mode commands and configuration mode commands. Can modify configuration in all the configuration hierarchy levels.

#### <span id="page-780-0"></span>**Commands**

All CLI commands.

#### Configuration Hierarchy Levels

All CLI configuration hierarchy levels and statements.

#### RELATED DOCUMENTATION

[Understanding Junos OS Access Privilege Levels](#page-86-0) **| 55**

Example: Configuring User Permissions with Access Privilege Levels | 61

Example: Configuring User Permissions with Access Privileges for Operational Mode Commands |  **[89](#page-120-0)**

Example: Configuring User Permissions with Access Privileges for Configuration Statements and [Hierarchies](#page-137-0) **| 106**

## **clear**

Can clear (delete) information learned from the network that is stored in various network databases.

### **Commands**

```
clear
clear access-security
clear access-security router-advertisement-entries
<clear-as-router-advetisement-entry>
clear amt
clear amt statistics
<clear-amt-statistics>
clear amt tunnel
clear-amt-tunnel
clear amt tunnel gateway-address
<clear amt tunnel gateway-address>
clear amt tunnel statistics
```
<clear-amt-tunnel-statistics> clear amt tunnel statistics gateway-address <clear-amt-tunnel-gateway-address-statistics> clear amt tunnel statistics tunnel-interface <clear-amt-tunnel-interface-statistics> clear amt tunnel tunnel-interface <clear-amt-tunnel-interface<> clear ancp clear ancp neighbor <clear-ancp-neighbor-connection> clear ancp statistics <clear-ancp-statistics> clear ancp subscriber <clear-ancp-subscriber-connection> clear-appqos-counter <clear-appqos-rate-limiters-statistics> clear-appqos-rate-limiter-statistics clear-appqos-rule-statistics clear arp <clear-arp-table> clear auto-configuration clear auto-configuration interfaces <clear-auto-configuration-interfaces> clear bfd clear bfd adaptation <clear-bfd-adaptation-information> clear bfd adaptation address <clear-bfd-adaptation-address> clear bfd adaptation discriminator <clear-bfd-adaptation-discriminator> clear bfd session <clear-bfd-session-information> clear bfd session address <clear-bfd-session-address> clear bfd session discriminator <clear-bfd-session-discriminator> clear bgp clear bgp damping <clear-bgp-damping> clear bgp neighbor <clear-bgp-neighbor> clear bgp table <clear-bgp-table>

clear bridge clear bridge evpn clear bridge evpn arp-table <clear-bridge-evpn-arp-table> clear bridge evpn nd-table <clear-bridge-evpn-nd-table> clear bridge mac-table <clear-bridge-mac-table> clear bridge mac-table interface <clear-bridge-interface-mac-table> clear bridge recovery-timeout <clear-bridge-recovery> clear bridge recovery-timeout interface <clear-bridge-recovery-interface> clear bridge satellite clear bridge satellite logging <clear-satellite-control-logging> clear bridge satellite vlan-auto-sense <clear-satellite-control-plane-vlan-auto-sense> clear captive-portal clear captive-portal firewall <clear-captive-portal-firewall> clear captive-portal firewall interface <clear-captive-portal-firewall-interface> clear captive-portal interface <clear-captive-portal-interface-session> clear captive-portal mac-address <clear-captive-portal-mac-session> clear cli clear cli logical-system <clear-cli-logical-system> clear database-replication clear database-replication statistics <clear-database-replication-statistics-information> clear ddos-protection clear ddos-protection protocols clear ddos-protection protocols all-fiber-channel-enode clear ddos-protection protocols all-fiber-channel-enode aggregate clear ddos-protection protocols all-fiber-channel-enode aggregate culprit-flows <clear-ddos-all-fc-enode-aggregate-flows> clear ddos-protection protocols all-fiber-channel-enode aggregate states <clear-ddos-all-fc-enode-aggregate-states> clear ddos-protection protocols all-fiber-channel-enode aggregate statistics

<clear-ddos-all-fc-enode-aggregate-statistics> clear ddos-protection protocols all-fiber-channel-enode culprit-flows <clear-ddos-all-fc-enode-flows> clear ddos-protection protocols all-fiber-channel-enode states <clear-ddos-all-fc-enode-states> clear ddos-protection protocols all-fiber-channel-enode statistics <clear-ddos-all-fc-enode-statistics> clear ddos-protection protocols amtv4 clear ddos-protection protocols amtv4 aggregate clear ddos-protection protocols amtv4 aggregate culprit-flows clear ddos-protection protocols amtv4 aggregate states clear ddos-protection protocols amtv4 aggregate statistics clear ddos-protection protocols amtv4 culprit-flows clear ddos-protection protocols amtv4 states clear ddos-protection protocols amtv4 statistics clear ddos-protection protocols amtv6 clear ddos-protection protocols amtv6 aggregate clear ddos-protection protocols amtv6 aggregate culprit-flows <clear-ddos-amtv6-aggregate-flows> clear ddos-protection protocols amtv6 aggregate states <clear-ddos-amtv6-aggregate-states> clear ddos-protection protocols amtv6 aggregate statistics <clear-ddos-amtv6-aggregate-statistics> clear ddos-protection protocols amtv6 culprit-flows <clear-ddos-amtv6-flows> clear ddos-protection protocols amtv6 states <clear-ddos-amtv6-states<> clear ddos-protection protocols amtv6 statistics <clear-ddos-amtv6-statistics> clear ddos-protection protocols ancp aggregate culprit-flows <clear-ddos-ancp-aggregate-flows> clear ddos-protection protocols ancp culprit-flows clear ddos-protection protocols ancp clear ddos-protection protocols ancp aggregate clear ddos-protection protocols ancp aggregate states clear ddos-protection protocols ancp aggregate statistics <clear-ddos-ancp-aggregate-statistics> clear ddos-protection protocols ancp states <clear-ddos-ancp-states> clear ddos-protection protocols ancp statistics <clear-ddos-ancp-statistics> clear ddos-protection protocols ancpv6 clear ddos-protection protocols ancpv6 aggregate

clear ddos-protection protocols ancpv6 aggregate states clear ddos-protection protocols ancpv6 aggregate culprit-flows clear ddos-protection protocols arp aggregate statistics clear-ddos-arp-aggregate-statistics clear ddos-protection protocols arp aggregate culprit-flows clear ddos-protection protocols arp states clear-ddos-arp-states clear ddos-protection protocols arp statistics <clear-ddos-arp-statistics> clear ddos-protection protocols arp-snoop clear ddos-protection protocols arp-snoop aggregate clear ddos-protection protocols arp-snoop aggregate culprit-flows <clear-ddos-arp-snoop-aggregate-flows> clear ddos-protection protocols arp-snoop aggregate states <clear-ddos-arp-snoop-aggregate-states> clear ddos-protection protocols arp-snoop aggregate statistics <clear-ddos-arp-snoop-aggregate-statistics> clear ddos-protection protocols arp-snoop culprit-flows <clear-ddos-arp-snoop-flows> clear ddos-protection protocols arp-snoop states <clear-ddos-arp-snoop-states> clear ddos-protection protocols arp-snoop statistics <clear-ddos-arp-snoop-statistics> clear ddos-protection protocols arp culprit-flows clear ddos-protection protocols atm clear ddos-protection protocols atm aggregate clear ddos-protection protocols atm aggregate culprit-flows clear ddos-protection protocols atm aggregate states <clear-ddos-atm-aggregate-states> clear ddos-protection protocols atm aggregate statistics <clear-ddos-atm-aggregate-statistics> clear ddos-protection protocols atm culprit-flows clear ddos-protection protocols bfd aggregate culprit-flows clear ddos-protection protocols atm states clear-ddos-atm-states clear ddos-protection protocols atm statistics clear-ddos-atm-statistics clear ddos-protection protocols bfd clear ddos-protection protocols bfd aggregate clear ddos-protection protocols bfd culprit-flows clear ddos-protection protocols bfd aggregate states clear-ddos-bfd-aggregate-states

 clear ddos-protection protocols bfd aggregate statistics clear-ddos-bfd-aggregate-statistics clear ddos-protection protocols bfd states clear-ddos-bfd-states clear ddos-protection protocols bfd statistics clear-ddos-bfd-statistics clear ddos-protection protocols bfdv6 clear ddos-protection protocols bfdv6 aggregate clear ddos-protection protocols bfdv6 culprit-flows clear ddos-protection protocols bfdv6 aggregate states clear-ddos-bfdv6-aggregate-states clear ddos-protection protocols bfdv6 aggregate statistics clear-ddos-bfdv6-aggregate-statistics clear ddos-protection protocols bfdv6 states clear-ddos-bfdv6-states clear ddos-protection protocols bfdv6 statistics clear-ddos-bfdv6-statistics clear ddos-protection protocols bgp clear ddos-protection protocols bgp aggregate clear ddos-protection protocols bgp aggregate culprit-flows clear ddos-protection protocols bgp aggregate states clear-ddos-bgp-aggregate-states clear ddos-protection protocols bgp aggregate statistics clear ddos-protection protocols bgp culprit-flows clear ddos-protection protocols bgp states clear-ddos-bgp-states clear ddos-protection protocols bgp statistics clear-ddos-bgp-statistics clear ddos-protection protocols bgpv6 clear ddos-protection protocols bgpv6 aggregate clear ddos-protection protocols bgpv6 aggregate culprit-flows clear ddos-protection protocols bgpv6 aggregate states clear-ddos-bgpv6-aggregate-states clear ddos-protection protocols bgpv6 aggregate statistics clear-ddos-bgpv6-aggregate-statistics clear ddos-protection protocols bgpv6 states clear-ddos-bgp-aggregate-states clear-ddos-bgp-aggregate-statistics clear-ddos-bgp-states clear-ddos-bgp-statistics clear-ddos-bgpv6-aggregate-states clear-ddos-bgpv6-aggregate-statistics clear-ddos-bgpv6-states

clear ddos-protection protocols bgpv6 statistics <clear-ddos-bgpv6-statistics> clear ddos-protection protocols bridge-control clear ddos-protection protocols bridge-control aggregate clear ddos-protection protocols bridge-control aggregate culprit-flows <clear-ddos-brg-ctrl-aggregate-flows> clear ddos-protection protocols bridge-control aggregate states <clear-ddos-brg-ctrl-aggregate-states> clear ddos-protection protocols bridge-control aggregate statistics <clear-ddos-brg-ctrl-aggregate-statistics> clear ddos-protection protocols bridge-control culprit-flows <clear-ddos-brg-ctrl-flows> clear ddos-protection protocols bridge-control states <clear-ddos-brg-ctrl-states> clear ddos-protection protocols bridge-control statistics <clear-ddos-brg-ctrl-statistics> clear ddos-protection protocols culprit-flows clear ddos-protection protocols demux-autosense clear ddos-protection protocols demux-autosense aggregate clear ddos-protection protocols demux-autosense aggregate culprit-flows clear ddos-protection protocols demux-autosense aggregate states clear-ddos-demuxauto-aggregate-states clear ddos-protection protocols demux-autosense aggregate statistics clear ddos-protection protocols demux-autosense culprit-flows clear ddos-protection protocols demux-autosense states clear-ddos-demuxauto-states clear ddos-protection protocols demux-autosense statistics clear-ddos-demuxauto-statistics clear ddos-protection protocols dhcpv4 clear ddos-protection protocols dhcpv4 ack clear ddos-protection protocols dhcpv4 ack culprit-flows clear ddos-protection protocols dhcpv4 ack states clear ddos-protection protocols dhcpv4 ack statistics clear ddos-protection protocols dhcpv4 aggregate clear ddos-protection protocols dhcpv4v6 clear ddos-protection protocols dhcpv4v6 aggregate clear ddos-protection protocols dhcpv4v6 aggregate culprit-flows <clear-ddos-dhcpv4v6-aggregate-flows> clear ddos-protection protocols dhcpv4v6 aggregate states <clear-ddos-dhcpv4v6-aggregate-states> clear ddos-protection protocols dhcpv4v6 aggregate statistics <clear-ddos-dhcpv4v6-aggregate-statistics> clear ddos-protection protocols dhcpv4v6 culprit-flows

<clear-ddos-dhcpv4v6-flows> clear ddos-protection protocols dhcpv4v6 states <clear-ddos-dhcpv4v6-states> clear ddos-protection protocols dhcpv4v6 statistics <clear-ddos-dhcpv4v6-statistics> clear-ddos-demuxauto-aggregate-states clear-ddos-demuxauto-aggregate-statistics clear-ddos-demuxauto-states clear-ddos-demuxauto-statistics clear-ddos-dhcpv4-ack-states clear ddos-protection protocols dhcpv4 ack statistics clear-ddos-dhcpv4-ack-statistics clear ddos-protection protocols dhcpv4 aggregate clear ddos-protection protocols dhcpv4 aggregate states clear-ddos-dhcpv4-aggregate-states clear ddos-protection protocols dhcpv4 aggregate statistics clear-ddos-dhcpv4-aggregate-statistics clear ddos-protection protocols dhcpv4 bad-packets clear ddos-protection protocols dhcpv4 bad-packets states clear-ddos-dhcpv4-bad-pack-states clear ddos-protection protocols dhcpv4 bad-packets statistics clear-ddos-dhcpv4-bad-pack-statistics clear ddos-protection protocols dhcpv4 bootp clear ddos-protection protocols dhcpv4 bootp states clear-ddos-dhcpv4-bootp-states clear ddos-protection protocols dhcpv4 bootp statistics clear-ddos-dhcpv4-bootp-statistics clear ddos-protection protocols dhcpv4 decline clear ddos-protection protocols dhcpv4 decline culprit-flows clear ddos-protection protocols dhcpv4 decline states clear-ddos-dhcpv4-decline-states clear ddos-protection protocols dhcpv4 decline statistics clear-ddos-dhcpv4-decline-statistics clear ddos-protection protocols dhcpv4 discover clear ddos-protection protocols dhcpv4 discover states clear-ddos-dhcpv4-discover-states clear ddos-protection protocols dhcpv4 discover statistics clear-ddos-dhcpv4-discover-statistics clear ddos-protection protocols dhcpv4 force-renew clear ddos-protection protocols dhcpv4 force-renew culprit-flows clear ddos-protection protocols dhcpv4 force-renew states clear-ddos-dhcpv4-forcerenew-states clear ddos-protection protocols dhcpv4 force-renew statistics

clear-ddos-dhcpv4-forcerenew-statistics clear ddos-protection protocols dhcpv4 inform clear ddos-protection protocols dhcpv4 inform culprit-flows clear ddos-protection protocols dhcpv4 inform states clear-ddos-dhcpv4-decline-states clear-ddos-dhcpv4-decline-statistics clear-ddos-dhcpv4-discover-states clear-ddos-dhcpv4-discover-statistics clear-ddos-dhcpv4-forcerenew-states clear-ddos-dhcpv4-forcerenew-statistics clear ddos-protection protocols dhcpv4 unclassified culprit-flows clear ddos-protection protocols dhcpv4 unclassified states clear-ddos-dhcpv4-unclass-states clear ddos-protection protocols dhcpv4 unclassified statistics clear-ddos-dhcpv4-unclass-statistics clear ddos-protection protocols dhcpv6 clear ddos-protection protocols dhcpv6 advertise clear ddos-protection protocols dhcpv6 advertise culprit-flows clear ddos-protection protocols dhcpv6 advertise states clear-ddos-dhcpv6-advertise-states clear ddos-protection protocols dhcpv6 advertise statistics clear-ddos-dhcpv6-advertise-statistics clear ddos-protection protocols dhcpv6 aggregate clear ddos-protection protocols dhcpv6 aggregate states clear-ddos-dhcpv6-aggregate-states clear ddos-protection protocols dhcpv6 aggregate statistics clear-ddos-dhcpv6-aggregate-statistics clear ddos-protection protocols dhcpv6 confirm clear ddos-protection protocols dhcpv6 confirm culprit-flows clear ddos-protection protocols dhcpv6 confirm states clear-ddos-dhcpv6-confirm-states clear ddos-protection protocols dhcpv6 confirm statistics clear-ddos-dhcpv6-confirm-statistics clear ddos-protection protocols dhcpv6 decline clear ddos-protection protocols dhcpv6 decline states clear-ddos-dhcpv6-decline-states clear ddos-protection protocols dhcpv6 decline statistics clear-ddos-dhcpv6-decline-statistics clear ddos-protection protocols dhcpv6 information-request clear ddos-protection protocols dhcpv6 information-request states clear-ddos-dhcpv6-info-req-states clear ddos-protection protocols dhcpv6 information-request statistics clear-ddos-dhcpv6-info-req-statistics

clear ddos-protection protocols dhcpv6 leasequery clear ddos-protection protocols dhcpv6 leasequery states clear-ddos-dhcpv6-leasequery-states clear ddos-protection protocols dhcpv6 leasequery statistics clear-ddos-dhcpv6-leasequery-statistics clear ddos-protection protocols dhcpv6 leasequery-data clear ddos-protection protocols dhcpv6 leasequery-data states clear ddos-protection protocols dhcpv6 leasequery-data statistics clear ddos-protection protocols garp-reply clear ddos-protection protocols garp-reply aggregate clear ddos-protection protocols garp-reply aggregate culprit-flows <clear-ddos-garp-reply-aggregate-flows> clear ddos-protection protocols garp-reply aggregate states <clear-ddos-garp-reply-aggregate-states> clear ddos-protection protocols garp-reply aggregate statistics <clear-ddos-garp-reply-aggregate-statistics> clear ddos-protection protocols garp-reply culprit-flows <clear-ddos-garp-reply-flows> clear ddos-protection protocols garp-reply states <clear-ddos-garp-reply-states> clear ddos-protection protocols garp-reply statistics <clear-ddos-garp-reply-statistics> clear ddos-protection protocols gre hbc clear ddos-protection protocols gre hbc culprit-flows <clear-ddos-gre-hbc-flows> clear ddos-protection protocols gre hbc states <clear-ddos-gre-hbc-states> clear ddos-protection protocols gre hbc statistics <clear-ddos-gre-hbc-statistics> clear ddos-protection protocols gre punt clear ddos-protection protocols gre punt culprit-flows <clear-ddos-gre-punt-flows> clear ddos-protection protocols gre punt states <clear-ddos-gre-punt-states> clear ddos-protection protocols gre punt statistics <clear-ddos-gre-punt-statistics> clear ddos-protection protocols ipmc-reserved clear ddos-protection protocols ipmc-reserved aggregate clear ddos-protection protocols ipmc-reserved aggregate culprit-flows <clear-ddos-ipmc-reserved-aggregate-flows> clear ddos-protection protocols ipmc-reserved aggregate states <clear-ddos-ipmc-reserved-aggregate-states> clear ddos-protection protocols ipmc-reserved aggregate statistics

<clear-ddos-ipmc-reserved-aggregate-statistics> clear ddos-protection protocols ipmc-reserved culprit-flows <clear-ddos-ipmc-reserved-flows> clear ddos-protection protocols ipmc-reserved states <clear-ddos-ipmc-reserved-states> clear ddos-protection protocols ipmc-reserved statistics <clear-ddos-ipmc-reserved-statistics> clear ddos-protection protocols ipmcast-miss clear ddos-protection protocols ipmcast-miss aggregate clear ddos-protection protocols ipmcast-miss aggregate culprit-flows <clear-ddos-ipmcast-miss-aggregate-flows> clear ddos-protection protocols ipmcast-miss aggregate states <clear-ddos-ipmcast-miss-aggregate-states> clear ddos-protection protocols ipmcast-miss aggregate statistics <clear-ddos-ipmcast-miss-aggregate-statistics> clear ddos-protection protocols ipmcast-miss culprit-flows <clear-ddos-ipmcast-miss-flows> clear ddos-protection protocols ipmcast-miss states <clear-ddos-ipmcast-miss-states> clear ddos-protection protocols ipmcast-miss statistics <clear-ddos-ipmcast-miss-statistics> clear ddos-protection protocols l3dest-miss clear ddos-protection protocols l3dest-miss aggregate clear ddos-protection protocols l3dest-miss aggregate culprit-flows <clear-ddos-l3dest-miss-aggregate-flows> clear ddos-protection protocols l3dest-miss aggregate states <clear-ddos-l3dest-miss-aggregate-states> clear ddos-protection protocols l3dest-miss aggregate statistics <clear-ddos-l3dest-miss-aggregate-statistics> clear ddos-protection protocols l3dest-miss culprit-flows <clear-ddos-l3dest-miss-flows> clear ddos-protection protocols l3dest-miss states <clear-ddos-l3dest-miss-states> clear ddos-protection protocols l3dest-miss statistics <clear-ddos-l3dest-miss-statistics> clear ddos-protection protocols l3mc-sgv-hit-icl clear ddos-protection protocols l3mc-sgv-hit-icl aggregate clear ddos-protection protocols l3mc-sgv-hit-icl aggregate culprit-flows <clear-ddos-l3mc-sgv-hit-icl-aggregate-flows> clear ddos-protection protocols l3mc-sgv-hit-icl aggregate states <clear-ddos-l3mc-sgv-hit-icl-aggregate-states> clear ddos-protection protocols l3mc-sgv-hit-icl aggregate statistics <clear-ddos-l3mc-sgv-hit-icl-aggregate-statistics>

clear ddos-protection protocols l3mc-sgv-hit-icl culprit-flowsclear ddosprotection protocols l3mc-sgv-hit-icl culprit-flows <clear-ddos-l3mc-sgv-hit-icl-flows> clear ddos-protection protocols l3mc-sgv-hit-icl states <clear-ddos-l3mc-sgv-hit-icl-states> clear ddos-protection protocols l3mc-sgv-hit-icl statistics <clear-ddos-l3mc-sgv-hit-icl-statistics> clear ddos-protection protocols l3mtu-fail clear ddos-protection protocols l3mtu-fail aggregate clear ddos-protection protocols l3mtu-fail aggregate culprit-flows <clear-ddos-l3mtu-fail-aggregate-flows> clear ddos-protection protocols l3mtu-fail aggregate states <clear-ddos-l3mtu-fail-aggregate-states> clear ddos-protection protocols l3mtu-fail aggregate statistics <clear-ddos-l3mtu-fail-aggregate-statistics> clear ddos-protection protocols l3mtu-fail culprit-flows <clear-ddos-l3mtu-fail-flows> clear ddos-protection protocols l3mtu-fail states <clear-ddos-l3mtu-fail-states> clear ddos-protection protocols l3mtu-fail statistics <clear-ddos-l3mtu-fail-statistics> clear ddos-protection protocols l3nhop clear ddos-protection protocols l3nhop aggregate clear ddos-protection protocols l3nhop aggregate culprit-flows <clear-ddos-l3nhop-aggregate-flows> clear ddos-protection protocols l3nhop aggregate states <clear-ddos-l3nhop-aggregate-states> clear ddos-protection protocols l3nhop aggregate statistics <clear-ddos-l3nhop-aggregate-statistics> clear ddos-protection protocols l3nhop culprit-flows <clear-ddos-l3nhop-flows> clear ddos-protection protocols l3nhop states <clear-ddos-l3nhop-states> clear ddos-protection protocols l3nhop statistics <clear-ddos-l3nhop-statistics> clear ddos-protection protocols localnh clear ddos-protection protocols localnh aggregate clear ddos-protection protocols localnh aggregate culprit-flows <clear-ddos-localnh-aggregate-flows> clear ddos-protection protocols localnh aggregate states <clear-ddos-localnh-aggregate-states> clear ddos-protection protocols localnh aggregate statistics <clear-ddos-localnh-aggregate-statistics>
clear ddos-protection protocols localnh culprit-flows <clear-ddos-localnh-flows> clear ddos-protection protocols localnh states <clear-ddos-localnh-states> clear ddos-protection protocols localnh statistics <clear-ddos-localnh-statistics> clear-ddos-dhcpv4-unclass-states clear-ddos-dhcpv4-unclass-statistics clear-ddos-dhcpv6-advertise-states clear-ddos-dhcpv6-advertise-statistics clear-ddos-dhcpv6-aggregate-states clear-ddos-dhcpv6-aggregate-statistics clear-ddos-dhcpv6-confirm-states clear-ddos-dhcpv6-confirm-statistics clear-ddos-dhcpv6-decline-states clear-ddos-dhcpv6-decline-statistics clear-ddos-dhcpv6-info-req-states clear-ddos-dhcpv6-info-req-statistics clear-ddos-dhcpv6-leaseq-da-states clear-ddos-dhcpv6-leasequery-states clear-ddos-dhcpv6-leasequery-statistics clear ddos-protection protocols dhcpv6 leasequery-done clear ddos-protection protocols dhcpv6 leasequery-done states clear-ddos-dhcpv6-leaseq-do-states clear ddos-protection protocols dhcpv6 leasequery-done statistics clear-ddos-dhcpv6-leaseq-do-statistics clear ddos-protection protocols dhcpv6 leasequery-reply clear ddos-protection protocols dhcpv6 leasequery-reply states clear-ddos-dhcpv6-leaseq-re-states clear ddos-protection protocols dhcpv6 leasequery-reply statistics clear-ddos-dhcpv6-leaseq-re-statistics clear ddos-protection protocols dhcpv6 rebind clear ddos-protection protocols dhcpv6 rebind states clear-ddos-dhcpv6-rebind-states clear ddos-protection protocols dhcpv6 rebind statistics clear-ddos-dhcpv6-rebind-statistics clear ddos-protection protocols dhcpv6 reconfigure clear ddos-protection protocols dhcpv6 reconfigure states clear-ddos-dhcpv6-reconfig-states clear ddos-protection protocols dhcpv6 reconfigure statistics clear-ddos-dhcpv6-reconfig-statistics clear ddos-protection protocols dhcpv6 relay-forward clear ddos-protection protocols dhcpv6 relay-forward states

clear-ddos-dhcpv6-relay-for-states clear ddos-protection protocols dhcpv6 relay-forward statistics clear-ddos-dhcpv6-relay-for-statistics clear ddos-protection protocols dhcpv6 relay-reply clear ddos-protection protocols dhcpv6 relay-reply states clear-ddos-dhcpv6-relay-rep-states clear ddos-protection protocols dhcpv6 relay-reply statistics clear-ddos-dhcpv6-relay-rep-statistics clear ddos-protection protocols dhcpv6 release clear ddos-protection protocols dhcpv6 release states clear-ddos-dhcpv6-release-states clear ddos-protection protocols dhcpv6 release statistics clear-ddos-dhcpv6-release-statistics clear ddos-protection protocols dhcpv6 renew clear ddos-protection protocols dhcpv6 renew states clear-ddos-dhcpv6-renew-states clear ddos-protection protocols dhcpv6 renew statistics clear-ddos-dhcpv6-renew-statistics clear ddos-protection protocols dhcpv6 reply clear ddos-protection protocols dhcpv6 reply states clear-ddos-dhcpv6-reply-states clear ddos-protection protocols dhcpv6 reply statistics clear-ddos-dhcpv6-reply-statistics clear ddos-protection protocols dhcpv6 request clear ddos-protection protocols dhcpv6 request culprit-flows clear ddos-protection protocols dhcpv6 request states clear-ddos-dhcpv6-request-states clear ddos-protection protocols dhcpv6 request statistics clear-ddos-dhcpv6-request-statistics clear ddos-protection protocols dhcpv6 solicit clear ddos-protection protocols dhcpv6 solicit culprit-flows clear ddos-protection protocols dhcpv6 solicit states clear-ddos-dhcpv6-solicit-states clear ddos-protection protocols dhcpv6 solicit statistics clear-ddos-dhcpv6-solicit-statistics clear ddos-protection protocols dhcpv6 states clear-ddos-dhcpv6-states clear ddos-protection protocols dhcpv6 statistics clear-ddos-dhcpv6-statistics clear ddos-protection protocols dhcpv6 unclassified clear ddos-protection protocols dhcpv6 unclassified culprit-flows clear ddos-protection protocols dhcpv6 unclassified states clear-ddos-dhcpv6-unclass-states

clear ddos-protection protocols dhcpv6 unclassified statistics clear-ddos-dhcpv6-unclass-statistics clear ddos-protection protocols diameter clear ddos-protection protocols diameter aggregate clear ddos-protection protocols diameter aggregate culprit-flows clear ddos-protection protocols diameter aggregate states clear ddos-protection protocols diameter aggregate statistics clear-ddos-dhcpv6-leaseq-da-statistics clear-ddos-dhcpv6-leaseq-do-states clear-ddos-dhcpv6-leaseq-do-statistics clear-ddos-dhcpv6-leaseq-re-states clear-ddos-dhcpv6-leaseq-re-statistics clear-ddos-dhcpv6-rebind-states clear-ddos-dhcpv6-rebind-statistics clear-ddos-dhcpv6-reconfig-states clear-ddos-dhcpv6-reconfig-statistics clear-ddos-dhcpv6-relay-for-states clear-ddos-dhcpv6-relay-for-statistics clear-ddos-dhcpv6-relay-rep-states clear-ddos-dhcpv6-relay-rep-statistics clear-ddos-dhcpv6-release-states clear-ddos-dhcpv6-release-statistics clear-ddos-dhcpv6-renew-states clear-ddos-dhcpv6-renew-statistics clear-ddos-dhcpv6-reply-states clear-ddos-dhcpv6-reply-statistics clear-ddos-dhcpv6-request-states clear-ddos-dhcpv6-request-statistics clear-ddos-dhcpv6-solicit-states clear-ddos-dhcpv6-solicit-statistics clear-ddos-dhcpv6-states clear-ddos-dhcpv6-statistics clear-ddos-dhcpv6-unclass-states clear-ddos-dhcpv6-unclass-statistics clear-ddos-diameter-aggregate-states clear ddos-protection protocols diameter aggregate statistics clear-ddos-diameter-aggregate-statistics clear ddos-protection protocols diameter states clear-ddos-diameter-states clear ddos-protection protocols diameter statistics clear-ddos-diameter-statistics clear ddos-protection protocols dns clear ddos-protection protocols dns aggregate

clear ddos-protection protocols dns aggregate states clear-ddos-dns-aggregate-states clear ddos-protection protocols dns aggregate statistics clear-ddos-dns-aggregate-statistics clear ddos-protection protocols dns states clear-ddos-dns-states clear ddos-protection protocols dns statistics clear-ddos-dns-statistics clear ddos-protection protocols dtcp clear ddos-protection protocols dtcp aggregate clear ddos-protection protocols dtcp aggregate culprit-flows clear ddos-protection protocols dtcp aggregate states clear-ddos-dtcp-aggregate-states clear ddos-protection protocols dtcp aggregate statistics clear ddos-protection protocols dtcp culprit-flows clear ddos-protection protocols dtcp states clear-ddos-dtcp-states clear ddos-protection protocols dtcp statistics clear-ddos-dtcp-statistics clear ddos-protection protocols dynamic-vlan clear ddos-protection protocols dynamic-vlan aggregate clear ddos-protection protocols dynamic-vlan aggregate culprit-flows clear ddos-protection protocols dynamic-vlan aggregate states clear-ddos-dynvlan-aggregate-states clear ddos-protection protocols dynamic-vlan aggregate statistics clear-ddos-dynvlan-aggregate-statistics clear ddos-protection protocols dynamic-vlan states clear-ddos-dynvlan-states clear ddos-protection protocols dynamic-vlan statistics clear-ddos-dynvlan-statistics clear ddos-protection protocols egpv6 clear ddos-protection protocols egpv6 aggregate clear ddos-protection protocols egpv6 aggregate culprit-flows clear ddos-protection protocols egpv6 aggregate states clear-ddos-egpv6-aggregate-states clear ddos-protection protocols egpv6 aggregate statistics clear-ddos-egpv6-aggregate-statistics clear ddos-protection protocols egpv6 states clear-ddos-egpv6-states clear ddos-protection protocols egpv6 statistics clear-ddos-egpv6-statistics clear ddos-protection protocols eoam clear ddos-protection protocols eoam aggregate

clear ddos-protection protocols eoam aggregate culprit-flows clear ddos-protection protocols eoam aggregate states clear-ddos-eoam-aggregate-states clear ddos-protection protocols eoam aggregate statistics clear-ddos-eoam-aggregate-statistics clear ddos-protection protocols eoam states clear-ddos-eoam-states clear ddos-protection protocols eoam statistics clear-ddos-eoam-statistics clear ddos-protection protocols esmc clear ddos-protection protocols esmc aggregate clear ddos-protection protocols esmc aggregate culprit-flows clear ddos-protection protocols esmc aggregate states clear-ddos-esmc-aggregate-states clear ddos-protection protocols esmc aggregate statistics clear ddos-protection protocols esmc culprit-flows clear ddos-protection protocols esmc states clear-ddos-esmc-states clear ddos-protection protocols esmc statistics <clear-ddos-esmc-statistics> clear ddos-protection protocols ethernet-tcc clear ddos-protection protocols ethernet-tcc aggregate clear ddos-protection protocols ethernet-tcc aggregate culprit-flows <clear-ddos-eth-tcc-aggregate-flows> clear ddos-protection protocols ethernet-tcc aggregate states <clear-ddos-eth-tcc-aggregate-states> clear ddos-protection protocols ethernet-tcc aggregate statistics <clear-ddos-eth-tcc-aggregate-statistics> clear ddos-protection protocols ethernet-tcc culprit-flows <clear-ddos-eth-tcc-flows> clear ddos-protection protocols ethernet-tcc states <clear-ddos-eth-tcc-states> clear ddos-protection protocols ethernet-tcc statistics <clear-ddos-eth-tcc-statistics> clear ddos-protection protocols exceptions clear ddos-protection protocols exceptions aggregate clear ddos-protection protocols exceptions aggregate culprit-flows <clear-ddos-exception-aggregate-flows> clear ddos-protection protocols exceptions aggregate states <clear-ddos-exception-aggregate-states> clear ddos-protection protocols exceptions aggregate statistics <clear-ddos-exception-aggregate-statistics> clear ddos-protection protocols exceptions culprit-flows

<clear-ddos-exception-flows> clear ddos-protection protocols exceptions mcast-rpf-err clear ddos-protection protocols exceptions mcast-rpf-err culprit-flows <clear-ddos-exception-mcast-rpf-flows> clear ddos-protection protocols exceptions mcast-rpf-err states <clear-ddos-exception-mcast-rpf-states> clear ddos-protection protocols exceptions mcast-rpf-err statistics <clear-ddos-exception-mcast-rpf-statistics> clear ddos-protection protocols exceptions mtu-exceeded clear ddos-protection protocols exceptions mtu-exceeded culprit-flows <clear-ddos-exception-mtu-exceed-flows> clear ddos-protection protocols exceptions mtu-exceeded states <clear-ddos-exception-mtu-exceed-states> clear ddos-protection protocols exceptions mtu-exceeded statistics <clear-ddos-exception-mtu-exceed-statistics> clear ddos-protection protocols exceptions states <clear-ddos-exception-states> clear ddos-protection protocols exceptions statistics <clear-ddos-exception-statistics> clear ddos-protection protocols exceptions unclassified clear ddos-protection protocols exceptions unclassified culprit-flows <clear-ddos-exception-unclass-flows> clear ddos-protection protocols exceptions unclassified states <clear-ddos-exception-unclass-states> clear ddos-protection protocols exceptions unclassified statistics <clear-ddos-exception-unclass-statistics> clear ddos-protection protocols fab-probe clear ddos-protection protocols fab-probe aggregate clear ddos-protection protocols fab-probe aggregate states clear ddos-protection protocols fab-probe aggregate statistics <clear-ddos-fab-probe-aggregate-statistics> clear ddos-protection protocols martian-address clear ddos-protection protocols martian-address aggregate clear ddos-protection protocols martian-address aggregate culprit-flows <clear-ddos-martian-address-aggregate-flows> clear ddos-protection protocols martian-address aggregate states <clear-ddos-martian-address-aggregate-states> clear ddos-protection protocols martian-address aggregate statistics <clear-ddos-martian-address-aggregate-statistics> clear ddos-protection protocols martian-address culprit-flows <clear-ddos-martian-address-flows> clear ddos-protection protocols martian-address states <clear-ddos-martian-address-states>

clear ddos-protection protocols martian-address statistics <clear-ddos-martian-address-statistics> clear-ddos-diameter-statistics clear-ddos-dns-aggregate-states clear-ddos-dns-aggregate-statistics clear-ddos-dns-states clear-ddos-dns-statistics clear-ddos-dtcp-aggregate-states clear-ddos-dtcp-aggregate-statistics clear-ddos-dtcp-states clear-ddos-dtcp-statistics clear-ddos-dynvlan-aggregate-states clear-ddos-dynvlan-aggregate-statistics clear-ddos-dynvlan-states clear-ddos-dynvlan-statistics clear-ddos-egpv6-aggregate-states clear-ddos-egpv6-aggregate-statistics clear-ddos-egpv6-states clear-ddos-egpv6-statistics clear-ddos-eoam-aggregate-states clear-ddos-eoam-aggregate-statistics clear-ddos-eoam-states clear-ddos-eoam-statistics clear-ddos-esmc-aggregate-states clear-ddos-esmc-aggregate-statistics clear-ddos-esmc-states clear ddos-protection protocols fab-probe states <clear-ddos-fab-probe-states> clear ddos-protection protocols fab-probe statistics <clear-ddos-fab-probe-statistics> clear-ddos-esmc-statistics clear ddos-protection protocols firewall-host clear ddos-protection protocols firewall-host aggregate clear ddos-protection protocols firewall-host aggregate culprit-flows clear ddos-protection protocols firewall-host aggregate states clear-ddos-fw-host-aggregate-states clear ddos-protection protocols firewall-host aggregate statistics clear ddos-protection protocols firewall-host states clear ddos-protection protocols firewall-host statistics clear-ddos-esmc-statistics clear-ddos-fw-host-aggregate-states clear-ddos-fw-host-aggregate-statistics <clear-ddos-fw-host-statistics>

clear-ddos-fw-host-states clear ddos-protection protocols frame-relay clear ddos-protection protocols frame-relay aggregate clear ddos-protection protocols frame-relay aggregate culprit-flows clear ddos-protection protocols frame-relay aggregate states clear ddos-protection protocols frame-relay aggregate statistics clear ddos-protection protocols frame-relay culprit-flows clear ddos-protection protocols frame-relay frf15 clear ddos-protection protocols frame-relay frf15 culprit-flows clear ddos-protection protocols frame-relay frf15 states clear ddos-protection protocols frame-relay frf15 statistics clear ddos-protection protocols frame-relay frf16 clear ddos-protection protocols frame-relay frf16 culprit-flows clear ddos-protection protocols frame-relay frf16 states clear ddos-protection protocols frame-relay frf16 statistics clear ddos-protection protocols frame-relay states clear ddos-protection protocols frame-relay statistics clear ddos-protection protocols ftp clear ddos-protection protocols ftp aggregate clear ddos-protection protocols ftp aggregate culprit-flows clear ddos-protection protocols ftp aggregate states clear-ddos-ftp-aggregate-states clear ddos-protection protocols ftp aggregate statistics clear-ddos-ftp-aggregate-statistics clear ddos-protection protocols ftp states clear-ddos-ftp-states clear ddos-protection protocols ftp statistics clear-ddos-ftp-statistics clear ddos-protection protocols ftpv6 clear ddos-protection protocols ftpv6 aggregate clear ddos-protection protocols ftpv6 aggregate culprit-flows clear ddos-protection protocols ftpv6 aggregate states clear-ddos-ftpv6-aggregate-states clear ddos-protection protocols ftpv6 aggregate statistics clear-ddos-ftpv6-aggregate-statistics clear ddos-protection protocols ftpv6 states clear-ddos-ftpv6-states clear ddos-protection protocols ftpv6 statistics clear-ddos-ftpv6-statistics clear ddos-protection protocols gre clear ddos-protection protocols gre aggregate clear ddos-protection protocols gre aggregate culprit-flow clear ddos-protection protocols gre aggregate states

clear ddos-protection protocols gre culprit-flows clear-ddos-ftp-statistics clear-ddos-ftpv6-aggregate-states clear-ddos-ftpv6-aggregate-statistics clear-ddos-ftpv6-states clear-ddos-ftpv6-statistics clear-ddos-gre-aggregate-states clear ddos-protection protocols gre aggregate statistics clear-ddos-gre-aggregate-statistics clear ddos-protection protocols gre states clear-ddos-gre-states clear ddos-protection protocols gre statistics clear-ddos-gre-statistics clear ddos-protection protocols icmp clear ddos-protection protocols icmp aggregate clear ddos-protection protocols icmp aggregate states clear-ddos-icmp-aggregate-states clear ddos-protection protocols icmp aggregate statistics clear-ddos-icmp-aggregate-statistics clear ddos-protection protocols icmp states clear-ddos-icmp-states clear ddos-protection protocols icmp statistics clear-ddos-icmp-statistics clear ddos-protection protocols icmpv6 clear ddos-protection protocols icmpv6 aggregate clear ddos-protection protocols icmpv6 aggregate culprit-flows clear ddos-protection protocols icmpv6 aggregate states <clear-ddos-icmpv6-aggregate-states> clear ddos-protection protocols icmpv6 aggregate statistics <clear-ddos-icmp-aggregate-statistics> <clear-ddos-icmpv6-aggregate-statistics> clear ddos-protection protocols icmpv6 states <clear-ddos-icmpv6-states> clear ddos-protection protocols icmpv6 statistics <clear-ddos-icmpv6-statistics> clear ddos-protection protocols igmp clear ddos-protection protocols igmp aggregate clear ddos-protection protocols igmp aggregate culprit-flows clear ddos-protection protocols igmp aggregate states clear-ddos-igmp-aggregate-states clear ddos-protection protocols igmp aggregate statistics clear-ddos-igmp-aggregate-statistics clear ddos-protection protocols igmp states

clear-ddos-igmp-states clear ddos-protection protocols igmp statistics clear-ddos-igmp-statistics clear ddos-protection protocols igmp-snoop clear ddos-protection protocols igmp-snoop aggregate clear ddos-protection protocols igmp-snoop aggregate states clear-ddos-igmp-snoop-aggregate-states clear ddos-protection protocols igmp-snoop aggregate statistics clear-ddos-igmp-snoop-aggregate-statistics clear ddos-protection protocols igmp-snoop states clear-ddos-igmp-snoop-states clear ddos-protection protocols igmp-snoop statistics clear-ddos-igmp-snoop-statistics clear ddos-protection protocols igmpv4v6 clear ddos-protection protocols igmpv4v6 aggregate clear ddos-protection protocols igmpv4v6 aggregate states clear-ddos-igmpv4v6-aggregate-states clear ddos-protection protocols igmpv4v6 aggregate statistics clear ddos-protection protocols igmpv4v6 culprit-flows clear ddos-protection protocols igmpv4v6 states clear-ddos-igmpv4v6-states clear ddos-protection protocols igmpv4v6 statistics clear-ddos-igmpv4v6-statistics clear ddos-protection protocols igmpv6 clear ddos-protection protocols igmpv6 aggregate clear ddos-protection protocols igmpv6 aggregate culprit-flows clear ddos-protection protocols igmpv6 aggregate states clear ddos-protection protocols igmpv6 aggregate statistics clear ddos-protection protocols igmpv6 states clear ddos-protection protocols igmpv6 statistics <clear-ddos-igmpv6-statistics>clear-ddos-igmp-snoop-states clear-ddos-igmp-snoop-statistics clear-ddos-igmp-statistics clear-ddos-igmpv4v6-aggregate-states clear-ddos-igmpv4v6-aggregate-statistics clear-ddos-igmpv4v6-states clear-ddos-igmpv4v6-statistics clear-ddos-igmpv6-aggregate-states clear ddos-protection protocols igmpv6 aggregate statistics clear-ddos-igmpv6-aggregate-statistics clear ddos-protection protocols igmpv6 states clear-ddos-igmpv6-states clear ddos-protection protocols inline-ka

clear ddos-protection protocols inline-ka aggregate clear ddos-protection protocols inline-ka aggregate culprit-flows clear ddos-protection protocols inline-ka aggregate states clear ddos-protection protocols inline-ka aggregate statistics clear ddos-protection protocols inline-ka culprit-flows clear ddos-protection protocols inline-ka states clear ddos-protection protocols inline-ka statistics clear ddos-protection protocols inline-svcs clear ddos-protection protocols inline-svcs aggregate clear ddos-protection protocols inline-svcs aggregate culprit-flows clear ddos-protection protocols inline-svcs aggregate states clear ddos-protection protocols inline-svcs aggregate statistics clear ddos-protection protocols inline-svcs culprit-flows clear ddos-protection protocols inline-svcs states clear ddos-protection protocols inline-svcs statistics clear ddos-protection protocols ip-fragments clear ddos-protection protocols ip-fragments aggregate clear ddos-protection protocols ip-fragments aggregate states clear-ddos-ip-frag-aggregate-states clear ddos-protection protocols ip-fragments aggregate statistics clear ddos-protection protocols ip-fragments culprit-flows clear ddos-protection protocols ip-fragments first-fragment clear ddos-protection protocols ip-fragments first-fragment states clear-ddos-ip-frag-first-frag-states clear ddos-protection protocols ip-fragments first-fragment statistics clear-ddos-ip-frag-first-frag-statistics clear ddos-protection protocols ip-fragments states clear-ddos-ip-frag-states clear ddos-protection protocols ip-fragments statistics clear-ddos-ip-frag-statistics clear ddos-protection protocols ip-fragments trail-fragment clear ddos-protection protocols ip-fragments trail-fragment culprit-flows clear ddos-protection protocols ip-fragments trail-fragment states clear-ddos-ip-frag-trail-frag-states clear ddos-protection protocols ip-fragments trail-fragment statistics clear-ddos-ip-frag-trail-frag-statistics clear ddos-protection protocols ip-options clear ddos-protection protocols ip-options aggregate clear ddos-protection protocols ip-options aggregate states clear-ddos-ip-opt-aggregate-states clear ddos-protection protocols ip-options aggregate statistics clear-ddos-ip-opt-aggregate-statistics clear ddos-protection protocols ip-options non-v4v6

clear ddos-protection protocols ip-options non-v4v6 states <clear-ddos-ip-opt-non-v4v6-states> clear-ddos-ip-frag-aggregate-states clear-ddos-ip-frag-aggregate-statistics clear-ddos-ip-frag-first-frag-states clear-ddos-ip-frag-first-frag-statistics clear-ddos-ip-frag-states clear-ddos-ip-frag-statistics clear-ddos-ip-frag-trail-frag-states clear-ddos-ip-frag-trail-frag-statistics clear-ddos-ip-opt-aggregate-states clear-ddos-ip-opt-aggregate-statistics clear ddos-protection protocols ip-options non-v4v6 statistics <clear-ddos-ip-opt-non-v4v6-statistics> clear ddos-protection protocols ip-options router-alert clear ddos-protection protocols ip-options router-alert culprit-flows clear ddos-protection protocols ip-options router-alert states clear-ddos-ip-opt-rt-alert-states clear ddos-protection protocols ip-options router-alert statistics clear-ddos-ip-opt-rt-alert-statistics clear ddos-protection protocols ip-options states clear-ddos-ip-opt-states clear ddos-protection protocols ip-options statistics clear-ddos-ip-opt-statistics clear ddos-protection protocols ip-options unclassified clear ddos-protection protocols ip-options unclassified culprit-flows clear ddos-protection protocols ip-options unclassified states clear ddos-protection protocols ip-options unclassified statistics clear-ddos-ip-opt-unclass-statistics clear ddos-protection protocols ipv4-unclassified clear ddos-protection protocols ipv4-unclassified aggregate clear ddos-protection protocols ipv4-unclassified aggregate states clear-ddos-ipv4-uncls-aggregate-states clear ddos-protection protocols ipv4-unclassified aggregate statistics clear-ddos-ipv4-uncls-aggregate-statistics clear ddos-protection protocols ipv4-unclassified states clear-ddos-ipv4-uncls-states clear ddos-protection protocols ipv4-unclassified statistics clear-ddos-ipv4-uncls-statistics clear ddos-protection protocols ipv6-unclassified clear ddos-protection protocols ipv6-unclassified aggregate clear ddos-protection protocols ipv6-unclassified aggregate states clear-ddos-ipv6-uncls-aggregate-states

clear ddos-protection protocols ipv6-unclassified aggregate statistics clear-ddos-ipv6-uncls-aggregate-statistics clear ddos-protection protocols ipv6-unclassified states clear-ddos-ipv6-uncls-states clear ddos-protection protocols ipv6-unclassified statistics clear-ddos-ipv6-uncls-statistics clear ddos-protection protocols isis clear ddos-protection protocols isis aggregate clear ddos-protection protocols isis aggregate culprit-flows clear ddos-protection protocols isis aggregate states clear-ddos-ip-opt-rt-alert-states clear-ddos-ip-opt-rt-alert-statistics clear-ddos-ip-opt-states clear-ddos-ip-opt-statistics clear-ddos-ip-opt-unclass-states clear-ddos-ip-opt-unclass-statistics clear-ddos-ipv4-uncls-aggregate-states clear-ddos-isis-aggregate-states clear ddos-protection protocols isis aggregate statistics <clear-ddos-isis-aggregate-statistics> clear ddos-protection protocols isis culprit-flows clear ddos-protection protocols isis states clear-ddos-isis-states clear ddos-protection protocols isis statistics clear-ddos-isis-statistics clear ddos-protection protocols iso-tcc clear ddos-protection protocols iso-tcc aggregate clear ddos-protection protocols iso-tcc aggregate culprit-flows <clear-ddos-iso-tcc-aggregate-flows> clear ddos-protection protocols iso-tcc aggregate states <clear-ddos-iso-tcc-aggregate-states> clear ddos-protection protocols iso-tcc aggregate statistics <clear-ddos-iso-tcc-aggregate-statistics> clear ddos-protection protocols iso-tcc culprit-flows <clear-ddos-iso-tcc-flows> clear ddos-protection protocols iso-tcc states <clear-ddos-iso-tcc-states> clear ddos-protection protocols iso-tcc statistics <clear-ddos-iso-tcc-statistics> clear ddos-protection protocols jfm clear ddos-protection protocols jfm aggregate clear ddos-protection protocols jfm aggregate culprit-flows clear ddos-protection protocols jfm aggregate states

clear-ddos-jfm-aggregate-states clear ddos-protection protocols jfm aggregate statistics clear-ddos-jfm-aggregate-statistics clear ddos-protection protocols jfm states clear-ddos-jfm-states clear ddos-protection protocols jfm statistics <clear-ddos-jfm-statistics> clear ddos-protection protocols keepalive clear ddos-protection protocols keepalive aggregate clear ddos-protection protocols keepalive aggregate culprit-flows clear ddos-protection protocols keepalive aggregate states clear ddos-protection protocols keepalive aggregate statistics clear ddos-protection protocols keepalive culprit-flows clear ddos-protection protocols keepalive states clear ddos-protection protocols keepalive statistics clear ddos-protection protocols l2pt clear ddos-protection protocols l2pt aggregate clear ddos-protection protocols l2pt aggregate states clear ddos-protection protocols l2pt aggregate statistics clear ddos-protection protocols l2pt culprit-flows clear ddos-protection protocols l2pt states clear ddos-protection protocols l2pt statistics clear ddos-protection protocols l2tp clear ddos-protection protocols l2tp aggregate clear ddos-protection protocols l2tp aggregate culprit-flows clear ddos-protection protocols l2tp aggregate states clear-ddos-l2tp-aggregate-states clear ddos-protection protocols l2tp aggregate statistics clear-ddos-l2tp-aggregate-statistics clear ddos-protection protocols l2tp states clear-ddos-l2tp-states clear ddos-protection protocols l2tp statistics clear-ddos-l2tp-statistics clear ddos-protection protocols lacp clear ddos-protection protocols lacp aggregate clear ddos-protection protocols lacp aggregate culprit-flows clear ddos-protection protocols lacp aggregate states clear-ddos-lacp-aggregate-states clear ddos-protection protocols lacp aggregate statistics clear-ddos-lacp-aggregate-statistics clear ddos-protection protocols lacp states clear-ddos-lacp-states clear ddos-protection protocols lacp statistics

clear-ddos-lacp-statistics clear ddos-protection protocols ldp clear ddos-protection protocols ldp aggregate clear ddos-protection protocols ldp aggregate culprit-flows clear ddos-protection protocols ldp aggregate states clear-ddos-isis-states clear-ddos-isis-statistics clear-ddos-jfm-aggregate-states clear-ddos-jfm-aggregate-statistics clear-ddos-jfm-states clear-ddos-l2tp-aggregate-states clear-ddos-l2tp-aggregate-statistics clear-ddos-l2tp-states clear-ddos-l2tp-statistics clear-ddos-lacp-aggregate-states clear-ddos-lacp-aggregate-statistics clear-ddos-lacp-states clear-ddos-lacp-statistics clear-ddos-ldp-aggregate-states clear ddos-protection protocols ldp aggregate statistics clear ddos-protection protocols ldp aggregate statistics clear ddos-protection protocols ldp culprit-flows clear ddos-protection protocols ldp culprit-flows clear ddos-protection protocols ldp states clear ddos-protection protocols ldp states clear ddos-protection protocols ldp statistics clear ddos-protection protocols ldp statistics clear-ddos-ldp-statistics clear ddos-protection protocols ldpv6 clear ddos-protection protocols ldpv6 clear ddos-protection protocols ldpv6 aggregate clear ddos-protection protocols ldpv6 aggregate clear ddos-protection protocols ldpv6 aggregate culprit-flows clear ddos-protection protocols ldpv6 aggregate culprit-flows clear ddos-protection protocols ldpv6 aggregate states clear ddos-protection protocols ldpv6 aggregate states clear ddos-protection protocols ldpv6 aggregate statistics clear ddos-protection protocols ldpv6 aggregate statistics clear-ddos-ldpv6-aggregate-statistics clear ddos-protection protocols ldpv6 states clear ddos-protection protocols ldpv6 states clear ddos-protection protocols ldpv6 statistics clear ddos-protection protocols ldpv6 statistics

clear ddos-protection protocols lldp clear ddos-protection protocols lldp clear ddos-protection protocols lldp aggregate clear ddos-protection protocols lldp aggregate clear ddos-protection protocols lldp aggregate culprit-flows clear ddos-protection protocols lldp aggregate culprit-flows clear ddos-protection protocols lldp aggregate states clear ddos-protection protocols lldp aggregate states clear ddos-protection protocols lldp aggregate statistics clear ddos-protection protocols lldp aggregate statistics clear ddos-protection protocols lldp states clear ddos-protection protocols lldp states clear-ddos-lldp-states clear ddos-protection protocols lldp statistics clear ddos-protection protocols lldp statistics clear ddos-protection protocols lmp clear ddos-protection protocols lmp clear ddos-protection protocols lmp aggregate clear ddos-protection protocols lmp aggregate clear ddos-protection protocols lmp aggregate culprit-flows clear ddos-protection protocols lmp aggregate culprit-flows clear ddos-protection protocols lmp aggregate states clear ddos-protection protocols lmp aggregate states clear ddos-protection protocols lmp aggregate statistics clear ddos-protection protocols lmp aggregate statistics clear ddos-protection protocols lmp states clear ddos-protection protocols lmp states clear ddos-protection protocols lmp statistics clear ddos-protection protocols lmp statistics clear ddos-protection protocols lmpv6 clear ddos-protection protocols lmpv6 clear ddos-protection protocols lmpv6 aggregate clear ddos-protection protocols lmpv6 aggregate clear ddos-protection protocols lmpv6 aggregate culprit-flows clear ddos-protection protocols lmpv6 aggregate culprit-flows clear ddos-protection protocols lmpv6 aggregate states clear ddos-protection protocols lmpv6 aggregate states clear ddos-protection protocols lmpv6 aggregate statistics clear ddos-protection protocols lmpv6 aggregate statistics clear ddos-protection protocols lmpv6 culprit-flows clear ddos-protection protocols lmpv6 states clear-ddos-lmpv6-states clear ddos-protection protocols lmpv6 statistics

clear-ddos-lmpv6-statistics clear ddos-protection protocols mac-host clear ddos-protection protocols mac-host aggregate clear ddos-protection protocols mac-host aggregate culprit-flows clear ddos-protection protocols mac-host aggregate states clear-ddos-mac-host-aggregate-states clear ddos-protection protocols mac-host aggregate statistics clear-ddos-mac-host-aggregate-statistics clear ddos-protection protocols mac-host states clear-ddos-mac-host-states clear ddos-protection protocols mac-host statistics clear ddos-protection protocols mcast-snoop clear ddos-protection protocols mcast-snoop aggregate clear ddos-protection protocols mcast-snoop aggregate culprit-flows clear ddos-protection protocols mcast-snoop aggregate states clear ddos-protection protocols mcast-snoop aggregate statistics clear ddos-protection protocols mcast-snoop culprit-flows clear ddos-protection protocols mcast-snoop igmp clear ddos-protection protocols mcast-snoop igmp culprit-flows <clear-ddos-mcast-snoop-igmp-flows> clear ddos-protection protocols mcast-snoop igmp states <clear-ddos-mcast-snoop-igmp-states> clear ddos-protection protocols mcast-snoop igmp statistics <clear-ddos-mcast-snoop-igmp-statistics> clear ddos-protection protocols mcast-snoop mld clear ddos-protection protocols mcast-snoop mld culprit-flows <clear-ddos-mcast-snoop-mld-flows> clear ddos-protection protocols mcast-snoop mld states <clear-ddos-mcast-snoop-mld-states> clear ddos-protection protocols mcast-snoop mld statistics <clear-ddos-mcast-snoop-mld-statistics> clear ddos-protection protocols mld clear ddos-protection protocols mld aggregate clear ddos-protection protocols mld aggregate culprit-flows <clear-ddos-mld-aggregate-flows> clear ddos-protection protocols mld aggregate states <clear-ddos-mld-aggregate-states> clear ddos-protection protocols mld aggregate statistics <clear-ddos-mld-aggregate-statistics> clear ddos-protection protocols mld culprit-flows <clear-ddos-mld-flows> clear ddos-protection protocols mld states <clear-ddos-mld-states>

clear ddos-protection protocols mld statistics <clear-ddos-mld-statistics> clear ddos-protection protocols mlp clear ddos-protection protocols mlp add clear ddos-protection protocols mlp add culprit-flows <clear-ddos-mlp-add-flows> clear ddos-protection protocols mlp add states <clear-ddos-mlp-add-states> clear ddos-protection protocols mlp add statistics <clear-ddos-mlp-add-statistics> clear ddos-protection protocols mlp aggregate clear ddos-protection protocols mlp aggregate culprit-flows clear ddos-protection protocols mlp aggregate states clear-ddos-mlp-aggregate-states clear ddos-protection protocols mlp aggregate statistics clear-ddos-mlp-aggregate-statistics clear ddos-protection protocols mlp aging-exception clear ddos-protection protocols mlp aging-exception culprit-flows clear ddos-protection protocols mlp aging-exception states clear-ddos-mlp-aging-exc-states clear ddos-protection protocols mlp aging-exception statistics clear-ddos-mlp-aging-exc-statistics clear ddos-protection protocols mlp packets clear ddos-protection protocols mlp packets states clear-ddos-mlp-packets-states clear ddos-protection protocols mlp packets statistics clear-ddos-mlp-packets-statistics clear ddos-protection protocols mlp macpin-exception clear ddos-protection protocols mlp macpin-exception culprit-flows <clear-ddos-mlp-mac-pinning-flows> clear ddos-protection protocols mlp macpin-exception states <clear-ddos-mlp-mac-pinning-states> clear ddos-protection protocols mlp macpin-exception statistics <clear-ddos-mlp-mac-pinning-statistics> clear ddos-protection protocols mlp states clear-ddos-mlp-states clear ddos-protection protocols mlp statistics clear-ddos-mlp-statistics clear ddos-protection protocols mlp unclassified clear ddos-protection protocols mlp unclassified states clear-ddos-mlp-unclass-states clear ddos-protection protocols mlp unclassified statistics clear-ddos-mlp-unclass-statistics

clear ddos-protection protocols msdp clear ddos-protection protocols msdp aggregate clear ddos-protection protocols msdp aggregate states clear-ddos-msdp-aggregate-states clear ddos-protection protocols msdp aggregate statistics clear ddos-protection protocols msdp culprit-flows clear ddos-protection protocols msdp states clear-ddos-msdp-states clear ddos-protection protocols msdp statistics clear-ddos-msdp-statistics clear ddos-protection protocols msdpv6 clear ddos-protection protocols msdpv6 aggregate clear ddos-protection protocols msdpv6 aggregate culprit-flows clear ddos-protection protocols msdpv6 aggregate states clear-ddos-msdpv6-aggregate-states clear ddos-protection protocols msdpv6 aggregate statistics clear-ddos-msdpv6-aggregate-statistics clear ddos-protection protocols msdpv6 states clear-ddos-msdpv6-states clear ddos-protection protocols msdpv6 statistics clear-ddos-msdpv6-statistics clear ddos-protection protocols multicast-copy clear ddos-protection protocols multicast-copy aggregate clear ddos-protection protocols multicast-copy aggregate states clear-ddos-mcast-copy-aggregate-states clear ddos-protection protocols multicast-copy aggregate statistics clear-ddos-mcast-copy-aggregate-statistics clear ddos-protection protocols multicast-copy states clear-ddos-mcast-copy-states clear ddos-protection protocols multicast-copy statistics clear-ddos-mcast-copy-statistics clear ddos-protection protocols mvrp clear ddos-protection protocols mvrp aggregate clear ddos-protection protocols mvrp aggregate states clear-ddos-mvrp-aggregate-states clear ddos-protection protocols mvrp aggregate statistics clear ddos-protection protocols mvrp culprit-flows clear ddos-protection protocols mvrp states clear-ddos-mvrp-states clear ddos-protection protocols mvrp statistics clear-ddos-mvrp-statistics clear ddos-protection protocols ndpv6 clear ddos-protection protocols ndpv6 aggregate

clear ddos-protection protocols ndpv6 aggregate states clear ddos-protection protocols ndpv6 aggregate statistics clear ddos-protection protocols ndpv6 neighbor-advertisement clear ddos-protection protocols ndpv6 neighbor-advertisement culprit-flows <clear-ddos-ndpv6-neighb-adv-flows> clear ddos-protection protocols ndpv6 neighbor-advertisement states <clear-ddos-ndpv6-neighb-adv-states> clear ddos-protection protocols ndpv6 neighbor-advertisement statistics <clear-ddos-ndpv6-neighb-adv-statistics> clear ddos-protection protocols ndpv6 neighbor-solicitation clear ddos-protection protocols ndpv6 neighbor-solicitation culprit-flows <clear-ddos-ndpv6-neighb-sol-flows> clear ddos-protection protocols ndpv6 neighbor-solicitation states <clear-ddos-ndpv6-neighb-sol-states> clear ddos-protection protocols ndpv6 neighbor-solicitation statistics <clear-ddos-ndpv6-neighb-sol-statistics> clear ddos-protection protocols ndpv6 redirect clear ddos-protection protocols ndpv6 redirect culprit-flows <clear-ddos-ndpv6-redirect-flows> clear ddos-protection protocols ndpv6 redirect states <clear-ddos-ndpv6-redirect-states> clear ddos-protection protocols ndpv6 redirect statistics <clear-ddos-ndpv6-redirect-statistics> clear ddos-protection protocols ndpv6 router-advertisement clear ddos-protection protocols ndpv6 router-advertisement culprit-flows <clear-ddos-ndpv6-router-adv-flows> clear ddos-protection protocols ndpv6 router-advertisement states <clear-ddos-ndpv6-router-adv-states> clear ddos-protection protocols ndpv6 router-advertisement statistics <clear-ddos-ndpv6-router-adv-statistics> clear ddos-protection protocols ndpv6 router-solicitation clear ddos-protection protocols ndpv6 router-solicitation culprit-flows <clear-ddos-ndpv6-router-sol-flows> clear ddos-protection protocols ndpv6 router-solicitation states <clear-ddos-ndpv6-router-sol-states> clear ddos-protection protocols ndpv6 router-solicitation statistics <clear-ddos-ndpv6-router-sol-statistics> clear ddos-protection protocols ndpv6 states clear ddos-protection protocols ndpv6 statistics clear ddos-protection protocols nonucast-switch clear ddos-protection protocols nonucast-switch aggregate clear ddos-protection protocols nonucast-switch aggregate culprit-flows <clear-ddos-nonucast-switch-aggregate-flows>

clear ddos-protection protocols nonucast-switch aggregate states <clear-ddos-nonucast-switch-aggregate-states> clear ddos-protection protocols nonucast-switch aggregate statistics <clear-ddos-nonucast-switch-aggregate-statistics> clear ddos-protection protocols nonucast-switch culprit-flows <clear-ddos-nonucast-switch-flows> clear ddos-protection protocols nonucast-switch states <clear-ddos-nonucast-switch-states> clear ddos-protection protocols nonucast-switch statistics <clear-ddos-nonucast-switch-statistics> clear ddos-protection protocols ntp aggregate clear ddos-protection protocols ntp aggregate states clear-ddos-ntp-aggregate-states clear ddos-protection protocols ntp aggregate statistics clear ddos-protection protocols ntp culprit-flows clear ddos-protection protocols ntp states clear-ddos-ntp-states clear ddos-protection protocols ntp statistics clear-ddos-ntp-statistics clear ddos-protection protocols oam-cfm clear ddos-protection protocols oam-cfm aggregate clear ddos-protection protocols oam-cfm aggregate culprit-flows <clear-ddos-oam-cfm-aggregate-flows> clear ddos-protection protocols oam-cfm aggregate states <clear-ddos-oam-cfm-aggregate-states> clear ddos-protection protocols oam-cfm aggregate statistics <clear-ddos-oam-cfm-aggregate-statistics> clear ddos-protection protocols oam-cfm culprit-flows <clear-ddos-oam-cfm-flows> clear ddos-protection protocols oam-cfm states <clear-ddos-oam-cfm-states> clear ddos-protection protocols oam-cfm statistics <clear-ddos-oam-cfm-statistics> clear ddos-protection protocols oam-lfm clear ddos-protection protocols oam-lfm aggregate clear ddos-protection protocols oam-lfm aggregate states clear-ddos-oam-lfm-aggregate-states clear ddos-protection protocols oam-lfm aggregate statistics clear-ddos-oam-lfm-aggregate-statistics clear ddos-protection protocols oam-lfm states clear-ddos-oam-lfm-states clear ddos-protection protocols oam-lfm statistics clear-ddos-oam-lfm-statistics

clear ddos-protection protocols ospf clear ddos-protection protocols ospf aggregate clear ddos-protection protocols ospf aggregate culprit-flows clear ddos-protection protocols ospf aggregate states clear-ddos-ospf-aggregate-states clear ddos-protection protocols ospf aggregate statistics clear-ddos-ospf-aggregate-statistics clear ddos-protection protocols ospf states clear ddos-protection protocols ospf statistics clear ddos-protection protocols ospf-hello clear ddos-protection protocols ospf-hello aggregate clear ddos-protection protocols ospf-hello aggregate culprit-flows <clear-ddos-ospf-hello-aggregate-flows> clear ddos-protection protocols ospf-hello aggregate states <clear-ddos-ospf-hello-aggregate-states> clear ddos-protection protocols ospf-hello aggregate statistics <clear-ddos-ospf-hello-aggregate-statistics> clear ddos-protection protocols ospf-hello culprit-flows <clear-ddos-ospf-hello-flows> clear ddos-protection protocols ospf-hello states <clear-ddos-ospf-hello-states> clear ddos-protection protocols ospf-hello statistics <clear-ddos-ospf-hello-statistics> clear ddos-protection protocols ospfv3v6 clear ddos-protection protocols ospfv3v6 aggregate clear ddos-protection protocols ospfv3v6 aggregate culprit-flows clear ddos-protection protocols ospfv3v6 aggregate states clear ddos-protection protocols ospfv3v6 aggregate statistics clear ddos-protection protocols ospfv3v6 states clear ddos-protection protocols ospfv3v6 statistics clear-ddos-ldp-states <clear-ddos-ldp-states> clear ddos-protection protocols ldp-hello clear ddos-protection protocols ldp-hello aggregate clear ddos-protection protocols ldp-hello aggregate culprit-flows <clear-ddos-ldp-hello-aggregate-flows> clear ddos-protection protocols ldp-hello aggregate states <clear-ddos-ldp-hello-aggregate-states> clear ddos-protection protocols ldp-hello aggregate statistics <clear-ddos-ldp-hello-aggregate-statistics> clear ddos-protection protocols ldp-hello culprit-flows <clear-ddos-ldp-hello-flows> clear ddos-protection protocols ldp-hello states

<clear-ddos-ldp-hello-states> clear ddos-protection protocols ldp-hello statistics <clear-ddos-ldp-hello-statistics> clear-ddos-ldp-statistics clear-ddos-ldp-statistics clear-ddos-ldpv6-aggregate-states clear-ddos-ldpv6-aggregate-states clear-ddos-ldpv6-aggregate-statistics clear-ddos-ldpv6-aggregate-statistics clear-ddos-ldpv6-states clear-ddos-ldpv6-states clear-ddos-ldpv6-statistics clear-ddos-ldpv6-statistics clear-ddos-lldp-aggregate-states clear-ddos-lldp-aggregate-states clear-ddos-lldp-aggregate-statistics clear-ddos-lldp-aggregate-statistics clear-ddos-lldp-states clear-ddos-lldp-states clear-ddos-lldp-statistics clear-ddos-lldp-statistics clear-ddos-lmp-aggregate-states clear-ddos-lmp-aggregate-states clear-ddos-lmp-aggregate-statistics clear-ddos-lmp-aggregate-statistics clear-ddos-lmp-states clear-ddos-lmp-states clear-ddos-lmp-statistics clear-ddos-lmp-statistics clear-ddos-lmpv6-aggregate-states clear-ddos-lmpv6-aggregate-states clear-ddos-lmpv6-states clear-ddos-lmpv6-statistics clear-ddos-mac-host-aggregate-states clear-ddos-mac-host-aggregate-statistics clear-ddos-mac-host-states clear-ddos-mac-host-statistics clear-ddos-mcast-copy-aggregate-states clear-ddos-mcast-copy-aggregate-statistics clear-ddos-mcast-copy-states clear-ddos-mcast-copy-statistics clear-ddos-mlp-aggregate-states clear-ddos-mlp-aggregate-statistics

clear-ddos-mlp-aging-exc-states clear-ddos-mlp-aging-exc-statistics clear-ddos-mlp-packets-states clear-ddos-mlp-packets-statistics clear-ddos-mlp-states clear-ddos-mlp-statistics clear-ddos-mlp-unclass-states clear-ddos-mlp-unclass-statistics clear-ddos-msdp-aggregate-states clear-ddos-msdp-aggregate-statistics clear-ddos-msdp-states clear-ddos-msdp-statistics clear-ddos-msdpv6-aggregate-states clear-ddos-msdpv6-aggregate-statistics clear-ddos-msdpv6-states clear-ddos-msdpv6-statistics clear ddos-protection protocols multihop-bfd clear ddos-protection protocols multihop-bfd aggregate clear ddos-protection protocols multihop-bfd aggregate culprit-flows <clear-ddos-mhop-bfd-aggregate-flows> clear ddos-protection protocols multihop-bfd aggregate states <clear-ddos-mhop-bfd-aggregate-states> clear ddos-protection protocols multihop-bfd aggregate statistics <clear-ddos-mhop-bfd-aggregate-statistics> clear ddos-protection protocols multihop-bfd culprit-flows <clear-ddos-mhop-bfd-flows> clear ddos-protection protocols multihop-bfd states <clear-ddos-mhop-bfd-states> clear ddos-protection protocols multihop-bfd statistics <clear-ddos-mhop-bfd-statistics> clear-ddos-mvrp-aggregate-states clear-ddos-mvrp-aggregate-statistics clear-ddos-mvrp-states clear-ddos-mvrp-statistics clear-ddos-ntp-aggregate-states clear-ddos-ntp-aggregate-statistics clear-ddos-ntp-states clear-ddos-ntp-statistics clear-ddos-oam-lfm-aggregate-states clear-ddos-oam-lfm-aggregate-statistics clear-ddos-oam-lfm-states clear-ddos-oam-lfm-statistics clear-ddos-ospf-aggregate-states

clear-ddos-ospf-aggregate-statistics clear-ddos-ospf-states clear-ddos-ospf-statistics clear-ddos-ospfv3v6-aggregate-states clear ddos-protection protocols ospfv3v6 aggregate statistics clear-ddos-ospfv3v6-aggregate-statistics clear ddos-protection protocols ospfv3v6 states clear-ddos-ospfv3v6-states clear ddos-protection protocols pimv6 clear-ddos-pim-statistics clear ddos-protection protocols pim-ctrl clear ddos-protection protocols pim-ctrl aggregate clear ddos-protection protocols pim-ctrl aggregate culprit-flows <clear-ddos-pim-ctrl-aggregate-flows> clear ddos-protection protocols pim-ctrl aggregate states <clear-ddos-pim-ctrl-aggregate-states> clear ddos-protection protocols pim-ctrl aggregate statistics <clear-ddos-pim-ctrl-aggregate-statistics> clear ddos-protection protocols pim-ctrl culprit-flows <clear-ddos-pim-ctrl-flows> clear ddos-protection protocols pim-ctrl states <clear-ddos-pim-ctrl-states> clear ddos-protection protocols pim-ctrl statistics <clear-ddos-pim-ctrl-statistics> clear ddos-protection protocols pim-data clear ddos-protection protocols pim-data aggregate clear ddos-protection protocols pim-data aggregate culprit-flows <clear-ddos-pim-data-aggregate-flows> clear ddos-protection protocols pim-data aggregate states <clear-ddos-pim-data-aggregate-states> clear ddos-protection protocols pim-data aggregate statistics <clear-ddos-pim-data-aggregate-statistics> clear ddos-protection protocols pim-data culprit-flows <clear-ddos-pim-data-flows> clear ddos-protection protocols pim-data states <clear-ddos-pim-data-states> clear ddos-protection protocols pim-data statistics <clear-ddos-pim-data-statistics> clear ddos-protection protocols pfe-alive clear ddos-protection protocols pfe-alive aggregate clear ddos-protection protocols pfe-alive aggregate states clear-ddos-pfe-alive-aggregate-states clear ddos-protection protocols pfe-alive aggregate statistics

clear ddos-protection protocols pfe-alive culprit-flows clear ddos-protection protocols pfe-alive states clear-ddos-pfe-alive-states clear ddos-protection protocols pfe-alive statistics clear-ddos-pfe-alive-statistics clear ddos-protection protocols pim clear ddos-protection protocols pim aggregate clear ddos-protection protocols pim aggregate states clear-ddos-pim-aggregate-states clear ddos-protection protocols pim aggregate statistics clear ddos-protection protocols pim culprit-flows clear ddos-protection protocols pim states clear-ddos-pim-states clear ddos-protection protocols pim statistics clear-ddos-pim-statistics clear ddos-protection protocols pimv6 clear ddos-protection protocols pimv6 aggregate clear ddos-protection protocols pimv6 aggregate culprit-flows clear ddos-protection protocols pimv6 aggregate states clear ddos-protection protocols pimv6 aggregate statistics clear ddos-protection protocols pimv6 states clear ddos-protection protocols pimv6 statistics clear ddos-protection protocols pkt-inject clear ddos-protection protocols pkt-inject aggregate clear ddos-protection protocols pkt-inject aggregate culprit-flows <clear-ddos-pkt-inject-aggregate-flows> clear ddos-protection protocols pkt-inject aggregate states <clear-ddos-pkt-inject-aggregate-states> clear ddos-protection protocols pkt-inject aggregate statistics <clear-ddos-pkt-inject-aggregate-statistics> clear ddos-protection protocols pkt-inject culprit-flows <clear-ddos-pkt-inject-flows> clear ddos-protection protocols pkt-inject states <clear-ddos-pkt-inject-states> clear ddos-protection protocols pkt-inject statistics <clear-ddos-pkt-inject-statistics>clear ddos-protection protocols pmvrp clear ddos-protection protocols pmvrp aggregate clear ddos-protection protocols pmvrp aggregate states clear-ddos-pmvrp-aggregate-states clear ddos-protection protocols pmvrp aggregate statistics clear ddos-protection protocols pmvrp culprit-flows clear ddos-protection protocols pmvrp culprit-flows clear ddos-protection protocols pmvrp culprit-flows

clear ddos-protection protocols pmvrp culprit-flows clear ddos-protection protocols pmvrp culprit-flows clear ddos-protection protocols pmvrp culprit-flows clear ddos-protection protocols pmvrp culprit-flows clear ddos-protection protocols pmvrp states clear-ddos-pmvrp-states clear ddos-protection protocols pmvrp statistics clear-ddos-pmvrp-statistics clear ddos-protection protocols pos clear ddos-protection protocols pos aggregate clear ddos-protection protocols pos aggregate states clear-ddos-pos-aggregate-states clear ddos-protection protocols pos aggregate statistics clear-ddos-pos-aggregate-statistics clear ddos-protection protocols pos states clear-ddos-pos-states clear ddos-protection protocols pos statistics clear-ddos-pos-statistics clear ddos-protection protocols ppp clear ddos-protection protocols ppp aggregate clear ddos-protection protocols ppp aggregate states clear-ddos-ppp-aggregate-states clear ddos-protection protocols ppp aggregate statistics clear-ddos-ppp-aggregate-statistics clear ddos-protection protocols ppp authentication clear ddos-protection protocols ppp authentication states clear-ddos-ppp-auth-states clear ddos-protection protocols ppp authentication statistics clear-ddos-ppp-auth-statistics clear ddos-protection protocols ppp ipcp clear ddos-protection protocols ppp ipcp states clear-ddos-ppp-ipcp-states clear ddos-protection protocols ppp ipcp statistics clear-ddos-ppp-ipcp-statistics clear ddos-protection protocols ppp ipv6cp clear ddos-protection protocols ppp ipv6cp states clear-ddos-ppp-ipv6cp-states clear ddos-protection protocols ppp ipv6cp statistics clear-ddos-ppp-ipv6cp-statistics clear ddos-protection protocols ppp isis clear ddos-protection protocols ppp isis states clear-ddos-ppp-isis-states clear ddos-protection protocols ppp isis statistics

clear-ddos-ppp-isis-statistics clear ddos-protection protocols ppp lcp clear ddos-protection protocols ppp lcp states clear-ddos-ppp-lcp-states clear ddos-protection protocols ppp lcp statistics clear-ddos-ppp-lcp-statistics clear ddos-protection protocols ppp mplscp clear ddos-protection protocols ppp mplscp states clear-ddos-ppp-mplscp-states clear ddos-protection protocols ppp mplscp statistics clear-ddos-ppp-mplscp-statistics clear ddos-protection protocols ppp states clear-ddos-ppp-states clear ddos-protection protocols ppp statistics clear-ddos-ppp-statistics clear ddos-protection protocols ppp unclassified clear ddos-protection protocols ppp unclassified states clear ddos-protection protocols ppp unclassified statistics <clear-ddos-ppp-unclass-statistics> clear ddos-protection protocols pppoe clear ddos-protection protocols pppoe aggregate clear ddos-protection protocols pppoe aggregate states clear-ddos-pppoe-aggregate-states clear ddos-protection protocols pppoe aggregate statistics clear-ddos-pppoe-aggregate-statistics clear ddos-protection protocols pppoe padi clear ddos-protection protocols pppoe padi states clear-ddos-pppoe-padi-states clear ddos-protection protocols pppoe padi statistics clear-ddos-pppoe-padi-statistics clear ddos-protection protocols pppoe padm clear ddos-protection protocols pppoe padm states clear-ddos-pppoe-padm-states clear ddos-protection protocols pppoe padm statistics clear-ddos-pppoe-padm-statistics clear ddos-protection protocols pppoe padn clear ddos-protection protocols pppoe padn states clear-ddos-pppoe-padn-states clear ddos-protection protocols pppoe padn statistics clear-ddos-pppoe-padn-statistics clear ddos-protection protocols pppoe pado clear ddos-protection protocols pppoe pado states clear-ddos-pppoe-pado-states

clear ddos-protection protocols pppoe pado statistics clear-ddos-pppoe-pado-statistics clear ddos-protection protocols pppoe padr clear ddos-protection protocols pppoe padr states clear-ddos-pppoe-padr-states clear ddos-protection protocols pppoe padr statistics clear-ddos-pppoe-padr-statistics clear ddos-protection protocols pppoe pads clear ddos-protection protocols pppoe pads states clear-ddos-pppoe-pads-states clear ddos-protection protocols pppoe pads statistics clear-ddos-pppoe-pads-statistics clear ddos-protection protocols pppoe padt clear ddos-protection protocols pppoe padt states clear-ddos-pppoe-padt-states clear ddos-protection protocols pppoe padt statistics clear-ddos-pppoe-padt-statistics clear ddos-protection protocols pppoe states clear-ddos-pppoe-states clear ddos-protection protocols pppoe statistics clear-ddos-pppoe-statistics clear ddos-protection protocols proto-802-1x clear ddos-protection protocols proto-802-1x aggregate clear ddos-protection protocols proto-802-1x aggregate culprit-flows <clear-ddos-8021x-aggregate-flows> clear ddos-protection protocols proto-802-1x aggregate states <clear-ddos-8021x-aggregate-states> clear ddos-protection protocols proto-802-1x aggregate statistics <clear-ddos-8021x-aggregate-statistics> clear ddos-protection protocols proto-802-1x culprit-flows <clear-ddos-8021x-flows> clear ddos-protection protocols proto-802-1x states <clear-ddos-8021x-states> clear ddos-protection protocols proto-802-1x statistics <clear-ddos-8021x-statistics> clear ddos-protection protocols ptp clear ddos-protection protocols ptp aggregate clear ddos-protection protocols ptp aggregate states clear-ddos-ptp-aggregate-states clear ddos-protection protocols ptp aggregate statistics clear-ddos-ptp-aggregate-statistics clear ddos-protection protocols ptp states clear-ddos-ptp-states

clear ddos-protection protocols ptp statistics clear-ddos-ptp-statistics clear ddos-protection protocols ptpv6 clear ddos-protection protocols ptpv6 aggregate clear ddos-protection protocols ptpv6 aggregate culprit-flows <clear-ddos-ptpv6-aggregate-flows> clear ddos-protection protocols ptpv6 aggregate states <clear-ddos-ptpv6-aggregate-states> clear ddos-protection protocols ptpv6 aggregate statistics <clear-ddos-ptpv6-aggregate-statistics> clear ddos-protection protocols ptpv6 culprit-flows <clear-ddos-ptpv6-flows> clear ddos-protection protocols ptpv6 states <clear-ddos-ptpv6-states> clear ddos-protection protocols ptpv6 statistics <clear-ddos-ptpv6-statistics> clear ddos-protection protocols pvstp clear ddos-protection protocols pvstp aggregate clear ddos-protection protocols pvstp aggregate states clear-ddos-pvstp-aggregate-states clear ddos-protection protocols pvstp aggregate statistics clear-ddos-pvstp-aggregate-statistics clear ddos-protection protocols pvstp states clear-ddos-pvstp-states clear ddos-protection protocols pvstp statistics clear-ddos-pvstp-statistics clear ddos-protection protocols radius clear ddos-protection protocols radius accounting clear ddos-protection protocols radius accounting states clear-ddos-radius-account-states clear ddos-protection protocols radius accounting statistics clear-ddos-radius-account-statistics clear ddos-protection protocols radius aggregate clear ddos-protection protocols radius aggregate states clear-ddos-radius-aggregate-states clear ddos-protection protocols radius aggregate statistics clear-ddos-radius-aggregate-statistics clear ddos-protection protocols radius authorization clear ddos-protection protocols radius authorization states clear ddos-protection protocols radius authorization statistics clear-ddos-ospfv3v6-statistics clear-ddos-pfe-alive-aggregate-states clear-ddos-pfe-alive-aggregate-statistics

clear-ddos-pfe-alive-states clear-ddos-pfe-alive-statistics clear-ddos-pim-aggregate-states clear-ddos-pim-aggregate-statistics clear-ddos-pim-states clear-ddos-pmvrp-aggregate-states clear-ddos-pmvrp-aggregate-statistics clear-ddos-pmvrp-states clear-ddos-pmvrp-statistics clear-ddos-pos-aggregate-states clear-ddos-pos-aggregate-statistics clear-ddos-pos-states clear-ddos-pos-statistics clear-ddos-ppp-aggregate-states clear-ddos-ppp-aggregate-statistics clear-ddos-ppp-auth-states clear-ddos-ppp-ipcp-states clear-ddos-ppp-ipcp-statistics clear-ddos-ppp-ipv6cp-states clear-ddos-ppp-ipv6cp-statistics clear-ddos-ppp-isis-states clear-ddos-ppp-isis-statistics clear-ddos-ppp-lcp-states clear-ddos-ppp-lcp-statistics clear-ddos-ppp-mplscp-states clear-ddos-ppp-mplscp-statistics clear-ddos-pppoe-aggregate-states clear-ddos-pppoe-aggregate-statistics clear-ddos-pppoe-padi-states clear-ddos-pppoe-padi-statistics clear-ddos-pppoe-padm-states clear-ddos-pppoe-padm-statistics clear-ddos-pppoe-padn-states clear-ddos-pppoe-padn-statistics clear-ddos-pppoe-pado-states clear-ddos-pppoe-pado-statistics clear-ddos-pppoe-padr-states clear-ddos-pppoe-padr-statistics clear-ddos-pppoe-pads-states clear-ddos-pppoe-pads-statistics clear-ddos-pppoe-padt-states clear-ddos-pppoe-padt-statistics clear-ddos-pppoe-states

clear-ddos-pppoe-statistics clear-ddos-ppp-states clear-ddos-ppp-statistics clear-ddos-ptp-aggregate-states clear-ddos-ptp-aggregate-statistics clear-ddos-ptp-states clear-ddos-ptp-statistics clear-ddos-pvstp-aggregate-states clear-ddos-pvstp-aggregate-statistics clear-ddos-pvstp-states clear-ddos-pvstp-statistics clear-ddos-radius-account-states clear-ddos-radius-account-statistics clear-ddos-radius-aggregate-states clear-ddos-radius-aggregate-statistics clear-ddos-radius-auth-states clear ddos-protection protocols radius authorization statistics clear-ddos-radius-auth-statistics clear ddos-protection protocols pmvrp culprit-flows clear ddos-protection protocols radius server clear ddos-protection protocols radius server states clear-ddos-radius-server-states clear ddos-protection protocols radius server statistics clear-ddos-radius-server-statistics clear ddos-protection protocols radius states clear-ddos-radius-states clear ddos-protection protocols radius statistics clear-ddos-radius-statistics clear ddos-protection protocols redirect clear ddos-protection protocols redirect aggregate clear ddos-protection protocols redirect aggregate states clear-ddos-redirect-aggregate-states clear ddos-protection protocols redirect aggregate statistics clear-ddos-redirect-aggregate-statistics clear ddos-protection protocols redirect states clear-ddos-redirect-states clear ddos-protection protocols redirect statistics clear-ddos-redirect-statistics clear ddos-protection protocols reject clear ddos-protection protocols reject aggregate clear ddos-protection protocols reject aggregate states clear ddos-protection protocols reject aggregate statistics clear ddos-protection protocols reject states

clear ddos-protection protocols reject statistics clear ddos-protection protocols rip clear ddos-protection protocols rip aggregate clear ddos-protection protocols rip aggregate states clear-ddos-rip-aggregate-states clear ddos-protection protocols rip aggregate statistics clear-ddos-rip-aggregate-statistics clear ddos-protection protocols rip states clear-ddos-rip-states clear ddos-protection protocols rip statistics clear-ddos-rip-statistics clear ddos-protection protocols ripv6 clear ddos-protection protocols ripv6 aggregate clear ddos-protection protocols ripv6 aggregate states clear-ddos-ripv6-aggregate-states clear ddos-protection protocols ripv6 aggregate statistics clear-ddos-ripv6-aggregate-statistics clear ddos-protection protocols ripv6 states clear-ddos-ripv6-states clear ddos-protection protocols ripv6 statistics clear-ddos-ripv6-statistics clear ddos-protection protocols rsvp clear ddos-protection protocols rsvp aggregate clear ddos-protection protocols rsvp aggregate states clear-ddos-rsvp-aggregate-states clear ddos-protection protocols rsvp aggregate statistics clear-ddos-rsvp-aggregate-statistics clear ddos-protection protocols rsvp states clear-ddos-rsvp-states clear ddos-protection protocols rsvp statistics clear-ddos-rsvp-statistics clear ddos-protection protocols rsvpv6 clear ddos-protection protocols rsvpv6 aggregate clear ddos-protection protocols rsvpv6 aggregate states clear-ddos-rsvpv6-aggregate-states clear ddos-protection protocols rsvpv6 aggregate statistics clear-ddos-rsvpv6-aggregate-statistics clear ddos-protection protocols rsvpv6 states clear-ddos-rsvpv6-states clear ddos-protection protocols rsvpv6 statistics clear-ddos-rsvpv6-statistics clear ddos-protection protocols sample clear ddos-protection protocols sample aggregate

clear ddos-protection protocols sample aggregate states <clear-ddos-sample-aggregate-states> clear ddos-protection protocols sample aggregate statistics <clear-ddos-sample-aggregate-statistics> clear ddos-protection protocols sample host clear ddos-protection protocols sample host states <clear-ddos-sample-host-states> clear ddos-protection protocols sample host statistics <clear-ddos-sample-host-statistics> clear ddos-protection protocols sample pfe clear ddos-protection protocols sample pfe culprit-flows clear ddos-protection protocols sample pfe states <clear-ddos-sample-pfe-states> clear ddos-protection protocols sample pfe statistics clear ddos-protection protocols sample sflow clear ddos-protection protocols sample sflow culprit-flows <clear-ddos-sample-sflow-flows> clear ddos-protection protocols sample sflow states <clear-ddos-sample-sflow-states> clear ddos-protection protocols sample sflow statistics <clear-ddos-sample-sflow-statistics> clear ddos-protection protocols sample states <clear-ddos-sample-states> clear ddos-protection protocols sample statistics <clear-ddos-sample-statistics> clear ddos-protection protocols sample syslog clear ddos-protection protocols sample syslog culprit-flows clear ddos-protection protocols sample syslog states <clear-ddos-sample-syslog-states> clear ddos-protection protocols sample syslog statistics <clear-ddos-sample-syslog-statistics> clear ddos-protection protocols sample tap clear ddos-protection protocols sample tap states clear ddos-protection protocols sample-dest clear ddos-protection protocols sample-dest aggregate clear ddos-protection protocols sample-dest aggregate culprit-flows <clear-ddos-sample-dest-aggregate-flows> clear ddos-protection protocols sample-dest aggregate states <clear-ddos-sample-dest-aggregate-states> clear ddos-protection protocols sample-dest aggregate statistics <clear-ddos-sample-dest-aggregate-statistics> clear ddos-protection protocols sample-dest culprit-flows <clear-ddos-sample-dest-flows>

clear ddos-protection protocols sample-dest states <clear-ddos-sample-dest-states> clear ddos-protection protocols sample-dest statistics <clear-ddos-sample-dest-statistics> clear ddos-protection protocols sample-source clear ddos-protection protocols sample-source aggregate clear ddos-protection protocols sample-source aggregate culprit-flows <clear-ddos-sample-source-aggregate-flows> clear ddos-protection protocols sample-source aggregate states <clear-ddos-sample-source-aggregate-states> clear ddos-protection protocols sample-source aggregate statistics <clear-ddos-sample-source-aggregate-statistics> clear ddos-protection protocols sample-source culprit-flows <clear-ddos-sample-source-flows> clear ddos-protection protocols sample-source states <clear-ddos-sample-source-states> clear ddos-protection protocols sample-source statistics <clear-ddos-sample-source-statistics> clear ddos-protection protocols sample tap statistics <clear-ddos-sample-tap-statistics> clear ddos-protection protocols services clear ddos-protection protocols services aggregate clear ddos-protection protocols services aggregate states clear-ddos-services-aggregate-states clear ddos-protection protocols services aggregate statistics clear ddos-protection protocols services bsdt clear ddos-protection protocols services bsdt culprit-flows <clear-ddos-services-BSDT-flows> clear ddos-protection protocols services bsdt states <clear-ddos-services-BSDT-states> clear ddos-protection protocols services bsdt statistics <clear-ddos-services-BSDT-statistics> clear ddos-protection protocols services culprit-flows <clear-ddos-services-flows> clear ddos-protection protocols services packet clear ddos-protection protocols services packet culprit-flows <clear-ddos-services-packet-flows> clear ddos-protection protocols services packet states <clear-ddos-services-packet-states> clear ddos-protection protocols services packet statistics <clear-ddos-services-packet-statistics> clear ddos-protection protocols services states clear-ddos-services-states

clear ddos-protection protocols services statistics clear-ddos-services-statistics clear ddos-protection protocols snmp clear ddos-protection protocols snmp aggregate clear ddos-protection protocols snmp aggregate states clear-ddos-snmp-aggregate-states clear ddos-protection protocols snmp aggregate statistics clear ddos-protection protocols snmp culprit-flows clear ddos-protection protocols snmp states clear-ddos-snmp-states clear ddos-protection protocols snmp statistics clear-ddos-snmp-statistics clear ddos-protection protocols snmpv6 clear ddos-protection protocols snmpv6 aggregate clear ddos-protection protocols snmpv6 aggregate states clear-ddos-snmpv6-aggregate-states clear ddos-protection protocols snmpv6 aggregate statistics clear-ddos-snmpv6-aggregate-statistics clear ddos-protection protocols snmpv6 states clear-ddos-snmpv6-states clear ddos-protection protocols snmpv6 statistics clear-ddos-snmpv6-statistics clear ddos-protection protocols ssh clear ddos-protection protocols ssh aggregate clear ddos-protection protocols ssh aggregate states clear-ddos-ssh-aggregate-states clear ddos-protection protocols ssh aggregate statistics clear-ddos-ssh-aggregate-statistics clear ddos-protection protocols ssh states clear-ddos-ssh-states clear ddos-protection protocols ssh statistics clear-ddos-ssh-statistics clear ddos-protection protocols sshv6 clear ddos-protection protocols sshv6 aggregate clear ddos-protection protocols sshv6 aggregate states clear-ddos-sshv6-aggregate-states clear ddos-protection protocols sshv6 aggregate statistics clear ddos-protection protocols sshv6 culprit-flows clear ddos-protection protocols sshv6 states clear-ddos-sshv6-states clear ddos-protection protocols sshv6 statistics clear-ddos-sshv6-statistics clear ddos-protection protocols states
clear-ddos-protocols-states clear ddos-protection protocols statistics clear-ddos-protocols-statistics clear ddos-protection protocols stp clear ddos-protection protocols stp aggregate clear ddos-protection protocols stp aggregate states clear-ddos-stp-aggregate-states clear ddos-protection protocols stp aggregate statistics clear-ddos-stp-aggregate-statistics clear ddos-protection protocols stp states clear-ddos-stp-states clear ddos-protection protocols stp statistics clear-ddos-stp-statistics clear ddos-protection protocols tacacs clear ddos-protection protocols tacacs aggregate clear ddos-protection protocols tacacs aggregate states clear-ddos-tacacs-aggregate-states clear ddos-protection protocols tacacs aggregate statistics clear-ddos-tacacs-aggregate-statistics clear ddos-protection protocols tacacs states clear-ddos-tacacs-states clear ddos-protection protocols tacacs statistics clear-ddos-tacacs-statistics clear ddos-protection protocols tcc clear ddos-protection protocols tcc aggregate clear ddos-protection protocols tcc aggregate culprit-flows <clear-ddos-tcc-aggregate-flows> clear ddos-protection protocols tcc aggregate states <clear-ddos-tcc-aggregate-states> clear ddos-protection protocols tcc aggregate statistics <clear-ddos-tcc-aggregate-statistics> clear ddos-protection protocols tcc culprit-flows <clear-ddos-tcc-flows> clear ddos-protection protocols tcc ethernet-tcc clear ddos-protection protocols tcc ethernet-tcc culprit-flows <clear-ddos-tcc-ethernet-tcc-flows> clear ddos-protection protocols tcc ethernet-tcc states <clear-ddos-tcc-ethernet-tcc-states> clear ddos-protection protocols tcc ethernet-tcc statistics <clear-ddos-tcc-ethernet-tcc-statistics> clear ddos-protection protocols tcc iso-tcc clear ddos-protection protocols tcc iso-tcc culprit-flows <clear-ddos-tcc-iso-tcc-flows>

clear ddos-protection protocols tcc iso-tcc states <clear-ddos-tcc-iso-tcc-states> clear ddos-protection protocols tcc iso-tcc statistics <clear-ddos-tcc-iso-tcc-statistics> clear ddos-protection protocols tcc states <clear-ddos-tcc-states> clear ddos-protection protocols tcc statistics <clear-ddos-tcc-statistics> clear ddos-protection protocols tcc unclassified clear ddos-protection protocols tcc unclassified culprit-flows <clear-ddos-tcc-unclass-flows> clear ddos-protection protocols tcc unclassified states <clear-ddos-tcc-unclass-states> clear ddos-protection protocols tcc unclassified statistics <clear-ddos-tcc-unclass-statistics> clear ddos-protection protocols tcp-flags clear ddos-protection protocols tcp-flags aggregate clear ddos-protection protocols tcp-flags aggregate states clear-ddos-tcp-flags-aggregate-states clear ddos-protection protocols tcp-flags aggregate statistics clear-ddos-tcp-flags-aggregate-statistics clear ddos-protection protocols tcp-flags established clear ddos-protection protocols tcp-flags established states clear-ddos-tcp-flags-establish-states clear ddos-protection protocols tcp-flags established statistics clear-ddos-tcp-flags-establish-statistics clear ddos-protection protocols tcp-flags initial clear ddos-protection protocols tcp-flags initial culprit-flows clear ddos-protection protocols tcp-flags initial states clear-ddos-tcp-flags-initial-states clear ddos-protection protocols tcp-flags initial statistics clear-ddos-tcp-flags-initial-statistics clear ddos-protection protocols tcp-flags states clear-ddos-tcp-flags-states clear ddos-protection protocols tcp-flags statistics clear-ddos-tcp-flags-statistics clear ddos-protection protocols tcp-flags unclassified clear ddos-protection protocols tcp-flags unclassified states clear-ddos-tcp-flags-unclass-states clear ddos-protection protocols tcp-flags unclassified statistics clear-ddos-tcp-flags-unclass-statistics clear ddos-protection protocols telnet clear ddos-protection protocols telnet aggregate

clear ddos-protection protocols telnet aggregate culprit-flows clear ddos-protection protocols telnet aggregate states clear-ddos-telnet-aggregate-states clear ddos-protection protocols telnet aggregate statistics clear-ddos-telnet-aggregate-statistics clear ddos-protection protocols telnet states clear-ddos-telnet-states clear ddos-protection protocols telnet statistics clear-ddos-telnet-statistics clear ddos-protection protocols telnetv6 clear ddos-protection protocols telnetv6 aggregate clear ddos-protection protocols telnetv6 aggregate states clear-ddos-telnetv6-aggregate-states clear ddos-protection protocols telnetv6 aggregate statistics clear-ddos-telnetv6-aggregate-statistics clear ddos-protection protocols telnetv6 states clear-ddos-telnetv6-states clear ddos-protection protocols telnetv6 statistics clear-ddos-telnetv6-statistics clear ddos-protection protocols ttl clear ddos-protection protocols ttl aggregate clear ddos-protection protocols ttl aggregate culprit-flows clear ddos-protection protocols ttl aggregate states clear-ddos-ttl-aggregate-states clear ddos-protection protocols ttl aggregate statistics clear-ddos-ttl-aggregate-statistics clear ddos-protection protocols ttl states clear-ddos-ttl-states clear ddos-protection protocols ttl statistics clear-ddos-ttl-statistics clear ddos-protection protocols tunnel-fragment clear ddos-protection protocols tunnel-fragment aggregate clear ddos-protection protocols tunnel-fragment aggregate states clear-ddos-tun-frag-aggregate-states clear ddos-protection protocols tunnel-fragment aggregate statistics clear-ddos-tun-frag-aggregate-statistics clear ddos-protection protocols tunnel-fragment states clear-ddos-tun-frag-states clear ddos-protection protocols tunnel-fragment statistics clear-ddos-tun-frag-statistics clear ddos-protection protocols unclassified clear ddos-protection protocols unclassified aggregate clear ddos-protection protocols unclassified aggregate states

clear ddos-protection protocols unclassified aggregate statistics clear ddos-protection protocols unclassified control-layer2 clear ddos-protection protocols unclassified control-layer2 culprit-flows clear ddos-protection protocols unclassified control-layer2 states clear ddos-protection protocols unclassified control-layer2 statistics clear ddos-protection protocols unclassified control-v4 clear ddos-protection protocols unclassified control-v4 culprit-flows clear ddos-protection protocols unclassified control-v4 states clear ddos-protection protocols unclassified control-v4 statistics clear ddos-protection protocols unclassified control-v6 clear ddos-protection protocols unclassified control-v6 culprit-flows clear ddos-protection protocols unclassified control-v6 states clear ddos-protection protocols unclassified control-v6 statistics clear ddos-protection protocols unclassified filter-v4 culprit-flows clear ddos-protection protocols unclassified filter-v4 states clear ddos-protection protocols unclassified filter-v4 statistics clear ddos-protection protocols unclassified filter-v6 clear ddos-protection protocols unclassified filter-v6 culprit-flows clear ddos-protection protocols unclassified filter-v6 states clear ddos-protection protocols unclassified filter-v6 statistics clear ddos-protection protocols unclassified fw-host clear ddos-protection protocols unclassified fw-host culprit-flows <clear-ddos-uncls-fw-host-flows> clear ddos-protection protocols unclassified fw-host states <clear-ddos-uncls-fw-host-states> clear ddos-protection protocols unclassified fw-host statistics <clear-ddos-uncls-fw-host-statistics> clear ddos-protection protocols unclassified host-route-v4 clear ddos-protection protocols unclassified host-route-v4 culprit-flows clear ddos-protection protocols unclassified host-route-v4 states clear ddos-protection protocols unclassified host-route-v4 states clear ddos-protection protocols unclassified host-route-v4 statistics clear ddos-protection protocols unclassified host-route-v6 clear ddos-protection protocols unclassified host-route-v6 culprit-flows clear ddos-protection protocols unclassified host-route-v6 states clear ddos-protection protocols unclassified host-route-v6 statistics clear ddos-protection protocols unclassified mcast-copy clear ddos-protection protocols unclassified mcast-copy culprit-flows <clear-ddos-uncls-mcast-copy-flows> clear ddos-protection protocols unclassified mcast-copy states <clear-ddos-uncls-mcast-copy-states> clear ddos-protection protocols unclassified mcast-copy statistics <clear-ddos-uncls-mcast-copy-statistics>

clear ddos-protection protocols unknown-l2mc clear ddos-protection protocols unknown-l2mc aggregate clear ddos-protection protocols unknown-l2mc aggregate culprit-flows <clear-ddos-unknown-l2mc-aggregate-flows> clear ddos-protection protocols unknown-l2mc aggregate states <clear-ddos-unknown-l2mc-aggregate-states> clear ddos-protection protocols unknown-l2mc aggregate statistics <clear-ddos-unknown-l2mc-aggregate-statistics> clear ddos-protection protocols unknown-l2mc culprit-flows <clear-ddos-unknown-l2mc-flows> clear ddos-protection protocols unknown-l2mc states <clear-ddos-unknown-l2mc-states> clear ddos-protection protocols unknown-l2mc statistics <clear-ddos-unknown-l2mc-statistics> clear ddos-protection protocols urpf-fail clear ddos-protection protocols urpf-fail aggregate clear ddos-protection protocols urpf-fail aggregate culprit-flows <clear-ddos-urpf-fail-aggregate-flows> clear ddos-protection protocols urpf-fail aggregate states <clear-ddos-urpf-fail-aggregate-states> clear ddos-protection protocols urpf-fail aggregate statistics <clear-ddos-urpf-fail-aggregate-statistics> clear ddos-protection protocols urpf-fail culprit-flows <clear-ddos-urpf-fail-flows> clear ddos-protection protocols urpf-fail states <clear-ddos-urpf-fail-states> clear ddos-protection protocols urpf-fail statistics <clear-ddos-urpf-fail-statistics> clear ddos-protection protocols vcipc-udp clear ddos-protection protocols vcipc-udp aggregate clear ddos-protection protocols vcipc-udp aggregate culprit-flows <clear-ddos-vcipc-udp-aggregate-flows> clear ddos-protection protocols vcipc-udp aggregate states <clear-ddos-vcipc-udp-aggregate-states> clear ddos-protection protocols vcipc-udp aggregate statistics <clear-ddos-vcipc-udp-aggregate-statistics> clear ddos-protection protocols vcipc-udp culprit-flows <clear-ddos-vcipc-udp-flows> clear ddos-protection protocols vcipc-udp states <clear-ddos-vcipc-udp-states> <clear-ddos-vcipc-udp-statistics> clear ddos-protection protocols unclassified other clear ddos-protection protocols unclassified other culprit-flows

clear ddos-protection protocols unclassified other states clear ddos-protection protocols unclassified other statistics clear ddos-protection protocols unclassified resolve-v4 clear ddos-protection protocols unclassified resolve-v4 culprit-flows clear ddos-protection protocols unclassified resolve-v4 states clear ddos-protection protocols unclassified resolve-v4 statistics clear ddos-protection protocols unclassified resolve-v6 clear ddos-protection protocols unclassified resolve-v6 culprit-flows clear ddos-protection protocols unclassified resolve-v6 states clear ddos-protection protocols unclassified resolve-v6 statistics clear ddos-protection protocols unclassified states clear ddos-protection protocols unclassified statistics <clear-ddos-uncls-statistics> clear ddos-protection protocols virtual-chassis clear ddos-protection protocols virtual-chassis aggregate clear ddos-protection protocols virtual-chassis aggregate culprit-flows clear ddos-protection protocols virtual-chassis aggregate states clear-ddos-protocols-states clear-ddos-protocols-statistics clear-ddos-radius-server-states clear-ddos-radius-server-statistics clear-ddos-radius-states clear-ddos-radius-statistics clear ddos-protection protocols re-services clear ddos-protection protocols re-services aggregate clear ddos-protection protocols re-services aggregate culprit-flows <clear-ddos-re-services-aggregate-flows> clear ddos-protection protocols re-services aggregate states <clear-ddos-re-services-aggregate-states> clear ddos-protection protocols re-services aggregate statistics <clear-ddos-re-services-aggregate-statistics> clear ddos-protection protocols re-services captive-portal clear ddos-protection protocols re-services captive-portal culprit-flows <clear-ddos-re-services-captive-portal-flows> clear ddos-protection protocols re-services captive-portal states <clear-ddos-re-services-captive-portal-states> clear ddos-protection protocols re-services captive-portal statistics <clear-ddos-re-services-captive-portal-statistics> clear ddos-protection protocols re-services culprit-flows <clear-ddos-re-services-flows> clear ddos-protection protocols re-services states <clear-ddos-re-services-states> clear ddos-protection protocols re-services statistics

<clear-ddos-re-services-statistics> clear ddos-protection protocols re-services-v6 clear ddos-protection protocols re-services-v6 aggregate clear ddos-protection protocols re-services-v6 aggregate culprit-flows <clear-ddos-re-services-v6-aggregate-flows> clear ddos-protection protocols re-services-v6 aggregate states <clear-ddos-re-services-v6-aggregate-states> clear ddos-protection protocols re-services-v6 aggregate statistics <clear-ddos-re-services-v6-aggregate-statistics> clear ddos-protection protocols re-services-v6 captive-portal clear ddos-protection protocols re-services-v6 captive-portal culprit-flows <clear-ddos-re-services-v6-captive-portal-v6-flows> clear ddos-protection protocols re-services-v6 captive-portal states <clear-ddos-re-services-v6-captive-portal-v6-states> clear ddos-protection protocols re-services-v6 captive-portal statistics <clear-ddos-re-services-v6-captive-portal-v6-statistics> clear ddos-protection protocols re-services-v6 culprit-flows <clear-ddos-re-services-v6-flows> clear ddos-protection protocols re-services-v6 states <clear-ddos-re-services-v6-states> clear ddos-protection protocols re-services-v6 statistics <clear-ddos-re-services-v6-statistics> clear-ddos-redirect-aggregate-states clear-ddos-redirect-states clear-ddos-redirect-statistics clear-ddos-rip-aggregate-states clear-ddos-rip-aggregate-statistics clear-ddos-rip-states clear-ddos-rip-statistics clear-ddos-ripv6-aggregate-states clear-ddos-ripv6-aggregate-statistics clear-ddos-ripv6-states clear-ddos-ripv6-statistics clear-ddos-rsvp-aggregate-states clear-ddos-rsvp-aggregate-statistics clear-ddos-rsvp-states clear-ddos-rsvp-statistics clear-ddos-rsvpv6-aggregate-states clear-ddos-rsvpv6-aggregate-statistics clear-ddos-rsvpv6-states clear-ddos-rsvpv6-statistics clear-ddos-services-aggregate-states clear-ddos-services-aggregate-statistics

clear-ddos-services-states clear-ddos-services-statistics clear-ddos-snmp-aggregate-states clear-ddos-snmp-aggregate-statistics clear-ddos-snmp-states clear-ddos-snmp-statistics clear-ddos-snmpv6-aggregate-states clear-ddos-snmpv6-aggregate-statistics clear-ddos-snmpv6-states clear-ddos-snmpv6-statistics clear-ddos-ssh-aggregate-states clear-ddos-ssh-aggregate-statistics clear-ddos-ssh-states clear-ddos-ssh-statistics clear-ddos-sshv6-aggregate-states clear-ddos-sshv6-aggregate-statistics clear-ddos-sshv6-states clear-ddos-sshv6-statistics clear-ddos-stp-aggregate-states clear-ddos-stp-aggregate-statistics clear-ddos-stp-states clear-ddos-stp-statistics clear ddos-protection protocols syslog clear ddos-protection protocols syslog aggregate clear ddos-protection protocols syslog aggregate culprit-flows <clear-ddos-syslog-aggregate-flows> clear ddos-protection protocols syslog aggregate states <clear-ddos-syslog-aggregate-states> clear ddos-protection protocols syslog aggregate statistics <clear-ddos-syslog-aggregate-statistics> clear ddos-protection protocols syslog culprit-flows <clear-ddos-syslog-flows> clear ddos-protection protocols syslog states <clear-ddos-syslog-states> clear ddos-protection protocols syslog statistics <clear-ddos-syslog-statistics> clear-ddos-tacacs-aggregate-states clear-ddos-tacacs-aggregate-statistics clear-ddos-tacacs-states clear-ddos-tacacs-statistics clear-ddos-tcp-flags-aggregate-states clear-ddos-tcp-flags-aggregate-statistics clear-ddos-tcp-flags-establish-states

clear-ddos-tcp-flags-establish-statistics clear-ddos-tcp-flags-initial-states clear-ddos-tcp-flags-initial-statistics clear-ddos-tcp-flags-states clear-ddos-tcp-flags-statistics clear-ddos-tcp-flags-unclass-states clear-ddos-tcp-flags-unclass-statistics clear-ddos-telnet-aggregate-states clear-ddos-telnet-aggregate-statistics clear-ddos-telnet-states clear-ddos-telnet-statistics clear-ddos-telnetv6-aggregate-states clear-ddos-telnetv6-aggregate-statistics clear-ddos-telnetv6-states clear-ddos-telnetv6-statistics clear-ddos-ttl-aggregate-states clear-ddos-ttl-aggregate-statistics clear-ddos-ttl-states clear-ddos-ttl-statistics clear-ddos-tun-frag-aggregate-states clear-ddos-tun-frag-aggregate-statistics clear-ddos-tun-frag-states clear-ddos-tun-frag-statistics clear ddos-protection protocols tunnel-ka clear ddos-protection protocols tunnel-ka aggregate clear ddos-protection protocols tunnel-ka aggregate culprit-flows <clear-ddos-tunnel-ka-aggregate-flows> clear ddos-protection protocols tunnel-ka aggregate states <clear-ddos-tunnel-ka-aggregate-states> clear ddos-protection protocols tunnel-ka aggregate statistics <clear-ddos-tunnel-ka-aggregate-statistics> clear ddos-protection protocols tunnel-ka culprit-flows <clear-ddos-tunnel-ka-flows> clear ddos-protection protocols tunnel-ka states <clear-ddos-tunnel-ka-states> clear ddos-protection protocols tunnel-ka statistics <clear-ddos-tunnel-ka-statistics> clear-ddos-vchassis-aggregate-states clear ddos-protection protocols virtual-chassis aggregate statistics clear-ddos-vchassis-aggregate-statistics clear ddos-protection protocols virtual-chassis control-high clear ddos-protection protocols virtual-chassis control-high states clear-ddos-vchassis-control-hi-states

clear ddos-protection protocols virtual-chassis control-high statistics clear-ddos-vchassis-control-hi-statistics clear ddos-protection protocols virtual-chassis control-low clear ddos-protection protocols virtual-chassis control-low states clear-ddos-vchassis-control-lo-states clear ddos-protection protocols virtual-chassis control-low statistics clear-ddos-vchassis-control-lo-statistics clear ddos-protection protocols virtual-chassis states clear-ddos-vchassis-states clear ddos-protection protocols virtual-chassis statistics clear-ddos-vchassis-statistics clear ddos-protection protocols virtual-chassis unclassified clear ddos-protection protocols virtual-chassis unclassified culprit-flows clear ddos-protection protocols virtual-chassis unclassified states clear-ddos-vchassis-unclass-states clear ddos-protection protocols virtual-chassis unclassified statistics clear-ddos-vchassis-unclass-statistics clear ddos-protection protocols virtual-chassis vc-packets clear ddos-protection protocols virtual-chassis vc-packets states clear-ddos-vchassis-vc-packets-states clear ddos-protection protocols virtual-chassis vc-packets statistics clear-ddos-vchassis-vc-packets-statistics clear ddos-protection protocols virtual-chassis vc-ttl-errors clear ddos-protection protocols virtual-chassis vc-ttl-errors states clear-ddos-vchassis-vc-ttl-err-states clear ddos-protection protocols virtual-chassis vc-ttl-errors statistics clear-ddos-vchassis-vc-ttl-err-statistics clear ddos-protection protocols vrrp clear ddos-protection protocols vrrp aggregate clear ddos-protection protocols vrrp aggregate states clear-ddos-vrrp-aggregate-states clear ddos-protection protocols vrrp aggregate statistics clear ddos-protection protocols vrrp culprit-flows clear ddos-protection protocols vrrp statistics clear-ddos-vrrp-statistics clear ddos-protection protocols vrrpv6 clear ddos-protection protocols vrrpv6 aggregate clear ddos-protection protocols vrrpv6 aggregate states clear-ddos-vrrpv6-aggregate-states clear ddos-protection protocols vrrpv6 aggregate statistics clear-ddos-vrrpv6-aggregate-statistics clear ddos-protection protocols vrrpv6 states clear-ddos-vrrpv6-states

clear ddos-protection protocols vrrpv6 statistics clear-ddos-uncls-host-rt-v4-flows clear-ddos-vchassis-aggregate-statistics clear-ddos-vchassis-control-hi-states clear-ddos-vchassis-control-hi-statistics clear-ddos-vchassis-control-lo-states clear-ddos-vchassis-control-lo-statistics clear-ddos-vchassis-states clear-ddos-vchassis-statistics clear-ddos-vchassis-unclass-states clear-ddos-vchassis-unclass-statistics clear-ddos-vchassis-vc-packets-states clear-ddos-vchassis-vc-packets-statistics clear-ddos-vchassis-vc-ttl-err-states clear-ddos-vchassis-vc-ttl-err-statistics clear-ddos-vrrp-aggregate-states clear-ddos-vrrp-aggregate-statistics clear-ddos-vrrp-states clear-ddos-vrrp-statistics clear-ddos-vrrpv6-aggregate-states clear-ddos-vrrpv6-aggregate-statistics clear-ddos-vrrpv6-states clear-ddos-vrrpv6-statistics clear ddos-protection protocols vxlan clear ddos-protection protocols vxlan aggregate clear ddos-protection protocols vxlan aggregate culprit-flows clear-ddos-vxlan-aggregate-flows clear ddos-protection protocols vxlan aggregate states <clear-ddos-vxlan-aggregate-states> clear ddos-protection protocols vxlan aggregate statistics <clear-ddos-vxlan-aggregate-statistics> clear ddos-protection protocols vxlan culprit-flows <clear-ddos-vxlan-flows> clear ddos-protection protocols vxlan states <clear-ddos-vxlan-states> clear ddos-protection protocols vxlan statistics <clear-ddos-vxlan-statistics> clear dhcp clear dhcp client clear dhcp client binding <clear-dhcp-client-binding-information> clear dhcp client statistics <clear-client-statistics-information>

clear dhcp proxy-client clear dhcp proxy-client statistics clear dhcp relay clear dhcp relay binding <clear-dhcp-relay-binding-information> clear dhcp relay binding interface <clear-dhcp-interface-bindings> clear dhcp relay statistics <clear-dhcp-relay-statistics-information> <clear-dhcp-security-binding> <clear-dhcp-security-binding-interface> <clear-dhcp-security-binding-ip-address> <clear-dhcp-security-binding-statistics> <clear-dhcp-security-binding-vlan> clear dhcp relay statistics bulk-leasequery-connections <clear-dhcp-relay-bulk-leasequery-conn-statistics> clear dhcp relay statistics leasequery <clear-dhcp-relay-leasequery-statistics> clear dhcp server clear dhcp server binding <clear-dhcp-server-binding-information> clear dhcp server binding interface <clear-dhcp-server-binding-interface> clear dhcp server statistics <clear-server-statistics-information> clear dhcp statistics <clear-dhcp-service-statistics-information> clear dhcp-security statistics <clear-dhcp-security-statistics> clear dhcpv6 clear dhcpv6 client clear dhcpv6 client binding <clear-dhcpv6-client-binding-information> clear dhcpv6 client statistics <clear-dhcpv6-client-statistics-information> clear dhcpv6 proxy-client clear dhcpv6 proxy-client statistics <clear-dhcpv6-proxy-client-statistics-information> clear dhcpv6 relay clear dhcpv6 relay binding clear dhcpv6 relay binding interface clear dhcpv6 relay statistics <clear-dhcpv6-relay-statistics-information>

clear dhcpv6 relay statistics bulk-leasequery-connections <clear-dhcpv6-relay-bulk-leasequery-conn-statistics> clear dhcpv6 relay statistics leasequery <clear-dhcpv6-relay-leasequery-statistics> clear dhcpv6 server clear dhcpv6 server binding <clear-dhcpv6-server-binding-information> clear dhcpv6 server binding interface <clear-dhcpv6-server-binding-interface> clear dhcpv6 server statistics <clear-dhcpv6-server-statistics-information> clear dhcpv6 server statistics bulk-leasequery-connections <clear-dhcpv6-server-bulk-leasequery-statistics> clear dhcpv6 statistics <clear-dhcpv6-service-statistics-information> clear diameter clear diameter function <clear-diameter-function> clear diameter peer <clear-diameter-peer> <clear-dhcp-binding-information> <clear-dhcp-conflict-information> <clear-dhcp-statistics-information> clear system subscriber-management clear system subscriber-management arp <clear-subscriber-management-arp> clear system subscriber-management arp address <clear-subscriber-management-arp-address> clear system subscriber-management arp interface <clear-subscriber-management-arp-interface> clear system subscriber-management ipv6-neighbors <clear-subscriber-management-ipv6-neighbors> clear system subscriber-management ipv6-neighbors address <clear-subscriber-management-ipv6-neighbor-address>clear system subscribermanagement ipv6-neighbors interface <clear-subscriber-management-ipv6-neighbor-interface> clear system subscriber-management statistics <clear-subscriber-management-statistics> clear dot1x clear dot1x eapol-block clear dot1x eapol-block interface <clear-dot1x-eapol-block-interface-session> clear dot1x eapol-block mac-address

<clear-dot1x-eapol-block-mac-session> clear dot1x firewall <clear-dot1x-firewall> clear dot1x firewall interface <clear-dot1x-firewall-interface> clear dot1x interface <clear-dot1x-interface-session> clear dot1x mac-address <clear-dot1x-mac-session> clear dot1x statistics <clear-dot1x-statistics> clear dot1x statistics interface <clear-dot1x-statistics-interface> clear error clear error bpdu clear error bpdu interface <clear-bpdu-error> clear error loop-detect clear error loop-detect interface <clear-loop-detect-error> clear error mac-rewrite clear error mac-rewrite interface <clear-mac-rewrite-error> clear esis clear esis adjacency <clear-esis-adjacency> clear esis statistics <clear-esis-statistics> clear ethernet-switching clear ethernet-switching evpn clear ethernet-switching evpn arp-table <clear-ethernet-switching-evpn-arp-table> clear ethernet-switching mac-learning-log <clear-ethernet-switching-mac-learning-log> clear ethernet-switching recovery-timeout <clear-ethernet-switching-recovery> clear ethernet-switching recovery-timeout interface <clear-ethernet-switching-recovery-interface> clear ethernet-switching satellite clear ethernet-switching satellite logging <clear-satellite-control-logging> clear ethernet-switching satellite vlan-auto-sense <clear-satellite-control-plane-vlan-auto-sense>

clear ethernet-switching table <clear-ethernet-switching-table> clear ethernet-switching table interface <clear-ethernet-switching-interface-table> clear ethernet-switching table persistent-learning <clear-ethernet-switching-table-persistent-learning> clear ethernet-switching table persistent-learning interface <clear-ethernet-switching-table-persistent-learning> clear ethernet-switching table persistent-learning mac <clear-ethernet-switching-table-persistent-learning-mac> clear evpn clear evpn arp-table <clear-evpn-arp-table> clear evpn mac-table <clear-evpn-mac-table> clear evpn mac-table interface <clear-evpn-interface-mac-table> clear evpn nd-table <clear-evpn-nd-table> clear extensible-subscriber-services clear extensible-subscriber-services counters <clear-extensible-subscriber-services-counters> clear extensible-subscriber-services sessions <clear-extensible-subscriber-services-sessions> clear fabric <clear-fabric> clear fabric statistics <clear-fabric-statistics> clear firewall <clear-firewall-counters> clear firewall all <clear-all-firewall-conters> clear firewall log <clear-firewall-log> clear firewall policer clear firewall policer counter clear firewall policer counter all <clear-interface-aggregate-fwd-options> <clear-interface-aggregate-fwd-options-all> clear helper clear helper statistics <clear-helper-statistics-information> clear igmp

clear igmp membership <clear-igmp-membership> clear igmp snooping clear igmp snooping membership <clear-igmp-snooping-membership> clear igmp snooping membership bridge-domain <clear-igmp-snooping-bridge-domain-membership> clear igmp snooping membership vlan <clear-igmp-snooping-vlan-membership> clear igmp snooping statistics <clear-igmp-snooping-statistics> clear igmp snooping statistics bridge-domain <clear-igmp-snooping-bridge-domain-statistics> clear igmp snooping statistics vlan <clear-igmp-snooping-vlan-statistics> clear igmp statistics <clear-igmp-statistics> clear ike clear ike security-associations <clear-ike-security-associations> clear ike statistics <clear-ike-statistics> clear ilmi clear ilmi statistics <clear-ilmi-statistics> clear interfaces clear interfaces interface-set clear interfaces interface-set statistics <clear-interface-set-statistics> clear interfaces interface-set statistics all <clear-interface-set-statistics-all> clear interfaces interval <clear-interfaces-interval> clear interfaces mac-database <clear-interfaces-mac-database> clear interfaces mac-database statistics <clear-interface-mac-database-statistics> clear interfaces mac-database statistics all <clear-interface-mac-database-statistics-all> clear interfaces statistics <clear-interfaces-statistics> clear interfaces statistics all <clear-interfaces-statistics-all>

clear interfaces transport <clear-interface-transport-information> clear interfaces transport optics <clear-interface-transport-optics-information> clear interfaces transport optics interval <clear-interface-transport-optics-interval-information> clear ipsec clear ipsec security-associations <clear-ipsec-security-associations> clear ipv6 clear ipv6 neighbors <clear-ipv6-nd-information> clear ipv6 neighbors all <clear-ipv6-all-neighbors> clear isis clear isis adjacency <clear-isis-adjacency-information> clear isis database <clear-isis-database-information> clear isis layer2-map <clear-isis-layer2-map-information> clear isis overload <clear-isis-overload-information> clear isis statistics <clear-isis-statistics-information> clear ipv6 router-advertisement clear lacp clear lacp statistics clear l2-learning clear l2-learning evpn clear l2-learning evpn arp-statistics <clear-evpn-arp-statistics> clear l2-learning evpn arp-statistics interface <clear-evpn-arp-statistics-interface> clear l2-learning evpn nd-statistics <clear-evpn-nd-statistics> clear l2-learning evpn nd-statistics interface <clear-evpn-nd-statistics-interface> clear l2-learning mac-move-buffer <clear-l2-learning-mac-move-buffer> clear l2-learning mac-move-buffer active <clear-l2-learning-mac-move-buffer-active> clear-l2-learning-redundancy-group

<clear-l2-learning-redundancy-group-statistics> clear l2-learning remote-backbone-edge-bridges <clear-l2-learning-remote-backbone-edge-bridges> clear l2circuit clear ldp clear ldp statistics <clear-ldp-statistics> clear ldp statistics interface <clear-ldp-interface-hello-statistics> clear ldp neighbor <clear-ldp-neighbors> clear ldp session <clear-ldp-sessions> clear lldp clear lldp neighbors <clear-lldp-neighbors> clear lldp neighbors interface <clear-lldp-interface-neighbors> clear lldp statistics <clear-lldp-statistics> clear lldp statistics interface <clear-lldp-interface-statistics> clear loop-detect clear loop-detect statistics clear loop-detect statistics interface <clear-loop-detect-statistics-information> clear mld clear mld membership <clear-mld-membership> clear mld snooping clear mld snooping membership <clear-mld-snooping-membership> clear mld snooping membership bridge-domain <clear-mld-snooping-bridge-domain-membership> clear mld snooping membership vlan <clear-mld-snooping-vlan-membership> clear mld snooping statistics <clear-mld-snooping-statistics> clear mld snooping statistics bridge-domain <clear-mld-snooping-bridge-domain-statistics> clear mld snooping statistics vlan <clear-mld-snooping-vlan-statistics> clear mld statistics

```
<clear-mld-statistics>
clear mobile-ip
clear mobile-ip binding
clear mobile-ip binding all
 <clear-binding-all>
clear mobile-ip binding ip-address
 <clear-binding-ip>
clear mobile-ip binding nai
 <clear-binding-nai>
clear mobile-ip visitor
clear mobile-ip visitor all
 <clear-visitor-all>
clear mobile-ip visitor ip-address
 <clear-visitor-ip>
clear mobile-ip visitor nai
 <clear-visitor-nai>
clear mpls
clear mpls lsp
 <clear-mpls-lsp-information>
clear mpls static-lsp
 <clear-mpls-static-lsp-information>
 clear mpls traceroute
clear mpls traceroute database
clear mpls traceroute database ldp
<clear-mpls-traceroute-database-ldp>
clear msdp
clear msdp cache
<clear-msdp-cache>
clear msdp statistics
<clear-msdp-statistics>
clear multicast
clear multicast bandwidth-admission
<clear-multicast-bandwidth-admission
clear multicast forwarding-cache
clear multicast scope
<clear-multicast-scope-statistics>
clear multicast sessions
<clear-multicast-sessions>
clear multicast statistics
<clear-multicast-statistics>
clear mvrp
clear mvrp statistics
 <clear-mvrp-interface-statistics>
```
clear network-access clear network-access aaa clear network-access aaa statistics <clear-aaa-statistics-table> clear network-access aaa statistics address-assignment clear network-access aaa statistics address-assignment client <clear-aaa-address-assignment-client-statistics> clear network-access aaa statistics address-assignment pool <clear-aaa-address-assignment-pool-statistics> clear network-access aaa subscriber <clear-aaa-subscriber-table> clear network-access aaa subscriber statistics <clear-aaa-subscriber-table-specific-statistics> clear network-access address-assignment clear network-access address-assignment preserved <clear-address-assignment-preserved> clear network-access ocs clear network-access ocs statistics <clear-ocs-statistics-information> clear network-access pcrf clear network-access pcrf statistics <clear-pcrf-statistics-information> clear network-access pcrf subscribers <clear-pcrf-subscribers> clear network-access requests clear network-access requests pending <clear-authentication-pending-table> clear network-access requests statistics <clear-authentication-statistics> clear network-access securid-node-secret-file <clear-node-secret-file> clear oam clear oam ethernet clear oam ethernet connectivity-fault-management clear oam ethernet connectivity-fault-management continuity-measurement <clear-cfm-continuity-measurement> clear oam ethernet connectivity-fault-management delay-statistics <clear-cfm-delay-statistics> clear oam ethernet connectivity-fault-management event <clear-cfm-action-profile-event> clear oam ethernet connectivity-fault-management loss-statistics <clear-cfm-loss-statistics> clear oam ethernet connectivity-fault-management path-database

```
 <clear-cfm-linktrace-path-database>
clear oam ethernet connectivity-fault-management policer
<clear-cfm-policer-statistics>
clear oam ethernet connectivity-fault-management sla-iterator-history
<clear-cfm-iterator-history>
clear oam ethernet connectivity-fault-management sla-iterator-statistics
  <clear-cfm-iterator-statistics>
clear oam ethernet connectivity-fault-management statistics
 <clear-cfm-statistics>
clear oam ethernet connectivity-fault-management synthetic-loss-statistics
<clear-cfm-slm-statistics>
clear oam ethernet link-fault-management
clear oam ethernet link-fault-management state
    <clear-lfmd-state>
clear oam ethernet link-fault-management statistics
    <clear-lfmd-statistics>
clear oam ethernet link-fault-management statistics action-profile
    <clear-lfmd-action-profile-statistics>
clear oam ethernet lmi
clear oam ethernet lmi statistics
 <clear-elmi-statistics>
clear ospf
clear ospf database
 <clear-ospf-database-information>
clear ospf database-protection
<clear-ospf-database-protection>
clear ospf io-statistics
 <clear-ospf-io-statistics-information>
clear ospf neighbor
 <clear-ospf-neighbor-information>
clear ospf overload
<clear-ospf-overload-information>
clear ospf statistics
<clear-ospf-statistics-information>
clear ospf3
clear ospf3 database
<clear-ospf3-database-information>
clear ospf3 database-protection
<clear-ospf-database-protection>
clear ospf3 io-statistics
    <clear-ospf3-io-statistics-information>
clear ospf3 neighbor
  <clear-ospf3-neighbor-information>
```

```
clear ospf3 overload
 <clear-ospf3-overload-information>
clear ospf3 statistics
 <clear-ospf3-io-statistics-information>
clear ovsdb
clear ovsdb commit
clear ovsdb commit failures
<clear-ovsdb-commit-failure-information>
clear ovsdb statistics
clear ovsdb statistics interface
clear ovsdb statistics interface all
<clear-ovsdb-interfaces-statistics-all>
clear performance-monitoring
clear performance-monitoring mpls
clear performance-monitoring mpls lsp
<clear-pm-mpls-lsp-information>
clear pfe
clear pfe statistics
clear pfe statistics fabric
clear pfe statistics traffic detail
clear pfe statistics traffic egress-queues fpc
clear pfe statistics traffic multicast
clear pfe statistics traffic multicast fpc
clear pfe tcam-errors
clear pfe tcam-errors all-tcam-stages
<clear-pfe-tcam-errors-all-tcam-stages>
clear pfe tcam-errors app
<clear-pfe-tcam-errors-app>
clear pfe tcam-errors app bd-dtag-validate
<clear-pfe-tcam-errors-app-bd-dtag-validate>
clear pfe tcam-errors app bd-dtag-validate detail
clear pfe tcam-errors app bd-dtag-validate list-related-apps
clear pfe tcam-errors app bd-dtag-validate list-shared-apps
clear pfe tcam-errors app bd-dtag-validate shared-usage
clear pfe tcam-errors app bd-dtag-validate shared-usage detail
clear pfe tcam-errors app bd-tpid-swap
<clear-pfe-tcam-errors-app-bd-tpid-swap>
clear pfe tcam-errors app bd-tpid-swap detail
clear pfe tcam-errors app bd-tpid-swap list-related-apps
clear pfe tcam-errors app bd-tpid-swap list-shared-apps
clear pfe tcam-errors app bd-tpid-swap shared-usage
clear pfe tcam-errors app bd-tpid-swap shared-usage detail
 clear pfe tcam-errors app cfm-bd-filter
```
<clear-pfe-tcam-errors-app-cfm-bd-filter> clear pfe tcam-errors app cfm-bd-filter detail clear pfe tcam-errors app cfm-bd-filter list-related-apps clear pfe tcam-errors app cfm-bd-filter list-shared-apps clear pfe tcam-errors app cfm-bd-filter shared-usage clear pfe tcam-errors app cfm-bd-filter shared-usage detail clear pfe tcam-errors app cfm-filter <clear-pfe-tcam-errors-app-cfm-filter> clear pfe tcam-errors app cfm-filter detail clear pfe tcam-errors app cfm-filter list-related-apps clear pfe tcam-errors app cfm-filter list-shared-apps clear pfe tcam-errors app cfm-filter shared-usage clear pfe tcam-errors app cfm-filter shared-usage detail clear pfe tcam-errors app cfm-vpls-filter <clear-pfe-tcam-errors-app-cfm-vpls-filter> clear pfe tcam-errors app cfm-vpls-filter detail clear pfe tcam-errors app cfm-vpls-filter list-related-apps clear pfe tcam-errors app cfm-vpls-filter list-shared-apps clear pfe tcam-errors app cfm-vpls-filter shared-usage clear pfe tcam-errors app cfm-vpls-filter shared-usage detail clear pfe tcam-errors app cfm-vpls-ifl-filter <clear-pfe-tcam-errors-app-cfm-vpls-ifl-filter> clear pfe tcam-errors app cfm-vpls-ifl-filter detail clear pfe tcam-errors app cfm-vpls-ifl-filter list-related-apps clear pfe tcam-errors app cfm-vpls-ifl-filter list-shared-apps clear pfe tcam-errors app cfm-vpls-ifl-filter shared-usage clear pfe tcam-errors app cfm-vpls-ifl-filter shared-usage detail clear pfe tcam-errors app cos-fc <clear-pfe-tcam-errors-app-cos-fc> clear pfe tcam-errors app cos-fc detail clear pfe tcam-errors app cos-fc list-related-apps clear pfe tcam-errors app cos-fc list-shared-apps clear pfe tcam-errors app cos-fc shared-usage clear pfe tcam-errors app cos-fc shared-usage detail clear pfe tcam-errors app fw-ccc-in <clear-pfe-tcam-errors-app-fw-ccc-in> clear pfe tcam-errors app fw-ccc-in detail clear pfe tcam-errors app fw-ccc-in list-related-apps clear pfe tcam-errors app fw-ccc-in list-shared-apps clear pfe tcam-errors app fw-ccc-in shared-usage clear pfe tcam-errors app fw-ccc-in shared-usage detail clear pfe tcam-errors app fw-family-out <clear-pfe-tcam-errors-app-fw-family-out>

clear pfe tcam-errors app fw-family-out detail clear pfe tcam-errors app fw-family-out list-related-apps clear pfe tcam-errors app fw-family-out list-shared-apps clear pfe tcam-errors app fw-family-out shared-usage clear pfe tcam-errors app fw-family-out shared-usage detail clear pfe tcam-errors app fw-fbf <clear-pfe-tcam-errors-app-fw-fbf> clear pfe tcam-errors app fw-fbf detail clear pfe tcam-errors app fw-fbf list-related-apps clear pfe tcam-errors app fw-fbf list-shared-apps clear pfe tcam-errors app fw-fbf shared-usage clear pfe tcam-errors app fw-fbf shared-usage detail clear pfe tcam-errors app fw-fbf-inet6 <clear-pfe-tcam-errors-app-fw-fbf-inet6> clear pfe tcam-errors app fw-fbf-inet6 detail clear pfe tcam-errors app fw-fbf-inet6 list-related-apps clear pfe tcam-errors app fw-fbf-inet6 list-shared-apps clear pfe tcam-errors app fw-fbf-inet6 shared-usage clear pfe tcam-errors app fw-fbf-inet6 shared-usage detail clear pfe tcam-errors app fw-ifl-in <clear-pfe-tcam-errors-app-fw-ifl-in> clear pfe tcam-errors app fw-ifl-in detail clear pfe tcam-errors app fw-ifl-in list-related-apps clear pfe tcam-errors app fw-ifl-in list-shared-apps clear pfe tcam-errors app fw-ifl-in shared-usage clear pfe tcam-errors app fw-ifl-in shared-usage detail clear pfe tcam-errors app fw-ifl-out <clear-pfe-tcam-errors-app-fw-ifl-out> clear pfe tcam-errors app fw-ifl-out detail clear pfe tcam-errors app fw-ifl-out list-related-apps clear pfe tcam-errors app fw-ifl-out list-shared-apps clear pfe tcam-errors app fw-ifl-out shared-usage clear pfe tcam-errors app fw-ifl-out shared-usage detail clear pfe tcam-errors app fw-inet-ftf <clear-pfe-tcam-errors-app-fw-inet-ftf> clear pfe tcam-errors app fw-inet-ftf detail clear pfe tcam-errors app fw-inet-ftf list-related-apps clear pfe tcam-errors app fw-inet-ftf list-shared-apps clear pfe tcam-errors app fw-inet-ftf shared-usage clear pfe tcam-errors app fw-inet-ftf shared-usage detail clear pfe tcam-errors app fw-inet-in <clear-pfe-tcam-errors-app-fw-inet-in> clear pfe tcam-errors app fw-inet-in detail

clear pfe tcam-errors app fw-inet-in list-related-apps clear pfe tcam-errors app fw-inet-in list-shared-apps clear pfe tcam-errors app fw-inet-in shared-usage clear pfe tcam-errors app fw-inet-in shared-usage detail clear pfe tcam-errors app fw-inet-pm <clear-pfe-tcam-errors-app-fw-inet-pm> clear pfe tcam-errors app fw-inet-pm detail clear pfe tcam-errors app fw-inet-pm list-related-apps clear pfe tcam-errors app fw-inet-pm list-shared-apps clear pfe tcam-errors app fw-inet-pm shared-usage clear pfe tcam-errors app fw-inet-pm shared-usage detail clear pfe tcam-errors app fw-inet-rpf <clear-pfe-tcam-errors-app-fw-inet-rpf> clear pfe tcam-errors app fw-inet-rpf detail clear pfe tcam-errors app fw-inet-rpf list-related-apps clear pfe tcam-errors app fw-inet-rpf list-shared-apps clear pfe tcam-errors app fw-inet-rpf shared-usage clear pfe tcam-errors app fw-inet-rpf shared-usage detail clear pfe tcam-errors app fw-inet-rpf <clear-pfe-tcam-errors-app-fw-inet-rpf> clear pfe tcam-errors app fw-inet-rpf detail clear pfe tcam-errors app fw-inet-rpf list-related-apps clear pfe tcam-errors app fw-inet-rpf list-shared-apps clear pfe tcam-errors app fw-inet-rpf shared-usage clear pfe tcam-errors app fw-inet-rpf shared-usage detail clear pfe tcam-errors app fw-inet6-family-out <clear-pfe-tcam-errors-app-fw-inet6-family-out> clear pfe tcam-errors app fw-inet6-family-out detail clear pfe tcam-errors app fw-inet6-family-out list-related-apps clear pfe tcam-errors app fw-inet6-family-out list-shared-apps clear pfe tcam-errors app fw-inet6-family-out shared-usage clear pfe tcam-errors app fw-inet6-family-out shared-usage detail clear pfe tcam-errors app fw-inet6-ftf <clear-pfe-tcam-errors-app-fw-inet6-ftf> clear pfe tcam-errors app fw-inet6-ftf detail clear pfe tcam-errors app fw-inet6-ftf list-related-apps clear pfe tcam-errors app fw-inet6-ftf list-shared-apps clear pfe tcam-errors app fw-inet6-ftf shared-usage clear pfe tcam-errors app fw-inet6-ftf shared-usage detail clear pfe tcam-errors app fw-inet6-in <clear-pfe-tcam-errors-app-fw-inet6-in> clear pfe tcam-errors app fw-inet6-in detail clear pfe tcam-errors app fw-inet6-in list-related-apps

clear pfe tcam-errors app fw-inet6-in list-shared-apps clear pfe tcam-errors app fw-inet6-in shared-usage clear pfe tcam-errors app fw-inet6-in shared-usage detail clear pfe tcam-errors app fw-inet6-rpf <clear-pfe-tcam-errors-app-fw-inet6-rpf> clear pfe tcam-errors app fw-inet6-rpf detail clear pfe tcam-errors app fw-inet6-rpf list-related-apps clear pfe tcam-errors app fw-inet6-rpf list-shared-apps clear pfe tcam-errors app fw-inet6-rpf shared-usage clear pfe tcam-errors app fw-inet6-rpf shared-usage detail clear pfe tcam-errors app fw-l2-in <clear-pfe-tcam-errors-app-fw-l2-in> clear pfe tcam-errors app fw-l2-in detail clear pfe tcam-errors app fw-l2-in list-related-apps clear pfe tcam-errors app fw-l2-in list-shared-apps clear pfe tcam-errors app fw-l2-in shared-usage clear pfe tcam-errors app fw-l2-in shared-usage detail clear pfe tcam-errors app fw-mpls-in <clear-pfe-tcam-errors-app-fw-mpls-in> clear pfe tcam-errors app fw-mpls-in detail clear pfe tcam-errors app fw-mpls-in list-related-apps clear pfe tcam-errors app fw-mpls-in list-shared-apps clear pfe tcam-errors app fw-mpls-in shared-usage clear pfe tcam-errors app fw-mpls-in shared-usage detail clear pfe tcam-errors app fw-semantics <clear-pfe-tcam-errors-app-fw-semantics> clear pfe tcam-errors app fw-semantics detail clear pfe tcam-errors app fw-semantics list-related-apps clear pfe tcam-errors app fw-semantics list-shared-apps clear pfe tcam-errors app fw-semantics shared-usage clear pfe tcam-errors app fw-semantics shared-usage detail clear pfe tcam-errors app fw-vpls-in <clear-pfe-tcam-errors-app-fw-vpls-in> clear pfe tcam-errors app fw-vpls-in detail clear pfe tcam-errors app fw-vpls-in list-related-apps clear pfe tcam-errors app fw-vpls-in list-shared-apps clear pfe tcam-errors app fw-vpls-in shared-usage clear pfe tcam-errors app fw-vpls-in shared-usage detail clear pfe tcam-errors app gr-ifl-stats-egr <clear-pfe-tcam-errors-app-gr-ifl-statistics-egr> clear pfe tcam-errors app gr-ifl-stats-egr detail clear pfe tcam-errors app gr-ifl-stats-egr list-related-apps clear pfe tcam-errors app gr-ifl-stats-egr list-shared-apps

clear pfe tcam-errors app gr-ifl-stats-egr shared-usage clear pfe tcam-errors app gr-ifl-stats-egr shared-usage detail clear pfe tcam-errors app gr-ifl-stats-ing <clear-pfe-tcam-errors-app-gr-ifl-statistics-ing> clear pfe tcam-errors app gr-ifl-stats-ing detail clear pfe tcam-errors app gr-ifl-stats-ing list-related-apps clear pfe tcam-errors app gr-ifl-stats-ing list-shared-apps clear pfe tcam-errors app gr-ifl-stats-ing shared-usage clear pfe tcam-errors app gr-ifl-stats-ing shared-usage detail clear pfe tcam-errors app gr-ifl-stats-preing <clear-pfe-tcam-errors-app-gr-ifl-statistics-preing> clear pfe tcam-errors app gr-ifl-stats-preing detail clear pfe tcam-errors app gr-ifl-stats-preing list-related-apps clear pfe tcam-errors app gr-ifl-stats-preing list-shared-apps clear pfe tcam-errors app gr-ifl-stats-preing shared-usage clear pfe tcam-errors app gr-ifl-stats-preing shared-usage detail < clear pfe tcam-errors app ifd-src-mac-fil <clear-pfe-tcam-errors-app-ifd-src-mac-fil> clear pfe tcam-errors app ifd-src-mac-fil detail clear pfe tcam-errors app ifd-src-mac-fil list-related-apps clear pfe tcam-errors app ifd-src-mac-fil list-shared-apps clear pfe tcam-errors app ifd-src-mac-fil shared-usage clear pfe tcam-errors app ifd-src-mac-fil shared-usage detail clear pfe tcam-errors app ifl-statistics-in <clear-pfe-tcam-errors-app-ifl-statistics-in> clear pfe tcam-errors app ifl-statistics-in detail clear pfe tcam-errors app ifl-statistics-in list-related-apps clear pfe tcam-errors app ifl-statistics-in list-shared-apps clear pfe tcam-errors app ifl-statistics-in shared-usage clear pfe tcam-errors app ifl-statistics-in shared-usage detail clear pfe tcam-errors app ifl-statistics-out <clear-pfe-tcam-errors-app-ifl-statistics-out> clear pfe tcam-errors app ifl-statistics-out detail clear pfe tcam-errors app ifl-statistics-out list-related-apps clear pfe tcam-errors app ifl-statistics-out list-shared-apps clear pfe tcam-errors app ifl-statistics-out shared-usage clear pfe tcam-errors app ifl-statistics-out shared-usage detail clear pfe tcam-errors app ing-out-iff <clear-pfe-tcam-errors-app-ing-out-iff> clear pfe tcam-errors app ing-out-iff detail clear pfe tcam-errors app ing-out-iff list-related-apps clear pfe tcam-errors app ing-out-iff list-shared-apps clear pfe tcam-errors app ing-out-iff shared-usage

clear pfe tcam-errors app ing-out-iff shared-usage detail clear pfe tcam-errors app ip-mac-val <clear-pfe-tcam-errors-app-ip-mac-val> clear pfe tcam-errors app ip-mac-val detail clear pfe tcam-errors app ip-mac-val list-related-apps clear pfe tcam-errors app ip-mac-val list-shared-apps clear pfe tcam-errors app ip-mac-val shared-usage clear pfe tcam-errors app ip-mac-val shared-usage detail clear pfe tcam-errors app ip-mac-val-bcast <clear-pfe-tcam-errors-app-ip-mac-val-bcast> clear pfe tcam-errors app ip-mac-val-bcast detail clear pfe tcam-errors app ip-mac-val-bcast list-related-apps clear pfe tcam-errors app ip-mac-val-bcast list-shared-apps clear pfe tcam-errors app ip-mac-val-bcast shared-usage clear pfe tcam-errors app ip-mac-val-bcast shared-usage detail clear pfe tcam-errors app ipsec-reverse-fil <clear-pfe-tcam-errors-app-ipsec-reverse-fil> clear pfe tcam-errors app ipsec-reverse-fil detail clear pfe tcam-errors app ipsec-reverse-fil list-related-apps clear pfe tcam-errors app ipsec-reverse-fil list-shared-apps clear pfe tcam-errors app ipsec-reverse-fil shared-usage clear pfe tcam-errors app ipsec-reverse-fil shared-usage detail clear pfe tcam-errors app irb-cos-rw <clear-pfe-tcam-errors-app-irb-cos-rw> clear pfe tcam-errors app irb-cos-rw detail clear pfe tcam-errors app irb-cos-rw list-related-apps clear pfe tcam-errors app irb-cos-rw list-shared-apps clear pfe tcam-errors app irb-cos-rw shared-usage clear pfe tcam-errors app irb-cos-rw shared-usage detail clear pfe tcam-errors app irb-fixed-cos <clear-pfe-tcam-errors-app-irb-fixed-cos> clear pfe tcam-errors app irb-fixed-cos detail clear pfe tcam-errors app irb-fixed-cos list-related-apps clear pfe tcam-errors app irb-fixed-cos list-shared-apps clear pfe tcam-errors app irb-fixed-cos shared-usage clear pfe tcam-errors app irb-fixed-cos shared-usage detail clear pfe tcam-errors app irb-inet6-fil <clear-pfe-tcam-errors-app-irb-inet6-fil> clear pfe tcam-errors app irb-inet6-fil detail clear pfe tcam-errors app irb-inet6-fil list-related-apps clear pfe tcam-errors app irb-inet6-fil list-shared-apps clear pfe tcam-errors app irb-inet6-fil shared-usage clear pfe tcam-errors app irb-inet6-fil shared-usage detail

clear pfe tcam-errors app lfm-802.3ah-in <clear-pfe-tcam-errors-app-lfm-802.3ah-in> clear pfe tcam-errors app lfm-802.3ah-in detail clear pfe tcam-errors app lfm-802.3ah-in list-related-apps clear pfe tcam-errors app lfm-802.3ah-in list-shared-apps clear pfe tcam-errors app lfm-802.3ah-in shared-usage clear pfe tcam-errors app lfm-802.3ah-in shared-usage detail clear pfe tcam-errors app lfm-802.3ah-out <clear-pfe-tcam-errors-app-lfm-802.3ah-out> clear pfe tcam-errors app lfm-802.3ah-out detail clear pfe tcam-errors app lfm-802.3ah-out list-related-apps clear pfe tcam-errors app lfm-802.3ah-out list-shared-apps clear pfe tcam-errors app lfm-802.3ah-out shared-usage clear pfe tcam-errors app lfm-802.3ah-out shared-usage detail clear pfe tcam-errors app lo0-inet-fil <clear-pfe-tcam-errors-app-lo0-inet-fil> clear pfe tcam-errors app lo0-inet-fil detail clear pfe tcam-errors app lo0-inet-fil list-related-apps clear pfe tcam-errors app lo0-inet-fil list-shared-apps clear pfe tcam-errors app lo0-inet-fil shared-usage clear pfe tcam-errors app lo0-inet-fil shared-usage detail clear pfe tcam-errors app lo0-inet6-fil <clear-pfe-tcam-errors-app-lo0-inet6-fil> clear pfe tcam-errors app lo0-inet6-fil detail clear pfe tcam-errors app lo0-inet6-fil list-related-apps clear pfe tcam-errors app lo0-inet6-fil list-shared-apps clear pfe tcam-errors app lo0-inet6-fil shared-usage clear pfe tcam-errors app lo0-inet6-fil shared-usage detail clear pfe tcam-errors app mac-drop-cnt <clear-pfe-tcam-errors-app-mac-drop-cnt> clear pfe tcam-errors app mac-drop-cnt detail clear pfe tcam-errors app mac-drop-cnt list-related-apps clear pfe tcam-errors app mac-drop-cnt list-shared-apps clear pfe tcam-errors app mac-drop-cnt shared-usage clear pfe tcam-errors app mac-drop-cnt shared-usage detail clear pfe tcam-errors app mrouter-port-in <clear-pfe-tcam-errors-app-mrouter-port-in> clear pfe tcam-errors app mrouter-port-in detail clear pfe tcam-errors app mrouter-port-in list-related-apps clear pfe tcam-errors app mrouter-port-in list-shared-apps clear pfe tcam-errors app mrouter-port-in shared-usage clear pfe tcam-errors app mrouter-port-in shared-usage detail clear pfe tcam-errors app napt-reverse-fil

<clear-pfe-tcam-errors-app-napt-reverse-fil> clear pfe tcam-errors app napt-reverse-fil detail clear pfe tcam-errors app napt-reverse-fil list-related-apps clear pfe tcam-errors app napt-reverse-fil list-shared-apps clear pfe tcam-errors app napt-reverse-fil shared-usage clear pfe tcam-errors app napt-reverse-fil shared-usage detail clear pfe tcam-errors app no-local-switching <clear-pfe-tcam-errors-app-no-local-switching> clear pfe tcam-errors app no-local-switching detail clear pfe tcam-errors app no-local-switching list-related-apps clear pfe tcam-errors app no-local-switching list-shared-apps clear pfe tcam-errors app no-local-switching shared-usage clear pfe tcam-errors app no-local-switching shared-usage detail clear pfe tcam-errors app ptpoe-cos-rw <clear-pfe-tcam-errors-app-ptpoe-cos-rw> clear pfe tcam-errors app ptpoe-cos-rw detail clear pfe tcam-errors app ptpoe-cos-rw list-related-apps clear pfe tcam-errors app ptpoe-cos-rw list-shared-apps clear pfe tcam-errors app ptpoe-cos-rw shared-usage clear pfe tcam-errors app ptpoe-cos-rw shared-usage detail clear pfe tcam-errors app rfc2544-layer2-in <clear-pfe-tcam-errors-app-rfc2544-layer2-in> clear pfe tcam-errors app rfc2544-layer2-in detail clear pfe tcam-errors app rfc2544-layer2-in list-related-apps clear pfe tcam-errors app rfc2544-layer2-in list-shared-apps clear pfe tcam-errors app rfc2544-layer2-in shared-usage clear pfe tcam-errors app rfc2544-layer2-in shared-usage detail clear pfe tcam-errors app rfc2544-layer2-out <clear-pfe-tcam-errors-app-rfc2544-layer2-out> clear pfe tcam-errors app rfc2544-layer2-out detail clear pfe tcam-errors app rfc2544-layer2-out list-related-apps clear pfe tcam-errors app rfc2544-layer2-out list-shared-apps clear pfe tcam-errors app rfc2544-layer2-out shared-usage clear pfe tcam-errors app rfc2544-layer2-out shared-usage detail clear pfe tcam-errors app vpls-mesh-group-mcast <get-upper-level-xml-name-vpls-mesh-group-mcast> clear pfe tcam-errors app vpls-mesh-group-mcast detail clear pfe tcam-errors app vpls-mesh-group-mcast list-related-apps clear pfe tcam-errors app vpls-mesh-group-mcast list-shared-apps clear pfe tcam-errors app vpls-mesh-group-mcast shared-usage clear pfe tcam-errors app vpls-mesh-group-mcast shared-usage detail clear pfe tcam-errors app vpls-mesh-group-ucast <get-upper-level-xml-name-vpls-mesh-group-ucast>

clear pfe tcam-errors app vpls-mesh-group-ucast detail clear pfe tcam-errors app vpls-mesh-group-ucast list-related-apps clear pfe tcam-errors app vpls-mesh-group-ucast list-shared-apps clear pfe tcam-errors app vpls-mesh-group-ucast shared-usage clear pfe tcam-errors app vpls-mesh-group-ucast shared-usage detail clear pfe tcam-errors tcam-stage clear pfe tcam-errors tcam-stage egress <clear-pfe-tcam-errors-egress-tcam-stage> clear pfe tcam-errors tcam-stage egress app clear-pfe-tcam-errors-egress-app clear pfe tcam-errors tcam-stage egress app bd-dtag-validate <clear-pfe-tcam-errors-egress-app-bd-dtag-validate> clear pfe tcam-errors tcam-stage egress app bd-dtag-validate detail clear pfe tcam-errors tcam-stage egress app bd-dtag-validate list-relatedappsclear pfe tcam-errors tcam-stage egress app bd-dtag-validate list-shared-apps clear pfe tcam-errors tcam-stage egress app bd-dtag-validate shared-usage clear pfe tcam-errors tcam-stage egress app bd-dtag-validate shared-usage detail clear pfe tcam-errors tcam-stage egress app bd-tpid-swap <clear-pfe-tcam-errors-egress-app-bd-tpid-swap> clear pfe tcam-errors tcam-stage egress app bd-tpid-swap detail clear pfe tcam-errors tcam-stage egress app bd-tpid-swap list-related-apps clear pfe tcam-errors tcam-stage egress app bd-tpid-swap list-shared-apps clear pfe tcam-errors tcam-stage egress app bd-tpid-swap shared-usage clear pfe tcam-errors tcam-stage egress app bd-tpid-swap shared-usage detail clear pfe tcam-errors tcam-stage egress app fw-family-out <clear-pfe-tcam-errors-egress-app-fw-family-out> clear pfe tcam-errors tcam-stage egress app fw-family-out detail clear pfe tcam-errors tcam-stage egress app fw-family-out list-related-apps clear pfe tcam-errors tcam-stage egress app fw-family-out list-shared-apps clear pfe tcam-errors tcam-stage egress app fw-family-out shared-usage clear pfe tcam-errors tcam-stage egress app fw-family-out shared-usage detail clear pfe tcam-errors tcam-stage egress app fw-ifl-out <clear-pfe-tcam-errors-egress-app-fw-ifl-out> clear pfe tcam-errors tcam-stage egress app fw-ifl-out detail clear pfe tcam-errors tcam-stage egress app fw-ifl-out list-related-apps clear pfe tcam-errors tcam-stage egress app fw-ifl-out list-shared-apps clear pfe tcam-errors tcam-stage egress app fw-ifl-out shared-usage clear pfe tcam-errors tcam-stage egress app fw-ifl-out shared-usage detail clear pfe tcam-errors tcam-stage egress app fw-inet6-family-out <clear-pfe-tcam-errors-egress-app-fw-inet6-family-out> clear pfe tcam-errors tcam-stage egress app fw-inet6-family-out detail clear pfe tcam-errors tcam-stage egress app fw-inet6-family-out list-related-apps clear pfe tcam-errors tcam-stage egress app fw-inet6-family-out list-shared-apps

clear pfe tcam-errors tcam-stage egress app fw-inet6-family-out shared-usage clear pfe tcam-errors tcam-stage egress app fw-inet6-family-out shared-usage detail clear pfe tcam-errors tcam-stage egress app ifl-statistics-out <clear-pfe-tcam-errors-egress-app-ifl-statistics-out> clear pfe tcam-errors tcam-stage egress app ifl-statistics-out detail clear pfe tcam-errors tcam-stage egress app ifl-statistics-out list-related-apps clear pfe tcam-errors tcam-stage egress app ifl-statistics-out list-shared-apps clear pfe tcam-errors tcam-stage egress app ifl-statistics-out shared-usage clear pfe tcam-errors tcam-stage egress app ifl-statistics-out shared-usage detail clear pfe tcam-errors tcam-stage egress app irb-cos-rw <clear-pfe-tcam-errors-egress-app-irb-cos-rw> clear pfe tcam-errors tcam-stage egress app irb-cos-rw detail clear pfe tcam-errors tcam-stage egress app irb-cos-rw list-related-apps clear pfe tcam-errors tcam-stage egress app irb-cos-rw list-shared-apps clear pfe tcam-errors tcam-stage egress app irb-cos-rw shared-usage clear pfe tcam-errors tcam-stage egress app irb-cos-rw shared-usage detail clear pfe tcam-errors tcam-stage egress app lfm-802.3ah-out <clear-pfe-tcam-errors-egress-app-lfm-802.3ah-out> clear pfe tcam-errors tcam-stage egress app lfm-802.3ah-out detail clear pfe tcam-errors tcam-stage egress app lfm-802.3ah-out list-related-apps clear pfe tcam-errors tcam-stage egress app lfm-802.3ah-out list-shared-apps clear pfe tcam-errors tcam-stage egress app lfm-802.3ah-out shared-usage clear pfe tcam-errors tcam-stage egress app lfm-802.3ah-out shared-usage detail clear pfe tcam-errors tcam-stage egress app ptpoe-cos-rw <clear-pfe-tcam-errors-egress-app-ptpoe-cos-rw> clear pfe tcam-errors tcam-stage egress app ptpoe-cos-rw detail clear pfe tcam-errors tcam-stage egress app ptpoe-cos-rw list-related-apps clear pfe tcam-errors tcam-stage egress app ptpoe-cos-rw list-shared-apps clear pfe tcam-errors tcam-stage egress app ptpoe-cos-rw shared-usage clear pfe tcam-errors tcam-stage egress app ptpoe-cos-rw shared-usage detail clear pfe tcam-errors tcam-stage egress app rfc2544-layer2-out <clear-pfe-tcam-errors-egress-app-rfc2544-layer2-out> clear pfe tcam-errors tcam-stage egress app rfc2544-layer2-out detail clear pfe tcam-errors tcam-stage egress app rfc2544-layer2-out list-related-apps clear pfe tcam-errors tcam-stage egress app rfc2544-layer2-out list-shared-apps clear pfe tcam-errors tcam-stage egress app rfc2544-layer2-out shared-usage clear pfe tcam-errors tcam-stage egress app rfc2544-layer2-out shared-usage detail clear pfe tcam-errors tcam-stage ingress <clear-pfe-tcam-errors-ingress-tcam-stage> clear pfe tcam-errors tcam-stage ingress app

<clear-pfe-tcam-errors-ingress-app> clear pfe tcam-errors tcam-stage ingress app cfm-bd-filter <clear-pfe-tcam-errors-ingress-app-cfm-bd-filter> clear pfe tcam-errors tcam-stage ingress app cfm-bd-filter detail clear pfe tcam-errors tcam-stage ingress app cfm-bd-filter list-related-apps clear pfe tcam-errors tcam-stage ingress app cfm-bd-filter list-shared-apps clear pfe tcam-errors tcam-stage ingress app cfm-bd-filter shared-usage clear pfe tcam-errors tcam-stage ingress app cfm-bd-filter shared-usage detail clear pfe tcam-errors tcam-stage ingress app cfm-filter <clear-pfe-tcam-errors-ingress-app-cfm-filter> clear pfe tcam-errors tcam-stage ingress app cfm-filter detail clear pfe tcam-errors tcam-stage ingress app cfm-filter list-related-apps clear pfe tcam-errors tcam-stage ingress app cfm-filter list-shared-apps clear pfe tcam-errors tcam-stage ingress app cfm-filter shared-usage clear pfe tcam-errors tcam-stage ingress app cfm-filter shared-usage detail clear pfe tcam-errors tcam-stage ingress app cfm-vpls-filter <clear-pfe-tcam-errors-ingress-app-cfm-vpls-filter> clear pfe tcam-errors tcam-stage ingress app cfm-vpls-filter detail clear pfe tcam-errors tcam-stage ingress app cfm-vpls-filter list-related-apps clear pfe tcam-errors tcam-stage ingress app cfm-vpls-filter list-shared-apps clear pfe tcam-errors tcam-stage ingress app cfm-vpls-filter shared-usage clear pfe tcam-errors tcam-stage ingress app cfm-vpls-filter shared-usage detail clear pfe tcam-errors tcam-stage ingress app cfm-vpls-ifl-filter <clear-pfe-tcam-errors-ingress-app-cfm-vpls-ifl-filter> clear pfe tcam-errors tcam-stage ingress app cfm-vpls-ifl-filter detail clear pfe tcam-errors tcam-stage ingress app cfm-vpls-ifl-filter list-relatedapps clear pfe tcam-errors tcam-stage ingress app cfm-vpls-ifl-filter list-shared-apps clear pfe tcam-errors tcam-stage ingress app cfm-vpls-ifl-filter shared-usage clear pfe tcam-errors tcam-stage ingress app cfm-vpls-ifl-filter shared-usage detail clear pfe tcam-errors tcam-stage ingress app fw-ccc-in <clear-pfe-tcam-errors-ingress-app-fw-ccc-in> clear pfe tcam-errors tcam-stage ingress app fw-ccc-in detail clear pfe tcam-errors tcam-stage ingress app fw-ccc-in list-related-apps clear pfe tcam-errors tcam-stage ingress app fw-ccc-in list-shared-apps clear pfe tcam-errors tcam-stage ingress app fw-ccc-in shared-usage clear pfe tcam-errors tcam-stage ingress app fw-ccc-in shared-usage detail clear pfe tcam-errors tcam-stage ingress app fw-ifl-in <clear-pfe-tcam-errors-ingress-app-fw-ifl-in> clear pfe tcam-errors tcam-stage ingress app fw-ifl-in detail clear pfe tcam-errors tcam-stage ingress app fw-ifl-in list-related-apps clear pfe tcam-errors tcam-stage ingress app fw-ifl-in list-shared-apps

clear pfe tcam-errors tcam-stage ingress app fw-ifl-in shared-usage clear pfe tcam-errors tcam-stage ingress app fw-ifl-in shared-usage detail clear pfe tcam-errors tcam-stage ingress app fw-inet-ftf <clear-pfe-tcam-errors-ingress-app-fw-inet-ftf> clear pfe tcam-errors tcam-stage ingress app fw-inet-ftf detail clear pfe tcam-errors tcam-stage ingress app fw-inet-ftf list-related-apps clear pfe tcam-errors tcam-stage ingress app fw-inet-ftf list-shared-apps clear pfe tcam-errors tcam-stage ingress app fw-inet-ftf shared-usage clear pfe tcam-errors tcam-stage ingress app fw-inet-ftf shared-usage detail clear pfe tcam-errors tcam-stage ingress app fw-inet-in <clear-pfe-tcam-errors-ingress-app-fw-inet-in> clear pfe tcam-errors tcam-stage ingress app fw-inet-in detail clear pfe tcam-errors tcam-stage ingress app fw-inet-in list-related-apps clear pfe tcam-errors tcam-stage ingress app fw-inet-in list-shared-apps clear pfe tcam-errors tcam-stage ingress app fw-inet-in shared-usage clear pfe tcam-errors tcam-stage ingress app fw-inet-in shared-usage detail clear pfe tcam-errors tcam-stage ingress app fw-inet-pm <clear-pfe-tcam-errors-ingress-app-fw-inet-pm> clear pfe tcam-errors tcam-stage ingress app fw-inet-pm detail clear pfe tcam-errors tcam-stage ingress app fw-inet-pm list-related-apps clear pfe tcam-errors tcam-stage ingress app fw-inet-pm list-shared-apps clear pfe tcam-errors tcam-stage ingress app fw-inet-pm shared-usage clear pfe tcam-errors tcam-stage ingress app fw-inet-pm shared-usage detail clear pfe tcam-errors tcam-stage ingress app fw-inet-rpf <clear-pfe-tcam-errors-ingress-app-fw-inet-rpf> clear pfe tcam-errors tcam-stage ingress app fw-inet-rpf detail clear pfe tcam-errors tcam-stage ingress app fw-inet-rpf list-related-apps clear pfe tcam-errors tcam-stage ingress app fw-inet-rpf list-shared-apps clear pfe tcam-errors tcam-stage ingress app fw-inet-rpf shared-usage clear pfe tcam-errors tcam-stage ingress app fw-inet-rpf shared-usage detail clear pfe tcam-errors tcam-stage ingress app fw-inet6-ftf <clear-pfe-tcam-errors-ingress-app-fw-inet6-ftf> clear pfe tcam-errors tcam-stage ingress app fw-inet6-ftf detail clear pfe tcam-errors tcam-stage ingress app fw-inet6-ftf list-related-apps clear pfe tcam-errors tcam-stage ingress app fw-inet6-ftf list-shared-apps clear pfe tcam-errors tcam-stage ingress app fw-inet6-ftf shared-usage clear pfe tcam-errors tcam-stage ingress app fw-inet6-ftf shared-usage detail clear pfe tcam-errors tcam-stage ingress app fw-inet6-in <clear-pfe-tcam-errors-ingress-app-fw-inet6-in> clear pfe tcam-errors tcam-stage ingress app fw-inet6-in detail clear pfe tcam-errors tcam-stage ingress app fw-inet6-in list-related-apps clear pfe tcam-errors tcam-stage ingress app fw-inet6-in list-shared-apps clear pfe tcam-errors tcam-stage ingress app fw-inet6-in shared-usage

clear pfe tcam-errors tcam-stage ingress app fw-inet6-in shared-usage detail clear pfe tcam-errors tcam-stage ingress app fw-inet6-rpf <clear-pfe-tcam-errors-ingress-app-fw-inet6-rpf> clear pfe tcam-errors tcam-stage ingress app fw-inet6-rpf detail clear pfe tcam-errors tcam-stage ingress app fw-inet6-rpf list-related-apps clear pfe tcam-errors tcam-stage ingress app fw-inet6-rpf list-shared-apps clear pfe tcam-errors tcam-stage ingress app fw-inet6-rpf shared-usage clear pfe tcam-errors tcam-stage ingress app fw-inet6-rpf shared-usage detail clear pfe tcam-errors tcam-stage ingress app fw-l2-in <clear-pfe-tcam-errors-ingress-app-fw-l2-in> clear pfe tcam-errors tcam-stage ingress app fw-l2-in detail clear pfe tcam-errors tcam-stage ingress app fw-l2-in list-related-apps clear pfe tcam-errors tcam-stage ingress app fw-l2-in list-shared-apps clear pfe tcam-errors tcam-stage ingress app fw-l2-in shared-usage clear pfe tcam-errors tcam-stage ingress app fw-l2-in shared-usage detail clear pfe tcam-errors tcam-stage ingress app fw-mpls-in <clear-pfe-tcam-errors-ingress-app-fw-mpls-in> clear pfe tcam-errors tcam-stage ingress app fw-mpls-in detail clear pfe tcam-errors tcam-stage ingress app fw-mpls-in list-related-apps clear pfe tcam-errors tcam-stage ingress app fw-mpls-in list-shared-apps clear pfe tcam-errors tcam-stage ingress app fw-mpls-in shared-usage clear pfe tcam-errors tcam-stage ingress app fw-mpls-in shared-usage detail clear pfe tcam-errors tcam-stage ingress app fw-vpls-in <clear-pfe-tcam-errors-ingress-app-fw-vpls-in> clear pfe tcam-errors tcam-stage ingress app fw-vpls-in detail clear pfe tcam-errors tcam-stage ingress app fw-vpls-in list-related-apps clear pfe tcam-errors tcam-stage ingress app fw-vpls-in list-shared-apps clear pfe tcam-errors tcam-stage ingress app fw-vpls-in shared-usage clear pfe tcam-errors tcam-stage ingress app fw-vpls-in shared-usage detail clear pfe tcam-errors tcam-stage ingress app gr-ifl-stats-egr <clear-pfe-tcam-errors-ingress-app-gr-ifl-statistics-egr> clear pfe tcam-errors tcam-stage ingress app gr-ifl-stats-egr detail clear pfe tcam-errors tcam-stage ingress app gr-ifl-stats-egr list-related-apps clear pfe tcam-errors tcam-stage ingress app gr-ifl-stats-egr list-shared-apps clear pfe tcam-errors tcam-stage ingress app gr-ifl-stats-egr shared-usage clear pfe tcam-errors tcam-stage ingress app gr-ifl-stats-egr shared-usage detail clear pfe tcam-errors tcam-stage ingress app gr-ifl-stats-ing <clear-pfe-tcam-errors-ingress-app-gr-ifl-statistics-ing> clear pfe tcam-errors tcam-stage ingress app gr-ifl-stats-ing detail clear pfe tcam-errors tcam-stage ingress app gr-ifl-stats-ing list-related-apps clear pfe tcam-errors tcam-stage ingress app gr-ifl-stats-ing list-shared-apps clear pfe tcam-errors tcam-stage ingress app gr-ifl-stats-ing shared-usage clear pfe tcam-errors tcam-stage ingress app gr-ifl-stats-ing shared-usage detail

clear pfe tcam-errors tcam-stage ingress app gr-ifl-stats-preing <clear-pfe-tcam-errors-ingress-app-gr-ifl-statistics-preing> clear pfe tcam-errors tcam-stage ingress app gr-ifl-stats-preing detail clear pfe tcam-errors tcam-stage ingress app gr-ifl-stats-preing list-relatedapps clear pfe tcam-errors tcam-stage ingress app gr-ifl-stats-preing list-shared-apps clear pfe tcam-errors tcam-stage ingress app gr-ifl-stats-preing shared-usage clear pfe tcam-errors tcam-stage ingress app gr-ifl-stats-preing shared-usage detail clear pfe tcam-errors tcam-stage ingress app ifl-statistics-in <clear-pfe-tcam-errors-ingress-app-ifl-statistics-in> clear pfe tcam-errors tcam-stage ingress app ifl-statistics-in detail clear pfe tcam-errors tcam-stage ingress app ifl-statistics-in list-related-apps clear pfe tcam-errors tcam-stage ingress app ifl-statistics-in list-shared-apps clear pfe tcam-errors tcam-stage ingress app ifl-statistics-in shared-usage clear pfe tcam-errors tcam-stage ingress app ifl-statistics-in shared-usage detail clear pfe tcam-errors tcam-stage ingress app ipsec-reverse-fil <clear-pfe-tcam-errors-ingress-app-ipsec-reverse-fil> clear pfe tcam-errors tcam-stage ingress app ipsec-reverse-fil detail clear pfe tcam-errors tcam-stage ingress app ipsec-reverse-fil list-related-apps clear pfe tcam-errors tcam-stage ingress app ipsec-reverse-fil list-shared-apps clear pfe tcam-errors tcam-stage ingress app ipsec-reverse-fil shared-usage clear pfe tcam-errors tcam-stage ingress app ipsec-reverse-fil shared-usage detail clear pfe tcam-errors tcam-stage ingress app irb-fixed-cos <clear-pfe-tcam-errors-ingress-app-irb-fixed-cos> clear pfe tcam-errors tcam-stage ingress app irb-fixed-cos detail clear pfe tcam-errors tcam-stage ingress app irb-fixed-cos list-related-apps clear pfe tcam-errors tcam-stage ingress app irb-fixed-cos list-shared-apps clear pfe tcam-errors tcam-stage ingress app irb-fixed-cos shared-usage clear pfe tcam-errors tcam-stage ingress app irb-fixed-cos shared-usage detail clear pfe tcam-errors tcam-stage ingress app irb-inet6-fil <clear-pfe-tcam-errors-ingress-app-irb-inet6-fil> clear pfe tcam-errors tcam-stage ingress app irb-inet6-fil detail clear pfe tcam-errors tcam-stage ingress app irb-inet6-fil list-related-apps clear pfe tcam-errors tcam-stage ingress app irb-inet6-fil list-shared-apps clear pfe tcam-errors tcam-stage ingress app irb-inet6-fil shared-usage clear pfe tcam-errors tcam-stage ingress app irb-inet6-fil shared-usage detail clear pfe tcam-errors tcam-stage ingress app lfm-802.3ah-in <clear-pfe-tcam-errors-ingress-app-lfm-802.3ah-in> clear pfe tcam-errors tcam-stage ingress app lfm-802.3ah-in detail clear pfe tcam-errors tcam-stage ingress app lfm-802.3ah-in list-related-apps
clear pfe tcam-errors tcam-stage ingress app lfm-802.3ah-in list-shared-apps clear pfe tcam-errors tcam-stage ingress app lfm-802.3ah-in shared-usage clear pfe tcam-errors tcam-stage ingress app lfm-802.3ah-in shared-usage detail clear pfe tcam-errors tcam-stage ingress app lo0-inet-fil <clear-pfe-tcam-errors-ingress-app-lo0-inet-fil> clear pfe tcam-errors tcam-stage ingress app lo0-inet-fil detail clear pfe tcam-errors tcam-stage ingress app lo0-inet-fil list-related-apps clear pfe tcam-errors tcam-stage ingress app lo0-inet-fil list-shared-apps clear pfe tcam-errors tcam-stage ingress app lo0-inet-fil shared-usage clear pfe tcam-errors tcam-stage ingress app lo0-inet-fil shared-usage detail clear pfe tcam-errors tcam-stage ingress app lo0-inet6-fil <clear-pfe-tcam-errors-ingress-app-lo0-inet6-fil> clear pfe tcam-errors tcam-stage ingress app lo0-inet6-fil detail clear pfe tcam-errors tcam-stage ingress app lo0-inet6-fil list-related-apps clear pfe tcam-errors tcam-stage ingress app lo0-inet6-fil list-shared-apps clear pfe tcam-errors tcam-stage ingress app lo0-inet6-fil shared-usage clear pfe tcam-errors tcam-stage ingress app lo0-inet6-fil shared-usage detail clear pfe tcam-errors tcam-stage ingress app mac-drop-cnt <clear-pfe-tcam-errors-ingress-app-mac-drop-cnt> clear pfe tcam-errors tcam-stage ingress app mac-drop-cnt detail clear pfe tcam-errors tcam-stage ingress app mac-drop-cnt list-related-apps clear pfe tcam-errors tcam-stage ingress app mac-drop-cnt list-shared-apps clear pfe tcam-errors tcam-stage ingress app mac-drop-cnt shared-usage clear pfe tcam-errors tcam-stage ingress app mac-drop-cnt shared-usage detail clear pfe tcam-errors tcam-stage ingress app mrouter-port-in <clear-pfe-tcam-errors-ingress-app-mrouter-port-in> clear pfe tcam-errors tcam-stage ingress app mrouter-port-in detail clear pfe tcam-errors tcam-stage ingress app mrouter-port-in list-related-apps clear pfe tcam-errors tcam-stage ingress app mrouter-port-in list-shared-apps clear pfe tcam-errors tcam-stage ingress app mrouter-port-in shared-usage clear pfe tcam-errors tcam-stage ingress app mrouter-port-in shared-usage detail clear pfe tcam-errors tcam-stage ingress app napt-reverse-fil <clear-pfe-tcam-errors-ingress-app-napt-reverse-fil> clear pfe tcam-errors tcam-stage ingress app napt-reverse-fil detail clear pfe tcam-errors tcam-stage ingress app napt-reverse-fil list-related-apps clear pfe tcam-errors tcam-stage ingress app napt-reverse-fil list-shared-apps clear pfe tcam-errors tcam-stage ingress app napt-reverse-fil shared-usage clear pfe tcam-errors tcam-stage ingress app napt-reverse-fil shared-usage detail clear pfe tcam-errors tcam-stage ingress app no-local-switching <clear-pfe-tcam-errors-ingress-app-no-local-switching> clear pfe tcam-errors tcam-stage ingress app no-local-switching detail clear pfe tcam-errors tcam-stage ingress app no-local-switching list-related-apps clear pfe tcam-errors tcam-stage ingress app no-local-switching list-shared-apps

clear pfe tcam-errors tcam-stage ingress app no-local-switching shared-usage clear pfe tcam-errors tcam-stage ingress app no-local-switching shared-usage detail clear pfe tcam-errors tcam-stage pre-ingress <clear-pfe-tcam-errors-pre-ingress-tcam-stage> clear pfe tcam-errors tcam-stage pre-ingress app <clear-pfe-tcam-errors-pre-ingress-app> clear pfe tcam-errors tcam-stage pre-ingress app cos-fc <clear-pfe-tcam-errors-pre-ingress-app-cos-fc> clear pfe tcam-errors tcam-stage pre-ingress app cos-fc detail clear pfe tcam-errors tcam-stage pre-ingress app cos-fc list-related-apps clear pfe tcam-errors tcam-stage pre-ingress app cos-fc list-shared-apps clear pfe tcam-errors tcam-stage pre-ingress app cos-fc shared-usage clear pfe tcam-errors tcam-stage pre-ingress app cos-fc shared-usage detail clear pfe tcam-errors tcam-stage pre-ingress app fw-fbf <clear-pfe-tcam-errors-pre-ingress-app-fw-fbf> clear pfe tcam-errors tcam-stage pre-ingress app fw-fbf detail clear pfe tcam-errors tcam-stage pre-ingress app fw-fbf list-related-apps clear pfe tcam-errors tcam-stage pre-ingress app fw-fbf list-shared-apps clear pfe tcam-errors tcam-stage pre-ingress app fw-fbf shared-usage clear pfe tcam-errors tcam-stage pre-ingress app fw-fbf shared-usage detail clear pfe tcam-errors tcam-stage pre-ingress app fw-fbf-inet6 <clear-pfe-tcam-errors-pre-ingress-app-fw-fbf-inet6> clear pfe tcam-errors tcam-stage pre-ingress app fw-fbf-inet6 detail clear pfe tcam-errors tcam-stage pre-ingress app fw-fbf-inet6 list-related-apps clear pfe tcam-errors tcam-stage pre-ingress app fw-fbf-inet6 list-shared-apps clear pfe tcam-errors tcam-stage pre-ingress app fw-fbf-inet6 shared-usage clear pfe tcam-errors tcam-stage pre-ingress app fw-fbf-inet6 shared-usage detail clear pfe tcam-errors tcam-stage pre-ingress app fw-semantics <clear-pfe-tcam-errors-pre-ingress-app-fw-semantics> clear pfe tcam-errors tcam-stage pre-ingress app fw-semantics detail clear pfe tcam-errors tcam-stage pre-ingress app fw-semantics list-related-apps clear pfe tcam-errors tcam-stage pre-ingress app fw-semantics list-shared-apps clear pfe tcam-errors tcam-stage pre-ingress app fw-semantics shared-usage clear pfe tcam-errors tcam-stage pre-ingress app fw-semantics shared-usage detail clear pfe tcam-errors tcam-stage pre-ingress app ifd-src-mac-fil <clear-pfe-tcam-errors-pre-ingress-app-ifd-src-mac-fil> clear pfe tcam-errors tcam-stage pre-ingress app ifd-src-mac-fil detail clear pfe tcam-errors tcam-stage pre-ingress app ifd-src-mac-fil list-relatedapps clear pfe tcam-errors tcam-stage pre-ingress app ifd-src-mac-fil list-shared-apps clear pfe tcam-errors tcam-stage pre-ingress app ifd-src-mac-fil shared-usage clear pfe tcam-errors tcam-stage pre-ingress app ifd-src-mac-fil shared-usage

detail clear pfe tcam-errors tcam-stage pre-ingress app ing-out-iff <clear-pfe-tcam-errors-pre-ingress-app-ing-out-iff> clear pfe tcam-errors tcam-stage pre-ingress app ing-out-iff detail clear pfe tcam-errors tcam-stage pre-ingress app ing-out-iff list-related-apps clear pfe tcam-errors tcam-stage pre-ingress app ing-out-iff list-shared-apps clear pfe tcam-errors tcam-stage pre-ingress app ing-out-iff shared-usage clear pfe tcam-errors tcam-stage pre-ingress app ing-out-iff shared-usage detail clear pfe tcam-errors tcam-stage pre-ingress app ip-mac-val <clear-pfe-tcam-errors-pre-ingress-app-ip-mac-val> clear pfe tcam-errors tcam-stage pre-ingress app ip-mac-val detail clear pfe tcam-errors tcam-stage pre-ingress app ip-mac-val list-related-apps clear pfe tcam-errors tcam-stage pre-ingress app ip-mac-val list-shared-apps clear pfe tcam-errors tcam-stage pre-ingress app ip-mac-val shared-usage clear pfe tcam-errors tcam-stage pre-ingress app ip-mac-val shared-usage detail clear pfe tcam-errors tcam-stage pre-ingress app ip-mac-val-bcast <clear-pfe-tcam-errors-pre-ingress-app-ip-mac-val-bcast> clear pfe tcam-errors tcam-stage pre-ingress app ip-mac-val-bcast detail clear pfe tcam-errors tcam-stage pre-ingress app ip-mac-val-bcast list-relatedapps clear pfe tcam-errors tcam-stage pre-ingress app ip-mac-val-bcast list-sharedapps clear pfe tcam-errors tcam-stage pre-ingress app ip-mac-val-bcast shared-usage clear pfe tcam-errors tcam-stage pre-ingress app ip-mac-val-bcast shared-usage detail clear pfe tcam-errors tcam-stage pre-ingress app rfc2544-layer2-in <clear-pfe-tcam-errors-pre-ingress-app-rfc2544-layer2-in> clear pfe tcam-errors tcam-stage pre-ingress app rfc2544-layer2-in detail clear pfe tcam-errors tcam-stage pre-ingress app rfc2544-layer2-in list-relatedapps clear pfe tcam-errors tcam-stage pre-ingress app rfc2544-layer2-in list-sharedapps clear pfe tcam-errors tcam-stage pre-ingress app rfc2544-layer2-in shared-usage clear pfe tcam-errors tcam-stage pre-ingress app rfc2544-layer2-in shared-usage detail clear pfe tcam-errors tcam-stage pre-ingress app vpls-mesh-group-mcast <get-upper-level-xml-name-vpls-mesh-group-mcast> clear pfe tcam-errors tcam-stage pre-ingress app vpls-mesh-group-mcast detail clear pfe tcam-errors tcam-stage pre-ingress app vpls-mesh-group-mcast listrelated-apps clear pfe tcam-errors tcam-stage pre-ingress app vpls-mesh-group-mcast listshared-apps clear pfe tcam-errors tcam-stage pre-ingress app vpls-mesh-group-mcast shared-

usage clear pfe tcam-errors tcam-stage pre-ingress app vpls-mesh-group-mcast sharedusage detail clear pfe tcam-errors tcam-stage pre-ingress app vpls-mesh-group-ucast <get-upper-level-xml-name-vpls-mesh-group-ucast> clear pfe tcam-errors tcam-stage pre-ingress app vpls-mesh-group-ucast detail clear pfe tcam-errors tcam-stage pre-ingress app vpls-mesh-group-ucast listrelated-apps clear pfe tcam-errors tcam-stage pre-ingress app vpls-mesh-group-ucast listshared-apps clear pfe tcam-errors tcam-stage pre-ingress app vpls-mesh-group-ucast sharedusage clear pfe tcam-errors tcam-stage pre-ingress app vpls-mesh-group-ucast sharedusage detail clear passive-monitoring <clear-passive-monitoring> clear passive-monitoring statistics <clear-passive-monitoring-statistics> clear pgm clear pgm negative-acknowledgments <clear-pgm-negative-acknowledgments> clear pgm source-path-messages <clear-pgm-source-path-messages> clear pgm statistics <clear-pgm-statistics> clear pim clear pim join <clear-pim-join-state> clear pim join-distribution <clear-pim-join-distribution> clear pim register <clear-pim-register-state> clear pim snooping clear pim snooping join clear pim snooping statistics clear pim statistics <clear-pim-statistics> clear poe clear poe telemetries clear poe telemetries interface <clear-poe-telemetries-information> clear ppp clear ppp statistics

 <clear-ppp-statistics-information> clear pppoe clear pppoe lockout <clear-pppoe-lockout-timers> clear pppoe lockout atm-identifier <clear-pppoe-lockout-timers-atm> clear pppoe lockout vlan-identifier clear pppoe sessions <clear-pppoe-sessions-information> clear-pppoe-lockout-timers-vlan clear pppoe statistics <clear-pppoe-statistics-information> clear pppoe statistics interfaces <clear-pppoe-statistics-interface-information> clear protection-group <clear protection-group> clear protection-group ethernet-ring <clear-ethernet-ring-information> clear protection-group ethernet-ring statistics <clear-ethernet-ring-information> clear r2cp clear r2cp radio <clear-r2cp-radio> clear r2cp session <clear-r2cp-session> clear r2cp statistics <clear-r2cp-statistics> clear r2cp statistics radio clear r2cp statistics session clear rip clear rip general-statistics <clear-rip-general-statistics> clear rip statistics <clear-rip-statistics> clear rip statistics peer <clear-rip-peer-statistics> clear ripng clear ripng general-statistics <clear-ripng-general-statistic> clear ripng statistics <clear-ripng-statistics> clear rsvp clear rsvp session

 <clear-rsvp-session-information> clear rsvp statistics < clear-rsvp-counters-information> clear security group-vpn clear security group-vpn member clear security group-vpn member group <clear-gvpn-group-information> clear security group-vpn member ike clear security group-vpn member ike security-associations <clear-group-vpn-ike-security-associations> clear security group-vpn member ipsec clear security group-vpn member ipsec security-associations <clear-gvpn-ipsec-security-association> clear security group-vpn member ipsec security-associations statistics <clear-gvpn-ipsec-security-association-statistics> clear security group-vpn member ipsec statistics <clear-gvpn-ipsec-statistics> clear services clear services accounting flow inline-jflow <clear-services-accounting-inline-jflow-flows> clear services alg clear services alg statistics <clear-services-alg-statistics> clear services application-aware-access-list clear services application-aware-access-list statistics <clear-application-aware-access-list-statistics-interface> clear services application-aware-access-list statistics interface <clear-application-aware-access-list-statistics-interface> clear services application-aware-access-list statistics subscriber <clear-application-aware-access-list-statistics-subscriber> clear services application-identification clear services application-identification application-system-cache <clear-appid-application-system-cache> clear services application-identification counter <clear-appid-counter> clear services application-identification counter ssl-encrypted-sessions <clear-appid-counter-encrypted> clear services application-identification statistics <clear-appid-application-statistics> clear services application-identification statistics cumulative <clear-appid-application-statistics-cumulative> clear services application-identification statistics interval <clear-appid-application-statistics-interval>

clear services border-signaling-gateway clear services border-signaling-gateway denied-messages <clear-service-bsg-denied-messages> clear services border-signaling-gateway name-resolution-cache clear services border-signaling-gateway name-resolution-cache all <clear-service-border-signaling-gateway-name-resolution-cache-all> clear services border-signaling-gateway name-resolution-cache by-fqdn <clear-border-signaling-gateway-name-resolution-cache-by-fqdn> clear services border-signaling-gateway statistics <clear-service-border-signaling-gateway-statistics> clear services captive-portal-content-delivery clear services captive-portal-content-delivery statistics clear services captive-portal-content-delivery statistics interface <clear-cpcdd-interface-statistics> clear services cos clear services cos statistics <clear-services-cos-statistics> clear services crtp clear services crtp statistics <clear-services-crtp-statistics> clear services dynamic-flow-capture clear services dynamic-flow-capture criteria <clear-services-dynamic-flow-capture-criteria> clear services dynamic-flow-capture sequence-number clear services flow-collector <clear-services-flow-collector-information> clear services flow-collector statistics <clear-services-flow-collector-statistics> clear-service-msp-flow-ipaction-table clear services ha clear services ha statistics <clear-service-ha-statistics-information> clear services hcm clear services hcm pic-statistics <clear-services-hcm-pic-statistics> clear services hcm statistics <clear-services-hcm-statistics> clear services ids <clear-services-ids-tables> clear services ids destination-table <clear-services-ids-destination-table> clear services ids pair-table <clear-services-ids-pair-table>

clear services ids source-table <clear-services-ids-source-table> clear services inline clear services inline nat clear services inline nat pool <clear-inline-nat-pool-information> clear services inline nat statistics <clear-inline-nat-statistics> clear services inline softwire clear services inline softwire statistics <clear-inline-softwire-statistics> clear services ipsec-vpn clear services ipsec-vpn ipsec clear services ipsec-vpn ipsec security-associations <clear-services-ipsec-vpn-security-associations> clear services ipsec-vpn ike clear services ipsec-vpn ike security-associations <clear-services-ike-security-associations> clear services ipsec-vpn ike statistics <clear-services-ike-statistics> clear services pcp clear services pcp epoch clear services pcp statistics clear services ipsec-vpn ipsec statistics <clear-ipsec-vpn-statistics> clear services l2tp <clear-l2tp-destinations-information> clear services l2tp disconnect-cause-summary <clear-l2tp-disconnect-cause-summary> clear services l2tp multilink <clear-l2tp-multilink-information> clear services l2tp session <clear-l2tp-session-information> clear services l2tp destination <clear-l2tp-destinations-information> clear services l2tp disconnect-cause-summary <clear-l2tp-disconnect-cause-summary> clear services l2tp tunnel <clear-l2tp-tunnel-information> clear services l2tp user <clear-l2tp-user-session-information> clear services local-policy-decision-function clear services local-policy-decision-function statistics

clear services local-policy-decision-function statistics interface <clear-local-policy-decision-function-statistics-interface> clear services local-policy-decision-function statistics subscriber <clear-local-policy-decision-function-statistics-subscriber> clear services server-load-balance clear services server-load-balance external-manager-statistics <clear-external-manager-statistics clear services server-load-balance hash-table <clear-hash-table-information> clear services server-load-balance health-monitor-statistics> <clear-health-monitor-statistics> clear services server-load-balance real-server-group-statistics <clear-real-server-group-statistics> clear services server-load-balance real-server-statistics <clear-real-server-statistics> clear services server-load-balance sticky <clear-sticky-table> clear services server-load-balance virtual-server-statistics> <clear-virtual-server-statistics> clear services service-sets statistics integrity-drops clear services service-sets statistics syslog <clear-service-set-syslog-statistics> clear services service-sets statistics tcp <clear-service-tcp-tracker-statistics> clear services stateful-firewall flow-analysis <clear-service-flow-analysis> clear services stateful-firewall flows <clear-service-sfw-flow-table-information> clear services stateful-firewall sip-call <clear-service-sfw-sip-call-information> clear services stateful-firewall sip-register <clear-service-sfw-sip-register-information> clear services stateful-firewall statistics <clear-stateful-firewall-statistics> clear services stateful-firewall subscriber-analysis <clear-service-subs-analysis> clear services subscriber clear services subscriber sessions <get-services-subscriber-sessions> clear services video-monitoring <clear-service-video-monitoring-information> clear services video-monitoring mdi <clear-service-video-monitoring-mdi-information>

clear services video-monitoring mdi alarm <clear-service-video-monitoring-mdi-alarm-information> clear services video-monitoring mdi alarm errors <clear-services-video-monitoring-mdi-alarm-errors> clear services video-monitoring mdi alarm stats <clear-services-video-monitoring-mdi-alarm-statistics> clear services video-monitoring mdi errors <clear-service-video-monitoring-mdi-errors> clear services video-monitoring mdi statistics <clear-service-video-monitoring-mdi-statistics> clear services sessions analysis <clear-service-msp-session-analysis-information> clear services softwire clear services softwire statistics <clear-services-softwire-statistics> clear services stateful-firewall clear services stateful-firewall flow-analysis <clear-service-flow-analysis> clear services stateful-firewall flows <clear-service-sfw-flow-table-information> clear services pgcp clear services pgcp gates <clear-service-pgcp-gates> clear services pgcp gates gateway <clear-service-pgcp-gates-gateway> clear services pgcp statistics <clear-service-pgcp-statistics> clear services pgcp statistics gateway <clear-service-pgcp-statistics-gateway> <clear-rfc2544-information> <clear-aborted-tests-information> <clear-active-tests-information> <clear-completed-tests-information> clear sflow clear sflow collector clear sflow collector statistics <clear-sflow-collector-statistics> clear shmlog clear shmlog all-info <clear-shmlog-all-information> clear shmlog entries <clear-shmlog-entries> clear shmlog statistics

<clear-shmlog-statistics> clear snmp clear snmp history <clear-snmp-history> <clear-health-monitor-routing-engine-history>. clear snmp statistics <clear-snmp-statistics> clear spanning-tree clear spanning-tree protocol-migration clear spanning-tree protocol-migration interface <clear-interface-stp-protocol-migration> clear spanning-tree statistics <clear-stp-interface-statistics> clear spanning-tree statistics bridge clear spanning-tree statistics interface clear spanning-tree statistics routing-instance <clear-stp-routing-instance-statistics> clear spanning-tree stp-buffer clear spanning-tree topology-change-counter <clear-stp-topology-change-counter> clear synchronous-ethernet clear synchronous-ethernet esmc clear synchronous-ethernet esmc statistics clear system clear system boot-media <clear-boot-media> clear system login clear system login lockout < clear-system-login-lockout> clear-twamp-information clear-twamp-server-information clear-twamp-server-connection-information clear unified-edge clear unified-edge ggsn-pgw clear unified-edge ggsn-pgw aaa clear unified-edge ggsn-pgw aaa radius clear unified-edge ggsn-pgw aaa radius statistics <clear-mobile-gateway-aaa-radius-statistics> clear unified-edge ggsn-pgw aaa statistics <clear-mobile-gateway-aaa-statistics> clear unified-edge ggsn-pgw address-assignment clear unified-edge ggsn-pgw address-assignment pool <clear-mobile-gateway-sm-ippool-pool-sessions>

clear unified-edge ggsn-pgw address-assignment statistics <clear-mobile-gateway-sm-ippool-statistics> clear unified-edge ggsn-pgw call-admission-control clear unified-edge ggsn-pgw call-admission-control statistics <clear-mobile-gateway-cac-statistics> clear unified-edge ggsn-pgw charging clear unified-edge ggsn-pgw charging cdr <clear-mobile-gateway-charging-clear-cdr> clear unified-edge ggsn-pgw charging cdr wfa <clear-mobile-gateway-charging-clear-cdr-wfa> clear unified-edge ggsn-pgw charging local-persistent-storage clear unified-edge ggsn-pgw charging local-persistent-storage statistics <clear-mobile-gateway-charging-clear-lps-stats> clear unified-edge ggsn-pgw charging path clear unified-edge ggsn-pgw charging path statistics <clear-mobile-gateway-charging-clear-path-stats> clear unified-edge ggsn-pgw charging transfer clear unified-edge ggsn-pgw charging transfer statistics <clear-mobile-gateway-charging-clear-xfer-stats> clear unified-edge ggsn-pgw diameter clear unified-edge ggsn-pgw diameter dcca-gy clear unified-edge ggsn-pgw diameter dcca-gy statistics <clear-mobile-gateway-aaa-diam-stats-gy> clear unified-edge ggsn-pgw diameter network-element clear unified-edge ggsn-pgw diameter network-element statistics <clear-mobile-gateway-aaa-diam-ne-statistics> clear unified-edge ggsn-pgw diameter pcc-gx clear unified-edge ggsn-pgw diameter pcc-gx statistics <clear-mobile-gateway-aaa-diam-stats-gx> clear unified-edge ggsn-pgw diameter peer clear unified-edge ggsn-pgw diameter peer statistics <clear-mobile-gateway-aaa-diam-peer-statistics> clear unified-edge ggsn-pgw gtp clear unified-edge ggsn-pgw gtp peer clear unified-edge ggsn-pgw gtp peer statistics <clear-mobile-gateway-gtp-peer-statistics> clear unified-edge ggsn-pgw gtp statistics <clear-mobile-gateway-gtp-statistics> clear unified-edge ggsn-pgw ip-reassembly clear unified-edge ggsn-pgw ip-reassembly statistics <clear-mobile-gateways-ip-reassembly-statistics> clear unified-edge ggsn-pgw statistics <clear-mobile-gateway-statistics>

clear unified-edge ggsn-pgw subscribers <clear-mobile-gateway-subscribers> clear unified-edge ggsn-pgw subscribers bearer clear unified-edge ggsn-pgw subscribers charging <clear-mobile-gateway-subscribers-charging> clear unified-edge ggsn-pgw subscribers peer <clear-mobile-gateway-subscribers-peer> clear unified-edge sgw clear unified-edge sgw call-admission-control clear unified-edge sgw call-admission-control statistics <clear-mobile-sgw-cac-statistics> clear unified-edge sgw charging clear unified-edge sgw charging cdr <clear-mobile-gateway-sgw-charging-clear-cdr> clear unified-edge sgw charging cdr wfa <clear-mobile-gateway-sgw-charging-clear-cdr-wfa> clear unified-edge sgw charging local-persistent-storage clear unified-edge sgw charging local-persistent-storage statistics <clear-mobile-gateway-sgw-charging-clear-lps-stats> clear unified-edge sgw charging path clear unified-edge sgw charging path statistics <clear-mobile-gateway-sgw-charging-clear-path-stats> clear unified-edge sgw charging transfer clear unified-edge sgw charging transfer statistics <clear-mobile-gateway-sgw-charging-clear-xfer-stats> clear unified-edge sgw gtp clear unified-edge sgw gtp peer clear unified-edge sgw gtp peer statistics <clear-mobile-sgw-gtp-peer-statistics> clear unified-edge sgw gtp statistics <clear-mobile-sgw-gtp-statistics> clear unified-edge sgw idle-mode-buffering clear unified-edge sgw idle-mode-buffering statistics <clear-mobile-gw-sgw-idle-mode-buffering-statistics> clear unified-edge sgw ip-reassembly clear unified-edge sgw ip-reassembly statistics <clear-mobile-gateways-sgw-ip-reassembly-statistics-sgw> clear unified-edge sgw statistics <clear-mobile-sgw-statistics> clear unified-edge sgw subscribers <clear-mobile-sgw-subscribers> clear unified-edge sgw subscribers charging <clear-mobile-sgw-subscribers-charging>

clear unified-edge sgw subscribers peer <clear-mobile-sgw-subscribers-peer> clear validation clear validation database <clear-validation-database> clear validation session <clear-validation-session> clear validation statistics <clear-validation-statistics> clear virtual-chassis clear virtual-chassis heartbeat <clear-virtual-chassis-heartbeat-statistics> <clear virtual-chassis protocol> clear virtual-chassis protocol statistics <clear-virtual-chassis-statistics> <clear-virtual-chassis-port-statistics> clear vpls clear vpls mac-address <clear-vpls-mac-address> clear vpls mac-table <clear-vpls-mac-table> clear vpls mac-table interface <clear-vpls-interface-mac-table> request interface rebalance request pppoe request pppoe connect request pppoe disconnect request security ike debug-disable <get-disable-ike-debug> request security ike debug-enable <get-enable-ike-debug> request services rpm twamp start request services rpm twamp start client <twamp-test-start> request services rpm twamp stop request services rpm twamp stop client <twamp-test-stop> request snmp <request-snmp-utility-mib-clear> <request-snmp-utility-mib-set> clear vpls statistics <clear-vpls-statistics> clear vrrp

<clear-vrrp-information> clear vrrp interface <clear-vrrp-interface-statistics> request mpls request mpls lsp request mpls lsp adjust-autobandwidth <request-mpls-lsp-autobandwidth-adjust> clear services inline stateful-firewall clear services inline stateful-firewall flows <clear-service-inline-sfw-flow-table-information> clear services inline stateful-firewall statistics <clear-inline-stateful-firewall-statistics> clear services service-sets statistics drop-flow-limit> <clear-service-set-drop-flow-statistics> clear services service-sets statistics jflow-log <clear-service-set-jflow-log-statistics> request services ipsec-vpn ipsec request services ipsec-vpn ipsec switch request services ipsec-vpn ipsec switch tunnel request unified-edge request unified-edge ggsn-pgw request unified-edge ggsn-pgw call-trace <monitor-mobile-gateways-call-trace-start> request unified-edge ggsn-pgw call-trace clear <get-mobile-gateways-call-trace-clear> request unified-edge ggsn-pgw call-trace show <get-mobile-gateways-call-trace-information> request unified-edge ggsn-pgw call-trace start <get-mobile-gateways-call-trace-start-information> request unified-edge ggsn-pgw call-trace stop <get-mobile-gateways-call-trace-stop-information> request unified-edge sgw request unified-edge sgw call-trace request unified-edge sgw call-trace clear <get-mobile-gateways-sgw-call-trace-clear> request unified-edge sgw call-trace show <get-mobile-gateways-sgw-call-trace-information> request unified-edge sgw call-trace start <get-mobile-gateways-sgw-call-trace-start-information> request unified-edge sgw call-trace stop <get-mobile-gateways-sgw-call-trace-stop-information>

#### Configuration Hierarchy Levels

No asscociated CLI configuration hierarchy levels and statements.

### RELATED DOCUMENTATION

[Understanding Junos OS Access Privilege Levels](#page-86-0) **| 55**

Example: Configuring User Permissions with Access Privilege Levels | 61

Example: Configuring User Permissions with Access Privileges for Operational Mode Commands |  **[89](#page-120-0)**

Example: Configuring User Permissions with Access Privileges for Configuration Statements and [Hierarchies](#page-137-0) **| 106**

# configure

Can enter configuration mode.

### **Commands**

```
configure
request snmp
request-snmp-utility-mib-clear
request-snmp-utility-mib-set
```
#### Configuration Hierarchy Levels

No associated CLI configuration hierarchy levels and statements.

### RELATED DOCUMENTATION

[Understanding Junos OS Access Privilege Levels](#page-86-0) **| 55**

Example: Configuring User Permissions with Access Privilege Levels | 61

Example: Configuring User Permissions with Access Privileges for Operational Mode Commands |  **[89](#page-120-0)**

Example: Configuring User Permissions with Access Privileges for Configuration Statements and [Hierarchies](#page-137-0) **| 106**

## **control**

Can perform all control-level operations; can modify any configuration.

#### **Commands**

```
request jnu
request jnu role
request jnu schema
request jnu schema add
request jnu schema delete
```
#### Configuration Hierarchy Levels

No associated CLI configuration hierarchy levels and statements.

#### RELATED DOCUMENTATION

[Understanding Junos OS Access Privilege Levels](#page-86-0) **| 55**

Example: Configuring User Permissions with Access Privilege Levels | 61

Example: Configuring User Permissions with Access Privileges for Operational Mode Commands |  **[89](#page-120-0)**

Example: Configuring User Permissions with Access Privileges for Configuration Statements and [Hierarchies](#page-137-0) **| 106**

# field

Can view field debug commands.

#### <span id="page-881-0"></span>**Commands**

No associated CLI commands.

#### Configuration Hierarchy Levels

No associated CLI configuration hierarchy levels and statements.

#### RELATED DOCUMENTATION

[Understanding Junos OS Access Privilege Levels](#page-86-0) **| 55**

Example: Configuring User Permissions with Access Privilege Levels | 61

Example: Configuring User Permissions with Access Privileges for Operational Mode Commands |  **[89](#page-120-0)**

Example: Configuring User Permissions with Access Privileges for Configuration Statements and [Hierarchies](#page-137-0) **| 106**

# firewall

Can view the firewall filter configuration in configuration mode.

### **Commands**

```
clear unified-edge
clear unified-edge ggsn-pgw
clear unified-edge ggsn-pgw aaa
clear unified-edge ggsn-pgw aaa radius
clear unified-edge ggsn-pgw aaa radius statistics
<clear-mobile-gateway-aaa-radius-statistics>
clear unified-edge ggsn-pgw aaa statistics
<clear-mobile-gateway-aaa-statistics>
clear unified-edge ggsn-pgw address-assignment
clear unified-edge ggsn-pgw address-assignment pool
<clear-mobile-gateway-sm-ippool-pool-sessions>
clear unified-edge ggsn-pgw address-assignment statistics
```
<clear-mobile-gateway-sm-ippool-statistics> clear unified-edge ggsn-pgw call-admission-control clear unified-edge ggsn-pgw call-admission-control statistics <clear-mobile-gateway-cac-statistics> clear unified-edge ggsn-pgw charging clear unified-edge ggsn-pgw charging cdr <clear-mobile-gateway-charging-clear-cdr> clear unified-edge ggsn-pgw charging cdr wfa <clear-mobile-gateway-charging-clear-cdr-wfa> clear unified-edge ggsn-pgw charging local-persistent-storage clear unified-edge ggsn-pgw charging local-persistent-storage statistics <clear-mobile-gateway-charging-clear-lps-stats> clear unified-edge ggsn-pgw charging path clear unified-edge ggsn-pgw charging path statistics <clear-mobile-gateway-charging-clear-path-stats> clear unified-edge ggsn-pgw charging transfer clear unified-edge ggsn-pgw charging transfer statistics <clear-mobile-gateway-charging-clear-xfer-stats> clear unified-edge ggsn-pgw diameter clear unified-edge ggsn-pgw diameter dcca-gy clear unified-edge ggsn-pgw diameter dcca-gy statistics <clear-mobile-gateway-aaa-diam-stats-gy> clear unified-edge ggsn-pgw diameter network-element clear unified-edge ggsn-pgw diameter network-element statistics <clear-mobile-gateway-aaa-diam-ne-statistics> clear unified-edge ggsn-pgw diameter pcc-gx clear unified-edge ggsn-pgw diameter pcc-gx statistics <clear-mobile-gateway-aaa-diam-stats-gx> clear unified-edge ggsn-pgw diameter peer clear unified-edge ggsn-pgw diameter peer statistics <clear-mobile-gateway-aaa-diam-peer-statistics> clear unified-edge ggsn-pgw gtp clear unified-edge ggsn-pgw gtp peer clear unified-edge ggsn-pgw gtp peer statistics <clear-mobile-gateway-gtp-peer-statistics> clear unified-edge ggsn-pgw gtp statistics <clear-mobile-gateway-gtp-statistics> clear unified-edge ggsn-pgw ip-reassembly clear unified-edge ggsn-pgw ip-reassembly statistics <clear-mobile-gateways-ip-reassembly-statistics> clear unified-edge ggsn-pgw statistics <clear-mobile-gateway-statistics> clear unified-edge ggsn-pgw subscribers

<clear-mobile-gateway-subscribers> clear unified-edge ggsn-pgw subscribers bearer clear unified-edge ggsn-pgw subscribers charging <clear-mobile-gateway-subscribers-charging> clear unified-edge ggsn-pgw subscribers peer <clear-mobile-gateway-subscribers-peer> clear unified-edge sgw clear unified-edge sgw call-admission-control clear unified-edge sgw call-admission-control statistics <clear-mobile-sgw-cac-statistics> clear unified-edge sgw charging clear unified-edge sgw charging cdr <clear-mobile-gateway-sgw-charging-clear-cdr> clear unified-edge sgw charging cdr wfa <clear-mobile-gateway-sgw-charging-clear-cdr-wfa> clear unified-edge sgw charging local-persistent-storage clear unified-edge sgw charging local-persistent-storage statistics <clear-mobile-gateway-sgw-charging-clear-lps-stats> clear unified-edge sgw charging path clear unified-edge sgw charging path statistics <clear-mobile-gateway-sgw-charging-clear-path-stats> clear unified-edge sgw charging transfer clear unified-edge sgw charging transfer statistics <clear-mobile-gateway-sgw-charging-clear-xfer-stats> clear unified-edge sgw gtp clear unified-edge sgw gtp peer clear unified-edge sgw gtp peer statistics <clear-mobile-sgw-gtp-peer-statistics> clear unified-edge sgw gtp statistics <clear-mobile-sgw-gtp-statistics> clear unified-edge sgw idle-mode-buffering clear unified-edge sgw idle-mode-buffering statistics <clear-mobile-gw-sgw-idle-mode-buffering-statistics> clear unified-edge sgw ip-reassembly clear unified-edge sgw ip-reassembly statistics <clear-mobile-gateways-sgw-ip-reassembly-statistics-sgw> clear unified-edge sgw statistics <clear-mobile-sgw-statistics> clear unified-edge sgw subscribers <clear-mobile-sgw-subscribers> clear unified-edge sgw subscribers charging <clear-mobile-sgw-subscribers-charging> clear unified-edge sgw subscribers peer

<clear-mobile-sgw-subscribers-peer> clear unified-edge tdf clear unified-edge tdf aaa clear unified-edge tdf aaa radius clear unified-edge tdf aaa radius client clear unified-edge tdf aaa radius client statistics <clear-radius-client-statistics> clear unified-edge tdf aaa radius network-element clear unified-edge tdf aaa radius network-element statistics <clear-radius-network-element-statistics> clear unified-edge tdf aaa radius server clear unified-edge tdf aaa radius server statistics <clear-radius-server-statistics> clear unified-edge tdf aaa radius snoop-segment clear unified-edge tdf aaa radius snoop-segment statistics <clear-radius-snoop-segment-statistics> clear unified-edge tdf aaa statistics <clear-tdf-gateway-aaa-statistics> clear unified-edge tdf address-assignment clear unified-edge tdf address-assignment pool <clear-mobile-gateway-tdf-sm-ippool-pool-sessions> clear unified-edge tdf address-assignment statistics <clear-mobile-gateway-tdf-sm-ippool-statistics> clear unified-edge tdf call-admission-control clear unified-edge tdf call-admission-control statistics <clear-tdf-cac-statistics> clear unified-edge tdf diameter clear unified-edge tdf diameter network-element clear unified-edge tdf diameter network-element statistics <clear-diameter-network-element-statistics> clear unified-edge tdf diameter pcc-gx clear unified-edge tdf diameter pcc-gx statistics <clear-diameter-statistics-gx> clear unified-edge tdf diameter peer clear unified-edge tdf diameter peer statistics <clear-diameter-peer-statistics> clear unified-edge tdf statistics <clear-tdf-statistics> clear unified-edge tdf subscribers <clear-mobile-tdf-subscribers> clear unified-edge tdf subscribers peer <clear-mobile-gateway-tdf-subscribers-peer> request unified-edge

request unified-edge ggsn-pgw request unified-edge ggsn-pgw call-trace <monitor-mobile-gateways-call-trace-start> request unified-edge ggsn-pgw call-trace clear <get-mobile-gateways-call-trace-clear> request unified-edge ggsn-pgw call-trace show <get-mobile-gateways-call-trace-information> request unified-edge ggsn-pgw call-trace start <get-mobile-gateways-call-trace-start-information> request unified-edge ggsn-pgw call-trace stop <get-mobile-gateways-call-trace-stop-information> request unified-edge sgw request unified-edge sgw call-trace request unified-edge sgw call-trace clear <get-mobile-gateways-sgw-call-trace-clear> request unified-edge sgw call-trace show <get-mobile-gateways-sgw-call-trace-information> request unified-edge sgw call-trace start <get-mobile-gateways-sgw-call-trace-start-information> request unified-edge sgw call-trace stop <get-mobile-gateways-sgw-call-trace-stop-information> request unified-edge tdf request unified-edge tdf call-trace request unified-edge tdf call-trace clear <get-mobile-gateways-tdf-call-trace-clear> request unified-edge tdf call-trace show <get-mobile-gateways-tdf-call-trace-information> request unified-edge tdf call-trace start <get-mobile-gateways-tdf-call-trace-start-information> request unified-edge tdf call-trace stop <get-mobile-gateways-tdf-call-trace-stop-information> show firewall <get-firewall-information>

show firewall counter <get-firewall-counter-information>

```
show firewall filter
     <get-firewall-filter-information>
```
show firewall filter version <get-filter-version>

```
show firewall log
    <get-firewall-log-information>
show firewall prefix-action-stats
     <get-firewall-prefix-action-information>
show policer
<get-policer-information>
```
#### Configuration Hierarchy Levels

```
[edit chassis satellite-management]
[edit firewall][edit dynamic-profiles firewall]
[edit firewall]
[edit logical-systems firewall]
[edit unified-edge]
```
#### RELATED DOCUMENTATION

[Understanding Junos OS Access Privilege Levels](#page-86-0) **| 55** Example: Configuring User Permissions with Access Privilege Levels | 61 Example: Configuring User Permissions with Access Privileges for Operational Mode Commands |  **[89](#page-120-0)** Example: Configuring User Permissions with Access Privileges for Configuration Statements and [Hierarchies](#page-137-0) **| 106**

Firewall-control | 855

# firewall-control

Can view and configure firewall filter information at the [edit dynamic-profiles firewall], [edit firewall], and **[edit logical-systems firewall]** hierarchy levels.

## **Commands**

```
show firewall
     <get-firewall-information>
```

```
show firewall counter
     <get-firewall-counter-information>
show firewall filter
    <get-firewall-filter-information>
show firewall filter version
    <get-filter-version>
show firewall log
    <get-firewall-log-information>
show firewall prefix-action-stats
     <get-firewall-prefix-action-information>
```
show policer

### Configuration Hierarchy Levels

```
[edit dynamic-profiles firewall]
[edit firewall]
[edit logical-systems firewall]
```
#### RELATED DOCUMENTATION

[Understanding Junos OS Access Privilege Levels](#page-86-0) **| 55** Example: Configuring User Permissions with Access Privilege Levels | 61 Example: Configuring User Permissions with Access Privileges for Operational Mode Commands |  **[89](#page-120-0)** Example: Configuring User Permissions with Access Privileges for Configuration Statements and [Hierarchies](#page-137-0) **| 106**

firewall | 850

# floppy

Can read from and write to the removable media.

#### <span id="page-888-0"></span>**Commands**

No associated CLI commands.

#### Configuration Hierarchy Levels

No associated CLI configuration hierarchy levels and statements.

#### RELATED DOCUMENTATION

[Understanding Junos OS Access Privilege Levels](#page-86-0) **| 55**

Example: Configuring User Permissions with Access Privilege Levels | 61

Example: Configuring User Permissions with Access Privileges for Operational Mode Commands |  **[89](#page-120-0)**

Example: Configuring User Permissions with Access Privileges for Configuration Statements and [Hierarchies](#page-137-0) **| 106**

# flow-tap

Can view the flow-tap configuration in configuration mode.

### **Commands**

```
clear unified-edge
clear unified-edge ggsn-pgw
clear unified-edge ggsn-pgw aaa
clear unified-edge ggsn-pgw aaa radius
clear unified-edge ggsn-pgw aaa radius statistics
<clear-mobile-gateway-aaa-radius-statistics>
clear unified-edge ggsn-pgw aaa statistics
<clear-mobile-gateway-aaa-statistics>
clear unified-edge ggsn-pgw address-assignment
clear unified-edge ggsn-pgw address-assignment pool
<clear-mobile-gateway-sm-ippool-pool-sessions>
clear unified-edge ggsn-pgw address-assignment statistics
```
<clear-mobile-gateway-sm-ippool-statistics> clear unified-edge ggsn-pgw call-admission-control clear unified-edge ggsn-pgw call-admission-control statistics <clear-mobile-gateway-cac-statistics> clear unified-edge ggsn-pgw charging clear unified-edge ggsn-pgw charging cdr <clear-mobile-gateway-charging-clear-cdr-wfa> clear unified-edge ggsn-pgw charging local-persistent-storage clear unified-edge ggsn-pgw charging local-persistent-storage statistics <clear-mobile-gateway-charging-clear-lps-stats> clear unified-edge ggsn-pgw charging path clear unified-edge ggsn-pgw charging path statistics <clear-mobile-gateway-charging-clear-path-stats> clear unified-edge ggsn-pgw charging transfer clear unified-edge ggsn-pgw charging transfer statistics <clear-mobile-gateway-charging-clear-xfer-stats> clear unified-edge ggsn-pgw diameter clear unified-edge ggsn-pgw diameter dcca-gy clear unified-edge ggsn-pgw diameter dcca-gy statistics <clear-mobile-gateway-aaa-diam-stats-gy> clear unified-edge ggsn-pgw diameter network-element clear unified-edge ggsn-pgw diameter network-element statistics <clear-mobile-gateway-aaa-diam-ne-statistics> clear unified-edge ggsn-pgw diameter pcc-gx clear unified-edge ggsn-pgw diameter pcc-gx statistics <clear-mobile-gateway-aaa-diam-stats-gx> clear unified-edge ggsn-pgw diameter peer clear unified-edge ggsn-pgw diameter peer statistics <clear-mobile-gateway-aaa-diam-peer-statistics> clear unified-edge ggsn-pgw gtp clear unified-edge ggsn-pgw gtp peer clear unified-edge ggsn-pgw gtp peer statistics <clear-mobile-gateway-gtp-peer-statistics> clear unified-edge ggsn-pgw gtp statistics <clear-mobile-gateway-gtp-statistics> clear unified-edge ggsn-pgw ip-reassembly clear unified-edge ggsn-pgw ip-reassembly statistics <clear-mobile-gateways-ip-reassembly-statistics> clear unified-edge ggsn-pgw statistics <clear-mobile-gateway-statistics> clear unified-edge ggsn-pgw subscribers <clear-mobile-gateway-subscribers> clear unified-edge ggsn-pgw subscribers bearer

clear unified-edge ggsn-pgw subscribers charging <clear-mobile-gateway-subscribers-charging> clear unified-edge ggsn-pgw subscribers peer <clear-mobile-gateway-subscribers-peer> clear unified-edge sgw clear unified-edge sgw call-admission-control clear unified-edge sgw call-admission-control statistics <clear-mobile-sgw-cac-statistics> clear unified-edge sgw charging clear unified-edge sgw charging cdr <clear-mobile-gateway-sgw-charging-clear-cdr> clear unified-edge sgw charging cdr wfa <clear-mobile-gateway-sgw-charging-clear-cdr-wfa> clear unified-edge sgw charging local-persistent-storage clear unified-edge sgw charging local-persistent-storage statistics <clear-mobile-gateway-sgw-charging-clear-lps-stats> clear unified-edge sgw charging path clear unified-edge sgw charging path statistics <clear-mobile-gateway-sgw-charging-clear-path-stats> clear unified-edge sgw charging transfer clear unified-edge sgw charging transfer statistics <clear-mobile-gateway-sgw-charging-clear-xfer-stats> clear unified-edge sgw gtp clear unified-edge sgw gtp peer clear unified-edge sgw gtp peer statistics <clear-mobile-sgw-gtp-peer-statistics> clear unified-edge sgw gtp statistics <clear-mobile-sgw-gtp-statistics> clear unified-edge sgw idle-mode-buffering clear unified-edge sgw idle-mode-buffering statistics <clear-mobile-gw-sgw-idle-mode-buffering-statistics> clear unified-edge sgw ip-reassembly clear unified-edge sgw ip-reassembly statistics <clear-mobile-gateways-sgw-ip-reassembly-statistics-sgw> clear unified-edge sgw statistics <clear-mobile-sgw-statistics> clear unified-edge sgw subscribers <clear-mobile-sgw-subscribers> clear unified-edge sgw subscribers charging <clear-mobile-sgw-subscribers-charging> clear unified-edge sgw subscribers peer <clear-mobile-sgw-subscribers-peer> clear unified-edge tdf

clear unified-edge tdf aaa clear unified-edge tdf aaa radius clear unified-edge tdf aaa radius client clear unified-edge tdf aaa radius client statistics <clear-radius-client-statistics> clear unified-edge tdf aaa radius network-element clear unified-edge tdf aaa radius network-element statistics <clear-radius-network-element-statistics> clear unified-edge tdf aaa radius server clear unified-edge tdf aaa radius server statistics <clear-radius-server-statistics> clear unified-edge tdf aaa radius snoop-segment clear unified-edge tdf aaa radius snoop-segment statistics <clear-radius-snoop-segment-statistics> clear unified-edge tdf aaa statistics <clear-tdf-gateway-aaa-statistics> clear unified-edge tdf address-assignment clear unified-edge tdf address-assignment pool <clear-mobile-gateway-tdf-sm-ippool-pool-sessions> clear unified-edge tdf address-assignment statistics <clear-mobile-gateway-tdf-sm-ippool-statistics> clear unified-edge tdf call-admission-control clear unified-edge tdf call-admission-control statistics <clear-tdf-cac-statistics> clear unified-edge tdf diameter clear unified-edge tdf diameter network-element clear unified-edge tdf diameter network-element statistics <clear-diameter-network-element-statistics> clear unified-edge tdf diameter pcc-gx clear unified-edge tdf diameter pcc-gx statistics <clear-diameter-statistics-gx> clear unified-edge tdf diameter peer clear unified-edge tdf diameter peer statistics <clear-diameter-peer-statistics> clear unified-edge tdf statistics <clear-tdf-statistics> clear unified-edge tdf subscribers <clear-mobile-tdf-subscribers> clear unified-edge tdf subscribers peer <clear-mobile-gateway-tdf-subscribers-peer> request unified-edge request unified-edge ggsn-pgw request unified-edge ggsn-pgw call-trace

<monitor-mobile-gateways-call-trace-start> request unified-edge ggsn-pgw call-trace clear <get-mobile-gateways-call-trace-clear> request unified-edge ggsn-pgw call-trace show <get-mobile-gateways-call-trace-information> request unified-edge ggsn-pgw call-trace start <get-mobile-gateways-call-trace-start-information> request unified-edge ggsn-pgw call-trace stop <get-mobile-gateways-call-trace-stop-information> request unified-edge sgw request unified-edge sgw call-trace request unified-edge sgw call-trace clear <get-mobile-gateways-sgw-call-trace-clear> request unified-edge sgw call-trace show <get-mobile-gateways-sgw-call-trace-information> request unified-edge sgw call-trace start <get-mobile-gateways-sgw-call-trace-start-information> request unified-edge sgw call-trace stop <get-mobile-gateways-sgw-call-trace-stop-information> request unified-edge tdf request unified-edge tdf call-trace request unified-edge tdf call-trace clear <get-mobile-gateways-tdf-call-trace-clear> request unified-edge tdf call-trace show <get-mobile-gateways-tdf-call-trace-information> request unified-edge tdf call-trace start <get-mobile-gateways-tdf-call-trace-start-information> request unified-edge tdf call-trace stop <get-mobile-gateways-tdf-call-trace-stop-information>

#### Configuration Hierarchy Levels

```
[edit services flow-tap]
[edit services radius-flow-tap]
[edit system services flow-tap-dtcp]
[edit unified-edge]
```
### RELATED DOCUMENTATION

[Understanding Junos OS Access Privilege Levels](#page-86-0) **| 55**

Example: Configuring User Permissions with Access Privilege Levels | 61

Example: Configuring User Permissions with Access Privileges for Operational Mode Commands |  **[89](#page-120-0)**

Example: Configuring User Permissions with Access Privileges for Configuration Statements and [Hierarchies](#page-137-0) **| 106**

flow-tap-control | 862

## flow-tap-control

Can view the flow-tap configuration in configuration mode and can configure flow-tap configuration information at the *[edit services flow-tap], [edit services radius-flow-tap], and <i>[edit system services* flow-tap-dtcp] hierarchy levels.

#### **Commands**

No associated CLI commands.

#### Configuration Hierarchy Levels

```
[edit services flow-tap]
[edit services radius-flow-tap]
[edit system services flow-tap-dtcp]
```
#### RELATED DOCUMENTATION

[Understanding Junos OS Access Privilege Levels](#page-86-0) **| 55**

Example: Configuring User Permissions with Access Privilege Levels | 61

Example: Configuring User Permissions with Access Privileges for Operational Mode Commands |  **[89](#page-120-0)**

Example: Configuring User Permissions with Access Privileges for Configuration Statements and [Hierarchies](#page-137-0) **| 106**

flow-tap | 857

# flow-tap-operation

Can make flow-tap requests to the router.

### **Commands**

No associated CLI commands.

#### Configuration Hierarchy Levels

No associated CLI configuration hierarchy levels and statements.

### RELATED DOCUMENTATION

[Understanding Junos OS Access Privilege Levels](#page-86-0) **| 55**

Example: Configuring User Permissions with Access Privilege Levels | 61

Example: Configuring User Permissions with Access Privileges for Operational Mode Commands |  **[89](#page-120-0)**

Example: Configuring User Permissions with Access Privileges for Configuration Statements and [Hierarchies](#page-137-0) **| 106**

# idp-profiler-operation

Can view profiler data.

#### **Commands**

No associated CLI commands.

#### CLI Configuration Hierarchy Levels

No associated CLI configuration hierarchy levels and statements.

## **interface**

Can view the interface configuration in configuration mode.

#### **Commands**

clear unified-edge clear unified-edge ggsn-pgw clear unified-edge ggsn-pgw aaa clear unified-edge ggsn-pgw aaa radius clear unified-edge ggsn-pgw aaa radius statistics <clear-mobile-gateway-aaa-radius-statistics> clear unified-edge ggsn-pgw aaa statistics <clear-mobile-gateway-aaa-statistics> clear unified-edge ggsn-pgw address-assignment clear unified-edge ggsn-pgw address-assignment pool <clear-mobile-gateway-sm-ippool-pool-sessions> clear unified-edge ggsn-pgw address-assignment statistics <clear-mobile-gateway-sm-ippool-statistics> clear unified-edge ggsn-pgw call-admission-control clear unified-edge ggsn-pgw call-admission-control statistics <clear-mobile-gateway-cac-statistics> clear unified-edge ggsn-pgw charging clear unified-edge ggsn-pgw charging cdr <clear-mobile-gateway-charging-clear-cdr> clear unified-edge ggsn-pgw charging cdr wfa <clear-mobile-gateway-charging-clear-cdr-wfa> clear unified-edge ggsn-pgw charging local-persistent-storage clear unified-edge ggsn-pgw charging local-persistent-storage statistics <clear-mobile-gateway-charging-clear-lps-stats> clear unified-edge ggsn-pgw charging path clear unified-edge ggsn-pgw charging path statistics <clear-mobile-gateway-charging-clear-path-stats> clear unified-edge ggsn-pgw charging transfer clear unified-edge ggsn-pgw charging transfer statistics

<clear-mobile-gateway-charging-clear-xfer-stats> clear unified-edge ggsn-pgw diameter clear unified-edge ggsn-pgw diameter dcca-gy clear unified-edge ggsn-pgw diameter dcca-gy statistics <clear-mobile-gateway-aaa-diam-stats-gy> clear unified-edge ggsn-pgw diameter network-element clear unified-edge ggsn-pgw diameter network-element statistics <clear-mobile-gateway-aaa-diam-ne-statistics> clear unified-edge ggsn-pgw diameter pcc-gx clear unified-edge ggsn-pgw diameter pcc-gx statistics <clear-mobile-gateway-aaa-diam-stats-gx> clear unified-edge ggsn-pgw diameter peer clear unified-edge ggsn-pgw diameter peer statistics <clear-mobile-gateway-aaa-diam-peer-statistics> clear unified-edge ggsn-pgw gtp clear unified-edge ggsn-pgw gtp peer clear unified-edge ggsn-pgw gtp peer statistics <clear-mobile-gateway-gtp-peer-statistics> clear unified-edge ggsn-pgw gtp statistics <clear-mobile-gateway-gtp-statistics> clear unified-edge ggsn-pgw ip-reassembly clear unified-edge ggsn-pgw ip-reassembly statistics <clear-mobile-gateways-ip-reassembly-statistics> clear unified-edge ggsn-pgw statistics <clear-mobile-gateway-statistics> clear unified-edge ggsn-pgw subscribers <clear-mobile-gateway-subscribers> clear unified-edge ggsn-pgw subscribers bearer clear unified-edge ggsn-pgw subscribers charging <clear-mobile-gateway-subscribers-charging> clear unified-edge ggsn-pgw subscribers peer <clear-mobile-gateway-subscribers-peer> clear unified-edge sgw clear unified-edge sgw call-admission-control clear unified-edge sgw call-admission-control statistics <clear-mobile-sgw-cac-statistics> clear unified-edge sgw charging clear unified-edge sgw charging cdr <clear-mobile-gateway-sgw-charging-clear-cdr> clear unified-edge sgw charging cdr wfa <clear-mobile-gateway-sgw-charging-clear-cdr-wfa> clear unified-edge sgw charging local-persistent-storage clear unified-edge sgw charging local-persistent-storage statistics

<clear-mobile-gateway-sgw-charging-clear-lps-stats> clear unified-edge sgw charging path clear unified-edge sgw charging path statistics <clear-mobile-gateway-sgw-charging-clear-path-stats> clear unified-edge sgw charging transfer clear unified-edge sgw charging transfer statistics <clear-mobile-gateway-sgw-charging-clear-xfer-stats> clear unified-edge sgw gtp clear unified-edge sgw gtp peer clear unified-edge sgw gtp peer statistics <clear-mobile-sgw-gtp-peer-statistics> clear unified-edge sgw gtp statistics <clear-mobile-sgw-gtp-statistics> clear unified-edge sgw idle-mode-buffering clear unified-edge sgw idle-mode-buffering statistics <clear-mobile-gw-sgw-idle-mode-buffering-statistics> clear unified-edge sgw ip-reassembly clear unified-edge sgw ip-reassembly statistics <clear-mobile-gateways-sgw-ip-reassembly-statistics-sgw> clear unified-edge sgw statistics <clear-mobile-sgw-statistics> clear unified-edge sgw subscribers <clear-mobile-sgw-subscribers> clear unified-edge sgw subscribers charging <clear-mobile-sgw-subscribers-charging> clear unified-edge sgw subscribers peer <clear-mobile-sgw-subscribers-peer> clear unified-edge tdf clear unified-edge tdf aaa clear unified-edge tdf aaa radius clear unified-edge tdf aaa radius client clear unified-edge tdf aaa radius client statistics <clear-radius-client-statistics> clear unified-edge tdf aaa radius network-element clear unified-edge tdf aaa radius network-element statistics <clear-radius-network-element-statistics> clear unified-edge tdf aaa radius server clear unified-edge tdf aaa radius server statistics <clear-radius-server-statistics> clear unified-edge tdf aaa radius snoop-segment clear unified-edge tdf aaa radius snoop-segment statistics <clear-radius-snoop-segment-statistics> clear unified-edge tdf aaa statistics

<clear-tdf-gateway-aaa-statistics> clear unified-edge tdf address-assignment clear unified-edge tdf address-assignment pool <clear-mobile-gateway-tdf-sm-ippool-pool-sessions> clear unified-edge tdf address-assignment statistics <clear-mobile-gateway-tdf-sm-ippool-statistics> clear unified-edge tdf call-admission-control clear unified-edge tdf call-admission-control statistics <clear-tdf-cac-statistics> clear unified-edge tdf diameter clear unified-edge tdf diameter network-element clear unified-edge tdf diameter network-element statistics <clear-diameter-network-element-statistics> clear unified-edge tdf diameter pcc-gx clear unified-edge tdf diameter pcc-gx statistics <clear-diameter-statistics-gx> clear unified-edge tdf diameter peer clear unified-edge tdf diameter peer statistics <clear-diameter-peer-statistics> clear unified-edge tdf statistics <clear-tdf-statistics> clear unified-edge tdf subscribers <clear-mobile-tdf-subscribers> clear unified-edge tdf subscribers peer <clear-mobile-gateway-tdf-subscribers-peer> request unified-edge request unified-edge ggsn-pgw request unified-edge ggsn-pgw call-trace <monitor-mobile-gateways-call-trace-start> request unified-edge ggsn-pgw call-trace clear <get-mobile-gateways-call-trace-clear> request unified-edge ggsn-pgw call-trace show <get-mobile-gateways-call-trace-information> request unified-edge ggsn-pgw call-trace start <get-mobile-gateways-call-trace-start-information> request unified-edge ggsn-pgw call-trace stop <get-mobile-gateways-call-trace-stop-information> request unified-edge sgw request unified-edge sgw call-trace request unified-edge sgw call-trace clear <get-mobile-gateways-sgw-call-trace-clear> request unified-edge sgw call-trace show <get-mobile-gateways-sgw-call-trace-information>

```
request unified-edge sgw call-trace start
<get-mobile-gateways-sgw-call-trace-start-information>
request unified-edge sgw call-trace stop
<get-mobile-gateways-sgw-call-trace-stop-information>
request unified-edge tdf
request unified-edge tdf call-trace
request unified-edge tdf call-trace clear
<get-mobile-gateways-tdf-call-trace-clear>
request unified-edge tdf call-trace show
<get-mobile-gateways-tdf-call-trace-information>
request unified-edge tdf call-trace start
<get-mobile-gateways-tdf-call-trace-start-information>
request unified-edge tdf call-trace stop
<get-mobile-gateways-tdf-call-trace-stop-information>
```
#### Configuration Hierarchy Levels

```
[edit accounting-options]
[edit chassis]
[edit class-of-service]
[edit class-of-service interfaces]
[edit dynamic-profiles class-of-service]
[edit dynamic-profiles class-of-service interfaces]
[edit dynamic-profiles interfaces]
[edit dynamic-profiles routing-instances instance system services dhcp-local-
server]
[edit dynamic-profiles routing-instances instance system services static-
subscribers group]
[edit forwarding-options]
[edit interfaces]
[edit jnx-example]
[edit logical-systems forwarding-options]
[edit logical-systems interfaces]
[edit logical-systems routing-instances instance system services dhcp-local-
server]
[edit logical-systems routing-instances instance system services static-
subscribers group]
[edit logical-systems system services dhcp-local-server]
[edit logical-systems system services static-subscribers group]
[edit routing-instances instance system services dhcp-local-server]
[edit routing-instances instance system services static-subscribers group]
[edit services logging]
```
```
[edit services radius-flow-tap]
[edit services radius-flow-tap interfaces]
[edit system services dhcp-local-server]
[edit system services static-subscribers group]
[edit unified-edge]
```
### RELATED DOCUMENTATION

[Understanding Junos OS Access Privilege Levels](#page-86-0) **| 55** Example: Configuring User Permissions with Access Privilege Levels | 61 Example: Configuring User Permissions with Access Privileges for Operational Mode Commands |  **[89](#page-120-0)** Example: Configuring User Permissions with Access Privileges for Configuration Statements and [Hierarchies](#page-137-0) **| 106**

interface-control **| 869**

# **interface-control**

Can view chassis, class of service (CoS), groups, forwarding options, and interfaces configuration information. Can edit configuration at the [edit chassis], [edit class-of-service], [edit groups], [edit forwarding-options], and [edit interfaces] hierarchy levels.

### **Commands**

No associated CLI commands.

# Configuration Hierarchy Levels

```
[edit accounting-options]
[edit chassis]
[edit class-of-service]
[edit class-of-service interfaces]
[edit dynamic-profiles class-of-service]
[edit dynamic-profiles class-of-service interfaces]
[edit dynamic-profiles interfaces]
[edit dynamic-profiles routing-instances instance system services dhcp-local-
```

```
server]
[edit dynamic-profiles routing-instances instance system services static-
subscribers group]
[edit forwarding-options]
[edit interfaces]
[edit jnx-example]
[edit logical-systems forwarding-options]
[edit logical-systems interfaces]
[edit logical-systems routing-instances instance system services dhcp-local-
server]
[edit logical-systems routing-instances instance system services static-
subscribers group]
[edit logical-systems system services dhcp-local-server]
[edit logical-systems system services static-subscribers group]
[edit routing-instances instance system services dhcp-local-server]
[edit routing-instances instance system services static-subscribers group]
[edit services logging]
[edit services radius-flow-tap]
[edit services radius-flow-tap interfaces]
[edit system services dhcp-local-server]
[edit system services static-subscribers group]
```
#### RELATED DOCUMENTATION

[Understanding Junos OS Access Privilege Levels](#page-86-0) **| 55** Example: Configuring User Permissions with Access Privilege Levels | 61 **Example: Configuring User Permissions with Access Privileges for Operational Mode Commands |  [89](#page-120-0)** Example: Configuring User Permissions with Access Privileges for Configuration Statements and [Hierarchies](#page-137-0) **| 106** [interface](#page-895-0) **| 864**

# **maintenance**

Can perform system maintenance, including starting a local shell on the router and becoming the superuser in the shell, and can halt and reboot the router.

# **Commands**

```
clear system commit synchronize-server pending-jobs
<clear-pending-commit-sync-jobs>
clear system reboot
     <clear-reboot>
clear-system-services-reverse-information
file archive
<file-archive>
file change-owner
<file-change-owner>
<extract-file>
monitor traffic
request chassis afeb
request chassis beacon
<request-chassis-beacon>
request chassis cb
<request-chassis-cb>
request chassis ccg
<request-chassis-ccg>
request chassis cfeb
request chassis cfeb master
request chassis cip
request chassis fabric
request chassis fabric device
request chassis fabric guided-cabling
request chassis fabric plane
request chassis fabric upgrade-bandwidth
request chassis fabric upgrade-bandwidth fpc
request chassis fabric upgrade-bandwidth info
request chassis fan-tray
request chassis feb
     <request-feb>
request chassis fpc
<request-chassis-fpc>
request chassis fpc optical-module
<request-fpc-optical-module>
request chassis fpc optical-module amplifier-chain
```

```
<request-fpc-optical-module-amplifier-chain>
request chassis fpc optical-module amplifier-chain ila
<request-fpc-optical-module-ila>
request chassis fpc optical-module amplifier-chain ila firmware-upgrade
<request-fpc-optical-module-ila-firmware-upgrade>
request chassis fpc optical-module amplifier-chain ila hard-reset
<request-fpc-optical-module-ila-hard-reset>
request chassis fpc optical-module amplifier-chain ila soft-reset
<request-fpc-optical-module-ila-soft-reset>
request chassis fpc optical-module firmware-upgrade
<request-fpc-optical-module-firmware-upgrade>
request chassis fpm
request chassis mcs
request chassis mic
request chassis optics
request chassis pcg
request chassis pic
<request-chassis-pic>
request chassis port-led
request chassis port-led start
<request-chassis-port-led-switch-on>
request chassis port-led stop
<request-chassis-port-led-switch-off>
```

```
request chassis redundancy
request chassis redundancy feb
```

```
 <request-redundancy-feb>
request chassis routing-engine
<request-chassis-routing-engine>
request chassis routing-engine hard-disk-test
request chassis routing-engine master
request chassis satellite device-mode
request chassis satellite disable
<request-chassis-satellite-disable>
request chassis satellite enable
<request-chassis-satellite-enable>
request chassis satellite file-copy
<request-chassis-satellite-file-copy>
request chassis satellite install
<request-chassis-satellite-install>
request chassis satellite interface
request chassis satellite login
<request-chassis-satellite-login>
```

```
request chassis satellite reboot
<request-chassis-satellite-reboot>
request chassis satellite restart
<request-chassis-satellite-restart>
request chassis satellite restart process
request chassis satellite shell-command
<request-chassis-satellite-shell-command>
```

```
request chassis scg
request chassis sfb
request chassis sfm
request chassis sfm master
request chassis sib
<request-chassis-sib>
request chassis sib f13
```

```
request chassis sib f2s
request chassis sib optics
request chassis spmb
<request-chassis-spmb>
request chassis ssb
request chassis ssb master
request chassis synchronization
request chassis synchronization force
request chassis synchronization force automatic-switching
request chassis synchronization force mark-failed
request chassis synchronization force unmark-failed
request chassis synchronization switch
request chassis tfeb
request chassis vcpu
request chassis vnpu
request diagnostics
request diagnostics tdr
request diagnostics tdr abort
request diagnostics tdr abort interface
<abort-tdr-interface-diagnostics>
request diagnostics tdr start
request diagnostics tdr start interface
<request-tdr-interface-diagnostics>
request extension-service
request extension-service start
<extension-service-start>
request extension-service stop
```
<extension-service-stop> request l2circuit-switchover request mpls request mpls lsp request mpls lsp adjust-autobandwidth <request-mpls-lsp-autobandwidth-adjust> request security request security certificate request security certificate enroll request security datapath-debug request security datapath-debug action-profile request security datapath-debug action-profile reload-all <reload-eedebug-action-profile> request security idp <request-idp-security-policy-load> equest security idp security-package request security idp security-package download <request-idp-security-package-download> request security idp security-package download version <request-idp-security-package-download-version> request security idp security-package install <request-idp-security-package-install> request security idp security-package offline-download <request-idp-security-package-offline-download> request security idp ssl-inspection request security idp ssl-inspection key request security idp ssl-inspection key add <request-idp-ssl-key-add> request security idp ssl-inspection key delete <request-idp-ssl-key-delete> request security idp storage-cleanup <request-idp-storage-cleanup> request security ike request security key-pair request security pki request security pki ca-certificate request security pki ca-certificate ca-profile-group request security pki ca-certificate ca-profile-group load

```
request security pki ca-certificate enroll
request security pki local-certificate export
request security pki ca-certificate load
     <load-pki-ca-certificate>
request security pki ca-certificate verify
    <verify-pki-ca-certificate>
request security pki crl
request security pki crl load
    <load-pki-crl>
request security pki generate-certificate-request
    <generate-pki-certificate-request>
request security pki generate-key-pair
    <generate-pki-key-pair>
request security pki local-certificate
request security pki local-certificate enroll
request security pki local-certificate generate-self-signed
     <generate-pki-self-signed-local-certificate>
request security pki local-certificate load
    <load-pki-local-certificate>
request security pki local-certificate verify
    <verify-pki-local-certificate>
request security pki verify-integrity-status
<verify-integrity-status>
request services fips
request services fips authorize
request services fips authorize pic
request services fips zeroize
request services fips zeroize pic
request services flow-collector
request services flow-collector change-destination
    <request-services-flow-collector-destination>
```

```
request services ggsn
request services ggsn pdp
request services ggsn pdp terminate
request services ggsn pdp terminate apn
    <request-ggsn-terminate-contexts-apn>
```
request services ggsn pdp terminate context <request-ggsn-terminate-context>

request services ggsn pdp terminate context msisdn <request-ggsn-terminate-msisdn-context>

request services ggsn restart request services ggsn restart interface <request-ggsn-restart-interface>

request services ggsn restart node <request-ggsn-restart-node>

request services ggsn start request services ggsn start interface request services ggsn stop request services ggsn stop interface <request-ggsn-stop-interface>

request services ggsn stop node <request-ggsn-stop-node>

request services ggsn trace request services ggsn trace software request services ggsn trace software update <request-ggsn-software-update>

request services ggsn trace start request services ggsn trace start imsi <request-ggsn-start-imsi-trace>

request services ggsn trace start msisdn <request-ggsn-start-msisdn-trace>

request services ggsn trace stop request services ggsn trace stop all <request-ggsn-stop-trace-activity>

request services ggsn trace stop imsi <request-ggsn-stop-imsi-trace>

request services ggsn trace stop msisdn <request-ggsn-stop-msisdn-trace>

request support request support information request system request system boot-media

<request-boot-media> request system certificate request system certificate add request system commit request system commit server request system commit server pause <request-commit-server-pause> request system commit server queue request system commit server queue cleanup <request-commit-server-cleanup> request system commit server start <request-commit-server-start> request system configuration request system configuration rescue request system configuration rescue delete <request-delete-rescue-configuration> request system configuration rescue save <request-save-rescue-configuration> request system decrypt <security-decrypt-password> request system diagnostics request system diagnostics log-archive <request-log> request system diagnostics transfer-control <transfer-control> request system firmware request system firmware downgrade request system firmware downgrade cb <request-fpc-fpga-upgrade>

request system firmware downgrade cb i2c <request-i2c-fpga-upgrade> request system firmware downgrade feb request system firmware downgrade fpc request system firmware downgrade pic request system firmware downgrade poe request system firmware downgrade re request system firmware downgrade scb request system firmware downgrade sfm request system firmware downgrade spmb request system firmware downgrade ssb request system firmware downgrade vcpu

request system firmware upgrade

request system firmware upgrade cb i2c <request-i2c-fpga-upgrade> request system firmware upgrade feb request system firmware upgrade fpc request system firmware upgrade fpga request system firmware upgrade fpga cb <request-cb-fpga-upgrade> request system firmware upgrade fpga fpc request system firmware upgrade fpga fpd <request-fpd-fpga-upgrade> request system firmware upgrade fpga ftc <request-ftc-fpga-upgrade> request system firmware upgrade fpga re <request-re-fpga-upgrade>

request system firmware upgrade fpga scb <request-scb-fpga-upgrade> request system firmware upgrade fpga sib <request-sib-fpga-upgrade> request system firmware upgrade pic request system firmware upgrade poe request system firmware upgrade re request system firmware upgrade re bios request system firmware upgrade scb request system firmware upgrade sfm request system firmware upgrade spmb request system firmware upgrade ssb request system firmware upgrade vcpu request system halt <request-halt>

request system keep-alive request system license request system license add request system license delete <request-license-delete> request system license revoke-licenses <license-revoke-licenses>

request system license save request system license update <request-license-update> request system logout

<request-power-off>

request system power-on <request-power-on-other-re> request system process request system process terminate <request-process-terminate> request system reboot <request-reboot>

<request-scripts-package-add>

request system scripts convert slax-to-xslt request system scripts convert xslt-to-slax

<request-scripts-package-delete>

request system scripts event-scripts reload

<request-scripts-package-rollback>

request system scripts event-scripts

request system scripts refresh-from <request-script-refresh-from>

request system scripts convert

request system scripts delete

<reload-event-scripts>

request system scripts rollback

request system scripts synchronize

<request-scripts-synchronize>

request system snapshot

request system recover

request system scripts request system scripts add

request system partition abort request system partition compact-flash request system partition hard-disk request system power-off

request system logs <request-system-logs-copy>

request system partition

**879**

#### <request-snapshot>

request system software request system software abort request system software abort in-service-upgrade <abort-in-service-upgrade>

request system software add <request-package-add>

request system software delete <request-package-delete>

request system software delete-backup <request-package-delete-backup>

request system software in-service-upgrade <request-package-in-service-upgrade>

request system software nonstop-upgrade <request-package-nonstop-upgrade> request system software recovery-package request system software recovery-package add request system software recovery-package delete request system software recovery-package extract request system software recovery-package extract ex-8200-package request system software recovery-package extract ex-xre200-package request system software rollback <request-package-rollback>

request system software validate <request-package-validate> request system software validate in-service-upgrade <check-in-service-upgrade>

request system storage request system storage cleanup <request-system-storage-cleanup> request system storage cleanup qfabric <remove-qfabric-repository-contents> request system storage mount <request-mount> request system storage unified-edge

request system storage unified-edge charging request system storage unified-edge charging media request system storage unified-edge media request system storage unified-edge media eject request system storage unified-edge media prepare request system storage unmount <request-unmount> request system subscriber-management request system subscriber-management new-sessions-disable <request-sm-new-sessions-disable> request system subscriber-management new-sessions-enable <request-sm-new-sessions-enable> request system yang enable <request-yang-enable> request system yang update <request-yang-update> request system yang validate <request-yang-validate> request system zeroize request vmhost request vmhost cleanup <request-vmhost-file-cleanup> request vmhost file-copy <request-vmhost-file-copy> request vmhost halt <request-vmhost-halt> request vmhost hard-disk-test <request-vmhost-hard-disk-test> request vmhost power-off <request-vmhost-poweroff> request vmhost power-on <request-power-on-other-re> request vmhost reboot <request-vmhost-reboot> request vmhost snapshot <request-vmhost-snapshot> request vmhost snapshot partition <request-vmhost-snapshot-partition> request vmhost snapshot recovery <request-vmhost-snapshot-recovery> request vmhost snapshot recovery partition <request-vmhost-snapshot-recovery-partition> request vmhost software

```
request vmhost software abort
request vmhost software abort in-service-upgrade
<abort-in-service-upgrade>
request vmhost software add
<request-vmhost-package-add>
request vmhost software in-service-upgrade
<request-vmhost-package-in-service-upgrade>
request vmhost software rollback
<request-package-rollback>
request vmhost zeroize
<request-vmhost-zeroize>
request vpls-switchover
set date
set date ntp
show chassis usb
show chassis usb storage
<get-usb-storage-status>
show services fips
show system configuration database
show system configuration database usage
<get-database-usage>
start shell
start shell user
test access
test access profile
     <get-radius-profile-access-test-result>
test access radius-server
```

```
 <get-radius-server-access-test-result>
get-test-services-l2tp-tunnel-result
```
# Configuration Hierarchy Levels

```
[edit event-options]
[edit security ipsec internal]
[edit security ipsect trusted-channel]
[edit services dynamic-flow-capture traceoptions]
[edit services ggsn]
[edit system fips]
[edit services ggsn rule-space]
[edit system processes daemon-process command]
```

```
[edit system scripts]
[edit system scripts commit]
[edit system scripts op]
[edit system scripts snmp]
```
# RELATED DOCUMENTATION

[Understanding Junos OS Access Privilege Levels](#page-86-0) **| 55**

Example: Configuring User Permissions with Access Privilege Levels | 61

Example: Configuring User Permissions with Access Privileges for Operational Mode Commands |  **[89](#page-120-0)**

Example: Configuring User Permissions with Access Privileges for Configuration Statements and [Hierarchies](#page-137-0) **| 106**

# **network**

Can access the network by using the **ping**, **ssh**, **telnet**, and **traceroute** commands.

# **Commands**

```
mtrace
mtrace from-source
mtrace monitor
mtrace to-gateway
ping
     <ping>
ping atm
ping clns
ping ethernet
     <request-ping-ethernet>
ping fibre-channel
ping mpls
ping mpls bgp
     <request-ping-bgp-lsp>
ping mpls l2circuit
```

```
ping mpls l2circuit interface
     <request-ping-l2circuit-interface>
```
ping mpls l2circuit virtual-circuit <request-ping-l2circuit-virtual-circuit>

ping mpls l2vpn ping mpls l2vpn fec129 ping mpls l2vpn fec129 interface <request-ping-l2vpn-fec129-interface> ping mpls l2vpn instance <request-ping-l2vpn-instance>

ping mpls l2vpn interface <request-ping-l2vpn-interface>

```
ping mpls l3vpn
     <request-ping-l3vpn>
```

```
ping mpls ldp
     <request-ping-ldp-lsp>
```

```
ping mpls ldp p2mp
     <request-ping-ldp-p2mp-lsp>
```

```
ping mpls lsp-end-point
     <request-ping-lsp-end-point>
```

```
ping mpls rsvp
     <request-ping-rsvp-lsp>
```

```
ping overlay
<request-ping-overlay>
ping vpls
ping vpls instance
     <request-ping-vpls-instance>
```

```
request routing-engine
request routing-engine login
<request-routing-engine-login>
request routing-engine login other-routing-engine
<request-login-to-other-routing-engine>
request services flow-collector
```

```
885
```

```
request services flow-collector test-file-transfer
     <request-services-flow-collector-test-file-transfer>
show host
show interfaces level-extra descriptions
show multicast mrinfo
ssh
telnet
traceroute
     <traceroute>
traceroute clns
traceroute ethernet
     <request-traceroute-ethernet>
traceroute monitor
traceroute mpls
traceroute mpls l2vpn
<traceroute-mpls-l2vpn>
traceroute mpls l2vpn fec129
<traceroute-mpls-mspw>
traceroute mpls ldp
<traceroute-mpls-ldp>
traceroute mpls rsvp
<traceroute-mpls-rsvp>
traceroute overlay
<request-traceroute-overlay>
```
# Configuration Hierarchy Levels

No associated CLI configuration hierarchy levels and statements.

# RELATED DOCUMENTATION

[Understanding Junos OS Access Privilege Levels](#page-86-0) **| 55**

Example: Configuring User Permissions with Access Privilege Levels | 61

Example: Configuring User Permissions with Access Privileges for Operational Mode Commands |  **[89](#page-120-0)**

<span id="page-917-0"></span>Example: Configuring User Permissions with Access Privileges for Configuration Statements and [Hierarchies](#page-137-0) **| 106**

# **pgcp-session-mirroring**

Can view session mirroring configuration by using the **pgcp** command.

# **Commands**

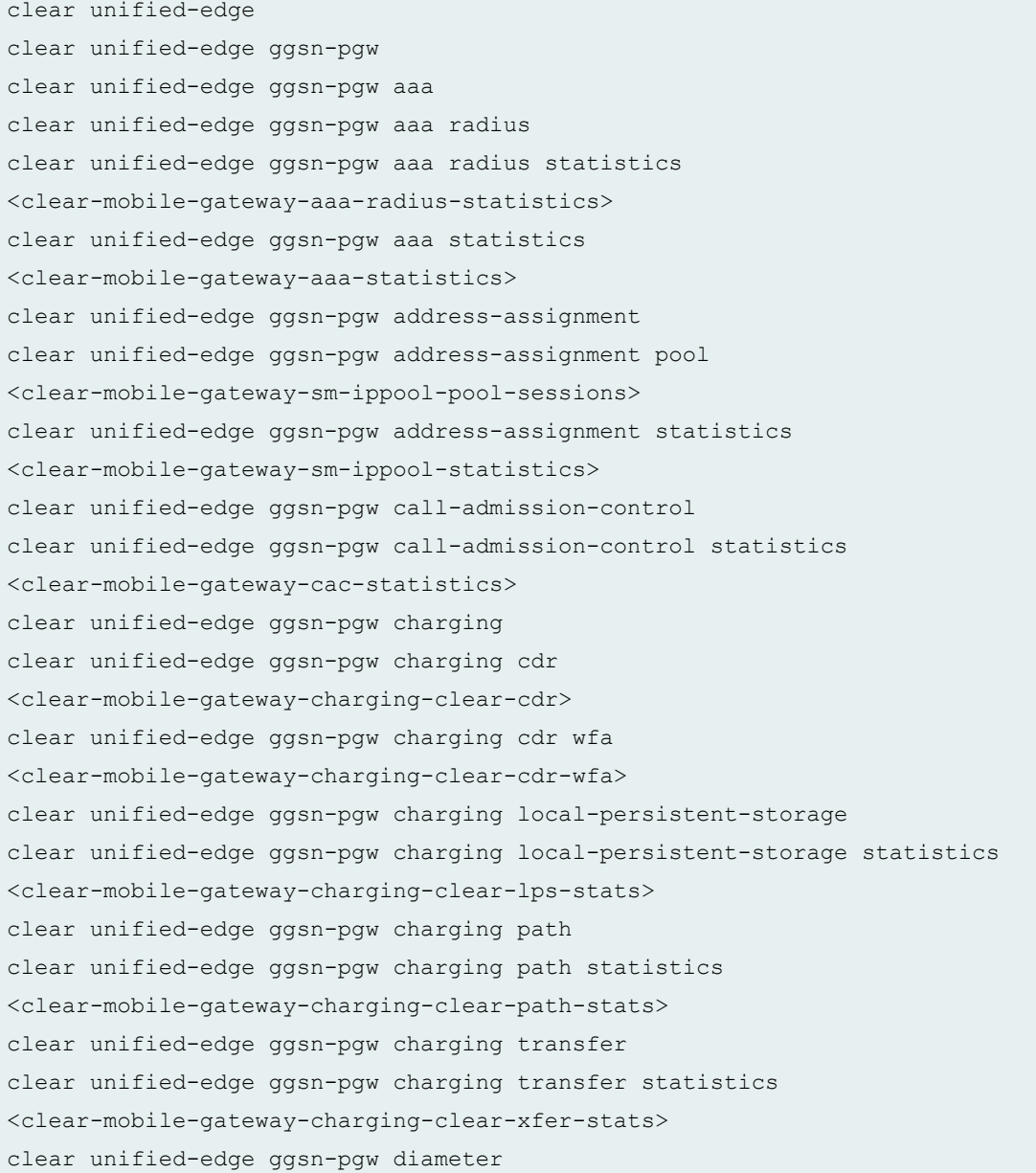

clear unified-edge ggsn-pgw diameter dcca-gy clear unified-edge ggsn-pgw diameter dcca-gy statistics <clear-mobile-gateway-aaa-diam-stats-gy> clear unified-edge ggsn-pgw diameter network-element clear unified-edge ggsn-pgw diameter network-element statistics <clear-mobile-gateway-aaa-diam-ne-statistics> clear unified-edge ggsn-pgw diameter pcc-gx clear unified-edge ggsn-pgw diameter pcc-gx statistics <clear-mobile-gateway-aaa-diam-stats-gx> clear unified-edge ggsn-pgw diameter peer clear unified-edge ggsn-pgw diameter peer statistics <clear-mobile-gateway-aaa-diam-peer-statistics> clear unified-edge ggsn-pgw gtp clear unified-edge ggsn-pgw gtp peer clear unified-edge ggsn-pgw gtp peer statistics <clear-mobile-gateway-gtp-peer-statistics> clear unified-edge ggsn-pgw gtp statistics <clear-mobile-gateway-gtp-statistics> clear unified-edge ggsn-pgw ip-reassembly clear unified-edge ggsn-pgw ip-reassembly statistics <clear-mobile-gateways-ip-reassembly-statistics> clear unified-edge ggsn-pgw statistics <clear-mobile-gateway-statistics> clear unified-edge ggsn-pgw subscribers <clear-mobile-gateway-subscribers> clear unified-edge ggsn-pgw subscribers bearer clear unified-edge ggsn-pgw subscribers charging <clear-mobile-gateway-subscribers-charging> clear unified-edge ggsn-pgw subscribers peer <clear-mobile-gateway-subscribers-peer> clear unified-edge sgw clear unified-edge sgw call-admission-control clear unified-edge sgw call-admission-control statistics <clear-mobile-sgw-cac-statistics> clear unified-edge sgw charging clear unified-edge sgw charging cdr <clear-mobile-gateway-sgw-charging-clear-cdr> clear unified-edge sgw charging cdr wfa <clear-mobile-gateway-sgw-charging-clear-cdr-wfa> clear unified-edge sgw charging local-persistent-storage clear unified-edge sgw charging local-persistent-storage statistics <clear-mobile-gateway-sgw-charging-clear-lps-stats> clear unified-edge sgw charging path

clear unified-edge sgw charging path statistics <clear-mobile-gateway-sgw-charging-clear-path-stats> clear unified-edge sgw charging transfer clear unified-edge sgw charging transfer statistics <clear-mobile-gateway-sgw-charging-clear-xfer-stats> clear unified-edge sgw gtp clear unified-edge sgw gtp peer clear unified-edge sgw gtp peer statistics <clear-mobile-sgw-gtp-peer-statistics> clear unified-edge sgw gtp statistics <clear-mobile-sgw-gtp-statistics> clear unified-edge sgw idle-mode-buffering clear unified-edge sgw idle-mode-buffering statistics <clear-mobile-gw-sgw-idle-mode-buffering-statistics> clear unified-edge sgw ip-reassembly clear unified-edge sgw ip-reassembly statistics <clear-mobile-gateways-sgw-ip-reassembly-statistics-sgw> clear unified-edge sgw statistics <clear-mobile-sgw-statistics> clear unified-edge sgw subscribers <clear-mobile-sgw-subscribers> clear unified-edge sgw subscribers charging <clear-mobile-sgw-subscribers-charging> clear unified-edge sgw subscribers peer <clear-mobile-sgw-subscribers-peer> clear unified-edge tdf clear unified-edge tdf aaa clear unified-edge tdf aaa radius clear unified-edge tdf aaa radius client clear unified-edge tdf aaa radius client statistics <clear-radius-client-statistics> clear unified-edge tdf aaa radius network-element clear unified-edge tdf aaa radius network-element statistics <clear-radius-network-element-statistics> clear unified-edge tdf aaa radius server clear unified-edge tdf aaa radius server statistics <clear-radius-server-statistics> clear unified-edge tdf aaa radius snoop-segment clear unified-edge tdf aaa radius snoop-segment statistics <clear-radius-snoop-segment-statistics> clear unified-edge tdf aaa statistics <clear-tdf-gateway-aaa-statistics> clear unified-edge tdf address-assignment

clear unified-edge tdf address-assignment pool <clear-mobile-gateway-tdf-sm-ippool-pool-sessions> clear unified-edge tdf address-assignment statistics <clear-mobile-gateway-tdf-sm-ippool-statistics> clear unified-edge tdf call-admission-control clear unified-edge tdf call-admission-control statistics <clear-tdf-cac-statistics> clear unified-edge tdf diameter clear unified-edge tdf diameter network-element clear unified-edge tdf diameter network-element statistics <clear-diameter-network-element-statistics> clear unified-edge tdf diameter pcc-gx clear unified-edge tdf diameter pcc-gx statistics <clear-diameter-statistics-gx> clear unified-edge tdf diameter peer clear unified-edge tdf diameter peer statistics <clear-diameter-peer-statistics> clear unified-edge tdf statistics <clear-tdf-statistics> clear unified-edge tdf subscribers <clear-mobile-tdf-subscribers> clear unified-edge tdf subscribers peer <clear-mobile-gateway-tdf-subscribers-peer> request unified-edge request unified-edge ggsn-pgw request unified-edge ggsn-pgw call-trace <monitor-mobile-gateways-call-trace-start> request unified-edge ggsn-pgw call-trace clear <get-mobile-gateways-call-trace-clear> request unified-edge ggsn-pgw call-trace show <get-mobile-gateways-call-trace-information> request unified-edge ggsn-pgw call-trace start <get-mobile-gateways-call-trace-start-information> request unified-edge ggsn-pgw call-trace stop <get-mobile-gateways-call-trace-stop-information> request unified-edge sgw request unified-edge sgw call-trace request unified-edge sgw call-trace clear <get-mobile-gateways-sgw-call-trace-clear> request unified-edge sgw call-trace show <get-mobile-gateways-sgw-call-trace-information> request unified-edge sgw call-trace start <get-mobile-gateways-sgw-call-trace-start-information>

```
request unified-edge sgw call-trace stop
<get-mobile-gateways-sgw-call-trace-stop-information>
request unified-edge tdf
request unified-edge tdf call-trace
request unified-edge tdf call-trace clear
<get-mobile-gateways-tdf-call-trace-clear>
request unified-edge tdf call-trace show
<get-mobile-gateways-tdf-call-trace-information>
request unified-edge tdf call-trace start
<get-mobile-gateways-tdf-call-trace-start-information>
request unified-edge tdf call-trace stop
<get-mobile-gateways-tdf-call-trace-stop-information>
show services pgcp gates gate-way display session-mirroring
```
#### Configuration Hierarchy Levels

```
[edit services pgcp gateway session-mirroring]
[edit services pgcp session-mirroring]
[edit unified-edge]
```
### RELATED DOCUMENTATION

[Understanding Junos OS Access Privilege Levels](#page-86-0) **| 55**

Example: Configuring User Permissions with Access Privilege Levels | 61

Example: Configuring User Permissions with Access Privileges for Operational Mode Commands |  **[89](#page-120-0)**

Example: Configuring User Permissions with Access Privileges for Configuration Statements and [Hierarchies](#page-137-0) **| 106**

pgcp-session-mirroring-control **| 890**

# **pgcp-session-mirroring-control**

Can modify PGCP session mirroring configuration

### **Commands**

show services pgcp gates gate-way display session-mirroring

#### Configuration Hierarchy Levels

```
[edit services pgcp gateway session-mirroring]
[edit services pgcp session-mirroring]
```
# RELATED DOCUMENTATION

[Understanding Junos OS Access Privilege Levels](#page-86-0) **| 55**

Example: Configuring User Permissions with Access Privilege Levels | 61

**Example: Configuring User Permissions with Access Privileges for Operational Mode Commands |  [89](#page-120-0)**

Example: Configuring User Permissions with Access Privileges for Configuration Statements and [Hierarchies](#page-137-0) **| 106**

[pgcp-session-mirroring](#page-917-0) **| 886**

# **reset**

Can restart software processes by using the restart command and can configure whether software processes configured at the *[edit system processes]* hierarchy level are enabled or disabled.

## **Commands**

```
request chassis cfeb master switch
request chassis cfeb master switch no-confirm
request chassis routing-engine master acquire
request chassis routing-engine master acquire force
request chassis routing-engine master acquire force no-confirm
request chassis routing-engine master acquire no-confirm
request chassis routing-engine master release
request chassis routing-engine master release no-confirm
request chassis routing-engine master switch
```

```
request chassis routing-engine master switch no-confirm
request chassis satellite install no-confirm
request chassis sfm master switch
request chassis sfm master switch no-confirm
request chassis ssb master switch
request chassis ssb master switch no-confirm
restart
restart kernel-replication
   <restart-kernel-replication>
restart-named-service
restart routing
<routing-restart>
restart services
restart services border-signaling-gateway
<restart-border-signaling-gateway-service>
restart services pgcp
<restart-pgcp-service>
restart web-management
<restart-web-management>
```
# Configuration Hierarchy Levels

No associated CLI configuration hierarchy levels and statements.

# RELATED DOCUMENTATION

[Understanding Junos OS Access Privilege Levels](#page-86-0) **| 55**

Example: Configuring User Permissions with Access Privilege Levels | 61

Example: Configuring User Permissions with Access Privileges for Operational Mode Commands |  **[89](#page-120-0)**

Example: Configuring User Permissions with Access Privileges for Configuration Statements and [Hierarchies](#page-137-0) **| 106**

# **rollback**

Can roll back to previous configurations.

### **Commands**

**rollback**

# Configuration Hierarchy Levels

[edit]

# RELATED DOCUMENTATION

[Understanding Junos OS Access Privilege Levels](#page-86-0) **| 55**

Example: Configuring User Permissions with Access Privilege Levels | 61

Example: Configuring User Permissions with Access Privileges for Operational Mode Commands |  **[89](#page-120-0)**

Example: Configuring User Permissions with Access Privileges for Configuration Statements and [Hierarchies](#page-137-0) **| 106**

# $r$ outing

Can view general routing, routing protocol, and routing policy configuration information.

# **Commands**

```
clear unified-edge
clear unified-edge ggsn-pgw
clear unified-edge ggsn-pgw aaa
clear unified-edge ggsn-pgw aaa radius
clear unified-edge ggsn-pgw aaa radius statistics
<clear-mobile-gateway-aaa-radius-statistics>
clear unified-edge ggsn-pgw aaa statistics
<clear-mobile-gateway-aaa-statistics>
clear unified-edge ggsn-pgw address-assignment
clear unified-edge ggsn-pgw address-assignment pool
<clear-mobile-gateway-sm-ippool-pool-sessions>
```
clear unified-edge ggsn-pgw address-assignment statistics <clear-mobile-gateway-sm-ippool-statistics> clear unified-edge ggsn-pgw call-admission-control clear unified-edge ggsn-pgw call-admission-control statistics <clear-mobile-gateway-cac-statistics> clear unified-edge ggsn-pgw charging clear unified-edge ggsn-pgw charging cdr <clear-mobile-gateway-charging-clear-cdr> clear unified-edge ggsn-pgw charging cdr wfa <clear-mobile-gateway-charging-clear-cdr-wfa> clear unified-edge ggsn-pgw charging local-persistent-storage clear unified-edge ggsn-pgw charging local-persistent-storage statistics <clear-mobile-gateway-charging-clear-lps-stats> clear unified-edge ggsn-pgw charging path clear unified-edge ggsn-pgw charging path statistics <clear-mobile-gateway-charging-clear-path-stats> clear unified-edge ggsn-pgw charging transfer clear unified-edge ggsn-pgw charging transfer statistics <clear-mobile-gateway-charging-clear-xfer-stats> clear unified-edge ggsn-pgw diameter clear unified-edge ggsn-pgw diameter dcca-gy clear unified-edge ggsn-pgw diameter dcca-gy statistics <clear-mobile-gateway-aaa-diam-stats-gy> clear unified-edge ggsn-pgw diameter network-element clear unified-edge ggsn-pgw diameter network-element statistics <clear-mobile-gateway-aaa-diam-ne-statistics> clear unified-edge ggsn-pgw diameter pcc-gx clear unified-edge ggsn-pgw diameter pcc-gx statistics <clear-mobile-gateway-aaa-diam-stats-gx> clear unified-edge ggsn-pgw diameter peer clear unified-edge ggsn-pgw diameter peer statistics <clear-mobile-gateway-aaa-diam-peer-statistics> clear unified-edge ggsn-pgw gtp clear unified-edge ggsn-pgw gtp peer clear unified-edge ggsn-pgw gtp peer statistics <clear-mobile-gateway-gtp-peer-statistics> clear unified-edge ggsn-pgw gtp statistics <clear-mobile-gateway-gtp-statistics> clear unified-edge ggsn-pgw ip-reassembly clear unified-edge ggsn-pgw ip-reassembly statistics <clear-mobile-gateways-ip-reassembly-statistics> clear unified-edge ggsn-pgw statistics <clear-mobile-gateway-statistics>

clear unified-edge ggsn-pgw subscribers <clear-mobile-gateway-subscribers> clear unified-edge ggsn-pgw subscribers bearer clear unified-edge ggsn-pgw subscribers charging <clear-mobile-gateway-subscribers-charging> clear unified-edge ggsn-pgw subscribers peer <clear-mobile-gateway-subscribers-peer> clear unified-edge sgw clear unified-edge sgw call-admission-control clear unified-edge sgw call-admission-control statistics <clear-mobile-sgw-cac-statistics> clear unified-edge sgw charging clear unified-edge sgw charging cdr <clear-mobile-gateway-sgw-charging-clear-cdr> clear unified-edge sgw charging cdr wfa <clear-mobile-gateway-sgw-charging-clear-cdr-wfa> clear unified-edge sgw charging local-persistent-storage clear unified-edge sgw charging local-persistent-storage statistics <clear-mobile-gateway-sgw-charging-clear-lps-stats> clear unified-edge sgw charging path clear unified-edge sgw charging path statistics <clear-mobile-gateway-sgw-charging-clear-path-stats> clear unified-edge sgw charging transfer clear unified-edge sgw charging transfer statistics <clear-mobile-gateway-sgw-charging-clear-xfer-stats> clear unified-edge sgw gtp clear unified-edge sgw gtp peer clear unified-edge sgw gtp peer statistics <clear-mobile-sgw-gtp-peer-statistics> clear unified-edge sgw gtp statistics <clear-mobile-sgw-gtp-statistics> clear unified-edge sgw idle-mode-buffering clear unified-edge sgw idle-mode-buffering statistics <clear-mobile-gw-sgw-idle-mode-buffering-statistics> clear unified-edge sgw ip-reassembly clear unified-edge sgw ip-reassembly statistics <clear-mobile-gateways-sgw-ip-reassembly-statistics-sgw> clear unified-edge sgw statistics <clear-mobile-sgw-statistics> clear unified-edge sgw subscribers <clear-mobile-sgw-subscribers> clear unified-edge sgw subscribers charging <clear-mobile-sgw-subscribers-charging>

clear unified-edge sgw subscribers peer <clear-mobile-sgw-subscribers-peer> clear unified-edge tdf clear unified-edge tdf aaa clear unified-edge tdf aaa radius clear unified-edge tdf aaa radius client clear unified-edge tdf aaa radius client statistics <clear-radius-client-statistics> clear unified-edge tdf aaa radius network-element clear unified-edge tdf aaa radius network-element statistics <clear-radius-network-element-statistics> clear unified-edge tdf aaa radius server clear unified-edge tdf aaa radius server statistics <clear-radius-server-statistics> clear unified-edge tdf aaa radius snoop-segment clear unified-edge tdf aaa radius snoop-segment statistics <clear-radius-snoop-segment-statistics> clear unified-edge tdf aaa statistics <clear-tdf-gateway-aaa-statistics> clear unified-edge tdf address-assignment clear unified-edge tdf address-assignment pool <clear-mobile-gateway-tdf-sm-ippool-pool-sessions> clear unified-edge tdf address-assignment statistics <clear-mobile-gateway-tdf-sm-ippool-statistics> clear unified-edge tdf call-admission-control clear unified-edge tdf call-admission-control statistics <clear-tdf-cac-statistics> clear unified-edge tdf diameter clear unified-edge tdf diameter network-element clear unified-edge tdf diameter network-element statistics <clear-diameter-network-element-statistics> clear unified-edge tdf diameter pcc-gx clear unified-edge tdf diameter pcc-gx statistics <clear-diameter-statistics-gx> clear unified-edge tdf diameter peer clear unified-edge tdf diameter peer statistics <clear-diameter-peer-statistics> clear unified-edge tdf statistics <clear-tdf-statistics> clear unified-edge tdf subscribers <clear-mobile-tdf-subscribers> clear unified-edge tdf subscribers peer <clear-mobile-gateway-tdf-subscribers-peer>

request mpls request mpls lsp request mpls lsp adjust-autobandwidth <request-mpls-lsp-autobandwidth-adjust> request unified-edge request unified-edge ggsn-pgw request unified-edge ggsn-pgw call-trace <monitor-mobile-gateways-call-trace-start> request unified-edge ggsn-pgw call-trace clear <get-mobile-gateways-call-trace-clear> request unified-edge ggsn-pgw call-trace show <get-mobile-gateways-call-trace-information> request unified-edge ggsn-pgw call-trace start <get-mobile-gateways-call-trace-start-information> request unified-edge ggsn-pgw call-trace stop <get-mobile-gateways-call-trace-stop-information> request unified-edge sgw request unified-edge sgw call-trace request unified-edge sgw call-trace clear <get-mobile-gateways-sgw-call-trace-clear> request unified-edge sgw call-trace show <get-mobile-gateways-sgw-call-trace-information> request unified-edge sgw call-trace start <get-mobile-gateways-sgw-call-trace-start-information> request unified-edge sgw call-trace stop <get-mobile-gateways-sgw-call-trace-stop-information> request unified-edge tdf request unified-edge tdf call-trace request unified-edge tdf call-trace clear <get-mobile-gateways-tdf-call-trace-clear> request unified-edge tdf call-trace show <get-mobile-gateways-tdf-call-trace-information> request unified-edge tdf call-trace start <get-mobile-gateways-tdf-call-trace-start-information> request unified-edge tdf call-trace stop <get-mobile-gateways-tdf-call-trace-stop-information>

# Configuration Hierarchy Levels

```
[edit bridge-domains]
[edit bridge-domains domain multicast-snooping-options]
[edit bridge-domains domain multicast-snooping-options traceoptions]
```
[edit dynamic-profiles protocols igmp traceoptions] [edit dynamic-profiles protocols mld traceoptions] [edit dynamic-profiles protocols router-advertisement traceoptions] [edit dynamic-profiles routing-instances] [edit dynamic-profiles routing-instances instance bridge-domains] [edit dynamic-profiles routing-instances instance bridge-domains domain multicast-snooping-options] [edit dynamic-profiles routing-instances instance bridge-domains domain multicast-snooping-options traceoptions] [edit dynamic-profiles routing-instances instance multicast-snooping-options] [edit dynamic-profiles routing-instances instance multicast-snooping-options traceoptions] [edit dynamic-profiles routing-instances instance pbb-options] [edit dynamic-profiles routing-instances instance protocols] [edit dynamic-profiles routing-instances instance protocols bgp group neighbor traceoptions] [edit dynamic-profiles routing-instances instance protocols bgp group traceoptions] [edit dynamic-profiles routing-instances instance protocols bgp traceoptions] [edit dynamic-profiles routing-instances instance protocols esis traceoptions] [edit dynamic-profiles routing-instances instance protocols isis traceoptions] [edit dynamic-profiles routing-instances instance protocols l2vpn traceoptions] [edit dynamic-profiles routing-instances instance protocols ldp traceoptions] [edit dynamic-profiles routing-instances instance protocols msdp group peer traceoptions] [edit dynamic-profiles routing-instances instance protocols msdp group traceoptions] [edit dynamic-profiles routing-instances instance protocols msdp peer traceoptions] [edit dynamic-profiles routing-instances instance protocols msdp traceoptions] [edit dynamic-profiles routing-instances instance protocols mvpn traceoptions] [edit dynamic-profiles routing-instances instance protocols ospf traceoptions] [edit dynamic-profiles routing-instances instance protocols pim traceoptions] [edit dynamic-profiles routing-instances instance protocols rip traceoptions] [edit dynamic-profiles routing-instances instance protocols ripng traceoptions] [edit dynamic-profiles routing-instances instance protocols router-discovery traceoptions] [edit dynamic-profiles routing-instances instance protocols vpls traceoptions] [[edit dynamic-profiles routing-instances instance routing-options] [edit dynamic-profiles routing-instances instance routing-options multicast traceoptions] [edit dynamic-profiles routing-instances instance routing-options traceoptions] [edit dynamic-profiles routing-instances instance service-groups]

[edit dynamic-profiles routing-instances instance switch-options] [edit dynamic-profiles routing-options multicast traceoptions] [edit jnx-example] [edit fabric protocols] [edit fabric protocols bgp group neighbor traceoptions] [edit fabric protocols bgp group traceoptions] [edit fabric protocols bgp traceoptions] [edit fabric routing-instances] [edit fabric routing-instances instance routing-options] [edit fabric routing-instances instance routing-options traceoptions] [edit fabric routing-options] [edit fabric routing-options traceoptions] [edit logical-systems bridge-domains] [edit logical-systems bridge-domains domain multicast-snooping-options] [edit logical-systems bridge-domains domain multicast-snooping-options traceoptions] [edit logical-systems policy-options] [edit logical-systems protocols] [edit logical-systems protocols bgp group neighbor traceoptions] [edit logical-systems protocols bgp group traceoptions] [edit logical-systems protocols bgp traceoptions] [edit logical-systems protocols dvmrp traceoptions] [edit logical-systems protocols esis traceoptions] [edit logical-systems protocols igmp traceoptions] [edit logical-systems protocols igmp-host traceoptions] [edit logical-systems protocols isis traceoptions] [edit logical-systems protocols l2circuit traceoptions] [edit logical-systems protocols l2iw traceoptions] [edit logical-systems protocols ldp traceoptions] [edit logical-systems protocols mld traceoptions] [edit logical-systems protocols mld-host traceoptions] [edit logical-systems protocols msdp group peer traceoptions] [edit logical-systems protocols msdp group traceoptions] [edit logical-systems protocols msdp peer traceoptions] [edit logical-systems protocols msdp traceoptions] [edit logical-systems protocols mvpn traceoptions] [edit logical-systems protocols ospf traceoptions] [edit logical-systems protocols pim traceoptions] [edit logical-systems protocols rip traceoptions] [edit logical-systems protocols ripng traceoptions] [edit logical-systems protocols router-advertisement traceoptions]

[edit logical-systems protocols router-discovery traceoptions]

[edit logical-systems protocols rsvp lsp-set]

[edit logical-systems protocols rsvp traceoptions] [edit logical-systems routing-instances] [edit logical-systems routing-instances instance bridge-domains] [edit logical-systems routing-instances instance bridge-domains domain multicastsnooping-options] [edit logical-systems routing-instances instance bridge-domains domain multicastsnooping-options traceoptions] [edit logical-systems routing-instances instance igmp-snooping-options] [edit logical-systems routing-instances instance multicast-snooping-options] [edit logical-systems routing-instances instance multicast-snooping-options traceoptions] [edit logical-systems routing-instances instance pbb-options] [edit logical-systems routing-instances instance protocols] [edit logical-systems routing-instances instance protocols bgp group neighbor traceoptions] [edit logical-systems routing-instances instance protocols bgp group traceoptions] [edit logical-systems routing-instances instance protocols bgp traceoptions] [edit logical-systems routing-instances instance protocols esis traceoptions] [edit logical-systems routing-instances instance protocols evpn traceoptions] [edit logical-systems routing-instances instance protocols isis traceoptions] [edit logical-systems routing-instances instance protocols l2vpn traceoptions] [edit logical-systems routing-instances instance protocols ldp traceoptions] [edit logical-systems routing-instances instance protocols msdp group peer traceoptions] [edit logical-systems routing-instances instance protocols msdp group traceoptions] [edit logical-systems routing-instances instance protocols msdp peer traceoptions] [edit logical-systems routing-instances instance protocols msdp traceoptions] [edit logical-systems routing-instances instance protocols mvpn traceoptions] [edit logical-systems routing-instances instance protocols ospf traceoptions] [edit logical-systems routing-instances instance protocols pim traceoptions] [edit logical-systems routing-instances instance protocols rip traceoptions] [edit logical-systems routing-instances instance protocols ripng traceoptions] [edit logical-systems routing-instances instance protocols router-discovery traceoptions] [edit logical-systems routing-instances instance protocols rsvp] [edit logical-systems routing-instances instance protocols rsvp lsp-set traceoptions] [edit logical-systems routing-instances instance protocols vpls traceoptions] [edit logical-systems routing-instances instance routing-options] [edit logical-systems routing-instances instance routing-options multicast

traceoptions] [edit logical-systems routing-instances instance routing-options validation group session traceoptions] [edit logical-systems routing-instances instance routing-options validation traceoptions] [edit logical-systems routing-instances instance routing-options traceoptions] [edit logical-systems routing-options validation group session traceoptions] sho[edit logical-systems routing-instances instance service-groups] [edit logical-systems routing-instances instance switch-options] [edit logical-systems routing-instances instance vlans] [edit logical-systems routing-instances instance vlans vlan multicast-snoopingoptions] [edit logical-systems routing-instances instance vlans vlan multicast-snoopingoptions traceoptions] [edit logical-systems routing-options] [edit logical-systems routing-options validation group session traceoptions] [edit logical-systems routing-options validation traceoptions] [edit logical-systems routing-options multicast traceoptions] [edit logical-systems routing-options traceoptions] [edit logical-systems switch-options] [edit logical-systems vlans] [edit logical-systems vlans vlan multicast-snooping-options] [edit logical-systems vlans vlan multicast-snooping-options traceoptions] [edit multicast-snooping-options] [edit multicast-snooping-options traceoptions] [edit policy-options] [edit protocols] [edit protocols amt traceoptions] [edit protocols bgp group neighbor traceoptions] [edit protocols bgp group traceoptions] [edit protocols bgp traceoptions] [edit protocols connections] [edit protocols dot1x] [edit protocols dvmrp traceoptions] [edit protocols esis traceoptions] [edit protocols igmp traceoptions] [edit protocols igmp-host traceoptions] [edit protocols igmp-snooping] [edit protocols isis traceoptions] [edit protocols l2circuit traceoptions] [edit protocols l2iw traceoptions] [edit protocols ldp traceoptions] [edit protocols lldp]

```
[edit protocols lldp-med]
[edit protocols mld traceoptions]
[edit protocols mld-host traceoptions]
[edit protocols msdp group peer traceoptions]
[edit protocols msdp group traceoptions]
[edit protocols msdp peer traceoptions]
[edit protocols msdp traceoptions]
[edit protocols mstp]
[edit protocols mvrp]
[edit protocols oam]
[edit protocols ospf traceoptions]
[edit protocols pim traceoptions]
[edit protocols rip traceoptions]
[edit protocols ripng traceoptions]
[edit protocols router-advertisement traceoptions]
[edit protocols router-discovery traceoptions]
[edit protocols rsvp traceoptions]
[edit protocols sflow]
[edit protocols stp]
[edit protocols uplink-failure-detection]
[edit protocols vstp]
[edit routing-instances]
[edit routing-instances instance bridge-domains]
[edit routing-instances instance bridge-domains domain multicast-snooping-
options]
[edit routing-instances instance bridge-domains domain multicast-snooping-
options traceoptions]
[edit routing-instances instance multicast-snooping-options]
[edit routing-instances instance multicast-snooping-options traceoptions]
[edit routing-instances instance pbb-options]
[edit routing-instances instance protocols]
[edit routing-instances instance protocols bgp group neighbor traceoptions]
[edit routing-instances instance protocols bgp group traceoptions]
[edit routing-instances instance protocols bgp traceoptions]
[edit routing-instances instance protocols esis traceoptions]
[edit routing-instances instance protocols evpn traceoptions]
[edit routing-instances instance protocols isis traceoptions]
[edit routing-instances instance protocols 12vpn traceoptions]
[edit routing-instances instance protocols ldp traceoptions]
[edit routing-instances instance protocols mld-snooping traceoptions]
[edit routing-instances instance protocols mld-snooping vlan traceoptions]
[edit routing-instances instance protocols msdp group peer traceoptions]
[edit routing-instances instance protocols msdp group traceoptions]
```

```
[edit routing-instances instance protocols msdp peer traceoptions]
[edit routing-instances instance protocols msdp traceoptions]
[edit routing-instances instance protocols mvpn traceoptions]
[edit routing-instances instance protocols ospf traceoptions]
[edit routing-instances instance protocols pim traceoptions]
[edit routing-instances instance protocols rip traceoptions]
[edit routing-instances instance protocols ripng traceoptions]
[edit routing-instances instance protocols router-discovery traceoptions]
[ed[edit routing-instances instance protocols vpls traceoptions]
[edit routing-instances instance routing-options]
[edit routing-instances instance routing-options validation group session 
traceoptions]
[edit routing-instances instance routing-options validation traceoptions]
[edit routing-instances instance routing-options multicast traceoptions]
[edit routing-instances instance routing-options traceoptions]
[edit routing-instances instance service-groups]
[edit routing-instances instance switch-options]
[edit routing-instances instance vlans]
[edit routing-instances instance vlans vlan multicast-snooping-options]
[edit routing-instances instance vlans vlan multicast-snooping-options 
traceoptions]
[edit routing-options]
[edit routing-options validation group session] 
[edit routing-options multicast traceoptions]
[edit routing-options validation]
[edit routing-options traceoptions]
[edit switch-options]
[edit unified-edge]
[edit vlans]
[edit vlans vlan multicast-snooping-options]
[edit vlans vlan multicast-snooping-options traceoptions]
```
# RELATED DOCUMENTATION

[Understanding Junos OS Access Privilege Levels](#page-86-0) **| 55**

Example: Configuring User Permissions with Access Privilege Levels | 61

**Example: Configuring User Permissions with Access Privileges for Operational Mode Commands |  [89](#page-120-0)**

Example: Configuring User Permissions with Access Privileges for Configuration Statements and [Hierarchies](#page-137-0) **| 106**

# routing-control

Can view general routing, routing protocol, and routing policy configuration information and can configure general routing at the **[edit routing-options]** hierarchy level, routing protocols at the **[edit** protocols] hierarchy level, and routing policy at the **[edit policy-options]** hierarchy level.

# **Commands**

No associated CLI commands.

#### Configuration Hierarchy Levels

```
[edit bridge-domains]
[edit bridge-domains domain multicast-snooping-options]
[edit bridge-domains domain multicast-snooping-options traceoptions]
[edit dynamic-profiles protocols igmp traceoptions]
[edit dynamic-profiles protocols mld traceoptions]
[edit dynamic-profiles protocols router-advertisement traceoptions]
[edit dynamic-profiles routing-instances]
[edit dynamic-profiles routing-instances instance bridge-domains]
[edit dynamic-profiles routing-instances instance bridge-domains domain 
multicast-snooping-options]
[edit dynamic-profiles routing-instances instance bridge-domains domain 
multicast-snooping-options traceoptions]
[edit dynamic-profiles routing-instances instance multicast-snooping-options]
[edit dynamic-profiles routing-instances instance multicast-snooping-options 
traceoptions]
[edit dynamic-profiles routing-instances instance pbb-options]
[edit dynamic-profiles routing-instances instance protocols]
[edit dynamic-profiles routing-instances instance protocols bgp group neighbor 
traceoptions]
[edit dynamic-profiles routing-instances instance protocols bgp group 
traceoptions]
[edit dynamic-profiles routing-instances instance protocols bgp traceoptions]
[edit dynamic-profiles routing-instances instance protocols esis traceoptions]
[edit dynamic-profiles routing-instances instance protocols isis traceoptions]
```
[edit dynamic-profiles routing-instances instance protocols l2vpn traceoptions] [edit dynamic-profiles routing-instances instance protocols ldp traceoptions] [edit dynamic-profiles routing-instances instance protocols msdp group peer traceoptions] [edit dynamic-profiles routing-instances instance protocols msdp group traceoptions] [edit dynamic-profiles routing-instances instance protocols msdp peer traceoptions] [edit dynamic-profiles routing-instances instance protocols msdp traceoptions] [edit dynamic-profiles routing-instances instance protocols mvpn traceoptions] [edit dynamic-profiles routing-instances instance protocols ospf traceoptions] [edit dynamic-profiles routing-instances instance protocols pim traceoptions] [edit dynamic-profiles routing-instances instance protocols rip traceoptions] [edit dynamic-profiles routing-instances instance protocols ripng traceoptions] [edit dynamic-profiles routing-instances instance protocols router-discovery traceoptions] [edit dynamic-profiles routing-instances instance protocols vpls traceoptions] [edit dynamic-profiles routing-instances instance routing-options] [edit dynamic-profiles routing-instances instance routing-options multicast traceoptions] [edit dynamic-profiles routing-instances instance routing-options traceoptions] [edit dynamic-profiles routing-instances instance service-groups] [edit dynamic-profiles routing-instances instance switch-options] [edit dynamic-profiles routing-options multicast traceoptions] [edit jnx-example] [edit fabric protocols] [edit fabric protocols bgp group neighbor traceoptions] [edit fabric protocols bgp group traceoptions] [edit fabric protocols bgp traceoptions] [edit fabric routing-instances] [edit fabric routing-instances instance routing-options] [edit fabric routing-instances instance routing-options traceoptions] [edit fabric routing-options] [edit fabric routing-options traceoptions] [edit logical-systems bridge-domains] [edit logical-systems bridge-domains domain multicast-snooping-options] [edit logical-systems bridge-domains domain multicast-snooping-options traceoptions] [edit logical-systems policy-options] [edit logical-systems protocols] [edit logical-systems protocols bgp group neighbor traceoptions] [edit logical-systems protocols bgp group traceoptions] [edit logical-systems protocols bgp traceoptions]

[edit logical-systems protocols dvmrp traceoptions] [edit logical-systems protocols esis traceoptions] [edit logical-systems protocols igmp traceoptions] [edit logical-systems protocols igmp-host traceoptions] [edit logical-systems protocols isis traceoptions] [edit logical-systems protocols l2circuit traceoptions] [edit logical-systems protocols l2iw traceoptions] [edit logical-systems protocols ldp traceoptions] [edit logical-systems protocols mld traceoptions] [edit logical-systems protocols mld-host traceoptions] [edit logical-systems protocols msdp group peer traceoptions] [edit logical-systems protocols msdp group traceoptions] [edit logical-systems protocols msdp peer traceoptions] [edit logical-systems protocols msdp traceoptions] [edit logical-systems protocols ospf traceoptions] [edit logical-systems protocols pim traceoptions] [edit logical-systems protocols rip traceoptions] [edit logical-systems protocols ripng traceoptions] [edit logical-systems protocols router-advertisement traceoptions] [edit logical-systems protocols router-discovery traceoptions] [edit logical-systems protocols rsvp traceoptions] [edit logical-systems routing-instances] [edit logical-systems routing-instances instance bridge-domains] [edit logical-systems routing-instances instance bridge-domains domain multicastsnooping-options] [edit logical-systems routing-instances instance bridge-domains domain multicastsnooping-options traceoptions] [edit logical-systems routing-instances instance forwarding-options satellite] [edit logical-systems routing-instances instance multicast-snooping-options] [edit logical-systems routing-instances instance multicast-snooping-options traceoptions] [edit logical-systems routing-instances instance pbb-options] [edit logical-systems routing-instances instance protocols] [edit logical-systems routing-instances instance protocols bgp group neighbor traceoptions] [edit logical-systems routing-instances instance protocols bgp group traceoptions] [edit logical-systems routing-instances instance protocols bgp traceoptions] [edit logical-systems routing-instances instance protocols esis traceoptions] [edit logical-systems routing-instances instance protocols isis traceoptions] [edit logical-systems routing-instances instance protocols l2vpn traceoptions] [edit logical-systems routing-instances instance protocols ldp traceoptions] [edit logical-systems routing-instances instance protocols msdp group peer

traceoptions] [edit logical-systems routing-instances instance protocols msdp group traceoptions] [edit logical-systems routing-instances instance protocols msdp peer traceoptions] [edit logical-systems routing-instances instance protocols msdp traceoptions] [edit logical-systems routing-instances instance protocols mvpn traceoptions] [edit logical-systems routing-instances instance protocols ospf traceoptions] [edit logical-systems routing-instances instance protocols pim traceoptions] [edit logical-systems routing-instances instance protocols rip traceoptions] [edit logical-systems routing-instances instance protocols ripng traceoptions] [edit logical-systems routing-instances instance protocols router-discovery traceoptions] [edit logical-systems routing-instances instance protocols vpls traceoptions] [edit logical-systems routing-instances instance routing-options] [edit logical-systems routing-instances instance routing-options multicast traceoptions] [edit logical-systems routing-instances instance routing-options traceoptions] [edit logical-systems routing-instances instance service-groups] [edit logical-systems routing-instances instance switch-options] [edit logical-systems routing-options] [edit logical-systems routing-options multicast traceoptions] [edit logical-systems routing-options traceoptions] [edit logical-systems switch-options] [edit multicast-snooping-options] [edit multicast-snooping-options traceoptions] [edit policy-options] [edit protocols] [edit protocols amt traceoptions] [edit protocols bgp group neighbor traceoptions] [edit protocols bgp group traceoptions] [edit protocols bgp traceoptions] [edit protocols connections] [edit protocols dot1x] [edit protocols dvmrp traceoptions] [edit protocols esis traceoptions] [edit protocols igmp traceoptions] [edit protocols igmp-host traceoptions] [edit protocols igmp-snooping] [edit protocols isis traceoptions] [edit protocols l2circuit traceoptions] [edit protocols l2iw traceoptions] [edit protocols ldp traceoptions] [edit protocols lldp]

```
[edit protocols lldp-med]
[edit protocols mld traceoptions]
[edit protocols mld-host traceoptions]
[edit protocols msdp group peer traceoptions]
[edit protocols msdp group traceoptions]
[edit protocols msdp peer traceoptions]
[edit protocols msdp traceoptions]
[edit protocols mstp]
[edit protocols mvrp]
[edit protocols oam]
[edit protocols ospf traceoptions]
[edit protocols pim traceoptions]
[edit protocols rip traceoptions]
[edit protocols ripng traceoptions]
[edit protocols router-advertisement traceoptions]
[edit protocols router-discovery traceoptions]
[edit protocols rsvp traceoptions]
[edit protocols sflow]
[edit protocols stp]
[edit protocols uplink-failure-detection]
[edit protocols vstp]
[edit routing-instances]
[edit routing-instances instance bridge-domains]
[edit routing-instances instance bridge-domains domain multicast-snooping-
options]
[edit routing-instances instance bridge-domains domain multicast-snooping-
options traceoptions]
[edit routing-instances instance multicast-snooping-options]
[edit routing-instances instance multicast-snooping-options traceoptions]
[edit routing-instances instance pbb-options]
[edit routing-instances instance protocols]
[edit routing-instances instance protocols bgp group neighbor traceoptions]
[edit routing-instances instance protocols bgp group traceoptions]
[edit routing-instances instance protocols bgp traceoptions]
[edit routing-instances instance protocols esis traceoptions]
[edit routing-instances instance protocols isis traceoptions]
[edit routing-instances instance protocols l2vpn traceoptions]
[edit routing-instances instance protocols ldp traceoptions]
[edit routing-instances instance protocols msdp group peer traceoptions]
[edit routing-instances instance protocols msdp group traceoptions]
[edit routing-instances instance protocols msdp peer traceoptions]
[edit routing-instances instance protocols msdp traceoptions]
[edit routing-instances instance protocols mvpn traceoptions]
```

```
[edit routing-instances instance protocols ospf traceoptions]
[edit routing-instances instance protocols pim traceoptions]
[edit routing-instances instance protocols rip traceoptions]
[edit routing-instances instance protocols ripng traceoptions]
[edit routing-instances instance protocols router-discovery traceoptions]
[edit routing-instances instance protocols vpls traceoptions]
[edit routing-instances instance routing-options]
[edit routing-instances instance routing-options multicast traceoptions]
[edit routing-instances instance routing-options traceoptions]
[edit routing-instances instance service-groups]
[edit routing-instances instance switch-options]
[edit routing-options]
[edit routing-options multicast traceoptions]
[edit routing-options traceoptions]
[edit switch-options]
```
### RELATED DOCUMENTATION

[Understanding Junos OS Access Privilege Levels](#page-86-0) **| 55**

Example: Configuring User Permissions with Access Privilege Levels | 61

Example: Configuring User Permissions with Access Privileges for Operational Mode Commands |  **[89](#page-120-0)**

Example: Configuring User Permissions with Access Privileges for Configuration Statements and [Hierarchies](#page-137-0) **| 106**

 $r$ outing | 893

## **secret**

Can view passwords and other authentication keys in the configuration.

### **Commands**

No associated CLI commands.

```
clear unified-edge
clear unified-edge ggsn-pgw
clear unified-edge ggsn-pgw aaa
```
clear unified-edge ggsn-pgw aaa radius clear unified-edge ggsn-pgw aaa radius statistics <clear-mobile-gateway-aaa-radius-statistics> clear unified-edge ggsn-pgw aaa statistics <clear-mobile-gateway-aaa-statistics> clear unified-edge ggsn-pgw address-assignment clear unified-edge ggsn-pgw address-assignment pool <clear-mobile-gateway-sm-ippool-pool-sessions> clear unified-edge ggsn-pgw address-assignment statistics <clear-mobile-gateway-sm-ippool-statistics> clear unified-edge ggsn-pgw call-admission-control clear unified-edge ggsn-pgw call-admission-control statistics <clear-mobile-gateway-cac-statistics> clear unified-edge ggsn-pgw charging clear unified-edge ggsn-pgw charging cdr <clear-mobile-gateway-charging-clear-cdr> clear unified-edge ggsn-pgw charging cdr wfa <clear-mobile-gateway-charging-clear-cdr-wfa> clear unified-edge ggsn-pgw charging local-persistent-storage clear unified-edge ggsn-pgw charging local-persistent-storage statistics <clear-mobile-gateway-charging-clear-lps-stats> clear unified-edge ggsn-pgw charging path clear unified-edge ggsn-pgw charging path statistics <clear-mobile-gateway-charging-clear-path-stats> clear unified-edge ggsn-pgw charging transfer clear unified-edge ggsn-pgw charging transfer statistics <clear-mobile-gateway-charging-clear-xfer-stats> clear unified-edge ggsn-pgw diameter clear unified-edge ggsn-pgw diameter dcca-gy clear unified-edge ggsn-pgw diameter dcca-gy statistics <clear-mobile-gateway-aaa-diam-stats-gy> clear unified-edge ggsn-pgw diameter network-element clear unified-edge ggsn-pgw diameter network-element statistics <clear-mobile-gateway-aaa-diam-ne-statistics> clear unified-edge ggsn-pgw diameter pcc-gx clear unified-edge ggsn-pgw diameter pcc-gx statistics <clear-mobile-gateway-aaa-diam-stats-gx> clear unified-edge ggsn-pgw diameter peer clear unified-edge ggsn-pgw diameter peer statistics <clear-mobile-gateway-aaa-diam-peer-statistics> clear unified-edge ggsn-pgw gtp clear unified-edge ggsn-pgw gtp peer clear unified-edge ggsn-pgw gtp peer statistics

<clear-mobile-gateway-gtp-peer-statistics> clear unified-edge ggsn-pgw gtp statistics <clear-mobile-gateway-gtp-statistics> clear unified-edge ggsn-pgw ip-reassembly clear unified-edge ggsn-pgw ip-reassembly statistics <clear-mobile-gateways-ip-reassembly-statistics> clear unified-edge ggsn-pgw statistics <clear-mobile-gateway-statistics> clear unified-edge ggsn-pgw subscribers <clear-mobile-gateway-subscribers> clear unified-edge ggsn-pgw subscribers bearer clear unified-edge ggsn-pgw subscribers charging <clear-mobile-gateway-subscribers-charging> clear unified-edge ggsn-pgw subscribers peer <clear-mobile-gateway-subscribers-peer> clear unified-edge sgw clear unified-edge sgw call-admission-control clear unified-edge sgw call-admission-control statistics <clear-mobile-sgw-cac-statistics> clear unified-edge sgw charging clear unified-edge sgw charging cdr <clear-mobile-gateway-sgw-charging-clear-cdr> clear unified-edge sgw charging cdr wfa <clear-mobile-gateway-sgw-charging-clear-cdr-wfa> clear unified-edge sgw charging local-persistent-storage clear unified-edge sgw charging local-persistent-storage statistics <clear-mobile-gateway-sgw-charging-clear-lps-stats> clear unified-edge sgw charging path clear unified-edge sgw charging path statistics <clear-mobile-gateway-sgw-charging-clear-path-stats> clear unified-edge sgw charging transfer clear unified-edge sgw charging transfer statistics <clear-mobile-gateway-sgw-charging-clear-xfer-stats> clear unified-edge sgw gtp clear unified-edge sgw gtp peer clear unified-edge sgw gtp peer statistics <clear-mobile-sgw-gtp-peer-statistics> clear unified-edge sgw gtp statistics <clear-mobile-sgw-gtp-statistics> clear unified-edge sgw idle-mode-buffering clear unified-edge sgw idle-mode-buffering statistics <clear-mobile-gw-sgw-idle-mode-buffering-statistics> clear unified-edge sgw ip-reassembly

clear unified-edge sgw ip-reassembly statistics <clear-mobile-gateways-sgw-ip-reassembly-statistics-sgw> clear unified-edge sgw statistics <clear-mobile-sgw-statistics> clear unified-edge sgw subscribers <clear-mobile-sgw-subscribers> clear unified-edge sgw subscribers charging <clear-mobile-sgw-subscribers-charging> clear unified-edge sgw subscribers peer <clear-mobile-sgw-subscribers-peer> clear unified-edge tdf clear unified-edge tdf aaa clear unified-edge tdf aaa radius clear unified-edge tdf aaa radius client clear unified-edge tdf aaa radius client statistics <clear-radius-client-statistics> clear unified-edge tdf aaa radius network-element clear unified-edge tdf aaa radius network-element statistics <clear-radius-network-element-statistics> clear unified-edge tdf aaa radius server clear unified-edge tdf aaa radius server statistics <clear-radius-server-statistics> clear unified-edge tdf aaa radius snoop-segment clear unified-edge tdf aaa radius snoop-segment statistics <clear-radius-snoop-segment-statistics> clear unified-edge tdf aaa statistics <clear-tdf-gateway-aaa-statistics> clear unified-edge tdf address-assignment clear unified-edge tdf address-assignment pool <clear-mobile-gateway-tdf-sm-ippool-pool-sessions> clear unified-edge tdf address-assignment statistics <clear-mobile-gateway-tdf-sm-ippool-statistics> clear unified-edge tdf call-admission-control clear unified-edge tdf call-admission-control statistics <clear-tdf-cac-statistics> clear unified-edge tdf diameter clear unified-edge tdf diameter network-element clear unified-edge tdf diameter network-element statistics <clear-diameter-network-element-statistics> clear unified-edge tdf diameter pcc-gx clear unified-edge tdf diameter pcc-gx statistics <clear-diameter-statistics-gx> clear unified-edge tdf diameter peer

clear unified-edge tdf diameter peer statistics <clear-diameter-peer-statistics> clear unified-edge tdf statistics <clear-tdf-statistics> clear unified-edge tdf subscribers <clear-mobile-tdf-subscribers> clear unified-edge tdf subscribers peer <clear-mobile-gateway-tdf-subscribers-peer> request unified-edge request unified-edge ggsn-pgw request unified-edge ggsn-pgw call-trace <monitor-mobile-gateways-call-trace-start> request unified-edge ggsn-pgw call-trace clear <get-mobile-gateways-call-trace-clear> request unified-edge ggsn-pgw call-trace show <get-mobile-gateways-call-trace-information> request unified-edge ggsn-pgw call-trace start <get-mobile-gateways-call-trace-start-information> request unified-edge ggsn-pgw call-trace stop <get-mobile-gateways-call-trace-stop-information> request unified-edge sgw request unified-edge sgw call-trace request unified-edge sgw call-trace clear <get-mobile-gateways-sgw-call-trace-clear> request unified-edge sgw call-trace show <get-mobile-gateways-sgw-call-trace-information> request unified-edge sgw call-trace start <get-mobile-gateways-sgw-call-trace-start-information> request unified-edge sgw call-trace stop <get-mobile-gateways-sgw-call-trace-stop-information> request unified-edge tdf request unified-edge tdf call-trace request unified-edge tdf call-trace clear <get-mobile-gateways-tdf-call-trace-clear> request unified-edge tdf call-trace show <get-mobile-gateways-tdf-call-trace-information> request unified-edge tdf call-trace start <get-mobile-gateways-tdf-call-trace-start-information> request unified-edge tdf call-trace stop <get-mobile-gateways-tdf-call-trace-stop-information>

### Configuration Hierarchy Levels

[edit access profile client chap-secret][edit access profile client firewalluser password][edit access profile client l2tp shared-secret][edit access profile client pap-password][edit access profile radius-server secret][edit access radius clients accounting secret][edit access radius snoop-segments shared-secret][edit access radius-disconnect preauthentication-secret][edit access radius-disconnect secret][edit access radius-server preauthenticationsecret][edit access radius-server secret][edit dynamic-profiles interfaces interface ppp-options chap default-chap-secret][edit dynamic-profiles interfaces interface ppp-options pap default-password][edit dynamic-profiles interfaces interface ppp-options pap local-password][edit dynamic-profiles interfaces interface unit ppp-options chap default-chap-secret][edit dynamic-profiles interfaces interface unit ppp-options pap default-password][edit dynamicprofiles interfaces interface unit ppp-options pap local-password][edit interfaces interface ppp-options chap default-chap-secret][edit interfaces interface ppp-options pap default-password][edit interfaces interface pppoptions pap local-password][edit interfaces interface unit ppp-options chap default-chap-secret][edit interfaces interface unit ppp-options pap defaultpassword][edit interfaces interface unit ppp-options pap local-password][edit logical-systems interfaces interface unit ppp-options chap][edit logical-systems interfaces interface unit ppp-options pap default-password][edit logical-systems interfaces interface unit ppp-options pap local-password][edit logical-systems routing-instances instance system services static-subscribers authentication password][edit logical-systems routing-instances instance system services staticsubscribers group authentication password][edit logical-systems system services static-subscribers authentication password][edit logical-systems system services static-subscribers group authentication password][edit routing-instances instance system services static-subscribers authentication password][edit routing-instances instance system services static-subscribers group authentication password][edit services ggsn apn radius accounting server secret] [edit services ggsn apn radius authentication server secret][edit services ggsn radius server secret][edit system accounting destination radius server preauthentication-secret][edit system accounting destination radius server secret][edit system accounting destination radius server secret][edit system accounting destination tacplus server secret][edit system radius-server preauthentication-secret][edit system radius-server secret][edit system services outbound-ssh client secret][edit system services packet-triggered-subscribers partition-radius accounting-shared-secret][edit system services staticsubscribers authentication password][edit system services static-subscribers

```
group authentication password][edit system tacplus-server secret][edit unified-
edge]
```
### RELATED DOCUMENTATION

[Understanding Junos OS Access Privilege Levels](#page-86-0) **| 55**

Example: Configuring User Permissions with Access Privilege Levels | 61

**Example: Configuring User Permissions with Access Privileges for Operational Mode Commands |  [89](#page-120-0)**

Example: Configuring User Permissions with Access Privileges for Configuration Statements and [Hierarchies](#page-137-0) **| 106**

secret-control **| 915**

## **secret-control**

Can view passwords and other authentication keys in the configuration and can modify them in configuration mode.

### **Commands**

No associated CLI commands.

### Configuration Hierarchy Levels

[edit access profile client chap-secret][edit access profile client firewalluser password][edit access profile client l2tp shared-secret][edit access profile client pap-password][edit access profile radius-server secret][edit access radius-disconnect secret][edit dynamic-profiles interfaces interface pppoptions chap default-chap-secret][edit dynamic-profiles interfaces interface pppoptions pap default-password][edit dynamic-profiles interfaces interface pppoptions pap local-password][edit dynamic-profiles interfaces interface unit pppoptions chap default-chap-secret][edit dynamic-profiles interfaces interface unit ppp-options pap default-password][edit dynamic-profiles interfaces interface unit ppp-options pap local-password][edit interfaces interface pppoptions chap default-chap-secret][edit interfaces interface ppp-options pap default-password][edit interfaces interface ppp-options pap local-password][edit

<span id="page-947-0"></span>interfaces interface unit ppp-options chap default-chap-secret][edit interfaces interface unit ppp-options pap default-password][edit interfaces interface unit ppp-options pap local-password][edit logical-systems interfaces interface unit ppp-options chap][edit logical-systems interfaces interface unit ppp-options pap default-password][edit logical-systems interfaces interface unit ppp-options pap local-password][edit logical-systems routing-instances instance system services static-subscribers authentication password][edit logical-systems routinginstances instance system services static-subscribers group authentication password][edit logical-systems system services static-subscribers authentication password][edit logical-systems system services static-subscribers group authentication password][edit routing-instances instance system services staticsubscribers authentication password][edit routing-instances instance system services static-subscribers group authentication password][edit services ggsn apn radius accounting server secret][edit services ggsn apn radius authentication server secret][edit services ggsn radius server secret][edit system accounting destination radius server secret][edit system accounting destination tacplus server secret][edit system radius-server secret][edit system services outbound-ssh client secret][edit system services packet-triggeredsubscribers partition-radius accounting-shared-secret][edit system services static-subscribers authentication password][edit system services staticsubscribers group authentication password][edit system tacplus-server secret]

### RELATED DOCUMENTATION

[Understanding Junos OS Access Privilege Levels](#page-86-0) **| 55**

Example: Configuring User Permissions with Access Privilege Levels | 61

**Example: Configuring User Permissions with Access Privileges for Operational Mode Commands |  [89](#page-120-0)**

Example: Configuring User Permissions with Access Privileges for Configuration Statements and [Hierarchies](#page-137-0) **| 106**

secret **[| 909](#page-940-0)**

## **security**

Can view security configuration.

### **Commands**

```
clear security
clear security alarms
    <clear-security-alarm-information>
clear security idp
clear security idp application-ddos
clear security idp application-ddos cache
    <clear-idp-appddos-cache>
clear security idp application-identification
clear security idp application-identification application-system-cache
     <clear-idp-application-system-cache>
clear security idp application-statistics
     <clear-idp-applications-information>
clear security idp attack
clear security idp attack table
     <clear-idp-attack-table>
clear security idp counters
     <clear-idp-counters-by-counter-class>
 clear security idp counters action
clear security idp counters application-ddos
clear security idp counters application-identification
clear security idp counters dfa
clear security idp counters flow
clear security idp counters http-decoder
clear security idp counters ips
clear security idp counters log
clear security idp counters memory
clear security idp counters packet
clear security idp counters packet-log
clear security idp counters pdf-decoder
clear security idp counters policy-manager
clear security idp counters ssl-inspection
clear security idp counters tcp-reassembler
```
clear security idp ssl-inspection session-id-cache <clear-idp-ssl-session-cache-information> clear security idp status <clear-idp-status-information> clear security log <clear-security-log-information> clear security pki clear security pki ca-certificate <clear-pki-ca-certificate> clear security pki certificate-request <clear-pki-certificate-request> clear security pki crl <clear-pki-crl> clear security pki key-pair <clear-pki-key-pair> clear security pki local-certificate <clear-pki-local-certificate> clear unified-edge clear unified-edge ggsn-pgw clear unified-edge ggsn-pgw aaa clear unified-edge ggsn-pgw aaa radius clear unified-edge ggsn-pgw aaa radius statistics <clear-mobile-gateway-aaa-radius-statistics> clear unified-edge ggsn-pgw aaa statistics <clear-mobile-gateway-aaa-statistics> clear unified-edge ggsn-pgw address-assignment clear unified-edge ggsn-pgw address-assignment pool <clear-mobile-gateway-sm-ippool-pool-sessions> clear unified-edge ggsn-pgw address-assignment statistics <clear-mobile-gateway-sm-ippool-statistics> clear unified-edge ggsn-pgw call-admission-control clear unified-edge ggsn-pgw call-admission-control statistics <clear-mobile-gateway-cac-statistics> clear unified-edge ggsn-pgw charging clear unified-edge ggsn-pgw charging cdr <clear-mobile-gateway-charging-clear-cdr> clear unified-edge ggsn-pgw charging cdr wfa <clear-mobile-gateway-charging-clear-cdr-wfa> clear unified-edge ggsn-pgw charging local-persistent-storage clear unified-edge ggsn-pgw charging local-persistent-storage statistics <clear-mobile-gateway-charging-clear-lps-stats> clear unified-edge ggsn-pgw charging path clear unified-edge ggsn-pgw charging path statistics

<clear-mobile-gateway-charging-clear-path-stats> clear unified-edge ggsn-pgw charging transfer clear unified-edge ggsn-pgw charging transfer statistics <clear-mobile-gateway-charging-clear-xfer-stats> clear unified-edge ggsn-pgw diameter clear unified-edge ggsn-pgw diameter dcca-gy clear unified-edge ggsn-pgw diameter dcca-gy statistics <clear-mobile-gateway-aaa-diam-stats-gy> clear unified-edge ggsn-pgw diameter network-element clear unified-edge ggsn-pgw diameter network-element statistics <clear-mobile-gateway-aaa-diam-ne-statistics> clear unified-edge ggsn-pgw diameter pcc-gx clear unified-edge ggsn-pgw diameter pcc-gx statistics <clear-mobile-gateway-aaa-diam-stats-gx> clear unified-edge ggsn-pgw diameter peer clear unified-edge ggsn-pgw diameter peer statistics <clear-mobile-gateway-aaa-diam-peer-statistics> clear unified-edge ggsn-pgw gtp clear unified-edge ggsn-pgw gtp peer clear unified-edge ggsn-pgw gtp peer statistics <clear-mobile-gateway-gtp-peer-statistics> clear unified-edge ggsn-pgw gtp statistics <clear-mobile-gateway-gtp-statistics> clear unified-edge ggsn-pgw ip-reassembly clear unified-edge ggsn-pgw ip-reassembly statistics <clear-mobile-gateways-ip-reassembly-statistics> clear unified-edge ggsn-pgw statistics <clear-mobile-gateway-statistics> clear unified-edge ggsn-pgw subscribers <clear-mobile-gateway-subscribers> clear unified-edge ggsn-pgw subscribers bearer clear unified-edge ggsn-pgw subscribers charging <clear-mobile-gateway-subscribers-charging> clear unified-edge ggsn-pgw subscribers peer <clear-mobile-gateway-subscribers-peer> clear unified-edge sgw clear unified-edge sgw call-admission-control clear unified-edge sgw call-admission-control statistics <clear-mobile-sgw-cac-statistics> clear unified-edge sgw charging clear unified-edge sgw charging cdr <clear-mobile-gateway-sgw-charging-clear-cdr> clear unified-edge sgw charging cdr wfa

<clear-mobile-gateway-sgw-charging-clear-cdr-wfa> clear unified-edge sgw charging local-persistent-storage clear unified-edge sgw charging local-persistent-storage statistics <clear-mobile-gateway-sgw-charging-clear-lps-stats> clear unified-edge sgw charging path clear unified-edge sgw charging path statistics <clear-mobile-gateway-sgw-charging-clear-path-stats> clear unified-edge sgw charging transfer clear unified-edge sgw charging transfer statistics <clear-mobile-gateway-sgw-charging-clear-xfer-stats> clear unified-edge sgw gtp clear unified-edge sgw gtp peer clear unified-edge sgw gtp peer statistics <clear-mobile-sgw-gtp-peer-statistics> clear unified-edge sgw gtp statistics <clear-mobile-sgw-gtp-statistics> clear unified-edge sgw idle-mode-buffering clear unified-edge sgw idle-mode-buffering statistics <clear-mobile-gw-sgw-idle-mode-buffering-statistics> clear unified-edge sgw ip-reassembly clear unified-edge sgw ip-reassembly statistics <clear-mobile-gateways-sgw-ip-reassembly-statistics-sgw> clear unified-edge sgw statistics <clear-mobile-sgw-statistics> clear unified-edge sgw subscribers <clear-mobile-sgw-subscribers> clear unified-edge sgw subscribers charging <clear-mobile-sgw-subscribers-charging> clear unified-edge sgw subscribers peer <clear-mobile-sgw-subscribers-peer> clear unified-edge tdf clear unified-edge tdf aaa clear unified-edge tdf aaa radius clear unified-edge tdf aaa radius client clear unified-edge tdf aaa radius client statistics <clear-radius-client-statistics> clear unified-edge tdf aaa radius network-element clear unified-edge tdf aaa radius network-element statistics <clear-radius-network-element-statistics> clear unified-edge tdf aaa radius server clear unified-edge tdf aaa radius server statistics <clear-radius-server-statistics> clear unified-edge tdf aaa radius snoop-segment

clear unified-edge tdf aaa radius snoop-segment statistics <clear-radius-snoop-segment-statistics> clear unified-edge tdf aaa statistics <clear-tdf-gateway-aaa-statistics> clear unified-edge tdf address-assignment clear unified-edge tdf address-assignment pool <clear-mobile-gateway-tdf-sm-ippool-pool-sessions> clear unified-edge tdf address-assignment statistics <clear-mobile-gateway-tdf-sm-ippool-statistics> clear unified-edge tdf call-admission-control clear unified-edge tdf call-admission-control statistics <clear-tdf-cac-statistics> clear unified-edge tdf diameter clear unified-edge tdf diameter network-element clear unified-edge tdf diameter network-element statistics <clear-diameter-network-element-statistics> clear unified-edge tdf diameter pcc-gx clear unified-edge tdf diameter pcc-gx statistics <clear-diameter-statistics-gx> clear unified-edge tdf diameter peer clear unified-edge tdf diameter peer statistics <clear-diameter-peer-statistics> clear unified-edge tdf statistics <clear-tdf-statistics> clear unified-edge tdf subscribers <clear-mobile-tdf-subscribers> clear unified-edge tdf subscribers peer <clear-mobile-gateway-tdf-subscribers-peer> request security request security certificate request security certificate enroll request security datapath-debug request security datapath-debug action-profile request security datapath-debug action-profile reload-all request security idp <request-idp-policy-load> request security idp security-package request security idp security-package download <request-idp-security-package-download>

request security idp security-package download version <request-idp-security-package-download-version>

```
request security idp security-package install
     <request-idp-security-package-install>
request security idp ssl-inspection
request security idp ssl-inspection key
request security idp ssl-inspection key add
     <request-idp-ssl-key-add>
request security idp ssl-inspection key delete
     <request-idp-ssl-key-delete>
request security idp storage-cleanup
   <request-idp-storage-cleanup>
request security key-pair
request security pki
request security pki ca-certificate
request security pki ca-certificate verify
    <verify-pki-ca-certificate>
request security pki ca-certificate enroll
request security pki ca-certificate load
     <load-pki-ca-certificate>
request security pki crl
request security pki crl load
     <request security pki crl load>
request security pki generate-certificate-request
    <generate-pki-certificate-request>
request security pki generate-key-pair
   <generate-pki-key-pair>
request security pki local-certificate
request security pki local-certificate verify
    <verify-pki-local-certificate>
request security pki verify-integrity-status
<verify-integrity-status>
request security pki local-certificate enroll
request security pki local-certificate generate-self-signed
     <generate-pki-self-signed-local-certificate>
request security pki local-certificate load
    <load-pki-local-certificate>
request system set-encryption-key
request unified-edge
request unified-edge ggsn-pgw
request unified-edge ggsn-pgw call-trace
<monitor-mobile-gateways-call-trace-start>
request unified-edge ggsn-pgw call-trace clear
```
<get-mobile-gateways-call-trace-clear> request unified-edge ggsn-pgw call-trace show <get-mobile-gateways-call-trace-information> request unified-edge ggsn-pgw call-trace start <get-mobile-gateways-call-trace-start-information> request unified-edge ggsn-pgw call-trace stop <get-mobile-gateways-call-trace-stop-information> request unified-edge sgw request unified-edge sgw call-trace request unified-edge sgw call-trace clear <get-mobile-gateways-sgw-call-trace-clear> request unified-edge sgw call-trace show <get-mobile-gateways-sgw-call-trace-information> request unified-edge sgw call-trace start <get-mobile-gateways-sgw-call-trace-start-information> request unified-edge sgw call-trace stop <get-mobile-gateways-sgw-call-trace-stop-information> request unified-edge tdf request unified-edge tdf call-trace request unified-edge tdf call-trace clear <get-mobile-gateways-tdf-call-trace-clear> request unified-edge tdf call-trace show <get-mobile-gateways-tdf-call-trace-information> request unified-edge tdf call-trace start <get-mobile-gateways-tdf-call-trace-start-information> request unified-edge tdf call-trace stop <get-mobile-gateways-tdf-call-trace-stop-information> show security show security alarms <get-security-alarm-information> show security idp show security idp application-ddos show security idp application-ddos application <get-idp-addos-application-information> show security idp application-identification show security idp application-identification application-system-cache <get-idp-application-system-cache> show security idp application-statistics <get-idp-applications-information>

show security idp attack

```
show security idp attack description
    <get-idp-attack-description-information>
show security idp attack detail
    <get-idp-attack-detail-information>
show security idp attack table
     <get-idp-attack-table-information>
```

```
show security idp counters
    <get-idp-counter-information>
show security idp counters action
show security idp counters application-ddos
show security idp counters application-identification
show security idp counters dfa
show security idp counters flow
show security idp counters http-decoder
show security idp counters ips
show security idp counters log
show security idp counters memory
show security idp counters packet
show security idp counters packet-log
show security idp counters pdf-decoder
show security idp counters policy-manager
show security idp counters ssl-inspection
show security idp counters tcp-reassembler
```

```
show security idp logical-system
show security idp logical-system policy-association
show security idp memory
    <get-idp-memory-information>
```

```
show security idp policies
    <get-idp-subscriber-policy-list>
```

```
show security idp policy-templates-list
    <get-idp-policy-template-information>
    <get-idp-predefined-attack-groups>
    <get-idp-predefined-attack-group-filters>
    <get-idp-predefined-attacks>
     <get-idp-predefined-attack-filters>
     <get-idp-recent-security-package-information>
show security idp policy-commit-status
     <get-idp-policy-commit-status>
```

```
<get-idp-recent-security-package-information>
```
show security idp security-package-version <get-idp-security-package-information>

show security idp ssl-inspection show security idp ssl-inspection key <get-idp-ssl-key-information>

show security idp ssl-inspection session-id-cache <get-idp-ssl-session-cache-information>

show security idp status <get-idp-status-information>

show security idp status detail <get-idp-detail-status-information> show security keychain <get-hakr-keychain-information> show security log <get-security-log-information>

```
show security pki
show security pki ca-certificate
    <get-pki-ca-certificate>
show security pki certificate-request
     <get-pki-certificate-request>
show security pki crl
    <get-pki-crl>
show security pki local-certificate
     <get-pki-local-certificate>
```
### Configuration Hierarchy Levels

[edit security][edit security alarms][edit security log][edit security ssh-knownhosts][edit unified-edge]

### RELATED DOCUMENTATION

[Understanding Junos OS Access Privilege Levels](#page-86-0) **| 55**

Example: Configuring User Permissions with Access Privilege Levels | 61

Example: Configuring User Permissions with Access Privileges for Operational Mode Commands |  **[89](#page-120-0)**

Example: Configuring User Permissions with Access Privileges for Configuration Statements and [Hierarchies](#page-137-0) **| 106**

security-control **| 926**

# **security-control**

Can view and configure security information at the **[edit security]** hierarchy level.

### **Commands**

```
clear security
clear security alarms
    <clear-security-alarm-information>
clear security idp
clear security idp application-ddos
clear security idp application-ddos cache
    <clear-idp-appddos-cache>
clear security idp application-identification
clear security idp application-identification application-system-cache
     <clear-idp-application-system-cache>
clear security idp application-statistics
     <clear-idp-applications-information>
clear security idp attack
clear security idp attack table
     <clear-idp-attack-table>
clear security idp counters
     <clear-idp-counters-by-counter-class>
clear security idp ssl-inspection
clear security idp ssl-inspection session-id-cache
     <clear-idp-ssl-session-cache-information>
```

```
clear security idp status
    <clear-idp-status-information>
clear security log
    <clear-security-log-information>
clear security pki
clear security pki ca-certificate
     <clear-pki-ca-certificate>
clear security pki certificate-request
     <clear-pki-certificate-request>
clear security pki crl
     <clear-pki-crl>
clear security pki key-pair
     <clear-pki-key-pair>
clear security pki local-certificate
     <clear-pki-local-certificate>
request security
request security certificate
request security certificate enroll
request security datapath-debug
request security datapath-debug action-profile
request security datapath-debug action-profile reload-all
request security idp
     <request-idp-policy-load>
request security idp security-package
request security idp security-package download
     <request-idp-security-package-download>
request security idp security-package download version
     <request-idp-security-package-download-version>
```

```
request security idp security-package install
     <request-idp-security-package-install>
request security idp security-package offline-download
<request-idp-security-package-offline-download>
request security idp ssl-inspection
request security idp ssl-inspection key
request security idp ssl-inspection key add
     <request-idp-ssl-key-add>
```

```
request security idp ssl-inspection key delete
     <request-idp-ssl-key-delete>
request security idp storage-cleanup
    <request-idp-storage-cleanup>
```
request security key-pair request security pki request security pki ca-certificate request security pki ca-certificate verify <verify-pki-ca-certificate> request security pki ca-certificate enroll request security pki ca-certificate load <load-pki-ca-certificate> request security pki crl request security pki crl load <request security pki crl load> request security pki generate-certificate-request <generate-pki-certificate-request> request security pki generate-key-pair <generate-pki-key-pair> request security pki local-certificate request security pki local-certificate verify <verify-pki-local-certificate> request security pki local-certificate enroll request security pki local-certificate generate-self-signed <generate-pki-self-signed-local-certificate> request security pki local-certificate load <load-pki-local-certificate> request system set-encryption-key show security show security alarms <get-security-alarm-information> show security idp show security idp application-ddos show security idp application-ddos application <get-idp-addos-application-information> show security idp application-identification show security idp application-identification application-system-cache <get-idp-application-system-cache> show security idp application-statistics <get-idp-applications-information> show security idp attack show security idp attack description <get-idp-attack-description-information>

show security idp attack detail

```
 <get-idp-attack-detail-information>
show security idp attack table
     <get-idp-attack-table-information>
show security idp counters
    <get-idp-counter-information>
show security idp counters action
show security idp counters application-ddos
show security idp counters application-identification
show security idp counters dfa
show security idp counters flow
show security idp counters http-decoder
show security idp counters ips
show security idp counters log
show security idp counters memory
show security idp counters packet
show security idp counters packet-log
show security idp counters pdf-decoder
show security idp counters policy-manager
show security idp counters ssl-inspection
show security idp counters tcp-reassembler
show security idp logical-system
show security idp logical-system policy-association
show security idp memory
     <get-idp-memory-information>
show security idp policies
    <get-idp-subscriber-policy-list>
show security idp policy-templates-list
    <get-idp-policy-template-information>
    <get-idp-predefined-attack-groups>
    <get-idp-predefined-attack-group-filters>
    <get-idp-predefined-attacks>
     <get-idp-predefined-attack-filters>
     <get-idp-recent-security-package-information>
```
show security idp policy-commit-status

<get-idp-policy-commit-status>

<get-idp-recent-security-package-information>

show security idp security-package-version

```
 <get-idp-security-package-information>
```
show security idp ssl-inspection show security idp ssl-inspection key <get-idp-ssl-key-information>

show security idp ssl-inspection session-id-cache <get-idp-ssl-session-cache-information>

show security idp status <get-idp-status-information>

show security idp status detail <get-idp-detail-status-information> show security keychain <get-hakr-keychain-information> show security log <get-security-log-information>

```
show security pki
show security pki ca-certificate
    <get-pki-ca-certificate>
show security pki certificate-request
    <get-pki-certificate-request>
show security pki crl
    <get-pki-crl>
show security pki local-certificate
     <get-pki-local-certificate>
```
### Configuration Hierarchy Levels

[edit security][edit security alarms][edit security log][edit security ssh-knownhosts]

### RELATED DOCUMENTATION

[Understanding Junos OS Access Privilege Levels](#page-86-0) **| 55**

Example: Configuring User Permissions with Access Privilege Levels | 61

Example: Configuring User Permissions with Access Privileges for Operational Mode Commands |  **[89](#page-120-0)**

<span id="page-962-0"></span>Example: Configuring User Permissions with Access Privileges for Configuration Statements and [Hierarchies](#page-137-0) **| 106**

[security](#page-947-0) **| 916**

# **shell**

Can start a local shell on the router.

### **Commands**

start shell start shell user

### Configuration Hierarchy Levels

No associated CLI configuration hierarchy levels and statements.

### RELATED DOCUMENTATION

[Understanding Junos OS Access Privilege Levels](#page-86-0) **| 55**

Example: Configuring User Permissions with Access Privilege Levels | 61

Example: Configuring User Permissions with Access Privileges for Operational Mode Commands |  **[89](#page-120-0)**

Example: Configuring User Permissions with Access Privileges for Configuration Statements and [Hierarchies](#page-137-0) **| 106**

### **snmp**

Can view Simple Network Management Protocol (SNMP) configuration.

### **Commands**

clear unified-edge clear unified-edge ggsn-pgw clear unified-edge ggsn-pgw aaa clear unified-edge ggsn-pgw aaa radius clear unified-edge ggsn-pgw aaa radius statistics <clear-mobile-gateway-aaa-radius-statistics> clear unified-edge ggsn-pgw aaa statistics <clear-mobile-gateway-aaa-statistics> clear unified-edge ggsn-pgw address-assignment clear unified-edge ggsn-pgw address-assignment pool <clear-mobile-gateway-sm-ippool-pool-sessions> clear unified-edge ggsn-pgw address-assignment statistics <clear-mobile-gateway-sm-ippool-statistics> clear unified-edge ggsn-pgw call-admission-control clear unified-edge ggsn-pgw call-admission-control statistics <clear-mobile-gateway-cac-statistics> clear unified-edge ggsn-pgw charging clear unified-edge ggsn-pgw charging cdr <clear-mobile-gateway-charging-clear-cdr> clear unified-edge ggsn-pgw charging cdr wfa <clear-mobile-gateway-charging-clear-cdr-wfa> clear unified-edge ggsn-pgw charging local-persistent-storage clear unified-edge ggsn-pgw charging local-persistent-storage statistics <clear-mobile-gateway-charging-clear-lps-stats> clear unified-edge ggsn-pgw charging path clear unified-edge ggsn-pgw charging path statistics <clear-mobile-gateway-charging-clear-path-stats> clear unified-edge ggsn-pgw charging transfer clear unified-edge ggsn-pgw charging transfer statistics <clear-mobile-gateway-charging-clear-xfer-stats> clear unified-edge ggsn-pgw diameter clear unified-edge ggsn-pgw diameter dcca-gy clear unified-edge ggsn-pgw diameter dcca-gy statistics <clear-mobile-gateway-aaa-diam-stats-gy> clear unified-edge ggsn-pgw diameter network-element clear unified-edge ggsn-pgw diameter network-element statistics <clear-mobile-gateway-aaa-diam-ne-statistics> clear unified-edge ggsn-pgw diameter pcc-gx clear unified-edge ggsn-pgw diameter pcc-gx statistics <clear-mobile-gateway-aaa-diam-stats-gx>

clear unified-edge ggsn-pgw diameter peer clear unified-edge ggsn-pgw diameter peer statistics <clear-mobile-gateway-aaa-diam-peer-statistics> clear unified-edge ggsn-pgw gtp clear unified-edge ggsn-pgw gtp peer clear unified-edge ggsn-pgw gtp peer statistics <clear-mobile-gateway-gtp-peer-statistics> clear unified-edge ggsn-pgw gtp statistics <clear-mobile-gateway-gtp-statistics> clear unified-edge ggsn-pgw ip-reassembly clear unified-edge ggsn-pgw ip-reassembly statistics <clear-mobile-gateways-ip-reassembly-statistics> clear unified-edge ggsn-pgw statistics <clear-mobile-gateway-statistics> clear unified-edge ggsn-pgw subscribers <clear-mobile-gateway-subscribers> clear unified-edge ggsn-pgw subscribers bearer clear unified-edge ggsn-pgw subscribers charging <clear-mobile-gateway-subscribers-charging> clear unified-edge ggsn-pgw subscribers peer <clear-mobile-gateway-subscribers-peer> clear unified-edge sgw clear unified-edge sgw call-admission-control clear unified-edge sgw call-admission-control statistics <clear-mobile-sgw-cac-statistics> clear unified-edge sgw charging clear unified-edge sgw charging cdr <clear-mobile-gateway-sgw-charging-clear-cdr> clear unified-edge sgw charging cdr wfa <clear-mobile-gateway-sgw-charging-clear-cdr-wfa> clear unified-edge sgw charging local-persistent-storage clear unified-edge sgw charging local-persistent-storage statistics <clear-mobile-gateway-sgw-charging-clear-lps-stats> clear unified-edge sgw charging path clear unified-edge sgw charging path statistics <clear-mobile-gateway-sgw-charging-clear-path-stats> clear unified-edge sgw charging transfer clear unified-edge sgw charging transfer statistics <clear-mobile-gateway-sgw-charging-clear-xfer-stats> clear unified-edge sgw gtp clear unified-edge sgw gtp peer clear unified-edge sgw gtp peer statistics <clear-mobile-sgw-gtp-peer-statistics>

clear unified-edge sgw gtp statistics <clear-mobile-sgw-gtp-statistics> clear unified-edge sgw idle-mode-buffering clear unified-edge sgw idle-mode-buffering statistics <clear-mobile-gw-sgw-idle-mode-buffering-statistics> clear unified-edge sgw ip-reassembly clear unified-edge sgw ip-reassembly statistics <clear-mobile-gateways-sgw-ip-reassembly-statistics-sgw> clear unified-edge sgw statistics <clear-mobile-sgw-statistics> clear unified-edge sgw subscribers <clear-mobile-sgw-subscribers> clear unified-edge sgw subscribers charging <clear-mobile-sgw-subscribers-charging> clear unified-edge sgw subscribers peer <clear-mobile-sgw-subscribers-peer> clear unified-edge tdf clear unified-edge tdf aaa clear unified-edge tdf aaa radius clear unified-edge tdf aaa radius client clear unified-edge tdf aaa radius client statistics <clear-radius-client-statistics> clear unified-edge tdf aaa radius network-element clear unified-edge tdf aaa radius network-element statistics <clear-radius-network-element-statistics> clear unified-edge tdf aaa radius server clear unified-edge tdf aaa radius server statistics <clear-radius-server-statistics> clear unified-edge tdf aaa radius snoop-segment clear unified-edge tdf aaa radius snoop-segment statistics <clear-radius-snoop-segment-statistics> clear unified-edge tdf aaa statistics <clear-tdf-gateway-aaa-statistics clear unified-edge tdf address-assignment clear unified-edge tdf address-assignment pool <clear-mobile-gateway-tdf-sm-ippool-pool-sessions> clear unified-edge tdf address-assignment statistics <clear-mobile-gateway-tdf-sm-ippool-statistics> clear unified-edge tdf call-admission-control clear unified-edge tdf call-admission-control statistics <clear-tdf-cac-statistics> clear unified-edge tdf diameter clear unified-edge tdf diameter network-element

clear unified-edge tdf diameter network-element statistics <clear-diameter-network-element-statistics> clear unified-edge tdf diameter pcc-gx clear unified-edge tdf diameter pcc-gx statistics <clear-diameter-statistics-gx> clear unified-edge tdf diameter peer clear unified-edge tdf diameter peer statistics <clear-diameter-peer-statistics> clear unified-edge tdf statistics <clear-tdf-statistics> clear unified-edge tdf subscribers <clear-mobile-tdf-subscribers> clear unified-edge tdf subscribers peer <clear-mobile-gateway-tdf-subscribers-peer> request unified-edge request unified-edge ggsn-pgw request unified-edge ggsn-pgw call-trace <monitor-mobile-gateways-call-trace-start> request unified-edge ggsn-pgw call-trace clear <get-mobile-gateways-call-trace-clear> request unified-edge ggsn-pgw call-trace show <get-mobile-gateways-call-trace-information> request unified-edge ggsn-pgw call-trace start <get-mobile-gateways-call-trace-start-information> request unified-edge ggsn-pgw call-trace stop <get-mobile-gateways-call-trace-stop-information> request unified-edge sgw request unified-edge sgw call-trace request unified-edge sgw call-trace clear <get-mobile-gateways-sgw-call-trace-clear> request unified-edge sgw call-trace show <get-mobile-gateways-sgw-call-trace-information> request unified-edge sgw call-trace start <get-mobile-gateways-sgw-call-trace-start-information> request unified-edge sgw call-trace stop <get-mobile-gateways-sgw-call-trace-stop-information> request unified-edge tdf request unified-edge tdf call-trace request unified-edge tdf call-trace clear <get-mobile-gateways-tdf-call-trace-clear> request unified-edge tdf call-trace show <get-mobile-gateways-tdf-call-trace-information> request unified-edge tdf call-trace start

```
<get-mobile-gateways-tdf-call-trace-start-information>
request unified-edge tdf call-trace stop
<get-mobile-gateways-tdf-call-trace-stop-information>
```
### Configuration Hierarchy Levels

```
[edit snmp]
[edit unified-edge]
```
### RELATED DOCUMENTATION

[Understanding Junos OS Access Privilege Levels](#page-86-0) **| 55**

Example: Configuring User Permissions with Access Privilege Levels | 61

Example: Configuring User Permissions with Access Privileges for Operational Mode Commands |  **[89](#page-120-0)**

Example: Configuring User Permissions with Access Privileges for Configuration Statements and [Hierarchies](#page-137-0) **| 106**

# **snmp-control**

Can view SNMP configuration information and can modify SNMP configuration at the [edit snmp] hierarchy level.

### **Commands**

No associated CLI commands.

### Configuration Hierarchy Levels

[edit snmp]

### RELATED DOCUMENTATION

[Understanding Junos OS Access Privilege Levels](#page-86-0) **| 55**

Example: Configuring User Permissions with Access Privilege Levels | 61

Example: Configuring User Permissions with Access Privileges for Operational Mode Commands |  **[89](#page-120-0)**

Example: Configuring User Permissions with Access Privileges for Configuration Statements and [Hierarchies](#page-137-0) **| 106**

snmp **[| 931](#page-962-0)**

## **system**

Can view system-level configuration information.

### **Commands**

```
clear unified-edge
clear unified-edge ggsn-pgw
clear unified-edge ggsn-pgw aaa
clear unified-edge ggsn-pgw aaa radius
clear unified-edge ggsn-pgw aaa radius statistics
<clear-mobile-gateway-aaa-radius-statistics>
clear unified-edge ggsn-pgw aaa statistics
<clear-mobile-gateway-aaa-statistics>
clear unified-edge ggsn-pgw address-assignment
clear unified-edge ggsn-pgw address-assignment pool
<clear-mobile-gateway-sm-ippool-pool-sessions>
clear unified-edge ggsn-pgw address-assignment statistics
<clear-mobile-gateway-sm-ippool-statistics>
clear unified-edge ggsn-pgw call-admission-control
clear unified-edge ggsn-pgw call-admission-control statistics
<clear-mobile-gateway-cac-statistics>
clear unified-edge ggsn-pgw charging
clear unified-edge ggsn-pgw charging cdr
<clear-mobile-gateway-charging-clear-cdr>
clear unified-edge ggsn-pgw charging cdr wfa
<clear-mobile-gateway-charging-clear-cdr-wfa>
clear unified-edge ggsn-pgw charging local-persistent-storage
clear unified-edge ggsn-pgw charging local-persistent-storage statistics
<clear-mobile-gateway-charging-clear-lps-stats>
clear unified-edge ggsn-pgw charging path
clear unified-edge ggsn-pgw charging path statistics
```
<clear-mobile-gateway-charging-clear-path-stats> clear unified-edge ggsn-pgw charging transfer clear unified-edge ggsn-pgw charging transfer statistics <clear-mobile-gateway-charging-clear-xfer-stats> clear unified-edge ggsn-pgw diameter clear unified-edge ggsn-pgw diameter dcca-gy clear unified-edge ggsn-pgw diameter dcca-gy statistics <clear-mobile-gateway-aaa-diam-stats-gy> clear unified-edge ggsn-pgw diameter network-element clear unified-edge ggsn-pgw diameter network-element statistics <clear-mobile-gateway-aaa-diam-ne-statistics> clear unified-edge ggsn-pgw diameter pcc-gx clear unified-edge ggsn-pgw diameter pcc-gx statistics <clear-mobile-gateway-aaa-diam-stats-gx> clear unified-edge ggsn-pgw diameter peer clear unified-edge ggsn-pgw diameter peer statistics <clear-mobile-gateway-aaa-diam-peer-statistics> clear unified-edge ggsn-pgw gtp clear unified-edge ggsn-pgw gtp peer clear unified-edge ggsn-pgw gtp peer statistics <clear-mobile-gateway-gtp-peer-statistics> clear unified-edge ggsn-pgw gtp statistics <clear-mobile-gateway-gtp-statistics> clear unified-edge ggsn-pgw ip-reassembly clear unified-edge ggsn-pgw ip-reassembly statistics <clear-mobile-gateways-ip-reassembly-statistics> clear unified-edge ggsn-pgw statistics <clear-mobile-gateway-statistics> clear unified-edge ggsn-pgw subscribers <clear-mobile-gateway-subscribers> clear unified-edge ggsn-pgw subscribers bearer clear unified-edge ggsn-pgw subscribers charging <clear-mobile-gateway-subscribers-charging> clear unified-edge ggsn-pgw subscribers peer <clear-mobile-gateway-subscribers-peer> clear unified-edge sgw clear unified-edge sgw call-admission-control clear unified-edge sgw call-admission-control statistics <clear-mobile-sgw-cac-statistics> clear unified-edge sgw charging clear unified-edge sgw charging cdr <clear-mobile-gateway-sgw-charging-clear-cdr> clear unified-edge sgw charging cdr wfa

<clear-mobile-gateway-sgw-charging-clear-cdr-wfa> clear unified-edge sgw charging local-persistent-storage clear unified-edge sgw charging local-persistent-storage statistics <clear-mobile-gateway-sgw-charging-clear-lps-stats> clear unified-edge sgw charging path clear unified-edge sgw charging path statistics <clear-mobile-gateway-sgw-charging-clear-path-stats> clear unified-edge sgw charging transfer clear unified-edge sgw charging transfer statistics <clear-mobile-gateway-sgw-charging-clear-xfer-stats> clear unified-edge sgw gtp clear unified-edge sgw gtp peer clear unified-edge sgw gtp peer statistics <clear-mobile-sgw-gtp-peer-statistics> clear unified-edge sgw gtp statistics <clear-mobile-sgw-gtp-statistics> clear unified-edge sgw idle-mode-buffering clear unified-edge sgw idle-mode-buffering statistics <clear-mobile-gw-sgw-idle-mode-buffering-statistics> clear unified-edge sgw ip-reassembly clear unified-edge sgw ip-reassembly statistics <clear-mobile-gateways-sgw-ip-reassembly-statistics-sgw> clear unified-edge sgw statistics <clear-mobile-sgw-statistics> clear unified-edge sgw subscribers <clear-mobile-sgw-subscribers> clear unified-edge sgw subscribers charging <clear-mobile-sgw-subscribers-charging> clear unified-edge sgw subscribers peer <clear-mobile-sgw-subscribers-peer> clear unified-edge tdf clear unified-edge tdf aaa clear unified-edge tdf aaa radius clear unified-edge tdf aaa radius client clear unified-edge tdf aaa radius client statistics <clear-radius-client-statistics> clear unified-edge tdf aaa radius network-element clear unified-edge tdf aaa radius network-element statistics <clear-radius-network-element-statistics> clear unified-edge tdf aaa radius server clear unified-edge tdf aaa radius server statistics <clear-radius-server-statistics> clear unified-edge tdf aaa radius snoop-segment

clear unified-edge tdf aaa radius snoop-segment statistics <clear-radius-snoop-segment-statistics> clear unified-edge tdf aaa statistics <clear-tdf-gateway-aaa-statistics> clear unified-edge tdf address-assignment clear unified-edge tdf address-assignment pool <clear-mobile-gateway-tdf-sm-ippool-pool-sessions> clear unified-edge tdf address-assignment statistics <clear-mobile-gateway-tdf-sm-ippool-statistics> clear unified-edge tdf call-admission-control clear unified-edge tdf call-admission-control statistics <clear-tdf-cac-statistics> clear unified-edge tdf diameter clear unified-edge tdf diameter network-element clear unified-edge tdf diameter network-element statistics <clear-diameter-network-element-statistics> clear unified-edge tdf diameter pcc-gx clear unified-edge tdf diameter pcc-gx statistics <clear-diameter-statistics-gx> clear unified-edge tdf diameter peer clear unified-edge tdf diameter peer statistics <clear-diameter-peer-statistics> clear unified-edge tdf statistics <clear-tdf-statistics> clear unified-edge tdf subscribers <clear-mobile-tdf-subscribers> clear unified-edge tdf subscribers peer <clear-mobile-gateway-tdf-subscribers-peer> request chassis synchronization request chassis synchronization force request chassis synchronization force automatic-switching request chassis synchronization force mark-failed request chassis synchronization force unmark-failed request chassis synchronization switch request path-computation-client retry-delegation <request-path-computation-retry-delegation> request unified-edge request unified-edge ggsn-pgw request unified-edge ggsn-pgw call-trace <monitor-mobile-gateways-call-trace-start> request unified-edge ggsn-pgw call-trace clear <get-mobile-gateways-call-trace-clear> request unified-edge ggsn-pgw call-trace show
<get-mobile-gateways-call-trace-information> request unified-edge ggsn-pgw call-trace start <get-mobile-gateways-call-trace-start-information> request unified-edge ggsn-pgw call-trace stop <get-mobile-gateways-call-trace-stop-information> request unified-edge sgw request unified-edge sgw call-trace request unified-edge sgw call-trace clear <get-mobile-gateways-sgw-call-trace-clear> request unified-edge sgw call-trace show <get-mobile-gateways-sgw-call-trace-information> request unified-edge sgw call-trace start <get-mobile-gateways-sgw-call-trace-start-information> request unified-edge sgw call-trace stop <get-mobile-gateways-sgw-call-trace-stop-information> request unified-edge tdf request unified-edge tdf call-trace request unified-edge tdf call-trace clear <get-mobile-gateways-tdf-call-trace-clear> request unified-edge tdf call-trace show <get-mobile-gateways-tdf-call-trace-information> request unified-edge tdf call-trace start <get-mobile-gateways-tdf-call-trace-start-information> request unified-edge tdf call-trace stop <get-mobile-gateways-tdf-call-trace-stop-information> request virtual-chassis request virtual-chassis device-reachability <get-virtual-chassis-diagnostic-information> request virtual-chassis member-id request virtual-chassis member-id delete delete-virtual-chassis-member-id request virtual-chassis member-id set <set-virtual-chassis-member-id> request virtual-chassis mode request virtual-chassis mode mixed <request-virtual-chassis-mode-mixed> request virtual-chassis reactivate <request-virtual-chassis-reactivate> request virtual-chassis recycle <request-virtual-chassis-recycle> request virtual-chassis renumber <request-virtual-chassis-renumber> request virtual-chassis routing-engine

request virtual-chassis routing-engine master request virtual-chassis routing-engine master switch <switch-vc-routing-engine-protocol-master> request virtual-chassis vc-port request virtual-chassis vc-port delete request virtual-chassis vc-port delete fpc-slot <request-virtual-chassis-vc-port-delete-fpc-slot> request virtual-chassis vc-port delete pic-slot <request-virtual-chassis-vc-port-delete-pic-slot> request virtual-chassis vc-port set request virtual-chassis vc-port set fpc-slot <request-virtual-chassis-vc-port-set-fpc-slot> request virtual-chassis vc-port set interface <request-virtual-chassis-vc-port-set-interface> request virtual-chassis vc-port set pic-slot <request-virtual-chassis-vc-port-set-pic-slot> <set-virtual-chassis-mode>

#### Configuration Hierarchy Levels

```
[edit applications]
[edit chassis network-slices]
[edit chassis system-domains]
[edit dynamic-profiles routing-instances instance forwarding-options helpers 
tftp]
[edit dynamic-profiles routing-instances instance routing-options fate-sharing]
[edit ethernet-switching-options]
[edit fabric virtual-chassis]
[edit forwarding-options helpers bootp]
[edit forwarding-options helpers domain]
[edit forwarding-options helpers port]
[edit forwarding-options helpers tftp]
[edit logical-systems]
[edit logical-systems protocols uplink-failure-detection]
[edit logical-systems routing-instances instance forwarding-options helpers 
bootp]
[edit logical-systems routing-instances instance forwarding-options helpers 
domain]
[edit logical-systems routing-instances instance forwarding-options helpers port]
[edit logical-systems routing-instances instance forwarding-options helpers tftp]
[edit logical-systems routing-instances instance routing-options fate-sharing]
```
[edit logical-systems system syslog] [edit poe] [edit protocols uplink-failure-detection] [edit routing-instances instance forwarding-options helpers bootp] [edit routing-instances instance forwarding-options helpers domain] [edit routing-instances instance forwarding-options helpers port] [edit routing-instances instance forwarding-options helpers tftp] [edit routing-instances instance routing-options fate-sharing] [edit routing-options fate-sharing] [edit services] [edit services ggsn charging charging-log traceoptions] [edit system] [edit system archival] [edit system backup-router] [edit system boot loader authentication] [edit system compress-configuration-files] [edit system default-address-selection] [edit system domain-name] [edit system domain-search] [edit system encrypt-configuration-files] [edit system host-name] [edit system inet6-backup-router] [edit system internet-options gre-path-mtu-discovery] [edit system internet-options ipip-path-mtu-discovery] [edit system internet-options ipv6-path-mtu-discovery] [edit system internet-options ipv6-path-mtu-discovery-timeout] [edit system internet-options ipv6-reject-zero-hop-limit] [edit system internet-options no-tcp-reset] [edit system internet-options no-tcp-rfc1323] [edit system internet-options no-tcp-rfc1323-paws] [edit system internet-options path-mtu-discovery] [edit system internet-options source-port upper-limit] [edit system internet-options source-quench] [edit system internet-options tcp-drop-synfin-set] [edit system internet-options tcp-mss] [edit system license] [edit system max-configuration-rollbacks] [edit system max-configurations-on-flash] [edit system mirror-flash-on-disk] [edit system no-debugger-on-alt-break] [edit system no-redirects-ipv6]

[edit logical-systems routing-options fate-sharing]

[edit logical-systems system]

```
[edit system name-server]
[edit no-hidden-commands system]
[edit system no-multicast-echo]
[edit system no-neighbor-learn]
[edit system no-redirects]
[edit system ports auxiliary log-out-on-disconnect]
[edit system ports auxiliary port-type]
[edit system ports auxiliary silent-with-modem]
[edit system ports console log-out-on-disconnect]
[edit system ports console port-type]
[edit system ports console silent-with-modem]
[edit system processes]
[edit system proxy]
[edit system saved-core-context]
[edit system saved-core-files]
[edit system services]
[edit system services web-management]
[edit system static-host-mapping]
[edit system syslog]
[edit system time-zone]
[edit unified-edge]
[edit virtual-chassis]
[edit virtual-chassis locality-bias]
[edit vlans]
```
#### RELATED DOCUMENTATION

[Understanding Junos OS Access Privilege Levels](#page-86-0) **| 55**

Example: Configuring User Permissions with Access Privilege Levels | 61

Example: Configuring User Permissions with Access Privileges for Operational Mode Commands |  **[89](#page-120-0)**

Example: Configuring User Permissions with Access Privileges for Configuration Statements and [Hierarchies](#page-137-0) **| 106**

[system-control](#page-976-0) **| 945**

# <span id="page-976-0"></span>**system-control**

Can view system-level configuration information and configure it at the **[edit system]** hierarchy level.

## Configuration Hierarchy Levels

```
[edit applications]
[edit chassis system-domains]
[edit dynamic-profiles routing-instances instance forwarding-options helpers 
tftp]
[edit dynamic-profiles routing-instances instance routing-options fate-sharing]
[edit ethernet-switching-options]
[edit forwarding-options helpers bootp]
[edit forwarding-options helpers domain]
[edit forwarding-options helpers port]
[edit forwarding-options helpers tftp]
[edit logical-systems]
[edit logical-systems routing-instances instance forwarding-options helpers 
bootp]
[edit logical-systems routing-instances instance forwarding-options helpers 
domain]
[edit logical-systems routing-instances instance forwarding-options helpers port]
[edit logical-systems routing-instances instance forwarding-options helpers tftp]
[edit logical-systems routing-instances instance routing-options fate-sharing]
[edit logical-systems routing-options fate-sharing]
[edit logical-systems system]
[edit poe]
[edit routing-instances instance forwarding-options helpers bootp]
[edit routing-instances instance forwarding-options helpers domain]
[edit routing-instances instance forwarding-options helpers port]
[edit routing-instances instance forwarding-options helpers tftp]
[edit routing-instances instance routing-options fate-sharing]
[edit routing-options fate-sharing]
[edit services]
[edit services ggsn charging charging-log traceoptions]
[edit system]
[edit system archival]
[edit system backup-router]
[edit system compress-configuration-files]
[edit system default-address-selection]
[edit system dgasp-in]
```

```
[edit system dgasp-usb]
[edit system domain-name]
[edit system domain-search]
[edit system encrypt-configuration-files]
[edit system host-name]
[edit system inet6-backup-router]
[edit system internet-options gre-path-mtu-discovery]
[edit system internet-options ipip-path-mtu-discovery]
[edit system internet-options ipv6-path-mtu-discovery]
[edit system internet-options ipv6-path-mtu-discovery-timeout]
[edit system internet-options ipv6-reject-zero-hop-limit]
[edit system internet-options no-tcp-reset]
[edit system internet-options no-tcp-rfc1323]
[edit system internet-options no-tcp-rfc1323-paws]
[edit system internet-options path-mtu-discovery]
[edit system internet-options source-port upper-limit]
[edit system internet-options source-quench]
[edit system internet-options tcp-drop-synfin-set]
[edit system internet-options tcp-mss]
[edit system license]
[edit system max-configuration-rollbacks]
[edit system max-configurations-on-flash]
[edit system mirror-flash-on-disk]
[edit system name-server]
[edit system no-multicast-echo]
[edit system no-neighbor-learn]
[edit system no-redirects]
[edit system ports auxiliary log-out-on-disconnect]
[edit system ports auxiliary port-type]
[edit system ports console log-out-on-disconnect]
[edit system ports console port-type]
[edit system processes]
[edit system saved-core-context]
[edit system saved-core-files]
[edit system services]
[edit system services web-management]
[edit system static-host-mapping]
[edit system syslog]
[edit system time-zone]
[edit virtual-chassis]
[edit vlans]
```
## <span id="page-978-0"></span>RELATED DOCUMENTATION

[Understanding Junos OS Access Privilege Levels](#page-86-0) **| 55**

Example: Configuring User Permissions with Access Privilege Levels | 61

**Example: Configuring User Permissions with Access Privileges for Operational Mode Commands |  [89](#page-120-0)**

Example: Configuring User Permissions with Access Privileges for Configuration Statements and [Hierarchies](#page-137-0) **| 106**

[system](#page-968-0) **| 937**

## **trace**

Can view trace file settings and configure trace file properties.

## **Commands**

```
clear log
   <clear-log>
clear log satellite
<clear-log-satellite>
clear unified-edge
clear unified-edge ggsn-pgw
clear unified-edge ggsn-pgw aaa
clear unified-edge ggsn-pgw aaa radius
clear unified-edge ggsn-pgw aaa radius statistics
<clear-mobile-gateway-aaa-radius-statistics>
clear unified-edge ggsn-pgw aaa statistics
<clear-mobile-gateway-aaa-statistics>
clear unified-edge ggsn-pgw address-assignment
clear unified-edge ggsn-pgw address-assignment pool
<clear-mobile-gateway-sm-ippool-pool-sessions>
clear unified-edge ggsn-pgw address-assignment statistics
<clear-mobile-gateway-sm-ippool-statistics>
clear unified-edge ggsn-pgw call-admission-control
clear unified-edge ggsn-pgw call-admission-control statistics
<clear-mobile-gateway-cac-statistics>
clear unified-edge ggsn-pgw charging
clear unified-edge ggsn-pgw charging cdr
```
<clear-mobile-gateway-charging-clear-cdr> clear unified-edge ggsn-pgw charging cdr wfa <clear-mobile-gateway-charging-clear-cdr-wfa> clear unified-edge ggsn-pgw charging local-persistent-storage clear unified-edge ggsn-pgw charging local-persistent-storage statistics <clear-mobile-gateway-charging-clear-lps-stats> clear unified-edge ggsn-pgw charging path clear unified-edge ggsn-pgw charging path statistics <clear-mobile-gateway-charging-clear-path-stats> clear unified-edge ggsn-pgw charging transfer clear unified-edge ggsn-pgw charging transfer statistics <clear-mobile-gateway-charging-clear-xfer-stats> clear unified-edge ggsn-pgw diameter clear unified-edge ggsn-pgw diameter dcca-gy clear unified-edge ggsn-pgw diameter dcca-gy statistics <clear-mobile-gateway-aaa-diam-stats-gy> clear unified-edge ggsn-pgw diameter network-element clear unified-edge ggsn-pgw diameter network-element statistics <clear-mobile-gateway-aaa-diam-ne-statistics> clear unified-edge ggsn-pgw diameter pcc-gx clear unified-edge ggsn-pgw diameter pcc-gx statistics <clear-mobile-gateway-aaa-diam-stats-gx> clear unified-edge ggsn-pgw diameter peer clear unified-edge ggsn-pgw diameter peer statistics <clear-mobile-gateway-aaa-diam-peer-statistics> clear unified-edge ggsn-pgw gtp clear unified-edge ggsn-pgw gtp peer clear unified-edge ggsn-pgw gtp peer statistics <clear-mobile-gateway-gtp-peer-statistics> clear unified-edge ggsn-pgw gtp statistics <clear-mobile-gateway-gtp-statistics> clear unified-edge ggsn-pgw ip-reassembly clear unified-edge ggsn-pgw ip-reassembly statistics <clear-mobile-gateways-ip-reassembly-statistics> clear unified-edge ggsn-pgw statistics <clear-mobile-gateway-statistics> clear unified-edge ggsn-pgw subscribers <clear-mobile-gateway-subscribers> clear unified-edge ggsn-pgw subscribers bearer clear unified-edge ggsn-pgw subscribers charging <clear-mobile-gateway-subscribers-charging> clear unified-edge ggsn-pgw subscribers peer <clear-mobile-gateway-subscribers-peer>

clear unified-edge sgw clear unified-edge sgw call-admission-control clear unified-edge sgw call-admission-control statistics <clear-mobile-sgw-cac-statistics> clear unified-edge sgw charging clear unified-edge sgw charging cdr <clear-mobile-gateway-sgw-charging-clear-cdr> clear unified-edge sgw charging cdr wfa <clear-mobile-gateway-sgw-charging-clear-cdr-wfa> clear unified-edge sgw charging local-persistent-storage clear unified-edge sgw charging local-persistent-storage statistics <clear-mobile-gateway-sgw-charging-clear-lps-stats> clear unified-edge sgw charging path clear unified-edge sgw charging path statistics <clear-mobile-gateway-sgw-charging-clear-path-stats> clear unified-edge sgw charging transfer clear unified-edge sgw charging transfer statistics <clear-mobile-gateway-sgw-charging-clear-xfer-stats> clear unified-edge sgw gtp clear unified-edge sgw gtp peer clear unified-edge sgw gtp peer statistics <clear-mobile-sgw-gtp-peer-statistics> clear unified-edge sgw gtp statistics <clear-mobile-sgw-gtp-statistics> clear unified-edge sgw idle-mode-buffering clear unified-edge sgw idle-mode-buffering statistics <clear-mobile-gw-sgw-idle-mode-buffering-statistics> clear unified-edge sgw ip-reassembly clear unified-edge sgw ip-reassembly statistics <clear-mobile-gateways-sgw-ip-reassembly-statistics-sgw> clear unified-edge sgw statistics <clear-mobile-sgw-statistics> clear unified-edge sgw subscribers <clear-mobile-sgw-subscribers> clear unified-edge sgw subscribers charging <clear-mobile-sgw-subscribers-charging> clear unified-edge sgw subscribers peer <clear-mobile-sgw-subscribers-peer> clear unified-edge tdf clear unified-edge tdf aaa clear unified-edge tdf aaa radius clear unified-edge tdf aaa radius client clear unified-edge tdf aaa radius client statistics

<clear-radius-client-statistics> clear unified-edge tdf aaa radius network-element clear unified-edge tdf aaa radius network-element statistics <clear-radius-network-element-statistics> clear unified-edge tdf aaa radius server clear unified-edge tdf aaa radius server statistics <clear-radius-server-statistics> clear unified-edge tdf aaa radius snoop-segment clear unified-edge tdf aaa radius snoop-segment statistics <clear-radius-snoop-segment-statistics> clear unified-edge tdf aaa statistics <clear-tdf-gateway-aaa-statistics> clear unified-edge tdf address-assignment clear unified-edge tdf address-assignment pool <clear-mobile-gateway-tdf-sm-ippool-pool-sessions> clear unified-edge tdf address-assignment statistics <clear-mobile-gateway-tdf-sm-ippool-statistics> clear unified-edge tdf call-admission-control clear unified-edge tdf call-admission-control statistics <clear-tdf-cac-statistics> clear unified-edge tdf diameter clear unified-edge tdf diameter network-element clear unified-edge tdf diameter network-element statistics <clear-diameter-network-element-statistics> clear unified-edge tdf diameter pcc-gx clear unified-edge tdf diameter pcc-gx statistics <clear-diameter-statistics-gx> clear unified-edge tdf diameter peer clear unified-edge tdf diameter peer statistics <clear-diameter-peer-statistics> clear unified-edge tdf statistics <clear-tdf-statistics> clear unified-edge tdf subscribers <clear-mobile-tdf-subscribers> clear unified-edge tdf subscribers peer <clear-mobile-gateway-tdf-subscribers-peer> monitor request-monitor-ethernet-delay-measurement <request-monitor-ethernet-loss-measurement> monitor interface monitor interface traffic monitor label-switched-path monitor list

monitor start monitor static-lsp monitor stop request unified-edge request unified-edge ggsn-pgw request unified-edge ggsn-pgw call-trace <monitor-mobile-gateways-call-trace-start> request unified-edge ggsn-pgw call-trace clear <get-mobile-gateways-call-trace-clear> request unified-edge ggsn-pgw call-trace show <get-mobile-gateways-call-trace-information> request unified-edge ggsn-pgw call-trace start <get-mobile-gateways-call-trace-start-information> request unified-edge ggsn-pgw call-trace stop <get-mobile-gateways-call-trace-stop-information> request unified-edge sgw request unified-edge sgw call-trace request unified-edge sgw call-trace clear <get-mobile-gateways-sgw-call-trace-clear> request unified-edge sgw call-trace show <get-mobile-gateways-sgw-call-trace-information> request unified-edge sgw call-trace start <get-mobile-gateways-sgw-call-trace-start-information> request unified-edge sgw call-trace stop <get-mobile-gateways-sgw-call-trace-stop-information> request unified-edge tdf request unified-edge tdf call-trace request unified-edge tdf call-trace clear <get-mobile-gateways-tdf-call-trace-clear> request unified-edge tdf call-trace show <get-mobile-gateways-tdf-call-trace-information> request unified-edge tdf call-trace start <get-mobile-gateways-tdf-call-trace-start-information> request unified-edge tdf call-trace stop <get-mobile-gateways-tdf-call-trace-stop-information> show log <get-log> show log user <get-syslog-events>

#### Configuration Hierarchy Levels

[edit unified-edge]

[edit vlans domain multicast-snooping-options traceoptions] [edit vlans domain protocols igmp-snooping] [edit vlans domain forwarding-options dhcp-relay traceoptions] [edit vlans domain protocols igmp-snooping traceoptions] [edit vlans domain forwarding-options dhcp-relay interface-traceoptions] [edit vlans domain multicast-snooping-options traceoptions] [edit vlans domain protocols igmp-snooping traceoptions] [edit class-of-service application-traffic-control traceoptions] [edit demux traceoptions] [edit dynamic-profiles protocols igmp traceoptions] [edit dynamic-profiles protocols mld traceoptions] [edit dynamic-profiles class-of-service application-traffic-control traceoptions] [edit dynamic-profiles protocols oam ethernet link-fault-management traceoptions] [dynamic-profiles protocols oam ethernet lmi] [edit dynamic-profiles protocols router-advertisement traceoptions] [edit dynamic-profiles protocols oam gre-tunnel traceoptions] [edit dynamic-profiles routing-instances instance vlans domain forwardingoptions dhcp-relay traceoptions] [edit dynamic-profiles routing-instances instance vlans domain multicastsnooping-options traceoptions] [edit dynamic-profiles routing-instances instance vlans domain protocols igmpsnooping traceoptions] [edit dynamic-profiles routing-instances instance forwarding-options dhcp-relay traceoptions] [edit dynamic-profiles routing-instances instance multicast-snooping-options traceoptions] [edit dynamic-profiles routing-instances instance protocols bgp group neighbor traceoptions] [edit dynamic-profiles routing-instances instance protocols bgp group traceoptions] [edit dynamic-profiles routing-instances instance protocols bgp traceoptions] [edit dynamic-profiles routing-instances instance protocols esis traceoptions] [edit dynamic-profiles routing-instances instance protocols igmp-snooping traceoptions] [edit dynamic-profiles routing-instances instance protocols isis traceoptions] [edit dynamic-profiles routing-instances instance protocols l2vpn traceoptions] [edit dynamic-profiles routing-instances instance protocols ldp traceoptions] [edit dynamic-profiles routing-instances instance protocols msdp group peer

traceoptions] [edit dynamic-profiles routing-instances instance protocols msdp group traceoptions] [edit dynamic-profiles routing-instances instance protocols msdp peer traceoptions] [edit dynamic-profiles routing-instances instance protocols msdp traceoptions] [edit dynamic-profiles routing-instances instance protocols mvpn traceoptions] [edit dynamic-profiles routing-instances instance protocols ospf traceoptions] [edit dynamic-profiles routing-instances instance protocols pim traceoptions] [edit dynamic-profiles routing-instances instance protocols rip traceoptions] [edit dynamic-profiles routing-instances instance protocols ripng traceoptions] [edit dynamic-profiles routing-instances instance protocols router-discovery traceoptions] [edit dynamic-profiles routing-instances instance protocols vpls traceoptions] [edit dynamic-profiles routing-instances instance routing-options multicast traceoptions] [edit dynamic-profiles routing-instances instance routing-options traceoptions] [edit dynamic-profiles routing-instances instance services mobile-ip traceoptions] [edit dynamic-profiles routing-instances instance system services dhcp-localserver traceoptions] [edit dynamic-profiles routing-options multicast traceoptions] [edit fabric protocols bgp group neighbor traceoptions] [edit fabric protocols bgp group traceoptions] [edit fabric protocols bgp traceoptions] [edit fabric routing-instances instance routing-options traceoptions] [edit fabric routing-options traceoptions] [edit jnx-example traceoptions] [edit logical-systems vlans domain forwarding-options dhcp-relay traceoptions] [edit logical-systems vlans domain forwarding-options dhcp-relay interfacetraceoptions] [edit logical-systems vlans domain multicast-snooping-options traceoptions] [edit logical-systems vlans domain protocols igmp-snooping traceoptions] [edit logical-systems forwarding-options dhcp-relay traceoptions] [edit logical-systems protocols ancp traceoptions] [edit logical-systems protocols bgp group neighbor traceoptions] [edit logical-systems protocols bgp group traceoptions] [edit logical-systems protocols bgp traceoptions] [edit logical-systems protocols dot1x traceoptions] [edit logical-systems protocols dvmrp traceoptions] [edit logical-systems protocols esis traceoptions] [edit logical-systems protocols igmp traceoptions] [edit logical-systems protocols igmp-host traceoptions]

[edit logical-systems protocols ilmi traceoptions] [edit logical-systems protocols isis traceoptions] [edit logical-systems protocols l2circuit traceoptions] [edit logical-systems protocols l2iw traceoptions] [edit logical-systems protocols lacp traceoptions] [edit logical-systems protocols layer2-control traceoptions] [edit logical-systems protocols ldp traceoptions] [edit logical-systems protocols mld traceoptions] [edit dynamic-profiles protocols oam ethernet fnp traceoptions] [edit logical-systems protocols mld-host traceoptions] [edit logical-systems protocols mpls label-switched-path oam traceoptions] [edit logical-systems protocols mpls label-switched-path primary oam traceoptions] [edit logical-systems protocols mpls label-switched-path secondary oam traceoptions] [edit logical-systems protocols mpls oam traceoptions] [edit logical-systems protocols msdp group peer traceoptions] [edit logical-systems protocols msdp group traceoptions] [edit logical-systems protocols msdp peer traceoptions] [edit logical-systems protocols msdp traceoptions] [edit logical-systems protocols neighbor-discovery secure traceoptions] [edit logical-systems protocols oam ethernet fnp traceoptions] [edit logical-systems protocols oam ethernet link-fault-management traceoptions] [edit logical-systems protocols oam ethernet lmi traceoptions] [edit logical-systems protocols ospf traceoptions] [edit logical-systems protocols pim traceoptions] [edit logical-systems protocols ppp monitor-session] [edit logical-systems protocols ppp traceoptions] [edit logical-systems protocols ppp-service traceoptions] [edit logical-systems protocols pppoe traceoptions] [edit logical-systems protocols rip traceoptions] [edit logical-systems protocols ripng traceoptions] [edit logical-systems protocols router-advertisement traceoptions] [edit logical-systems protocols router-discovery traceoptions] [edit logical-systems protocols rsvp lsp-set traceoptions] [edit logical-systems protocols rsvp traceoptions] [edit logical-systems routing-instances instance vlans domain multicast-snoopingoptions traceoptions] [edit logical-systems routing-instances instance vlans domain protocols igmpsnooping traceoptions] [edit logical-systems routing-instances instance forwarding-options dhcp-relay traceoptions] [edit logical-systems routing-instances instance multicast-snooping-options

traceoptions] [edit logical-systems routing-instances instance protocols bgp group neighbor traceoptions] [edit logical-systems routing-instances instance protocols bgp group traceoptions] [edit logical-systems routing-instances instance protocols bgp traceoptions] [edit logical-systems routing-instances instance protocols esis traceoptions] [edit logical-systems routing-instances instance protocols igmp-snooping traceoptions] [edit logical-systems routing-instances instance protocols isis traceoptions] [edit logical-systems routing-instances instance protocols l2vpn traceoptions] [edit logical-systems routing-instances instance protocols ldp traceoptions] [edit logical-systems routing-instances instance protocols msdp group peer traceoptions] [edit logical-systems routing-instances instance protocols msdp group traceoptions] [edit logical-systems routing-instances instance protocols msdp peer traceoptions] [edit logical-systems routing-instances instance protocols msdp traceoptions] [edit logical-systems routing-instances instance protocols mvpn traceoptions] [edit logical-systems routing-instances instance protocols ospf traceoptions] [edit logical-systems routing-instances instance protocols pim traceoptions] [edit logical-systems routing-instances instance protocols rip traceoptions] [edit logical-systems routing-instances instance protocols ripng traceoptions] [edit logical-systems routing-instances instance protocols router-discovery traceoptions] [edit logical-systems routing-instances instance protocols vpls traceoptions] [edit logical-systems routing-instances instance routing-options multicast traceoptions] [edit logical-systems routing-instances instance routing-options traceoptions] [edit logical-systems routing-instances instance services mobile-ip traceoptions] [edit logical-systems routing-instances instance system services dhcp-localserver traceoptions] [edit logical-systems routing-instances instance system services dhcp-localserver interface-traceoptions] [edit logical-systems routing-options multicast traceoptions] [edit logical-systems routing-options traceoptions] [edit logical-systems services mobile-ip traceoptions] [edit logical-systems system services dhcp-local-server traceoptions] [edit logical-systems system services dhcp-local-server interface-traceoptions] [edit multicast-snooping-options traceoptions] [edit protocols ancp traceoptions] [edit protocols bgp group neighbor traceoptions]

[edit protocols bgp group traceoptions] [edit protocols bgp traceoptions] [edit protocols dot1x traceoptions] [edit protocols dvmrp traceoptions] [edit protocols esis traceoptions] [edit protocols igmp traceoptions] [edit protocols igmp-host traceoptions] [edit protocols ilmi traceoptions] [edit protocols isis traceoptions] [edit protocols l2circuit traceoptions] [edit protocols l2iw traceoptions] [edit protocols lacp traceoptions] [edit protocols layer2-control traceoptions] [edit protocols ldp traceoptions] [edit protocols mld traceoptions] [edit protocols mld-host traceoptions] [edit protocols mpls label-switched-path oam traceoptions] [edit protocols mpls label-switched-path primary oam traceoptions] [edit protocols mpls label-switched-path secondary oam traceoptions] [edit protocols mpls oam traceoptions] [edit protocols msdp group peer traceoptions] [edit protocols msdp group traceoptions] [edit protocols msdp peer traceoptions] [edit protocols msdp traceoptions] [edit protocols neighbor-discovery secure traceoptions] [edit protocols protocols oam ethernet fnp] [edit protocols oam ethernet connectivity-fault-management traceoptions] [edit protocols oam ethernet link-fault-management traceoptions] [edit protocols oam ethernet lmi traceoptions] [edit protocols ospf traceoptions] [edit protocols pim traceoptions] [edit protocols ppp monitor-session] [edit protocols ppp traceoptions] [edit protocols ppp-service traceoptions] [edit protocols pppoe traceoptions] [edit protocols rip traceoptions] [edit protocols ripng traceoptions] [edit protocols router-advertisement traceoptions] [edit protocols router-discovery traceoptions] [edit protocols rsvp lsp-set traceoptions] [edit protocols rsvp traceoptions] [edit routing-instances instance vlans domain multicast-snooping-options traceoptions]

[edit routing-instances instance vlans domain protocols igmp-snooping traceoptions] [edit routing-instances instance multicast-snooping-options traceoptions] [edit routing-instances instance protocols bgp group neighbor traceoptions] [edit routing-instances instance protocols bgp group traceoptions] [edit routing-instances instance protocols bgp traceoptions] [edit routing-instances instance protocols esis traceoptions] [edit routing-instances instance protocols igmp-snooping traceoptions] [edit routing-instances instance protocols isis traceoptions] [edit routing-instances instance protocols l2vpn traceoptions] [edit routing-instances instance protocols ldp traceoptions] [edit routing-instances instance protocols msdp group peer traceoptions] [edit routing-instances instance protocols msdp group traceoptions] [edit routing-instances instance protocols msdp peer traceoptions] [edit routing-instances instance protocols msdp traceoptions] [edit routing-instances instance protocols mvpn traceoptions] [edit routing-instances instance protocols ospf traceoptions] [edit routing-instances instance protocols pim traceoptions] [edit routing-instances instance protocols rip traceoptions] [edit routing-instances instance protocols ripng traceoptions] [edit routing-instances instance protocols router-discovery traceoptions] [edit routing-instances instance protocols vpls traceoptions] [edit routing-instances instance routing-options multicast traceoptions] [edit routing-instances instance routing-options traceoptions] [edit routing-options multicast traceoptions] [edit routing-options traceoptions] [edit security idp traceoptions] [edit security pki traceoptions] [edit services adaptive-services-pics traceoptions] [edit services captive-portal-content-delivery] [edit services l2tp traceoptions] [edit services server-load-balance traceoptions] [edit services logging traceoptions] [edit services mobile-ip traceoptions] [edit services ssl traceoptions] [edit system accounting traceoptions] [edit system auto-configuration traceoptions] [edit system ddos-protection traceoptions] [edit system license traceoptions] [edit system processes app-engine-virtual-machine-management-service traceoptions] [edit system processes datapath-trace-service traceoptions] [edit system processes dhcp-service interface-traceoptions]

```
[edit system processes dhcp-service traceoptions]
[edit system processes diameter-service traceoptions]
[edit system processes general-authentication-service traceoptions]
[edit system processes mac-validation traceoptions]
[edit system processes mag-service traceoptions]
[edit system processes process-monitor traceoptions]
[edit system processes resource-cleanup traceoptions]
[edit system processes sdk-service traceoptions]
[edit system processes static-subscribers traceoptions]
[edit system services database-replication traceoptions]
[edit system services dhcp traceoptions]
[edit system services local-policy-decision-function traceoptions]
[edit system services outbound-ssh traceoptions]
[edit system services service-deployment traceoptions]
[edit system services subscriber-management traceoptions]
[edit system services subscriber-management-helper traceoptions]
[edit system services web-management traceoptions]
```
#### RELATED DOCUMENTATION

[Understanding Junos OS Access Privilege Levels](#page-86-0) **| 55**

Example: Configuring User Permissions with Access Privilege Levels | 61

**Example: Configuring User Permissions with Access Privileges for Operational Mode Commands |  [89](#page-120-0)**

Example: Configuring User Permissions with Access Privileges for Configuration Statements and [Hierarchies](#page-137-0) **| 106**

trace-control **| 958**

## **trace-control**

Can modify trace file settings and configure trace file properties.

#### Configuration Hierarchy Levels

```
[edit vlans domain forwarding-options dhcp-relay interface-traceoptions]
[edit vlans domain forwarding-options dhcp-relay traceoptions]
```
[edit vlans domain multicast-snooping-options traceoptions] [edit vlans domain protocols igmp-snooping traceoptions] [edit demux traceoptions] [edit dynamic-profiles protocols igmp traceoptions] [edit dynamic-profiles protocols mld traceoptions] [edit dynamic-profiles protocols oam ethernet link-fault-management traceoptions] [dynamic-profiles protocols oam ethernet lmi] [edit dynamic-profiles protocols router-advertisement traceoptions] [edit dynamic-profiles protocols oam gre-tunnel traceoptions] [edit dynamic-profiles routing-instances instance vlans domain forwardingoptions dhcp-relay traceoptions] [edit dynamic-profiles routing-instances instance vlans domain multicastsnooping-options traceoptions] [edit dynamic-profiles routing-instances instance vlans domain protocols igmpsnooping traceoptions] [edit dynamic-profiles routing-instances instance forwarding-options dhcp-relay traceoptions] [edit dynamic-profiles routing-instances instance multicast-snooping-options traceoptions] [edit dynamic-profiles routing-instances instance protocols bgp group neighbor traceoptions] [edit dynamic-profiles routing-instances instance protocols bgp group traceoptions] [edit dynamic-profiles routing-instances instance protocols bgp traceoptions] [edit dynamic-profiles routing-instances instance protocols esis traceoptions] [edit dynamic-profiles routing-instances instance protocols igmp-snooping traceoptions] [edit dynamic-profiles routing-instances instance protocols isis traceoptions] [edit dynamic-profiles routing-instances instance protocols l2vpn traceoptions] [edit dynamic-profiles routing-instances instance protocols ldp traceoptions] [edit dynamic-profiles routing-instances instance protocols msdp group peer traceoptions] [edit dynamic-profiles routing-instances instance protocols msdp group traceoptions] [edit dynamic-profiles routing-instances instance protocols msdp peer traceoptions] [edit dynamic-profiles routing-instances instance protocols msdp traceoptions] [edit dynamic-profiles routing-instances instance protocols mvpn traceoptions] [edit dynamic-profiles routing-instances instance protocols ospf traceoptions] [edit dynamic-profiles routing-instances instance protocols pim traceoptions] [edit dynamic-profiles routing-instances instance protocols rip traceoptions] [edit dynamic-profiles routing-instances instance protocols ripng traceoptions] [edit dynamic-profiles routing-instances instance protocols router-discovery

traceoptions] [edit dynamic-profiles routing-instances instance protocols vpls traceoptions] [edit dynamic-profiles routing-instances instance routing-options multicast traceoptions] [edit dynamic-profiles routing-instances instance routing-options traceoptions] [edit dynamic-profiles routing-instances instance services mobile-ip traceoptions] [edit dynamic-profiles routing-instances instance system services dhcp-localserver traceoptions] [edit dynamic-profiles routing-options multicast traceoptions] [edit fabric protocols bgp group neighbor traceoptions] [edit fabric protocols bgp group traceoptions] [edit fabric protocols bgp traceoptions] [edit fabric routing-instances instance routing-options traceoptions] [edit fabric routing-options traceoptions] [edit forwarding-options dhcp-relay interface-traceoptions] [edit forwarding-options dhcp-relay traceoptions] [edit jnx-example traceoptions] [edit logical-systems vlans domain forwarding-options dhcp-relay interfacetraceoptions] [edit logical-systems vlans domain forwarding-options dhcp-relay traceoptions] [edit logical-systems vlans domain multicast-snooping-options traceoptions] [edit logical-systems vlans domain protocols igmp-snooping traceoptions] [edit logical-systems forwarding-options dhcp-relay traceoptions] [edit logical-systems protocols ancp traceoptions] [edit logical-systems protocols bgp group neighbor traceoptions] [edit logical-systems protocols bgp group traceoptions] [edit logical-systems protocols bgp traceoptions] [edit logical-systems protocols dot1x traceoptions] [edit logical-systems protocols dvmrp traceoptions] [edit logical-systems protocols esis traceoptions] [edit logical-systems protocols igmp traceoptions] [edit logical-systems protocols igmp-host traceoptions] [edit logical-systems protocols ilmi traceoptions] [edit logical-systems protocols isis traceoptions] [edit logical-systems protocols l2circuit traceoptions] [edit logical-systems protocols l2iw traceoptions] [edit logical-systems protocols lacp traceoptions] [edit logical-systems protocols layer2-control traceoptions] [edit logical-systems protocols ldp traceoptions] [edit logical-systems protocols mld traceoptions] [edit logical-systems protocols mld-host traceoptions] [edit logical-systems protocols mpls label-switched-path oam traceoptions]

[edit logical-systems protocols mpls label-switched-path primary oam traceoptions] [edit logical-systems protocols mpls label-switched-path secondary oam traceoptions] [edit logical-systems protocols mpls oam traceoptions] [edit logical-systems protocols msdp group peer traceoptions] [edit logical-systems protocols msdp group traceoptions] [edit logical-systems protocols msdp peer traceoptions] [edit logical-systems protocols msdp traceoptions] [edit logical-systems protocols neighbor-discovery secure traceoptions] [edit logical-systems protocols oam ethernet link-fault-management traceoptions] [edit logical-systems protocols oam ethernet lmi traceoptions] [edit logical-systems protocols ospf traceoptions] [edit logical-systems protocols pim traceoptions] [edit logical-systems protocols ppp monitor-session] [edit logical-systems protocols ppp traceoptions] [edit logical-systems protocols ppp-service traceoptions] [edit logical-systems protocols pppoe traceoptions] [edit logical-systems protocols rip traceoptions] [edit logical-systems protocols ripng traceoptions] [edit logical-systems protocols router-advertisement traceoptions] [edit logical-systems protocols router-discovery traceoptions] [edit logical-systems protocols rsvp traceoptions] [edit logical-systems routing-instances instance vlans domain forwarding-options dhcp-relay interface-traceoptions] [edit logical-systems routing-instances instance vlans domain forwarding-options dhcp-relay traceoptions] [edit logical-systems routing-instances instance vlans domain multicast-snoopingoptions traceoptions] [edit logical-systems routing-instances instance vlans domain protocols igmpsnooping traceoptions] [edit logical-systems routing-instances instance forwarding-options dhcp-relay traceoptions] [edit logical-systems routing-instances instance multicast-snooping-options traceoptions] [edit logical-systems routing-instances instance protocols bgp group neighbor traceoptions] [edit logical-systems routing-instances instance protocols bgp group traceoptions] [edit logical-systems routing-instances instance protocols bgp traceoptions] [edit logical-systems routing-instances instance protocols esis traceoptions] [edit logical-systems routing-instances instance protocols igmp-snooping traceoptions]

[edit logical-systems routing-instances instance protocols isis traceoptions] [edit logical-systems routing-instances instance protocols l2vpn traceoptions] [edit logical-systems routing-instances instance protocols ldp traceoptions] [edit logical-systems routing-instances instance protocols msdp group peer traceoptions] [edit logical-systems routing-instances instance protocols msdp group traceoptions] [edit logical-systems routing-instances instance protocols msdp peer traceoptions] [edit logical-systems routing-instances instance protocols msdp traceoptions] [edit logical-systems routing-instances instance protocols mvpn traceoptions] [edit logical-systems routing-instances instance protocols ospf traceoptions] [edit logical-systems routing-instances instance protocols pim traceoptions] [edit logical-systems routing-instances instance protocols rip traceoptions] [edit logical-systems routing-instances instance protocols ripng traceoptions] [edit logical-systems routing-instances instance protocols router-discovery traceoptions] [edit logical-systems routing-instances instance protocols vpls traceoptions] [edit logical-systems routing-instances instance routing-options multicast traceoptions] [edit logical-systems routing-instances instance routing-options traceoptions] [edit logical-systems routing-instances instance services mobile-ip traceoptions] [edit logical-systems routing-instances instance system services dhcp-localserver interface-traceoptions] [edit logical-systems routing-instances instance system services dhcp-localserver traceoptions] [edit logical-systems routing-options multicast traceoptions] [edit logical-systems routing-options traceoptions] [edit logical-systems services mobile-ip traceoptions] [edit logical-systems system services dhcp-local-server interface-traceoptions] [edit logical-systems system services dhcp-local-server traceoptions] [edit multicast-snooping-options traceoptions] [edit protocols ancp traceoptions] [edit protocols bgp group neighbor traceoptions] [edit protocols bgp group traceoptions] [edit protocols bgp traceoptions] [edit protocols dot1x traceoptions] [edit protocols dvmrp traceoptions] [edit protocols esis traceoptions] [edit protocols igmp traceoptions] [edit protocols igmp-host traceoptions] [edit protocols ilmi traceoptions] [edit protocols isis traceoptions]

[edit protocols l2circuit traceoptions] [edit protocols l2iw traceoptions] [edit protocols lacp traceoptions] [edit protocols layer2-control traceoptions] [edit protocols ldp traceoptions] [edit protocols mld traceoptions] [edit protocols mld-host traceoptions] [edit protocols mpls label-switched-path oam traceoptions] [edit protocols mpls label-switched-path primary oam traceoptions] [edit protocols mpls label-switched-path secondary oam traceoptions] [edit protocols mpls oam traceoptions] [edit protocols msdp group peer traceoptions] [edit protocols msdp group traceoptions] [edit protocols msdp peer traceoptions] [edit protocols msdp traceoptions] [edit protocols neighbor-discovery secure traceoptions] [edit protocols oam ethernet connectivity-fault-management traceoptions] [edit protocols oam ethernet link-fault-management traceoptions] [edit protocols oam ethernet lmi traceoptions] [edit protocols ospf traceoptions] [edit protocols pim traceoptions] [edit protocols ppp monitor-session] [edit protocols ppp traceoptions] [edit protocols ppp-service traceoptions] [edit protocols pppoe traceoptions] [edit protocols rip traceoptions] [edit protocols ripng traceoptions] [edit protocols router-advertisement traceoptions] [edit protocols router-discovery traceoptions] [edit protocols rsvp traceoptions] [edit routing-instances instance vlans domain forwarding-options dhcp-relay interface-traceoptions] [edit routing-instances instance vlans domain forwarding-options dhcp-relay traceoptions] [edit routing-instances instance vlans domain multicast-snooping-options traceoptions] [edit routing-instances instance vlans domain protocols igmp-snooping traceoptions] [edit routing-instances instance forwarding-options dhcp-relay traceoptions] [edit routing-instances instance forwarding-options dhcp-relay interfacetraceoptions] [edit routing-instances instance multicast-snooping-options traceoptions] [edit routing-instances instance protocols bgp group neighbor traceoptions]

[edit routing-instances instance protocols bgp group traceoptions] [edit routing-instances instance protocols bgp traceoptions] [edit routing-instances instance protocols esis traceoptions] [edit routing-instances instance protocols igmp-snooping traceoptions] [edit routing-instances instance protocols isis traceoptions] [edit routing-instances instance protocols l2vpn traceoptions] [edit routing-instances instance protocols ldp traceoptions] [edit routing-instances instance protocols msdp group peer traceoptions] [edit routing-instances instance protocols msdp group traceoptions] [edit routing-instances instance protocols msdp peer traceoptions] [edit routing-instances instance protocols msdp traceoptions] [edit routing-instances instance protocols mvpn traceoptions] [edit routing-instances instance protocols ospf traceoptions] [edit routing-instances instance protocols pim traceoptions] [edit routing-instances instance protocols rip traceoptions] [edit routing-instances instance protocols ripng traceoptions] [edit routing-instances instance protocols router-discovery traceoptions] [edit routing-instances instance protocols vpls traceoptions] [edit routing-instances instance routing-options multicast traceoptions] [edit routing-instances instance routing-options traceoptions] [edit routing-instances instance system services dhcp-local-server interfacetraceoptions] [edit routing-instances instance system services dhcp-local-server traceoptions] [edit routing-options multicast traceoptions] [edit routing-options traceoptions] [edit security idp traceoptions] [edit security pki traceoptions] [edit services adaptive-services-pics traceoptions] [edit services captive-portal-content-delivery] [edit system ddos-protection traceoptions] [edit services l2tp traceoptions] [edit services logging traceoptions] [edit services mobile-ip traceoptions] [edit services server-load-balance traceoptions] [edit services ssl traceoptions] [edit system accounting traceoptions] [edit system auto-configuration traceoptions] [edit system license traceoptions] [edit system processes datapath-trace-service traceoptions] [edit system processes diameter-service traceoptions] [edit system processes general-authentication-service traceoptions] [edit system processes mac-validation traceoptions] [edit system processes process-monitor traceoptions]

```
[edit system processes resource-cleanup traceoptions]
[edit system processes sdk-service traceoptions]
[edit system processes static-subscribers traceoptions]
[edit system services database-replication traceoptions]
[edit system services dhcp traceoptions]
[edit system services dhcp-local-server traceoptions]
[edit system services dhcp-local-server interface-traceoptions]
[edit system services local-policy-decision-function traceoptions]
[edit system services outbound-ssh traceoptions]
[edit system services service-deployment traceoptions]
[edit system services subscriber-management traceoptions]
[edit system services subscriber-management-helper traceoptions]
[edit unified-edge aaa traceoptions]
[edit unified-edge gateways tdf charging traceoptions]
```
### RELATED DOCUMENTATION

[Understanding Junos OS Access Privilege Levels](#page-86-0) **| 55** Example: Configuring User Permissions with Access Privilege Levels | 61 Example: Configuring User Permissions with Access Privileges for Operational Mode Commands |  **[89](#page-120-0)** Example: Configuring User Permissions with Access Privileges for Configuration Statements and [Hierarchies](#page-137-0) **| 106**

trace **[| 947](#page-978-0)**

## **view**

Can view current system-wide, routing table, and protocol-specific values and statistics.

## **Commands**

```
clear ipv6 router-advertisement
<clear-ipv6-router-advertisement-information>clear l2circuit auto-sensing
<clear-l2ckt-pw-auto-sensing>
clear services redundancy-group
<clear-services-redundancy-group>
```
clear services redundancy-group statistics <clear-services-redundancy-group-statistics> <clear-services-redundancy-set> clear services service-sets statistics ids clear services service-sets statistics ids drops <clear-service-set-ids-drops-statistics> clear services traffic-load-balance clear services traffic-load-balance statistics <clear-service-traffic-load-balance-statistics> <request-validation-policy> show show access-cac interface-set <get-access-cac-iflset> show access-security show access-security router-advertisement-guard show access-security router-advertisement-guard entries <show-as-router-advetisement-entry> show access-security router-advertisement-guard state <show-as-ra-state> show access-security router-advertisement-guard statistics <get-as-router-advertisement-statistics> show access-security router-advertisement-guard statistics interface <get-as-router-advertisement-interface> show accounting

```
show accounting profile
     <get-accounting-profile-information>
```

```
show accounting records
     <get-accounting-record-information>
```

```
show amt
show amt statistics
 <get-amt-statistics>
show amt summary
    <get-amt-summary>
show amt tunnel
    <get-amt-tunnel-information>
show amt tunnel gateway-address
<get-amt-tunnel-gateway-address>
show amt tunnel tunnel-interface
<get-amt-tunnel-interface>
show analytics collector
```

```
<get-analytics-collector>
show ancp
show ancp cos
     <get-ancp-cos-information>
show ancp cos last-update
     <get-ancp-cos-last-update-information>
show ancp cos pending-update
    <get-ancp-cos-pending-information>
show ancp neighbor
    <get-ancp-neighbor-information>
show ancp statistics
     <get-ancp-stats-information>
show ancp subscriber
    <get-ancp-subscriber-information>
show ancp subscriber identifier
    <get-ancp-subscriber-identifier-information>show ancp subscriber ip-address
<get-ancp-subscriber-neighbor-information>
show ancp subscriber system-name
<get-ancp-subscriber-mac-information>
show ancp subscriber neighbor
show app-engine
show app-engine information
show app-engine packages
show app-engine packages remote
<get-virtual-machine-package-remote>
show app-engine packages system
<get-virtual-machine-package-system>
show app-engine processes
show app-engine resource-usage
show app-engine route-table
show app-engine routing-instance
show app-engine routing-instance compute-clusters
show app-engine routing-instance virtual-machines
show app-engine status
show app-engine virtual-machine package
<get-virtual-machine-package-information>
show application-monitor
<get-application-monitor-information>
show application-monitor probe
show application-monitor probe flows
```

```
<get-application-monitor-probe-flows-information>
show application-monitor probe measurements
<get-application-monitor-probe-measurements>
show application-monitor probe mirrors
<get-application-monitor-probe-mirrors>
show app-engine virtual-machine vm-instance
show aps
   <get-aps-information>
```

```
show aps group
    <get-aps-group-information>
show aps interface
    <get-aps-interface-information>
show arp
     <get-arp-table-information>
```

```
show as-path
<get-as-path>
show as-path domain
<get-as-path-domain>
show auto-configuration
show auto-configuration interfaces
show backup-selection
<get-backup-selection>
show backup-selection instance
<get-backup-selection-instance>
show bfd
show bfd session
     <get-bfd-session-information>
```

```
show bfd session address
   <get-bfd-session-address>
show bfd session client
<get-bfd-session-client>
show bfd session client rsvp-oam
<get-bfd-session-client-rsvp>
show bfd session client vpls-oam
<get-bfd-session-client-vpls>
show bfd session client vpls-oam instance
<get-bfd-session-client-vpls-instance>
show bfd session discriminator
   <get-bfd-session-discriminator>
show bfd session prefix
```

```
 <get-bfd-session-prefix>
show bfd subscriber
show bfd subscriber session
<get-bfd-subscriber-session>
show bgp
show bgp bmp
<get-bgp-monitoring-protocol-statistics>
show bgp group
    <get-bgp-group-information>
show bgp group output-queues
<get-bgp-group-output-queue-information>
```

```
show bgp group rtf
     <get-bgp-rtf-information>
```

```
show bgp group traffic-statistics
     <get-bgp-traffic-statistics-information>
```

```
show bgp neighbor
     <get-bgp-neighbor-information>
```

```
show bgp neighbor orf
     <get-bgp-orf-information>
show bgp neighbor output-queue
<get-bgp-output-queue-information>
show bgp output-scheduler
```

```
show bgp replication
<get-bgp-replication-information>
show bgp summary
     <get-bgp-summary-information>
```

```
show bridge
show bridge domain
     <get-bridge-instance-information>
```

```
show bridge domain operational
<get-operational-bridge-instance-information>
show bridge domain satellite
<get-satellite-control-bridge-domain>
show bridge evpn
show bridge evpn arp-table
<get-bridge-evpn-arp-table>
```

```
show bridge evpn nd-table
<get-bridge-evpn-nd-table>
show bridge evpn peer-gateway-macs
<get-bridge-peer-gateway-mac>
<get-bridge-flood-information>
show bridge flood
show bridge flood event-queue
     <get-bridge-domain-event-queue-information>
show bridge flood next-hops
show bridge flood next-hops satellite
<get-satellite-control-composite-next-hop>
show bridge flood route
show bridge flood route all-ce-flood
     <get-show-bridge-domain-all-ce-flood-route-information>
show bridge flood route all-ve-flood
    <get-show-bridge-domain-ve-flood-route-information>
show bridge flood route alt-root-flood
    <get-bridge-domain-alt-root-flood-route-information>
show bridge flood route bd-flood
    <get-bridge-domain-bd-flood-route-information>
show bridge flood route mlp-flood
    <get-bridge-domain-mlp-flood-route-information>
show bridge flood route re-flood
    <get-bridge-domain-re-flood-route-information>
show bridge flood satellite
<get-satellite-control-flood-ethernet>
show bridge interface
show bridge interface satellite
<get-satellite-control-bridge-interface>
show bridge mac-table
    <get-bridge-mac-table>
show bridge mac-table interface
    <get-bridge-interface-mac-table>
show bridge mac-table satellite
<get-satellite-control-bridge-mac-table>
show bridge satellite
show bridge satellite device
<get-satellite-device-db>
show bridge satellite events
<get-satellite-control-history-information>
show bridge satellite logging
<get-satellite-control-logging-information>
```

```
show bridge satellite summary
<get-satellite-control-bridge-summary>
show bridge statistics
     <get-bridge-statistics-information>
show chassis
show chassis adc
show chassis alarms
     <get-alarm-information>
show chassis alarms fpc
<get-fpc-alarm-information>
show chassis alarms satellite
<get-chassis-alarm-satellite-information>
show chassis beacon
    get-chassis-beacon-information>
show chassis beacon cb
    <get-chassis-cb-beacon-information>
show chassis environment adc
show chassis environment ccg
<get-environment-ccg-information>
show chassis cfeb
     <get-cfeb-information>
show chassis cip
show chassis craft-interface
     <get-craft-information>
show chassis environment
     <get-environment-information>
show chassis environment cb
     <get-environment-cb-information>
show chassis environment cip
     <get-environment-cip-information>
show chassis environment feb
     <get-environment-feb-information>
show chassis environment fan
show chassis environment fpc
     <get-environment-fpc-information>
show chassis environment fpc satellite
<get-chassis-environment-fpc-satellite-info>
show chassis environment fpm
     <get-environment-fpm-information>
show chassis environment mcs
     <get-environment-mcs-information>
show chassis environment pcg
```
 <get-environment-pcg-information> show chassis environment pdu <get-environment-pdu-information> show chassis environment pem <get-environment-pem-information> show chassis environment pem satellite <get-chassis-environment-pem-satellite-info> show chassis environment psm show chassis environment psu <get-environment-psu-information> show chassis environment routing-engine <get-environment-re-information> show chassis environment routing-engine satellite <get-chassis-environment-re-satellite-info> show chassis environment satellite <get-chassis-environment-satellite-information> show chassis environment scg <get-environment-scg-information> show chassis environment service-node <get-environment-service-node-information> show chassis environment sfb show chassis environment sfm <get-environment-sfm-information>

show chassis environment sib <get-environment-sib-information>

show chassis environment sib f13 show chassis environment sib f2s show chassis ethernet-switch show chassis ethernet-switch errors show chassis ethernet-switch statistics show chassis ethernet-switch temperature show chassis fabric show chassis fabric degraded-fabric-reachability show chassis fabric device

 <get-chassis-fabric-information-device> show chassis fabric connectivity <get-chassis-fabric-connectivity-information> show chassis fabric degradation <get-fm-degradation-information> show chassis fabric degradation actions <get-fm-degradation-information-details>

show chassis fabric destinations <get-fm-fabric-destinations-state> show chassis fabric errors show chassis fabric errors autoheal <get-fm-plane-autoheal-errors> show chassis fabric errors fpc <get-fm-fpc-errors>

show chassis fabric errors sib <get-fm-sib-errors>

show chassis fabric errors sib f13 show chassis fabric errors sib f2s show chassis fabric feb show chassis fabric fpcs <get-fm-fpc-state-information>

show chassis fabric links <get-chassis-fabric-link-information> show chassis fabric map show chassis fabric plane <get-fm-plane-state-information>

show chassis fabric plane-location show chassis fabric reachability <get-fm-fabric-reachability-information> show chassis fabric sibs <get-fm-sib-state-information> show chassis fabric spray-weights <get-chassis-fabric-spray-weight-information> show chassis fabric spray-weights from show chassis fabric spray-weights to show chassis fabric summary <get-fm-state-information>

show chassis fabric topology

 <get-chassis-fabric-topology-information> show chassis fabric unreachable-destinations <get-fm-unreachable-dest-information> show chassis fan show chassis fan satellite get-chassis-fan-satellite-information show chassis feb

```
 <get-feb-brief-information>
```
show chassis feb detail <get-feb-information>

show chassis firmware <get-firmware-information>

show chassis firmware detail <get-firmware-information-detail> show chassis firmware satellite <get-chassis-firmware-satellite-information> show chassis forwarding <get-fwdd-information>

```
show chassis fpc
     <get-fpc-information>
```
show chassis fpc errors <get-fpc-error-information> show chassis fpc optical-properties <get-fpc-optical-information> show chassis fpc optical-properties alarms <get-fpc-optical-alarms-information> show chassis fpc optical-properties amplifier-chain show chassis fpc optical-properties amplifier-chain ila <get-fpc-optical-amplifier-chain-information> show chassis fpc optical-properties amplifier-chain ila alarms <get-fpc-optical-ila-alarms-information> show chassis fpc optical-properties amplifier-chain ila edfa <get-fpc-optical-ila-edfa-information> show chassis fpc optical-properties amplifier-chain ila osc <get-fpc-optical-ila-osc-information> show chassis fpc optical-properties amplifier-chain ila pm-current <get-fpc-optical-ila-pm-current-information> show chassis fpc optical-properties amplifier-chain ila pm-currentday <get-fpc-optical-ila-pm-currentday-information> show chassis fpc optical-properties amplifier-chain ila pm-interval <get-fpc-optical-ila-pm-interval-information> show chassis fpc optical-properties amplifier-chain ila pm-previousday <get-fpc-optical-ila-pm-previousday-information> show chassis fpc optical-properties amplifier-chain ila summary <get-fpc-optical-ila-summary-information>

show chassis fpc optical-properties amplifier-chain ila voa <get-fpc-optical-ila-voa-information> show chassis fpc optical-properties amplifier-topology <get-fpc-optical-amplifier-topology-information> show chassis fpc optical-properties edfa <get-fpc-optical-edfa-information> show chassis fpc optical-properties mfg-info <get-fpc-optical-mfg-info-information> show chassis fpc optical-properties ocm <get-fpc-optical-ocm-information> show chassis fpc optical-properties pm-current <get-fpc-optical-pm-current-information> show chassis fpc optical-properties pm-currentday <get-fpc-optical-pm-currentday-information> show chassis fpc optical-properties pm-interval <get-fpc-optical-pm-interval-information> show chassis fpc optical-properties pm-previousday <get-fpc-optical-pm-previousday-information> show chassis fpc optical-properties status <get-fpc-optical-status-information> show chassis fpc optical-properties topology <get-fpc-optical-topology-information> show chassis fpc optical-properties wss <get-fpc-optical-wss-information> show chassis fpc pic-status <get-pic-information> show chassis fpc port-status <get-fpc-port-information> show chassis fpc-feb-connectivity <get-fpc-feb-connectivity-information>

```
show chassis hardware
    <get-chassis-inventory>
show chassis hardware satellite
<get-chassis-hardware-satellite-information>
show chassis hss
show chassis hss link-quality
show chassis in-service-upgrade
show chassis ioc-npc-connectivity
    <get-ioc-npc-connectivity-information>
show chassis jam-test
<get-jam-test-information>
show chassis lcc-mode
```
<get-chassis-lcc-mode-information>

show chassis lccs <get-fru-information> <get-chassis-led-satellite-information> show chassis location <get-chassis-location>

show chassis location fpc show chassis location interface show chassis location interface by-name <get-interface-location-name-information>

show chassis location interface by-slot <get-interface-location-information> show chassis mac-addresses show chassis multicast-loadbalance <get-chassis-ae-lb-information>

 show chassis network-services <network-services> show chassis network-slices <get-gnf-information>

show chassis nonstop-upgrade show chassis pic <get-pic-detail>

show chassis power <get-power-usage-information>

show chassis power detail <get-power-usage-information-detail> show chassis power sequence show chassis power upgrade

show chassis power-ratings <get-power-management>

```
show chassis psd
     <get-psd-information>
```
show chassis redundancy
show chassis redundancy feb <get-feb-redundancy-information>

show chassis redundancy feb errors <get-feb-redundancy-error-information>

show chassis redundancy feb redundancy-group <get-feb-redundancy-group-information>

show chassis redundant-power-system <get-rps-chassis-information>

show chassis routing-engine <get-route-engine-information>

show chassis routing-engine bios <get-bios-version-information> show chassis routing-engine bios satellite <get-chassis-routing-engine-bios-satellite-info> show chassis routing-engine errors <get-chassis-routing-engine-errors> show chassis routing-engine satellite <get-chassis-routing-engine-satellite-information> show chassis satellite <get-chassis-satellite-information> show chassis satellite extended-port <get-chassis-satellite-extended-port-information> show chassis satellite interface <get-chassis-satellite-interface-information> show chassis satellite neighbor <get-chassis-satellite-neighbor-information> show chassis satellite neighbor statistics <get-chassis-satellite-neighbor-statistics> show chassis satellite power-budget-statistics <get-power-budget-information> show chassis satellite redundancy-group <get-chassis-satellite-redundancy-group-info> show chassis satellite redundancy-group devices <get-chassis-satellite-redundacy-grp-devices-info> show chassis satellite redundancy-group devices history <get-chassis-satellite-redundancy-grp-dev-history> show chassis satellite software <get-satellite-management-software-information>

show chassis satellite statistics <get-chassis-satellite-statistics> show chassis satellite unprovision <get-chassis-satellite-unprovision-information> show chassis satellite upgrade-group <get-chassis-satellite-upgrade-group-information> show chassis satellite-cluster <get-chassis-satellite-cluster-information> show chassis satellite-cluster route <get-chassis-satellite-cluster-route> show chassis satellite-cluster statistics <get-chassis-satellite-cluster-statistics> show chassis scb <get-scb-information>

show chassis service-node <get-service-node-information>

show chassis sfm <get-sfm-information>

show chassis sfm detail show chassis sibs <get-sib-information>

show chassis spmb <get-spmb-information> show chassis spmb errors <get-spmb-error-information>

show chassis spmb sibs <get-spmb-sib-information>

show chassis ssb <get-ssb-information>

show chassis synchronization <get-clock-synchronization-information>

show chassis synchronization backup show chassis synchronization gnss show chassis synchronization master show chassis system-mode

<get-system-mode-information> show chassis temperature-thresholds <get-temperature-threshold-information> show chassis temperature-thresholds satellite <get-chassis-temp-thresholds-satellite-info> show chassis vcpu show chassis zones <get-chassis-zones-information> show class-of-service <get-cos-information>

show class-of-service adaptive-shaper <get-cos-adaptive-shaper-information>

show class-of-service application-traffic-control show class-of-service application-traffic-control counter show class-of-service application-traffic-control rate-limiters show class-of-service application-traffic-control rate-limiters rl-all <get-appqos-swrl-stat-all> show class-of-service application-traffic-control rate-limiters rl-name <get-appqos-swrl-stat-name> show class-of-service application-traffic-control rate-limiters summary <get-appqos-swrl-stat-summary> show class-of-service application-traffic-control statistics show class-of-service application-traffic-control statistics rate-limiter show class-of-service application-traffic-control statistics rule

 <get-appqos-rule-statistics> show class-of-service bind-point <get-cos-bind-point-feature-information> show class-of-service bind-point interface <get-cos-interface-feature-information> show class-of-service bind-point interface-set <get-cos-interface-set-feature-information> show class-of-service bind-point routing-instance <get-cos-routing-instance-feature-information> show class-of-service bind-point-ownership <get-cos-bind-point-ownership-summary> show class-of-service classifier

 <get-cos-classifier-information> show class-of-service client show class-of-service client internal-id <get-cos-junos-client-information> show class-of-service client name

<get-cos-junos-client-information> show class-of-service client summary <get-cos-junos-client-summary>

show class-of-service code-point-aliases <get-cos-code-point-map-information>

show class-of-service congestion-notification <get-cos-congestion-notification-information> show class-of-service drop-profile <get-cos-drop-profile-information>

show class-of-service fabric show class-of-service fabric scheduler-map <get-cos-fabric-scheduler-map-information>

show class-of-service fabric statistics <get-fabric-queue-information>

show class-of-service fabric statistics detail <get-fabric-queue-detailed-information>

show class-of-service forwarding-class <get-cos-forwarding-class-information>

show class-of-service forwarding-class-set <get-cos-forwarding-class-set-information> show class-of-service forwarding-table <get-cos-table-information>

show class-of-service forwarding-table classifier <get-cos-classifier-table-information>

show class-of-service forwarding-table classifier mapping <get-cos-classifier-table-map-information>

show class-of-service forwarding-table drop-profile <get-cos-red-information>

show class-of-service forwarding-table fabric show class-of-service forwarding-table fabric scheduler-map <get-cos-fwtab-fabric-scheduler-map-information>

show class-of-service forwarding-table forwarding-class-map <get-cos-forwarding-class-map-table-information>

show class-of-service forwarding-table forwarding-class-map mapping <get-cos-forwarding-class-map-interface-table-information>

show class-of-service forwarding-table loss-priority-map <get-cos-loss-priority-map-table-information>

show class-of-service forwarding-table loss-priority-map mapping <get-cos-loss-priority-map-table-binding-information>

show class-of-service forwarding-table loss-priority-rewrite <get-cos-loss-priority-rewrite-table-information> show class-of-service forwarding-table loss-priority-rewrite mapping <get-cos-loss-priority-rewrite-table-binding-information> show class-of-service forwarding-table policer <get-cos-policer-table-map-information> show class-of-service forwarding-table policy-map <get-cos-policy-map-table-information> show class-of-service forwarding-table policy-map mapping

<get-cos-policy-map-table-map-information>show class-of-service forwarding-table rewrite-rule

<get-cos-rewrite-table-information>

show class-of-service forwarding-table rewrite-rule mapping <get-cos-rewrite-table-map-information>

show class-of-service forwarding-table scheduler-map <get-cos-scheduler-map-table-information> show class-of-service forwarding-table scheduler-map mapping <get-scheduler-map-table-map-information>

show class-of-service forwarding-table shaper <get-cos-shaper-table-map-information>

show class-of-service forwarding-table translation-table <get-cos-translation-table-information>

show class-of-service forwarding-table translation-table mapping <get-cos-translation-table-mapping-information>

show class-of-service fragmentation-map

<get-cos-fragmentation-map-information>

show class-of-service interface <get-cos-interface-map-information>

show class-of-service interface-set <get-cos-interface-set-map-information>

show class-of-service l2tp-session <get-cos-l2tp-session-map-information>

show class-of-service loss-priority-map <get-cos-loss-priority-map-information>

show class-of-service loss-priority-rewrite <get-cos-loss-priority-rewrite-information> show class-of-service multi-destination <get-cos-multi-destination-information> show class-of-service multi-destination classifier-binding <get-cos-multi-destination-classifier-binding-information>

show class-of-service packet-buffer <get-cos-packet-buffer-information> show class-of-service packet-buffer usage <get-cos-packet-buffer-usage-information> show class-of-service policy-map <get-cos-policy-map-information>

show class-of-service rewrite-rule <get-cos-rewrite-information>

show class-of-service routing-instance <get-cos-routing-instance-map-information>

show class-of-service scheduler-hierarchy show class-of-service scheduler-hierarchy interface <get-interface-scheduler-hierarchy-information>

show class-of-service scheduler-hierarchy interface-set <get-interface-set-scheduler-hierarchy-information>

show class-of-service scheduler-map <get-cos-scheduler-map-information>

```
show class-of-service traffic-control-profile
     <get-cos-traffic-control-profile-information>
show class-of-service translation-table
    <get-cos-translation-table-map-information>
show class-of-service virtual-channel
    <get-cos-virtual-channel-information>
show class-of-service virtual-channel-group
    <get-cos-virtual-channel-group-information>
show cli
show cli authorization
    <get-authorization-information>
show cli commands
show cli commands
show cli directory
<get-current-working-directory>
show cli history
show cloud-analytics
show cloud-analytics connections
<get-cloud-analytics-connections>
show cloud-analytics discovery-service
<get-cloud-analytics-discovery-service>
show cloud-analytics linecard
<get-cloud-analytics-lc>
show cloud-analytics resources
<get-cloud-analytics-resources>
show cloud-analytics resources-sampling
<get-cloud-analytics-resources-sampling>
show cloud-analytics resources-summary
<get-cloud-analytics-resources-summary>
show cloud-analytics sensors
<sensor-information>
show cloud-analytics streaming-policies
<get-cloud-analytics-streaming-policies>
show configuration
show connections
    <get-ccc-information>
show database-replication
show database-replication statistics
```

```
 <get-database-replication-statistics-information>
show database-replication summary
     <get-database-replication-summary-information>
show ddos-protection
show ddos-protection protocols
    <get-ddos-protocols-information>
show ddos-protection protocols all-fiber-channel-enode
<get-ddos-all-fc-enode-information>
show ddos-protection protocols all-fiber-channel-enode aggregate
<get-ddos-all-fc-enode-aggregate>
show ddos-protection protocols all-fiber-channel-enode aggregate culprit-flows
<get-ddos-all-fc-enode-aggregate-flows>
show ddos-protection protocols all-fiber-channel-enode culprit-flows
<get-ddos-all-fc-enode-flows>
show ddos-protection protocols all-fiber-channel-enode flow-detection
<get-ddos-all-fc-enode-flow-parameters>
show ddos-protection protocols all-fiber-channel-enode parameters
<get-ddos-all-fc-enode-parameters>
show ddos-protection protocols all-fiber-channel-enode statistics
<get-ddos-all-fc-enode-statistics>
show ddos-protection protocols all-fiber-channel-enode violations
<get-ddos-all-fc-enode-violations>
show ddos-protection protocols amtv4
show ddos-protection protocols amtv4 aggregate
show ddos-protection protocols amtv4 aggregate culprit-flows
show ddos-protection protocols amtv4 culprit-flows
show ddos-protection protocols amtv4 flow-detection
show ddos-protection protocols amtv4 parameters
show ddos-protection protocols amtv4 statistics
show ddos-protection protocols amtv4 violations
show ddos-protection protocols amtv6
show ddos-protection protocols amtv6 aggregate
show ddos-protection protocols amtv6 aggregate culprit-flows
show ddos-protection protocols amtv6 culprit-flows
show ddos-protection protocols amtv6 flow-detection
show ddos-protection protocols amtv6 statistics
show ddos-protection protocols amtv6 violations
```
 show ddos-protection protocols ancp <get-ddos-ancp-information>

show ddos-protection protocols ancp aggregate <get-ddos-ancp-aggregate> show ddos-protection protocols ancp parameters <get-ddos-ancp-parameters> show ddos-protection protocols ancp statistics <get-ddos-ancp-statistics> show ddos-protection protocols ancp violations <get-ddos-ancp-violations> show ddos-protection protocols ancpv6 <get-ddos-ancpv6-information> show ddos-protection protocols ancpv6 aggregate get-ddos-ancpv6-aggregate show ddos-protection protocols ancpv6 parameters get-ddos-ancpv6-parameters show ddos-protection protocols ancpv6 statistics get-ddos-ancpv6-statistics show ddos-protection protocols ancpv6 violations get-ddos-ancpv6-violations show ddos-protection protocols arp get-ddos-arp-information show ddos-protection protocols arp aggregate get-ddos-arp-aggregate show ddos-protection protocols arp parameters get-ddos-arp-parameters show ddos-protection protocols arp statistics get-ddos-arp-statistics show ddos-protection protocols arp violations get-ddos-arp-violations show ddos-protection protocols arp-snoop <get-ddos-arp-snoop-information> show ddos-protection protocols arp-snoop aggregate <get-ddos-arp-snoop-aggregate> show ddos-protection protocols arp-snoop aggregate culprit-flows <get-ddos-arp-snoop-aggregate-flows> show ddos-protection protocols arp-snoop culprit-flows <get-ddos-arp-snoop-flows> show ddos-protection protocols arp-snoop flow-detection <get-ddos-arp-snoop-flow-parameters> show ddos-protection protocols arp-snoop parameters <get-ddos-arp-snoop-parameters> show ddos-protection protocols arp-snoop statistics <get-ddos-arp-snoop-statistics>

show ddos-protection protocols arp-snoop violations <get-ddos-arp-snoop-violations> show ddos-protection protocols atm get-ddos-atm-information show ddos-protection protocols atm aggregate get-ddos-atm-aggregate show ddos-protection protocols atm parameters get-ddos-atm-parameters show ddos-protection protocols atm statistics get-ddos-atm-statistics show ddos-protection protocols atm violations get-ddos-atm-violations show ddos-protection protocols bfd get-ddos-bfd-information show ddos-protection protocols bfd aggregate get-ddos-bfd-aggregate show ddos-protection protocols bfd parameters get-ddos-bfd-parameters show ddos-protection protocols bfd statistics get-ddos-bfd-statistics show ddos-protection protocols bfd violations get-ddos-bfd-violations show ddos-protection protocols bfdv6 get-ddos-bfdv6-information show ddos-protection protocols bfdv6 aggregate get-ddos-bfdv6-aggregate show ddos-protection protocols bfdv6 parameters get-ddos-bfdv6-parameters show ddos-protection protocols bfdv6 statistics get-ddos-bfdv6-statistics show ddos-protection protocols bfdv6 violations get-ddos-bfdv6-violations show ddos-protection protocols bgp get-ddos-bgp-information show ddos-protection protocols bgp aggregate get-ddos-bgp-aggregate show ddos-protection protocols bgp parameters get-ddos-bgp-parameters show ddos-protection protocols bgp statistics get-ddos-bgp-statistics show ddos-protection protocols bgp violations get-ddos-bgp-violations show ddos-protection protocols bgpv6

 get-ddos-bgpv6-information show ddos-protection protocols bgpv6 aggregate get-ddos-bgpv6-aggregate show ddos-protection protocols bgpv6 parameters get-ddos-bgpv6-parameters show ddos-protection protocols bgpv6 statistics get-ddos-bgpv6-statistics show ddos-protection protocols bgpv6 violations get-ddos-bgpv6-violations show ddos-protection protocols bridge-control <get-ddos-brg-ctrl-information> show ddos-protection protocols bridge-control aggregate <get-ddos-brg-ctrl-aggregate> show ddos-protection protocols bridge-control aggregate culprit-flows <get-ddos-brg-ctrl-aggregate-flows> show ddos-protection protocols bridge-control culprit-flows <get-ddos-brg-ctrl-flows> show ddos-protection protocols bridge-control flow-detection <get-ddos-brg-ctrl-flow-parameters> show ddos-protection protocols bridge-control parameters <get-ddos-brg-ctrl-parameters> show ddos-protection protocols bridge-control statistics <get-ddos-brg-ctrl-statistics> show ddos-protection protocols bridge-control violations <get-ddos-brg-ctrl-violations>show ddos-protection protocols demux-autosense get-ddos-demuxauto-information show ddos-protection protocols demux-autosense aggregate get-ddos-demuxauto-aggregate show ddos-protection protocols demux-autosense parameters get-ddos-demuxauto-parameters show ddos-protection protocols demux-autosense statistics get-ddos-demuxauto-statistics show ddos-protection protocols demux-autosense violations get-ddos-demuxauto-violations show ddos-protection protocols dhcpv4 get-ddos-dhcpv4-information show ddos-protection protocols dhcpv4 ack get-ddos-dhcpv4-ack show ddos-protection protocols dhcpv4 aggregate get-ddos-dhcpv4-aggregate show ddos-protection protocols dhcpv4 bad-packets get-ddos-dhcpv4-bad-pack show ddos-protection protocols dhcpv4 bootp

 get-ddos-dhcpv4-bootp show ddos-protection protocols dhcpv4 decline get-ddos-dhcpv4-decline show ddos-protection protocols dhcpv4 discover get-ddos-dhcpv4-discover show ddos-protection protocols dhcpv4 force-renew get-ddos-dhcpv4-forcerenew show ddos-protection protocols dhcpv4 inform get-ddos-dhcpv4-inform show ddos-protection protocols dhcpv4 lease-active get-ddos-dhcpv4-leaseact show ddos-protection protocols dhcpv4 lease-query get-ddos-dhcpv4-leasequery show ddos-protection protocols dhcpv4 lease-unassigned get-ddos-dhcpv4-leaseuna show ddos-protection protocols dhcpv4 lease-unknown get-ddos-dhcpv4-leaseunk show ddos-protection protocols dhcpv4 nak get-ddos-dhcpv4-nak show ddos-protection protocols dhcpv4 no-message-type get-ddos-dhcpv4-no-msgtype show ddos-protection protocols dhcpv4 offer get-ddos-dhcpv4-offer show ddos-protection protocols dhcpv4 offer culprit-flows show ddos-protection protocols dhcpv4 parameters get-ddos-dhcpv4-parameters show ddos-protection protocols dhcpv4 release get-ddos-dhcpv4-release show ddos-protection protocols dhcpv4 renew get-ddos-dhcpv4-renew show ddos-protection protocols dhcpv4 request get-ddos-dhcpv4-request show ddos-protection protocols dhcpv4 statistics get-ddos-dhcpv4-statistics show ddos-protection protocols dhcpv4 unclassified get-ddos-dhcpv4-unclass show ddos-protection protocols dhcpv4 violations get-ddos-dhcpv4-violations show ddos-protection protocols dhcpv4v6 <get-ddos-dhcpv4v6-information> show ddos-protection protocols dhcpv4v6 aggregate <get-ddos-dhcpv4v6-aggregate> show ddos-protection protocols dhcpv4v6 aggregate culprit-flows

<get-ddos-dhcpv4v6-aggregate-flows> show ddos-protection protocols dhcpv4v6 culprit-flows <get-ddos-dhcpv4v6-flows> show ddos-protection protocols dhcpv4v6 flow-detection <get-ddos-dhcpv4v6-flow-parameters> show ddos-protection protocols dhcpv4v6 parameters <get-ddos-dhcpv4v6-parameters> show ddos-protection protocols dhcpv4v6 statistics <get-ddos-dhcpv4v6-statistics> show ddos-protection protocols dhcpv4v6 violations <get-ddos-dhcpv4v6-violations> show ddos-protection protocols dhcpv6 get-ddos-dhcpv6-information show ddos-protection protocols dhcpv6 advertise get-ddos-dhcpv6-advertise show ddos-protection protocols dhcpv6 advertise culprit-flows show ddos-protection protocols dhcpv6 aggregate get-ddos-dhcpv6-aggregate show ddos-protection protocols dhcpv6 confirm get-ddos-dhcpv6-confirm show ddos-protection protocols dhcpv6 decline get-ddos-dhcpv6-decline show ddos-protection protocols dhcpv6 information-request get-ddos-dhcpv6-info-req show ddos-protection protocols dhcpv6 leasequery get-ddos-dhcpv6-leasequery show ddos-protection protocols dhcpv6 leasequery culprit-flows show ddos-protection protocols dhcpv6 leasequery-data get-ddos-dhcpv6-leaseq-da show ddos-protection protocols dhcpv6 leasequery-done get-ddos-dhcpv6-leaseq-do show ddos-protection protocols dhcpv6 leasequery-reply get-ddos-dhcpv6-leaseq-re show ddos-protection protocols dhcpv6 parameters get-ddos-dhcpv6-parameters show ddos-protection protocols dhcpv6 rebind get-ddos-dhcpv6-rebind show ddos-protection protocols dhcpv6 reconfigure get-ddos-dhcpv6-reconfig show ddos-protection protocols dhcpv6 relay-forward get-ddos-dhcpv6-relay-for show ddos-protection protocols dhcpv6 relay-reply get-ddos-dhcpv6-relay-rep

show ddos-protection protocols dhcpv6 release get-ddos-dhcpv6-release show ddos-protection protocols dhcpv6 renew get-ddos-dhcpv6-renew show ddos-protection protocols dhcpv6 reply get-ddos-dhcpv6-reply show ddos-protection protocols dhcpv6 request get-ddos-dhcpv6-request show ddos-protection protocols dhcpv6 solicit get-ddos-dhcpv6-solicit show ddos-protection protocols dhcpv6 statistics get-ddos-dhcpv6-statistics show ddos-protection protocols dhcpv6 unclassified get-ddos-dhcpv6-unclass show ddos-protection protocols dhcpv6 unclassified culprit-flows show ddos-protection protocols dhcpv6 violations get-ddos-dhcpv6-violations show ddos-protection protocols diameter get-ddos-diameter-information show ddos-protection protocols diameter aggregate get-ddos-diameter-aggregate show ddos-protection protocols diameter parameters get-ddos-diameter-parameters show ddos-protection protocols diameter statistics get-ddos-diameter-statistics show ddos-protection protocols diameter violations get-ddos-diameter-violations show ddos-protection protocols dns get-ddos-dns-information show ddos-protection protocols dns aggregate get-ddos-dns-aggregate show ddos-protection protocols dns parameters get-ddos-dns-parameters show ddos-protection protocols dns statistics get-ddos-dns-statistics show ddos-protection protocols dns violations get-ddos-dns-violations show ddos-protection protocols dtcp get-ddos-dtcp-information show ddos-protection protocols dtcp aggregate get-ddos-dtcp-aggregate show ddos-protection protocols dtcp aggregate culprit-flows show ddos-protection protocols dtcp parameters

 get-ddos-dtcp-parameters show ddos-protection protocols dtcp statistics get-ddos-dtcp-statistics show ddos-protection protocols dtcp violations get-ddos-dtcp-violations show ddos-protection protocols dynamic-vlan get-ddos-dynvlan-information show ddos-protection protocols dynamic-vlan aggregate get-ddos-dynvlan-aggregate show ddos-protection protocols dynamic-vlan parameters get-ddos-dynvlan-parameters show ddos-protection protocols dynamic-vlan statistics get-ddos-dynvlan-statistics show ddos-protection protocols dynamic-vlan violations get-ddos-dynvlan-violations show ddos-protection protocols egpv6 get-ddos-egpv6-information show ddos-protection protocols egpv6 aggregate get-ddos-egpv6-aggregate show ddos-protection protocols egpv6 parameters get-ddos-egpv6-parameters show ddos-protection protocols egpv6 statistics get-ddos-egpv6-statistics show ddos-protection protocols egpv6 violations get-ddos-egpv6-violations show ddos-protection protocols eoam get-ddos-eoam-information show ddos-protection protocols eoam aggregate get-ddos-eoam-aggregate show ddos-protection protocols eoam parameters get-ddos-eoam-parameters show ddos-protection protocols eoam statistics get-ddos-eoam-statistics show ddos-protection protocols eoam violations get-ddos-eoam-violations show ddos-protection protocols esmc get-ddos-esmc-information show ddos-protection protocols esmc aggregate get-ddos-esmc-aggregate show ddos-protection protocols esmc parameters get-ddos-esmc-parameters show ddos-protection protocols esmc statistics get-ddos-esmc-statistics

show ddos-protection protocols esmc violations get-ddos-esmc-violations show ddos-protection protocols ethernet-tcc <get-ddos-eth-tcc-information> show ddos-protection protocols ethernet-tcc aggregate <get-ddos-eth-tcc-aggregate> show ddos-protection protocols ethernet-tcc aggregate culprit-flows <get-ddos-eth-tcc-aggregate-flows> show ddos-protection protocols ethernet-tcc culprit-flows <get-ddos-eth-tcc-flows> show ddos-protection protocols ethernet-tcc flow-detection <get-ddos-eth-tcc-flow-parameters> show ddos-protection protocols ethernet-tcc parameters <get-ddos-eth-tcc-parameters> show ddos-protection protocols ethernet-tcc statistics <get-ddos-eth-tcc-statistics> show ddos-protection protocols ethernet-tcc violations <get-ddos-eth-tcc-violations> show ddos-protection protocols exceptions <get-ddos-exception-information> show ddos-protection protocols exceptions aggregate <get-ddos-exception-aggregate> show ddos-protection protocols exceptions aggregate culprit-flows <get-ddos-exception-aggregate-flows> show ddos-protection protocols exceptions culprit-flows <get-ddos-exception-flows> show ddos-protection protocols exceptions flow-detection <get-ddos-exception-flow-parameters> show ddos-protection protocols exceptions mcast-rpf-err <get-ddos-exception-mcast-rpf> show ddos-protection protocols exceptions mcast-rpf-err culprit-flows <get-ddos-exception-mcast-rpf-flows> show ddos-protection protocols exceptions mtu-exceeded <get-ddos-exception-mtu-exceed> show ddos-protection protocols exceptions mtu-exceeded culprit-flows <get-ddos-exception-mtu-exceed-flows> show ddos-protection protocols exceptions parameters <get-ddos-exception-parameters> show ddos-protection protocols exceptions statistics <get-ddos-exception-statistics> show ddos-protection protocols exceptions unclassified <get-ddos-exception-unclass> show ddos-protection protocols exceptions unclassified culprit-flows

<get-ddos-exception-unclass-flows> show ddos-protection protocols exceptions violations <get-ddos-exception-violations>

show ddos-protection protocols fab-probe <get-ddos-fab-probe-information> show ddos-protection protocols fab-probe aggregate <get-ddos-fab-probe-aggregate> show ddos-protection protocols fab-probe parameters <get-ddos-fab-probe-parameters> show ddos-protection protocols fab-probe statistics <get-ddos-fab-probe-statistics> show ddos-protection protocols fab-probe violations <get-ddos-fab-probe-violations> show ddos-protection protocols firewall-host get-ddos-fw-host-information show ddos-protection protocols firewall-host aggregate get-ddos-fw-host-aggregate show ddos-protection protocols firewall-host parameters get-ddos-fw-host-parameters show ddos-protection protocols firewall-host statistics get-ddos-fw-host-statistics show ddos-protection protocols firewall-host violations get-ddos-fw-host-violations

show ddos-protection protocols ftp get-ddos-ftp-information show ddos-protection protocols ftp aggregate get-ddos-ftp-aggregate show ddos-protection protocols ftp parameters get-ddos-ftp-parameters show ddos-protection protocols ftp statistics get-ddos-ftp-statistics show ddos-protection protocols ftp violations get-ddos-ftp-violations show ddos-protection protocols ftpv6 get-ddos-ftpv6-information show ddos-protection protocols ftpv6 aggregate get-ddos-ftpv6-aggregate show ddos-protection protocols ftpv6 parameters get-ddos-ftpv6-parameters show ddos-protection protocols ftpv6 statistics

```
 get-ddos-ftpv6-statistics
show ddos-protection protocols ftpv6 violations
     get-ddos-ftpv6-violations
show ddos-protection protocols garp-reply
<get-ddos-garp-reply-information>
show ddos-protection protocols garp-reply aggregate
<get-ddos-garp-reply-aggregate>
show ddos-protection protocols garp-reply aggregate culprit-flows
<get-ddos-garp-reply-aggregate-flows>
show ddos-protection protocols garp-reply culprit-flows
<get-ddos-garp-reply-flows>
show ddos-protection protocols garp-reply flow-detection
<get-ddos-garp-reply-flow-parameters>
show ddos-protection protocols garp-reply parameters
<get-ddos-garp-reply-parameters>
show ddos-protection protocols garp-reply statistics
<get-ddos-garp-reply-statistics>
show ddos-protection protocols garp-reply violations
<get-ddos-garp-reply-violations>
show ddos-protection protocols gre
    get-ddos-gre-information
show ddos-protection protocols gre aggregate
     get-ddos-gre-aggregate
show ddos-protection protocols gre hbc
<get-ddos-gre-hbc>
show ddos-protection protocols gre hbc culprit-flows
<get-ddos-gre-hbc-flows>
show ddos-protection protocols gre parameters
     get-ddos-gre-parameters
show ddos-protection protocols gre punt
<get-ddos-gre-punt>
show ddos-protection protocols gre punt culprit-flows
<get-ddos-gre-punt-flows>
show ddos-protection protocols gre statistics
    get-ddos-gre-statistics
show ddos-protection protocols gre violations
     get-ddos-gre-violations
show ddos-protection protocols icmp
     get-ddos-icmp-information
show ddos-protection protocols icmp aggregate
    get-ddos-icmp-aggregate
show ddos-protection protocols icmp parameters
     get-ddos-icmp-parameters
```

```
show ddos-protection protocols icmp statistics
    get-ddos-icmp-statistics
show ddos-protection protocols icmp violations
    get-ddos-icmp-violations
show ddos-protection protocols icmpv6
<get-ddos-icmpv6-information>
show ddos-protection protocols icmpv6 aggregate
<get-ddos-icmpv6-aggregate>
show ddos-protection protocols icmpv6 aggregate culprit-flows
<get-ddos-icmpv6-aggregate-flows>
show ddos-protection protocols icmpv6 parameters
<get-ddos-icmpv6-parameters>
show ddos-protection protocols icmpv6 statistics
<get-ddos-icmpv6-statistics>
show ddos-protection protocols icmpv6 violations
<get-ddos-icmpv6-violations>
show ddos-protection protocols igmp
    get-ddos-igmp-information
show ddos-protection protocols igmp aggregate
     get-ddos-igmp-aggregate
show ddos-protection protocols igmp aggregate culprit-flows
show ddos-protection protocols igmp parameters
    get-ddos-igmp-parameters
show ddos-protection protocols igmp statistics
    get-ddos-igmp-statistics
show ddos-protection protocols igmp violations
    get-ddos-igmp-violations
show ddos-protection protocols igmp-snoop
    get-ddos-igmp-snoop-information
show ddos-protection protocols igmp-snoop aggregate
    get-ddos-igmp-snoop-aggregate
show ddos-protection protocols igmp-snoop parameters
    get-ddos-igmp-snoop-parameters
show ddos-protection protocols igmp-snoop statistics
    get-ddos-igmp-snoop-statistics
show ddos-protection protocols igmp-snoop violations
    get-ddos-igmp-snoop-violations
show ddos-protection protocols igmpv4v6
    get-ddos-igmpv4v6-information
show ddos-protection protocols igmpv4v6 aggregate
    get-ddos-igmpv4v6-aggregate
show ddos-protection protocols igmpv4v6 aggregate culprit-flows
show ddos-protection protocols igmpv4v6 parameters
```
 get-ddos-igmpv4v6-parameters show ddos-protection protocols igmpv4v6 statistics get-ddos-igmpv4v6-statistics show ddos-protection protocols igmpv4v6 violations get-ddos-igmpv4v6-violations show ddos-protection protocols igmpv6 get-ddos-igmpv6-information show ddos-protection protocols igmpv6 aggregate get-ddos-igmpv6-aggregate show ddos-protection protocols igmpv6 parameters get-ddos-igmpv6-parameters show ddos-protection protocols igmpv6 statistics get-ddos-igmpv6-statistics show ddos-protection protocols igmpv6 violations get-ddos-igmpv6-violations show ddos-protection protocols ip-fragments get-ddos-ip-frag-information show ddos-protection protocols ip-fragments aggregate get-ddos-ip-frag-aggregate show ddos-protection protocols ip-fragments first-fragment get-ddos-ip-frag-first-frag show ddos-protection protocols ip-fragments parameters get-ddos-ip-frag-parameters show ddos-protection protocols ip-fragments statistics get-ddos-ip-frag-statistics show ddos-protection protocols ip-fragments trail-fragment get-ddos-ip-frag-trail-frag show ddos-protection protocols ip-fragments violations get-ddos-ip-frag-violations show ddos-protection protocols ip-options get-ddos-ip-opt-information show ddos-protection protocols ip-options aggregate get-ddos-ip-opt-aggregate show ddos-protection protocols ip-options non-v4v6 <get-ddos-ip-opt-non-v4v6> show ddos-protection protocols ip-options parameters get-ddos-ip-opt-parameters show ddos-protection protocols ip-options router-alert get-ddos-ip-opt-rt-alert show ddos-protection protocols ip-options statistics get-ddos-ip-opt-statistics show ddos-protection protocols ip-options unclassified get-ddos-ip-opt-unclass

show ddos-protection protocols ipmc-reserved culprit-flows <get-ddos-ipmc-reserved-flows> show ddos-protection protocols ipmc-reserved flow-detection <get-ddos-ipmc-reserved-flow-parameters> show ddos-protection protocols ipmc-reserved parameters <get-ddos-ipmc-reserved-parameters> show ddos-protection protocols ipmc-reserved statistics <get-ddos-ipmc-reserved-statistics> show ddos-protection protocols ipmc-reserved violations <get-ddos-ipmc-reserved-violations> show ddos-protection protocols ipmcast-miss <get-ddos-ipmcast-miss-information> show ddos-protection protocols ipmcast-miss aggregate <get-ddos-ipmcast-miss-aggregate> show ddos-protection protocols ipmcast-miss aggregate culprit-flows <get-ddos-ipmcast-miss-aggregate-flows> show ddos-protection protocols ipmcast-miss culprit-flows <get-ddos-ipmcast-miss-flows> show ddos-protection protocols ipmcast-miss flow-detection <get-ddos-ipmcast-miss-flow-parameters> show ddos-protection protocols ipmcast-miss parameters <get-ddos-ipmcast-miss-parameters> show ddos-protection protocols ipmcast-miss statistics <get-ddos-ipmcast-miss-statistics> show ddos-protection protocols ipmcast-miss violations <get-ddos-ipmcast-miss-violations> show ddos-protection protocols ip-options violations get-ddos-ip-opt-violations show ddos-protection protocols ipv4-unclassified get-ddos-ipv4-uncls-information show ddos-protection protocols ipv4-unclassified aggregate get-ddos-ipv4-uncls-aggregate show ddos-protection protocols ipv4-unclassified parameters get-ddos-ipv4-uncls-parameters show ddos-protection protocols ipv4-unclassified statistics get-ddos-ipv4-uncls-statistics show ddos-protection protocols ipv4-unclassified violations get-ddos-ipv4-uncls-violations show ddos-protection protocols ipv6-unclassified get-ddos-ipv6-uncls-information show ddos-protection protocols ipv6-unclassified aggregate get-ddos-ipv6-uncls-aggregate show ddos-protection protocols ipv6-unclassified parameters

 get-ddos-ipv6-uncls-parameters show ddos-protection protocols ipv6-unclassified statistics get-ddos-ipv6-uncls-statistics show ddos-protection protocols ipv6-unclassified violations get-ddos-ipv6-uncls-violations show ddos-protection protocols isis get-ddos-isis-information show ddos-protection protocols isis aggregate get-ddos-isis-aggregate show ddos-protection protocols isis parameters get-ddos-isis-parameters show ddos-protection protocols isis statistics get-ddos-isis-statistics show ddos-protection protocols isis violations get-ddos-isis-violations show ddos-protection protocols iso-tcc <get-ddos-iso-tcc-information> show ddos-protection protocols iso-tcc aggregate <get-ddos-iso-tcc-aggregate> show ddos-protection protocols iso-tcc aggregate culprit-flows <get-ddos-iso-tcc-aggregate-flows> show ddos-protection protocols iso-tcc culprit-flows <get-ddos-iso-tcc-flows> show ddos-protection protocols iso-tcc flow-detection <get-ddos-iso-tcc-flow-parameters> show ddos-protection protocols iso-tcc parameters <get-ddos-iso-tcc-parameters> show ddos-protection protocols iso-tcc statistics <get-ddos-iso-tcc-statistics> show ddos-protection protocols iso-tcc violations <get-ddos-iso-tcc-violations> show ddos-protection protocols jfm get-ddos-jfm-information show ddos-protection protocols jfm aggregate get-ddos-jfm-aggregate show ddos-protection protocols jfm parameters get-ddos-jfm-parameters show ddos-protection protocols jfm statistics get-ddos-jfm-statistics show ddos-protection protocols jfm violations get-ddos-jfm-violations show ddos-protection protocols l2tp get-ddos-l2tp-information

show ddos-protection protocols l2tp aggregate get-ddos-l2tp-aggregate show ddos-protection protocols l2tp parameters get-ddos-l2tp-parameters show ddos-protection protocols l2tp statistics get-ddos-l2tp-statistics show ddos-protection protocols l2tp violations get-ddos-l2tp-violations show ddos-protection protocols l3dest-miss <get-ddos-l3dest-miss-information> show ddos-protection protocols l3dest-miss aggregate <get-ddos-l3dest-miss-aggregate> show ddos-protection protocols l3dest-miss aggregate culprit-flows <get-ddos-l3dest-miss-aggregate-flows> show ddos-protection protocols l3dest-miss culprit-flows <get-ddos-l3dest-miss-flows> show ddos-protection protocols l3dest-miss flow-detection <get-ddos-l3dest-miss-flow-parameters> show ddos-protection protocols l3dest-miss parameters <get-ddos-l3dest-miss-parameters> show ddos-protection protocols l3dest-miss statistics <get-ddos-l3dest-miss-statistics> show ddos-protection protocols l3dest-miss violations <get-ddos-l3dest-miss-violations> show ddos-protection protocols l3mc-sgv-hit-icl <get-ddos-l3mc-sgv-hit-icl-information> show ddos-protection protocols l3mc-sgv-hit-icl aggregate <get-ddos-l3mc-sgv-hit-icl-aggregate> show ddos-protection protocols l3mc-sgv-hit-icl aggregate culprit-flows <get-ddos-l3mc-sgv-hit-icl-aggregate-flows> show ddos-protection protocols l3mc-sgv-hit-icl culprit-flows <get-ddos-l3mc-sgv-hit-icl-flows> show ddos-protection protocols l3mc-sgv-hit-icl flow-detection <get-ddos-l3mc-sgv-hit-icl-flow-parameters> show ddos-protection protocols l3mc-sgv-hit-icl parameters <get-ddos-l3mc-sgv-hit-icl-parameters> show ddos-protection protocols l3mc-sgv-hit-icl statistics <get-ddos-l3mc-sgv-hit-icl-statistics> show ddos-protection protocols l3mc-sgv-hit-icl violations <get-ddos-l3mc-sgv-hit-icl-violations> show ddos-protection protocols l3mtu-fail <get-ddos-l3mtu-fail-information> show ddos-protection protocols l3mtu-fail aggregate

<get-ddos-l3mtu-fail-aggregate> show ddos-protection protocols l3mtu-fail aggregate culprit-flows <get-ddos-l3mtu-fail-aggregate-flows> show ddos-protection protocols l3mtu-fail culprit-flows <get-ddos-l3mtu-fail-flows> show ddos-protection protocols l3mtu-fail flow-detection <get-ddos-l3mtu-fail-flow-parameters> show ddos-protection protocols l3mtu-fail parameters <get-ddos-l3mtu-fail-parameters> show ddos-protection protocols l3mtu-fail statistics <get-ddos-l3mtu-fail-statistics> show ddos-protection protocols l3mtu-fail violations <get-ddos-l3mtu-fail-violations> show ddos-protection protocols l3nhop <get-ddos-l3nhop-information> show ddos-protection protocols l3nhop aggregate <get-ddos-l3nhop-aggregate> show ddos-protection protocols l3nhop aggregate culprit-flows <get-ddos-l3nhop-aggregate-flows> show ddos-protection protocols l3nhop culprit-flows <get-ddos-l3nhop-flows> show ddos-protection protocols l3nhop flow-detection <get-ddos-l3nhop-flow-parameters> show ddos-protection protocols l3nhop parameters <get-ddos-l3nhop-parameters> show ddos-protection protocols l3nhop statistics <get-ddos-l3nhop-statistics> show ddos-protection protocols l3nhop violations <get-ddos-l3nhop-violations> show ddos-protection protocols lacp <get-ddos-lacp-information> show ddos-protection protocols lacp aggregate <get-ddos-lacp-aggregate> show ddos-protection protocols lacp parameters <get-ddos-lacp-parameters> show ddos-protection protocols lacp statistics <get-ddos-lacp-statistics> show ddos-protection protocols lacp violations <get-ddos-lacp-violations> show ddos-protection protocols ldp <get-ddos-ldp-information> show ddos-protection protocols ldp aggregate <get-ddos-ldp-aggregate>

show ddos-protection protocols ldp parameters <get-ddos-ldp-parameters> show ddos-protection protocols ldp statistics <get-ddos-ldp-statistics> show ddos-protection protocols ldp violations <get-ddos-ldp-violations> show ddos-protection protocols ldp-hello <get-ddos-ldp-hello-information> show ddos-protection protocols ldp-hello aggregate <get-ddos-ldp-hello-aggregate> show ddos-protection protocols ldp-hello aggregate culprit-flows <get-ddos-ldp-hello-aggregate-flows> show ddos-protection protocols ldp-hello culprit-flows <get-ddos-ldp-hello-flows> show ddos-protection protocols ldp-hello flow-detection <get-ddos-ldp-hello-flow-parameters> show ddos-protection protocols ldp-hello parameters <get-ddos-ldp-hello-parameters> show ddos-protection protocols ldp-hello statistics <get-ddos-ldp-hello-statistics> show ddos-protection protocols ldp-hello violations <get-ddos-ldp-hello-violations> show ddos-protection protocols ldpv6 <get-ddos-ldpv6-information> show ddos-protection protocols ldpv6 aggregate <get-ddos-ldpv6-aggregate> show ddos-protection protocols ldpv6 parameters <get-ddos-ldpv6-parameters> show ddos-protection protocols ldpv6 statistics <get-ddos-ldpv6-statistics> show ddos-protection protocols ldpv6 violations <get-ddos-ldpv6-violations> show ddos-protection protocols lldp <get-ddos-lldp-information> show ddos-protection protocols lldp aggregate <get-ddos-lldp-aggregate> show ddos-protection protocols lldp parameters <get-ddos-lldp-parameters> show ddos-protection protocols lldp statistics <get-ddos-lldp-statistics> show ddos-protection protocols lldp violations <get-ddos-lldp-violations> show ddos-protection protocols lmp

<get-ddos-lmp-information> show ddos-protection protocols lmp aggregate <get-ddos-lmp-aggregate> show ddos-protection protocols lmp parameters <get-ddos-lmp-parameters> show ddos-protection protocols lmp statistics <get-ddos-lmp-statistics> show ddos-protection protocols lmp violations <get-ddos-lmp-violations> show ddos-protection protocols lmpv6 <get-ddos-lmpv6-information> show ddos-protection protocols lmpv6 aggregate <get-ddos-lmpv6-aggregate> show ddos-protection protocols lmpv6 parameters <get-ddos-lmpv6-parameters> show ddos-protection protocols lmpv6 statistics <get-ddos-lmpv6-statistics> show ddos-protection protocols lmpv6 violations <get-ddos-lmpv6-violations> show ddos-protection protocols localnh <get-ddos-localnh-information> show ddos-protection protocols localnh aggregate <get-ddos-localnh-aggregate> show ddos-protection protocols localnh aggregate culprit-flows <get-ddos-localnh-aggregate-flows> show ddos-protection protocols localnh culprit-flows <get-ddos-localnh-flows> show ddos-protection protocols localnh flow-detection <get-ddos-localnh-flow-parameters> show ddos-protection protocols localnh parameters <get-ddos-localnh-parameters> show ddos-protection protocols localnh statistics <get-ddos-localnh-statistics> show ddos-protection protocols localnh violations <get-ddos-localnh-violations> show ddos-protection protocols mac-host <get-ddos-mac-host-information> show ddos-protection protocols mac-host aggregate <get-ddos-mac-host-aggregate> show ddos-protection protocols mac-host aggregate culprit-flows <get-ddos-mac-host-aggregate-flows> show ddos-protection protocols mac-host culprit-flows

<get-ddos-mac-host-flows>

- show ddos-protection protocols mac-host flow-detection <get-ddos-mac-host-flow-parameters>
- show ddos-protection protocols mac-host parameters <get-ddos-mac-host-parameters>
- show ddos-protection protocols mac-host statistics <get-ddos-mac-host-statistics>
- show ddos-protection protocols mac-host violations <get-ddos-mac-host-violations>
- show ddos-protection protocols martian-address <get-ddos-martian-address-information>
- show ddos-protection protocols martian-address aggregate <get-ddos-martian-address-aggregate>
- show ddos-protection protocols martian-address aggregate culprit-flows <get-ddos-martian-address-aggregate-flows>
- show ddos-protection protocols martian-address culprit-flows <get-ddos-martian-address-flows>
- show ddos-protection protocols martian-address flow-detection <get-ddos-martian-address-flow-parameters>
- show ddos-protection protocols martian-address parameters <get-ddos-martian-address-parameters>
- show ddos-protection protocols martian-address statistics <get-ddos-martian-address-statistics>
- show ddos-protection protocols martian-address violations
	- <get-ddos-martian-address-violations>
- show ddos-protection protocols mac-host
	- <get-ddos-mac-host-information>
- show ddos-protection protocols mac-host aggregate
	- <get-ddos-mac-host-aggregate>
- show ddos-protection protocols mac-host parameters <get-ddos-mac-host-parameters>
- show ddos-protection protocols mac-host statistics <get-ddos-mac-host-statistics>
- show ddos-protection protocols mac-host violations <get-ddos-mac-host-violations>
- show ddos-protection protocols mcast-snoop mld
- <get-ddos-mcast-snoop-mld>
- show ddos-protection protocols mcast-snoop mld culprit-flows
- <get-ddos-mcast-snoop-mld-flows>
- show ddos-protection protocols mld
- <get-ddos-mld-information>
- show ddos-protection protocols mld aggregate
- <get-ddos-mld-aggregate>
- show ddos-protection protocols mld aggregate culprit-flows

```
show ddos-protection protocols mld culprit-flows
<get-ddos-mld-flows>
show ddos-protection protocols mld flow-detection
<get-ddos-mld-flow-parameters>
show ddos-protection protocols mld parameters
<get-ddos-mld-parameters>
show ddos-protection protocols mld statistics
<get-ddos-mld-statistics>
show ddos-protection protocols mld violations
<get-ddos-mld-violations>
show ddos-protection protocols mlp
     <get-ddos-mlp-information>
show ddos-protection protocols mlp add
<get-ddos-mlp-add>
show ddos-protection protocols mlp add culprit-flows
<get-ddos-mlp-add-flows>
show ddos-protection protocols mlp aggregate
     <get-ddos-mlp-aggregate>
show ddos-protection protocols mlp aggregate culprit-flows
<get-ddos-mlp-aggregate-flows>
show ddos-protection protocols mlp culprit-flows
<get-ddos-mlp-flows>
show ddos-protection protocols mlp delete
<get-ddos-mlp-delete>
show ddos-protection protocols mlp delete culprit-flows
get-ddos-mlp-delete-flows
show ddos-protection protocols mlp flow-detection
get-ddos-mlp-flow-parameters
show ddos-protection protocols mlp lookup
<get-ddos-mlp-lookup>
show ddos-protection protocols mlp lookup culprit-flows
<get-ddos-mlp-lookup-flows>
show ddos-protection protocols mlp macpin-exception
<get-ddos-mlp-mac-pinning>
show ddos-protection protocols mlp macpin-exception culprit-flows
<get-ddos-mlp-mac-pinning-flows>
show ddos-protection protocols mlp aging-exception
     <get-ddos-mlp-aging-exc>
show ddos-protection protocols mlp packets
     <get-ddos-mlp-packets>
show ddos-protection protocols mlp parameters
    get-ddos-mlp-parameters
```
show ddos-protection protocols mlp statistics

 <get-ddos-mlp-statistics> show ddos-protection protocols mlp unclassified <get-ddos-mlp-unclass> show ddos-protection protocols mlp violations <get-ddos-mlp-violations> show ddos-protection protocols msdp <get-ddos-msdp-information> show ddos-protection protocols msdp aggregate <get-ddos-msdp-aggregate> show ddos-protection protocols msdp parameters <get-ddos-msdp-parameters> show ddos-protection protocols msdp statistics <get-ddos-msdp-statistics> show ddos-protection protocols msdp violations <get-ddos-msdp-violations> show ddos-protection protocols msdpv6 <get-ddos-msdpv6-information> show ddos-protection protocols msdpv6 aggregate <get-ddos-msdpv6-aggregate> show ddos-protection protocols msdpv6 parameters <get-ddos-msdpv6-parameters> show ddos-protection protocols msdpv6 statistics <get-ddos-msdpv6-statistics> show ddos-protection protocols msdpv6 violations <get-ddos-msdpv6-violations> show ddos-protection protocols multihop-bfd <get-ddos-mhop-bfd-information> show ddos-protection protocols multihop-bfd aggregate <get-ddos-mhop-bfd-aggregate> show ddos-protection protocols multihop-bfd aggregate culprit-flows <get-ddos-mhop-bfd-aggregate-flows> show ddos-protection protocols multihop-bfd culprit-flows <get-ddos-mhop-bfd-flows> show ddos-protection protocols multihop-bfd flow-detection <get-ddos-mhop-bfd-flow-parameters> show ddos-protection protocols multihop-bfd parameters <get-ddos-mhop-bfd-parameters> show ddos-protection protocols multihop-bfd statistics <get-ddos-mhop-bfd-statistics> show ddos-protection protocols multihop-bfd violations <get-ddos-mhop-bfd-violations>show ddos-protection protocols multicast-copy <get-ddos-mcast-copy-information> show ddos-protection protocols multicast-copy aggregate

 <get-ddos-mcast-copy-aggregate> show ddos-protection protocols multicast-copy parameters <get-ddos-mcast-copy-parameters> show ddos-protection protocols multicast-copy statistics <get-ddos-mcast-copy-statistics> show ddos-protection protocols multicast-copy violations <get-ddos-mcast-copy-violations> show ddos-protection protocols mvrp <get-ddos-mvrp-information> show ddos-protection protocols mvrp aggregate <get-ddos-mvrp-aggregate> show ddos-protection protocols mvrp parameters <get-ddos-mvrp-parameters< show ddos-protection protocols mvrp statistics <get-ddos-mvrp-statistics> show ddos-protection protocols mvrp violations <get-ddos-mvrp-violations> show ddos-protection protocols ndpv6 <get-ddos-ndpv6-information> show ddos-protection protocols ndpv6 aggregate <get-ddos-ndpv6-aggregate> show ddos-protection protocols ndpv6 aggregate culprit-flows <get-ddos-ndpv6-aggregate-flows> show ddos-protection protocols ndpv6 culprit-flows <get-ddos-ndpv6-flows> show ddos-protection protocols ndpv6 flow-detection <get-ddos-ndpv6-flow-parameters> show ddos-protection protocols ndpv6 neighbor-advertisement <get-ddos-ndpv6-neighb-adv> show ddos-protection protocols ndpv6 neighbor-advertisement culprit-flows <get-ddos-ndpv6-neighb-adv-flows> show ddos-protection protocols ndpv6 neighbor-solicitation <get-ddos-ndpv6-neighb-sol> show ddos-protection protocols ndpv6 neighbor-solicitation culprit-flows <get-ddos-ndpv6-neighb-sol-flows> show ddos-protection protocols ndpv6 parameters <get-ddos-ndpv6-parameters> show ddos-protection protocols ndpv6 redirect <get-ddos-ndpv6-redirect> show ddos-protection protocols ndpv6 redirect culprit-flows <get-ddos-ndpv6-redirect-flows> show ddos-protection protocols ndpv6 router-advertisement <get-ddos-ndpv6-router-adv>

show ddos-protection protocols ndpv6 router-advertisement culprit-flows <get-ddos-ndpv6-router-adv-flows> show ddos-protection protocols ndpv6 router-solicitation <get-ddos-ndpv6-router-sol> show ddos-protection protocols ndpv6 router-solicitation culprit-flows <get-ddos-ndpv6-router-sol-flows> show ddos-protection protocols nonucast-switch <get-ddos-nonucast-switch-information> show ddos-protection protocols nonucast-switch aggregate <get-ddos-nonucast-switch-aggregate> show ddos-protection protocols nonucast-switch aggregate culprit-flows <get-ddos-nonucast-switch-aggregate-flows> show ddos-protection protocols nonucast-switch culprit-flows <get-ddos-nonucast-switch-flows> show ddos-protection protocols nonucast-switch flow-detection <get-ddos-nonucast-switch-flow-parameters> show ddos-protection protocols nonucast-switch parameters <get-ddos-nonucast-switch-parameters> show ddos-protection protocols nonucast-switch statistics <get-ddos-nonucast-switch-statistics> show ddos-protection protocols nonucast-switch violations <get-ddos-nonucast-switch-violations> show ddos-protection protocols ntp get-ddos-ntp-information show ddos-protection protocols ntp aggregate get-ddos-ntp-aggregate show ddos-protection protocols ntp parameters get-ddos-ntp-parameters show ddos-protection protocols ntp statistics get-ddos-ntp-statistics show ddos-protection protocols ntp violations get-ddos-ntp-violations show ddos-protection protocols oam-cfm get-ddos-oam-cfm-information show ddos-protection protocols oam-cfm aggregate <get-ddos-oam-cfm-aggregate> show ddos-protection protocols oam-cfm aggregate culprit-flows <get-ddos-oam-cfm-aggregate-flows> show ddos-protection protocols oam-cfm culprit-flows <get-ddos-oam-cfm-flows> show ddos-protection protocols oam-cfm flow-detection <get-ddos-oam-cfm-flow-parameters> show ddos-protection protocols oam-cfm parameters

<get-ddos-oam-cfm-parameters> show ddos-protection protocols oam-cfm statistics <get-ddos-oam-cfm-statistics> show ddos-protection protocols oam-cfm violations <get-ddos-oam-cfm-violations> show ddos-protection protocols oam-lfm get-ddos-oam-lfm-information show ddos-protection protocols oam-lfm aggregate get-ddos-oam-lfm-aggregate show ddos-protection protocols oam-lfm parameters get-ddos-oam-lfm-parameters show ddos-protection protocols oam-lfm statistics get-ddos-oam-lfm-statistics show ddos-protection protocols oam-lfm violations get-ddos-oam-lfm-violations show ddos-protection protocols ospf get-ddos-ospf-information show ddos-protection protocols ospf aggregate get-ddos-ospf-aggregate show ddos-protection protocols ospf parameters get-ddos-ospf-parameters show ddos-protection protocols ospf statistics get-ddos-ospf-statistics show ddos-protection protocols ospf violations get-ddos-ospf-violations show ddos-protection protocols ospf-hello <get-ddos-ospf-hello-information> show ddos-protection protocols ospf-hello aggregate <get-ddos-ospf-hello-aggregate> show ddos-protection protocols ospf-hello aggregate culprit-flows <get-ddos-ospf-hello-aggregate-flows> show ddos-protection protocols ospf-hello culprit-flows <get-ddos-ospf-hello-flows> show ddos-protection protocols ospf-hello flow-detection <get-ddos-ospf-hello-flow-parameters> show ddos-protection protocols ospf-hello parameters <get-ddos-ospf-hello-parameters> show ddos-protection protocols ospf-hello statistics <get-ddos-ospf-hello-statistics> show ddos-protection protocols ospf-hello violations <get-ddos-ospf-hello-violations> show ddos-protection protocols ospfv3v6 get-ddos-ospfv3v6-information

show ddos-protection protocols ospfv3v6 aggregate get-ddos-ospfv3v6-aggregate show ddos-protection protocols ospfv3v6 parameters get-ddos-ospfv3v6-parameters show ddos-protection protocols ospfv3v6 statistics get-ddos-ospfv3v6-statistics show ddos-protection protocols ospfv3v6 violations get-ddos-ospfv3v6-violations show ddos-protection protocols parameters get-ddos-protocols-parameters show ddos-protection protocols pfe-alive get-ddos-pfe-alive-information show ddos-protection protocols pfe-alive aggregate get-ddos-pfe-alive-aggregate show ddos-protection protocols pfe-alive parameters get-ddos-pfe-alive-parameters show ddos-protection protocols pfe-alive statistics get-ddos-pfe-alive-statistics show ddos-protection protocols pfe-alive violations get-ddos-pfe-alive-violations show ddos-protection protocols pim get-ddos-pim-information show ddos-protection protocols pim aggregate get-ddos-pim-aggregate show ddos-protection protocols pim aggregate culprit-flows show ddos-protection protocols pim parameters get-ddos-pim-parameters show ddos-protection protocols pim statistics get-ddos-pim-statistics show ddos-protection protocols pim violations get-ddos-pim-violations show ddos-protection protocols pim-ctrl <get-ddos-pim-ctrl-information> show ddos-protection protocols pim-ctrl aggregate <get-ddos-pim-ctrl-aggregate> show ddos-protection protocols pim-ctrl aggregate culprit-flows <get-ddos-pim-ctrl-aggregate-flows> show ddos-protection protocols pim-ctrl culprit-flows <get-ddos-pim-ctrl-flows> show ddos-protection protocols pim-ctrl flow-detection <get-ddos-pim-ctrl-flow-parameters> show ddos-protection protocols pim-ctrl parameters <get-ddos-pim-ctrl-parameters>

show ddos-protection protocols pim-ctrl statistics <get-ddos-pim-ctrl-statistics> show ddos-protection protocols pim-ctrl violations <get-ddos-pim-ctrl-violations> show ddos-protection protocols pim-data <get-ddos-pim-data-information> show ddos-protection protocols pim-data aggregate <get-ddos-pim-data-aggregate> show ddos-protection protocols pim-data aggregate culprit-flows <get-ddos-pim-data-aggregate-flows> show ddos-protection protocols pim-data culprit-flows <get-ddos-pim-data-flows> show ddos-protection protocols pim-data flow-detection <get-ddos-pim-data-flow-parameters> show ddos-protection protocols pim-data parameters <get-ddos-pim-data-parameters> show ddos-protection protocols pim-data statistics <get-ddos-pim-data-statistics> show ddos-protection protocols pim-data violations <get-ddos-pim-data-violations> show ddos-protection protocols pimv6 <get-ddos-pimv6-information> show ddos-protection protocols pimv6 aggregate <get-ddos-pimv6-aggregate> show ddos-protection protocols pimv6 aggregate culprit-flows show ddos-protection protocols pimv6 parameters <get-ddos-pimv6-parameters> show ddos-protection protocols pimv6 statistics <get-ddos-pimv6-statistics> show ddos-protection protocols pimv6 violations <get-ddos-pimv6-violations> show ddos-protection protocols pkt-inject <get-ddos-pkt-inject-information> show ddos-protection protocols pkt-inject aggregate <get-ddos-pkt-inject-aggregate> show ddos-protection protocols pkt-inject aggregate culprit-flows <get-ddos-pkt-inject-aggregate-flows> show ddos-protection protocols pkt-inject culprit-flows <get-ddos-pkt-inject-flows> show ddos-protection protocols pkt-inject flow-detection <get-ddos-pkt-inject-flow-parameters> show ddos-protection protocols pkt-inject parameters <get-ddos-pkt-inject-parameters>

```
show ddos-protection protocols pkt-inject statistics
<get-ddos-pkt-inject-statistics>
show ddos-protection protocols pkt-inject violations
<get-ddos-pkt-inject-violations>
```

```
show ddos-protection protocols pmvrp
    get-ddos-pmvrp-information
show ddos-protection protocols pmvrp aggregate
    get-ddos-pmvrp-aggregate
show ddos-protection protocols pmvrp parameters
    get-ddos-pmvrp-parameters
show ddos-protection protocols pmvrp statistics
     get-ddos-pmvrp-statistics
show ddos-protection protocols pmvrp violations
    get-ddos-pmvrp-violations
show ddos-protection protocols pos
    get-ddos-pos-information
show ddos-protection protocols pos aggregate
     get-ddos-pos-aggregate
show ddos-protection protocols pos aggregate culprit-flows
show ddos-protection protocols pos parameters
    get-ddos-pos-parameters
show ddos-protection protocols pos statistics
     get-ddos-pos-statistics
show ddos-protection protocols pos violations
     get-ddos-pos-violations
show ddos-protection protocols ppp
    get-ddos-ppp-information
show ddos-protection protocols ppp aggregate
    get-ddos-ppp-aggregate
show ddos-protection protocols ppp authentication
     get-ddos-ppp-auth
show ddos-protection protocols ppp authentication culprit-flows
show ddos-protection protocols ppp ipcp
     get-ddos-ppp-ipcp
show ddos-protection protocols ppp ipv6cp
    get-ddos-ppp-ipv6cp
show ddos-protection protocols ppp isis
    get-ddos-ppp-isis
show ddos-protection protocols ppp isis culprit-flows
show ddos-protection protocols ppp lcp
    get-ddos-ppp-lcp
```
show ddos-protection protocols ppp lcp culprit-flows show ddos-protection protocols ppp mplscp get-ddos-ppp-mplscp show ddos-protection protocols ppp mplscp culprit-flows show ddos-protection protocols ppp parameters get-ddos-ppp-parameters show ddos-protection protocols ppp statistics get-ddos-ppp-statistics show ddos-protection protocols ppp unclassified <get-ddos-ppp-unclass> show ddos-protection protocols ppp violations get-ddos-ppp-violations show ddos-protection protocols pppoe get-ddos-pppoe-information show ddos-protection protocols pppoe aggregate get-ddos-pppoe-aggregate show ddos-protection protocols pppoe padi get-ddos-pppoe-padi show ddos-protection protocols pppoe padm get-ddos-pppoe-padm show ddos-protection protocols pppoe padn get-ddos-pppoe-padn show ddos-protection protocols pppoe pado get-ddos-pppoe-pado show ddos-protection protocols pppoe padr get-ddos-pppoe-padr show ddos-protection protocols pppoe pads get-ddos-pppoe-pads show ddos-protection protocols pppoe padt get-ddos-pppoe-padt show ddos-protection protocols pppoe parameters get-ddos-pppoe-parameters show ddos-protection protocols pppoe statistics get-ddos-pppoe-statistics show ddos-protection protocols pppoe violations get-ddos-pppoe-violations show ddos-protection protocols proto-802-1x <get-ddos-8021x-information> show ddos-protection protocols proto-802-1x aggregate <get-ddos-8021x-aggregate> show ddos-protection protocols proto-802-1x aggregate culprit-flows get-ddos-8021x-aggregate-flows show ddos-protection protocols proto-802-1x culprit-flows
<get-ddos-8021x-flows> show ddos-protection protocols proto-802-1x flow-detection <get-ddos-8021x-flow-parameters> show ddos-protection protocols proto-802-1x parameters <get-ddos-8021x-parameters> show ddos-protection protocols proto-802-1x statistics <get-ddos-8021x-statistics> show ddos-protection protocols proto-802-1x violations <get-ddos-8021x-violations> show ddos-protection protocols ptp get-ddos-ptp-information show ddos-protection protocols ptp aggregate get-ddos-ptp-aggregate show ddos-protection protocols ptp aggregate culprit-flows show ddos-protection protocols ptp parameters get-ddos-ptp-parameters show ddos-protection protocols ptp statistics get-ddos-ptp-statistics show ddos-protection protocols ptp violations get-ddos-ptp-violations show ddos-protection protocols ptpv6 <get-ddos-ptpv6-information> show ddos-protection protocols ptpv6 aggregate <get-ddos-ptpv6-aggregate> show ddos-protection protocols ptpv6 aggregate culprit-flows <get-ddos-ptpv6-aggregate-flows> show ddos-protection protocols ptpv6 culprit-flows <get-ddos-ptpv6-flows> show ddos-protection protocols ptpv6 flow-detection <get-ddos-ptpv6-flow-parameters> show ddos-protection protocols ptpv6 parameters <get-ddos-ptpv6-parameters> show ddos-protection protocols ptpv6 statistics <get-ddos-ptpv6-statistics> show ddos-protection protocols ptpv6 violations <get-ddos-ptpv6-violations> show ddos-protection protocols pvstp get-ddos-pvstp-information show ddos-protection protocols pvstp aggregate get-ddos-pvstp-aggregate show ddos-protection protocols pvstp parameters get-ddos-pvstp-parameters show ddos-protection protocols pvstp statistics

 get-ddos-pvstp-statistics show ddos-protection protocols pvstp violations get-ddos-pvstp-violations show ddos-protection protocols radius get-ddos-radius-information show ddos-protection protocols radius accounting get-ddos-radius-account show ddos-protection protocols radius aggregate get-ddos-radius-aggregate show ddos-protection protocols radius accounting culprit-flows show ddos-protection protocols radius authorization get-ddos-radius-auth show ddos-protection protocols radius parameters get-ddos-radius-parameters show ddos-protection protocols radius server get-ddos-radius-server show ddos-protection protocols radius statistics get-ddos-radius-statistics show ddos-protection protocols radius violations get-ddos-radius-violations show ddos-protection protocols re-services <get-ddos-re-services-information> show ddos-protection protocols re-services aggregate <get-ddos-re-services-aggregate> show ddos-protection protocols re-services aggregate culprit-flows <get-ddos-re-services-aggregate-flows> show ddos-protection protocols re-services captive-portal <get-ddos-re-services-captive-portal> show ddos-protection protocols re-services captive-portal culprit-flows <get-ddos-re-services-captive-portal-flows> show ddos-protection protocols re-services culprit-flows <get-ddos-re-services-flows> show ddos-protection protocols re-services flow-detection <get-ddos-re-services-flow-parameters> show ddos-protection protocols re-services parameters <get-ddos-re-services-parameters> show ddos-protection protocols re-services statistics <get-ddos-re-services-statistics> show ddos-protection protocols re-services violations <get-ddos-re-services-violations> show ddos-protection protocols re-services-v6 <get-ddos-re-services-v6-information> show ddos-protection protocols re-services-v6 aggregate

 <get-ddos-re-services-v6-aggregate> show ddos-protection protocols re-services-v6 aggregate culprit-flows <get-ddos-re-services-v6-aggregate-flows> show ddos-protection protocols re-services-v6 captive-portal <get-ddos-re-services-v6-captive-portal-v6> show ddos-protection protocols re-services-v6 captive-portal culprit-flows <get-ddos-re-services-v6-captive-portal-v6-flows> show ddos-protection protocols re-services-v6 culprit-flows <get-ddos-re-services-v6-flows> show ddos-protection protocols re-services-v6 flow-detection <get-ddos-re-services-v6-flow-parameters> show ddos-protection protocols re-services-v6 parameters <get-ddos-re-services-v6-parameters> show ddos-protection protocols re-services-v6 statistics <get-ddos-re-services-v6-statistics> show ddos-protection protocols re-services-v6 violations <get-ddos-re-services-v6-violations> show ddos-protection protocols redirect get-ddos-redirect-information show ddos-protection protocols redirect aggregate get-ddos-redirect-aggregate show ddos-protection protocols redirect parameters get-ddos-redirect-parameters show ddos-protection protocols redirect statistics get-ddos-redirect-statistics show ddos-protection protocols redirect violations get-ddos-redirect-violations

```
show ddos-protection protocols reject
    <get-ddos-reject-information>
show ddos-protection protocols reject aggregate
    <get-ddos-reject-aggregate>
show ddos-protection protocols reject parameters
    <get-ddos-reject-parameters>
show ddos-protection protocols reject statistics
    <get-ddos-reject-statistics>
show ddos-protection protocols reject violations
    <get-ddos-reject-violations>
show ddos-protection protocols rejectv6show ddos-protection protocols rejectv6 
aggregate
show ddos-protection protocols rejectv6 aggregate culprit-flows
show ddos-protection protocols rejectv6 flow-detection
```
show ddos-protection protocols rejectv6 parameters show ddos-protection protocols rejectv6 statistics show ddos-protection protocols rejectv6 violations show ddos-protection protocols rip get-ddos-rip-information show ddos-protection protocols rip aggregate get-ddos-rip-aggregate show ddos-protection protocols rip aggregate culprit-flows show ddos-protection protocols rip culprit-flows show ddos-protection protocols rip parameters get-ddos-rip-parameters show ddos-protection protocols rip statistics get-ddos-rip-statistics show ddos-protection protocols rip violations get-ddos-rip-violations show ddos-protection protocols ripv6 get-ddos-ripv6-information show ddos-protection protocols ripv6 aggregate get-ddos-ripv6-aggregate show ddos-protection protocols ripv6 aggregate culprit-flows show ddos-protection protocols ripv6 parameters get-ddos-ripv6-parameters show ddos-protection protocols ripv6 statistics get-ddos-ripv6-statistics show ddos-protection protocols ripv6 violations get-ddos-ripv6-violations show ddos-protection protocols rsvp get-ddos-rsvp-information show ddos-protection protocols rsvp aggregate get-ddos-rsvp-aggregate show ddos-protection protocols rsvp aggregate culprit-flows show ddos-protection protocols rsvp parameters get-ddos-rsvp-parameters show ddos-protection protocols rsvp statistics get-ddos-rsvp-statistics show ddos-protection protocols rsvp violations get-ddos-rsvp-violations show ddos-protection protocols rsvpv6 get-ddos-rsvpv6-information show ddos-protection protocols rsvpv6 aggregate get-ddos-rsvpv6-aggregate show ddos-protection protocols rsvpv6 aggregate culprit-flows show ddos-protection protocols rsvpv6 parameters

```
 get-ddos-rsvpv6-parameters
show ddos-protection protocols rsvpv6 statistics
     get-ddos-rsvpv6-statistics
show ddos-protection protocols rsvpv6 violations
     get-ddos-rsvpv6-violations
show ddos-protection protocols sample
<get-ddos-sample-information>
show ddos-protection protocols sample aggregate
<get-ddos-sample-aggregate>
show ddos-protection protocols sample aggregate culprit-flows
show ddos-protection protocols sample host
<get-ddos-sample-host>
show ddos-protection protocols sample parameters
<get-ddos-sample-parameters>
show ddos-protection protocols sample pfe
<get-ddos-sample-pfe>
show ddos-protection protocols sample pfe culprit-flows
show ddos-protection protocols sample sflow
<get-ddos-sample-sflow>
show ddos-protection protocols sample sflow culprit-flows
<get-ddos-sample-sflow-flows>
show ddos-protection protocols sample statistics
<get-ddos-sample-statistics>
show ddos-protection protocols sample syslog
show ddos-protection protocols sample tap
<get-ddos-sample-tap>
show ddos-protection protocols sample tap culprit-flows
show ddos-protection protocols sample violations
<get-ddos-sample-violations>
show ddos-protection protocols services
     get-ddos-services-information
show ddos-protection protocols sample-dest
<get-ddos-sample-dest-information>
show ddos-protection protocols sample-dest aggregate
<get-ddos-sample-dest-aggregate>
show ddos-protection protocols sample-dest aggregate culprit-flows
<get-ddos-sample-dest-aggregate-flows>
show ddos-protection protocols sample-dest culprit-flows
<get-ddos-sample-dest-flows>
show ddos-protection protocols sample-dest flow-detection
<get-ddos-sample-dest-flow-parameters>
show ddos-protection protocols sample-dest parameters
<get-ddos-sample-dest-parameters>
```
show ddos-protection protocols sample-dest statistics <get-ddos-sample-dest-statistics> show ddos-protection protocols sample-dest violations <get-ddos-sample-dest-violations> show ddos-protection protocols sample-source <get-ddos-sample-source-information> show ddos-protection protocols sample-source aggregate <get-ddos-sample-source-aggregate> show ddos-protection protocols sample-source aggregate culprit-flows <get-ddos-sample-source-aggregate-flows> show ddos-protection protocols sample-source culprit-flows <get-ddos-sample-source-flows> show ddos-protection protocols sample-source flow-detection <get-ddos-sample-source-flow-parameters> show ddos-protection protocols sample-source parameters <get-ddos-sample-source-parameters> show ddos-protection protocols sample-source statistics <get-ddos-sample-source-statistics> show ddos-protection protocols sample-source violations <get-ddos-sample-source-violations> show ddos-protection protocols services aggregate <get-ddos-services-aggregate> show ddos-protection protocols services parameters <get-ddos-services-parameters> show ddos-protection protocols services statistics <get-ddos-services-statistics> show ddos-protection protocols syslog <get-ddos-syslog-information> show ddos-protection protocols syslog aggregate <get-ddos-syslog-aggregate> show ddos-protection protocols syslog aggregate culprit-flows <get-ddos-syslog-aggregate-flows> show ddos-protection protocols syslog culprit-flows <get-ddos-syslog-flows> show ddos-protection protocols syslog flow-detection <get-ddos-syslog-flow-parameters> show ddos-protection protocols syslog parameters <get-ddos-syslog-parameters> show ddos-protection protocols syslog statistics <get-ddos-syslog-statistics> show ddos-protection protocols syslog violations <get-ddos-syslog-violations> show ddos-protection protocols services violations

 get-ddos-services-violations show ddos-protection protocols snmp get-ddos-snmp-information show ddos-protection protocols snmp aggregate get-ddos-snmp-aggregate show ddos-protection protocols snmp aggregate culprit-flows show ddos-protection protocols snmp parameters get-ddos-snmp-parameters show ddos-protection protocols snmp statistics get-ddos-snmp-statistics show ddos-protection protocols snmp violations get-ddos-snmp-violations show ddos-protection protocols snmpv6 get-ddos-snmpv6-information show ddos-protection protocols snmpv6 aggregate get-ddos-snmpv6-aggregate show ddos-protection protocols snmpv6 aggregate culprit-flows show ddos-protection protocols snmpv6 parameters get-ddos-snmpv6-parameters show ddos-protection protocols snmpv6 statistics get-ddos-snmpv6-statistics show ddos-protection protocols snmpv6 violations get-ddos-snmpv6-violations show ddos-protection protocols ssh get-ddos-ssh-information show ddos-protection protocols ssh aggregate get-ddos-ssh-aggregate show ddos-protection protocols ssh parameters get-ddos-ssh-parameters show ddos-protection protocols ssh statistics get-ddos-ssh-statistics show ddos-protection protocols ssh violations get-ddos-ssh-violations show ddos-protection protocols sshv6 get-ddos-sshv6-information show ddos-protection protocols sshv6 aggregate get-ddos-sshv6-aggregate show ddos-protection protocols sshv6 parameters get-ddos-sshv6-parameters show ddos-protection protocols sshv6 statistics <get-ddos-sshv6-statistics> show ddos-protection protocols sshv6 violations <get-ddos-sshv6-violations>

show ddos-protection protocols statistics <get-ddos-protocols-statistics> show ddos-protection protocols stp <get-ddos-stp-information> show ddos-protection protocols stp aggregate <get-ddos-stp-aggregate> show ddos-protection protocols stp parameters <get-ddos-stp-parameters> show ddos-protection protocols stp statistics <get-ddos-stp-statistics> show ddos-protection protocols stp violations <get-ddos-stp-violations> show ddos-protection protocols tacacs <get-ddos-tacacs-information> show ddos-protection protocols tacacs aggregate <get-ddos-tacacs-aggregate> show ddos-protection protocols tacacs parameters <get-ddos-tacacs-parameters> show ddos-protection protocols tacacs statistics <get-ddos-tacacs-statistics> show ddos-protection protocols tacacs violations <get-ddos-tacacs-violations>

show ddos-protection protocols tcc <get-ddos-tcc-information> show ddos-protection protocols tcc aggregate <get-ddos-tcc-aggregate> show ddos-protection protocols tcc aggregate culprit-flows <get-ddos-tcc-aggregate-flows> show ddos-protection protocols tcc culprit-flows <get-ddos-tcc-flows> show ddos-protection protocols tcc ethernet-tcc <get-ddos-tcc-ethernet-tcc> show ddos-protection protocols tcc ethernet-tcc culprit-flows <get-ddos-tcc-ethernet-tcc-flows> show ddos-protection protocols tcc flow-detection <get-ddos-tcc-flow-parameters> show ddos-protection protocols tcc iso-tcc <get-ddos-tcc-iso-tcc> show ddos-protection protocols tcc iso-tcc culprit-flows <get-ddos-tcc-iso-tcc-flows> show ddos-protection protocols tcc parameters <get-ddos-tcc-parameters>

show ddos-protection protocols tcc statistics <get-ddos-tcc-statistics> show ddos-protection protocols tcc unclassified <get-ddos-tcc-unclass> show ddos-protection protocols tcc unclassified culprit-flows <get-ddos-tcc-unclass-flows> show ddos-protection protocols tcc violations <get-ddos-tcc-violations> show ddos-protection protocols tcp-flags <get-ddos-tcp-flags-information> show ddos-protection protocols tcp-flags aggregate <get-ddos-tcp-flags-aggregate> show ddos-protection protocols tcp-flags established <get-ddos-tcp-flags-establish> show ddos-protection protocols tcp-flags initial <get-ddos-tcp-flags-initial> show ddos-protection protocols tcp-flags parameters <get-ddos-tcp-flags-parameters> show ddos-protection protocols tcp-flags statistics <get-ddos-tcp-flags-statistics> show ddos-protection protocols tcp-flags unclassified <get-ddos-tcp-flags-unclass> show ddos-protection protocols tcp-flags violations <get-ddos-tcp-flags-violations> show ddos-protection protocols telnet <get-ddos-telnet-information> show ddos-protection protocols telnet aggregate <get-ddos-telnet-aggregate> show ddos-protection protocols telnet aggregate culprit-flows show ddos-protection protocols telnet parameters <get-ddos-telnet-parameters> show ddos-protection protocols telnet statistics <get-ddos-telnet-statistics> show ddos-protection protocols telnet violations <get-ddos-telnet-violations> show ddos-protection protocols telnetv6 <get-ddos-telnetv6-information> show ddos-protection protocols telnetv6 aggregate <get-ddos-telnetv6-aggregate> show ddos-protection protocols telnetv6 aggregate culprit-flows show ddos-protection protocols telnetv6 parameters <get-ddos-telnetv6-parameters>

show ddos-protection protocols telnetv6 statistics

 <get-ddos-telnetv6-statistics> show ddos-protection protocols telnetv6 violations <get-ddos-telnetv6-violations> show ddos-protection protocols ttl <get-ddos-ttl-information> show ddos-protection protocols ttl aggregate <get-ddos-ttl-aggregate> show ddos-protection protocols ttl parameters <get-ddos-ttl-parameters> show ddos-protection protocols ttl statistics <get-ddos-ttl-statistics> show ddos-protection protocols ttl violations <get-ddos-ttl-violations> show ddos-protection protocols tunnel-fragment <get-ddos-tun-frag-information> show ddos-protection protocols tunnel-fragment aggregate <get-ddos-tun-frag-aggregate> show ddos-protection protocols tunnel-fragment aggregate culprit-flows show ddos-protection protocols tunnel-fragment parameters <get-ddos-tun-frag-parameters> show ddos-protection protocols tunnel-fragment statistics <get-ddos-tun-frag-statistics> show ddos-protection protocols tunnel-fragment violations <get-ddos-tun-frag-violations> show ddos-protection protocols tunnel-ka <get-ddos-tunnel-ka-information> show ddos-protection protocols tunnel-ka aggregate <get-ddos-tunnel-ka-aggregate> show ddos-protection protocols tunnel-ka aggregate culprit-flows <get-ddos-tunnel-ka-aggregate-flows> show ddos-protection protocols tunnel-ka culprit-flows <get-ddos-tunnel-ka-flows> show ddos-protection protocols tunnel-ka flow-detection <get-ddos-tunnel-ka-flow-parameters> show ddos-protection protocols tunnel-ka parameters <get-ddos-tunnel-ka-parameters> show ddos-protection protocols tunnel-ka statistics <get-ddos-tunnel-ka-statistics> show ddos-protection protocols tunnel-ka violations <get-ddos-tunnel-ka-violations> show ddos-protection protocols unknown-l2mc <get-ddos-unknown-l2mc-information> show ddos-protection protocols unknown-l2mc aggregate

```
 <get-ddos-unknown-l2mc-aggregate>
show ddos-protection protocols unknown-l2mc aggregate culprit-flows
       <get-ddos-unknown-l2mc-aggregate-flows>
show ddos-protection protocols unknown-l2mc culprit-flows
       <get-ddos-unknown-l2mc-flows>
show ddos-protection protocols unknown-l2mc flow-detection
       <get-ddos-unknown-l2mc-flow-parameters>
show ddos-protection protocols unknown-l2mc parameters
       <get-ddos-unknown-l2mc-parameters>
show ddos-protection protocols unknown-l2mc statistics
       <get-ddos-unknown-l2mc-statistics>
show ddos-protection protocols unknown-l2mc violations
       <get-ddos-unknown-l2mc-violations>
show ddos-protection protocols unclassified
<get-ddos-uncls-information>
show ddos-protection protocols unclassified aggregate
<get-ddos-uncls-aggregate>
show ddos-protection protocols unclassified parameters
<get-ddos-uncls-parameters>
show ddos-protection protocols unclassified resolve-v4
show ddos-protection protocols unclassified resolve-v4 culprit-flows
show ddos-protection protocols unclassified resolve-v6
show ddos-protection protocols unclassified resolve-v6 culprit-flows
show ddos-protection protocols unclassified statistics
<get-ddos-uncls-statistics>
show ddos-protection protocols unclassified violations
<get-ddos-uncls-violations>
show ddos-protection protocols urpf-fail
       <get-ddos-urpf-fail-information>
show ddos-protection protocols urpf-fail aggregate
       <get-ddos-urpf-fail-aggregate>
show ddos-protection protocols urpf-fail aggregate culprit-flows
       <get-ddos-urpf-fail-aggregate-flows>
show ddos-protection protocols urpf-fail culprit-flows
       <get-ddos-urpf-fail-flows>
show ddos-protection protocols urpf-fail flow-detection
       <get-ddos-urpf-fail-flow-parameters>
show ddos-protection protocols urpf-fail parameters
       <get-ddos-urpf-fail-parameters>
show ddos-protection protocols urpf-fail statistics
       <get-ddos-urpf-fail-statistics>
show ddos-protection protocols urpf-fail violations
```

```
 <get-ddos-urpf-fail-violations>
```
show ddos-protection protocols vcipc-udp <get-ddos-vcipc-udp-information> show ddos-protection protocols vcipc-udp aggregate <get-ddos-vcipc-udp-aggregate> show ddos-protection protocols vcipc-udp aggregate culprit-flows <get-ddos-vcipc-udp-aggregate-flows> show ddos-protection protocols vcipc-udp culprit-flows <get-ddos-vcipc-udp-flows> show ddos-protection protocols vcipc-udp flow-detection <get-ddos-vcipc-udp-flow-parameters> show ddos-protection protocols vcipc-udp parameters <get-ddos-vcipc-udp-parameters> show ddos-protection protocols vcipc-udp statistics <get-ddos-vcipc-udp-statistics> show ddos-protection protocols vcipc-udp violations <get-ddos-vcipc-udp-violations> show ddos-protection protocols violations get-ddos-protocols-violations show ddos-protection protocols virtual-chassis get-ddos-vchassis-information show ddos-protection protocols virtual-chassis aggregate get-ddos-vchassis-aggregate show ddos-protection protocols virtual-chassis aggregate culprit-flows show ddos-protection protocols virtual-chassis control-high get-ddos-vchassis-control-hi show ddos-protection protocols virtual-chassis control-low get-ddos-vchassis-control-lo show ddos-protection protocols virtual-chassis parameters get-ddos-vchassis-parameters show ddos-protection protocols virtual-chassis statistics get-ddos-vchassis-statistics show ddos-protection protocols virtual-chassis unclassified get-ddos-vchassis-unclass show ddos-protection protocols virtual-chassis vc-packets get-ddos-vchassis-vc-packets show ddos-protection protocols virtual-chassis vc-ttl-errors get-ddos-vchassis-vc-ttl-err show ddos-protection protocols virtual-chassis violations get-ddos-vchassis-violations show ddos-protection protocols vrrp get-ddos-vrrp-information show ddos-protection protocols vrrp aggregate get-ddos-vrrp-aggregate

show ddos-protection protocols vrrp aggregate culprit-flows show ddos-protection protocols vrrp parameters get-ddos-vrrp-parameters show ddos-protection protocols vrrp statistics get-ddos-vrrp-statistics show ddos-protection protocols vrrp violations get-ddos-vrrp-violations show ddos-protection protocols vrrpv6 get-ddos-vrrpv6-information show ddos-protection protocols vrrpv6 aggregate get-ddos-vrrpv6-aggregate show ddos-protection protocols vrrpv6 aggregate culprit-flows show ddos-protection protocols vrrpv6 parameters get-ddos-vrrpv6-parameters show ddos-protection protocols vrrpv6 statistics get-ddos-vrrpv6-statistics show ddos-protection protocols vrrpv6 violations get-ddos-vrrpv6-violations show ddos-protection statistics get-ddos-statistics-information show ddos-protection version get-ddos-version show ddos-protection protocols vxlan <get-ddos-vxlan-information> show ddos-protection protocols vxlan aggregate <get-ddos-vxlan-aggregate> show ddos-protection protocols vxlan aggregate culprit-flows <get-ddos-vxlan-aggregate-flows> show ddos-protection protocols vxlan culprit-flows <get-ddos-vxlan-flows> show ddos-protection protocols vxlan flow-detection <get-ddos-vxlan-flow-parameters> show ddos-protection protocols vxlan parameters <get-ddos-vxlan-parameters> show ddos-protection protocols vxlan statistics <get-ddos-vxlan-statistics> show ddos-protection protocols vxlan violations <get-ddos-vxlan-violations> show dhcp show dhcp proxy-client show dhcp proxy-client binding show dhcp proxy-client servers show dhcp proxy-client statistics

```
 <get-proxy-dhcp-client-statistics-information>
show dhcp relay
show dhcp relay binding
     <get-dhcp-relay-binding-information>
```
show dhcp relay binding interface <get-dhcp-relay-interface-bindings> show dhcp relay binding lease-time-violation <get-dhcp-relay-binding-ltv-information> show dhcp relay statistics

 <get-dhcp-relay-statistics-information> show dhcp relay statistics bulk-leasequery-connections <get-dhcp-relay-bulk-leasequery-conn-statistics> show dhcp relay statistics leasequery <get-dhcp-relay-leasequery-statistics>

show dhcp server show dhcp server binding <get-dhcp-server-binding-information>

show dhcp server binding interface <get-dhcp-relay-binding-interface> show dhcp server binding lease-time-violation <get-dhcp-server-binding-ltv-information> show dhcp server statistics

 <get-dhcp-server-statistics-information> show dhcp statistics

```
 <get-dhcp-service-statistics-information>
show dhcp-security
<get-dhcp-security-arp-inspection-statistics>
show dhcp-security binding
<get-dhcp-security-binding>
show dhcp-security binding interface
<get-dhcp-security-binding-interface>
show dhcp-security binding ip-address
<get-dhcp-security-binding-ip-address>
show dhcp-security binding ip-source-guard
<get-dhcp-security-ip-source-guard>
show dhcp-security binding statistics
<get-dhcp-security-binding-statistics>
show dhcp-security binding vlan
get-dhcp-security-binding-vlan
show dhcp-security ipv6
```
show dhcp-security ipv6 binding <get-dhcpv6-security-binding> show dhcp-security ipv6 binding interface <get-dhcpv6-security-binding-interface> show dhcp-security ipv6 binding ipv6-address <get-dhcpv6-security-binding-ip-address> show dhcp-security ipv6 binding vlan <get-dhcpv6-security-binding-vlan> show dhcp-security ipv6 statistics <get-dhcp-ipv6-statistics> show dhcp-security neighbor-discovery-inspection show dhcp-security neighbor-discovery-inspection statistics <get-dhcp-security-nd-inspection-statistics> show dhcp-security neighbor-discovery-inspection statistics interface <get-dhcp-security-ndi-interface> show dhcp-security statistics <get-dhcp-security-statistics>

```
show dhcpv6
show dhcpv6 client
show dhcpv6 client binding
get-dhcpv6-client-binding-information
show dhcpv6 client binding interface
<get-dhcpv6-client-binding-information-by-interface>
show dhcpv6 client statistics
<get-dhcpv6-client-statistics-information>
show dhcpv6 proxy-client
show dhcpv6 proxy-client binding
show dhcpv6 proxy-client statistics
    <get-proxy-dhcpv6-client-statistics-information>
show dhcpv6 relay
show dhcpv6 relay binding
    <get-dhcpv6-relay-binding-information>
show dhcpv6 relay binding interface
<get-dhcpv6-relay-binding-interface>
show dhcpv6 relay binding lease-time-violation
<get-dhcpv6-relay-binding-ltv-information>
show dhcpv6 relay statistics
```
 <get-dhcpv6-relay-statistics-information> show dhcpv6 relay statistics bulk-leasequery-connections <get-dhcpv6-relay-bulk-leasequery-conn-statistics> show dhcpv6 relay statistics leasequery <get-dhcpv6-relay-leasequery-statistics>

```
show dhcpv6 server
show dhcpv6 server binding
    <get-dhcpv6-server-binding-information>
show dhcpv6 server binding interface
<get-dhcpv6-server-binding-interface>
show dhcpv6 server binding lease-time-violation
<get-dhcpv6-server-binding-ltv-information>
show dhcpv6 server statistics
    <get-dhcpv6-server-statistics-information>
show dhcpv6 server statistics bulk-leasequery-connections
<get-dhcpv6-server-bulk-leasequery-conn-statistics>
show dhcpv6 statistics
    <get-dhcpv6-service-statistics-information>
show diagnostics
show diagnostics tdr
<get-tdr-interface-information>
show diagnostics tdr interface
<get-tdr-interface-status>
show diameter
     <get-diameter-information>
show diameter function
     <get-diameter-function-information>
show diameter function statistics
     <get-diameter-function-statistics>
show diameter instance
     <get-diameter-instance-information>
show diameter network-element
     <get-diameter-network-element-information>
show diameter network-element map
     <get-diameter-network-element-map-information>
show diameter peer
     <get-diameter-peer-information>
show diameter peer map
     <get-diameter-peer-map-information>
show diameter peer statistics
     <get-diameter-peer-statistics>
show diameter route
     <get-diameter-route-information>
show dot1x
show dot1x accounting-attributes
get-dot1x-accounting-attributes
show dot1x accounting-attributes interface
```

```
<get-dot1x-interface-accounting-attributes>show dot1x authentication-failed-users
     <get-dot1x-authentication-failed-users>
show dot1x interface
     <get-dot1x-interface-information>
show dot1x static-mac-address
     <get-dot1x-static-mac-addresess>
show dot1x static-mac-address interface
     <get-dot1x-interface-mac-addresses>
show dvmrp
show dvmrp interfaces
     <get-dvmrp-interfaces-information>
show dvmrp neighbors
     <get-dvmrp-neighbors-information>
show dvmrp prefix
     <get-dvmrp-prefix-information>
show dvmrp prunes
     <get-dvmrp-prunes-information>
show dynamic-profile
      <get-dynamic-profile>
show dynamic-profile session
<get-dynamic-profile-session-information>
show dynamic-tunnels
show dynamic-tunnels database
<get-dynamic-tunnels-database>
show ethernet-switching mac-learning-log
<get-ethernet-switching-log-information>
show ethernet-switching mac-notification
<get-ethernet-switching-mac-notification-information>
show ethernet-switching flood next-hops
show ethernet-switching flood next-hops satellite
<get-satellite-control-composite-next-hop>
show ethernet-switching flood satellite
<get-satellite-control-flood>
show ethernet-switching nh-learn-entity
<get-l2-learning-nh-learn-entries>
show ethernet-switching redundancy-groups
<get-ethernet-switching-redundancy-groups>
show ethernet-switching satellite
show ethernet-switching satellite device
<get-satellite-device-db>
show ethernet-switching satellite events
<get-satellite-control-history-information>
show ethernet-switching satellite logging
```
<get-satellite-control-logging-information> show ethernet-switching satellite summary <get-satellite-control-bridge-summary> show ethernet-switching table satellite <get-satellite-control-bridge-mac-table> show ethernet-switching vxlan-tunnel-end-point esi <get-ethernet-switching-vxlan-esi-info> show ethernet-switching vxlan-tunnel-end-point remote <get-ethernet-switching-vxlan-rvtep-info> show ethernet-switching vxlan-tunnel-end-point remote esi <get-ethernet-switching-vxlan-esi-info> show ethernet-switching vxlan-tunnel-end-point remote vtep-source-interface <get-ethernet-switching-vxlan-remote-svtep-ip-information> show ethernet-switching vxlan-tunnel-end-point source ip <get-ethernet-switching-vxlan-svtep-ip-information> show ephemeral-configuration show esis show esis adjacency <get-esis-adjacency-information> show esis interface <get-esis-interface-information> show esis statistics <get-esis-statistics-information> show event-options show event-options event-scripts show event-options event-scripts policies <get-event-scripts-policies> <get-event-summary> show evpn show evpn arp-table <get-evpn-arp-table> show evpn flood <get-evpn-flood-information> show evpn flood event-queue <get-evpn-event-queue-information> show evpn flood route show evpn flood route all-ce-flood <get-evpn-all-ce-flood-route-information> show evpn flood route all-flood <get-evpn-all-flood-route-information> show evpn flood route alt-root-flood <get-evpn-alt-root-flood-route-information> show evpn flood route ce-flood

<get-evpn-ce-flood-route-information> show evpn flood route mlp-flood <get-evpn-mlp-flood-route-information> show evpn flood route re-flood <get-evpn-re-flood-route-information> show evpn instance <get-evpn-instance-information>show evpn ip-prefix-database <get-evpn-ip-prefix-database-information> show evpn l3-context <get-evpn-l3-context-information> show evpn mac-table <get-evpn-mac-table> show evpn mac-table interface <get-evpn-interface-mac-table> show evpn nd-table <get-evpn-nd-table> show evpn peer-gateway-macs <get-evpn-peer-gateway-mac> show evpn statistics <get-evpn-statistics-information> show evpn vpws-instance <get-evpn-vpws-information> show extensible-subscriber-services show extensible-subscriber-services accounting <get-extensible-subscriber-services-accounting> show extensible-subscriber-services counters <get-extensible-subscriber-services-counters> show extensible-subscriber-services dictionary <get-extensible-subscriber-services-dictionary> show extensible-subscriber-services services <get-extensible-subscriber-services-services> show extensible-subscriber-services sessions <get-extensible-subscriber-services-sessions> show extension-provider show extension-provider system show extension-provider system connections <get-mspinfo-connections> show extension-provider system packages <get-mspinfo-packages> show extension-provider system processes <get-mspinfo-processes> show extension-provider system processes brief <get-mspinfo-processes-brief>

show extension-provider system processes extensive <get-mspinfo-processes-extensive> show extension-provider system uptime <get-mspinfo-uptime> show extension-provider system virtual-memory <get-core-key-list> <get-fabric-summary-information> <get-key-vg-binding> <get-mac-ip-binding-information> <get-mc-ccpc-cache-ccpc-select> <get-mc-ccpc-cache-root-candidates> <get-mc-ccpc-cache-spf> <get-mc-ccpc-src-mod-filters> <get-mc-edge-cache-ccpc-select> <get-mc-edge-map-to-key-binding> <get-mc-edge-key-to-map-binding> <get-mc-edge-vg-portmap> <get-mc-nsf> <get-mc-root-cache-trunk> <get-mc-root-key-to-map-binding> <get-layer2-group-membership-entries> <get-layer3-group-membership-entries> <get-layer3-multicast-pending-routes> <get-layer3-multicast-receivers> <get-mc-root-map-to-key-binding> <get-mc-root-vg-pfemap> <get-fabric-multicast-statistics> <get-mc-vccpdf-adjacency-database> <get-mspinfo-virtual-memory> get-fabric-statistics get-fabric-summary-information <get-vlan-domain-map-information> show fabric multicast dirty-key-info <get-mc-dirty-key-info> show fabric multicast edge corekey-ifls-filters <get-mc-edge-corekey-ifls-filters> show fabric multicast edge ine-ifls-filters <get-mc-edge-ine-ifls-filters> show fabric multicast edge src-mod-filters <get-mc-edge-src-mod-filters> show fabric multicast graph show fabric multicast graph core-tree <get-fabric-multicast-graph>

```
show fabric multicast steal-key-info
<get-mc-steal-key-info>
show forwarding-options
show forwarding-options enhanced-hash-key
show forwarding-options enhanced-hash-key fpc
show forwarding-options hyper-mode
<get forwarding-options hyper-mode>
show forwarding-options load-balance
show forwarding-options next-hop-group
<get-forwarding-options-next-hop-group>
show forwarding-options port-mirroring
<get-forwarding-options-port-mirroring>
show helper
show helper statistics
     <get-helper-statistics-information>
show hfrr
show hfrr profiles
show iccp
    <get-inter-chassis-control-protocol-information>
show igmp
show igmp group
     <get-igmp-group-information>
show igmp interface
     <get-igmp-interface-information>
show igmp output-group
     <get-igmp-output-group-information>
show igmp snooping
show igmp snooping interface
     <get-igmp-snooping-interface-information>
show igmp snooping interface bridge-domain
<get-igmp-snooping-bridge-domain-interface>
show igmp snooping membership
     <get-igmp-snooping-membership-information>
show igmp snooping membership bridge-domain
show igmp snooping options
<get-igmp-snooping-options-information>
show igmp snooping options
get-igmp-snooping-options-information
show igmp snooping statistics
     <get-igmp-snooping-statistics-information>
show igmp snooping statistics bridge-domain
<get-igmp-snooping-bridge-domain-membership>
show igmp statistics
```

```
 <get-igmp-statistics-information>
show ike
show ike security-associations
     <get-ike-security-associations-information>
show ilmi
<get-ilmi-information>
show ilmi interface
<get-ilmi-interface-information>
show ilmi statistics
<get-ilmi-statistics>
show ingress-replication
     <get-ingress-replication-information>
show interfaces
     <get-interface-information>
show interfaces anchor-group
show interfaces controller
<get-interface-controller-information>
show interfaces destination-class
     <get-destination-class-statistics>
```

```
show interfaces destination-class all
<get-all-destination-class-statistics>
show interfaces diagnostics
show interfaces diagnostics optics
```

```
 <get-interface-optics-diagnostics-information>
show interfaces diagnostics optics satellite
<show-interface-optics-diagnostics-satellite>
show interfaces distribution-list
<get-distribution-list-information>
```

```
show interfaces far-end-interval
    <show-interfaces-far-end-interval>
show interfaces filters
     <get-interface-filter-information>
```
show interfaces forwarding-class-counters <get-interface-fc-counters-information>

show interfaces interface-set <get-interface-set-information> show interfaces interface-set queue

## <get-interface-set-queue-information>

show interfaces interval <show-interfaces-interval> show interfaces lib-clients <get-dcd-lib-client-data> show interfaces load-balancing <interface-load-balancing> show interfaces mac-database <get-mac-database>

show interfaces mc-ae

 <get-mc-ae-interface-information> show interfaces mc-ae revertive-info <get-mc-ae-revertive-information> show interfaces policers <get-interface-policer-information>

show interfaces queue <get-interface-queue-information>

show interfaces redundancy <get-redundancy-status> show interfaces redundancy detail <get-redundancy-status-details> show interfaces routing show interfaces source-class <get-source-class-statistics>

```
show interfaces source-class all
<get-all-source-class-statistics>
show interfaces targeting
    <get-targeting-information>
show interfaces transport
<get-interface-transport-information>
show interfaces transport optics
<get-interface-transport-optics-information>
show interfaces transport optics interval
<get-interface-transport-optics-interval-information>
show interfaces voq
<get-interface-voq-information>
show ipsec
show ipsec redundancy
```

```
show ipsec redundancy interface
     <get-ipsec-pic-redundancy-information>
```
show ipsec redundancy security-associations <get-ipsec-tunnel-redundancy-information>

show ipsec security-associations <get-security-associations-information>

show ipv6 show ipv6 neighbors <get-ipv6-nd-information>

show ipv6 router-advertisement <get-ipv6-ra-information>

show isis show isis adjacency <get-isis-adjacency-information>

show isis authentication <get-isis-authentication-information>

show isis backup show isis backup coverage <get-isis-backup-coverage-information>

show isis backup label-switched-path <get-isis-backup-lsp-information>

show isis backup spf

show isis backup spf results <get-isis-backup-spf-results-information> show isis bgp-orr <get-isis-bgporr-information>

show isis context-identifier <get-isis-context-identifier-information>

show isis context-identifier identifier <get-isis-context-identifier-origin-information> show isis database

```
 <get-isis-database-information>
show isis hostname
     <get-isis-hostname-information>
show isis interface
     <get-isis-interface-information>
show isis interface-group
<get-isis-interface-group-information>
show isis layer2-map
<get-isis-layer2-map-information>
show isis overview
     <get-isis-overview-information>
show isis route
     <get-isis-route-information>
show isis spf
show isis spf brief
     <get-isis-spf-results-brief-information>
show isis spf log
     <get-isis-spf-log-information>
show isis spf results
     <get-isis-spf-results-information>
show isis statistics
     <get-isis-statistics-information>
show l2-learning
show l2-learning backbone-instance
<get-l2-learning-backbone-instance>
show l2-learning evpn
show l2-learning evpn arp-statistics
<get-evpn-arp-statistics>
show l2-learning evpn arp-statistics interface
<get-evpn-arp-statistics-interface>
show l2-learning evpn nd-statistics
<get-evpn-nd-statistics>
show l2-learning evpn nd-statistics interface
<get-evpn-nd-statistics-interface>
```
show l2-learning global-information <get-l2-learning-global-information> show l2-learning global-mac-count <get-l2-learning-global-mac-count> show l2-learning instance <get-l2-learning-routing-instances> show l2-learning interface <get-l2-learning-interface-information> show l2-learning mac-move-buffer <get-l2-learning-mac-move-buffer-information> show l2-learning provider-instance <get-l2-learning-provider-instance> show l2-learning redundancy-groups <get-l2-learning-redundancy-groups> show l2-learning remote-backbone-edge-bridges <get-l2-learning-remote-backbone-edge-bridges> show l2-learning vxlan-tunnel-end-point show l2-learning vxlan-tunnel-end-point esi <get-l2-learning-vxlan-esi-info>show l2-learning vxlan-tunnel-end-point remote <get-l2-learning-vxlan-rvtep-info> show l2-learning vxlan-tunnel-end-point remote ip <get-l2-learning-vxlan-rvtep-ip-information> show l2-learning vxlan-tunnel-end-point remote mac-table <get-l2-learning-vxlan-rvtep-mactable-information> show l2-learning vxlan-tunnel-end-point remote vtep-source-interface <get-l2-learning-vxlan-remote-svtep-ip-information> show l2-learning vxlan-tunnel-end-point source <get-l2-learning-vxlan-svtep-info> show l2-learning vxlan-tunnel-end-point source ip <get-l2-learning-vxlan-svtep-ip-information> show l2circuit show l2circuit auto-sensing <get-l2ckt-pw-auto-sensing-information> show l2circuit connections <get-l2ckt-connection-information> show l2cpd show l2cpd task <get-l2cpd-task-information> show l2cpd task io <get-l2cpd-tasks-io-statistics> show l2cpd task memory <get-l2cpd-task-memory>

```
show l2cpd task replication
    <get-l2cpd-replication-information>
show l2vpn
show l2vpn connections
     <get-l2vpn-connection-information>
show lacp
show lacp interfaces
     <get-lacp-interface-information>
show lacp statistics
show lacp statistics interfaces
     <get-lacp-interface-statistics>
show lacp timeouts
show ldp
show ldp database
     <get-ldp-database-information>
show ldp fec-filters
     <get-ldp-fec-filters-information>
show ldp interface
     <get-ldp-interface-information>
show ldp neighbor
     <get-ldp-neighbor-information>
show ldp oam
<get-ldp-oam-information>
show ldp overview
    <get-ldp-overview-information>
show ldp p2mp
show ldp p2mp fec
   <get-ldp-p2mp-fec-information>
show ldp p2mp path
   <get-ldp-p2mp-path-information>
show ldp p2mp tunnel
<get-ldp-p2mp-tunnel-information>
show ldp path
     <get-ldp-path-information>
```

```
show ldp rib-groups
<get-ldp-rib-groups-information>
show ldp route
```

```
 <get-ldp-route-information>
```
show ldp session <get-ldp-session-information>

show ldp statistics <get-ldp-statistics-information>

show ldp traffic-statistics <get-ldp-traffic-statistics-information>

show link-management <get-lm-information>

show link-management peer <get-lm-peer-information>

show link-management routing <get-lm-routing-information>

show link-management routing peer <get-lm-routing-peer-information>

show link-management routing resource <get-lm-routing-resource-information>

show link-management routing te-link <get-lm-routing-te-link-information>

show lldp <get-lldp-information>

show lldp detail <get-lldp-information-detail>

show lldp local-information <get-lldp-local-info>

```
show lldp neighbors
    <get-lldp-neighbors-information>
```
show lldp neighbors interface <get-lldp-interface-neighbors>

```
show lldp remote-global-statistics
     <get-lldp-remote-global-statistics>
show lldp statistics
     <get-lldp-statistics-information>
show lldp statistics interface
<get-lldp-interface-statistics>
show loop-detect
show loop-detect interface
<get-loop-detect-interface-information>
show loop-detect statistics
show loop-detect statistics interface
<get-loop-detect-interface-statistics-information>
show link-management statistics
     <get-lm-statistics-information>
show link-management statistics peer
    <get-lm-peer-statistics>
show link-management te-link
     <get-lm-te-link-information>
show mac-rewrite
```

```
show mac-rewrite interface
    <get-mac-rewrite-interface-information>
show mld
show mld group
     <get-mld-group-information>
```

```
show mld interface
     <get-mld-interface-information>
```

```
show mld output-group
     <get-mld-output-group-information>
```

```
show mld snooping
show mld snooping interface
<get-mld-snooping-interface-information>
show mld snooping interface bridge-domain
<get-mld-snooping-bridge-domain-interface>
show mld snooping interface vlan
<get-mld-snooping-vlan-interface>
```
show mld snooping membership <get-mld-snooping-membership-information> show mld snooping membership bridge-domain <get-mld-snooping-bridge-domain-membership> show mld snooping membership vlan <get-mld-snooping-vlan-membership> show mld snooping statistics <get-mld-snooping-statistics-information> show mld snooping statistics bridge-domain <get-mld-snooping-bridge-domain-statistics> show mld snooping statistics vlan <get-mld-snooping-vlan-statistics> show mld statistics <get-mld-statistics-information>

show mobile-ip show mobile-ip home-agent show mobile-ip home-agent binding <get-mip-binding-information>

show mobile-ip home-agent binding ip-address <get-ip-mip-binding-information>

show mobile-ip home-agent binding nai <get-nai-mip-binding-information>

show mobile-ip home-agent binding summary <get-summary-mip-binding-information>

show mobile-ip home-agent interface <get-mip-ha-interface-information>

show mobile-ip home-agent overview <get-mip-ha-overview-information>

show mobile-ip home-agent traffic <get-mip-ha-traffic-information>

show mobile-ip home-agent virtual-network <get-mip-ha-virtual-network-information>

show mobile-ip tunnel <get-mip-tunnel-information>

```
show mobile-ip wimax
show mobile-ip wimax release
     <get-mip-wimax-release-information>
```

```
show mpls
show mpls abstract-hop-membership
<get-mpls-abstract-hop-membership-information>
show mpls admin-groups
     <get-mpls-admin-group-information>
```

```
show mpls admin-groups-extended
    <get-mpls-admin-group-extended-information>
show mpls association
show mpls association iif
<get-mpls-association-iif-information>
show mpls association oif
<get-mpls-association-oif-information>
show mpls association path
<get-mpls-association-path-information>
show mpls call-admission-control
     <get-mpls-call-admission-control-information>
```

```
show mpls context-identifier
```

```
 <get-mpls-context-identifier-information>
show mpls correlation
show mpls correlation label
<get-mpls-correlation-label-information>
show mpls correlation nexthop-id
<get-mpls-correlation-nexthop-information>
```

```
show network-access address-assignment preserved
<get-address-assignment-preserved-table>
show network-access domain-map
show network-access domain-map statistics
    <get-domain-map-statistics>
show mpls cspf
```
<get-mpls-cspf-information>

```
show mpls diffserv-te
     <get-mpls-diffserv-te-information>
show mpls egress-protection
show mpls interface
     <get-mpls-interface-information>
```

```
show mpls label
<get mpls-label-space>
show mpls label usage
<get mpls-label-space-usage>
show mpls lsp
     <get-mpls-lsp-information>
show mpls lsp abstract-computation
<get-mpls-lsp-abstract-computation>
show mpls lsp autobandwidth
<get-mpls-lsp-autobandwidth>
show mpls srlg
    <get-mpls-srlg-information>
show oam ethernet fnp
show oam ethernet fnp interface
show oam ethernet fnp messages
show oam ethernet fnp status
    <get-fnp-status>
show mpls lsp defaults
     <get-mpls-lsp-defaults-information>
show mpls path
     <get-mpls-path-information>
show mpls static-lsp
    <get-mpls-static-lsp-information>
show mpls traceroute
show mpls traceroute database
show mpls traceroute database ldp
<get-mpls-traceroute-database-ldp>
show msdp
<get-msdp-information>
show msdp source
     <get-msdp-source-information>
show msdp source-active
     <get-msdp-source-active-information>
```

```
show msdp statistics
     <get-msdp-statistics-information>
show multi-chassis
show multi-chassis mc-lag
```

```
show multi-chassis mc-lag configuration-consistency
<get-mclag-config-consistency-information>
show multi-chassis mc-lag configuration-consistency global-config
<get-mclag-global-config-consistency-information>
show multi-chassis mc-lag configuration-consistency icl-config
<get-mclag-icl-config-consistency-information>
show multi-chassis mc-lag configuration-consistency list-of-parameters<get-mclag-
config-consistency-information-params>
show multi-chassis mc-lag configuration-consistency mcae-config
get-mclag-config-consistency-information-mcae
show multi-chassis mc-lag configuration-consistency vlan-config
<get-mclag-vlan-config-consistency-information>
show multi-chassis mc-lag configuration-consistency vrrp-config
<get-mclag-vrrp-config-consistency-information>
show multicast
show multicast backup-pe-groups
     <get-multicast-backup-pe-groups-information>
```

```
show multicast backup-pe-groups address
     <get-multicast-backup-pe-address-information>
```

```
show multicast backup-pe-groups group
<get-multicast-backup-pe-group-information>
show multicast ecid-mapping
show multicast ecid-mapping satellite
<get-satellite-control-ecid>
show multicast flow-map
     <get-multicast-flow-maps-information>
```

```
show multicast interface
     <get-multicast-interface-information>
```

```
show multicast next-hops
    <get-multicast-next-hops-information>
show multicast next-hops satellite
<get-satellite-control-next-hop>
```

```
show multicast pim-to-igmp-proxy
     <get-multicast-pim-to-igmp-proxy-information>
```

```
show multicast pim-to-mld-proxy
     <get-multicast-pim-to-mld-proxy-information>
```

```
show multicast route
     <get-multicast-route-information>
```
show multicast rpf <get-multicast-rpf-information>

show multicast scope <get-multicast-scope-information>

show multicast sessions <get-multicast-sessions-information>

show multicast snooping show multicast snooping next-hops <get-multicast-snooping-next-hops-information>

show multicast snooping next-hops satellite <get-satellite-control-indirect-next-hop> show multicast snooping route <get-multicast-snooping-route-information> show multicast snooping route satellite get-satellite-control-multicast

show multicast statistics <get-multicast-statistics-information> show multicast statistics satellite <get-satellite-control-statistics> show multicast summary show multicast summary satellite <get-satellite-control-summary>

show multicast usage <get-multicast-usage-information>

show mvpn show mvpn c-multicast <get-mvpn-c-multicasti-route> show mvpn instance <get-mvpn-instance-information>

show mvpn neighbor <get-mvpn-neighbor-information> show mvpn suppressed get-mvpn-suppressed-information show mvrp <get-mvrp-information>

show mvrp applicant-state <get-mvrp-applicant-information>

show mvrp dynamic-vlan-memberships <get-mvrp-dynamic-vlan-memberships>

show mvrp interface <get-mvrp-interface-information>

show mvrp registration-state <get-mvrp-registration-state>

show mvrp statistics <get-mvrp-interface-statistics>

show network-access show network-access aaa show network-access aaa radius-servers <get-radius-servers-table> show network-access aaa statistics <get-aaa-module-statistics>

show network-access aaa statistics address-assignment show network-access aaa statistics address-assignment client <get-address-assignment-client-statistics> show network-access aaa statistics address-assignment pool <get-address-assignment-pool-statistics> show network-access aaa subscribers <get-aaa-subscriber-table>

show network-access aaa subscribers session-id

show network-access aaa subscribers statistics <get-aaa-subscriber-statistics>

show network-access aaa terminate-code <get-aaa-terminate-code> show network-access aaa terminate-code aaa

 <get-aaa-terminate-code-aaa> show network-access aaa terminate-code dhcp <get-aaa-terminate-code-dhcp> show network-access aaa terminate-code l2tp <get-aaa-terminate-code-l2tp> show network-access aaa terminate-code ppp <get-aaa-terminate-code-ppp> show network-access aaa terminate-code reverse <get-aaa-terminate-code-reverse> show network-access aaa terminate-code reverse aaa get-aaa-terminate-code-reverse-aaa> show network-access aaa terminate-code reverse dhcp <get-aaa-terminate-code-reverse-dhcp> show network-access aaa terminate-code reverse l2tp <get-aaa-terminate-code-reverse-l2tp> show network-access aaa terminate-code reverse ppp <get-aaa-terminate-code-reverse-ppp> show network-access address-assignment show network-access address-assignment pool <get-address-assignment-pool-table> show network-access nasreq show network-access nasreq statistics get-nasreq-counters show network-access ocs show network-access ocs state <get-ocs-state-information> show network-access ocs statistics <get-ocs-statistics-information> show network-access pcrf show network-access pcrf state <get-pcrf-state-information> show network-access pcrf statistics <get-pcrf-statistics-information>

show network-access requests show network-access requests pending <get-authentication-pending-table>

show network-access requests statistics <get-authentication-statistics>

show network-access securid-node-secret-file <get-node-secret-file-table>
show nonstop-routing <get-nonstop-routing-information> show ntp show ntp associations show ntp status show oam show oam ethernet show oam ethernet connectivity-fault-management sla-iterator-history <get-cfm-iterator-history> show oam ethernet connectivity-fault-management show oam ethernet connectivity-fault-management adjacencies <get-cfm-adjacency-information> show oam ethernet connectivity-fault-management delay-statistics <get-cfm-delay-statistics> show oam ethernet connectivity-fault-management forwarding-state show oam ethernet connectivity-fault-management forwarding-state instance <get-cfm-forwarding-state-instance-information> show oam ethernet connectivity-fault-management forwarding-state interface <get-cfm-forwarding-state-interface-information> show oam ethernet connectivity-fault-management interfaces <get-cfm-interfaces-information> show oam ethernet connectivity-fault-management loss-statistics <get-cfm-loss-statistics> show oam ethernet connectivity-fault-management mep-database <get-cfm-mep-database> show oam ethernet connectivity-fault-management mep-statistics <get-cfm-mep-statistics> show oam ethernet connectivity-fault-management mip <get-cfm-mip-information>

show oam ethernet connectivity-fault-management path-database <get-cfm-linktrace-path-database>

show oam ethernet connectivity-fault-management policer <get-evc-information>

```
show oam ethernet connectivity-fault-management sla-iterator-statistics
     <get-cfm-iterator-statistics>
show oam ethernet evc
     <get-evc-infromation>
show oam ethernet link-fault-management
     <get-lfmd-information>
show oam ethernet lmi
     <get-elmi-information>
show oam ethernet lmi statistics
     <get-elmi-statistics>
show openflow
show openflow capability
show openflow controller
show openflow filters
show openflow flows
show openflow interfaces
show openflow statistics
show openflow statistics flows
show openflow statistics interfaces
show openflow statistics packet
show openflow statistics packet in
show openflow statistics packet out
show openflow statistics queue
show openflow statistics summary
show openflow statistics tables
show openflow summary
show openflow switch
show ospf
show ospf backup
show ospf backup coverage
     <get-ospf-backup-coverage-information>
show ospf backup lsp
     <get-ospf-backup-lsp-information>
show ospf backup neighbor
     <get-ospf-backup-neighbor-information>
```
show ospf backup spf

```
 <get-ospf-backup-spf-information>
show ospf bgp-orr
<get-ospf-bgporr-information>
```
show ospf context-identifier <get-ospf-context-id-information>

show ospf database <get-ospf-database-information>

show ospf interface <get-ospf-interface-information>

show ospf io-statistics <get-ospf-io-statistics-information>

show ospf log <get-ospf-log-information>

show ospf neighbor <get-ospf-neighbor-information>

show ospf overview <get-ospf-overview-information>

show ospf route <get-ospf-route-information>

show ospf statistics <get-ospf-statistics-information>

show ospf3 show ospf3 backup show ospf3 backup coverage <get-ospf3-backup-coverage-information>

show ospf3 backup lsp <get-ospf3-backup-lsp-information>

show ospf3 backup neighbor <get-ospf3-backup-neighbor-information>

show ospf3 backup spf

```
 <get-ospf3-backup-spf-information>
show ospf3 bgp-orr
<get-ospf-bgporr-information>
```
show ospf3 database <get-ospf3-database-information>

show ospf3 interface <get-ospf3-interface-information>

show ospf3 io-statistics <get-ospf3-io-statistics-information>

show ospf3 log <get-ospf3-log-information>

show ospf3 neighbor <get-ospf3-neighbor-information>

show ospf3 overview <get-ospf3-overview-information>

show ospf3 route <get-ospf3-route-information>

```
show ospf3 statistics
     <get-ospf3-statistics-information>
show overlay
<get-cloud-analytics-overlay-information>
show overlay vxlan
<get-cloud-analytics-overlay-vxlan-information>
show overlay vxlan vni
<get-application-monitor-overlay-vxlan-information>
show overlay vxlan vtep
<get-application-monitor-overlay-vtep-information>
show ovsdb
show ovsdb commit
show ovsdb commit failures
<get-ovsdb-commit-failure-information>
show ovsdb tunnels
```
<get-ovsdb-tunnels-information> show ovsdb virtual-tunnel-end-point <get-ovsdb-vtep-information>

show passive-monitoring <get-passive-monitoring-information>

show passive-monitoring error <get-passive-monitoring-error-information>

show passive-monitoring flow <get-passive-monitoring-flow-information>

show passive-monitoring memory <get-passive-monitoring-memory-information>

```
show passive-monitoring status
     <get-passive-monitoring-status-information>
```
show passive-monitoring usage

 <get-passive-monitoring-usage-information> show path-computation-client show path-computation-client active-pce show path-computation-client lsp-retry-pending <get-path-computation-client-lsp-retry-pending> show path-computation-client statistics show performance-monitoring show performance-monitoring mpls show performance-monitoring mpls lsp <get-pm-mpls-lsp-information> show pfe show pfe cfeb show pfe data <get-pfe-data> show pfe feb show pfe filter show pfe filter hw show pfe filter hw summary show pfe fpc show pfe fwdd show pfe lcc show pfe next-hop show pfe pfem show pfe pfem detail show pfe pfem extensive show pfe route

show pfe route clnp show pfe route clnp table show pfe route inet6 show pfe route inet6 hw show pfe route inet6 hw host show pfe route inet6 hw lpm show pfe route inet6 hw multicast show pfe route inet6 table show pfe route ip show pfe route ip table show pfe route iso show pfe route iso table show pfe scb show pfe sfm show pfe ssb show pfe statistics show pfe statistics exceptions show pfe statistics fabric show pfe statistics ip show pfe route ip hw show pfe route ip hw host show pfe route ip hw lpm show pfe route ip hw multicast show pfe route summary show pfe route summary hw show pfe statistics ip6 show pfe statistics traffic <get-pfe-statistics> show pfe statistics traffic bandwidth <get-pfe-traffic-statistics-bandwidth>

```
show pfe statistics traffic cpu
show pfe statistics traffic cpu fpe
show pfe statistics traffic detail
<get-pfe-traffic-statistics>
show pfe statistics traffic egress-queues
show pfe statistics traffic egress-queues fpc
show pfe statistics traffic multicast
show pfe statistics traffic multicast fpcshow pfe statistics traffic protocol
show pfe tcam
show pfe tcam app
<get-pfe-tcam-app-list>
```
show pfe tcam app bd-dtag-validate <get-pfe-tcam-app-list-bd-dtag-validate> show pfe tcam app bd-dtag-validate detail show pfe tcam app bd-dtag-validate list-related-apps show pfe tcam app bd-dtag-validate list-shared-apps show pfe tcam app bd-dtag-validate shared-usage show pfe tcam app bd-dtag-validate shared-usage detail show pfe tcam app bd-tpid-swap <get-pfe-tcam-app-list-bd-tpid-swap> show pfe tcam app bd-tpid-swap detail show pfe tcam app bd-tpid-swap list-related-apps show pfe tcam app bd-tpid-swap list-shared-apps show pfe tcam app bd-tpid-swap shared-usage show pfe tcam app bd-tpid-swap shared-usage detail show pfe tcam app cfm-bd-filter <get-pfe-tcam-app-list-cfm-bd-filter> show pfe tcam app cfm-bd-filter detail show pfe tcam app cfm-bd-filter list-related-apps show pfe tcam app cfm-bd-filter list-shared-apps show pfe tcam app cfm-bd-filter shared-usage show pfe tcam app cfm-bd-filter shared-usage detail show pfe tcam app cfm-filter <get-pfe-tcam-app-list-cfm-filter> show pfe tcam app cfm-filter list-related-apps show pfe tcam app cfm-filter list-shared-apps show pfe tcam app cfm-filter shared-usage show pfe tcam app cfm-filter shared-usage detail show pfe tcam app cfm-vpls-filter <get-pfe-tcam-app-list-cfm-vpls-filter> show pfe tcam app cfm-vpls-filter detail show pfe tcam app cfm-vpls-filter list-related-apps show pfe tcam app cfm-vpls-filter list-shared-apps show pfe tcam app cfm-vpls-filter shared-usage show pfe tcam app cfm-vpls-filter shared-usage detail show pfe tcam app cfm-vpls-ifl-filter <get-pfe-tcam-app-list-cfm-vpls-ifl-filter> show pfe tcam app cfm-vpls-ifl-filter detail show pfe tcam app cfm-vpls-ifl-filter list-related-apps show pfe tcam app cfm-vpls-ifl-filter list-shared-apps show pfe tcam app cfm-vpls-ifl-filter shared-usage show pfe tcam app cfm-vpls-ifl-filter shared-usage detail show pfe tcam app cos-fc <get-pfe-tcam-app-list-cos-fc>

show pfe tcam app cos-fc detail show pfe tcam app cos-fc list-related-apps show pfe tcam app cos-fc list-shared-apps show pfe tcam app cos-fc shared-usage show pfe tcam app cos-fc shared-usage detail show pfe tcam app fw-ccc-in <get-pfe-tcam-app-list-fw-ccc-in> show pfe tcam app fw-ccc-in detail show pfe tcam app fw-ccc-in list-related-apps show pfe tcam app fw-ccc-in list-shared-apps show pfe tcam app fw-ccc-in shared-usage show pfe tcam app fw-ccc-in shared-usage detail show pfe tcam app fw-family-out <get-pfe-tcam-app-list-fw-family-out> show pfe tcam app fw-family-out detail show pfe tcam app fw-family-out list-related-apps show pfe tcam app fw-family-out list-shared-apps show pfe tcam app fw-family-out shared-usage show pfe tcam app fw-family-out shared-usage detail show pfe tcam app fw-fbf <get-pfe-tcam-app-list-fw-fbf> show pfe tcam app fw-fbf detail show pfe tcam app fw-fbf list-related-apps show pfe tcam app fw-fbf list-shared-apps show pfe tcam app fw-fbf shared-usage show pfe tcam app fw-fbf shared-usage detail show pfe tcam app fw-fbf-inet6 <get-pfe-tcam-app-list-fw-fbf-inet6> show pfe tcam app fw-fbf-inet6 detail show pfe tcam app fw-fbf-inet6 list-related-apps show pfe tcam app fw-fbf-inet6 list-shared-apps show pfe tcam app fw-fbf-inet6 shared-usage show pfe tcam app fw-fbf-inet6 shared-usage detail show pfe tcam app fw-ifl-in <get-pfe-tcam-app-list-fw-ifl-in> show pfe tcam app fw-ifl-in detail show pfe tcam app fw-ifl-in list-related-apps show pfe tcam app fw-ifl-in list-shared-apps show pfe tcam app fw-ifl-in shared-usage show pfe tcam app fw-ifl-in shared-usage detail show pfe tcam app fw-ifl-out <get-pfe-tcam-app-list-fw-ifl-out> show pfe tcam app fw-ifl-out detail

show pfe tcam app fw-ifl-out list-related-apps show pfe tcam app fw-ifl-out list-shared-apps show pfe tcam app fw-ifl-out shared-usage show pfe tcam app fw-ifl-out shared-usage detail show pfe tcam app fw-inet-ftf <get-pfe-tcam-app-list-fw-inet-ftf> show pfe tcam app fw-inet-ftf detail show pfe tcam app fw-inet-ftf list-related-apps show pfe tcam app fw-inet-ftf list-shared-apps show pfe tcam app fw-inet-ftf shared-usage show pfe tcam app fw-inet-ftf shared-usage detail show pfe tcam app fw-inet-in <get-pfe-tcam-app-list-fw-inet-in> show pfe tcam app fw-inet-in detail show pfe tcam app fw-inet-in list-related-apps show pfe tcam app fw-inet-in list-shared-apps show pfe tcam app fw-inet-in shared-usage show pfe tcam app fw-inet-in shared-usage detail show pfe tcam app fw-inet-pm <get-pfe-tcam-app-list-fw-inet-pm> show pfe tcam app fw-inet-pm detail show pfe tcam app fw-inet-pm list-related-apps show pfe tcam app fw-inet-pm list-shared-apps show pfe tcam app fw-inet-pm shared-usage show pfe tcam app fw-inet-pm shared-usage detail show pfe tcam app fw-inet-rpf <get-pfe-tcam-app-list-fw-inet-rpf> show pfe tcam app fw-inet-rpf detail show pfe tcam app fw-inet-rpf list-related-apps show pfe tcam app fw-inet-rpf list-shared-apps show pfe tcam app fw-inet-rpf shared-usage show pfe tcam app fw-inet-rpf shared-usage detail show pfe tcam app fw-inet6-family-out <get-pfe-tcam-app-list-fw-inet6-family-out> show pfe tcam app fw-inet6-family-out detail show pfe tcam app fw-inet6-family-out list-related-apps show pfe tcam app fw-inet6-family-out list-shared-apps show pfe tcam app fw-inet6-family-out shared-usage show pfe tcam app fw-inet6-family-out shared-usage detail show pfe tcam app fw-inet6-ftf <get-pfe-tcam-app-list-fw-inet6-ftf> show pfe tcam app fw-inet6-ftf detail show pfe tcam app fw-inet6-ftf list-related-apps

show pfe tcam app fw-inet6-ftf list-shared-apps show pfe tcam app fw-inet6-ftf shared-usage show pfe tcam app fw-inet6-ftf shared-usage detail show pfe tcam app fw-inet6-in <get-pfe-tcam-app-list-fw-inet6-in> show pfe tcam app fw-inet6-in detail show pfe tcam app fw-inet6-in list-related-apps show pfe tcam app fw-inet6-in list-shared-apps show pfe tcam app fw-inet6-in shared-usage show pfe tcam app fw-inet6-in shared-usage detail show pfe tcam app fw-inet6-rpf <get-pfe-tcam-app-list-fw-inet6-rpf> show pfe tcam app fw-inet6-rpf detail show pfe tcam app fw-inet6-rpf list-related-apps show pfe tcam app fw-inet6-rpf list-shared-apps show pfe tcam app fw-inet6-rpf shared-usage show pfe tcam app fw-inet6-rpf shared-usage detail show pfe tcam app fw-l2-in <get-pfe-tcam-app-list-fw-l2-in> show pfe tcam app fw-l2-in detail show pfe tcam app fw-l2-in list-related-apps show pfe tcam app fw-l2-in list-shared-apps show pfe tcam app fw-l2-in shared-usage show pfe tcam app fw-l2-in shared-usage detail show pfe tcam app fw-mpls-in <get-pfe-tcam-app-list-fw-mpls-in> show pfe tcam app fw-mpls-in detail show pfe tcam app fw-mpls-in list-related-apps show pfe tcam app fw-mpls-in list-shared-apps show pfe tcam app fw-mpls-in shared-usage show pfe tcam app fw-mpls-in shared-usage detail show pfe tcam app fw-semantics <get-pfe-tcam-app-list-fw-semantics> show pfe tcam app fw-semantics detail show pfe tcam app fw-semantics list-related-apps show pfe tcam app fw-semantics list-shared-apps show pfe tcam app fw-semantics shared-usage show pfe tcam app fw-semantics shared-usage detail show pfe tcam app fw-vpls-in <get-pfe-tcam-app-list-fw-vpls-in> show pfe tcam app fw-vpls-in detail show pfe tcam app fw-vpls-in list-related-apps show pfe tcam app fw-vpls-in list-shared-apps

show pfe tcam app fw-vpls-in shared-usage show pfe tcam app fw-vpls-in shared-usage detail show pfe tcam app gr-ifl-stats-egr <get-pfe-tcam-app-list-gr-ifl-statistics-egr> show pfe tcam app gr-ifl-stats-egr detail show pfe tcam app gr-ifl-stats-egr list-related-apps show pfe tcam app gr-ifl-stats-egr list-shared-apps show pfe tcam app gr-ifl-stats-egr shared-usage show pfe tcam app gr-ifl-stats-egr shared-usage detail show pfe tcam app gr-ifl-stats-ing <get-pfe-tcam-app-list-gr-ifl-statistics-ing> show pfe tcam app gr-ifl-stats-ing detail show pfe tcam app gr-ifl-stats-ing list-related-apps show pfe tcam app gr-ifl-stats-ing list-shared-apps show pfe tcam app gr-ifl-stats-ing shared-usage show pfe tcam app gr-ifl-stats-ing shared-usage detail show pfe tcam app gr-ifl-stats-preing <get-pfe-tcam-app-list-gr-ifl-statistics-preing> show pfe tcam app gr-ifl-stats-preing detail show pfe tcam app gr-ifl-stats-preing list-related-apps show pfe tcam app gr-ifl-stats-preing list-shared-apps show pfe tcam app gr-ifl-stats-preing shared-usage show pfe tcam app gr-ifl-stats-preing shared-usage detail show pfe tcam app ifd-src-mac-fil <get-pfe-tcam-app-list-ifd-src-mac-fil> show pfe tcam app ifd-src-mac-fil detail show pfe tcam app ifd-src-mac-fil list-related-apps show pfe tcam app ifd-src-mac-fil list-shared-apps show pfe tcam app ifd-src-mac-fil shared-usage show pfe tcam app ifd-src-mac-fil shared-usage detail show pfe tcam app ifl-statistics-in <get-pfe-tcam-app-list-ifl-statistics-in> show pfe tcam app ifl-statistics-in detail show pfe tcam app ifl-statistics-in list-related-apps show pfe tcam app ifl-statistics-in list-shared-apps show pfe tcam app ifl-statistics-in shared-usage show pfe tcam app ifl-statistics-in shared-usage detail show pfe tcam app ifl-statistics-out <get-pfe-tcam-app-list-ifl-statistics-out> show pfe tcam app ifl-statistics-out detail show pfe tcam app ifl-statistics-out list-related-apps show pfe tcam app ifl-statistics-out list-shared-apps show pfe tcam app ifl-statistics-out shared-usage

show pfe tcam app ifl-statistics-out shared-usage detail show pfe tcam app ing-out-iff <get-pfe-tcam-app-list-ing-out-iff> show pfe tcam app ing-out-iff detail show pfe tcam app ing-out-iff list-related-apps show pfe tcam app ing-out-iff list-shared-apps show pfe tcam app ing-out-iff shared-usage show pfe tcam app ing-out-iff shared-usage detail show pfe tcam app ip-mac-val <get-pfe-tcam-app-list-ip-mac-val> show pfe tcam app ip-mac-val detail show pfe tcam app ip-mac-val list-related-apps show pfe tcam app ip-mac-val list-shared-apps show pfe tcam app ip-mac-val shared-usage show pfe tcam app ip-mac-val shared-usage detail show pfe tcam app ip-mac-val-bcast <get-pfe-tcam-app-list-ip-mac-val-bcast> show pfe tcam app ip-mac-val-bcast detail show pfe tcam app ip-mac-val-bcast list-related-apps show pfe tcam app ip-mac-val-bcast list-shared-apps show pfe tcam app ip-mac-val-bcast shared-usage show pfe tcam app ip-mac-val-bcast shared-usage detail show pfe tcam app ipsec-reverse-fil <get-pfe-tcam-app-list-ipsec-reverse-fil> show pfe tcam app ipsec-reverse-fil detail show pfe tcam app ipsec-reverse-fil list-related-apps show pfe tcam app ipsec-reverse-fil list-shared-apps show pfe tcam app ipsec-reverse-fil shared-usage show pfe tcam app ipsec-reverse-fil shared-usage detail show pfe tcam app irb-cos-rw <get-pfe-tcam-app-list-irb-cos-rw> show pfe tcam app irb-cos-rw detail show pfe tcam app irb-cos-rw list-related-apps show pfe tcam app irb-cos-rw list-shared-apps show pfe tcam app irb-cos-rw shared-usage show pfe tcam app irb-cos-rw shared-usage detail show pfe tcam app irb-fixed-cos <get-pfe-tcam-app-list-irb-fixed-cos> show pfe tcam app irb-fixed-cos detail show pfe tcam app irb-fixed-cos list-related-apps show pfe tcam app irb-fixed-cos list-shared-apps show pfe tcam app irb-fixed-cos shared-usage show pfe tcam app irb-fixed-cos shared-usage detail

show pfe tcam app irb-inet6-fil <get-pfe-tcam-app-list-irb-inet6-fil> show pfe tcam app irb-inet6-fil detail show pfe tcam app irb-inet6-fil list-related-apps show pfe tcam app irb-inet6-fil list-shared-apps show pfe tcam app irb-inet6-fil shared-usage show pfe tcam app irb-inet6-fil shared-usage detail show pfe tcam app lfm-802.3ah-in <get-pfe-tcam-app-list-lfm-802.3ah-in> show pfe tcam app lfm-802.3ah-in detail show pfe tcam app lfm-802.3ah-in list-related-apps show pfe tcam app lfm-802.3ah-in list-shared-apps show pfe tcam app lfm-802.3ah-in shared-usage show pfe tcam app lfm-802.3ah-in shared-usage detail show pfe tcam app lfm-802.3ah-out <get-pfe-tcam-app-list-lfm-802.3ah-out> show pfe tcam app lfm-802.3ah-out detail show pfe tcam app lfm-802.3ah-out list-related-apps show pfe tcam app lfm-802.3ah-out list-shared-apps show pfe tcam app lfm-802.3ah-out shared-usage show pfe tcam app lfm-802.3ah-out shared-usage detail show pfe tcam app lo0-inet-fil <get-pfe-tcam-app-list-lo0-inet-fil> show pfe tcam app lo0-inet-fil detail show pfe tcam app lo0-inet-fil list-related-apps show pfe tcam app lo0-inet-fil list-shared-apps show pfe tcam app lo0-inet-fil shared-usage show pfe tcam app lo0-inet-fil shared-usage detail show pfe tcam app lo0-inet6-fil <get-pfe-tcam-app-list-lo0-inet6-fil> show pfe tcam app lo0-inet6-fil detail show pfe tcam app lo0-inet6-fil list-related-apps show pfe tcam app lo0-inet6-fil list-shared-apps show pfe tcam app lo0-inet6-fil shared-usage show pfe tcam app lo0-inet6-fil shared-usage detail show pfe tcam app mac-drop-cnt <get-pfe-tcam-app-list-mac-drop-cnt> show pfe tcam app mac-drop-cnt detail show pfe tcam app mac-drop-cnt list-related-apps show pfe tcam app mac-drop-cnt list-shared-apps show pfe tcam app mac-drop-cnt shared-usage show pfe tcam app mac-drop-cnt shared-usage detail show pfe tcam app mrouter-port-in

<get-pfe-tcam-app-list-mrouter-port-in> show pfe tcam app mrouter-port-in detail show pfe tcam app mrouter-port-in list-related-apps show pfe tcam app mrouter-port-in list-shared-apps show pfe tcam app mrouter-port-in shared-usage show pfe tcam app mrouter-port-in shared-usage detail show pfe tcam app napt-reverse-fil <get-pfe-tcam-app-list-napt-reverse-fil> show pfe tcam app napt-reverse-fil detail show pfe tcam app napt-reverse-fil list-related-apps show pfe tcam app napt-reverse-fil list-shared-apps show pfe tcam app napt-reverse-fil shared-usage show pfe tcam app napt-reverse-fil shared-usage detail show pfe tcam app no-local-switching <get-pfe-tcam-app-list-no-local-switching> show pfe tcam app no-local-switching detail show pfe tcam app no-local-switching list-related-apps show pfe tcam app no-local-switching list-shared-apps show pfe tcam app no-local-switching shared-usage show pfe tcam app no-local-switching shared-usage detail show pfe tcam app ptpoe-cos-rw <get-pfe-tcam-app-list-ptpoe-cos-rw> show pfe tcam app ptpoe-cos-rw detail show pfe tcam app ptpoe-cos-rw list-related-apps show pfe tcam app ptpoe-cos-rw list-shared-apps show pfe tcam app ptpoe-cos-rw shared-usage show pfe tcam app ptpoe-cos-rw shared-usage detail show pfe tcam app rfc2544-layer2-in <get-pfe-tcam-app-list-rfc2544-layer2-in> show pfe tcam app rfc2544-layer2-in detail show pfe tcam app rfc2544-layer2-in list-related-apps show pfe tcam app rfc2544-layer2-in list-shared-apps show pfe tcam app rfc2544-layer2-in shared-usage show pfe tcam app rfc2544-layer2-in shared-usage detail show pfe tcam app rfc2544-layer2-out <get-pfe-tcam-app-list-rfc2544-layer2-out> show pfe tcam app vpls-mesh-group-mcast <get-upper-level-xml-name-vpls-mesh-group-mcast> show pfe tcam app vpls-mesh-group-mcast detail show pfe tcam app vpls-mesh-group-mcast list-related-apps show pfe tcam app vpls-mesh-group-mcast list-shared-apps show pfe tcam app vpls-mesh-group-mcast shared-usage show pfe tcam app vpls-mesh-group-mcast shared-usage detail

show pfe tcam app vpls-mesh-group-ucast <get-upper-level-xml-name-vpls-mesh-group-ucast> show pfe tcam app vpls-mesh-group-ucast detail show pfe tcam app vpls-mesh-group-ucast list-related-apps show pfe tcam app vpls-mesh-group-ucast list-shared-apps show pfe tcam app vpls-mesh-group-ucast shared-usage show pfe tcam app vpls-mesh-group-ucast shared-usage detail show pfe tcam app cfm-filter detail show pfe tcam errors app fw-inet-rpf <get-pfe-tcam-errors-app-fw-inet-rpf> show pfe tcam errors app fw-inet-rpf detail show pfe tcam errors app fw-inet-rpf list-related-apps show pfe tcam errors app fw-inet-rpf list-shared-apps show pfe tcam errors app fw-inet-rpf shared-usage show pfe tcam errors app fw-inet-rpf shared-usage detail show pfe tcam errors app fw-inet6-rpf <get-pfe-tcam-errors-app-fw-inet6-rpf> show pfe tcam errors app fw-inet6-rpf detail show pfe tcam errors app fw-inet6-rpf list-related-apps show pfe tcam errors app fw-inet6-rpf list-shared-apps show pfe tcam errors app fw-inet6-rpf shared-usage show pfe tcam errors app fw-inet6-rpf shared-usage detail show pfe tcam errors app gr-ifl-stats-egr <get-pfe-tcam-errors-app-gr-ifl-statistics-egr> show pfe tcam errors app gr-ifl-stats-egr detail show pfe tcam errors app gr-ifl-stats-egr list-related-apps show pfe tcam errors app gr-ifl-stats-egr list-shared-apps show pfe tcam errors app gr-ifl-stats-egr shared-usage show pfe tcam errors app gr-ifl-stats-egr shared-usage detail show pfe tcam errors app gr-ifl-stats-ing <get-pfe-tcam-errors-app-gr-ifl-statistics-ing> show pfe tcam errors app gr-ifl-stats-ing detail show pfe tcam errors app gr-ifl-stats-ing list-related-apps show pfe tcam errors app gr-ifl-stats-ing list-shared-apps show pfe tcam errors app gr-ifl-stats-ing shared-usage show pfe tcam errors app gr-ifl-stats-ing shared-usage detail show pfe tcam errors app gr-ifl-stats-preing <get-pfe-tcam-errors-app-gr-ifl-statistics-preing> show pfe tcam errors app gr-ifl-stats-preing detail show pfe tcam errors app gr-ifl-stats-preing list-related-apps show pfe tcam errors app gr-ifl-stats-preing list-shared-apps show pfe tcam errors app gr-ifl-stats-preing shared-usage show pfe tcam errors app gr-ifl-stats-preing shared-usage detail

show pfe tcam errors app ing-out-iff <get-pfe-tcam-errors-app-ing-out-iff> show pfe tcam errors app ing-out-iff detail show pfe tcam errors app ing-out-iff list-related-apps show pfe tcam errors app ing-out-iff list-shared-apps show pfe tcam errors app ing-out-iff shared-usage show pfe tcam errors app ing-out-iff shared-usage detail show pfe tcam errors app vpls-mesh-group-mcast <get-upper-level-xml-name-vpls-mesh-group-mcast> show pfe tcam errors app vpls-mesh-group-mcast detail show pfe tcam errors app vpls-mesh-group-mcast list-related-apps show pfe tcam errors app vpls-mesh-group-mcast list-shared-apps show pfe tcam errors app vpls-mesh-group-mcast shared-usage show pfe tcam errors app vpls-mesh-group-mcast shared-usage detail show pfe tcam errors app vpls-mesh-group-ucast <get-upper-level-xml-name-vpls-mesh-group-ucast> show pfe tcam errors app vpls-mesh-group-ucast detail show pfe tcam errors app vpls-mesh-group-ucast list-related-apps show pfe tcam errors app vpls-mesh-group-ucast list-shared-apps show pfe tcam errors app vpls-mesh-group-ucast shared-usage show pfe tcam errors app vpls-mesh-group-ucast shared-usage detail show pfe tcam errors tcam-stage ingress app fw-inet-rpf <get-pfe-tcam-errors-ingress-tcam-stage-fw-inet-rpf> show pfe tcam errors tcam-stage ingress app fw-inet-rpf detail show pfe tcam errors tcam-stage ingress app fw-inet-rpf list-related-apps show pfe tcam errors tcam-stage ingress app fw-inet-rpf list-shared-apps show pfe tcam errors tcam-stage ingress app fw-inet-rpf shared-usage show pfe tcam errors tcam-stage ingress app fw-inet-rpf shared-usage detail show pfe tcam errors tcam-stage ingress app fw-inet6-rpf <get-pfe-tcam-errors-ingress-tcam-stage-fw-inet6-rpf> show pfe tcam errors tcam-stage ingress app fw-inet6-rpf detail show pfe tcam errors tcam-stage ingress app fw-inet6-rpf list-related-apps show pfe tcam errors tcam-stage ingress app fw-inet6-rpf list-shared-apps show pfe tcam errors tcam-stage ingress app fw-inet6-rpf shared-usage show pfe tcam errors tcam-stage ingress app fw-inet6-rpf shared-usage detail show pfe tcam errors tcam-stage ingress app gr-ifl-stats-egr <get-pfe-tcam-errors-ingress-tcam-stage-gr-ifl-statistics-egr> show pfe tcam errors tcam-stage ingress app gr-ifl-stats-egr detail show pfe tcam errors tcam-stage ingress app gr-ifl-stats-egr list-related-apps show pfe tcam errors tcam-stage ingress app gr-ifl-stats-egr list-shared-apps show pfe tcam errors tcam-stage ingress app gr-ifl-stats-egr shared-usage show pfe tcam errors tcam-stage ingress app gr-ifl-stats-egr shared-usage detail show pfe tcam errors tcam-stage ingress app gr-ifl-stats-ing

<get-pfe-tcam-errors-ingress-tcam-stage-gr-ifl-statistics-ing> show pfe tcam errors tcam-stage ingress app gr-ifl-stats-ing detail show pfe tcam errors tcam-stage ingress app gr-ifl-stats-ing list-related-apps show pfe tcam errors tcam-stage ingress app gr-ifl-stats-ing list-shared-apps show pfe tcam errors tcam-stage ingress app gr-ifl-stats-ing shared-usage show pfe tcam errors tcam-stage ingress app gr-ifl-stats-ing shared-usage detail show pfe tcam errors tcam-stage ingress app gr-ifl-stats-preing <get-pfe-tcam-errors-ingress-tcam-stage-gr-ifl-statistics-preing> show pfe tcam errors tcam-stage ingress app gr-ifl-stats-preing detail show pfe tcam errors tcam-stage ingress app gr-ifl-stats-preing list-related-apps show pfe tcam errors tcam-stage ingress app gr-ifl-stats-preing list-shared-apps show pfe tcam errors tcam-stage ingress app gr-ifl-stats-preing shared-usage show pfe tcam errors tcam-stage ingress app gr-ifl-stats-preing shared-usage detail show pfe tcam errors tcam-stage pre-ingress app ing-out-iff <get-pfe-tcam-errors-pre-ingress-app-ing-out-iff> show pfe tcam errors tcam-stage pre-ingress app ing-out-iff detail show pfe tcam errors tcam-stage pre-ingress app ing-out-iff list-related-apps show pfe tcam errors tcam-stage pre-ingress app ing-out-iff list-shared-apps show pfe tcam errors tcam-stage pre-ingress app ing-out-iff shared-usage show pfe tcam errors tcam-stage pre-ingress app ing-out-iff shared-usage detail show pfe tcam errors tcam-stage pre-ingress app vpls-mesh-group-mcast <get-upper-level-xml-name-vpls-mesh-group-mcast> show pfe tcam errors tcam-stage pre-ingress app vpls-mesh-group-mcast detail show pfe tcam errors tcam-stage pre-ingress app vpls-mesh-group-mcast listrelated-apps show pfe tcam errors tcam-stage pre-ingress app vpls-mesh-group-mcast listshared-apps show pfe tcam errors tcam-stage pre-ingress app vpls-mesh-group-mcast sharedusage show pfe tcam errors tcam-stage pre-ingress app vpls-mesh-group-mcast sharedusage detail show pfe tcam errors tcam-stage pre-ingress app vpls-mesh-group-ucast <get-upper-level-xml-name-vpls-mesh-group-ucast> show pfe tcam errors tcam-stage pre-ingress app vpls-mesh-group-ucast detail show pfe tcam errors tcam-stage pre-ingress app vpls-mesh-group-ucast listrelated-apps show pfe tcam errors tcam-stage pre-ingress app vpls-mesh-group-ucast listshared-apps show pfe tcam errors tcam-stage pre-ingress app vpls-mesh-group-ucast sharedusage show pfe tcam errors tcam-stage pre-ingress app vpls-mesh-group-ucast sharedusage detail

show pfe tcam usage app fw-inet-rpf <get-pfe-tcam-usage-app-fw-inet-rpf> show pfe tcam usage app fw-inet-rpf detail show pfe tcam usage app fw-inet-rpf list-related-apps show pfe tcam usage app fw-inet-rpf list-shared-apps show pfe tcam usage app fw-inet-rpf shared-usage show pfe tcam usage app fw-inet-rpf shared-usage detail show pfe tcam usage app fw-inet6-rpf <get-pfe-tcam-usage-app-fw-inet6-rpf> show pfe tcam usage app fw-inet6-rpf detail show pfe tcam usage app fw-inet6-rpf list-related-apps show pfe tcam usage app fw-inet6-rpf list-shared-apps show pfe tcam usage app fw-inet6-rpf shared-usage show pfe tcam usage app fw-inet6-rpf shared-usage detail show pfe tcam usage app gr-ifl-stats-egr <get-pfe-tcam-usage-app-gr-ifl-statistics-egr> show pfe tcam usage app gr-ifl-stats-egr detail show pfe tcam usage app gr-ifl-stats-egr list-related-apps show pfe tcam usage app gr-ifl-stats-egr list-shared-apps show pfe tcam usage app gr-ifl-stats-egr shared-usage show pfe tcam usage app gr-ifl-stats-egr shared-usage detail show pfe tcam usage app gr-ifl-stats-ing <get-pfe-tcam-usage-app-gr-ifl-statistics-ing> show pfe tcam usage app gr-ifl-stats-ing detail show pfe tcam usage app gr-ifl-stats-ing list-related-apps show pfe tcam usage app gr-ifl-stats-ing list-shared-apps show pfe tcam usage app gr-ifl-stats-ing shared-usage show pfe tcam usage app gr-ifl-stats-ing shared-usage detail show pfe tcam usage app gr-ifl-stats-preing <get-pfe-tcam-usage-app-gr-ifl-statistics-preing> show pfe tcam usage app gr-ifl-stats-preing detail show pfe tcam usage app gr-ifl-stats-preing list-related-apps show pfe tcam usage app gr-ifl-stats-preing list-shared-apps show pfe tcam usage app gr-ifl-stats-preing shared-usage show pfe tcam usage app gr-ifl-stats-preing shared-usage detail show pfe tcam usage app ing-out-iff <get-pfe-tcam-usage-app-ing-out-iff> show pfe tcam usage app ing-out-iff detail show pfe tcam usage app ing-out-iff list-related-apps show pfe tcam usage app ing-out-iff list-shared-apps show pfe tcam usage app ing-out-iff shared-usage show pfe tcam usage app ing-out-iff shared-usage detail show pfe tcam usage app vpls-mesh-group-mcast

<get-upper-level-xml-name-vpls-mesh-group-mcast> show pfe tcam usage app vpls-mesh-group-mcast detail show pfe tcam usage app vpls-mesh-group-mcast list-related-apps show pfe tcam usage app vpls-mesh-group-mcast list-shared-apps show pfe tcam usage app vpls-mesh-group-mcast shared-usage show pfe tcam usage app vpls-mesh-group-mcast shared-usage detail show pfe tcam usage app vpls-mesh-group-ucast <get-upper-level-xml-name-vpls-mesh-group-ucast> show pfe tcam usage app vpls-mesh-group-ucast detail show pfe tcam usage app vpls-mesh-group-ucast list-related-apps show pfe tcam usage app vpls-mesh-group-ucast list-shared-apps show pfe tcam usage app vpls-mesh-group-ucast shared-usage show pfe tcam usage app vpls-mesh-group-ucast shared-usage detail show pfe tcam usage tcam-stage egress app rfc2544-layer2-out shared-usage detail show pfe tcam usage tcam-stage egress detail get-pfe-tcam-usage-egress-tcam-stage-detail show pfe tcam usage tcam-stage ingress <get-pfe-tcam-usage-ingress-tcam-stage> show pfe tcam usage tcam-stage ingress app <get-pfe-tcam-usage-ingress-app> show pfe tcam usage tcam-stage ingress app cfm-bd-filter <get-pfe-tcam-usage-ingress-app-cfm-bd-filter> show pfe tcam usage tcam-stage ingress app cfm-bd-filter detail show pfe tcam usage tcam-stage ingress app cfm-bd-filter list-related-apps show pfe tcam usage tcam-stage ingress app cfm-bd-filter list-shared-apps show pfe tcam usage tcam-stage ingress app cfm-bd-filter shared-usage show pfe tcam usage tcam-stage ingress app cfm-bd-filter shared-usage detail show pfe tcam usage tcam-stage ingress app cfm-filter <get-pfe-tcam-usage-ingress-app-cfm-filter> show pfe tcam usage tcam-stage ingress app cfm-filter detail show pfe tcam usage tcam-stage ingress app cfm-filter list-related-apps show pfe tcam usage tcam-stage ingress app cfm-filter list-shared-apps show pfe tcam usage tcam-stage ingress app cfm-filter shared-usage show pfe tcam usage tcam-stage ingress app cfm-filter shared-usage detail show pfe tcam usage tcam-stage ingress app cfm-vpls-filter <get-pfe-tcam-usage-ingress-app-cfm-vpls-filter> show pfe tcam usage tcam-stage ingress app cfm-vpls-filter detail show pfe tcam usage tcam-stage ingress app cfm-vpls-filter list-related-apps show pfe tcam usage tcam-stage ingress app cfm-vpls-filter list-shared-apps show pfe tcam usage tcam-stage ingress app cfm-vpls-filter shared-usage show pfe tcam usage tcam-stage ingress app cfm-vpls-filter shared-usage detail show pfe tcam usage tcam-stage ingress app cfm-vpls-ifl-filter <get-pfe-tcam-usage-ingress-app-cfm-vpls-ifl-filter>

show pfe tcam usage tcam-stage ingress app cfm-vpls-ifl-filter detail show pfe tcam usage tcam-stage ingress app cfm-vpls-ifl-filter list-related-apps show pfe tcam usage tcam-stage ingress app cfm-vpls-ifl-filter list-shared-apps show pfe tcam usage tcam-stage ingress app cfm-vpls-ifl-filter shared-usage show pfe tcam usage tcam-stage ingress app cfm-vpls-ifl-filter shared-usage detail show pfe tcam usage tcam-stage ingress app fw-ccc-in <get-pfe-tcam-usage-ingress-app-fw-ccc-in> show pfe tcam usage tcam-stage ingress app fw-ccc-in detail show pfe tcam usage tcam-stage ingress app fw-ccc-in list-related-apps show pfe tcam usage tcam-stage ingress app fw-ccc-in list-shared-apps show pfe tcam usage tcam-stage ingress app fw-ccc-in shared-usage show pfe tcam usage tcam-stage ingress app fw-ccc-in shared-usage detail show pfe tcam usage tcam-stage ingress app fw-ifl-in <get-pfe-tcam-usage-ingress-app-fw-ifl-in> show pfe tcam usage tcam-stage ingress app fw-ifl-in detail show pfe tcam usage tcam-stage ingress app fw-ifl-in list-related-apps show pfe tcam usage tcam-stage ingress app fw-ifl-in list-shared-apps show pfe tcam usage tcam-stage ingress app fw-ifl-in shared-usage show pfe tcam usage tcam-stage ingress app fw-ifl-in shared-usage detail show pfe tcam usage tcam-stage ingress app fw-inet-ftf <get-pfe-tcam-usage-ingress-app-fw-inet-ftf> show pfe tcam usage tcam-stage ingress app fw-inet-ftf detail show pfe tcam usage tcam-stage ingress app fw-inet-ftf list-related-apps show pfe tcam usage tcam-stage ingress app fw-inet-ftf list-shared-apps show pfe tcam usage tcam-stage ingress app fw-inet-ftf shared-usage show pfe tcam usage tcam-stage ingress app fw-inet-ftf shared-usage detail show pfe tcam usage tcam-stage ingress app fw-inet-in <get-pfe-tcam-usage-ingress-app-fw-inet-in> show pfe tcam usage tcam-stage ingress app fw-inet-in detail show pfe tcam usage tcam-stage ingress app fw-inet-in list-related-apps show pfe tcam usage tcam-stage ingress app fw-inet-in list-shared-apps show pfe tcam usage tcam-stage ingress app fw-inet-in shared-usage show pfe tcam usage tcam-stage ingress app fw-inet-in shared-usage detail show pfe tcam usage tcam-stage ingress app fw-inet-pm <get-pfe-tcam-usage-ingress-app-fw-inet-pm> show pfe tcam usage tcam-stage ingress app fw-inet-pm detail show pfe tcam usage tcam-stage ingress app fw-inet-pm list-related-apps show pfe tcam usage tcam-stage ingress app fw-inet-pm list-shared-apps show pfe tcam usage tcam-stage ingress app fw-inet-pm shared-usage show pfe tcam usage tcam-stage ingress app fw-inet-pm shared-usage detail show pfe tcam usage tcam-stage ingress app fw-inet-rpf <get-pfe-tcam-usage-ingress-app-fw-inet-rpf>

show pfe tcam usage tcam-stage ingress app fw-inet-rpf detail show pfe tcam usage tcam-stage ingress app fw-inet-rpf list-related-apps show pfe tcam usage tcam-stage ingress app fw-inet-rpf list-shared-apps show pfe tcam usage tcam-stage ingress app fw-inet-rpf shared-usage show pfe tcam usage tcam-stage ingress app fw-inet-rpf shared-usage detail show pfe tcam usage tcam-stage ingress app fw-inet6-ftf <get-pfe-tcam-usage-ingress-app-fw-inet6-ftf> show pfe tcam usage tcam-stage ingress app fw-inet6-ftf detail show pfe tcam usage tcam-stage ingress app fw-inet6-ftf list-related-apps show pfe tcam usage tcam-stage ingress app fw-inet6-ftf list-shared-apps show pfe tcam usage tcam-stage ingress app fw-inet6-ftf shared-usage show pfe tcam usage tcam-stage ingress app fw-inet6-ftf shared-usage detail show pfe tcam usage tcam-stage ingress app fw-inet6-in <get-pfe-tcam-usage-ingress-app-fw-inet6-in> show pfe tcam usage tcam-stage ingress app fw-inet6-in detail show pfe tcam usage tcam-stage ingress app fw-inet6-in list-related-apps show pfe tcam usage tcam-stage ingress app fw-inet6-in list-shared-apps show pfe tcam usage tcam-stage ingress app fw-inet6-in shared-usage show pfe tcam usage tcam-stage ingress app fw-inet6-in shared-usage detail show pfe tcam usage tcam-stage ingress app fw-inet6-rpf <get-pfe-tcam-usage-ingress-app-fw-inet6-rpf> show pfe tcam usage tcam-stage ingress app fw-inet6-rpf detail show pfe tcam usage tcam-stage ingress app fw-inet6-rpf list-related-apps show pfe tcam usage tcam-stage ingress app fw-inet6-rpf list-shared-apps show pfe tcam usage tcam-stage ingress app fw-inet6-rpf shared-usage show pfe tcam usage tcam-stage ingress app fw-inet6-rpf shared-usage detail show pfe tcam usage tcam-stage ingress app fw-l2-in <get-pfe-tcam-usage-ingress-app-fw-l2-in> show pfe tcam usage tcam-stage ingress app fw-l2-in detail show pfe tcam usage tcam-stage ingress app fw-l2-in list-related-apps show pfe tcam usage tcam-stage ingress app fw-l2-in list-shared-apps show pfe tcam usage tcam-stage ingress app fw-l2-in shared-usage show pfe tcam usage tcam-stage ingress app fw-l2-in shared-usage detail show pfe tcam usage tcam-stage ingress app fw-mpls-in <get-pfe-tcam-usage-ingress-app-fw-mpls-in> show pfe tcam usage tcam-stage ingress app fw-mpls-in detail show pfe tcam usage tcam-stage ingress app fw-mpls-in list-related-apps show pfe tcam usage tcam-stage ingress app fw-mpls-in list-shared-apps show pfe tcam usage tcam-stage ingress app fw-mpls-in shared-usage show pfe tcam usage tcam-stage ingress app fw-mpls-in shared-usage detail show pfe tcam usage tcam-stage ingress app fw-vpls-in <get-pfe-tcam-usage-ingress-app-fw-vpls-in> show pfe tcam usage tcam-stage ingress app fw-vpls-in detail

show pfe tcam usage tcam-stage ingress app fw-vpls-in list-related-apps show pfe tcam usage tcam-stage ingress app fw-vpls-in list-shared-apps show pfe tcam usage tcam-stage ingress app fw-vpls-in shared-usage show pfe tcam usage tcam-stage ingress app fw-vpls-in shared-usage detail show pfe tcam usage tcam-stage ingress app gr-ifl-stats-egr <get-pfe-tcam-usage-ingress-app-gr-ifl-statistics-egr> show pfe tcam usage tcam-stage ingress app gr-ifl-stats-egr detail show pfe tcam usage tcam-stage ingress app gr-ifl-stats-egr list-related-apps show pfe tcam usage tcam-stage ingress app gr-ifl-stats-egr list-shared-apps show pfe tcam usage tcam-stage ingress app gr-ifl-stats-egr shared-usage show pfe tcam usage tcam-stage ingress app gr-ifl-stats-egr shared-usage detail show pfe tcam usage tcam-stage ingress app gr-ifl-stats-ing <get-pfe-tcam-usage-ingress-app-gr-ifl-statistics-ing> show pfe tcam usage tcam-stage ingress app gr-ifl-stats-ing detail show pfe tcam usage tcam-stage ingress app gr-ifl-stats-ing list-related-apps show pfe tcam usage tcam-stage ingress app gr-ifl-stats-ing list-shared-apps show pfe tcam usage tcam-stage ingress app gr-ifl-stats-ing shared-usage show pfe tcam usage tcam-stage ingress app gr-ifl-stats-ing shared-usage detail show pfe tcam usage tcam-stage ingress app gr-ifl-stats-preing <get-pfe-tcam-usage-ingress-app-gr-ifl-statistics-preing> show pfe tcam usage tcam-stage ingress app gr-ifl-stats-preing detail show pfe tcam usage tcam-stage ingress app gr-ifl-stats-preing list-related-apps show pfe tcam usage tcam-stage ingress app gr-ifl-stats-preing list-shared-apps show pfe tcam usage tcam-stage ingress app gr-ifl-stats-preing shared-usage show pfe tcam usage tcam-stage ingress app gr-ifl-stats-preing shared-usage detail show pfe tcam usage tcam-stage ingress app ifl-statistics-in <get-pfe-tcam-usage-ingress-app-ifl-statistics-in> show pfe tcam usage tcam-stage ingress app ifl-statistics-in detail show pfe tcam usage tcam-stage ingress app ifl-statistics-in list-related-apps show pfe tcam usage tcam-stage ingress app ifl-statistics-in list-shared-apps show pfe tcam usage tcam-stage ingress app ifl-statistics-in shared-usage show pfe tcam usage tcam-stage ingress app ifl-statistics-in shared-usage detail show pfe tcam usage tcam-stage ingress app ipsec-reverse-fil <get-pfe-tcam-usage-ingress-app-ipsec-reverse-fil> show pfe tcam usage tcam-stage ingress app ipsec-reverse-fil detail show pfe tcam usage tcam-stage ingress app ipsec-reverse-fil list-related-apps show pfe tcam usage tcam-stage ingress app ipsec-reverse-fil list-shared-apps show pfe tcam usage tcam-stage ingress app ipsec-reverse-fil shared-usage show pfe tcam usage tcam-stage ingress app ipsec-reverse-fil shared-usage detail show pfe tcam usage tcam-stage ingress app irb-fixed-cos <get-pfe-tcam-usage-ingress-app-irb-fixed-cos> show pfe tcam usage tcam-stage ingress app irb-fixed-cos detail

show pfe tcam usage tcam-stage ingress app irb-fixed-cos list-related-apps show pfe tcam usage tcam-stage ingress app irb-fixed-cos list-shared-apps show pfe tcam usage tcam-stage ingress app irb-fixed-cos shared-usage show pfe tcam usage tcam-stage ingress app irb-fixed-cos shared-usage detail show pfe tcam usage tcam-stage ingress app irb-inet6-fil <get-pfe-tcam-usage-ingress-app-irb-inet6-fil> show pfe tcam usage tcam-stage ingress app irb-inet6-fil detail show pfe tcam usage tcam-stage ingress app irb-inet6-fil list-related-apps show pfe tcam usage tcam-stage ingress app irb-inet6-fil list-shared-apps show pfe tcam usage tcam-stage ingress app irb-inet6-fil shared-usage show pfe tcam usage tcam-stage ingress app irb-inet6-fil shared-usage detail show pfe tcam usage tcam-stage ingress app lfm-802.3ah-in <get-pfe-tcam-usage-ingress-app-lfm-802.3ah-in> show pfe tcam usage tcam-stage ingress app lfm-802.3ah-in detail show pfe tcam usage tcam-stage ingress app lfm-802.3ah-in list-related-apps show pfe tcam usage tcam-stage ingress app lfm-802.3ah-in list-shared-apps show pfe tcam usage tcam-stage ingress app lfm-802.3ah-in shared-usage show pfe tcam usage tcam-stage ingress app lfm-802.3ah-in shared-usage detail show pfe tcam usage tcam-stage ingress app lo0-inet-fil <get-pfe-tcam-usage-ingress-app-lo0-inet-fil> show pfe tcam usage tcam-stage ingress app lo0-inet-fil detail show pfe tcam usage tcam-stage ingress app lo0-inet-fil list-related-apps show pfe tcam usage tcam-stage ingress app lo0-inet-fil list-shared-apps show pfe tcam usage tcam-stage ingress app lo0-inet-fil shared-usage show pfe tcam usage tcam-stage ingress app lo0-inet-fil shared-usage detail show pfe tcam usage tcam-stage ingress app lo0-inet6-fil <get-pfe-tcam-usage-ingress-app-lo0-inet6-fil> show pfe tcam usage tcam-stage ingress app lo0-inet6-fil detail show pfe tcam usage tcam-stage ingress app lo0-inet6-fil list-related-apps show pfe tcam usage tcam-stage ingress app lo0-inet6-fil list-shared-apps show pfe tcam usage tcam-stage ingress app lo0-inet6-fil list-shared-apps show pfe tcam usage tcam-stage ingress app lo0-inet6-fil shared-usage show pfe tcam usage tcam-stage ingress app lo0-inet6-fil shared-usage detail show pfe tcam usage tcam-stage ingress app mac-drop-cnt <get-pfe-tcam-usage-ingress-app-mac-drop-cnt> show pfe tcam usage tcam-stage ingress app mac-drop-cnt detail show pfe tcam usage tcam-stage ingress app mac-drop-cnt list-related-apps show pfe tcam usage tcam-stage ingress app mac-drop-cnt list-shared-apps show pfe tcam usage tcam-stage ingress app mac-drop-cnt shared-usage show pfe tcam usage tcam-stage ingress app mac-drop-cnt shared-usage detail <get-pfe-tcam-usage-ingress-app-mrouter-port-in> show pfe tcam usage tcam-stage ingress app mrouter-port-in detail show pfe tcam usage tcam-stage ingress app mrouter-port-in list-related-apps

show pfe tcam usage tcam-stage ingress app mrouter-port-in list-shared-apps show pfe tcam usage tcam-stage ingress app mrouter-port-in shared-usage show pfe tcam usage tcam-stage ingress app mrouter-port-in shared-usage detail show pfe tcam usage tcam-stage ingress app napt-reverse-fil <get-pfe-tcam-usage-ingress-app-napt-reverse-fil> show pfe tcam usage tcam-stage ingress app napt-reverse-fil detail show pfe tcam usage tcam-stage ingress app napt-reverse-fil list-related-apps show pfe tcam usage tcam-stage ingress app napt-reverse-fil list-shared-apps show pfe tcam usage tcam-stage ingress app napt-reverse-fil shared-usage show pfe tcam usage tcam-stage ingress app napt-reverse-fil shared-usage detail show pfe tcam usage tcam-stage ingress app no-local-switching <get-pfe-tcam-usage-ingress-app-no-local-switching> show pfe tcam usage tcam-stage ingress app no-local-switching detail show pfe tcam usage tcam-stage ingress app no-local-switching list-related-apps show pfe tcam usage tcam-stage ingress app no-local-switching list-shared-apps show pfe tcam usage tcam-stage ingress app no-local-switching shared-usage show pfe tcam usage tcam-stage ingress app no-local-switching shared-usage detail show pfe tcam usage tcam-stage ingress detail <get-pfe-tcam-usage-ingress-tcam-stage-detail> show pfe tcam usage tcam-stage pre-ingress <get-pfe-tcam-usage-pre-ingress-tcam-stage> show pfe tcam usage tcam-stage pre-ingress app <get-pfe-tcam-usage-pre-ingress-app> show pfe tcam usage tcam-stage pre-ingress app cos-fc <get-pfe-tcam-usage-pre-ingress-app-cos-fc> show pfe tcam usage tcam-stage pre-ingress app cos-fc detail show pfe tcam usage tcam-stage pre-ingress app cos-fc list-related-apps show pfe tcam usage tcam-stage pre-ingress app cos-fc list-shared-apps show pfe tcam usage tcam-stage pre-ingress app cos-fc shared-usage show pfe tcam usage tcam-stage pre-ingress app cos-fc shared-usage detail show pfe tcam usage tcam-stage pre-ingress app fw-fbf <get-pfe-tcam-usage-pre-ingress-app-fw-fbf> show pfe tcam usage tcam-stage pre-ingress app fw-fbf detail show pfe tcam usage tcam-stage pre-ingress app fw-fbf list-related-apps show pfe tcam usage tcam-stage pre-ingress app fw-fbf list-shared-apps show pfe tcam usage tcam-stage pre-ingress app fw-fbf shared-usage show pfe tcam usage tcam-stage pre-ingress app fw-fbf shared-usage detail show pfe tcam usage tcam-stage pre-ingress app fw-fbf-inet6 <get-pfe-tcam-usage-pre-ingress-app-fw-fbf-inet6> show pfe tcam usage tcam-stage pre-ingress app fw-fbf-inet6 detail show pfe tcam usage tcam-stage pre-ingress app fw-fbf-inet6 list-related-apps show pfe tcam usage tcam-stage pre-ingress app fw-fbf-inet6 list-shared-apps show pfe tcam usage tcam-stage pre-ingress app fw-fbf-inet6 shared-usage

show pfe tcam usage tcam-stage pre-ingress app fw-fbf-inet6 shared-usage detail show pfe tcam usage tcam-stage pre-ingress app fw-semantics <get-pfe-tcam-usage-pre-ingress-app-fw-semantics> show pfe tcam usage tcam-stage pre-ingress app fw-semantics detail show pfe tcam usage tcam-stage pre-ingress app fw-semantics list-related-apps show pfe tcam usage tcam-stage pre-ingress app fw-semantics list-shared-apps show pfe tcam usage tcam-stage pre-ingress app fw-semantics shared-usage show pfe tcam usage tcam-stage pre-ingress app fw-semantics shared-usage detail show pfe tcam usage tcam-stage pre-ingress app ifd-src-mac-fil <get-pfe-tcam-usage-pre-ingress-app-ifd-src-mac-fil> show pfe tcam usage tcam-stage pre-ingress app ifd-src-mac-fil detail show pfe tcam usage tcam-stage pre-ingress app ifd-src-mac-fil list-shared-apps show pfe tcam usage tcam-stage pre-ingress app ifd-src-mac-fil shared-usage show pfe tcam usage tcam-stage pre-ingress app ifd-src-mac-fil shared-usage detail show pfe tcam usage tcam-stage pre-ingress app ing-out-iff <get-pfe-tcam-usage-pre-ingress-app-ing-out-iff> show pfe tcam usage tcam-stage pre-ingress app ing-out-iff detail show pfe tcam usage tcam-stage pre-ingress app ing-out-iff list-related-apps show pfe tcam usage tcam-stage pre-ingress app ing-out-iff list-shared-apps show pfe tcam usage tcam-stage pre-ingress app ing-out-iff shared-usage show pfe tcam usage tcam-stage pre-ingress app ing-out-iff shared-usage detail show pfe tcam usage tcam-stage pre-ingress app ip-mac-val <get-pfe-tcam-usage-pre-ingress-app-ip-mac-val> show pfe tcam usage tcam-stage pre-ingress app ip-mac-val detail show pfe tcam usage tcam-stage pre-ingress app ip-mac-val list-related-apps show pfe tcam usage tcam-stage pre-ingress app ip-mac-val list-shared-apps show pfe tcam usage tcam-stage pre-ingress app ip-mac-val shared-usage show pfe tcam usage tcam-stage pre-ingress app ip-mac-val shared-usage detail show pfe tcam usage tcam-stage pre-ingress app ip-mac-val-bcast <get-pfe-tcam-usage-pre-ingress-app-ip-mac-val-bcast> show pfe tcam usage tcam-stage pre-ingress app ip-mac-val-bcast detail show pfe tcam usage tcam-stage pre-ingress app ip-mac-val-bcast list-related-apps show pfe tcam usage tcam-stage pre-ingress app ip-mac-val-bcast list-shared-apps show pfe tcam usage tcam-stage pre-ingress app ip-mac-val-bcast shared-usage show pfe tcam usage tcam-stage pre-ingress app ip-mac-val-bcast shared-usage detail show pfe tcam usage tcam-stage pre-ingress app rfc2544-layer2-in <get-pfe-tcam-usage-pre-ingress-app-rfc2544-layer2-in> show pfe tcam usage tcam-stage pre-ingress app rfc2544-layer2-in detail show pfe tcam usage tcam-stage pre-ingress app rfc2544-layer2-in list-relatedapps show pfe tcam usage tcam-stage pre-ingress app rfc2544-layer2-in list-shared-apps

show pfe tcam usage tcam-stage pre-ingress app rfc2544-layer2-in shared-usage show pfe tcam usage tcam-stage pre-ingress app rfc2544-layer2-in shared-usage detail show pfe tcam usage tcam-stage pre-ingress app vpls-mesh-group-mcast <get-upper-level-xml-name-vpls-mesh-group-mcast> show pfe tcam usage tcam-stage pre-ingress app vpls-mesh-group-mcast detail show pfe tcam usage tcam-stage pre-ingress app vpls-mesh-group-mcast listrelated-apps show pfe tcam usage tcam-stage pre-ingress app vpls-mesh-group-mcast list-sharedapps show pfe tcam usage tcam-stage pre-ingress app vpls-mesh-group-mcast shared-usage show pfe tcam usage tcam-stage pre-ingress app vpls-mesh-group-mcast sharedusage detail show pfe tcam usage tcam-stage pre-ingress app vpls-mesh-group-ucast <get-upper-level-xml-name-vpls-mesh-group-ucast> show pfe tcam usage tcam-stage pre-ingress app vpls-mesh-group-ucast detail show pfe tcam usage tcam-stage pre-ingress app vpls-mesh-group-ucast listrelated-apps show pfe tcam usage tcam-stage pre-ingress app vpls-mesh-group-ucast list-sharedapps show pfe tcam usage tcam-stage pre-ingress app vpls-mesh-group-ucast shared-usage show pfe tcam usage tcam-stage pre-ingress app vpls-mesh-group-ucast sharedusage detail show pfe tcam usage tcam-stage pre-ingress detail <get-pfe-tcam-usage-pre-ingress-tcam-stage-detail> show pfe terse <get-pfe-information>

```
show pfe version brief
show pfe version detail
show pgm
show pgm negative-acknowledgments
     <get-pgm-nak>
```
show pgm source-path-messages <get-pgm-source-path-messages>

```
show pgm statistics
     <get-pgm-statistics>
```

```
show pim
show pim bidirectional
show pim bidirectional df-election
```
<get-pim-bidir-df-election-information> show pim bidirectional df-election interface <get-pim-bidir-df-election-interface-information> show pim bootstrap <get-pim-bootstrap-information>

show pim interfaces <get-pim-interfaces-information>

show pim join <get-pim-join-information>

show pim mdt <get-pim-mdt-information>

show pim mdt data-mdt-joins <get-pim-data-mdt-join-information> show pim mvpn <get-pim-mvpn-information>

show pim neighbors <get-pim-neighbors-information>

```
show pim rps
     <get-pim-rps-information>
show pim snooping
show pim snooping interfaces
```
show pim snooping join show pim snooping neighbors show pim snooping statistics show pim source <get-pim-source-information>

```
show pim statistics
    <get-pim-statistics-information>
```

```
show policy
show policy conditions
show policy damping
show ppp
show ppp address-pool
     <get-ppp-address-pool-information>
```

```
show ppp interface
     <get-ppp-interface-information>
show ppp statistics
     <get-ppp-statistics-information>
show ppp summary
     <get-ppp-summary-information>
show pppoe
show pppoe interfaces
    <get-pppoe-interface-information>
show pppoe lockout 
    <get-pppoe-lockout-information>
show pppoe lockout atm-identifier
<get-pppoe-lockout-atm-information>
show pppoe lockout vlan-identifier
<get-pppoe-lockout-vlan-information>
```

```
show pppoe service-name-tables
     <get-pppoe-service-name-table-information>
```

```
show pppoe statistics
     <get-pppoe-statistics-information>
```

```
show pppoe underlying-interfaces
     <get-pppoe-underlying-interface-information>
```

```
show pppoe version
    <get-pppoe-version>
show programmable-rpd
show programmable-rpd clients
<get-programmable-rpd-client-information>
```

```
show protection-group
show protection-group ethernet-aps
     <show-protection-group-ethernet-aps>
show protection-group ethernet-ring
show protection-group ethernet-ring aps
    <get-raps-pdu-information>
show protection-group ethernet-ring data-channel
    <get-ring-data-channel-information>
```
show protection-group ethernet-ring interface

```
 <get-ring-interface-information>
show protection-group ethernet-ring node-state
    <get-raps-state-machine-information>
show protection-group ethernet-ring node-state
show protection-group ethernet-ring statistics
    <get-ring-tatistics>
show protection-group ethernet-ring vlan
    <get-ring-vlan-information>
show ptp
show ptp clock
   get-ptp-clock>
show ptp global-information
    get-ptp-global-information>
show ptp hybrid
show ptp hybrid config
<get-ptp-hybrid-mapping>
show ptp hybrid status
<get-ptp-hybrid-status>
show ptp last-tod-update
<get-last-tod-update>
show ptp lock-status
    get-ptp-lock-status>
show ptp master
<get-ptp-master>
show ptp path-trace
<get-ptp-path-trace>
show ptp port
    <get-ptp-port>
show ptp quality-level-mapping
<get-ptp-quality-level-mapping>
show ptp slave
    <get-ptp-slave>
show ptp stateful
<get-ptp-stateful>
show ptp statistics
    <get-ptp-statistics>
show r2cp
show r2cp interfaces
     <get-r2cp-interface-information>
show r2cp radio
     <get-r2cp-radio-information>
show r2cp sessions
     <get-r2cp-session-information>
```

```
show r2cp statistics
    <get-r2cp-statistics>
show redundant-power-system
show redundant-power-system led
show redundant-power-system multi-backup
<get-rps-scale-information>
show redundant-power-system network
<get-rps-network-information>
show redundant-power-system power-supply
show redundant-power-system status
show redundant-power-system upgrade
<get-rps-upgrade-information>
show redundant-power-system version
show rip
show rip general-statistics
     <get-rip-general-statistics-information>
```

```
show rip neighbor
    <get-rip-neighbor-information>
```

```
show rip statistics
     <get-rip-statistics-information>
show rip statistics peer
<get-rip-peer-information>
show ripng
show ripng general-statistics
    <get-ripng-general-statistics-information>
```

```
show ripng neighbor
    <get-ripng-neighbor-information>
show ripng statistics
    <get-ripng-statistics-information>
show route
     <get-route-information>
```

```
show route cumulative
    <get-route-cumulative>
```

```
show route export
    <get-rtexport-table-information>
```

```
show route export instance
    <get-rtexport-instance-information>
```
show route localization <get-fib-localization-information> show route export vrf-target <get-rtexport-target-information>

show route flow show route flow validation <get-rtflow-dep-information>

show route forwarding-table <get-forwarding-table-information>

show route instance <get-instance-information>

show route instance operational <get-operational-routing-instance-information>

show route martians <get-route-martians> show route resolution <get-route-resolution-information> show route resolution summary <get-route-resolution-summary> show route resolution unresolved show route rib-groups <get-route-rib-groups> show route snooping <get-route-snooping-information> show route snooping summary <get-route-snooping-summary> show route summary <get-route-summary-information>

```
show rsvp
show rsvp interface
     <get-rsvp-interface-information>
```

```
show rsvp neighbor
     <get-rsvp-neighbor-information>
```

```
show rsvp route-session-id
```

```
<get-rsvp-route-session-id-information>
show rsvp session
    <get-rsvp-session-information>
show rsvp statistics
    <get-rsvp-statistics-information>
show rsvp version
    <get-rsvp-version-information>
show sap
show sap listen
    <get-sap-listen-information>
show security group-vpn member kek
show security group-vpn member kek security-associations
<get-gvpn-kek-security-associations-information>
show services
show services accounting
    <get-service-accounting-information>
show services accounting aggregation
    <get-service-accounting-aggregation-information>
show services accounting aggregation as
     <get-service-accounting-aggregation-as-information>
show services accounting aggregation destination-prefix
    <get-service-accounting-aggregation-destination-prefix-information>
show services accounting aggregation protocol-port
    <get-service-accounting-aggregation-protocol-port-information>
show services accounting aggregation source-destination-prefix
     <get-service-accounting-aggregation-source-destination-prefix-information>
show services accounting aggregation source-prefix
     <get-service-accounting-aggregation-source-prefix-information>
show services accounting aggregation template
```
<get-service-accounting-aggregation-template-information>

show services accounting errors <get-service-accounting-errors-information>

show services accounting flow <get-service-accounting-flow-information>

show services accounting flow-detail <get-service-accounting-flow-detail>

show services accounting memory <get-service-accounting-memory-information>

show services accounting packet-size-distribution <get-packet-distribution-information>

```
show services accounting status
     <get-service-accounting-status-information>
```
show services accounting usage <get-service-accounting-usage-information>

show services alg

```
show services alg conversations
    <get-service-msp-alg-conversation-information>
show services alg sip-globals
<get-service-msp-alg-sip-globals-information>
show services alg statistics
show services application-aware-access-list
show services application-aware-access-list flows
show services application-aware-access-list flows interface
   <get-application-aware-access-list-flows-interface>
show services application-aware-access-list flows subscriber
    <get-application-aware-access-list-flows-subscriber>
show services application-aware-access-list statistics
show services application-aware-access-list statistics interface
    <get-application-aware-access-list-statistics-interface>
show services application-aware-access-list statistics subscriber
    <get-application-aware-access-list-statistics-subscriber>
show services application-identification
show services application-identification application
```
show services application-identification application detail <get-appid-application-signature-detail>

show services application-identification application summary

```
 <get-appid-application-signature-summary>
show services application-identification application-system-cache
     <get-appid-application-system-cache>
show services application-identification counter
    <get-appid-counter>
show services application-identification counter ssl-encrypted-sessions
<get-appid-counter-encrypted>
show services application-identification group
show services application-identification group detail
   <get-appid-application-group-detail>
show services application-identification group summary
    <get-appid-application-group-summary>
show services application-identification statistics
show services application-identification statistics application-groups
   <get-appid-application-group-statistics>
show services application-identification statistics applications
   <get-appid-application-statistics>
show services application-identification status
<get-appid-staus-information>
show services application-identification version
      <get-appid-package-version>
show services border-signaling-gateway
show services border-signaling-gateway accounting
show services border-signaling-gateway accounting statistics
    <get-service-border-signaling-gateway-charging-statistics>
show services border-signaling-gateway accounting status
    <get-service-border-signaling-gateway-charging-status>
show services border-signaling-gateway admission-control
     <get-service-border-signaling-gateway-statistics-admission-control>
show services border-signaling-gateway by-call-context-id
     <get-service-bsg-information-by-call-context-id>
show services border-signaling-gateway by-contact
    <get-service-border-signaling-gateway-information-by-contact>
```
show services border-signaling-gateway by-request-uri <get-service-border-signaling-gateway-information-by-request-uri>

show services border-signaling-gateway calls

<get-service-border-signaling-gateway-statistics-calls>

show services border-signaling-gateway calls-duration <get-service-border-signaling-gateway-calls-duration>

show services border-signaling-gateway calls-failed

how services border-signaling-gateway charging show services border-signaling-gateway charging statistics <get-service-border-signaling-gateway-charging-statistics> show services border-signaling-gateway charging status <get-service-border-signaling-gateway-charging-status> show services border-signaling-gateway denied-messages <get-service-bsg-denied-messages>

show services border-signaling-gateway embedded-spdf <get-service-border-signaling-gateway-embedded-spdf>

show services border-signaling-gateway embedded-spdf status <get-service-border-signaling-gateway-embedded-spdf-status>

show services border-signaling-gateway name-resolution-cache

```
show services border-signaling-gateway name-resolution-cache all
     <get-service-border-signaling-gateway-name-resolution-cache-all>
```

```
show services border-signaling-gateway name-resolution-cache by-fqdn
<get-border-signaling-gateway-name-resolution-cache-by-fqdn>
show services border-signaling-gateway status
    <get-service-bsg-status-information>
show services captive-portal-content-delivery
show services captive-portal-content-delivery pic
   <get-cpcd-pic-information>
show services captive-portal-content-delivery profile
   <get-cpcd-profile>
show services captive-portal-content-delivery rule
   <get-cpcd-rule>
show services captive-portal-content-delivery ruleset
   <get-cpcd-rule-set>
show services captive-portal-content-delivery sset
   <get-cpcd-service-set>
show services captive-portal-content-delivery statistics
```
 <get-cpcd-pic-statistics> show services captive-portal-content-delivery statistics interface show services capture <get-service-capture> show services cos show services cos statistics <get-service-cos-statistics-information>

show services cos statistics diffserv <get-service-cos-diffserv-statistics>

show services cos statistics forwarding-class <get-service-cos-forwarding-class-statistics>

show services crtp <get-service-crtp-params-information>

show services crtp extensive <get-service-crtp-extensive-information>

show services crtp flows <get-service-crtp-flow-table-information>

```
show services dynamic-flow-capture
show services dynamic-flow-capture content-destination
    <get-services-dynamic-flow-capture-content-destination-information>
```
show services dynamic-flow-capture control-source <get-services-dynamic-flow-capture-control-source-information>

```
show services dynamic-flow-capture statistics
    <get-services-dfc-statistics-information>
show extension-service
show extension-service status
<jet-application-status>
show services fips
show system commit synchronize-server pending-jobs
<get-pending-commit-sync-jobs>
show services fips pic
show services fips pic status
     <get-fips-pic-status-information>
```
```
 <get-services-flow-collector-information>
```

```
show services flow-collector file
    <get-services-flow-collector-file-information>
```
show services flow-collector input <get-services-flow-collector-input-information>

show services flow-table show services flow-table statistics <get-flow-table-statistics-information>

show services flows <get-service-msp-flow-table-information>

show services ggsn show services ggsn diagnostics show services ggsn diagnostics pdp <get-pdp-diagnostics-per-apn>

show services ggsn statistics <get-ggsn-statistics>

show services ggsn statistics apn <get-ggsn-apn-statistics-information>

show services ggsn statistics charging <get-ggsn-charging-statistics-information>

show services ggsn statistics gtp <get-ggsn-gtp-statistics-information>

show services ggsn statistics gtp-prime <get-ggsn-gtp-prime-statistics-information>

show services ggsn statistics imsi <get-ggsn-imsi-user-information>

show services ggsn statistics l2tp-tunnel <get-ggsn-l2tp-tunnel-statistics-information>

show services ggsn statistics msisdn show services ggsn statistics radius

```
 <get-ggsn-radius-statistics-information>
```
show services ggsn statistics sgsn <get-ggsn-sgsn-statistics-information>

show services ggsn status <get-ggsn-interface-information>

show services ggsn trace show services ggsn trace all <get-ggsn-trace>

show services ggsn trace imsi <get-ggsn-imsi-trace>

```
show services ggsn trace msisdn
     <get-ggsn-msisdn-trace>
show services ha
<get-service-ha-info>
show services hcm
show services hcm pic-statistics
   <get-service-hcm-pic-statistics-information>
show services ids
show services ids destination-table
     <get-service-ids-destination-table-information>
```

```
show services ids pair-table
     <get-service-ids-pair-table-information>
```

```
show services ids source-table
     <get-service-ids-source-table-information>
```

```
show services inline
show services inline ip-reassembly
show services inline ip-reassembly statistics
show services inline nat
show services inline nat mappings
show services inline nat mappings nptv6
<get-inline-nat-mapping-nptv6-information>
show services inline nat pool
    <get-inline-nat-pool-information>
show services inline nat statistics
    <get-inline-nat-statistics-information>
```
show services inline softwire show services inline softwire statistics <get-inline-service-sw-statistics-information> show services inline stateful-firewall show services inline stateful-firewall flows <get-inline-sfw-flow-table-information> show services inline stateful-firewall statistics <get-inline-sfw-statistics-information> show services ipsec-vpn show services ipsec-vpn ike show services ipsec-vpn ike security-associations <get-ike-services-security-associations-information>

show services ipsec-vpn ike statistics <get-ike-services-statistics> show services ipsec-vpn ipsec show services ipsec-vpn ipsec security-associations <get-services-security-associations-information>

show services ipsec-vpn ipsec statistics <get-services-ipsec-statistics-information>

show services l2tp show services l2tp client <get-l2tp-client-information> show services l2tp destination <get-l2tp-destination-information> show services l2tp destination lockout <get-services-l2tp-destination-lockout> show services l2tp disconnect-cause-summary< <get-l2tp-disconnect-cause-summary>

show services l2tp multilink

<get-l2tp-multilink-information>

show services l2tp radius show services l2tp radius accounting show services l2tp radius accounting servers <get-services-l2tp-radius-accounting-servers-information>

show services l2tp radius accounting statistics <get-services-l2tp-radius-accounting-statistics-information>

show services l2tp radius authentication

show services l2tp radius authentication servers <get-services-l2tp-radius-authentication-servers-information>

show services l2tp radius authentication statistics <get-services-l2tp-radius-authentication-statistics-information>

show services l2tp radius servers <get-services-l2tp-radius-authentication-accounting-servers-information>

show services l2tp radius statistics <get-services-l2tp-radius-authentication-accounting-statistics-information>

show services l2tp session <get-l2tp-session-information> show services l2tp session-limit-group <get-l2tp-session-limit-group-information>

show services l2tp summary <get-l2tp-summary-information>

show services l2tp tunnel <get-l2tp-tunnel-information> show services l2tp tunnel-group <get-l2tp-tunnel-group-information>

show services l2tp user <get-l2tp-user-information> show services link-services show services link-services cpu-usage <get-link-services-cpu-usage>

```
show services local-policy-decision-function
show services local-policy-decision-function flows
show services local-policy-decision-function flows interface
   <get-local-policy-decision-function-flows-interface>
show services local-policy-decision-function flows subscriber
   <get-local-policy-decision-function-flows-subscriber>
show services local-policy-decision-function statistics
show services local-policy-decision-function statistics interface
   <get-local-policy-decision-function-statistics-interface>
show services local-policy-decision-function statistics subscriber
    <get-local-policy-decision-function-statistics-subscriber>
show services logging
```
show services logging history show services logging history client show services logging logfiles show services match-policies <get-services-match-policies> show services mobile show services mobile hcm show services mobile hcm statistics show services nat show services nat ipv6-multicast-interfaces <get-service-nat-ipv6-multicast-information>

show services nat deterministic-nat show services nat deterministic-nat internal-host show services nat deterministic-nat nat-port-block show services nat mappings <get-service-nat-mapping-address-pooling-paired> show services nat mappings brief <get-service-nat-mapping-brief> show services nat mappings detail show services nat mappings endpoint-independent <get-service-nat-mapping-endpoint-independent> show services nat mappings brief <get-service-nat-mapping-brief> show services nat mappings detail <get-service-nat-mapping-detail> show services nat mappings pcp show services nat mappings summary <get-service-nat-mapping-summary> show services nat pool <get-service-nat-pool-information> show services pcp show services pgcp show services pgcp active-configuration <get-pgcpd-active-configuration> show services pgcp active-configuration gateway <get-service-pgcp-active-configuration-gateway>

show services pgcp conversations <get-service-pgcp-conversation-information>

show services pgcp conversations gateway

<get-service-pgcp-conversation-information-gateway>

show services pgcp flows <get-service-pgcp-flow-table-information>

show services pgcp flows gateway <get-service-pgcp-flow-table-information-gateway>

show services pgcp gate <get-service-pgcp-gate>

show services pgcp gate gateway <get-service-pgcp-gate-gateway>

show services pgcp gates <get-service-pgcp-gates>

show services pgcp gates gateway <get-service-pgcp-gates-gateway>

show services pgcp root-termination <get-services-pgcpd-root-termination>

show services pgcp root-termination gateway <get-services-pgcpd-root-termination-gateway>

show services pgcp statistics <get-service-pgcp-statistics>

show services pgcp statistics gateway <get-service-pgcp-statistics-gateway>

show services pgcp terminations <get-service-pgcp-terminations>

show services pgcp terminations gateway <get-service-pgcp-terminations-gateway> show services redundancy-group <get-services-redundancy-group-information> show services redundancy-group rg-id <get-services-redundancy-group-id-information>

show services rpm

```
show services rpm active-servers
     <get-active-servers>
show services rpm history-results
     <get-history-results>
show services rpm probe-results
     <get-probe-results>
show services rpm twamp
    <twamp-information>
show services rpm twamp client
<twamp-client-information>
show services rpm twamp client connection
<twamp-client-connection-information>
show services rpm twamp client history-results
<twamp-get-history-results>
show services rpm twamp client probe-results
<twamp-get-probe-results>
show services rpm twamp client session
<twamp-client-test-session>
show services rpm twamp server
    <twamp-server-information>
show services rpm twamp server connection
    <twamp-server-connection-information>
show services rpm twamp server session
    <twamp-server-session-information>
show services server-load-balance
show services server-load-balance external-manager
show services server-load-balance external-manager information
show services server-load-balance external-manager statistics
    <get-external-manager-statistics-information>
show services server-load-balance hash-table
    <get-hash-table-information>
show services server-load-balance health-monitor
show services server-load-balance health-monitor information
    <get-real-server-health-monitor-information>
show services server-load-balance health-monitor statistics
    <get-real-server-health-monitor-statistics-information>
show services server-load-balance real-server
show services server-load-balance real-server statistics
    <get-real-server-statistics-information>
show services server-load-balance real-server-group
```

```
show services server-load-balance real-server-group information
   <get-real-server-group-information>
show services server-load-balance real-server-group statistics
   <get-real-server-group-statistics-information>
show services server-load-balance sticky
   <get-sticky-table-information>
show services server-load-balance virtual-server
show services server-load-balance virtual-server information
   <get-virtual-server-information>
show services server-load-balance virtual-server statistics
    <get-virtual-server-statistics-information>
show services service-identification
show services service-identification header-redirect
show services service-identification header-redirect statistics
     <get-header-redirect-set-statistics-information>
```
show services service-identification statistics <get-service-identification-statistics-information>

show services service-identification uri-redirect show services service-identification uri-redirect statistics <get-uri-redirect-set-statistics-information>

show services service-sets show services service-sets cpu-usage <get-service-set-cpu-statistics>

show services service-sets memory-usage <get-service-set-memory-statistics>

show services service-sets memory-usage zone show services service-sets plug-ins <get-service-set-plugin-summary>

show services service-sets statistics show services service-sets statistics drop-flow-limit <get-service-set-drop-flow-statistics> show services service-sets statistics ids show services service-sets statistics ids drops <get-service-set-ids-drops-statistics> show services service-sets statistics jflow-log <get-service-set-jflow-log-statistics> show services service-sets statistics packet-drops

<get-service-set-packet-drop-statistics>

show services service-sets statistics syslog <get-service-set-syslog-statistics> show services service-sets statistics tcp <get-service-set-tcp-tracker-statistics> show services service-sets statistics tcp-mss <get-service-set-tcp-mss-statistics>

show services service-sets summary <get-service-set-summary-information>

show services sessions

 <get-msp-session-table> show services sessions analysis <show-service-msp-session-analysis-information> show services sessions count <get-service-msp-sess-count-information> show services sessions utilization <get-services-sessions-utilization>

show services softwire <get-service-softwire-table-information>

show services softwire flows <get-service-fwnat-flow-table-information>

show services softwire statistics <get-service-softwire-statistics-information>

show services stateful-firewall show services stateful-firewall flow-analysis <get-service-flow-analysis-information> show services stateful-firewall conversations <get-service-sfw-conversation-information>

show services stateful-firewall flows <get-service-sfw-flow-table-information> show services stateful-firewall redundancy-statistics <get-service-sfw-redundancy-statistics>

show services stateful-firewall sip-call

```
 <get-service-sfw-sip-call-information>
show services stateful-firewall sip-register
     <get-service-sfw-sip-register-information>
show services stateful-firewall statistics
     <get-service-sfw-statistics-information>
show services stateful-firewall statistics application-protocol
<et-sfw-application-protocol-statistics>
show services stateful-firewall subscriber-analysis
<get-service-subs-analysis-information>
show services subscriber
show services subscriber bandwidth
show services subscriber bandwidth client-id
   <get-services-subscriber-bandwidth-by-session-id>
show services subscriber bandwidth interface
   <get-services-subscriber-bandwidth-by-interface>
show services subscriber bandwidth ip-address
    <get-services-subscriber-bandwidth-by-ip-address>
show services subscriber bandwidth service-interface
    <get-services-subscriber-bandwidth-by-service-interface>
show services subscriber dynamic-policies
   <get-services-subscriber-dynamic-policies>
show services subscriber flows
   <get-services-subscriber-flows>
show services subscriber sessions
   <get-services-subscriber-session>
show services subscriber statistics
   <get-services-subscriber-statistics>
show services traffic-detection-function
show services traffic-detection-function hcm
show services traffic-detection-function hcm statistics
<get-service-tdf-hcm-sessions-stats>
show services traffic-detection-function sessions
<get-service-tdf-sessions-information>
show services traffic-load-balance
show services traffic-load-balance statistics
<get-traffic-load-balance-statistics>
show services unified-access-control
show services unified-access-control authentication-table
<get-uac-auth-table>
show services unified-access-control counters
```
<get-uac-counters> show services unified-access-control policies <get-uac-policies> show services unified-access-control roles <get-uac-role-entries> show services unified-access-control status <get-uac-status> show services video-monitoring <get-service-video-monitoring-information> show services video-monitoring mdi <get-service-video-monitoring-mdi-information show services video-monitoring mdi alarms <get-services-video-monitoring-mdi-alarms-information> show services video-monitoring mdi alarms errors <get-services-video-monitoring-mdi-alarms-errors-information> show services video-monitoring mdi alarms stats <get-services-video-monitoring-mdi-alarms-stats-information> show services video-monitoring mdi errors> <get-service-video-monitoring-mdi-errors-information> show services video-monitoring mdi flow <get-service-video-monitoring-mdi-flows-information> show services video-monitoring mdi stats <get-service-video-monitoring-mdi-stats-information> show shmlog show shmlog argument-mappings <get-shmlog-argument-mappings> show shmlog configuration <show-shmlog-configuration> show shmlog entries <show-shmlog-entries> show shmlog logs-summary <show-shmlog-logsummary> show shmlog statistics <show-shmlog-statistics> show snmp show snmp health-monitor <get-health-monitor-information> show snmp health-monitor alarms <get-health-monitor-alarm-information>

show snmp health-monitor logs <get-health-monitor-log-information> show snmp health-monitor routing-engine show snmp health-monitor routing-engine history <get-health-monitor-routing-engine-history> show snmp health-monitor routing-engine history cpu <get-routing-engine-cpu-history> show snmp health-monitor routing-engine history memory <get-routing-engine-memory-history> show snmp health-monitor routing-engine history open-files-count <get-routing-engine-fd-history> show snmp health-monitor routing-engine history process-count <get-routing-engine-pcount-history> show snmp health-monitor routing-engine history storage <get-routing-engine-storage-history> show snmp health-monitor routing-engine history temperature <get-routing-engine-temperature-history> show snmp health-monitor routing-engine status <get-health-monitor-routing-engine-information> show snmp health-monitor routing-engine status detail

show snmp inform-statistics <get-snmp-inform-statistics>

show snmp mib show snmp mib get <get-snmp-object>

show snmp mib get-next <get-next-snmp-object>

show snmp mib walk <get-walk-snmp-object>

```
show snmp proxy
show snmp rmon
     <get-rmon-information>
```
show snmp rmon alarms <get-rmon-alarm-information>

```
show snmp rmon events
     <get-rmon-event-information>
```
show snmp rmon history

```
 <get-rmon-history-information>
show snmp rmon logs
     <get-rmon-log-information>
show snmp statistics
    <get-snmp-information>
     <get-snmp-v3-information>
show snmp v3 access
     <get-snmp-v3-access-information>
show snmp v3 community
    <get-snmp-v3-community-information>
show snmp v3 general
    <get-snmp-v3-general-information>
```

```
show snmp v3 groups
    <get-snmp-v3-group-information>
```
show snmp v3

```
show snmp v3 notify
    <get-snmp-v3-notify-information>
```

```
show snmp v3 notify filter
    <get-snmp-v3-notify-filter-information>
```

```
show snmp v3 target
    <get-snmp-v3-target-information>
```

```
show snmp v3 target address
     <get-snmp-v3-target-address-information>
```

```
show snmp v3 target parameters
    <get-snmp-v3-target-parameters-information>
```

```
show snmp v3 users
    <get-snmp-v3-usm-user-information>
```

```
show spanning-tree
show spanning-tree bridge
```
 <get-stp-bridge-information> show spanning-tree interface <get-stp-interface-information> show spanning-tree mstp show spanning-tree mstp configuration <get-mstp-configuration-information> show spanning-tree statistics <get-stp-interface-statistics> show spanning-tree statistics bridge show spanning-tree statistics interface show spanning-tree statistics routing-instance <get-stp-routing-instance-statistics> show spanning-tree stp-buffer show spanning-tree stp-buffer see-all show ssl-certificates <get-ssl-certificate-information> show static-subscribers show static-subscribers sessions <show subscribers <get-subscribers> show subscribers summary <get-subscribers-summary> <get-syslog-filenames>

```
show synchronous-ethernet
show synchronous-ethernet esmc
show synchronous-ethernet esmc statistics
show synchronous-ethernet esmc transmit
show synchronous-ethernet global-information
show system
show system alarms
     <get-system-alarm-information>
```

```
show system auto-snapshot
show system boot-messages
show system buffers
show system certificate
show system commit
     <get-commit-information>
show system commit revision
<get-commit-revision-information>
show system commit server
<get-commit-server-information>
```
show system commit ephemeral <get-ephemeral-commit-information> show system commit server queue <get-commit-server-queue-information> show system commit synchronize-server show system configuration show system configuration archival <get-system-archival>

show system configuration rescue <get-rescue-information>

show system connections show system core-dumps <get-system-core-dumps> show system core-dumps core-file-info <get-core-file-information>

show system core-dumps kernel-crashinfo show system core-dumps satellite <get-core-file-satellite> show system core-dumps transfer-status show system diagnostics show system diagnostics inventory show system diagnostics usage show system directory-usage <get-directory-usage-information>

show system firmware <get-system-firmware-information> show system khms-stats

show system license <get-license-summary-information>

show system license installed <get-license-information> show system license key-content show system license keys <get-license-key-information>

show system license usage

 <get-license-usage-summary> show system login show system login lockout <get-system-login-lockout-information> show system memory <show system processes show system processes brief show system processes esc-node show system processes extensive show system processes health <get-process-health-information>

show system processes providers show system processes host-processes detail show system processes providers show system processes resource-limits <get-system-process-resource-limits> show system processes summary show system queues show system reboot show system resource-cleanup show system resource-cleanup processes <get-system-resource-cleanup-processes-information> <get-resource-monitor-fpc-information> <get-resource-monitor-fpc-slot-information>

show system rollback <get-rollback-information>

show system services show system services dhcp show system services dhcp binding <get-dhcp-binding-information>

show system services dhcp conflict <get-dhcp-conflict-information>

show system services dhcp global <get-dhcp-global-information>

show system services dhcp pool <get-dhcp-pool-information> show system services dhcp statistics <get-dhcp-statistics-information>

show system services reverse <get-system-services-reverse-information>

show system services service-deployment <get-service-deployment-service-information>

show system snapshot <get-snapshot-information>

show system software show system software backup <get-package-backup-information> <get-software-installation-status> show system software recovery-package show system software rollback <show-package-rollback>

show system statistics <get-statistics-information>

show system statistics bridge <get-system-bridge-statistics> show system statistics extended show system statistics vpls show system storage

 <get-system-storage> show system storage partitions

```
 <get-system-storage-partitions>
show system storage satellite
<get-system-storage-satellite>
show system subscriber-management
show system subscriber-management arp
<get-subscriber-management-arp>
show system subscriber-management arp address
<get-subscriber-management-arp-address>
show system subscriber-management arp interface
<get-subscriber-management-arp-interface>
show system subscriber-management ipv6-neighbors
<get-subscriber-management-ipv6-neighbors>
show system subscriber-management ipv6-neighbors address
```
<get-subscriber-management-ipv6-neighbor-address> show system subscriber-management ipv6-neighbors interface <get-subscriber-management-ipv6-neighbor-interface>. show system subscriber-management route <get-subscriber-management-route> show system subscriber-management route next-hop <get-subscriber-management-route-nh> show system subscriber-management route prefix show system subscriber-management route summary <get-subscriber-management-route-summary> show system subscriber-management statistics <get-subscriber-management-statistics> show system subscriber-management summary show system switchover <get-switchover-information>

show system uptime <get-system-uptime-information>

show system users <get-system-users-information>

```
show system virtual-memory
show system yang
show system yang package
<get-system-yang-packages>
show task
show task io
show task logical-system-mux
<get-lrmuxd-task-information>
show task logical-system-mux io
<get-lrmuxd-tasks-io-statistics>
show task logical-system-mux memory
<get-lrmuxd-task-memory>
show task memory
show task replication
<get-routing-task-replication-state>
show task snooping
show task snooping io
show task snooping memory
<get-snooping-task-memory-information>
show ted
show ted database
```

```
 <get-ted-database-information>
show ted link
     <get-ted-link-information>
show ted protocol
    <get-ted-protocol-information>
show unified-edge
show unified-edge gateways
show unified-edge ggsn-pgw
show unified-edge ggsn-pgw aaa
show unified-edge ggsn-pgw aaa network-element
show unified-edge ggsn-pgw aaa network-element status
show unified-edge ggsn-pgw aaa network-element-group
show unified-edge ggsn-pgw aaa network-element-group status
show unified-edge ggsn-pgw aaa radius
show unified-edge ggsn-pgw aaa radius statistics
show unified-edge ggsn-pgw aaa statistics
show unified-edge ggsn-pgw address-assignment
show unified-edge ggsn-pgw address-assignment group
show unified-edge ggsn-pgw address-assignment pool
show unified-edge ggsn-pgw address-assignment service-mode
show unified-edge ggsn-pgw address-assignment statistics
show unified-edge ggsn-pgw apn
show unified-edge ggsn-pgw apn service-mode
show unified-edge ggsn-pgw apn statistics
show unified-edge ggsn-pgw call-rate
show unified-edge ggsn-pgw call-rate statistics
show unified-edge ggsn-pgw charging
show unified-edge ggsn-pgw charging global
show unified-edge ggsn-pgw charging global statistics
show unified-edge ggsn-pgw charging local-persistent-storage
show unified-edge ggsn-pgw charging local-persistent-storage statistics
show unified-edge ggsn-pgw charging path
show unified-edge ggsn-pgw charging path statistics
show unified-edge ggsn-pgw charging path status
show unified-edge ggsn-pgw charging service-mode
show unified-edge ggsn-pgw charging transfer
show unified-edge ggsn-pgw charging transfer statistics
show unified-edge ggsn-pgw charging transfer status
show unified-edge ggsn-pgw charging trigger-profile
show unified-edge ggsn-pgw gtp
show unified-edge ggsn-pgw gtp peer
```
show unified-edge ggsn-pgw gtp peer count show unified-edge ggsn-pgw gtp peer history show unified-edge ggsn-pgw gtp peer statistics show unified-edge ggsn-pgw gtp statistics show unified-edge ggsn-pgw ip-reassembly show unified-edge ggsn-pgw ip-reassembly statistics show unified-edge ggsn-pgw resource-manager show unified-edge ggsn-pgw resource-manager clients show unified-edge ggsn-pgw service-mode show unified-edge ggsn-pgw statistics show unified-edge ggsn-pgw statistics traffic-class show unified-edge ggsn-pgw status show unified-edge ggsn-pgw status gtp-peer show unified-edge ggsn-pgw status preemption-list show unified-edge ggsn-pgw status session-state show unified-edge ggsn-pgw subscribers show unified-edge ggsn-pgw subscribers charging show unified-edge ggsn-pgw subscribers traffic-class show unified-edge ggsn-pgw system show unified-edge ggsn-pgw system interfaces show unified-edge ggsn-pgw system interfaces service-mode show unified-edge sgw show unified-edge sgw call-rate show unified-edge sgw call-rate statistics show unified-edge sgw charging show unified-edge sgw charging global show unified-edge sgw charging global statistics show unified-edge sgw charging local-persistent-storage show unified-edge sgw charging local-persistent-storage statistics show unified-edge sgw charging path show unified-edge sgw charging path statistics show unified-edge sgw charging path status show unified-edge sgw charging service-mode show unified-edge sgw charging transfer show unified-edge sgw charging transfer statistics show unified-edge sgw charging transfer status show unified-edge sgw charging trigger-profile show unified-edge sgw gtp show unified-edge sgw gtp peer show unified-edge sgw gtp peer count show unified-edge sgw gtp peer history show unified-edge sgw gtp peer statistics show unified-edge sgw gtp statistics

show unified-edge sgw idle-mode-buffering show unified-edge sgw idle-mode-buffering statistics show unified-edge sgw ip-reassembly show unified-edge sgw ip-reassembly statistics show unified-edge sgw resource-manager show unified-edge sgw resource-manager clients show unified-edge sgw service-mode show unified-edge sgw statistics show unified-edge sgw status show unified-edge sgw status gtp-peer show unified-edge sgw status preemption-list show unified-edge sgw status session-state show unified-edge sgw subscribers show unified-edge sgw subscribers charging show unified-edge sgw system show unified-edge sgw system interfaces show unified-edge sgw system interfaces service-mode <get-mobile-serving-gateway-interface-service-mode> show unified-edge tdf show unified-edge tdf aaa show unified-edge tdf aaa radius show unified-edge tdf aaa radius client show unified-edge tdf aaa radius client statistics <radius-client-statistics> show unified-edge tdf aaa radius client status show unified-edge tdf aaa radius network-element show unified-edge tdf aaa radius network-element statistics <get-aaa-radius-element-statistics> show unified-edge tdf aaa radius network-element status> <get-aaa-radius-element-status> show unified-edge tdf aaa radius server show unified-edge tdf aaa radius server statistics radius-server-statistics show unified-edge tdf aaa radius server status <get-aaa-radius-server-status> show unified-edge tdf aaa radius snoop-segment show unified-edge tdf aaa radius snoop-segment statistics <radius-snoop-segment-statistics> show unified-edge tdf aaa statistics <get-tdf-gateway-aaa-statistics> show unified-edge tdf address-assignment show unified-edge tdf address-assignment pool <get-tdf-gateway-sm-ippool-pool-information>

show unified-edge tdf address-assignment service-mode <get-tdf-address-assign-service-mode> show unified-edge tdf address-assignment statistics <get-tdf-gateway-sm-ippool-statistics> show unified-edge tdf call-admission-control show unified-edge tdf call-admission-control statistics <get-tdf-cac-statistics> show unified-edge tdf call-rate show unified-edge tdf call-rate statistics <get-tdf-call-rate-statistics> show unified-edge tdf diameter show unified-edge tdf diameter network-element show unified-edge tdf diameter network-element statistics <get-diameter-network-element-statistics> show unified-edge tdf diameter network-element status <get-diamieter-network-element-status> show unified-edge tdf diameter pcc-gx show unified-edge tdf diameter pcc-gx statistics <get-diameter-statistics-gx> show unified-edge tdf diameter peer show unified-edge tdf diameter peer statistics <get-gateway-diameter-peer-statistics> show unified-edge tdf diameter peer status <get-diameter-peer-status> show unified-edge tdf domain show unified-edge tdf domain service-mode <get-mobile-gateways-domain-service-mode> show unified-edge tdf domain statistics <get-mobile-gateways-domain-statistics> show unified-edge tdf resource-manager show unified-edge tdf resource-manager clients <get-mobile-gateway-tdf-client-status-information> show unified-edge tdf service-mode <get-tdf-gateway-service-mode> show unified-edge tdf statistics <get-tdf-statistics> show unified-edge tdf status <get-tdf-gateway-status> show unified-edge tdf status subscriber-state <get-tdf-gateways-status-state> show unified-edge tdf subscribers <get-tdf-gateway-subscribers> show unified-edge tdf subscribers data-plane

<get-tdf-gateway-subscriber-dataplane-statistics> show unified-edge tdf subscribers stuck <get-tdf-gateway-stuck-subscribers> show unified-edge tdf system show unified-edge tdf system interfaces <get-tdf-interfaces-information> show unified-edge tdf system interfaces service-mode <get-mobile-tdf-interface-service-mode> show version <get-software-information>

show virtual-chassis show virtual-chassis active-topology <get-virtual-chassis-active-topology> show virtual-chassis device-topology <get-virtual-chassis-device-topology> show virtual-chassis fast-failover <get-virtual-chassis-fast-failover> show virtual-chassis heartbeat <get-virtual-chassis-heartbeat-information> show virtual-chassis login <get-virtual-chassis-login> show virtual-chassis mode <get-virtual-chassis-mode-information> show virtual-chassis protocol show virtual-chassis protocol adjacency <get-virtual-chassis-adjacency-information> show virtual-chassis protocol database <get-virtual-chassis-database-information> show virtual-chassis protocol interface <get-virtual-chassis-interface-information> show virtual-chassis protocol route <get-virtual-chassis-route-information> show virtual-chassis protocol statistics <get-virtual-chassis-statistics-information> show virtual-chassis status <get-virtual-chassis-information> show virtual-chassis vc-path <get-virtual-chassis-packet-path> show virtual-chassis vc-port <get-virtual-chassis-port-information> show virtual-chassis vc-port diagnostics show virtual-chassis vc-port diagnostics optics

<get-virtual-chassis-optics-diagnostics> show virtual-chassis vc-port lag-hash <get-virtual-chassis-port-lag-hash-information> show virtual-chassis vc-port statistics <get-virtual-chassis-port-statistics> show vlans <get-vlan-information> show vlans operational <get-operational-vlan-instance-information> show vlans satellite <get-satellite-control-bridge-domain> show vmhost show vmhost bridge <get-vmhost-bridge-information> show vmhost crash <get-vmhost-crash-information> show vmhost hardware <get-vmhost-hardware> show vmhost information <get-vmhost-information> show vmhost logs <get-vmhost-logs-information> show vmhost management-if <get-vmhost-management-if-info> show vmhost netstat <get-vmhost-netstat> show vmhost processes <get-vmhost-processes-information> show vmhost resource-usage <get-vmhost-resource-usage-information> show vmhost snapshot <get-vmhost-snapshot-information> show vmhost status <get-vmhost-staus> show vmhost uptime <get-vmhost-uptime> show vmhost version <get-vmhost-version-information>

show vpls show vpls connections <get-vpls-connection-information> show vpls flood show vpls flood event-queue <get-vpls-event-queue-information>

show vpls flood route show vpls flood route all-ce-flood <get-vpls-all-ce-flood-route-information>

show vpls flood route all-flood <get-vpls-all-flood-route-information>

show vpls flood route alt-root-flood <get-vpls-alt-root-flood-route-information>

show vpls flood route ce-flood <get-vpls-ce-flood-route-information>

show vpls flood route mlp-flood <get-vpls-mlp-flood-route-information>

show vpls flood route re-flood <get-vpls-re-flood-route-information>

show vpls mac-table <get-vpls-mac-table>

show vpls mac-table interface <get-vpls-interface-mac-table>

show vpls statistics <get-vpls-statistics-information>

```
show vrrp
show vrrp interface
show vrrp track
test interface
test interface fdl-line-loop
test interface fdl-line-loop ansi
test interface fdl-line-loop ansi initiate
test interface fdl-line-loop ansi terminate
test interface fdl-line-loop bellcore
test interface fdl-line-loop bellcore initiate
test interface fdl-line-loop bellcore terminate
```

```
test interface fdl-payload-loop
test interface fdl-payload-loop ansi
test interface fdl-payload-loop ansi initiate
test interface fdl-payload-loop ansi terminate
test interface fdl-payload-loop bellcore
test interface fdl-payload-loop bellcore initiate
test interface fdl-payload-loop bellcore terminate
test interface inband-line-loop
test interface inband-line-loop ansi
test interface inband-line-loop ansi initiate
test interface inband-line-loop ansi terminate
test interface inband-line-loop bellcore
test interface inband-line-loop bellcore initiate
test interface inband-line-loop bellcore terminate
test interface inband-line-loop initiate
test interface inband-line-loop terminate
test interface inband-payload-loop
test interface inband-payload-loop ansi
test interface inband-payload-loop ansi initiate
test interface inband-payload-loop ansi terminate
test interface inband-payload-loop bellcore
test interface inband-payload-loop bellcore initiate
test interface inband-payload-loop bellcore terminate
test msdp
test msdp dependent-peers
test msdp rpf-peer
test policy
\,<
```
#### Configuration Hierarchy Levels

```
[edit dynamic-profiles routing-instances instance services mobile-ip home-agent 
enable-service]
[edit logical-systems routing-instances instance services mobile-ip home-agent 
enable-service]
[edit logical-systems services mobile-ip home-agent enable-service]
[edit routing-instances instance services mobile-ip home-agent enable-service]
[edit services mobile-ip home-agent enable-service]
```
#### RELATED DOCUMENTATION

[Understanding Junos OS Access Privilege Levels](#page-86-0) **| 55**

Example: Configuring User Permissions with Access Privilege Levels | 61

Example: Configuring User Permissions with Access Privileges for Operational Mode Commands |  **[89](#page-120-0)**

Example: Configuring User Permissions with Access Privileges for Configuration Statements and [Hierarchies](#page-137-0) **| 106**

## $view$ -configuration

Can view all of the configuration (not including secrets).

#### **Commands**

No associated CLI commands.

#### Configuration Hierarchy Levels

No associated CLI configuration hierarchy levels and statements.

#### RELATED DOCUMENTATION

[Understanding Junos OS Access Privilege Levels](#page-86-0) **| 55**

Example: Configuring User Permissions with Access Privilege Levels | 61

Example: Configuring User Permissions with Access Privileges for Operational Mode Commands |  **[89](#page-120-0)**

Example: Configuring User Permissions with Access Privileges for Configuration Statements and [Hierarchies](#page-137-0) **| 106**

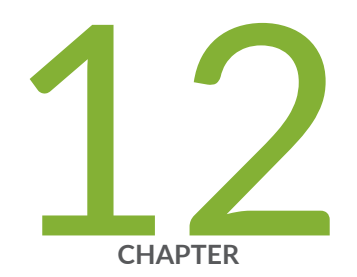

# Configuration Statements

[dnssec](#page-1207-0) | [1176](#page-1207-0) [dot1x](#page-1209-0) | [1178](#page-1209-0) [dot1x \(MX Series in Enhanced LAN Mode\)](#page-1212-0) | [1181](#page-1212-0) [dynamic-requests](#page-1214-0) | [1183](#page-1214-0) [eapol-block](#page-1216-0) | [1185](#page-1216-0) finger  $| 1188$  $| 1188$ [ftr](#page-1221-0) | [1190](#page-1221-0) [hostkey-algorithm](#page-1224-0) | [1193](#page-1224-0) http (Web Management) | [1195](#page-1226-0) https (Web Management) | [1197](#page-1228-0) [interface \(802.1X\)](#page-1230-0) | [1199](#page-1230-0) interface (Captive Portal) | [1209](#page-1240-0) [interface \(LLDP\)](#page-1243-0) | [1212](#page-1243-0) [interface \(LLDP-MED\)](#page-1246-0) | [1215](#page-1246-0) [interface \(VoIP\)](#page-1249-0) | [1218](#page-1249-0) interface-description-format | [1221](#page-1252-0) [interfaces \(Security Zones\)](#page-1254-0) | [1223](#page-1254-0) key (Authentication Keychain)  $|$  [1225](#page-1256-0) key-chain (Authentication Keychain) | [1228](#page-1259-0) [key-exchange](#page-1261-0) | [1230](#page-1261-0) [lldp](#page-1264-0) | [1233](#page-1264-0) [lldp-med \(Ethernet Switching\)](#page-1270-0) | [1239](#page-1270-0) [lldp-priority](#page-1273-0) | [1242](#page-1273-0) [ldap-server \(System\)](#page-1274-0) | [1243](#page-1274-0) local-certificate | [1245](#page-1276-0) location (LLDP-MED) | [1247](#page-1278-0) location (System) | [1249](#page-1280-0) [login](#page-1282-0) | [1251](#page-1282-0) [mac-radius](#page-1288-0) | [1257](#page-1288-0) [master-password](#page-1291-0) | [1260](#page-1291-0) multi-domain | [1262](#page-1293-0) [nas-port-extended-format](#page-1296-0) | [1265](#page-1296-0) [nas-port-id-format \(Subscriber Management\)](#page-1299-0) | [1268](#page-1299-0) [nas-port-type \(Subscriber Management\)](#page-1302-0) | [1271](#page-1302-0)

[ntp](#page-1305-0) | [1274](#page-1305-0)

[outbound-ssh](#page-1311-0) | [1280](#page-1311-0)

[password \(Login\)](#page-1315-0) | [1284](#page-1315-0)

password-options | [1291](#page-1322-0)

[port \(NETCONF\)](#page-1324-0) | [1293](#page-1324-0)

[port \(SRC Server\)](#page-1326-0) | [1295](#page-1326-0)

profile | [1296](#page-1327-0)

 $profilerd$  | [1298](#page-1329-0)

provisioning-order (Diameter Applications) | [1300](#page-1331-0)

[proxy](#page-1333-0) | [1302](#page-1333-0)

[radius \(System\)](#page-1335-0) | [1304](#page-1335-0)

radius-options (System) | [1306](#page-1337-0)

[radius-server \(System\)](#page-1339-0) | [1308](#page-1339-0)

[radsec](#page-1343-0) | [1312](#page-1343-0)

radsec-destination  $\vert$  [1316](#page-1347-0)

[rate-limit](#page-1349-0) | [1318](#page-1349-0)

regex-additive-logic | [1320](#page-1351-0)

[remote-debug-permission](#page-1353-0) | [1322](#page-1353-0)

retry-options | [1324](#page-1355-0)

[revert-interval \(Access\)](#page-1357-0) | [1326](#page-1357-0)

root-authentication | [1328](#page-1359-0)

[server \(DNS, Port, and TFTP Service\)](#page-1361-0) | [1330](#page-1361-0)

server (RADIUS Accounting) | [1332](#page-1363-0)

server (TACACS+ Accounting) | [1336](#page-1367-0)

[server-reject-bridge-domain | server-reject-vlan](#page-1371-0) | [1340](#page-1371-0)

[servers](#page-1373-0) | [1342](#page-1373-0)

service (Service Accounting) | [1344](#page-1375-0)

[service-deployment](#page-1377-0) | [1346](#page-1377-0)

[session \(Web Management\)](#page-1378-0) | [1347](#page-1378-0)

[sip-server](#page-1380-0) | [1349](#page-1380-0)

[source-address \(System Logging\)](#page-1382-0) | [1351](#page-1382-0)

source-address (SRC Software) | [1352](#page-1383-0)

[ssh \(System Services\)](#page-1385-0) | [1354](#page-1385-0)

[ssh-known-hosts](#page-1394-0) | [1363](#page-1394-0)

static (802.1X) | [1365](#page-1396-0) static-subscribers | [1368](#page-1399-0) statistics-service | [1369](#page-1400-0) [subscriber-management-helper](#page-1402-0) | [1371](#page-1402-0) [tacplus](#page-1403-0) | [1372](#page-1403-0) tacplus-options | [1374](#page-1405-0) [tacplus-server](#page-1409-0) | [1378](#page-1409-0) [telnet](#page-1412-0) | [1381](#page-1412-0) tftp | [1384](#page-1415-0)  $t$ lv-filter | [1385](#page-1416-0) [tlv-select](#page-1420-0) | [1389](#page-1420-0)  $traceoptions (802.1X) | 1392$  $traceoptions (802.1X) | 1392$ traceoptions (DNS, Port, and TFTP Packet Forwarding) | [1395](#page-1426-0) traceoptions (LLDP) | [1399](#page-1430-0) traceoptions (Outbound SSH) | [1403](#page-1434-0) traceoptions (SBC Configuration Process) | [1405](#page-1436-0) traceoptions (Security) | [1408](#page-1439-0) [trusted-keys \(DNSSEC\)](#page-1442-0) | [1411](#page-1442-0) unattended-boot | [1413](#page-1444-0) [usb-control](#page-1446-0) | [1415](#page-1446-0) [user \(Access\)](#page-1447-0) | [1416](#page-1447-0) [voip](#page-1451-0) | [1420](#page-1451-0) [watchdog](#page-1453-0) | [1422](#page-1453-0) [web-management \(System Services\)](#page-1454-0) | [1423](#page-1454-0) [web-management \(System Processes\)](#page-1459-0) | [1428](#page-1459-0) [xnm-clear-text](#page-1460-0) | [1429](#page-1460-0) [xnm-ssl](#page-1463-0) | [1432](#page-1463-0)

# <span id="page-1147-0"></span>accounting (System)

#### **IN THIS SECTION**

- Syntax **| 1116**  $\bullet$
- [Hierarchy Level](#page-1148-0) **| 1117**  $\bullet$
- Ó Description | 1117
- Ó **Options** [| 1117](#page-1148-0)
- $\bullet$ [Required Privilege Level](#page-1149-0) **| 1118**
- $\bullet$ Release Information | 1118

#### **Syntax**

```
accounting {
   destination {
        radius {
             server {
                 server-address {
                     accounting-port port-number;
                     accounting-retry number;
                     accounting-timeout seconds;
                     dynamic-request-port number;
                     max-outstanding-requests value;
                     port number;
                     preauthentication-port number;
                     preauthentication-secret secret;
                     retry number;
                     routing-instance routing-instance-name;
                     secret password;
                     source-addresssource-address;
                     timeout seconds; 
 }
 }
         tacplus {
             server {
```

```
 server-address {
                    port port-number;
                    routing-instance routing-instance;
                    secret password;
                    single-connection;
                    source-address address
                    timeout seconds;
 }
 }
        }
    }
    enhanced-avs-max <number>;
   events (change-log | interactive-commands | login );
}
```
### **Hierarchy Level**

[edit system]

### **Description**

Configure an audit of TACACS+ or RADIUS authentication events, configuration changes, and interactive commands. Auditing these factors helps you track network usage for auditing and billing purposes.

### **Options**

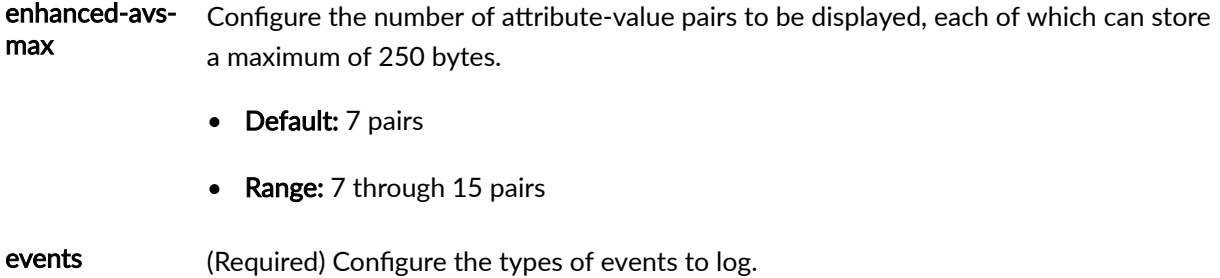

- <span id="page-1149-0"></span>• Values:
	- change-log-Configuration changes
	- interactive-commands-Interactive commands (any command-line input)
	- login—Login sessions

The remaining statements are explained separately. Search for a statement in [CLI Explorer](https://apps.juniper.net/cli-explorer/) or click a linked statement in the Syntax section for details.

### **Required Privilege Level**

admin-To view this statement in the configuration.

admin-control-To add this statement to the configuration.

### **Release Information**

Statement introduced before Junos OS Release 7.4.

**enhanced-avs-max** statement introduced in Junos OS Release 14.1.

routing-instance introduced in Junos OS Release 18.1R1.

#### RELATED DOCUMENTATION

**Configuring RADIUS System Accounting | 235 Configuring TACACS+ System Accounting | 262** 

# <span id="page-1150-0"></span>accounting-order

#### **IN THIS SECTION**

- Syntax **| 1119**
- Hierarchy Level **| 1119** Ò
- Description | 1119
- Options | 1119
- $\bullet$ [Required Privilege Level](#page-1151-0) **| 1120**
- Ò Release Information | 1120

### **Syntax**

accounting-order (radius | [*accounting-order-data-list*]);

### **Hierarchy Level**

[edit access profile *profile-name*]

### **Description**

Specify the order in which accounting methods are used.

## **Options**

radius-Use the RADIUS accounting method.

<span id="page-1151-0"></span>[accounting-order-data-list]-Set of data listing the accounting order to be used, enclosed in brackets. This can be any combination of accounting methods, up to and including a list of the entire accounting order.

### **Required Privilege Level**

admin-To view this statement in the configuration.

admin-control-To add this statement to the configuration.

### **Release Information**

Statement introduced in Junos OS Release 8.0.

#### RELATED DOCUMENTATION

Configuring the Accounting Order

## accounting-server

#### **IN THIS SECTION**

- Syntax **[| 1121](#page-1152-0)**
- Ó [Hierarchy Level](#page-1152-0) **| 1121**
- Ċ Description | 1121
- $\bullet$ Default **[| 1121](#page-1152-0)**
- $\bullet$ rঞons **[| 1121](#page-1152-0)**
- $\bullet$ [Required Privilege Level](#page-1153-0) **| 1122**
- Release Information | 1122 ۰
accounting-server[*server-addresses*];

# **Hierarchy Level**

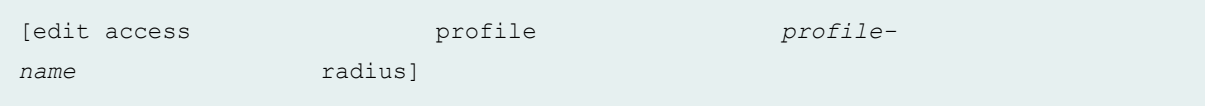

# **Description**

Configure the Remote Authentication Dial-In User Service (RADIUS) server for authentication. To configure multiple RADIUS servers, include multiple server addresses. The servers are tried in order and in a round-robin fashion until a valid response is received from one of the servers or until all the configured retry limits are reached.

# **Default**

Not enabled

# **Options**

server-addresses-One or more addresses of RADIUS authentication servers.

**NOTE**: The **[edit access]** hierarchy is not available on QFabric systems.

### **Required Privilege Level**

admin-To view this statement in the configuration.

admin-control-To add this statement to the configuration.

### **Release Information**

Statement introduced in Junos OS Release 9.0.

Statement introduced in Junos OS Release 14.1X53-D20 for OCX Series switches.

#### RELATED DOCUMENTATION

show network-access aaa statistics authentication | 1637 Example: Connecting a RADIUS Server for 802.1X to an EX Series Switch | 394 Understanding 802.1X and RADIUS Accounting on Switches | 435 Understanding RADIUS Accounting | 234

# **archival**

#### **IN THIS SECTION**

- Syntax **[| 1123](#page-1154-0)**
- [Hierarchy Level](#page-1154-0) **| 1123**
- Description | 1123
- **Options** [| 1123](#page-1154-0)
- [Required Privilege Level](#page-1155-0) **| 1124**
- Release Information | 1125

### <span id="page-1154-0"></span>**Syntax**

```
archival {
    configuration {
         archive-sites {
             file://<path>/<filename>;
             ftp://username@host:<port>url-path password password;
             http://username@host:<port>url-path password password;
             pasvftp://username@host:<port>url-path password password;
             scp://username@host:<port>url-path password password;
 }
         transfer-interval interval;
         transfer-on-commit;
     }
    routing-instance routing-instance;
}
```
#### **Hierarchy Level**

[edit system]

### **Description**

Configure copying of the currently active configuration to an archive site. An archive site can be a file, or an FTP, HTTP, passive FTP, or SCP location.

#### **Options**

configuration Configure the router or switch to periodically transfer its currently active configuration (or after each commit). Parameters include archive-sites, transfer**interval**, and **transfer-on-commit**.

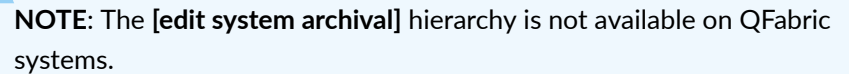

<span id="page-1155-0"></span>archive-sites Specify where to transfer the current configuration files. When specifying a URL in a Junos OS statement using an IPv6 host address, you must enclose the entire URL in quotation marks (" ") and enclose the IPv6 host address in brackets ([ ]). For example: **"scp://username<:password>@[ipv6-host-address]<:port>/url-path"**.

> If you specify more than one archive site, the router or switch attempts to transfer the configuration files to the first archive site in the list, moving to the next only if the transfer fails. The destination filename is saved in the following format, where  $n$ corresponds to the number of the compressed configuration rollback file that has been archived:

**router-name\_YYYYMMDD\_HHMMSS\_juniper.conf.n.gz**

**NOTE:** The time included in the destination filename is always in Coordinated Universal Time (UTC) regardless of whether the time on the router or switch is configured as UTC or the local time zone. The default time zone on the router or switch is UTC.

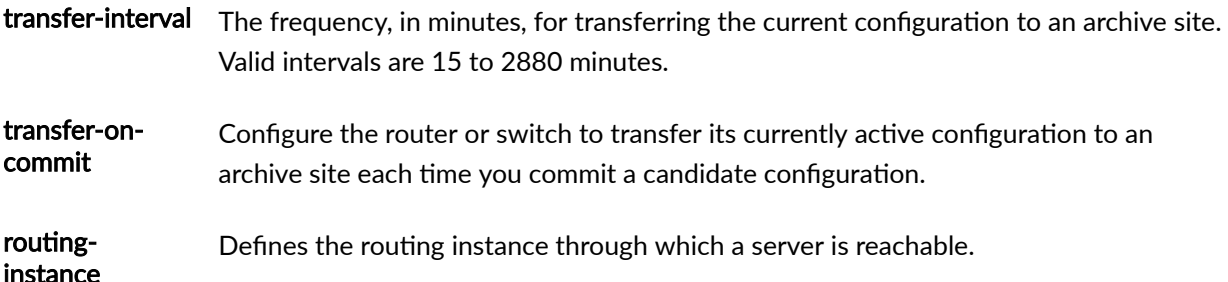

#### **Required Privilege Level**

admin-To view this statement in the configuration.

admin-control-To add this statement to the configuration.

#### <span id="page-1156-0"></span>**Release Information**

Statement introduced before Junos OS Release 7.4.

#### RELATED DOCUMENTATION

Backing Up Configurations to an Archive Site

# authentication-key-chains

#### **IN THIS SECTION**

- Syntax **| 1125**  $\bullet$
- [Hierarchy Level](#page-1157-0) **| 1126** Ò
- Ò **Description | 1126**
- Ŏ [Required Privilege Level](#page-1157-0) **| 1126**
- Release Information | 1126

## **Syntax**

```
authentication-key-chains {
    key-chain key-chain-name {
         description text-string;
         key key {
            algorithm (md5 | hmac-sha-1);
             key-name authentication-key-name;
             options (basic | isis-enhanced);
             secret secret-data;
             start-time yyyy-mm-dd.hh:mm:ss;
 }
         tolerance seconds;
```
#### **Hierarchy Level**

<span id="page-1157-0"></span> } }

[edit security]

### **Description**

Configure authentication key updates for the Border Gateway Protocol (BGP) and the Label Distribution Protocol (LDP) routing protocols, the Bidirectional Forwarding Detection (BFD) protocol, and the Intermediate System-to-Intermediate System (IS-IS) protocol. When the **authentication-key-chains** statement is configured at the **[edit security]** hierarchy level, and is associated with the BGP, LDP, or IS-IS protocols at the **[edit protocols]** hierarchy level or with the BFD protocol using the **bfd-livenessdetection** statement, authentication key updates can occur without interrupting routing and signaling protocols such as Open Shortest Path First (OSPF) and Resource Reservation Setup Protocol (RSVP).

The remaining statements are explained separately. Search for a statement in [CLI Explorer](https://apps.juniper.net/cli-explorer/) or click a linked statement in the Syntax section for details.

#### **Required Privilege Level**

admin-To view this statement in the configuration.

admin-control-To add this statement to the configuration.

#### **Release Information**

Statement introduced in Junos OS Release 7.6.

Support for the BFD protocol introduced in Junos OS Release 9.6.

Support for the BFD protocol introduced in Junos OS Release 9.6 for EX Series switches.

Support for IS-IS introduced in JUNOS OS Release 11.2.

#### RELATED DOCUMENTATION

BGP Route Authentication Configuring the Authentication Key Update Mechanism for BGP and LDP Routing Protocols | 271 Example: Configuring BFD Authentication for Securing Static Routes Example: Configuring Hitless Authentication Key Rollover for IS-IS Configuring Media Access Control Security (MACsec) on Routers

# authentication-order (System)

#### **IN THIS SECTION**

- Syntax **| 1127**
- [Hierarchy Level](#page-1159-0) **| 1128**
- **Description | 1128**
- Default **[| 1128](#page-1159-0)**
- **Options [| 1128](#page-1159-0)**
- [Required Privilege Level](#page-1160-0) **| 1129**
- Release Information | 1129

### **Syntax**

authentication-order [*method1 method2*...];

#### <span id="page-1159-0"></span>**Hierarchy Level**

```
[edit system]
[edit system services ftp]
[edit system services ssh]
[edit system services telnet]
```
### **Description**

Configure the order in which the software tries different user authentication methods when attempting to authenticate a user. For each login attempt, the software tries the authentication methods in order, starting with the first one, until the password matches.

### **Default**

If you do not include the authentication-order statement, users are verified based on their configured passwords.

## **Options**

authenticationorder [method1 method2...]

Specify the order in which the software tries different authentication methods when attempting to authenticate a user.

- Values: One or more of the following authentication methods listed in the order in which they must be tried:
	- **Idaps**-Use LDAP authentication services.
	- **password**-Use the password configured for the user with the authentication statement at the **[edit system login user]** hierarchy level.
	- **radius**-Use RADIUS authentication services.
	- tacplus-Use TACACS+ authentication services.

# <span id="page-1160-0"></span>**Required Privilege Level**

system-To view this statement in the configuration.

system-control-To add this statement to the configuration.

### **Release Information**

Statement introduced before Junos OS Release 7.4.

Option Idaps introduced in Junos OS Release 20.2R1.

#### RELATED DOCUMENTATION

Junos OS User Authentication Methods | 157

# $authentication-order (Authentication)$

#### **IN THIS SECTION**

- Syntax **[| 1130](#page-1161-0)**
- [Hierarchy Level](#page-1161-0) **| 1130** Ŏ
- Description | 1130
- Default **[| 1131](#page-1162-0)**
- rঞons **[| 1132](#page-1163-0)**
- $\bullet$ [Required Privilege Level](#page-1163-0) **| 1132**
- $\bullet$ Release Information | 1132

<span id="page-1161-0"></span>authentication-order [dot1x | mac-radius | captive-portal];

## **Hierarchy Level**

[edit logical-systems *name* protocols [dot1x](#page-1209-0) [authenticator](#page-1168-0) [interface](#page-1230-0)], [edit protocols [dot1x](#page-1209-0) [authenticator](#page-1168-0) [interface](#page-1230-0) *interface-name*]

### **Description**

Configure the preferred order of authentication methods that the device will use when attempting to authenticate a client. If multiple authentication methods are configured on a single interface, when one authentication method fails, the device falls back to another method. You can configure the authentication-order statement to specify whether 802.1X authentication or MAC RADIUS authentication must be the first authentication method tried.

By default, the device attempts to authenticate a client by using 802.1X authentication first. If 802.1X authentication fails because there is no response from the client, and MAC RADIUS authentication is configured on the interface, the device falls back to MAC RADIUS authentication. If MAC RADIUS fails, and captive portal is configured on the device, the device falls back to captive portal.

Configuring MAC RADIUS authentication as the first method can help prevent the fallback timeout period which occurs after an 802.1X authentication attempt is made for a host that does not support 802.1X authentication. If MAC RADIUS authentication is configured as the first authentication method on an interface, then on receiving data from any client on that interface, the device attempts to authenticate the client by using MAC RADIUS authentication. If MAC RADIUS authentication fails, then the device falls back to 802.1X authentication. If 802.1X authentication fails, and captive portal is configured on the interface, the device falls back to captive portal.

802.1X authentication always has the highest priority, even if a client has been authenticated using another method. If the device receives an EAP packet from a client that has been authenticated using MAC RADIUS authentication, the device acknowledges the EAP packet and upgrades the authentication using 802.1X authentication credentials. Similarly, if a client has been authenticated through fallback to

<span id="page-1162-0"></span>captive portal, and the device receives an EAP packet from that client, the device attempts to authenticate the client by using 802.1X authentication.

The device attempts authentication using only methods that are configured on the interface. If an authentication method is included in the authentication order, but is not configured on the interface, the device ignores that method and attempts authentication using the next method in the order that is enabled. However, if a method is enabled on the interface, but is not included in the authentication order, the device does not attempt using that method. For example, if captive portal is enabled for an interface, but the authentication order is configured as [mac-radius dot1x], the authentication method for that interface does not fall back to captive portal.

The authentication order can be configured for all interfaces by using the **interface all** option. If the authentication order is configured for an individual interface, and there is also an authentication order configured for all interfaces, then the order for the individual interface is followed. If there is no authentication order configured for an individual interface, and there is an authentication order configured for all interfaces, then the configuration for all interfaces is followed.

Use the following guidelines when configuring the **authentication-order** statement:

- $\bullet$  The authentication order must include at least two methods of authentication.
- $\bullet$  802.1X authentication must be one of the methods included in the authentication order.
- $\bullet$  If captive portal is included in the authentication order, it must be the last method in the order.
- If mac-radius-restrict is configured on an interface, then the authentication order cannot be configured.

The valid combinations for **authentication-order** are as follows:

- **[dot1x mac-radius captive-portal]**
- **[dot1x captive-portal]**
- **[dot1x mac-radius]**
- **[mac-radius dot1x captive-portal]**

### **Default**

If **authentication-order** is not configured, the device attempts to authenticate the client by using 802.1X authentication first, followed by MAC RADIUS authentication, and then captive portal, as follows:

1. 802.1X authentication—If 802.1X is configured on the interface, the device sends EAPoL requests to the end device and attempts to authenticate the end device through 802.1X authentication. If the

<span id="page-1163-0"></span>end device does not respond to the EAP requests, the device checks whether MAC RADIUS authentication is configured on the interface.

- 2. MAC RADIUS authentication—If MAC RADIUS authentication is configured on the interface, the device sends the MAC RADIUS address of the end device to the authentication server. If MAC RADIUS authentication is not configured, the device checks whether captive portal is configured on the interface.
- 3. Captive portal authentication—If captive portal is configured on the interface, the device attempts to authenticate the end device by using this method after attempting any other configured authentication methods.

#### **Options**

**captive-portal**—Configure captive portal authentication in the order of authentication methods on the interface.

dot1x-Configure 802.1X authentication in the order of authentication methods on the interface.

mac-radius-Configure MAC RADIUS authentication in the order of authentication methods on the interface.

### **Required Privilege Level**

routing-To view this statement in the configuration.

routing-control-To add this statement to the configuration.

#### **Release Information**

Statement introduced in Junos OS Release 15.1R3.

#### RELATED DOCUMENTATION

Understanding Authentication on Switches

Configuring Flexible Authentication Order | 520

# $authentication-protocol$

#### **IN THIS SECTION**

- Syntax **| 1133**  $\bullet$
- Hierarchy Level **| 1133**  $\bullet$
- Description | 1134 Ó
- Ó Default **[| 1134](#page-1165-0)**
- **Options [| 1134](#page-1165-0)** Ò
- [Required Privilege Level](#page-1166-0) **| 1135**  $\bullet$
- $\bullet$ Release Information | 1135

### **Syntax**

```
authentication-protocol {
    eap-md5;
     eap-peap {
         resume;
     }
     pap;
}
```
# **Hierarchy Level**

```
[edit logical-systems protocols dot1x authenticator interface interface-name mac-
radius]
[edit protocols dot1x authenticator interface interface-name mac-radius]
```
### <span id="page-1165-0"></span>**Description**

Specify the protocol to be used by a supplicant to provide authentication credentials for MAC RADIUS authentication. The protocols supported for MAC RADIUS authentication are EAP-MD5, which is the default, Protected Extensible Authentication Protocol (EAP-PEAP), and Password Authentication Protocol (PAP).

# **Default**

If **authentication-protocol** is not configured, the EAP-MD5 authentication protocol is used for MAC RADIUS authentication.

# **Options**

- eap-md5 Use the EAP-MD5 protocol for MAC RADIUS authentication. EAP-MD5 is an authentication method belonging to the Extensible Authentication Protocol (EAP) authentication framework. EAP-MD5 uses MD5 to hash the username and password. EAP-MD5 provides for a one-way client authentication. The server sends the client a random request for which the client must provide a response containing an encryption of the request and its password for establishing its identity.
- eap-peap <resume> Use the EAP-PEAP protocol, also known as Protected EAP or PEAP, for MAC RADIUS authentication. EAP-PEAP is a protocol that encapsulates EAP within a potentially encrypted and authenticated Transport Layer Security (TLS) tunnel. By encapsulating the authentication process in a TLS tunnel, PEAP addresses the vulnerabilities of an EAP like EAP-MD5.
	- Syntax: resume–(Optional) Enable faster authentication when reconnecting by resuming the TLS session.
- pap Use the PAP authentication protocol for MAC RADIUS authentication. PAP provides a simple password-based authentication for users to establish their identity by using a twoway handshake. PAP transmits plaintext passwords over the network without encryption. PAP must be configured if the Lightweight Directory Access Protocol (LDAP), which supports only plaintext passwords for client authentication, is used for RADIUS authentication.

# <span id="page-1166-0"></span>**Required Privilege Level**

admin-To view this statement in the configuration.

admin-control-To add this statement to the configuration.

### **Release Information**

Statement introduced in Junos OS Release 15.1R3.

**eap-peap** introduced in Junos OS Release 17.2R1.

#### RELATED DOCUMENTATION

Understanding Authentication on Switches Configuring 802.1X RADIUS Accounting (CLI Procedure) | 438

# $authentication-whitelist$

#### **IN THIS SECTION**

- Syntax **[| 1136](#page-1167-0)**
- [Hierarchy Level](#page-1167-0) **| 1136**
- Description | 1136
- **Options [| 1136](#page-1167-0)**
- $\bullet$ [Required Privilege Level](#page-1168-0) **| 1137**
- $\bullet$ Release Information | 1137

## <span id="page-1167-0"></span>**Syntax**

```
authentication-whitelist {
    mac-address {
    bridge-domain-assignment bridge-domain-assignment;
    interface interface-name;
    vlan-assignment ( vlan-id |vlan-name);
}
```
# **Hierarchy Level**

```
[edit ethernet-switching-options];
[edit logical-systems name switch-options]
[edit switch-options]
```
## **Description**

Configure MAC addresses to exclude from RADIUS authentication. The authentication allowlist provides an authentication bypass mechanism for supplicants connecting to a port, permitting devices, such as printers, to be connected to the network without going through the authentication process.

# **Options**

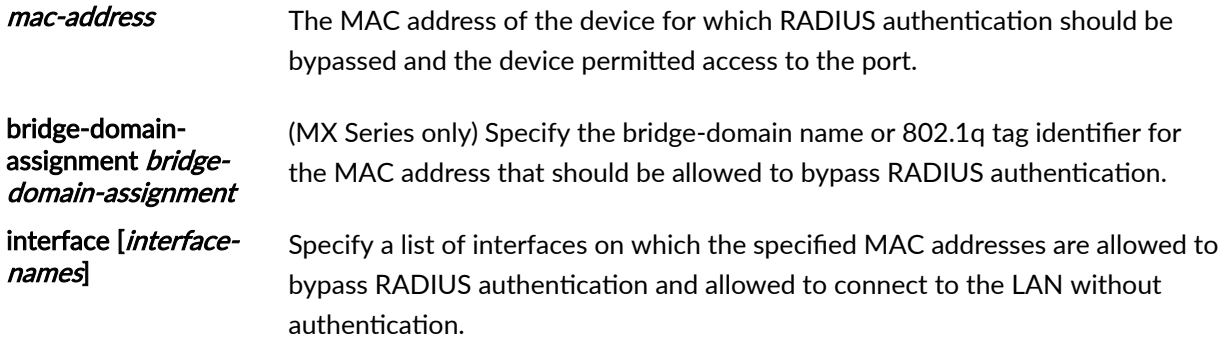

<span id="page-1168-0"></span>vlan-assignment (vlan-id | vlan-name (EX, QFX, and SRX Series only) Specify the VLAN 802.1q tag identifier or name associated with the list of MAC addresses that should be allowed to bypass RADIUS authentication.

#### **Required Privilege Level**

routing-To view this statement in the configuration.

routing-control-To add this statement to the configuration.

#### **Release Information**

Statement introduced in Junos OS Release 10.1.

The **[edit switch-options]** hierarchy level was introduced in Junos OS Release 13.2X50-D10 for EX Series switches (ELS).

#### RELATED DOCUMENTATION

Example: Setting Up Captive Portal Authentication on an EX Series Switch | 497

Example: Setting Up Captive Portal Authentication on an EX Series Switch with ELS Support | 513

Configuring Captive Portal Authentication (CLI Procedure) | 504

Configuring Captive Portal Authentication (CLI Procedure) on an EX Series Switche with ELS [Support](#page-542-0) **| 511**

# $a$ uthenticator

**IN THIS SECTION**

Syntax **[| 1138](#page-1169-0)**

[Hierarchy Level](#page-1170-0) **| 1139**

- <span id="page-1169-0"></span>Description | 1140  $\bullet$
- Default **[| 1140](#page-1171-0)**
- **Options** [| 1140](#page-1171-0)
- [Required Privilege Level](#page-1172-0) **| 1141**
- Release Information | 1141

#### **Syntax**

```
authenticator {
    authentication-profile-name access-profile-name;
    interface (all | [ interface-names ]) {
        authentication-order (captive-portal | dot1x | mac-radius);
         disable;
         guest-bridge-domain guest-bridge-domain;
         guest-vlan guest-vlan;
         ignore-port-bounce;
        mac-radius {
             authentication-protocol {
                 eap-md5;
                 eap-peap {
                    resume;
 }
                 pap;
 }
             flap-on-disconnect;
             restrict;
         }
         maximum-requests number;
        multi-domain {
            max-data-session max-data-session;
            packet-action (drop-and-log | shutdown);
            recovery-timeout seconds;
 }
         (no-reauthentication | reauthentication interval );
         no-tagged-mac-authentication;
         quiet-period seconds;
         redirect-url redirect-url;
```

```
 retries (802.1X) number;
         server-fail (bridge-domain bridge-domain | deny | permit | use-cache | 
vlan-name vlan-name);
         server-fail-voip (deny | permit | use-cache | vlan-name vlan-name);
         server-reject-bridge-domain bridge-domain {
             block-interval seconds;
             eapol-block;
 }
         server-reject-vlan (vlan-id | vlan-name) { 
             block-interval block-interval;
             eapol-block;
         }
         server-timeout seconds;
        supplicant (single | single-secure | multiple);
         supplicant-timeout seconds;
         transmit-period seconds;
     }
     ip-mac-session-binding;
     no-mac-table-binding;
     radius-options {
         add-interface-text-description;
         use-vlan-id;
         use-vlan-name;
     }
     static mac-address {
         bridge-domain-assignment bridge-domain-assignment;
         interface interface;
         vlan-assignment vlan-identifier;
     }
}
```
#### **Hierarchy Level**

[edit logical-systems *name* protocols [dot1x](#page-1209-0)], [edit protocols [dot1x](#page-1209-0)]

### <span id="page-1171-0"></span>**Description**

Specify the group of servers to be used for IEEE 802.1X or MAC RADIUS authentication for Port-Based Network Access Control, configure interfaces for 802.1x authentication, and configure static MAC bypass for 802.1x and MAC RADIUS authentication. 802.1X authentication is supported on interfaces that are members of private VLANs (PVLANs).

NOTE: You cannot configure 802.1X user authentication on interfaces that have been enabled for Q-in-Q tunneling.

### **Default**

802.1X authentication is disabled.

### **Options**

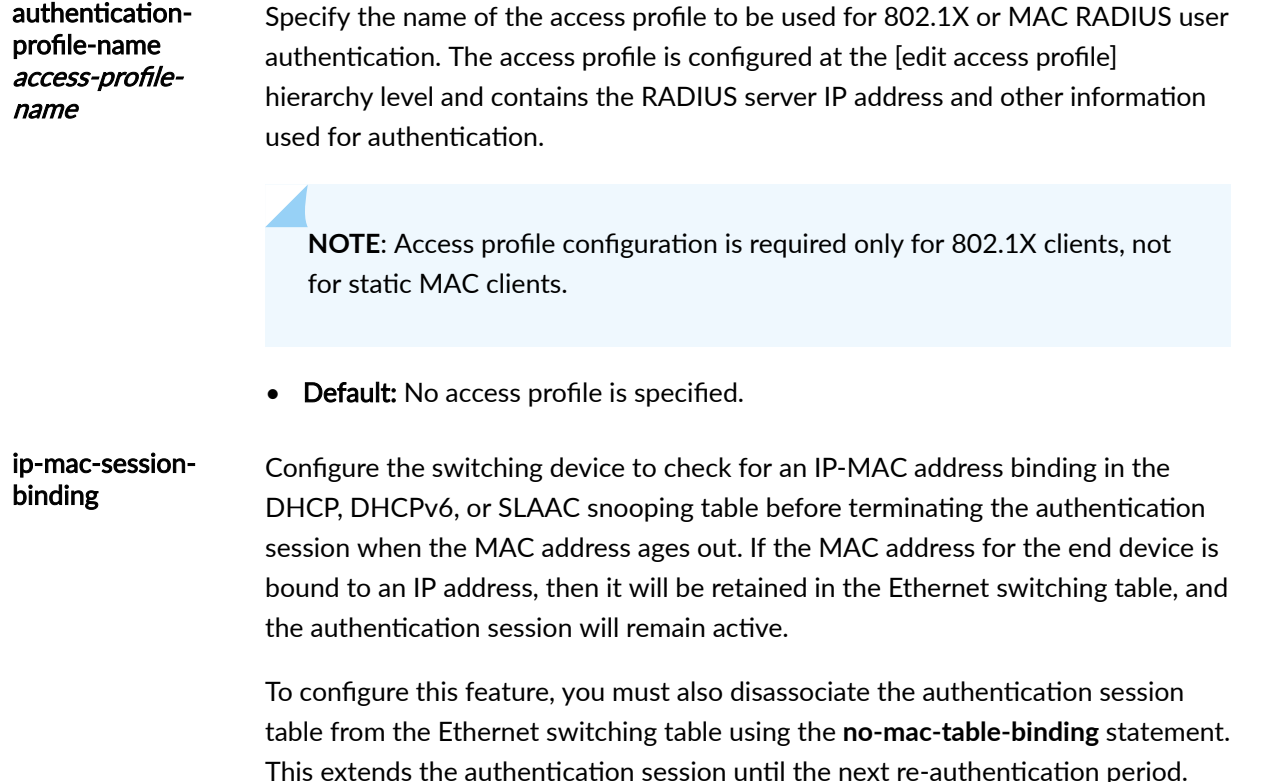

**NOTE**: This feature requires DHCP, DHCPv6, or SLAAC snooping to be enabled on the device.

• Default: Not enabled

<span id="page-1172-0"></span>no-mac-tablebinding Specify that the device not remove the session from the authentication session table when the MAC address ages out of the Ethernet switching table.

• Default: Not enabled

The remaining statements are explained separately. Search for a statement in [CLI Explorer](https://apps.juniper.net/cli-explorer/) or click a linked statement in the Syntax section for details.

#### **Required Privilege Level**

routing–To view this statement in the configuration.

routing-control-To add this statement to the configuration.

#### **Release Information**

Statement introduced in Junos OS Release 9.0.

**no-mac-table-binding** introduced in Junos OS Release 11.1.

radius-options introduced in Junos OS Release 12.1.

add-interface-text-description introduced in Junos OS Release 18.4.

**ip-mac-session-binding** introduced in Junos OS Release 20.2R1.

#### RELATED DOCUMENTATION

Example: Connecting a RADIUS Server for 802.1X to an EX Series Switch | 394 Example: Configuring MAC RADIUS Authentication on an EX Series Switch | 426 Configuring 802.1X Interface Settings (CLI Procedure) | 383 Specifying RADIUS Server Connections on Switches (CLI Procedure) | 368

Example: Configuring Static MAC Bypass of 802.1X and MAC RADIUS Authentication on an EX [Series Switch](#page-519-0) **| 488**

Access Control and Authentication on Switching Devices

Retaining the Authentication Session Based on IP-MAC Address Bindings | 528

[no-mac-table-binding \(802.1X for MX Series in Enhanced LAN Mode\)](https://www.juniper.net/documentation/en_US/junos/topics/reference/configuration-statement/no-mac-table-binding-edit-protocols-authentication-access-control.html)

# boot-loader-authentication

#### **IN THIS SECTION**

- Syntax **| 1142** ▲
- Hierarchy Level **| 1142** ●
- Description | 1143
- **Options [| 1143](#page-1174-0)**
- [Required Privilege Level](#page-1174-0) **| 1143**  $\bullet$
- Release Information | 1143 Ó

### **Syntax**

```
boot-loader-authentication {
     (encrypted-password password | plain-text-password);
}
```
#### **Hierarchy Level**

[edit system]

#### <span id="page-1174-0"></span>**Description**

Set the boot-loader password for accessing the U-Boot CLI during the boot process. The password can be entered either as a plain-text password or as an encrypted password.

Encrypted passwords must be entered in Message Digest 5 (MD5) format. Plain-text passwords are encrypted by using MD5 by default. The encryption format for plain-text passwords can be changed by using the **set system login password format** command.

Encrypted passwords must be between 1 and 128 characters long. The password must be enclosed in quotation marks and cannot be blank within the quotation marks (" ").

The default requirements for plain-text passwords are as follows:

- The password must be between 6 and 128 characters long
- You can include most character classes in a password (uppercase letters, lowercase letters, numbers, punctuation marks, and other special characters). Control characters are not recommended.
- The password must contain at least one change of case or character class.

# **Options**

**encrypted-password password**— Enter a password that has already been encrypted. You can specify only one encrypted password.

**plain-text-password**—Enter a plain-text password. The CLI prompts you for the password and then encrypts it. The CLI displays the encrypted version, and the software places the encrypted version in its user database. You can specify only one plain-text password.

## **Required Privilege Level**

admin-To view this statement in the configuration.

admin-control-To add this statement to the configuration.

### **Release Information**

Statement introduced in Junos OS Release 13.2X51-D20.

#### <span id="page-1175-0"></span>RELATED DOCUMENTATION

Using Unattended Mode for U-Boot to Prevent Unauthorized Access | 364

[password \(Login\)](#page-1315-0) **| 1284**

unattended-boot | 1413

# **ca-type**

#### **IN THIS SECTION** Syntax **| 1144**  $\bullet$ Hierarchy Level **| 1144** Ŏ  $\bullet$ **Description | 1145** Ò Default **[| 1145](#page-1176-0)**

- **Options [| 1145](#page-1176-0)** Ò
- [Required Privilege Level](#page-1177-0) **| 1146**
- $\bullet$ Release Information | 1146

## **Syntax**

```
ca-type type {
    ca-value value;
}
```
# **Hierarchy Level**

[edit protocols [lldp-med](#page-1270-0) [interface](#page-1246-0) (all | *interface-name* [location](#page-1278-0) [civic-based\)](#page-1180-0)]

### <span id="page-1176-0"></span>**Description**

For Link Layer Discovery Protocol–Media Endpoint Device (LLDP-MED), configure the location types and values that comprise the location information advertised from the device to the MED. This information is used during emergency calls to identify the location (civic or postal address) of the caller.

For further information about the types and values that can be used to comprise the location, refer to RFC 4776, Dynamic Host Configuration Protocol (DHCPv4 and DHCPv6) Option for Civic Addresses Configuration Information. A subset of those types, with sample values, is provided below.

#### **Default**

Disabled.

# **Options**

ca-type type Specify category codes that together with values represent information about the civic or postal address of the caller's location. The address is divided into information types, with each information type represented by a code. Some of the codes, with corresponding sample values for the ca-value option, are:

- $\bullet$  0–A code that specifies the language used to describe the location.
- 16–The leading-street direction, such as "N".
- $\bullet$  17-A trailing street suffix, such as "SW".
- 18-A street suffix or type, such as "Ave" or "Road".
- 19—A house number, such as "6450".
- 20- $A$  house-number suffix, such as "A" or " $1/2$ ".
- 21—A landmark, such as "Stanford University".
- 22–Additional location information, such as "South Wing".
- 23—The name and occupant of a location, such as "Carrillo's Holiday Market".
- $\bullet$  24-A house-number suffix, such as "95684".

• 25—A building structure, such as "East Library".

<span id="page-1177-0"></span>ca-value value Configure location information (civic or postal address) that is indexed by the ca-type code. See the description of the ca-type option for examples.

# **Required Privilege Level**

routing-To view this statement in the configuration.

routing-control-To add this statement to the configuration.

#### **Release Information**

Statement introduced in Junos OS Release 9.0.

#### RELATED DOCUMENTATION

[show lldp](#page-1625-0) **| 1594**

Example: Setting Up VoIP with 802.1X and LLDP-MED on an EX Series Switch | 545

# captive-portal

#### **IN THIS SECTION**

- Syntax **[| 1147](#page-1178-0)**
- Ò [Hierarchy Level](#page-1179-0) **| 1148**
- Description | 1148
- $\bullet$ Default **[| 1148](#page-1179-0)**
- Ò **Options [| 1148](#page-1179-0)**
- [Required Privilege Level](#page-1180-0) **| 1149**

<span id="page-1178-0"></span>Release Information | 1149

# **Syntax**

```
captive-portal {
     authentication-profile-name authentication-profile-name
     custom-options {
         banner-message string;
         footer-bgcolor color;
         footer-message string;
         footer-text-color color;
         form-header-bgcolor color;
         form-header-message string;
         form-header-text-color color;
         form-reset-label label name;
         form-submit-label label name;
         header-bgcolor color;
         header-logo filename;
         header-message string;
         header-text-color color;
         post-authentication-url url-string;
     }
     interface (all | [interface-names]) {
         quiet-period seconds;
         retries number-of-retries;
         server-timeout seconds;
         session-expiry seconds;
        supplicant (multiple | single | single-secure);
         user-keepalive minutes;
     }
   secure-authentication (http | https);
}
```
# <span id="page-1179-0"></span>**Hierarchy Level**

[edit services]

# **Description**

Configure captive portal to authenticate clients connected to the switch for access to the network.

# **Default**

Captive portal is disabled.

# **Options**

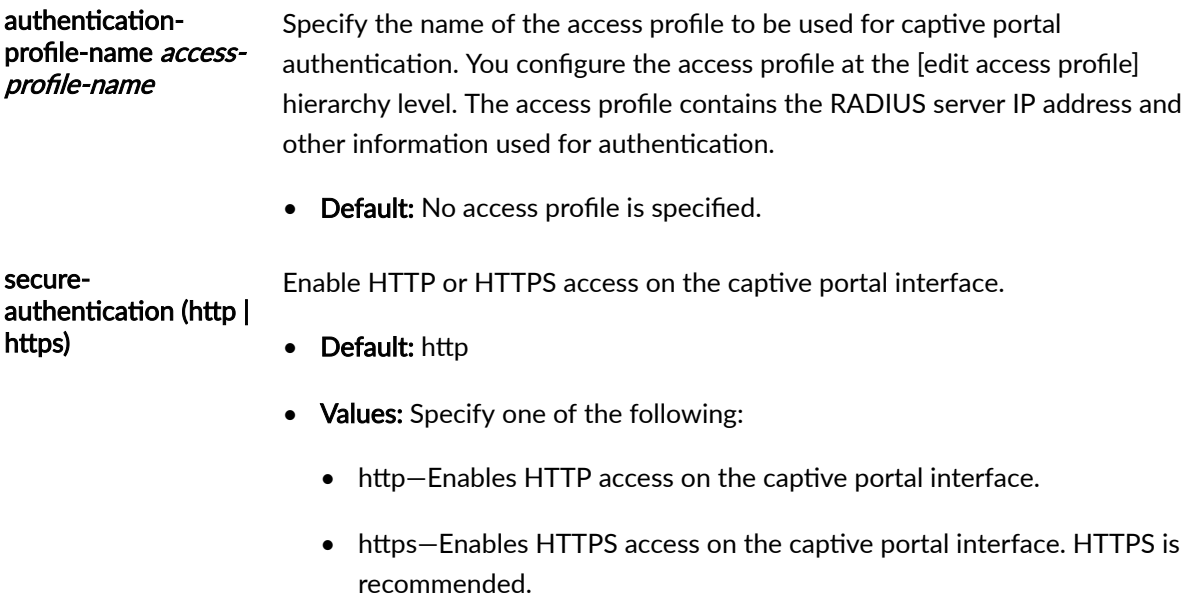

The remaining statements are explained separately. Search for a statement in [CLI Explorer](https://apps.juniper.net/cli-explorer/) or click a linked statement in the Syntax section for details.

### <span id="page-1180-0"></span>**Required Privilege Level**

routing–To view this statement in the configuration.

routing-control-To add this statement to the configuration.

#### **Release Information**

Statement introduced in Junos OS Release 10.1.

**user-keepalive** introduced in Junos OS Release 16.1 for EX Series switches.

#### RELATED DOCUMENTATION

Example: Setting Up Captive Portal Authentication on an EX Series Switch | 497 Designing a Captive Portal Authentication Login Page on Switches | 507 Configuring Captive Portal Authentication (CLI Procedure) | 504 Configuring an EX Series Switch to Use Junos Pulse Access Control Service for Network Access [Control \(CLI Procedure\)](https://www.juniper.net/documentation/en_US/junos/topics/topic-map/centralized-access-control-network-resources.html)

# **civic-based**

#### **IN THIS SECTION**

- ō Syntax **[| 1150](#page-1181-0)**
- [Hierarchy Level](#page-1181-0) **| 1150** Ŏ
- Description | 1150
- Default **[| 1150](#page-1181-0)**
- rঞons **[| 1150](#page-1181-0)**
- [Required Privilege Level](#page-1182-0) **| 1151**
- $\bullet$ Release Information | 1151

### <span id="page-1181-0"></span>**Syntax**

```
civic-based {
     ca-type name {
         ca-value ca-value;
     }
     country-code country-code;
     what what;
}
```
### **Hierarchy Level**

[edit protocols [lldp-med](#page-1270-0) [interface](#page-1246-0) (all | *interface-name*) [location](#page-1278-0)]

### **Description**

For Link Layer Discovery Protocol-Media Endpoint Discovery (LLDP-MED), configure the geographic location to be advertised from the device to the MED. This information is used during emergency calls to identify the location of the MED.

### **Default**

Disabled.

### **Options**

countrycode code (Required) Configure the two-letter ISO 3166 country code in capital ASCII letters; for example, US or DE. The code is part of the location information. Location information is advertised from the device to the MED, and is used during emergency calls to identify the location of the MED. The country code is required when configuring LLDP-MED based on location.

• Default: Disabled.

<span id="page-1182-0"></span>what number Configure the location to which the DHCP entry refers. This information is advertised, along with other location information, from the switch to the MED. It is used during emergency calls to identify the location of the MED.

> Options 0 and 1 should not be used unless you know that the DHCP client is in close physical proximity to the server or network element.

- Values: Location to which the DHCP entry refers:
	- 0-Location of the DHCP server.
	- $\bullet$  1-Location of a network element believed to be closest to the client.
	- 2-Location of the client.
- Default: 1

The remaining statements are explained separately. Search for a statement in [CLI Explorer](https://apps.juniper.net/cli-explorer/) or click a linked statement in the Syntax section for details.

### **Required Privilege Level**

routing-To view this statement in the configuration.

routing-control-To add this statement to the configuration.

## **Release Information**

Statement introduced in Junos OS Release 9.0.

what modified in Junos OS Release 9.2 for EX Series to display new default.

#### RELATED DOCUMENTATION

[show lldp](#page-1625-0) **| 1594**

Example: Setting Up VoIP with 802.1X and LLDP-MED on an EX Series Switch | 545

Configuring LLDP-MED (CLI Procedure) | 707

# class (Defining Login Classes)

#### **IN THIS SECTION**

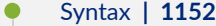

- [Hierarchy Level](#page-1184-0) **| 1153**
- Description | 1153
- **Options [| 1154](#page-1185-0)**
- [Required Privilege Level](#page-1193-0) **| 1162**
- Release Information | 1162

#### **Syntax**

```
class class-name {
    access-end hh:mm;
    access-start hh:mm;
     ( allow-commands "(regular-expression1)|(regular-expression2)..." | allow-
commands-regexps ["regular expression 1" "regular expression 2 " ... ]);
     ( allow-configuration "(regular-expression1)|(regular-expression2)..." |
 allow-configuration-regexps ["regular expression 1" "regular expression 
2 " ... ]);
    allow-hidden-commands;
    allow-sources [ source-addresses ... ];
    allow-times [ times ... ];
    allowed-days [ days of the week ];
    cli {
        prompt prompt; 
     }
     configuration-breadcrumbs;
    confirm-commands ["regular expression or command 1" "regular expression or 
command 2" ...] {
        confirmation-message;
     }
     ( deny-commands "(regular-expression1)|(regular-expression2)..." | deny-
commands-regexps ["regular expression 1" "regular expression 2 " ... ]);
```

```
 ( deny-configuration "(regular-expression1)|(regular-expression2)..." | deny-
configuration-regexps ["regular expression 1" "regular expression 2 " ... ]);
     deny-sources [ source-addresses ... ];
    deny-times [ times ... ];
    idle-timeout minutes;
    logical-system logical-system-name;
     login-alarms;
     login-script login-script;
    login-tip;
     no-hidden-commands {
         except ["regular expression or command 1" "regular expression or command 
2" ...]; 
     }
    no-scp-server;
    no-sftp-server;
    permissions [ permissions ]; 
     satellite all;
     security-role (audit-administrator | crypto-administrator | ids-
administrator | security-administrator);
     tenant tenant-system-name;
}
```
#### **Hierarchy Level**

[edit system [login](#page-1282-0)]

#### **Description**

Define a login class. All users who log in to the router or switch must be in a login class. Therefore, you must define a Junos OS login class for each user or type of user. You can define any number of login classes depending on the types of permissions the users need. You may not need to define any login classes; Junos OS has several predefined login classes, to suit a variety of needs. However, the predefined login classes cannot be modified. If you define a class with the same name as a predefined class, Junos OS appends **-local** to the login class name and creates a new login class. See Predefined [System Login Classes](https://www.juniper.net/documentation/en_US/junos/topics/concept/access-login-class-overview.html) for more information.

### <span id="page-1185-0"></span>**Options**

class-name A name you choose for the login class.

access-end Specify the end time in  $HH:MM(24 \text{-} \text{hour})$  format, where  $HH$  represents the hours and **MM** represents the minutes.

> **NOTE:** Access start and end times that span across 12:00 AM starting on a specified day results in the user having access until the next day, even if the access day is not explicitly configured on the **allowed-days** statement.

access-start Specify the start time in  $HH$ : MM (24-hour) format, where  $HH$  represents the hours and **MM** represents the minutes.

> **NOTE:** Access start and end times that span across 12:00 AM starting on a specified day results in the user having access until the next day, even if the access day is not explicitly configured on the **allowed-days** statement.

( allowcommands | allowcommandsregexps )

Specify one or more regular expressions to allow users in this class to issue operational mode commands. You use the **allow-commands** or the **allow-commands**regexps statement to explicitly allow authorization for commands that would otherwise be denied by the access privilege levels for a login class.

For the**allow-commands** statement, each expression separated by a pipe (|) symbol must be a complete standalone expression, and must be enclosed in parentheses ( ). Do not use spaces between regular expressions separated with parentheses and connected with the pipe (|) symbol.

For the allow-commands-regexps statement, you configure a set of strings in which each string is a regular expression, enclosed in double quotes and separated with a space operator. Each string is evaluated against the full path of the command, which provides faster matching than the **allow-command** statement. You can also include values for variables in the regular expressions, which is not supported using the **allow-commands** statement.

The **deny-commands** or the **deny-commands-regexps** statement takes precedence if it is used in the same login class definition.

**NOTE**: The **allow/deny-commands** and **allow/deny-commands-regexps** statements are mutually exclusive and cannot be configured together for a login class. At a given point in time, a login class can include either the **allow/ deny-commands** statements, or the **allow/deny-commands-regexps** statements. If you have existing configurations using the allow/deny**commands** statements, using the same configuration options with the **allow/ deny-commands-regexps** statements might not produce the same results, as the search and match methods differ in the two forms of these statements.

Authorizations can also be configured remotely by specifying Juniper Networks vendor-specific TACACS+ attributes in your authentication server's configuration. For a remote user, when the authorization parameters are configured both remotely and locally, authorization parameters configured remotely and locally are both considered together for authorization. For a local user, only the authorization parameters configured locally for the class are considered.

- Default: If you do not configure authorizations for operational mode commands using the **allow/deny-commands** or **allow/deny-commands-regexps** statements, users can edit only those commands for which they have access privileges set with the **permissions** statement.
- **Syntax: regular-expression**—Extended (modern) regular expression as defined in POSIX 1003.2. If the regular expression contains any spaces, operators, or wildcard characters, enclose it in quotation marks. Enter as many expressions as needed.

(allow $configuration$   $|$ allowconfigurationregexps)

Specify one or more regular expressions to explicitly allow users in this class to access the specified levels in the configuration hierarchy even if the permissions set with the **permissions** statement do not grant such access.

For theallow-configuration statement, each expression separated by a pipe (|) symbol must be a complete standalone expression, and must be enclosed in parentheses ( ). Do not use spaces between regular expressions separated with parentheses and connected with the pipe (|) symbol.

For the allow-configuration-regexps statement, you configure a set of strings in which each string is a regular expression, enclosed in double quotes and separated with a space operator. Each string is evaluated against the full path of the command, which provides faster matching than the allow/deny-configuration statements. You can also include values for variables in the regular expressions, which is not supported using the **allow/deny-configuration** statements.

The deny-configuration or deny-configuration-regexps statement takes precedence if it is used in the same login class definition.

**NOTE:** The allow/deny-configuration and allow/deny-configuration-regexps statements are mutually exclusive and cannot be configured together for a login class. At a given point in time, a login class can include either the allow/ deny-configuration statements, or the allow/deny-configuration-regexps statements. If you have existing configurations using the allow/denyconfiguration statements, using the same configuration options with the **allow/deny-configuration-regexps** statements might not produce the same results, as the search and match methods differ in the two forms of these statements.

- Default: If you omit the allow-configuration/allow-configuration-regexps statement and the deny-configuration/deny-configuration-regexps statement, users can edit only those commands for which they have access privileges through the **permissions** statement.
- Syntax: *regular-expression*—Extended (modern) regular expression as defined in POSIX 1003.2. If the regular expression contains any spaces, operators, or wildcard characters, enclose it in quotation marks. Enter as many expressions as needed.
- allow-hiddencommands Allow all hidden commands to be run. If the no-hidden-commands statement is specified at the [edit system] hierarchy level, overrides that restriction for this login class. Hidden commands are Junos OS commands that are not published but could be run on a router. Hidden commands serve a specific purpose, but for most part are not expected to be used, and as such are not actively supported. The no-hiddencommands statement at the [edit system] hierarchy level allows you to block all hidden commands to all users except the root users.
	- **Default:** Hidden commands are enabled by default.

allow-sources [ sourceaddresses ...] Restrict incoming remote access to only particular hosts. Specify one or more source addresses from which access is allowed. The source addresses can be IPv4 or IPv6 addresses, prefix lengths, or hostnames.

allow-times  $[$  times... $]$ Restrict remote access to certain times.

allowed-days [ days of the week ]

Specify one or more days of the week when users in this class are allowed to log in.

**1156**
- Values:
	- monday—Monday
	- tuesday—Tuesday
	- wednesday—Wednesday
	- thursday—Thursday
	- friday—Friday
	- saturday—Saturday
	- sunday—Sunday
- cli Set the CLI prompt specified for the login class. If a CLI prompt is also set at the [edit system login user cli] hierarchy level, the prompt set for the login user has precedence over the prompt set for the login class.
	- prompt *prompt* Specify the prompt string you want to see displayed in the CLI prompt.
- configurationbreadcrumbs Enable the configuration breadcrumbs view in the CLI to display the location in the configuration hierarchy. For an example of how to enable this view, see *Enabling* Configuration Breadcrumbs.

confirmcommands Specify that confirmation for particular commands is explicitly required and, optionally, specify the wording of the message displayed at confirm time. You can specify the commands using a list of regular expressions or commands.

- Syntax: *message*
- Default: If you omit this option, then confirmation for commands is not required. If the optional message is not set, then the default "Do you want to continue?" message is displayed.

( denycommands | denycommands-Specify one or more regular expressions to explicitly deny users in this class permission to issue operational mode commands, even though the permissions set with the **permissions** statement would allow it.

> For the **deny-commands** statement, each expression separated by a pipe (|) symbol must be a complete standalone expression, and must be enclosed in parentheses ( ). Do not use spaces between regular expressions separated with parentheses and connected with the pipe (|) symbol.

regexps )

For the **deny-commands-regexps** statement, you configure a set of strings in which each string is a regular expression, enclosed in double quotes and separated with a space operator. Each string is evaluated against the full path of the command, which provides faster matching than the **allow/deny-command** statements. You can also include values for variables in the regular expressions, which is not supported using the **allow/deny-commands** statements.

Expressions configured with the deny-commands or the deny-commands-regexps statement take precedence over expressions configured with **allow-commands/ allow-commands-regexps** if the two statements are used in the same login class definition.

**NOTE**: The **allow/deny-commands** and **allow/deny-commands-regexps** statements are mutually exclusive and cannot be configured together for a login class. At a given point in time, a login class can include either the allow/ **deny-commands** statements, or the **allow/deny-commands-regexps** statements. If you have existing configurations using the **allow/deny**commands statements, using the same configuration options with the allow/ **deny-commands-regexps** statements might not produce the same results, as the search and match methods differ in the two forms of these statements.

Authorizations can also be configured remotely by specifying Juniper Networks vendor-specific TACACS+ attributes in your authentication server's configuration. For a remote user, when the authorization parameters are configured both remotely and locally, authorization parameters configured remotely and locally are both considered together for authorization. For a local user, only the authorization parameters configured locally for the class are considered.

- Default: If you do not configure authorizations for operational mode commands using **allow/deny-commands** or **allow/deny-commands-regexps**, users can edit only those commands for which they have access privileges set with the **permissions** statement.
- **Syntax:** *regular-expression***—Extended (modern) regular expression as defined in** POSIX 1003.2. If the regular expression contains any spaces, operators, or wildcard characters, enclose it in quotation marks. Enter as many expressions as needed.

( denyconfiguration | denyconfigurationregexps)

Specify one or more regular expressions to explicitly deny users in this class access to the specified levels in the configuration hierarchy even if the permissions set with the **permissions** statement grant such access. Note that the user cannot view a particular hierarchy if configuration access is denied for that hierarchy.

For the **deny-configuration** statement, each expression separated by a pipe (|) symbol must be a complete standalone expression, and must be enclosed in parentheses ( ). Do not use spaces between regular expressions separated with parentheses and connected with the pipe (|) symbol.

For the **deny-configuration-regexps** statement, you configure a set of strings in which each string is a regular expression, enclosed in double quotes and separated with a space operator. Each string is evaluated against the full path of the command, which provides faster matching than the allow/deny-configuration statements. You can also include values for variables in the regular expressions, which is not supported using the allow/deny-configuration statements.

Expressions configured with **deny-configuration/deny-configuration-regexps** take precedence over expressions configured with allow-configuration/allowconfiguration-regexps if the two statements are used in the same login class definition.

**NOTE:** The allow/deny-configuration and allow/deny-configuration-regexps statements are mutually exclusive and cannot be configured together for a login class. At a given point in time, a login class can include either the allow/ deny-configuration statements, or the allow/deny-configuration-regexps statements. If you have existing configurations using the allow/denyconfiguration statements, using the same configuration options with the allow/deny-configuration-regexps statements might not produce the same results, as the search and match methods differ in the two forms of these statements.

- Default: If you omit the deny-configuration/deny-configuration-regexps statement and the allow-configuration/allow-configuration-regexps statement, users can edit those levels in the configuration hierarchy for which they have access privileges through the **permissions** statement.
- Syntax: *regular-expression*—Extended (modern) regular expression as defined in POSIX 1003.2. If the regular expression contains any spaces, operators, or wildcard characters, enclose it in quotation marks. Enter as many expressions as needed.

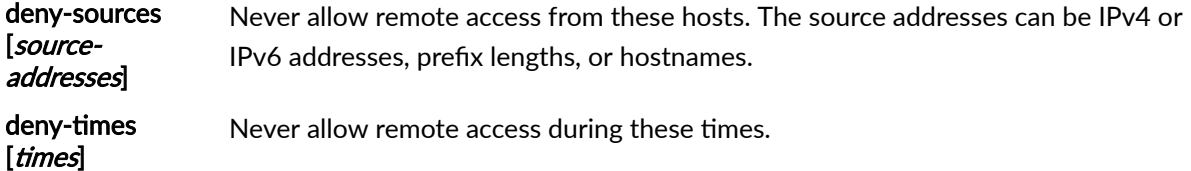

idle-timeout For a login class, configure the maximum time in minutes that a session can be idle before the session times out and the user is logged out of the device. The session times out after remaining at the CLI operational mode prompt for the specified time.

> **NOTE:** After the user logs in to a device from a shell prompt such as csh, if the user starts another program to run in the foreground of the CLI, the idletimer control is stopped from being computed. The calculation of the idle time of the CLI session is restarted only after the foreground process exits and the control is returned to the shell prompt. When the restart of the idletimer control occurs, if no interaction from the user occurs on the shell, the user is automatically logged out after the time set on this statement.

- Default: If you omit this statement, a user is never forced off the system after extended idle times.
- Syntax: *minutes*—Maximum time in minutes that a session can be idle before a user is logged out.
- **Range:** Range: 0 through 4294967295 minutes

**NOTE:** The idle-timeout feature is disabled if the value of *minutes* is set to 0.

- login-alarms Display system alarms when a user with **admin** permissions logs in to the device. For more information about configuring this statement, see Configuring System Alarms to Appear Automatically Upon Login.
- login-script Run the specified op script when a user belonging to the class logs in to the CLI. The script must be enabled in the configuration.
- logical-system Assign the users in this login class to a logical system. If you specify a logical system, you can't include the satellite configuration statement in the configuration for this login class.
- login-tip Display CLI tips when logging in.
	- Default: If this statement is not configured, CLI tips are not displayed.
- no-hiddencommands Deny all hidden commands, except for those specified, for users in this login class. Each command listed as an exception must be enclosed in quotation marks.
- Default: Hidden commands are enabled by default.
- Syntax: except ["command 1" "command 2"...]

no-scp-server Disable incoming SCP connections for this login class.

no-sftp-server Disable incoming SFTP connections for this login class.

permissions Specify login access privileges for the login class.

- Syntax: *permissions*—One or more permission flags, which together specify the access privileges for the login class. Permission flags are not cumulative, so for each class, you must list all the permission flags needed, including view to display information and **configure** to enter configuration mode. For a list of permission flags, see [Login Class Permission Flags.](https://www.juniper.net/documentation/en_US/junos/topics/concept/access-privileges-levels-overview.html)
- satellite Specify access to Junos Fusion satellite devices for the login class. All users assigned to the login class are satellite users. If you include this statement, you can't include the logical-system configuration statement in the configuration for this login class.
	- Values:
		- all-Specify all Junos Fusion satellite devices.
- security-role Specify one or more Common Criteria (ISO/IEC 15408) security roles for the login class.
	- Values:

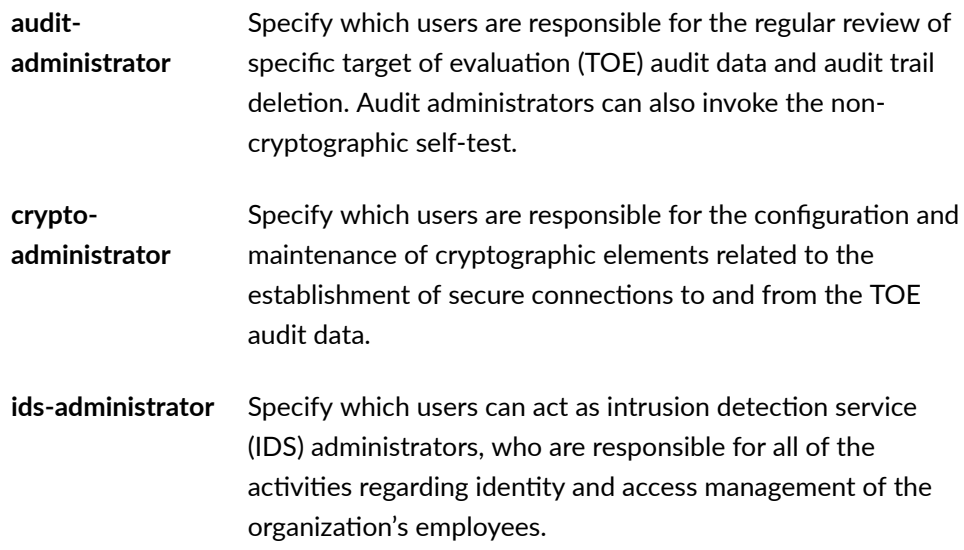

**securityadministrator** Specify which users are responsible for ensuring that the organization's security policy is in place.

tenant Assign the users in this class to a tenant system. Tenant systems are used when you need to separate departments, organizations, or customers and each of them can be limited to one virtual router. The main difference between a logical system and a tenant system is that a logical system supports advanced routing functionality using multiple routing instances. In comparison, a tenant system supports only one routing instance, but supports the deployment of significantly more tenants per system.

### **Required Privilege Level**

admin–To view this statement in the configuration.

admin-control–To add this statement to the configuration.

## **Release Information**

 $\Delta$ The class, allow-commands, deny-commands, allow-configuration, deny-configuration, idle-timeout, **login-alarms, login-tip, and permissions** statements were introduced before Junos OS Release 7.4.

All of the previously mentioned statements were introduced in Junos OS Release 9.0 for the EX Series.

The **login-script** statement was introduced in Junos OS Release 9.5.

The **access-end**, **access-start**, and **allowed-days** statements were introduced in Junos OS Release 10.1.

All of the previously mentioned statements were introduced in Junos OS Release 11.1 for the QFX Series.

All of the previously mentioned statements were introduced in Junos OS Release 11.2 for the SRX Series.

The allow-configuration-regexps, deny-configuration-regexps, and security-role statements were introduced in Junos OS Release 11.2.

The **configuration-breadcrumbs** statement was introduced in Junos OS Release 12.2.

All of the previously mentioned statements were introduced in Junos OS Release 14.1X53-D20 for the OCX Series.

All of the previously mentioned statements were introduced in Junos OS Release 15.1X49-D70 for the vSRX, SRX4100, SRX4200 and SRX1500 devices.

All of the previously mentioned statements were introduced in Junos OS Release 16.1 for the MX Series and PTX Series.

The **allow-hidden-commands**, **confirm-commands**, **no-hidden-commands**, and **satellite** statements were introduced in Junos OS Release 16.1.

The **cli** statement was introduced in Junos OS Release 17.3.

The **allow-commands-regexps** and **deny-commands-regexps** statements were introduced in Junos OS Release 18.1.

The **tenant** statement was introduced in Junos OS 18.4.

The no-scp-server and no-sftp-server statements were introduced in Junos OS Release 19.2.

#### RELATED DOCUMENTATION

[user \(Access\)](#page-1447-0) **| 1416**

Defining Junos OS Login Classes Configuring Time-Based User Access [Understanding Junos OS Access Privilege Levels](https://www.juniper.net/documentation/en_US/junos/topics/concept/access-privileges-levels-overview.html) Example: Configuring User Permissions with Access Privileges for Operational Mode Commands Regular Expressions for Allowing and Denying Junos OS Operational Mode Commands, Configuration Statements, and Hierarchies Example: Configuring User Permissions with Access Privileges for Configuration Statements and **[Hierarchies](https://www.juniper.net/documentation/en_US/junos/topics/topic-map/junos-os-access-privileges.html)** Example: Configuring User Permissions with Access Privilege Levels Configuring System Alarms to Appear Automatically Upon Login Executing an Op Script on the Local Device Understanding Administrative Roles Example: Configuring Administrative Roles [Tenant Systems Overview](https://www.juniper.net/documentation/en_US/junos/topics/topic-map/tenant-systems-overview.html)

# connection-limit

#### **IN THIS SECTION**

- Syntax **| 1164**
- Hierarchy Level **| 1164**  $\bullet$
- Description | 1164
- Ó Options [| 1165](#page-1196-0)
- $\bullet$ [Required Privilege Level](#page-1196-0) **| 1165**
- Ò Release Information | 1165

#### **Syntax**

connection-limit *limit*;

## **Hierarchy Level**

```
[edit system services netconf ssh],
[edit system services ssh],
```
### **Description**

Configure the maximum number of connections sessions for each type of system service (finger, ftp, ssh, telnet, xnm-clear-text, or xnm-ssl) per protocol (either IPv6 or IPv4).

### <span id="page-1196-0"></span>**Options**

limit-(Optional) Maximum number of established connections per protocol (either IPv6 or IPv4).

- Range: 1 through 250
- Default: 75

**NOTE:** The actual number of maximum connections depends on the availability of system resources, and might be fewer than the configured **connection-limit** value if the system resources are limited.

### **Required Privilege Level**

system-To view this statement in the configuration.

system-control-To add this statement to the configuration.

#### **Release Information**

Statement introduced before Junos OS Release 7.4.

#### RELATED DOCUMENTATION

Configuring DTCP-over-SSH Service for the Flow-Tap Application Configuring SSH Service for Remote Access to the Router or Switch

# custom-options

#### **IN THIS SECTION**

- Syntax **| 1166**
- [Hierarchy Level](#page-1198-0) **| 1167**  $\bullet$
- Ó Description | 1167
- Ó **Options** [| 1167](#page-1198-0)
- ė [Required Privilege Level](#page-1200-0) **| 1169**
- $\bullet$ Release Information | 1169

#### **Syntax**

```
custom-options {
    banner-message string;
    footer-bgcolor color;
    footer-message string;
    footer-text-color color;
    form-header-bgcolor color;
    form-header-message string;
    form-header-text-color color;
    form-reset-label label name;
    form-submit-label label name;
    header-bgcolor color;
    header-logo filename;
    header-message string;
    header-text-color color;
    post-authentication-url url-string;
```
}

### <span id="page-1198-0"></span>**Hierarchy Level**

[edit services [captive-portal\]](#page-1177-0)

### **Description**

Specify the design elements of a captive portal login page.

## **Options**

banner-message—The first screen displayed before the captive portal login page is displayed—for example, a disclaimer message or a terms and conditions of use page.

• Range: 1-2047 characters

footer-bgcolor -The hexadecimal color code for the color of the footer bar across the bottom of the captive portal login page—for example, #2E8B57 (sea green).

• Values: # symbol followed by six characters.

footer-message—Text message displayed in the footer bar across the bottom of the captive portal login page.

- Range: 1-2047 characters
- Default: Copyright @2010, Juniper Networks Inc.

footer-text-color — Color of the text in the footer.

• Default: The default color is white.

form-header-bgcolor —The hexadecimal color code for the background color of the header bar across the top of the form area of the captive portal login page.

• Values: # symbol followed by six characters.

form-header-message—Text message displayed in the header bar across the top of the form area of the captive portal login page.

• Range: 1-255 characters

form-header-text-color—Color of the text in the form header.

• Default: The default color is black.

form-reset-label—Label displayed in the button that the user can select to clear the username and password fields on the form.

- Range: 1-255 characters
- Default: Reset

form-submit-label —Label displayed in the button that the user selects to submit their login information  $-$ for example, Log In.

- Range: 1-255 characters
- Default: Log In

header-bgcolor—The hexadecimal color code for the color of the header bar across the top of the captive portal login page.

• Values: # symbol followed by six characters.

header-logo—Filename of the file containing the image of the logo displayed at the top of the captive portal login page. The image file can be in GIF, JPEG, or PNG format.

• Default: The Juniper Networks logo

header-message—Text displayed in the header bar across the bottom of the captive portal login page.

- Range: 1-2047 characters
- Default: User Authentication

header-text-color—Color of the text in the header.

• Default: The default color is white.

post-authentication-url-URL to which the users are directed upon successful authentication-for example www.mycafe.com.

- Range: 1-255 characters
- Default: The page originally requested by the user.

## <span id="page-1200-0"></span>**Required Privilege Level**

routing-To view this statement in the configuration.

routing-control–To add this statement to the configuration.

### **Release Information**

Statement introduced in Junos OS Release 10.1.

#### RELATED DOCUMENTATION

Designing a Captive Portal Authentication Login Page on Switches | 507 Configuring Captive Portal Authentication (CLI Procedure) | 504

# $1$  destination (Accounting)

#### **IN THIS SECTION**

- $\bullet$ Syntax **| 1169**
- [Hierarchy Level](#page-1201-0) **| 1170** Ŏ
- Ó **Description | 1171**
- **Options** [| 1171](#page-1202-0)
- [Required Privilege Level](#page-1202-0) **| 1171**
- $\bullet$ Release Information | 1171

#### **Syntax**

destination { [radius](#page-1335-0) {

```
 server {
             server-address {
                 accounting-port port-number;
                 accounting-retry number;
                 accounting-timeout seconds;
                 dynamic-request-port number;
                 max-outstanding-requests value;
                 port number;
                 preauthentication-port number;
                 preauthentication-secret secret;
                 retry number;
                 routing-instance routing-instance-name;
                 secret password;
                 source-addresssource-address;
                 timeout seconds; 
 }
     }
     tacplus {
        server {
             server-address {
                 port port-number;
                 routing-instance routing-instance;
                 secret password;
                 single-connection;
                 source-address address
                 timeout seconds;
 }
        }
    }
}
```
## **Hierarchy Level**

[edit system [accounting](#page-1147-0)]

### <span id="page-1202-0"></span>**Description**

Configure the authentication server.

### **Options**

The remaining statements are explained separately. Search for a statement in [CLI Explorer](https://apps.juniper.net/cli-explorer/) or click a linked statement in the Syntax section for details.

### **Required Privilege Level**

admin-To view this statement in the configuration.

admin-control-To add this statement to the configuration.

## **Release Information**

Statement introduced before Junos OS Release 7.4.

**radius** statement added in Junos OS Release 7.4.

#### RELATED DOCUMENTATION

**Configuring RADIUS System Accounting | 235** Configuring TACACS+ System Accounting | 262

# <span id="page-1203-0"></span>**dlv**

#### **IN THIS SECTION**

- Syntax **| 1172**  $\bullet$
- Hierarchy Level **| 1172**  $\bullet$
- Description | 1172 Ó
- rঞons **[| 1173](#page-1204-0)** Ó
- $\bullet$ [Required Privilege Level](#page-1204-0) **| 1173**
- $\bullet$ Release Information | 1173

### **Syntax**

```
dlv {
     domain-name domain-name trusted-anchor trusted-anchor;
     }
```
## **Hierarchy Level**

**[edit system services** [dns](#page-1204-0) [dnssec](#page-1207-0)**]**

## **Description**

Configure DNSSEC Lookaside Validation (DLV) (RFC 5074).

## <span id="page-1204-0"></span>**Properions**

trusted-anchor *trusted-anchor* Specify the trusted DLV anchor.

domain-name *domain-name* Specify the secure domain server name.

## **Required Privilege Level**

system-To view this statement in the configuration. system-control-To add this statement to the configuration.

## **Release Information**

Statement introduced in Junos OS Release 10.2.

# **dns (System Services)**

#### **IN THIS SECTION**

- Syntax **[| 1174](#page-1205-0)**
- Ó [Hierarchy Level](#page-1206-0) **| 1175**
- Description | 1175
- **Options [| 1175](#page-1206-0)**
- $\bullet$ [Required Privilege Level](#page-1206-0) **| 1175**
- $\bullet$ Release Information | 1175

## <span id="page-1205-0"></span>**Syntax**

```
dns {
        dns-proxy {
            cache hostname inet ip-address; 
            default-domain domain-name {
                forwarders ip-address;
 }
            interface interface-name;
            propogate-setting (enable | disable);
            view view-name {
                domain domain-name {
                    forward-only;
                     forwarders ip-address;
 }
                match-clients subnet-address;
 }
        }
     }
    dnssec {
        disable;
        dlv {
            domain-name domain-name trusted-anchor trusted-anchor;
 }
    secure-domains domain-name;
        trusted-keys (key dns-key | load-key-file url);
    forwarders {
        ip-address;
     }
    max-cache-ttl seconds;
    max-ncache-ttl seconds;
    traceoptions {
        category {
            category-type;
         }
        debug-level level;
        file {
            filename;
            files number;
            size maximum-file-size;
```

```
 (world-readable | no-world-readable);
     }
     flag flag;
    level (all | error | info | notice | verbose | warning);
     no-remote-trace;
 }
```
### **Hierarchy Level**

}

[edit system services]

#### **Description**

Configure the DNS server.

### **Proprises**

The remaining statements are explained separately. See [CLI Explorer.](https://www.juniper.net/documentation/content-applications/cli-explorer/junos/)

## **Required Privilege Level**

system-To view this statement in the configuration.

system-control-To add this statement to the configuration.

## **Release Information**

Statement introduced in Junos OS Release 10.2.

#### <span id="page-1207-0"></span>RELATED DOCUMENTATION

DNS Overview

## **dnssec**

**IN THIS SECTION**

- Syntax **| 1176**  $\bullet$
- Hierarchy Level **| 1176** ●
- Description | 1177
- **Options [| 1177](#page-1208-0)**
- [Required Privilege Level](#page-1208-0) **| 1177**  $\bullet$
- $\bullet$ Release Information | 1177

## **Syntax**

```
dnssec {
    disable;
    dlv {
         domain-name domain-name trusted-anchor trusted-anchor;
         }
secure-domains domain-name;
    trusted-keys {
         (key dns-key | load-key-file url);
     }
```
## **Hierarchy Level**

**[edit system services** [dns](#page-1204-0)**]**

### <span id="page-1208-0"></span>**Description**

Configure domain name service security extensions (DNSSEC) in the DNS server. DNSSEC is an extension of DNS that provides authentication and integrity verification of data by using public-keybased signatures.

## **Options**

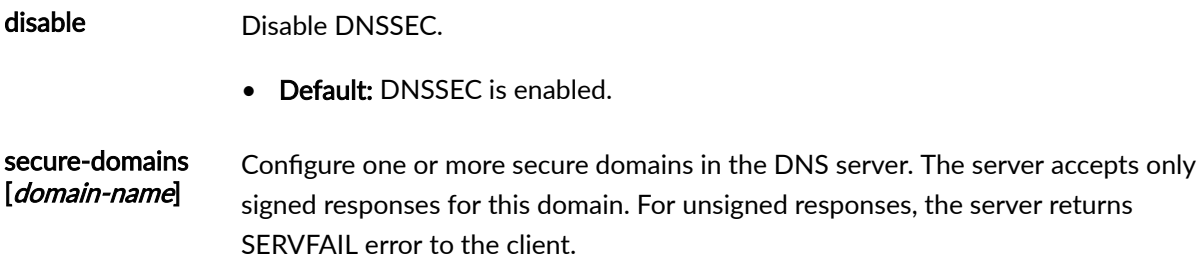

The remaining statements are explained separately. Search for a statement in [CLI Explorer](https://apps.juniper.net/cli-explorer/) or click a linked statement in the Syntax section for details.

## **Required Privilege Level**

system-To view this statement in the configuration.

system-control-To add this statement to the configuration.

## **Release Information**

Statement introduced in Release 10.2 of Junos OS.

#### RELATED DOCUMENTATION

[DNSSEC Overview](#page-746-0) **| 715**

Example: Configuring Secure Domains and Trusted Keys for DNSSEC | 718

# <span id="page-1209-0"></span>**dot1x**

#### **IN THIS SECTION**

- Syntax **| 1178**  $\bullet$
- [Hierarchy Level](#page-1211-0) **| 1180**  $\bullet$
- Description | 1180  $\bullet$
- $\bullet$ Default **[| 1180](#page-1211-0)**
- Ò **Options [| 1180](#page-1211-0)**
- [Required Privilege Level](#page-1212-0) **| 1181**  $\bullet$
- ۸ Release Information | 1181

### **Syntax**

```
dot1x {
     authenticator {
          authentication-profile-name access-profile-name;
             interface (all | [ interface-names ]) {
              authentication-order (captive-portal | dot1x | mac-radius);
               disable;
               guest-bridge-domain guest-bridge-domain;
               guest-vlan guest-vlan;
               ignore-port-bounce;
               mac-radius {
                    authentication-protocol {
                        eap-md5;
                         eap-peap {
                             resume;
denotes the contract of the contract of the second property of the contract of the contract of the contract of
                         pap;
 }
                    flap-on-disconnect;
                    restrict;
 }
```

```
 maximum-requests number;
            multi-domain {
                max-data-session max-data-session;
                packet-action (drop-and-log | shutdown);
                recovery-timeout seconds;
 }
             (no-reauthentication | reauthentication interval );
            no-tagged-mac-authentication;
            quiet-period seconds;
            redirect-url redirect-url;
            retries number;
             server-fail (bridge-domain bridge-domain | deny | permit | use-cache 
| vlan-name vlan-name);
             server-fail-voip (deny | permit | use-cache | vlan-name vlan-name);
             server-reject-bridge-domain bridge-domain {
                block-interval seconds;
                eapol-block;
 }
             server-reject-vlan (vlan-id | vlan-name) { 
                block-interval block-interval;
                eapol-block;
 }
             server-timeout seconds;
           supplicant (single | single-secure | multiple);
            supplicant-timeout seconds;
             transmit-period seconds;
 }
        ip-mac-session-binding;
        no-mac-table-binding;
        radius-options {
            add-interface-text-description;
            use-vlan-id;
            use-vlan-name;
 }
        static mac-address {
            bridge-domain-assignment bridge-domain-assignment;
            interface interface;
            vlan-assignment vlan-identifier;
         }
     }
 }
    ssl-certificate-path path-name;
    traceoptions {
```

```
 file filename <files files> <size size> <(world-readable | no-world-
readable)>;
         flag (all | config-internal | dot1x-debug | dot1x-event | dot1x-ipc | 
eapol | esw-if | general | iccp | normal | parse | state | task | timer | vlan) {
             disable;
         }
     }
}
```
### **Hierarchy Level**

```
[edit logical-systems name protocols],
[edit protocols]
```
#### **Description**

Configure IEEE 802.1X authentication for Port-Based Network Access Control. 802.1X authentication is supported on interfaces that are members of private VLANs (PVLANs).

#### **Default**

802.1X is disabled.

### **Options**

ssl-certificate-path path-name Specify the file path for SSL certificates if you are not using the default path. The default path for SSL certificates is /var/tmp.

The remaining statements are explained separately. Search for a statement in [CLI Explorer](https://apps.juniper.net/cli-explorer/) or click a linked statement in the Syntax section for details.

#### <span id="page-1212-0"></span>**Required Privilege Level**

routing–To view this statement in the configuration.

routing-control-To add this statement to the configuration.

#### **Release Information**

Statement introduced in Junos OS Release 9.0.

ssl-certificate-path introduced in Junos OS Release 19.4.

**ip-mac-session-binding** introduced in Junos OS Release 20.2

#### RELATED DOCUMENTATION

[show dot1x](#page-1580-0) **| 1549**

Example: Setting Up 802.1X for Single-Supplicant or Multiple-Supplicant Configurations on an EX [Series Switch](#page-472-0) **| 441**

Example: Setting Up 802.1X in Conference Rooms to Provide Internet Access to Corporate Visitors [on an EX Series Switch](#page-481-0) **| 450**

Example: Setting Up VoIP with 802.1X and LLDP-MED on an EX Series Switch | 545

Example: Configuring Static MAC Bypass of 802.1X and MAC RADIUS Authentication on an EX [Series Switch](#page-519-0) **| 488**

Example: Configuring MAC RADIUS Authentication on an EX Series Switch | 426

Configuring RADIUS Server Fail Fallback (CLI Procedure) | 376

# **dot1x (MX Series in Enhanced LAN Mode)**

#### **IN THIS SECTION**

Syntax **[| 1182](#page-1213-0)**

[Hierarchy Level](#page-1213-0) **| 1182**

- <span id="page-1213-0"></span>Description | 1183  $\bullet$
- $\bullet$ Default **[| 1183](#page-1214-0)**
- [Required Privilege Level](#page-1214-0) **| 1183**
- Release Information | 1183

#### **Syntax**

```
dot1x {
    disable;
    guest-vlan (vlan-id | vlan-name);
    mac-radius {
        flap-on-disconnect;
         restrict;
     }
    maximum-requests number;
    no-reauthentication;
    server-fail (deny | permit | use-cache | vlan-id | vlan-name);
    server-reject-vlan (vlan-id | vlan-name) { 
        eapol-block;
        block-interval block-interval;
     }
    supplicant-timeout seconds; 
    transmit-period seconds;
}
```
#### **Hierarchy Level**

[edit protocols authentication-access-control interface (all | [ *interfacenames* ])]

### <span id="page-1214-0"></span>**Description**

Configure 802.1X authentication for Port-Based Network Access Control. 802.1X authentication is supported on interfaces that are members of private VLANs (PVLANs).

The remaining statements are explained separately. See [CLI Explorer.](https://apps.juniper.net/cli-explorer/)

## **Default**

802.1X is disabled.

## **Required Privilege Level**

routing-To view this statement in the configuration.

routing-control-To add this statement to the configuration.

## **Release Information**

Statement introduced in Junos OS Release 14.2.

# **dynamic-requests**

#### **IN THIS SECTION**

- Syntax **[| 1184](#page-1215-0)**
- [Hierarchy Level](#page-1215-0) **| 1184**
- $\bullet$ Description | 1184
- Ò **Options [| 1184](#page-1215-0)**
- $\bullet$ [Required Privilege Level](#page-1216-0) **| 1185**

<span id="page-1215-0"></span>Release Information | 1185

## **Syntax**

```
dynamic-requests {
     routing-instance routing-instance-name;
     source-address source-address; 
     source-port source-port;
}
```
### **Hierarchy Level**

[edit access [radsec](#page-1343-0) destination ]

### **Description**

Configure RADSEC clients to receive and process dynamic requests. RADSEC servers can be a source of dynamic RADIUS requests such as Change of Authorization (CoA) and RADIUS-initiated disconnect (RID) messages.

You must configure the IP address of the RADSEC server as the source address for the requests. You can also specify the source port that the client monitors for dynamic requests. If the port is not explicitly configured, the default RADSEC port 2083 is used.

### **Options**

routing-instance routing-instancename

Specify the routing instance name.

<span id="page-1216-0"></span>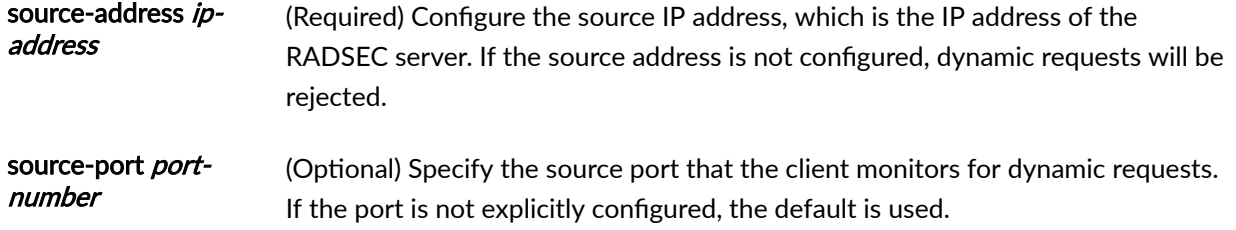

- Default: 2083
- Range: 1 through 65535

## **Required Privilege Level**

access-To view this statement in the configuration.

access-control-To add this statement to the configuration.

## **Release Information**

Statement introduced in Junos OS Release 19.2R1.

#### RELATED DOCUMENTATION

[RADIUS over TLS \(RADSEC\)](#page-271-0) **| 240**

# **eapol-block**

#### **IN THIS SECTION**

- Syntax **[| 1186](#page-1217-0)**
- Ò [Hierarchy Level](#page-1217-0) **| 1186**
- $\bullet$ **Description** | 1186
- <span id="page-1217-0"></span>Default **[| 1187](#page-1218-0)**
- rঞons **[| 1187](#page-1218-0)**
- [Required Privilege Level](#page-1218-0) **| 1187**
- Release Information | 1188

#### **Syntax**

```
eapol-block {
     captive-portal;
     mac-radius;
     server-fail <seconds>;
}
```
#### **Hierarchy Level**

```
[edit logical-systems name protocols dot1x 
authenticatorinterface (all | [interface-names])],
[edit logical-systems nameprotocols dot1x 
authenticator interface (all | [interface-names]) server-reject-
bridge-domain | server-reject-vlan]
[edit protocols dot1x authenticator interface (all | [interface-names])]
[edit protocols dot1x authenticator interface (all | [interface-names]) server-
reject-bridge-domain | server-reject-vlan]
```
#### **Description**

Enable the device to ignore Extensible Authentication Protocol over LAN (EAPoL)-Start messages received from a client that has been authenticated so that the device does not trigger re-authentication. The device typically attempts to restart the authentication procedure by contacting the authentication server when it receives an EAPoL-Start message from a client—even for authenticated clients. You can

<span id="page-1218-0"></span>configure the **eapol-block** statement to help prevent unnecessary downtime that can occur when the device waits for a response from the authentication server.

If you configure the device to block EAPoL-Start messages, when the device receives an EAPoL-Start message from an authenticated client, the device ignores the message and does not attempt to contact the authentication server for reauthentication. The existing authentication session that was established for the client remains open.

The EAPoL-Start messages are blocked only if the client is in the authenticated state. EAPoL-Start messages from new clients are accepted.

#### **Default**

If the **eapol-block** statement is not configured, the device attempts to contact the authentication server to authenticate the client when it receives an EAPoL-Start message.

#### **Options**

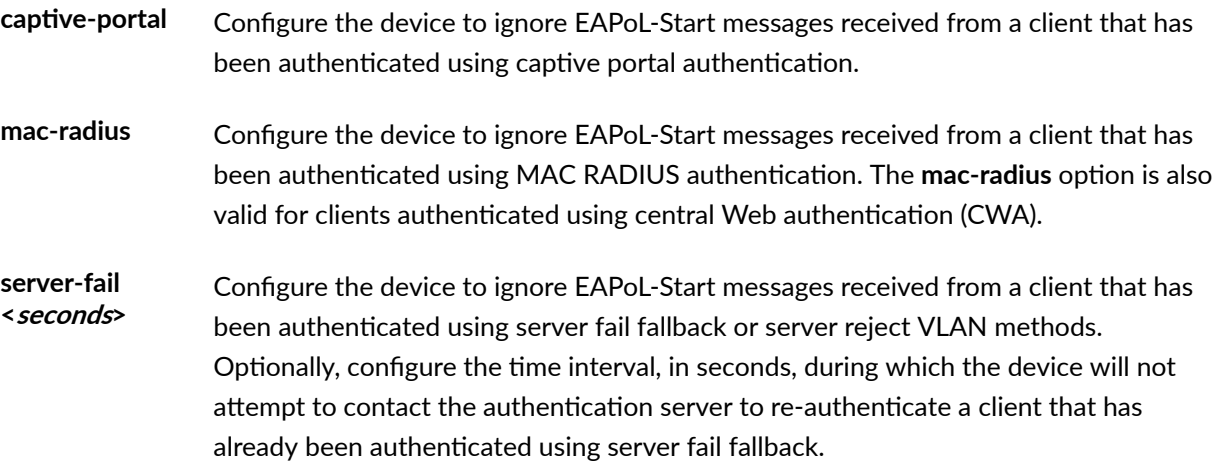

- Default: 120 seconds.
- Range: 120 through 65,535 seconds.

### **Required Privilege Level**

routing-To view this statement in the configuration.

<span id="page-1219-0"></span>routing-control-To add this statement to the configuration.

### **Release Information**

Statement introduced in Junos OS Release 11.2.

Support at the [edit protocols dot1x authenticator interface *interface-name*] hierarchy level introduced in Junos OS Releases 14.1X53-D40 and 15.1X53-D51 for EX Series switches.

captive-portal and mac-radius introduced in Junos OS Release 17.2R1.

#### RELATED DOCUMENTATION

Example: Configuring Fallback Options on EX Series Switches for EAP-TTLS Authentication and [Odyssey Access Clients](#page-442-0) **| 411**

# finger

#### **IN THIS SECTION**

- Syntax **| 1188**
- Ó [Hierarchy Level](#page-1220-0) **| 1189**
- Description | 1189
- **Options** [| 1189](#page-1220-0) Ŏ
- [Required Privilege Level](#page-1221-0) **| 1190**  $\bullet$
- Ò Release Information | 1190

### **Syntax**

```
finger {
     connection-limit limit;
```
rate-limit *limit*;

#### **Hierarchy Level**

<span id="page-1220-0"></span>}

[edit system services]

### **Description**

Allow finger requests from remote systems to the local device.

### **Options**

connectionlimit limit Configure the maximum number of connection sessions for the finger service per protocol (either IPv4 or IPv6).

> **NOTE:** The actual number of maximum connections depends on the availability of system resources, and might be fewer than the configured connection-limit value if the system resources are limited.

- Range: 1 through 250 connections
- Default: 75 connections
- rate-limit *limit* Configure the maximum number of connection attempts per minute, per protocol (either IPv6 or IPv4). For example, a rate limit of 10 allows 10 IPv6 finger session connection attempts per minute and 10 IPv4 finger session connection attempts per minute.
	- Range: 1 through 250 connections
	- Default: 150 connections

## <span id="page-1221-0"></span>**Required Privilege Level**

system-To view this statement in the configuration.

system-control-To add this statement to the configuration.

### **Release Information**

Statement introduced before Junos OS Release 7.4.

#### RELATED DOCUMENTATION

Configuring Finger Service for Remote Access to the Router | 277

# ftp

#### **IN THIS SECTION**

- Syntax **| 1190** Ô
- [Hierarchy Level](#page-1222-0) **| 1191** Ó
- Description | 1191 Ċ
- rঞons **[| 1191](#page-1222-0)** Ó
- $\bullet$ [Required Privilege Level](#page-1223-0) **| 1192**
- Release Information | 1192 ۰

## **Syntax**

```
ftp {
    authentication-order [authentication-methods];
    connection-limit limit;
```
rate-limit *limit*;

# **Hierarchy Level**

<span id="page-1222-0"></span>}

[edit system services]

# $\vert$  Description

Allow FTP requests from remote systems to the local device.

# **Options**

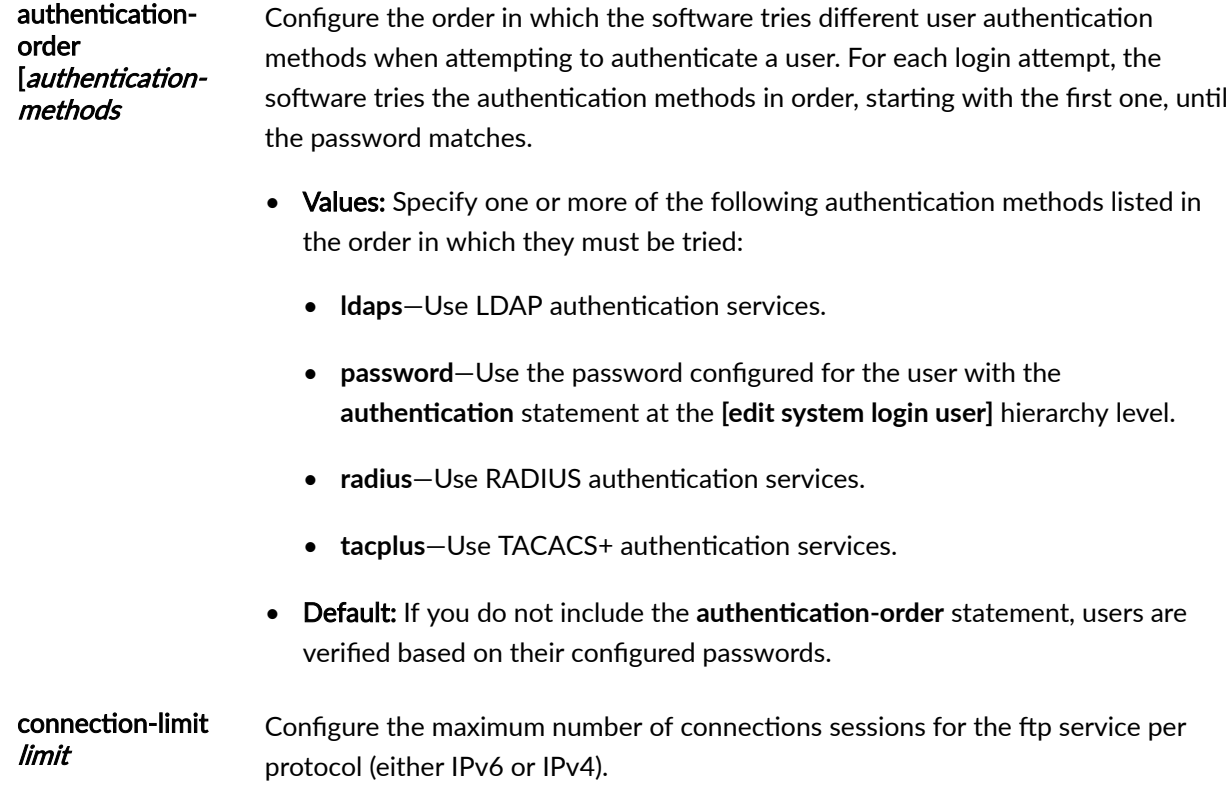

<span id="page-1223-0"></span>**NOTE:** The actual number of maximum connections depends on the availability of system resources, and might be fewer than the configured connection-limit value if the system resources are limited.

- Range: 1 through 250 connections
- **Default: 75 connections**

rate-limit *limit* Configure the maximum number of connections attempts per minute, per protocol (either IPv6 or IPv4) on an access service. For example, a rate limit of 10 allows 10 IPv6 ftp session connection attempts per minute and 10 IPv4 ftp session connection attempts per minute.

- Range: 1 through 250 connections
- **Default: 150 connections**

#### **Required Privilege Level**

system-To view this statement in the configuration.

system-control-To add this statement to the configuration.

### **Release Information**

Statement introduced before Junos OS Release 7.4.

Option **Idaps** introduced in Junos OS Release 20.2R1.

#### RELATED DOCUMENTATION

Configuring FTP Service for Remote Access to the Router or Switch | 276 Junos OS User Authentication Methods | 157
# **hostkey-algorithm**

#### **IN THIS SECTION**

- Syntax **| 1193** €
- $\bullet$ Hierarchy Level **| 1193**
- Ó Description | 1193
- Ó **Options** [| 1194](#page-1225-0)
- $\bullet$ [Required Privilege Level](#page-1226-0) **| 1195**
- Ò Release Information | 1195

### **Syntax**

```
hostkey-algorithm {
     (no-ssh-dss | ssh-dss);
     (no-ssh-rsa | ssh-rsa);
     (no-ssh-ecdsa | ssh-ecdsa);
     (no-ssh-ed25519 | ssh-ed25519);
}
```
# **Hierarchy Level**

[edit system services [ssh](#page-1385-0)]

### **Description**

Allow or disallow a host-key algorithm to authenticate another host through the SSH protocol. The hostkey uses RSA, ECDSA, ED25519, and DSS algorithms.

<span id="page-1225-0"></span>The following are the behaviors when the **hostkey-algorithm** option is configured with SSH client and SSH server:

- On the SSH client, the host-key algorithms that are supported when talking to a server are:
	- 1. RSA: Equal or greater-than to 1024 bit
	- 2. ECDSA: 256, 384, or 521 bit
	- 3. ED25519: 256 bit
	- 4. DSS: 1024 bit
- On the SSH server, the host-key algorithms that are generated and stored are:
	- 1. RSA: 2048 bit
	- 2. ECDSA: 256 bit
	- 3. ED25519: 256 bit
	- 4. DSS: 1024 bit

# **Options**

- ssh-ecdsa—Allow generation of an ECDSA host-key. Key pair sizes of 256, 384, or 521 bits are compatible with ECDSA.
- ssh-dss-Allow generation of a 1024-bit DSA host-key.

**NOTE:** DSA keys are not supported in FIPS, so the ssh-dss option is not available on systems operating in FIPS mode.

- ssh-rsa-Allow generation of RSA host-key. Key pair sizes greater than or equal to 1024 are compatible with RSA.
- **no-ssh-dss**—Do not allow generation of a 1024-bit Digital Signature Algorithm (DSA) host-key.
- **no-ssh-ecdsa**—Do not allow generation of an Elliptic Curve Digital Signature Algorithm (ECDSA) host-key.
- **no-ssh-rsa**-Do not allow generation of an RSA host-key.

# <span id="page-1226-0"></span>**Required Privilege Level**

system-To view this statement in the configuration.

system-control-To add this statement to the configuration.

### **Release Information**

Statement introduced in Junos OS Release 11.2.

#### RELATED DOCUMENTATION

Generating SSL Certificates for Secure Web Access (SRX Series Devices) | 335 Generating a Self-Signed SSL Certificate Automatically | 336

# **\_r (Web Management)**

#### **IN THIS SECTION**

- $\bullet$ Syntax **| 1195**
- [Hierarchy Level](#page-1227-0) **| 1196** Ŏ
- Ó **Description | 1196**
- **Options [| 1196](#page-1227-0)**
- [Required Privilege Level](#page-1227-0) **| 1196**
- $\bullet$ Release Information | 1196

### **Syntax**

```
http {
     interface [ interface-names ];
```
port port;

<span id="page-1227-0"></span> $\}$ 

# **Hierarchy Level**

[edit system services web-management]

## Description

Configure the port and interfaces for the HTTP service, which is unencrypted.

### **Options**

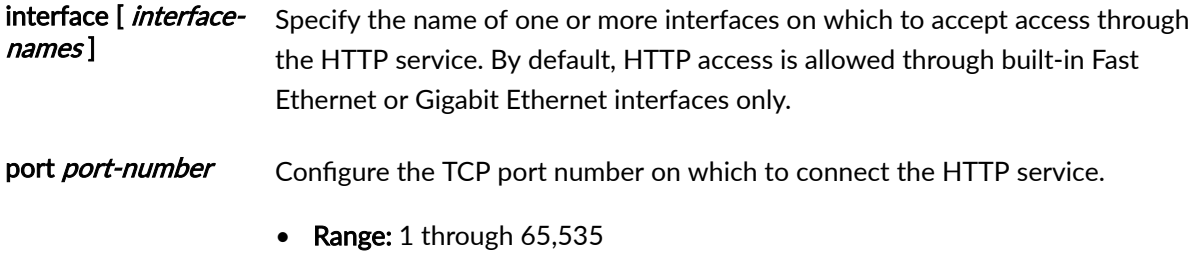

# Required Privilege Level

system-To view this statement in the configuration.

system-control-To add this statement to the configuration.

### **Release Information**

Statement introduced before Junos OS Release 7.4.

Statement introduced in Junos OS Release 8.5 for SRX Series.

#### RELATED DOCUMENTATION

Configuring Management Access for the EX Series Switch (J-Web Procedure)

Secure Management Access Configuration Summary

Firewall User Authentication Overview

https (Web Management) | 1197

# **\_rs (Web Management)**

#### **IN THIS SECTION**

- Syntax **| 1197**
- ė [Hierarchy Level](#page-1229-0) **| 1198**
- Ò **Description | 1198**
- **Options** [| 1198](#page-1229-0) Ŏ
- [Required Privilege Level](#page-1230-0) **| 1199**
- Ó Release Information | 1199

## **Syntax**

```
https {
     interface [ interface-names ];
     ( local-certificate name | pki-local-certificate name | system-generated-
certificate );
     port port;
}
```
# <span id="page-1229-0"></span>Hierarchy Level

[edit system services web-management]

# Description

Configure the secure version of the HTTP service, HTTPS, which is encrypted.

# Options

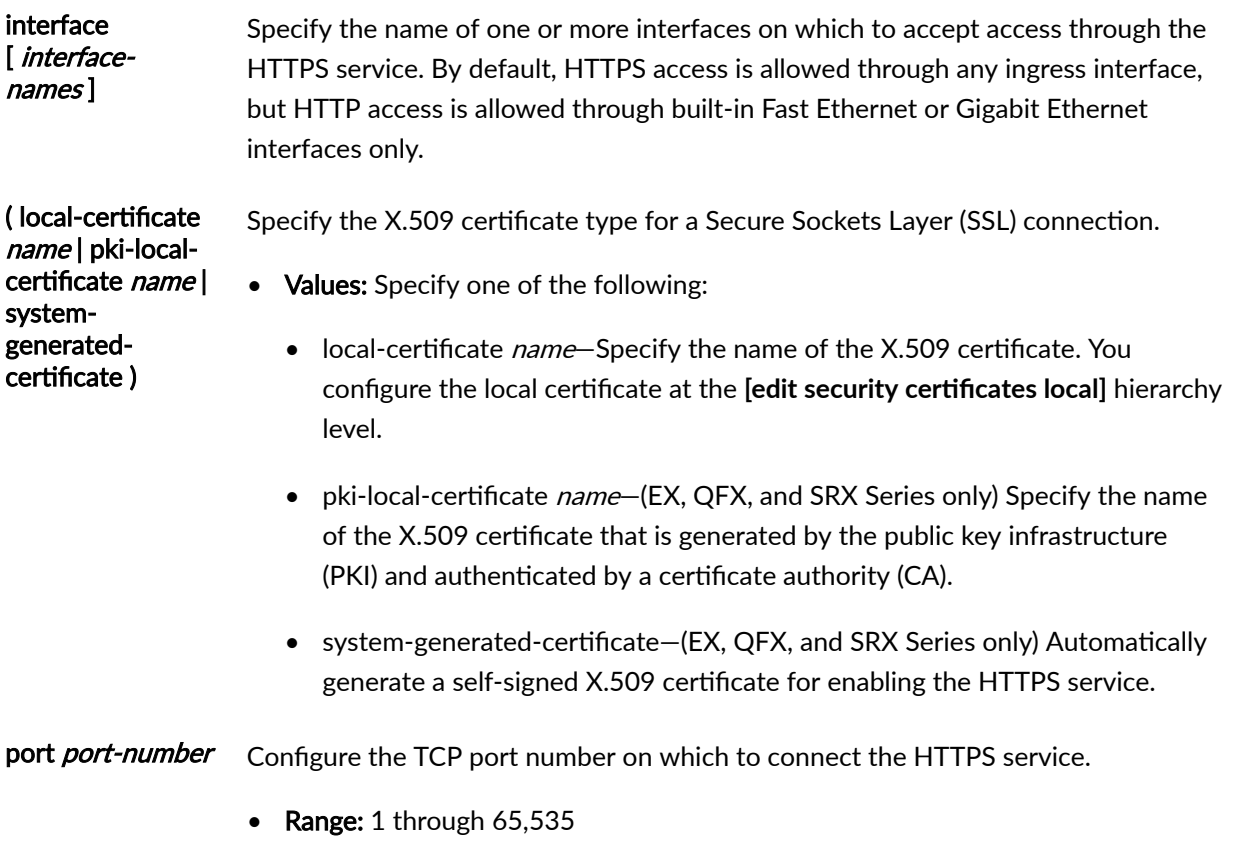

### <span id="page-1230-0"></span>**Required Privilege Level**

system-To view this statement in the configuration.

system-control-To add this statement to the configuration.

### **Release Information**

Statement introduced before Junos OS Release 7.4.

pki-local-certificate introduced in Junos OS Release 9.1 for SRX Series.

system-generated-certificate introduced in Junos OS Release 11.1 for EX Series.

Statement introduced on the SRX5400, SRX5600, and SRX5800 devices starting from Junos OS Release 12.1X44-D10 and on vSRX, SRX300, SRX320, SRX340, SRX345, SRX380, SRX550M, and SRX1500 Services Gateways starting from Junos OS Release 15.1X49-D40.

#### **RELATED DOCUMENTATION**

Configuring Management Access for the EX Series Switch (J-Web Procedure) **Basic Elements of PKI in Junos OS** Enabling HTTPS and XNM-SSL Services on Switches Using Self-Signed Certificates (CLI Procedure)

#### http (Web Management) | 1195

# interface (802.1X)

#### IN THIS SECTION

- Syntax | 1200
- Hierarchy Level | 1201
- Description | 1201
- Options | 1201
- <span id="page-1231-0"></span>[Required Privilege Level](#page-1238-0) **| 1207**  $\bullet$
- Ò Release Information | 1207

### **Syntax**

```
interface (all | [ interface-names ]) {
   authentication-order (captive-portal | dot1x | mac-radius);
    disable;
    eapol-block {
        captive-portal;
        mac-radius;
         server-fail <block-interval>;
     }
    guest-bridge-domain guest-bridge-domain;
    guest-vlan guest-vlan (vlan-id | vlan-name;
    ignore-port-bounce;
    mac-radius {
         authentication-protocol {
             eap-md5;
             eap-peap {
                 resume;
 }
             pap;
 }
         flap-on-disconnect;
         restrict;
     }
    maximum-requests number;
    multi-domain {
         max-data-session max-data-session;
         packet-action (drop-and-log | shutdown);
         recovery-timeout seconds;
     }
     (no-reauthentication | reauthentication seconds );
    no-tagged-mac-authentication;
    quiet-period seconds;
     redirect-url redirect-url;
     retries number;
```

```
 server-fail (bridge-domain bridge-domain | deny | permit | use-cache | vlan-
name vlan-name);
     server-fail-voip (deny | permit | use-cache | vlan-name vlan-name);
     server-reject-bridge-domain | server-reject-vlan identifier { 
         block-interval block-interval;
         eapol-block;
     }
     server-timeout seconds;
    supplicant (single | single-secure | multiple);
     supplicant-timeout seconds;
     transmit-period seconds;
}
```
### **Hierarchy Level**

```
[edit logical-systems name protocols dot1x 
authenticator],
 dot1xauthenticator]
```
## **Description**

Configure IEEE 802.1X authentication for Port-Based Network Access Control for all interfaces or for specific interfaces.

# **Options**

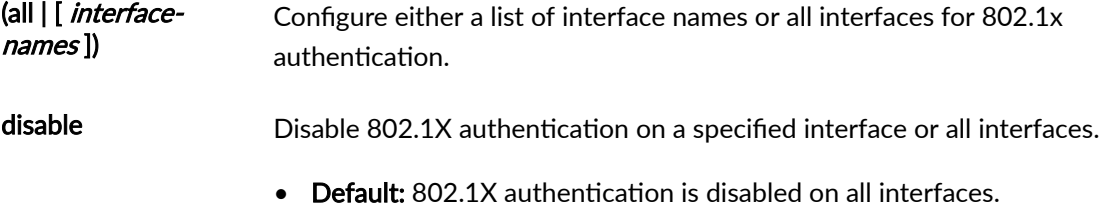

guest-vlan (*vlan-id* | vlan-name (EX, QFX, and SRX Series only) Specify the VLAN tag identifier or the name of the guest VLAN to which an interface is moved when no 802.1X supplicants are connected on the interface. The VLAN specified must already exist on the device. Guest VLANs can be configured on devices that are using 802.1X authentication to provide limited access-typically only to the Internet-for corporate guests. A guest VLAN is not used for supplicants that send incorrect credentials. Those supplicants are directed to the server-reject VLAN instead.

**ignore-port-bounce** Ignore the port-bounce command contained in a Change of Authorization (CoA) request. CoA requests are RADIUS messages that are used to dynamically modify an authenticated user session already in progress. CoA requests are sent from the authentication, authorization, and accounting (AAA) server to the device, and are typically used to change the VLAN for the host based on device profiling. End devices such as printers do not have a mechanism to detect the VLAN change, so they do not renew the lease for their DHCP address in the new VLAN. The port-bounce command is used to force the end device to initiate DHCP re-negotiation by causing a link flap on the authenticated port.

> • Default: The port-bounce command is supported by default. If you do not configure the **ignore-port-bounce** statement, the device responds to a portbounce command by flapping the link to re-initiate DHCP negotiation for the end device.

maximum-requests number Specify the maximum number of times an EAPoL request packet is retransmitted to the supplicant before the authentication session times out.

- Range: 1 through 10
- Default: 2

#### no-reauthentication | reauthentication seconds

Either disable reauthentication or configure the number of seconds before the 802.1X authentication session times out and the client must reattempt authentication.

**NOTE:** If the authentication server sends an authentication session timeout to the client, this takes priority over the value configured locally using the **reauthentication** statement. The session timeout value is sent

from the server to the client as an attribute of the RADIUS Access-Accept message.

- Range: 1 through 65,535 seconds
- Default: Reauthentication is enabled, with 3600 seconds until the client can attempt to authenticate again.

no-tagged-macauthentication Don't allow a tagged MAC address for RADIUS authentication.

quiet-period seconds Specify the number of seconds the interface remains in the wait state following a failed authentication attempt by a supplicant before reattempting authentication.

- Range: 0 through 65,535 seconds
- Default: 60 seconds

redirect-url redirecturl Specify a URL that redirects unauthenticated hosts to a central Web authentication (CWA) server. The CWA server provides a web portal where the user can enter a username and password. If these credentials are validated by the CWA server, the user is authenticated and is allowed access to the network.

> The redirect URL for central Web authentication can be configured centrally on the AAA server or locally on the switch. Use the **redirect-url** statement to configure the redirect URL locally on the interface connecting the host to the switch.

> The redirect URL and a dynamic firewall filter must both be present for the central Web authentication process to be triggered. For more information about configuring the redirect URL and the dynamic firewall filter for central Web authentication, see "Configuring Central Web Authentication" on page 535.

**NOTE:** When the dynamic firewall filter is configured using the special Filter-ID attribute JNPR\_RSVD\_FILTER\_CWA, the CWA redirect URL must include the IP address of the AAA server, for example, https:// **10.10.10.** 

• Syntax: The redirect URL must use the HTTP or HTTPS protocol and include an IP address or website name. The following are examples of valid redirect URL formats:

- http://www.example.com
- https://www.example.com
- $http://10.10.10.10$
- https://10.10.10.10
- http://www.example.com/login.html
- https://www.example.com/login.html
- http://10.10.10.10/login.html
- https://10.10.10.10/login.html
- Default: Disabled. The redirect URL is not enabled for central Web authentication by default.

retries *number* Specify the number of times the device attempts to authenticate the port after an initial failure. When the limit is exceeded, the port waits to reattempt authentication for the number of seconds specified with the quiet-period option configured at the same hierarchy level.

- Range: 1 through 10 retries
- Default: 3 retries

server-fail (bridgedomain bridgedomain | deny | permit | use-cache | vlan-name vlanname)

Specify how end devices connected to a device are supported if the RADIUS authentication server becomes unavailable. Server fail fallback is triggered most often during reauthentication when the already configured and in-use RADIUS server becomes inaccessible. However, server fail fallback can also be triggered by a supplicant's initial attempt at authentication through the RADIUS server.

You must specify an action that the device applies to end devices when the authentication servers are unavailable. The device can accept or deny access to supplicants or maintain the access already granted to supplicants before the RADIUS timeout occurred. You can also configure the switch to move the supplicants to a specific VLAN or bridge domain. The VLAN or bridge domain must already be configured on the device.

**NOTE**: The server-fail statement is specifically for data traffic. For VoIPtagged traffic, use the server-fail-voip statement. The same interface can have a **server-fail** VLAN and a **server-fail-voip** VLAN configured.

• Values: *bridge-domain*—(MX Series only) Move the supplicant on the interface to the bridge domain specified by this name or numeric identifier. This action is allowed only if it is the first supplicant connecting to an interface. If an authenticated supplicant is already connected, then the supplicant is not moved to the bridge domain and is not authenticated. The bridge domain must already be configured on the device.

**deny—Force the supplicant authentication to fail. No traffic will flow through** the interface.

**permit**—Force the supplicant authentication to succeed. Traffic will flow through the interface as if it were successfully authenticated by the RADIUS server.

use-cache–Force the supplicant authentication to succeed only if it was previously authenticated successfully. This action ensures that already authenticated supplicants are not affected.

vlan-name-(EX, QFX, or SRX Series only) Move the supplicant on the interface to the VLAN specified by this name or numeric identifier. This action is allowed only if it is the first supplicant connecting to the interface. If an authenticated supplicant is already connected, then the supplicant is not moved to the VLAN and is not authenticated. The VLAN must already be configured on the device.

• Default: If the RADIUS authentication server becomes unavailable, the end device is not authenticated and is denied access to the network.

#### server-fail-voip (deny | permit | usecache | vlan-name vlan-name)

(EX, QFX Series only) Specify how VoIP clients sending voice traffic are supported if the RADIUS authentication server becomes unavailable. Server fail fallback is triggered most often during reauthentication when the already configured and in-use RADIUS server becomes inaccessible. However, server fail fallback can also be triggered by a VoIP client's initial attempt at authentication through the RADIUS server.

You must specify an action that the switch applies to VoIP clients when the authentication servers are unavailable. The switch can accept or deny access to VoIP clients or maintain the access already granted to clients before the RADIUS timeout occurred. You can also configure the switch to move the VoIP clients to a specific VLAN. The VLAN must already be configured on the switch.

The **server-fail-voip** statement is specific to the VoIP-tagged traffic sent by clients. VoIP clients still require that the server-fail statement be configured for the un-tagged traffic that they generate. Therefore, when you configure the **server-fail-voip** statement you must also configure the **server-fail** statement.

**NOTE:** An option other than **server-fail deny** must be configured for **server-fail-voip** to successfully commit.

• Values: deny-Force the VoIP client authentication to fail. No traffic will flow through the interface.

permit-Force the VoIP client authentication to succeed. Traffic will flow through the interface as if it were successfully authenticated by the RADIUS server.

use-cache-Force the VoIP client authentication to succeed only if it was previously authenticated successfully. This action ensures that already authenticated clients are not affected.

vlan-name-Move the VoIP client on the interface to the VLAN specified by this name or numeric identifier. This action is allowed only if it is the first VoIP client connecting to the interface. If an authenticated VoIP client is already connected, then the VoIP client is not moved to the VLAN and is not authenticated. The VLAN must already be configured on the switch.

- Default: If a RADIUS authentication server becomes unavailable, a VoIP client that begins authentication by sending voice traffic is not authenticated, and the voice traffic is dropped.
- server-timeout seconds Specify the amount of time a port will wait for a reply when relaying a response from the supplicant to the authentication server before timing out and invoking the server-fail action.
	- **Range: 1 through 60 seconds**
	- Default: 30 seconds

Specify the MAC-based method used to authenticate clients.

supplicant (single | single-secure | multiple)

- Values: Specify one of the following:
	- single-Authenticates only the first client that connects to an authenticator port. All other clients connecting to the authenticator port after the first are permitted free access to the port without further authentication. If the first authenticated client logs out, all other supplicants are locked out until a client authenticates again.

<span id="page-1238-0"></span>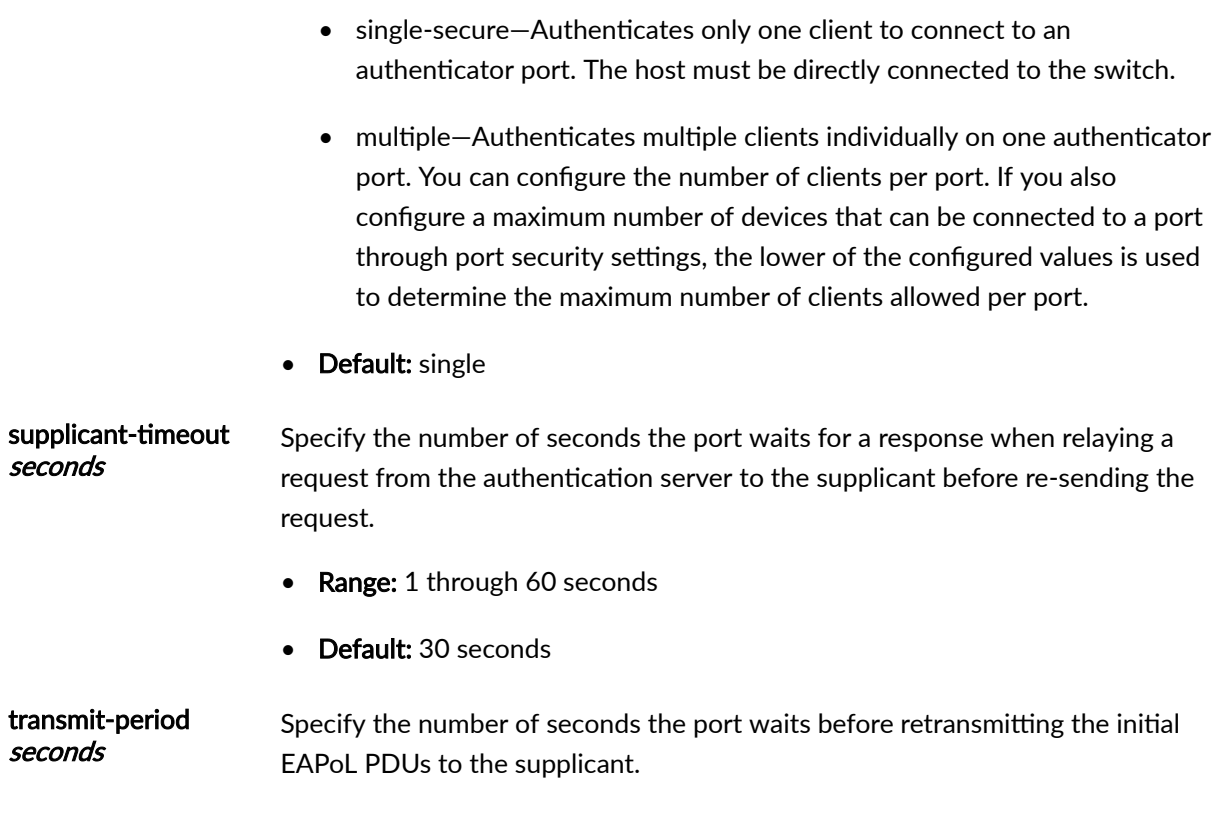

- Range: 1 through 65,535 seconds
- Default: 30 seconds

The remaining statements are explained separately. Search for a statement in [CLI Explorer](https://apps.juniper.net/cli-explorer/) or click a linked statement in the Syntax section for details.

# **Required Privilege Level**

routing–To view this statement in the configuration.

routing-control-To add this statement to the configuration.

# **Release Information**

Statement introduced in Junos OS Release 9.0.

**server-reject-vlan** introduced in Junos OS Release 9.3 for EX Series switches.

**eapol-block** introduced in Junos OS Release 11.2.

**authentication-order** and **redirect-url** introduced in Junos OS Release 15.1R3.

**server-fail-voip** introduced in Junos OS Releases 14.1X53-D40 and 15.1R4 for EX and QFX Series switches.

**ignore-port-bounce** introduced in Junos OS Release 17.3R1.

multi-domain introduced in Junos OS Release 18.3R1.

#### RELATED DOCUMENTATION

[show dot1x](#page-1580-0) **| 1549**

Understanding Authentication on Switches

Example: Setting Up 802.1X for Single-Supplicant or Multiple-Supplicant Configurations on an EX [Series Switch](#page-472-0) **| 441**

Example: Setting Up 802.1X in Conference Rooms to Provide Internet Access to Corporate Visitors [on an EX Series Switch](#page-481-0) **| 450**

Example: Setting Up VoIP with 802.1X and LLDP-MED on an EX Series Switch | 545

Example: Configuring MAC RADIUS Authentication on an EX Series Switch | 426

Configuring 802.1X Interface Settings (CLI Procedure) | 383

Configuring 802.1X Authentication (J-Web Procedure)

Example: Configuring Static MAC Bypass of 802.1X and MAC RADIUS Authentication on an EX [Series Switch](#page-519-0) **| 488**

[Understanding Guest VLANs for 802.1X on Switches](#page-434-0) **| 403**

Understanding RADIUS-Initiated Changes to an Authorized User Session | 385

show network-access aaa statistics authentication | 1637

Example: Connecting a RADIUS Server for 802.1X to an EX Series Switch | 394

**Configuring Central Web Authentication | 535** 

Configuring RADIUS Server Fail Fallback (CLI Procedure) | 376

Understanding Server Fail Fallback and Authentication on Switches | 375

Example: Configuring Fallback Options on EX Series Switches for EAP-TTLS Authentication and [Odyssey Access Clients](#page-442-0) **| 411**

Example: Configuring 802.1X Authentication Options When the RADIUS Server Is Unavailable to an [EX Series Switch](#page-435-0) **| 404**

# **interface (Captive Portal)**

#### **IN THIS SECTION**

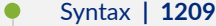

- Hierarchy Level **| 1209**
- Description | 1210
- **Options** [| 1210](#page-1241-0)
- [Required Privilege Level](#page-1243-0) **| 1212**
- Release Information | 1212

### **Syntax**

```
interface (all | [interface-names]) {
    quiet-period seconds;
    retries number-of-retries;
     server-timeout seconds;
     session-expiry seconds;
    supplicant ( multiple | single | single-secure);
    user-keepalive minutes;
}
```
### **Hierarchy Level**

[edit services [captive-portal\]](#page-1177-0)

# <span id="page-1241-0"></span> $\vert$  Description

Configure captive portal authentication for all interfaces or for specific interfaces.

# **Options**

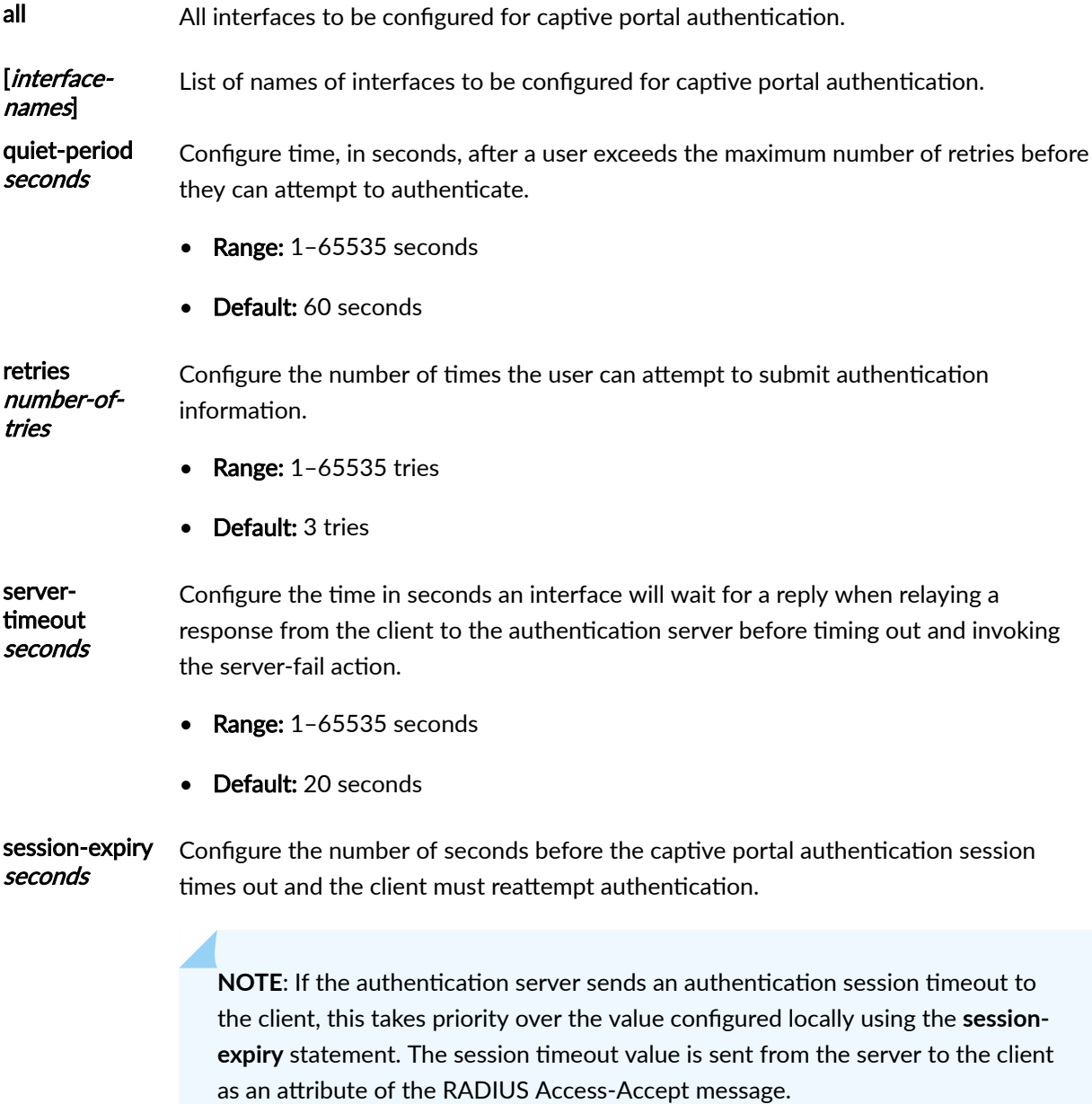

- Range: 1 through 65535 seconds
- Default: 3600 seconds

supplicant (multiple |

secure)

single | single-Configure the MAC-based method used to authenticate clients for captive portal authentication.

- Values: Configure one of the following:
	- single-Authenticates only the first client that connects to an authenticator port. All other clients connecting to the authenticator port after the first are permitted free access to the port without further authentication. If the first authenticated client logs out, all other supplicants are locked out until a client authenticates again.
	- single-secure-Authenticates only one client to connect to an authenticator port. The host must be directly connected to the switch.
	- multiple-Authenticates multiple clients individually on one authenticator port. You can configure the number of clients per port. If you also configure a maximum number of devices that can be connected to a port through port security settings, the lower of the configured values is used to determine the maximum number of clients allowed per port.
- Default: single
- user-keepalive minutes Extend a captive portal authentication session after the MAC table aging timer expires, by the configured number of minutes. The keep-alive timer is started when the MAC address of the authenticated host ages out of the Ethernet switching table. If traffic is received within the keep-alive timeout period, the timer is deleted. If there is no traffic within the keep-alive timeout period, the session is deleted, and the host must reauthenticate.
	- Default: Disabled. The captive portal authentication session ends when the associated MAC address ages out of the Ethernet switching table.
	- Range: 7 through 65535 minutes

The remaining statements are explained separately. Search for a statement in [CLI Explorer](https://apps.juniper.net/cli-explorer/) or click a linked statement in the Syntax section for details.

# <span id="page-1243-0"></span>**Required Privilege Level**

routing-To view this statement in the configuration.

routing-control–To add this statement to the configuration.

### **Release Information**

Statement introduced in Junos OS Release 10.1.

**user-keepalive** introduced in Junos OS Release 16.1 for EX Series switches.

#### RELATED DOCUMENTATION

Example: Setting Up Captive Portal Authentication on an EX Series Switch | 497 Configuring Captive Portal Authentication (CLI Procedure) | 504 Access Control and Authentication on Switching Devices

# **interface (LLDP)**

#### **IN THIS SECTION**

- Syntax **[| 1213](#page-1244-0)**
- ė [Hierarchy Level](#page-1244-0) **| 1213**
- Description | 1213
- Ò **Options [| 1214](#page-1245-0)**
- $\bullet$ [Required Privilege Level](#page-1245-0) **| 1214**
- $\bullet$ Release Information | 1215

#### <span id="page-1244-0"></span>**Syntax**

```
interface (all | [interface-name-list]) {
     (disable | enable);
     power-negotiation <(disable | enable)>;
     (tlv-filter | tlv-select);
     trap-notification (disable | enable);
}
```
### **Hierarchy Level**

```
[edit protocols lldp],
[edit routing-instances routing-instance-name protocols lldp]
```
## **Description**

Configure Link Layer Discovery Protocol (LLDP) on all interfaces or on a particular interface.

**NOTE**: On MX Series and T Series routers, you run LLDP on a physical interface, such as **ge-1/0/0**, and not at the logical interface (unit) level.

Starting with Junos OS Release 14.2, on MX Series devices, you can also configure LLDP on management interfaces, such as **fxp** or **me**.

For information about interface names, see [Interface Naming Overview](https://www.juniper.net/documentation/en_US/junos/topics/topic-map/router-interfaces-overview.html). For information about interface names for TX Matrix routers, see [TX Matrix Router Chassis and Interface Names.](https://www.juniper.net/documentation/en_US/junos/topics/concept/tx-matrix-chassis-interface-names-overview.html) For information about FPC numbering on TX Matrix routers, see Routing Matrix with a TX Matrix [Router FPC Numbering](https://www.juniper.net/documentation/en_US/junos/topics/reference/general/tx-matric-fpc-number-solutions.html).

For information about extended port names in the Junos Fusion technology, see Understanding Junos Fusion Ports .

# <span id="page-1245-0"></span> $\vert$  Options

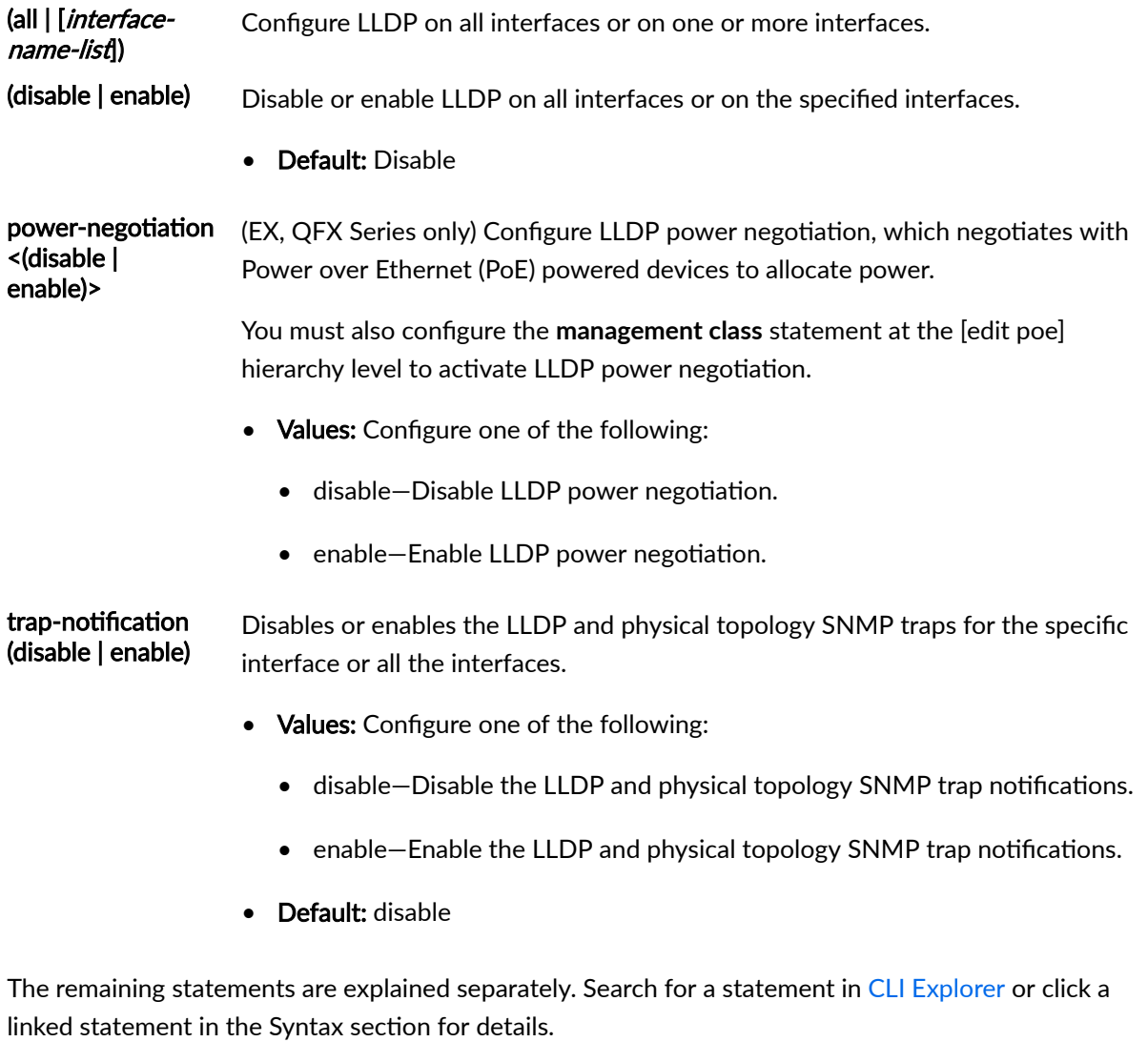

# **Required Privilege Level**

routing-To view this statement in the configuration.

routing-control-To add this statement to the configuration.

### <span id="page-1246-0"></span>**Release Information**

Statement introduced in Junos OS Release 9.0.

power-negotiation introduced in Junos OS Release 12.2 for EX and QFX Series switches.

trap-notification introduced in Junos OS Release 15.1R7-S3 for EX3300, EX4200, EX4500, EX4550, EX6200, EX8200 switches.

#### RELATED DOCUMENTATION

Configuring LLDP (CLI Procedure)

Configuring LLDP

Configuring PoE Interfaces on EX Series Switches

# **interface (LLDP-MED)**

#### **IN THIS SECTION**

- Syntax **| 1215**  $\bullet$
- [Hierarchy Level](#page-1247-0) **| 1216** ă
- Description | 1216
- Default **[| 1216](#page-1247-0)**
- Ó **Options** [| 1217](#page-1248-0)
- [Required Privilege Level](#page-1248-0) **| 1217** ۸
- Ò Release Information | 1217

### **Syntax**

```
interface name {
     (disable | enable);
     location {
```

```
 civic-based {
            ca-type type {
                ca-value value;
 }
             country-code country-code;
             what what;
         }
         co-ordinate {
            lattitude latitude;
             longitude longitude;
         }
         elin elin;
     }
    tlv-filter;
    tlv-select;
}
```
# **Hierarchy Level**

[edit protocols [lldp-med\]](#page-1270-0)

# **Description**

Configure Link Layer Discovery Protocol-Media Endpoint Discovery (LLDP-MED) on all interfaces or on a specific interface.

## **Default**

Not enabled.

## <span id="page-1248-0"></span>**Options**

all | *interface-name* Configure LLDP-MED on all interfaces or on a specific interface.

disable | enable Disable or enable LLDP-MED on all interfaces or on one or more interfaces.

• Default: If you do not configure LLDP-MED, it is disabled on the device and on specific interfaces.

The remaining statements are explained separately. Search for a statement in [CLI Explorer](https://apps.juniper.net/cli-explorer/) or click a linked statement in the Syntax section for details.

### **Required Privilege Level**

routing-To view this statement in the configuration.

routing-control-To add this statement to the configuration.

### **Release Information**

Statement introduced in Junos OS Release 9.0.

#### RELATED DOCUMENTATION

[show lldp](#page-1625-0) **| 1594**

Example: Setting Up VoIP with 802.1X and LLDP-MED on an EX Series Switch | 545

Configuring LLDP-MED (CLI Procedure) | 707

[Understanding LLDP and LLDP-MED on EX Series Switches](#page-734-0) **| 703**

# **interface (VoIP)**

#### **IN THIS SECTION**

- Syntax **| 1218**  $\bullet$
- Hierarchy Level **| 1218**  $\bullet$
- Description | 1219 Ó
- **Options** [| 1219](#page-1250-0) Ó
- ė [Required Privilege Level](#page-1251-0) **| 1220**
- Ò Release Information | 1220

### **Syntax**

```
interface (all | [interface-name] | access-ports) {
    forwarding-class forwarding-class;
    vlan (vlan-id | vlan-name | untagged));
}
```
# **Hierarchy Level**

• For platforms with ELS:

[edit switch-options [voip](#page-1451-0)]

• For platforms without ELS:

[edit ethernet-switching-options [voip](#page-1451-0)],

# <span id="page-1250-0"></span> $\vert$  Description

(Required) Enable voice over IP (VoIP) on interfaces.

# $\vert$  Options

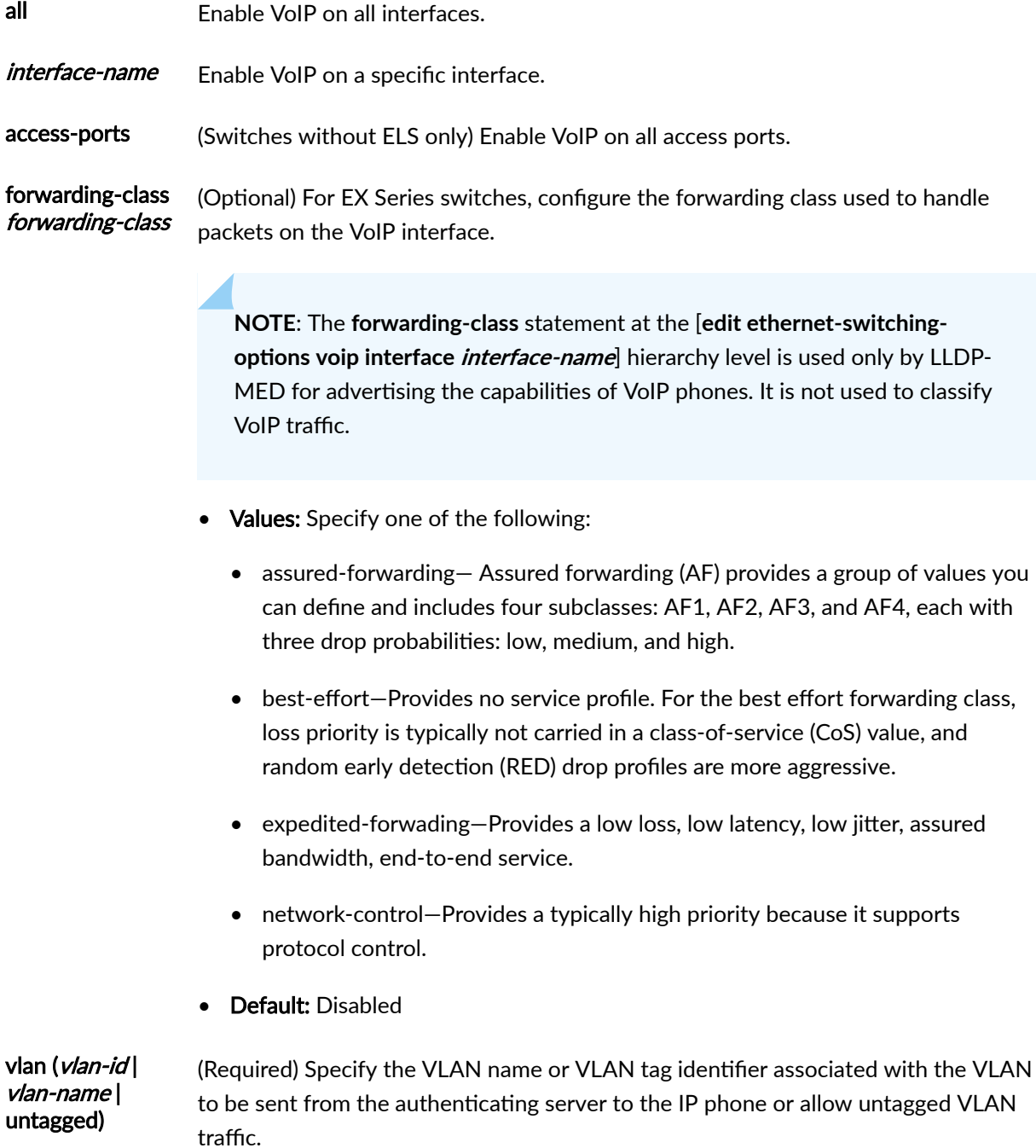

- <span id="page-1251-0"></span>• Syntax: Specify one of the following:
	- *vlan-name*—Name of a VLAN.
	- vlan-id-The VLAN tag identifier.
	- untagged-Allow untagged VLAN traffic.
- Range: vlan-id range is 1 through 4094. Tags 0 and 4095 are reserved by the  $\bullet$ Junos OS; do not configure them.

### **Required Privilege Level**

routing-To view this statement in the configuration. routing-control-To add this statement to the configuration.

# Release Information

Statement introduced in Junos OS Release 9.0.

Hierarchy level [edit switch-options] introduced in Junos OS Release 13.2X50-D10. (See Using the Enhanced Layer 2 Software CLI for information about ELS.)

#### **RELATED DOCUMENTATION**

Example: Setting Up VoIP with 802.1X and LLDP-MED on an EX Series Switch | 545 Example: Configuring VoIP on an EX Series Switch Without Including 802.1X Authentication | 573 Example: Configuring VoIP on an EX Series Switch Without Including LLDP-MED Support | 565

# $interface-description-format$

#### **IN THIS SECTION**

- Syntax **| 1221**
- ۰ Hierarchy Level **| 1221**
- Description | 1221
- rঞons **[| 1222](#page-1253-0)**
- ė [Required Privilege Level](#page-1253-0) **| 1222**
- Release Information | 1223

### **Syntax**

```
interface-description-format {
     exclude-adapter;
     exclude-channel;
     exclude-sub-interface;
}
```
### **Hierarchy Level**

[edit access profile *profile-name* radius options]

# **Description**

Specify the information that is excluded from the interface description that the device passes to RADIUS for inclusion in the RADIUS attributes such as NAS-Port-ID (87) or Calling-Station-ID (31).

The default format for nonchannelized interfaces is as follows:

#### <span id="page-1253-0"></span>**interface-type-slot/adapter/port.subinterface[:svlan-vlan]**

For example, consider physical interface ge-1/2/0, with a subinterface of 100 and SVLAN identifier of 100. The interface description used in the NAS-Port-ID is ge-1/2/0.100:100. If you exclude the subinterface, the description becomes ge-1/2/0:100.

The default format for channelized interfaces is as follows:

#### **interface-type-slot/adapter/channel.subinterface[:svlan-vlan]**

The channel information (logical port number) is determined by this formula:

Logical port number =  $100 + (actual-port-number \times 20) + channel-number.$ 

For example, consider a channelized interface 3 on port 2 where the:

- Physical interface is xe-0/1/2:3.
- Subinterface is 4.
- SVLAN is 5.
- VLAN is 6.

Using the formula, the logical port number =  $100 + (2 \times 20) + 3 = 143$ . Consequently, the default interface description is xe-0/1/143.4-5.6. If you exclude the channel information, the description becomes xe-0/1/2.4-5.6.

## **Options**

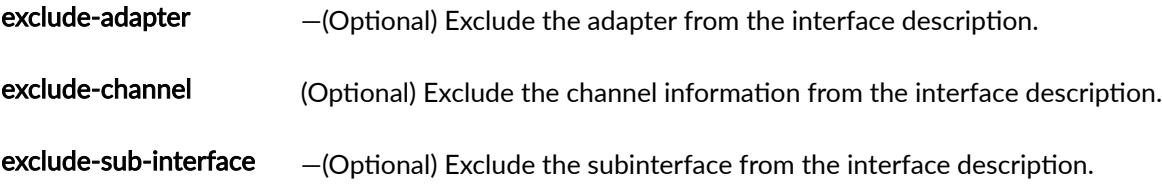

#### **Required Privilege Level**

admin–To view this statement in the configuration.

admin-control-To add this statement to the configuration.

### <span id="page-1254-0"></span>**Release Information**

Statement introduced in Junos OS Release 9.1.

exclude-adapter and exclude-sub-interface options added in Junos OS Release 10.4.

exclude-channel option added in Junos OS Release 17.3R1.

#### RELATED DOCUMENTATION

Interface Text Descriptions for Inclusion in RADIUS Attributes [RADIUS Servers and Parameters for Subscriber Access](https://www.juniper.net/documentation/en_US/junos/topics/topic-map/radius-servers-parameters-options.html)

# **interfaces (Security Zones)**

#### **IN THIS SECTION**

- Syntax **| 1223**
- $\bullet$ [Hierarchy Level](#page-1255-0) **| 1224**
- Description | 1224
- **Options [| 1224](#page-1255-0)**
- $\bullet$ [Required Privilege Level](#page-1255-0) **| 1224**
- Release Information | 1224

### **Syntax**

```
interfaces interface-name {
    host-inbound-traffic {
         protocols protocol-name {
                            except;
         }
         system-services service-name {
```
### <span id="page-1255-0"></span> $\}$  $\rightarrow$  $\mathcal{E}$

## **Hierarchy Level**

```
[edit security zones functional-zone management],
[edit security zones security-zone zone-name]
```
except;

## Description

Specify the set of interfaces that are part of the zone.

## Options

interface-name-Name of the interface.

The remaining statements are explained separately. See CLI Explorer.

## **Required Privilege Level**

security-To view this statement in the configuration.

security-control-To add this statement to the configuration.

## Release Information

Statement introduced in Junos OS Release 8.5.

# <span id="page-1256-0"></span>key (Authentication Keychain)

#### **IN THIS SECTION**

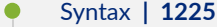

- Hierarchy Level **| 1225**
- Description | 1226
- **Options [| 1226](#page-1257-0)**
- ė [Required Privilege Level](#page-1258-0) **| 1227**
- $\bullet$ Release Information | 1227

#### **Syntax**

```
key key-identifier {
   algorithm (hmac-sha-1 | md5);
    key-name authentication-key-name;
    options (basic | isis-enhanced);
    secret secret-data;
    start-time yyyy-mm-dd.hh:mm:ss;
}
```
### **Hierarchy Level**

[edit security [authentication-key-chains](#page-1156-0) [key-chain](#page-1259-0) *key-chain-name*]

# <span id="page-1257-0"></span> $\vert$  Description

Configure an authentication element (key). You include this statement several times in the configuration, thereby creating a keychain of authentication keys, each with its own identifier, secret (password), and start time. You can have up to 64 keys within a keychain.

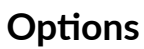

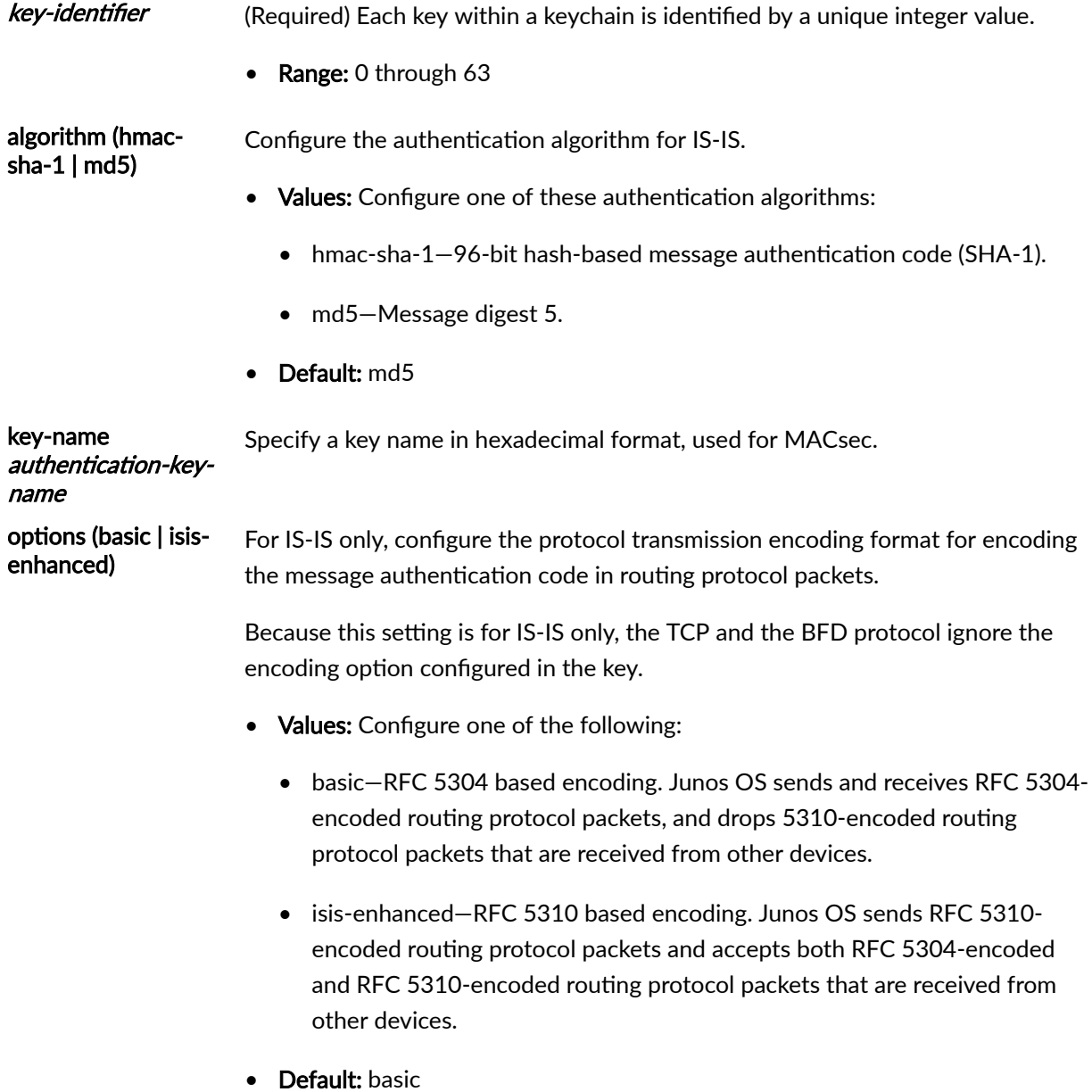

<span id="page-1258-0"></span>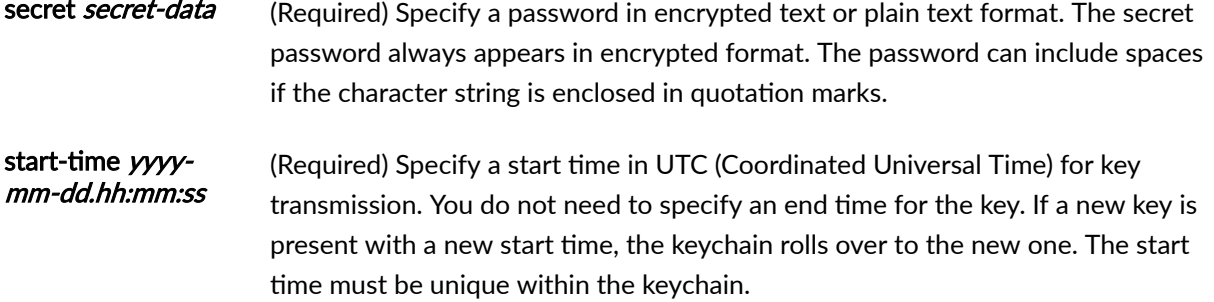

# Required Privilege Level

admin-To view this statement in the configuration. admin-control-To add this statement to the configuration.

# $\vert$  Release Information

Statement introduced in Junos OS Release 7.6.

Support for the BFD protocol introduced in Junos OS Release 9.6.

Support for IS-IS introduced in Junos OS Release 11.2.

algorithm and options introduced in Junos OS Release 11.2.

key-name introduced in Junos OS Release 17.4.

#### **RELATED DOCUMENTATION**

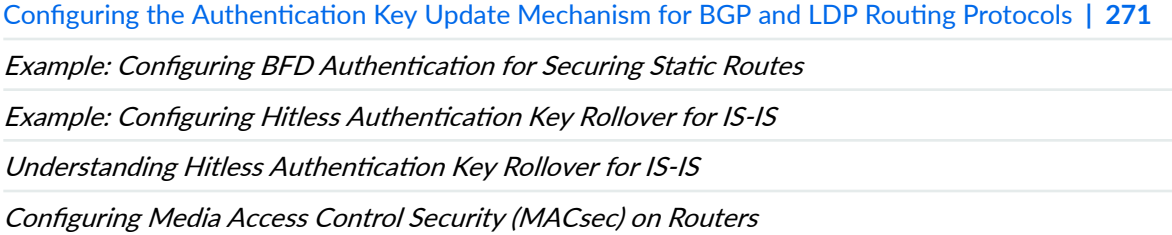

# <span id="page-1259-0"></span>key-chain (Authentication Keychain)

#### **IN THIS SECTION**

```
Syntax | 1228
\bullet
```
- $\bullet$ Hierarchy Level **| 1228**
- $\bullet$ Description | 1229
- Ó **Options [| 1229](#page-1260-0)**
- $\bullet$ [Required Privilege Level](#page-1260-0) **| 1229**
- Ò Release Information | 1229

#### **Syntax**

```
key-chain key-chain-name {
     description text-string;
     key key {
        algorithm (md5 | hmac-sha-1);
         options (basic | isis-enhanced);
         key-name authentication-key-name;
         secret secret-data;
         start-time yyyy-mm-dd.hh:mm:ss;
     }
     tolerance seconds;
}
```
### **Hierarchy Level**

[edit security [authentication-key-chains](#page-1156-0)]
# **Description**

Create the key-chain configuration for the Border Gateway Protocol (BGP) and the Label Distribution Protocol (LDP) routing protocols, the Bidirectional Forwarding Detection (BFD) protocol, and the Intermediate System-to-Intermediate System (IS-IS) protocol.

# **Options**

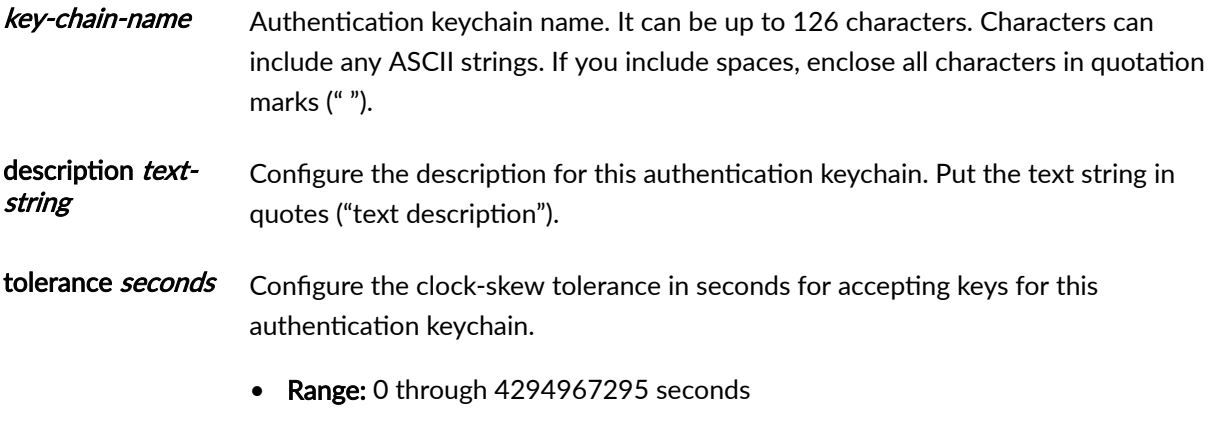

• Default: 3600 seconds

The remaining statements are explained separately. Search for a statement in [CLI Explorer](https://apps.juniper.net/cli-explorer/) or click a linked statement in the Syntax section for details.

# **Required Privilege Level**

security-To view this statement in the configuration.

security-control-To add this statement to the configuration.

# **Release Information**

Statement introduced in Junos OS Release 7.6.

Support for the BFD protocol introduced in Junos OS Release 9.6.

Support for the BFD protocol introduced in Junos OS Release 9.6 for EX Series switches.

Support for IS-IS introduced in Junos OS Release 11.2.

#### RELATED DOCUMENTATION

Configuring the Authentication Key Update Mechanism for BGP and LDP Routing Protocols | 271

Example: Configuring BFD Authentication for Securing Static Routes

Example: Configuring Hitless Authentication Key Rollover for IS-IS

Configuring Media Access Control Security (MACsec) on Routers

# **key-exchange**

#### **IN THIS SECTION**

- Syntax **| 1230**
- ė Hierarchy Level **| 1230**
- **Description | 1231**
- rঞons **[| 1231](#page-1262-0)**
- [Required Privilege Level](#page-1263-0) **| 1232**
- $\bullet$ Release Information | 1232

### **Syntax**

key-exchange [*algorithm1 algorithm2*...];

# **Hierarchy Level**

[edit system services ssh]

## <span id="page-1262-0"></span>**Description**

Specify the set of Diffie-Hellman key exchange methods that the SSH server can use.

# **Options**

Specify one or more of the following Diffie-Hellman key exchange methods:

- **curve25519-sha256**—The EC Diffie-Hellman key exchange method on Curve25519 with SHA2-256.
- dh-group1-sha1-The Diffie-Hellman group1 algorithm using SHA-1.
- dh-group14-sha1-The Diffie-Hellman group14 algorithm using SHA-1.
- **ecdh-sha2-nistp256**—The ECDH key exchange method with ephemeral keys generated on the nistp256 curve.
- **ecdh-sha2-nistp384**—The ECDH key exchange method with ephemeral keys generated on the nistp384 curve.
- **ecdh-sha2-nistp521**—The ECDH key exchange method with ephemeral keys generated on the nistp521 curve.
- **group-exchange-sha1**—The group exchange algorithm using SHA-1.
- **group-exchange-sha2**—The group exchange algorithm using SHA-2.

**NOTE:** The key-exchange represents a set. To configure key-exchange:

user@host#**set system services ssh key-exchange [ecdh-sha2-nistp256 group-exchange-sha1]**

**NOTE:** [Table 42 on page 1232](#page-1263-0) shows the supportability of Diffie-Hellman key exchange methods on FIPS mode.

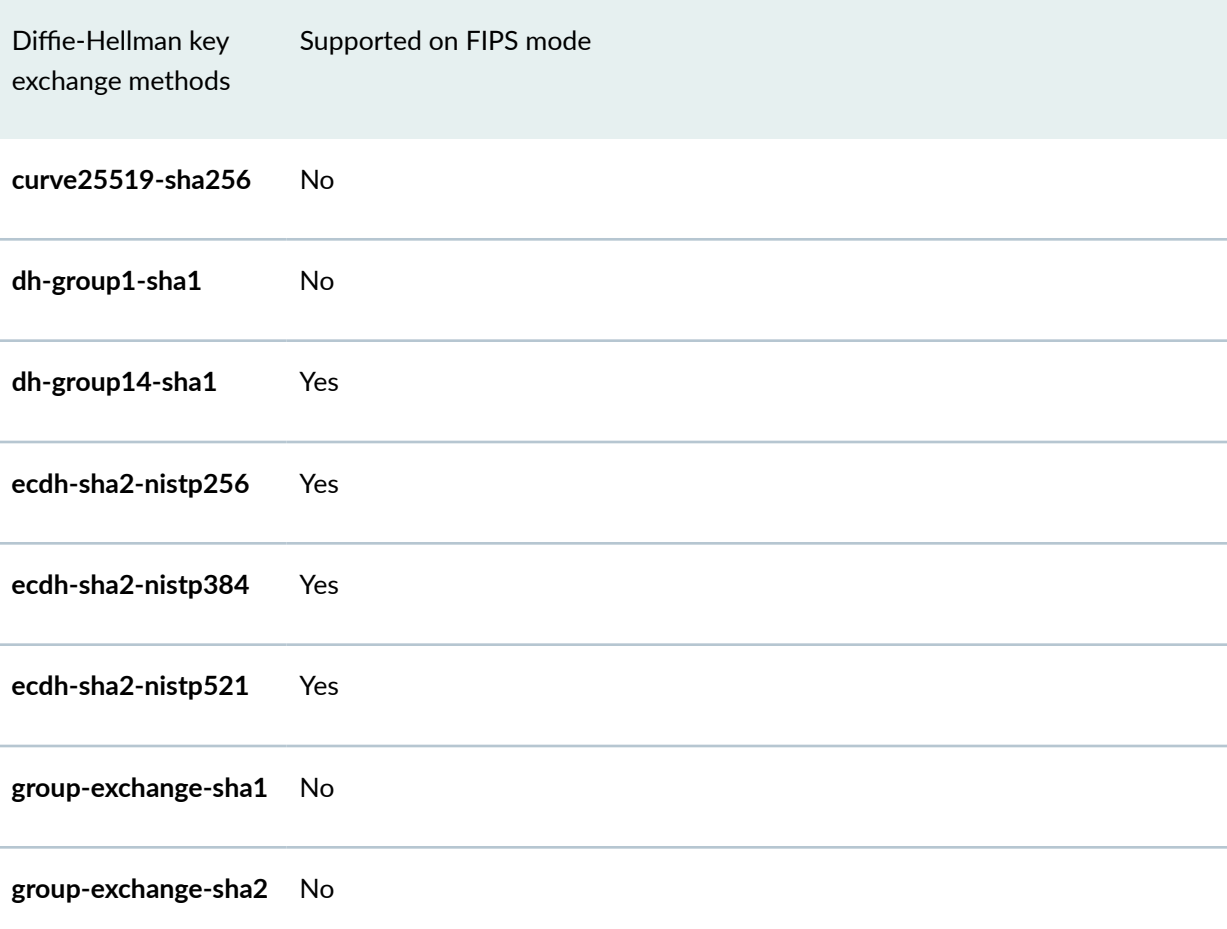

#### <span id="page-1263-0"></span>Table 42: Supportability of Diffie-Hellman key exchange methods on FIPS mode

# **Required Privilege Level**

system-To view this statement in the configuration.

system-control-To add this statement to the configuration.

# **Release Information**

Statement introduced in Junos OS Release 11.2. Support for the curve25519-sha256 option added in Junos OS Release 12.1X47-D10.

#### RELATED DOCUMENTATION

Configuring SSH Service for Remote Access to the Router or Switch | 278

# **lldp**

#### **IN THIS SECTION**

- Syntax **| 1233**
- [Hierarchy Level](#page-1265-0) **| 1234** Ŏ
- Description | 1234  $\bullet$
- $\bullet$ Default **[| 1235](#page-1266-0)**
- $\bullet$ rঞons **[| 1235](#page-1266-0)**
- $\bullet$ [Required Privilege Level](#page-1269-0) **| 1238**
- $\bullet$ Release Information | 1238

## **Syntax**

```
lldp {
    advertisement-interval seconds;
     (disable | enable);
    hold-multiplier number;
    interface (all | [interface-name]) {
         (disable | enable);
         power-negotiation <(disable | enable)>;
         tlv-filter;
         tlv-select;
         trap-notification (disable | enable);
     }
    lldp-configuration-notification-interval seconds;
    management-address ip-management-address;;
    mau-type;
    netbios-snooping;
    no-tagging;
```

```
 neighbour-port-info-display (port-description | port-id);
     port-description-type (interface-alias | interface-description);
     port-id-subtype (interface-name | locally-assigned);
     ptopo-configuration-maximum-hold-time seconds;
     ptopo-configuration-trap-interval seconds;
     tlv-filter;
     tlv-select;
     traceoptions {
         file filename <files number> <size maximum-file-size> <world-readable | 
no-world-readable>;
         flag flag <disable>;
     }
     transmit-delay (LLDP) seconds;
     vlan-name-tlv-option (name | vlan-id);
}
```
### **Hierarchy Level**

```
[edit protocols],
[edit routing-instances routing-instance-name protocols]
```
### **Description**

Configure Link Layer Discovery Protocol (LLDP). The switch uses LLDP to advertise its identity and capabilities on a LAN, as well as to receive information about other network devices. LLDP is defined in the IEEE standard 802.1AB-2005.

NOTE: The transmit-delay and netbios-snooping options are not available on QFabric systems.

**NOTE:** On EX4300 switches, LLDP cannot be configured on the me0 or vme interface. Issuing the command **set protocols lldp interface me0** generates the following error message:

```
error: name: 'me0': Invalid interface
error: statement creation failed: interface
```
Issuing the command **set protocols lldp interface vme** generates the following error message:

error: name: 'vme': Invalid interface error: statement creation failed: interface

## **Default**

LLDP is disabled. If you configure LLDP for all interfaces, you can later disable a particular interface.

**NOTE**: The **interface-name** must be the physical interface and not a logical interface (unit).

## **Options**

advertisementinterval seconds Specify the frequency at which LLDP advertisements are sent. This value is also used in combination with the hold-multiplier value to determine the length of time LLDP information is held before it is discarded.

> The advertisement-interval value must be greater than or equal to four times the transmit-delay value, or an error will be returned when you attempt to commit the configuration.

**NOTE:** The default value of transmit-delay is 2 seconds. If you configure advertisement-interval as less than 8 seconds and you do not configure a value for transmit-delay, the value of transmit-delay is automatically changed to 1 second to satisfy the requirement that the **advertisement**interval value be greater than or equal to four times the transmit-delay value.

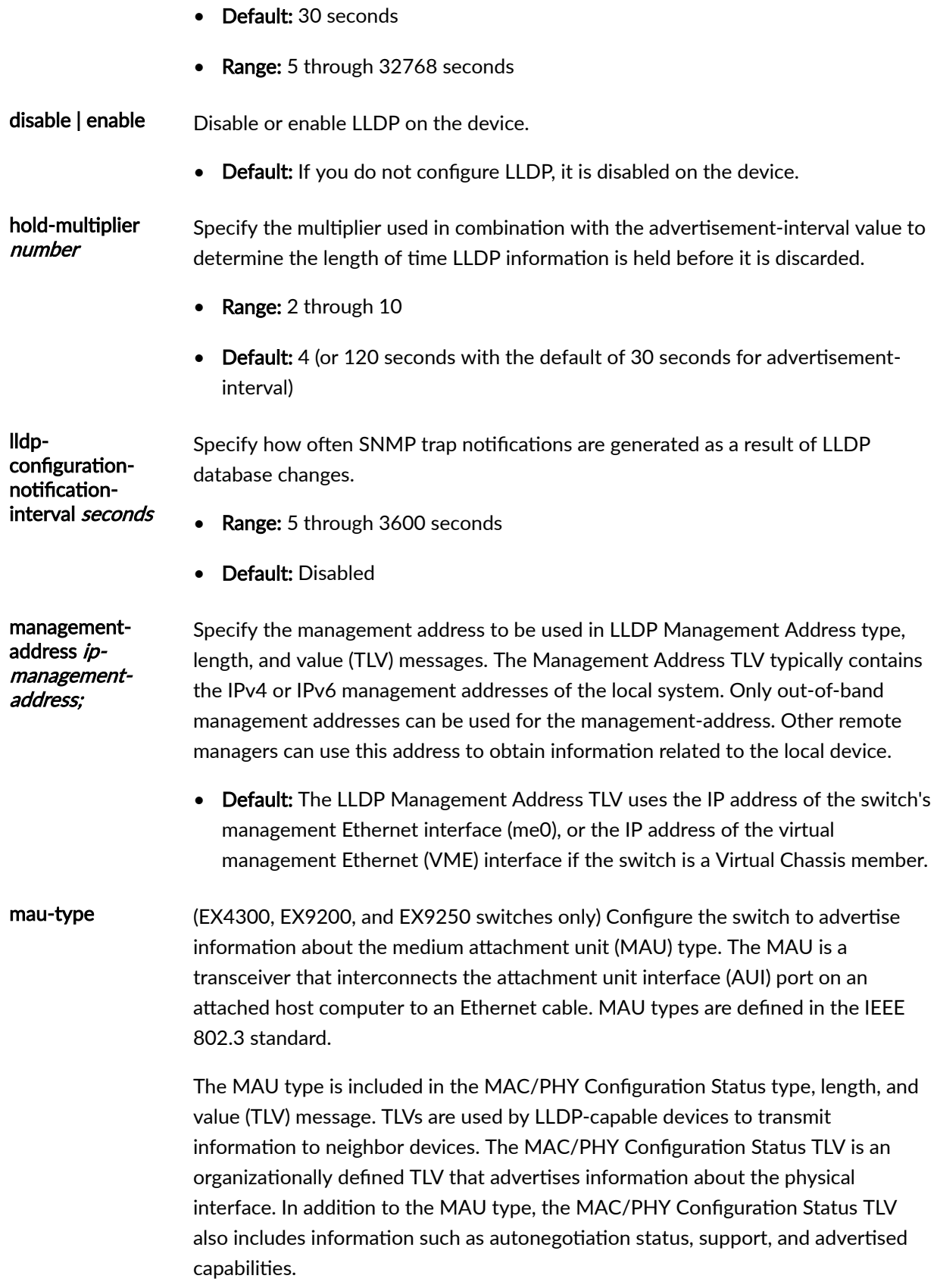

The MAU type cannot be changed by configuration; however, you must configure the **mau-type** statement to include the MAU type value in the MAC/PHY Configuration Status TLV. • Default: If the mau-type statement is not configured, the MAU type field of the MAC/PHY Configuration Status TLV contains the value Unknown. netbios-snooping (EX2200, EX3200, EX3300, EX4200, EX4500, EX4550, EX6210, EX8208, and EX8216 switches only) Enable NetBIOS snooping to learn information about NetBIOS hosts that are connected to the switch. no-tagging (EX2200, EX3200, EX3300, EX4200, EX4500, EX4550, EX6210, EX8208, and EX8216 switches only) Configure the switch to send LLDPDUs without including VLAN tags on the interfaces on which VLAN tagging is enabled (tagged interfaces). • Default: Interfaces for which VLAN tagging is enabled include a VLAN tag (tag 0) in LLDPDUs if the **no-tagging** option is not configured. neighbour-portinfo-display (portdescription | portid) Configure the type of LLDP neighbor port information that the device displays in the **Port info** field in the output of the [show lldp neighbors](#page-1647-0) CLI command. Devices in a network use LLDP to learn about and identify neighbor devices. LLDPcapable devices transmit information in type, length, and value (TLV) messages to

> The **Port info** field of the **show lidp neighbors** command displays the port information received from LLDP neighbors. This information is sent from the LLDP neighbor to the device in a type, length, and value (TLV) message. You can use the **neighbor-port-info-display** statement to configure the device to display the information contained in either the Port Description TLV or the Port Identification TLV.

• Values: Configure one of the following:

neighbor devices.

• port-description–Display the information from the Port Description TLV in the **Port info** field of the **show lidp neighbors** CLI command.

The Port Description TLV contains the textual description of the logical unit or the port. The description for the logical unit is used, if available; otherwise, the description for the physical interface (port) is used. For example, LAG member interfaces do not contain a logical unit; therefore, only the description configured on the physical interface is used.

<span id="page-1269-0"></span>• port-id—Display the information from the Port Identification TLV in the **Port** info field of the show lidp neighbors CLI command.

The Port Identification TLV contains the identifier for the neighbor port. The SNMP index of the interface is used as the port identifier.

• Default: port-description—The information contained in the Port Description TLV is displayed in the **Port info** field.

Configure the value to be used to generate the Port Description TLV that the device advertises to neighbors.

port-descriptiontype (interfacealias | interfacedescription)

- Values: Configure one of the following:
	- interface-alias-Use the *ifAlias* MIB object value to generate the port description TLV. The LLDP MIB variable *lldpLocPortDesc* then contains the same value as *ifAlias*, which is the same as the description of the interface.
	- interface-description—Use the *ifDescr* MIB object value to generate the port description TLV. The LLDP MIB variable *lldpLocPortDesc* then contains the same value as *ifDescr*, which is the same as the interface name.
- Default: interface-alias—The interface-alias value is same as the description of an interface configured with set interface *name* description *description* **command**.

The remaining statements are explained separately. See [CLI Explorer.](https://apps.juniper.net/cli-explorer/)

### **Required Privilege Level**

routing–To view this statement in the configuration.

routing-control-To add this statement to the configuration.

#### **Release Information**

Statement introduced in Junos OS Release 9.0.

**management-address** introduced in Junos OS Release 9.5.

**netbios-snooping** introduced in Junos OS Release 11.1 for EX2200, EX3200, EX3300, EX4200, EX4500, EX4550, EX6210, EX8208, and EX8216 switches.

<span id="page-1270-0"></span>port-description-type introduced in Junos OS Release 13.3R5, 14.2R2, 14.1R4, and 12.3R9.

**no-tagging** introduced in Junos OS Release 14.1X53-D10 for EX2200, EX3200, EX3300, EX4200, EX4500, EX4550, EX6210, EX8208, and EX8216 switches.

**neighbour-port-info-display** introduced in Junos OS Release 14.1X53-D40 and Release 15.1R5 and Release 16.1R3.

**mau-type** introduced in Junos OS Release 15.1 for EX4300, EX9200, and EX9250 switches.

#### RELATED DOCUMENTATION

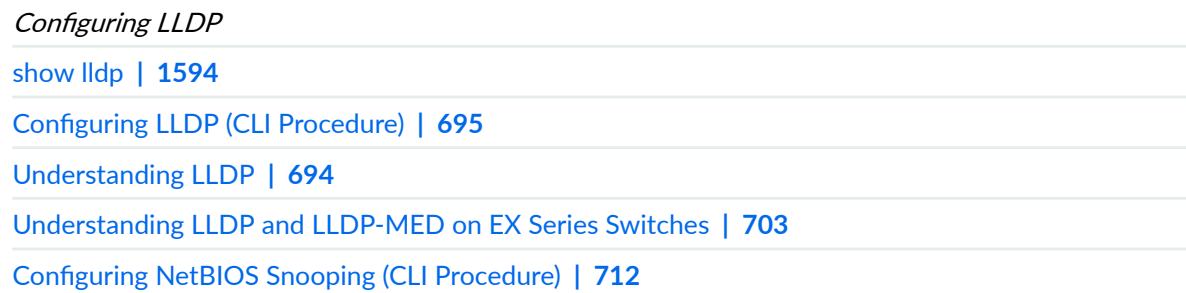

# **lldp-med (Ethernet Switching)**

#### **IN THIS SECTION**

- Syntax **[| 1240](#page-1271-0)**
- Ŏ [Hierarchy Level](#page-1271-0) **| 1240**
- Description | 1240 Ŏ
- Default **[| 1241](#page-1272-0)** Ŏ
- **Options [| 1241](#page-1272-0)**
- [Required Privilege Level](#page-1272-0) **| 1241**
- $\bullet$ Release Information | 1241

# <span id="page-1271-0"></span>**Syntax**

```
lldp-med {
    fast-start fast-start;
    interface name {
        (disable | enable);
       location {
           civic-based {
              ca-type name {
                  ca-value ca-value;
 }
               country-code country-code;
               what what;
 }
           co-ordinate {
               lattitude latitude;
               longitude longitude;
 }
           elin elin;
        }
        tlv-filter;
        tlv-select;
    }
    tlv-filter;
    tlv-select;
}
```
### **Hierarchy Level**

[edit protocols]

# **Description**

Configure Link Layer Discovery Protocol-Media Endpoint Discovery. LLDP-MED is an extension of LLDP. The device uses LLDP-MED to support device discovery of VoIP telephones and to create

<span id="page-1272-0"></span>location databases for these telephone locations for emergency services. LLDP-MED is defined in the standard ANSI/TIA-1057 by the Telecommunications Industry Association (TIA).

### **Default**

Disabled.

## **Options**

fast-start number Configure the number of LLDP-MED advertisements sent from the device in the first second after it has detected an LLDP-MED device (such as an IP telephone).

- Range: 1 through 10 advertisements
- Default: 3 advertisements

The remaining statements are explained separately. Search for a statement in [CLI Explorer](https://apps.juniper.net/cli-explorer/) or click a linked statement in the Syntax section for details.

### **Required Privilege Level**

routing-To view this statement in the configuration.

routing-control-To add this statement to the configuration.

# **Release Information**

Statement introduced in Junos OS Release 9.0.

#### RELATED DOCUMENTATION

[show lldp](#page-1625-0) **| 1594**

Example: Setting Up VoIP with 802.1X and LLDP-MED on an EX Series Switch | 545

Configuring LLDP-MED (CLI Procedure) | 707

[Understanding LLDP and LLDP-MED on EX Series Switches](#page-734-0) **| 703**

# **lldp-priority**

#### **IN THIS SECTION**

- Syntax **| 1242**
- Hierarchy Level **| 1242**
- Ó Description | 1242
- $\bullet$ [Required Privilege Level](#page-1274-0) **| 1243**
- ۸ Release Information | 1243

## **Syntax**

lldp-priority;

## **Hierarchy Level**

```
[edit poe],
[edit poe fpc (all | slot-number)]
```
### **Description**

Configure the switch to assign interfaces the power priority provided by the powered device by using Link Layer Discovery Protocol (LLDP) power negotiation rather than the power priority configured on the switch interface.

# <span id="page-1274-0"></span>**Required Privilege Level**

routing-To view this statement in the configuration.

routing-control-To add this statement to the configuration.

### **Release Information**

Statement introduced in Junos OS Release 12.2.

#### RELATED DOCUMENTATION

Configuring PoE Interfaces on EX Series Switches

# **ldap-server (System)**

#### **IN THIS SECTION**

- Syntax **| 1243**  $\bullet$
- [Hierarchy Level](#page-1275-0) **| 1244**
- Ó Description | 1244
- Ó **Options [| 1244](#page-1275-0)**
- [Required Privilege Level](#page-1276-0) **| 1245**
- $\bullet$ Release Information | 1245

# **Syntax**

```
ldap-server {
     address {
         base base domain
```

```
 binddn node proxyacc username
 bindpw node proxyaccount password
 ldaps-cert client certificate name
 port number;
 routing-instance routing-instance-name;
```
# **Hierarchy Level**

}

[edit system]

# **Description**

Configure an LDAPS server for LDAPS authentication and authorization for Junos OS user login. LDAP support for users trying to log in is extended with TLS security between the device running Junos OS (LDAPS client) and the LDAPS server.

# **Options**

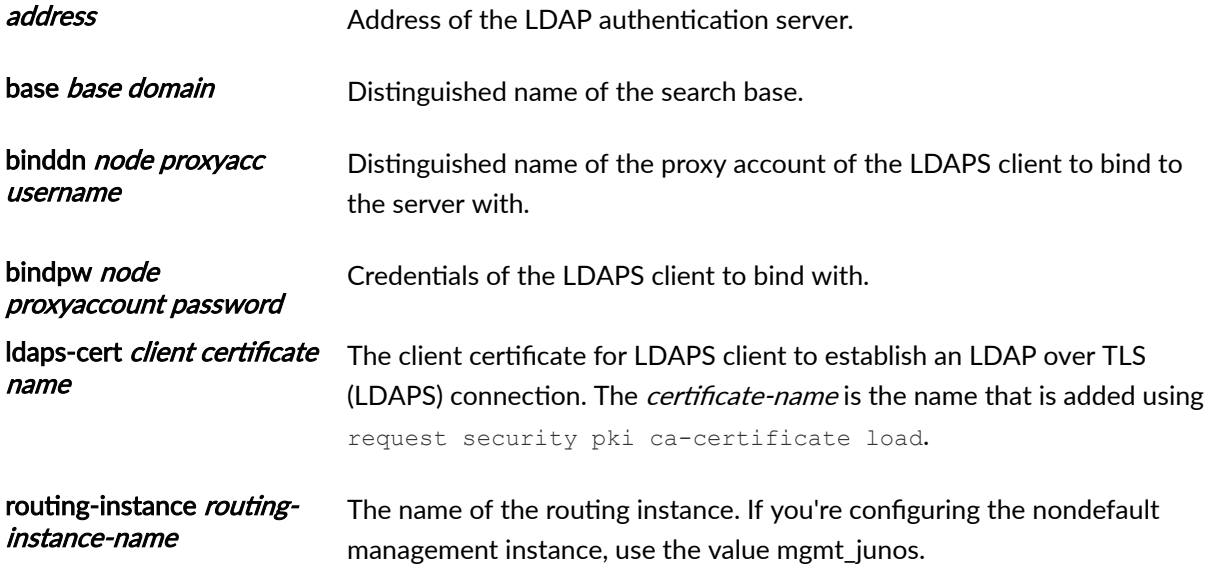

<span id="page-1276-0"></span>port *number* Port number on which to contact the LDAP server.

• Default: None

## **Required Privilege Level**

system-To view this statement in the configuration.

system-control-To add this statement to the configuration.

# **Release Information**

Statement introduced in Junos OS Release 20.2R1.

#### RELATED DOCUMENTATION

authentication-order (System) | 1127

authentication-order (System) | 1127

LDAP Authentication over TLS | 0

Configure LDAP Authentication over TLS | 0

# **local-certificate**

#### **IN THIS SECTION**

- Syntax **[| 1246](#page-1277-0)**
- [Hierarchy Level](#page-1277-0) **| 1246**
- Description | 1246
- [Required Privilege Level](#page-1277-0) **| 1246**
- $\bullet$ Release Information | 1246

### <span id="page-1277-0"></span>**Syntax**

local-certificate *name*;

### **Hierarchy Level**

```
[edit system services service-deployment],
[edit system services grpc request-response grpc ssl]
```
### **Description**

Import or reference an SSL certificate.

Specify the name of the local certificate to use. There is no default for local-certificate. The value for **local-certificate** should be the same as the name provided during the import of the certificate using the CLI configuration statement local at the **[edit security certificates]** hierarchy level.

### **Required Privilege Level**

admin-To view this statement in the configuration.

admin-control-To add this statement to the configuration.

### **Release Information**

Statement introduced before Junos OS Release 7.4.

Statement introduced for the **[edit system services extension-service request-response thrift]** hierarchy level in Junos OS Release 16.1 for MX80, MX480, MX960, MX2010, MX2020, vMX, and PTX Series.

#### <span id="page-1278-0"></span>RELATED DOCUMENTATION

Configuring clear-text or SSL Service for Junos XML Protocol Client Applications Importing SSL Certificates for Junos XML Protocol Support [local](https://www.juniper.net/documentation/en_US/junos/topics/reference/configuration-statement/local-edit-security.html)

# **location (LLDP-MED)**

#### **IN THIS SECTION**

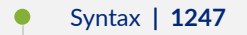

- $\bullet$ [Hierarchy Level](#page-1279-0) **| 1248**
- $\bullet$ **Description | 1248**
- $\bullet$ Default **[| 1248](#page-1279-0)**
- **Options [| 1248](#page-1279-0)**  $\bullet$
- $\bullet$ [Required Privilege Level](#page-1280-0) **| 1249**
- Release Information | 1249  $\bullet$

# **Syntax**

```
location {
    civic-based {
        ca-type type {
            ca-value value;
         }
         country-code country-code;
         what what;
     }
     co-ordinate {
         lattitude latitude;
         longitude longitude;
     }
```
<span id="page-1279-0"></span>}

# **Hierarchy Level**

[edit protocols [lldp-med](#page-1270-0) [interface](#page-1246-0) (all | *interface-name*)]

# **Description**

For Link Layer Discovery Protocol-Media Endpoint Discovery (LLDP-MED), configure the location information. Location information is advertised from the switch to the MED. This information is used during emergency calls to identify the location of the MED.

The remaining statements are explained separately. See [CLI Explorer.](https://apps.juniper.net/cli-explorer/)

## **Default**

Disabled.

## **Options**

co-ordinate Geographical coordinates for the location of the MED.

- Values: Specify these values:
	- lattitude *latitude*—Latitude value for the location.
	- longitude *longitude*—Longitude value for the location.
- Range: 0 through 360 degrees for both the latitude and longitude values.

<span id="page-1280-0"></span>elin *elin* Configure the Emergency Line Identification Number (ELIN) as part of the location information. The ELIN is a 10-digit telephone number, including the area code.

## **Required Privilege Level**

routing-To view this statement in the configuration.

routing-control-To add this statement to the configuration.

### **Release Information**

Statement introduced in Junos OS Release 9.0.

#### RELATED DOCUMENTATION

[show lldp](#page-1625-0) **| 1594**

Example: Setting Up VoIP with 802.1X and LLDP-MED on an EX Series Switch | 545

Configuring LLDP-MED (CLI Procedure) | 707

# **location (System)**

#### **IN THIS SECTION**

- Syntax **[| 1250](#page-1281-0)**
- ė [Hierarchy Level](#page-1281-0) **| 1250**
- Description | 1250
- **Options [| 1250](#page-1281-0)**
- $\bullet$ [Required Privilege Level](#page-1282-0) **| 1251**
- $\bullet$ Release Information | 1251

## <span id="page-1281-0"></span>**Syntax**

```
location {
     altitude feet;
     building name;
     country -code code;
     floor number;
     hcoord horizontal-coordinate;
     lata service-area;
     latitude degrees;
     longitude degrees;
     npa-nxx number;
     postal-code postal-code;
     rack number;
     vcoord vertical-coordinate;
}
```

```
Hierarchy Level
```
[edit system]

# **Description**

Configure the physical location of the device.

# **Options**

- **altitude** *feet***—Number of feet above sea level.**
- **building name**—Name of building. The name of the building can be 1 to 28 characters in length. If the string contains spaces, enclose it in quotation marks (" ").
- **country-code** *code*—Two-letter country code.
- <span id="page-1282-0"></span>• floor *number*—Floor number in the building.
- **hcoord horizontal-coordinate**—Bellcore Horizontal Coordinate.
- **lata service-area**—Long-distance service area.
- latitude *degrees*—Latitude in degree format.
- **longitude degrees**—Longitude in degree format.
- **npa-nxx number**—First six digits of the phone number (area code and exchange).
- **postal-code postal-code**—Zip code or Postal code.
- **rack number**—Rack number.
- vcoord vertical-coordinate-Bellcore Vertical Coordinate.

## **Required Privilege Level**

system-To view this statement in the configuration.

system-control-To add this statement to the configuration.

### **Release Information**

Statement introduced in Junos OS Release 8.5.

# **login**

#### **IN THIS SECTION**

- Syntax **[| 1252](#page-1283-0)**
- [Hierarchy Level](#page-1285-0) **| 1254** ė
- Description | 1254
- <span id="page-1283-0"></span>rঞons **[| 1255](#page-1286-0)**
- [Required Privilege Level](#page-1287-0) **| 1256**
- Release Information | 1257

# **Syntax**

```
login {
    announcement text;
    class class-name {
         allow-hidden-commands;
         no-hidden-commands {
             except ["regular expression or command 1" "regular expression or 
command 2" ...]; 
 }
         access-end hh:mm;
         access-start hh:mm;
         ( allow-commands "(regular-expression1)|(regular-expression2)..." |
 allow-commands-regexps ["regular expression 1" "regular expression 2 " ... ]);
         ( allow-configuration "(regular-expression1)|(regular-expression2)..." |
 allow-configuration-regexps ["regular expression 1" "regular expression 
2 " ... ]);
         allow-sources [ source-addresses ... ];
         allow-times [ times ... ];
         allowed-days [ days of the week ];
         cli {
             prompt prompt; 
         }
         configuration-breadcrumbs;
         confirm-commands ["regular expression or command 1" "regular expression 
or command 2" ...] {
             confirmation-message;
 }
         ( deny-commands "(regular-expression1)|(regular-expression2)..." | deny-
commands-regexps ["regular expression 1" "regular expression 2 " ... ]);
         ( deny-configuration "(regular-expression1)|(regular-expression2)..." |
 deny-configuration-regexps ["regular expression 1" "regular expression 
2 " ... ]);
```

```
 deny-sources [ source-addresses ... ];
         deny-times [ times ... ];
         idle-timeout minutes;
         logical-system logical-system-name;
         login-alarms;
         login-script login-script;
         login-tip;
         no-scp-server;
         no-sftp-server;
         permissions [ permissions ]; 
         satellite all;
         security-role (audit-administrator | crypto-administrator | ids-
administrator | security-administrator);
         tenant tenant-system-name;
     }
     deny-sources {
         address [ source-addresses ... ]; 
     }
     idle-timeout minutes;
     message text;
     password {
        change-type (character-sets | set-transitions);
        format (sha1 | sha2 | sha256 | sha512);
         maximum-length length;
         maximum-lifetime days
         minimum-changes number;
         minimum-character-changes number
         minimum-length length;
         minimum-lifetime days
         minimum-lower-cases number;
         minimum-numerics number;
         minimum-punctuations number;
         minimum-reuse number;
         minimum-upper-cases number;
     }
     retry-options {
         backoff-factor seconds;
         backoff-threshold number;
         lockout-period minutes;
         maximum-time seconds;
         minimum-time seconds;
         tries-before-disconnect number;
```

```
 }
    user username {
        authentication {
            encrypted-password encrypted-password;
             no-public-keys;
             ssh-ecdsa name {
                from from;
 }
             ssh-ed25519 name {
                from from;
             }
             ssh-rsa name {
                from from;
 }
         }
        cli {
            prompt prompt;
         }
         class class-name;
         full-name full-name;
        uid uid-value;
   }
}
```
# **Hierarchy Level**

[edit system]

# **Description**

Configure user access to the device.

#### <span id="page-1286-0"></span>announcement text

Configure a system login announcement. This announcement appears after a user logs in. Sometimes you want to make announcements to authorized users only after they have logged in. For example, you might want to announce an upcoming maintenance event.

To display a message before the user logs in, configure a system login message using the **message** statement rather than configuring a system login announcement.

You can format the announcement using the following special characters:

- $\bullet$  \n-New line
- \t—Horizontal tab
- $\bullet$   $\vee$ -Single quotation mark
- $\bullet$  \"-Double quotation mark
- \\—Backslash

If the text of the announcement contains any spaces, enclose the text in quotation marks.

• Default: No login announcement is displayed.

#### deny-sources (Mandatory) Never allow access from these hosts. The source addresses can be IPv4 or IPv6 addresses, prefix lengths, or hostnames.

• Syntax: address [source-addresses]

idle-timeout minutes For a login class, configure the maximum time in minutes that a session can be idle before the session times out and the user is logged out of the device. The session times out after remaining at the CLI operational mode prompt for the specified time.

> **NOTE:** After the user logs in to a device from a shell prompt such as csh, if the user starts another program to run in the foreground of the CLI, the idle-timer control is stopped from being computed. The calculation of the idle time of the CLI session is restarted only after the foreground process exits and the control is returned to the shell prompt. When the restart of the idle-timer control occurs, if no interaction from the user occurs on the shell, the user is automatically logged out after the time set on this statement.

- <span id="page-1287-0"></span>• Default: If you omit this statement, a user is never forced off the system after extended idle times.
- **Range: Range: 0 through 4294967295 minutes**

**NOTE:** The idle-timeout feature is disabled if the value of *minutes* is set to 0.

message text Configure a system login message. A login message displays a banner to users when they access the device, before they log in. To display a message only after the user logs in, configure a system login announcement using the **announcement** statement instead of configuring a system login message.

> Before you create any user accounts, it's a good idea to configure an initial login message.

You can format the message using the following special characters:

- $\bullet$  \n-New line
- \t—Horizontal tab
- $\bullet$   $\vee$ -Single quotation mark
- $\bullet$  \"-Double quotation mark
- \\—Backslash

If the text of the message contains any spaces, enclose the text in quotation marks.

• Default: No login message is displayed.

The remaining statements are explained separately. See [CLI Explorer](https://apps.juniper.net/cli-explorer/) or click a linked statement in the Syntax section for details.

### **Required Privilege Level**

admin-To view this statement in the configuration.

admin-control-To add this statement to the configuration.

# <span id="page-1288-0"></span>**Release Information**

Statement introduced before Junos OS Release 7.4.

deny-sources option introduced in Junos OS Release 11.2.

All of the statements and options introduced previously were introduced in Junos OS Release 14.1X53-D20 for the OCX Series.

#### RELATED DOCUMENTATION

Defining Junos OS Login Classes

Configuring Junos OS to Display a System Login Announcement

# **mac-radius**

#### **IN THIS SECTION**

- $\bullet$ Syntax **| 1257**
- $\bullet$ [Hierarchy Level](#page-1289-0) **| 1258**
- ò  $i$  Description | 1258
- **Options [| 1258](#page-1289-0)**  $\bullet$
- $\bullet$ [Required Privilege Level](#page-1290-0) **| 1259**
- $\bullet$ Release Information | 1259

# **Syntax**

```
mac-radius {
     authentication-protocol {
         eap-md5;
          eap-peap {
              resume;
```

```
 }
        pap;
 }
    flap-on-disconnect;
    restrict;
}
```
## **Hierarchy Level**

[edit protocols [dot1x](#page-1209-0) [authenticator](#page-1168-0) [interface](#page-1230-0) *interface-name*]

### **Description**

Configure MAC RADIUS authentication for specific interfaces. MAC RADIUS authentication allows LAN access to permitted MAC addresses. When a new MAC address appears on an interface, the device consults the RADIUS server to check whether the MAC address is a permitted address. If the MAC address is configured on the RADIUS server, the device is allowed access to the LAN.

If MAC RADIUS is configured, the device first tries to get a response from the host for 802.1X authentication. If the host is unresponsive, the device attempts to authenticate using MAC RADIUS.

To restrict authentication to MAC RADIUS only, use the **restrict** option. In restrictive mode, all 802.1X packets are eliminated and the attached device on the interface is considered a nonresponsive host.

# **Options**

flap-ondisconnect (Optional) When the RADIUS server sends a disconnect message to a supplicant, the device resets the interface on which the supplicant is authenticated. If the interface is configured for multiple supplicant mode, the device resets all the supplicants on the specified interface. This option takes effect only when the **restrict** option is also set.

restrict (Optional) Restricts authentication to MAC RADIUS only. When mac-radius restrict is configured, the device drops all  $802.1X$  packets. This option is useful when no other 802.1X authentication methods, such as guest VLAN, are needed on the interface, and eliminates the delay that occurs while the switch determines that a connected device is a non-802.1X-enabled host.

<span id="page-1290-0"></span>The remaining statements are explained separately. Search for a statement in [CLI Explorer](https://apps.juniper.net/cli-explorer/) or click a linked statement in the Syntax section for details.

### **Required Privilege Level**

routing-To view this statement in the configuration.

routing-control-To add this statement to the configuration.

### **Release Information**

Statement introduced in Junos OS Release 9.3.

flap-on-disconnect introduced in Junos OS Release 9.4.

#### RELATED DOCUMENTATION

[show dot1x](#page-1580-0) **| 1549**

Example: Configuring MAC RADIUS Authentication on an EX Series Switch | 426

Example: Setting Up 802.1X for Single-Supplicant or Multiple-Supplicant Configurations on an EX [Series Switch](#page-472-0) **| 441**

Configuring MAC RADIUS Authentication (CLI Procedure) | 424

Configuring 802.1X Interface Settings (CLI Procedure) | 383

Understanding Authentication on Switches

# **master-password**

#### **IN THIS SECTION**

- Syntax **| 1260**
- Hierarchy Level **| 1260**
- Description | 1260
- rঞons **[| 1261](#page-1292-0)**
- [Required Privilege Level](#page-1292-0) **| 1261**
- Release Information | 1261

### **Syntax**

```
master-password {
     plain-text-password
     iteration-count iteration-count;
     pseudorandom-function (hmac-sha1 | hmac-sha2-256 | hmac-sha2-512);
}
```
## **Hierarchy Level**

[edit system]

### **Description**

Master password for \$8\$-based password-encryption. The master password is used as input to the password-based key derivation function (PBKDF2) to generate an encryption key. The key is used as input to the Advanced Encryption Standard in Galois/Counter Mode (AES256-GCM). The plain text that <span id="page-1292-0"></span>the user enters is processed by the encryption algorithm (with key) to produce the encrypted text (cipher text).

# **Options**

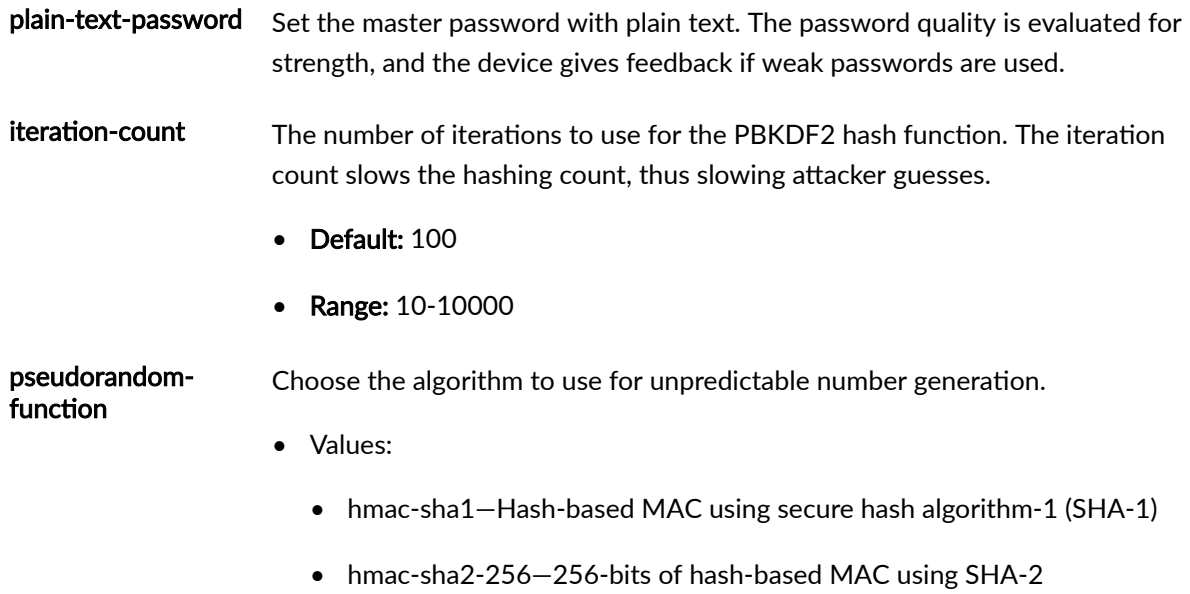

• hmac-sha2-512—512-bits of hash-based MAC using SHA-2

# **Required Privilege Level**

admin-To view this statement in the configuration.

admin-control-To add this statement to the configuration.

# **Release Information**

Statement introduced in Junos OS Release 16.2.

#### RELATED DOCUMENTATION

[Hardening Shared Secrets in Junos OS](#page-180-0) **| 149**

[request system decrypt password](#page-1518-0) **| 1487**

# multi-domain

#### **IN THIS SECTION**

- Syntax **| 1262**
- Hierarchy Level **| 1262**
- **Description** | 1263
- $\bullet$ **Options [| 1263](#page-1294-0)**
- $\bullet$ [Required Privilege Level](#page-1295-0) **| 1264**
- Release Information | 1264  $\bullet$

# **Syntax**

```
multi-domain {
    max-data-session max-data-sessions;
    packet-action (drop-and-log | shutdown);
    recovery-timeout seconds;
}
```
# **Hierarchy Level**

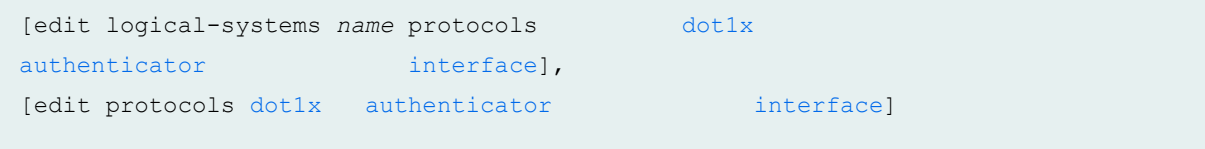

# <span id="page-1294-0"></span>**Description**

Configure multi-domain authentication to restrict the number of authenticated data and VoIP sessions on the port. Multi-domain authentication is an extension of multiple supplicant mode for 802.1X authentication, and is designed to support VoIP and data clients on the same interface. The interface is divided into two domains; one is the data domain and the other is the voice domain.

In multiple supplicant mode, any number of VoIP or data sessions can be authenticated; the number of sessions can be restricted using MAC limiting, but there is no way to apply the limit specifically to either data or VoIP sessions. Multi-domain authentication maintains separate session counts based on the domain type.

The data device can be authenticated using 802.1X authentication or MAC RADIUS authentication. Multi-domain authentication does not enforce the order of authentication. For best results, the VoIP device should be authenticated before the data device.

You can configure the maximum number of authenticated data sessions allowed on the interface using the max-data-session statement. The number of VoIP sessions is not configurable; only one authenticated VoIP session is allowed.

If a new client attempts to authenticate on the interface after the maximum session count has been reached, the default action is to drop the packet and generate an error log message. You can also configure the action to shut down the interface. The port can be manually recovered from the down state by issuing the **clear dot1x recovery-timeout** command, or can recover automatically after a recovery timeout period. To configure automatic recovery, use the **recovery-timeout** option.

# **Options**

max-datasession *max*data-sessions The maximum number of authenticated data sessions allowed in the data domain on the 802.1X-enabled interface. • Range: 1 through 1,000 sessions • Default: 1 packet-action (drop-and-log | shutdown) Specify the action the device should take on packets that exceed the limit of authenticated sessions allowed on the interface. The limit for data sessions is configured using the **max-data-session** option. The number of VoIP sessions is not configurable; only one authenticated VoIP session is allowed.

• Values: Specify one of the following:

- drop-and-log—Drop the packet and generate an error syslog message.
- shutdown-Shut down the interface.
- Default: drop-and-log

<span id="page-1295-0"></span>recoverytimeout seconds If you configure the packet action with the shutdown option and you configure the recovery timeout, the interface is temporarily disabled when the maximum number of authenticated sessions is reached. The interface will recover automatically after the number of seconds specified.

- Range: 60 through 3600 seconds
- **Default:** none

## **Required Privilege Level**

routing-To view this statement in the configuration.

routing-control-To add this statement to the configuration.

## **Release Information**

Statement introduced in Junos OS Release 18.3R1.

#### RELATED DOCUMENTATION

authenticator | 1137

dot1x **[| 1178](#page-1209-0)**

[interface \(802.1X\)](#page-1230-0) **| 1199**
# **nas-port-extended-format**

#### **IN THIS SECTION**

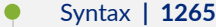

- [Hierarchy Level](#page-1297-0) **| 1266**  $\bullet$
- $\bullet$ Description | 1266
- $\bullet$ **Options [| 1266](#page-1297-0)**
- $\bullet$ [Required Privilege Level](#page-1298-0) **| 1267**
- Ò Release Information | 1267

### **Syntax**

```
nas-port-extended-format {
    adapter-width bits;
     ae-width bits;
     atm {
        adapter-width bits;
        port-width bits;
         slot-width bits;
         vci-width bits;
         vpi-width bits;
     }
     port-width bits;
     pw-width bits;
     slot-width bits;
     stacked-vlan-width bits;
     vlan-width bits;
```
}

### <span id="page-1297-0"></span>**Hierarchy Level**

[edit access profile *profile-name* radius options]

# **Description**

Configure the RADIUS client to use the extended format for RADIUS attribute 5 (NAS-Port) and specify the width in bits of the fields in the NAS-Port attribute.

The NAS-Port attribute specifies the physical port number of the NAS that is authenticating the user, and is formed by a combination of the physical port's slot number, port number, adapter number, VLAN ID, and S-VLAN ID. The NAS-Port extended format specifies the number of bits (bit width) for each field in the NAS-Port attribute: slot, adapter, port, aggregated, Ethernet, VLAN, and S-VLAN.

**NOTE:** The combined total of the widths of all fields for a subscriber must not exceed 32 bits, or the configuration fails. The router may truncate the values of individual fields depending on the bit width you specify.

## **Options**

**adapter-width** *width***—Number of bits in the adapter field.** 

ae-width *width*—(Ethernet subscribers only) Number of bits in the aggregated Ethernet identifier field.

atm-Specify width for fields for ATM subscribers.

**port-width** *width***—Number of bits in the port field.** 

**pw-width** *width***—(Ethernet subscribers only) Number of bits in the pseudowire field. Appears in the** Cisco NAS-Port-Info AVP (100).

**slot-width** *width***—Number of bits in the slot field.** 

**stacked-vlan-width** *width***—Number of bits in the SVLAN ID field.** 

**vci-width** *width***—(ATM subscribers only) Number of bits in the ATM virtual circuit identifier (VCI) field.** 

**vlan-width width**—Number of bits in the VLAN ID field.

<span id="page-1298-0"></span>**vpi-width** *width***—(ATM subscribers only) Number of bits in the ATM virtual path identifier (VPI) field.** 

**NOTE:** The total of the widths must not exceed 32 bits, or the configuration will fail.

### **Required Privilege Level**

admin-To view this statement in the configuration.

admin-control-To add this statement to the configuration.

### **Release Information**

Statement introduced in Junos OS Release 9.1.

ae-width option added in Junos OS Release 12.1.

atm option added in Junos OS Release 12.3R3 and supported in later 12.3Rx releases.

atm option supported in Junos OS Release 13.2 and later releases. (Not supported in Junos OS Release 13.1.)

pw-width option added in Junos OS Release 15.1.

#### RELATED DOCUMENTATION

Configuring Access Profile Options for Interactions with RADIUS Servers [RADIUS Servers and Parameters for Subscriber Access](https://www.juniper.net/documentation/en_US/junos/topics/topic-map/radius-servers-parameters-options.html)

# **nas-port-id-format (Subscriber Management)**

#### **IN THIS SECTION**

- Syntax **| 1268**
- ۰ Hierarchy Level **| 1268**
- Description | 1269
- Ó Default **[| 1269](#page-1300-0)**
- **Options [| 1269](#page-1300-0)**
- [Required Privilege Level](#page-1301-0) **| 1270**
- Release Information | 1270

### **Syntax**

```
nas-port-id-format {
    agent-circuit-id;
    agent-remote-id;
    interface-description;
    interface-text-description;
    nas-identifier;
    order (agent-circuit-id | agent-remote-id | interface-description | 
interface-text-description | nas-identifier | postpend-vlan-tags);
    postpend-vlan-tags;
}
```
### **Hierarchy Level**

[edit access profile *profile-name* radius options]

### <span id="page-1300-0"></span>**Description**

Specify the optional information that the router includes in the NAS-Port-ID (RADIUS attribute 87) that is passed to the RADIUS server during authentication and accounting. You can include any combination of the optional values.

When you specify the values for the NAS-Port-ID, you can configure the values to appear in either the default order or a custom order of your choice.

**NOTE:** The default and custom order methods are mutually exclusive. The configuration fails if you attempt to configure a NAS-Port-ID that includes values in both types of orders.

To specify that the optional values appear in the default order in the NAS-Port-ID, configure the values directly under the **nas-port-id-format** statement. The default order is as follows, in which the **#** character is the delimiter:

nas-identifier # interface-description # interface-text-description # agent-circuit-id # agent-remote-id **# postpend-vlan-tags**

To specify a custom order for the NAS-Port-ID string, you use the order option. Include the order option before each optional value you want to include in the string, in the order in which you want the options to appear. For example, the configuration, order interface-text-description order nas-identifier order **agent-remote-id** produces the following NAS-Port-ID, in which the **#** character is the delimiter:

interface-text-description # nas-identifier # agent-remote-id

# **Default**

The router includes the interface description in the NAS-Port-ID when no optional values are specified.

# **Options**

agent-circuit-id-Include the agent circuit ID from either DHCP option 82 or the DSL forum VSAs. agent-remote-id-Include the agent remote ID from either DHCP option 82 or the DSL forum VSAs.  $\frac{1}{\pi}$  **interface-description**—Include the interface description (interface identifier).

<span id="page-1301-0"></span>interface-text-description-lnclude the textual interface description (the text description that is statically configured in the CLI).

nas-identifier-Include the NAS identifier value (RADIUS attribute 32).

order-Specify the optional values you want to include in the NAS-Port-ID and the customized order in which you want the values to appear. You must include the order option before each optional value (for example, order agent-circuit-id order interface-description).

postpend-vlan-tags-Include the VLAN tags. The router includes the tags in the format :< outer-tag>-<inner-tag> for a double-tagged VLAN, or :<outer-tag> for a single-tagged VLAN.

### **Required Privilege Level**

admin-To view this statement in the configuration.

admin-control-To add this statement to the configuration.

# **Release Information**

Statement introduced in Junos OS Release 11.4.

Options interface-text-description, order, and postpend-vlan-tags introduced in Junos OS Release 15.1.

#### **RELATED DOCUMENTATION**

Configuring Access Profile Options for Interactions with RADIUS Servers Configuring a NAS-Port-ID with Additional Options RADIUS Servers and Parameters for Subscriber Access

# **nas-port-type (Subscriber Management)**

#### **IN THIS SECTION**

- Syntax **| 1271** €
- $\bullet$ Hierarchy Level **| 1271**
- Ó Description | 1271
- Default **[| 1272](#page-1303-0)** Ó
- rঞons **[| 1272](#page-1303-0)**
- [Required Privilege Level](#page-1304-0) **| 1273** Ó
- ۰ Release Information | 1273

### **Syntax**

```
nas-port-type {
    ethernet {
         port-type; 
     }
}
```
### **Hierarchy Level**

[edit access profile *profile-name* radius options]

### **Description**

Specify the port type used to authenticate subscribers. The router includes the port type in RADIUS attribute 61 (NAS-Port-Type attribute).

<span id="page-1303-0"></span>**NOTE**: This statement is ignored if the **ethernet-port-type-virtual** statement is included in the same access profile.

### **Default**

The router uses a port type of **ethernet**.

## **Options**

**port-type**—One of the following port types:

- *value*—A value from 0-65535
- **adsl-cap**—Asymmetric DSL, carrierless amplitude phase (CAP) modulation
- **adsl-dmt** Asymmetric DSL, discrete multitone (DMT)
- **async**—Asynchronous
- **cable**—Cable
- **ethernet**—Ethernet
- **fddi**—Fiber Distributed Data Interface
- **g3-fax**—G.3 Fax
- **hdlc-clear-channel**—HDLC Clear Channel
- **iapp**—Inter-Access Point Protocol (IAPP)
- **idsl**—ISDN DSL
- **isdn-sync**—ISDN Synchronous
- **isdn-v110**—ISDN Async V.110
- **isdn-v120**—ISDN Async V.120
- **piafs**—Personal Handyphone System (PHS) Internet Access Forum Standard
- <span id="page-1304-0"></span>• sdsl-Symmetric DSL
- sync-Synchronous
- token-ring-Token Ring
- virtual-Virtual
- wireless-Other wireless
- wireless-1x-ev-Wireless 1xEV
- wireless-cdma2000-Wireless code division multiple access (CDMA) 2000
- wireless-ieee80211-Wireless 802.11
- wireless-umts-Wireless universal mobile telecommunications system (UMTS)
- $\bullet$  x25-X.25
- $\bullet$  x75-X.75
- xdsl-DSL of unknown type

# Required Privilege Level

admin-To view this statement in the configuration.

admin-control-To add this statement to the configuration.

# Release Information

Statement introduced in Junos OS Release 11.4.

#### **RELATED DOCUMENTATION**

Configuring Access Profile Options for Interactions with RADIUS Servers RADIUS Servers and Parameters for Subscriber Access

# **ntp**

#### **IN THIS SECTION**

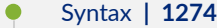

- [Hierarchy Level](#page-1306-0) **| 1275**
- Description | 1275
- rঞons **[| 1275](#page-1306-0)**
- [Required Privilege Level](#page-1310-0) **| 1279**
- Release Information | 1279

### **Syntax**

```
ntp {
     authentication-key key-number type (md5 | sha1 | sha256) value password;
     boot-server (address | hostname);
    broadcast <address> <key key-number> <routing-instance-name routing-instance-
name> <ttl value> <version value>;
     broadcast-client;
    interval-range value;
     multicast-client <address>;
    peer address <key key-number> <prefer> <version value>;
     restrict address {
         mask network-mask;
         noquery;
     }
    server address <key key-number> <prefer> <routing-instance routing-instance>
<version value>;
    source-address source-address <routing-instance routing-instance-name>;
     threshold value action (accept | reject);
     trusted-key [ key-numbers ];
}
```
## <span id="page-1306-0"></span>**Hierarchy Level**

[edit system]

# **Description**

Configure NTP on the device. In both standalone and chassis cluster modes, the primary Routing Engine runs the NTP process to get the time from the external NTP server. Although the secondary Routing Engine runs the NTP process in an attempt to get the time from the external NTP server, this attempt fails because of network issues. For this reason, the secondary Routing Engine uses NTP to get the time from the primary Routing Engine.

### **Options**

authentication-key key\_number Configure key (key ID, key type, and key value) to authenticate NTP packets with the devices (servers and clients). The authentication key has two fields:

- **type**—When authentication is specified, the key identifier (key ID) followed by the message digest is appended to the NTP packet header. The supported message digest formats are md5, sha1, sha256.
- **value**—If the key value is available in ASCII format and without special characters, it can be entered directly. If the key value contains special characters or is available in hex format, consider the following:

For specifying the keys in hex format, prepend a "\x" for each two characters. For hex key example, af60112f...39af4ced,

set system ntp authentication-key <ID> value "\xaf\x60\x11\x2f\....\x39\xaf **\x4c\xed"**.

If the key contains one of the characters from **(null) 0x00, (space) 0x20, " 0x22, & 0x26, ( 0x28 ) 0x29** prepend a "\\x" . For example, **\\x22**.

**Range: 1 to 65534** 

Configure the server that NTP queries when the device boots to determine the local date and time.

boot-server (address | hostname)

When you boot the device, it issues an ntpdate request, which polls a network server to determine the local date and time. You must configure an NTP boot server that the device uses to determine the time when the device boots. Otherwise, NTP cannot synchronize to a time server if the server time significantly differs from the local device's time.

If you configure an NTP boot server, then when the device boots, it immediately synchronizes with the boot server even if the NTP process is explicitly disabled or if the time difference between the client and the boot server exceeds the threshold value of 1000 seconds.

- Values: Configure one of the following:
	- *address*—IP address of an NTP boot server.
	- *hostname*—Hostname of an NTP boot server. If you configure a hostname instead of an IP address, the ntpdate request resolves the hostname to an IP address when the device boots up.

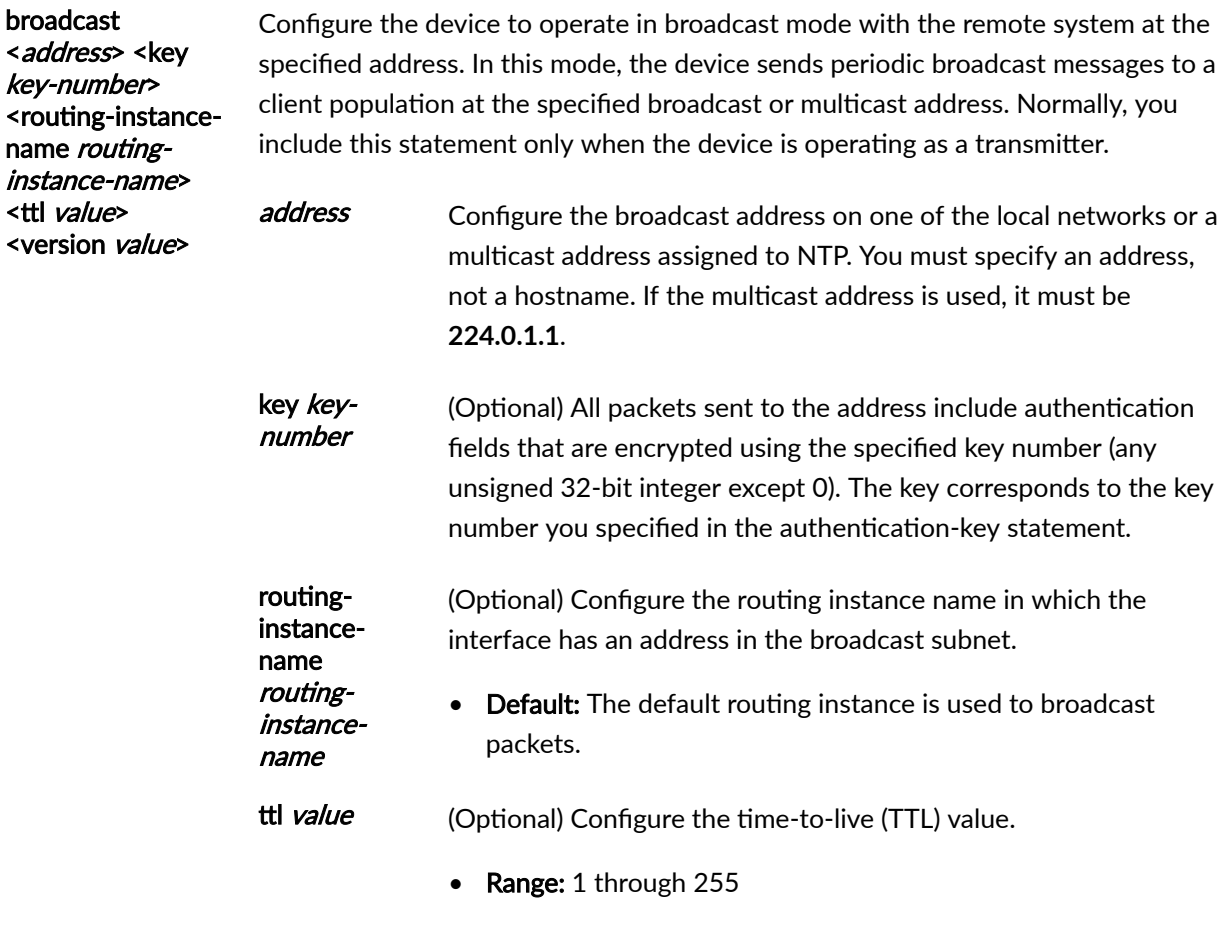

• Default: 1

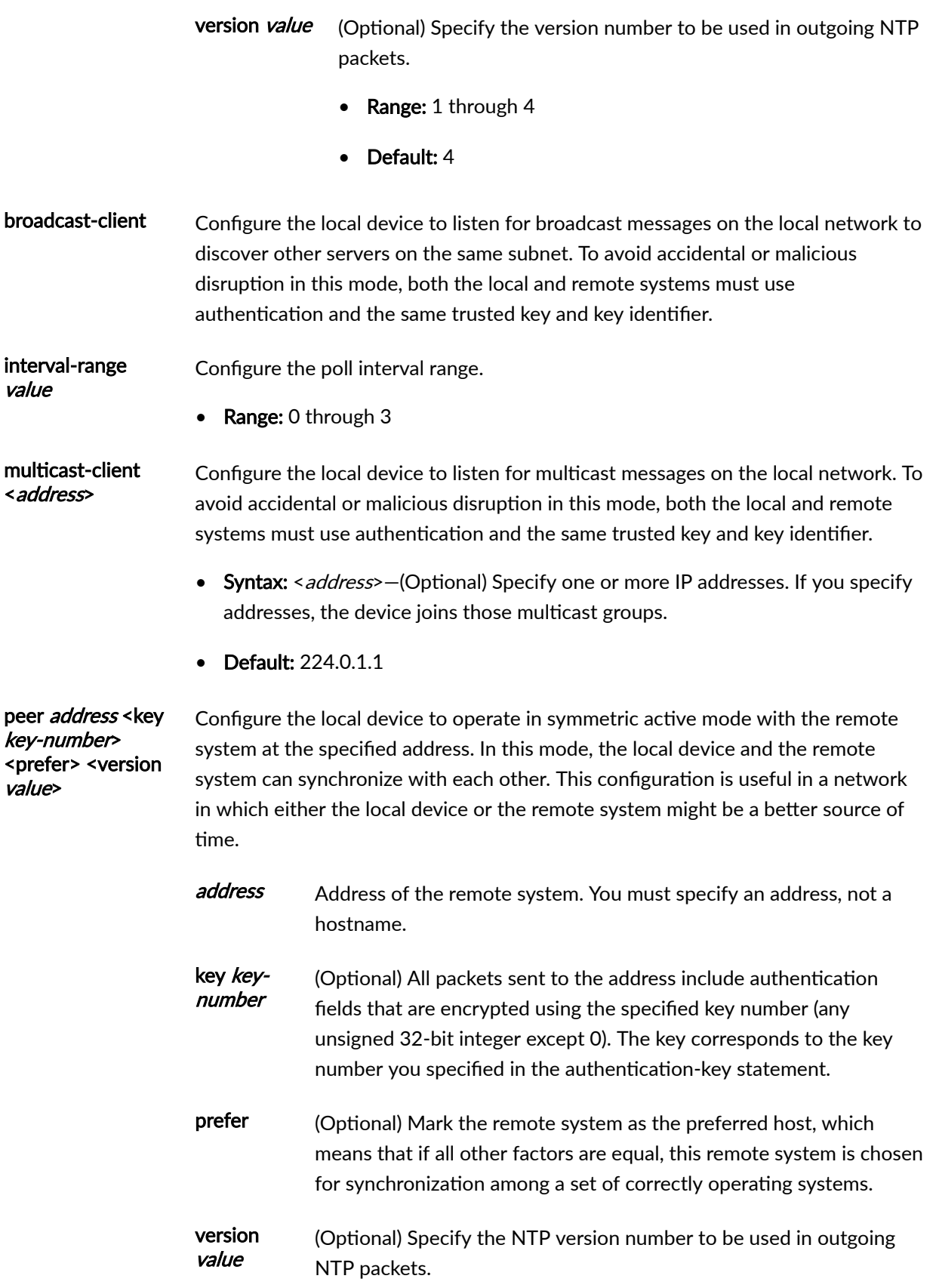

- Range: 1 through  $4$
- $\bullet$  Default: 4

restrict address Restrict packets from hosts (including remote time servers) and subnets. mask networkmask noquery • Syntax: *address*—Specify the IP address for a host or network.  $\bullet$ mask network-mask-Specify the network mask for a host or network. noquery-Deny ntpg and ntpdc queries from hosts and subnets. These queries can be used in amplification attacks. server Configure the local device to operate in client mode with the remote system at the specified address. In this mode, the device can be synchronized with the remote system, but the remote system can never be synchronized with the device. If the NTP client time drifts so that the difference in time from the NTP server exceeds 128 milliseconds, the client is automatically stepped back into synchronization. If the offset between the NTP client and server exceeds the 1000-second threshold, the client still synchronizes with the server, but it also generates a system log message noting that the threshold was exceeded. address Address of the remote system. You must specify an address, not a hostname. kev kev-(Optional) All packets sent to the address include authentication number fields that are encrypted using the specified key number (any unsigned 32-bit integer except 0). The key corresponds to the key number you specified in the authentication-key statement. prefer (Optional) Mark the remote system as the preferred host, which means that if all other factors are equal, this remote system is chosen for synchronization among a set of correctly operating systems. routing-(Optional) Routing instance through which the server is reachable. instance routinginstance version (Optional) Specify the NTP version number to be used in outgoing value NTP packets.

- Range: 1 through 4
- Default: 4

<span id="page-1310-0"></span>sourceaddresssourceaddress <routinginstance [ routing-A valid IP address configured on one of the device's interfaces to be used as the source address for messages sent to the NTP server, and optionally, the routing instance in which the source address is configured.

• Default: The primary address of the interface

threshold seconds action (accept | reject) Configure the maximum threshold in seconds allowed for NTP adjustment and specify the mode for NTP abnormal adjustment.

- Range: 1 through 600 seconds
- Values: Configure one of the following:
	- accept—Enable log mode for abnormal NTP adjustment.
	- reject—Enable reject mode for abnormal NTP adjustment.

trusted-key [ keynumbers ] Configure one or more keys you are allowed to use to authenticate other time servers, when you configure the local device to synchronize its time with other systems on the network. Each key can be any 32-bit unsigned integer except 0. The key corresponds to the key number you specify in the authentication-key statement.

> By default, network time synchronization is unauthenticated. The device synchronizes to whatever system appears to have the most accurate time. We strongly encourage you to configure authentication of network time services.

### **Required Privilege Level**

 $instance$ -name  $\triangleright$ 

system—To view this statement in the configuration.

system-control–To add this statement to the configuration.

#### **Release Information**

Statement introduced before Junos OS Release 7.4.

routing-instance option for the server statement introduced in Junos OS Release 18.1.

**restrict** statement introduced in Junos OS Release 20.1.

#### RELATED DOCUMENTATION

Synchronizing and Coordinating Time Distribution Using NTP [Understanding NTP Time Servers](https://www.juniper.net/documentation/en_US/junos/topics/concept/network-time-protocol-time-server-time-services-configuration-overview.html) Configuring NTP Authentication Keys NTP Time Synchronization on SRX Series Devices Configuring the NTP Time Server and Time Services Configuring the Switch to Listen for Broadcast Messages Using NTP Configuring the Switch to Listen for Multicast Messages Using NTP

# **outbound-ssh**

#### **IN THIS SECTION**

- Syntax **| 1280**
- [Hierarchy Level](#page-1312-0) **| 1281** Ò
- **Description | 1281**
- **Options [| 1282](#page-1313-0)**
- [Required Privilege Level](#page-1315-0) **| 1284**
- Release Information | 1284

### **Syntax**

```
outbound-ssh {
     client client-id {
         address {
             port port-number;
```

```
 retry number;
             timeout seconds;
         }
         device-id device-id;
         keep-alive {
             retry number;
             timeout seconds;
         }
         reconnect-strategy (in-order | sticky);
         routing-instance routing-instance-name;
         secret password;
         services netconf;
     }
     traceoptions {
         file <filename> <files number> <match regular-expression> <size size> 
<(world-readable | no-world-readable)>;
         flag flag;
         no-remote-trace;
    }
}
```
### **Hierarchy Level**

[edit system services]

# **Description**

Configure a device running the Junos OS behind a firewall to initiate outbound SSH connections to communicate with client management applications on the other side of the firewall.

# <span id="page-1313-0"></span>**Options**

#### client client-Defines a device-initiated connection. This value serves to uniquely identify the id outbound-ssh configuration stanza. Each outbound-ssh stanza represents a single outbound SSH connection. Thus, the administrator is free to assign the client-id any meaningful unique value. This attribute is not sent to the client management application.

address Hostname, IPv4 address, or IPv6 address of the management application server.

> NOTE: Starting in Release 15.1, Junos OS supports outbound SSH connections with devices having IPv6 addresses.

- Syntax: You can list multiple servers by adding each server's IP address or hostname along with the following connection parameters:
	- port *port-number*-Specifies the port number at which a server listens for outbound SSH connection requests.

Default: port 22

• retry *number*-Specifies the maximum number of times the device attempts to establish an outbound SSH connection before giving up.

Default: 3 attempts

timeout seconds-Specifies how long the device waits between attempts to reconnect to the specified IP address to establish an outbound SSH connection before giving up.

Default: 15 seconds

- device (Required) Identifies the device to the management application. Each time the device device-id establishes an outbound SSH connection, it first sends an initiation sequence (device-id) to the management application.
- keep-alive (Optional) When configured, specifies that the device should send SSH protocol keepalive messages to the management application.
	- Syntax: To configure keepalive messages, you must set both the retry and timeout attributes:

• retry *number*—specifies how many keepalive messages the device sends without receiving a response from the application. When that number is exceeded, the device disconnects from the application, ending the outbound SSH connection.

Default: 3 attempts

• timeout *seconds*—specifies how long the device waits to receive data before sending a request for acknowledgment from the application.

Default: 15 seconds

reconnect-(Optional) Specify the method the device uses to reestablish a disconnected outbound strategy (in-SSH connection. order|sticky)

- Values: Two methods are available:
	- in-order-Configures the device to reconnect to the first configured server. If this server is unavailable, the device tries to connect to the next configured server. The device keeps trying each server in the configured list until the device can establish a connection.
	- sticky-Specify that the device should first attempt to reconnect to the management server from which it disconnected. If that server is unavailable, the device then attempts to connect to the next configured server. The device keeps trying each server in the configured list until the device can establish a connection.

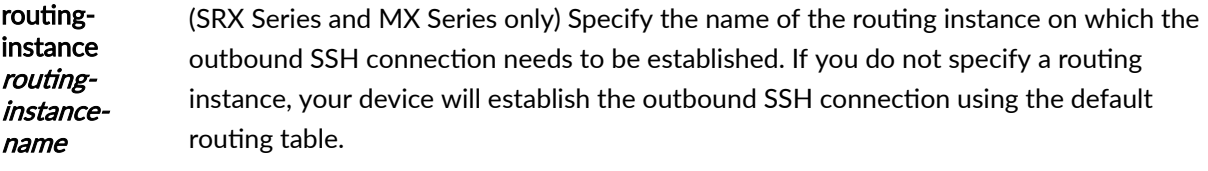

secret Configures the device to send the device's public SSH host key when the device password connects to the management server. This is the recommended method of maintaining a current copy of the device's public key.

services Configures the management application to accept NETCONF as an available service. netconf

The remaining statements are explained separately. Search for a statement in CLI Explorer or click a linked statement in the Syntax section for details.

# <span id="page-1315-0"></span>**Required Privilege Level**

interface—To view this statement in the configuration.

interface-control-To add this statement to the configuration.

### **Release Information**

Statement introduced in Junos OS Release 8.4.

Support for IPv6 addresses added in Junos OS Release 12.1X47-D15.

routing-instance option introduced in Junos OS Release 19.3R1 for SRX Series and MX Series devices.

#### RELATED DOCUMENTATION

Configuring Outbound SSH Service | 292

# **password (Login)**

#### **IN THIS SECTION**

- Syntax **[| 1285](#page-1316-0)**
- [Hierarchy Level](#page-1316-0) **| 1285**
- Description | 1285
- **Options [| 1286](#page-1317-0)**
- [Required Privilege Level](#page-1321-0) **| 1290**
- Release Information | 1290

### <span id="page-1316-0"></span>**Syntax**

```
password {
   change-type (character-sets | set-transitions);
     format (sha1 | sha2 | sha256 | sha512);
    maximum-length length;
    maximum-lifetime days;
    minimum-changes number;
    minimum-character-changes number;
    minimum-length length;
    minimum-lifetime days;
    minimum-lower-cases number;
    minimum-numerics number;
    minimum-punctuations number;
    minimum-reuse number;
    minimum-upper-cases number;
```
}

# **Hierarchy Level**

[edit system [login](#page-1282-0)]

### **Description**

Configure special requirements such as character length and encryption format for plain-text passwords. Newly created passwords must meet these requirements.

Using several password minimum requirement options will cause the minimum-length to be reset if the total sum of the required minimums exceeds the minimum-length setting.

# <span id="page-1317-0"></span>**Options**

#### **change-type** Set requirements for using character sets in plain-text passwords. When you combine this statement with the **minimum-changes** statement, you can check for the total number of character sets included in the password or for the total number of character-set changes in the password. Newly created passwords must meet these requirements.

- Values: Specify one of the following:
	- **character-sets**—The number of character sets in the password. Valid character sets include uppercase letters, lowercase letters, numbers, punctuation, and other special characters.
	- **set-transitions**—The number of transitions between character sets.

#### format Configure the authentication algorithm for plain-text passwords. The hash algorithm that authenticates the password can be one of these algorithms:

- Values:
	- sha1—Secure Hash Algorithm 1. Produces a 160-bit digest. The encrypted password starts with \$sha1\$. The option sha1 is not supported in Junos OS Evolved.
	- sha2—HMAC Secure Hash Algorithm. The encrypted password starts with \$sha2\$). The option sha1 is not supported in Junos OS Evolved.
	- sha256—Secure Hash Algorithm 256. Produces a 256-bit digest. The encrypted password starts with \$5\$.
	- sha512—Secure Hash Algorithm 512. Produces a 512-bit digest. The encrypted password starts with \$6\$.
- Default: For Junos OS, the default encryption format is sha512. For Junos-FIPS software, the default encryption format is sha1.

maximumlength length Specify the maximum number of characters allowed in plain-text passwords. Newly created passwords must meet this requirement.

- Range: 20 through 128 characters
- Default: For Junos-FIPS software, the maximum number of characters for plain-text passwords is 20. For Junos OS, no maximum is set.

#### maximumlifetime days

changes number Specify the maximum duration of a password in days, where the password expires after the maximum duration is reached. If you have the required permissions, you are able to control the maximum duration of a password. If the age of the password reaches the maximum time configured, the password expires and must be changed. If your password has expired, you cannot commit a configuration until you change your password. Only passwords for local user accounts can expire based on time configured on the maximum lifetime statement.

**NOTE**: You cannot reuse the same password when the password expires, unless you also configure the number of times the password can be reused on the minimum-reuse statement. Older passwords cannot be re-configured on password expiry. Therefore, if you want to reuse an old password, you must configure the **minimum-reuse** statement as well as the **maximum-lifetime** statement in the new configuration, otherwise the commit fails. If the maximum-lifetime statement is configured, a validation check for an expired password is performed at the time of login and at the time of commit based on the password timestamp. For passwords configured before the minimum-reuse configuration statement is committed, the timestamp of the passwords is the time at which any configuration under the [edit system login] hierarchy is committed following the commit for the minimum-reuse statement. For passwords configured after minimum-reuse configuration statement is committed, the timestamp of the passwords is the time at which those

Range: 30 through 365 days

passwords are committed.

minimum-Specify the minimum number of character sets (or character set changes) required for plain-text passwords. Newly created passwords must meet this requirement.

> This statement is used in combination with the **change-type** statement. If the changetype is **character-sets**, then the number of character sets included in the password is checked against the specified minimum. If change-type is **set-transitions**, then the number of character set changes in the password is checked against the specified minimum.

• Default: For Junos OS, the minimum number of changes is 1. For Junos-FIPS Software, the minimum number of changes is 3.

minimumcharacterchanges number Specify the minimum number of character changes between old and new passwords. Newly created passwords must meet this requirement. If you have the required permissions, you are able to configure the number of character changes between

passwords. If the number of character changes between the old password and new password is greater than or equal to the configured value for minimum number of character changes, the new password is accepted. If the number of character changes is less than the configured value, the new password is rejected.

**Range:** 4 through 15 characters

minimumlength length Specify the minimum number of characters required in plain-text passwords. Newly created passwords must meet this requirement.

> This statement can be used in combination with all of the other requirement options for plain-text passwords, such as **minimum-upper-cases**, minimum-punctuations, **minimum-lower-cases,** and so on.

Using several password minimum requirement options will cause the minimum password length to be reset if the total sum of the required minimums exceeds the setting configured on the minimum-length statement.

- Default: For Junos OS, the minimum number of characters for plain-text passwords is six. For Junos-FIPS software, the minimum number of characters for plain-text passwords is 10.
- Range: 6 through 20 characters

#### minimumlifetime days

Specify in days the minimum duration of a password before the password can be changed. If you have the required permissions, you are able to control the minimum lifetime of a password. You cannot change the password if the age of the password does not exceed the duration configured on the **minimum-lifetime** statement. When you change a password, the age of the existing password is retrieved based on the time at which the password was configured and the current time is fetched. If the age of the password is less than or equal to the configured value for the **minimum-lifetime** statement, the new password is not accepted and an error message is displayed. If the age of the password is more than the configured value for the **minimum-lifetime** statement, the new password is accepted.

**NOTE:** The minimum-lifetime statement can be committed only after configuring the **minimum-reuse** statement. The **minimum lifetime** statement works in coordination with password history requirements, else the commit fails and an error message is displayed.

If minimum-lifetime is configured, password change for a user is accepted or rejected based on the timestamp of the current password for that user. For passwords configured before the minimum-reuse configuration statement is

committed, the timestamp of the passwords is the time at which any configuration under the [edit system login] hierarchy is committed following the commit for the **minimum-reuse** statement. For passwords configured after **minimum-reuse** configuration statement is committed, the timestamp of the passwords is the time at which those passwords are committed.

**Range: 1 through 30 days** 

minimumlower-cases number Specify the minimum number of lower-case letters required in plain-text passwords. Newly created passwords must meet this requirement.

> This statement can be used in combination with all of the other requirement options for plain-text passwords, such as **minimum-length, minimum-punctuations**, minimum**upper-cases,** and so on.

Using several password minimum requirement options will cause the minimum password length to be reset if the total sum of the required minimums exceeds the setting configured on the minimum-length statement.

Range: 1 through 128 lower-case letters

minimumnumerics number Specify the minimum number of numeric-class characters required in plain-text passwords. Newly created passwords must meet this requirement.

> This statement can be used in combination with all of the other requirement options for plain-text passwords, such as **minimum-length**, **minimum-punctuations**, **minimumlower-cases,** and so on.

Using several password minimum requirement options will cause the minimum password length to be reset if the total sum of the required minimums exceeds the setting configured on the **minimum-length** statement.

**Range: 1 through 128 numeric-class characters** 

minimumpunctuations number

Specify the minimum number of punctuation-class characters required in plain-text passwords. Newly created passwords must meet this requirement.

This statement can be used in combination with all of the other requirement options for plain-text passwords, such as **minimum-length**, **minimum-upper-cases**, **minimumlower-cases,** and so on.

Using several password minimum requirement options will cause the minimum password length to be reset if the total sum of the required minimums exceeds the setting configured on the **minimum-length** statement.

• Range: 1 through 128 punctuation-class characters

<span id="page-1321-0"></span>minimumreuse number Specify the number of old passwords which should not match the new password. Newly created passwords must meet this requirement. If you have the required permissions, you are able to control the number of old passwords that need to be compared. The number of old passwords to compare with the new password depends on the value configured. If a match is found between the new password and any of the old passwords, the device rejects the new password and terminates. If the new password is different from the configured number of old passwords, the new password is accepted.

Range: 1 through 20 passwords

minimumupper-cases Specify the minimum number of upper-case letters required in plain-text passwords. Newly created passwords must meet this requirement.

> This statement can be used in combination with all of the other requirement options for plain-text passwords, such as minimum-length, minimum-punctuations, minimum**lower-cases,** and so on.

Using several password minimum requirement options will cause the minimum password length to be reset if the total sum of the required minimums exceeds the setting configured on the minimum-length statement.

• Range: 1 through 128 upper-case letters

#### **Required Privilege Level**

admin-To view this statement in the configuration.

admin-control–To add this statement to the configuration.

### **Release Information**

Statement introduced in Junos OS Release 7.4.

Statements minimum-lower-cases, minimum-numerics, minimum-punctuations, and minimum-upper**cases** introduced in Junos OS Release 12.1.

All of the previously mentioned statements were introduced in Junos OS Release 14.1X53-D20 for the OCX Series.

Statements **minimum-reuse** and **minimum-character-changes** introduced in Junos OS Release 18.3. Statements maximum-lifetime and minimum-lifetime introduced in Junos OS Release 18.4. Option sha1 is not supported in Junos OS Evolved.

#### RELATED DOCUMENTATION

[Example: Changing the Requirements for Junos OS Plain-Text Passwords](#page-176-0) **| 145** [Special Requirements for Junos OS Plain-Text Passwords](https://www.juniper.net/documentation/en_US/junos/topics/concept/authentication-plain-text-password-requirements.html)

# password-options

#### **IN THIS SECTION**

- Syntax **| 1291**
- Ò [Hierarchy Level](#page-1323-0) **| 1292**
- $\bullet$ Description | 1292
- **Options [| 1292](#page-1323-0)** Ò
- $\bullet$ [Required Privilege Level](#page-1323-0) **| 1292**
- ۰ Release Information | 1293

### **Syntax**

```
password-options {
     apply-groups;
     apply-groups-except;
     tacplus-authorization;
}
```
### <span id="page-1323-0"></span>**Hierarchy Level**

[edit system]

### **Description**

Configure options for local authentication.

NOTE: To enable password-options, you must configure password under [edit system authentication-order]. The feature does not work in a local fallback scenario because password is not configured under **authentication-order** for a local fallback scenario.

### **Options**

apply-groups-Choose the groups from which to inherit configuration data.

apply-groups-except-Choose the groups to be excluded from configuration data being inherited.

 $tach$  acplus-authorization-Configure remote authorization on the TACACS+ server for locally authenticated users. Authorization parameters configured remotely for that user are combined with the authorization parameters configured locally.

• Default: If a user is authenticated locally, authorization for that user is done locally.

#### **Required Privilege Level**

system-To view this statement in the configuration.

system-control-To add this statement to the configuration.

# <span id="page-1324-0"></span>**Release Information**

Statement introduced in Junos OS Release 19.3R1.

Option tacplus-authorization introduced in Junos OS Release 19.3R1 on MX Series routers.

# **port (NETCONF)**

#### **IN THIS SECTION**

- Syntax **| 1293**  $\bullet$
- Hierarchy Level **| 1293**
- Ò Description | 1294
- **Options [| 1294](#page-1325-0)**  $\bullet$
- $\bullet$ [Required Privilege Level](#page-1325-0) **| 1294**
- $\bullet$ Release Information | 1294

## **Syntax**

port *port-number*;

# **Hierarchy Level**

[edit system services netconf ssh]

### <span id="page-1325-0"></span>Description

Configure the TCP port used for NETCONF-over-SSH connections.

#### NOTE:

- The configured port accepts only NETCONF-over-SSH connections. Regular SSH session requests for this port are rejected.
- The default SSH port (22) continues to accept NETCONF sessions even with a configured NETCONF server port. To disable the SSH port from accepting NETCONF sessions, you can specify this in the login event script.
- We do not recommend configuring the default ports for FTP (21) and Telnet (23) services for configuring NETCONF-over-SSH connections.

# Options

port port-number-Port number on which to enable incoming NETCONF connections over SSH.

- Default: 830 (as specified in RFC 4742, Using the NETCONF Configuration Protocol over Secure Shell (SSH)
- Range: 1 through 65535

### **Required Privilege Level**

system-To view this statement in the configuration.

system-control-To add this statement to the configuration.

#### **Release Information**

Statement introduced in Junos OS Release 10.0.

#### RELATED DOCUMENTATION

Configuring NETCONF-Over-SSH Connections on a Specified TCP Port

# **port (SRC Server)**

#### **IN THIS SECTION**

- Syntax **| 1295**
- Hierarchy Level **| 1295** ●
- Description | 1295
- **Options [| 1296](#page-1327-0)**
- $\bullet$ [Required Privilege Level](#page-1327-0) **| 1296**
- $\bullet$ Release Information | 1296

#### **Syntax**

port *port-number*;

### **Hierarchy Level**

[edit system services service-deployment [servers](#page-1373-0) *server-address*]

# **Description**

Configure the port number on which to contact the SRC server.

# <span id="page-1327-0"></span>**Properises**

port-number-(Optional) The TCP port number for the SRC server.

• Default: 3333

# **Required Privilege Level**

system-To view this statement in the configuration.

system-control-To add this statement to the configuration.

# **Release Information**

Statement introduced before Junos OS Release 7.4.

#### RELATED DOCUMENTATION

Configuring the Junos OS to Work with SRC Software

# profile

#### **IN THIS SECTION**

- Syntax **[| 1297](#page-1328-0)**
- [Hierarchy Level](#page-1328-0) **| 1297** Ò
- Description | 1297 Ŏ
- Default **[| 1297](#page-1328-0)** Ò
- $\bullet$ **Options [| 1298](#page-1329-0)**
- $\bullet$ [Required Privilege Level](#page-1329-0) **| 1298**
- $\bullet$ Release Information | 1298

## <span id="page-1328-0"></span>**Syntax**

```
profile profile-name {
      accounting {
           accounting-stop-on-access-deny;
           accounting-stop-on-failure;
           order (radius | [ accounting-order-data-list ];
     }
      authentication-order [authentication-method]; 
      radius {
           (accounting-server [server-addresses] | accounting-server-name
hostname);
           (authentication-server [server-addresses] | authentication-server-name
hostname);
     }
}
```
## **Hierarchy Level**

[edit access]

## **Description**

Configure an access profile. The access profile contains the entire authentication, authorization, and accounting (AAA) configuration that aids in handling AAA requests, including the authentication method and order, AAA server addresses, and AAA accounting.

### **Default**

Not enabled.

# <span id="page-1329-0"></span>Options

#### profile-name

Profile name of up to 32 characters.

The remaining statements are explained separately. See CLI Explorer.

NOTE: The [edit access] hierarchy is not available on QFabric systems.

# **Required Privilege Level**

admin-To view this statement in the configuration.

admin-control-To add this statement to the configuration.

#### **Release Information**

Statement introduced in Junos OS Release 9.0.

#### **RELATED DOCUMENTATION**

Example: Connecting a RADIUS Server for 802.1X to an EX Series Switch | 394 Configuring 802.1X RADIUS Accounting (CLI Procedure) | 438

# profilerd

#### **IN THIS SECTION**

Syntax | 1299

Hierarchy Level | 1299

- <span id="page-1330-0"></span>Description | 1299  $\bullet$
- Options | 1299
- [Required Privilege Level](#page-1331-0) **| 1300**
- Release Information | 1300

### **Syntax**

```
profilerd {
     command binary-file-path;
    disable; 
    failover (alternate-media | other-routing-engine);
}
```
## **Hierarchy Level**

[edit system processes]

## **Description**

Specify the profiler process.

# **Options**

- command *binary-file-path*-Path to binary for process.
- disable-Disable the profiler process.
- failover-Configure the device to reboot if the software process fails four times within 30 seconds, and specify the software to use during the reboot.
- <span id="page-1331-0"></span>• alternate-media-Configure the device to switch to backup media that contains a version of the system if a software process fails repeatedly.
- other-routing-engine-lnstruct the secondary Routing Engine to take primary role if a software process fails. If this statement is configured for a process, and that process fails four times within 30 seconds, then the device reboots from the secondary Routing Engine.

### **Required Privilege Level**

system-To view this statement in the configuration.

system-control-To add this statement to the configuration.

#### **Release Information**

Statement introduced in Junos OS Release 8.5.

# **provisioning-order (Diameter Applications)**

#### **IN THIS SECTION**

- Syntax **[| 1301](#page-1332-0)**
- [Hierarchy Level](#page-1332-0) **| 1301**
- Description | 1301
- rঞons **[| 1301](#page-1332-0)**
- [Required Privilege Level](#page-1332-0) **| 1301**
- Release Information | 1302
#### **Syntax**

provisioning-order (gx-plus | jsrc | pcrf);

#### **Hierarchy Level**

[edit access profile *profile-name*]

#### **Description**

Configure AAA to use the specified application for subscriber service provisioning.

### **Options**

gx-plus—Specify Gx-Plus as the application used to communicate with a PCRF server for subscriber service provisioning. Sets the Subscription-Id-Type Diameter AVP sub-attribute (450) to 4 (END\_USER\_PRIVATE) and sets the Subscription-Id-Data Diameter AVP sub-attribute (444) to reserved. Both of these sub-attributes are conveyed in the Diameter AVP Subscription-ID (443) by a CCR-I message.

jsrc-Specify JSRC as the application used to communicate with the SAE for subscriber service provisioning. JSRC is used in an SRC environment to request services from the SAE for an authenticated subscriber. JSRC attempts to activate these services. If successful, JSRC returns an ACK message. If unsuccessful, the subscriber is denied access.

pcrf–Specify Policy Control and Charging Rules Function (PCRF) as the application used to request provisioning from the PCRF server over the Gx protocol. If you change this configuration, any existing subscriber sessions are unaffected.

### **Required Privilege Level**

admin-To view this statement in the configuration.

admin-control-To add this statement to the configuration.

#### **Release Information**

Statement introduced in Junos OS Release 9.6.

Support for Gx-Plus introduced in Junos OS Release 11.2.

pcrf option added in Junos OS Release 16.2.

#### RELATED DOCUMENTATION

JSRC Configuration Overview

Provisioning Subscribers with JSRC

Configuring Gx-Plus

Provisioning Subscribers with Gx-Plus

Understanding Gx Interactions Between the Router and the PCRF

Understanding Interactions Between the PCRF, PCEF, and OCS

# **proxy**

#### **IN THIS SECTION**

- Syntax **[| 1303](#page-1334-0)**
- [Hierarchy Level](#page-1334-0) **| 1303** Ŏ
- Description | 1303
- rঞons **[| 1303](#page-1334-0)**
- $\bullet$ [Required Privilege Level](#page-1334-0) **| 1303**
- ò Release Information | 1304

## <span id="page-1334-0"></span>**Syntax**

```
proxy {
   password password;
    port port-number;
    server url;
   username user-name;
\}
```
## **Hierarchy Level**

[edit system]

### **Description**

Specify the proxy information for the router.

## Options

- password *password*-Password configured in the proxy server.
- port *port number*-Proxy server port number.
	- Range: 0 through 65,535
- server *url*-URL or IP address of the proxy server host.
- username *username*-Username configured in the proxy server.

## **Required Privilege Level**

system-To view this statement in the configuration.

<span id="page-1335-0"></span>system-control-To add this statement to the configuration.

# **Release Information**

Statement introduced in Junos OS Release 8.5.

# **radius (System)**

#### **IN THIS SECTION**

- $\bullet$ Syntax **| 1304**
- $\bullet$ [Hierarchy Level](#page-1336-0) **| 1305**
- $\bullet$ Description | 1305
- Ò rঞons **[| 1305](#page-1336-0)**
- [Required Privilege Level](#page-1336-0) **| 1305**  $\bullet$
- Release Information | 1305  $\bullet$

## **Syntax**

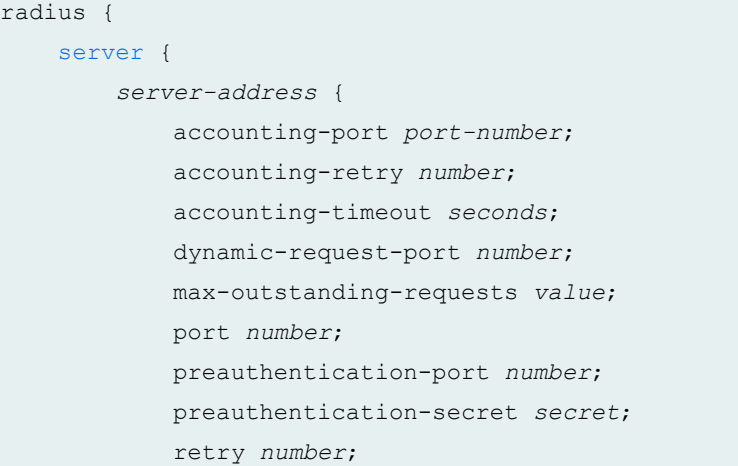

```
routing-instance routing-instance-name;
            secret password;
            source-addresssource-address;
            timeout seconds;
        \}\}
```
#### **Hierarchy Level**

[edit system accounting destination]

### Description

Configure the RADIUS accounting server.

### Options

server-address-Address of the RADIUS accounting server.

The remaining statements are explained separately. Search for a statement in CLI Explorer or click a linked statement in the Syntax section for details.

## **Required Privilege Level**

admin-To view this statement in the configuration.

admin-control-To add this statement to the configuration.

#### **Release Information**

Statement introduced in Junos OS Release 7.4.

routing-instance introduced in Junos OS Release 18.1R1.

#### **RELATED DOCUMENTATION**

Configuring RADIUS System Accounting | 235

# radius-options (System)

#### **IN THIS SECTION**

- Syntax | 1306  $\bullet$
- Hierarchy Level | 1307  $\bullet$
- $\bullet$ Description | 1307
- Options | 1307
- $\bullet$ Required Privilege Level | 1307
- $\bullet$ Release Information | 1307

## Syntax

```
radius-options {
   attributes {
       nas-id nas-id
       nas-ip-address ip-address;
    \}enhanced-accounting;
   password-protocol mschap-v2;
\}
```
## <span id="page-1338-0"></span>**Hierarchy Level**

## Description

Configure RADIUS options for the NAS-IP address for outgoing RADIUS packets and password protocol used in RADIUS packets.

## Options

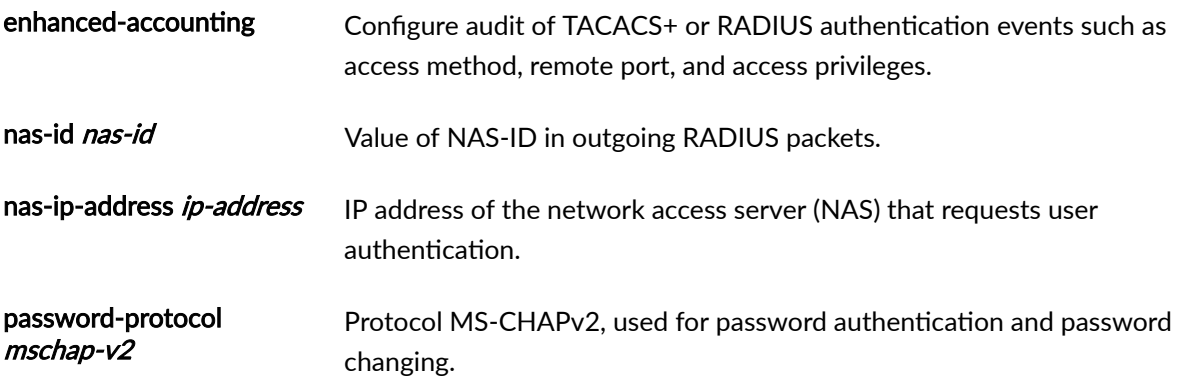

# Required Privilege Level

admin-To view this statement in the configuration. admin-control-To add this statement to the configuration.

## Release Information

Statement introduced in Junos OS Release 8.3.

MS-CHAPv2 password protocol configuration option introduced in Junos OS Release 9.2.

MS-CHAPv2 password protocol configuration option introduced in Junos OS Release 9.2 for EX Series switches.

Statement introduced in Junos OS Release 11.1 for the QFX Series.

Support for network access server (NAS) IPv6 address added in Junos OS Release 12.1X47-D15 for SRX1500, SRX5400, SRX5600, and SRX5800 devices.

Statement introduced in Junos OS Release 14.1X53-D20 for OCX Series switches.

**NOTE:** The **radius-options** statement is not available on QFabric systems.

enhanced-accounting statement introduced in Junos OS Release 14.1.

#### RELATED DOCUMENTATION

Configuring MS-CHAPv2 for Password-Change Support | 373 **Configuring RADIUS System Accounting | 235** 

# **radius-server (System)**

#### **IN THIS SECTION**

- Syntax **[| 1309](#page-1340-0)**
- [Hierarchy Level](#page-1340-0) **| 1309**
- Description | 1309
- rঞons **[| 1310](#page-1341-0)**
- [Required Privilege Level](#page-1343-0) **| 1312**
- Release Information | 1312

#### <span id="page-1340-0"></span>**Syntax**

```
radius-server {
    server-address {
         accounting-port port-number;
         accounting-retry number;
         accounting-timeout seconds;
         dynamic-request-port number;
         max-outstanding-requests value;
         port number;
         preauthentication-port number;
         preauthentication-secret secret;
         retry number;
         routing-instance routing-instance-name;
         secret password;
         source-addresssource-address;
         timeout seconds; 
 }
```
### **Hierarchy Level**

[edit system]

### **Description**

Configure the RADIUS authentication server for subscriber access management, Layer 2 Tunnelling Protocol (L2TP), or Point-to-Point Protocol (PPP).

To configure multiple RADIUS servers, include multiple radius-server *server-address* statements. The servers are tried in order and in a round-robin fashion until a valid response is received from one of the servers or until all the configured retry limits are reached.

NOTE: The accounting-port and source-address options are not available on QFabric systems.

# <span id="page-1341-0"></span> $\vert$  Options

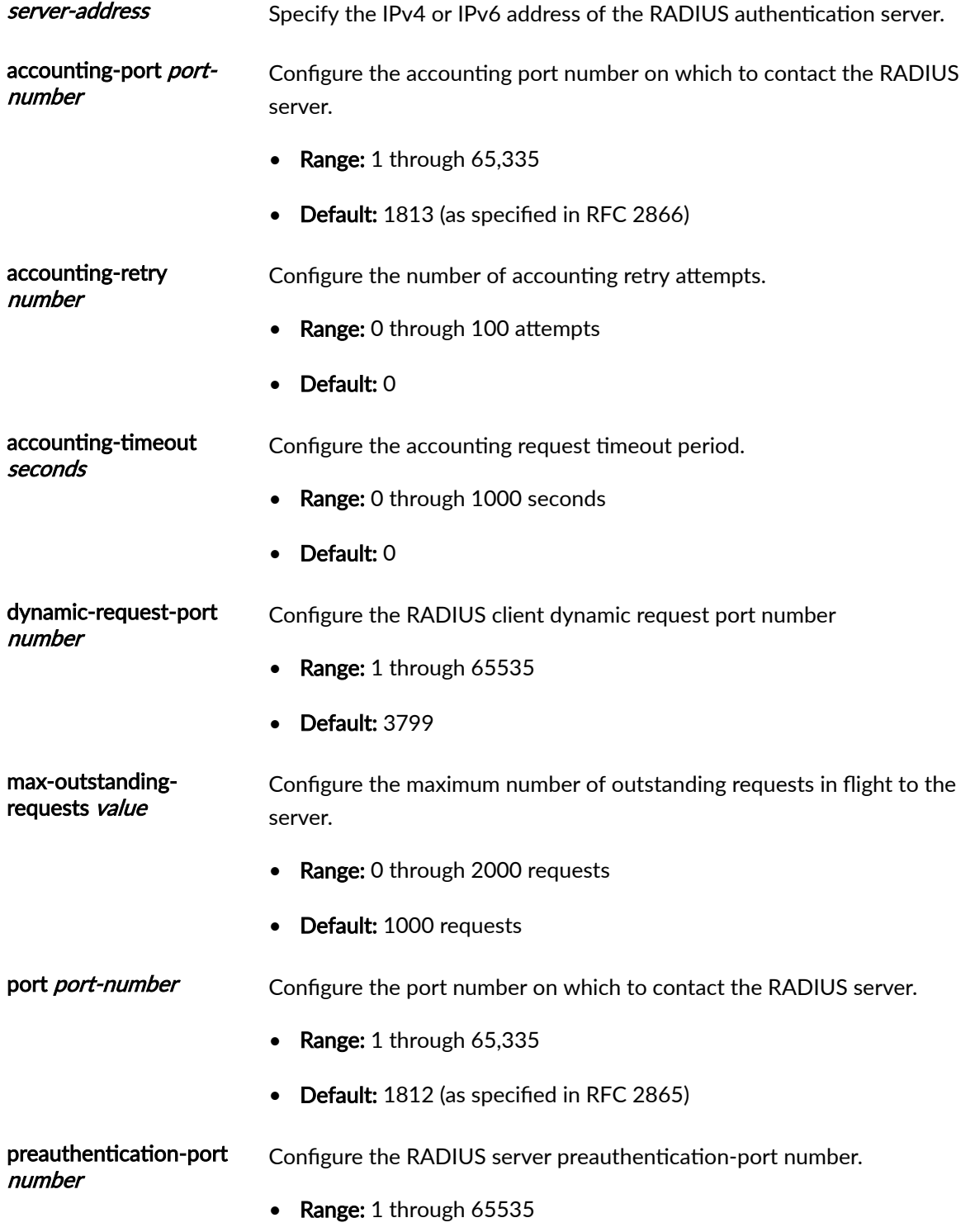

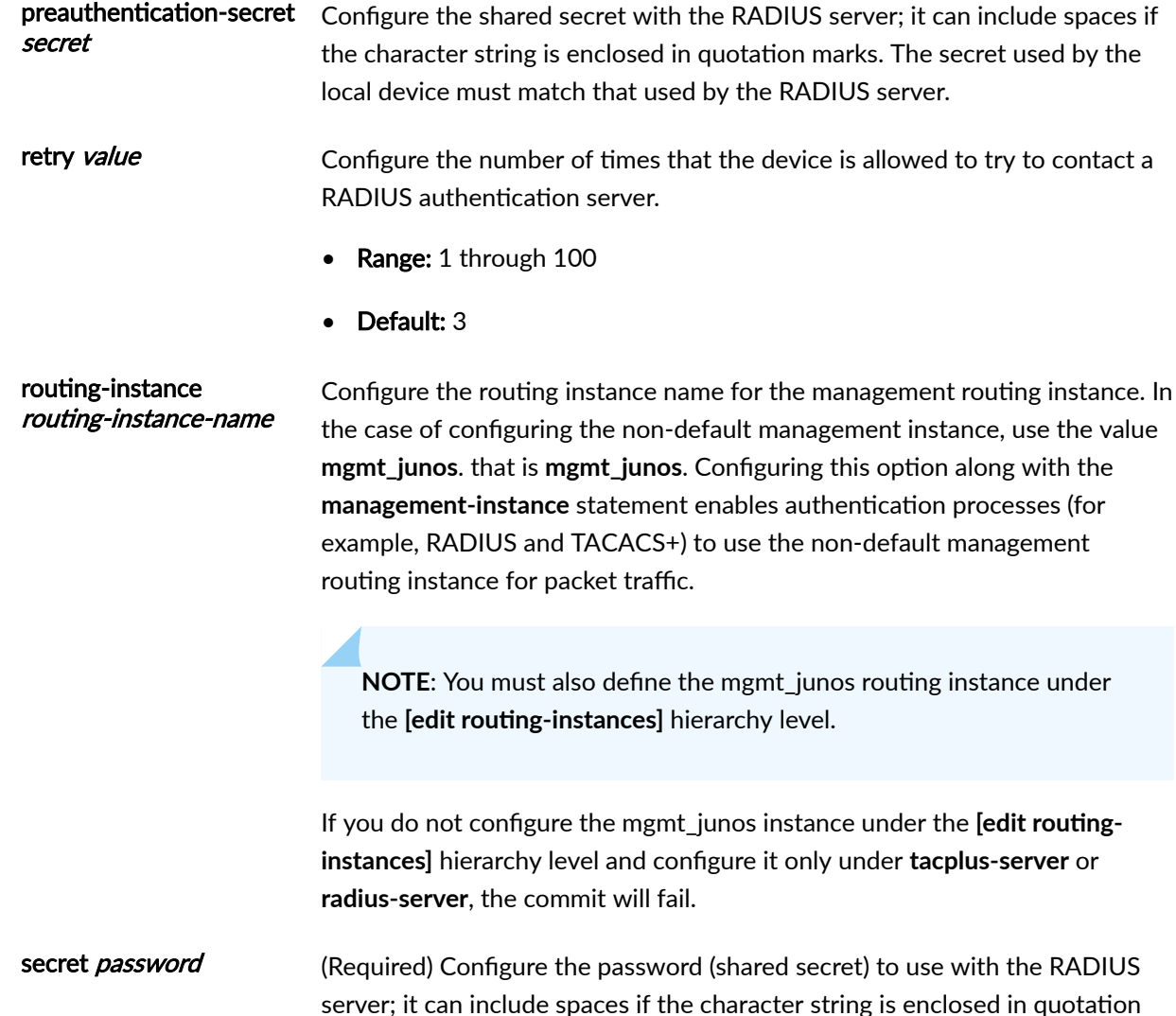

server; it can include spaces if the character string is enclosed in quotation marks. The secret password used by the local device must match that used by the RADIUS server.

source-address sourceaddress Configure a valid IPv4 or IPv6 address configured on one of the device's interfaces.

timeout seconds Configure the amount of time the local device waits to receive a response from a RADIUS server.

- Range: 1 through 1000 seconds
- Default: 3 seconds

## <span id="page-1343-0"></span>**Required Privilege Level**

admin-To view this statement in the configuration.

admin-control-To add this statement to the configuration.

#### **Release Information**

Statement introduced before Junos OS Release 7.4.

routing-instance introduced in Junos OS Release 18.1R1.

#### RELATED DOCUMENTATION

Configuring RADIUS Server Authentication | 210 Configuring RADIUS Authentication (QFX Series or OCX Series) | 222 **Configuring RADIUS System Accounting | 235** management-instance

Management Interface in a Non-Default Instance

# **radsec**

#### **IN THIS SECTION**

- Syntax **[| 1313](#page-1344-0)**
- [Hierarchy Level](#page-1344-0) **| 1313**
- Ó Description | 1313
- Default **[| 1314](#page-1345-0)**
- **Options** [| 1314](#page-1345-0)
- $\bullet$ [Required Privilege Level](#page-1347-0) **| 1316**
- Release Information | 1316

### <span id="page-1344-0"></span>**Syntax**

```
radsec {
    destination id-number {
        address ip-address;
        dynamic-requests {
            routing-instance routing-instance-name;
            source-address source-address;
            source-port source-port;
        \}id-reuse-timeout seconds;
        max-tx-buffers number;
        port port-number;
        routing-instance routing-instance-name;
        source-address ip-address;
        tls-certificate certificate-name;
        tls-force-ciphers [medium | low];
        tls-min-version [v1.1 | v1.2];
        tls-peer-name tls-peer-name;
        tls-timeout seconds;
    \}\}
```
### **Hierarchy Level**

[edit access]

## **Description**

Configure RADIUS over TLS, also known as RADSEC, to redirect regular RADIUS traffic to remote RADIUS servers connected over TLS. The TLS connection provides encryption, authentication, and data integrity for the exchange of RADIUS messages.

To configure RADIUS over TLS, you need to configure the RADSEC server as a destination for RADIUS traffic. Traffic that is destined for a RADIUS server can then be redirected to the RADSEC destination.

<span id="page-1345-0"></span>RADSEC destinations are identified by a unique numeric ID. You can configure multiple RADSEC destinations with different parameters pointing to the same RADSEC server.

TLS relies on certificates and private-public key exchange pairs to secure the transmission of data between the RADSEC client and server. The RADSEC destination uses local certificates that are dynamically acquired from the Junos PKI infrastructure.

To enable RADSEC, you must specify the name of the local certificate. If a certificate is not available, or if the certificate was revoked, the RADSEC destination attempts to retrieve it every 300 seconds.

#### **Default**

RADSEC is not enabled by default.

# **Options**

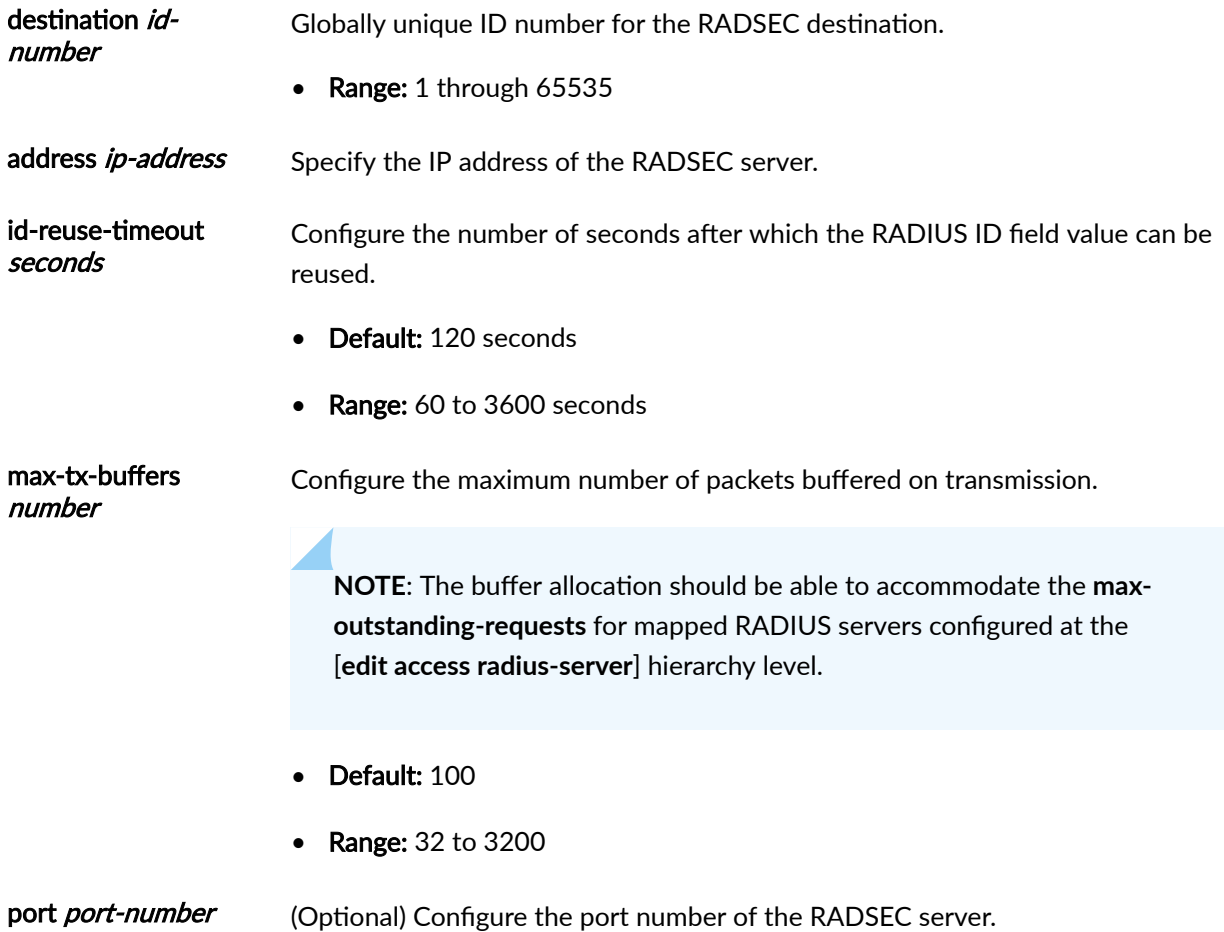

- Default: 2083
- Range: 1 through 65535

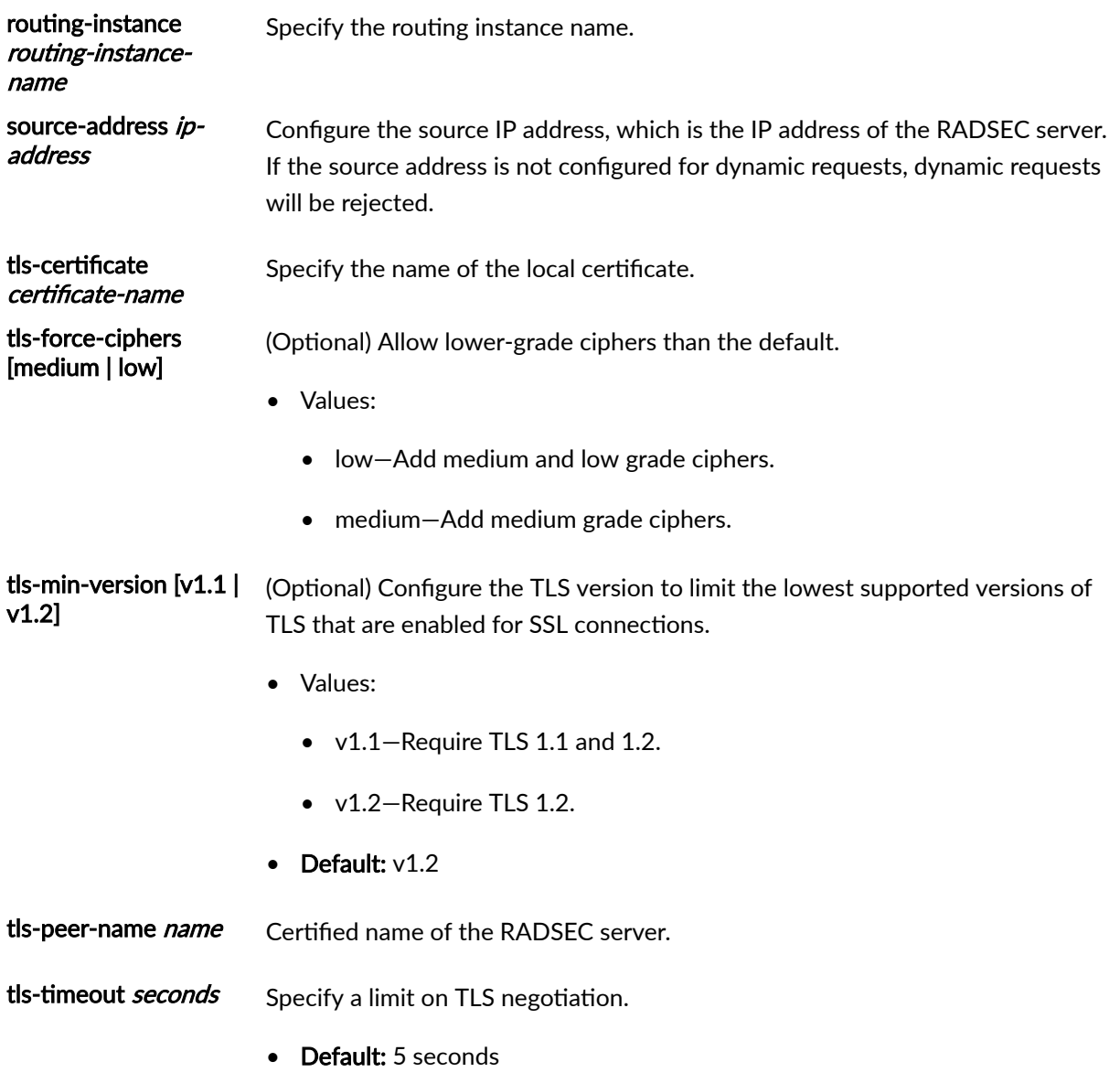

• Range: 3 through 90 seconds

The remaining statements are explained separately. Search for a statement in [CLI Explorer](https://apps.juniper.net/cli-explorer/) or click a linked statement in the Syntax section for details.

# <span id="page-1347-0"></span>**Required Privilege Level**

access-To view this statement in the configuration. access-control-To add this statement to the configuration.

## **Release Information**

Statement introduced in Junos OS Release 19.1R1.

**dynamic-requests** introduced in Junos OS Release 19.2R1.

#### RELATED DOCUMENTATION

[RADIUS over TLS \(RADSEC\)](#page-271-0) **| 240**

# radsec-destination

#### **IN THIS SECTION**

- Syntax **| 1316**
- [Hierarchy Level](#page-1348-0) **| 1317** Ŏ
- Description | 1317
- **Options [| 1317](#page-1348-0)**
- [Required Privilege Level](#page-1348-0) **| 1317**
- $\bullet$ Release Information | 1317

## **Syntax**

radsec-destination *id-number*;

#### <span id="page-1348-0"></span>**Hierarchy Level**

```
[edit access radius-server server-address],
[edit access profile profile-name radius-server server-address]
```
### **Description**

Configure a RADIUS over TLS (RADSEC) server as the destination for RADIUS traffic. The RADIUS traffic is redirected from the RADIUS server to the RADSEC destination. You can redirect more than one RADIUS server to the same RADSEC destination.

## **Options**

id-number-The unique ID number for the RADSEC destination.

## **Required Privilege Level**

admin-To view this statement in the configuration.

admin-control-To add this statement to the configuration.

### **Release Information**

Statement introduced in Junos OS Release 19.1R1.

#### RELATED DOCUMENTATION

[RADIUS over TLS \(RADSEC\)](#page-271-0) **| 240**

# <span id="page-1349-0"></span>**rate-limit**

#### **IN THIS SECTION**

- Syntax **| 1318**
- ۰ Hierarchy Level **| 1318**
- Description | 1318
- Ó Default **[| 1319](#page-1350-0)**
- rঞons **[| 1319](#page-1350-0)** ė
- ۰ [Required Privilege Level](#page-1350-0) **| 1319**
- ۰ Release Information | 1319

## **Syntax**

rate-limit *limit*;

#### **Hierarchy Level**

```
[edit system services netconf ssh],
[edit system services ssh],
[edit system services tftp-server],
```
#### **Description**

Configure the maximum number of connections attempts per minute, per protocol (either IPv6 or IPv4) on an access service. For example, a rate limit of 10 allows 10 IPv6 ssh session connection attempts per minute and 10 IPv4 ssh session connection attempts per minute.

## <span id="page-1350-0"></span>**Default**

150 connections

## Options

rate-limit limit-(Optional) Maximum number of connection attempts allowed per minute, per IP protocol (either IPv4 or IPv6).

- Range: 1 through 250
- Default: 150

# Required Privilege Level

system-To view this statement in the configuration.

system-control-To add this statement to the configuration.

### **Release Information**

Statement introduced before Junos OS Release 7.4.

#### **RELATED DOCUMENTATION**

Configuring clear-text or SSL Service for Junos XML Protocol Client Applications

# regex-additive-logic

#### **IN THIS SECTION**

- Syntax **| 1320**
- Hierarchy Level **| 1320**
- Description | 1320
- Default **[| 1321](#page-1352-0)**
- [Required Privilege Level](#page-1352-0) **| 1321**
- Release Information | 1321

#### **Syntax**

regex-additive-logic;

## **Hierarchy Level**

[edit system]

#### **Description**

Enable additive logic (that is, deny all by default / allow some as specified) to be used in regular expressions.

This statement changes the behavior of existing regular expressions so that all configuration hierarchies are denied by default and must be explicitly allowed using the **allow-configuration-regexps** statement.

For example, to grant users in a named user class access to a specific configuration hierarchy, but deny access to all other configuration hierarchies, enable the **regex-additive-logic** statement and configure an <span id="page-1352-0"></span>allow-configuration-regexps statement that includes the specific configuration hierarchy to which you want to allow access. When a user logs in, only the specified configuration hierarchy is visible.

#### **Default**

By default, this statement is disabled; configuration hierarchies not explicitly denied with a denyconfiguration-regexps statement are visible to the user.

#### **Required Privilege Level**

admin–To view this statement in the configuration.

admin-control-To add this statement to the configuration.

#### **Release Information**

Statement introduced in Junos OS Release 16.1.

#### RELATED DOCUMENTATION

Example: Configuring User Permissions with Access Privileges for Configuration Statements and [Hierarchies](#page-137-0) **| 106**

Example: Using Additive Logic With Regular Expressions to Specify Access Privileges | 85

Regular Expressions for Allowing and Denying Junos OS Operational Mode Commands, **Configuration Statements, and Hierarchies | 67** 

class (Defining Login Classes) | 1152

[user \(Access\)](#page-1447-0) **| 1416**

# **remote-debug-permission**

#### **IN THIS SECTION**

- Syntax **| 1322**
- Ò Hierarchy Level **| 1322**
- Description | 1322
- Default **[| 1323](#page-1354-0)**
- rঞons **[| 1323](#page-1354-0)**
- [Required Privilege Level](#page-1354-0) **| 1323**
- Release Information | 1323

## **Syntax**

remote-debug-permission (qfabric-admin | qfabric-operator | qfabric-user);

#### **Hierarchy Level**

[edit system login user *username* authentication] [edit system root-authentication]

## **Description**

(QFabric systems only) Configure authentication classes that permit or deny user access to individual components of the QFabric system.

## <span id="page-1354-0"></span>**Default**

qfabric-user

## **Options**

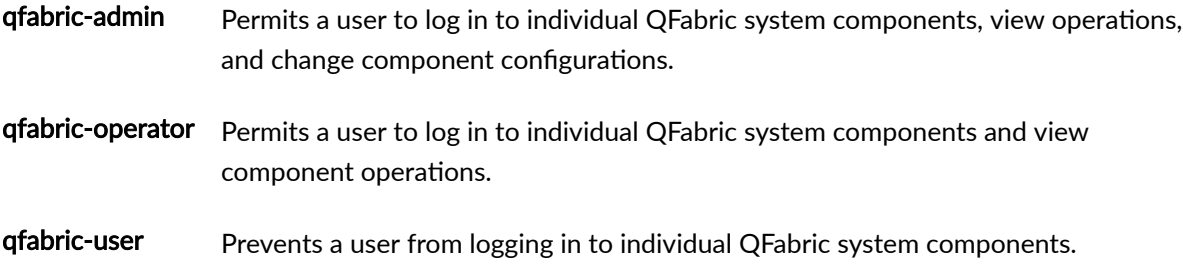

# **Required Privilege Level**

admin-To view this statement in the configuration. admin-control-To add this statement to the configuration.

# **Release Information**

Statement introduced in Junos OS Release 14.1X53-D20.

#### RELATED DOCUMENTATION

Example: Configuring QFabric System Login Classes

[request component login](#page-1493-0) **| 1462**

Understanding QFabric System Login Classes

# retry-options

#### **IN THIS SECTION**

- Syntax **| 1324**  $\bullet$
- Hierarchy Level **| 1324**  $\bullet$
- Description | 1325 Ó
- Ó **Options [| 1325](#page-1356-0)**
- $\bullet$ [Required Privilege Level](#page-1357-0) **| 1326**
- $\bullet$ Release Information | 1326

#### **Syntax**

```
retry-options {
    backoff-factor seconds;
    backoff-threshold number;
    lockout-period minutes
     maximum-time seconds;
     minimum-time seconds;
     tries-before-disconnect number;
}
```
## **Hierarchy Level**

[edit system [login](#page-1282-0)

# <span id="page-1356-0"></span> $\vert$  Description

Limit the number of times a user can attempt to log in through SSH or Telnet before being disconnected.

# $\vert$  Options

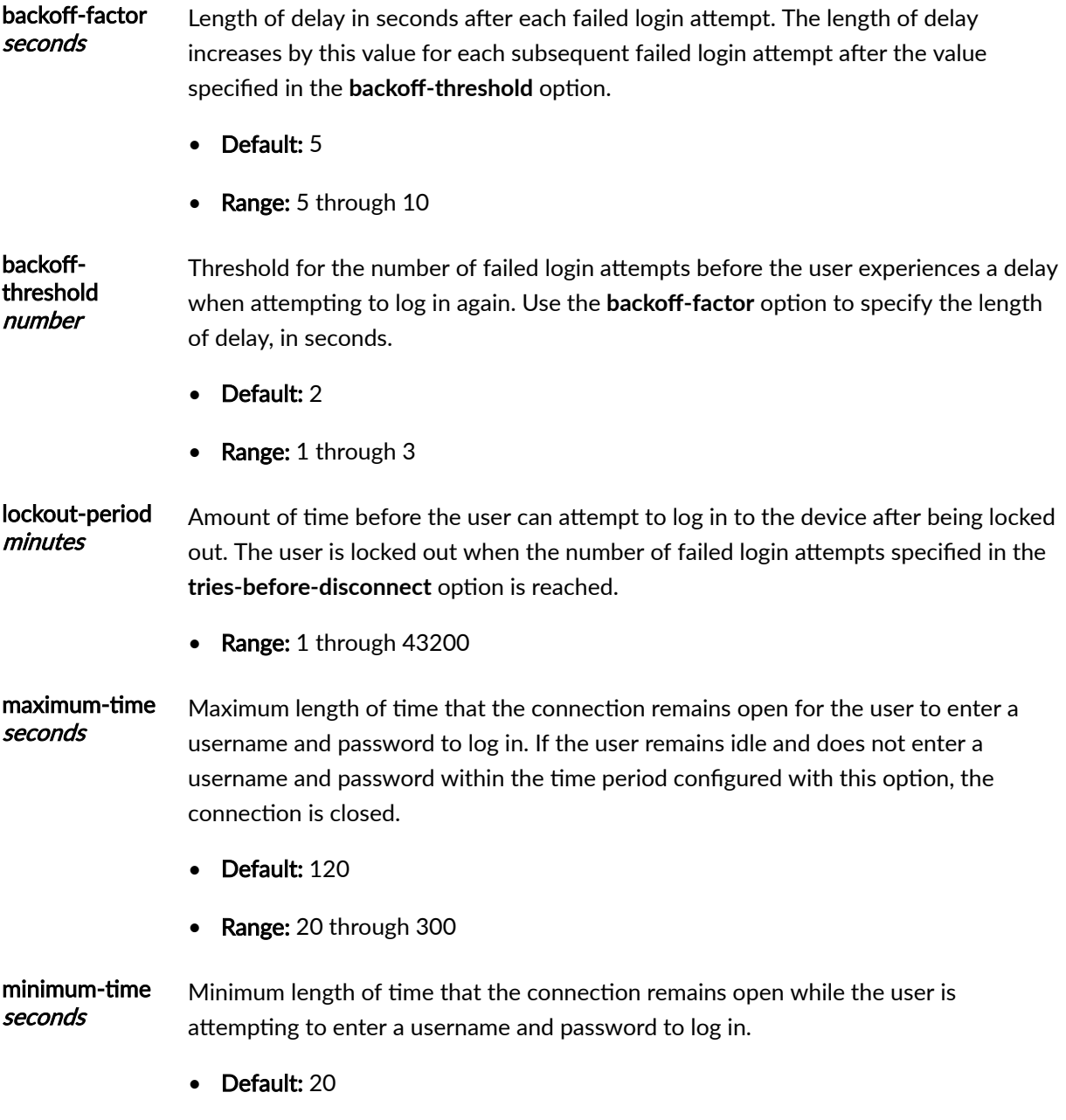

• Range: 20 through 60

**1326**

<span id="page-1357-0"></span>tries-beforedisconnect Maximum number of times a user is allowed to attempt to log in through SSH or Telnet before closing the connection.

- Default: 3
- Range: 2 through 10

#### **Required Privilege Level**

admin-To view this statement in the configuration.

admin-control-To add this statement to the configuration.

### **Release Information**

Statement introduced in Junos OS Release 8.0. maximum-time option introduced in Junos OS Release 9.6.

lockout-period option introduced in Junos OS Release 11.2.

#### RELATED DOCUMENTATION

Limiting the Number of User Login Attempts for SSH and Telnet Sessions | 17 [rate-limit](#page-1349-0) **| 1318**

# **revert-interval (Access)**

#### **IN THIS SECTION**

Syntax **[| 1327](#page-1358-0)**

[Hierarchy Level](#page-1358-0) **| 1327**

- <span id="page-1358-0"></span>Description | 1327  $\bullet$
- rঞons **| 1327**
- [Required Privilege Level](#page-1359-0) **| 1328**
- Release Information | 1328

### **Syntax**

revert-interval *interval*;

### **Hierarchy Level**

```
[edit access profile profile-name radius options],
[edit access radius-options]
```
# **Description**

Configure the amount of time the router or switch waits after a server has become unreachable. The router or switch rechecks the connection to the server when the specified interval expires. If the server is then reachable, it is used in accordance with the order of the server list.

# **Options**

*interval*—Amount of time to wait.

- Range: 0 through 604,800 seconds
- Default: 60 seconds

### <span id="page-1359-0"></span>**Required Privilege Level**

admin-To view this statement in the configuration.

admin-control-To add this statement to the configuration.

#### **Release Information**

Statement introduced in Junos OS Release 9.1.

#### RELATED DOCUMENTATION

[RADIUS Servers and Parameters for Subscriber Access](https://www.juniper.net/documentation/en_US/junos/topics/topic-map/radius-servers-parameters-options.html) Configuring Authentication and Accounting Parameters for Subscriber Access

# $root$ -authentication

#### **IN THIS SECTION**

- $\bullet$ Syntax **| 1328**
- [Hierarchy Level](#page-1360-0) **| 1329** Ŏ
- Ò **Description | 1329**
- **Options [| 1329](#page-1360-0)**
- [Required Privilege Level](#page-1361-0) **| 1330**
- $\bullet$ Release Information | 1330

## **Syntax**

```
root-authentication {
    encrypted-password "password";
```

```
 no-public-keys
     ssh-ecdsa name {
          from from;
     }
     ssh-ed25519 name {
         from from;
     }
     ssh-rsa name {
         from from;
     }
}
```
#### **Hierarchy Level**

[edit system]

#### **Description**

Configure the authentication methods for the root-level user, whose username is root.

You can use the ssh-ecdsa, ssh-ed25519, or ssh-rsa statements to directly configure SSH ECDSA, ED25519, or RSA keys to authenticate root logins. You can configure more than one public key for SSH authentication of root logins as well as for user accounts. When a user logs in as root, the public keys are referenced to determine whether the private key matches any of them.

#### **Options**

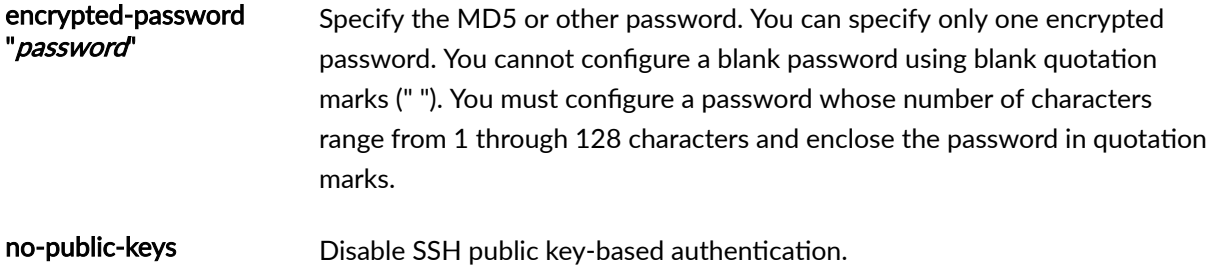

<span id="page-1361-0"></span>ssh-ecdsa name from from Use an SSH ECDSA public key. You can specify one or more public keys. ssh-ed25519 name from from Use an SSH ED25519 public key. You can specify one or more public keys. ssh-rsa name from from Use an SSH RSA public key. You can specify one or more public keys.

#### **Required Privilege Level**

admin-To view this statement in the configuration.

admin-control-To add this statement to the configuration.

#### **Release Information**

Statement introduced before Junos OS Release 7.4.

#### RELATED DOCUMENTATION

class (Defining Login Classes) | 1152 [user \(Access\)](#page-1447-0) **| 1416**

# **server (DNS, Port, and TFTP Service)**

#### **IN THIS SECTION**

- Syntax **[| 1331](#page-1362-0)**
- [Hierarchy Level](#page-1362-0) **| 1331**
- Description | 1331
- rঞons **[| 1331](#page-1362-0)**
- [Required Privilege Level](#page-1363-0) **| 1332**

<span id="page-1362-0"></span>Release Information | 1332

## **Syntax**

server *address* <logical-system *logical-system-name>* <routing-instance *routinginstance-name*>;

#### **Hierarchy Level**

[edit forwarding-options helpers domain], [edit forwarding-options helpers domain interface *interface-name*], [edit forwarding-options helpers port *port-number*], [edit forwarding-options helpers port *port-number* interface *interface-name*], [edit forwarding-options helpers [tftp\]](#page-1415-0), [edit forwarding-options helpers [tftp](#page-1415-0) interface *interface-name*]

#### **Description**

Specify the DNS or TFTP server for forwarding DNS or TFTP requests, or specify a destination server address for forwarding LAN broadcast packets as unicast traffic for a custom-configured UDP port.

When configuring port helpers, in releases prior to Junos OS Release 17.2, only one server can be specified for a given port. For Junos OS Release 17.2 and later, multiple servers can be specified for a given port at the global or interface-specific level. When multiple servers are specified, the same packet, with the originator IP address and port requests, is forwarded to the different configured servers; the payload of the UDP packet is not modified.

#### **Options**

address-IP address of the server.

<span id="page-1363-0"></span>logical-system *logical-system-name*—(Optional) Logical system name of the server.

routing-instance [ routing-instance-names]—(Optional) Set the routing instance name or names that belong to the DNS server or TFTP server.

#### **Required Privilege Level**

interface—To view this statement in the configuration.

interface-control–To add this statement to the configuration.

## **Release Information**

Statement introduced before Junos OS Release 7.4.

Statement introduced for port helpers in Junos OS Release 17.2R1 for EX4300 switches.

Support for multiple server instances for a given port introduced in Junos OS Release 17.2 for MX Series routers.

Support for multiple server instances for a given port introduced in Junos OS Release 17.3R1 for EX9200 switches.

#### RELATED DOCUMENTATION

Configuring DNS and TFTP Packet Forwarding Configuring Port-based LAN Broadcast Packet Forwarding

# server (RADIUS Accounting)

#### **IN THIS SECTION**

Syntax **[| 1333](#page-1364-0)**

[Hierarchy Level](#page-1364-0) **| 1333**

- <span id="page-1364-0"></span>Description | 1333  $\bullet$
- rঞons **[| 1334](#page-1365-0)**
- [Required Privilege Level](#page-1367-0) **| 1336**
- Release Information | 1336

#### **Syntax**

```
server {
     server-address {
         accounting-port port-number;
         accounting-retry number;
         accounting-timeout seconds;
         dynamic-request-port number;
         max-outstanding-requests value;
         port number;
         preauthentication-port number;
         preauthentication-secret secret;
         retry number;
         routing-instance routing-instance-name;
         secret password;
         source-addresssource-address;
         timeout seconds; 
     }
```
# **Hierarchy Level**

[edit system accounting destination [radius\]](#page-1335-0)

## **Description**

Configure RADIUS accounting.

<span id="page-1365-0"></span>To configure multiple RADIUS accounting servers, include multiple server *server-address* statements. The servers are tried in order and in a round-robin fashion until a valid response is received from one of the servers or until all the configured retry limits are reached.

**NOTE:** The **[edit system accounting]** hierarchy is not available on QFabric systems.

## **Options**

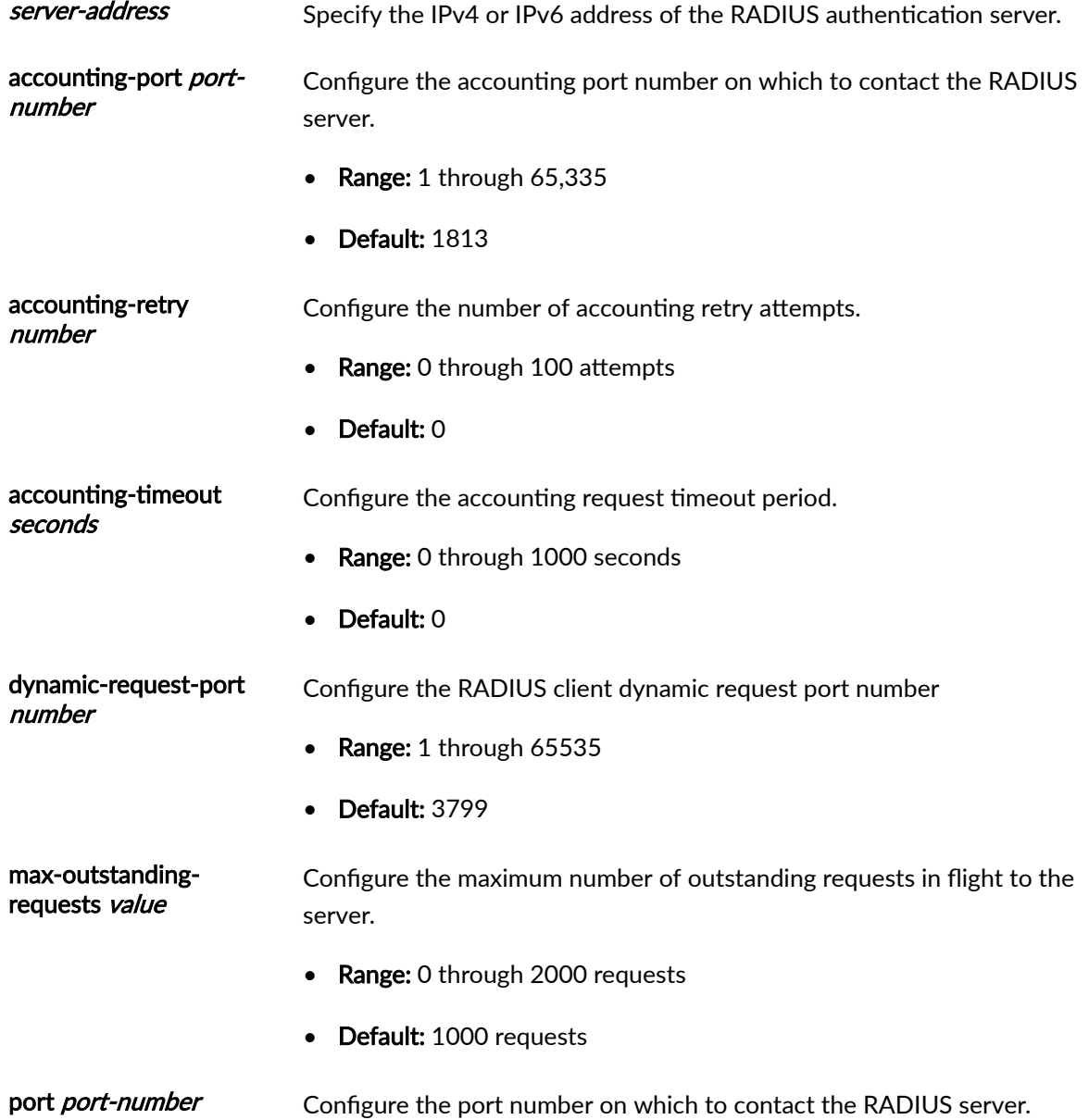

- Range: 1 through  $65,335$
- Default:  $1812$  (as specified in RFC 2865)

preauthentication-port number Configure the RADIUS server preauthentication-port number.

• Range: 1 through 65535

preauthentication-secret secret Configure the shared secret with the RADIUS server; it can include spaces if the character string is enclosed in quotation marks. The secret used by the local device must match that used by the RADIUS server.

retry value Configure the number of times that the device is allowed to try to contact a RADIUS authentication server.

- Range: 1 through 100
- Default: 3

routing-instance routing-instance-name Configure the routing instance name for the management routing instance. In the case of configuring the non-default management instance, use the value **mgmt\_junos**. that is **mgmt\_junos**. Configuring this option along with the management-instance statement enables authentication processes (for example, RADIUS and TACACS+) to use the non-default management routing instance for packet traffic.

> **NOTE:** You must also define the mgmt\_junos routing instance under the **[edit routing-instances]** hierarchy level.

If you do not configure the mgmt junos instance under the **[edit routinghistances** hierarchy level and configure it only under **tacplus-server** or **radius-server**, the commit will fail.

secret *password* (Required) Configure the password (shared secret) to use with the RADIUS server; it can include spaces if the character string is enclosed in quotation marks. The secret password used by the local device must match that used by the RADIUS server.

source-address sourceaddress Configure a valid IPv4 or IPv6 address configured on one of the device's interfaces.

timeout seconds Configure the amount of time the local device waits to receive a response from a RADIUS server.

- Range: 1 through 1000 seconds
- Default: 3 seconds

#### <span id="page-1367-0"></span>**Required Privilege Level**

admin-To view this statement in the configuration.

admin-control-To add this statement to the configuration.

### **Release Information**

Statement introduced in Junos OS Release 7.4.

routing-instance introduced in Junos OS Release 18.1R1.

#### RELATED DOCUMENTATION

**Configuring RADIUS System Accounting | 235** 

management-instance

Management Interface in a Non-Default Instance

Configuring RADIUS Server Authentication | 210

Configuring RADIUS Authentication (QFX Series or OCX Series) | 222

# server (TACACS+ Accounting)

#### **IN THIS SECTION**

- Syntax **[| 1337](#page-1368-0)**
- [Hierarchy Level](#page-1368-0) **| 1337**
- Description | 1337
- rঞons **| 1337**  $\bullet$
- $\bullet$ [Required Privilege Level](#page-1370-0) **| 1339**
- Ò Release Information | 1339

# **Syntax**

```
server {
    server-address {
         port port-number;
         routing-instance routing-instance;
         secret password;
         single-connection;
         source-address address
         timeout seconds;
    }
}
```
# **Hierarchy Level**

[edit system accounting destination [tacplus](#page-1403-0)]

# **Description**

Configure TACACS+ logging.

## **Options**

Address of the IPv4 or IPv6 TACACS+ authentication server.

serveraddress

**NOTE**: Wildcard characters cannot be used in the TACACS+ server address or source address. This is because the TACACS+ server and source can accept both IPv4 and IPv6 addresses and, if you use wildcard characters for these addresses, Junos OS cannot validate mismatching server and source address families.

port portnumber Configure the port number on which to contact the TACACS+ authentication server.

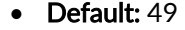

routinginstance routinginstance

Configure the routing instance name for the management routing instance, that is **mgmt junos.** Configuring this parameter along with the **management-instance** statement enables authentication processes (for example, RADIUS and TACACS+) to use the non-default management routing instance for packet traffic.

**NOTE:** You must also define the mgmt\_junos routing instance under the [edit routing-instances] hierarchy level.

If you no not configure the mgmt junos instance under the **[edit routing-instances**] hierarchy level and configure it only under **tacplus-server** or **radius-server**, the commit will fail.

secret password Configure the password to use with the RADIUS or TACACS+ server. The secret password used by the local router or switch must match that used by the server. The password can include spaces included in quotation marks.

**NOTE:** To ensure better security, we recommend you configure the TACACS+ secret password with a minimum of 14 characters.

singleconnection Optimize attempts to connect to a TACACS+ server. The software maintains one open TCP connection to the server for multiple requests rather than opening a connection for each connection attempt.

sourceaddress sourceaddress Specify a source address for each configured TACACS+ server to record in system log messages that are directed to a remote machine. Configure a valid IP address on one of the device interfaces. For system logging, the address is recorded as the message source in messages sent to the remote machines specified in all host *hostname* statements at the **[edit system syslog]** hierarchy level.

• Default: The primary address of the interface.

<span id="page-1370-0"></span>timeout The amount of time that the local device waits to receive a response from a TACACS+ seconds server.

- Default: 3 seconds
- Range: 1 through 90 seconds

#### **Required Privilege Level**

admin-To view this statement in the configuration. admin-control-To add this statement to the configuration.

#### **Release Information**

Statement introduced before Junos OS Release 7.4.

routing-instance option introduced in Junos OS Release 17.4R1.

#### **RELATED DOCUMENTATION**

Configuring TACACS+ System Accounting | 262

Configuring TACACS+ Authentication | 245

management-instance

Management Interface in a Non-Default Instance

# **server-reject-bridge-domain | server-reject-vlan**

#### **IN THIS SECTION**

```
\bulletSyntax | 1340
```
- $\bullet$ Hierarchy Level **| 1340**
- $\bullet$ Description | 1341
- Ó Default **[| 1341](#page-1372-0)**
- Ò **Options [| 1341](#page-1372-0)**
- $\bullet$ [Required Privilege Level](#page-1372-0) **| 1341**
- ۸ Release Information | 1342

### **Syntax**

```
(server-reject-bridge-domain bridge-domain | server-reject-vlan (vlan-id | vlan-
name)) { 
     block-interval block-interval;
     eapol-block;
}
```
#### **Hierarchy Level**

[edit logical-systems *name* protocols [dot1x](#page-1209-0) [authenticator](#page-1168-0) [interface](#page-1230-0) (all | [*interface-names*])], [edit protocols [dot1x](#page-1209-0) [authenticator](#page-1168-0) [interface](#page-1230-0) (all | [*interfacenames*])]

### <span id="page-1372-0"></span>**Description**

For a device configured for 802.1X authentication, specify that when the device receives an Extensible Authentication Protocol Over LAN (EAPoL) Access-Reject message during the authentication process between the device and the RADIUS authentication server, supplicants attempting to access the LAN are granted access and moved to a specific bridge domain or VLAN. Any bridge domain, VLAN name or VLAN ID sent by a RADIUS server as part of the EAPoL Access-Reject message is ignored.

When you specify the bridge domain, VLAN ID, or VLAN name, bridge domain or VLAN must already be configured on the device.

## **Default**

None

# **Options**

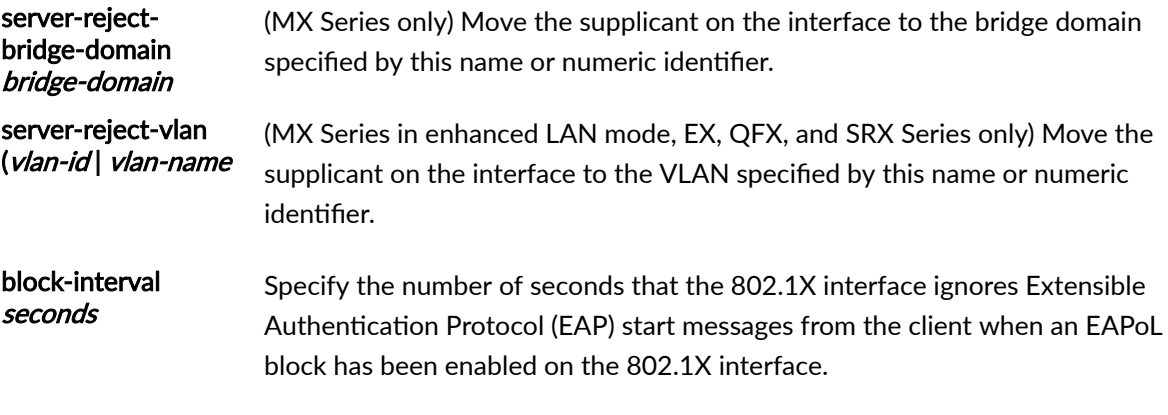

• Range: 120 through 65,535 seconds

The remaining statements are explained separately. Search for a statement in CLI Explorer or click a linked statement in the Syntax section for details.

### **Required Privilege Level**

routing-To view this statement in the configuration.

<span id="page-1373-0"></span>routing-control-To add this statement to the configuration.

#### **Release Information**

server-reject-vlan introduced in Junos OS Release 9.3 for EX Series.

block-interval introduced in Junos OS Release 11.2 for EX Series.

server-reject-vlan introduced in Junos OS Release 14.2 for MX240, MX480, and MX960 routers in enhanced LAN mode.

#### **RELATED DOCUMENTATION**

show dot1x |  $1549$ 

Example: Connecting a RADIUS Server for 802.1X to an EX Series Switch | 394

Example: Configuring Fallback Options on EX Series Switches for EAP-TTLS Authentication and **Odyssey Access Clients | 411** 

Configuring RADIUS Server Fail Fallback (CLI Procedure) | 376

Understanding Server Fail Fallback and Authentication on Switches | 375

#### servers

**IN THIS SECTION** 

- Syntax | 1343
- Hierarchy Level | 1343
- Description | 1343
- Options | 1343
- Required Privilege Level | 1343
- Release Information | 1344

### <span id="page-1374-0"></span>**Syntax**

```
servers server-address {
     port port-number;
\overline{\phantom{a}}
```
# **Hierarchy Level**

[edit system services service-deployment]

### Description

Configure an IPv4 address for the Session and Resource Control (SRC) server.

# **Options**

server-address-The TCP port number.

• Default: 3333

The remaining statements are explained separately.

# **Required Privilege Level**

system-To view this statement in the configuration.

system-control-To add this statement to the configuration.

### <span id="page-1375-0"></span>**Release Information**

Statement introduced before Junos OS Release 7.4.

#### RELATED DOCUMENTATION

Configuring the Junos OS to Work with SRC Software

# **service (Service Accounting)**

#### **IN THIS SECTION**

- Syntax **| 1344**  $\bullet$
- [Hierarchy Level](#page-1376-0) **| 1345** Ò
- Ó **Description | 1345**
- [Required Privilege Level](#page-1376-0) **| 1345**
- Release Information | 1345

## **Syntax**

```
service {
   accounting-order (activation-protocol | local | radius);
    accounting {
       statistics (time | volume-time);
        update-interval minutes;
    }
}
```
#### <span id="page-1376-0"></span>**Hierarchy Level**

[edit access profile profile-name]

### Description

Define the subscriber service accounting configuration.

The remaining statements are explained separately. Search for a statement in CLI Explorer or click a linked statement in the Syntax section for details.

#### **Required Privilege Level**

admin-To view this statement in the configuration.

admin-control-To add this statement to the configuration.

### **Release Information**

Statement introduced in Junos OS Release 11.4.

accounting, update-interval, and statistics options added in Junos OS Release 14.2R1 for MX Series routers.

#### **RELATED DOCUMENTATION**

Configuring Service Accounting with JSRC

Service Accounting with JSRC

Configuring Service Accounting in Local Flat Files

Configuring Service Accounting

Configuring Per-Subscriber Session Accounting

# <span id="page-1377-0"></span>**service-deployment**

#### **IN THIS SECTION**

- Syntax **| 1346** €
- Hierarchy Level **| 1346**  $\bullet$
- Ó Description | 1346
- $\bullet$ [Required Privilege Level](#page-1378-0) **| 1347**
- $\bullet$ Release Information | 1347

### **Syntax**

```
service-deployment {
    servers server-address {
        port port-number;
     }
    source-address source-address;
}
```
# **Hierarchy Level**

[edit system services]

## **Description**

Enable Junos OS to work with the Session and Resource Control (SRC) software.

The remaining statements are explained separately.

# <span id="page-1378-0"></span>**Required Privilege Level**

system-To view this statement in the configuration.

system-control-To add this statement to the configuration.

#### **Release Information**

Statement introduced before Junos OS Release 7.4.

#### RELATED DOCUMENTATION

Configuring the Junos OS to Work with SRC Software

# **session (Web Management)**

#### **IN THIS SECTION**

- Syntax **| 1347**
- [Hierarchy Level](#page-1379-0) **| 1348** Ó
- Description | 1348
- **Options [| 1348](#page-1379-0)**
- [Required Privilege Level](#page-1379-0) **| 1348**
- Release Information | 1349 ۰

### **Syntax**

```
session {
     idle-timeout minutes;
```
session-limit number of sessions;

# **Hierarchy Level**

<span id="page-1379-0"></span> $\}$ 

[edit system services web-management]

# Description

Configure limits for the number of minutes a session can be idle before it times out, and configure the number of simultaneous J-Web user login sessions.

## **Options**

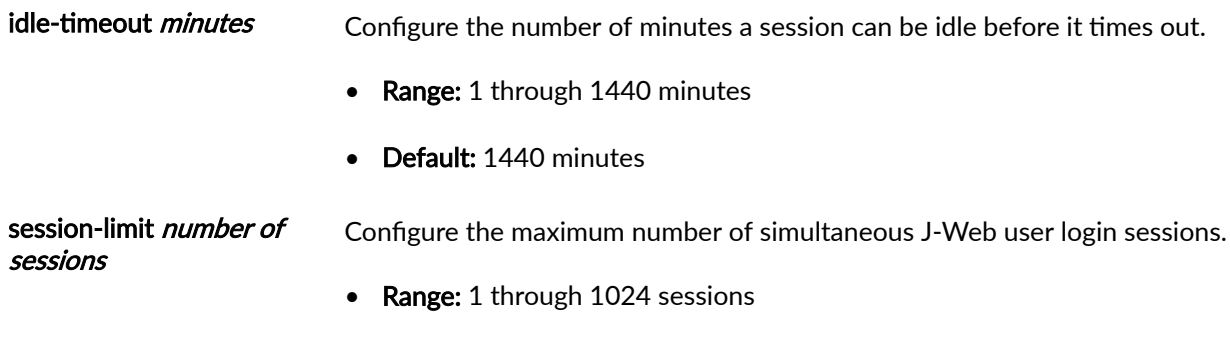

Default: Unlimited  $\bullet$ 

# Required Privilege Level

system-To view this statement in the configuration.

system-control-To add this statement to the configuration.

### <span id="page-1380-0"></span>**Release Information**

Statement introduced in Junos OS Release 8.3.

# **sip-server**

#### **IN THIS SECTION**

- Syntax **| 1349**
- Ò Hierarchy Level **| 1349**
- $\bullet$  $i$  Description | 1350
- Ò rঞons **[| 1350](#page-1381-0)**
- [Required Privilege Level](#page-1381-0) **| 1350**  $\bullet$
- $\bullet$ Release Information | 1350

## **Syntax**

sip-server [*address* | *name*];

# **Hierarchy Level**

```
dhcp],
[edit system services dhcp],
[edit system services dhcp pool],
dhcp static-binding]
```
### <span id="page-1381-0"></span>Description

Configure Session Initiation Protocol (SIP) server addresses or names for DHCP servers.

### Options

address-IPv4 address of the SIP server. To configure multiple SIP servers, include multiple address options. This address must be accessible by all clients served within a specified range of addresses (based on an address pool or static binding).

name-Fully qualified domain name of the SIP server. To configure multiple SIP servers, include multiple name options. This domain name must be accessible by all clients served within a specified range of addresses (based on an address pool or static binding).

#### **Required Privilege Level**

system-To view this statement in the configuration.

system-control-To add this statement to the configuration.

## **Release Information**

Statement introduced in Junos OS Release 10.1.

#### **RELATED DOCUMENTATION**

Configure DHCP SIP Server

Configuring a DHCP Server on Switches

# **source-address (System Logging)**

#### **IN THIS SECTION**

- Syntax **| 1351**
- ۰ Hierarchy Level **| 1351**
- Description | 1351
- rঞons **[| 1352](#page-1383-0)**
- ė [Required Privilege Level](#page-1383-0) **| 1352**
- $\bullet$ Release Information | 1352

#### **Syntax**

source-address *source-address* <routing-instance *routing-instance-name>*;

# **Hierarchy Level**

[edit system syslog],

#### **Description**

Specify a source address to record in system log messages that are directed to a remote machine.

## <span id="page-1383-0"></span>**Options**

source-address-A valid IP address configured on one of the device interfaces. For system logging, the address is recorded as the message source in messages sent to the remote machines specified in all **host hostname** statements at the **[edit system syslog]** hierarchy level, but not for messages directed to the other Routing Engine.

routing-instance *routing-instance-name*-(Optional) The routing instance name in which the source address is defined.

• Default: The primary address of the interface

#### **Required Privilege Level**

system-To view this statement in the configuration.

system-control-To add this statement to the configuration.

#### **Release Information**

Statement introduced before Junos OS Release 7.4.

# source-address (SRC Software)

#### **IN THIS SECTION**

- Syntax **[| 1353](#page-1384-0)**
- [Hierarchy Level](#page-1384-0) **| 1353**
- Description | 1353
- rঞons **[| 1353](#page-1384-0)**
- Ò [Required Privilege Level](#page-1384-0) **| 1353**
- Release Information | 1353

#### <span id="page-1384-0"></span>**Syntax**

source-address source-address;

### **Hierarchy Level**

[edit system services service-deployment]

### Description

Enable Junos OS to work with the Session and Resource Control (SRC) software.

### Options

source-address- Local IPv4 address to be used as source address for traffic to the SRC server. The source address restricts traffic within the out-of-band network.

# Required Privilege Level

system-To view this statement in the configuration.

system-control-To add this statement to the configuration.

## **Release Information**

Statement introduced before Junos OS Release 7.4.

#### RELATED DOCUMENTATION

Configuring the Junos OS to Work with SRC Software

# **ssh (System Services)**

#### **IN THIS SECTION**

- Syntax **| 1354**  $\bullet$
- [Hierarchy Level](#page-1386-0) **| 1355**  $\bullet$
- Description | 1355  $\bullet$
- **Options [| 1355](#page-1386-0)**
- [Required Privilege Level](#page-1393-0) **| 1362**  $\bullet$
- Release Information | 1362

# **Syntax**

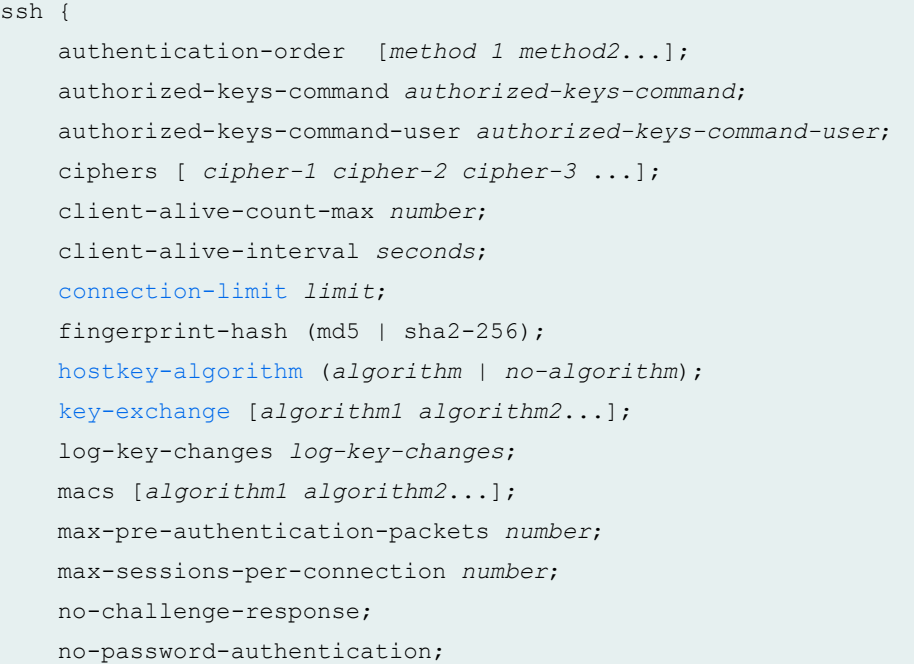

```
 no-passwords;
 no-public-keys;
 ( no-tcp-forwarding | tcp-forwarding );
 port port-number;
 protocol-version [v2];
 rate-limit number;
 rekey {
     data-limit bytes;
     time-limit minutes;
 }
 root-login (allow | deny | deny-password);
 sftp-server;
```
#### **Hierarchy Level**

}

[edit system services]

#### **Description**

Allow SSH requests from remote systems to access the local device.

### **Options**

authenticationorder [method1 method2...]

Configure the order in which the software tries different user authentication methods when attempting to authenticate a user. For each login attempt, the software tries the authentication methods in order, starting with the first one, until the password matches.

• Default: If you do not include the authentication-order statement, users are verified based on their configured passwords.

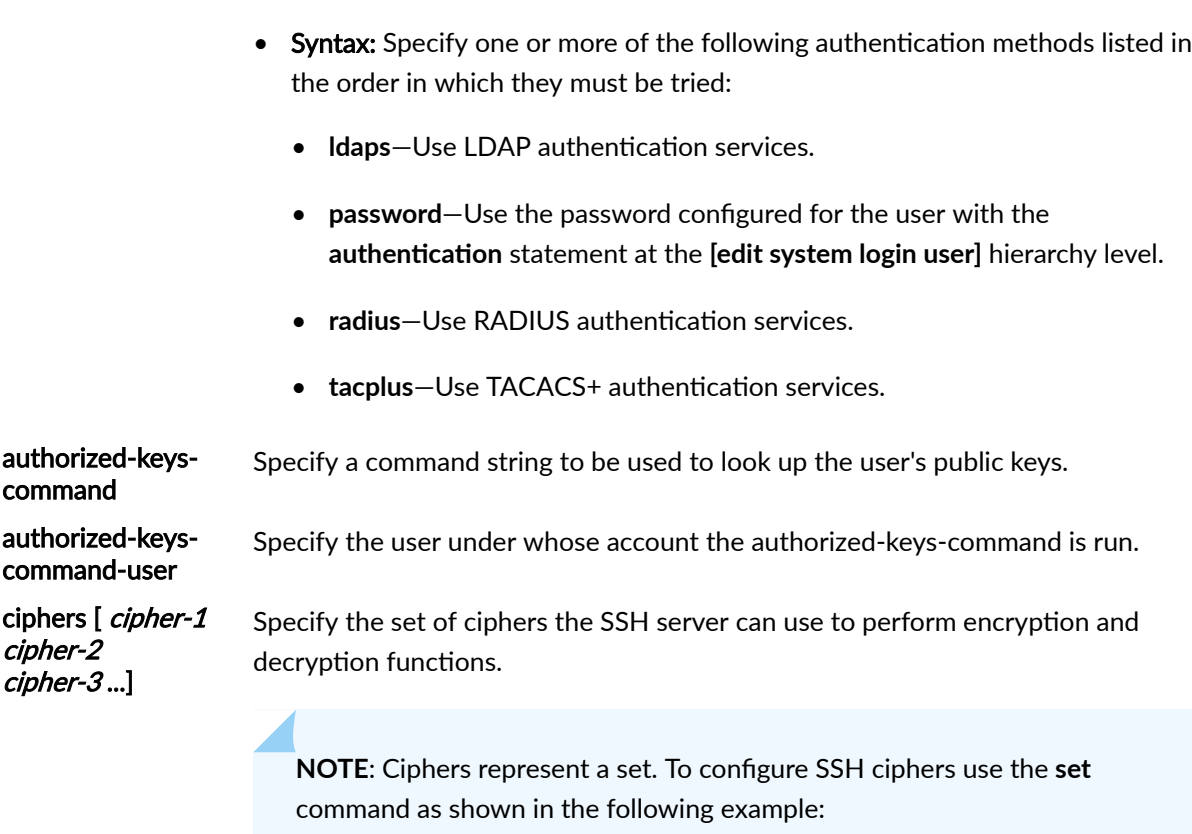

user@host#**set system services ssh ciphers [ aes256-cbc aes192-cbc ]**

- Values: Specify one or more of the following ciphers:
	- 3des-cbc-Triple Data Encryption Standard (DES) in Cipher Block Chaining (CBC) mode.
	- **aes128-cbc**-128-bit Advanced Encryption Standard (AES) in CBC mode.
	- **aes128-ctr**—128-bit AES in counter mode.
	- **aes128-gcm@openssh.com**—128-bit AES in Galois/Counter Mode.
	- **aes192-cbc**—192-bit AES in CBC mode.
	- **aes192-ctr**—192-bit AES in counter mode.
	- **aes256-cbc**—256-bit AES in CBC mode.
	- **aes256-ctr**—256-bit AES in counter mode.
- **aes256-gcm@openssh.com**—256-bit AES in Galois/Counter Mode.
- **arcfour**—128-bit RC4-stream cipher in CBC mode.
- **arcfour128**—128-bit RC4-stream cipher in CBC mode.
- **arcfour256**—256-bit RC4-stream cipher in CBC mode.
- **blowfish-cbc**—128-bit blowfish-symmetric block cipher in CBC mode.
- **cast128-cbc**—128-bit cast in CBC mode.
- **chacha20-poly1305@openssh.com**—ChaCha20 stream cipher and Poly1305 MAC.

client-alive-countmax number Configure the number of client alive messages that can be sent without sshd receiving any messages back from the client. If this threshold is reached while client alive messages are being sent, sshd will disconnect the client, terminating the session. Client alive messages are sent through the encrypted channel. Use in conjunction with the client-alive-interval statement to disconnect unresponsive SSH clients.

- Default: 3 messages
- Range: 0 through 255 messages

#### client-aliveinterval seconds

Configure a timeout interval in seconds, after which if no data has been received from the client, sshd will send a message through the encrypted channel to request a response from the client. This option applies to SSH protocol version 2 only. Use in conjunction with the client-alive-count-max statement to disconnect unresponsive SSH clients.

- Default: 0 seconds
- Range: 1 through 65535 seconds

fingerprint-hash (md5 | sha2-256) Specify the hash algorithm used by the SSH server when it displays key fingerprints.

> **NOTE:** The FIPS image does not permit the use of MD5 fingerprints. On systems in FIPS mode, sha2-256 is the only available option.

• Values: Specify one of the following:

- md5—Enable the SSH server to use the MD5 algorithm.
- sha2-256—Enable the SSH server to use the sha2-256 algorithm.
- Default: sha2-256

log-key-changes log-key-changes Enable Junos OS to log the authorized SSH keys. When the **log-key-changes** statement is configured and committed, Junos OS logs the changes to the set of authorized SSH keys for each user (including the keys that were added or removed). Junos OS logs the differences since the last time the **log-key-changes** statement was configured. If the log-key-changes statement was never configured, then Junos OS logs all the authorized SSH keys.

• Default: Junos OS logs all the authorized SSH keys.

macs [algorithm1 algorithm2...] Specify the set of message authentication code (MAC) algorithms that the SSH server can use to authenticate messages.

> **NOTE:** The *macs* configuration statement represents a set. Therefore, it must be configured as follows:

user@host#**set system services ssh macs [hmac-md5 hmac-sha1]**

- Values: Specify one or more of the following MAC algorithms to authenticate messages:
	- **hmac-md5**—Hash-based MAC using Message-Digest 5 (MD5)
	- **hmac-md5-96**—96-bits of hash-based MAC using MD5
	- **hmac-md5-96-etm@openssh.com**—96-bits of hash-based Encrypt-then-MAC using MD5
	- **hmac-md5-etm@openssh.com**—Hash-based Encrypt-then-MAC using MMD5
	- **hmac-ripemd160**—Hash-based MAC using RIPEMD
	- **hmac-ripemd160-etm@openssh.com**—Hash-based Encrypt-then-MAC using RIPEMD
	- **hmac-sha1**—Hash-based MAC using secure hash algorithm-1 (SHA-1)
- **hmac-sha1-96**—96-bits of hash-based MAC using SHA-1
- **hmac-sha1-96-etm@openssh.com**—96-bits of hash-based Encrypt-then-MAC using SHA-1
- **hmac-sha1-etm@openssh.com**—Hash-based Encrypt-then-MAC using SHA-1
- **hmac-sha2-256**—256-bits of hash-based MAC using secure hash algorithm-2 (SHA-2)
- **hmac-sha2-256-etm@openssh.com**—Hash-based Encrypt-then-Mac using SHA-2
- **hmac-sha2-512**—512-bits of hash-based MAC using SHA-2
- **hmac-sha2-512-etm@openssh.com**—Hash-based Encrypt-then-Mac using SHA-2
- **umac-128-etm@openssh.com**—Encrypt-then-MAC using UMAC-128 algorithm specified in RFC4418
- **umac-128@openssh.com**-UMAC-128 algorithm specified in RFC4418
- **umac-64-etm@openssh.com**—Encrypt-then-MAC using UMAC-64 algorithm specified in RFC4418
- umac-64@openssh.com-UMAC-64 algorithm specified in RFC4418

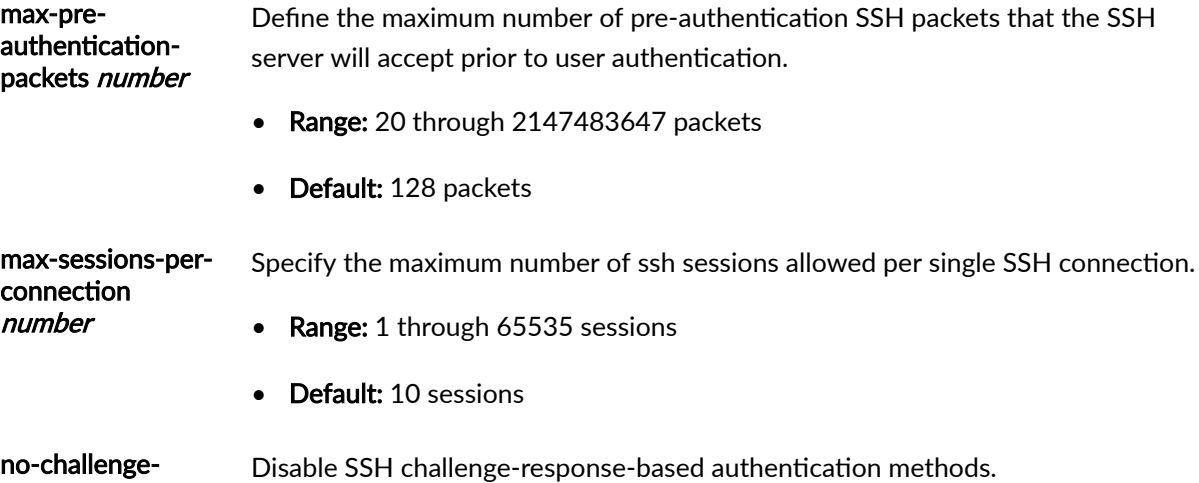

response

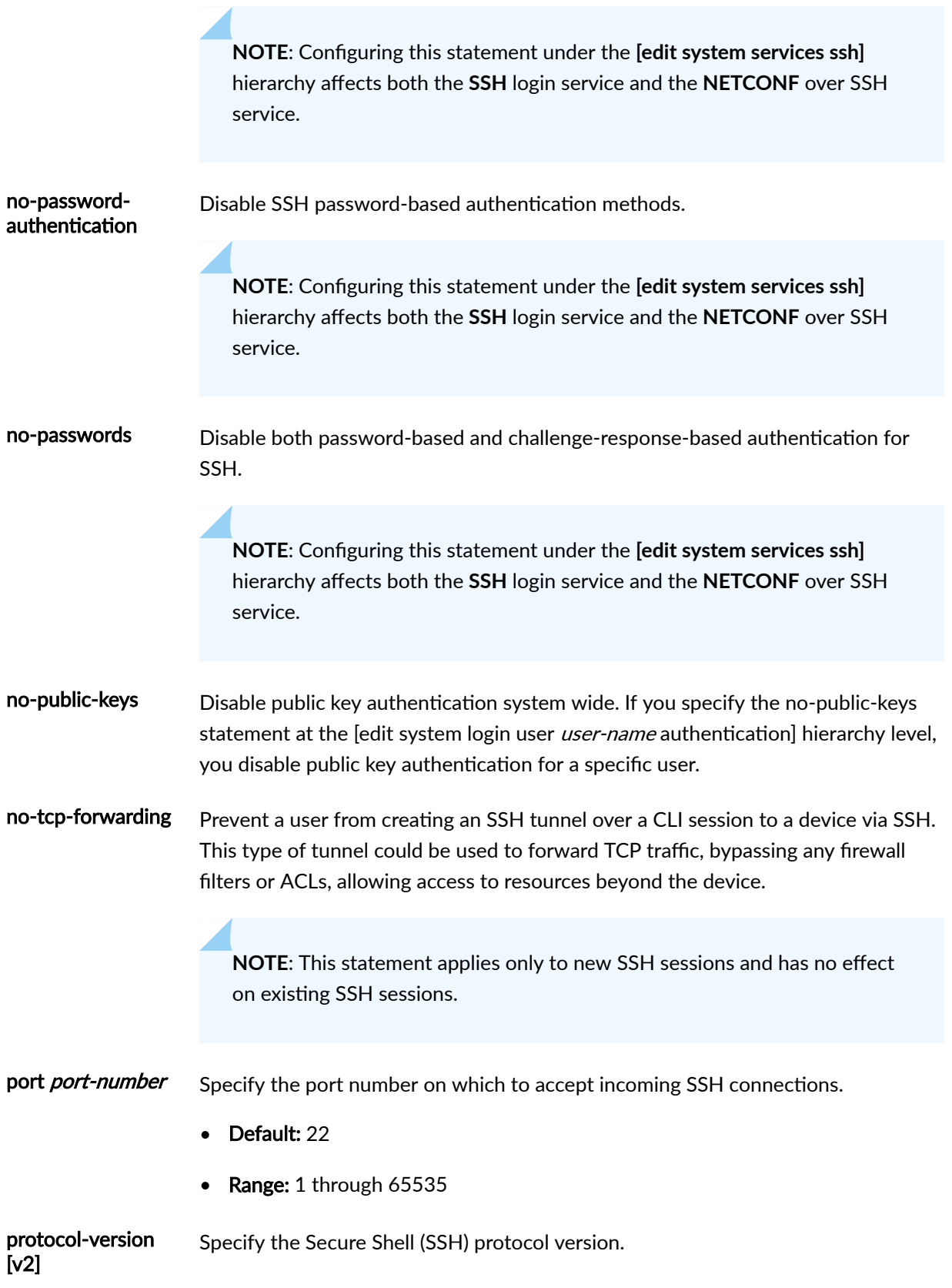

Starting in Junos OS Release 19.3R1 and Junos OS Release 18.3R3, on all SRX Series devices, we've removed the nonsecure SSH protocol version  $1 (v1)$  option from the **[edit system services ssh protocol-version**] hierarchy level. You can use the SSH protocol version  $2 (v2)$  as the default option to remotely manage systems and applications. With the v1 option deprecated, Junos OS is compatible with OpenSSH 7.4 and later versions.

Junos OS releases before 19.3R1 and 18.3R3 continue to support the v1 option to remotely manage systems and applications.

- Default: v2-SSH protocol version 2 is the default, introduced in Junos OS Release 11.4.
- rate-limit number Configure the maximum number of connection attempts per minute, per protocol (either IPv6 or IPv4) on an access service. For example, a rate limit of 10 allows 10 IPv6 SSH session connection attempts per minute and 10 IPv4 SSH session connection attempts per minute.
	- Range: 1 through 250 connections
	- Default: 150 connections

rekey Specify limits before the session keys are renegotiated.

> data-limit *bytes* Specify the data limit before renegotiating the session keys.

- time-limit *minutes* Specify the time limit before renegotiating the session keys.
	- Range: 1 through 1440 minutes

root-login (allow | Control user access through SSH. deny | deny-

password)

- allow-Allow users to log in to the device as root through SSH.
- deny-Disable users from logging in to the device as root through SSH.
- deny-password-Allow users to log in to the device as root through SSH when the authentication method (for example, RSA authentication) does not require a password.
- Default: deny-password is the default for most systems.

Starting in Junos release 17.4R1 for MX Series routers, the default for rootlogin is deny. In previous Junos OS releases, the default setting for the MX240, MX480, MX960, MX2010 and MX2020 was allow.

- <span id="page-1393-0"></span>sftp-server Globally enable incoming SSH File Transfer Protocol (SFTP) connections. By configuring the **sftp-server** statement, you enable authorized devices to connect to the device through SFTP. If the sftp-server statement is not present in the configuration, then SFTP is globally disabled and no devices can connect to the device through SFTP.
- tcp-forwarding Enable a user to create an SSH tunnel over a CLI session to a disaggregated Junos OS platform by using SSH.

The remaining statements are explained separately. Search for a statement in CLI Explorer or click a linked statement in the Syntax section for details.

#### **Required Privilege Level**

system-To view this statement in the configuration.

system-control-To add this statement to the configuration.

## **Release Information**

Statement introduced before Junos OS Release 7.4.

ciphers, hostkey-algorithm, key-exchange, and macs statements introduced in Junos OS Release 11.2.

max-sessions-per-connection and no-tcp-forwarding statements introduced in Junos OS Release 11.4.

SHA-2 options introduced in Junos OS Release 12.1.

Support for the curve25519-sha256 option on the key-exchange statement added in Junos OS Release 12.1X47-D10.

client-alive-interval and client-alive-count-max statements introduced in Junos OS Release 12.2.

max-pre-authentication-packets statement introduced in Junos OS Release 12.3X48-D10.

no-passwords statement introduced in Junos OS Release 13.3.

no-public-keys statement introduced in Junos OS release 15.1.

tcp-forwarding statement introduced in Junos OS Release 15.1X53-D50 for the NFX250 Network Services Platform.

fingerprint-hash statement introduced in Junos OS Release 16.1.

**log-key-changes** statement introduced in Junos OS Release 17.4R1.

sftp-server statement introduced in Junos OS Release 19.1R1.

no-challenge-response and no-password-authentication statements introduced in Junos OS Release 19.4R1.

Option **Idaps** introduced in Junos OS Release 20.2R1.

#### RELATED DOCUMENTATION

Configuring SSH Service for Remote Access to the Router or Switch

Junos OS User Authentication Methods

Configuring clear-text or SSL Service for Junos XML Protocol Client Applications

Configuring SSH Service for Remote Access to the Disaggregated Junos OS Platform

# **ssh-known-hosts**

#### **IN THIS SECTION**

- Syntax **| 1363**
- Ò [Hierarchy Level](#page-1395-0) **| 1364**
- Ò **Description | 1364**
- **Options [| 1364](#page-1395-0)**
- $\bullet$ [Required Privilege Level](#page-1396-0) **| 1365**
- Release Information | 1365

### **Syntax**

```
ssh-known-hosts {
     fetch-from-server server;
     host hostname {
         dsa-key key;
```

```
 ecdsa-sha2-nistp256-key key;
         ecdsa-sha2-nistp384-key key;
         ecdsa-sha2-nistp521-key key;
         ed25519-key key;
         rsa-key key;
         rsa1-key key;
     }
     load-key-file filename;
}
```
# **Hierarchy Level**

[edit security]

# **Description**

Configure SSH support for known hosts and for administering SSH host key updates.

## **Proprises**

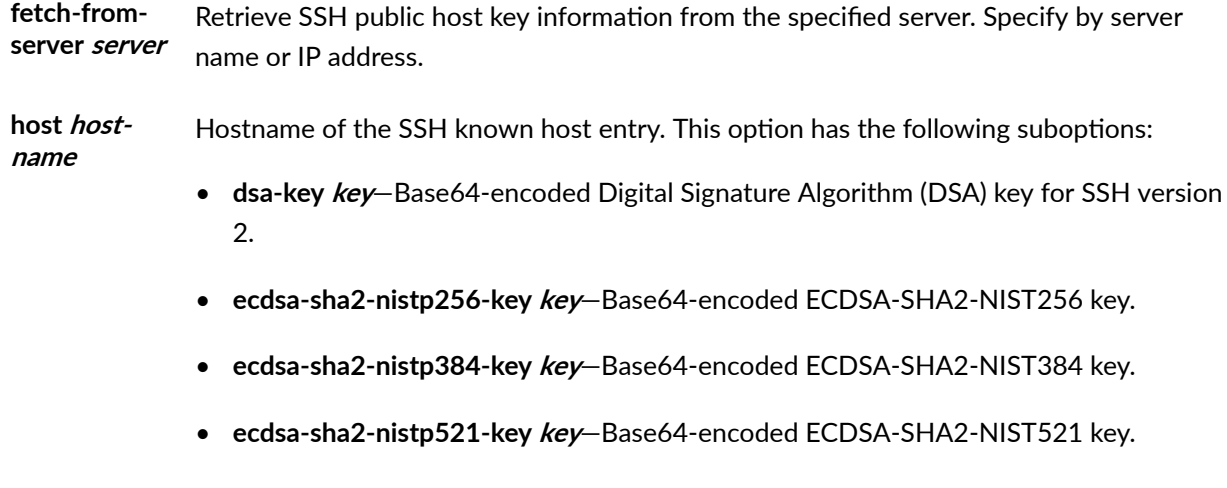

• **ed25519-key key**—Base64-encoded ED25519 key.

- <span id="page-1396-0"></span>• **rsa-key** *key*—Base64-encoded public key algorithm that supports encryption and digital signatures for SSH version 1 and SSH version 2.
- **rsa1-key** *key*—Base64-encoded RSA public key algorithm, which supports encryption and digital signatures for SSH version 1.

load-key-file filename Import SSH host key information from the named file. If the file is in a directory other than the home directory of the device, specify pathname as well. The default filename is **/var/tmp/ssh-known-hosts**.

## **Required Privilege Level**

security–To view this statement in the configuration.

security-control-To add this statement to the configuration.

#### **Release Information**

Statement introduced in Junos OS Release 7.5.

#### RELATED DOCUMENTATION

Configuring SSH Host Keys for Secure Copying of Data

# static (802.1X)

#### **IN THIS SECTION**

- Syntax **[| 1366](#page-1397-0)**
- [Hierarchy Level](#page-1397-0) **| 1366** Ċ
- Description | 1366

<span id="page-1397-0"></span>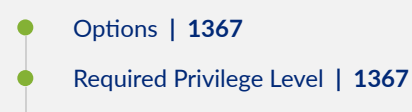

Release Information | 1367

# **Syntax**

```
static mac-address {
    bridge-domain-assignment bridge-domain-assignment;
         interface [interface-names];
    vlan-assignment (vlan-id |vlan-name );
}
```
### **Hierarchy Level**

[edit protocols [dot1x](#page-1209-0) [authenticator](#page-1168-0)]

### **Description**

Configure MAC addresses to exclude from 802.1X authentication. The static MAC list provides an authentication bypass mechanism for supplicants connecting to a port, permitting devices such as printers that are not 802.1X-enabled to be connected to the network on 802.1X-enabled ports.

Using this 802.1X authentication-bypass mechanism, the supplicant connected to the MAC address is assumed to be successfully authenticated and the port is opened for it. No further authentication is done for the supplicant.

You can optionally configure the VLAN so that the supplicant is moved to or the interfaces on which the MAC address can gain access from.

## <span id="page-1398-0"></span>**Options**

 $\sim$ 

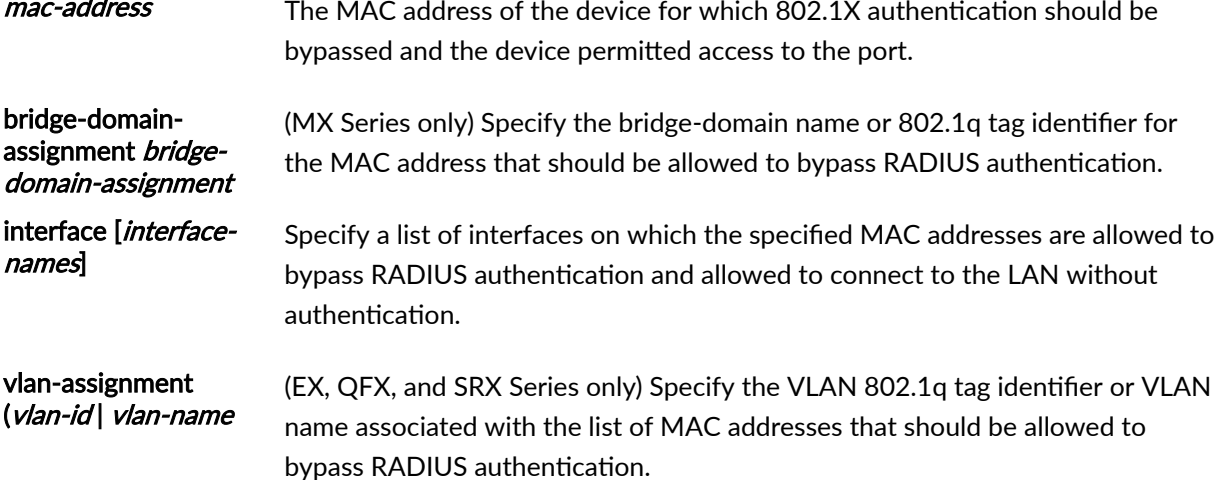

#### Required Privilege Level

routing-To view this statement in the configuration.

routing-control-To add this statement to the configuration.

#### **Release Information**

Statement introduced in Junos OS Release 9.0.

#### **RELATED DOCUMENTATION**

show dot1x static-mac-address | 1567

Example: Configuring Static MAC Bypass of 802.1X and MAC RADIUS Authentication on an EX Series Switch | 488

Configuring 802.1X Interface Settings (CLI Procedure) | 383

Configuring 802.1X Authentication (J-Web Procedure)

**Understanding Authentication on Switches** 

# static-subscribers

#### **IN THIS SECTION**

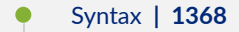

- Hierarchy Level **| 1368**  $\bullet$
- $\bullet$ Description | 1369
- $\bullet$ **Options [| 1369](#page-1400-0)**
- $\bullet$ [Required Privilege Level](#page-1400-0) **| 1369**
- Ò Release Information | 1369

#### **Syntax**

```
static-subscribers {
    disable; 
     traceoptions { 
         file filename<files number> <match regular-expression > <size maximum-
file-size> <world-readable | no-world-readable>;
        flag flag;
        level (all | error | info | notice | verbose | warning);
         no-remote-trace;
    }
}
```
## **Hierarchy Level**

[edit system processes]

### <span id="page-1400-0"></span>**Description**

Disable static subscribers processes or configure tracing operations for static subscriber processes

### **Options**

disable-Disable the static subscribers process.

## **Required Privilege Level**

system-To view this statement in the configuration. system-control-To add this statement to the configuration.

## **Release Information**

Statement introduced in Junos OS Release 8.5.

# statistics-service

#### **IN THIS SECTION**

- Syntax **[| 1370](#page-1401-0)**
- [Hierarchy Level](#page-1401-0) **| 1370**
- Description | 1370
- $\bullet$ rঞons **[| 1370](#page-1401-0)**
- $\bullet$ [Required Privilege Level](#page-1401-0) **| 1370**
- $\bullet$ Release Information | 1370

#### <span id="page-1401-0"></span>**Syntax**

```
statistics-service {
   command binary-file-path;
   disable;
\}
```
## **Hierarchy Level**

[edit system processes]

### **Description**

Specify the Packet Forwarding Engine (PFE) statistics service management process.

### Options

- command *binary-file-path*-Path to the binary process.
- disable-Disable the Packet Forwarding Engine (PFE) statistics service management process.

### **Required Privilege Level**

system-To view this statement in the configuration.

system-control-To add this statement to the configuration.

## **Release Information**

Statement introduced in Junos OS Release 8.5.

# **subscriber-management-helper**

#### **IN THIS SECTION**

- Syntax **| 1371**
- Hierarchy Level **| 1371**  $\bullet$
- Description | 1371
- rঞons **[| 1372](#page-1403-0)**
- [Required Privilege Level](#page-1403-0) **| 1372** ė
- $\bullet$ Release Information | 1372

#### **Syntax**

```
subscriber-management-helper {
    command binary-file-path;
    disable; 
   failover (alternate-media | other-routing-engine);
}
```
# **Hierarchy Level**

[edit system processes]

### **Description**

Specify the subscriber management helper process.

### <span id="page-1403-0"></span>**Options**

- **command** *binary-file-path***-Path to the binary process.**
- **disable**—Disable the subscriber management helper process.
- **failover**—Configure the device to reboot if the software process fails four times within 30 seconds, and specify the software to use during the reboot.
	- alternate-media-Configure the device to switch to backup media that contains a version of the system if a software process fails repeatedly.
	- other-routing-engine-Instruct the secondary Routing Engine to take primary role if a software process fails. If this statement is configured for a process, and that process fails four times within 30 seconds, then the device reboots from the secondary Routing Engine.

#### **Required Privilege Level**

system-To view this statement in the configuration.

system-control–To add this statement to the configuration.

### **Release Information**

Statement introduced in Junos OS Release 8.5.

# **tacplus**

#### **IN THIS SECTION**

- Syntax **[| 1373](#page-1404-0)**
- [Hierarchy Level](#page-1404-0) **| 1373**
- Description | 1373
- rঞons **[| 1373](#page-1404-0)**
- [Required Privilege Level](#page-1405-0) **| 1374**  $\bullet$
- $\bullet$ Release Information | 1374

```
tacplus {
    server {
        server-address {
             port port-number;
             routing-instance routing-instance;
             secret password;
             single-connection;
             source-address address;
             timeout seconds;
         }
     }
}
```
# **Hierarchy Level**

[edit system accounting [destination](#page-1200-0)]

# **Description**

Configure the Terminal Access Controller Access Control System Plus (TACACS+) servers.

# **Options**

server-address-Address of the TACACS++ authentication server.

<span id="page-1405-0"></span>The remaining statements are explained separately. Search for a statement in [CLI Explorer](https://apps.juniper.net/cli-explorer/) or click a linked statement in the Syntax section for details.

### **Required Privilege Level**

admin-To view this statement in the configuration.

admin-control-To add this statement to the configuration.

# **Release Information**

Statement introduced before Junos OS Release 7.4.

routing-instance option introduced in Junos OS Release 17.4R1.

#### RELATED DOCUMENTATION

Configuring TACACS+ System Accounting | 262

# tacplus-options

#### **IN THIS SECTION**

- Syntax **[| 1375](#page-1406-0)**
- $\bullet$ [Hierarchy Level](#page-1406-0) **| 1375**
- ò Description | 1375
- rঞons **[| 1375](#page-1406-0)**  $\bullet$
- $\bullet$ [Required Privilege Level](#page-1408-0) **| 1377**
- $\bullet$ Release Information | 1378

```
tacplus-options {
     (exclude-cmd-attribute | no-cmd-attribute-value);
     authorization-time-interval minutes;
     enhanced-accounting;
     (strict-authorization | no-strict-authorization);
     service-name service-name;
     timestamp-and-timezone;
}
```
### **Hierarchy Level**

[edit system]

## **Description**

Configure TACACS+ options for authentication and accounting.

## **Options**

#### authorizationtime-interval minutes

Configure the time interval at which the authorization profile that is configured on the TACACS+ server is fetched by the Junos OS device during a TACACS+ authentication session. The TACACS+ server sends the authorization profile once by default after the user is successfully authenticated, and the authorization profile is stored locally on the Junos OS device. The authorization-time-interval option enables the Junos OS device to periodically check the authorization profile configured remotely on the TACACS+ server at the configured time interval.

If there is a change in the remote authorization profile, the device fetches the authorization profile from the TACACS+ server and the authorization profile configured locally under the [edit system login class class-name] hierarchy. The device refreshes the authorization profile stored locally by combining the remote and locally-configured authorization profiles. This ensures that any changes made to the authorization profile configuration on the TACACS+ server are reflected on the Junos OS device without the user having to restart the authentication process.

To enable the periodic refresh of the authorization profile, you must set the authorization time interval at which the Junos OS device fetches the authorization profile configuration from the TACACS+ server and refreshes the authorization profile stored locally. The time interval can be configured directly on the TACACS+ server or locally on the Junos OS device using the CLI. Use the following guidelines to determine which time interval configuration takes precedence:

- If there is no time interval configured on the TACACS+ server for periodic refresh, the Junos OS device does not receive the time interval value in the authorization response. In this case, the value configured locally on the Junos OS device will take effect.
- $\bullet$  If the time interval is configured on the TACACS+ server and there is no authorization time interval configured locally on the Junos OS device, the value configured on the TACACS+ server will take effect.
- If the periodic refresh time interval is configured on the TACACS+ server and also locally on the Junos OS device, the value configured on the TACACS+ server will take precedence.
- If there is no periodic refresh time interval configured on the TACACS+ server and there is no authorization time interval configured on the Junos OS device, there will be no periodic refresh.
- If the periodic refresh time interval configured on the TACACS+ server is out of range or invalid, the authorization time interval value configured locally will take effect.
- If the periodic refresh time interval configured on the TACACS+ server is out of range or invalid and there is no authorization time interval configured locally, there will be no periodic refresh.

After the periodic authorization time interval is set, if the user changes the interval before the authorization request is sent from the Junos OS device, the updated interval takes effect after the next immediate periodic refresh.

- Default: If the authorization time interval is not configured, the authorization profile is not refreshed during a TACACS+ authentication session.
- Range: 15 through 1440 minutes

<span id="page-1408-0"></span>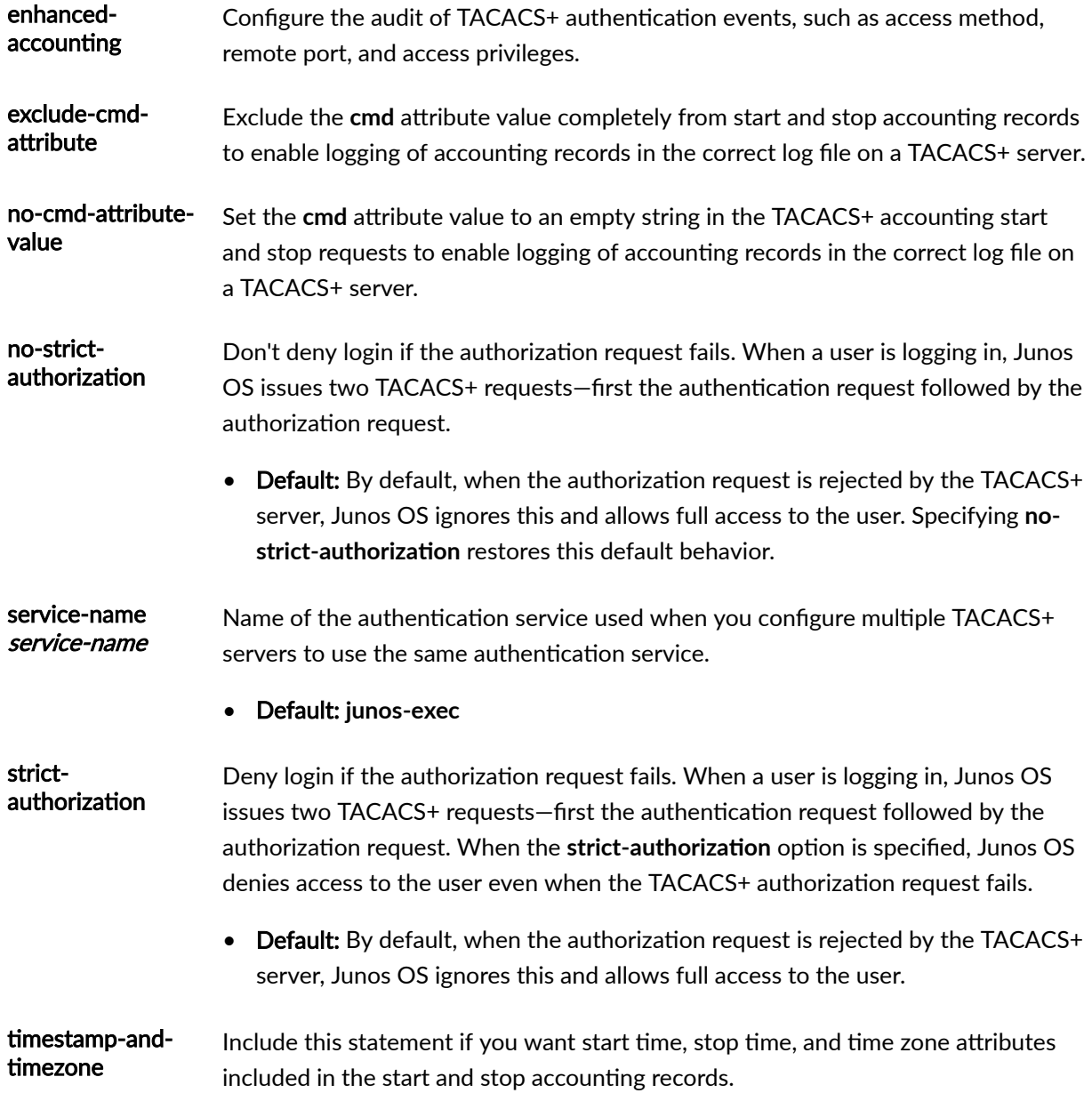

# **Required Privilege Level**

admin-To view this statement in the configuration.

admin-control-To add this statement to the configuration.

## <span id="page-1409-0"></span>**Release Information**

Statement introduced before Junos OS Release 7.4.

no-cmd-attribute-value and exclude-cmd-attribute options introduced in Junos OS Release 9.3.

timestamp-and-timezone option introduced in Junos OS Release 12.2.

strict-authorization and no-strict-authorization options introduced in Junos OS Release 13.3 for EX Series, M Series, MX Series, PTX Series, and T Series.

enhanced-accounting option introduced in Junos OS Release 14.1.

authorization-time-interval option introduced in Junos OS Release 17.4.

### RELATED DOCUMENTATION

Configuring Periodic Refresh of the TACACS+ Authorization Profile | 254

Configuring TACACS+ Authentication | 245

**Configuring TACACS+ System Accounting | 262** 

Determine the Authentication Order for LDAPS, RADIUS, TACACS+, and Password Authentication |  **[169](#page-200-0)**

# **tacplus-server**

#### **IN THIS SECTION**

- Syntax **[| 1379](#page-1410-0)**
- [Hierarchy Level](#page-1410-0) **| 1379**
- Description | 1379
- rঞons **[| 1379](#page-1410-0)**
- [Required Privilege Level](#page-1412-0) **| 1381**
- Release Information | 1381

```
tacplus-server server-address {
     port port-number;
     routing-instance routing-instance;
     secret password;
     single-connection;
     source-address source-address;
     timeout seconds; 
}
```
## **Hierarchy Level**

[edit system]

## **Description**

Configure the IPv4 or IPv6 TACACS+ server.

# **Options**

serveraddress Address of the IPv4 or IPv6 TACACS+ authentication server. **NOTE**: Wildcard characters cannot be used in the TACACS+ server address or source address. This is because the TACACS+ server and source can accept both IPv4 and IPv6 addresses and, if you use wildcard characters for these addresses, Junos OS cannot validate mismatching server and source address families. port portnumber Configure the port number on which to contact the TACACS+ authentication server. • Default: 49

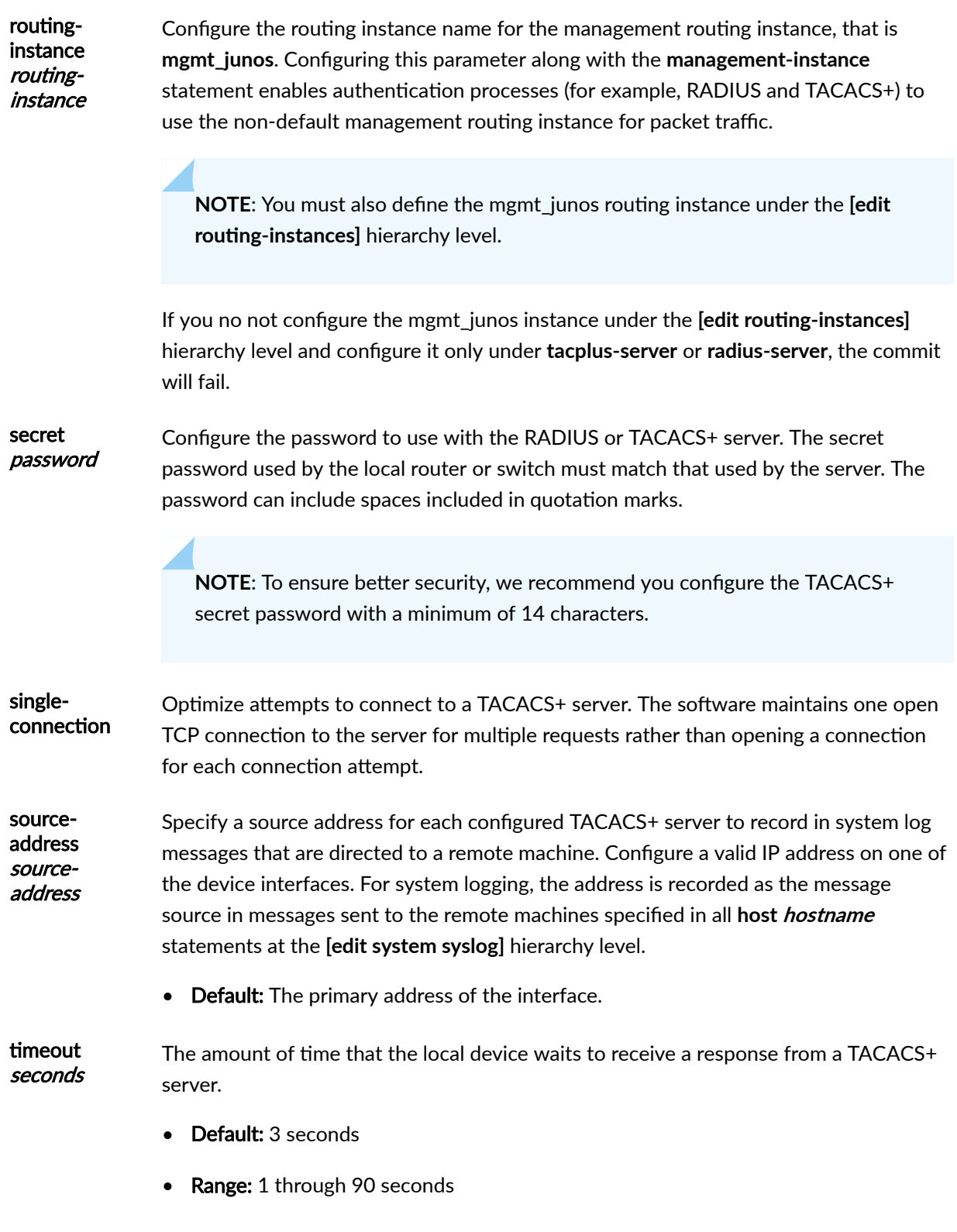

# <span id="page-1412-0"></span>**Required Privilege Level**

admin-To view this statement in the configuration. admin-control-To add this statement to the configuration.

## **Release Information**

Statement introduced before Junos OS Release 7.4.

routing-instance option introduced in Junos OS Release 17.4R1.

### RELATED DOCUMENTATION

Configuring TACACS+ Authentication | 245

# **telnet**

#### **IN THIS SECTION**

- Syntax **[| 1382](#page-1413-0)**  $\bullet$
- [Hierarchy Level](#page-1413-0) **| 1382** Ŏ
- Description | 1382 Ò
- rঞons **[| 1382](#page-1413-0)**  $\bullet$
- [Required Privilege Level](#page-1414-0) **| 1383**  $\bullet$
- $\bullet$ Release Information | 1383

```
telnet {
     authentication-order [authentication-methods];
     connection-limit limit;
     rate-limit limit;
}
```
# **Hierarchy Level**

[edit system services]

## **Description**

Provide Telnet connections from remote systems to the local device.

# **Options**

authenticationorder [authenticationmethods

Configure the order in which the software tries different user authentication methods when attempting to authenticate a user. For each login attempt, the software tries the authentication methods in order, starting with the first one, until the password matches.

- Values: Specify one or more of the following authentication methods listed in the order in which they must be tried:
	- **Idaps**-Use LDAP authentication services.
	- **password**—Use the password configured for the user with the authentication statement at the **[edit system login user]** hierarchy level.
	- radius-Use RADIUS authentication services.

<span id="page-1414-0"></span>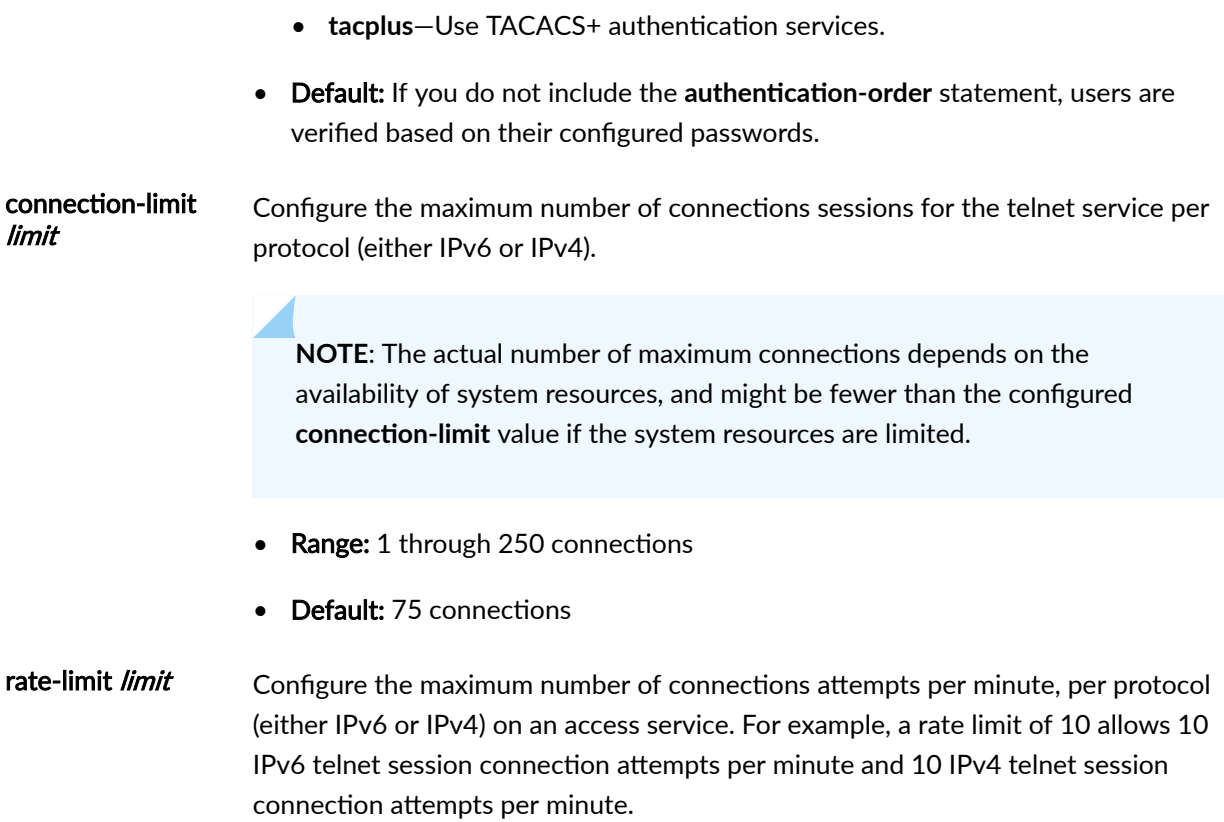

- Range: 1 through 250 connections
- Default: 150 connections

# **Required Privilege Level**

system-To view this statement in the configuration.

system-control-To add this statement to the configuration.

# **Release Information**

Statement introduced before Junos OS Release 7.4.

Option Idaps introduced in Junos OS Release 20.2R1.

### RELATED DOCUMENTATION

Configuring Telnet Service for Remote Access to a Router or Switch | 275

Junos OS User Authentication Methods | 157

# $trp$

#### **IN THIS SECTION**

- Syntax **| 1384**
- [Hierarchy Level](#page-1416-0) **| 1385**
- Description | 1385
- [Required Privilege Level](#page-1416-0) **| 1385**
- Release Information | 1385

## **Syntax**

```
tftp {
     description text-description;
     interface interface-name {
        broadcast;
        description text-description;
         no-listen;
        server address <logical-system logical-system-name> <routing-instance
routing-instance-name>;
 }
     server address <logical-system logical-system-name> <routing-instance 
routing-instance-name>;
}
```
## <span id="page-1416-0"></span>**Hierarchy Level**

[edit forwarding-options helpers]

## **Description**

Enable TFTP request packet forwarding.

The remaining statements are explained separately. See [CLI Explorer.](https://apps.juniper.net/cli-explorer/)

# **Required Privilege Level**

interface—To view this statement in the configuration.

interface-control-To add this statement to the configuration.

## **Release Information**

Statement introduced before Junos OS Release 7.4.

### RELATED DOCUMENTATION

Configuring DNS and TFTP Packet Forwarding

# tlv-filter

**IN THIS SECTION**

Syntax **[| 1386](#page-1417-0)**

- <span id="page-1417-0"></span>Hierarchy Level **| 1386**
- Description | 1386
- Default **[| 1387](#page-1418-0)**
- rঞons **[| 1387](#page-1418-0)**
- [Required Privilege Level](#page-1419-0) **| 1388**
- Release Information | 1388

tlv-filter *tlv-name*;

### **Hierarchy Level**

```
[edit protocols lldp],
[edit protocols lldp-med],
[edit protocols lldp interface interface-name],
[edit protocols lldp-med interface interface-name]
```
### **Description**

Select the type, length, and value (TLV) messages that should not be advertised by the Link Layer Discovery Protocol (LLDP) or LLDP Media Endpoint Discovery (LLDP-MED) protocol. LLDP-capable devices transmit information in type, length, and value (TLV) messages to neighbor devices. Device information can include information such as chassis and port identification and system name and system capabilities.

In multi-vendor networks, it might not be desirable to send TLV messages because they can contain sensitive information about a network device. You can configure LLDP or LLDP-MED to disable any non-mandatory TLV message. (These mandatory TLVs are always advertised: chassis-id, port-id, and time-to-live.)

<span id="page-1418-0"></span>When you configure the **tlv-filter** statement, you specify the TLVs that you want to disable. This is useful when you want to allow most, but not all, TLVs.

You can also disable TLVs using the **tlv-select** statement. When you configure the tlv-select statement, you specify the TLVs that you want to be advertised by LLDP or LLDP-MED. All other non-mandatory TLVs are disabled.

**NOTE:** The **tlv-select** and **tlv-filter** statements are mutually exclusive and cannot be used on the same configuration stanza at the same time.

### **Default**

All TLVs for LLDP and LLDP-MED are enabled by default.

# **Options**

tlvname Specify the non-mandatory TLV message that you want to disable.

- Values: You can disable the following TLV messages for LLDP:
	- **jnpr-chassis-serial**—The chassis serial number.
	- **jnpr-vcp**—Juniper virtual chassis port.
	- **link-aggregation**—Advertises whether the port is aggregated and its aggregated port ID.
	- mac-phy-config-status-Advertises information about the physical interface, such as autonegotiation status and support and MAU (medium attachment unit) type.
	- **management-address** The IP management address of the local system.
	- **maximum-frame-size**—The maximum transmission unit (MTU) of the interface sending LLDP frames.
	- **port-description**—The user-configured port description.
- <span id="page-1419-0"></span>• **port-vid**—Indicates the port VLAN ID that will be associated with an untagged or priority tagged data frame received on the VLAN port.
- **power-vi-mdi**—Advertises MDI (media dependent interface) power support, PSE (power sourcing equipment) power pair, and power class information.
- **system-capabilities**—The primary function performed by the system. The capabilities that system supports are defined; for example, bridge or router. This information cannot be configured, but is based on the model of the product.
- system-description-The user-configured name of the local system.
- system-name-The user-configured name of the local system.
- **vlan-name**—Indicates the assigned name of any VLAN at the device.

You can disable the following TLV messages for LLDP-MED:

- **ext-power-via-mdi**—The power type, power source, power priority, and power value of the port. It is the responsibility of the PSE device (network connectivity device) to advertise the power priority on a port.
- **location-id-The physical location of the endpoint.**
- med-capabilities-The primary function of the port.
- network-policy-The port VLAN configuration and associated Layer 2 and Layer 3 attributes. Attributes include the policy identifier, application types, such as voice or streaming video,  $802.1Q$  VLAN tagging, and  $802.1p$  priority bits and Diffserv code points.

### **Required Privilege Level**

routing–To view this statement in the configuration.

routing-control-To add this statement to the configuration.

### **Release Information**

Statement introduced in Junos OS Release 18.3.

### RELATED DOCUMENTATION

[show lldp](#page-1625-0) **| 1594**

Configuring LLDP (CLI Procedure) | 695

[Understanding LLDP and LLDP-MED on EX Series Switches](#page-734-0) **| 703**

# **tlv-select**

# **IN THIS SECTION**

- Syntax **| 1389**
- ė Hierarchy Level **| 1389**
- $\bullet$  $i$  Description | 1390
- $\bullet$ Default **[| 1390](#page-1421-0)**
- **Options [| 1390](#page-1421-0)**
- [Required Privilege Level](#page-1423-0) **| 1392**
- Release Information | 1392  $\bullet$

## **Syntax**

tlv-select *tlv-name*;

# **Hierarchy Level**

```
[edit protocols lldp],
[edit protocols lldp-med],
[edit protocols lldp interface interface-name],
[edit protocols lldp-med interface interface-name]
```
# <span id="page-1421-0"></span>**Description**

Select the type, length, and value (TLV) messages that should be advertised by Link Layer Discovery Protocol (LLDP) or LLDP Media Endpoint Discovery (LLDP-MED) protocol. LLDP-capable devices transmit information in type, length, and value (TLV) messages to neighbor devices. Device information can include information such as chassis and port identification and system name and system capabilities.

In multi-vendor networks, it might not be desirable to send TLV messages because they can contain sensitive information about a network device. You can configure LLDP or LLDP-MED to choose which non-mandatory TLV messages to advertise. (These mandatory TLVs are always advertised: chassis-id, port-id, and time-to-live.)

When you configure the tlv-select statement, you specify the TLVs that LLDP or LLDP-MED should advertise. All other non-mandatory TLVs are disabled. This is useful when you want to disable most, but not all, TLVs.

You can also disable TLVs using the tlv-filter statement. When you configure the tlv-filter statement, you specify the TLVs that should be disabled.

**NOTE:** The **tlv-select** and **tlv-filter** statements are mutually exclusive and cannot be used on the same configuration stanza at the same time.

# **Default**

All TLVs for LLDP and LLDP-MED are enabled by default.

# **Options**

tlv-

Specify the non-mandatory TLV message that you want to advertise.

name

- Values: You can advertise the following TLV messages for LLDP:
	- **jnpr-chassis-serial**—The chassis serial number.
	- **jnpr-vcp**—Juniper virtual chassis port.
- **link-aggregation**—Advertises whether the port is aggregated and its aggregated port ID.
- mac-phy-config-status-Advertises information about the physical interface, such as autonegotiation status and support and MAU (medium attachment unit) type.
- **management-address** The IP management address of the local system.
- **maximum-frame-size**—The maximum transmission unit (MTU) of the interface sending LLDP frames.
- **port-description**—The user-configured port description.
- **port-vid**—Indicates the port VLAN ID that will be associated with an untagged or priority tagged data frame received on the VLAN port.
- **power-vi-mdi**—Advertises MDI (media dependent interface) power support, PSE (power sourcing equipment) power pair, and power class information.
- **system-capabilities**—The primary function performed by the system. The capabilities that system supports are defined; for example, bridge or router. This information cannot be configured, but is based on the model of the product.
- system-description-The user-configured name of the local system.
- system-name-The user-configured name of the local system.
- **vlan-name**—Indicates the assigned name of any VLAN at the device.

You can advertise the following TLV messages for LLDP-MED:

- **ext-power-via-mdi**—The power type, power source, power priority, and power value of the port. It is the responsibility of the PSE device (network connectivity device) to advertise the power priority on a port.
- **location-id-The physical location of the endpoint.**
- med-capabilities-The primary function of the port.
- network-policy-The port VLAN configuration and associated Layer 2 and Layer 3 attributes. Attributes include the policy identifier, application types, such as voice or streaming video,  $802.1Q$  VLAN tagging, and  $802.1p$  priority bits and Diffserv code points.

# <span id="page-1423-0"></span>**Required Privilege Level**

routing-To view this statement in the configuration.

routing-control-To add this statement to the configuration.

## **Release Information**

Statement introduced in Junos OS Release 18.3.

### RELATED DOCUMENTATION

[show lldp](#page-1625-0) **| 1594**

Configuring LLDP (CLI Procedure) | 695

[Understanding LLDP and LLDP-MED on EX Series Switches](#page-734-0) **| 703**

# traceoptions (802.1X)

#### **IN THIS SECTION**

- Syntax **[| 1393](#page-1424-0)**
- [Hierarchy Level](#page-1424-0) **| 1393** ●
- Description | 1393
- Default **[| 1393](#page-1424-0)**
- rঞons **[| 1393](#page-1424-0)**
- [Required Privilege Level](#page-1426-0) **| 1395**  $\bullet$
- $\bullet$ Release Information | 1395

```
traceoptions {
     file filename <files number> <size size> <world-readable | no-world-
readable> <match regex>;
     flag flag;
}
```
## **Hierarchy Level**

[edit protocols [dot1x](#page-1209-0)]

## **Description**

Define tracing operations for the 802.1X protocol.

# **Default**

Tracing operations are disabled.

# **Options**

file filename—Name of the file to receive the output of the tracing operation. Enclose the name within quotation marks. All files are placed in the directory /var/log.

files number—(Optional) Maximum number of trace files. When a trace file named trace-file reaches its maximum size, it is renamed trace-file.0, then trace-file.1, and so on, until the maximum number of trace files is reached. Then the oldest trace file is overwritten. If you specify a maximum number of files, you also must specify a maximum file size by using the size option.

• Range: 2 through 1000

### • Default: 3 files

**flag** flag–Tracing operation to perform. To specify more than one tracing operation, include multiple flag statements. You can include the following flags:

- **all**-All tracing operations.
- **config-internal**—Trace internal configuration operations.
- **dot1x-event**—(Switches with ELS only) Trace 802.1x events.
- **dot1x-debug**—(Switches without ELS) Trace 802.1x events.
- **dot1x-ipc**-(Switches with ELS only) Trace IPC interactions.
- eapol-Trace EAPOL packets transmitted and received.
- esw-if-(Switches without ELS) Trace ESW interactions.
- general-Trace general operations.
- **normal**—Trace normal operations.
- **parse**—Trace reading of the configuration.
- **regex-parse**—Trace regular-expression parsing operations.
- **state**—Trace protocol state changes.
- **task**—Trace protocol task operations.
- **timer**—Trace protocol timer operations.
- **vlan**-Trace VLAN transactions.

match regex—(Optional) Refine the output to include lines that contain the regular expression.

no-world-readable-(Optional) Restrict file access to the user who created the file.

size size–(Optional) Maximum size of each trace file, in kilobytes (KB), megabytes (MB), or gigabytes (GB). When a trace file named trace-file reaches its maximum size, it is renamed trace-file.0, then tracefile.1, and so on, until the maximum number of trace files is reached. Then the oldest trace file is overwritten. If you specify a maximum number of files with the files option, you also must specify a maximum file size.

- Syntax:  $x$ k to specify KB,  $x$ m to specify MB, or  $x$ g to specify GB
- Range: 10 KB through 1 GB
- Default: 128 KB

<span id="page-1426-0"></span>world-readable—(Optional) Enable unrestricted file access.

# **Required Privilege Level**

routing-To view this statement in the configuration.

routing-control-To add this statement to the configuration.

# **Release Information**

Statement introduced in Junos OS Release 9.0.

Support for the **dot1x-event** and **dot1x-ipc** options introduced in Junos OS Release 13.2X50 for EX Series switches.

### RELATED DOCUMENTATION

[show lldp](#page-1625-0) **| 1594** Configuring 802.1X Interface Settings (CLI Procedure) | 383

[802.1X for Switches Overview](#page-410-0) **| 379**

# **|r-c;orঞons (DNS, Port, and TFTP Packet Forwarding)**

#### **IN THIS SECTION**

- Syntax **[| 1396](#page-1427-0)**
- [Hierarchy Level](#page-1427-0) **| 1396**
- Description | 1396
- Default **[| 1396](#page-1427-0)**

<span id="page-1427-0"></span>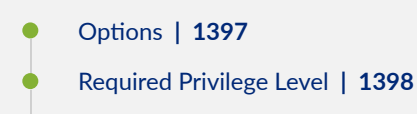

Ò Release Information | 1398

# **Syntax**

```
traceoptions {
    file filename <files number> <match regular-expression> <size bytes> <world-
readable | no-world-readable>;
     flag flag;
    level level;
     <no-remote-trace>;
}
```
## **Hierarchy Level**

[edit forwarding-options helpers]

# **Description**

Configure tracing operations for BOOTP, DNS, TFTP, or custom UDP port packet forwarding.

## **Default**

If you do not include this statement, no tracing operations are performed.

# <span id="page-1428-0"></span>**Options**

file *filename*—Name of the file to receive the output of the tracing operation. Enclose the name in quotation marks (" "). All files are placed in a file named fud in the directory /var/log. If you include the file statement, you must specify a filename.

files number—(Optional) Maximum number of trace files. When a trace file named trace-file reaches its maximum size, it is renamed trace-file.O, then trace-file.1, and so on, until the maximum number of trace files is reached. Then the oldest trace file is overwritten.

If you specify a maximum number of files, you also must specify a maximum file size with the size option and a filename.

- Range: 2 through 1000
- Default: 3 files

flag flag-Tracing operation to perform. To specify more than one tracing operation, include multiple flag statements. You can include the following flags:

- address-Trace address management events
- all-Trace all events
- bootp-Trace BOOTP or DHCP services events
- config-Trace configuration events
- domain-Trace DNS service events
- ifdb-Trace interface database operations
- $\bullet$  io—Trace I/O operations
- main-Trace main loop events
- port-Trace arbitrary protocol events
- rtsock-Trace routing socket operations
- tftp-Trace TFTP service events
- trace–Trace tracing operations
- ui-Trace user interface operations
- util-Trace miscellaneous utility operations

<span id="page-1429-0"></span>match *regular-expression*—(Optional) Refine the output to include lines that contain the regular expression.

no-remote-trace—(Optional) Disable remote tracing globally or for a specific tracing operation.

no-world-readable-(Optional) Restrict file access to the owner.

size size—(Optional) Maximum size of each trace file, in kilobytes (KB), megabytes (MB), or gigabytes (GB). When a trace file named trace-file reaches this size, it is renamed trace-file.0. When the trace-file file again reaches its maximum size, trace-file.0 is renamed trace-file.1 and trace-file is renamed tracefile.0. This renaming scheme continues until the maximum number of trace files is reached. Then the oldest trace file is overwritten.

If you specify a maximum file size, you also must specify a maximum number of trace files with the files option and filename.

- Syntax: xk to specify KB, xm to specify MB, or xg to specify GB
- Range: 0 bytes through 4,294,967,295 KB
- Default: 128 KB

world-readable—(Optional) Enable unrestricted file access.

## **Required Privilege Level**

interface—To view this statement in the configuration.

interface-control—To add this statement to the configuration.

# **Release Information**

Statement introduced before Junos OS Release 7.4.

Statement standardized and **match** option introduced in Junos OS Release 8.0.

### RELATED DOCUMENTATION

Tracing BOOTP, DNS, and TFTP Forwarding Operations

# **|r-c;orঞons (LLDP)**

#### **IN THIS SECTION**

- Syntax **| 1399**  $\bullet$
- Hierarchy Level **| 1399**  $\bullet$
- Description | 1400  $\bullet$
- $\bullet$ Default **[| 1400](#page-1431-0)**
- Ò **Options [| 1400](#page-1431-0)**
- [Required Privilege Level](#page-1433-0) **| 1402**  $\bullet$
- ۸ Release Information | 1402

# **Syntax**

```
traceoptions {
     file filename <files number> <size maximum-file-size> <world-readable | no-
world-readable>;
     flag flag <disable>;
}
```
### **Hierarchy Level**

```
[edit protocols lldp],
[edit routing-instances routing-instance-name protocols lldp]
```
# <span id="page-1431-0"></span>**Description**

Define tracing operations for the Link Layer Discovery Protocol (LLDP). You can trace messages under LLDP for LLDP and physical topology SNMP MIBs.

**NOTE**: The traceoptions statement is not supported on the QFX3000 QFabric system.

# **Default**

The default LLDP protocol-level trace options are inherited from the global traceoptions statement.

# **Proprises**

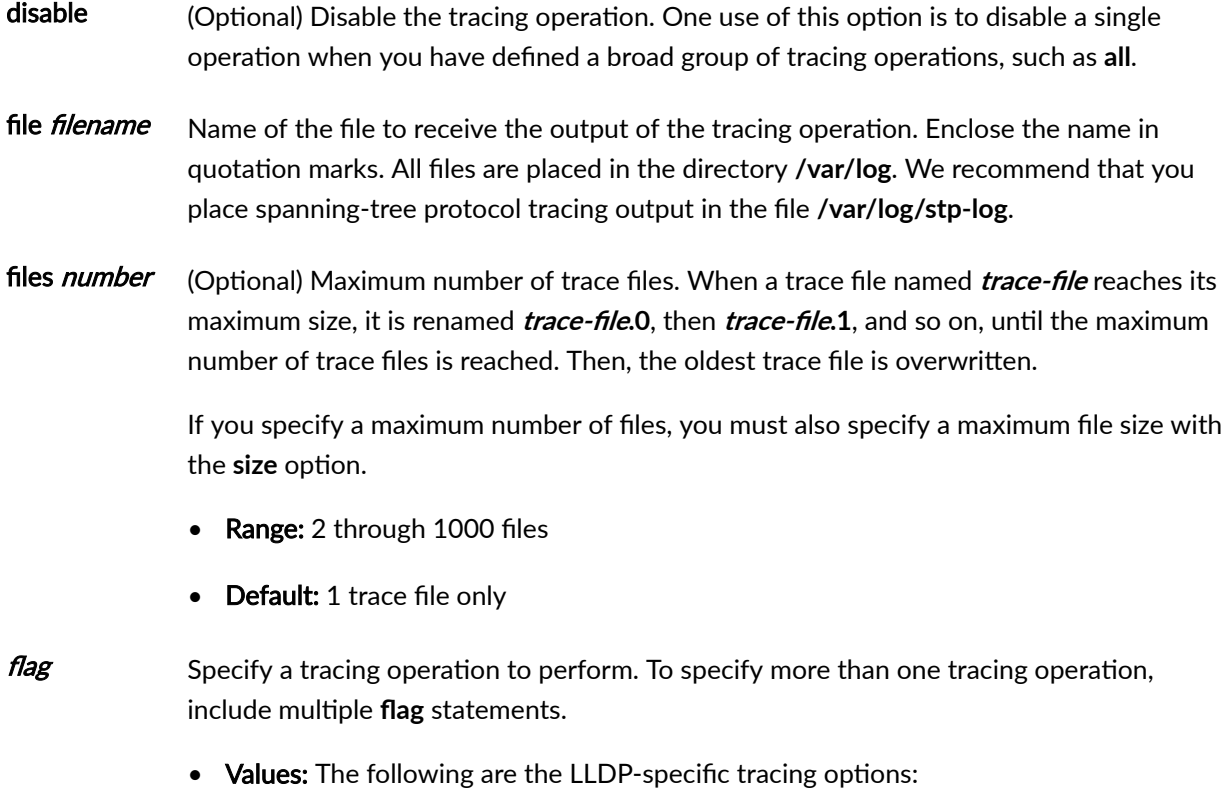

- **all**—Trace all operations.
- **configuration**-Log configuration events.
- **interface**—Trace interface update events.
- **packet**—Trace packet events.
- **protocol**—Trace protocol information.
- **rtsock**—Trace socket events.
- **snmp**—Trace SNMP configuration operations.
- **vlan**—Trace VLAN update events.

The following are the global tracing options:

- **all**-All tracing operations.
- **config-internal**—Trace configuration internals.
- **general**—Trace general events.
- **normal**—All normal events. This is the default. If you do not specify this option, only unusual or abnormal operations are traced.
- **parse**-Trace configuration parsing.
- **policy**—Trace policy operations and actions.
- **regex-parse**—Trace regular-expression parsing.
- **route**—Trace routing table changes.
- state–Trace state transitions.
- **task**—Trace protocol task processing.
- **timer**-Trace protocol task timer processing.

no-worldreadable (Optional) Prevent any user from reading the log file. This is the default. If you do not include this option, tracing output is appended to an existing trace file.

size maximumfile-size (Optional) Maximum size of each trace file, in kilobytes (KB) or megabytes (MB). When a trace file named *trace-file* reaches this size, it is renamed *trace-file*.0. When the *tracefile* again reaches its maximum size, *trace-file*.0 is renamed *trace-file*.1 and *trace-file* is renamed *trace-file***.0**. This renaming scheme continues until the maximum number of trace files is reached. Then the oldest trace file is overwritten.

<span id="page-1433-0"></span>If you specify a maximum file size, you must also specify a maximum number of trace files with the files option.

- Syntax: **xk** to specify KB, **xm** to specify MB, or **xg** to specify GB
- Range: 10 KB through the maximum file size supported on your system
- Default: 1 MB

worldreadable (Optional) Allow any user to read the log file.

## **Required Privilege Level**

routing-To view this statement in the configuration.

routing-control-To add this statement to the configuration.

### **Release Information**

Statement introduced in Junos OS Release 9.0.

#### RELATED DOCUMENTATION

Configuring LLDP-MED (CLI Procedure) [Understanding LLDP and LLDP-MED on EX Series Switches](https://www.juniper.net/documentation/en_US/junos/topics/topic-map/device-discovery-using-lldp-lldp-med.html) [Understanding LLDP](https://www.juniper.net/documentation/en_US/junos/topics/topic-map/device-discovery-using-lldp-lldp-med.html)

Tracing LLDP Operations

# **|r-c;orঞons (Outbound SSH)**

#### **IN THIS SECTION**

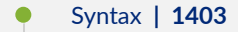

- $\bullet$ Hierarchy Level **| 1403**
- $\bullet$ Description | 1403
- Ó **Options [| 1404](#page-1435-0)**
- $\bullet$ [Required Privilege Level](#page-1436-0) **| 1405**
- Ò Release Information | 1405

### **Syntax**

```
traceoptions {
    file <filename> <files number> <match regular-expression> <size size> 
<(world-readable | no-world-readable)>;
    flag flag;
    no-remote-trace;
}
```
# **Hierarchy Level**

[edit system services [outbound-ssh\]](#page-1311-0)

## **Description**

Set the trace options for the outbound SSH service. By default, tracing operations are disabled.

# <span id="page-1435-0"></span>**Options**

- file-Configure the trace file information.
	- **filename**—(Optional) By default, the name of the file is the name of the process being traced. Use this option to override the default file name and specify a file to receive the output of the tracing operation. Enclose the name within quotation marks. All trace files are placed in the directory **/var/log**.
	- files *number*—(Optional) Specify the maximum number of trace files to create before overwriting the oldest one. If you specify a maximum number of files, you also must specify a maximum file size with the size option and a file name with the filename option.

Range: 2 through 1000 files

Default: 3 files

- **match** *regular-expression***—(Optional) When configured, the system adds only those lines to the** trace file that match the regular expression. For example, if the regular expression is set to =error, the system only adds lines to the trace file that include the string error.
- **size** *maximum-file-size***—(Optional) Specify the maximum size of each trace file, in kilobytes (KB),** megabytes (MB), or gigabytes (GB). When a trace file named trace-file reaches this size, it is **|renamed trace-file.0. When trace-file again reaches its maximum size, trace-file.0 is renamed**  $trace$ -file.1 and trace-file is renamed trace-file.0. This renaming scheme continues until the maximum number of trace files is reached. Then the oldest trace file is overwritten.

If you specify a maximum file size, you also must specify a maximum number of trace files by using the **files** option and a filename by using the **file** option.

Syntax: x K to specify KB, x m to specify MB, or x g to specify GB

Range: 10 KB through 1 GB

Default: 128 KB

- **world-readable | no-world-readable**—(Optional) By default, access to the trace files is restricted to the user who configured the tracing operation. The **world-readable** option enables any user to read the file. To explicitly set the default behavior, configure the **no-world-readable** option.
- flag-Specify the tracing operation to perform. To specify more than one tracing operation, include multiple flag statements. You can include the following flags:
	- **all**—Trace all events.
	- **configuration**—Trace configuration events.
- <span id="page-1436-0"></span>• **connectivity**—Trace TCP connection handling between the management application and the device.
- **no-remote-trace**—(Optional) Disable remote tracing and logging operations that track normal operations, error conditions, and packets that are generated by or passed through the device.

### **Required Privilege Level**

trace–To view this statement in the configuration.

trace-control-To add this statement to the configuration.

### **Release Information**

Statement introduced in Junos OS Release 10.4.

#### RELATED DOCUMENTATION

Displaying Log and Trace Files

# $traceoptions (SBC Configuration Process)$

#### **IN THIS SECTION**

- Syntax **[| 1406](#page-1437-0)**
- [Hierarchy Level](#page-1437-0) **| 1406**
- Ó Description | 1406
- $\bullet$ **Options [| 1406](#page-1437-0)**
- [Required Privilege Level](#page-1439-0) **| 1408**
- Release Information | 1408

```
traceoptions {
     file filename <files number> <match regex> <size size> <world-readable | no-
world-readable>;
     flag flag;
}
```
# **Hierarchy Level**

[edit system processes sbc-configuration-process]

## **Description**

Configure trace options for the session border controller (SBC) process of the border signaling gateway (BSG).

# **Options**

file *filename*—Name of the file that receives the output of the tracing operation. Enclose the name in quotation marks. All files are placed in the directory **/var/log**. You can include the following file options:

• files *number*—(Optional) Maximum number of trace files. When a trace file named trace-file reaches its maximum size, it is renamed **trace-file.0**, then **trace-file.1**, and so on, until the maximum number of trace files is reached. Then the oldest trace file is overwritten.

If you specify a maximum number of files, you must also specify a maximum file size with the size option and a filename.

- Range: 2 through 1000
- Default: 3 files
- match *regex*—(Optional) Refine the output to include lines that contain the regular expression.
- **no-world-readable**—(Optional) Disable unrestricted file access.
- **size** *size***—(Optional) Maximum size of each trace file, in kilobytes (KB), megabytes (MB), or gigabytes** (GB). When a trace file named trace-file reaches this size, it is renamed trace-file.0. When the tracefile again reaches its maximum size, **trace-file.0** is renamed **trace-file.1** and **trace-file** is renamed **trace-file.0**. This renaming scheme continues until the maximum number of trace files is reached. Then the oldest trace file is overwritten. If you specify a maximum file size, you also must specify a maximum number of trace files with the files option and filename.
- Syntax: **xk** to specify KB, **xm** to specify MB, or **xg** to specify GB.
- Range: 10 KB through 1 GB
- Default: 128 KB
- world-readable-(Optional) Enable unrestricted file access.

**flag flag**—Tracing operation to perform. To specify more than one tracing operation, include multiple flag statements. You can include the following flags:

- **all** *trace-level***—Trace all SBC process operations.**
- **common trace-level**—Trace common events.
- **configuration** *trace-level***—Trace configuration events.**
- **device-monitor trace-level**—Trace device monitor events.
- **ipc trace-level**—Trace IPC events.
- **memory—pool trace-level**—Trace memory pool events.
- *trace-level*—Trace level options are related to the severity of the event being traced. When you choose a trace level, messages at that level and higher levels are captured. Enter one of the following trace levels as the **trace-level**:
	- **debug**—Log all code flow of control.
	- error-Log failures with a short-term effect.
	- **info**—Log summary for normal operations, such as the policy decisions made for a call.
	- **trace**—Log program trace START and EXIT macros.
	- warning-Log failure recovery events or failure of an external entity.
- **ui** *trace-level***—Trace user interface operations.**

# <span id="page-1439-0"></span>**Required Privilege Level**

system-To view this statement in the configuration.

system-control-To add this statement to the configuration.

## **Release Information**

Statement introduced in Junos OS Release 9.5.

# **|r-c;orঞons (Security)**

#### **IN THIS SECTION**

- $\bullet$ Syntax **| 1408**
- [Hierarchy Level](#page-1440-0) **| 1409**  $\bullet$
- Ò Description | 1409
- $\bullet$ **Options [| 1409](#page-1440-0)**
- $\bullet$ [Required Privilege Level](#page-1442-0) **| 1411**
- $\bullet$ Release Information | 1411

### **Syntax**

```
traceoptions {
    file filename <files number> <size size>;
     flag all;
     flag certificates;
     flag database;
     flag general;
     flag ike;
     flag parse;
```
```
flag policy-manager;
flag routing-socket;
flag timer;
level
no-remote-trace
```
### **Hierarchy Level**

 $\}$ 

```
[edit security],
[edit services ipsec-vpn]
```
Trace options can be configured at either the [edit security] or the [edit services ipsec-vpn] hierarchy level, but not at both levels.

### **Description**

Configure security trace options.

To specify more than one trace option, include multiple flag statements. Trace option output is recorded in the /var/log/kmd file.

NOTE: The traceoptionsstatement is not supported on QFabric systems.

### Options

files number-(Optional) Maximum number of trace files. When a trace file (for example, kmd) reaches its maximum size, it is renamed kmd.0, then kmd.1, and so on, until the maximum number of trace files is reached. Then the oldest trace file is overwritten.

If you specify a maximum number of files, you must also specify a maximum file size with the size option.

• Range: 2 through 1000 files

#### • Default: 0 files

size *size*—(Optional) Maximum size of each trace file, in kilobytes (KB). When a trace file (for example, kmd) reaches this size, it is renamed, kmd.0, then kmd.1 and so on, until the maximum number of trace files is reached. Then the oldest trace file is overwritten.

#### • Default: 1024 KB

**flag flag**—Trace operation to perform. To specify more than one trace operation, include multiple flag statements.

- **all**—Trace all security events.
- **certificates-Trace certificate events.**
- **database**—Trace database events.
- **general**—Trace general events.
- **ike**—Trace IKE module processing.
- **parse**—Trace configuration processing.
- **policy-manager**—Trace policy manager processing.
- **routing-socket**-Trace routing socket messages.
- **timer**—Trace internal timer events.

**level /eve/-(Optional) Set traceoptions level.** 

- **all**—match all levels.
- error-Match error conditions.
- **info**—Match informational messages.
- **notice**—Match conditions that should be handled specially.
- **verbose**—Match verbose messages.
- **warning**—Match warning messages.

no-remote-trace-(Optional) Disable remote tracing

### **Required Privilege Level**

admin-To view the configuration.

admin-control-To add this statement to the configuration.

### **Release Information**

Statement introduced before Junos OS Release 7.4.

#### RELATED DOCUMENTATION

Configuring Tracing Operations

## **trusted-keys (DNSSEC)**

### **IN THIS SECTION**

- Syntax **[| 1412](#page-1443-0)** Ô
- [Hierarchy Level](#page-1443-0) **| 1412** Ò
- Description | 1412 ė
- Ó **Options [| 1412](#page-1443-0)**
- $\bullet$ [Required Privilege Level](#page-1443-0) **| 1412**
- $\bullet$ Release Information | 1412

### <span id="page-1443-0"></span>**Syntax**

```
trusted-keys {
     (key dns-key | load-key-file url);
\overline{\phantom{a}}
```
### **Hierarchy Level**

[edit system services dns dnssec]

### **Description**

Configure trusted keys in the DNS server.

### Options

- key dns-key Specify a DNS trusted key.
- load-key-file url Specifies the URL of the file that contains the DNS trusted keys.

### **Required Privilege Level**

system-To view this statement in the configuration. system-control-To add this statement to the configuration.

## Release Information

Statement introduced in Junos OS Release 10.2.

#### **1413**

#### RELATED DOCUMENTATION

[DNSSEC Overview](#page-746-0) **| 715**

Example: Configuring Secure Domains and Trusted Keys for DNSSEC | 718

## $unattended-book$

**IN THIS SECTION**

- Syntax **| 1413**  $\bullet$
- Hierarchy Level **| 1413** Ó
- Description | 1414 Ó
- Ó Default **[| 1414](#page-1445-0)**
- $\bullet$ [Required Privilege Level](#page-1445-0) **| 1414**
- Release Information | 1414  $\bullet$

### **Syntax**

unattended-boot;

### **Hierarchy Level**

[edit system]

### <span id="page-1445-0"></span>Description

Set the switch to unattended mode for U-Boot to prevent unauthorized access to the system before the JUNOS OS login prompt appears. In unattended mode, access to the loader CLI is blocked, as well as recovery mechanisms such as password recovery by using single-user mode and booting the switch by using a USB flash drive. In order to access the CLI in U-Boot mode, the user must enter a boot-loader password that has been previously configured.

NOTE: If the root password is lost while the switch is in unattended mode, the switch must be reset to the factory default configuration using the LCD panel. For more information see Reverting to the Default Factory Configuration for the EX Series Switch.

### **Default**

Unattended mode is not enabled by default.

### **Required Privilege Level**

system-To view this statement in the configuration.

system-control-To add this statement to the configuration.

### **Release Information**

Statement introduced in Junos OS Release 13.2X51-D20.

#### **RELATED DOCUMENTATION**

Using Unattended Mode for U-Boot to Prevent Unauthorized Access | 364 boot-loader-authentication | 1142

## **usb-control**

#### **IN THIS SECTION**

- Syntax **| 1415**  $\bullet$
- Hierarchy Level **| 1415**  $\bullet$
- Description | 1415 Ó
- **Options** [| 1416](#page-1447-0) Ó
- $\bullet$ [Required Privilege Level](#page-1447-0) **| 1416**
- $\bullet$ Release Information | 1416

### **Syntax**

```
usb-control {
     command binary-file-path;
     disable; 
}
```
### **Hierarchy Level**

[edit system processes]

## **Description**

Specify the universal serial bus (USB) supervise process.

## <span id="page-1447-0"></span>**p** Options

- command *binary-file-path*-Path to the binary process.
- **disable**—Disable the universal serial bus (USB) supervise process.

## **Required Privilege Level**

system-To view this statement in the configuration.

system-control-To add this statement to the configuration.

### **Release Information**

Statement introduced in Junos OS Release 8.5.

## **user (Access)**

#### **IN THIS SECTION**

- Syntax **[| 1417](#page-1448-0)**
- $\bullet$ [Hierarchy Level](#page-1448-0) **| 1417**
- Ò Description | 1417
- $\bullet$ **Options [| 1418](#page-1449-0)**
- $\bullet$ [Required Privilege Level](#page-1450-0) **| 1419**
- Release Information | 1419  $\bullet$

### <span id="page-1448-0"></span>**Syntax**

```
user user-name {
    authentication {
         encrypted-password encrypted-password;
        no-public-keys;
         ssh-ecdsa name {
             from host-list;
         \}ssh-ed25519 name {
             from host-list;
         \}ssh-rsa name {
             from host-list;
         \, }
    \}class class-name;
    cli {
        prompt prompt;
    \}full-name complete-name;
    uid uid;
\overline{\phantom{a}}
```
### **Hierarchy Level**

[edit system login]

### **Description**

Configure access permission for individual users. Starting in Junos OS Release 18.3, the ssh-dsa hostkey algorithm is deprecated- rather than immediately removed-to provide backward compatibility and a chance to bring your configuration into compliance with the new configuration.

## <span id="page-1449-0"></span>**D** Options

authentication Specify one or more authentication methods that a user can use to log in to the router or switch. You can assign multiple authentication methods to a single user.

> encryptedpassword

Message Digest 5 (MD5) or other encrypted authentication. Specify the MD5 or other password. You can specify only one encrypted password for each user.

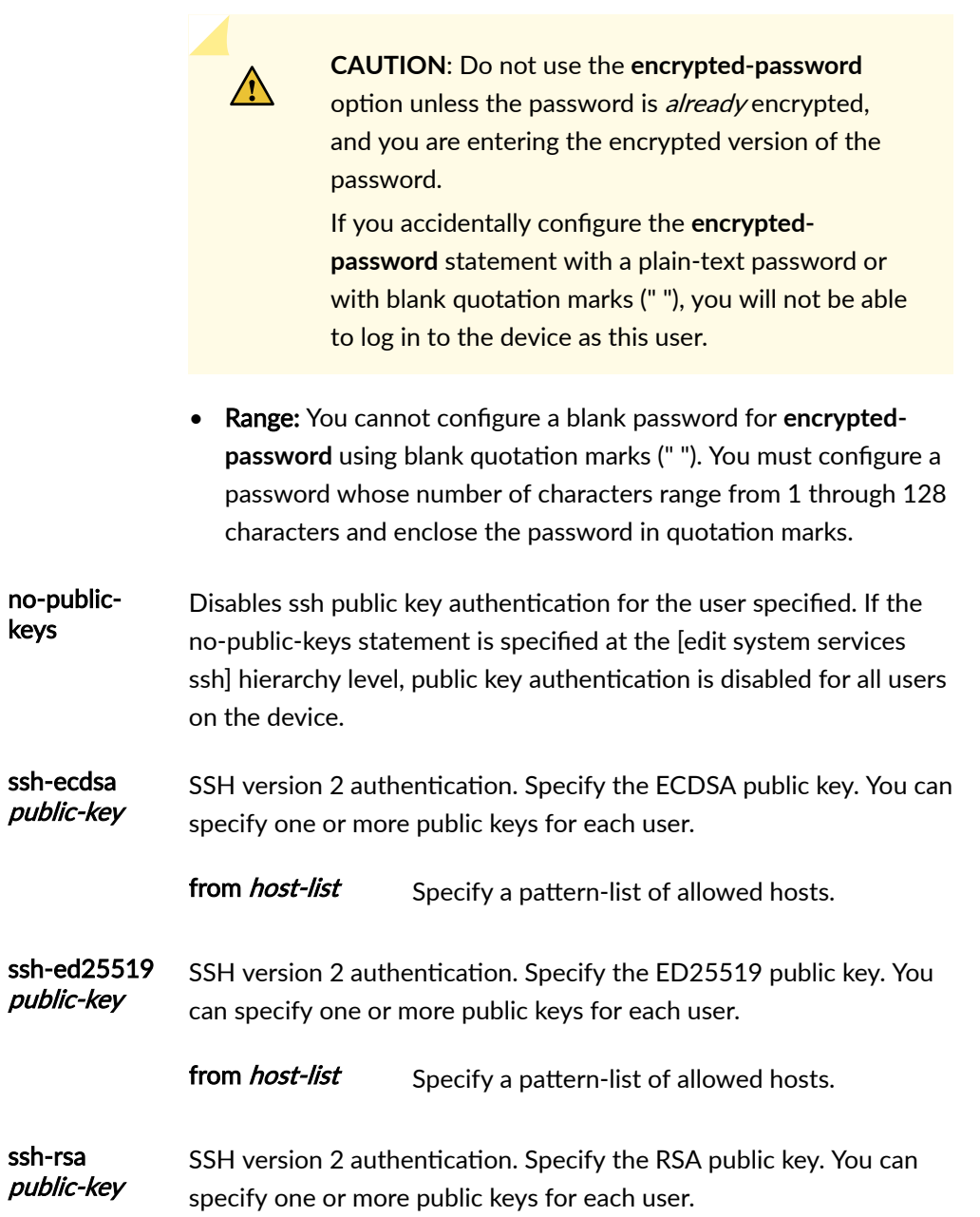

### <span id="page-1450-0"></span>class *class-name* Assign a user to a login class. You must assign each user to a login class. Specify one of the classes defined at the **[edit system login class]** hierarchy level. cli Set the CLI prompt specified for a specified login user or specified login class. The prompt set for the login user has precedence. prompt *prompt* Specify the prompt string you want to see displayed in the CLI prompt. full-name complete-name Specify the user's complete name. If the name contains spaces, enclose it in quotation marks. Do not include colons or commas. uid *uid-value* Numeric identifier associated with the user account, either assigned by an administrator or assigned automatically when you commit the user configuration. It is used by applications that request numeric identifiers, such as some RADIUS queries, or secure applications, such as flow-tap monitoring. This value must be unique on the router or switch. • Default: If you do not assign a UID to a user, the software assigns one when you

commit the configuration, preferring the lowest available number.

**Range: 100 through 64000** 

## **Required Privilege Level**

admin-To view this statement in the configuration.

admin-control-To add this statement to the configuration.

### **Release Information**

Statement introduced before Junos OS Release 7.4.

Statement **no-public-keys** introduced in Junos OS Release 15.1.

Statement **cli** introduced in Junos OS 17.3.

#### <span id="page-1451-0"></span>RELATED DOCUMENTATION

Configuring Junos OS User Accounts by Using a Configuration Group

set cli prompt

class (Defining Login Classes) | 1152

root-authentication

## **voip**

#### **IN THIS SECTION**

- Syntax **| 1420**  $\bullet$
- [Hierarchy Level](#page-1452-0) **| 1421**  $\bullet$
- $\bullet$ **Description | 1421**
- [Required Privilege Level](#page-1452-0) **| 1421**  $\bullet$
- Release Information | 1421  $\bullet$

### **Syntax**

```
voip {
     interface (all | [interface-name | access-ports]) {
         forwarding-class forwarding-class;
         vlan vlan-name );
    }
}
```
### <span id="page-1452-0"></span>**Hierarchy Level**

• For platforms with ELS:

[edit switch-options [voip](#page-1451-0)]

• For platforms without ELS:

[edit ethernet-switching-options [voip](#page-1451-0)],

### **Description**

Configure voice over IP (VoIP) on interfaces.

The remaining statements are explained separately. Search for a statement in [CLI Explorer](https://apps.juniper.net/cli-explorer/) or click a linked statement in the Syntax section for details.

### **Required Privilege Level**

system–To view this statement in the configuration.

system-control-To add this statement to the configuration.

### **Release Information**

Statement introduced in Junos OS Release 9.0.

Hierarchy level **[edit switch-options]** introduced in Junos OS Release 13.2X50-D10. (See Using the Enhanced Layer 2 Software CLI for information about ELS.)

### RELATED DOCUMENTATION

Example: Setting Up VoIP with 802.1X and LLDP-MED on an EX Series Switch | 545

Example: Configuring VoIP on an EX Series Switch Without Including 802.1X Authentication | 573 Example: Configuring VoIP on an EX Series Switch Without Including LLDP-MED Support | 565

## **watchdog**

**IN THIS SECTION**

- Syntax **| 1422**  $\bullet$
- Hierarchy Level **| 1422** Ó
- Ó **Description | 1423**
- $\bullet$ **Options [| 1423](#page-1454-0)**
- $\bullet$ [Required Privilege Level](#page-1454-0) **| 1423**
- $\bullet$ Release Information | 1423

### **Syntax**

watchdog { disable; enable; timeout *value*; }

### **Hierarchy Level**

[edit system processes]

### <span id="page-1454-0"></span>**Description**

Enable or disable the watchdog timer when Junos OS encounters a problem.

### **Options**

- disable-Disable the watchdog timer.
- enable-Enable the watchdog timer.
- **timeout value**—Specify amount of time to wait in seconds.

**Range:** 1 through 3600 seconds.

### **Required Privilege Level**

system-To view this statement in the configuration.

system-control-To add this statement to the configuration.

### **Release Information**

Statement introduced in Junos OS Release 8.5.

## **web-management (System Services)**

#### **IN THIS SECTION**

- Syntax **[| 1424](#page-1455-0)**
- [Hierarchy Level](#page-1456-0) **| 1425**
- Description | 1425
- <span id="page-1455-0"></span>**Options [| 1425](#page-1456-0)**  $\bullet$
- $\bullet$ [Required Privilege Level](#page-1458-0) **| 1427**
- Release Information | 1427

### **Syntax**

```
web-management {
     control max-threads max-threads;
     http {
         interface [interface-names] ;
         port port;
     }
     https {
         interface [interface-names];
         ( local-certificate name | pki-local-certificate name | system-generated-
certificate );
         port port;
     }
     management-url management-url;
     session {
         idle-timeout minutes;
         session-limit number;
     }
     traceoptions {
         file {
             filename;
             files number;
             match regular-expression;
             size maximum-file-size;
             (no-world-readable | world-readable);
         }
         flag flag level level;
         no-remote-trace;
    }
}
```
### <span id="page-1456-0"></span>**Hierarchy Level**

[edit system services]

### Description

Configure settings for HTTP or HTTPS access. HTTP access allows management of the device using the browser-based J-Web graphical user interface. HTTPS access allows secure management of the device using the J-Web interface. With HTTPS access, communication between the device's Web server and your browser is encrypted.

NOTE: On SRX340, SRX345, and SRX380 devices, the factory-default configuration has a generic HTTP configuration. To use Gigabit Ethernet (ge) and fxp0 ports as management ports, you must use the set system services web-management http interface command to configure HTTP access for those interfaces. The Web management HTTP and HTTPS interfaces are changed to fxp0.0 and from ge-0/0/1.0 through ge-0/0/7.0.

### Options

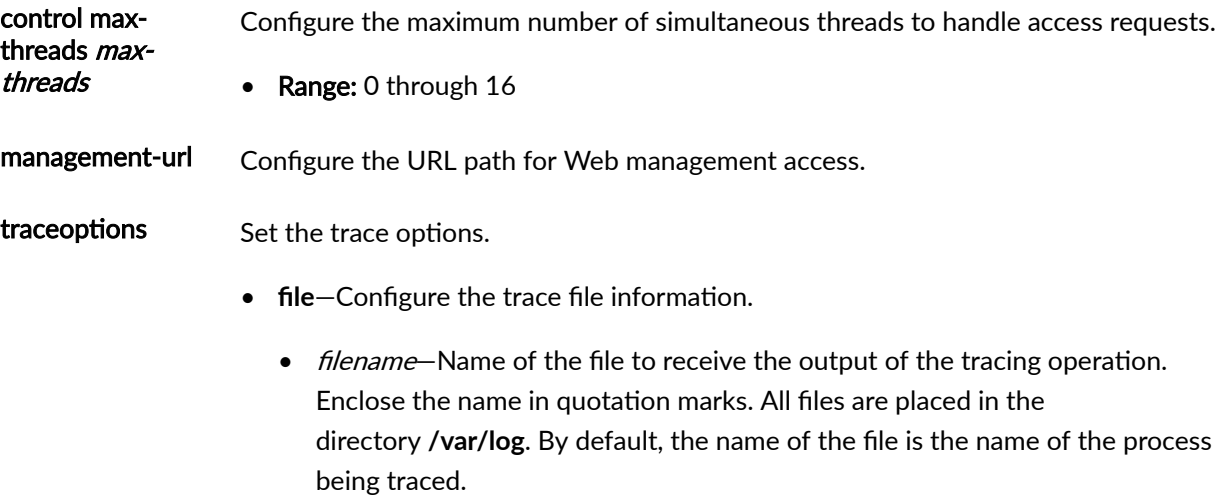

• **files** *number*— Maximum number of trace files. When a trace file named  $frac$ -file reaches its maximum size, it is renamed trace-file.0, then trace**file.1**, and so on, until the maximum number of trace files is reached. Then the oldest trace file is overwritten.

If you specify a maximum number of files, you also must specify a maximum file size with the **size** *maximum file-size* option.

Range: 2 through 1000 files

**Default: 10 files** 

- match *regular-expression*—Refine the output to include lines that contain the regular expression.
- size *maximum-file-size*—Maximum size of each trace file, in kilobytes (KB), megabytes (MB), or gigabytes (GB).

**Range:** 10 KB through 1 GB

**Default:** 128 KB

If you specify a maximum file size, you also must specify a maximum number of trace files with the **files** *number* option.

- **(world-readable | no-world-readable)** By default, log files can be accessed only by the user who configures the tracing operation. The world-readable option enables any user to read the file. To explicitly set the default behavior, use the **no-world-readable** option.
- flag *flag*-Specify which tracing operation to perform. To specify more than one tracing operation, include multiple flag statements. You can include the following flags.
	- **all**—Trace all areas.
	- **configuration**—Trace configuration.
	- **dynamic-vpn**—Trace dynamic VPN events.
	- **init**—Trace the daemon init process.
	- **mgd**—Trace MGD requests.
	- webauth–Trace Web authentication requests.
- <span id="page-1458-0"></span>• **level** *level* – Specify the level of debugging output.
	- **all**—Match all levels.
	- error-Match error conditions.
	- **info**—Match informational messages.
	- **notice**-Match conditions that should be handled specially.
	- **verbose**—Match verbose messages.
	- **warning**—Match warning messages.
- **no-remote-trace**—Disable remote tracing.

The remaining statements are explained separately. Search for a statement in [CLI Explorer](https://apps.juniper.net/cli-explorer/) or click a linked statement in the Syntax section for details.

### **Required Privilege Level**

system-To view this statement in the configuration.

system-control–To add this statement to the configuration.

### **Release Information**

Statement introduced before Junos OS Release 7.4.

Support for https introduced for SRX5400, SRX5600, and SRX5800 devices starting from Junos OS Release 12.1X44-D10 and on vSRX, SRX300, SRX320, SRX340, SRX345, SRX380, SRX550M, and SRX1500 devices starting from Junos OS Release 15.1X49-D40.

#### RELATED DOCUMENTATION

Secure Management Access Configuration Summary Firewall User Authentication Overview

Dynamic VPN Overview

## **web-management (System Processes)**

#### **IN THIS SECTION**

- Syntax **| 1428**  $\bullet$
- $\bullet$ Hierarchy Level **| 1428**
- Ó Description | 1428
- **Options [| 1429](#page-1460-0)**
- [Required Privilege Level](#page-1460-0) **| 1429** ė
- $\bullet$ Release Information | 1429

### **Syntax**

```
web-management {
    disable; 
    failover (alternate-media | other-routing-engine);
}
```
### **Hierarchy Level**

[edit system processes]

### **Description**

Specify the Web management process.

### <span id="page-1460-0"></span>**Options**

- **disable**—Disable the Web management process.
- failover—Configure the device to reboot if the software process fails four times within 30 seconds, and specify the software to use during the reboot.
	- alternate-media—Configure the device to switch to backup media that contains a version of the system if a software process fails repeatedly.
	- other-routing-engine-Instruct the secondary Routing Engine to take primary role if a software process fails. If this statement is configured for a process, and that process fails four times within 30 seconds, then the device reboots from the secondary Routing Engine.

### **Required Privilege Level**

system-To view this statement in the configuration.

system-control-To add this statement to the configuration.

### **Release Information**

Statement introduced in Junos OS Release 8.5.

## **xnm-clear-text**

#### **IN THIS SECTION**

- Syntax **[| 1430](#page-1461-0)**
- [Hierarchy Level](#page-1461-0) **| 1430**
- Description | 1430
- rঞons **[| 1430](#page-1461-0)**
- [Required Privilege Level](#page-1462-0) **| 1431**

<span id="page-1461-0"></span>Release Information | 1431  $\bullet$ 

### **Syntax**

```
xnm-clear-text {
     connection-limit limit;
     rate-limit limit;
}
```
### **Hierarchy Level**

[edit system services]

### **Description**

Allow Junos XML protocol clear-text requests from remote systems to the local router.

**NOTE**: Junos OS Evolved does not support the **xnm-clear-text** statement.

### **Options**

connectionlimit limit Configure the maximum number of connections sessions for the xnm-clear-text service per protocol (either IPv6 or IPv4).

<span id="page-1462-0"></span>**NOTE:** The actual number of maximum connections depends on the availability of system resources, and might be fewer than the configured **connection-limit** value if the system resources are limited.

- Range: 1 through 250 connections
- **Default:** 75 connections

rate-limit *limit* Configure the maximum number of connections attempts per minute, per protocol (either IPv6 or IPv4) on an access service. For example, a rate limit of 10 allows 10 IPv6 xnm-clear-text session connection attempts per minute and 10 IPv4 xnm-clear-text session connection attempts per minute.

- Range: 1 through 250 connections
- **Default: 150 connections**

### **Required Privilege Level**

system-To view this statement in the configuration.

system-control-To add this statement to the configuration.

### **Release Information**

Statement introduced before Junos OS Release 7.4.

#### RELATED DOCUMENTATION

Configuring clear-text or SSL Service for Junos XML Protocol Client Applications

## **xnm-ssl**

#### **IN THIS SECTION**

- Syntax **| 1432**  $\bullet$
- Hierarchy Level **| 1432**  $\bullet$
- Description | 1432  $\bullet$
- Ó rঞons **[| 1433](#page-1464-0)**
- $\bullet$ [Required Privilege Level](#page-1465-0) **| 1434**
- $\bullet$ Release Information | 1434

### **Syntax**

```
xnm-ssl {
    connection-limit limit;
     local-certificate name;
     rate-limit limit;
     ssl-renegotiation ;
}
```
### **Hierarchy Level**

[edit system services]

### **Description**

Allow Junos XML protocol SSL requests from remote systems to the local router.

# <span id="page-1464-0"></span> $\sqrt{\sqrt{2}}$

**WARNING:** Starting with Junos OS Release 15.1, the **sslv3-support** option is not available for configuration with the set system services xnm-ssl and file copy commands. SSLv3 is no longer supported and available.

For all releases prior to and including Junos OS Release 14.2, SSLv3 is disabled by default at runtime. The sslv3-support option is hidden and deprecated in Junos OS Release 14.2 and earlier releases. However, you can use the **set system services xnm**ssl sslv3-support command to enable SSLv3 for a Junos XML protocol client application to use as the protocol to connect to the Junos XML protocol server on a router, and you can use the **file copy source destination sslv3-support** command to enable the copying of files from an SSLv3 URL.

Using SSLv3 presents a potential security vulnerability, and we recommend that you not use SSLv3. For more details about this security vulnerability, go to https:// kb.juniper.net/InfoCenter/index?page=content&id=JSA10656.

**NOTE**: When FIPS mode is enabled on the device, the **xnm-ssl** service does not support TLS 1.0. For a device in FIPS mode, the clients must communicate with the **xnm-ssl** service using TLS 1.1 or later. In non-FIPS mode, clients can communicate with the **xnm-ssl** service using TLS 1.0 or later. The xnm-ssl service never negotiates with the SSLv2 or SSLv3 (the predecessors to TLS 1.0) even if the FIPS mode is enabled or disbaled.

### **Options**

connection-limit limit Configure the maximum number of connections sessions for the ftp service per protocol (either IPv6 or IPv4).

> **NOTE:** The actual number of maximum connections depends on the availability of system resources, and might be fewer than the configured **connection-limit** value if the system resources are limited.

- Range: 1 through 250 connections
- **Default:** 75 connections

local-certificate name Import or reference an SSL certificate by specifying the name of the local certificate to use.

There is no default. The value for **local-certificate** should be the same as the name provided during the import of the certificate using the CLI configuration statement **local** at the *[edit security certificates] hierarchy level.* 

- <span id="page-1465-0"></span>rate-limit *limit* Configure the maximum number of connections attempts per minute, per protocol (either IPv6 or IPv4) on an access service. For example, a rate limit of 10 allows 10 IPv6 ftp session connection attempts per minute and 10 IPv4 ftp session connection attempts per minute.
	- Range: 1 through 250 connections
	- Default: 150 connections

ssl-renegotiation Enable SSL re-negotiation for xnm-ssl service.

• Default: Disabled

### **Required Privilege Level**

system–To view this statement in the configuration.

system-control-To add this statement to the configuration.

### **Release Information**

Statement introduced before Junos OS Release 7.4.

ssl-renegotiation introduced in Junos OS Release 13.3.

#### RELATED DOCUMENTATION

Configuring clear-text or SSL Service for Junos XML Protocol Client Applications Importing SSL Certificates for Junos XML Protocol Support [local](https://www.juniper.net/documentation/en_US/junos/topics/reference/configuration-statement/local-edit-security.html)

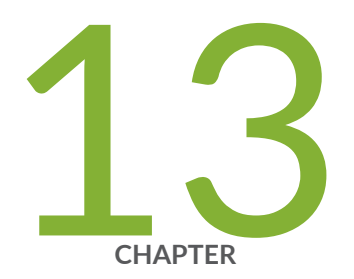

## Operational Commands

clear accounting server statistics archival-transfer | [1439](#page-1470-0) clear captive-portal | [1440](#page-1471-0) [clear dot1x](#page-1475-0) | [1444](#page-1475-0) [clear lldp neighbors](#page-1478-0) | [1447](#page-1478-0) clear lldp statistics | [1449](#page-1480-0) [clear lldp neighbors](#page-1481-0) | [1450](#page-1481-0) clear lldp statistics | [1452](#page-1483-0) [clear network-access radsec state](#page-1485-0) | [1454](#page-1485-0) clear network-access radsec statistics | [1455](#page-1486-0) clear security pki local-certificate | [1457](#page-1488-0) clear security ssh key-pair-identity | [1459](#page-1490-0) [clear system login lockout](#page-1491-0) | [1460](#page-1491-0) [request component login](#page-1493-0) | [1462](#page-1493-0) [request ipsec switch](#page-1496-0) | [1465](#page-1496-0) [request message](#page-1498-0) | [1467](#page-1498-0) request security certificate enroll (Signed) | [1469](#page-1500-0) request security certificate enroll (Unsigned)  $|$  [1471](#page-1502-0) [request security key-pair](#page-1504-0) | [1473](#page-1504-0) [request security pki generate-key-pair](#page-1506-0) | [1475](#page-1506-0) request security pki local-certificate generate-self-signed | [1477](#page-1508-0) request security ssh key-pair-identity generate  $\vert$  [1480](#page-1511-0) request security tpm master-encryption-password set  $|$  [1482](#page-1513-0) [request system autorecovery state](#page-1515-0) | [1484](#page-1515-0) [request system decrypt password](#page-1518-0) | [1487](#page-1518-0) [request system download abort](#page-1520-0) | [1489](#page-1520-0) [request system download clear](#page-1522-0) | [1491](#page-1522-0) [request system download pause](#page-1524-0) | [1493](#page-1524-0) [request system download resume](#page-1526-0) | [1495](#page-1526-0) [request system download start](#page-1528-0) | [1497](#page-1528-0) request system firmware upgrade  $\vert$  [1499](#page-1530-0) [request system license update](#page-1533-0) | [1502](#page-1533-0) [request system reboot](#page-1535-0) | [1504](#page-1535-0) [request system reboot \(SRX Series\)](#page-1546-0) | [1515](#page-1546-0) [request system snapshot \(Maintenance\)](#page-1548-0) | [1517](#page-1548-0) request system software abort in-service-upgrade (ICU)  $\mid$  [1521](#page-1552-0) request system software add (Maintenance) | [1523](#page-1554-0) request system software rollback (SRX Series) | [1525](#page-1556-0) [request system zeroize](#page-1557-0) | [1526](#page-1557-0) show accounting server statistics archival-transfer  $|$  [1529](#page-1560-0) show captive-portal authentication-failed-users | [1530](#page-1561-0) show captive-portal firewall | [1532](#page-1563-0) show captive-portal interface | [1536](#page-1567-0) show chassis routing-engine (View)  $| 1542$  $| 1542$ show dot $1x$  | [1549](#page-1580-0) show dot1x accounting attribute  $|$  [1559](#page-1590-0) show dot1x authentication-failed-users | [1563](#page-1594-0) show dot1x firewall | [1565](#page-1596-0) show dot1x static-mac-address  $|$  [1567](#page-1598-0) show dot1x statistics  $|$  [1570](#page-1601-0) [show ethernet-switching interface](#page-1604-0) | [1573](#page-1604-0) [show ethernet-switching interfaces](#page-1610-0) | [1579](#page-1610-0) show firewall (View) | [1590](#page-1621-0) [show lldp](#page-1625-0) | [1594](#page-1625-0) show lldp local-information | [1605](#page-1636-0)

[show lldp neighbors](#page-1640-0) | [1609](#page-1640-0) [show lldp neighbors](#page-1647-0) | [1616](#page-1647-0) show lldp remote-global-statistics | [1626](#page-1657-0) show lldp statistics | [1629](#page-1660-0) show lldp statistics | [1631](#page-1662-0) show network-access aaa statistics accounting  $\vert$  [1635](#page-1666-0) show network-access aaa statistics authentication  $|$  [1637](#page-1668-0) show network-access aaa statistics dynamic-requests | [1640](#page-1671-0) show network-access radsec local-certificate | [1642](#page-1673-0) show network-access radsec statistics | [1646](#page-1677-0) [show network-access radsec state](#page-1680-0) | [1649](#page-1680-0) [show route extensive](#page-1684-0) | [1653](#page-1684-0) [show route instance](#page-1708-0) | [1677](#page-1708-0) show security ssh key-pair-identity | [1682](#page-1713-0) show security pki local-certificate | [1685](#page-1716-0) [show security tpm status](#page-1721-0) | [1690](#page-1721-0) show services unified-access-control authentication-table | [1693](#page-1724-0) show services unified-access-control policies | [1696](#page-1727-0) show services unified-access-control status | [1699](#page-1730-0) [show snmp](#page-1731-0) | [1700](#page-1731-0) show snmp statistics  $|$  [1703](#page-1734-0) show ssl-certificates | [1715](#page-1746-0) [show system autorecovery state](#page-1749-0) | [1718](#page-1749-0) [show system download](#page-1752-0) | [1721](#page-1752-0) [show system license \(View\)](#page-1754-0) | [1723](#page-1754-0) [show system login lockout](#page-1759-0) | [1728](#page-1759-0) [show system services service-deployment](#page-1761-0) | [1730](#page-1761-0) [show system snapshot media](#page-1763-0) | [1732](#page-1763-0) show system storage partitions  $| 1736$  $| 1736$ [show system users](#page-1771-0) | [1740](#page-1771-0) [ssh](#page-1778-0) | [1747](#page-1778-0) [telnet](#page-1782-0) | [1751](#page-1782-0) test access profile | [1755](#page-1786-0) [test access radius-server](#page-1792-0) | [1761](#page-1792-0)

## <span id="page-1470-0"></span>clear accounting server statistics archival-transfer

#### **IN THIS SECTION**

- Syntax **| 1439**
- Ò Description | 1439
- rঞons **| 1439**
- [Required Privilege Level](#page-1471-0) **| 1440**
- [Output Fields](#page-1471-0) **| 1440**
- [Sample Output](#page-1471-0) **| 1440** Ó
- ۸ Release Information | 1440

### **Syntax**

clear accounting server statistics archival-transfer

### **Description**

Clears the statistics of transfer attempted, succeeded, and failed for accounting statistics files and router configuration archives.

### **Proprises**

This command has no options.

### <span id="page-1471-0"></span>**Required Privilege Level**

clear

### **Output Fields**

When you enter this command, the transfer statistics are cleared.

### **Sample Output**

clear accounting server statistics archival-transfer

 $user@host>$  **clear accounting server statistics archival-transfer** 

### **Release Information**

Command introduced in Junos OS Release 19.2.

## clear captive-portal

#### **IN THIS SECTION**

- Syntax **[| 1441](#page-1472-0)**
- Description | 1441 Ŏ
- **Options [| 1441](#page-1472-0)**
- Ò [Required Privilege Level](#page-1472-0) **| 1441**
- [Output Fields](#page-1473-0) **| 1442**
- [Sample Output](#page-1473-0) **| 1442**

<span id="page-1472-0"></span>Release Information | 1443  $\bullet$ 

## **Syntax**

```
clear captive-portal (firewall [interface-names] | interface (802.1X) (all | 
[interface-names]) | mac-address [mac-addresses])
```
### **Description**

Reset the authentication state of a captive portal interface or captive portal firewall statistics on one or more interfaces.

## $\vert$  Options

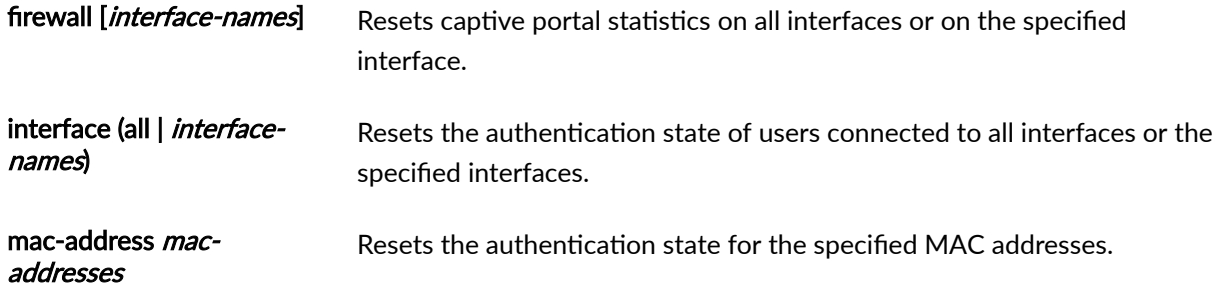

## **Required Privilege Level**

view

## <span id="page-1473-0"></span>**Output Fields**

Table 43 on page 1442 lists the output fields for the clear captive-portal interface command. (The clear captive-portal firewall and clear captive-portal mac-address commands have no output). Output fields are listed in the approximate order in which they appear.

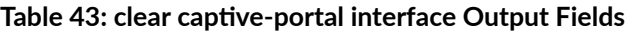

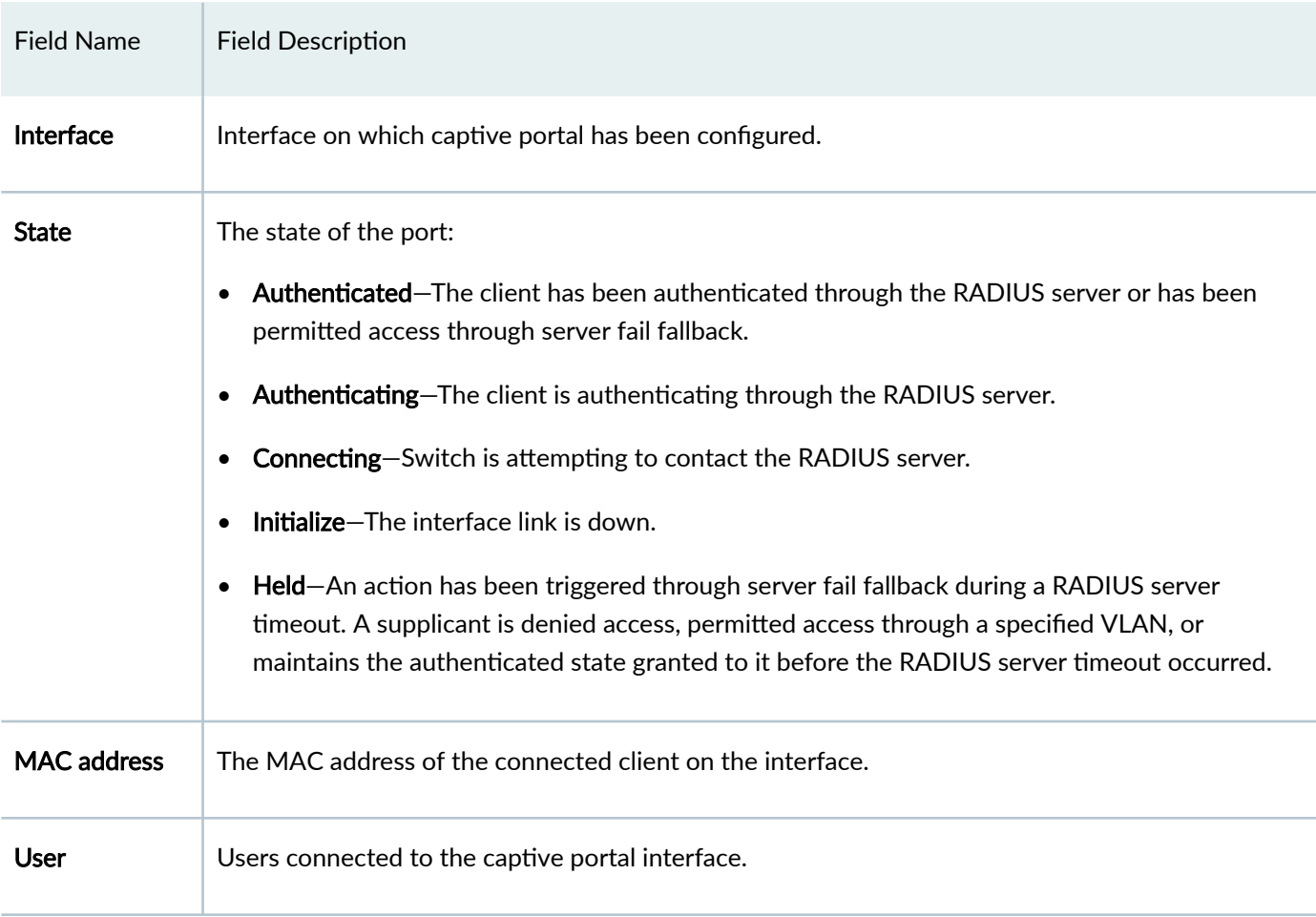

## **Sample Output**

#### clear captive-portal interface

user@switch> **clear captive-portal interface** ge-0/0/3.0

#### <span id="page-1474-0"></span>clear captive-portal interface

#### user@switch> **clear captive-portal interface**

```
Captive Portal Information:
Interface State MAC address User
ge-0/0/3.0 Authenticated 00:03:47:e1:ba:b9 aclallow 
ge-0/0/5.0 Connecting 
ge-0/0/7.0 Connecting 
ge-0/0/9.0 Connecting
```
#### clear captive-portal mac-address

user@switch> **clear captive-portal mac-address 00:03:47:e1:ba:b9** 

This command has no output.

#### **clear captive-portal firewall**

 $user@switch$ > **clear captive-portal firewall** 

This command has no output.

### **Release Information**

Command introduced in Junos OS Release 10.1.

#### RELATED DOCUMENTATION

show captive-portal authentication-failed-users | 1530

show captive-portal interface | 1536

show captive-portal firewall | 1532

Example: Setting Up Captive Portal Authentication on an EX Series Switch | 497

Configuring Captive Portal Authentication (CLI Procedure) | 504

## <span id="page-1475-0"></span>**clear dot1x**

#### **IN THIS SECTION**

- Syntax **| 1444**
- Description | 1444
- Options [| 1445](#page-1476-0)
- [Required Privilege Level](#page-1476-0) **| 1445**
- [Sample Output](#page-1477-0) **| 1446**
- Release Information | 1446

### **Syntax**

**clear dot1x** (**firewall** <*counter-name*> | **interface** <[*interface-name*]> | **macaddress** [*mac-addresses*] | **statistics** <**interface** *interface-name*>)

### **Description**

Reset the authentication state of an interface or delete 802.1X statistics from the switch. When you reset an interface using the interface or mac-address options, reauthentication on the interface is also triggered. The switch sends out a multicast message on the interface to restart the authentication of all connected supplicants. If a MAC address is reset, then the switch sends out a unicast message to that specific MAC address to restart authentication.

If a supplicant is sending traffic when the **clear dot1x interface** command is issued, the authenticator immediately initiates reauthentication. This process happens quickly, and it might seem that reauthentication did not occur. To verify that reauthentication has happened, issue the **show dot1x** interface detail command. The values for Reauthentication due and Reauthentication interval will be about the same.
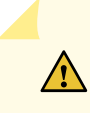

**CAUTION**: When you clear the learned MAC addresses from an interface using the clear dot1x interface command, all MAC addresses are cleared, including those in static MAC bypass list.

If you have enabled Media Access Control Security (MACsec) using static secure association key (SAK) security mode on an EX Series switch, the SAKs are rotated when the **clear dot1x** command is entered. The **clear dot1x** command has no impact on MACsec when MACsec is enabled using static connectivity association keys (CAK) or any other security mode.

## **Proprises**

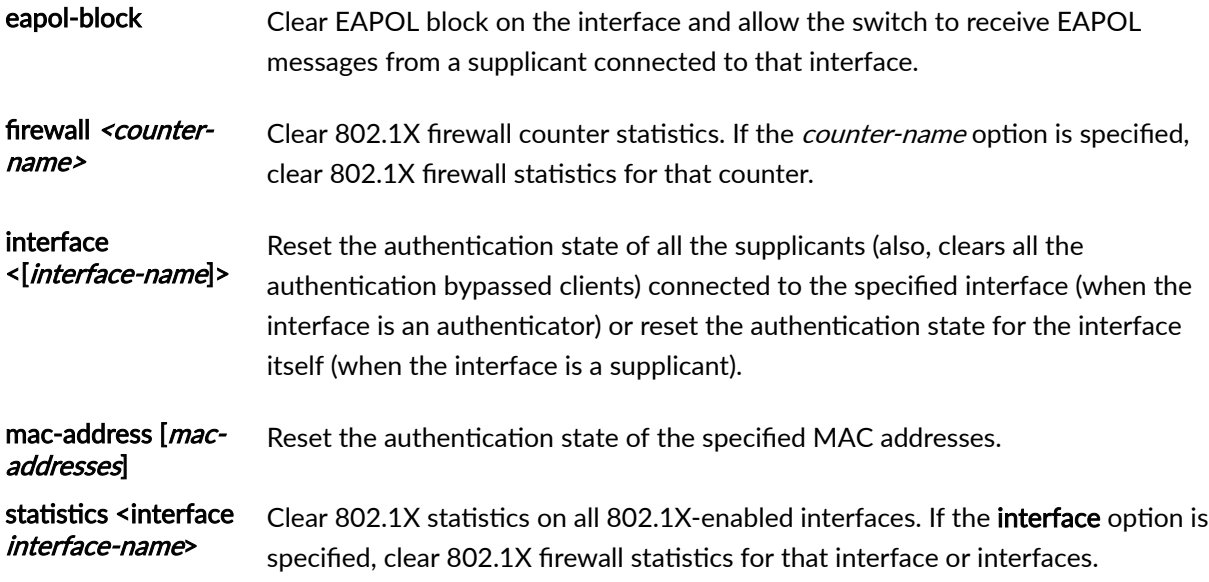

## **Required Privilege Level**

view

### **Sample Output**

#### clear dot1x firewall

user@switch> **clear dot1x firewall c1** 

clear dot1x interface (Specific Interfaces)

user@switch> **clear dot1x interface ge-1/0/0 ge-2/0/0 ge-2/0/0 ge5/0/0**

clear dot1x mac-address (Specific MAC Address)

user@switch> **clear dot1x mac-address 00:04:ae:cd:23:5f**

clear dot1x statistics interface (Specific Interface)

user@switch> **clear dot1x statistics interface ge-1/0/1** 

**clear dot1x eapol-block**

user@switch> **clear dot1x eapol-block**

### **Release Information**

Command introduced in Junos OS Release 9.0.

firewall option added in Junos OS Release 9.5 for EX Series switches.

Support for **eapol-block** introduced in Junos OS Releases 14.1X53-D40 and 15.1X53-D51 for EX Series switches.

#### RELATED DOCUMENTATION

#### [show dot1x](https://www.juniper.net/documentation/en_US/junos/topics/reference/command-summary/show-dot1x-802-1x-ex-series.html)

Example: Setting Up 802.1X for Single-Supplicant or Multiple-Supplicant Configurations on an EX [Series Switch](https://www.juniper.net/documentation/en_US/junos/topics/example/802-1x-pnac-single-supplicant-multiple-supplicant-configuring.html)

Filtering 802.1X Supplicants by Using RADIUS Server Attributes

# **clear lldp neighbors**

#### **IN THIS SECTION**

- Syntax **| 1447**  $\bullet$
- Ŏ Description | 1447
- **Options [| 1448](#page-1479-0)** C
- [Required Privilege Level](#page-1479-0) **| 1448**
- [Sample Output](#page-1479-0) **| 1448**
- $\bullet$ Release Information | 1448

### **Syntax**

clear lldp neighbors <interface *interface*>

## **Description**

Clear the learned remote neighbor information on all or selected interfaces.

### <span id="page-1479-0"></span>**Options**

none Clear the remote neighbor information on all interfaces.

interface *interface* (Optional) Clear the remote neighbor information from one or more selected interfaces.

### **Required Privilege Level**

view

### **Sample Output**

**clear lldp neighbors**

user@switch> **clear lldp neighbors**

**clear lldp neighbors interface ge-0/1/1.0**

user@switch> **clear lldp neighbors interface ge-0/1/1.0**

## **Release Information**

Command introduced in Junos OS Release 9.0.

#### RELATED DOCUMENTATION

[show lldp](#page-1625-0) **| 1594**

Configuring LLDP (CLI Procedure) | 695

[Understanding LLDP and LLDP-MED on EX Series Switches](#page-734-0) **| 703**

# clear lldp statistics

#### **IN THIS SECTION**

- Syntax **| 1449**  $\bullet$
- Description | 1449  $\bullet$
- **Options | 1449**  $\bullet$
- $\bullet$ [Required Privilege Level](#page-1481-0) **| 1450**
- $\bullet$ [Sample Output](#page-1481-0) **| 1450**
- $\bullet$ Release Information | 1450

## **Syntax**

clear lldp statistics <interface *interface*>

## **Description**

Clear LLDP statistics on one or more interfaces.

## **Options**

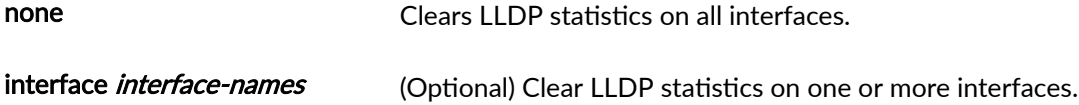

### <span id="page-1481-0"></span>**Required Privilege Level**

view

### **Sample Output**

clear lldp statistics

 $user@switch>$  **clear lidp statistics** 

clear lldp statistics interface ge-0/1/1.0

user@switch> **clear lldp statistics interface ge-0/1/1.0** 

## **Release Information**

Command introduced in Junos OS Release 9.0.

#### RELATED DOCUMENTATION

Configuring LLDP (CLI Procedure) | 695

[Understanding LLDP and LLDP-MED on EX Series Switches](#page-734-0) **| 703**

# **clear lldp neighbors**

**IN THIS SECTION**

Syntax **[| 1451](#page-1482-0)**

- <span id="page-1482-0"></span>Description | 1451  $\bullet$
- rঞons **| 1451**
- Ò Required Privilege Level **| 1451**
- ò [Sample Output](#page-1483-0) **| 1452**
- Ò Release Information | 1452

clear lldp neighbors <interface *interface*>

## **Description**

Clear the learned remote neighbor information on all or selected interfaces.

## **Options**

none Clear the remote neighbor information on all interfaces.

interface *interface* (Optional) Clear the remote neighbor information from the selected interface.

# **Required Privilege Level**

view

## <span id="page-1483-0"></span>**Sample Output**

#### **clear lldp neighbors**

user@switch> **clear lldp neighbors**

#### **clear lldp neighbors interface**

user@switch> **clear lldp neighbors interface ge-0/1/1.0**

## **Release Information**

Command introduced in Junos OS Release 14.1X53-D20.

#### RELATED DOCUMENTATION

[Understanding LLDP](#page-725-0) **| 694**

# clear lldp statistics

#### **IN THIS SECTION**

- $\bullet$ Syntax **[| 1453](#page-1484-0)**
- Description | 1453
- Ó rঞons **[| 1453](#page-1484-0)**
- [Required Privilege Level](#page-1484-0) **| 1453** Ó
- [Sample Output](#page-1484-0) **| 1453**
- Release Information | 1454  $\bullet$

<span id="page-1484-0"></span>clear lldp statistics <interface *interface*>

## **Description**

Clear LLDP statistics on one or more interfaces.

## **Properions**

none clears LLDP statistics on all interfaces. interface *interface-names* (Optional) Clear LLDP statistics on an interface.

## **Required Privilege Level**

view

### **Sample Output**

**clear lldp statistics** 

 $user@switch$ > **clear lldp statistics** 

#### **clear lldp statistics interface**

user@switch> **clear lldp statistics interface ge-0/1/1.0** 

### <span id="page-1485-0"></span>**Release Information**

Command introduced in Junos OS Release 14.1X53-D20.

#### RELATED DOCUMENTATION

[Understanding LLDP](#page-725-0) **| 694**

# **clear network-access radsec state**

#### **IN THIS SECTION**

- Syntax **| 1454**  $\bullet$
- Description | 1454 Ò
- ė **Options [| 1455](#page-1486-0)**
- $\bullet$ [Required Privilege Level](#page-1486-0) **| 1455**
- $\bullet$ [Output Fields](#page-1486-0) **| 1455**
- $\bullet$ Release Information | 1455

### **Syntax**

**clear network-access radsec state**  $\prec$ destination *destination-id>* 

### **Description**

Clear the connection state information for RADSEC destinations.

## <span id="page-1486-0"></span>**Options**

destination *destination-id* (Optional) Clear connection state information for the specified RADSEC destination.

## **Required Privilege Level**

clear

## **Output Fields**

This command produces no output.

### **Release Information**

Command introduced in Junos OS Release 19.1R1.

#### RELATED DOCUMENTATION

[RADIUS over TLS \(RADSEC\)](#page-271-0) **| 240**

# clear network-access radsec statistics

#### **IN THIS SECTION**

- Syntax **[| 1456](#page-1487-0)**
- $\bullet$  $i$  Description | 1456
- $\bullet$ **Options [| 1456](#page-1487-0)**
- <span id="page-1487-0"></span>Required Privilege Level **| 1456**  $\bullet$
- $\bullet$ Output Fields **| 1456**
- $\bullet$ Release Information | 1457

clear network-access radsec statistics **s**/>
sdestination *destination-id* 

## **Description**

Clear the connection statistics for RADSEC destinations.

## **Options**

*destination destination-id* (Optional) Clear connection statistics for the specified RADSEC destination.

## **Required Privilege Level**

clear

### **Output Fields**

This command produces no output.

### <span id="page-1488-0"></span>**Release Information**

Command introduced in Junos OS Release 19.1R1.

#### RELATED DOCUMENTATION

[RADIUS over TLS \(RADSEC\)](#page-271-0) **| 240**

# clear security pki local-certificate

#### **IN THIS SECTION**

- Syntax **| 1457**
- Description | 1457 ė
- **Options [| 1458](#page-1489-0)**
- [Required Privilege Level](#page-1489-0) **| 1458**
- [Output Fields](#page-1489-0) **| 1458**
- [Sample Output](#page-1489-0) **| 1458**  $\bullet$
- Ò Release Information | 1458

### **Syntax**

```
clear security pki local-certificate 
<all | certificate-id certificate-id-name | system-generated>
```
### **Description**

Delete local digital certificates, certificate requests, and the corresponding public/private key pairs from the switch.

# <span id="page-1489-0"></span>**p** Options

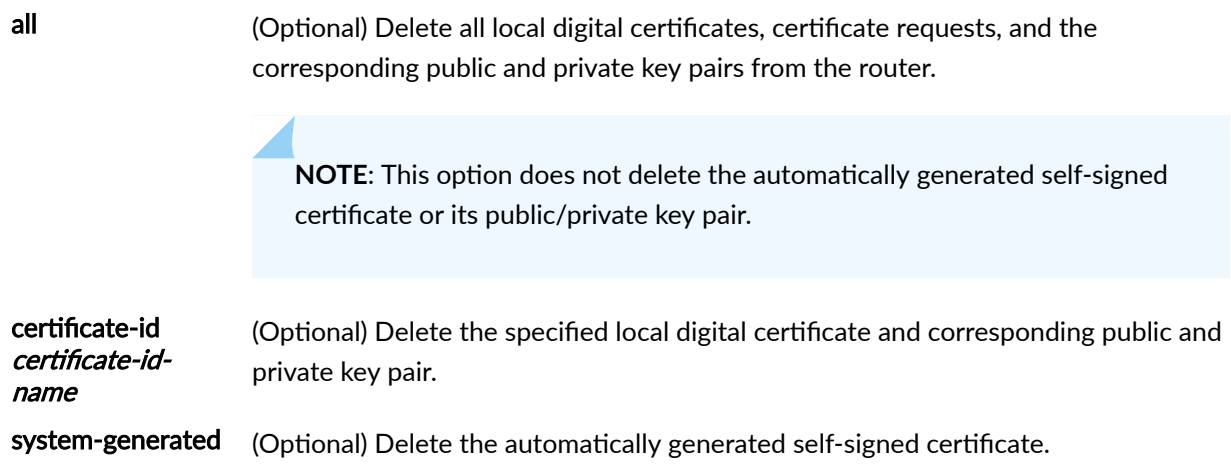

## **Required Privilege Level**

clear

# **Output Fields**

This command produces no output.

# **Sample Output**

clear security pki local-certificate all

user@switch> clear security pki local-certificate all

## **Release Information**

Command introduced in Junos OS Release 11.1.

#### RELATED DOCUMENTATION

Deleting Self-Signed Certificates (CLI Procedure)

# clear security ssh key-pair-identity

#### **IN THIS SECTION**

- Syntax **| 1459**
- Description | 1459
- **Options | 1459**
- [Required Privilege Level](#page-1491-0) **| 1460**
- $\bullet$ [Output Fields](#page-1491-0) **| 1460**
- $\bullet$ [Sample Output](#page-1491-0) **| 1460**
- $\bullet$ Release Information | 1460

### **Syntax**

clear security ssh key-pair-identity <all> | <*identity-name*>

### **Description**

Clear private and public SSH key pair for the specified files.

### **Options**

- **all** Clear all the key-pair files.
- *identity-name*-Clear identity name.

### <span id="page-1491-0"></span>**Required Privilege Level**

clear

## **Output Fields**

## **Sample Output**

clear security ssh key-pair-identity sample

 $user@host>clear security sch key-pair-identity sample$ SSH key sample was removed

## **Release Information**

Command introduced in Junos OS Release 15.1X49-D70.

#### RELATED DOCUMENTATION

request security ssh key-pair-identity generate | 1480 show security ssh key-pair-identity | 1682

# **clear system login lockout**

**IN THIS SECTION**

Syntax **[| 1461](#page-1492-0)**

- <span id="page-1492-0"></span>Description | 1461  $\bullet$
- $\bullet$ **Options | 1461**
- $\bullet$ Required Privilege Level **| 1461**
- $\bullet$ [Output Fields](#page-1493-0) **| 1462**
- $\bullet$ Release Information | 1462

```
clear system login lockout
\langle \text{all}\rangle<user username>
```
# **Description**

Use this command to unlock the locked user account.

## **p** Options

all all clear all locked user accounts.

user *username* Clear the specified locked user account.

## **Required Privilege Level**

clear

## <span id="page-1493-0"></span>**Output Fields**

This command produces no output.

## **Release Information**

Command introduced in Junos OS Release 11.2.

#### RELATED DOCUMENTATION

retry-options

show system login lockout

# **request component login**

#### **IN THIS SECTION**

- Syntax **| 1462**  $\bullet$
- Description | 1463 Ŏ
- **Options [| 1463](#page-1494-0)** ●
- [Required Privilege Level](#page-1494-0) **| 1463**
- [Sample Output](#page-1494-0) **| 1463**
- $\bullet$ Release Information | 1465

### **Syntax**

#### <span id="page-1494-0"></span>**Description**

(QFabric systems only) Log in to a QFabric system component. To gain access to individual components by way of the **request component login** command, you must first provide the **qfabric-admin** or **qfabricoperator** class privilege to your user (for more information, see: [remote-debug-permission](https://www.juniper.net/documentation/en_US/junos/topics/reference/configuration-statement/remote-debug-permission-edit-system-login-qfx-series.html)).

### **Options**

*component-name* Specify the QFabric system component to which you wish to log in.

### **Required Privilege Level**

admin

## **Sample Output**

The three sample output displays show the results of attempts to log in to Node device EE3093. The results differ depending on the privilege level assigned to the user.

#### **request component login (with qfabric-admin Privileges)**

```
admin@qfabric> request component login EE3093
Warning: Permanently added 'qfabric-node-ee3093,192.0.2.0' (RSA) to the list of 
known hosts.
--- JUNOS 11.3I built 2011-11-04 12:46:16 UTC
{master}
qfabric-admin@node-ee3093> ?
Possible completions:
  clear Clear information in the system
 file Perform file operations
 help Provide help information
  load Load information from file
 monitor Show real-time debugging information
  mtrace Trace multicast path from source to receiver
```
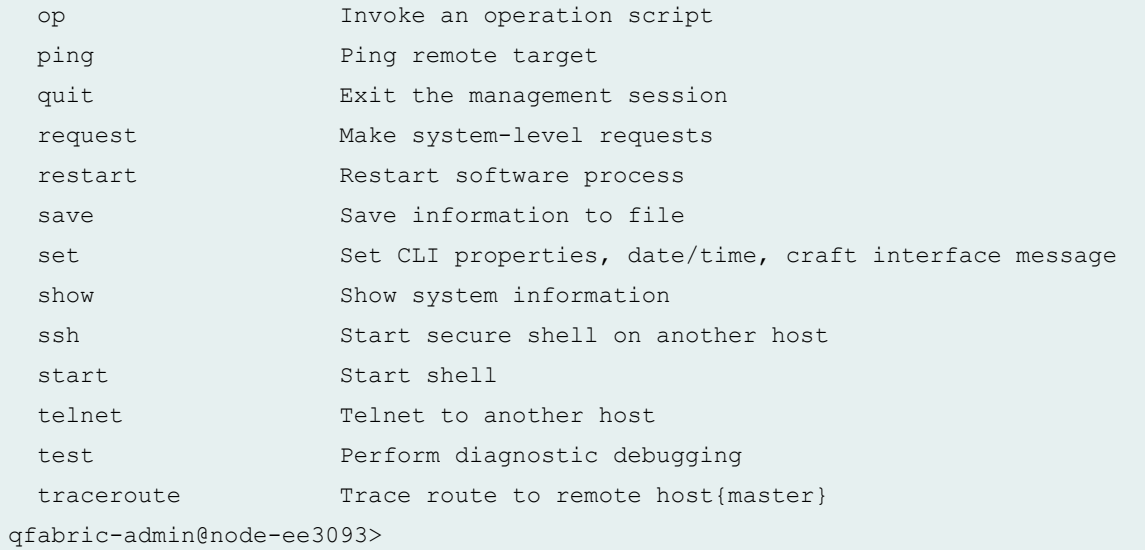

#### **request component login (with qfabric-operator Privileges)**

```
operator@qfabric> request component login EE3093
Warning: Permanently added 'qfabric-node-EE3093,192.0.2.0' (RSA) to the list of 
known hosts.
--- JUNOS 11.3I built 2011-11-04 12:46:16 UTC
{master}
qfabric-operator@node-EE3093> ?
Possible completions:
 file Perform file operations
 help Provide help information
  load Load information from file
  op Invoke an operation script
  quit Exit the management session
  request Make system-level requests
 save Save information to file
 set Set CLI properties, date/time, craft interface message
 show system information
 start Start shell
  test Perform diagnostic debugging
{master}
qfabric-operator@node-ee3093>
```
<span id="page-1496-0"></span>**request component login (with qfabric-user Privileges)**

```
user0@qfabric> request component login EE3093
error: User user0 does not have sufficient permissions to login to device ee3093
```
### **Release Information**

Command introduced in Junos OS Release 14.1X53-D20.

# **request ipsec switch**

#### **IN THIS SECTION**

- Syntax **| 1465**
- Description | 1466
- **Options** [| 1466](#page-1497-0)
- [Required Privilege Level](#page-1497-0) **| 1466**
- [Output Fields](#page-1497-0) **| 1466**
- [Sample Output](#page-1497-0) **| 1466** Ó
- Release Information | 1466  $\bullet$

### **Syntax**

request ipsec switch (interface <es-*fpc*/*pic*/*port*> | security-associations <*saname*>)

### <span id="page-1497-0"></span>**Description**

(Encryption interface on M Series, PTX Series, and T Series routers and EX Series switches only) Manually switch from the primary to the backup encryption services interface, or switch from the primary to the backup IP Security (IPsec) tunnel.

## **Options**

interface <es-fpc/pic/port> Switch to the backup encryption interface.

security-associations < sa-name> Switch to the backup tunnel.

### **Required Privilege Level**

view

## **Output Fields**

When you enter this command, you are provided feedback on the status of your request.

## **Sample Output**

request ipsec switch security-associations

 $user@host> request$  ipsec switch security-associations sa-private

## **Release Information**

Command introduced before Junos OS Release 7.4.

#### RELATED DOCUMENTATION

show ipsec redundancy

# **request message**

#### **IN THIS SECTION**

- Syntax **| 1467**
- Description | 1467
- **Options** | **1468**
- [Required Privilege Level](#page-1499-0) **| 1468**
- $\bullet$ [Output Fields](#page-1499-0) **| 1468**
- $\bullet$ [Sample Output](#page-1499-0) **| 1468**
- Release Information | 1468  $\bullet$

### **Syntax**

```
request message all message "text"
request message message "text" (terminal terminal-name | user user-name)
```
### **Description**

Display a message on the screens of all users who are logged in to the router or switch or on specific screens.

## <span id="page-1499-0"></span>**Options**

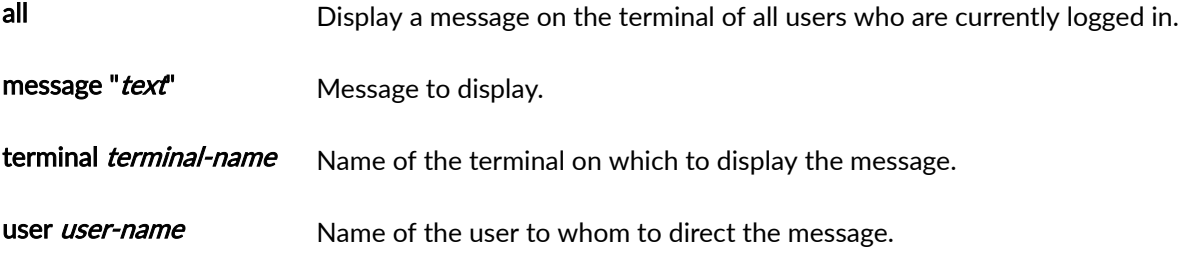

## **Required Privilege Level**

maintenance

## **Output Fields**

When you enter this command, you are provided feedback on the status of your request.

## **Sample Output**

#### **request message message**

user@host> **request message message "Maintenance window in 10 minutes" user maria** Message from user@host on ttyp0 at 20:27 ... Maintenance window in 10 minutes EOF

## **Release Information**

Command introduced before Junos OS Release 7.4.

# request security certificate enroll (Signed)

#### **IN THIS SECTION**

- Syntax **| 1469**
- Description | 1469
- rঞons **[| 1470](#page-1501-0)**
- [Required Privilege Level](#page-1501-0) **| 1470**
- [Output Fields](#page-1501-0) **| 1470**
- [Sample Output](#page-1502-0) **| 1471**
- Release Information | 1471

### **Syntax**

```
request security certificate enroll filename filename 
subject subject 
alternative-subject alternative-subject certification-authority certification-
authority encoding (binary | pem) key-file key-file domain-name domain-
name
```
#### **Description**

(Encryption interface on M Series and T Series routers and EX Series switches only) Obtain a signed certificate from a certificate authority (CA). The signed certificate validates the CA and the owner of the certificate. The results are saved in a specified file to the /var/etc/ikecert directory.

**NOTE:** For FIPS mode, the digital security certificates must be compliant with the National Institute of Standards and Technology (NIST) SP 800-131A standard. The request security key**pair** command is deprecated and not available with Junos in FIPS mode because it generates RSA <span id="page-1501-0"></span>and DSA keys with sizes of 512 and 1024 bits that are not compliant with the NIST SP 800-131A standard.

## **Options**

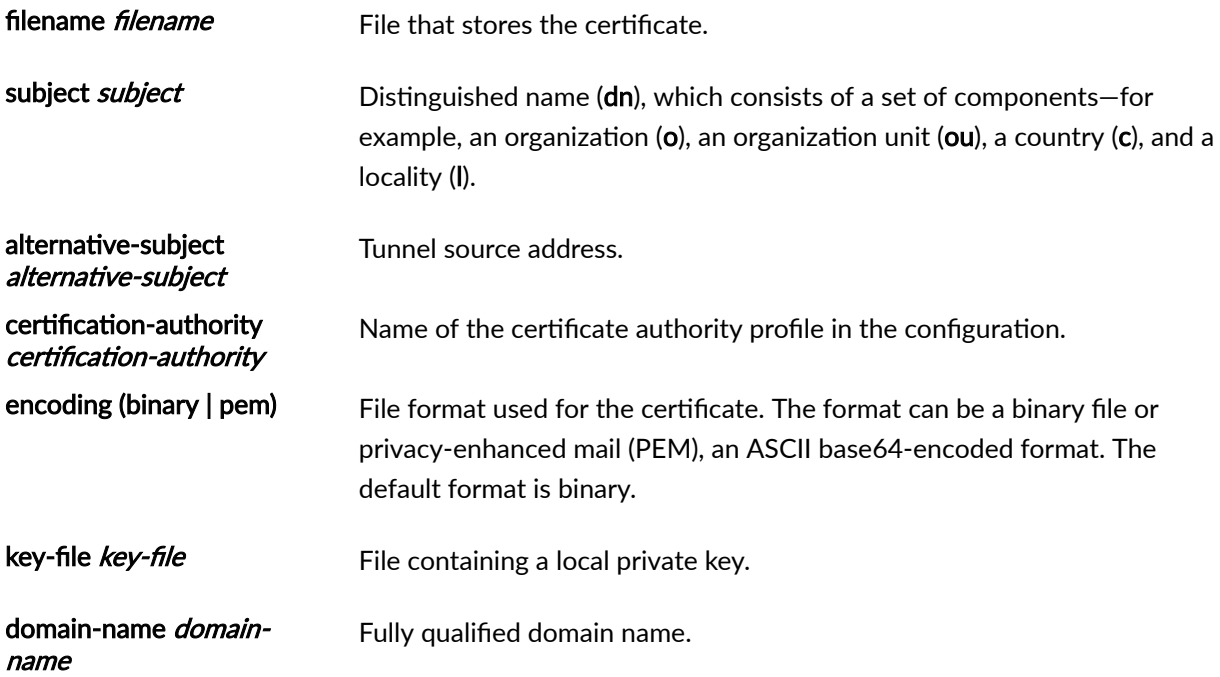

# **Required Privilege Level**

maintenance

# **Output Fields**

When you enter this command, you are provided feedback on the status of your request.

#### <span id="page-1502-0"></span>**Sample Output**

request security certificate enroll filename subject alternative-subject certification-authority key-file domain-name (Signed)

```
user@host> request security certificate enroll filename host.crt subject c=uk,o=london alternative-subject
10.50.1.4 certification-authority verisign highland and all states of the lost-1.prv domain-name
host.example.com 
CA name: example.com CA file: ca_verisign 
local pub/private key pair: host.prv 
subject: c=uk,o=london domain name: host.example.com 
alternative subject: 10.50.1.4 
Encoding: binary 
Certificate enrollment has started. To view the status of your enrollment, check 
the key management process (kmd) log file at /var/log/kmd. <--------------
```
#### **Release Information**

Command introduced before Junos OS Release 7.4.

# request security certificate enroll (Unsigned)

#### **IN THIS SECTION**

- Syntax **[| 1472](#page-1503-0)**
- Description | 1472
- rঞons **[| 1472](#page-1503-0)**
- [Required Privilege Level](#page-1503-0) **| 1472**
- [Output Fields](#page-1503-0) **| 1472**
- [Sample Output](#page-1504-0) **| 1473**
- Release Information | 1473

<span id="page-1503-0"></span>request security certificate enroll filename *filename* ca-file *ca-file* caname *ca-name* encoding (binary | perm) url *url*

## **Description**

(Encryption interface on M Series and T Series routers and EX Series switches only) Obtain a certificate from a certificate authority (CA). The results are saved in a specified file to the /var/etc/ikecert directory.

## **Proprises**

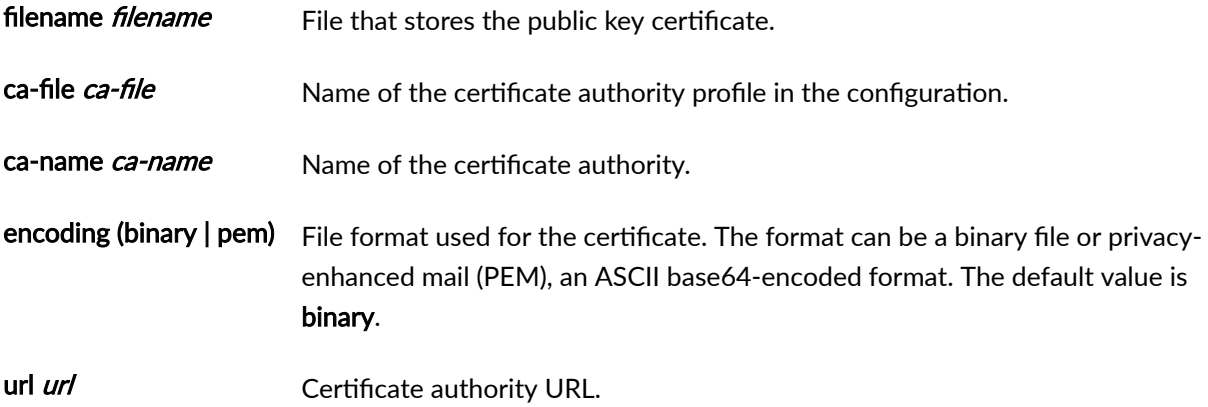

## **Required Privilege Level**

maintenance

# **Output Fields**

When you enter this command, you are provided feedback on the status of your request.

### <span id="page-1504-0"></span>**Sample Output**

request security certificate enroll filename ca-file ca-name url (Unsigned)

user@host> request security certificate enroll filename ca\_verisign ca-file verisign ca-name example.com **urlxyzcompany URL** http://*<verisign ca-name xyzcompany url>*/*cgi-bin*/*pkiclient.exe* CA name: example.com CA file: verisign Encoding: binary Certificate enrollment has started. To view the status of your enrollment, check the key management process (kmd) log file at /var/log/kmd. <--------------

#### **Release Information**

Command introduced before Junos OS Release 7.4.

# **request security key-pair**

#### **IN THIS SECTION**

- $\bullet$ Syntax **[| 1474](#page-1505-0)**
- Description | 1474
- **Options [| 1474](#page-1505-0)**
- [Required Privilege Level](#page-1505-0) **| 1474**
- [Output Fields](#page-1506-0) **| 1475**
- [Sample Output](#page-1506-0) **| 1475**
- Release Information | 1475

```
request security key-pair filename 
<size key-size> 
<type (rsa | dsa)>
```
## **Description**

(Encryption interface on M Series and T Series routers and EX Series switches only) Generate a public and private key pair for a digital certificate.

**NOTE:** The *request security-certificates command is deprecated and are not available with* Junos in FIPS mode because security certificates are not compliant with the NIST SP 800-131A standard.

## **Options**

- filename Name of a file in which to store the key pair. size key-size (Optional) Key size, in bits. The key size can be 512, 1024, or 2048. The default value is
- 1024.
- type (Optional) Algorithm used to encrypt the key:
	- rsa—RSA algorithm. This is the default.
	- dsa-Digital signature algorithm with Secure Hash Algorithm (SHA).

### **Required Privilege Level**

maintenance

## <span id="page-1506-0"></span>**Output Fields**

When you enter this command, you are provided feedback on the status of your request.

## **Sample Output**

**request security key-pair**

user@host> request security key-pair security-key-file

### **Release Information**

Command introduced before Junos OS Release 7.4.

# **request security pki generate-key-pair**

#### **IN THIS SECTION**

- Syntax **[| 1476](#page-1507-0)**
- Description | 1476
- **Options [| 1476](#page-1507-0)**
- [Required Privilege Level](#page-1507-0) **| 1476**
- [Output Fields](#page-1507-0) **| 1476**
- $\bullet$ [Sample Output](#page-1508-0) **| 1477**
- $\bullet$ Release Information | 1477

```
request security pki generate-key-pair certificate-id certificate-id-name
<size (512 | 1024 | 2048)>
<type (dsa | rsa)>
```
## **Description**

Generate a public key infrastructure (PKI) public/private key pair for a local digital certificate.

## **Options**

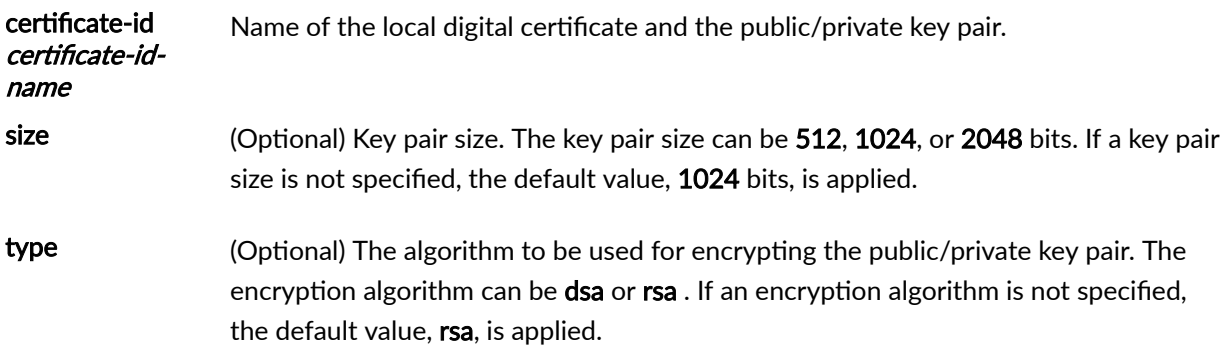

## **Required Privilege Level**

maintenance

## **Output Fields**

When you enter this command, you are provided feedback on the status of your request.

### <span id="page-1508-0"></span>**Sample Output**

**request security pki generate-key-pair**

 $user@switch$ > request security pki generate-key-pair certificate-id billy size 2048 Generated key pair billy, key size 2048 bits

#### **Release Information**

Command introduced in Junos OS Release 11.1.

#### RELATED DOCUMENTATION

Manually Generating Self-Signed Certificates on Switches (CLI Procedure)

# request security pki local-certificate generate-self**signed**

**IN THIS SECTION**

- Syntax **[| 1478](#page-1509-0)**
- Description | 1478
- **Options [| 1478](#page-1509-0)**
- [Required Privilege Level](#page-1510-0) **| 1479**
- [Output Fields](#page-1510-0) **| 1479**
- [Sample Output](#page-1510-0) **| 1479**
- Release Information | 1479

```
request security pki local-certificate generate-self-signed certificate-
id certificate-id-name domain-name domain-name ip-address ip-address email email-
address subject subject-distinguished-name
```
# $\vert$  Description

Manually generate a self-signed certificate for the given distinguished name.

## **Options**

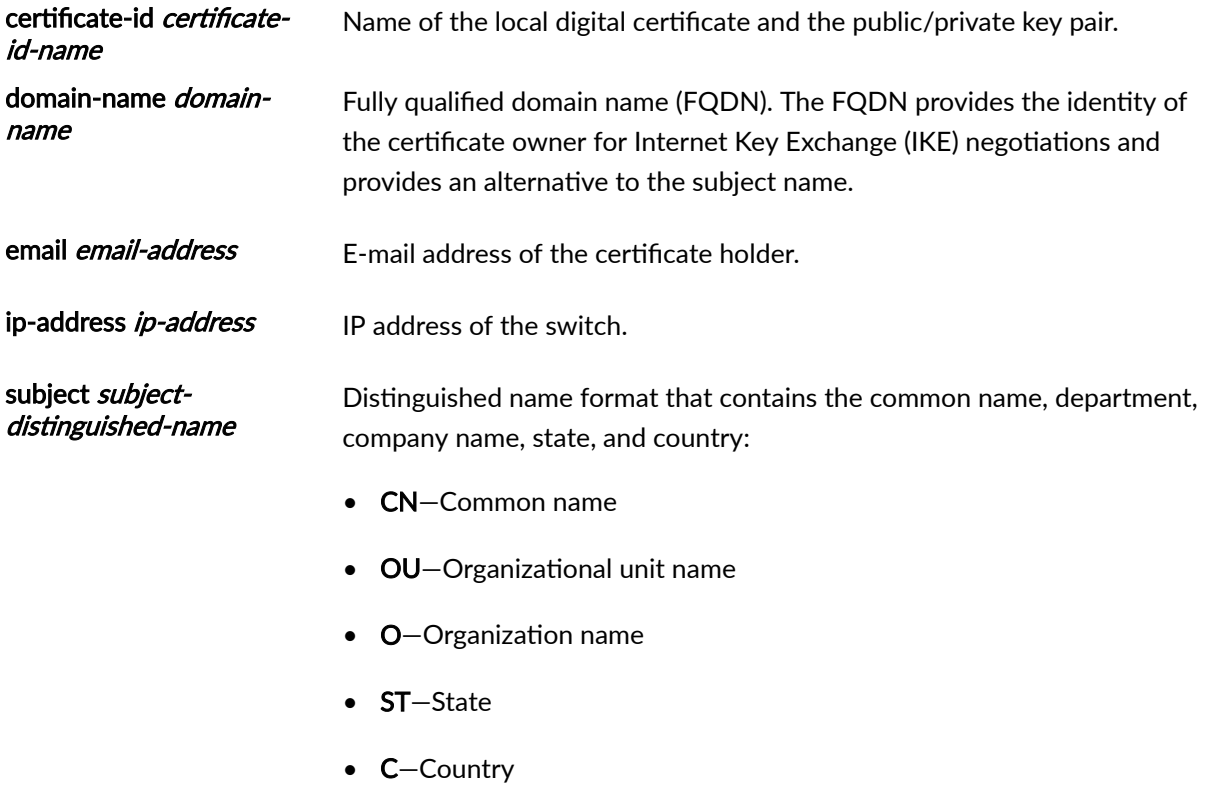

## <span id="page-1510-0"></span>**Required Privilege Level**

maintenance

security

## **Output Fields**

When you enter this command, you are provided feedback on the status of your request.

### **Sample Output**

request security pki local-certificate generate-self-signed

user@switch> request security pki local-certificate generate-self-signed certificate-id self-cert subject **cn=abc domain-name abc.net email jdoe@abc.net** Self-signed certificate generated and loaded successfully

## **Release Information**

Command introduced in Junos OS Release 11.1.

#### RELATED DOCUMENTATION

Manually Generating Self-Signed Certificates on Switches (CLI Procedure)

# <span id="page-1511-0"></span>request security ssh key-pair-identity generate

#### **IN THIS SECTION**

- Syntax **| 1480**
- Description | 1480
- rঞons **| 1480**
- [Required Privilege Level](#page-1512-0) **| 1481**
- [Output Fields](#page-1512-0) **| 1481**
- [Sample Output](#page-1512-0) **| 1481**
- Release Information | 1481

#### **Syntax**

request security ssh key-pair-identity generate *<identity-name>* passphrase *passphrase*

#### **Description**

Generate the SSH private and public key pair for a specified identity. The private and public key files are stored in the **/var/db** directory, which is accessible through root only. Filenames are based on the identity-name with extensions. The files are similar to the certificate files that are stored in Junos OS.

### **Options**

- *identity-name*-Identity name.
- **passphrase** *passphrase* An SSH identity generated with a passphrase. The passphrase is used to protect the private key file stored in the file system. This option does not allow the user to enter a weak passphrase, which ensures stronger security. A private key is used to connect to a remote
server and is never displayed or transferred between servers, even if the system is compromised. The private key cannot be used to connect to a remote server if the passphrase is not known.

**NOTE:** By default, the passphrase uses Advanced Encryption Standard (AES) 128 in cipher block chaining (CBC) mode to encrypt a private key. All generated keys are stored in the **/var/db/ssh\_key** directory.

### **Required Privilege Level**

maintenance

### **Output Fields**

When you enter this command, you are provided feedback on the status of your request.

### **Sample Output**

#### request security ssh key-pair-identity with passphrase

 $user@host> request security \, \textit{ssh key-pair-identity} \, \textit{generate} \, \textit{myident} \, \textit{passphrase 1q2w3e}$ Created SSH key myident

#### **Release Information**

Command introduced in Junos OS Release 15.1X49-D70.

#### RELATED DOCUMENTATION

show security ssh key-pair-identity | 1682

# request security tpm master-encryption-password **set**

**IN THIS SECTION**

- Syntax **| 1482**
- Description | 1482
- rঞons **| 1482**
- [Required Privilege Level](#page-1514-0) **| 1483**
- [Output Fields](#page-1514-0) **| 1483**
- [Sample Output](#page-1514-0) **| 1483**
- Release Information | 1483

### **Syntax**

request security tpm master-encryption-password set plain-text-password

### **Description**

Use this command to set or replace the password (in plain text).

#### **Options**

plain-text-password Set or replace the password (in plain text).

# <span id="page-1514-0"></span>**Required Privilege Level**

maintenance

# **Output Fields**

When you enter this command, you are provided feedback on the status of your request.

# **Sample Output**

#### **show security tpm status**

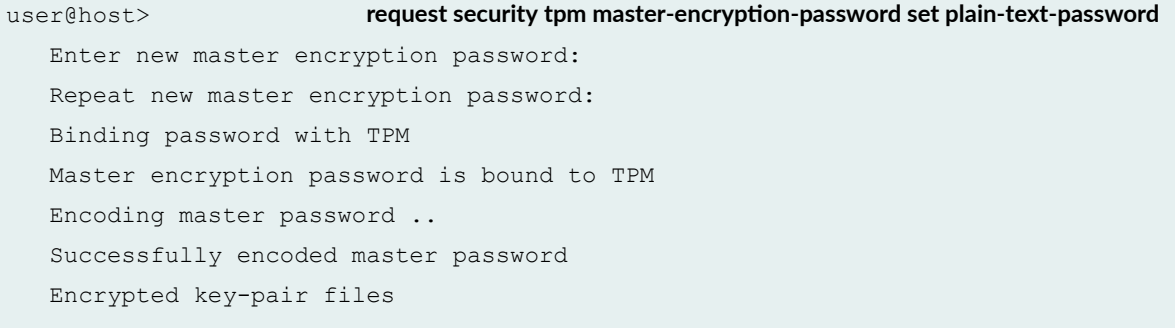

# **Release Information**

Command introduced in Junos OS Release 15.1X49-D80.

#### RELATED DOCUMENTATION

[show security tpm status](#page-1721-0) **| 1690**

# **request system autorecovery state**

#### **IN THIS SECTION**

- Syntax **| 1484**
- Ò Description | 1484
- rঞons **| 1484**
- [Required Privilege Level](#page-1516-0) **| 1485** Ó
- [Output Fields](#page-1516-0) **| 1485** Ċ
- Ó [Sample Output](#page-1516-0) **| 1485**
- $\bullet$ [Sample Output](#page-1517-0) **| 1486**
- [Sample Output](#page-1517-0) **| 1486**
- $\bullet$ Release Information | 1487

#### **Syntax**

request system autorecovery state (save | recover | clear)

### **Description**

Use this command to prepare the system for autorecovery of configuration, licenses, and disk information.

## **Options**

save Save the current state of the disk partitioning, configuration, and licenses for autorecovery.

<span id="page-1516-0"></span>The active Junos OS configuration is saved as the Junos rescue configuration, after which the rescue configuration, licenses, and disk partitioning information is saved for autorecovery. Autorecovery information must be initially saved using this command for the autorecovery feature to verify integrity of data on every bootup.

Any recovery performed at a later stage will restore the data to the same state as it was when the save command was executed.

A fresh rescue configuration is generated when the command is executed. Any existing rescue configuration will be overwritten.

recover Recover the disk partitioning, configuration, and licenses.

After autorecovery data has been saved, the integrity of saved items is always checked automatically on every bootup. The recovery command allows you to forcibly re-run the tests at any time if required.

clear Clear all saved autorecovery information.

Only the autorecovery information is deleted; the original copies of the data used by the router are not affected. Clearing the autorecovery information also disables all autorecovery integrity checks performed during bootup.

### **Required Privilege Level**

maintenance

### **Output Fields**

When you enter this command, you are provided feedback on the status of your request.

#### **Sample Output**

**request system autorecovery state save**

user@host> **request system autorecovery state save** Saving config recovery information

<span id="page-1517-0"></span> Saving license recovery information Saving bsdlabel recovery information

# **Sample Output**

**request system autorecovery state recover**

user@host> **request system autorecovery state recover**

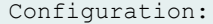

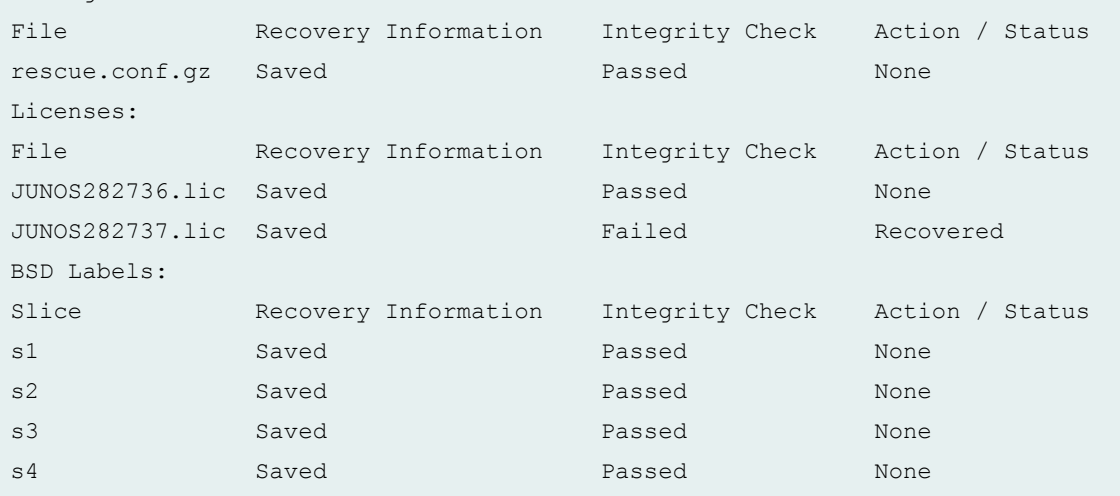

# **Sample Output**

#### **request system autorecovery state clear**

```
user@host> request system autorecovery state clear 
Clearing config recovery information
        Clearing license recovery information
        Clearing bsdlabel recovery information
```
### <span id="page-1518-0"></span>**Release Information**

Command introduced in Junos OS Release 15.1X49-D35.

#### RELATED DOCUMENTATION

show system autorecovery state

# **request system decrypt password**

#### **IN THIS SECTION**

- Syntax **| 1487** Ō
- Description | 1488 Ŏ
- rঞons **[| 1488](#page-1519-0)**
- [Required Privilege Level](#page-1519-0) **| 1488**
- [Output Fields](#page-1519-0) **| 1488**
- [Sample Output](#page-1519-0) **| 1488**
- [Sample Output](#page-1519-0) **| 1488**
- Release Information | 1489  $\bullet$

### **Syntax**

request system decrypt password

### <span id="page-1519-0"></span>**Description**

Use to display plain text versions of obfuscated (\$9) or encrypted (\$8) passwords. If the password was encrypted using the new \$8\$ method, you are prompted for the primary password.

### **Options**

• **decrypt**—Decrypt a \$8\$-encrypted or \$9\$-encrypted password.

#### **Required Privilege Level**

system

### **Output Fields**

When you enter this command, you are provided feedback on the status of your request.

### **Sample Output**

```
// Decrypting a $9 password
user@host> request system decrypt password $9$ABC123
Plaintext password: mysecret
```
### **Sample Output**

```
// Decrypting a $8 password
user@host> request system decrypt password $8$ABC123 
Master password:
```
<span id="page-1520-0"></span>Plaintext password: mysecret (Simple passwords like "mysecret" are discouraged. This is an example only.)

#### **Release Information**

Statement introduced in Junos OS Release 15.1X49-D50.

#### RELATED DOCUMENTATION

[master-password](#page-1291-0) **| 1260**

[Hardening Shared Secrets in Junos OS](#page-180-0) **| 149**

# **request system download abort**

#### **IN THIS SECTION**

- Syntax **| 1489**
- Description | 1490
- **Options [| 1490](#page-1521-0)**
- [Required Privilege Level](#page-1521-0) **| 1490**
- [Output Fields](#page-1521-0) **| 1490**
- [Sample Output](#page-1521-0) **| 1490**
- Release Information | 1491

### **Syntax**

request system download abort *<download-id>*

### <span id="page-1521-0"></span>**Description**

Use this command to terminate a download. The download instance is stopped and cannot be resumed. Any partially downloaded file is automatically deleted to free disk space. Information regarding the download is retained and can be displayed with the show system download command until a request system download clear operation is performed.

Downloads in the active, paused, and error states can be terminated.

### **Options**

**download-id**—(Required) The ID number of the download to be terminated.

### **Required Privilege Level**

maintenance

# **Output Fields**

When you enter this command, you are provided feedback on the status of your request.

## **Sample Output**

#### **request system download abort**

```
user@host> request system download abort 1
Aborted download #1
```
### <span id="page-1522-0"></span>**Release Information**

Command introduced in Junos OS Release 15.1X49-D35.

#### RELATED DOCUMENTATION

request system download start

request system download pause

request system download resume

request system download clear

# **request system download clear**

#### **IN THIS SECTION**

- Syntax **| 1491**
- Description | 1492
- [Required Privilege Level](#page-1523-0) **| 1492**
- [Output Fields](#page-1523-0) **| 1492**
- [Sample Output](#page-1523-0) **| 1492**
- $\bullet$ Release Information | 1492

### **Syntax**

request system download clear

### <span id="page-1523-0"></span>**Description**

Use this command to delete the history of completed and aborted downloads.

### **Required Privilege Level**

maintenance

## **Output Fields**

When you enter this command, you are provided feedback on the status of your request.

### **Sample Output**

**request system download clear**

user@host> **request system download clear** Cleared information on completed and aborted downloads

### **Release Information**

Command introduced in Junos OS Release 15.1X49-D35.

#### RELATED DOCUMENTATION

request system download start

request system download pause

request system download resume

request system download abort

# **request system download pause**

#### **IN THIS SECTION**

- Syntax **| 1493**
- Ò Description | 1493
- rঞons **| 1493**
- $\bullet$ [Required Privilege Level](#page-1525-0) **| 1494**
- Ò [Output Fields](#page-1525-0) **| 1494**
- $\bullet$ [Sample Output](#page-1525-0) **| 1494**
- $\bullet$ Release Information | 1494

### **Syntax**

request system download pause *<download-id>*

### **Description**

Use this command to suspend a particular download instance. Downloads in the active state can be paused.

# **Proprises**

**download-id**—(Required) The ID number of the download to be paused.

# <span id="page-1525-0"></span>**Required Privilege Level**

maintenance

## **Output Fields**

When you enter this command, you are provided feedback on the status of your request.

### **Sample Output**

#### **request system download pause**

user@host> **request system download pause 1** Paused download #1

### **Release Information**

Command introduced in Junos OS Release 15.1X49-D35.

#### RELATED DOCUMENTATION

request system download start

request system download resume

request system download abort

request system download clear

# **request system download resume**

#### **IN THIS SECTION**

- Syntax **| 1495**
- Description | 1495
- Options | 1495
- [Required Privilege Level](#page-1527-0) **| 1496**
- [Output Fields](#page-1527-0) **| 1496**
- [Sample Output](#page-1527-0) **| 1496**
- Release Information | 1496

#### **Syntax**

request system download resume *download-id* <max-rate>

#### **Description**

Use this command to resume a download that has been paused. You can resume the downloaded instances that are not in progress because of an error or that have been explicitly paused. The file will continue downloading from the point where it paused. By default, the download resumes with the same bandwidth specified with the **request system download start** command. You can specify a new (maximum) bandwidth with the **request system download resume** command.

Downloads in the paused and error states can be resumed.

### **Options**

**download-id**—(Required) The ID number of the download to be resumed.

<span id="page-1527-0"></span>max-rate-(Optional) The maximum bandwidth for the download.

# **Required Privilege Level**

maintenance

# **Output Fields**

When you enter this command, you are provided feedback on the status of your request.

#### **Sample Output**

**request system download resume**

user@host> **request system download resume 1** Resumed download #1

### **Release Information**

Command introduced in Junos OS Release 15.1X49-D35.

#### RELATED DOCUMENTATION

request system download start

request system download pause

request system download abort

request system download clear

# **request system download start**

#### **IN THIS SECTION**

- Syntax **| 1497**
- ۰ Description | 1497
- Options | 1497
- $\bullet$ [Required Privilege Level](#page-1529-0) **| 1498**
- Ò [Output Fields](#page-1529-0) **| 1498**
- $\bullet$ [Sample Output](#page-1529-0) **| 1498**
- ۰ Release Information | 1498

### **Syntax**

```
request system download start (sftp-url | delay | identity-file | login | max-
rate | passphrase | save as )
```
### **Description**

Use this command to create a download instance and identify it with a unique integer called the download ID.

### **Options**

sftp-url-(Required) The FTP or HTTP URL location of the file to be downloaded securely.

**delay**—(Optional) The number of hours after which the download should start. Ranges from 1 through 48 hours.

<span id="page-1529-0"></span>**brace identity-file**—(Required) The name of the file requesting a Secure FTP (SFTP) download. The SFTP in smart download leverages public key authentication to authenticate a download request. You must generate a private or public key pair before starting a download, and then upload a public key to an SFTP server.

**login**—(Optional) The username and password for the server in the format username:password.

max-rate-(Optional) The maximum average bandwidth for the download. Numbers with the suffix k or K, m or M, and g or G are interpreted as Kbps, Mbps, or Gbps, respectively.

**passphrase—(Required) The passphrase to protect the private key file stored on the file system. This** option does not allow the user to enter a weak passphrase, which ensures stronger security.

save-as—(Optional) The filename to be used for saving the file in the **/var/tmp** location.

#### **Required Privilege Level**

maintenance

### **Output Fields**

When you enter this command, you are provided feedback on the status of your request.

#### **Sample Output**

#### **request system download start**

user@host> **request system download start identity-file mytestkey sftp://mysftpserver/homes/kelly/** test.tgz max-rate 200 save as newfile.tgz Starting download #8

#### **Release Information**

Command introduced in Junos OS Release 15.1X49-D35.

#### RELATED DOCUMENTATION

request system download pause

request system download resume

request system download abort

request system download clear

# request system firmware upgrade

#### **IN THIS SECTION**

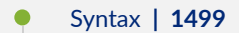

- Ó Description | 1499
- Ŏ **Options [| 1500](#page-1531-0)**
- [Required Privilege Level](#page-1531-0) **| 1500**
- [Output Fields](#page-1532-0) **| 1501**
- [Sample Output](#page-1532-0) **| 1501**
- Release Information | 1501

## **Syntax**

```
request system firmware upgrade 
<fpc>
<psm><re>
```
#### **Description**

Use this command to upgrade firmware on a system.

## <span id="page-1531-0"></span>**Options**

- **fpc** Upgrade FPC ROM monitor.
	- **bcm-pfe**—(Optional) Upgrade BCM PFE chip.
	- **slot** *slot-number***—(Optional) Upgrade a particular FPC slot.**
- **pic** (Junos OS only) Upgrade PIC firmware.
- psm Upgrade power supply module firmware.
	- **slot slot-number**—(Optional) Upgrade a particular power supply module.
- **re** Upgrade baseboard BIOS/FPGA. There is an active BIOS image and a backup BIOS image.
	- **bios**—(Optional) Upgrade BIOS.
	- **fpga**—(Optional) Upgrade baseboard FPGA.
	- **i210**-(Optional) Upgrade baseboard i210 GbE NIC.
	- **i40nvm**—(Optional) Upgrade baseboard i40.

Starting in Junos OS Release 19.3R1, you can upgrade the i40e NVM firmware on routers with VM Host support.

- ssd-(Optional) Upgrade Routing Engine solid-state drive (SSD) firmware.
	- disk1-Upgrade SSD disk1 firmware.
	- disk2-Upgrade SSD disk2 firmware.

Starting in Junos OS Release 17.2R1, you can upgrade the SSD firmware on routers with the VM Host support.

• xmcfpga-(Optional) Upgrade XMC FPGA.

**vcpu**—Upgrade VCPU ROM monitor.

### **Required Privilege Level**

maintenance

# <span id="page-1532-0"></span>**Output Fields**

When you enter this command, you are provided feedback on the status of your request.

# **Sample Output**

#### request system firmware upgrade

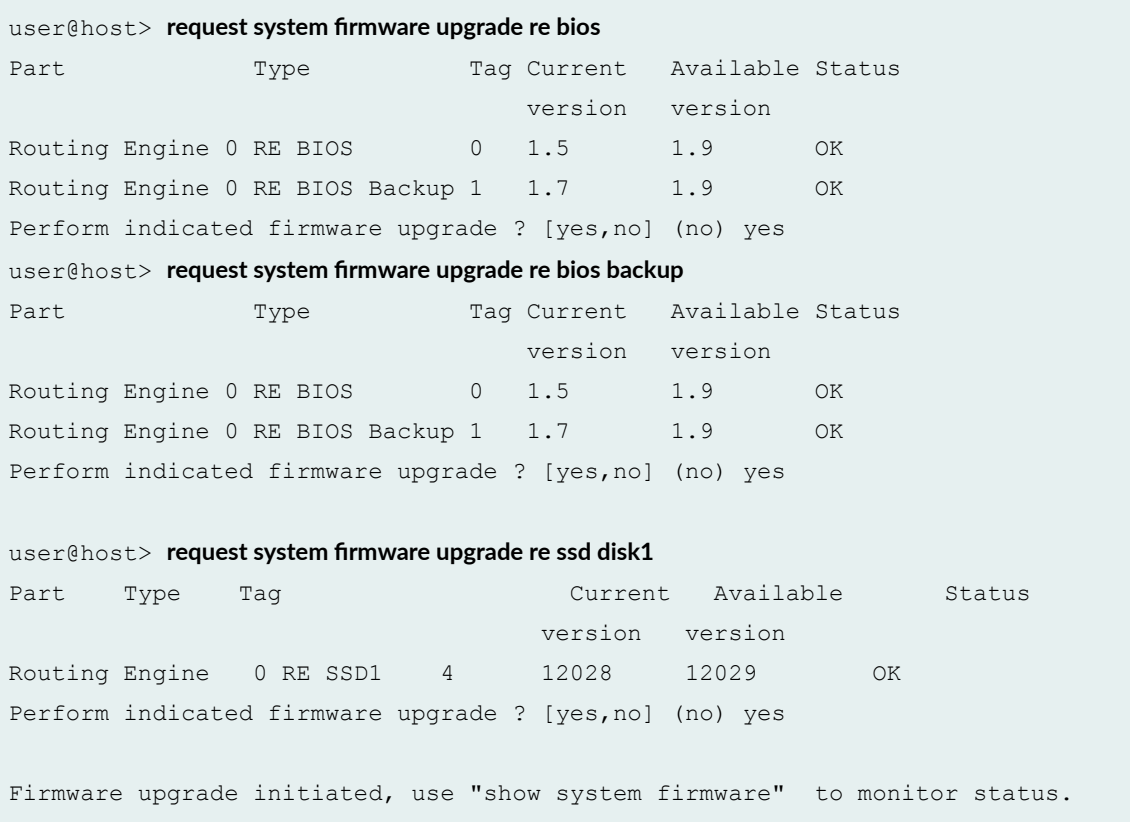

# **Release Information**

Command introduced in Junos OS Release 10.2.

#### RELATED DOCUMENTATION

request system halt

# **request system license update**

#### **IN THIS SECTION**

- Syntax **| 1502**
- Description | 1502
- rঞons **[| 1503](#page-1534-0)**
- [Required Privilege Level](#page-1534-0) **| 1503**
- Ó [Output Fields](#page-1534-0) **| 1503**
- Ó [Sample Output](#page-1534-0) **| 1503**
- $\bullet$ Release Information | 1504

### **Syntax**

request system license update

## **Description**

Starts autoupdating license keys from the license portal.

- The request system license update command always uses the default Juniper license server: https:// ae1.juniper.net/.
- The request system license update command is supported only on SRX, vSRX, and QFX Series devices.

<span id="page-1534-0"></span>The products supported by the [Juniper Agile Licensing](https://ae1.juniper.net/) (JAL) portal includes: QFX series, SRX Series, EX Series, NFX, vBNG, vMX, vSRX, and ACX. For other Juniper products (SPACE, JSA, SBR Carrier, Screen OS and so on) access the [License Management System](https://www.juniper.net/lcrs/license.do) (LMS).

#### **Options**

**trial**—Immediately updates trial license keys from the license portal.

#### **Required Privilege Level**

maintenance

## **Output Fields**

When you enter this command, you are provided feedback on the status of your request.

### **Sample Output**

#### **request system license update**

user@host> **request system license update** 

Trying to update license keys from https://ae1.juniper.net has been sent, use show system license to check status.

#### **request system license update trial**

user@host> **request system license update trial**

Request to automatically update trial license keys from https://ae1.juniper.net has been sent, use show system license to check status.

#### <span id="page-1535-0"></span>**Release Information**

Command introduced in Junos OS Release 9.5.

# **request system reboot**

#### **IN THIS SECTION**

- Syntax **| 1504**
- [Syntax \(EX Series Switches and EX Series Virtual Chassis\)](#page-1536-0) **| 1505**
- [Syntax \(MX Series Routers and MX Series Virtual Chassis, EX9200 Switches and EX9200 Virtual](#page-1536-0) Chassis) **[| 1505](#page-1536-0)**
- [Syntax \(QFabric Systems\)](#page-1536-0) **| 1505**
- [Syntax \(QFX Series Switches and QFX Series Virtual Chassis, Virtual Chassis Fabric\)](#page-1537-0) **| 1506**
- [Syntax \(TX Matrix Router\)](#page-1537-0) **| 1506**
- [Syntax \(TX Matrix Plus Router\)](#page-1538-0) **| 1507**
- Description | 1507
- rঞons **[| 1507](#page-1538-0)**
- Ò **Additional Information | 1511**
- [Required Privilege Level](#page-1542-0) **| 1511**
- [Output Fields](#page-1543-0) **| 1512**
- [Sample Output](#page-1543-0) **| 1512**
- Release Information | 1514

### **Syntax**

```
request system reboot 
<at time>
<both-routing-engines>
<in minutes>
<media (compact-flash | disk | removable-compact-flash | usb)>
```

```
<message "text">
<other-routing-engine>
```
# **Syntax (EX Series Switches and EX Series Virtual Chassis)**

```
request system reboot 
<all-members | local | member member-id>
<at time> 
<in minutes>
<media (external | internal)> | <media (compact-flash | disk | removable-compact-
flash | usb)>
<message "text">
<slice slice>
```
## **Syntax (MX Series Routers and MX Series Virtual Chassis, EX9200 Switches and EX9200 Virtual Chassis)**

```
request system reboot 
<all-members | local | member member-id>
<at time> 
<both-routing-engines>
<in minutes>
<media (external | internal)> | <media (compact-flash | disk | usb)> | <junos | 
network | oam | usb>
<message "text">
<other-routing-engine>
```
#### **Syntax (QFabric Systems)**

```
request system reboot
<all <graceful>>
<at time>
```

```
<director-device name>
<director-group <graceful>>
<fabric <graceful>>
<in minutes>
<in-service>
<media>
<message "text">
<node-group name>
<slice slice>
```
# **Syntax (QFX Series Switches and QFX Series Virtual Chassis, Virtual Chassis Fabric)**

```
request system reboot
<all-members | local | member member-id>
<at time>
<in minutes>
<in-service>
<hypervisor>
<junos | network | oam | usb>
<message "text">
<slice slice>
```
## **Syntax (TX Matrix Router)**

```
request system reboot 
<all-chassis | all-lcc | lcc number | scc>
<at time>
<both-routing-engines>
<in minutes> 
<media (compact-flash | disk)>
<message "text"> 
<other-routing-engine>
```
### <span id="page-1538-0"></span>**Syntax (TX Matrix Plus Router)**

```
request system reboot 
<all-chassis | all-lcc | lcc number | sfc number>
<at time>
<both-routing-engines>
<in minutes> 
<media (compact-flash | disk)>
<message "text"> 
<other-routing-engine>
\epsilon <partition (1 | 2 | alternate) >
```
#### **Description**

Use this command to reboot the device software.

This command can be used on standalone devices and on devices supported in a Virtual Chassis, Virtual Chassis Fabric, or QFabric system.

Starting with Junos OS Release 15.1F3, the statement **request system reboot** reboots only the guest operating system on the PTX5000 with RE-PTX-X8-64G and, MX240, MX480, and MX960 with RE-S-X6-64G.

Starting with Junos OS Release 15.1F5, the statement **request system reboot** reboots only the guest operating system on the MX2010, and MX2020 with REMX2K-X8-64G.

Starting from Junos OS Release 17.2R1, PTX10008 routers do not support the **request system reboot** command. Starting from Junos OS Release 17.4R1, PTX10016 routers do not support the **request system reboot** command. Use the **request vmhost reboot** command instead of the **request system** reboot command on the PTX10008 and PTX10016 routers to reboot the Junos OS software package or bundle on the router. See [request vmhost reboot](https://www.juniper.net/documentation/en_US/junos/topics/reference/command-summary/request-vmhost-reboot.html).

On a QFabric system, to avoid traffic loss on the network Node group, switch mastership of the Routing Engine to the backup Routing Engine, and then reboot.

# **Options**

The options described here are not all supported on every platform or release of Junos OS. Refer to the Syntax sections for the options commonly available on each type of platform.

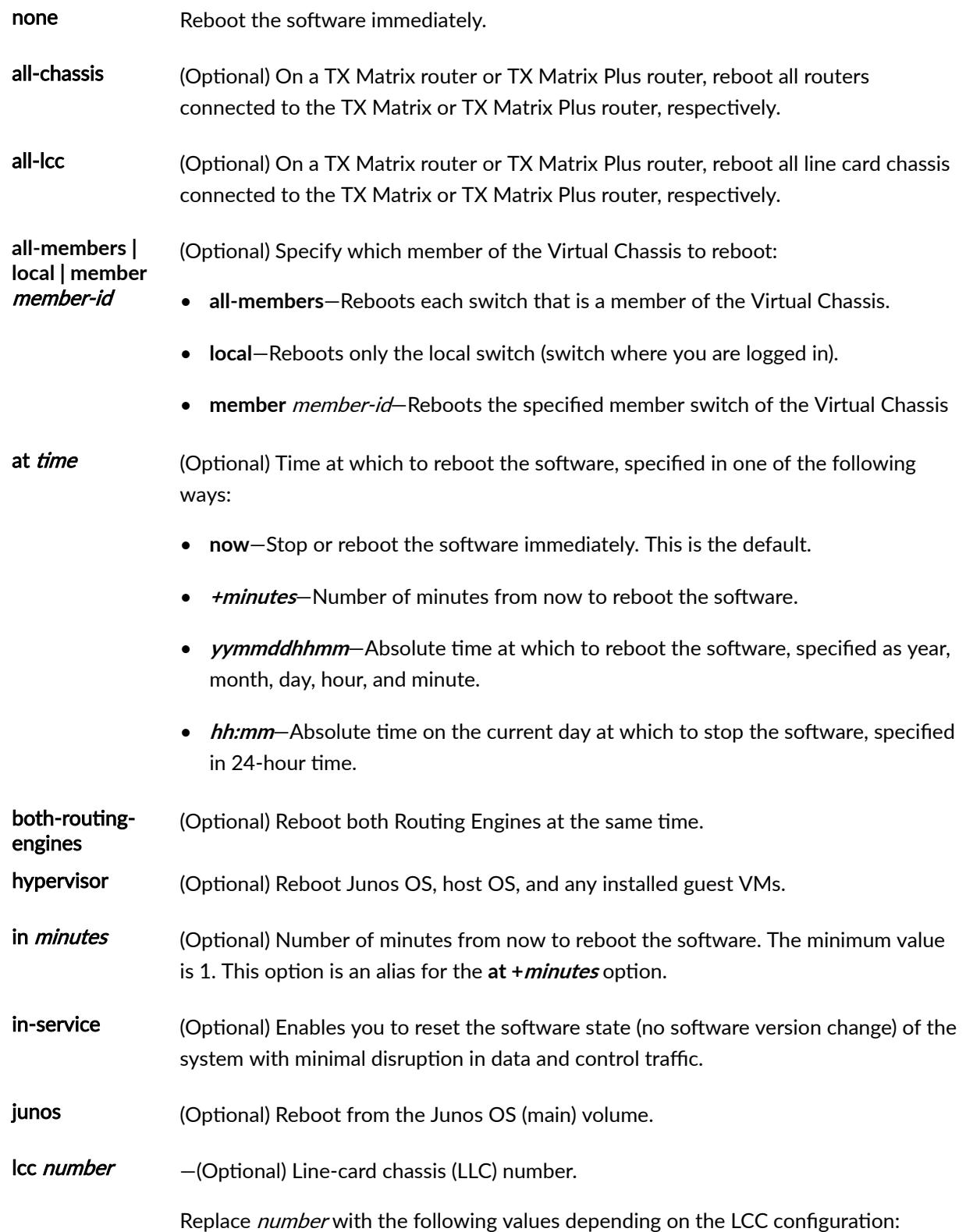

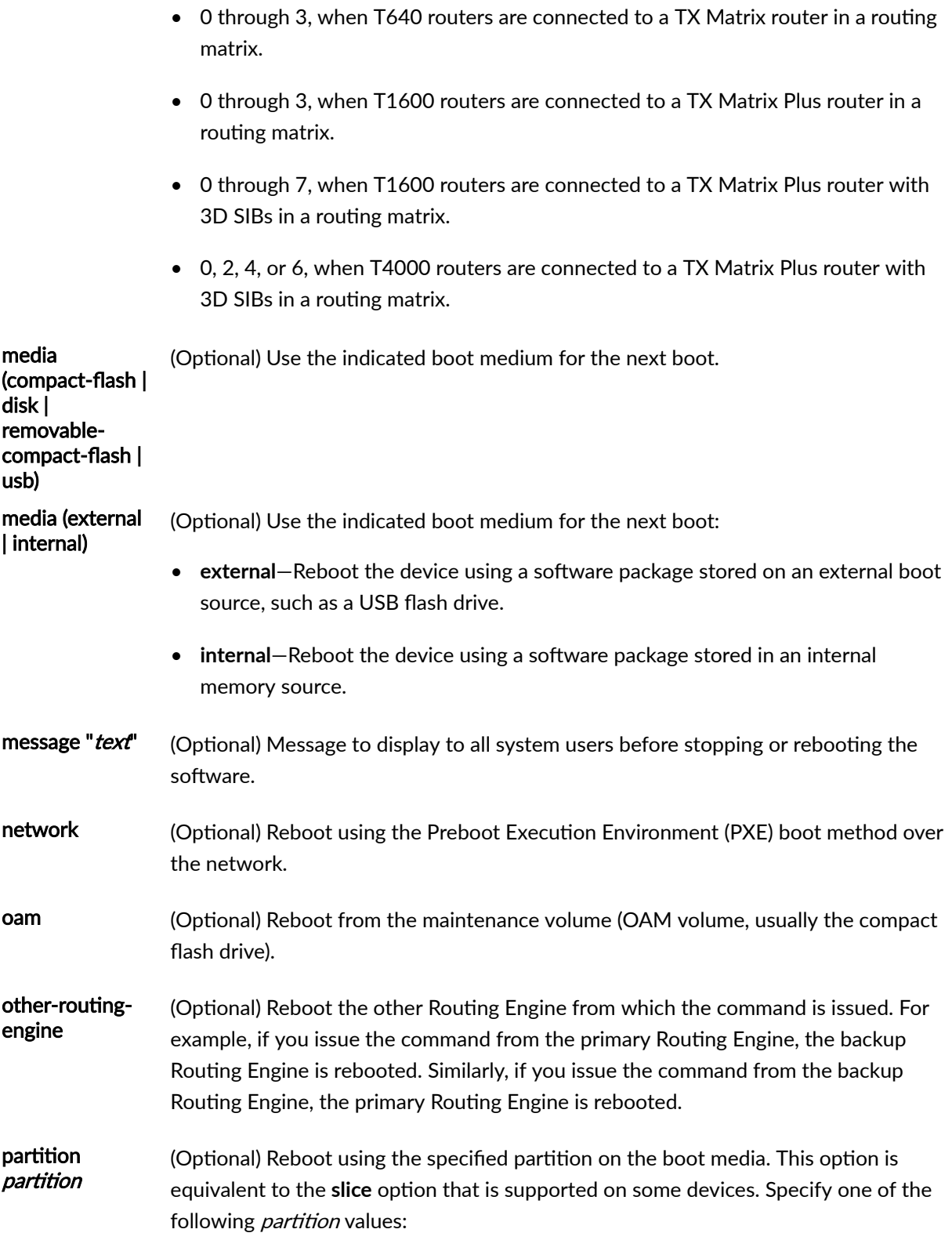

• **1**-Reboot from partition 1.

- **2**—Reboot from partition 2.
- alternate-Reboot from the alternate partition.
- scc (Optional) Reboot the Routing Engine on the TX Matrix switch-card chassis. If you issue the command from re0, re0 is rebooted. If you issue the command from re1, re1 is rebooted.
- sfc number (Optional) Reboot the Routing Engine on the TX Matrix Plus switch-fabric chassis. If you issue the command from re0, re0 is rebooted. If you issue the command from re1, re1 is rebooted. Replace number with 0.
- slice *slice* (Optional) Reboot using the specified partition on the boot media. This option was originally the **partitiion** option but was renamed to slice on EX Series and QFX Series switches. Specify one of the following slice values:
	- 1-Reboot from partition 1.
	- 2-Reboot from partition 2.
	- **alternate**—Reboot from the alternate partition (which did not boot the switch at the last bootup).

**NOTE:** The slice option is not supported on QFX Series switches that have no alternate slice when Junos OS boots as a Virtual Machine (VM). To switch to the previous version of Junos OS, issue the request system software rollback command.

usb (Optional) Reboot from a USB device.

The following options are available only on QFabric Systems:

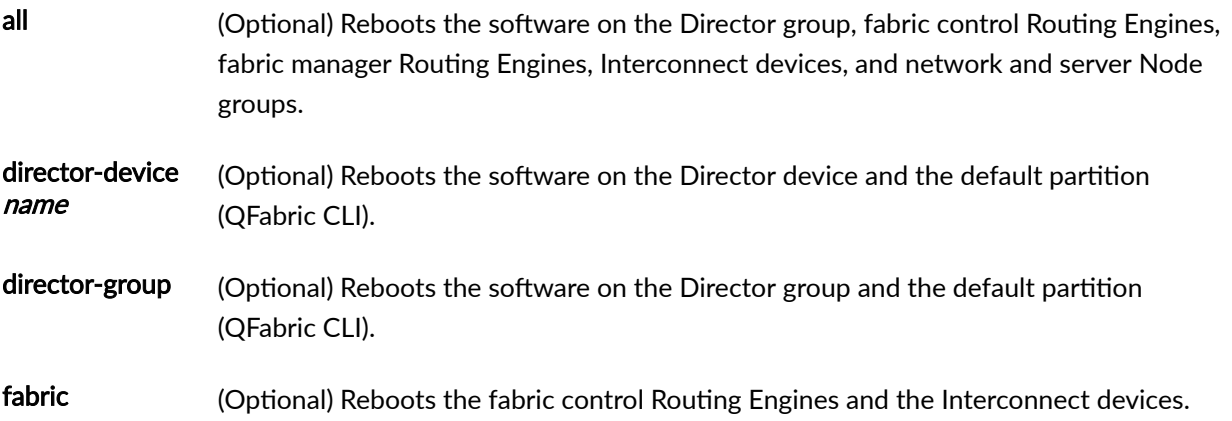

<span id="page-1542-0"></span>node-group name (Optional) Reboots the software on a server Node group or a network Node group.

graceful (Optional) Enables the QFabric component to reboot with minimal impact to network  $traffic$ . This sub-option is only available for the all, **fabric**, anddirector-group options.

### **Additional Information**

Reboot requests are recorded in the system log files, which you can view with the show log command (see show log). Also, the names of any running processes that are scheduled to be shut down are changed. You can view the process names with the **show system processes** command (see [show system](https://www.juniper.net/documentation/en_US/junos/topics/reference/command-summary/show-system-processes.html) [processes\)](https://www.juniper.net/documentation/en_US/junos/topics/reference/command-summary/show-system-processes.html).

On a TX Matrix or TX Matrix Plus router, if you issue the **request system reboot** command on the primary Routing Engine, all the primary Routing Engines connected to the routing matrix are rebooted. If you issue this command on the backup Routing Engine, all the backup Routing Engines connected to the routing matrix are rebooted.

**NOTE**: Before issuing the **request system reboot** command on a TX Matrix Plus router with no options or the **all-chassis, all-lcc**, **lcc** *number*, or sfc options, verify that primary Routing Engine for all routers in the routing matrix are in the same slot number. If the primary Routing Engine for a line-card chassis is in a different slot number than the primary Routing Engine for a TX Matrix Plus router, the line-card chassis might become logically disconnected from the routing matrix after the **request system reboot** command.

**NOTE:** To reboot a router that has two Routing Engines, reboot the backup Routing Engine (if you have upgraded it) first, and then reboot the primary Routing Engine.

#### **Required Privilege Level**

maintenance

### <span id="page-1543-0"></span>**Output Fields**

When you enter this command, you are provided feedback on the status of your request.

#### **Sample Output**

#### **request system reboot**

user@host> **request system reboot** Reboot the system ? [yes,no] (no)

#### **request system reboot (at 2300)**

user@host> request system reboot at 2300 message ?Maintenance time!? Reboot the system ? [yes,no] (no) **yes** shutdown: [pid 186] \*\*\* System shutdown message from root@test.example.net \*\*\* System going down at 23:00

#### **request system reboot (in 2 Hours)**

The following example, which assumes that the time is 5 PM (17:00), illustrates three different ways to request the system to reboot in two hours:

 user@host> **request system reboot at +120** user@host> **request system reboot in 120** user@host> **request system reboot at 19:00**

**request system reboot (Immediately)**

user@host> **request system reboot at now**

#### **request system reboot (at 1:20 AM)**

To reboot the system at 1:20 AM, enter the following command. Because 1:20 AM is the next day, you must specify the absolute time.

 user@host> **request system reboot at 06060120** request system reboot at 120 Reboot the system at 120? [yes,no] (no) yes

#### **request system reboot in-service**

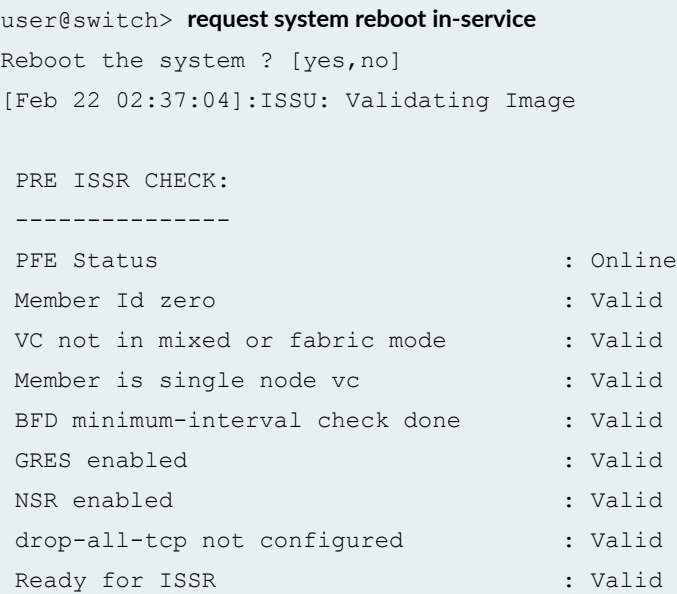

warning: Do NOT use /user during ISSR. Changes to /user during ISSR may get lost! Current image is jinstall-jcp-i386-flex-18.1.img [Feb 22 02:37:14]:ISSU: Preparing Backup RE Prepare for ISSR [Feb 22 02:37:19]:ISSU: Backup RE Prepare Done Spawning the backup RE Spawn backup RE, index 1 successful Starting secondary dataplane Second dataplane container started GRES in progress Waiting for backup RE switchover ready

<span id="page-1545-0"></span>GRES operational Copying home directories Copying home directories successful Initiating Chassis In-Service-Upgrade for ISSR Chassis ISSU Started [Feb 22 02:42:55]:ISSU: Preparing Daemons [Feb 22 02:43:00]:ISSU: Daemons Ready for ISSU [Feb 22 02:43:05]:ISSU: Starting Upgrade for FRUs [Feb 22 02:43:15]:ISSU: FPC Warm Booting [Feb 22 02:44:16]:ISSU: FPC Warm Booted [Feb 22 02:44:27]:ISSU: Preparing for Switchover [Feb 22 02:44:31]:ISSU: Ready for Switchover Checking In-Service-Upgrade status Item Status Status Reason FPC 0 Online (ISSU) Send ISSR done to chassisd on backup RE Chassis ISSU Completed Removing dcpfe0 eth1 128.168.0.16 IP Bringing down bme00 Post Chassis ISSU processing done [Feb 22 02:44:33]:ISSU: IDLE Stopping primary dataplane Clearing ISSU states Console and management sessions will be disconnected. Please login again. device\_handoff successful ret: 0 Shutdown NOW! [pid 14305] \*\*\* FINAL System shutdown message from root@sw-duckhorn-01 \*\*\*

#### **Release Information**

System going down IMMEDIATELY

Command introduced before Junos OS Release 7.4.

Option other-routing-engine introduced in Junos OS Release 8.0.

Option sfc introduced for the TX Matrix Plus router in Junos OS Release 9.6.

Option partition changed to slice in Junos OS Release 10.0 for EX Series switches.

Option both-routing-engines introduced in Junos OS Release 12.1.

#### RELATED DOCUMENTATION

[clear system reboot](https://www.juniper.net/documentation/en_US/junos/topics/reference/command-summary/clear-system-reboot.html)

request system halt

Routing Matrix with a TX Matrix Plus Router Solutions Page

[request vmhost reboot](https://www.juniper.net/documentation/en_US/junos/topics/reference/command-summary/request-vmhost-reboot.html)

# **request system reboot (SRX Series)**

#### **IN THIS SECTION**

- Syntax **| 1515**
- **Description | 1515**
- Ò **Options [| 1516](#page-1547-0)**
- [Required Privilege Level](#page-1547-0) **| 1516** ۰
- Release Information | 1516 ۸

#### **Syntax**

request system reboot *<at time> <in minutes><media><message "text">*

## **Description**

Reboot the software.

# <span id="page-1547-0"></span>**Options**

- at *time* (Optional)— Specify the time at which to reboot the device. You can specify time in one of the following ways:
	- now— Reboot the device immediately. This is the default.
	- +minutes— Reboot the device in the number of minutes from now that you specify.
	- *yymmddhhmm* Reboot the device at the absolute time on the date you specify. Enter the year, month, day, hour (in 24-hour format), and minute.
	- $\bullet$  hh:mm Reboot the device at the absolute time you specify, on the current day. Enter the time in 24-hour format, using a colon (:) to separate hours from minutes.
- in *minutes*(Optional)— Specify the number of minutes from now to reboot the device. This option is a synonym for the at +minutes option
- media  $type(Optional)$  Specify the boot device to boot the device from:
	- disk/internal— Reboot from the internal media. This is the default.
	- usb-Reboot from the USB storage device.
	- compact flash-Reboot from the external CompactFlash card.

**NOTE:** The **media** command option is not available on vSRX.

• message "text" (Optional)— Provide a message to display to all system users before the device reboots.

Example: **request system reboot at 5 in 50 media internal message stop**

#### **Required Privilege Level**

maintenance

#### **Release Information**

Command introduced in Junos OS Release 10.1.
Command hypervisor option introduced in Junos OS Release 15.1X49-D10 for vSRX.

#### RELATED DOCUMENTATION

request system software rollback (SRX Series)

# **request system snapshot (Maintenance)**

#### **IN THIS SECTION**

- Syntax **| 1517**  $\bullet$
- **Description** | 1518  $\bullet$
- $\bullet$ **Options** [| 1518](#page-1549-0)
- $\bullet$ [Required Privilege Level](#page-1550-0) **| 1519**
- $\bullet$ [Output Fields](#page-1550-0) **| 1519**
- [Sample Output](#page-1550-0) **| 1519**
- $\bullet$ Release Information | 1521

### **Syntax**

```
request system snapshot 
<config-partition>
<media (compact-flash | hard-disk | internal | usb)>
<partition>
<root-partition>
<factory>
<node (all | local | node-id | primary)>
<slice (alternate) >
```
## <span id="page-1549-0"></span>**Description**

Use this command to back up the currently running and active file system partitions on the device.

## **Options**

- **config-partition** Creates a snapshot of the configuration partition only and stores it onto the default /altconfig on the hard disk device or an /altconfig on a USB device.
- **root-partition** Creates a snapshot of the root partition only and stores it onto the default /altroot on the hard disk device or an **/altroot** on a USB device.
- **factory** (Optional) Specifies that only the files shipped from the factory are included in the snapshot.
- media-(Optional) Specify the boot device the software is copied to:
	- **compact-flash**—Copy software to the primary compact flash drive.
	- hard-disk- Copy software to the hard disk.
	- usb- Copy software to the device connected to the USB port.
	- **internal** Copy software to an internal flash drive. This is the default option.

USB option is available on all SRX series devices; hard disk and compact-flash options are available only on SRX5800, SRX5600, and SRX5400 devices; media internal option is available only on SRX300, SRX320, SRX340, SRX345, SRX380, and SRX550M devices.

- $\bullet$  external— Copies software to an external storage device. This option is available for the compact flash on the SRX650 Services Gateway.
- **node**—(Optional) Specify the archive data and executable areas of a specific node. If you do not specify the node option, the device considers the current node as default option.
	- **node-id**—Specify for node (0, 1).
	- **all**—Specify for all nodes.
	- **local**—Specify for local nodes.
	- **primary** Specify for primary nodes.
- **partition**—(Default) Specify that the target media should be repartitioned before the backup is saved to it.

<span id="page-1550-0"></span>The target media is partitioned whether or not it is specified in the command, because this is a mandatory option.

Example: **request system snapshot media usb partition** 

Example: request system snapshot media usb partition factory

- slice—(Optional) Take a snapshot of the root partition the system has currently booted from to another slice in the same media.
	- **alternate**—(Optional) Store the snapshot on the other root partition in the system.

The slice option cannot be used along with the other request system snapshot options, because the options are mutually exclusive. If you use the factory, media, or partition option, you cannot use the slice option; if you use the slice option, you cannot use any of the other options.

### **Required Privilege Level**

maintenance

### **Output Fields**

When you enter this command, you are provided feedback on the status of your request.

#### **Sample Output**

#### request system snapshot config-partition

```
user@host> request system snapshot config-partitionDoing the initial labeling...
Verifying compatibility of destination media partitions...
Running newfs (391MB) on hard-disk media /config partition (ad1s1e)...
Copying '/dev/ad0s1e' to '/dev/ad1s1e' .. (this may take a few minutes)
The following filesystems were archived: /config
```
#### request system snapshot root-partition

 $user@host> request system snapshot root-partition$ Doing the initial labeling... Verifying compatibility of destination media partitions... Running newfs (3GB) on hard-disk media / partition (ad1s1a)... Copying '/dev/ad0s1a' to '/dev/ad1s1a' .. (this may take a few minutes) The following filesystems were archived: /

#### **request system snapshot media hard-disk**

user@host> **request system snapshot media hard-disk** Verifying compatibility of destination media partitions... Running newfs (880MB) on hard-disk media / partition (ad2s1a)... Running newfs (98MB) on hard-disk media /config partition (ad2s1e)... Copying '/dev/ad0s1a' to '/dev/ad2s1a' .. (this may take a few minutes) ...

#### **request system snapshot media usb (when usb device is missing**

#### user@host> **request system snapshot media usb** Verifying compatibility of destination media partitions... Running newfs (254MB) on usb media / partition (da1s1a)... Running newfs (47MB) on usb media /config partition (da1s1e)... Copying '/dev/da0s2a' to '/dev/da1s1a' .. (this may take a few minutes) Copying '/dev/da0s2e' to '/dev/da1s1e' .. (this may take a few minutes) The following filesystems were archived: / /config

#### request system snapshot media compact-flash

user@host> **request system snapshot media compact-flash** error: cannot snapshot to current boot device

#### <span id="page-1552-0"></span>request system snapshot partition

```
user@host> request system snapshot partitionVerifying compatibility of destination media partitions...
Running newfs (439MB) on internal media / partition (da0s1a)...
Running newfs (46MB) on internal media /config partition (da0s1e)...
Copying '/dev/da1s1a' to '/dev/da0s1a' .. (this may take a few minutes)
Copying '/dev/da1s1e' to '/dev/da0s1e' .. (this may take a few minutes)
The following filesystems were archived: / /config
```
### **Release Information**

Command introduced in Junos OS Release 10.2.

# request system software abort in-service-upgrade **(ICU)**

#### **IN THIS SECTION**

- Syntax **[| 1522](#page-1553-0)**
- Description | 1522
- rঞons **[| 1522](#page-1553-0)**
- [Required Privilege Level](#page-1553-0) **| 1522**
- [Output Fields](#page-1553-0) **| 1522**
- [Sample Output](#page-1554-0) **| 1523**
- Release Information | 1523

### <span id="page-1553-0"></span>**Syntax**

request system software abort in-service-upgrade

## **Description**

Use this command to terminate an in-band cluster upgrade (ICU).

This command must be issued from a router session other than the one on which you issued the **request system in-service-upgrade** command that launched the ICU. If an ICU is in progress, this command terminates it. If the node is being upgraded, this command will cancel the upgrade. This command is also helpful in recovering the node in case of a failed ICU.

We recommend that you use the command only when there is an issue with the ongoing session of ISSU. You may need to manually intervene to bring the system to sane state if after issuing the command the system does not recover from the terminate.

### **Options**

This command has no options.

#### **Required Privilege Level**

view

## **Output Fields**

When you enter this command, you are provided feedback on the status of your request.

### <span id="page-1554-0"></span>**Sample Output**

request system software abort in-service-upgrade

```
user@host> request system software abort in-service-upgrade
In-Service-Upgrade aborted
```
### **Release Information**

Command introduced in Junos OS Release 15.1X49-D35.

#### RELATED DOCUMENTATION

Upgrading Devices in a Chassis Cluster Using ICU

# request system software add (Maintenance)

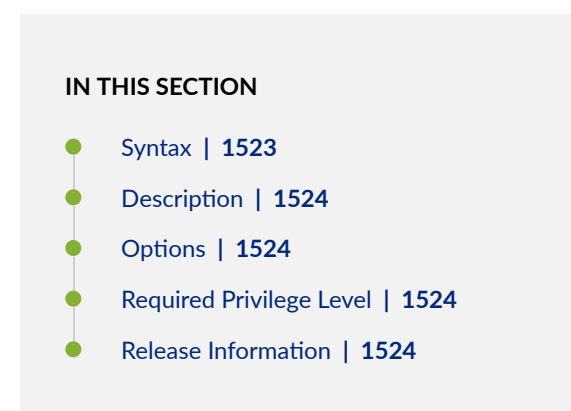

#### **Syntax**

request system software add *package-name*

### <span id="page-1555-0"></span>**Description**

Use this command to install new software package on the device, for example: **request system software** add junos-srxsme-10.0R2-domestic.tgz no-copy no-validate partition reboot.

## **Options**

- delay-restart-Install the software package but does not restart the software process.
- best-effort-load-Activate a partial load and treat parsing errors as warnings instead of errors.
- **no-copy**—Install the software package but does not saves the copies of package files.
- **no-validate**—Do not check the compatibility with current configuration before installation starts.
- **partition**—Format and re-partition the media before installation.
- **reboot**—Reboot the device after installation is completed.
- **unlink**—Remove the software package after successful installation.
- validate—Check the compatibility with current configuration before installation starts.

#### **Required Privilege Level**

maintenance

### **Release Information**

Partition option introduced in the command in Junos OS Release 10.1.

## request system software rollback (SRX Series)

#### **IN THIS SECTION**

- Syntax **| 1525**
- Description | 1525
- Options | 1525
- [Required Privilege Level](#page-1557-0) **| 1526**
- Release Information | 1526

### **Syntax**

request system software rollback <node-id>

#### **Description**

Use this command to revert to the software that was loaded at the last successful request system software add command. The upgraded FreeBSD 11.x (supported in Junos OS Release 17.4R1) Junos OS image provides an option to save a recovery image in an Operation, Administration, and Maintenance (OAM) partition, but that option will save only the Junos OS image, not the Linux image. If a user saves the Junos OS image and recovers it later, it might not be compatible with the Linux software loaded on the system.

#### **Options**

node-id-Identification number of the chassis cluster node. It can be 0 or 1.

### <span id="page-1557-0"></span>**Required Privilege Level**

maintenance

## **Release Information**

Command introduced in Junos OS Release 10.1.

#### RELATED DOCUMENTATION

Upgrading Junos OS with Upgraded FreeBSD Release Information for Junos OS with Upgraded FreeBSD

## **request system zeroize**

#### **IN THIS SECTION**

- Syntax **| 1526**  $\bullet$
- Description | 1527 Ŏ
- **Options [| 1527](#page-1558-0)**
- [Required Privilege Level](#page-1558-0) **| 1527**
- [Sample Output](#page-1559-0) **| 1528**

### **Syntax**

request system zeroize <media>

### <span id="page-1558-0"></span>**Description**

Erases all configuration information and resets all key values. The command removes all data files, including customized configuration and log files, by unlinking the files from their directories.

The command removes all user-created files from the system including all plain-text passwords, secrets, and private keys for SSH, local encryption, local authentication, IPsec, RADIUS, TACACS+, and SNMP.

This command reboots the device and sets it to the factory default configuration. After the reboot, you cannot access the device through the management Ethernet interface. Log in through the console as root and start the Junos OS CLI by typing cli at the prompt.

## **Options**

media (Optional) In addition to removing all configuration and log files, the media option causes memory and the media to be scrubbed, removing all traces of any user-created files. Every storage device attached to the system is scrubbed, including disks, flash drives, removable USBs, and the like. The duration of the scrubbing process is dependent on the size of the media being erased. As a result, the request system zeroize media operation can take considerably more time than the request system zeroize operation. However, the critical security parameters are all removed at the beginning of the process.

**NOTE:** The media option is not supported on SRX5000 line devices.

### **Required Privilege Level**

Not applicable.

#### <span id="page-1559-0"></span>**Sample Output**

#### **request system zeroize**

```
user@host> request system zeroize
warning: System will be rebooted and may not boot without configuration
Erase all data, including configuration and log files? [yes,no] (no) yes 
warning: zeroizing re0
Loading /boot/loader Consoles: serial port
BIOS driver C: is disk0
BIOS 607kB/2087552kB available memory
FreeBSD/i386 bootstrap loader, Revision 1.1
(builder@youcompany.com, Mon Mar 28 20:49:26 UTC 2011)
Loading /boot/defaults/loader.confg
/kernel text-0x837a60 data=0x46a78+0x9d44c syms=[0x4+0x8f38+0x4+0xca1ee]
Hit [Enter] to boot immediately, or space bar for command prompt.
Booting [/kernel]...
platform early bootinit: MAG Series Early Boot Initilaization
GDB: debug ports: sio
GDB: current port: sio
KDB: debugger backends: ddb gdb
KDB: current backend: ddb
Copyright (c) 1996-2011, Juniper Networks, Inc.
All rights resrved.
Copyright (c) 1992-2006 The FreeBSD Project.
Copyright (c) 1979, 1980, 1983, 1986, 1988, 18\989, 1991, 1992, 1993,1994
     The Regents of the University of California. All rights reserved.
...
output truncated
```
#### RELATED DOCUMENTATION

request system software rollback (SRX Series)

# show accounting server statistics archival-transfer

#### **IN THIS SECTION**

- Syntax **| 1529**
- Description | 1529
- Options | 1529
- Required Privilege Level **| 1529**
- Ċ [Sample Output](#page-1561-0) **| 1530**
- $\bullet$ Release Information | 1530

#### **Syntax**

show accounting server statistics archival-transfer

### **Description**

Display the statistics of transfer attempted, succeeded, and failed for accounting statistics files and router configuration archives.

### **Options**

This command has no options.

### **Required Privilege Level**

view

### <span id="page-1561-0"></span>**Sample Output**

#### show accounting server statistics archival-transfer

```
user@host> show accounting server statistics archival-transfer
             File Name : /var/transfer/config/*
URL :scp://root@ce-bras-nvsrv-a:/var/www/
html
Last transfer attempted timestamp : 20190603_143642
Last successful transfer timestamp :20190603_143642
Success Count : 5
Failure Count : 0
```
#### **Release Information**

Command introduced in Junos OS Release 19.2.

## show captive-portal authentication-failed-users

#### **IN THIS SECTION**

- Syntax **[| 1531](#page-1562-0)**  $\bullet$
- ò **Description | 1531**
- [Required Privilege Level](#page-1562-0) **| 1531** ۸
- [Output Fields](#page-1562-0) **| 1531**
- [Sample Output](#page-1563-0) **| 1532**
- Release Information | 1532

## <span id="page-1562-0"></span>**Syntax**

show captive-portal authentication-failed-users

## **Description**

Display the users that have failed captive portal authentication.

## **Required Privilege Level**

view

## **Output Fields**

Table 44 on page 1531 lists the output fields for the show captive-portal authentication-failed-users command. Output fields are listed in the approximate order in which they appear.

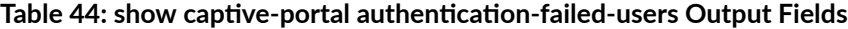

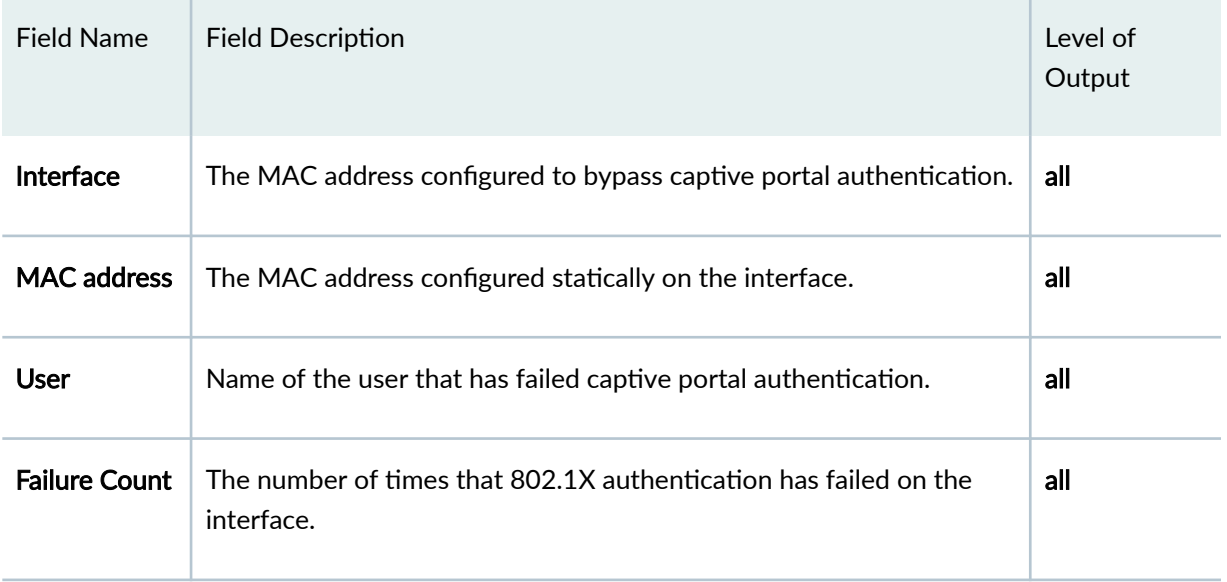

### <span id="page-1563-0"></span>**Sample Output**

#### show captive-portal authentication-failed-users

```
user@host> show capture-portal authentication-failed-usersInterface MAC address User User Failure Count
ge-0/0/17.0 00:37:00:00:00:00 003700000000 28 
ge-0/0/20.0 00:04:10:00:00:00 000410000000 32 
ge-0/0/18.0 00:00:03:00:0a:00 000003000a00 4 
ge-0/0/19.0 00:00:03:00:0b:00 000003000b00 18
```
### **Release Information**

Command introduced in Junos OS Release 10.1.

#### RELATED DOCUMENTATION

show captive-portal interface | 1536 show captive-portal firewall | 1532 clear captive-portal | 1440 Example: Setting Up Captive Portal Authentication on an EX Series Switch | 497 Configuring Captive Portal Authentication (CLI Procedure) | 504

## **show captive-portal firewall**

#### **IN THIS SECTION**

- Syntax **[| 1533](#page-1564-0)**
- Description | 1533
- rঞons **[| 1533](#page-1564-0)**
- <span id="page-1564-0"></span>[Required Privilege Level](#page-1565-0) **| 1534**  $\bullet$
- $\bullet$ [Output Fields](#page-1565-0) **| 1534**
- $\bullet$ [Sample Output](#page-1565-0) **| 1534**
- $\bullet$ Release Information | 1535

## **Syntax**

```
show captive-portal firewall 
<brief | detail>
<interface-name>
<interface-name detail>
```
## **Description**

Display information about the firewall filters for each user that is authenticated on each captive portal interface.

## **Options**

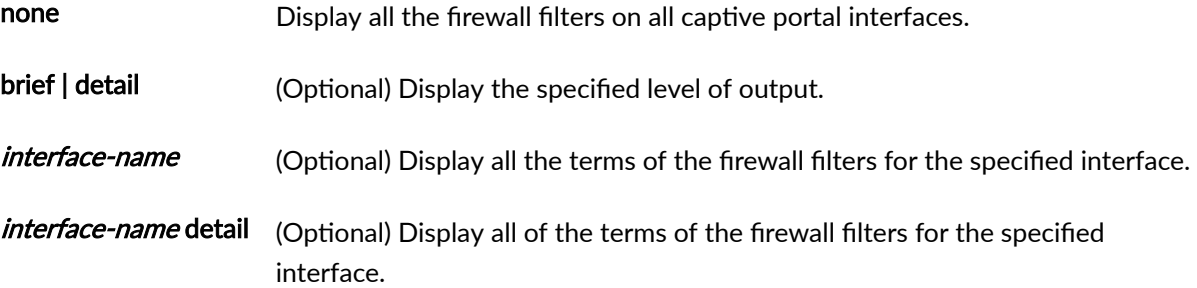

## <span id="page-1565-0"></span>**Required Privilege Level**

view

## **Output Fields**

Output fields for the show captive-portal firewall command include any action modifier specified in firewall filters except policers. Policers are not supported in the terms of the internally generated dynamic firewall filters that are created when multiple supplicants authenticate on 802.1X-enabled interfaces.

## **Sample Output**

#### show captive-portal firewall brief

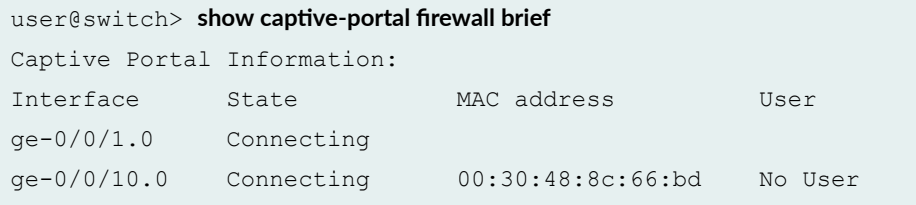

#### **show captive-portal firewall (Specific Interface)**

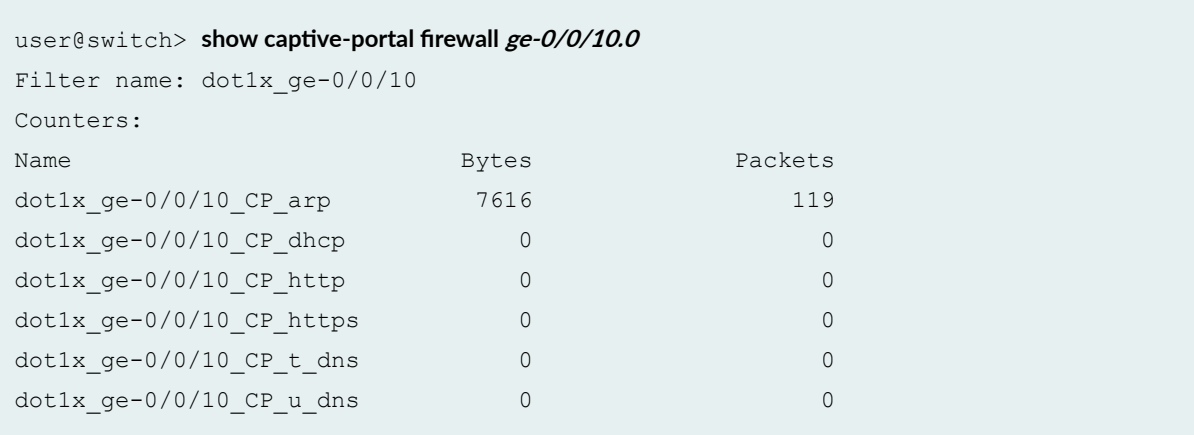

#### <span id="page-1566-0"></span>**show captive-portal firewall**

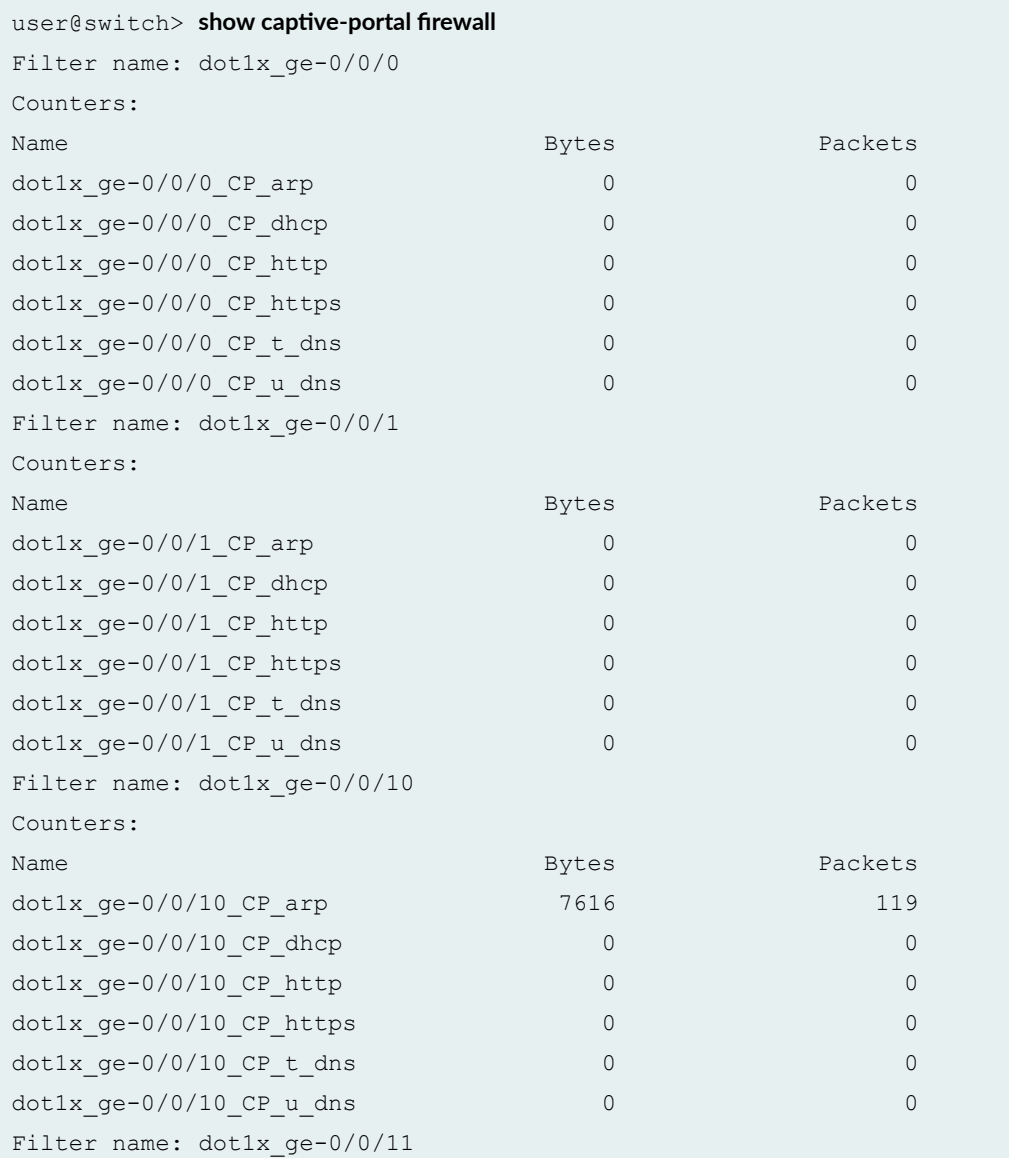

# **Release Information**

Command introduced in Junos OS Release 10.1.

#### <span id="page-1567-0"></span>RELATED DOCUMENTATION

show captive-portal authentication-failed-users

show captive-portal interface

clear captive-portal

Example: Setting Up Captive Portal Authentication on an EX Series Switch

Configuring Captive Portal Authentication (CLI Procedure)

## show captive-portal interface

#### **IN THIS SECTION**

- Syntax **| 1536**  $\bullet$
- Ŏ Description | 1536
- rঞons **[| 1537](#page-1568-0)** ė
- [Required Privilege Level](#page-1568-0) **| 1537**
- [Output Fields](#page-1568-0) **| 1537**
- [Sample Output](#page-1571-0) **| 1540**
- Release Information | 1541

### **Syntax**

show captive-portal interface **<***interface-name***>** detail

### **Description**

Display the current operational state of all captive portal interfaces with the list of connected users and the configured values of captive portal attributes on the interfaces.

## <span id="page-1568-0"></span>**p** Options

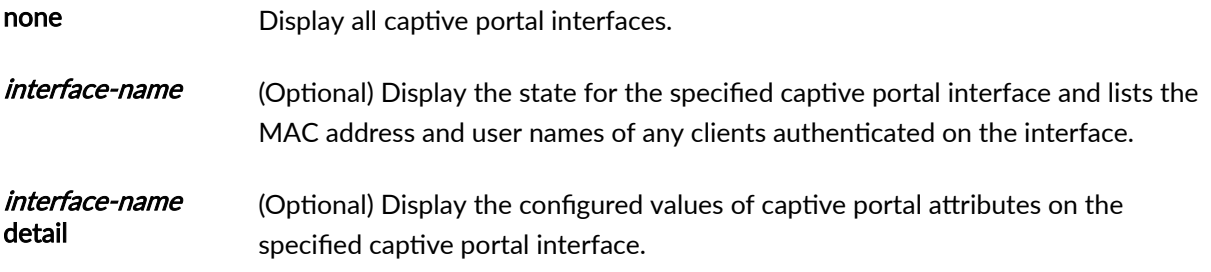

## **Required Privilege Level**

view

## **Output Fields**

Table 45 on page 1537 lists the output fields for the **show captive-portal interface** command. Output fields are listed in the approximate order in which they appear.

#### Table 45: show captive-portal interface Output Fields

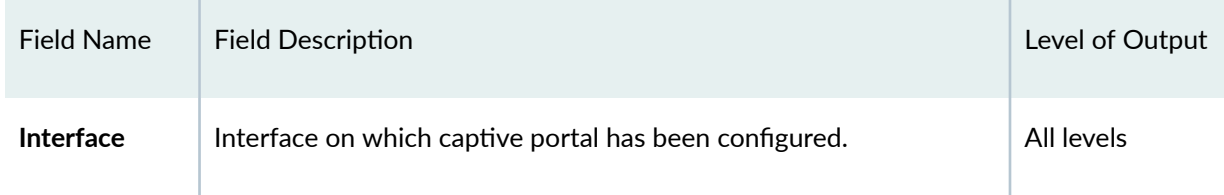

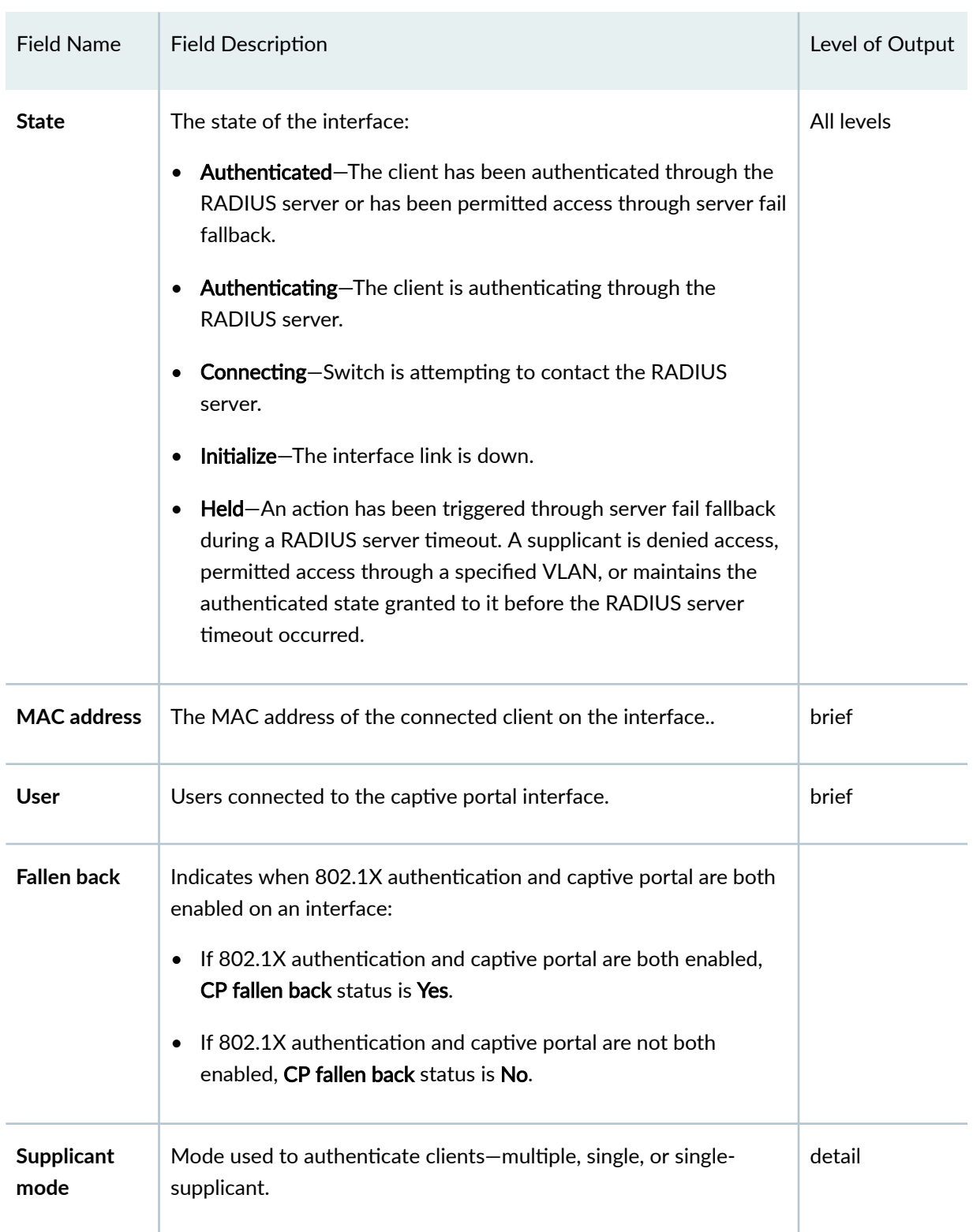

#### **Table 45: show captive-portal interface Output Fields** *(Continued)*

| <b>Field Name</b>                                     | <b>Field Description</b>                                                                                                    | Level of Output |
|-------------------------------------------------------|----------------------------------------------------------------------------------------------------|-----------------|
| Number of<br>retries                                  | Number of times the user can attempt to submit authentication<br>information.                                                                                                    | detail          |
| <b>Quiet period</b>                                   | Time, in seconds, after a user exceeds the maximum number of<br>retries before they can attempt to authenticate.                                                                                                    | detail          |
| Configured<br><b>CP</b> session<br>timeout            | Time, in seconds, that a client can be idle before the session<br>expires.                                                                                                    | detail          |
| <b>Server</b><br>timeout                              | Time, in seconds, that an interface will wait for a reply when<br>relaying a response from the client to the authentication server<br>before timing out and invoking the server-fail action.                                                                                                    | detail          |
| Configured<br><b>CP User-</b><br>keepalive<br>timeout | Time, in minutes, that a captive portal authentication session is<br>extended after the MAC aging timer expires.                                                                                                    | detail          |
| Number of<br>connected<br>supplicants                 | Number of users connecting through the captive portal interface.<br>Information for each user includes:<br>Supplicant-User name and MAC address.<br>$\bullet$<br>Operational state-See State (above).<br>Dynamic CP session timeout-Timeout value dynamically<br>٠<br>downloaded from the RADIUS server for this user, if any.<br>CP Session expiration due in-Time remaining in session.<br>٠<br>Eapol-Block-Shows whether EAPOL block is in effect or not.<br>$\bullet$<br>CP Session User-keepalive Expiration due in-Time, in seconds,<br>٠<br>remaining in the keep-alive period. | detail          |

**Table 45: show captive-portal interface Output Fields** *(Continued)* 

### <span id="page-1571-0"></span>**Sample Output**

#### show captive-portal interface (Only Captive Portal Enabled)

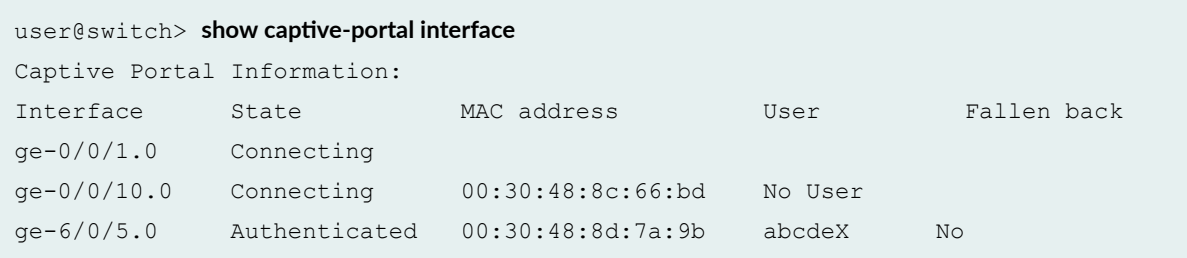

show captive-portal interface (802.1X Authentication and Captive Portal Enabled)

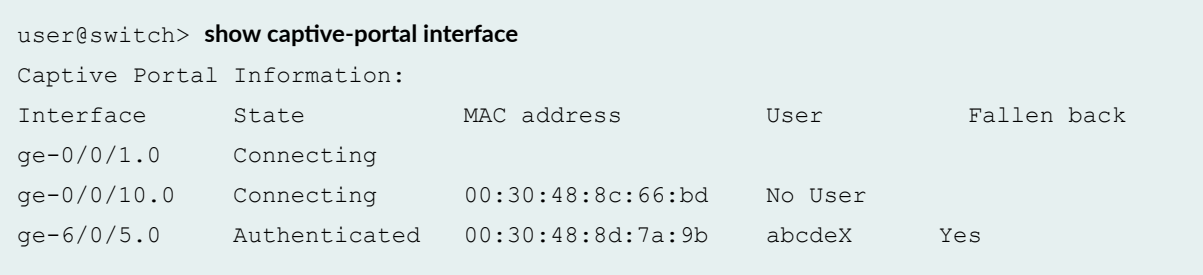

#### show captive-portal interface detail (Only Captive Portal Enabled)

```
user@switch> show captive-portal interface detail ge-6/0/5.0
   Supplicant mode: Multiple
   Number of retries: 3
   Quiet period: 60 seconds
   Configured CP session timeout: 3600 seconds
   Server timeout: 15 seconds
   Configured CP User-keepalive timeout: 7 minutes
   CP fallen back: No
   Number of connected supplicants: 1
       Supplicant: abcdeX, 00:30:48:8d:7a:9b
           Operational state: Authenticated
           Dynamic CP Session Timeout: 3600 seconds
           CP Session Expiration due in: 3583 seconds
```
 Eapol-Block: In Effect CP session User-keepalive Expiration due in: 420 seconds

<span id="page-1572-0"></span>show captive-portal interface detail (802.1X Authentication and Captive Portal Enabled)

```
user@switch> show captive-portal interface detail ge-6/0/5.0
 Supplicant mode: Multiple
  Number of retries: 3
  Quiet period: 60 seconds
   Configured CP session timeout: 3600 seconds
   Server timeout: 15 seconds
   CP fallen back: Yes
  Number of connected supplicants: 1
       Supplicant: abcdeX, 00:30:48:8d:7a:9b
           Operational state: Authenticated
           Dynamic CP Session Timeout: 3600 seconds
           CP Session Expiration due in: 3583 seconds
               Eapol-Block: In Effect
```
#### **Release Information**

Command introduced in Junos OS Release 10.1.

#### RELATED DOCUMENTATION

show captive-portal authentication-failed-users | 1530

show captive-portal firewall | 1532

captive-portal | 1146

clear captive-portal | 1440

Example: Setting Up Captive Portal Authentication on an EX Series Switch | 497

Configuring Captive Portal Authentication (CLI Procedure) | 504

# show chassis routing-engine (View)

#### **IN THIS SECTION**

- Syntax **| 1542** ●
- ۰ Description | 1542
- Required Privilege Level **| 1542**
- [Output Fields](#page-1574-0) **| 1543**
- [Sample Output](#page-1575-0) **| 1544**
- [Sample Output](#page-1576-0) **| 1545**
- [Sample Output](#page-1576-0) **| 1545**
- [Sample Output](#page-1577-0) **| 1546**
- [Sample Output](#page-1578-0) **| 1547** Ó
- Release Information | 1548  $\bullet$

### **Syntax**

show chassis routing-engine

## **Description**

Display the Routing Engine status of the chassis cluster.

### **Required Privilege Level**

view

# <span id="page-1574-0"></span>**Output Fields**

Table 46 on page 1543 lists the output fields for the show chassis routing-engine command. Output fields are listed in the approximate order in which they appear.

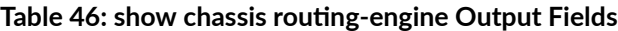

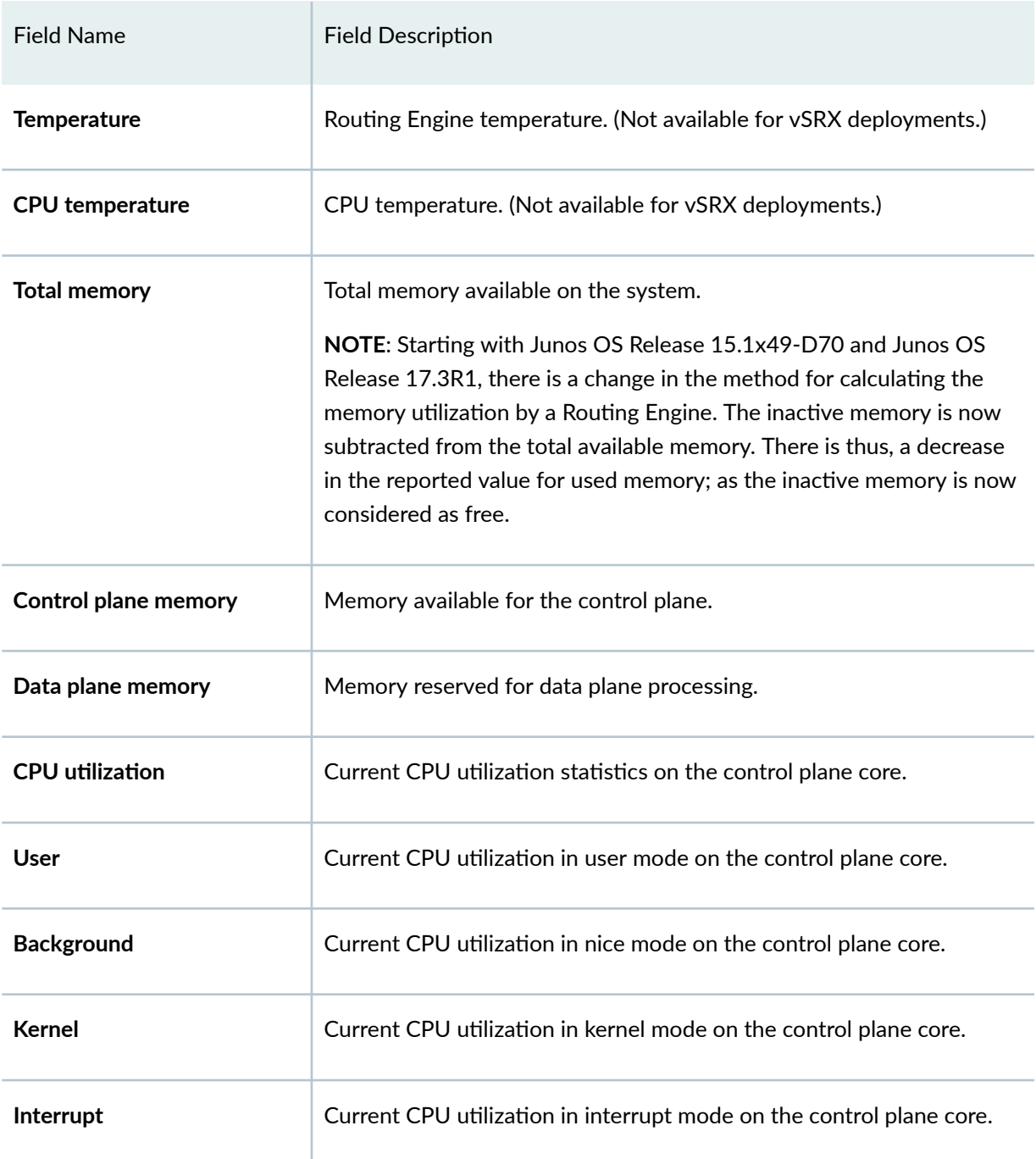

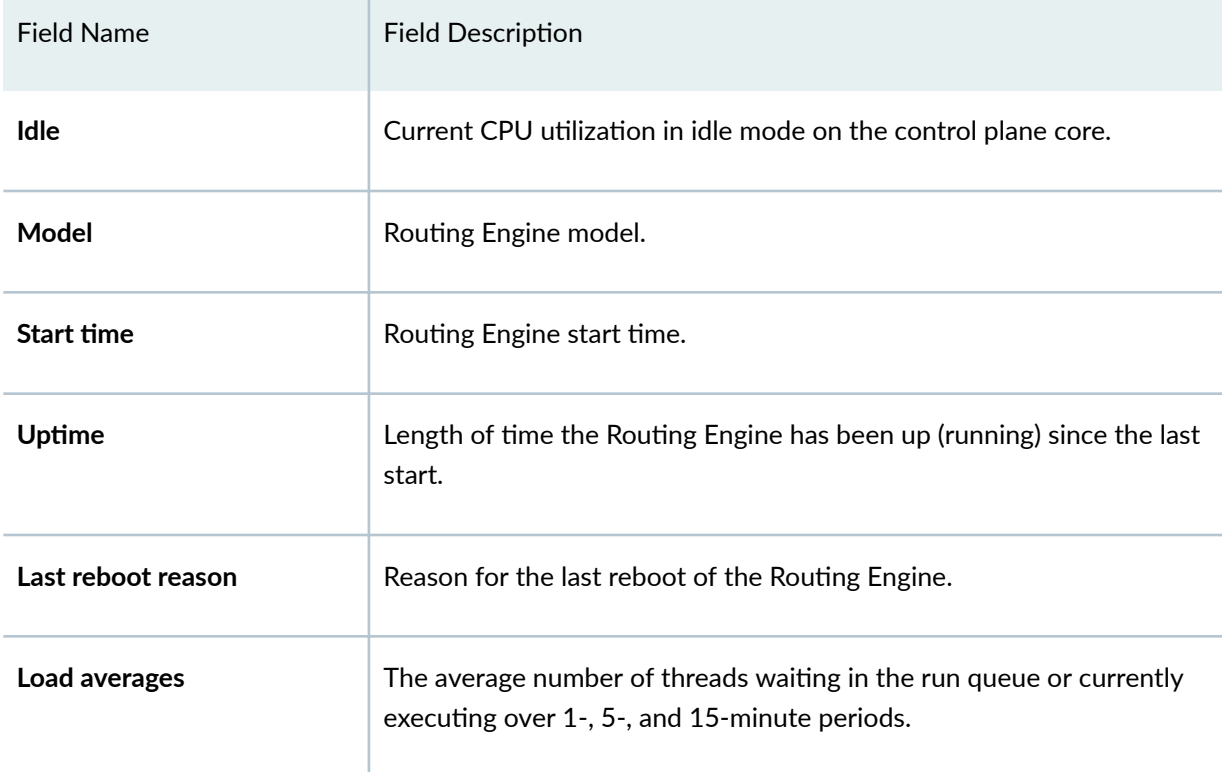

#### <span id="page-1575-0"></span>Table 46: show chassis routing-engine Output Fields *(Continued)*

# **Sample Output**

#### show chassis routing-engine (Sample 1 - SRX550M)

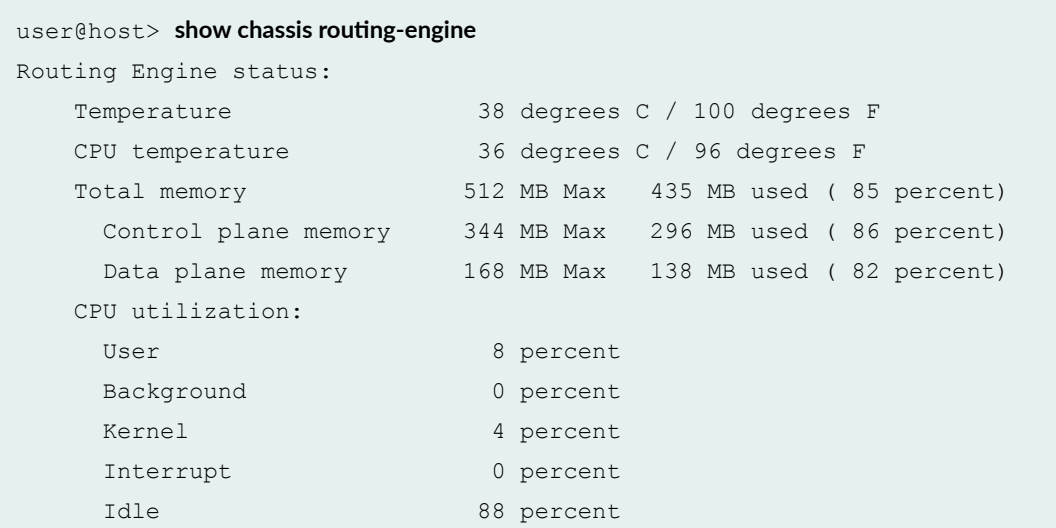

<span id="page-1576-0"></span>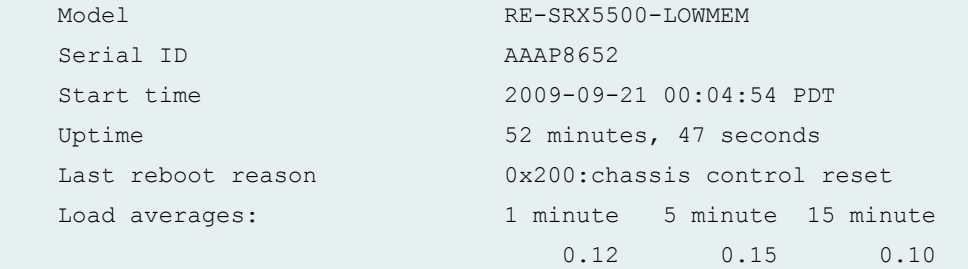

#### **Sample Output**

show chassis routing-engine (Sample 2 - vSRX)

```
user@host> show chassis routing-engine
Routing Engine status:
   Total memory 1024 MB Max 358 MB used ( 35 percent)
    Control plane memory 1024 MB Max 358 MB used ( 35 percent)
   5 sec CPU utilization:
   User 2 percent
   Background 0 percent
   Kernel 4 percent
   Interrupt 6 percent
   Idle 88 percent
   Model VSRX RE
   Start time 2015-03-03 07:04:18 UTC
  Uptime 2 days, 11 hours, 51 minutes, 11 seconds
   Last reboot reason Router rebooted after a normal shutdown.
  Load averages: 1 minute 5 minute 15 minute
                            0.07 0.04 0.06
```
### **Sample Output**

show chassis routing-engine (Sample 3- SRX5400)

```
user@host> show chassis routing-engineRouting Engine status:
```
<span id="page-1577-0"></span> Slot 0: Current state Master Election priority Master (default) Temperature 31 degrees C / 87 degrees F CPU temperature 31 degrees C / 87 degrees F DRAM 16323 MB (16384 MB installed) Memory utilization 10 percent 5 sec CPU utilization: User 2 percent Background 0 percent Kernel 12 percent Interrupt 1 percent Idle 85 percent Model RE-S-1800x4 Serial ID 9016272401 Start time 2019-07-08 01:17:10 PDT Uptime 2 minutes, 43 seconds Last reboot reason Router rebooted after a normal shutdown. Load averages: 1 minute 5 minute 15 minute 0.63 0.52 0.24

#### **Sample Output**

#### show chassis routing-engine (Sample 4- SRX4100)

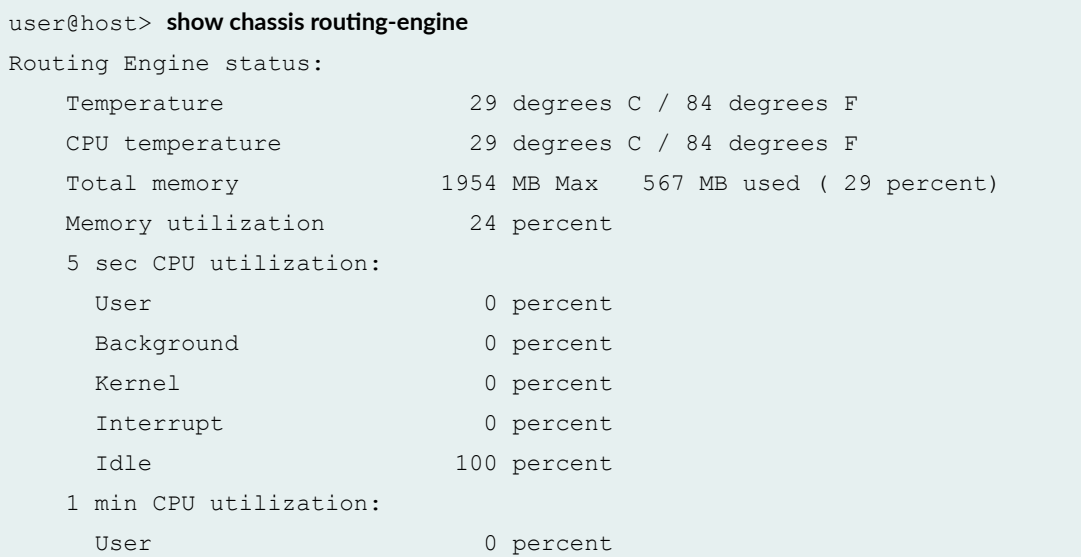

<span id="page-1578-0"></span>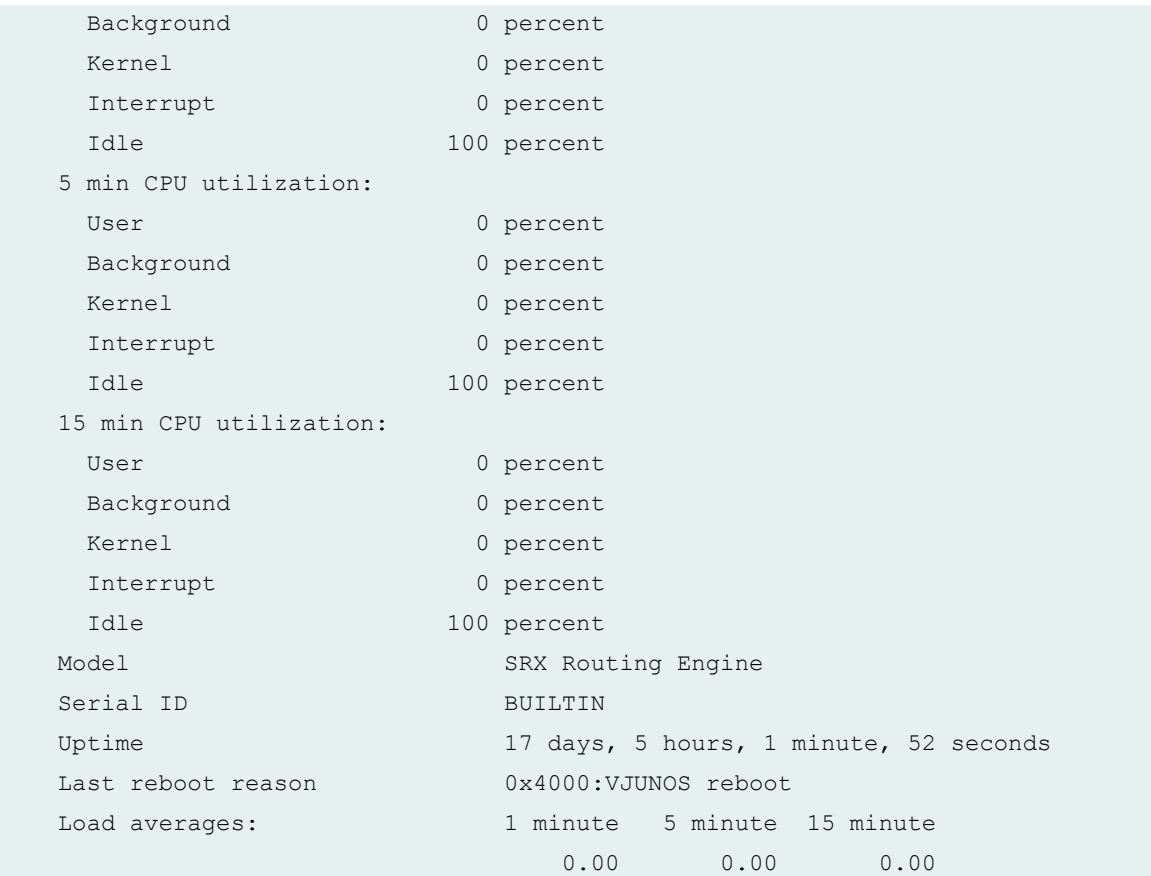

The Total memory 64 GB is distributed between the routing engine in the form of virtual machine for the TVP platforms (SRX1500, SRX4100, SRX4200) and the rest for the packet forwarding engine (PFE). TVP has a different architecture differentiating PFE from Junos and additional API compatibility. The above mentioned devices are the only ones with this TVP architecture in SRX. The show chassis routing-engine command displays only the Routing Engine memory.

### **Sample Output**

show chassis routing-engine (Sample 5- SRX1500)

```
user@host> show chassis routing-engine
Routing Engine status:
    Temperature 42 degrees C / 107 degrees F
    CPU temperature 42 degrees C / 107 degrees F
    Total memory 1954 MB Max 528 MB used ( 27 percent)
    Memory utilization 23 percent
    5 sec CPU utilization:
```
<span id="page-1579-0"></span>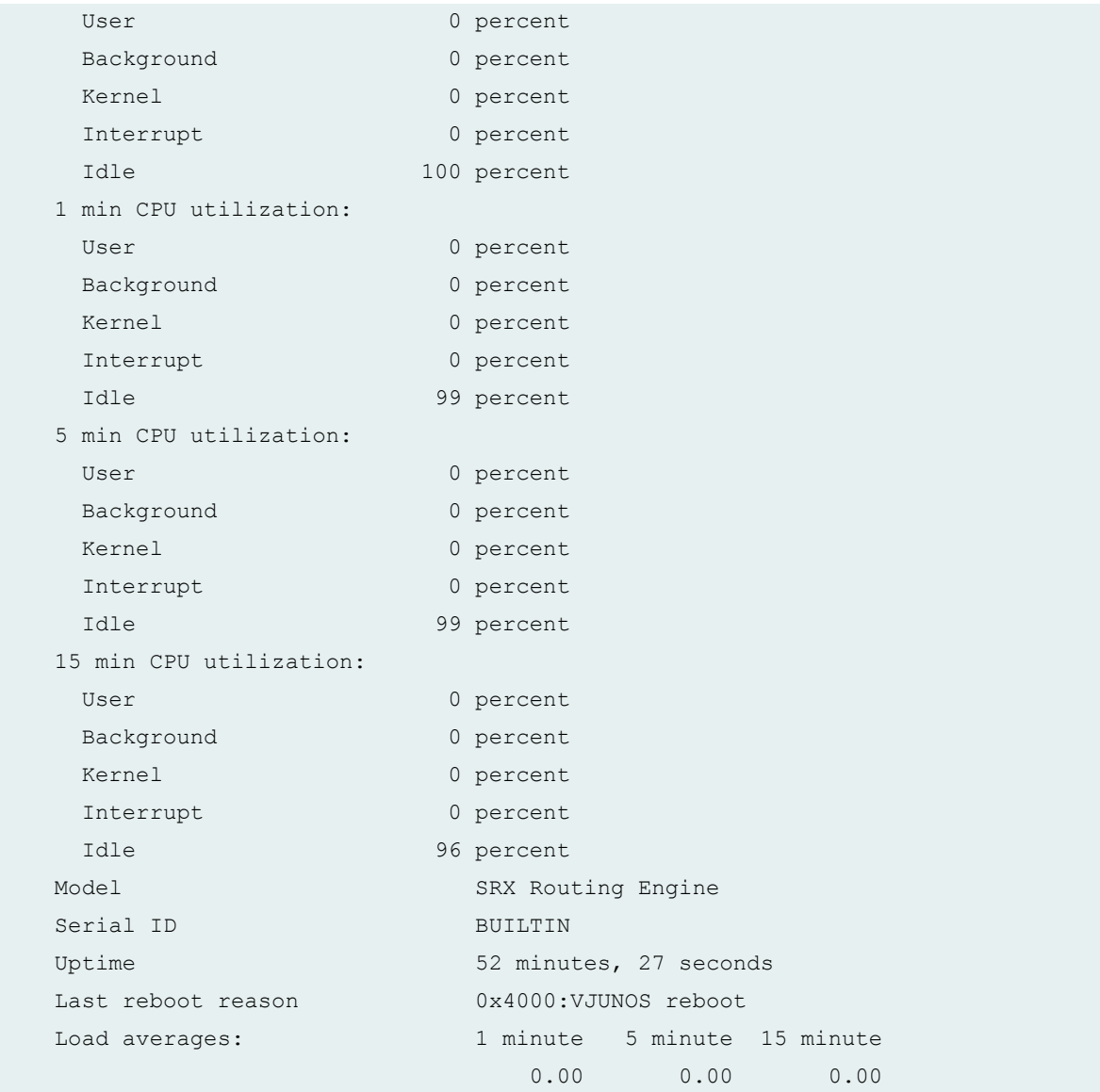

# **Release Information**

Command introduced in Junos OS Release 9.5.

#### RELATED DOCUMENTATION

cluster (Chassis)

request system snapshot (Maintenance)

# **show dot1x**

#### **IN THIS SECTION**

- Syntax **| 1549**
- ۰ Description | 1549
- Options | 1549
- $\bullet$ [Required Privilege Level](#page-1581-0) **| 1550**
- [Output Fields](#page-1581-0) **| 1550** Ò
- ۰ [Sample Output](#page-1588-0) **| 1557**
- $\bullet$ Release Information | 1558

### **Syntax**

```
show dot1x
<brief | detail>
<interface interface-name>
```
### **Description**

Display the current operational state of all ports with the list of connected users.

This command displays the list of connected supplicants received from the RADIUS authentication server regardless of the session state-that is, for both authenticated supplicants and for supplicants that attempted authentication.

### **Options**

none **Display information for all authenticator ports.** 

<span id="page-1581-0"></span>brief | detail (Optional) Display the specified level of output.

interface *interface-name* (Optional) Display information for the specified port with a list of connected supplicants.

## **Required Privilege Level**

view

## **Output Fields**

Table 47 on page 1550 lists the output fields for the show dot1x command. Output fields are listed in the approximate order in which they appear.

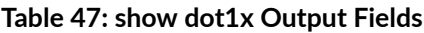

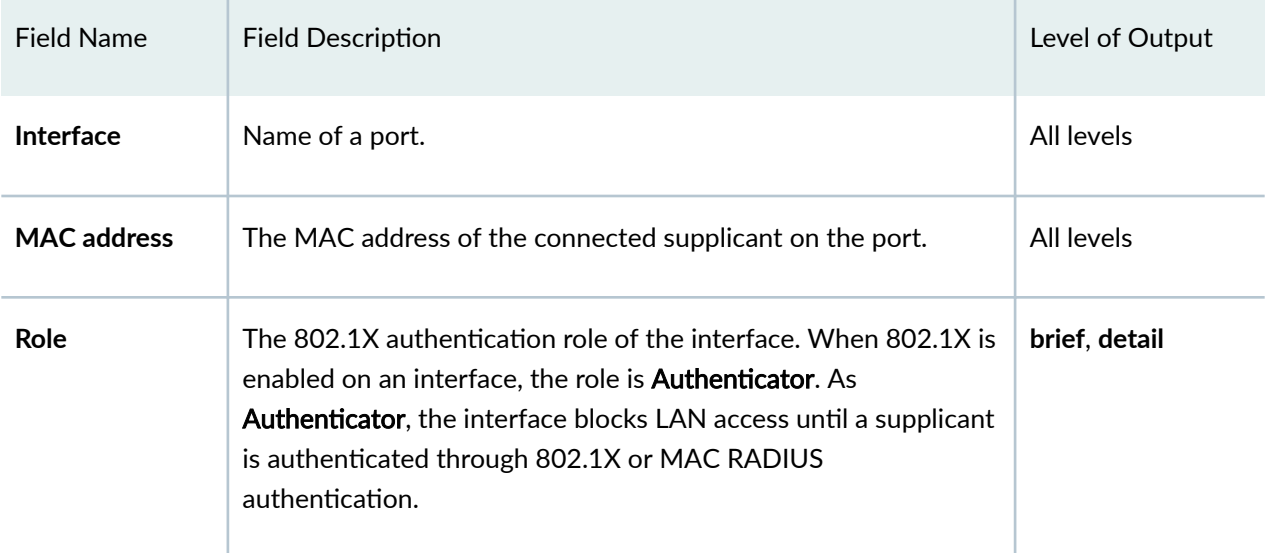

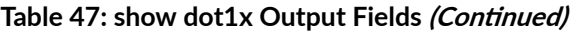

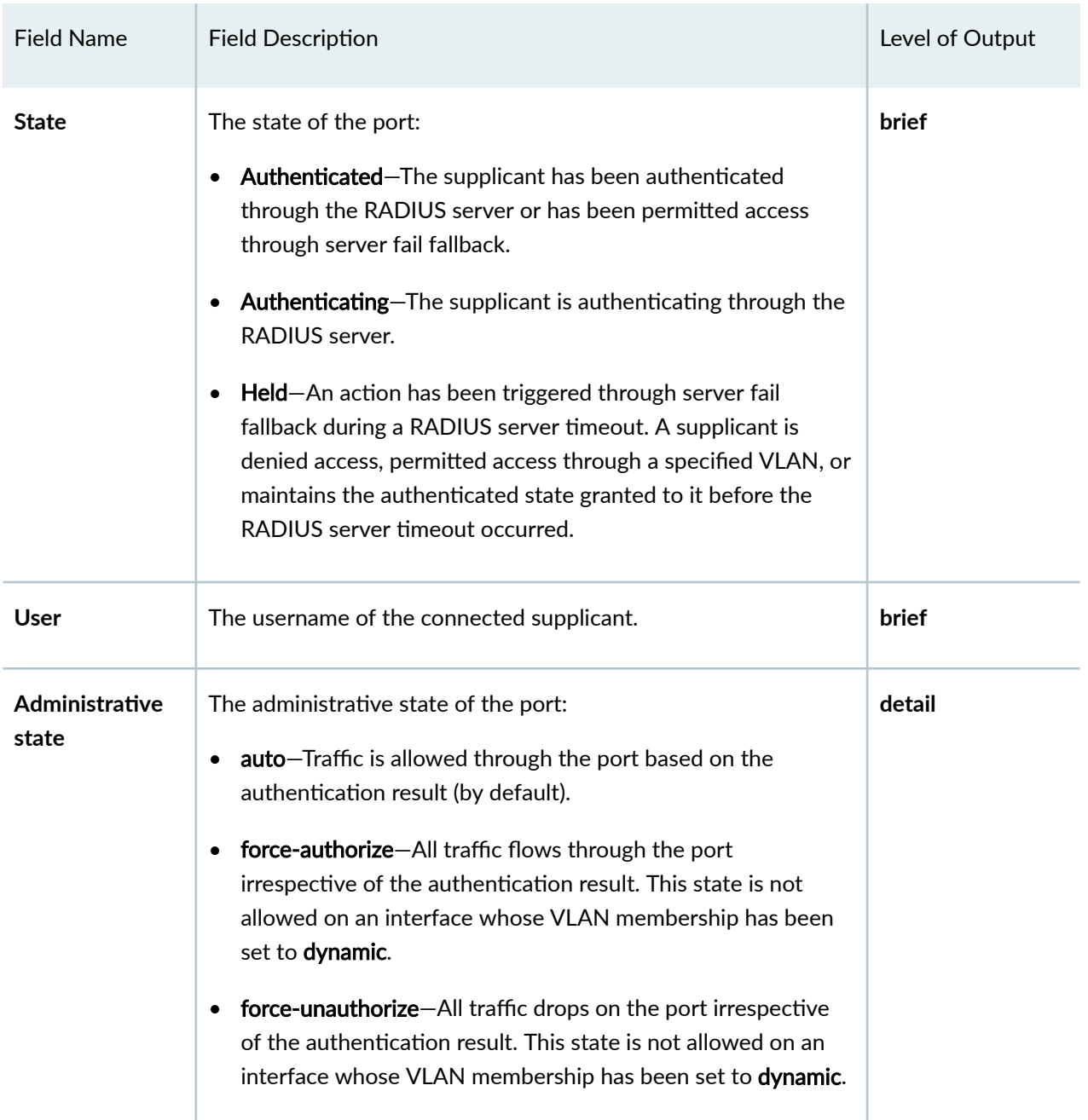

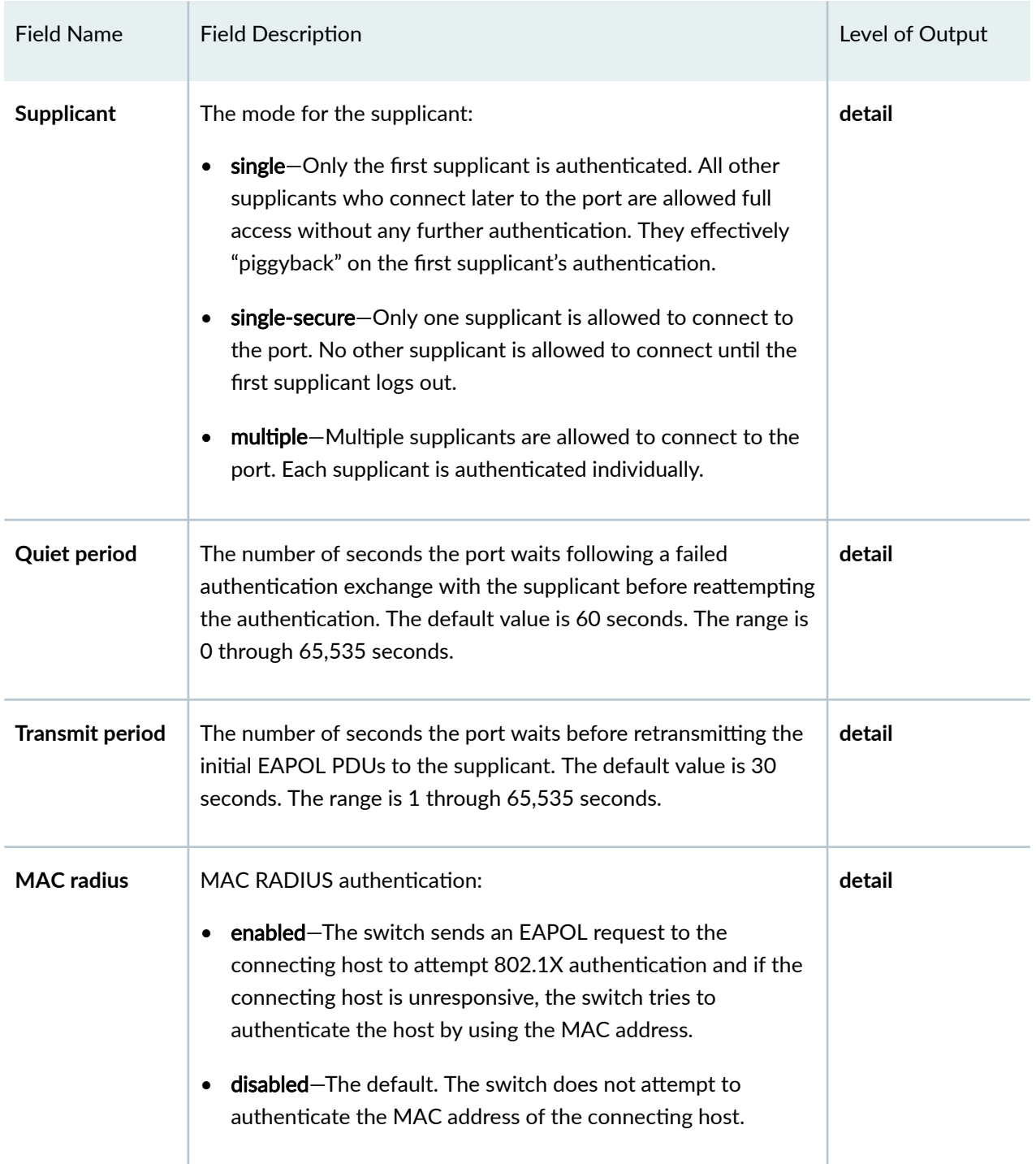

#### Table 47: show dot1x Output Fields (Continued)
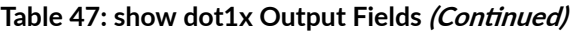

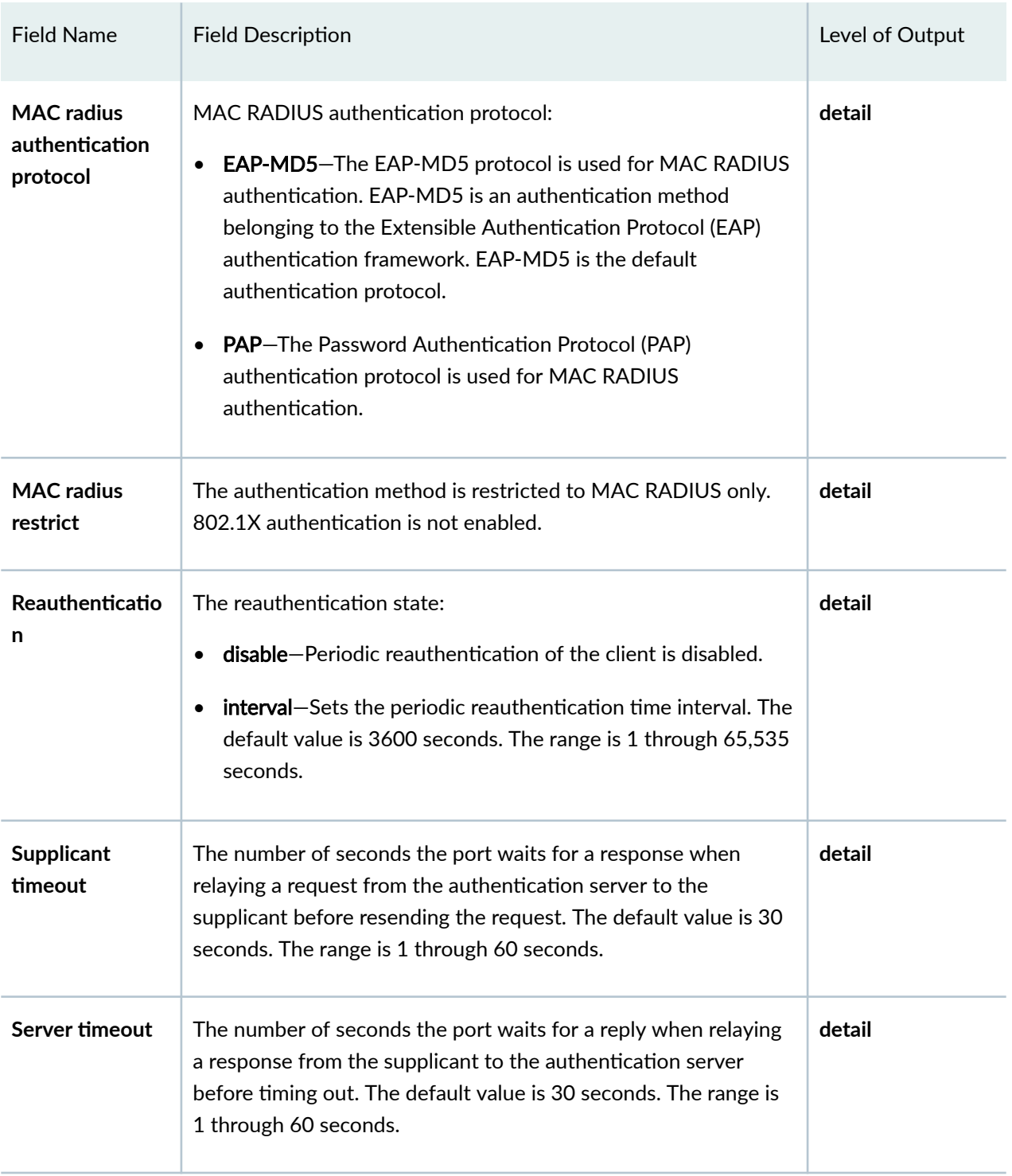

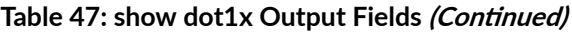

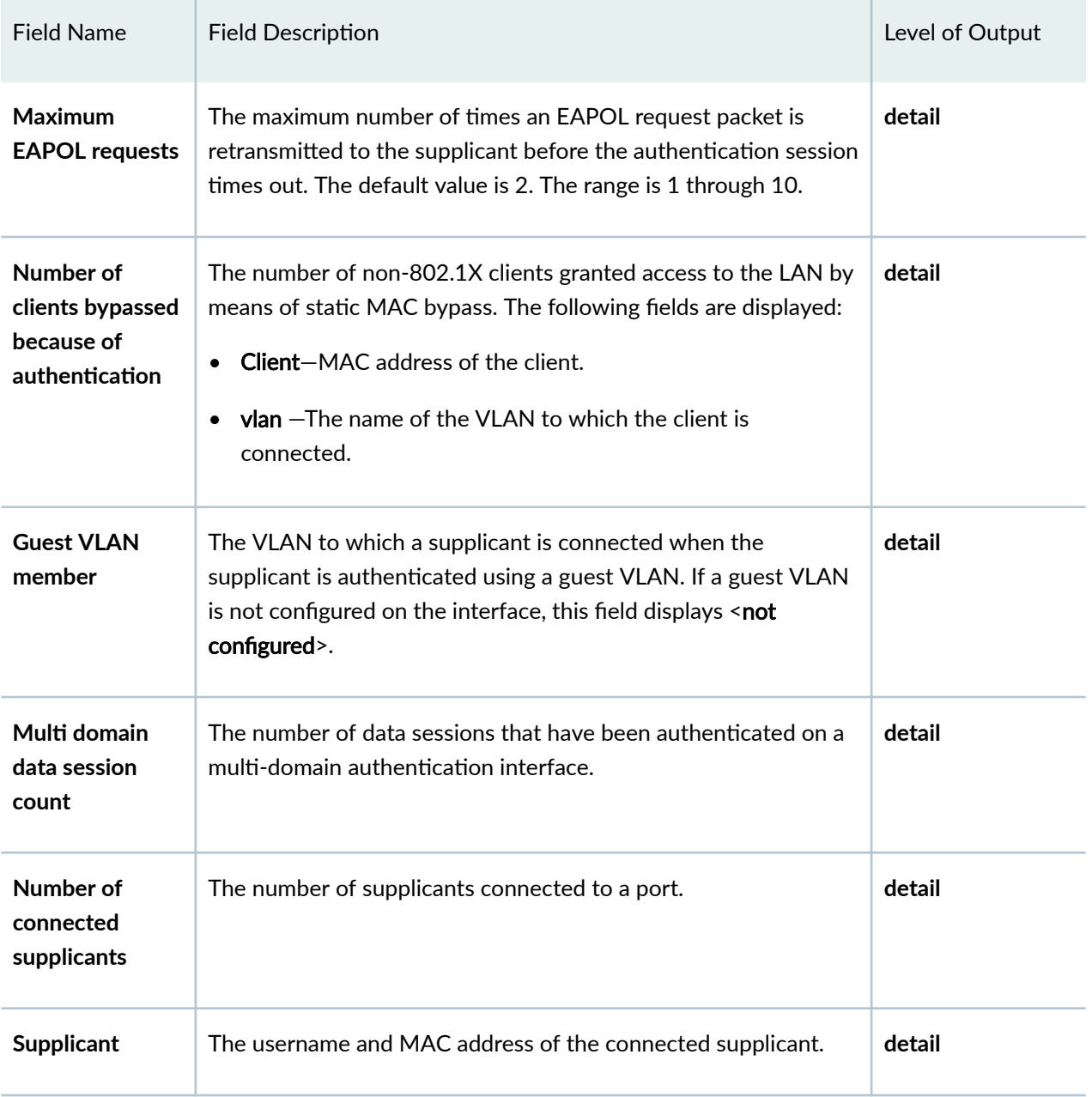

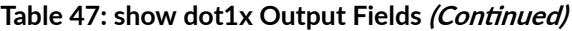

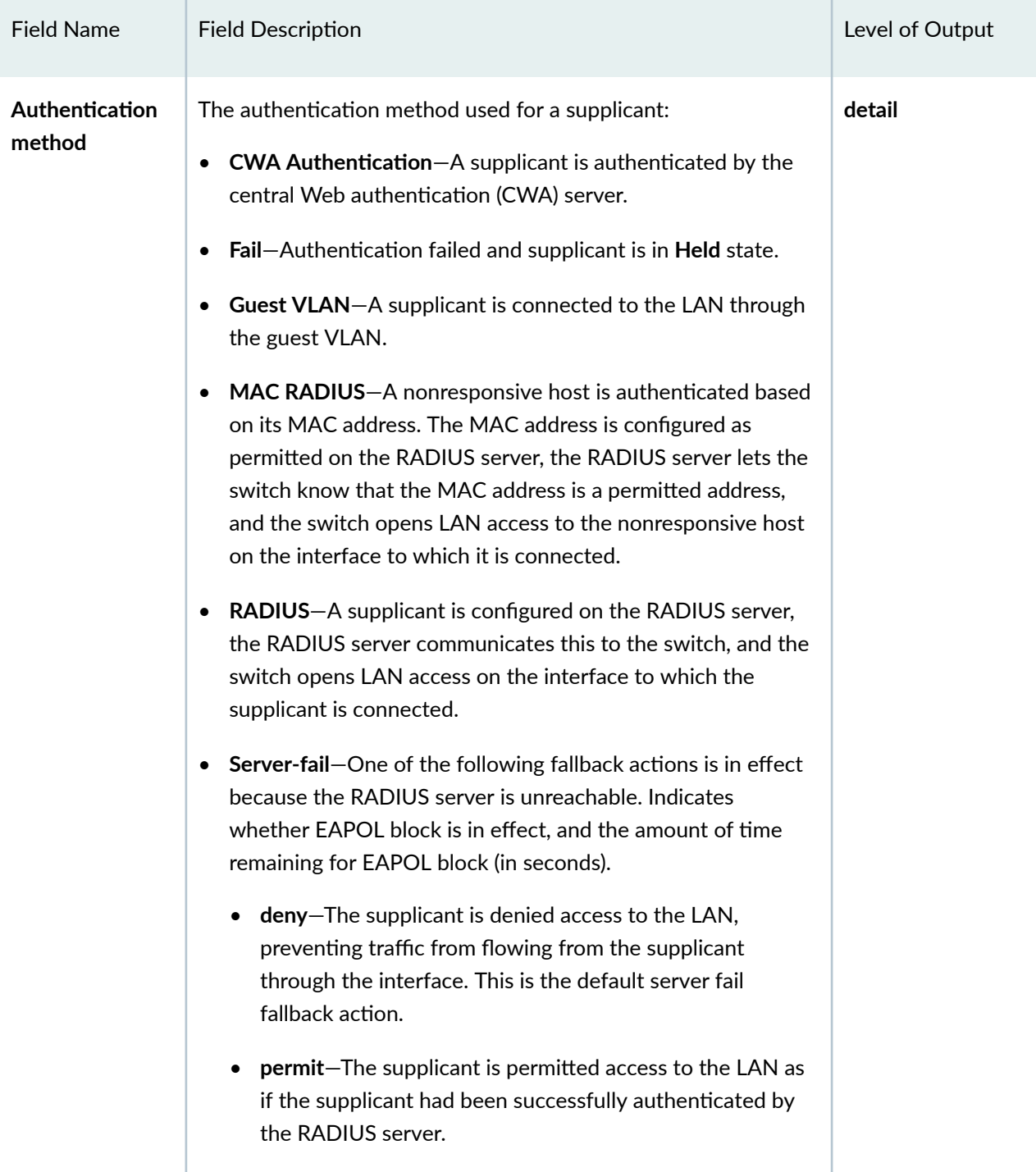

| <b>Field Name</b>                                       | <b>Field Description</b>                                                                                                    | Level of Output |
|---------------------------------------------------------|----------------------------------------------------------------------------------------------------|-----------------|
|                                                         | use-cache-In the event that the RADIUS server times out<br>when the supplicant is attempting reauthentication, the<br>supplicant is reauthenticated only if it was previously<br>authenticated; otherwise, the supplicant is denied LAN<br>access. |                 |
|                                                         | • VLAN-The supplicant is configured to be moved to a<br>specified VLAN if the RADIUS server is unavailable to<br>reauthenticate the supplicant. (The VLAN must already<br>exist on the switch.)                                                    |                 |
|                                                         | Server-reject VLAN-The supplicant received a RADIUS<br>access-reject message from the authentication server and<br>was moved to a server-reject VLAN, a specified VLAN<br>already configured on the switch.                                        |                 |
| Authenticated<br><b>VLAN</b>                            | The VLAN to which the supplicant is connected.                                                                                                    | detail          |
| <b>Dynamic filter</b>                                   | User policy filter sent by the RADIUS server.                                                                                                    | detail          |
| <b>Session Reauth</b><br>interval                       | The configured reauthentication interval.                                                                                                    | detail          |
| Reauthenticatio<br>n due in                             | The number of seconds in which reauthentication will occur<br>again for the connected supplicant.                                                                                                    | detail          |
| <b>Session</b><br>Accounting<br><b>Interim Interval</b> | The number of seconds between interim RADIUS accounting<br>messages.                                                                                                    | detail          |
| <b>Accounting</b><br>Update due in                      | The number of seconds until the next interim RADIUS<br>accounting update is due.                                                                                                    | detail          |

Table 47: show dot1x Output Fields (Continued)

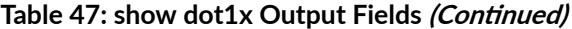

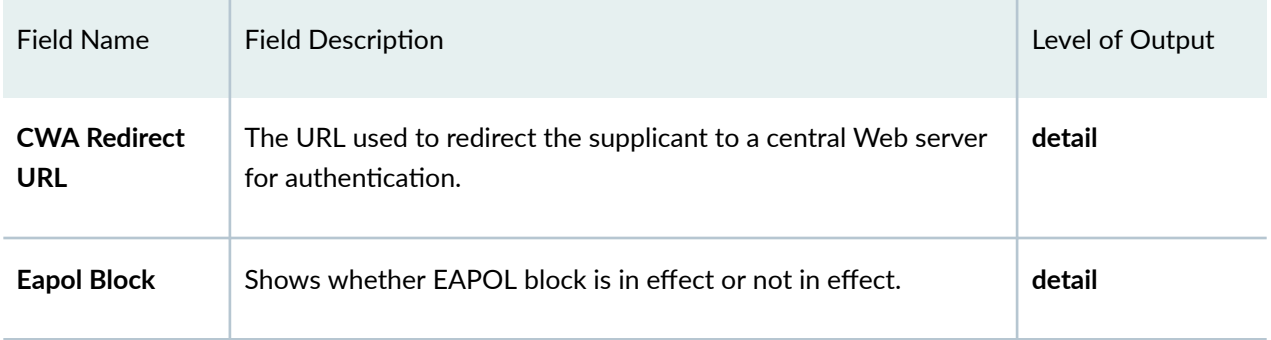

## **Sample Output**

### **show dot1x interface brief**

```
user@switch> show dot1x interface brief 
802.1X Information:
Interface Role State MAC address User
ge-0/0/1 Authenticator Authenticated 00:a0:d2:18:1a:c8 user1
ge-0/0/2 Authenticator Connecting
ge-0/0/3 Authenticator Held 00:a6:55:f2:94:ae user3
```
### **show dot1x interface detail**

user@switch> **show dot1x interface ge-0/0/16.0 detail** ge-0/0/16.0 Role: Authenticator Administrative state: Auto Supplicant mode: Single Number of retries: 3 Quiet period: 60 seconds Transmit period: 30 seconds Mac Radius: Enabled Mac Radius Restrict: Disabled Mac Radius Authentication Protocol: PAP Reauthentication: Enabled Configured Reauthentication interval: 3600 seconds  Supplicant timeout: 30 seconds Server timeout: 30 seconds Maximum EAPOL requests: 2 Guest VLAN member: < not configured> Number of connected supplicants: 2 Supplicant: abc, 00:30:48:8C:66:BD Operational state: Authenticated Authentication method: Radius Authenticated VLAN: v200 Session Reauth interval: 3600 seconds Reauthentication due in 3587 seconds Eapol-Block: Not In Effect Supplicant: 000303030303, 00:03:03:03:03:03 Operational state: Authenticated Backend Authentication state: Idle Authentication method: Mac Radius Authenticated VLAN: dyn\_vlan2 Session Reauth interval: 3600 seconds Reauthentication due in 3587 seconds Eapol-Block: In Effect

### **Release Information**

Command introduced in Junos OS Release 9.0.

#### RELATED DOCUMENTATION

[clear dot1x](#page-1475-0) **| 1444**

Example: Setting Up 802.1X for Single-Supplicant or Multiple-Supplicant Configurations on an EX [Series Switch](#page-472-0) **| 441**

Example: Configuring 802.1X Authentication Options When the RADIUS Server Is Unavailable to an [EX Series Switch](#page-435-0) **| 404**

Example: Configuring Fallback Options on EX Series Switches for EAP-TTLS Authentication and [Odyssey Access Clients](#page-442-0) **| 411**

Filtering 802.1X Supplicants by Using RADIUS Server Attributes | 389

Verifying 802.1X Authentication | 420

# show dot1x accounting attribute

#### **IN THIS SECTION**

- Syntax **| 1559**
- Description | 1559
- Required Privilege Level **| 1559**
- [Output Fields](#page-1591-0) **| 1560**
- [Sample Output](#page-1593-0) **| 1562**
- Release Information | 1562

### **Syntax**

 $show dot1x$  accounting attribute

## **Description**

Display the RADIUS accounting attributes sent by the switch, operating as the network access server (NAS), to the RADIUS accounting server. RADIUS accounting attributes convey information that is used to account for a service provided to an authenticated user. The user session statistics are recorded by the accounting server in an accounting log file.

RADIUS accounting attributes are included in Accounting-Request messages sent from the switch to the accounting server. Attribute information is created only if the data for the attribute is available.

### **Required Privilege Level**

view

# <span id="page-1591-0"></span>**Output Fields**

[Table 48 on page 1561](#page-1592-0) lists the output fields for the **show dot1x accounting-attributes** command. Output fields are listed in the approximate order in which they appear.

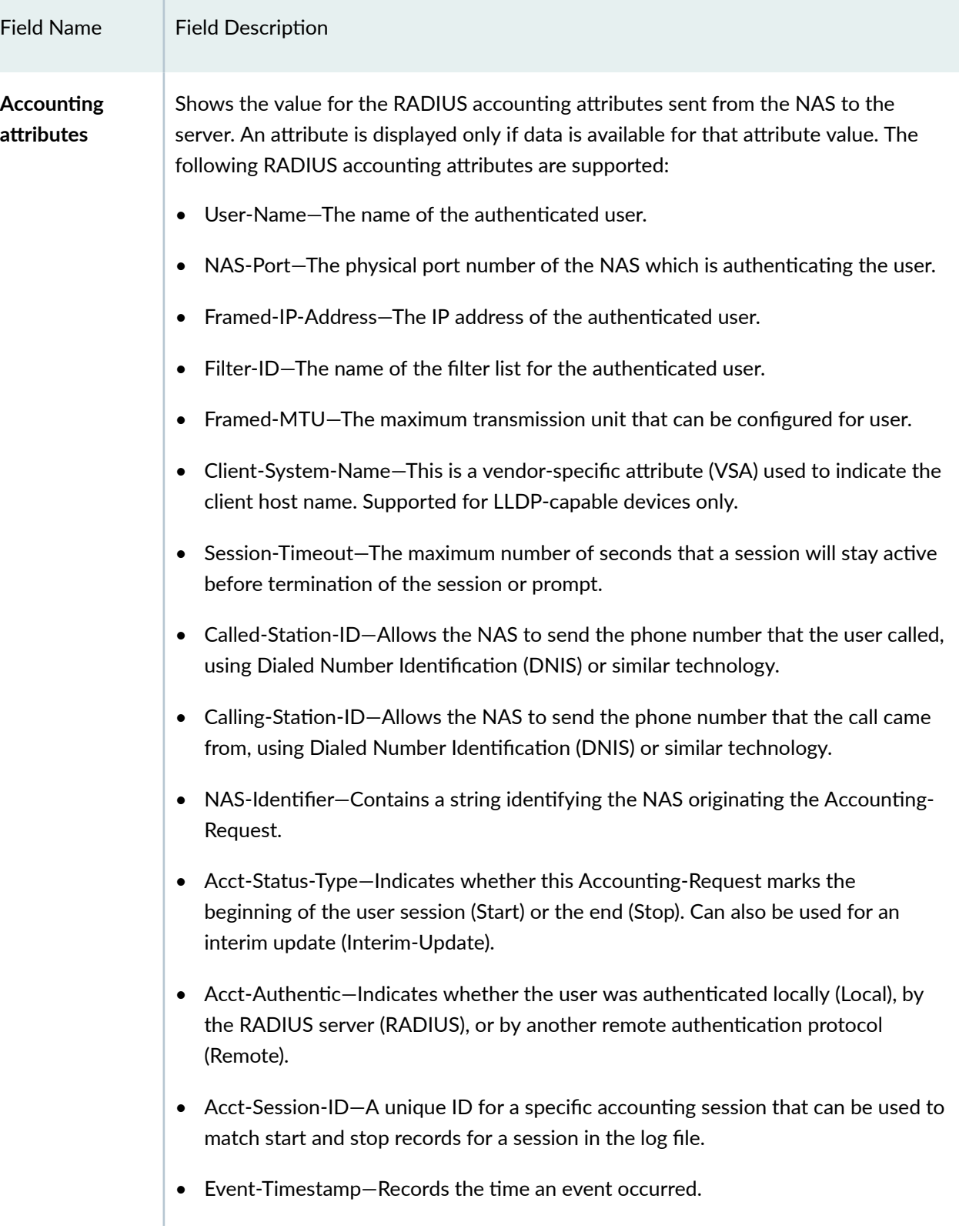

### <span id="page-1592-0"></span>Table 48: show dot1x accounting attribute Output Fields

### <span id="page-1593-0"></span>Table 48: show dot1x accounting attribute Output Fields *(Continued)*

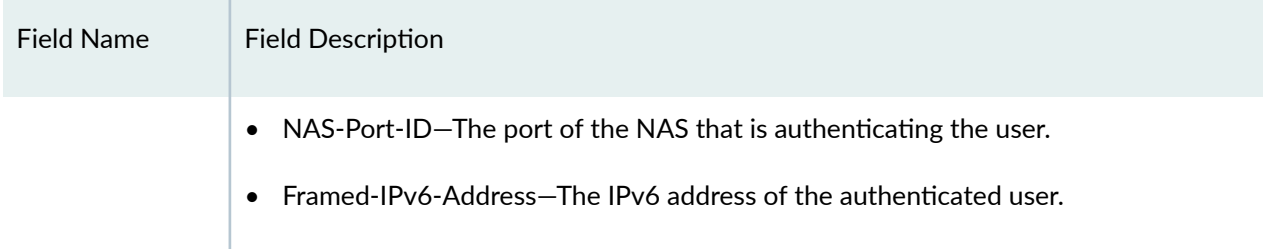

## **Sample Output**

### show dot1x accounting-attributes

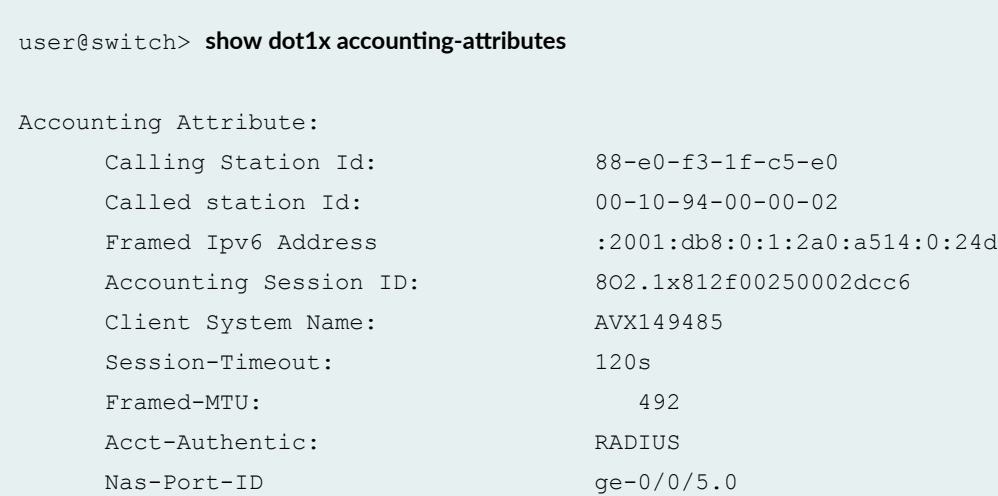

# **Release Information**

Command introduced in JUNOS Release 16.1 .

### RELATED DOCUMENTATION

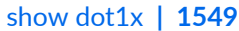

```
clear dot1x | 1444
```
Example: Configuring Static MAC Bypass of 802.1X and MAC RADIUS Authentication on an EX [Series Switch](#page-519-0) **| 488**

Example: Setting Up 802.1X for Single-Supplicant or Multiple-Supplicant Configurations on an EX [Series Switch](#page-472-0) **| 441**

Filtering 802.1X Supplicants by Using RADIUS Server Attributes | 389

# show dot1x authentication-failed-users

#### **IN THIS SECTION**

- Syntax **| 1563**
- Description | 1563
- Ċ Required Privilege Level **| 1563**
- [Output Fields](#page-1595-0) **| 1564** Ċ
- [Sample Output](#page-1595-0) **| 1564**
- $\bullet$ Release Information | 1565

## **Syntax**

show dot1x authentication-failed-users

## **Description**

Display the supplicants (users) that have failed 802.1X authentication.

## **Required Privilege Level**

view

# <span id="page-1595-0"></span>**Output Fields**

Table 49 on page 1564 lists the output fields for the **show dot1x authentication-failed-users** command. Output fields are listed in the approximate order in which they appear.

Table 49: show dot1x authentication-failed-users Output Fields

| <b>Field Name</b>    | <b>Field Description</b>                                                                       | Level of Output |
|----------------------|------------------------------------------------------------------------------------------------|-----------------|
| Interface            | The MAC address configured to bypass 802.1X authentication.                                    | all             |
| <b>MAC</b> address   | The MAC address configured statically on the interface.                                        | all             |
| User                 | The user that is configured on the RADIUS server and that has<br>failed 802.1X authentication. | all             |
| <b>Failure Count</b> | The number of times that 802.1X authentication has failed on<br>the interface.                 | all             |

# **Sample Output**

### show dot1x authentication-failed-users

user@switch> show dot1x authentication-failed-users

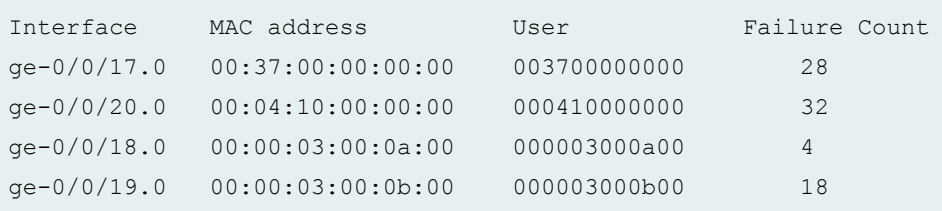

### <span id="page-1596-0"></span>**Release Information**

Command introduced in Junos OS Release 9.0.

### RELATED DOCUMENTATION

[clear dot1x](#page-1475-0) **| 1444**

Example: Configuring Static MAC Bypass of 802.1X and MAC RADIUS Authentication on an EX [Series Switch](#page-519-0) **| 488**

Configuring 802.1X Interface Settings (CLI Procedure) | 383

# show dot1x firewall

**IN THIS SECTION**

- Syntax **| 1565**  $\bullet$
- Description | 1566 Ò
- Options [| 1566](#page-1597-0)
- Ó [Required Privilege Level](#page-1597-0) **| 1566**
- [Output Fields](#page-1597-0) **| 1566**
- [Sample Output](#page-1597-0) **| 1566**
- Ò Release Information | 1567

### **Syntax**

show dot1x firewall <interface *interface-name*>

## <span id="page-1597-0"></span>**Description**

Display information about the firewall filters for each user or nonresponsive host that is authenticated on each 802.1X-enabled interface that is configured for multiple supplicants. For example, if the firewall filter is configured with a term for counters, the command shows the count for each user.

## **Options**

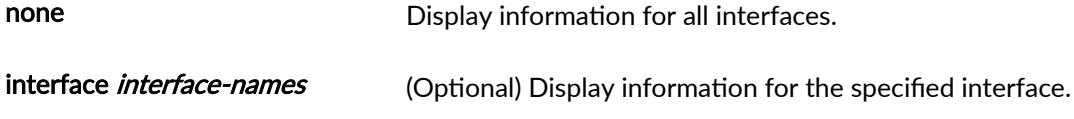

## **Required Privilege Level**

view

# **Output Fields**

Output fields include any action modifier that is specified in firewall filters.

## **Sample Output**

### show dot1x firewall

(Showing counter action)

```
user@switch> show dot1x firewall
Filter: dot1x-filter-ge-0/0/3
Counters
 counter1_dot1x_ge-0/0/3_user1 342
counter1_dot1x_ge-0/0/3_user2 857
```
### <span id="page-1598-0"></span>show dot1x firewall

(Showing policer action)

```
user@switch> show dot1x firewall
Filter: dot1x_ge-0/0/0
Counters
 p1-t1 494946
```
## **Release Information**

Command introduced in Junos OS Release 9.5.

### RELATED DOCUMENTATION

[clear dot1x](#page-1475-0) **| 1444**

# show dot1x static-mac-address

#### **IN THIS SECTION**

- Syntax **[| 1568](#page-1599-0)**  $\bullet$
- $\bullet$  $i$  Description | 1568
- $\bullet$ **Options** [| 1568](#page-1599-0)
- $\bullet$ [Required Privilege Level](#page-1599-0) **| 1568**
- [Output Fields](#page-1599-0) **| 1568**  $\bullet$
- $\bullet$ [Sample Output](#page-1600-0) **| 1569**
- $\bullet$ Release Information | 1569

# <span id="page-1599-0"></span>**Syntax**

show dot1x static-mac-address <(interface [*interface-name*])>

## **Description**

Display all the static MAC addresses that are configured to bypass 802.1X authentication on the switch.

## **Options**

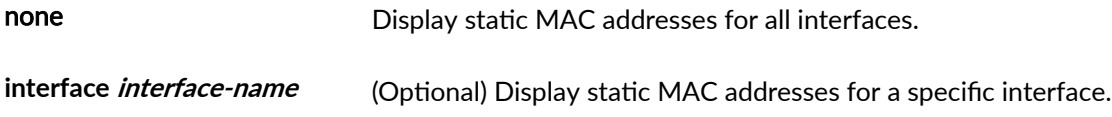

## **Required Privilege Level**

view

## **Output Fields**

Table 50 on page 1568 lists the output fields for the **show dot1x static-mac-address** command. Output fields are listed in the approximate order in which they appear.

#### Table 50: show dot1x static-mac-address Output Fields

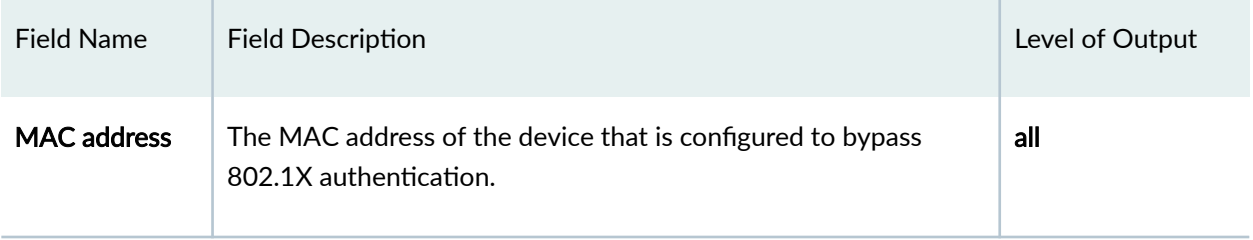

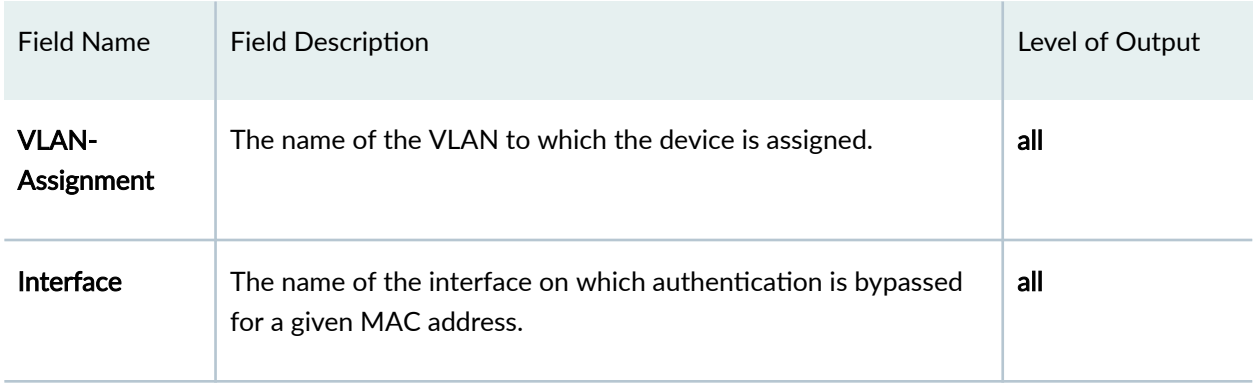

#### <span id="page-1600-0"></span>Table 50: show dot1x static-mac-address Output Fields *(Continued)*

## **Sample Output**

### show dot1x static-mac-address

```
user@switch> show dot1x static-mac-address
MAC address VLAN-Assignment Interface
00:00:00:11:22:33 
00:00:00:00:12:12 ge-0/0/3.0
00:00:00:02:34:56 facilities ge-0/0/1.0
```
### show dot1x static-mac-address interface (Specific Interface)

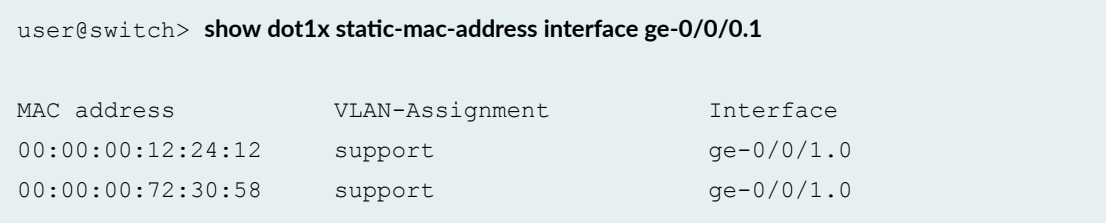

## **Release Information**

Command introduced in Junos OS Release 9.0.

### RELATED DOCUMENTATION

[clear dot1x](#page-1475-0) **| 1444**

Example: Configuring Static MAC Bypass of 802.1X and MAC RADIUS Authentication on an EX [Series Switch](#page-519-0) **| 488**

Adding a Static MAC Address Entry to the Ethernet Switching Table on a Switch with ELS Support

Configuring 802.1X Interface Settings (CLI Procedure) | 383

Understanding Authentication on Switches

# show dot1x statistics

#### **IN THIS SECTION**

- Syntax **| 1570**
- Description | 1570
- rঞons **[| 1571](#page-1602-0)**
- [Required Privilege Level](#page-1602-0) **| 1571**
- [Output Fields](#page-1602-0) **| 1571**
- [Sample Output](#page-1603-0) **| 1572**
- Release Information | 1573

## **Syntax**

show dot1x statistics <interface *interface*>

### **Description**

Display the number of EAPOL messages transmitted or received on all interfaces or specific interfaces.

# <span id="page-1602-0"></span>**p** Options

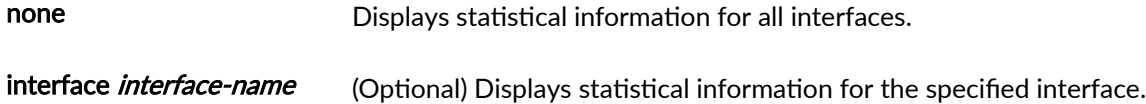

# **Required Privilege Level**

view

# **Output Fields**

Table 51 on page 1571 lists the output fields for the show dot1x statistics command. Output fields are listed in the approximate order in which they appear.

Table 51: show dot1x statistics Output Fields

| Field Name   | Field Description                                                                |
|--------------|----------------------------------------------------------------------------------|
| TxRegId      | The number of EAP-Request/Identity messages transmitted on the interface.        |
| <b>TxReq</b> | The number of transmitted EAP-Request frames that were not EAP-Request/Identity. |
| TxTotal      | The total number of EAPOL messages transmitted on the interface.                 |
| RxStart      | The number of EAPOL-Start messages received on the interface.                    |
| RxLogoff     | The number of EAP-Logoff messages received on the interface.                     |
| RxRespId     | The number of EAP-Response/Identity frames received on the interface.            |

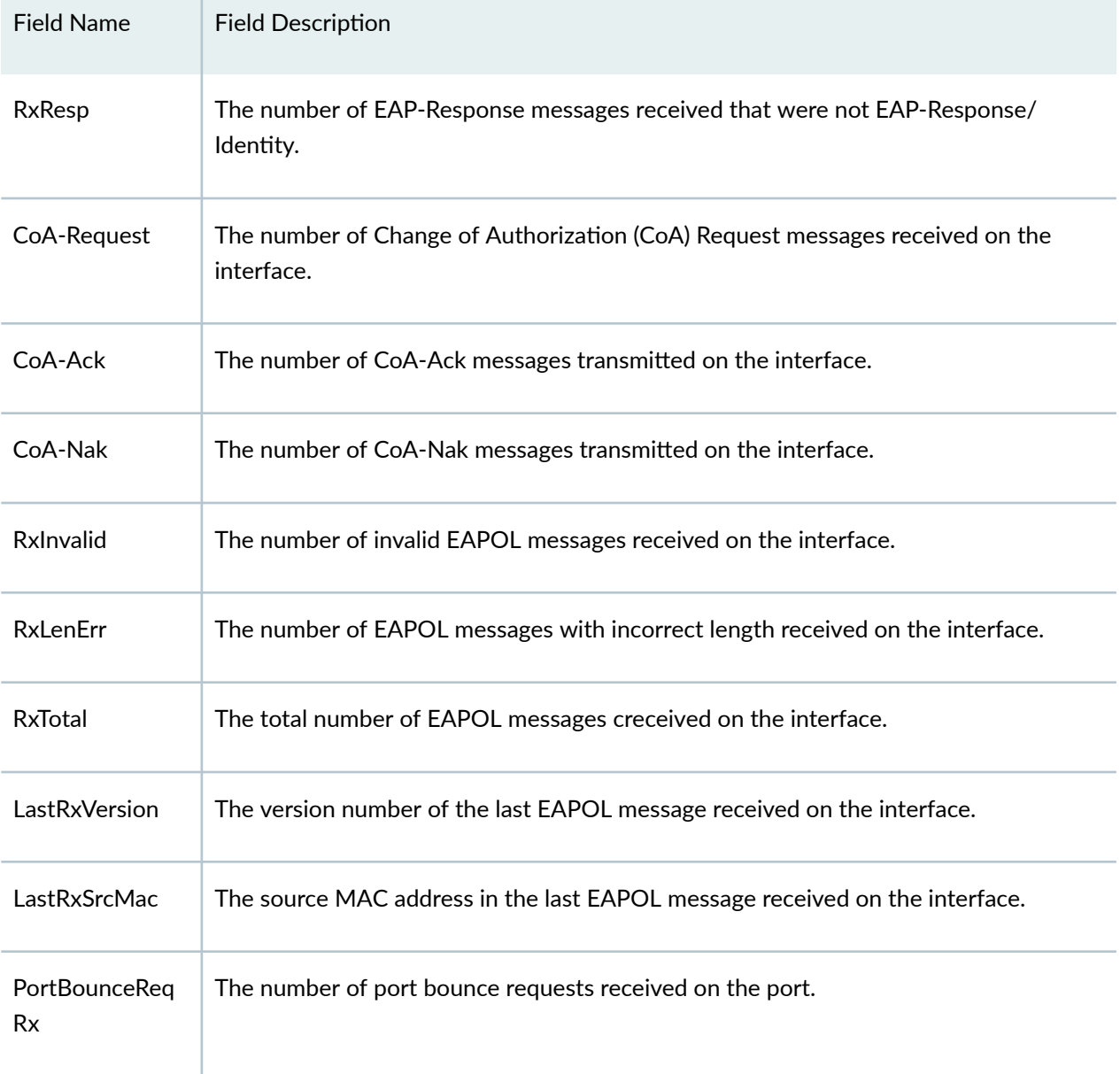

### <span id="page-1603-0"></span>Table 51: show dot1x statistics Output Fields *(Continued)*

# **Sample Output**

### show dot1x statistics interface

 $user@host>$  show dot1x statistics interface ge-0/0/0

```
Interface: ge-0/0/0.0
  TxReqId = 4 TxReq = 0 TxTotal = 4
 RxStart = 0 RxLogoff = 0 RxRespId = 0 RxResp = 0CoA-Request = 0 CoA-Ack = 0 CoA-Nak = 0RxInvalid = 0 RxLenErr = 0 RxTotal = 0
 LastRxVersion = 0 LastRxSrcMac = 00:50:56:85:66:0f PortBounceReqRx = 0
```
## **Release Information**

Command introduced in Junos OS Release 9.0.

### RELATED DOCUMENTATION

[show dot1x](#page-1580-0) **| 1549**

[clear dot1x](#page-1475-0) **| 1444**

Example: Setting Up 802.1X for Single-Supplicant or Multiple-Supplicant Configurations on an EX [Series Switch](#page-472-0) **| 441**

Filtering 802.1X Supplicants by Using RADIUS Server Attributes | 389

# **show ethernet-switching interface**

#### **IN THIS SECTION**

- Syntax **[| 1574](#page-1605-0)**
- Description | 1574
- **Options [| 1574](#page-1605-0)**
- [Required Privilege Level](#page-1605-0) **| 1574**
- [Output Fields](#page-1605-0) **| 1574**
- Ó [Sample Output](#page-1607-0) **| 1576**
- Release Information | 1578

# <span id="page-1605-0"></span>**Syntax**

**show ethernet-switching interface <brief | detail | extensive>** <*interface-name*>

## **Description**

Display Layer 2 learning information for all the interfaces.

## **Options**

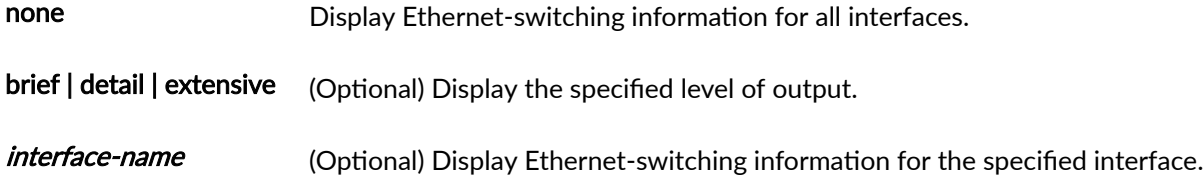

# **Required Privilege Level**

view

# **Output Fields**

[Table 52 on page 1575](#page-1606-0) describes the output fields for the show ethernet-switching interface command. Output fields are listed in the approximate order in which they appear.

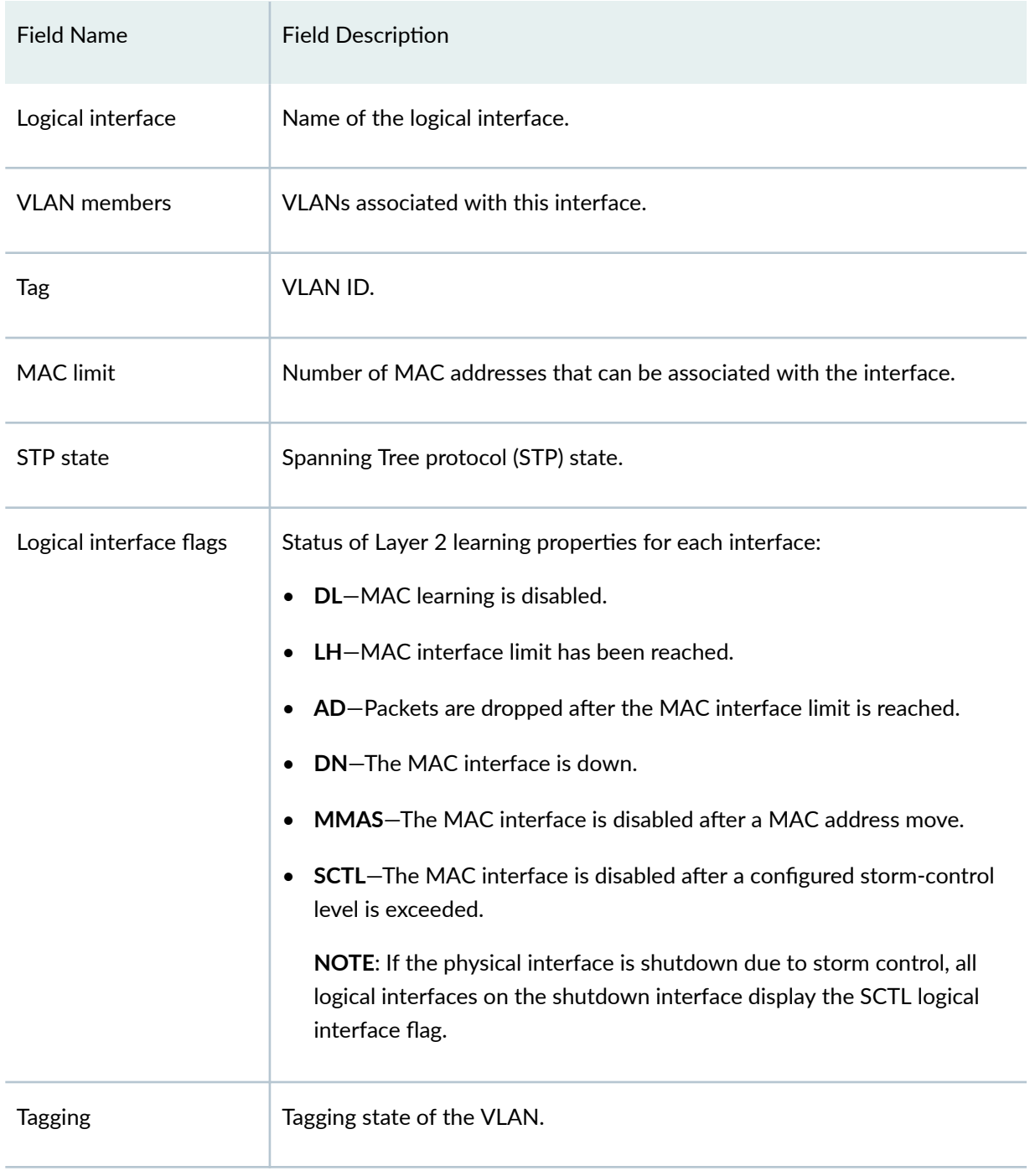

### <span id="page-1606-0"></span>**Table 52: show ethernet-switching interface Output Fields**

# <span id="page-1607-0"></span>**Sample Output**

### show ethernet switching interface (Specific Interface)

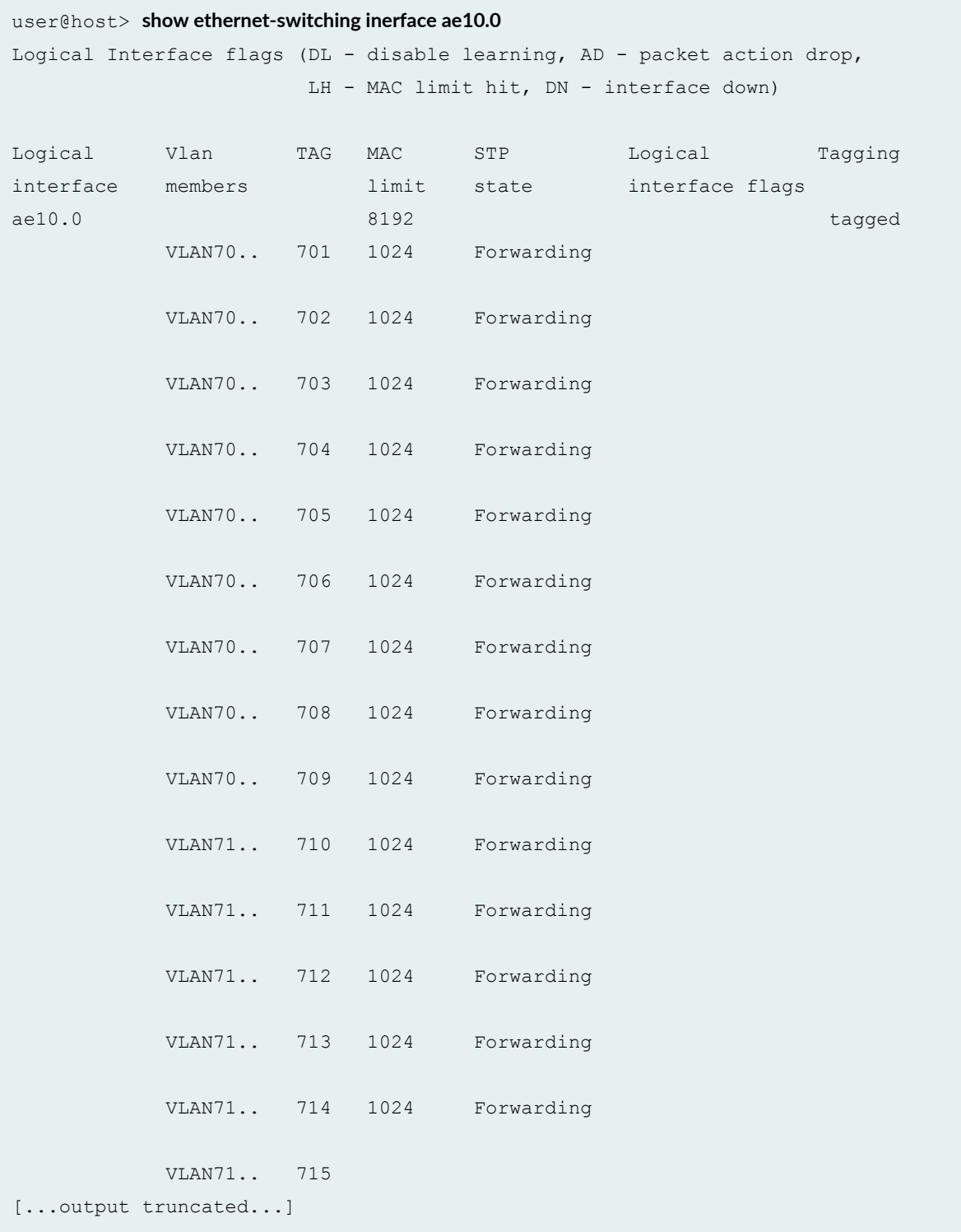

show ethernet switching interface (Storm Control in Effect)

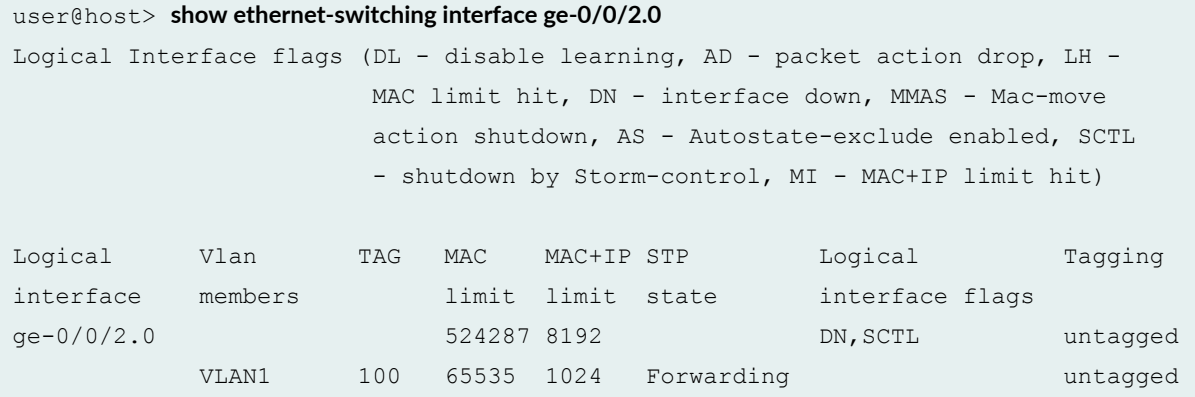

#### **show ethernet-switching interface detail**

```
user@host> show ethernet-switching interface detail
Information for interface family:
Name: ge-1/0/3.0
 Type: IFF Handle: 0x8bba280
 Index: 331 Generation: 159
                          Flags: UP,
 IFD index: 141 Routing/Vlan index: 4
 IFL index: 331 Address family: 50
  Sequence number: 0 MAC sequence number: 0
 MAC limit: 65535 MACs learned: 0
 Static MACs learned: 0 Non configured static MACs learned: 0
Name: ge-1/0/3.0
 Type: IFBD (static) Handle: 0x8bb6e00
  Index: Generation: 129
 Trunk id: 0 Flags: UP,
 IFD index: 2
 IFL index: Address family:Sequence number: 1 MAC sequence number: 1
 MAC limit: 65535 MACs learned: 0
 Static MACs learned: 0 Non configured static MACs learned: 0
 VSTP index: 11 Rewrite op:
Name: ge-1/0/3.0
 Type: IFBD (static) Handle: 0x8bb6f00
 Index: Generation: 130
```
<span id="page-1609-0"></span>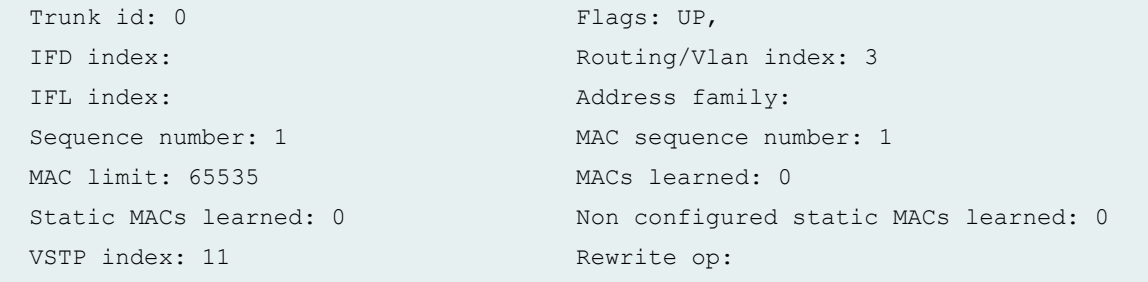

**show ethernet-switching interface xe-0/0/2.0 (autostate-exclude enabled on QFX5100 switch)**

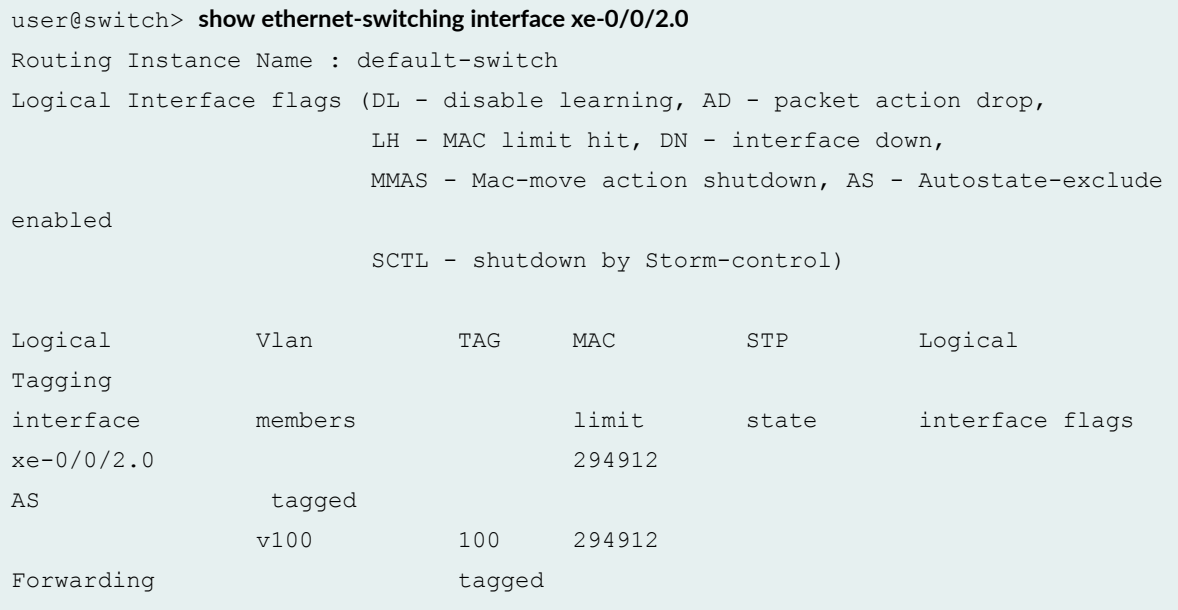

# **Release Information**

Command introduced in Junos OS Release 12.3R2.

# **show ethernet-switching interfaces**

#### **IN THIS SECTION**

- Syntax **| 1579**
- Ò Description | 1579
- Options | 1579
- [Required Privilege Level](#page-1611-0) **| 1580**
- [Output Fields](#page-1611-0) **| 1580**
- [Sample Output for QFX Series Switches, QFabric, NFX Series, EX4600 and OCX1100](#page-1615-0) **| 1584**
- [Sample Output for EX Series Switches](#page-1618-0) **| 1587**
- Release Information | 1589

### **Syntax**

```
show ethernet-switching interfaces
<brief | detail | summary>
<interface interface-name>
```
### **Description**

Display information about switched Ethernet interfaces.

## **Options**

none (Optional) Display brief information for Ethernet-switching interfaces.

brief | detail | summary (Optional) Display the specified level of output.

<span id="page-1611-0"></span>interface *interface-name* (Optional) Display Ethernet-switching information for a specific interface.

## **Required Privilege Level**

view

# **Output Fields**

For QFX Series, QFabric, NFX Series, EX4600 and OCX1100:

Table 53 on page 1580 lists the output fields for the show ethernet-switching interfaces command on QFX Series, QFabric, NFX Series, EX4600 and OCX1100. Output fields are listed in the approximate order in which they appear.

### **Table 53: show ethernet-switching interfaces Output Fields**

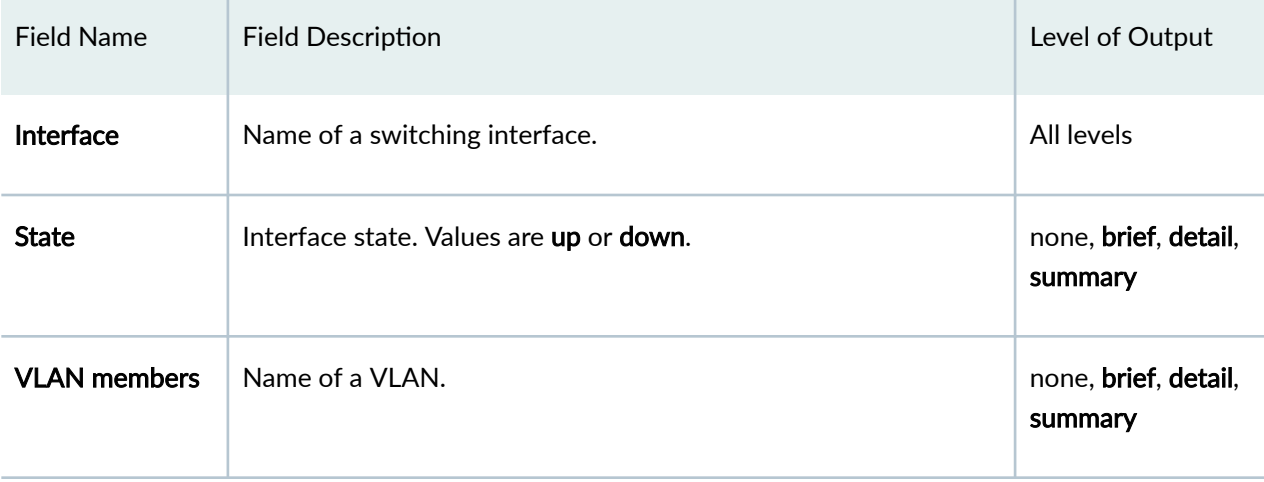

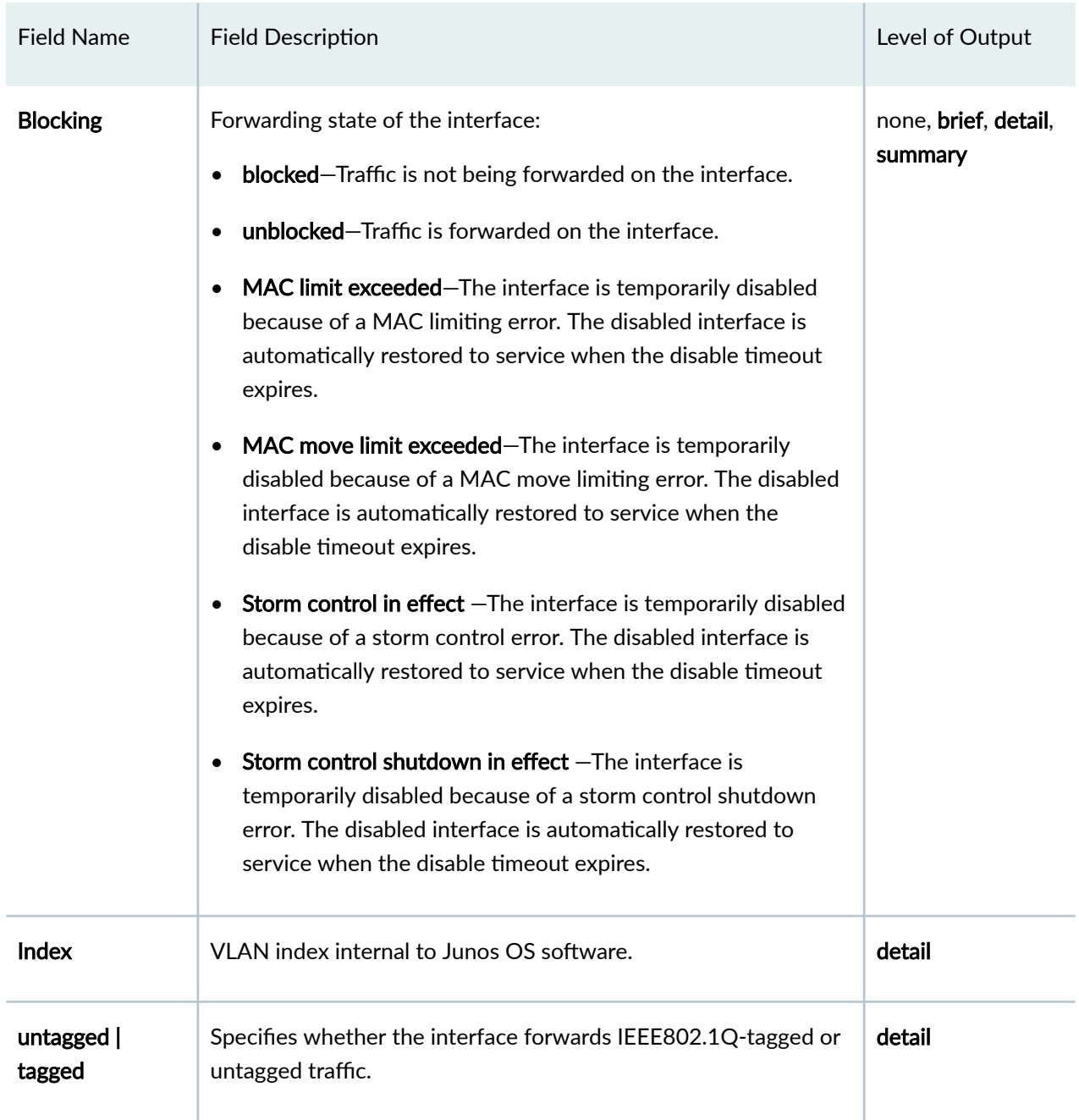

### Table 53: show ethernet-switching interfaces Output Fields (Continued)

### Output fields for EX Series:

[Table 54 on page 1582](#page-1613-0) lists the output fields for the **show ethernet-switching interfaces** command on EX Series switches. Output fields are listed in the approximate order in which they appear.

### <span id="page-1613-0"></span>**Table 54: show ethernet-switching interfaces Output Fields**

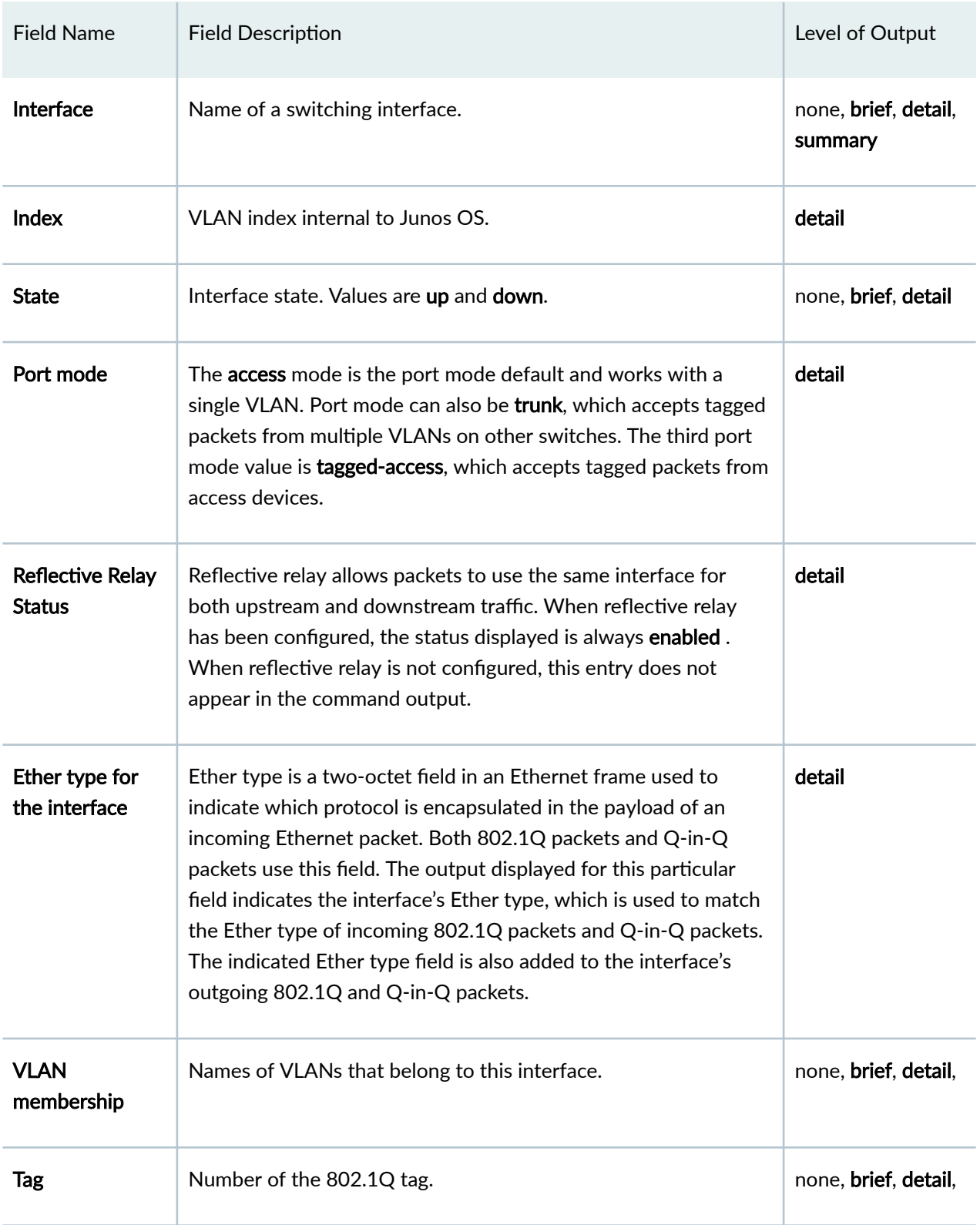

| <b>Field Name</b> | <b>Field Description</b>                                                                                                    | Level of Output      |
|-------------------|----------------------------------------------------------------------------------------------------|----------------------|
| <b>Tagging</b>    | Specifies whether the interface forwards 802.1Q tagged or<br>untagged traffic.                                                                                                    | none, brief, detail, |
| <b>Blocking</b>   | The forwarding state of the interface:<br>unblocked-Traffic is forwarded on the interface.<br>blocked-Traffic is not being forwarded on the interface.<br>Disabled by bpdu control-The interface is disabled due to<br>٠<br>receiving BPDUs on a protected interface. If the disable-<br>timeout statement has been included in the BPDU<br>configuration, the interface automatically returns to service<br>after the timer expires.<br><b>blocked by RTG</b> -The specified redundant trunk group is<br>disabled.<br>blocked by STP-The interface is disabled due to a spanning-<br>$\bullet$<br>tree protocol error.<br><b>MAC limit exceeded</b> —The interface is temporarily disabled<br>$\bullet$<br>due to a MAC limit error. The disabled interface is<br>automatically restored to service when the disable timeout<br>expires.<br>MAC move limit exceeded–The interface is temporarily<br>disabled due to a MAC move limit error. The disabled<br>interface is automatically restored to service when the<br>disable timeout expires.<br>Storm control in effect-The interface is temporarily disabled<br>$\bullet$<br>due to a storm control error. The disabled interface is<br>automatically restored to service when the disable timeout<br>expires. | none, brief, detail, |

Table 54: show ethernet-switching interfaces Output Fields (Continued)

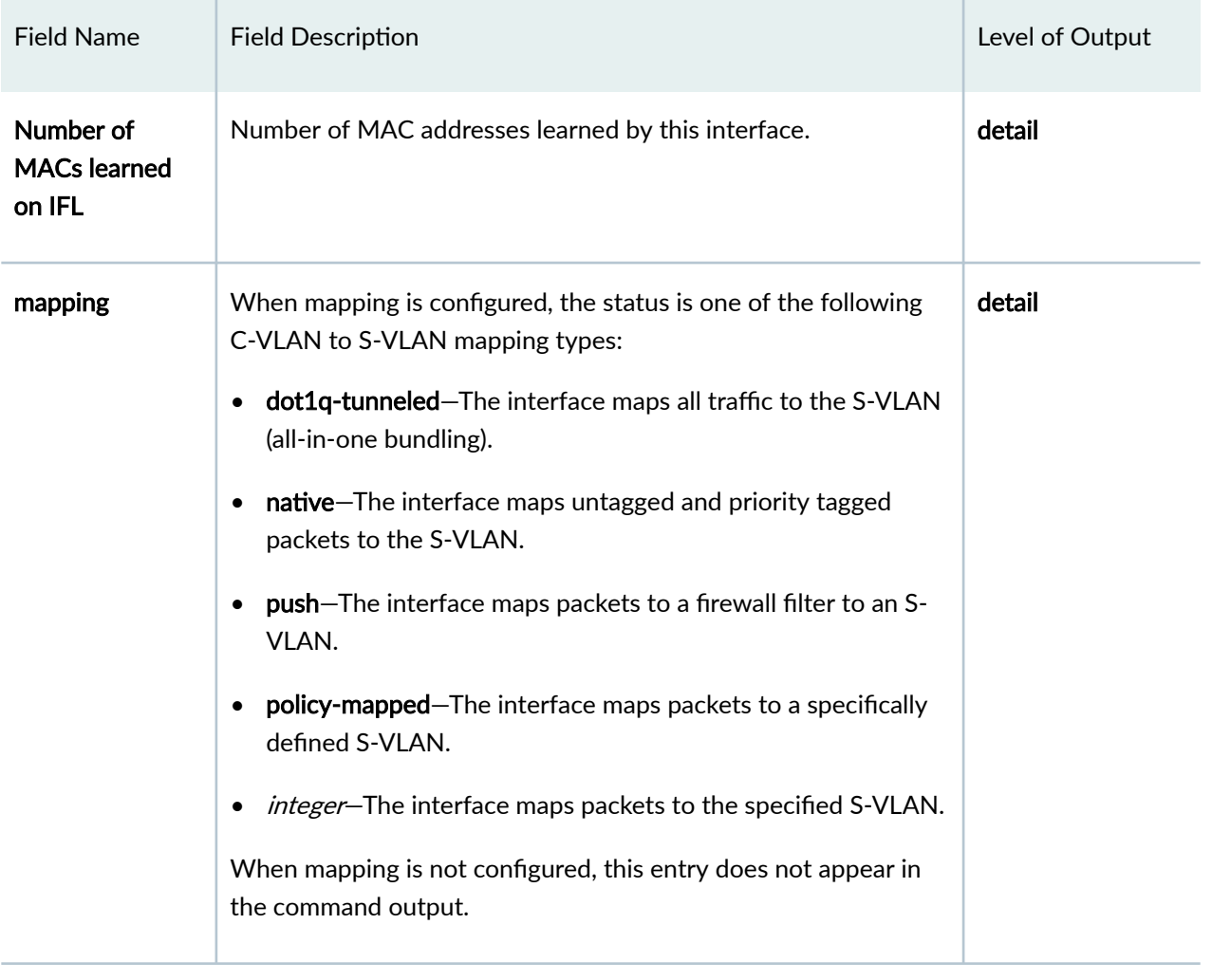

### <span id="page-1615-0"></span>Table 54: show ethernet-switching interfaces Output Fields (Continued)

# **Sample Output for QFX Series Switches, QFabric, NFX Series, EX4600 and OCX1100**

### **show ethernet-switching interfaces**

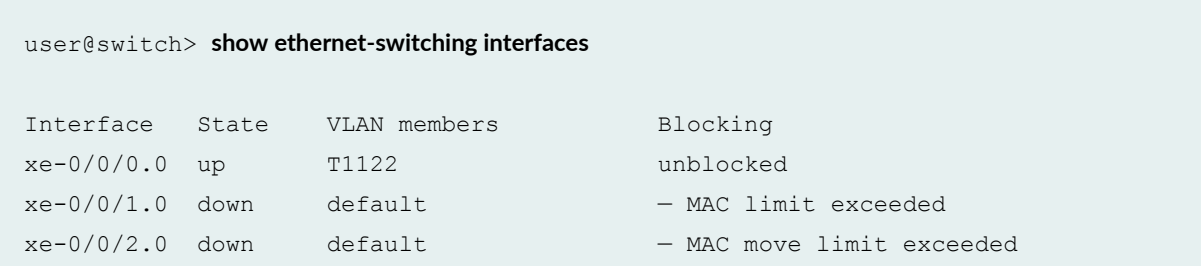

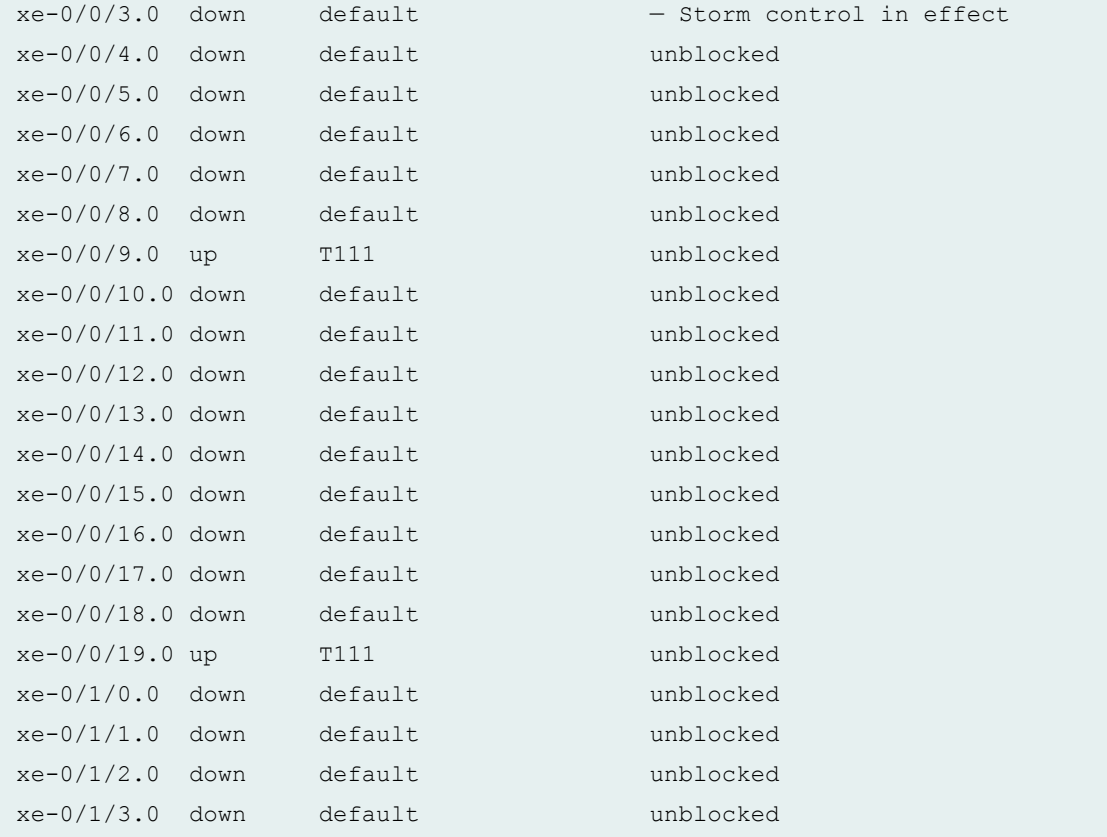

### **show ethernet-switching interfaces summary**

user@switch> **show ethernet-switching interfaces summary** xe-0/0/0.0 xe-0/0/1.0 xe-0/0/2.0 xe-0/0/3.0 xe-0/0/8.0 xe-0/0/10.0 xe-0/0/11.0

### **show ethernet-switching interfaces brief**

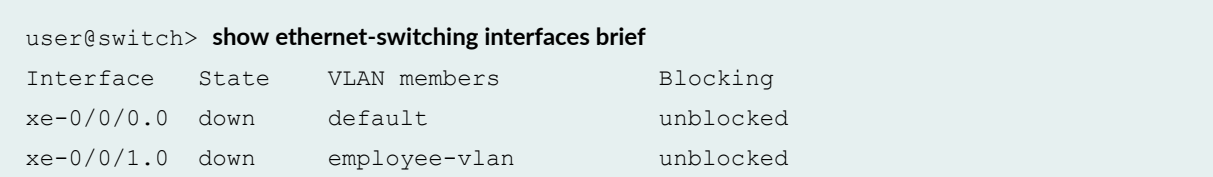

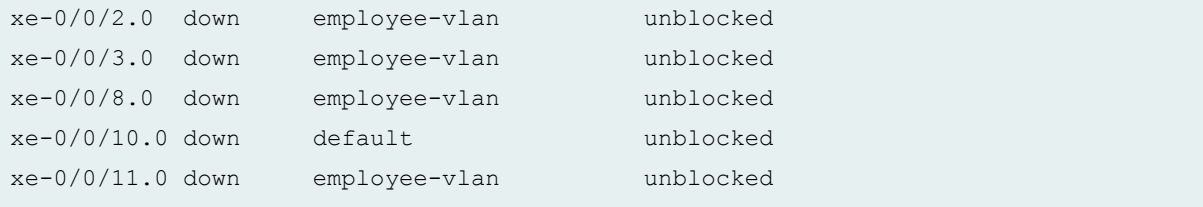

## **show ethernet-switching interfaces detail**

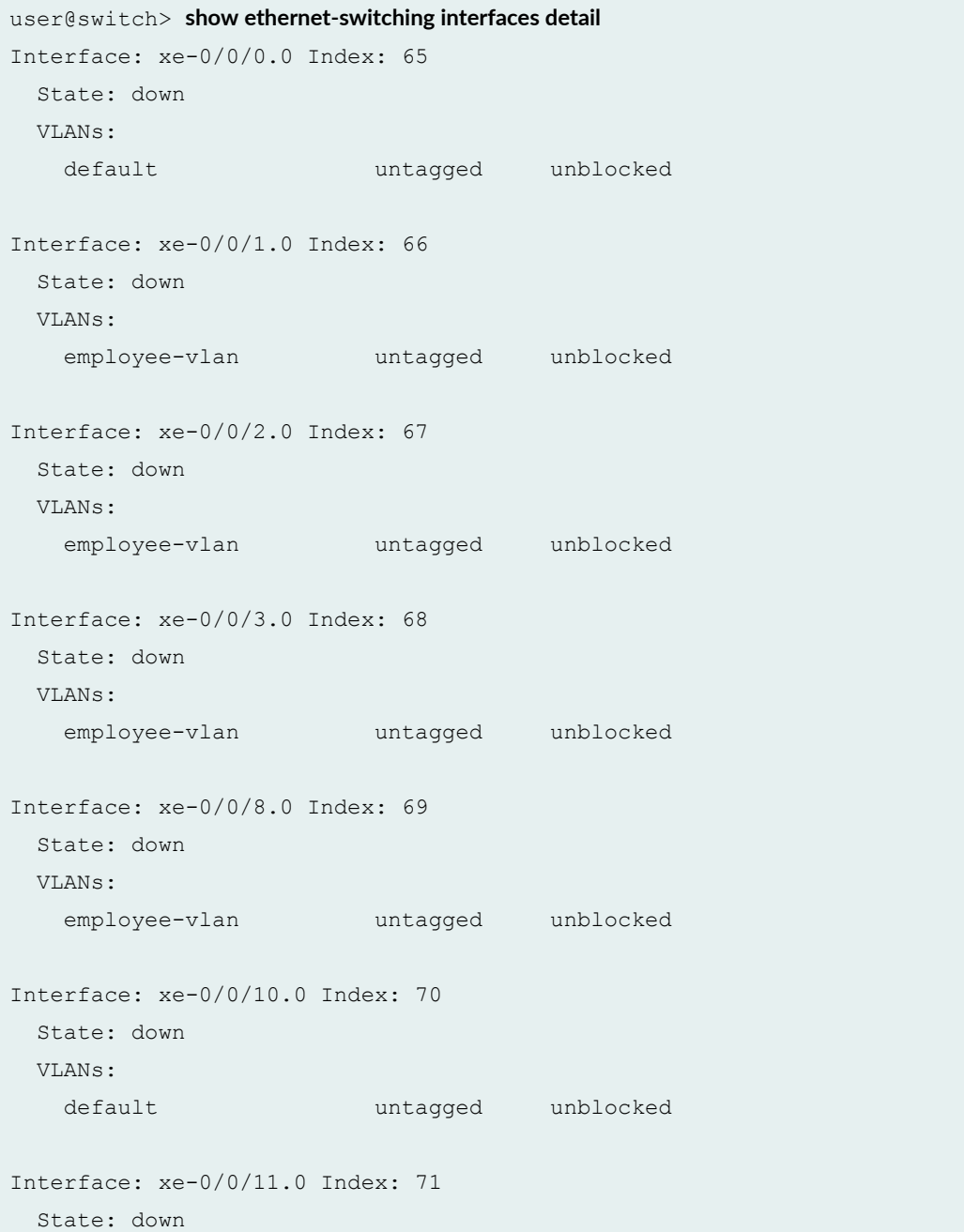

<span id="page-1618-0"></span>VLANs:

employee-vlan tagged unblocked

### **show ethernet-switching interfaces interface-name**

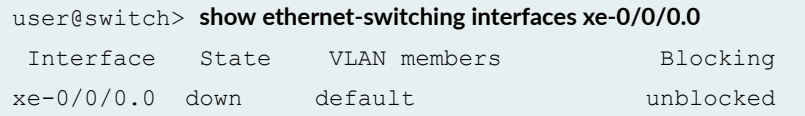

# **Sample Output for EX Series Switches**

### **show ethernet-switching interfaces**

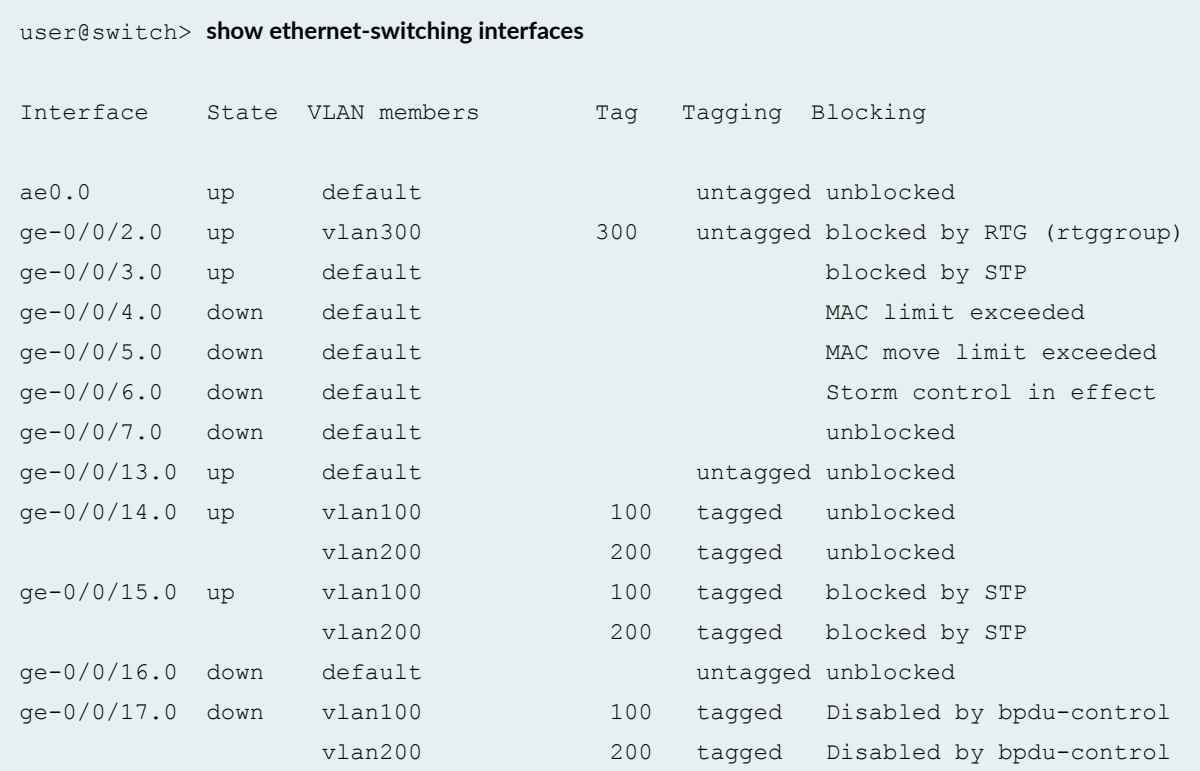

**show ethernet-switching interfaces ge-0/0/15 brief**

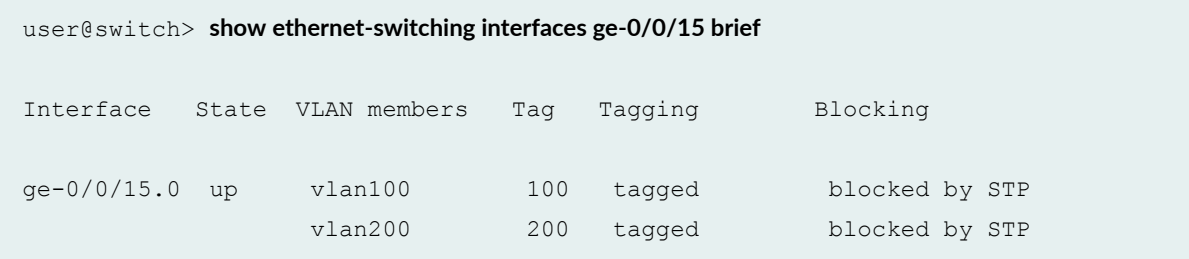

**show ethernet-switching interfaces ge-0/0/2 detail (Blocked by RTG rtggroup)**

```
user@switch> show ethernet-switching interfaces ge-0/0/2 detail 
Interface: ge-0/0/2.0, Index: 65, State: up, Port mode: Access
Ether type for the interface: 0X8100
VLAN membership:
     vlan300, 802.1Q Tag: 300, untagged, msti-id: 0, blocked by RTG(rtggroup)
Number of MACs learned on IFL: 0
```
**show ethernet-switching interfaces ge-0/0/15 detail (Blocked by STP)**

user@switch> **show ethernet-switching interfaces ge-0/0/15 detail** Interface: ge-0/0/15.0, Index: 70, State: up, Port mode: Trunk Ether type for the interface: 0X8100 VLAN membership: vlan100, 802.1Q Tag: 100, tagged, msti-id: 0, blocked by STP vlan200, 802.1Q Tag: 200, tagged, msti-id: 0, blocked by STP Number of MACs learned on IFL: 0

**show ethernet-switching interfaces ge-0/0/17 detail (Disabled by bpdu-control)**

user@switch> **show ethernet-switching interfaces ge-0/0/17 detail** Interface: ge-0/0/17.0, Index: 71, State: down, Port mode: Trunk
```
Ether type for the interface: 0X8100
VLAN membership:
     vlan100, 802.1Q Tag: 100, tagged, msti-id: 1, Disabled by bpdu-control
     vlan200, 802.1Q Tag: 200, tagged, msti-id: 2, Disabled by bpdu-control
Number of MACs learned on IFL: 0
```
### **show ethernet-switching interfaces detail (C-VLAN to S-VLAN Mapping)**

```
user@switch>show ethernet-switching interfaces ge-0/0/6.0 detail
Interface: ge-0/0/6.0, Index: 73, State: up, Port mode: Access
Ether type for the interface: 0X8100
VLAN membership:
     map, 802.1Q Tag: 134, Mapped Tag: native, push, dot1q-tunneled, unblocked
     map, 802.1Q Tag: 134, Mapped Tag: 20, push, dot1q-tunneled, unblocked
```
#### show ethernet-switching interfaces detail (Reflective Relay Is Configured)

```
user@switch1> show ethernet-switching interfaces ge-7/0/2 detail
Interface: ge-7/0/2, Index: 66, State: down, Port mode: Tagged-access
Ether type for the interface: 0X8100
Reflective Relay Status: Enabled
Ether type for the interface: 0x8100
VLAN membership:
    VLAN Purple VLAN Orange VLAN Blue, 802.1Q Tag: 450, tagged, unblocked
Number of MACs learned on IFL: 0
```
### **Release Information**

Command introduced in Junos OS Release 9.0.

In Junos OS Release 9.6 for EX Series switches, the following updates were made:

- Blocking field output was updated.
- The default view was updated to include information about 802.1Q tags.
- The detail view was updated to include information on VLAN mapping.

In Junos OS Release 11.1 for EX Series switches, the detail view was updated to include reflective relay information.

#### RELATED DOCUMENTATION

Troubleshooting Ethernet Switching

Understanding Bridging and VLANs on Switches

Example: Setting Up Basic Bridging and a VLAN on Switches

Example: Setting Up Bridging with Multiple VLANs

Understanding FCoE

Interfaces Overview for Switches

show ethernet-switching mac-learning-log

show ethernet-switching table

Configuring Autorecovery for Port Security Events

# show firewall (View)

#### **IN THIS SECTION**

- Syntax **[| 1591](#page-1622-0)**
- Description | 1591
- Options [| 1591](#page-1622-0)
- Ò [Required Privilege Level](#page-1622-0) **| 1591**
- [Output Fields](#page-1623-0) **| 1592**
- [Sample Output](#page-1624-0) **| 1593**  $\bullet$
- Release Information | 1594 Ó

# <span id="page-1622-0"></span>**Syntax**

show firewall

*s*filter *filter-name>* 

**<counter counter-name> <log>**

<prefix-action-stats>

**<terse>**

# $\vert$  Description

Display statistics about configured firewall filters.

## **p** Options

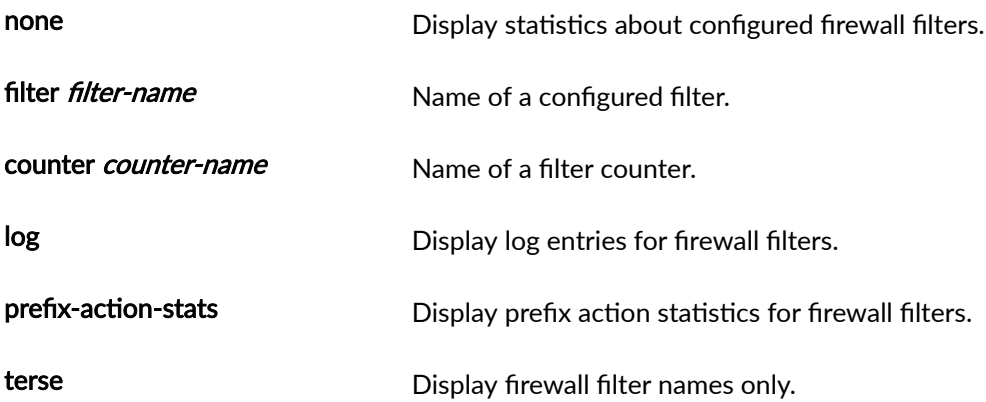

## **Required Privilege Level**

view

# <span id="page-1623-0"></span>**Output Fields**

Table 55 on page 1592 lists the output fields for the **show firewall** command. Output fields are listed in the approximate order in which they appear.

**Table 55: show firewall Output Fields** 

| <b>Field Name</b> | <b>Field Description</b>                                                                                                    |
|-------------------|----------------------------------------------------------------------------------------------------|
| <b>Filter</b>     | Name of a filter that has been configured with the filter at the [edit firewall]<br>hierarchy level.<br>When an interface-specific filter is displayed, the name of the filter is followed by<br>the full interface name and by either -i for an input filter or -o for an output filter.<br>When dynamic filters are displayed, the name of the filter is followed by the full<br>interface name and by either -in for an input filter or -out for an output filter.<br>When a logical system-specific filter is displayed, the name of the filter is prefixed<br>with two underscore (__) characters and the name of the logical system (for<br>example, __ <b>ls1/filter1</b> ). |
| <b>Counters</b>   | Display filter counter information:<br>Name-Name of a filter counter that has been configured with the counter<br>firewall filter action.<br>Bytes-Number of bytes that match the filter term under which the counter<br>action is specified.<br>Packets-Number of packets that matched the filter term under which the<br>٠<br>counter action is specified.                                                                                                    |

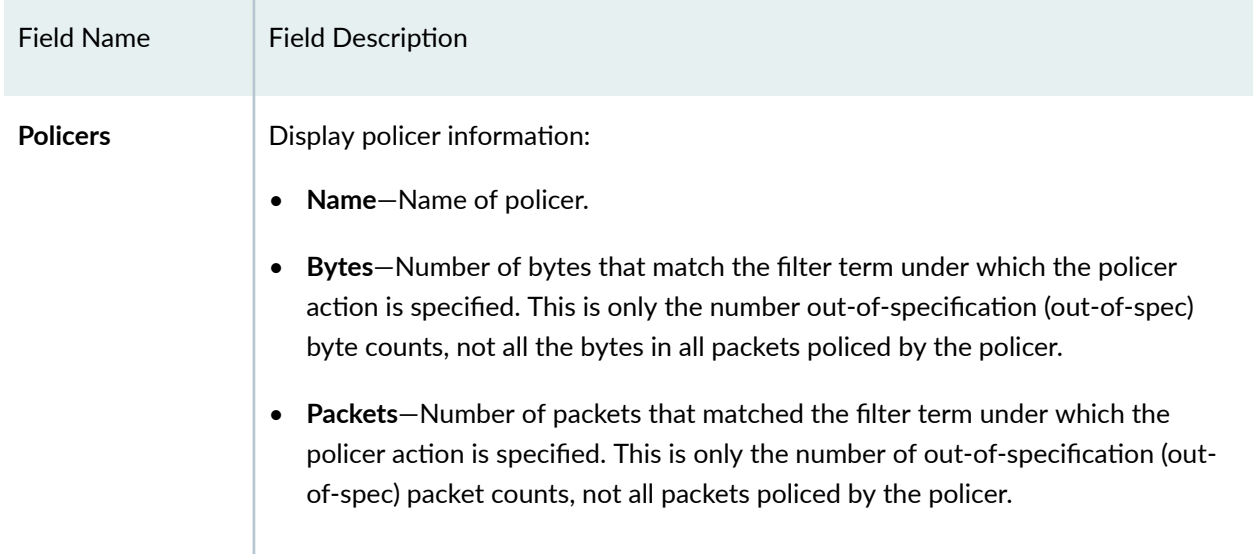

### <span id="page-1624-0"></span>**Table 55: show firewall Output Fields (Continued)**

# **Sample Output**

### show firewall

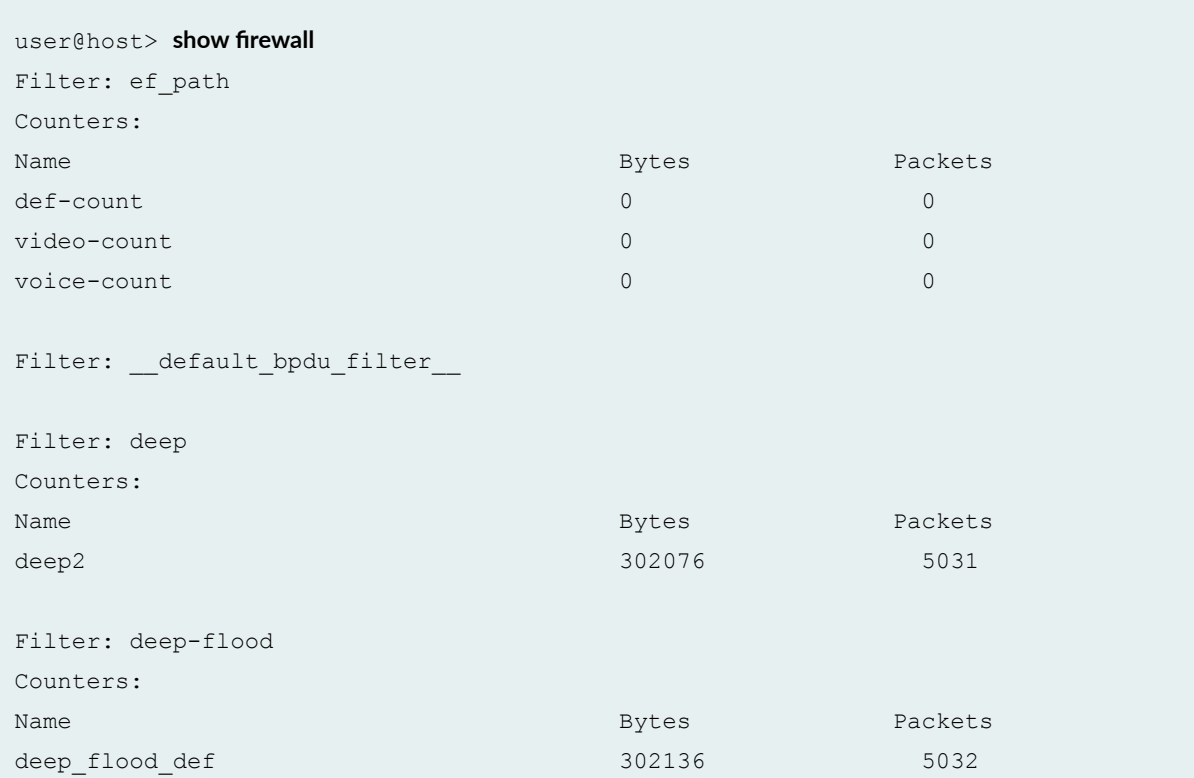

<span id="page-1625-0"></span>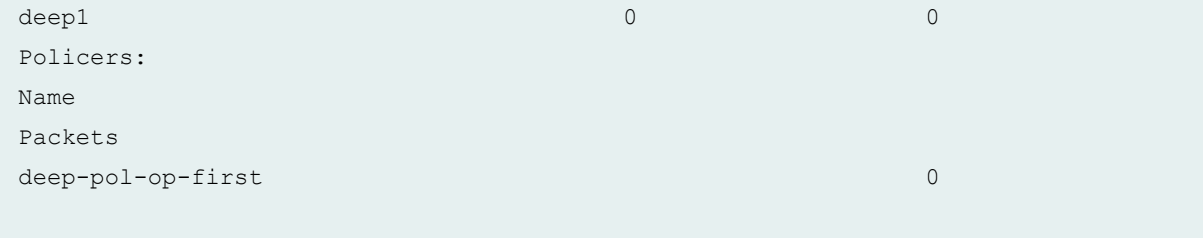

# **Release Information**

Command introduced before Junos OS Release 10.0 .

### RELATED DOCUMENTATION

firewall | 850

# **show lldp**

#### **IN THIS SECTION**

- Syntax **[| 1595](#page-1626-0)**  $\bullet$
- Description | 1595 ●
- **Options [| 1595](#page-1626-0)**  $\bullet$
- [Required Privilege Level](#page-1626-0) **| 1595**
- $\bullet$ [Output Fields](#page-1626-0) **| 1595**
- [Sample Output](#page-1633-0) **| 1602**  $\bullet$
- $\bullet$ Release Information | 1604

## <span id="page-1626-0"></span>**Syntax**

show lldp <detail>

## **Description**

Display information about Link Layer Discovery Protocol (LLDP) and Link Level Discovery Protocol-Media Endpoint Discovery (LLDP-MED) configuration and capabilities on the switch. LLDP and LLDP-MED are used to learn about and to distribute device information on network links.

## **Options**

none Display LLDP information for all interfaces.

detail (Optional) Display detailed LLDP information for all interfaces.

## **Required Privilege Level**

view

## **Output Fields**

[Table 56 on page 1596](#page-1627-0) lists the output fields for the show lldp command. Output fields are listed in the approximate order in which they appear.

### <span id="page-1627-0"></span>**Table 56: show lldp Output Fields**

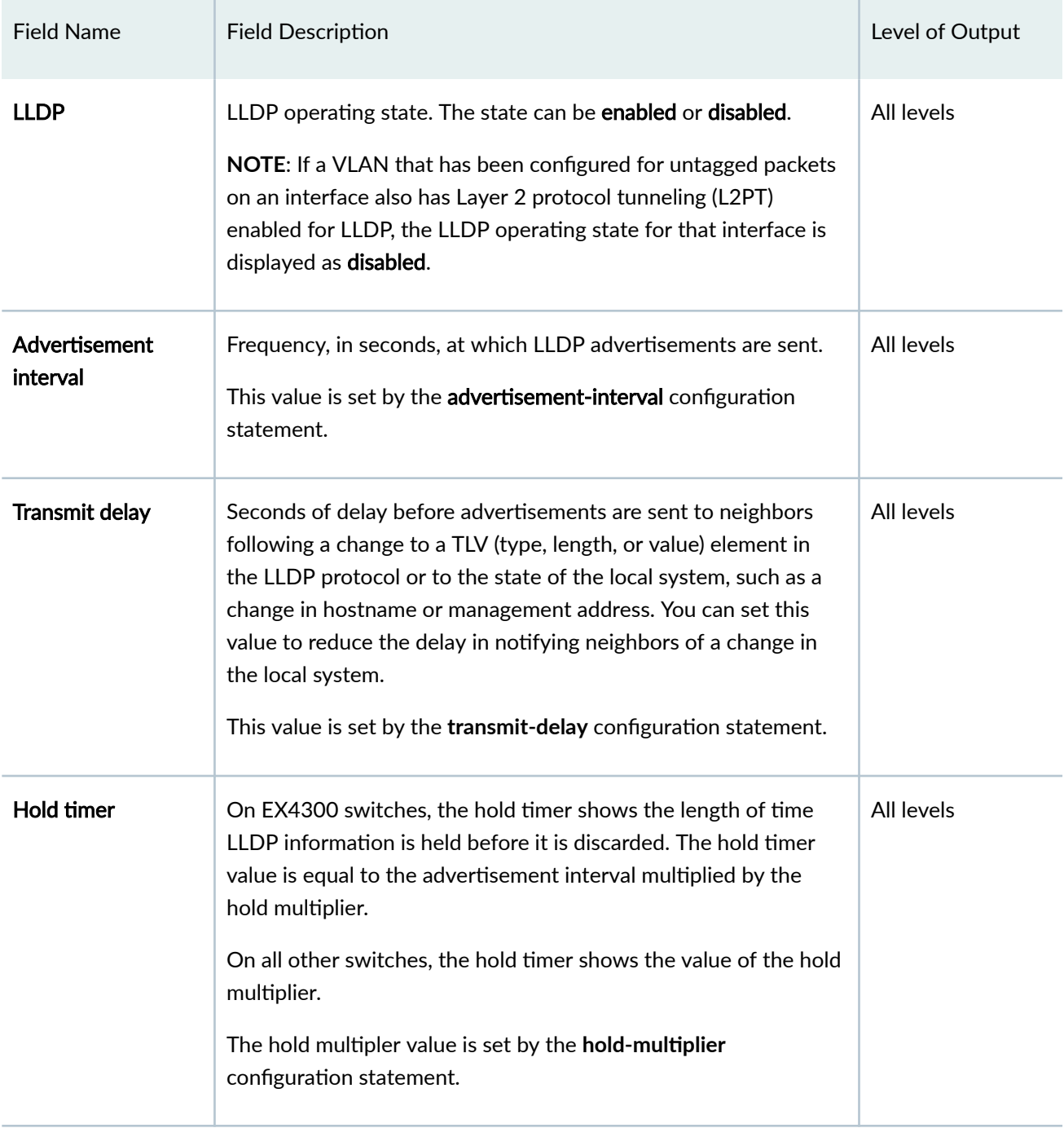

Table 56: show Ildp Output Fields (Continued)

| <b>Field Name</b>               | <b>Field Description</b>                                                                                                    | Level of Output |
|---------------------------------|----------------------------------------------------------------------------------------------------|-----------------|
| Notification<br>interval        | How often LLDP trap notifications are generated as a result of<br>LLDP database changes. If the interval value is 0, LLDP trap<br>notifications on database changes are disabled.<br>This value is set by the Ildp-configuration-notification-interval<br>configuration statement.                                                                                                    | All levels      |
| Config Trap Interval            | How often LLDP trap notifications are generated as a result of<br>changes in topology-for example, when an endpoint connects or<br>disconnects. If the interval value is 0, LLDP trap notifications on<br>topology changes are disabled.<br>This value is set by the ptopo-configuration-trap-interval<br>configuration statement.                                                      | All levels      |
| <b>Connection Hold</b><br>timer | Amount of time the system maintains dynamic topology entries.<br>This value is set by the ptopo-configuration-maximum-hold-time<br>configuration statement.                                                                                                    | All levels      |
| <b>LLDP-MED</b>                 | LLDP-MED operating state. The state can be Enabled or<br>Disabled.                                                                                                    | All levels      |
| <b>MED</b> fast start<br>count  | Number of advertisements sent from a switch to a device, such<br>as a VoIP telephone, when the device is first detected by the<br>switch. These increased advertisements are temporary. After a<br>device and a switch exchange information and can communicate,<br>advertisements are reduced to one per second.<br>This value is set by using the fast-start configuration statement. | All levels      |
| Interface                       | Name of the interface for which LLDP configuration information<br>is being reported.                                                                                                    | All levels      |

Table 56: show Ildp Output Fields (Continued)

| <b>Field Name</b>        | <b>Field Description</b>                                                                                                    | Level of Output |
|--------------------------|----------------------------------------------------------------------------------------------------|-----------------|
| <b>Parent Interface</b>  | Name of the aggregated Ethernet interface, if any, to which the<br>interface belongs.                                                                                                    | All levels      |
| <b>LLDP</b>              | LLDP operating state. The state can be Enabled or Disabled.                                                                                                    | All levels      |
| <b>Power Negotiation</b> | LLDP power negotiation operating state. The state can be<br>Enabled or Disabled.                                                                                                    | All levels      |
| Neighbor count           | Total number of new LLDP neighbors detected since the last<br>switch reboot.                                                                                                    | detail          |
| Interface                | Name of the interface that is advertising VLAN information.                                                                                                    | All levels      |
| Vlan-id                  | VLAN tag associated with the interface sending LLDP frames. If<br>the interface is not a member of a VLAN, the VLAN ID is<br>advertised as 0.                                                                                                    | detail          |
| Vlan-name                | VLAN name associated with the VLAN ID.<br>For switches running Junos OS releases with Enhanced Layer 2<br>Software (ELS), this column displays the string vlan-vlan-id by<br>default. Starting in Junos OS Release 15.1X53-D59 and 18.2R1,<br>you can configure the vlan-name-tlv-option name option at the<br>[edit protocols lldp] hierarchy level to transmit the VLAN name in<br>the LLDP VLAN name TLV in place of the VLAN ID, and display<br>the actual VLAN name in this output field instead. | detail          |

## Table 56: show Ildp Output Fields (Continued)

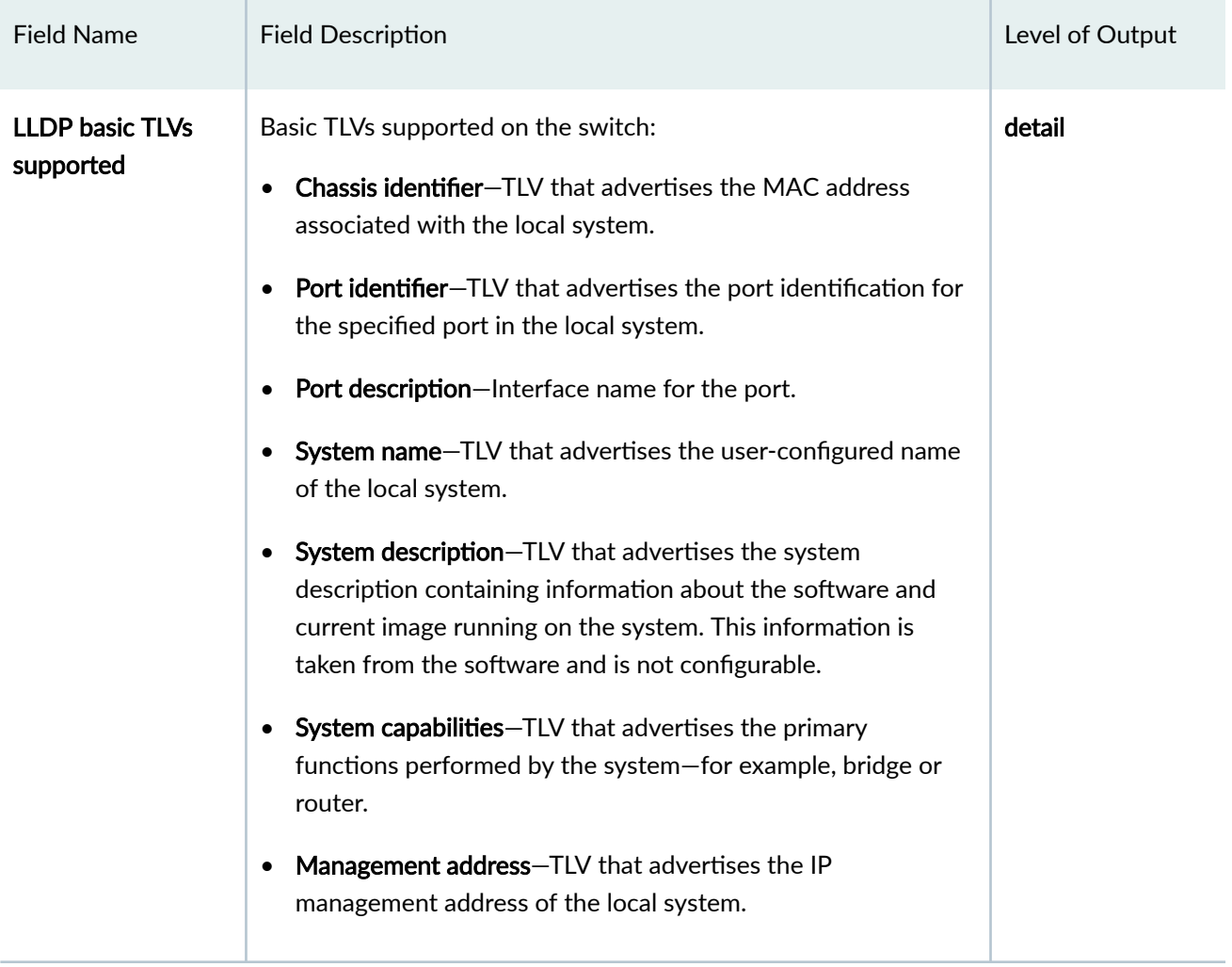

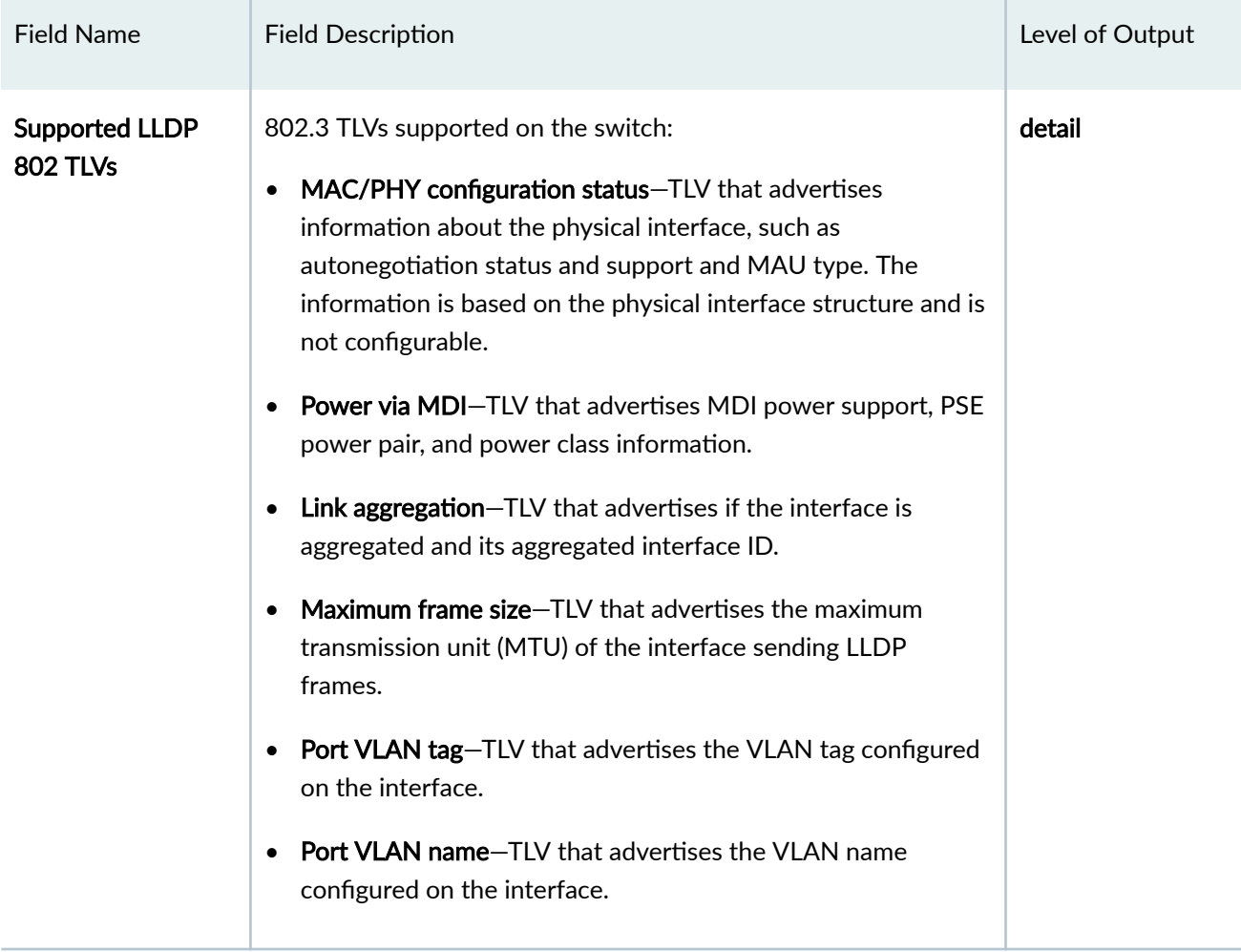

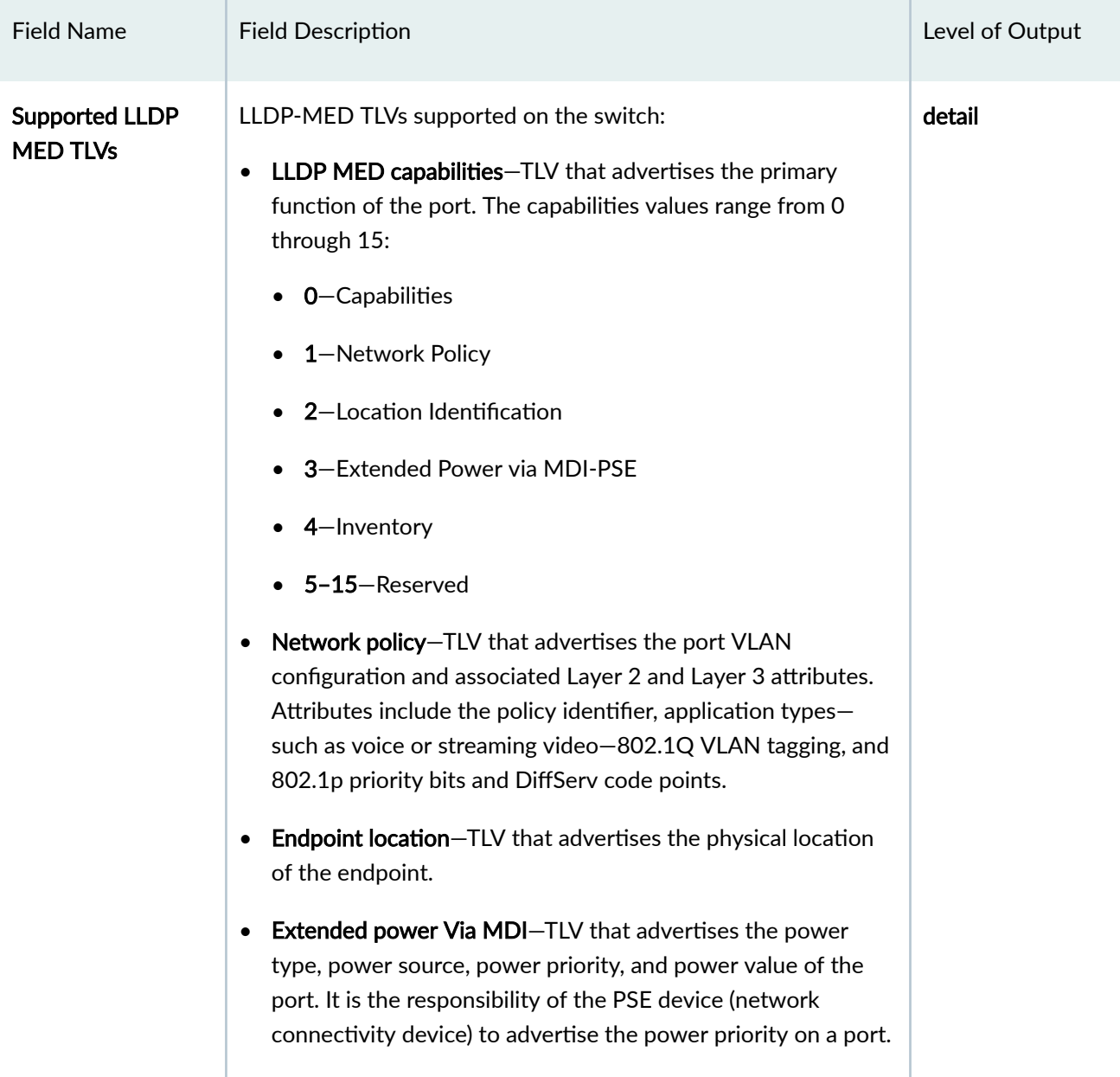

# <span id="page-1633-0"></span>**Sample Output**

### **show lldp (EX3200 switches)**

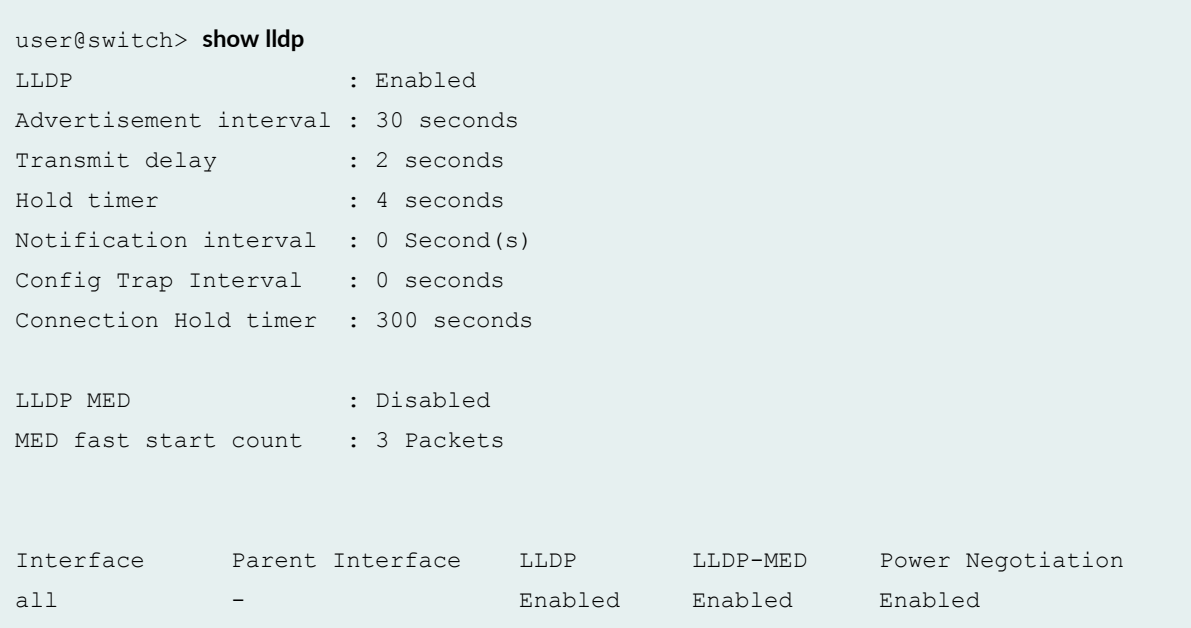

## **show lldp (EX4300 switches)**

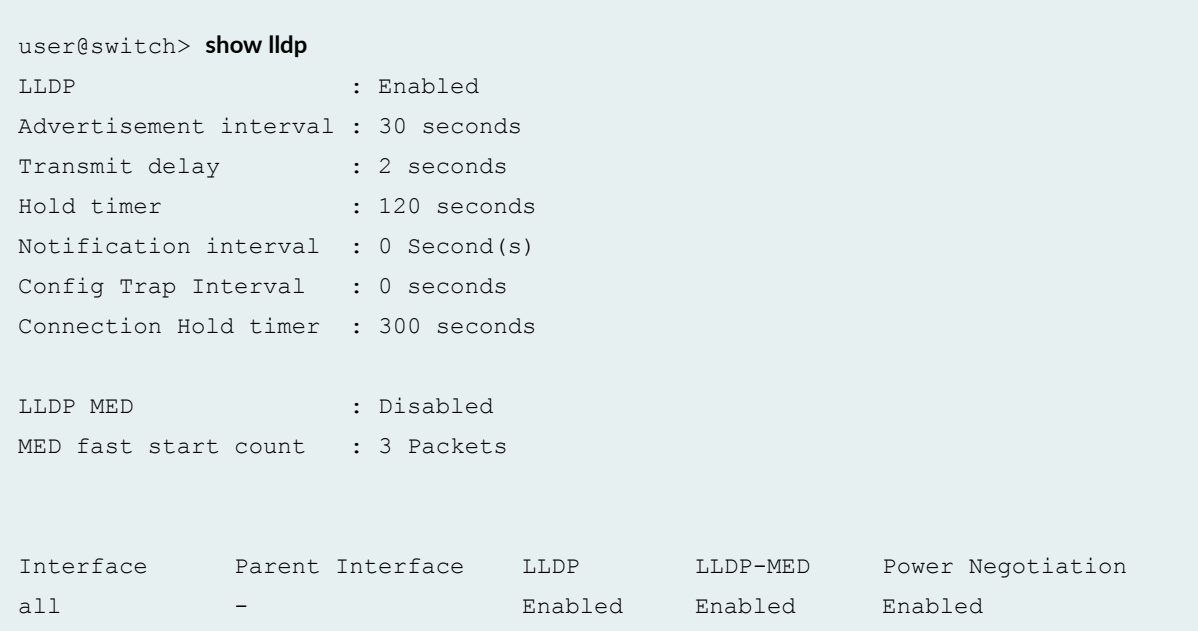

### **show lldp detail (EX4300 switches)**

#### user@switch> **show lldp detail**

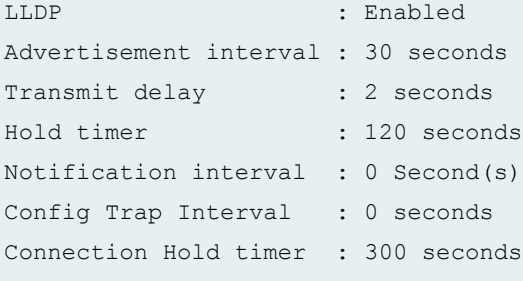

LLDP MED : Disabled MED fast start count : 3 Packets

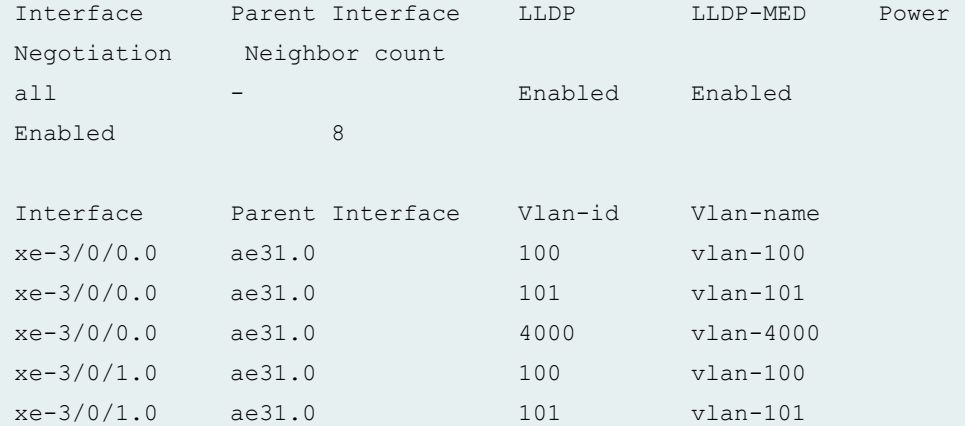

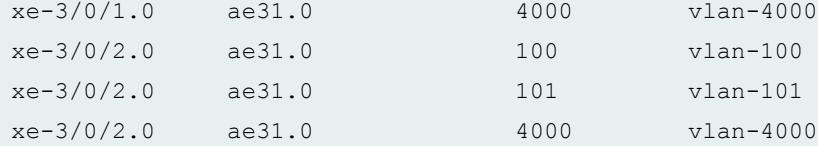

LLDP basic TLVs supported: Chassis identifier, Port identifier, Port description, System name, System description, System capabilities, Management address.

Supported LLDP 802 TLVs: MAC/PHY configuration/status, Power via MDI, Link aggregation, Maximum frame size, Port VLAN tag, Port VLAN name.

Supported LLDP MED TLVs:

```
LLDP MED capabilities, Network policy, Endpoint location, Extended power
Via MDI.
```
#### **show lldp detail (EX3400 switches with VLAN name TLV)**

```
user@switch> show lldp detail
LLDP : Enabled
Advertisement interval : 30 seconds
Transmit delay : 2 seconds
Hold timer : 120 seconds
Notification interval : 5 Second(s)
Config Trap Interval : 0 seconds
Connection Hold timer : 300 seconds
LLDP MED : Enabled
MED fast start count : 3 Packets
Port ID TLV subtype : locally-assigned
Port Description TLV type : interface-alias (ifAlias)
Interface Parent Interface LLDP LLDP-MED Power Negotiation 
Neighbor count
all - - - - - - - Enabled -
5 
Interface Parent Interface Vlan-id Vlan-name
ge-0/0/0 - 2 dc-vlan
ge-0/0/1 - 2 dc-vlan
ge-0/0/2 - 2 dc-vlan
ge-0/0/3 - 2 dc-vlan
ge-0/0/4 - 2 dc-vlan
ge-0/0/5 - 2 dc-vlan
```
### **Release Information**

Command introduced in Junos OS Release 9.0.

#### RELATED DOCUMENTATION

Configuring LLDP (CLI Procedure) | 695 Configuring LLDP-MED (CLI Procedure) | 707 [Understanding LLDP and LLDP-MED on EX Series Switches](#page-734-0) **| 703** [Understanding LLDP](#page-725-0) **| 694**

# show lldp local-information

#### **IN THIS SECTION**

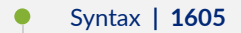

- Ó Description | 1605
- Ŏ [Required Privilege Level](#page-1637-0) **| 1606**
- [Output Fields](#page-1637-0) **| 1606**
- [Sample Output](#page-1638-0) **| 1607**
- Release Information | 1608 Ó

## **Syntax**

show lldp local-information

## **Description**

Display the information that the switch provides in Link Layer Discovery Protocol (LLDP) advertisements to its neighbors.

# <span id="page-1637-0"></span>**Required Privilege Level**

view

## **Output Fields**

Table 57 on page 1606 lists the output fields for the show lldp local-information command. Output fields are listed in the approximate order in which they appear.

Table 57: show Ildp local-information Output Fields

| <b>Field Name</b>                               | <b>Field Description</b>                                                                                                    |
|-------------------------------------------------|----------------------------------------------------------------------------------------------------|
| <b>LLDP Local</b><br><b>Information details</b> | Information about the local system (the switch):<br><b>Chassis ID-MAC</b> address associated with the switch.<br>System name-User-configured name of the switch.<br>System descr-System description containing information about the switch<br>model and the current software image running on the switch. This<br>information is taken from the software and is not configurable.                                                                                                    |
| <b>System Capabilities</b>                      | Capabilities (such as <b>bridge</b> or <b>router</b> ) that are supported or enabled on the<br>system.                                                                                                    |
| Management<br>Information                       | Details of the management information: Port Name, Port Address (such as<br>10.204.34.35), Address Type (such as ipv4 or ipv6), Port ID (SNMP interface<br>index), Port ID Subtype, and Port Subtype.<br>The Port Subtype displays:<br><b>ifIndex(2)</b> — IP address of the switch's management Ethernet interface<br>(meO) or virtual management Ethernet (VME) interface address (for a virtual<br>chassis) is used to manage the switch.<br>unknown(1)-IP management address has been configured with set<br>protocols lidp management-address. |

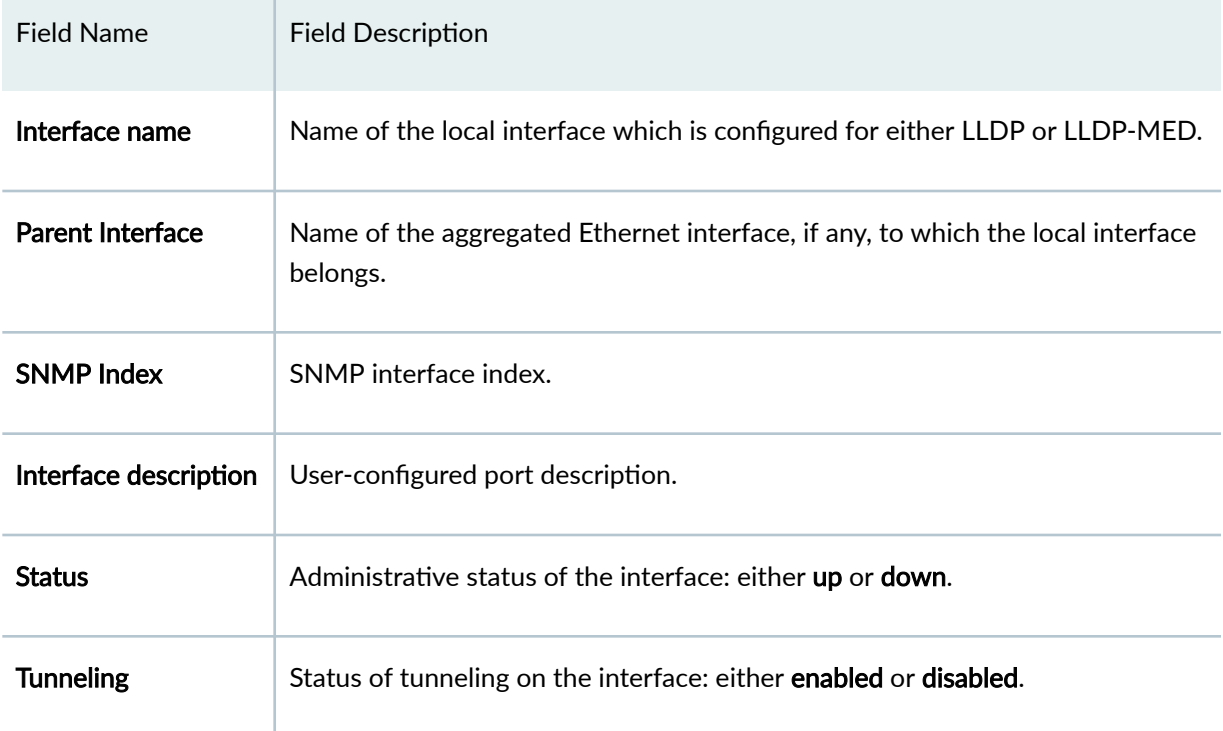

#### <span id="page-1638-0"></span>**Table 57: show Ildp local-information Output Fields (Continued)**

## **Sample Output**

### show Ildp local-information (EX Series Switch)

```
user@switch> show lldp local-information
LLDP Local Information details
Chassis ID : 00:1d:b5:aa:b9:f0
System name : switch
System descr : Juniper Networks, Inc. ex8208 , version 10.4I0 [builder] Build 
               date: 2010-11-17 12:38:30 UTC
System Capabilities
    Supported : Bridge Router
    Enabled : Bridge Router
Management Information
```

```
Port Name : -
Port Address : 10.93.54.6
 Address Type : IPv4
Port ID : 34
 Port ID Subtype : local(7)
Port Subtype : ifIndex(2)
```
Interface name Parent Interface SNMP Index Interface description Status Tunneling me0.0 - 34 - Down Disabled xe-3/0/0.0 ae31.0 769 xe-3/0/0.0 Up Disabled xe-3/0/1.0 ae31.0 770 xe-3/0/1.0 Up Disabled xe-3/0/2.0 ae31.0 771 xe-3/0/2.0 Up Disabled xe-3/0/3.0 ae31.0 772 xe-3/0/3.0 Up Disabled xe-3/0/4.0 ae31.0 577 xe-3/0/4.0 Up Disabled xe-3/0/5.0 ae31.0 578 xe-3/0/5.0 Up Disabled xe-3/0/6.0 ae31.0 579 xe-3/0/6.0 Up Disabled xe-3/0/7.0 ae31.0 581 xe-3/0/7.0 Up Disabled

### **Release Information**

Command introduced in Junos OS Release 9.0.

#### RELATED DOCUMENTATION

Configuring LLDP (CLI Procedure) | 695 [Understanding LLDP and LLDP-MED on EX Series Switches](#page-734-0) **| 703** [Understanding LLDP](#page-725-0) **| 694**

# **show lldp neighbors**

#### **IN THIS SECTION**

- Syntax **| 1609** ●
- Description | 1609  $\bullet$
- $\bullet$ rঞons **| 1609**
- $\bullet$ [Required Privilege Level](#page-1641-0) **| 1610**
- Ò [Output Fields](#page-1641-0) **| 1610**
- $\bullet$ [Sample Output](#page-1645-0) **| 1614**
- $\bullet$ Release Information | 1616

## **Syntax**

```
<show lldp neighbors>
<interface interface-ids>
```
## **Description**

Display learned information about Link Layer Discovery Protocol (LLDP) on all neighboring interfaces or on selected interfaces.

## **Options**

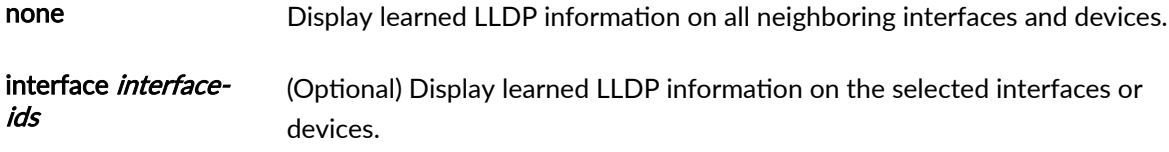

<span id="page-1641-0"></span>**NOTE**: When a port with DCBX enabled begins to exchange type, length, and value (TLV) entries, optional LLDP TLVs on that port are not advertised to neighbors in order to interoperate with a wider variety of converged network adapters (CNAs). As a result, information for those ports will not be listed in the output for this command.

## **Required Privilege Level**

view

## **Output Fields**

Table 58 on page 1610 lists the output fields for the show lldp neighbors command. Output fields are listed in the approximate order in which they appear.

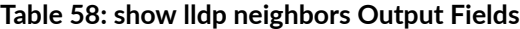

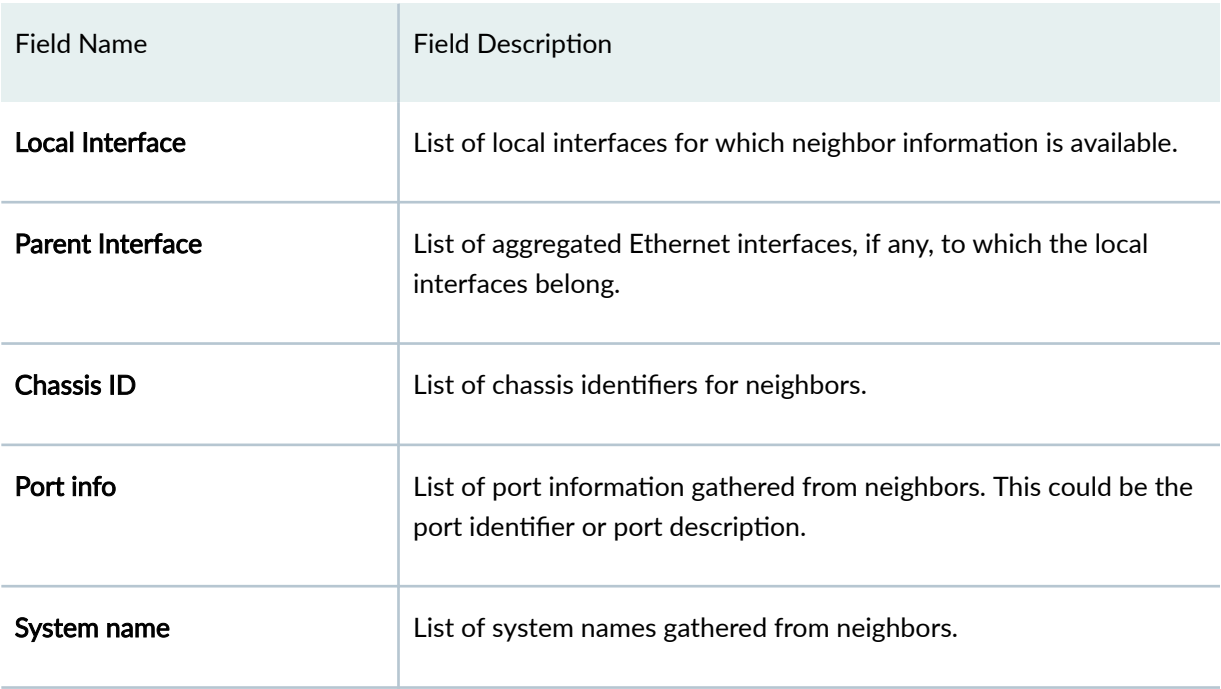

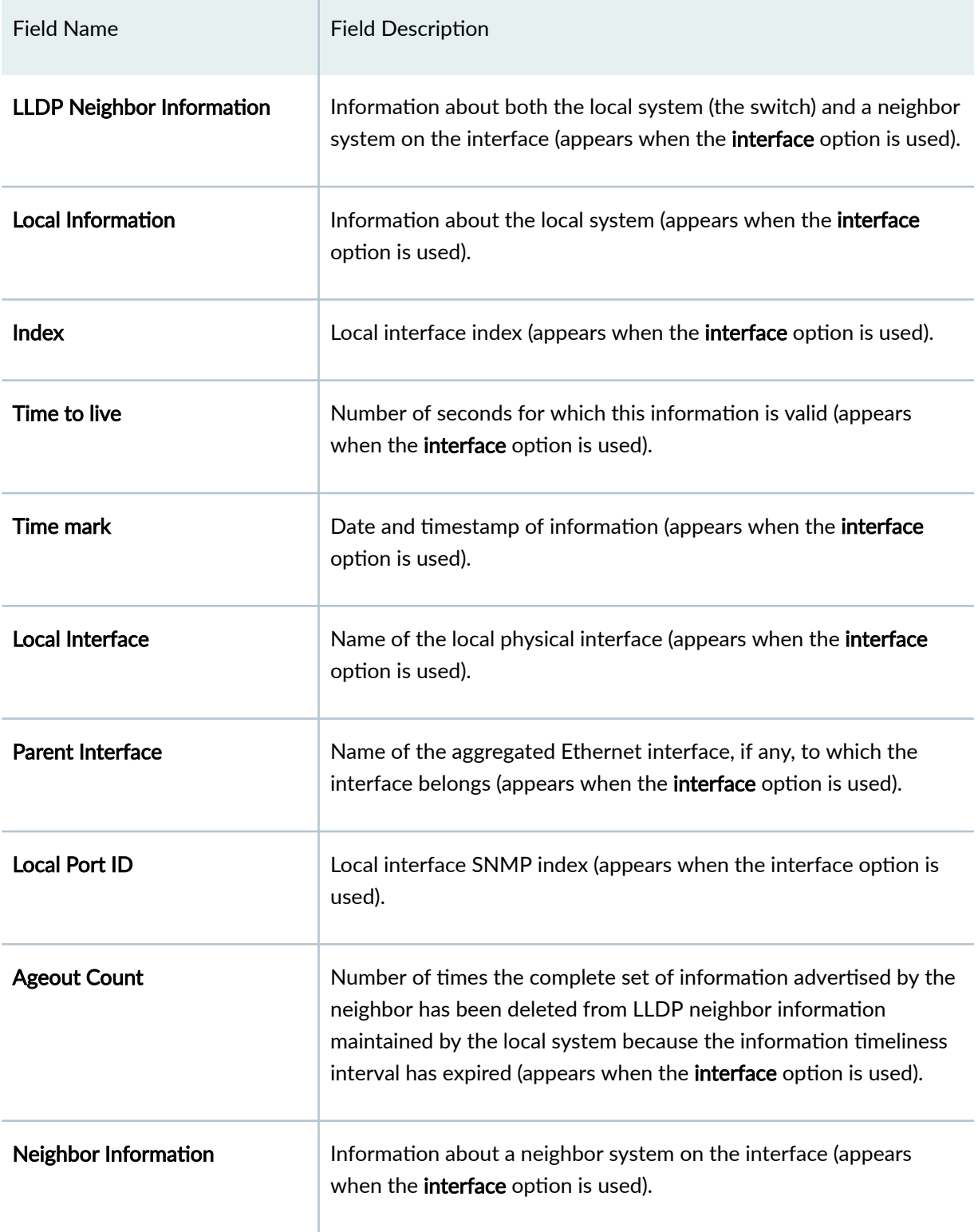

### Table 58: show lldp neighbors Output Fields (Continued)

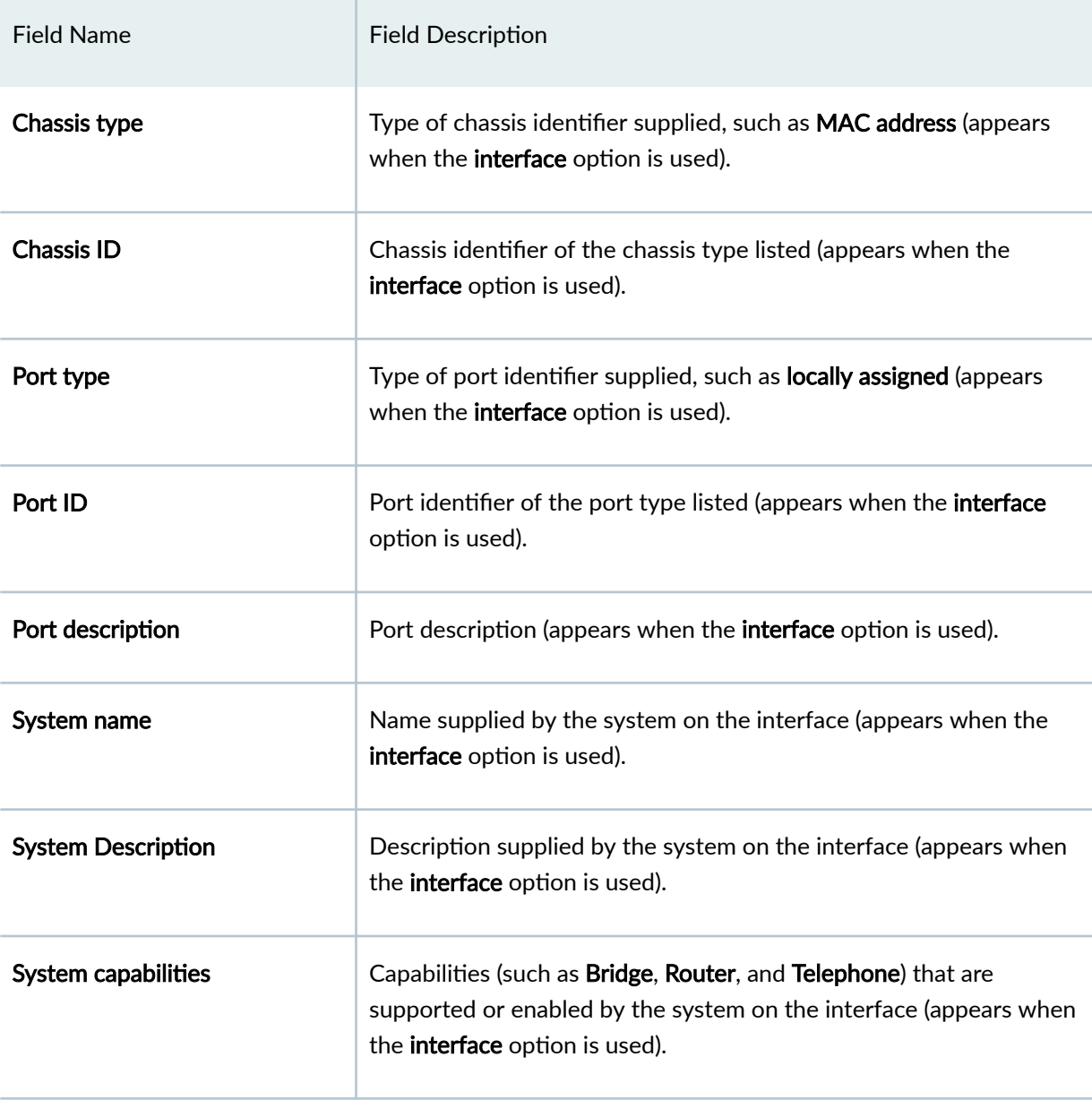

Table 58: show lldp neighbors Output Fields (Continued)

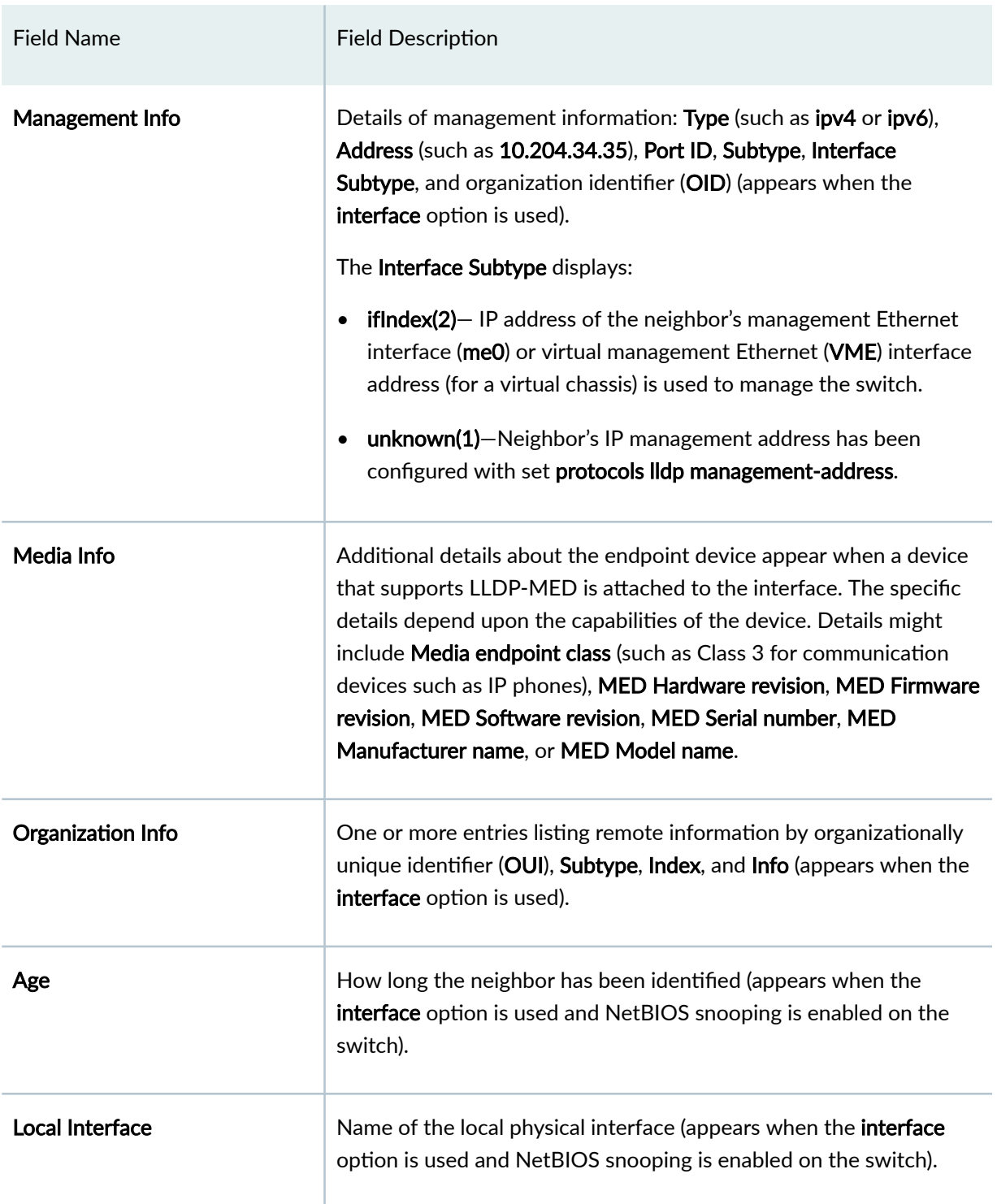

### Table 58: show Ildp neighbors Output Fields (Continued)

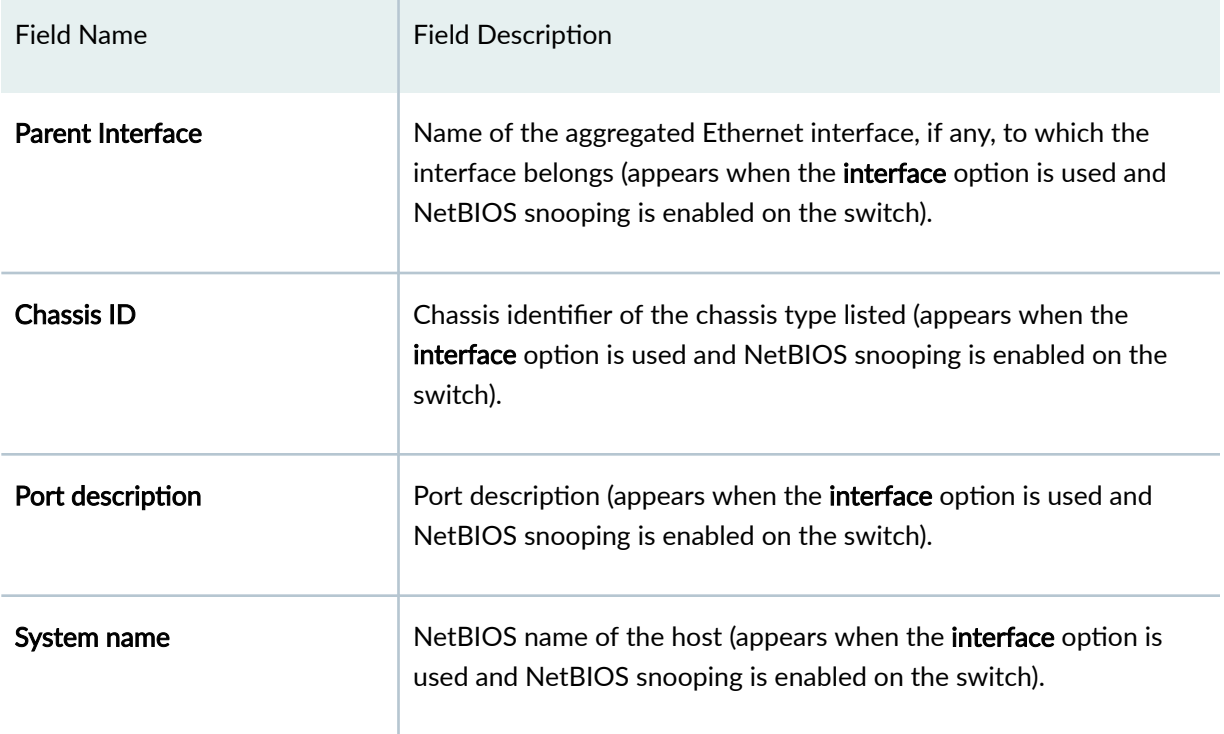

### <span id="page-1645-0"></span>Table 58: show lldp neighbors Output Fields (Continued)

# **Sample Output**

### **show lldp neighbors**

user@switch> **show lldp neighbors**

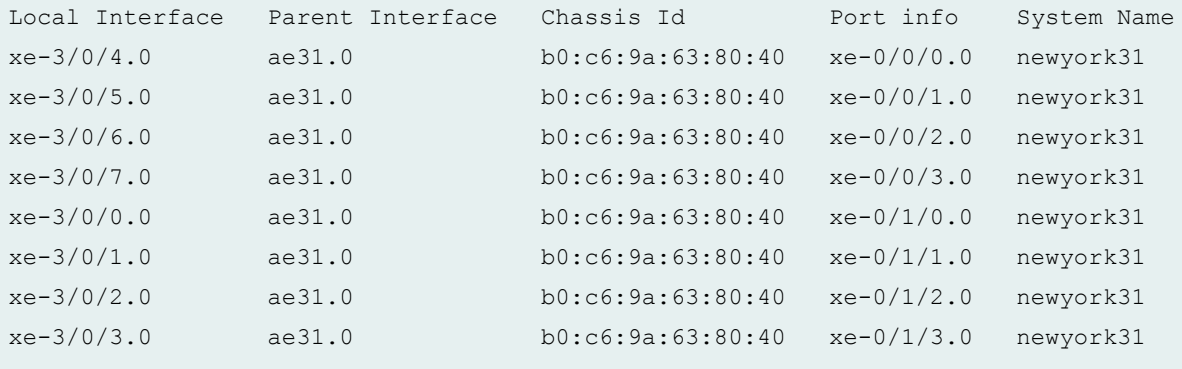

#### **show lldp neighbors interface**

```
user@switch> show lldp neighbors interface ge-0/0/2 
LLLDP Neighbor Information:
Local Information:
Index: 1 Time to live: 240 Time mark: Wed Dec 1 10:23:24 2010 Age: 29 secs
Local Interface : ge-0/0/2.0
Parent Interface : -
Local Port ID : 507
Ageout Count : 0
Neighbour Information:
Chassis type : Mac address
Chassis ID : 00:1f:12:38:7f:c0
Port type : Locally assigned
Port ID : 507
Port description : ge-0/0/2.0
System name : bng-148p5-dev
System Description : Juniper Networks, Inc. ex4200-48p , version 10.4I0 Build 
date: 2010-11-30 09:32:17 UTC
System capabilities
        Supported : Bridge Router
        Enabled : Bridge Router
Management Info
       Type : IPv4
       Address : 10.204.96.235
       Port ID : 34
       Subtype : 1
        Interface Subtype : ifIndex(2)
        OID : 1.3.6.1.2.1.31.1.1.1.1.34
Media endpoint class: Network Connectivity
Organization Info
       OUI : 0.12.f
       Subtype : 1
       Index : 1
       Info : 22A8360000
```

```
Organization Info
      OUI : 0.12.f
      Subtype : 2
      Index : 2
      Info : 030100
```
## $\vert$  Release Information

Command introduced in Junos OS Release 14.1X53-D20.

### RELATED DOCUMENTATION

[Understanding LLDP](#page-725-0) **| 694**

# **show lldp neighbors**

#### **IN THIS SECTION**

- $\bullet$ Syntax **[| 1617](#page-1648-0)**
- $\bullet$ Description | 1617
- **Options** [| 1617](#page-1648-0)  $\bullet$
- $\blacklozenge$ [Required Privilege Level](#page-1648-0) **| 1617**
- $\bullet$ [Output Fields](#page-1648-0) **| 1617**
- $\bullet$ [Sample Output](#page-1652-0) **| 1621**
- Release Information | 1626

### <span id="page-1648-0"></span>**Syntax**

**show lldp neighbors <interface** *interface***>**

### **Description**

Display the information about neighboring devices learned by the switch by using the Link Layer Discovery Protocol (LLDP).

**NOTE**: The Chassis ID TLV has a subtype for Network Address Family. The supported network address families are IPv4 and IPv6. LLDP frames are validated only if the Network Address subtype of the Chassis ID TLV has a value of 1 (IPv4) or 2 (IPv6). For any other value, the transmitting device is detected by LLDP as a neighbor and displayed in the output of the show **lldp neighbors** command, but is not assigned to the VLAN.

## **Options**

interface *interface* (Optional) Display LLDP neighbor information for a selected interface.

## **Required Privilege Level**

view

## **Output Fields**

[Table 59 on page 1618](#page-1649-0) lists the output fields for the show lldp neighbors command. Output fields are listed in the approximate order in which they appear.

### <span id="page-1649-0"></span>**Table 59: show lldp neighbors Output Fields**

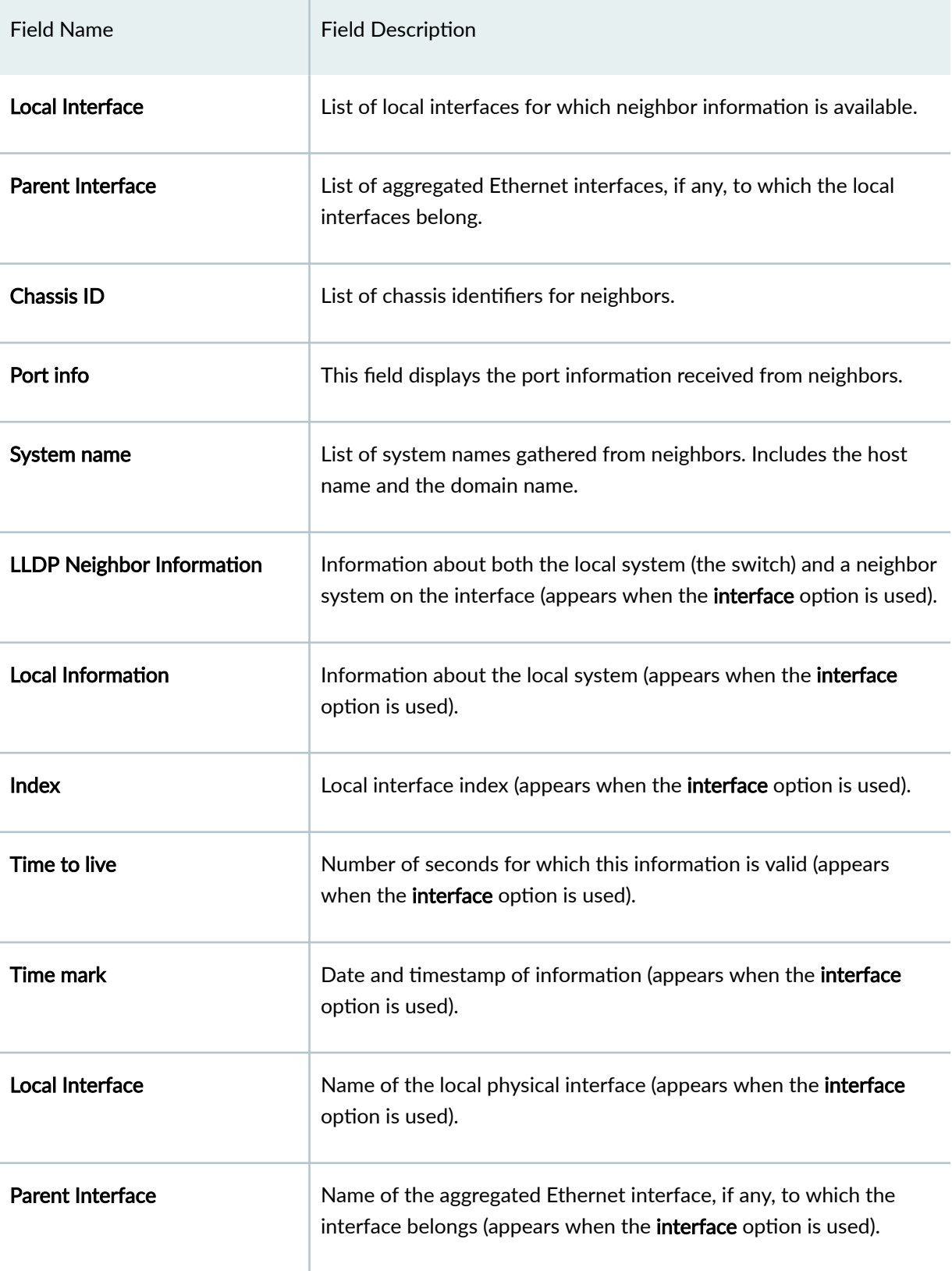

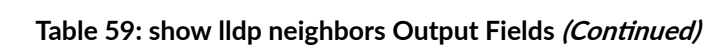

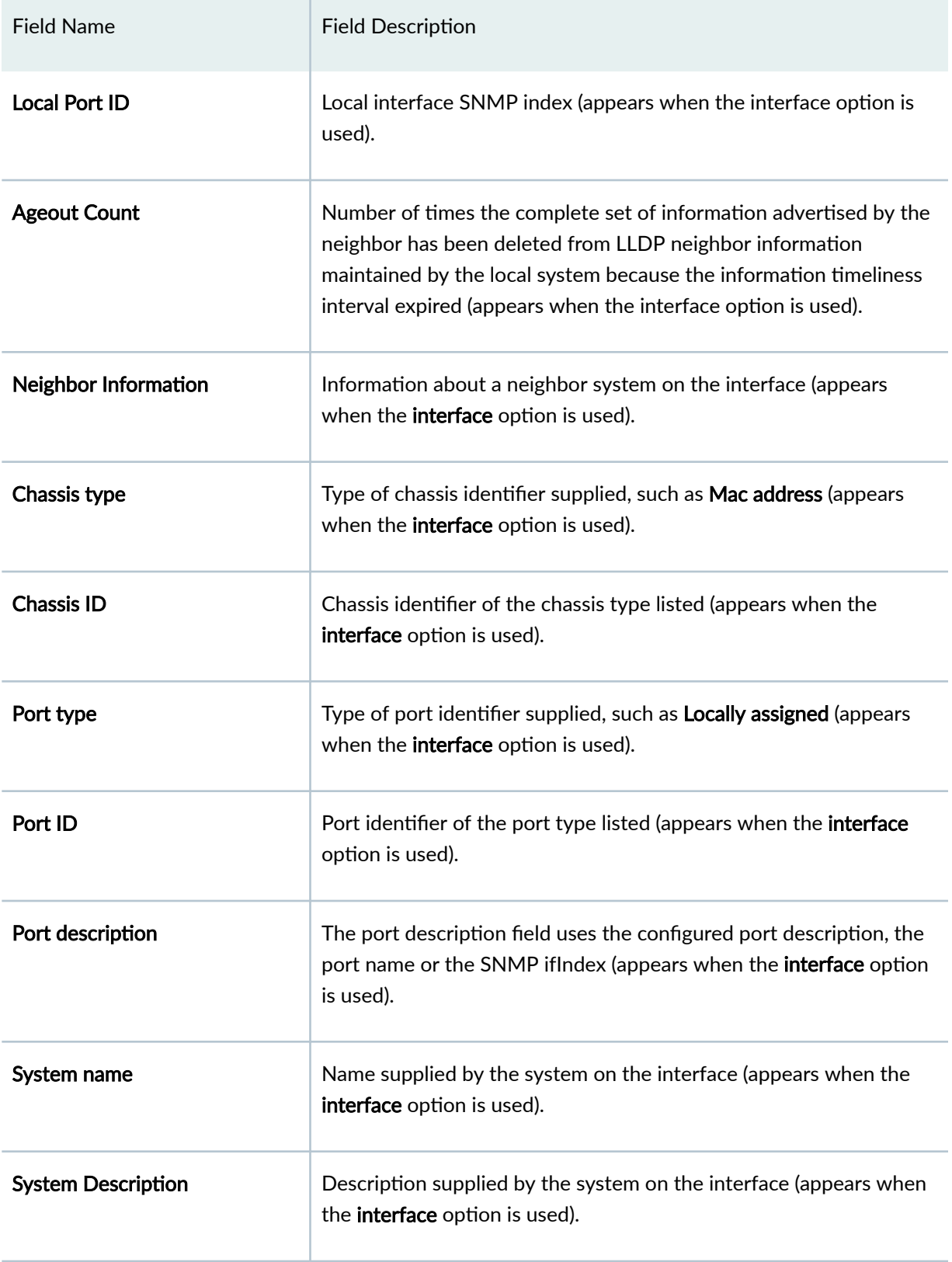

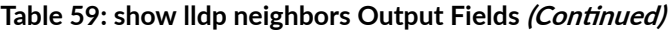

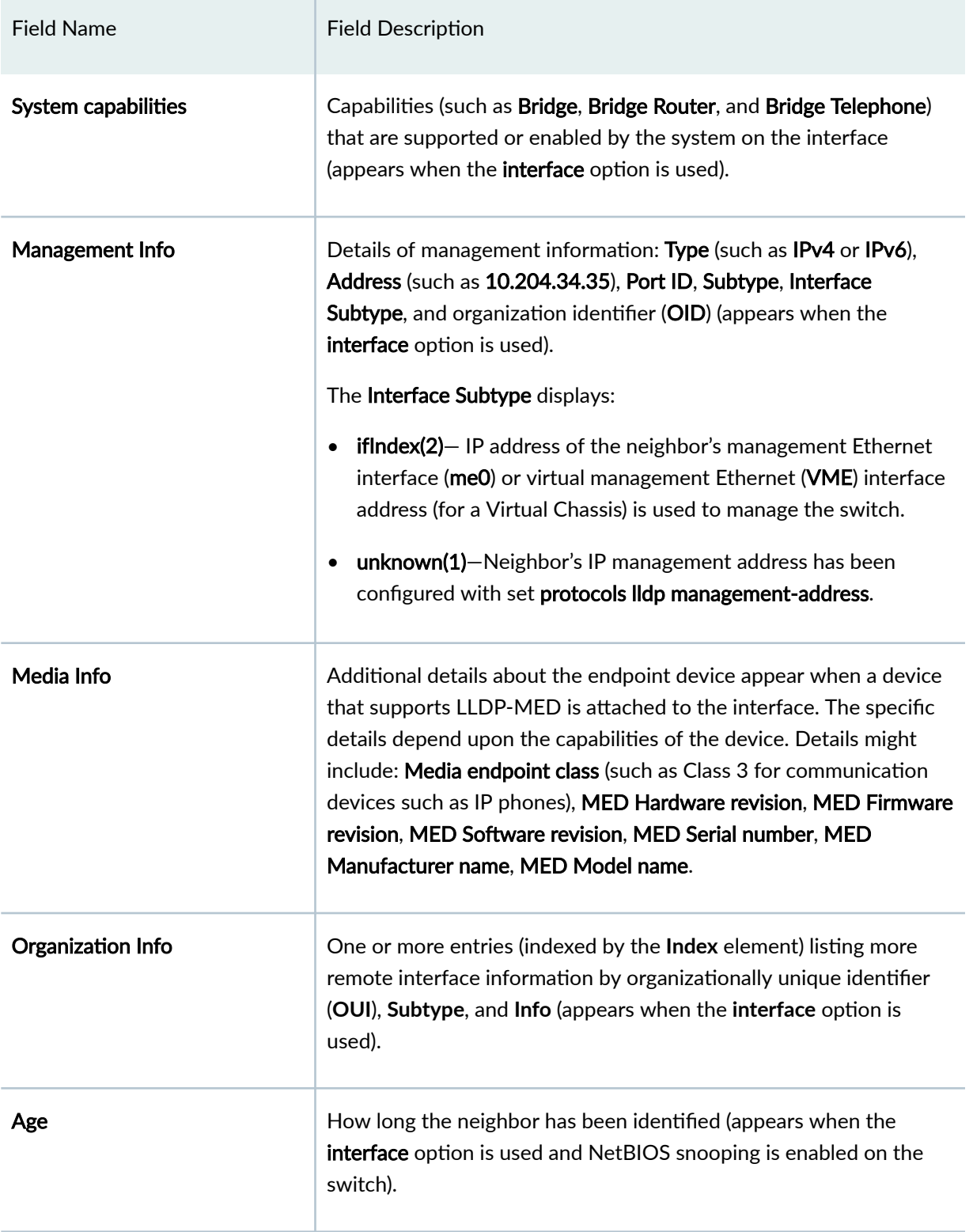

### <span id="page-1652-0"></span>Table 59: show lldp neighbors Output Fields (Continued)

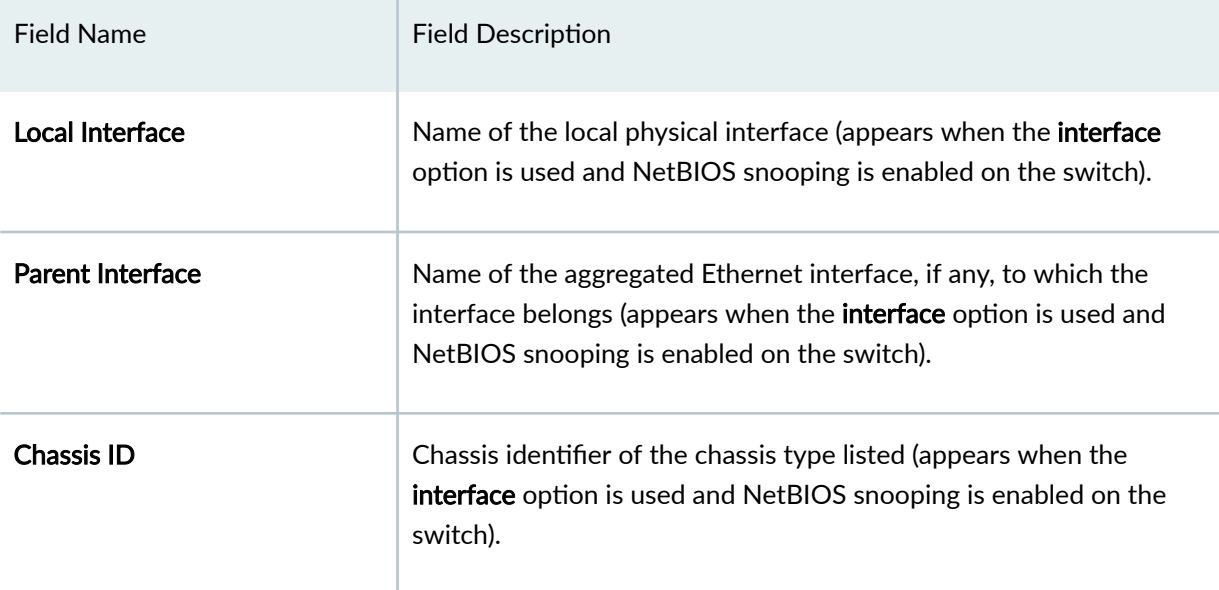

# **Sample Output**

### **show lldp neighbors**

#### user@switch> **show lldp neighbors**

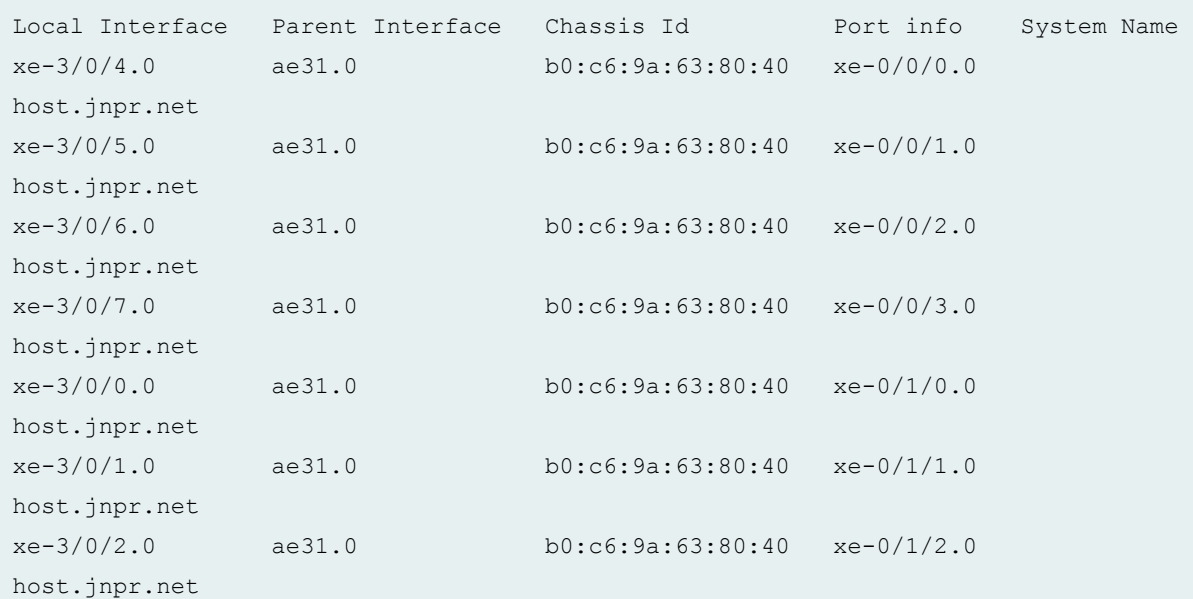

xe-3/0/3.0 ae31.0 b0:c6:9a:63:80:40 xe-0/1/3.0 host.jnpr.net

**show lldp neighbors interface ge-0/0/8**

```
user@switch> show lldp neighbors interface ge-0/0/8 
LLDP Neighbor Information:
Local Information:
Index: 1 Time to live: 120 Time mark: Thu Nov 26 06:41:24 2015 Age: 1 secs
Local Interface : ge-0/0/8
Parent Interface : -
Local Port ID : 518
Ageout Count : 0
Neighbour Information:
Chassis type : Mac address
Chassis ID : 88:e0:f3:1f:14:e0
Port type : Locally assigned
Port ID : 880
Port description : ge-0/0/8
System name : bng-nw6moj.juniper.net
System Description : Juniper Networks, Inc. ex4300-24p Ethernet Switch, kernel 
JUNOS 14.1I20151125_0548_rajjs, Build date: 2015-11-25 06:06:58 UTC Copyright 
(c) 1996-2015 Juniper Networks, Inc.
System capabilities
        Supported: Bridge Router
        Enabled : Bridge Router
Management address
        Address Type : IPv4(1)
       Address : 10.204.39.232
        Interface Number : 33
        Interface Subtype : ifIndex(2)
       OID : 1.3.6.1.2.1.31.1.1.1.1.33.
Media endpoint class: Network Connectivity
Organization Info
       OUI : IEEE 802.3 Private (0x00120f)
```

```
 Subtype : MAC/PHY Configuration/Status (1)
        Info : Autonegotiation [supported, enabled (0x3)], PMD 
Autonegotiation Capability (0x1), MAU Type (0x0)
        Index : 1
Organization Info
       OUI : IEEE 802.3 Private (0x00120f)
       Subtype : MDI Power (2)
       Info : MDI Power Support [PSE bit set, supported, disabled, CONTROL 
bit not set (0x3)], MDI Power Pair [signal], MDI Power Class [Unknown (7)]
       Index : 2
Organization Info
       OUI : IEEE 802.3 Private (0x00120f)
       Subtype : Link Aggregation (3)
       Info : Aggregation Status [supported, disabled (0x1)], Aggregation 
Port ID (0)
       Index : 3
Organization Info
       OUI : IEEE 802.3 Private (0x00120f)
       Subtype : Maximum Frame Size (4)
       Info : MTU Size (1514)
       Index : 4
Organization Info
       OUI : Juniper Specific (0x009069)
       Subtype : Chassis Serial Type (1)
       Info : Juniper Slot Serial [MS3112240009]
       Index : 5
```
**show lldp neighbors interface ge-0/0/0.0 (for a VoIP AvayaTelephone with LLDP-MED Support)**

```
user@switch>show lldp neighbors interface ge-0/0/0.0 
LLDP Neighbor Information:
Local Information:
Index: 20 Time to live: 120 Time mark: Thu Apr 15 22:26:22 2010 Age: 16 secs 
Local Interface : ge-0/0/0.0
Parent Interface : -
```

```
Local Port ID : 517
Ageout Count : 0
Neighbour Information:
Chassis type : Network address
Chassis ID : 0.0.0.0Port type : Mac address
Port ID : 00:04:0d:fc:55:48System name : AVAFC5548.juniper.net
System capabilities 
        Supported : Bridge Telephone 
        Enabled : Bridge 
Management Info 
        Type : IPv4
       Address : 0.0.0.0Port ID : 1
       Subtype : 1
        Interface Subtype : ifIndex(2)
       OID : 1.3.6.1.2.1.31.1.1.1.1.1
Media endpoint class: Class III Device
MED Hardware revision : 4610D01A
MED Firmware revision : b10d01b2 9.bin
MED Software revision : a10d01b2 9.bin
MED Serial number : 07N510103424
MED Manufacturer name : Avaya
MED Model name : 4610
Organization Info
       OUI : IEEE 802.3 Private (0x00120f)
       Subtype : MAC/PHY Configuration/Status (1)
       Info : Autonegotiation [supported, enabled (0x3)], PMD 
Autonegotiation Capability (0x1d00), MAU Type (0x0)
       Index : 1
Organization Info
       OUI : IEEE 802.3 Private (0x00120f)
       Subtype : MDI Power (2)
       Info : MDI Power Support [PSE bit set, supported, disabled, CONTROL 
bit not set (0x3)], MDI Power Pair [signal], MDI Power Class [Unknown (7)]
       Index : 2
```
```
Organization Info
       OUI : IEEE 802.3 Private (0x00120f)
       Subtype : Link Aggregation (3)
       Info : Aggregation Status [supported, disabled (0x1)], Aggregation 
Port ID (0)
       Index : 3
Organization Info
       OUI : IEEE 802.3 Private (0x00120f)
       Subtype : Maximum Frame Size (4)
       Info : MTU Size (1514)
       Index : 4
Organization Info
       OUI : Ethernet Bridged (0x0080c2)
       Subtype : Port Vid (1)
      Info : VLAN ID (10),
       Index : 5
Organization Info
       OUI : Juniper Specific (0x009069)
       Subtype : Chassis Serial Type (1)
       Info : Juniper Slot Serial [BQ0208211462]
       Index : 6
Organization Info
      OUI : Ethernet Bridged (0x0080c2)
       Subtype : VLAN Name (3)
       Info : VLAN ID (10), VLAN Name (vtest)
       Index : 7
```
**show lldp neighbors interface ge-0/0/5.0 (with NetBIOS Snooping Enabled on the Switch)**

```
user@switch> show lldp neighbors interface ge-0/0/5 
Age: 299999 secs
Local Interface : ge-0/0/5.0
Parent Interface : -
Chassis ID : 00:10:94:00:00:02
Port description : 192.0.2.1
```
## **Release Information**

Command introduced in Junos OS Release 9.0.

### RELATED DOCUMENTATION

Configuring LLDP (CLI Procedure) | 695 [Understanding LLDP and LLDP-MED on EX Series Switches](#page-734-0) **| 703**

# show lldp remote-global-statistics

#### **IN THIS SECTION**

- Syntax **| 1626**
- Description | 1627
- **Options** [| 1627](#page-1658-0) Ó
- [Required Privilege Level](#page-1658-0) **| 1627**
- [Output Fields](#page-1658-0) **| 1627**
- [Sample Output](#page-1659-0) **| 1628**
- Release Information | 1628 ۰

## **Syntax**

# <span id="page-1658-0"></span>**Description**

Display remote Link Layer Discovery Protocol (LLDP) global statistics.

# $\vert$  Options

This command has no options.

# **Required Privilege Level**

view

# **Output Fields**

Table 60 on page 1627 describes the output fields for the show lldp remote-global-statistics command. Output fields are listed in the approximate order in which they appear.

#### Table 60: show lldp remote-global-statistics Output Fields

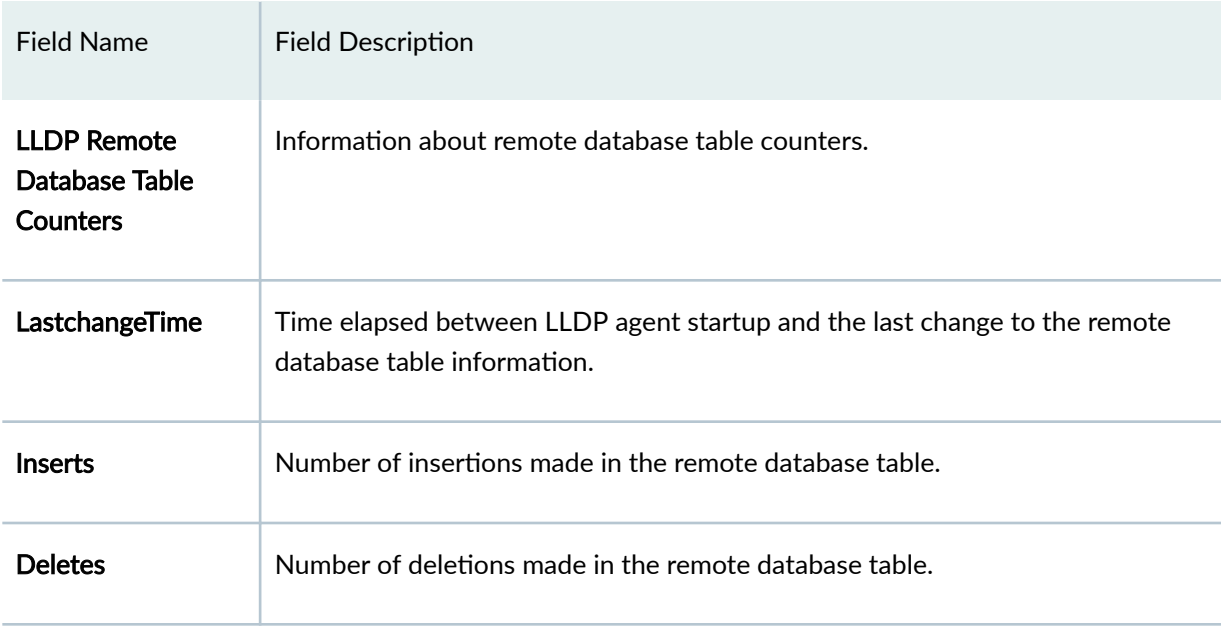

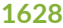

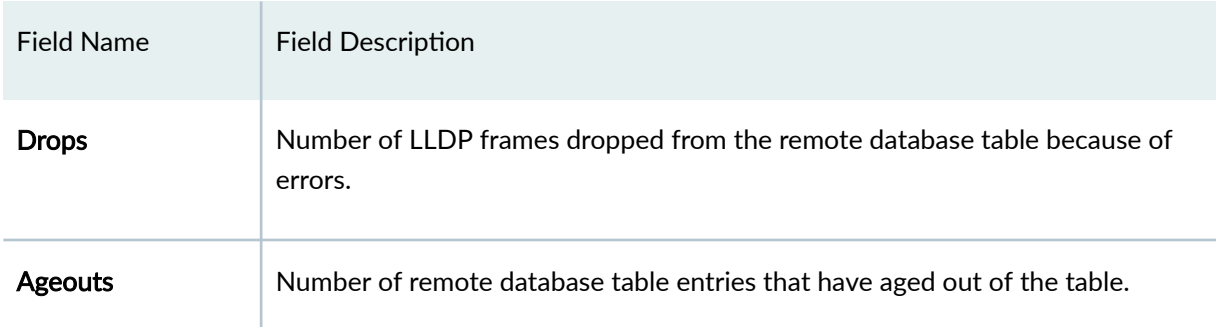

#### <span id="page-1659-0"></span>**Table 60: show lldp remote-global-statistics Output Fields** *(Continued)*

## **Sample Output**

#### show lldp remote-global-statistics

```
user@host> show lldp remote-global-statistics
user@host> show lldp remote-global-statistics
   LLDP Remote Database Table Counters
   LastchangeTime Inserts Deletes Drops Ageouts
  00:00:76 (76 sec) 192 0 0 0 0
```
# **Release Information**

Command introduced in Junos OS Release 10.0.

#### RELATED DOCUMENTATION

Configuring LLDP (CLI Procedure) | 695 [Understanding LLDP and LLDP-MED on EX Series Switches](#page-734-0) **| 703**

# show lldp statistics

#### **IN THIS SECTION**

- Syntax **| 1629**  $\bullet$
- Description | 1629  $\bullet$
- $\bullet$ **Options | 1629**
- $\bullet$ [Required Privilege Level](#page-1661-0) **| 1630**
- Ò [Output Fields](#page-1661-0) **| 1630**
- [Sample Output](#page-1662-0) **| 1631**  $\bullet$
- $\bullet$ Release Information | 1631

# **Syntax**

show lldp statistics <interface *interface-ids*>

# **Description**

Display LLDP statistics on all or selected interfaces.

# **Properions**

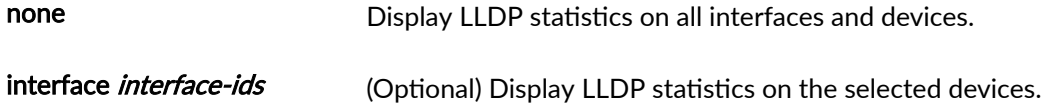

# <span id="page-1661-0"></span>**Required Privilege Level**

view

# **Output Fields**

Table 61 on page 1630 lists the output fields for the show lldp statistics command. Output fields are listed in the approximate order in which they appear.

Table 61: show lldp statistics Output Fields

| <b>Field Name</b>     | <b>Field Description</b>                                            | Level of Output |
|-----------------------|---------------------------------------------------------------------|-----------------|
| Interface             | Name of an interface.                                               | All levels      |
| <b>Received</b>       | Total number of LLDP frames received on an interface.               | All levels      |
| Unknown-TLVs          | Number of unrecognized LLDP TLVs received on an interface.          | All levels      |
| <b>With Errors</b>    | Number of LLDP frames received that contain errors.                 | All levels      |
| <b>Discarded TLVs</b> | Number of LLDP TLVs received and then discarded on an<br>interface. | All levels      |
| <b>Transmitted</b>    | Total number of LLDP frames transmitted on an interface.            | All levels      |
| <b>Untransmitted</b>  | Total number of LLDP frames not transmitted on an interface.        | All levels      |

## <span id="page-1662-0"></span>**Sample Output**

#### show lldp statistics

```
user@switch> show lldp statistics
Interface Received Unknown TLVs With Errors Discarded TLVs Transmitted 
Untransmitted
me0.0 0 0 0 0 8003
\overline{0}ge-0/0/0.0 8002 0 0 0 0 8003
0 
ge-0/0/1.0 8002 0 0 0 0 8003
0
```
## **Release Information**

Command introduced in Junos OS Release 11.1.

### RELATED DOCUMENTATION

[Understanding LLDP](#page-725-0) **| 694**

# show lldp statistics

#### **IN THIS SECTION**

- Syntax **[| 1632](#page-1663-0)**
- Description | 1632
- **Options** [| 1632](#page-1663-0)
- <span id="page-1663-0"></span>Required Privilege Level **| 1632**  $\bullet$
- [Output Fields](#page-1664-0) **| 1633**
- [Sample Output](#page-1665-0) **| 1634**
- Ċ Release Information | 1635

## **Syntax**

show lldp statistics **<interface** *interface***>**

# **Description**

Display LLDP statistics for all interfaces or for the specified interface.

# **Options**

none Display LLDP statistics for all interfaces.

interface *interface* (Optional) Display LLDP statistics for the specified interface.

# **Required Privilege Level**

view

# <span id="page-1664-0"></span>**Output Fields**

Table 62 on page 1633 lists the output fields for the **show lldp statistics** command. Output fields are listed in the approximate order in which they appear.

Table 62: show lldp statistics Output Fields

| <b>Field Name</b>       | <b>Field Description</b>                                                                                                    |  |
|-------------------------|----------------------------------------------------------------------------------------------------|--|
| Interface               | Name of the interface.                                                                                                    |  |
| <b>Parent Interface</b> | Name of the aggregated Ethernet interface, if any, to which the interface<br>belongs.<br>NOTE: Because LLDP packets are transmitted and received on member<br>interfaces only, statistics are available only for the member interfaces, not for<br>the aggregated interface. |  |
| <b>Received</b>         | Total number of LLDP frames received on an interface.                                                                                                    |  |
| <b>Unknown TLVs</b>     | Number of unrecognized LLDP TLVs received on an interface.                                                                                                    |  |
| <b>With Errors</b>      | Number of invalid LLDP TLVs received on an interface.                                                                                                    |  |
| <b>Discarded</b>        | Number of LLDP TLVs received and then discarded on an interface.                                                                                                    |  |
| <b>Transmitted</b>      | Total number of LLDP frames that were transmitted on an interface.                                                                                                    |  |
| <b>Untransmitted</b>    | Total number of LLDP frames that were untransmitted on an interface.                                                                                                    |  |

# <span id="page-1665-0"></span>**Sample Output**

#### show lldp statistics

 $user@switch$ > show lldp statistics

```
Interface Parent Interface Received Unknown TLVs With Errors 
xe-3/0/0.0 ae31.0 1564 0 0
xe-3/0/1.0 ae31.0 1564 0 0
xe-3/0/2.0 ae31.0 1565 0 0<br>xe-3/0/3.0 ae31.0 1566 0 0 0
xe-3/0/3.0 ae31.0 1566 0 0
xe-3/0/4.0 ae31.0 1598 0 0
xe-3/0/5.0 ae31.0 1598 0 0
xe-3/0/6.0 ae31.0 1596 0 0
xe-3/0/7.0 ae31.0 1597 0 0
xe-5/0/6.0 - 0 0 0 0
xe-5/0/7.0 - 0 0 0
```
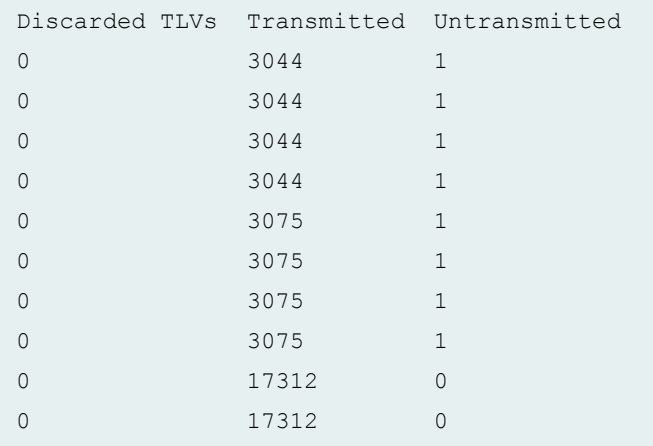

#### show lldp statistics interface xe-3/0/0.0

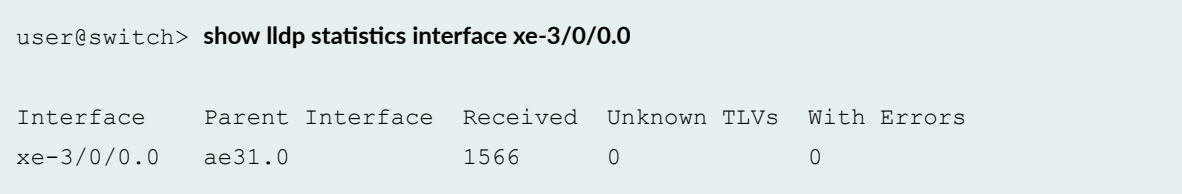

<span id="page-1666-0"></span>Discarded TLVs Transmitted Untransmitted 0 3046 1

### **Release Information**

Command introduced in Junos OS Release 9.0.

### RELATED DOCUMENTATION

Configuring LLDP (CLI Procedure) | 695 [Understanding LLDP and LLDP-MED on EX Series Switches](#page-734-0) **| 703**

# show network-access aaa statistics accounting

#### **IN THIS SECTION**

- Syntax **| 1635**
- **Description | 1636**
- [Required Privilege Level](#page-1667-0) **| 1636** Ó
- [Output Fields](#page-1667-0) **| 1636**
- [Sample Output](#page-1668-0) **| 1637**  $\bullet$
- $\bullet$ Release Information | 1637

## **Syntax**

show network-access aaa statistics accounting;

# <span id="page-1667-0"></span>**Description**

Display authentication, authorization, and accounting (AAA) accounting statistics.

# **Required Privilege Level**

view

# **Output Fields**

Table 63 on page 1636 lists the output fields for the show network-access aaa statistics accounting command. Output fields are listed in the approximate order in which they appear.

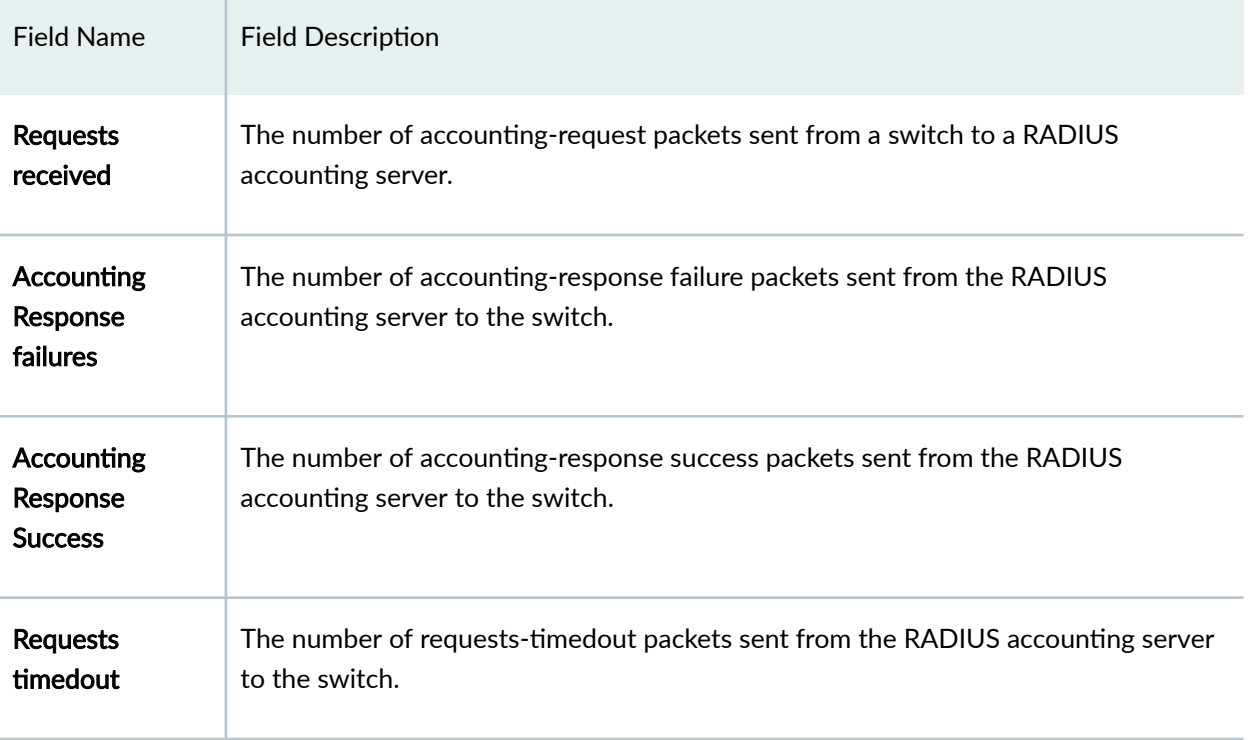

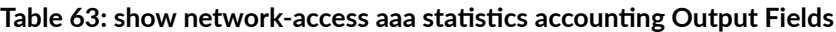

## <span id="page-1668-0"></span>**Sample Output**

#### show network-access aaa statistics accounting

 $user@switch$ > show network-access aaa statistics accounting Accounting module statistics Requests received: 1 Accounting Response failures: 0 Accounting Response Success: 1 Requests timedout: 0

## **Release Information**

Command introduced in Junos OS Release 9.0.

#### RELATED DOCUMENTATION

accounting-server | 1120

accounting-stop-on-access-deny

Configuring 802.1X RADIUS Accounting (CLI Procedure) | 438

# $s$ how network-access aaa statistics authentication

#### **IN THIS SECTION**

- Syntax **[| 1638](#page-1669-0)**
- Description | 1638  $\bullet$
- [Required Privilege Level](#page-1669-0) **| 1638**
- [Output Fields](#page-1669-0) **| 1638**
- [Sample Output](#page-1670-0) **| 1639**

<span id="page-1669-0"></span>Release Information | 1639

## **Syntax**

 $s$ how network-access aaa statistics authentication

# **Description**

Display authentication, authorization, and accounting (AAA) authentication statistics.

## **Required Privilege Level**

view

# **Output Fields**

Table 64 on page 1638 lists the output fields for the show network-access aaa statistics authentication command. Output fields are listed in the approximate order in which they appear.

Table 64: show network-access aaa statistics authentication Output Fields

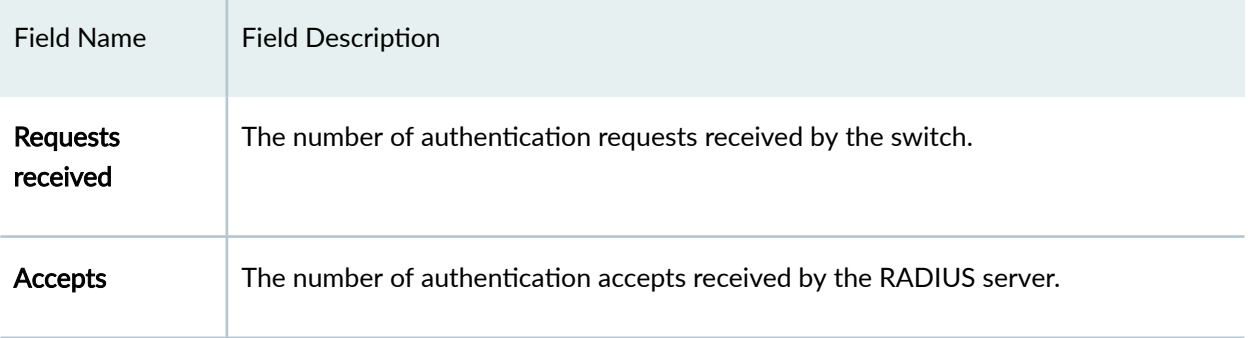

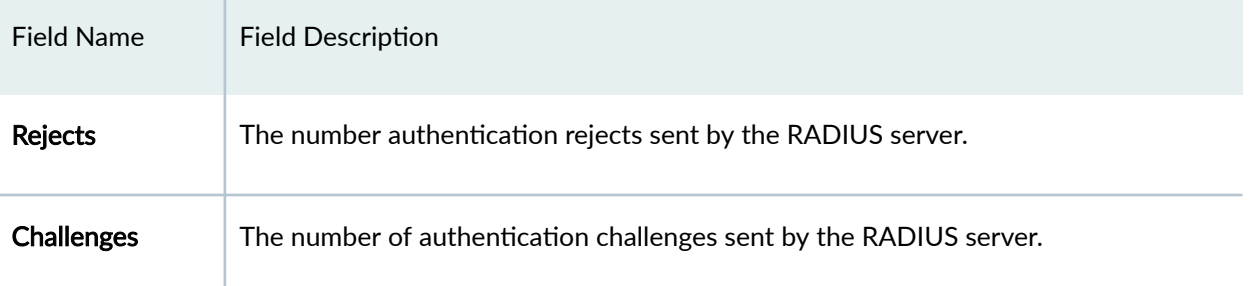

#### <span id="page-1670-0"></span>Table 64: show network-access aaa statistics authentication Output Fields *(Continued)*

## **Sample Output**

 $s$ how network-access aaa statistics authentication

```
user@switch> show network-access aaa statistics authentication
Authentication module statistics
   Requests received: 2
   Accepts: 1
   Rejects: 0
   Challenges: 1
```
 $s$ how network-access aaa statistics authentication (in QFX Series Switches)

```
user@switch> show network-access aaa statistics authentication
Authentication module statistics
   Requests received: 2
   Accepts: 1
   Rejects: 0
   Challenges: 1
```
## **Release Information**

Command introduced in Junos OS Release 9.0.

#### RELATED DOCUMENTATION

authentication-server

Example: Connecting a RADIUS Server for 802.1X to an EX Series Switch | 394

# show network-access aaa statistics dynamic**requests**

#### **IN THIS SECTION**

- Syntax **| 1640**
- Description | 1640
- Required Privilege Level **| 1640**
- [Output Fields](#page-1672-0) **| 1641**
- [Sample Output](#page-1672-0) **| 1641**
- Release Information | 1642

### **Syntax**

show network-access aaa statistics dynamic-requests;

## **Description**

Display authentication, authorization, and accounting (AAA) authentication statistics for disconnects.

## **Required Privilege Level**

view

# <span id="page-1672-0"></span>**Output Fields**

Table 65 on page 1641 lists the output fields for the show network-access aaa statistics dynamicrequests command. Output fields are listed in the approximate order in which they appear.

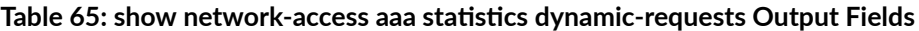

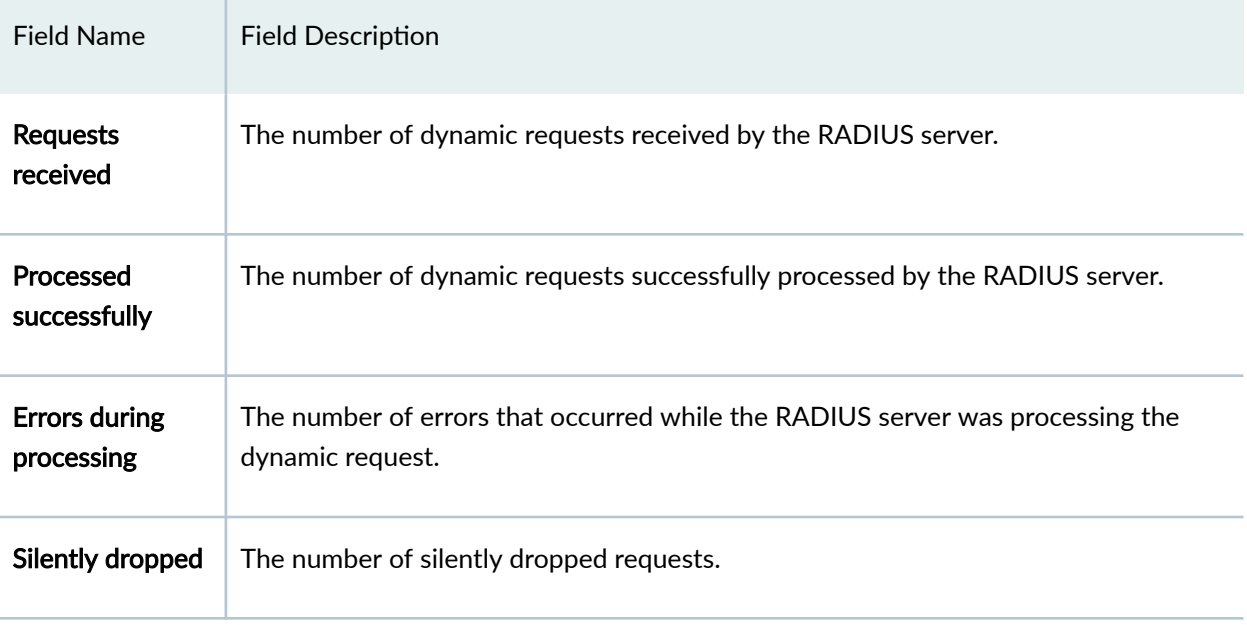

# **Sample Output**

 $s$ how network-access aaa statistics authentication

```
user@switch> show network-access aaa statistics dynamic-requests
Dynamic-requests module statistics
  Requests received: 0
   Processed successfully: 0
   Errors during processing: 0
   Silently dropped: 0
```
## <span id="page-1673-0"></span>**Release Information**

Command introduced in Junos OS Release 9.0.

#### RELATED DOCUMENTATION

authentication-server

Example: Connecting a RADIUS Server for 802.1X to an EX Series Switch | 394

# show network-access radsec local-certificate

#### **IN THIS SECTION**

- $\bullet$ Syntax **| 1642**
- Ŏ Description | 1643
- **Options** | **1643**
- [Required Privilege Level](#page-1674-0) **| 1643**
- [Output Fields](#page-1674-0) **| 1643**  $\bullet$
- Ŏ [Sample Output](#page-1675-0) **| 1644**
- [Sample Output](#page-1676-0) **| 1645**
- $\bullet$ [Sample Output](#page-1676-0) **| 1645**
- Release Information | 1645  $\bullet$

## **Syntax**

show network-access radsec local-certificate **<state>**

- **ƺs|-ঞsঞcs [brief | detail | extensive]>**
- $\times$ *certificate-name*

# <span id="page-1674-0"></span>**Description**

Display the state and statistics of local certificate acquisition. RADSEC uses local certificates dynamically acquired from the public key infrastructure to establish a TLS connection.

If a certificate is not available, or if it was revoked, the RADSEC client will try to retrieve it every 300 seconds. Response timeout is 10 seconds, and failures are retried in 10 seconds.

# **Options**

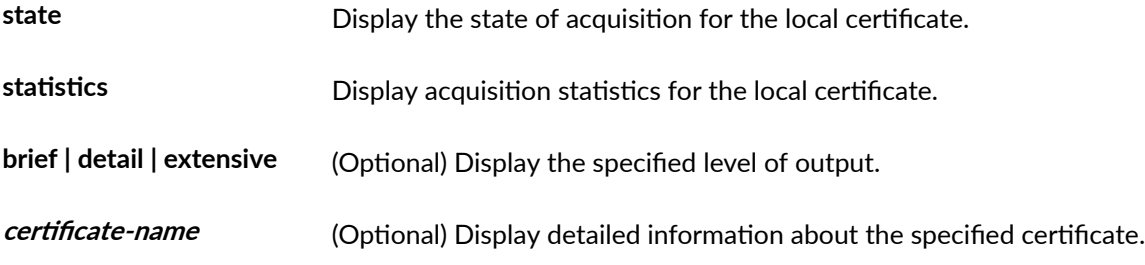

# **Required Privilege Level**

view

# **Output Fields**

[Table 66 on page 1644](#page-1675-0) lists the output fields for the show network-access local-certificate command. Output fields are listed in the approximate order in which they appear.

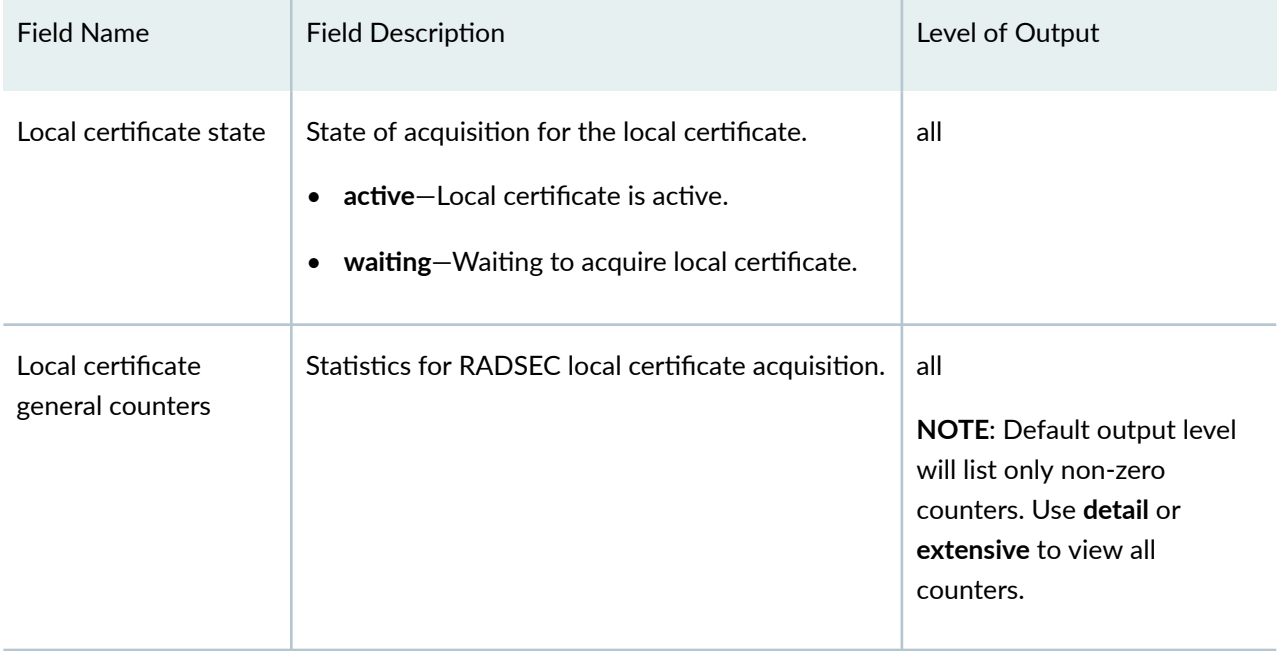

#### <span id="page-1675-0"></span>Table 66: show network-access radsec local-certificate Output Fields

# **Sample Output**

### show network-access radsec local-certificate state

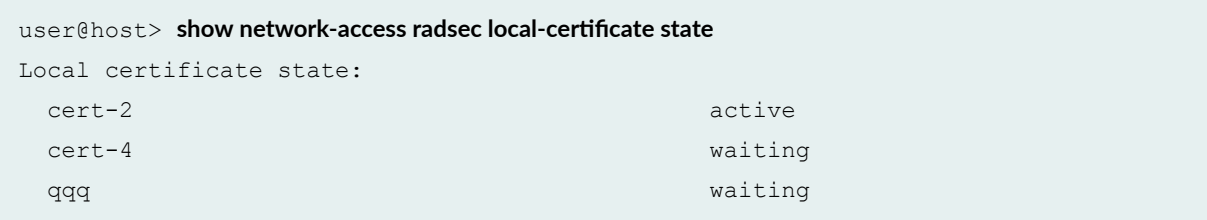

# <span id="page-1676-0"></span>**Sample Output**

show network-access radsec local-certificate statistics

 $user@host> show network-access radsec local-centificate statistics$ Local certificate general counters: total-requests 36

# **Sample Output**

show network-access radsec local-certificate statistics detail

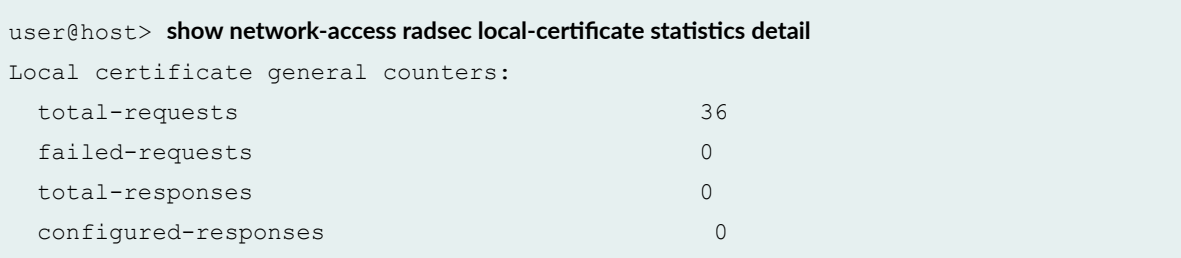

# **Release Information**

Command introduced in Junos OS Release 19.1R1.

#### RELATED DOCUMENTATION

[RADIUS over TLS \(RADSEC\)](#page-271-0) **| 240**

# show network-access radsec statistics

#### **IN THIS SECTION**

- Syntax **| 1646**
- ۰ Description | 1646
- Options | 1646
- $\bullet$ [Required Privilege Level](#page-1678-0) **| 1647**
- [Output Fields](#page-1678-0) **| 1647** ė
- Ó [Sample Output](#page-1678-0) **| 1647**
- $\bullet$ [Sample Output](#page-1679-0) **| 1648**
- Release Information | 1649 Ò

### **Syntax**

show network-access radsec statistics **<[brief | detail | extensive]>**  $\prec$ destination *destination-id*>

## **Description**

Display the connection statistics for the RADSEC destinations.

### **Options**

**brief | detail | extensive** (Optional) Display the specified level of output. The default is **brief**, which will list only non-zero counters.

<span id="page-1678-0"></span>**destination** *destination-id* (Optional) Display detailed information about the request specified by this RADSEC destination.

## **Required Privilege Level**

view

# **Output Fields**

Table 67 on page 1647 lists the output fields for the show network-access statistics command. Output fields are listed in the approximate order in which they appear.

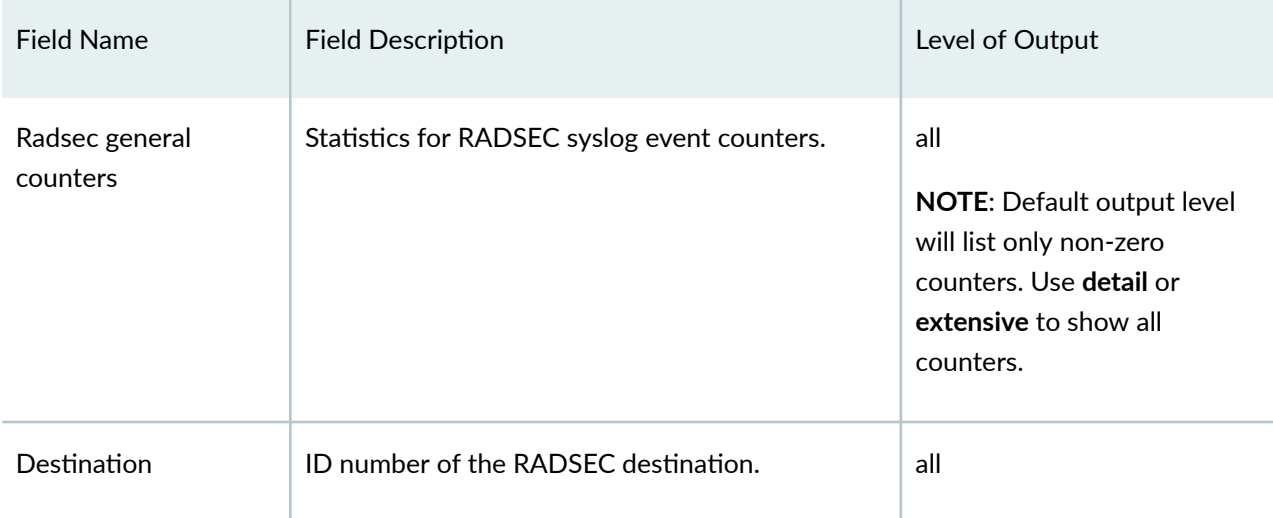

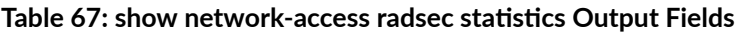

## **Sample Output**

show network-access radsec statistics

 $user@host>$  show network-access radsec statistics Radsec general counters:

<span id="page-1679-0"></span>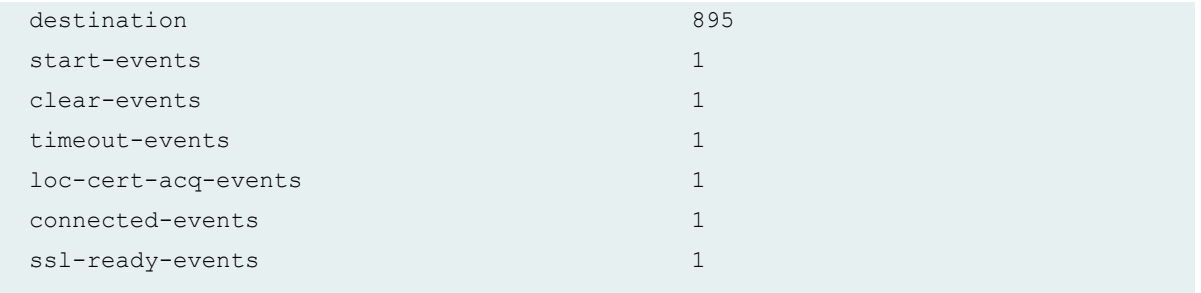

# **Sample Output**

#### show network-access radsec statistics detail

 $user@host>$  show network-access radsec statistics detail Radsec general counters: destination 895 start-events 1 clear-events 1 force-disconnect-events 0 timeout-events 1 loc-cert-acq-events 1 loc-cert-lost-events 0 connected-events and the connected of  $\sim$  1 conn-failed-events 0 ssl-disconnected-events 0 ssl-ready-events 1 in-auth-reqs 0 in-acct-reqs 0 in-dyn-req-resps 0 tx-auth-reqs 0 tx-acct-reqs 0 tx-wd-reqs 9 tx-late-auth-reqs 0 tx-late-acct-reqs 0 tx-dyn-req-resps 0 rx-auth-resps 0 rx-acct-resps 0 rx-dyn-reqs 0

<span id="page-1680-0"></span>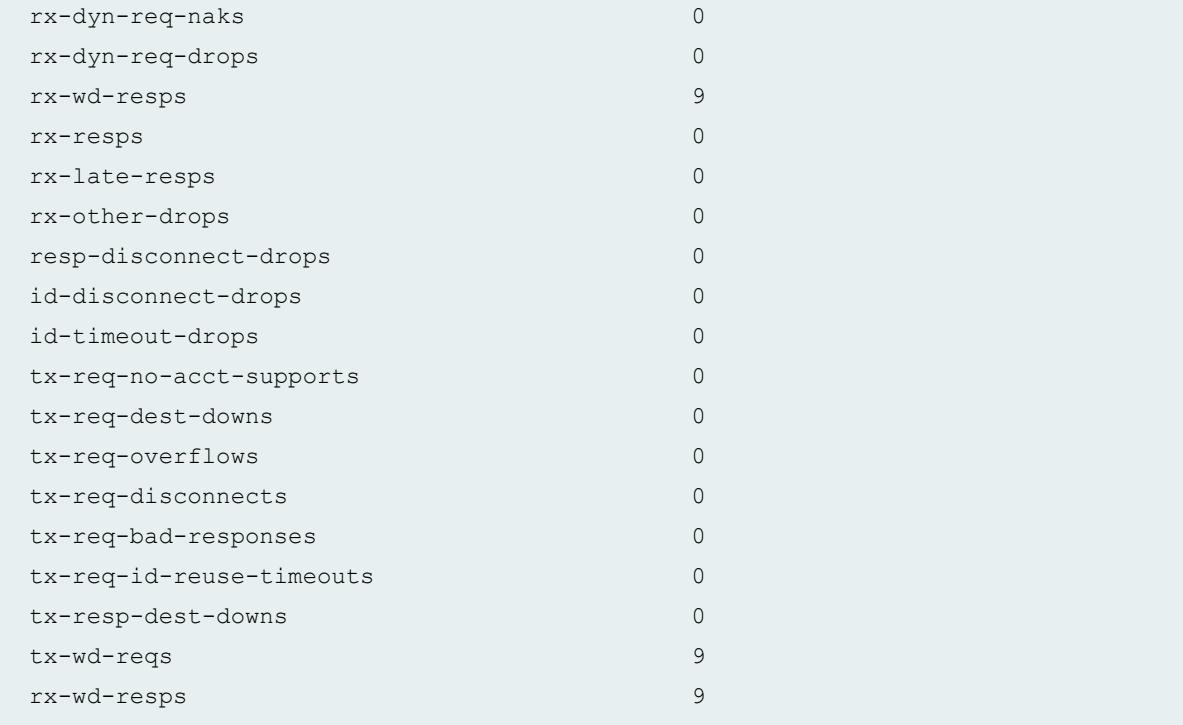

# **Release Information**

Command introduced in Junos OS Release 19.1R1.

### RELATED DOCUMENTATION

[RADIUS over TLS \(RADSEC\)](#page-271-0) **| 240**

# **show network-access radsec state**

#### **IN THIS SECTION**

Syntax **[| 1650](#page-1681-0)**

Description | 1650

- <span id="page-1681-0"></span>Options | 1650  $\bullet$
- $\bullet$ Required Privilege Level **| 1650**
- Ó [Output Fields](#page-1682-0) **| 1651**
- ò [Sample Output](#page-1683-0) **| 1652**
- $\bullet$ Release Information | 1653

## **Syntax**

**show network-access radsec state**  $\prec$ destination *destination-id*>

# **Description**

Display the connection state of RADSEC destinations.

## **Options**

 $d$ estination *destination* $id$ (Optional) Display detailed information about the request specified by this RADSEC destination.

# **Required Privilege Level**

view

# <span id="page-1682-0"></span>**Output Fields**

Table 68 on page 1651 lists the output fields for the **show network-access state** command. Output fields are listed in the approximate order in which they appear.

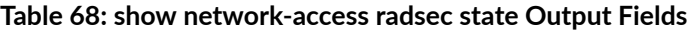

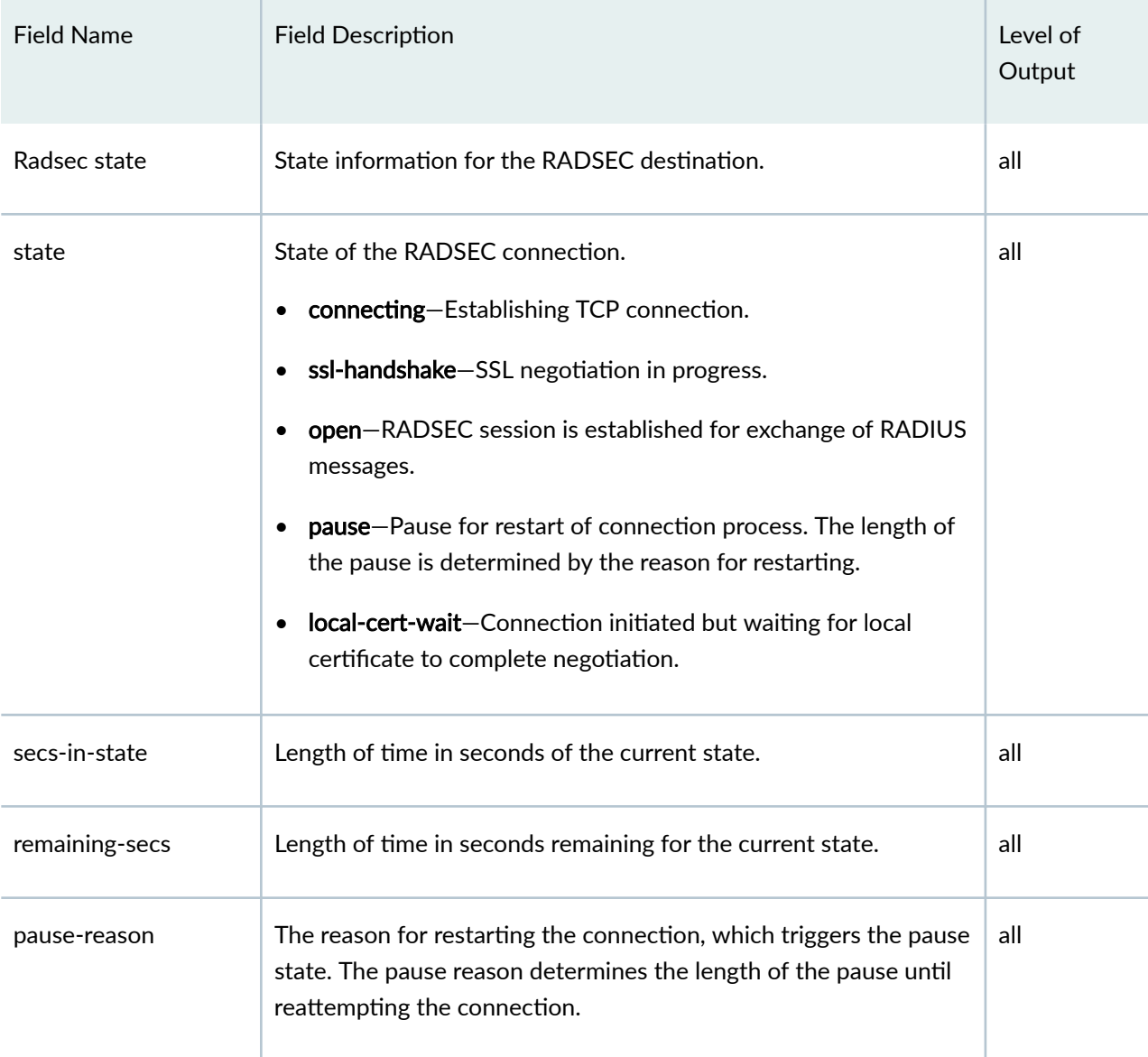

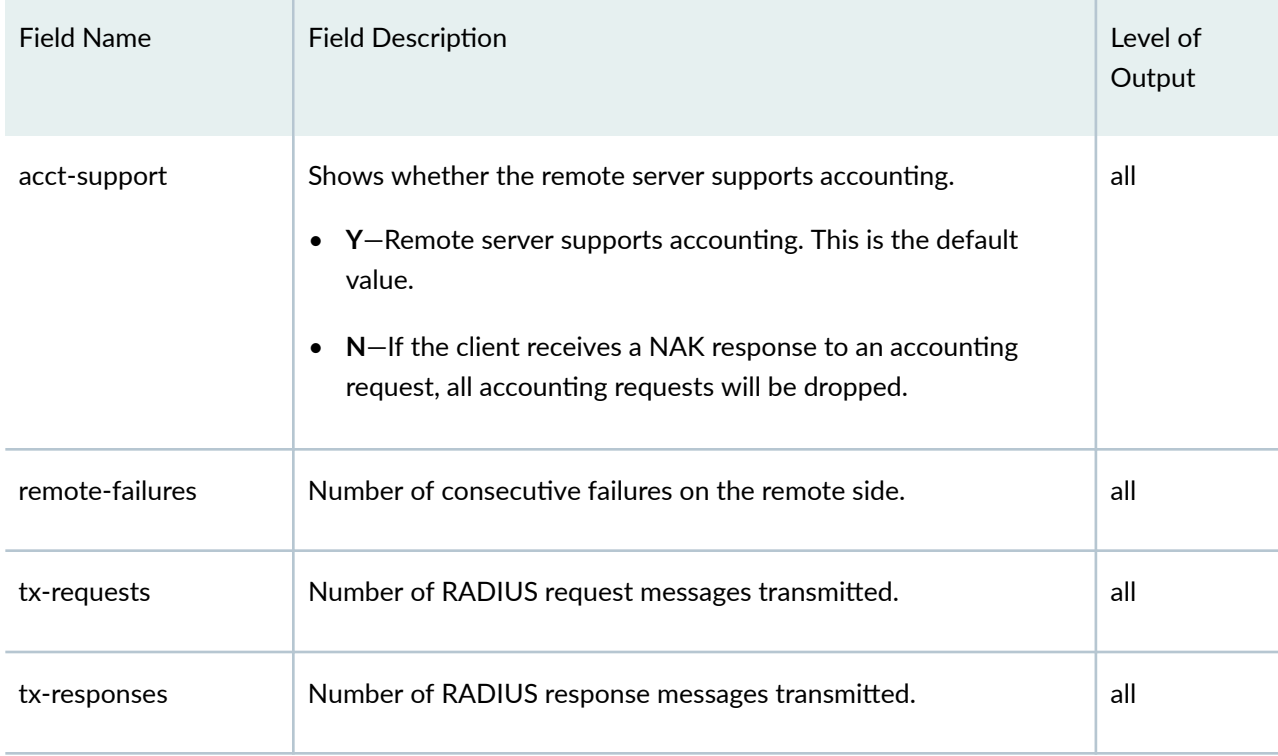

### <span id="page-1683-0"></span>Table 68: show network-access radsec state Output Fields *(Continued)*

# **Sample Output**

### **show network-access radsec state**

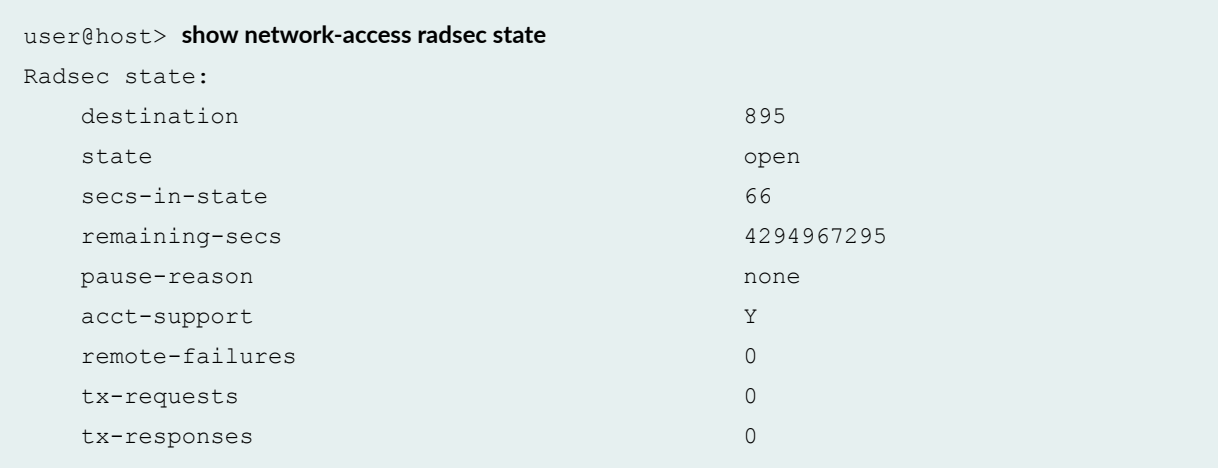

## <span id="page-1684-0"></span>**Release Information**

Command introduced in Junos OS Release 19.1R1.

#### RELATED DOCUMENTATION

[RADIUS over TLS \(RADSEC\)](#page-271-0) **| 240**

# **show route extensive**

#### **IN THIS SECTION**

- Syntax **| 1653**  $\bullet$
- [Syntax \(EX Series Switches\)](#page-1685-0) **| 1654** Ŏ
- Description | 1654 C
- **Options [| 1654](#page-1685-0)**
- [Required Privilege Level](#page-1685-0) **| 1654**
- [Output Fields](#page-1685-0) **| 1654** Ó
- [Sample Output](#page-1697-0) **| 1666** Ŏ
- Release Information | 1677  $\bullet$

## **Syntax**

show route extensive <*destination-prefix*> <logical-system (all | *logical-system-name*)>

# <span id="page-1685-0"></span>**Syntax (EX Series Switches)**

show route extensive <*destination-prefix*>

## **Description**

Display extensive information about the active entries in the routing tables.

## **Proprises**

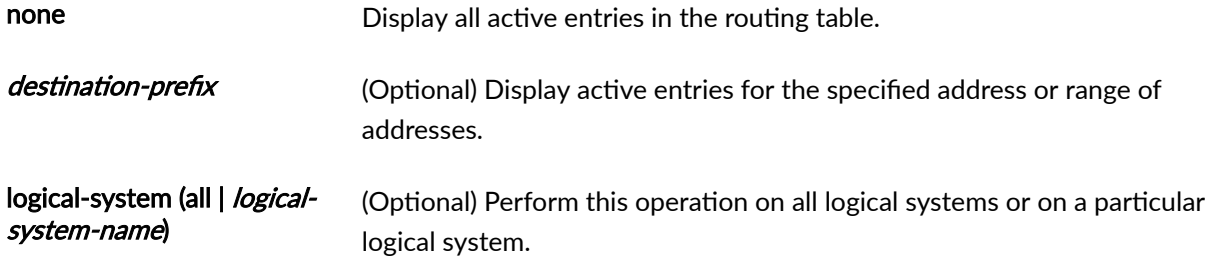

## **Required Privilege Level**

view

# **Output Fields**

[Table 69 on page 1655](#page-1686-0) describes the output fields for the **show route extensive** command. Output fields are listed in the approximate order in which they appear.

#### <span id="page-1686-0"></span>**Table 69: show route extensive Output Fields**

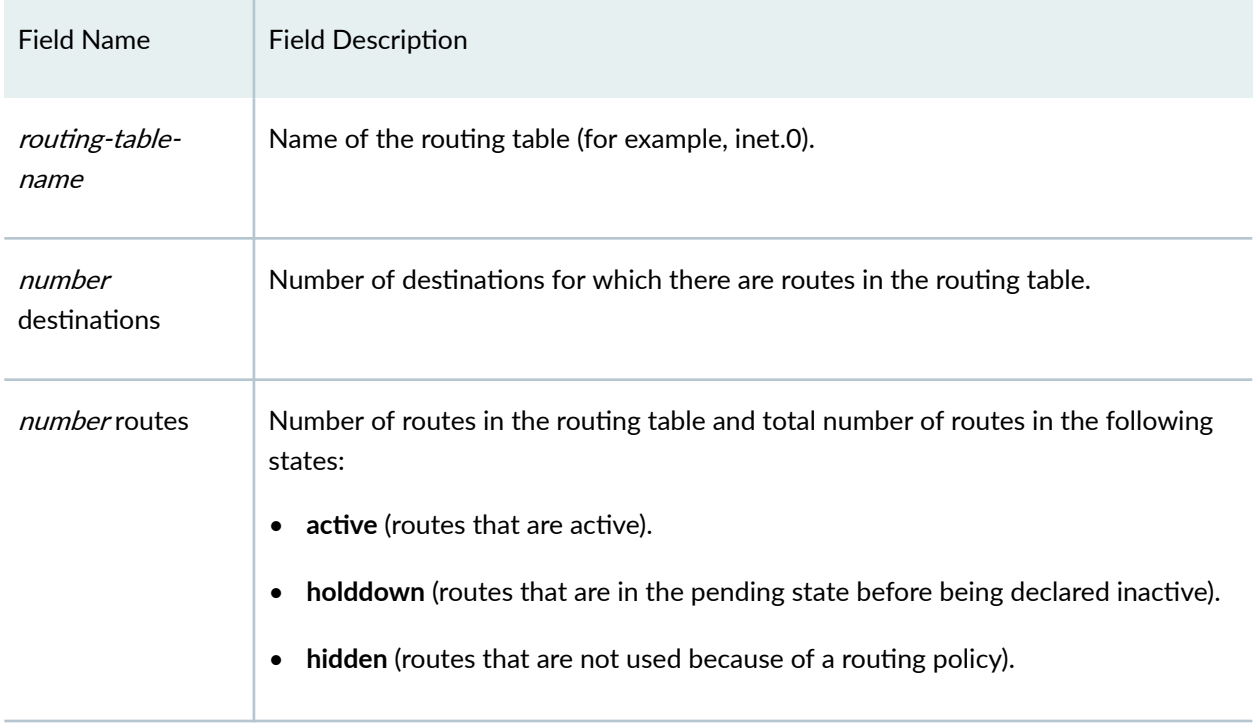

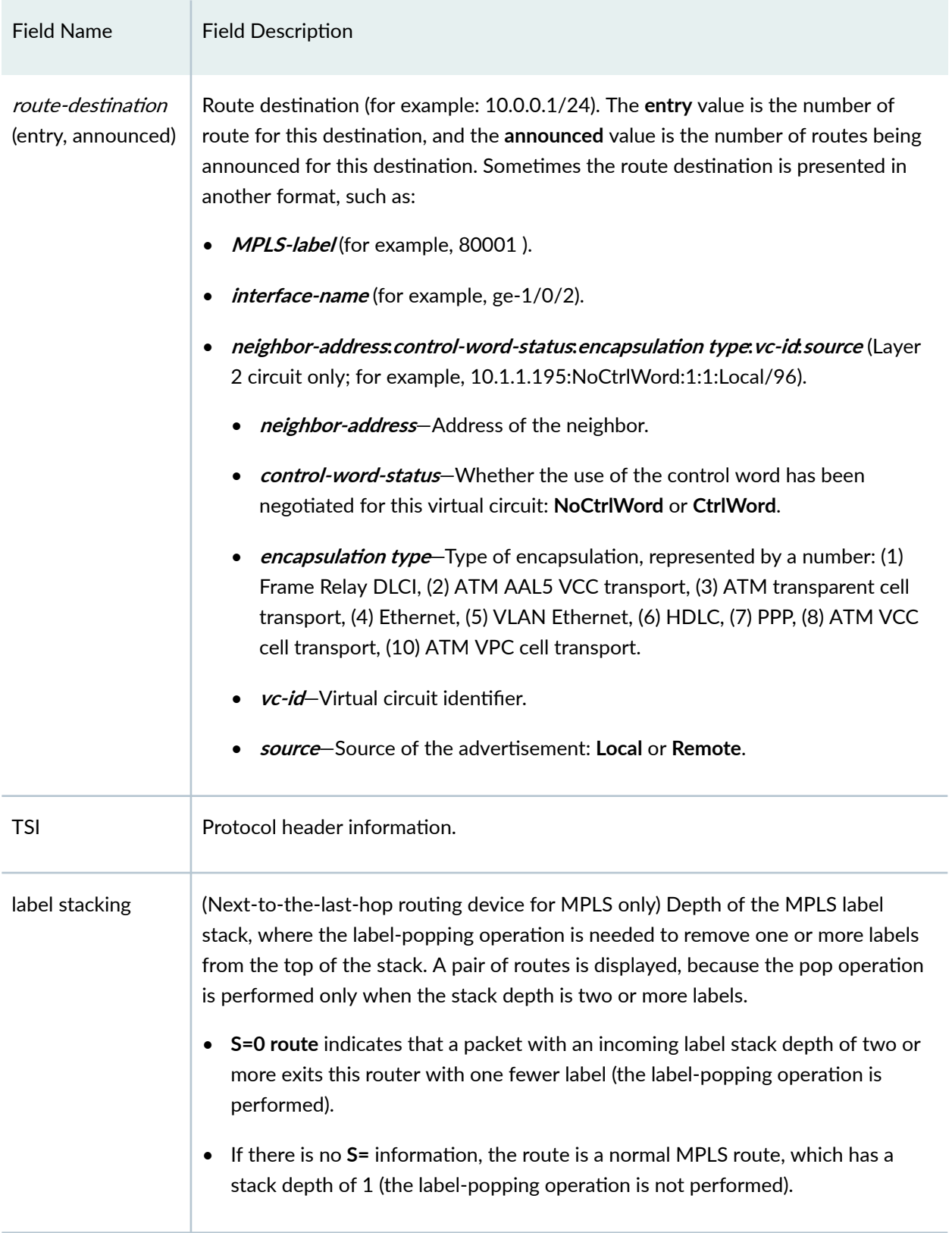

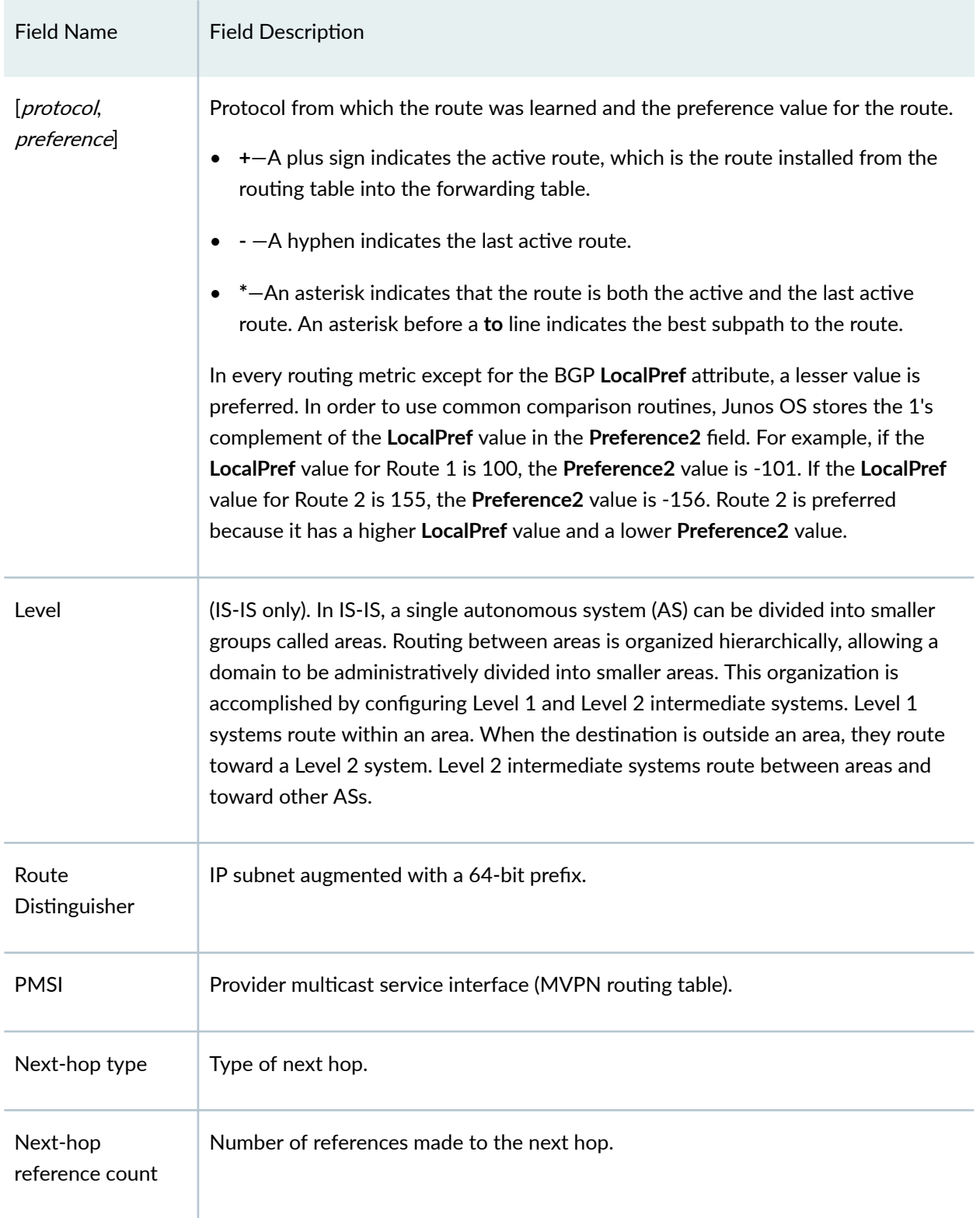

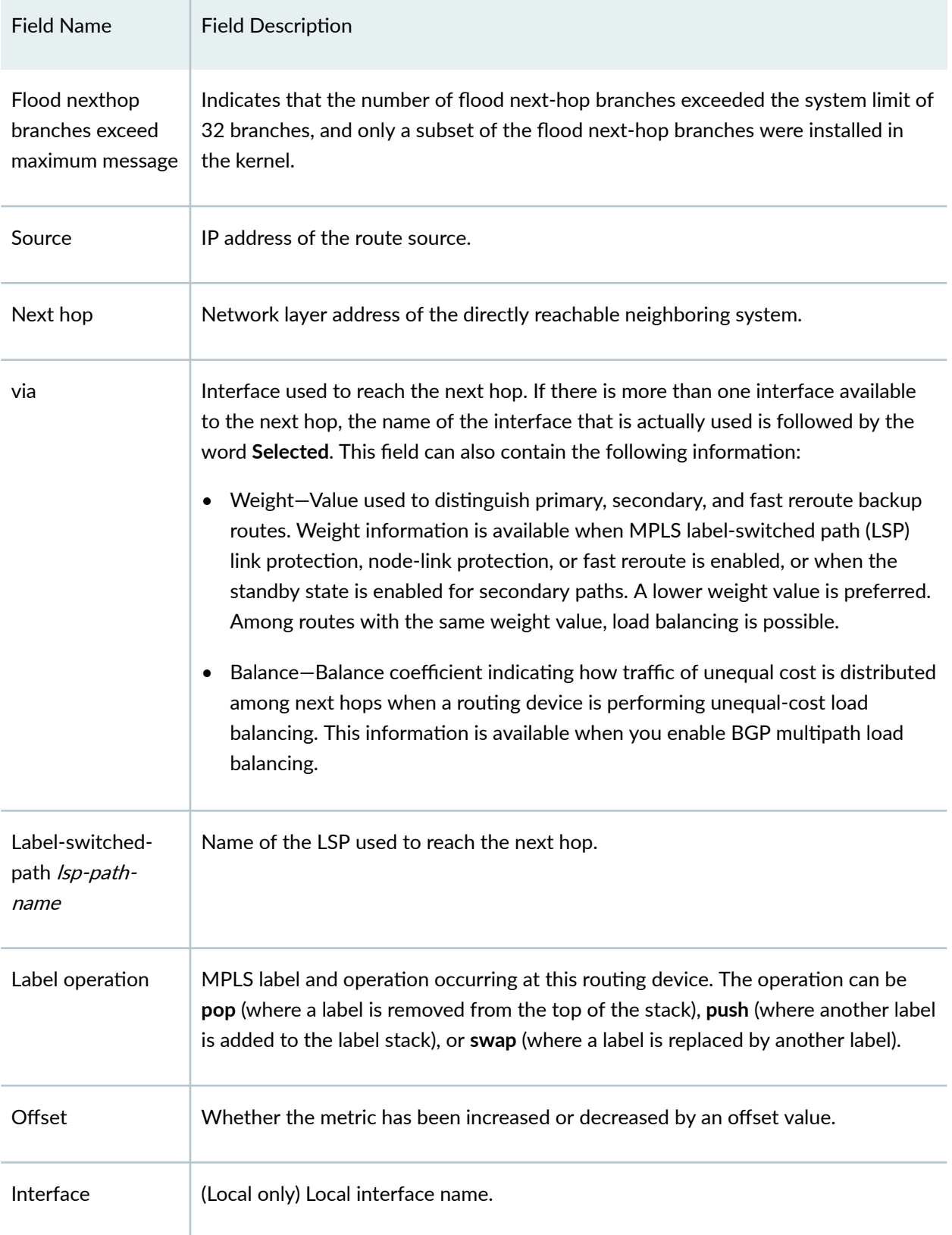

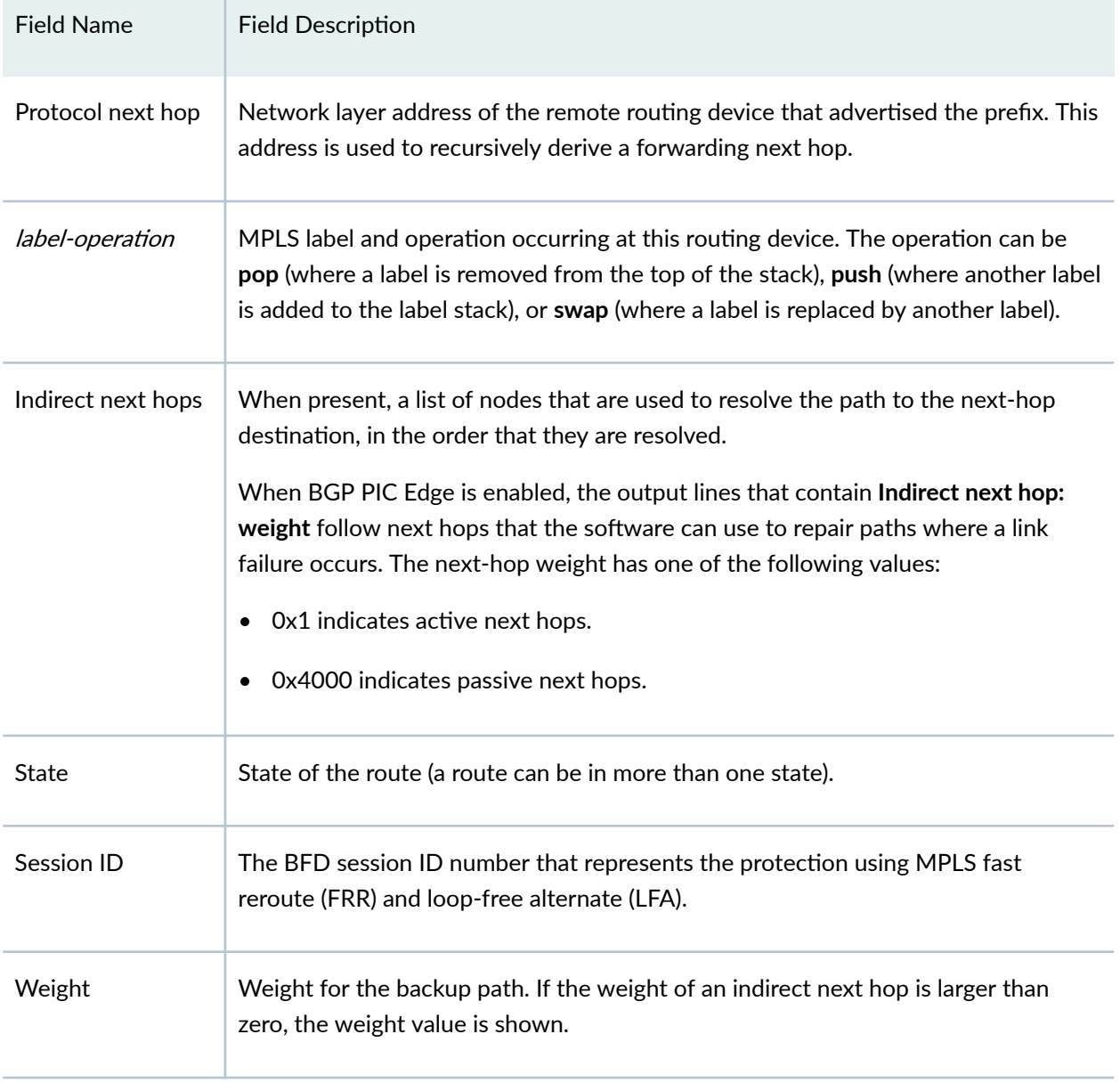

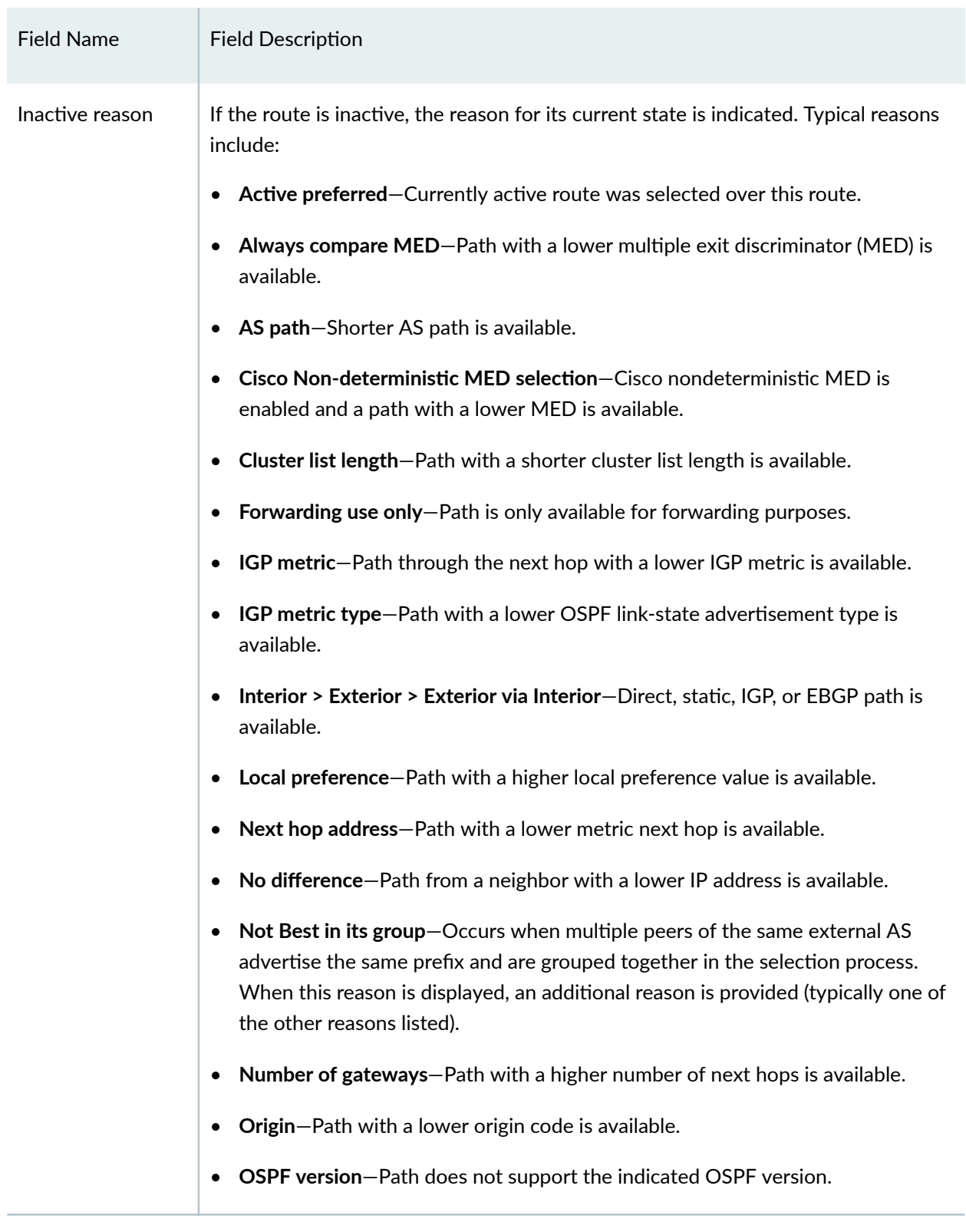
# Field Name Field Description • RIB preference-Route from a higher-numbered routing table is available. **Route destinguisher**-64-bit prefix added to IP subnets to make them unique. • **Route metric or MED comparison**—Route with a lower metric or MED is available. • **Route preference**—Route with a lower preference value is available. • **Router ID**—Path through a neighbor with a lower ID is available. • Unusable path–Path is not usable because of one of the following conditions: the route is damped, the route is rejected by an import policy, or the route is unresolved. • Update source-Last tiebreaker is the lowest IP address value. Local AS  $\blacksquare$  Autonomous system (AS) number of the local routing device. Age **How long the route has been known.** AIGP Accumulated interior gateway protocol (AIGP) BGP attribute. Metric  $\Box$  Cost value of the indicated route. For routes within an AS, the cost is determined by IGP and the individual protocol metrics. For external routes, destinations, or routing domains, the cost is determined by a preference value.  $\text{MED-plus-IGP}$  Metric value for BGP path selection to which the IGP cost to the next-hop destination has been added.  $\begin{array}{|l|l|}\n\hline\n\text{TTL-Action} & \text{For MPLS LSPs, state of the TTL propagation attribute.} \textbf{Can be enabled or disabled} \end{array}$ for all RSVP-signaled and LDP-signaled LSPs or for specific VRF routing instances. Task  $\blacksquare$  Name of the protocol that has added the route.

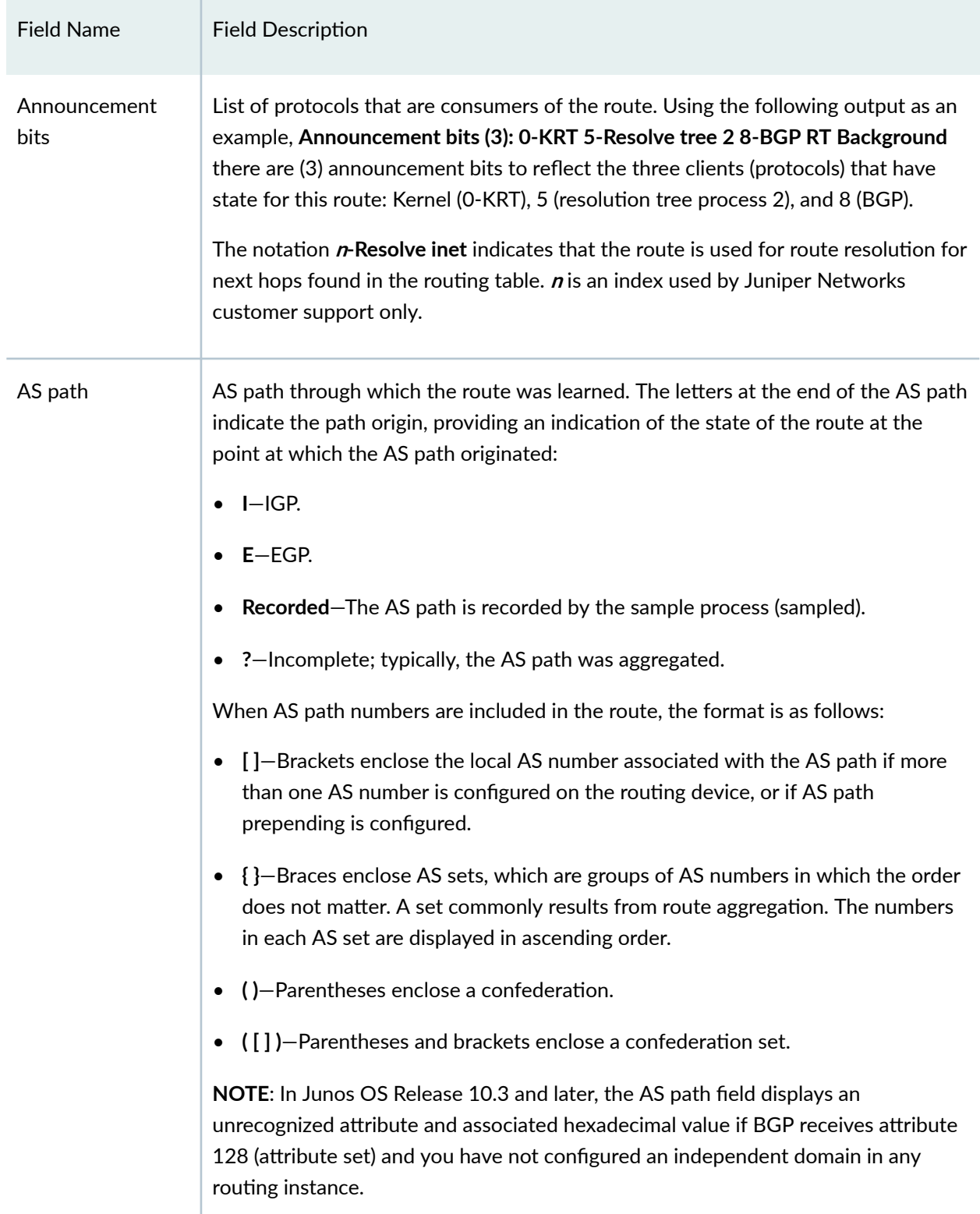

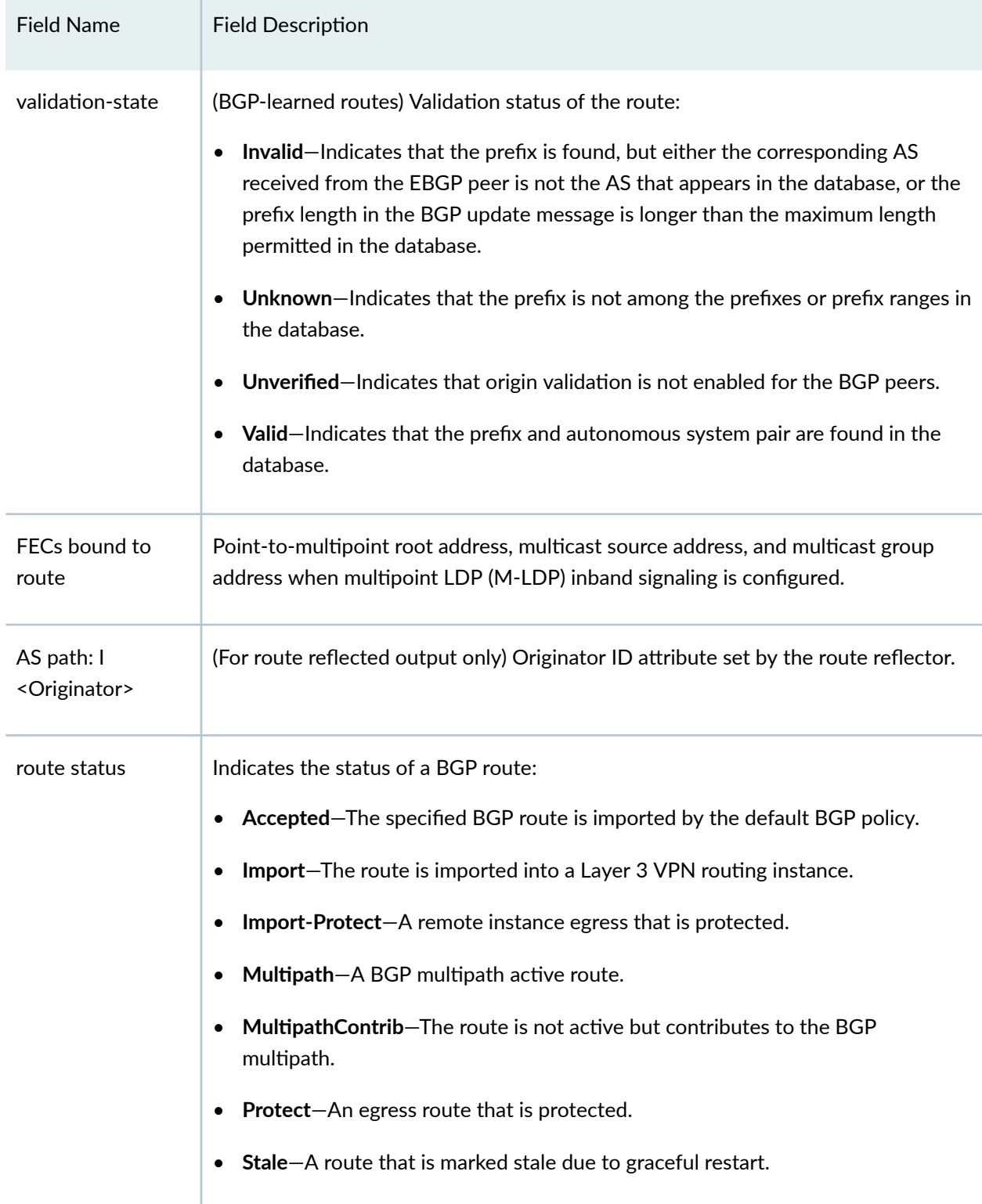

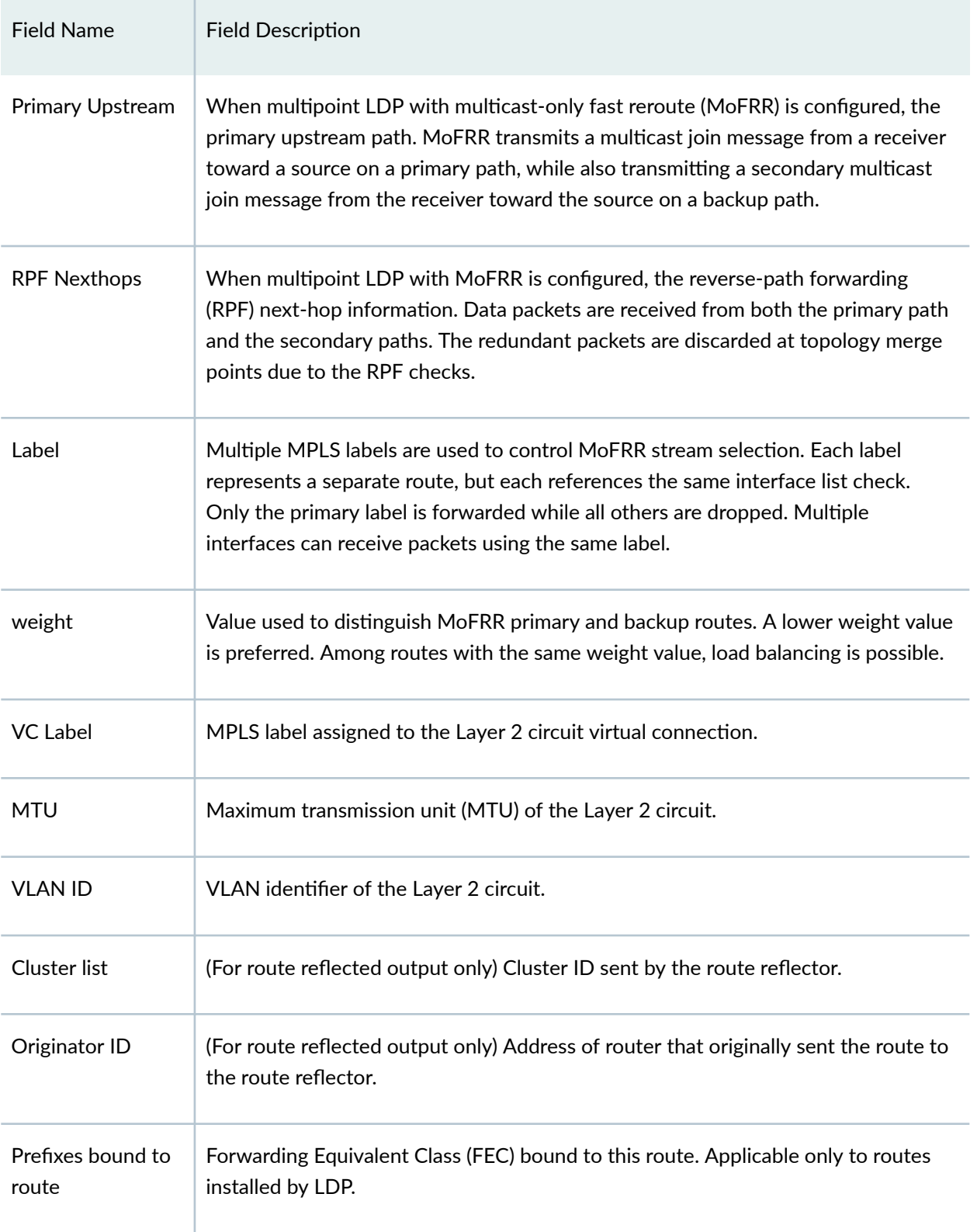

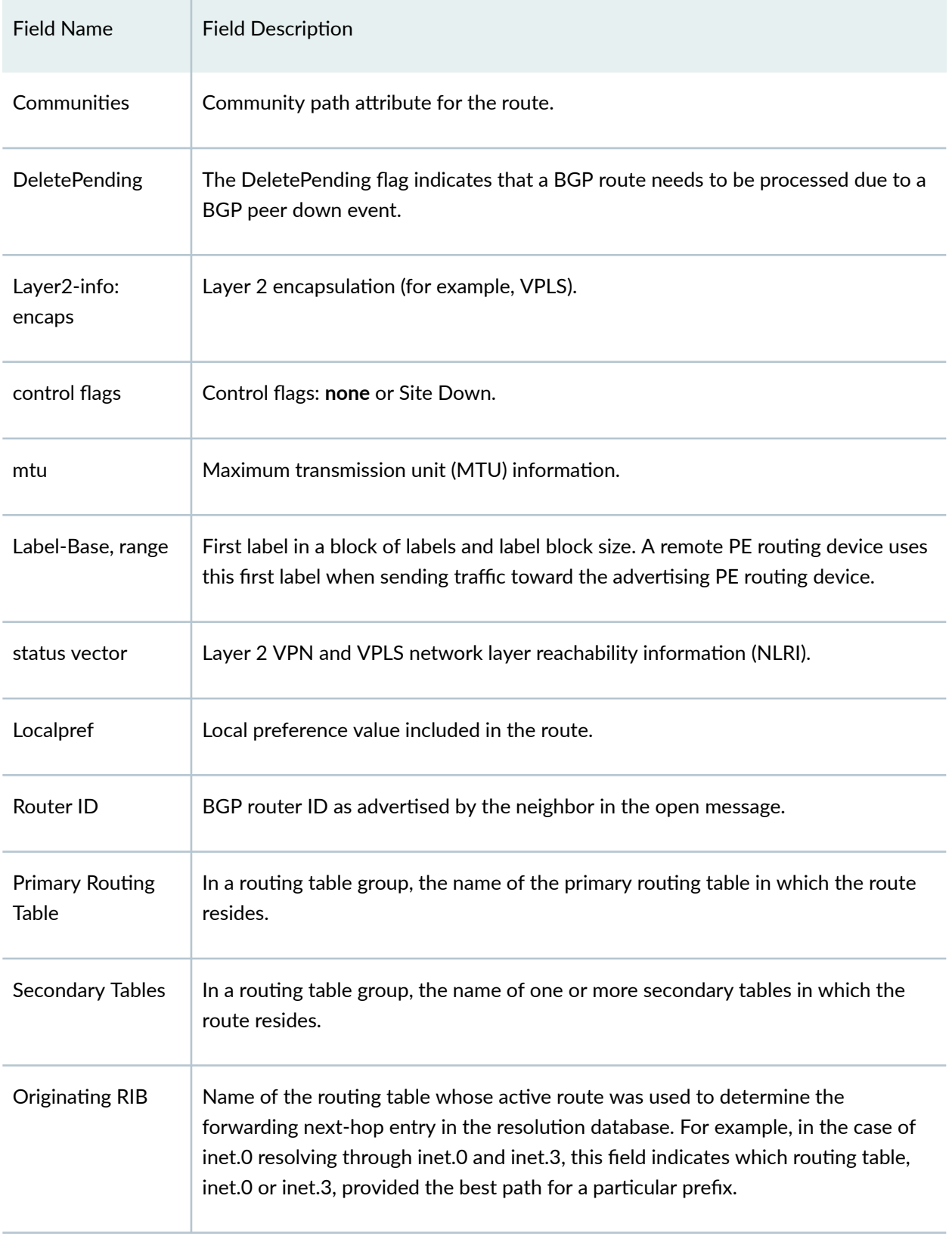

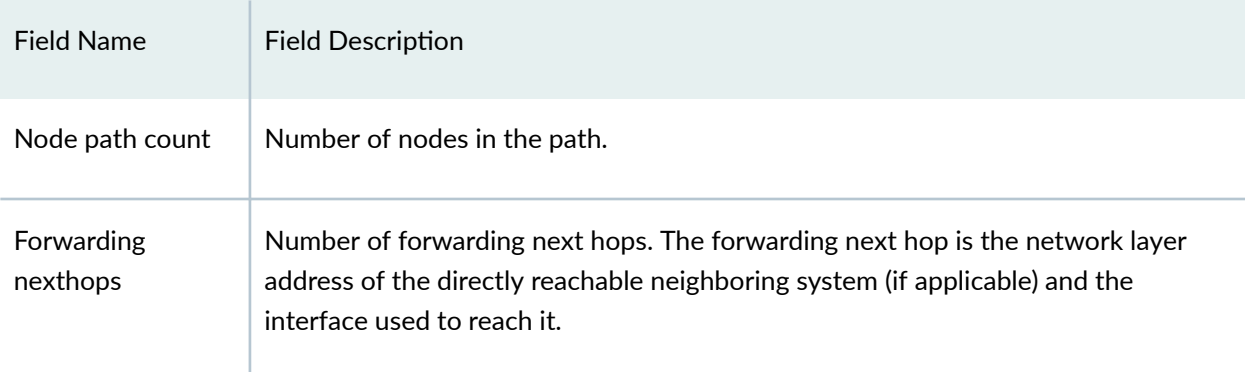

### **Sample Output**

#### **show route extensive**

```
user@host> show route extensive
inet.0: 22 destinations, 23 routes (21 active, 0 holddown, 1 hidden)
203.0.113.10/16 (1 entry, 1 announced)
TSI:
KRT in-kernel 203.0.113.10/16 -> {192.168.71.254}
         *Static Preference: 5
                 Next-hop reference count: 29
                 Next hop: 192.168.71.254 via fxp0.0, selected
                 State: <Active NoReadvrt Int Ext>
                 Local AS: 64496 
                 Age: 1:34:06 
                 Task: RT
                 Announcement bits (2): 0-KRT 3-Resolve tree 2 
                 AS path: I
203.0.113.30/30 (2 entries, 1 announced)
         *Direct Preference: 0
                 Next hop type: Interface
                 Next-hop reference count: 2
                 Next hop: via so-0/3/0.0, selected
                 State: <Active Int>
                 Local AS: 64496 
                 Age: 1:32:40
```

```
 Task: IF
                 Announcement bits (1): 3-Resolve tree 2 
                 AS path: I
          OSPF Preference: 10
                 Next-hop reference count: 1
                 Next hop: via so-0/3/0.0, selected
                State: <Int>
                 Inactive reason: Route Preference
                 Local AS: 64496 
                 Age: 1:32:40 Metric: 1 
                 Area: 0.0.0.0
                 Task: OSPF
                 AS path: I
203.0.113.103/32 (1 entry, 1 announced)
         *Local Preference: 0
                 Next hop type: Local
                 Next-hop reference count: 7
                 Interface: so-0/3/0.0
                 State: <Active NoReadvrt Int>
                 Local AS: 644969 
                 Age: 1:32:43 
                 Task: IF
                 Announcement bits (1): 3-Resolve tree 2 
                 AS path: I
...
203.0.113.203/30 (1 entry, 1 announced)
TSI:
KRT in-kernel 203.0.113.203/30 -> {203.0.113.216}
         *OSPF Preference: 10
                 Next-hop reference count: 9
                 Next hop: via so-0/3/0.0
                 Next hop: 203.0.113.216 via ge-3/1/0.0, selected
                 State: <Active Int>
                 Local AS: 64496 
                 Age: 1:32:19 Metric: 2 
                 Area: 0.0.0.0
                 Task: OSPF
                 Announcement bits (2): 0-KRT 3-Resolve tree 2 
                 AS path: I
```

```
1668
```

```
...
198.51.100.2/32 (1 entry, 1 announced)
TSI:
KRT in-kernel 198.51.100.2/32 -> {}
         *PIM Preference: 0
                 Next-hop reference count: 18
                 State: <Active NoReadvrt Int>
                 Local AS: 64496 
                 Age: 1:34:08 
                 Task: PIM Recv
                 Announcement bits (2): 0-KRT 3-Resolve tree 2 
                 AS path: I
...
198.51.100.22/32 (1 entry, 1 announced)
TSI:
KRT in-kernel 198.51.100.22/32 -> {}
         *IGMP Preference: 0
                 Next-hop reference count: 18
                 State: <Active NoReadvrt Int>
                 Local AS: 64496 
                 Age: 1:34:06 
                 Task: IGMP
                 Announcement bits (2): 0-KRT 3-Resolve tree 2 
                 AS path: I
inet.3: 2 destinations, 2 routes (2 active, 0 holddown, 0 hidden)
203.0.113.103/32 (1 entry, 1 announced)
         State: <FlashAll>
         *RSVP Preference: 7
                 Next-hop reference count: 6
                 Next hop: 203.0.113.216 via ge-3/1/0.0 weight 0x1, selected
                 Label-switched-path green-r1-r3
                 Label operation: Push 100096
                 State: <Active Int>
                 Local AS: 64496 
                 Age: 1:28:12 Metric: 2
                 Task: RSVP
                 Announcement bits (2): 1-Resolve tree 1 2-Resolve tree 2 
                 AS path: I
```

```
203.0.113.238/32 (1 entry, 1 announced)
         State: <FlashAll>
         *RSVP Preference: 7
                 Next-hop reference count: 6
                 Next hop: via so-0/3/0.0 weight 0x1, selected
                 Label-switched-path green-r1-r2
                 State: <Active Int>
                 Local AS: 64496 
                 Age: 1:28:12 Metric: 1
                 Task: RSVP
                 Announcement bits (2): 1-Resolve tree 1 2-Resolve tree 2 
                 AS path: I
private1__.inet.0: 2 destinations, 3 routes (2 active, 0 holddown, 0 hidden)
...
iso.0: 1 destinations, 1 routes (1 active, 0 holddown, 0 hidden)
47.0005.80ff.f800.0000.0108.0001.0102.5507.1052/152 (1 entry, 0 announced)
         *Direct Preference: 0
                 Next hop type: Interface
                 Next-hop reference count: 1
                 Next hop: via lo0.0, selected
                 State: <Active Int>
                 Local AS: 64496 
                 Age: 1:34:07 
                 Task: IF
                 AS path: I
mpls.0: 5 destinations, 5 routes (5 active, 0 holddown, 0 hidden)
0 (1 entry, 1 announced)
TSI:
KRT in-kernel 0 /36 -> {}
         *MPLS Preference: 0
                 Next hop type: Receive
                 Next-hop reference count: 6
                 State: <Active Int>
                 Local AS: 64496 
                 Age: 1:34:08 Metric: 1 
                 Task: MPLS
```

```
 Announcement bits (1): 0-KRT 
                 AS path: I
...
mpls.0: 5 destinations, 5 routes (5 active, 0 holddown, 0 hidden)
   299840 (1 entry, 1 announced)
   TSI:
   KRT in-kernel 299840 /52 -> {indirect(1048575)}
           *RSVP Preference: 7/2
                   Next hop type: Flood
                   Address: 0x9174a30
                   Next-hop reference count: 4
                   Next hop type: Router, Next hop index: 798
                   Address: 0x9174c28
                   Next-hop reference count: 2
                   Next hop: 198.51.100.2 via lt-1/2/0.9 weight 0x1
                   Label-switched-path R2-to-R4-2p2mp
                   Label operation: Pop 
                   Next hop type: Router, Next hop index: 1048574
                   Address: 0x92544f0
                   Next-hop reference count: 2
                   Next hop: 198.51.100.2 via lt-1/2/0.7 weight 0x1
                   Label-switched-path R2-to-R200-p2mp
                   Label operation: Pop 
                   Next hop: 198.51.100.2 via lt-1/2/0.5 weight 0x8001
                   Label operation: Pop 
                   State: <Active Int> 
                   Age: 1:29 Metric: 1 
                   Task: RSVP
                   Announcement bits (1): 0-KRT 
                   AS path: I...
800010 (1 entry, 1 announced)
TSI:
KRT in-kernel 800010 /36 -> {vt-3/2/0.32769}
         *VPLS Preference: 7
                 Next-hop reference count: 2
                 Next hop: via vt-3/2/0.32769, selected
                 Label operation: Pop 
                 State: <Active Int>
                 Age: 1:31:53
```

```
 Task: Common L2 VC
                 Announcement bits (1): 0-KRT 
                 AS path: I
vt-3/2/0.32769 (1 entry, 1 announced)
TSI:
KRT in-kernel vt-3/2/0.32769.0 /16 -> {indirect(1048574)}
         *VPLS Preference: 7
                 Next-hop reference count: 2
                 Next hop: 203.0.113.216 via ge-3/1/0.0 weight 0x1, selected
                 Label-switched-path green-r1-r3
                 Label operation: Push 800012, Push 100096(top)
                 Protocol next hop: 203.0.113.103
                 Push 800012
                 Indirect next hop: 87272e4 1048574
                 State: <Active Int>
                 Age: 1:31:53 Metric2: 2 
                 Task: Common L2 VC
                 Announcement bits (2): 0-KRT 1-Common L2 VC 
                 AS path: I
                 Communities: target:11111:1 Layer2-info: encaps:VPLS, 
                 control flags:, mtu: 0
                 Indirect next hops: 1
                         Protocol next hop: 203.0.113.103 Metric: 2
                         Push 800012
                         Indirect next hop: 87272e4 1048574
                         Indirect path forwarding next hops: 1
                                 Next hop: 203.0.113.216 via ge-3/1/0.0 weight 0x1
                         203.0.113.103/32 Originating RIB: inet.3
                          Metric: 2 Node path count: 1
                           Forwarding nexthops: 1
                                 Nexthop: 203.0.113.216 via ge-3/1/0.0
inet6.0: 5 destinations, 5 routes (5 active, 0 holddown, 0 hidden)
2001:db8::10:255:71:52/128 (1 entry, 0 announced)
         *Direct Preference: 0
                 Next hop type: Interface
                 Next-hop reference count: 1
                 Next hop: via lo0.0, selected
                 State: <Active Int>
                 Local AS: 64496 
                 Age: 1:34:07
```

```
 Task: IF
                 AS path: I
fe80::280:42ff:fe10:f179/128 (1 entry, 0 announced)
         *Direct Preference: 0
                 Next hop type: Interface
                 Next-hop reference count: 1
                 Next hop: via lo0.0, selected
                 State: <Active NoReadvrt Int>
                 Local AS: 64496 
                 Age: 1:34:07 
                 Task: IF
                 AS path: I
ff02::2/128 (1 entry, 1 announced)
TSI:
KRT in-kernel ff02::2/128 -> {}
         *PIM Preference: 0
                 Next-hop reference count: 18
                 State: <Active NoReadvrt Int>
                 Local AS: 64496 
                 Age: 1:34:08 
                 Task: PIM Recv6
                 Announcement bits (1): 0-KRT 
                 AS path: I
ff02::d/128 (1 entry, 1 announced)
TSI:
KRT in-kernel ff02::d/128 -> {}
         *PIM Preference: 0
                 Next-hop reference count: 18
                 State: <Active NoReadvrt Int>
                 Local AS: 64496 
                 Age: 1:34:08 
                 Task: PIM Recv6
                 Announcement bits (1): 0-KRT 
                 AS path: I
ff02::16/128 (1 entry, 1 announced)
TSI:
KRT in-kernel ff02::16/128 -> {}
         *MLD Preference: 0
                 Next-hop reference count: 18
```

```
 State: <Active NoReadvrt Int>
                 Local AS: 64496 
                 Age: 1:34:06 
                 Task: MLD
                 Announcement bits (1): 0-KRT 
                 AS path: I
private.inet6.0: 1 destinations, 1 routes (1 active, 0 holddown, 0 hidden)
fe80::280:42ff:fe10:f179/128 (1 entry, 0 announced)
         *Direct Preference: 0
                 Next hop type: Interface
                 Next-hop reference count: 1
                 Next hop: via lo0.16385, selected
                 State: <Active NoReadvrt Int>
                 Age: 1:34:07 
                 Task: IF
                 AS path: I
green.l2vpn.0: 4 destinations, 4 routes (4 active, 0 holddown, 0 hidden)
203.0.113.103:1:3:1/96 (1 entry, 1 announced)
         *BGP Preference: 170/-101
                 Route Distinguisher: 203.0.113.103:1
                 Next-hop reference count: 7
                 Source: 203.0.113.103
                 Protocol next hop: 203.0.113.103
                 Indirect next hop: 2 no-forward
                 State: <Secondary Active Int Ext>
                 Local AS: 64496 Peer AS: 64496
                 Age: 1:28:12 Metric2: 1 
                 Task: BGP_69.203.0.113.103+179
                 Announcement bits (1): 0-green-l2vpn 
                 AS path: I
                 Communities: target:11111:1 Layer2-info: encaps:VPLS, 
                 control flags:, mtu: 0
                 Label-base: 800008, range: 8
                 Localpref: 100
                 Router ID: 203.0.113.103
                 Primary Routing Table bgp.l2vpn.0
203.0.113.152:1:1:1/96 (1 entry, 1 announced)
TSI:
```

```
Page 0 idx 0 Type 1 val 8699540
         *L2VPN Preference: 170/-1
                 Next-hop reference count: 5
                 Protocol next hop: 203.0.113.152
                 Indirect next hop: 0 -
                 State: <Active Int Ext>
                 Age: 1:34:03 Metric2: 1 
                 Task: green-l2vpn
                 Announcement bits (1): 1-BGP.0.0.0.0+179 
                 AS path: I
                 Communities: Layer2-info: encaps:VPLS, control flags:Site-
Down, mtu: 0
                 Label-base: 800016, range: 8, status-vector: 0x9F 
203.0.113.152:1:5:1/96 (1 entry, 1 announced)
TSI:
Page 0 idx 0 Type 1 val 8699528
         *L2VPN Preference: 170/-101
                 Next-hop reference count: 5
                 Protocol next hop: 203.0.113.152
                 Indirect next hop: 0 -
                 State: <Active Int Ext>
                 Age: 1:34:03 Metric2: 1 
                 Task: green-l2vpn
                 Announcement bits (1): 1-BGP.0.0.0.0+179 
                 AS path: I
                 Communities: Layer2-info: encaps:VPLS, control flags:, mtu: 0
                 Label-base: 800008, range: 8, status-vector: 0x9F 
...
l2circuit.0: 2 destinations, 2 routes (2 active, 0 holddown, 0 hidden)
TSI:
203.0.113.163:CtrlWord:4:3:Local/96 (1 entry, 1 announced)
         *L2CKT Preference: 7
                 Next hop: via so-1/1/2.0 weight 1, selected
                 Label-switched-path my-lsp
                 Label operation: Push 100000[0]
                 Protocol next hop: 203.0.113.163 Indirect next hop: 86af000 296
                 State: <Active Int>
                 Local AS: 64499
```

```
 Age: 10:21
                 Task: l2 circuit
                 Announcement bits (1): 0-LDP
                 AS path: I
                 VC Label 100000, MTU 1500, VLAN ID 512
203.0.113.55/24 (1 entry, 1 announced)
TSI:
KRT queued (pending) add
   198.51.100.0/24 -> {Push 300112}
         *BGP Preference: 170/-101
                 Next hop type: Router
                 Address: 0x925c208
                 Next-hop reference count: 2
                 Source: 203.0.113.9
                 Next hop: 203.0.113.9 via ge-1/2/0.15, selected
                 Label operation: Push 300112
                 Label TTL action: prop-ttl
                 State: <Active Ext>
                 Local AS: 64509 Peer AS: 65539
                 Age: 1w0d 23:06:56 
                 AIGP: 25 
                 Task: BGP_65539.203.0.113.9+56732
                 Announcement bits (1): 0-KRT 
                 AS path: 65539 64508 I
                 Accepted
                 Route Label: 300112
                 Localpref: 100
```
#### **show route extensive (BGP-SRTE routes)**

```
user@host> show route extensive
inet.0: 22 destinations, 23 routes (21 active, 0 holddown, 1 hidden)
9.9.9.9-1 <c>/64 (1 entry, 0 announced):
         **SPRING-TE Preference: 8
                 Next hop type: Indirect, Next hop index: 0
                 Address: 0xdc33080
                 Next-hop reference count: 1
                 Next hop type: Router, Next hop index: 0
```
Router ID: 213.0.113.99

 Next hop: 1.2.2.2 via ge-0/0/2.0, selected Label element ptr: 0xdf671d0 Label parent element ptr: 0x0 Label element references: 11 Label element child references: 0 Label element lsp id: 0 Session Id: 0x0 Protocol next hop: 299920 Label operation: Push 800040 Label TTL action: prop-ttl Load balance label: Label 800040: None; Composite next hop: 0xcd4f950 - INH Session ID: 0x0 Indirect next hop: 0xdc99a84 - INH Session ID: 0x0 Weight 0x1 State: <Active Int> Local AS: 100 Age: 5d 17:37:19 Metric: 1 Metric2: 16777215 Validation State: unverified Task: SPRING-TE AS path: SRTE Policy State: SR Preference/Override: 200/100 Tunnel Source: Static configuration Composite next hops: 1 Protocol next hop: 299920 Metric: 0 Label operation: Push 800040 Label TTL action: prop-ttl Load balance label: Label 800040: None; Composite next hop: 0xcd4f950 - INH Session ID: 0x0 Indirect next hop: 0xdc99a84 - INH Session ID: 0x0 Weight 0x1 Indirect path forwarding next hops: 1 Next hop type: Router Next hop: 1.2.2.2 via ge-0/0/2.0 Session Id: 0x0 299920 /52 Originating RIB: mpls.0 Metric: 0 Node path count: 1 Forwarding nexthops: 1 Next hop type: Router Next hop: 1.2.2.2 via ge-0/0/2.0 Session Id: 0x141

## **Release Information**

Command introduced before Junos OS Release 7.4.

DeletePending flag added to the command output in Junos OS Release 19.4R1.

## **show route instance**

#### **IN THIS SECTION**

- Syntax **| 1677**
- Description | 1677
- Ò rঞons **[| 1678](#page-1709-0)**
- $\bullet$ [Required Privilege Level](#page-1709-0) **| 1678**
- ò [Output Fields](#page-1709-0) **| 1678**
- $\bullet$ [Sample Output](#page-1710-0) **| 1679**
- $\bullet$ Release Information | 1682

## **Syntax**

```
show route instance
<brief | detail | summary>
<instance-name>
<operational>
```
## **Description**

(QFabric systems only) Display routing instance information.

## <span id="page-1709-0"></span>**Options**

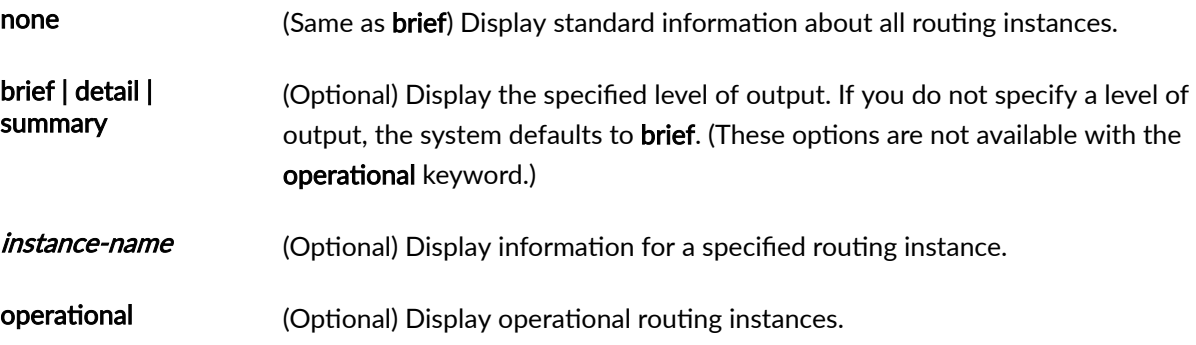

## **Required Privilege Level**

view

## **Output Fields**

Table 70 on page 1678 lists the output fields for the show route instance command. Output fields are listed in the approximate order in which they appear.

#### **Table 70: show route instance Output Fields**

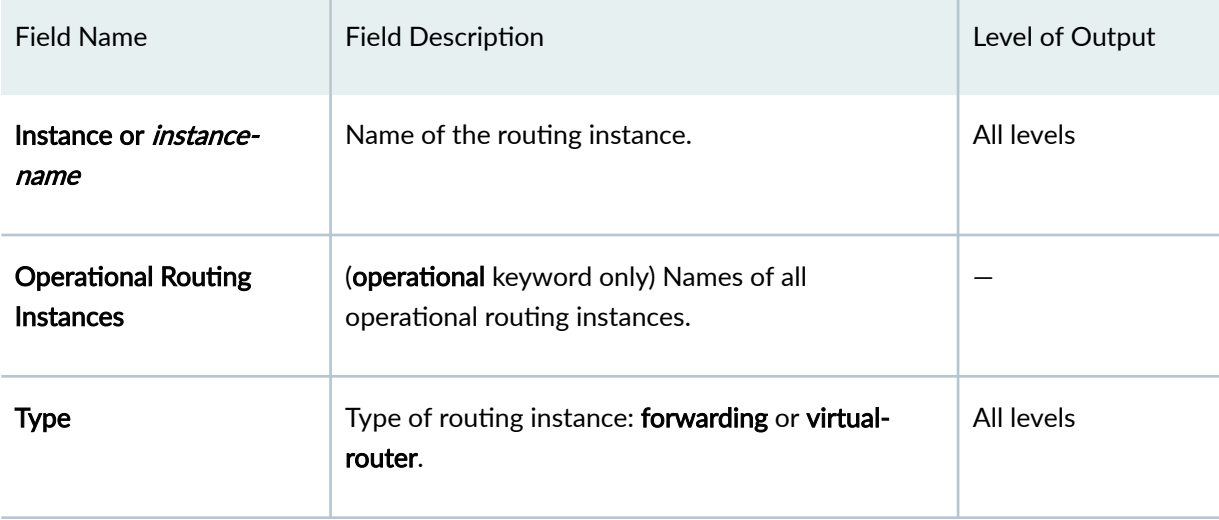

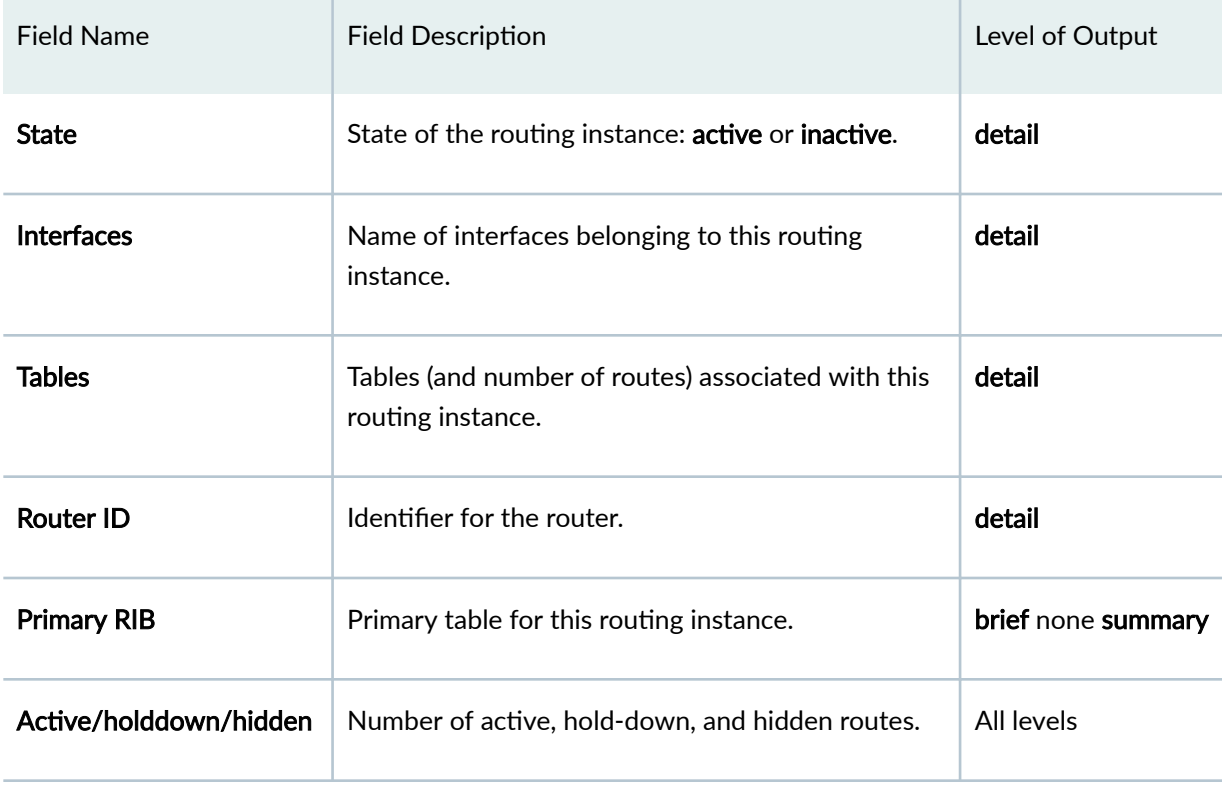

#### <span id="page-1710-0"></span>Table 70: show route instance Output Fields (Continued)

## **Sample Output**

#### **show route instance**

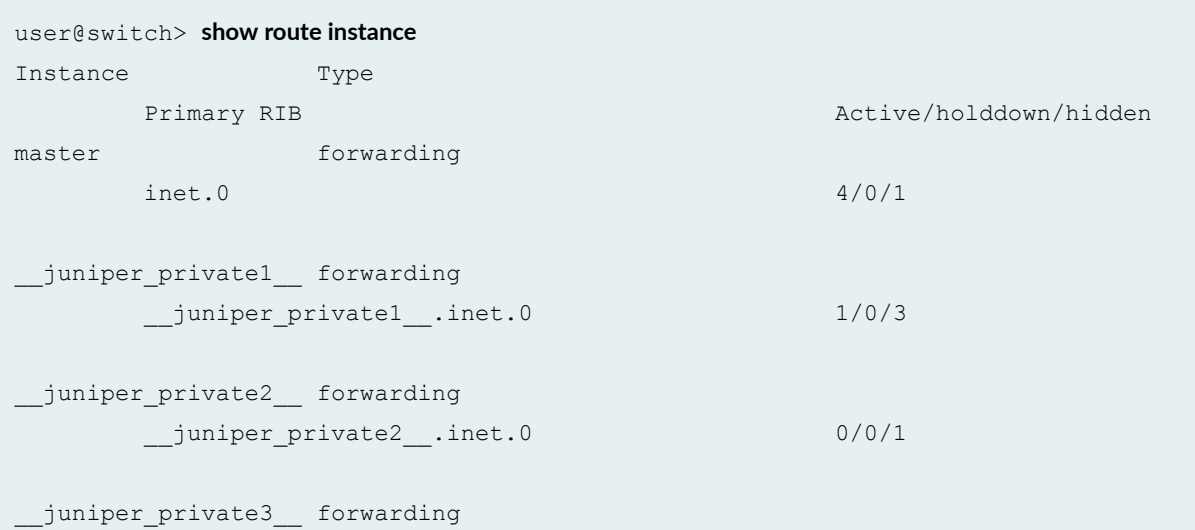

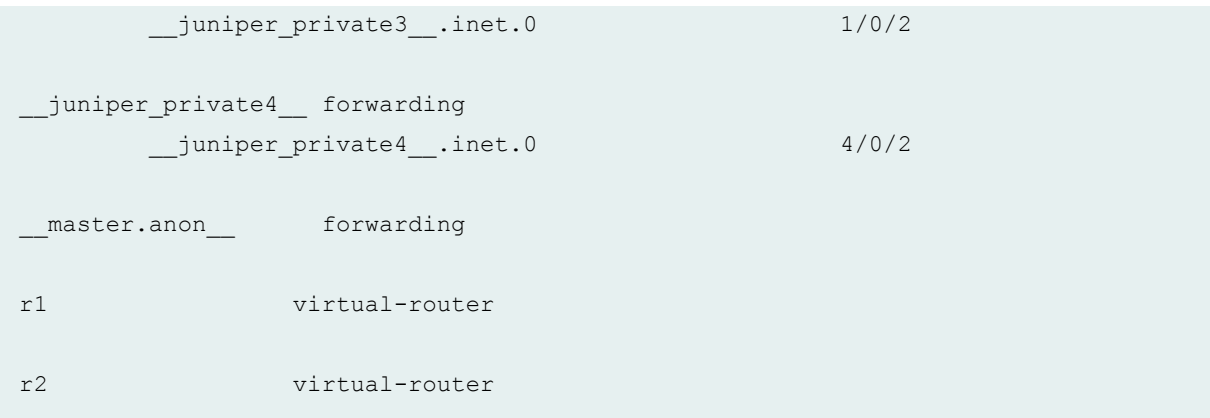

#### **show route instance detail**

```
user@switch> show route instance detail 
master:
  Router ID: 10.3.3.7
 Type: forwarding State: Active
  Tables:
   inet.0 : 5 routes (4 active, 0 holddown, 1 hidden)
__juniper_private1__:
  Router ID: 0.0.0.0
 Type: forwarding State: Active
  Interfaces:
    lo0.16385
    bme0.0
  Tables:
     __juniper_private1__.inet.0: 6 routes (1 active, 0 holddown, 3 hidden)
__juniper_private2__:
  Router ID: 0.0.0.0
 Type: forwarding State: Active
  Interfaces:
    lo0.16384
  Tables:
     __juniper_private2__.inet.0: 1 routes (0 active, 0 holddown, 1 hidden)
__juniper_private3__:
   Router ID: 0.0.0.0
 Type: forwarding State: Active
   Interfaces:
```

```
 bme0.1
   Tables:
     __juniper_private3__.inet.0: 4 routes (1 active, 0 holddown, 2 hidden)
__juniper_private4__:
  Router ID: 0.0.0.0
 Type: forwarding State: Active
   Interfaces:
    bme0.2
  Tables:
    juniper private4 .inet.0: 8 routes (4 active, 0 holddown, 2 hidden)
__master.anon__:
  Router ID: 0.0.0.0
 Type: forwarding State: Active
r1:
  Router ID: 0.0.0.0
  Type: virtual-router State: Active 
   Interfaces:
    xe-0/0/0.0
r2:
  Router ID: 0.0.0.0
  Type: virtual-router State: Active 
   Interfaces:
     xe-0/0/3.0
```
#### show route instance operational

```
user@switch> show route instance operational
Operational Routing Instances:
__juniper_private1__
__juniper_private2__
__juniper_private3__
__juniper_private4__
r1---qfabric
r2---qfabric
master
```
<span id="page-1713-0"></span>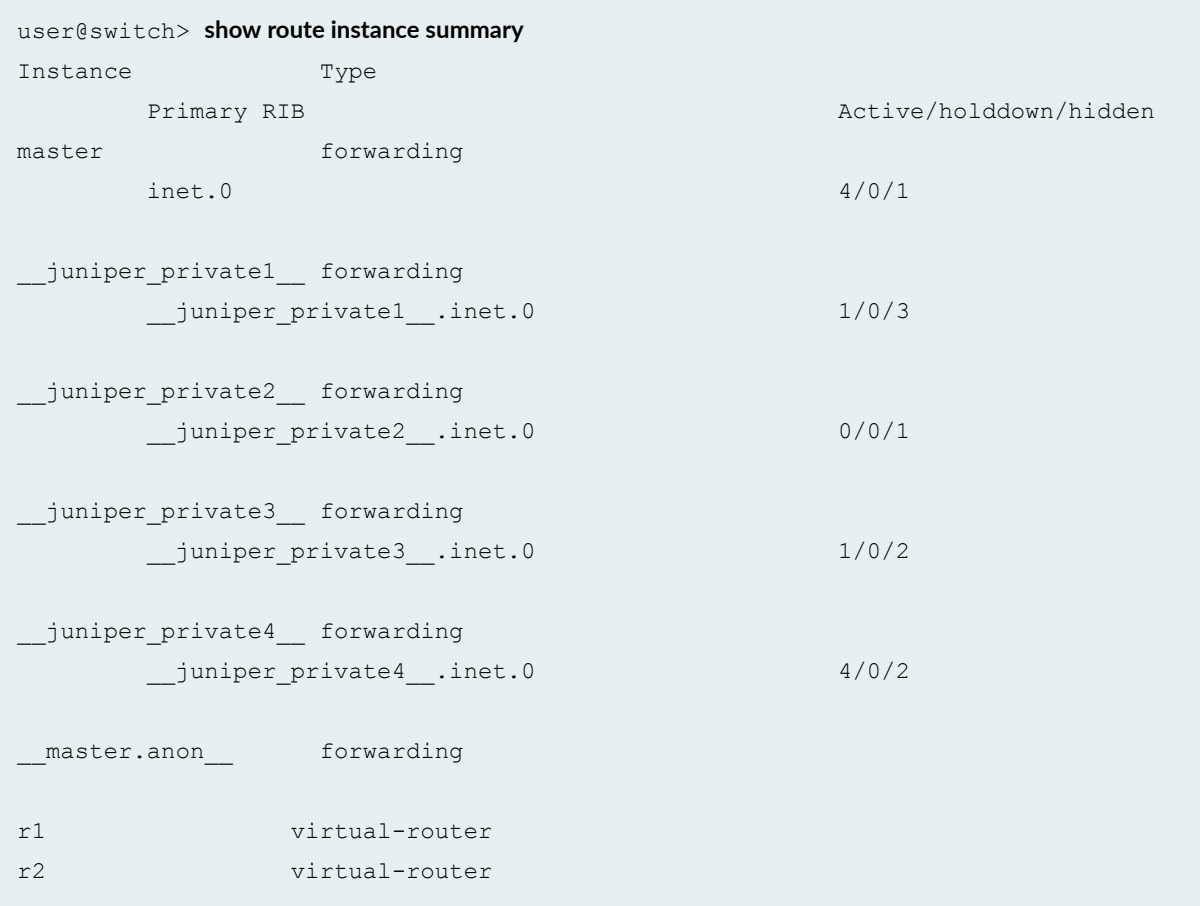

## **Release Information**

Command introduced in Junos OS Release 14.1X53-D20.

## show security ssh key-pair-identity

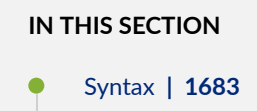

- <span id="page-1714-0"></span>Description | 1683  $\bullet$
- rঞons **| 1683**
- Required Privilege Level **| 1683**
- [Output Fields](#page-1715-0) **| 1684**
- [Sample Output](#page-1715-0) **| 1684**
- Release Information | 1684

## **Syntax**

```
show security ssh key-pair-identity 
     ( brief <identity-name> | public identity-name )
```
### **Description**

Display the SSH key pair identity information.

## **Options**

- brief *identity-name*—Display the brief information for a specified identity. The *identity-name* variable is optional, if an identity is not specified, the command will list brief information of all identities.
- **public** *identity-name* Display the public key for a specified identity.

**NOTE:** The public and brief options are mutually exclusive

## **Required Privilege Level**

view

## <span id="page-1715-0"></span>**Output Fields**

When you enter this command, you are provided feedback on the status of your request.

### **Sample Output**

#### show security ssh key-pair-identity brief

```
user@host> show security ssh key-pair-identity brief
SSH Key Pair Identity Information:
 Name Create Time Encrypted
 sample Dec 28, 17:40 yes
  identity-name Dec 28, 17:26 yes
```
#### show security ssh key-pair-identity brief sample

```
user@host> show security ssh key-pair-identity brief sample
SSH Key Pair Identity Information:
 Name Create Time Encrypted
 sample Dec 28, 17:34 yes
```
## **Release Information**

Command introduced in Junos OS Release 15.1X49-D70.

#### RELATED DOCUMENTATION

request security ssh key-pair-identity generate | 1480

clear security ssh key-pair-identity | 1459

## show security pki local-certificate

#### **IN THIS SECTION**

- Syntax **| 1685**
- ۰ Description | 1685
- rঞons **| 1685**
- Ó [Required Privilege Level](#page-1717-0) **| 1686**
- ė [Output Fields](#page-1717-0) **| 1686**
- $\bullet$ [Sample Output](#page-1719-0) **| 1688**
- $\bullet$ Release Information | 1689

## **Syntax**

```
show security pki local-certificate 
<brief | detail>
<certificate-id certificate-id-name>
<system-generated>
```
### **Description**

Display information about the local digital certificates and the corresponding public keys installed in the switch.

## **Options**

none (Same as brief) Display information about all local digital certificates and corresponding public keys.

<span id="page-1717-0"></span>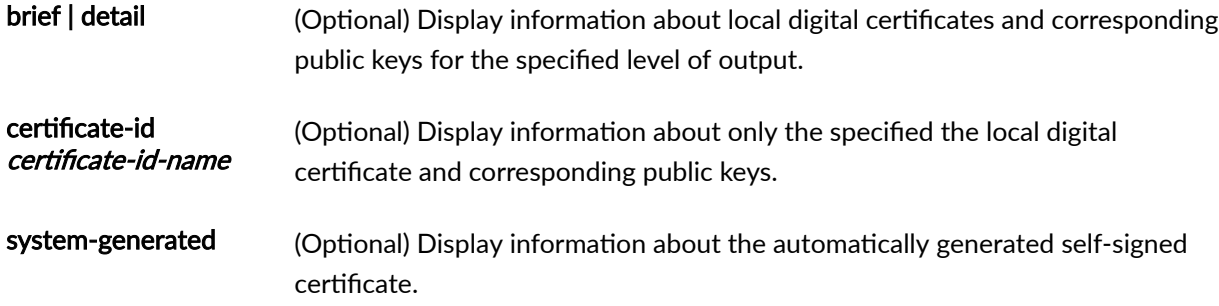

## **Required Privilege Level**

view

## **Output Fields**

Table 71 on page 1686 lists the output fields for the show security pki local-certificate command. Output fields are listed in the approximate order in which they appear.

Table 71: show security pki local-certificate Output Fields

| <b>Field Name</b>         | <b>Field Description</b>                         | Level of Output   |
|---------------------------|--------------------------------------------------|-------------------|
| Certificate<br>identifier | Name of the digital certificate.                 | All levels        |
| Certificate<br>version    | Revision number of the digital certificate.      | detail            |
| Serial number             | Unique serial number of the digital certificate. | detail            |
| <b>Issued by</b>          | Authority that issued the digital certificate.   | none <b>brief</b> |
| Issued to                 | Device that was issued the digital certificate.  | none <b>brief</b> |

| <b>Field Name</b>    | <b>Field Description</b>                                                                                                    | Level of Output |
|----------------------|----------------------------------------------------------------------------------------------------|-----------------|
| <b>Issuer</b>        | Authority that issued the digital certificate, including details of<br>the authority organized using the distinguished name format.<br>Possible subfields are:<br>Common name-Name of the authority.<br>Organization-Organization of origin.<br>Organizational unit-Department within an organization.<br>State-State of origin.<br>Country-Country of origin.<br>٠ | detail          |
| <b>Subject</b>       | Details of the digital certificate holder organized using the<br>distinguished name format. Possible subfields are:<br><b>Common name-Name of the authority.</b><br>٠<br>Organization-Organization of origin.<br>Organizational unit-Department within an organization.<br>State-State of origin.<br>Country-Country of origin.                                     | detail          |
| Alternate<br>subject | Domain name or IP address of the device related to the digital<br>certificate.                                                                                                    | detail          |
| Validity             | Time period when the digital certificate is valid. Values are:<br>Not before-Start time when the digital certificate becomes<br>valid.<br>Not after-End time when the digital certificate becomes<br>invalid.                                                                                                    | All levels      |

**Table 71: show security pki local-certificate Output Fields** *(Continued)* 

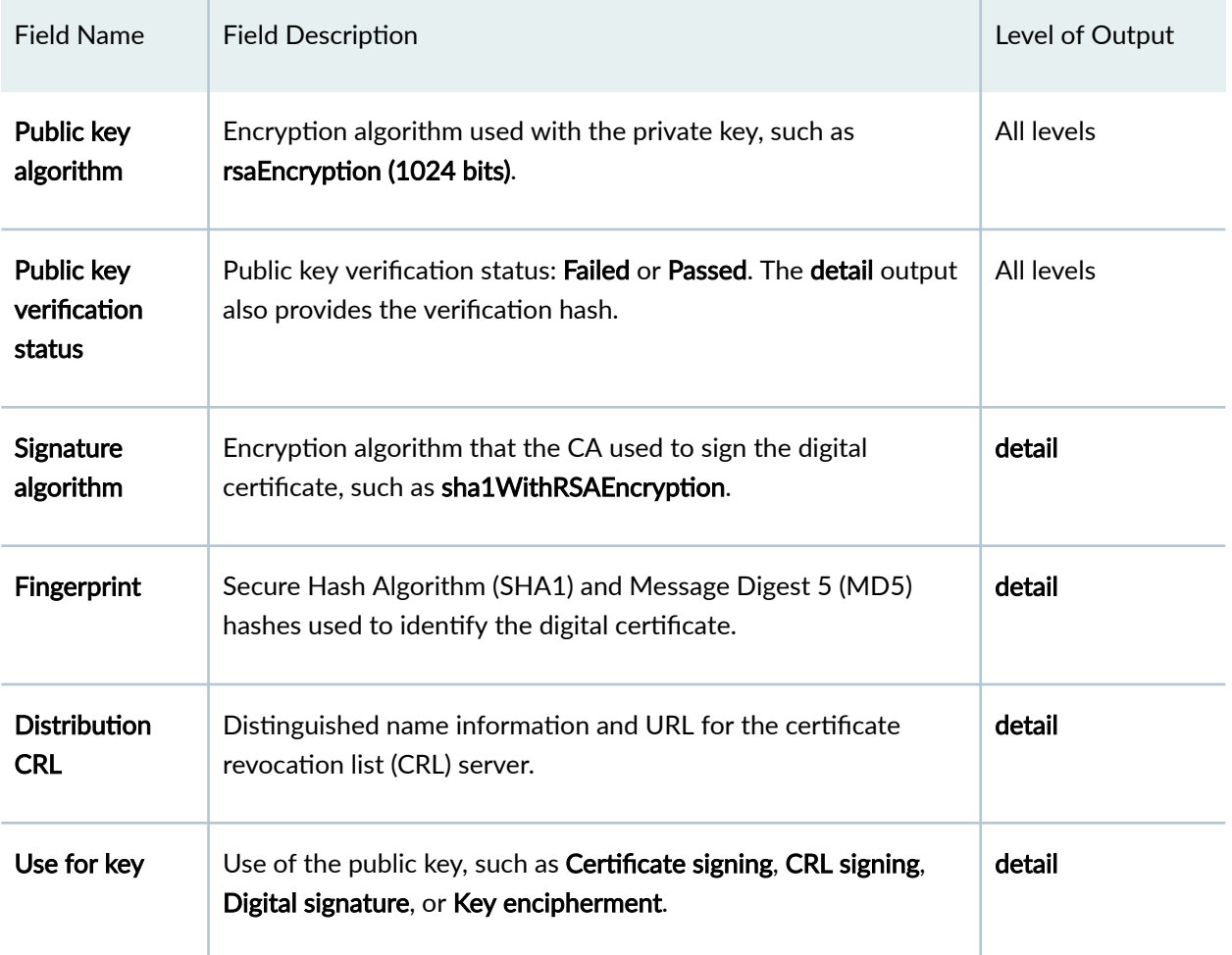

#### <span id="page-1719-0"></span>Table 71: show security pki local-certificate Output Fields *(Continued)*

## **Sample Output**

show security pki local-certificate

```
user@switch> show security pki local-certificate
Certificate identifier: local-entrust2
   Issued to: router2.juniper.net, Issued by: juniper
  Validity:
    Not before: 2005 Nov 21st, 23:28:22 GMT
     Not after: 2008 Nov 21st, 23:58:22 GMT
```
<span id="page-1720-0"></span> Public key algorithm: rsaEncryption(1024 bits) Public key verification status: Passed

#### show security pki local-certificate detail

```
user@switch> show security pki local-certificate detail
Certificate identifier: local-entrust3
   Certificate version: 3
  Serial number: 4355 94f9
   Issuer:
    Organization: juniper, Country: us
   Subject:
    Organization: juniper, Country: us, Common name: switch1.juniper.net
  Alternate subject: switch1.juniper.net
  Validity:
    Not before: 2005 Nov 21st, 23:33:58 GMT
    Not after: 2008 Nov 22nd, 00:03:58 GMT
   Public key algorithm: rsaEncryption(1024 bits)
   Public key verification status: Passed
     fb:79:df:d4:a9:03:0f:d3:69:7e:c1:e4:27:35:9c:d9:b1:a2:47:78
    d2:6d:f3:e5:f4:68:4f:b3:04:45:88:57:99:82:39:a6:51:9e:5f:42
     23:3f:d7:6e:3d:a5:54:a9:b1:2d:6e:90:dd:12:8a:bf:ef:2b:20:50
    ba:f0:da:d9:0c:ad:5e:d6:c6:98:3a:ae:3f:90:dd:94:78:c1:ea:2e
     7c:f0:2d:d4:79:d4:cd:f0:52:df:5e:72:f2:e7:ae:66:f7:61:f4:bc
    72:57:3e:6c:6d:d3:24:58:8b:f4:ef:da:2a:6a:fa:eb:98:f8:34:84
    79:54:da:4f:d3:6f:52:1f
   Signature algorithm: sha1WithRSAEncryption
   Fingerprint:
     61:3a:d0:b4:7a:16:9b:39:ba:81:3f:9d:ab:34:e5:c8:be:3b:a1:6d (sha1)
     60:a0:ff:58:05:4a:65:73:9d:74:3a:e1:83:6f:1b:c8 (md5)
   Distribution CRL: 
    C=us, O=juniper, CN=CRL1
   http://CA-1/CRL/juniper us crlfile.crl
   Use for key: Digital signature
```
### **Release Information**

Command introduced in Junos OS Release 11.1.

#### RELATED DOCUMENTATION

Manually Generating Self-Signed Certificates on Switches (CLI Procedure)

## **show security tpm status**

#### **IN THIS SECTION**

- Syntax **| 1690**
- Description | 1690
- Options | 1690
- [Required Privilege Level](#page-1722-0) **| 1691**
- $\bullet$ [Output Fields](#page-1722-0) **| 1691**
- $\bullet$ [Sample Output](#page-1723-0) **| 1692**
- $\bullet$ Release Information | 1692

### **Syntax**

show security tpm status

## **Description**

Display the current status of the Trusted Platform Module (TPM). You can use this show security tpm status command to check the status of TPM ownership, master binding key, master encryption password, family version, and firmware version.

### **Options**

This command has no options.

## <span id="page-1722-0"></span>**Required Privilege Level**

security

## **Output Fields**

Table 72 on page 1691 lists the output fields for the **show security tpm status** command.

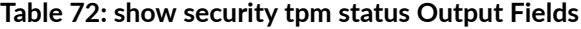

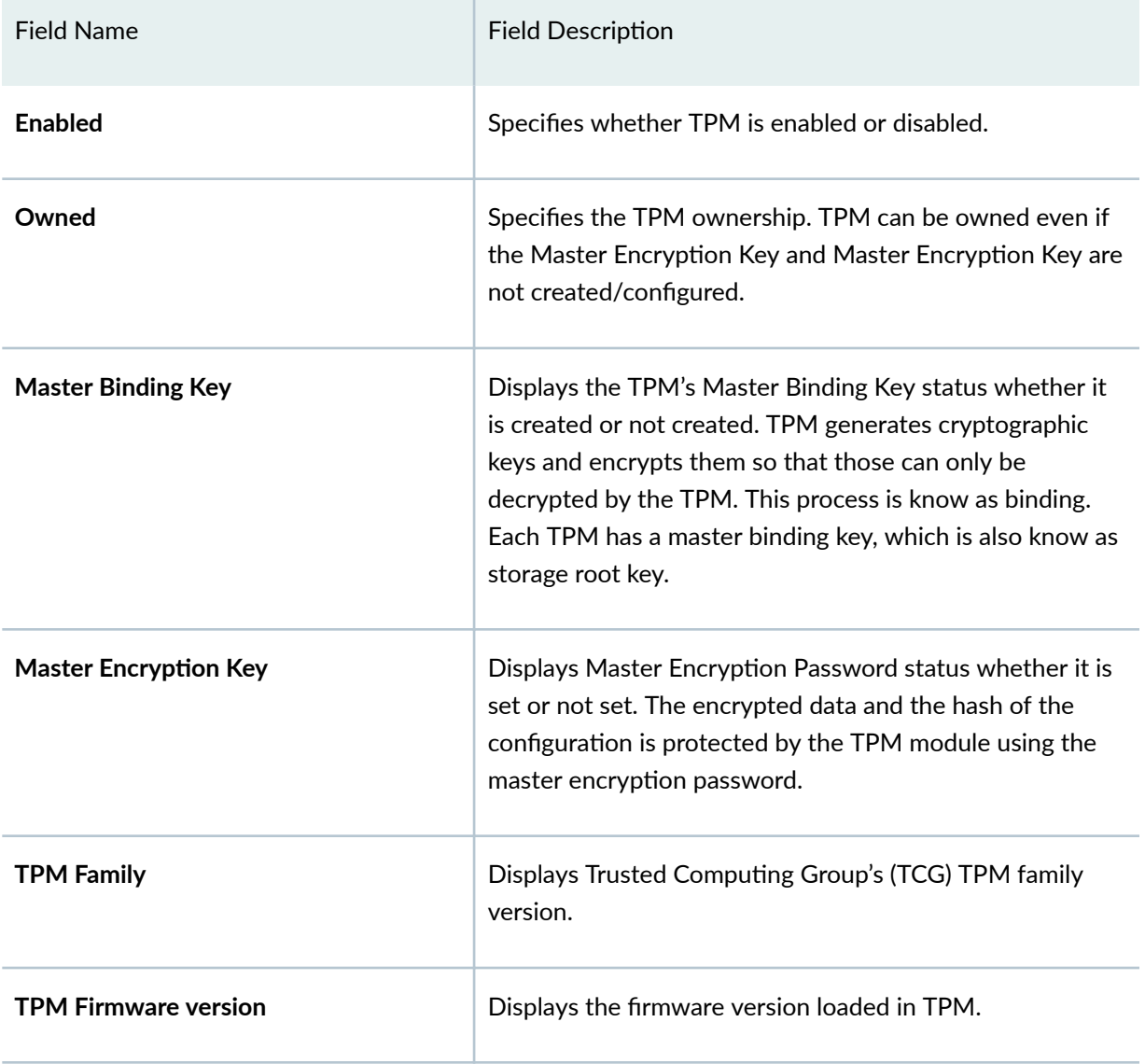

### <span id="page-1723-0"></span>**Sample Output**

#### **show security tpm status**

```
user@host> show security tpm status
TPM Status:
  Enabled: yes
  Owned: yes
  Master Binding Key: not-created
  Master Encryption Key: not-configured
  TPM Family: 1.2
  TPM Firmware version: 4.40
```
### **Release Information**

Command introduced in Junos OS Release 15.1X49-D80.

Command introduced in Junos OS Release 20.1R1 for SRX5400, SRX5600, and SRX5800 devices with SRX5K-RE3-128G Routing Engine (RE3).

TPM family and TPM firmware version details are introduced in Junos OS Release 15.1X49-D120.

#### RELATED DOCUMENTATION

Using Trusted Platform Module to Bind Secrets on SRX Series Devices | 151 request security tpm master-encryption-password set | 1482

# show services unified-access-control  $authentication-table$

#### **IN THIS SECTION**

- Syntax **| 1693**
- Description | 1693
- Options [| 1694](#page-1725-0)
- [Required Privilege Level](#page-1725-0) **| 1694**
- [Sample Output](#page-1725-0) **| 1694**
- Release Information | 1696

### **Syntax**

show services unified-access-control authentication-table

## **Description**

Display a summary of the authentication table entries configured from the IC Series UAC Appliance. Authentication tables store mappings between traffic sessions and Unified Access Control (UAC) roles. The IC Series appliance uses the roles specified in the mappings to help determine which UAC policies to apply to a session.

Use this command when you have configured the SRX Series device to act as a Junos OS Enforcer in a UAC deployment. When deployed as a Junos OS Enforcer, the SRX Series device enforces the policies that are defined on the UAC's IC Series appliance.

You can also use this command to display the content of the authentication table in a user role firewall implementation. The table, pushed from a supporting UAC device, provides the user roles associated with incoming traffic.

### <span id="page-1725-0"></span>**Options**

- **detail**—Display a detailed view of all authentication table entries.
- extended-Display a view of all authentication table entries with the user roles listed.
- **identifier** *id***—Display all authentication table entries with the specified identifier number.**
- **ip** *source-ip-address*—Display any authentication table entry for the specified IP address.
- **role** *role-name*—Display all authentication table entries for the specified role name.
- **user** *username*—Display all authentication table entries for the specified user.

## **Required Privilege Level**

view

### **Sample Output**

**show services unified-access-control authentication-table** 

```
user@host>show services unified-access-control authentication-table
Id Source IP Username Age Role identifier
1 198.51.100.22 user1 0 0000000001.000005.0
Total: 1
```
#### show services unified-access-control authentication-table detail

```
user@host>show services unified-access-control authentication-table detail
Identifier: 1
   Source IP: 198.51.100.22
  Username: john
  Age: 0
 Role identifier Role name
     0000000001.000005.0 Users
     1113249951.100616.0 PersonalFirewall
```

```
 1183670148.427197.0 UAC
Total: 1
```
show services unified-access-control authentication-table extended

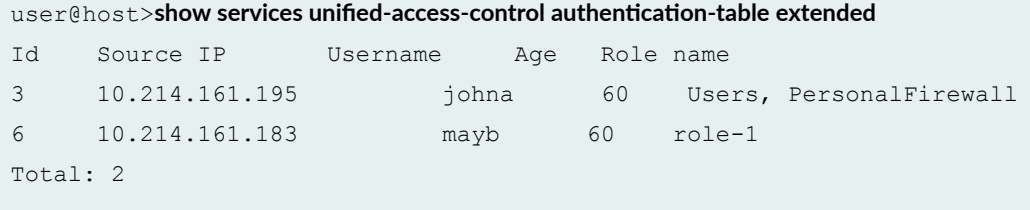

**show services unified-access-control authentication-table identifier id** 

```
user@host>show services unified-access-control authentication-table identifier 1
Identifier: 1
  Source IP: 10.214.161.195
  Username: johna
  Age: 0
 Role identifier Role name
    0000000001.000005.0 Users
    1113249951.100616.0 PersonalFirewall
     1183670148.427197.0 UAC
Total: 1
```
show services unified-access-control authentication-table ip

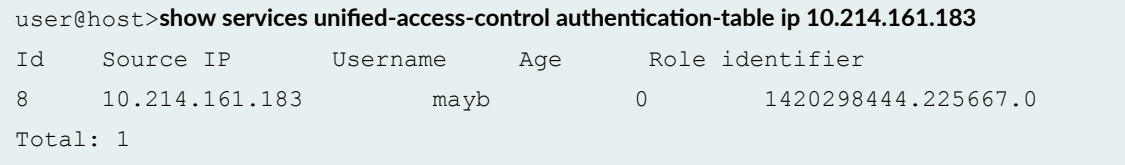

show services unified-access-control authentication-table role

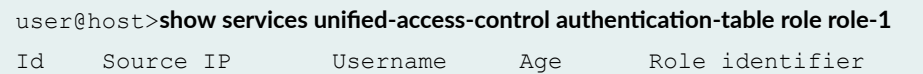

```
6 10.214.161.183 maybe 60 1420298444.225667.0
Total: 1
```
**show services unified-access-control authentication-table user username** 

user@host>show services unified-access-control authentication-table user prasanta Id Source IP Username Age Role identifier 7 10.214.161.195 paul1 0 0000000001.000005.0 Total: 1

### **Release Information**

Command introduced in Junos OS Release 9.4. Options updated in Junos OS Release 12.1.

#### RELATED DOCUMENTATION

Firewall User Authentication Overview

## show services unified-access-control policies

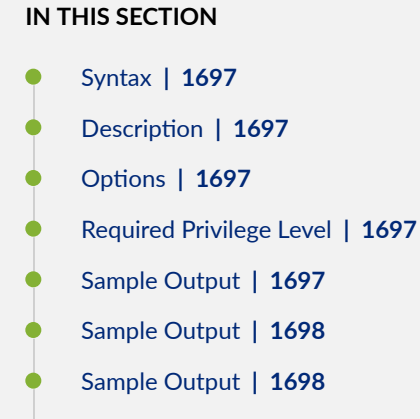

 $\bullet$ Release Information | 1699
## **Syntax**

show services unified-access-control policies

## **Description**

Display a summary of resource access policies configured from the IC Series UAC Appliance.

Use this command when you have configured the SRX Series device to act as a Junos OS Enforcer in a Unified Access Control (UAC) deployment. When deployed as a Junos OS Enforcer, the SRX Series device enforces the policies that are defined on the UAC's IC Series appliance.

### **Options**

- **detail**—Display a detailed view of all policies.
- **identifier id**—Display information about a specific policy by identification number.

## **Required Privilege Level**

view

## **Sample Output**

### show services unified-access-control policies

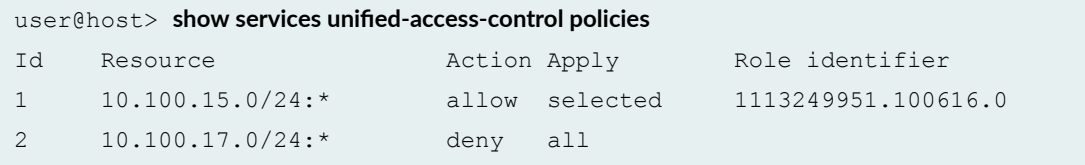

### **Sample Output**

show services unified-access-control policies detail

```
user@host> show services unified-access-control policies detail
Identifier: 1
  Resource: 10.100.15.0/24:*
  Resource: 10.100.16.23-10.100.16.60:*
  Action: allow
  Apply: selected
 Role identifier Role name
     1113249951.100616.0 Personal Firewall
     1112927873.881659.0 Antivirus
     1183670148.427197.0 UAC
Identifier: 2
  Resource: 10.100.17.0/24:*
  Resource: 10.100.16.23-10.100.16.60:*
  Resource: 10.100.18.0/24:*
  Action: deny
  Apply: all
```
### **Sample Output**

show services unified-access-control policies identifier 1

```
user@host> show services unified-access-control policies identifier 1
Identifier: 1
  Resource: 10.100.15.0/24:*
  Resource: 10.100.16.23-10.100.16.60:*
  Action: allow
  Apply: selected
 Role identifier Role name
     1113249951.100616.0 Personal Firewall
     1112927873.881659.0 Antivirus
     1183670148.427197.0 UAC
```
## **Release Information**

Command introduced in Junos OS Release 9.4.

#### RELATED DOCUMENTATION

Firewall User Authentication Overview

# show services unified-access-control status

#### **IN THIS SECTION**

- Syntax **| 1699**
- Description | 1699
- [Required Privilege Level](#page-1731-0) **| 1700**
- [Sample Output](#page-1731-0) **| 1700**
- Release Information | 1700

## **Syntax**

show services unified-access-control status

### **Description**

Display the status of the connection between the SRX Series device and the IC Series UAC Appliance as well as statistics to help debug connections to the IC Series appliance.

Use this command when you have configured the SRX Series device to act as a Junos OS Enforcer in a Unified Access Control (UAC) deployment. When deployed as a Junos OS Enforcer, the SRX Series device enforces the policies that are defined on the UAC's IC Series appliance.

## <span id="page-1731-0"></span>**Required Privilege Level**

view

## **Sample Output**

#### show services unified-access-control status

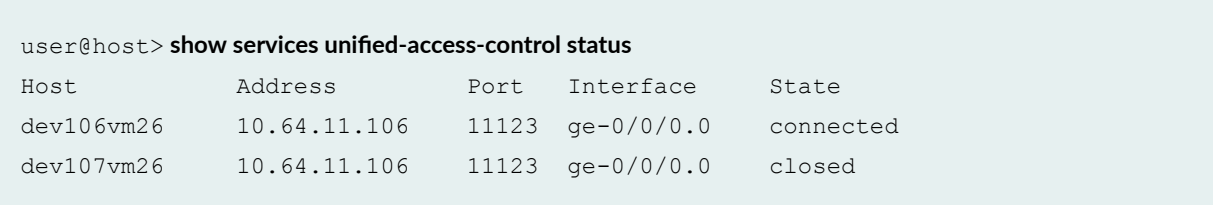

### **Release Information**

Command introduced in Junos OS Release 9.4.

### RELATED DOCUMENTATION

Firewall User Authentication Overview

# **show snmp**

There are several commands that you can access in Junos OS operational mode to monitor SNMP information. Some of the commands are:

- show snmp health-monitor, which displays the health monitor log and alarm information.
- show snmp mib, which displays information from the MIBs, such as device and system information.
- show snmp statistics, which displays SNMP statistics such as the number of packets, silent drops, and invalid output values.
- show snmp rmon, which displays the RMON alarm, event, history, and log information

The following example provides sample output from the **show snmp health-monitor** command:

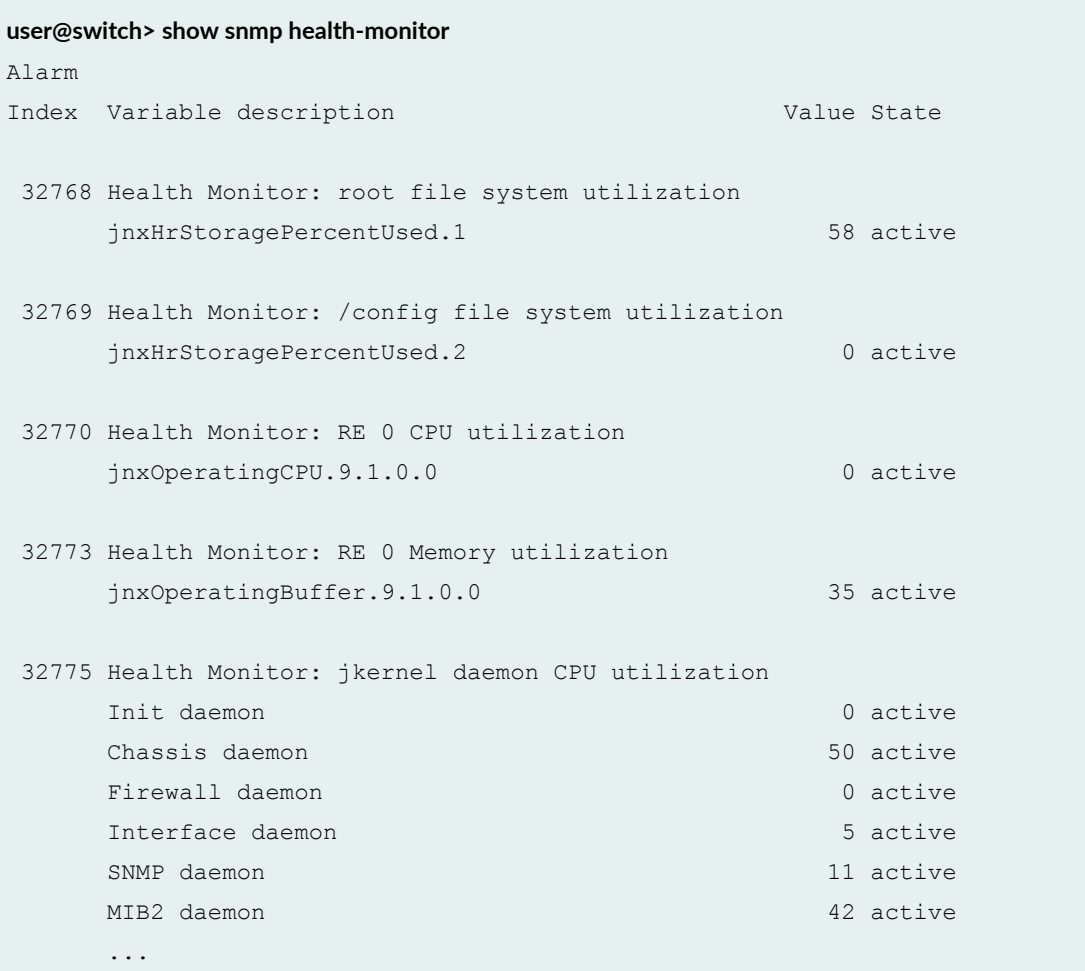

The following example provides sample output from the **show snmp mib** command:

#### **user@switch> show snmp mib walk system**

```
sysDescr.0 = Juniper Networks, Inc. qfx3500s internet router, kernel 
JUNOS 11.1-20100926.0 #0: 2010-09-26 06:17:38 UTC builder@abc.example.net:
/volume/build/junos/11.1/production/20100926.0/obj-xlr/bsd/sys/compile/JUNIPER-
xxxxx 
Build date: 2010-09-26 06:00:10 U
sysObjectID.0 = jnxProductQFX3500
sysUpTime.0 = 24444184sysContact.0 = J Smith
sysName.0 = Lab QFX3500
```

```
sysLocation.0 = Lab
sysServices.0 = 4
```
The following example provides sample output from the **show snmp statistics** command:

```
user@switch> show snmp statistics
SNMP statistics:
  Input:
    Packets: 0, Bad versions: 0, Bad community names: 0,
    Bad community uses: 0, ASN parse errors: 0,
    Too bigs: 0, No such names: 0, Bad values: 0,
    Read onlys: 0, General errors: 0,
    Total request varbinds: 0, Total set varbinds: 0,
    Get requests: 0, Get nexts: 0, Set requests: 0,
    Get responses: 0, Traps: 0,
    Silent drops: 0, Proxy drops: 0, Commit pending drops: 0,
    Throttle drops: 0, Duplicate request drops: 0
    Output:
   Packets: 0, Too bigs: 0, No such names: 0,
    Bad values: 0, General errors: 0,
    Get requests: 0, Get nexts: 0, Set requests: 0,
    Get responses: 0, Traps: 0
```
#### RELATED DOCUMENTATION

[health-monitor](https://www.juniper.net/documentation/en_US/junos/topics/reference/configuration-statement/health-monitor-edit-snmp-qfx-series.html)

[show snmp mib](https://www.juniper.net/documentation/en_US/junos/topics/reference/command-summary/show-snmp-mib.html)

show snmp statistics

# show snmp statistics

#### **IN THIS SECTION**

- Syntax **| 1703**
- ۰ Description | 1703
- rঞons **| 1703**
- $\bullet$ [Required Privilege Level](#page-1735-0) **| 1704**
- Ò [Output Fields](#page-1735-0) **| 1704**
- $\bullet$ [Sample Output](#page-1742-0) **| 1711**
- $\bullet$ Release Information | 1714

## **Syntax**

show snmp statistics <subagents>

## **Description**

Display statistics about Simple Network Management Protocol (SNMP) packets sent and received by the router or switch.

## **Options**

subagents (Optional) Display the statistics of the protocol data unit (PDU), the number of SNMP requests and responses per subagent, and the SNMP statistics received from each subagent per logical system.

# <span id="page-1735-0"></span>**Required Privilege Level**

view

# **Output Fields**

[Table 73 on page 1705](#page-1736-0) describes the output fields for the show snmp statistics command. Output fields are listed in the approximate order in which they appear.

### <span id="page-1736-0"></span>Table 73: show snmp statistics Output Fields

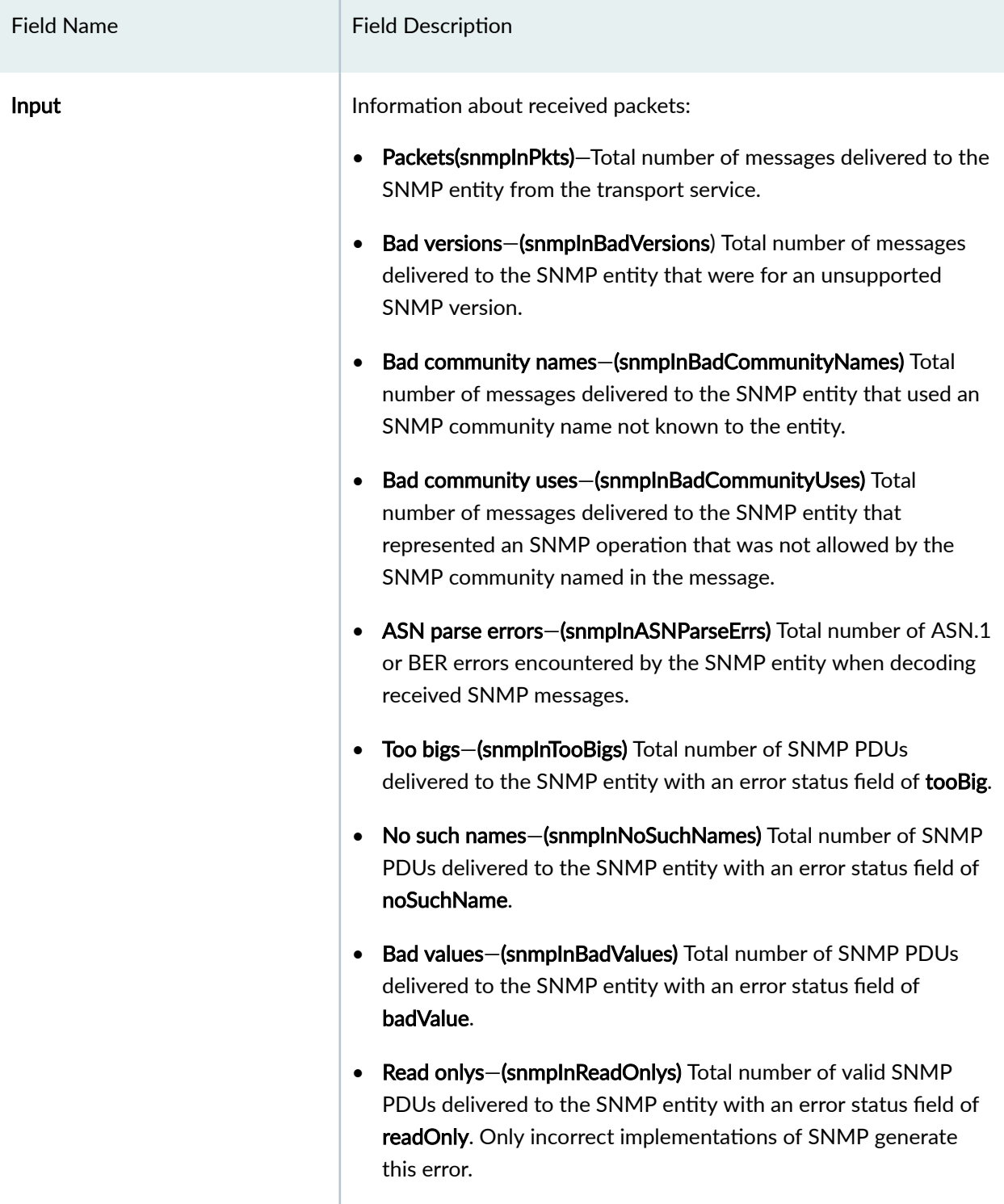

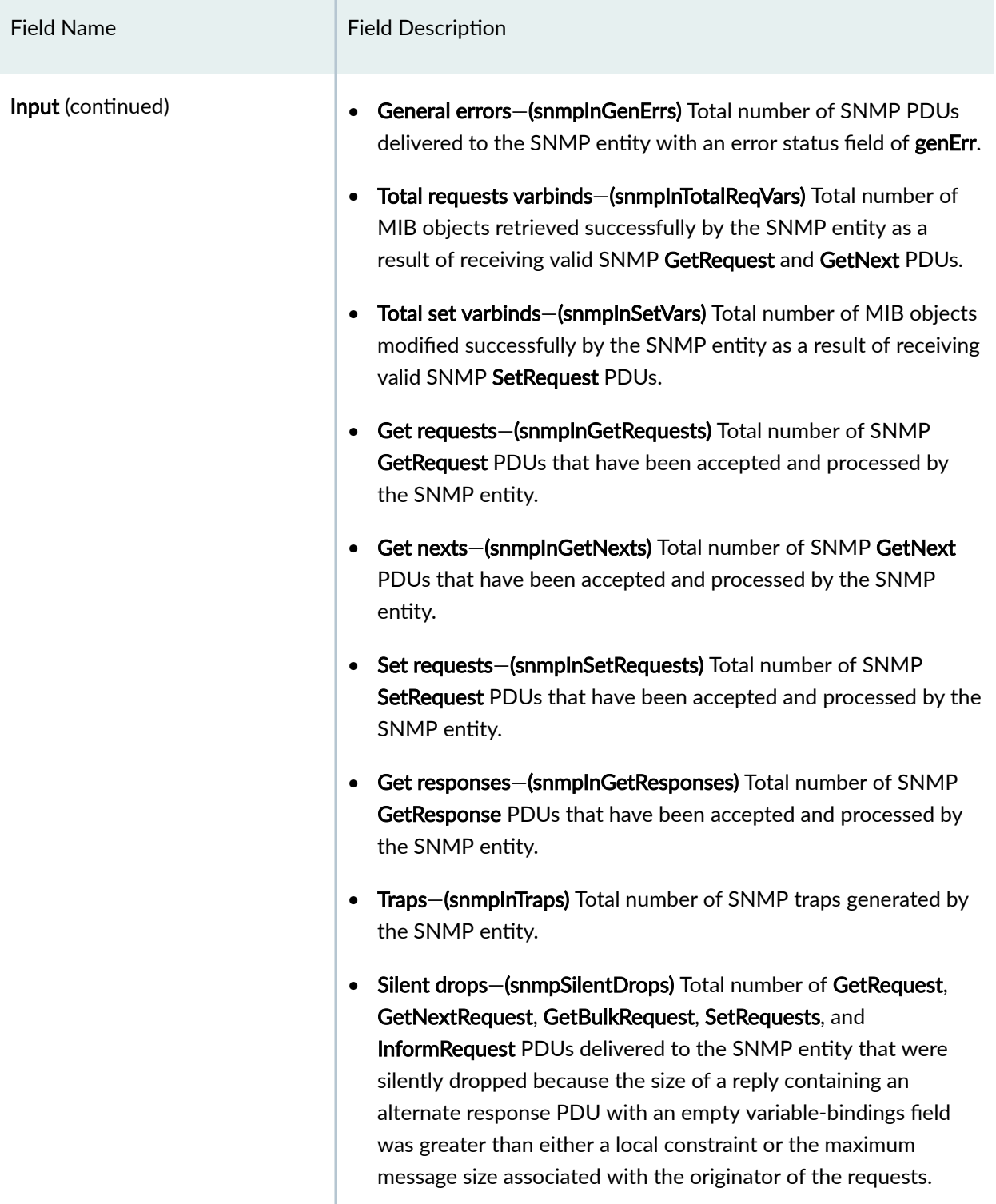

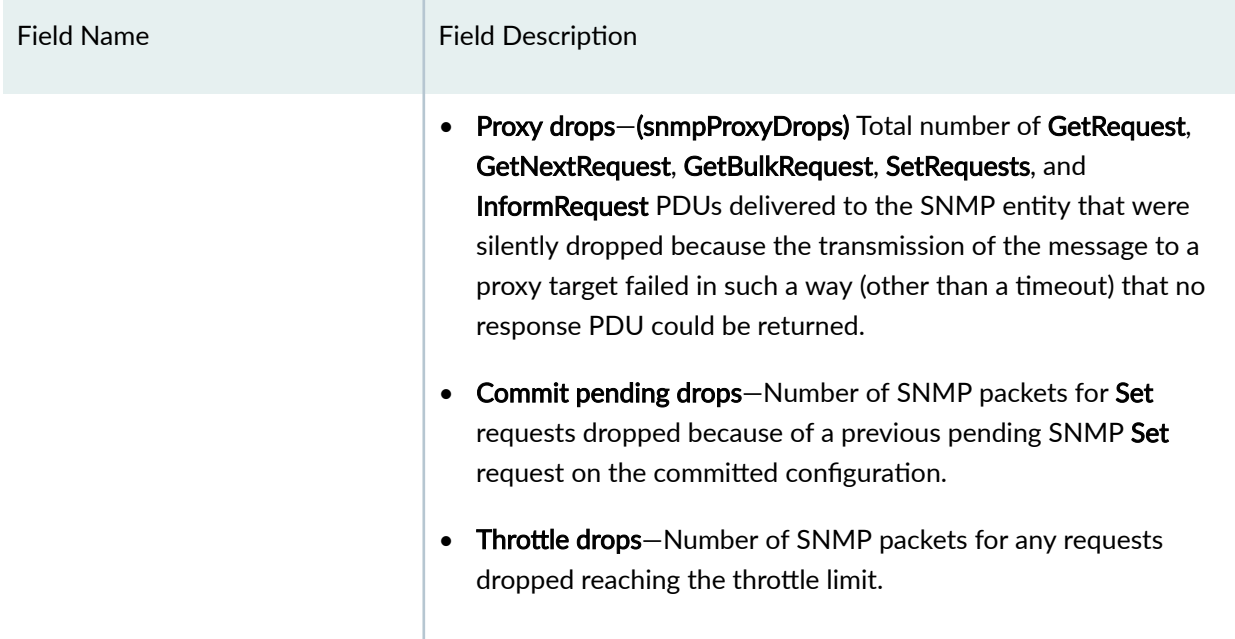

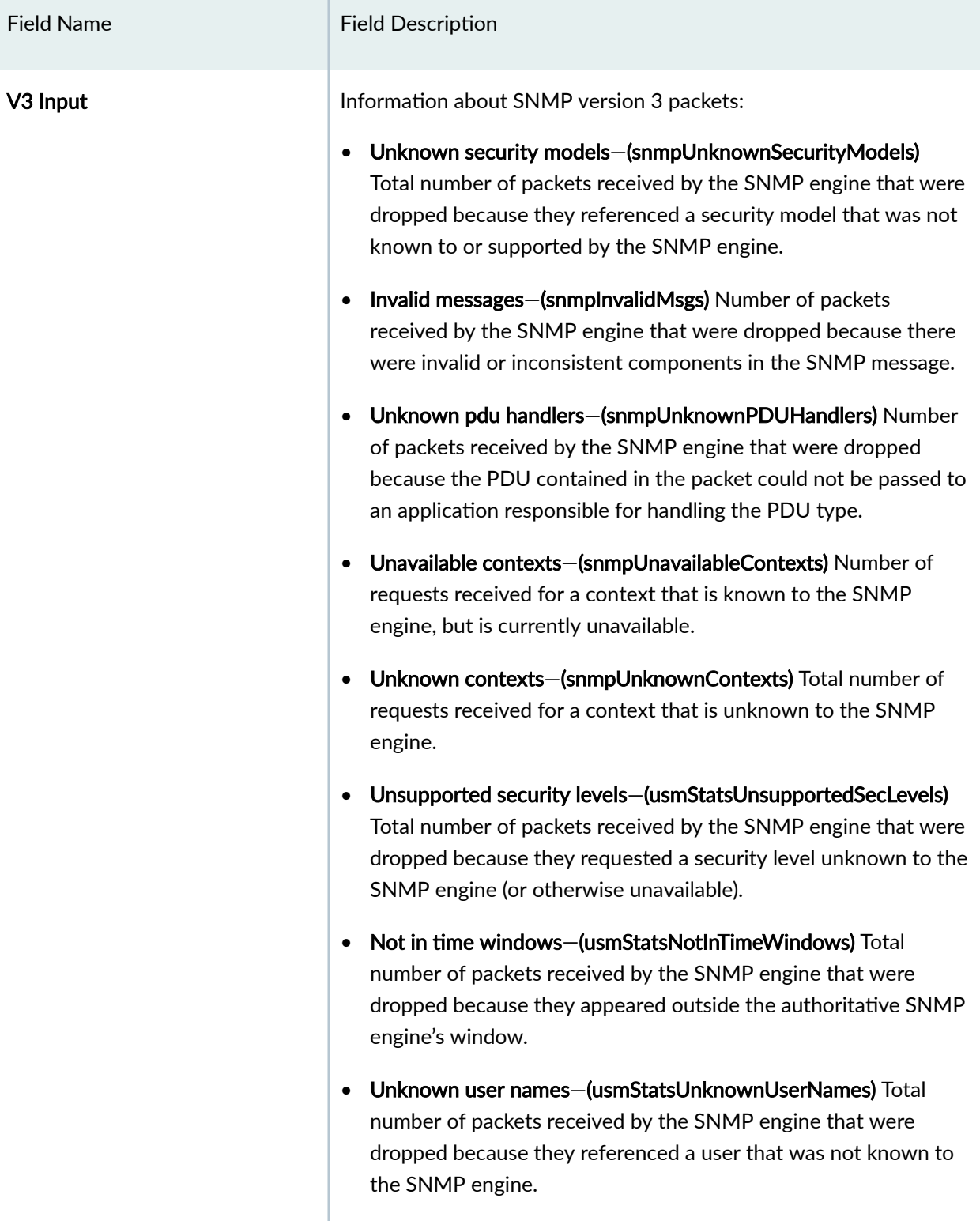

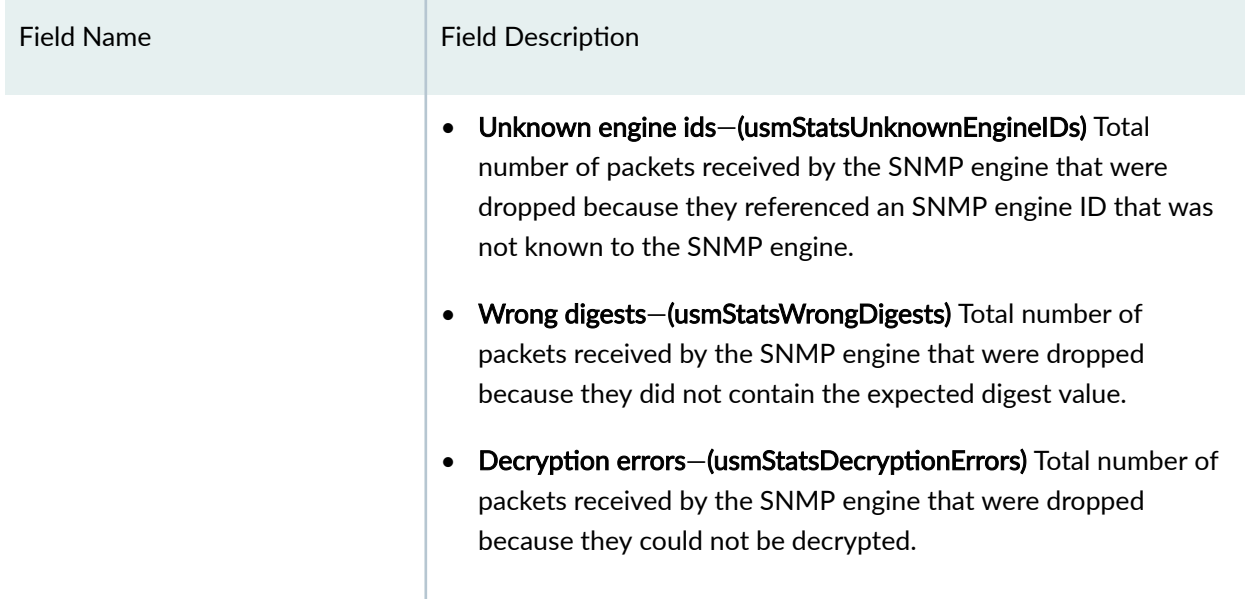

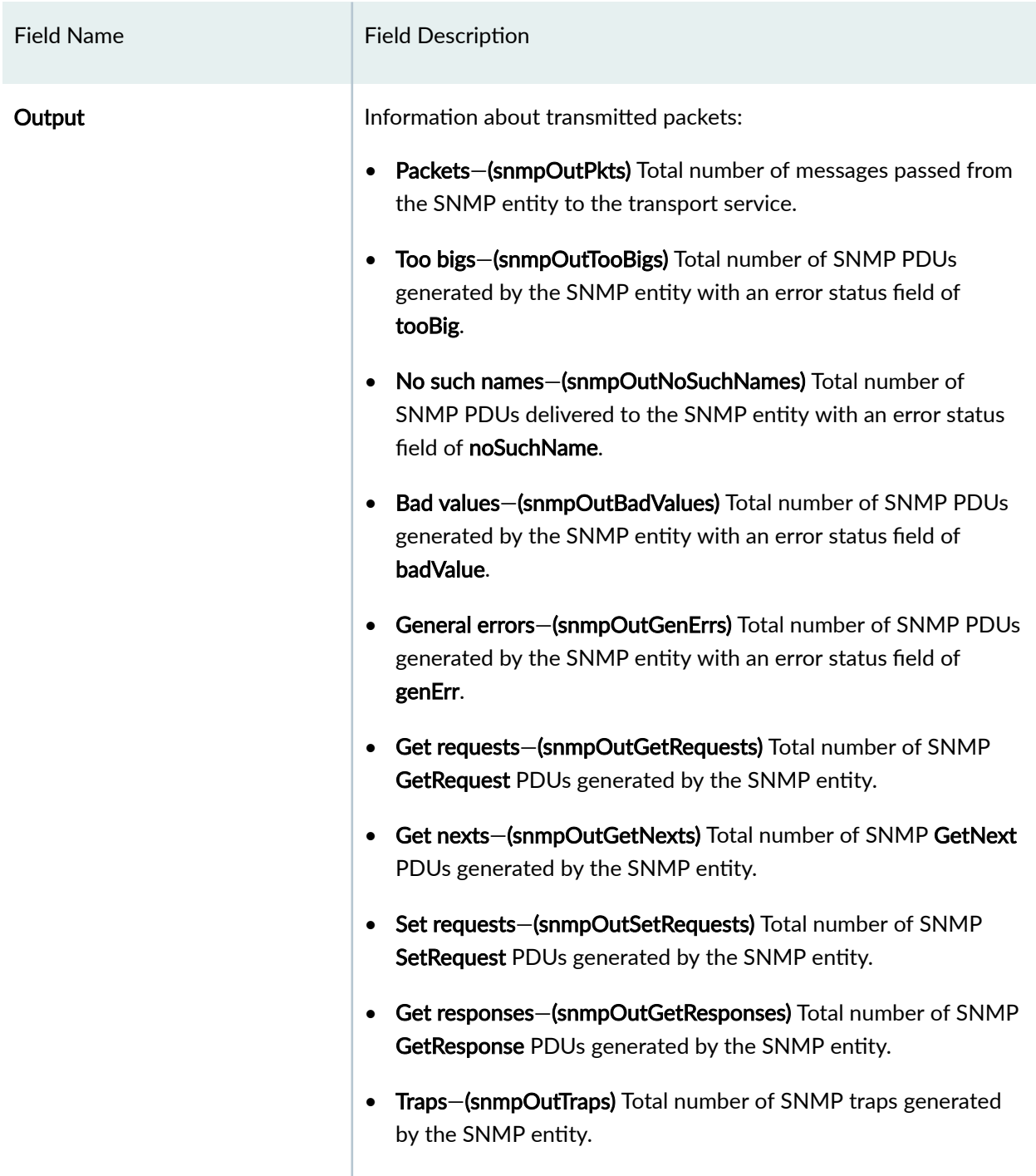

[Table 74 on page 1711](#page-1742-0) describes the output fields for the show snmp statistics subagents command. Output fields are listed in the approximate order in which they appear.

### <span id="page-1742-0"></span>Table 74: show snmp statistics subagents Output Fields

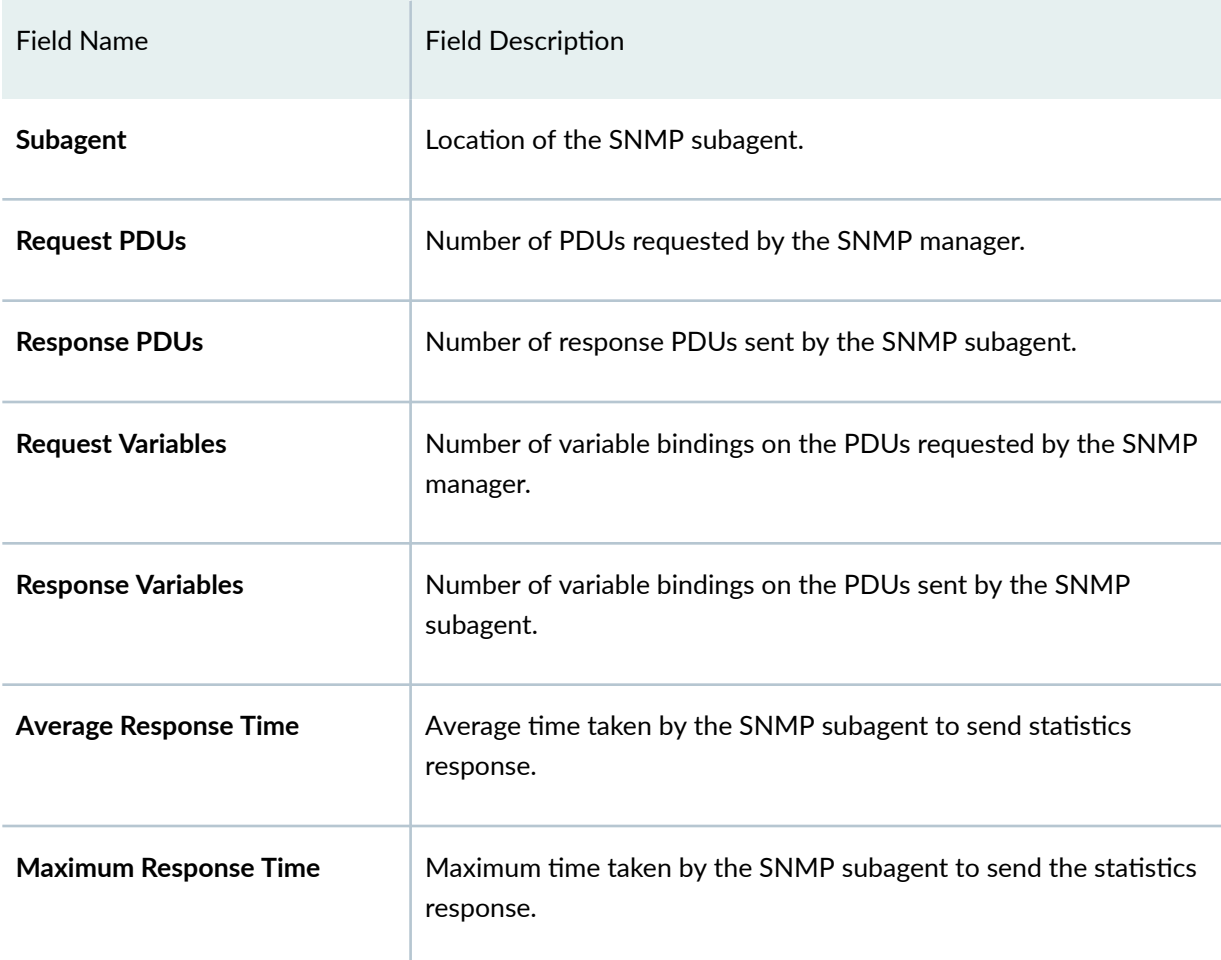

## **Sample Output**

### show snmp statistics

```
user@host> show snmp statistics
SNMP statistics:
   Input:
     Packets: 246213, Bad versions: 12, Bad community names: 12,
    Bad community uses: 0, ASN parse errors: 96,
     Too bigs: 0, No such names: 0, Bad values: 0,
     Read onlys: 0, General errors: 0,
     Total request varbinds: 227084, Total set varbinds: 67,
```

```
 Get requests: 44942, Get nexts: 190371, Set requests: 10712,
   Get responses: 0, Traps: 0,
   Silent drops: 0, Proxy drops: 0, Commit pending drops: 0,
   Throttle drops: 0,
 V3 Input:
   Unknown security models: 0, Invalid messages: 0
   Unknown pdu handlers: 0, Unavailable contexts: 0
   Unknown contexts: 0, Unsupported security levels: 1
   Not in time windows: 0, Unknown user names: 0
   Unknown engine ids: 44, Wrong digests: 23, Decryption errors: 0
 Output:
   Packets: 246093, Too bigs: 0, No such names: 31561,
   Bad values: 0, General errors: 2,
   Get requests: 0, Get nexts: 0, Set requests: 0,
   Get responses: 246025, Traps: 0
```
#### show snmp statistics subagents

```
user@host> show snmp statistics subagents 
   Subagent: /var/run/cosd-20
    Request PDUs: 0, Response PDUs: 0,
    Request Variables: 0, Response Variables: 0,
    Average Response Time(ms): 0.00, 
    Maximum Response Time(ms): 0.00
   Subagent: /var/run/pfed-30
    Request PDUs: 0, Response PDUs: 0,
    Request Variables: 0, Response Variables: 0,
    Average Response Time(ms): 0.00, 
    Maximum Response Time(ms): 0.00
   Subagent: /var/run/rmopd-15
    Request PDUs: 0, Response PDUs: 0,
    Request Variables: 0, Response Variables: 0,
    Average Response Time(ms): 0.00, 
    Maximum Response Time(ms): 0.00
   Subagent: /var/run/chassisd-30
    Request PDUs: 33116, Response PDUs: 33116,
     Request Variables: 33116, Response Variables: 33116,
```

```
 Average Response Time(ms): 1.83, 
  Maximum Response Time(ms): 203.48
 Subagent: /var/run/pkid-13
  Request PDUs: 0, Response PDUs: 0,
  Request Variables: 0, Response Variables: 0,
  Average Response Time(ms): 0.00, 
  Maximum Response Time(ms): 0.00
 Subagent: /var/run/apsd-13
   Request PDUs: 0, Response PDUs: 0,
  Request Variables: 0, Response Variables: 0,
  Average Response Time(ms): 0.00, 
  Maximum Response Time(ms): 0.00
 Subagent: /var/run/dfcd-32
  Request PDUs: 0, Response PDUs: 0,
  Request Variables: 0, Response Variables: 0,
  Average Response Time(ms): 0.00, 
  Maximum Response Time(ms): 0.00
 Subagent: /var/run/mib2d-33
   Request PDUs: 74211, Response PDUs: 74211,
  Request Variables: 74211, Response Variables: 74211,
  Average Response Time(ms): 2.30, 
  Maximum Response Time(ms): 51.04
 Subagent: /var/run/license-check-16
   Request PDUs: 0, Response PDUs: 0,
  Request Variables: 0, Response Variables: 0,
  Average Response Time(ms): 0.00, 
  Maximum Response Time(ms): 0.00
 Subagent: /var/run/craftd-14
  Request PDUs: 0, Response PDUs: 0, 
  Request Variables: 0, Response Variables: 0,
  Average Response Time(ms): 0.00, 
  Maximum Response Time(ms): 0.00 
 Subagent: /var/run/bfdd-19
  Request PDUs: 0, Response PDUs: 0, 
  Request Variables: 0, Response Variables: 0,
  Average Response Time(ms): 0.00,
```

```
 Maximum Response Time(ms): 0.00 
 Subagent: /var/run/smihelperd-24
  Request PDUs: 0, Response PDUs: 0, 
  Request Variables: 0, Response Variables: 0,
  Average Response Time(ms): 0.00, 
  Maximum Response Time(ms): 0.00 
 Subagent: /var/run/cfmd-18
  Request PDUs: 0, Response PDUs: 0, 
  Request Variables: 0, Response Variables: 0,
  Average Response Time(ms): 0.00, 
  Maximum Response Time(ms): 0.00 
 Subagent: /var/run/rpd_snmp
  Request PDUs: 0, Response PDUs: 0, 
  Request Variables: 0, Response Variables: 0,
  Average Response Time(ms): 0.00, 
  Maximum Response Time(ms): 0.00 
 Subagent: /var/run/l2tpd-18
  Request PDUs: 0, Response PDUs: 0, 
  Request Variables: 0, Response Variables: 0,
  Average Response Time(ms): 0.00, 
  Maximum Response Time(ms): 0.00
```
## **Release Information**

Command introduced before Junos OS Release 7.4.

Option subagents introduced in Junos OS Release 14.2.

### RELATED DOCUMENTATION

clear snmp statistics | 0

# show ssl-certificates

#### **IN THIS SECTION**

- Syntax **| 1715**
- Description | 1715
- Options [| 1716](#page-1747-0)
- [Required Privilege Level](#page-1747-0) **| 1716**
- [Output Fields](#page-1747-0) **| 1716**
- [Sample Output](#page-1748-0) **| 1717**
- Release Information | 1718

## **Syntax**

show ssl certificates

### **Description**

Display information about the Secure Sockets Layer (SSL) certificates installed on the switch. When you configure PEAP as the authentication protocol for MAC RADIUS authentication, you must load the server-side Secure Sockets Layer (SSL) certificate on the switch. PEAP requires an SSL certificate to create a secure TLS tunnel to protect user authentication, and uses server-side public key certificates to authenticate the server. It then creates an encrypted TLS tunnel between the client and the authentication server. The key for this encryption are transported using the server's public key. The ensuing exchange of authentication information inside the tunnel to authenticate the client is then encrypted and user credentials are safe from eavesdropping.

# <span id="page-1747-0"></span>**p** Options

none Display information about all SSL certificates.

detail Display information about SSL certificates for the specified level of output.

# **Required Privilege Level**

view

# **Output Fields**

Table 75 on page 1716 lists the output fields for the show ssl-certificates command. Output fields are listed in the approximate order in which they appear.

Table 75: show ssl-certificates Output Fields

| <b>Field Name</b> | <b>Field Description</b>                                                                                                    | Level of Output |
|-------------------|----------------------------------------------------------------------------------------------------|-----------------|
| <b>Issuer</b>     | Authority that issued the digital certificate, including details of<br>the authority organized using the distinguished name format.<br>Possible subfields are:<br>• $C$ –Country of origin.<br>• ST-State or province name.<br>$\bullet$ L-Locality.<br>• O-Organization of origin.<br>• OU-Organizational unit.<br>CN-Common name of the authority. | All levels      |
| <b>Valid from</b> | Start time when the digital certificate becomes valid.                                                                                                    | detail          |

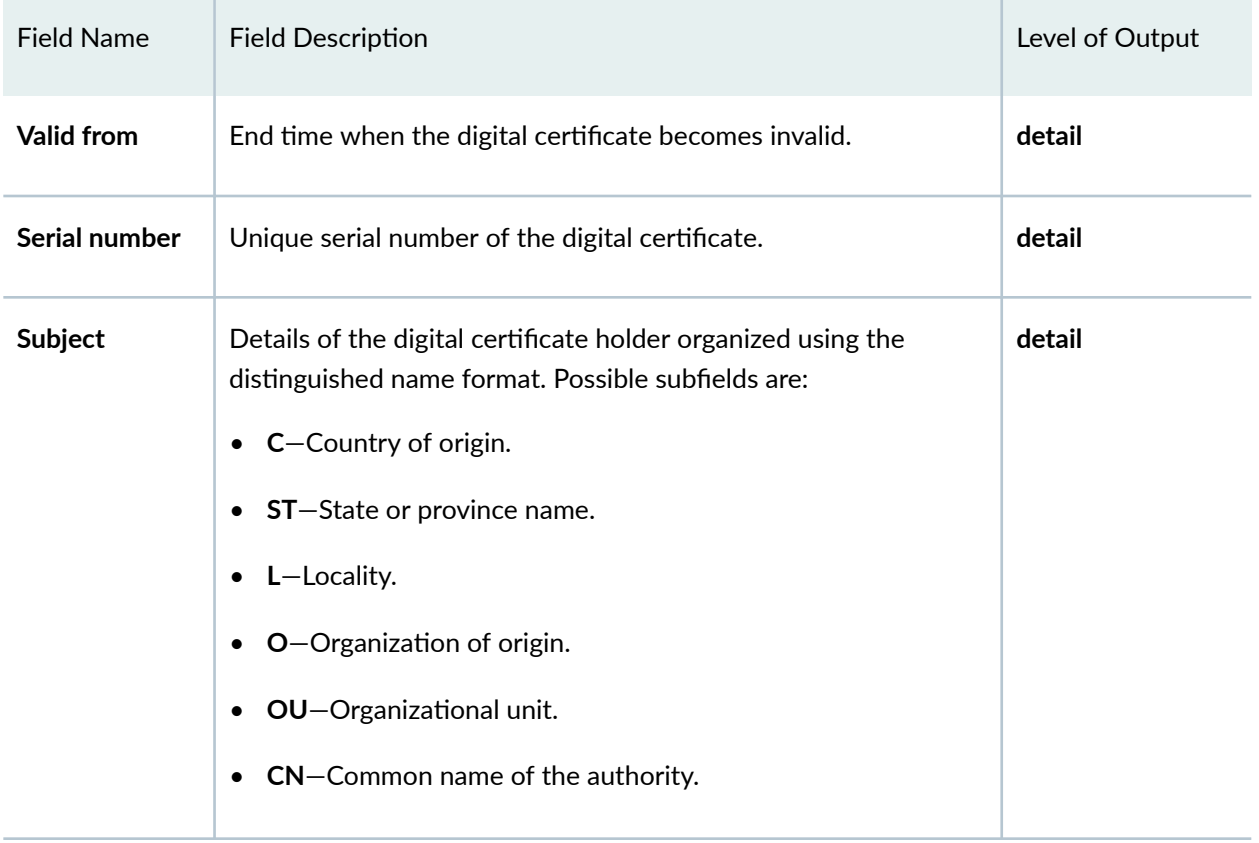

### <span id="page-1748-0"></span>Table 75: show ssl-certificates Output Fields *(Continued)*

# **Sample Output**

### show ssl-certificates

```
user@root> show ssl-certificates
 Issuer: /C=IN/ST=KA/L=Blr/O=JNPR/OU=CP/CN=User-Radius/
emailAddress=user@juniper.net
```
### show ssl-certificates detail

```
user@root> show ssl-certificates detail
     Issuer: /C=IN/ST=KA/L=Blr/O=JNPR/OU=CP/CN=User-Radius/
emailAddress=user@juniper.net
```

```
 Valid From: May 30 17:41:04 2016 GMT
    Valid Till: May 29 17:41:04 2026 GMT
    Serial Number: 0
    Subject: /C=IN/ST=KA/L=Blr/O=JNPR/OU=CP/CN=User-Radius/
emailAddress=user@juniper.net
```
## **Release Information**

Command introduced in Junos OS Release 17.2R1.

### RELATED DOCUMENTATION

Configuring PEAP for MAC RADIUS Authentication

# **show system autorecovery state**

#### **IN THIS SECTION**

- $\bullet$ Syntax **| 1718**
- **Description | 1719**
- Ò [Required Privilege Level](#page-1750-0) **| 1719**
- [Output Fields](#page-1750-0) **| 1719** Ŏ
- [Sample Output](#page-1751-0) **| 1720**
- $\bullet$ Release Information | 1720

### **Syntax**

show system autorecovery state

# <span id="page-1750-0"></span>**Description**

This command perform checks and show status of all autorecovered items.

# **Required Privilege Level**

view

# **Output Fields**

Table 76 on page 1719 lists the output fields for the **show system autorecovery state** command. Output fields are listed in the approximate order in which they appear.

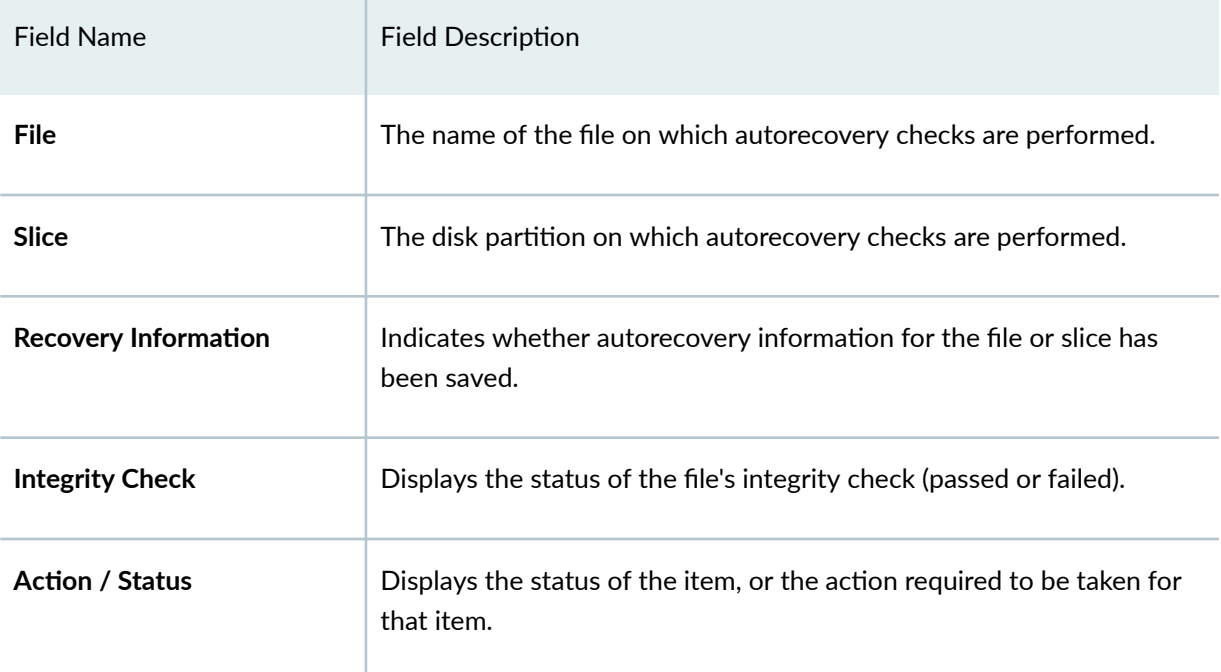

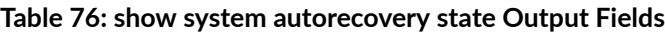

## <span id="page-1751-0"></span>**Sample Output**

### **show system autorecovery state**

```
user@host> show system autorecovery state
Configuration:
File Recovery Information Integrity Check Action / Status
rescue.conf.gz Saved Passed None
Licenses:
File Recovery Information Integrity Check Action / Status
JUNOS282736.lic Saved Passed None
JUNOS282737.lic Not Saved Not checked Requires save
BSD Labels:
Slice Recovery Information Integrity Check Action / Status
s1 Saved Saved Bassed None
s2 Saved Saved Bassed None
s3 Saved Saved Bassed None
s 4 Saved Saved Bassed None
```
## **Release Information**

Command introduced in Junos OS Release 15.1X49-D35.

### RELATED DOCUMENTATION

request system autorecovery state

# **show system download**

#### **IN THIS SECTION**

- Syntax **| 1721**
- Ò Description | 1721
- rঞons **| 1721**
- Ó [Required Privilege Level](#page-1753-0) **| 1722**
- Ċ [Output Fields](#page-1753-0) **| 1722**
- ۰ [Sample Output](#page-1753-0) **| 1722**
- ۸ Release Information | 1723

## **Syntax**

show system download *<download-id>*

## **Description**

This command displays a brief summary of all the download instances along with their current state and extent of progress. If a **download-id** is provided, the command displays a detailed report of the particular download instance.

## **Options**

• download-id-(Optional) The ID number of the download instance.

# <span id="page-1753-0"></span>**Required Privilege Level**

view

## **Output Fields**

Table 77 on page 1722 lists the output fields for the show system download command. Output fields are listed in the approximate order in which they appear.

**Table 77: show system download Output Fields**

| Field Name        | <b>Field Description</b>                                       |
|-------------------|----------------------------------------------------------------|
| ID                | Displays the download identification number.                   |
| <b>Status</b>     | Displays the state of a particular download.                   |
| <b>Start Time</b> | Displays the start time of a particular download.              |
| <b>Progress</b>   | Displays the percentage of a download that has been completed. |
| <b>URL</b>        | Displays the URL from which the file was downloaded.           |

# **Sample Output**

### **show system download**

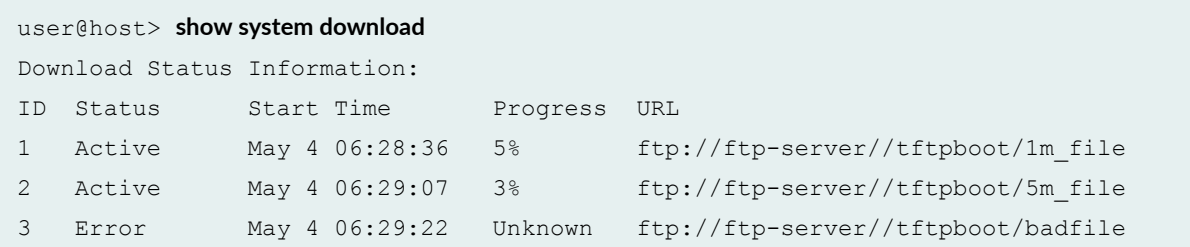

<span id="page-1754-0"></span>4 Completed May 4 06:29:40 100% ftp://ftp-server//tftpboot/smallfile

### **show system download 1**

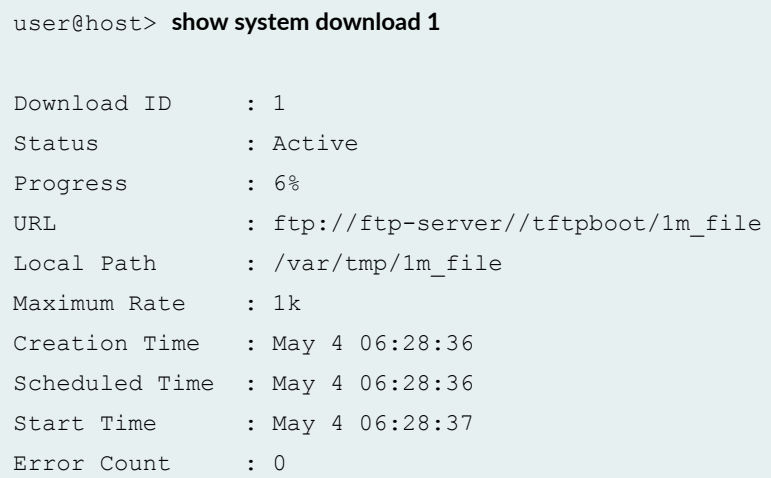

## **Release Information**

Command introduced in Junos OS Release 15.1X49-D35.

### RELATED DOCUMENTATION

request system download start

# **show system license (View)**

#### **IN THIS SECTION**

- Syntax **[| 1724](#page-1755-0)**
- Description | 1724 ۰
- <span id="page-1755-0"></span>**Options | 1724**  $\bullet$
- $\bullet$ [Required Privilege Level](#page-1756-0) **| 1725**
- $\bullet$ [Output Fields](#page-1756-0) **| 1725**
- $\bullet$ [Sample Output](#page-1757-0) **| 1726**
- $\bullet$ Release Information | 1728

# **Syntax**

```
show system license
<installed | keys | status | usage>
```
# **Description**

Display licenses and information about how licenses are used.

# **Options**

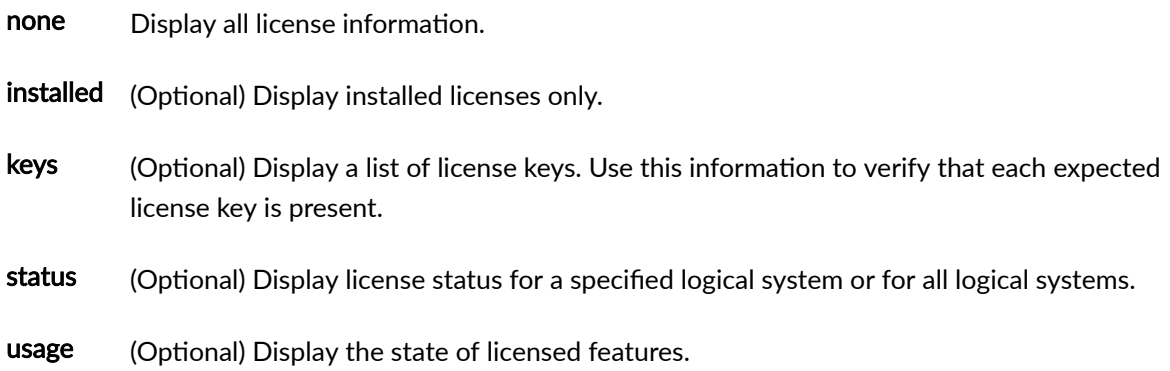

# <span id="page-1756-0"></span>**Required Privilege Level**

view

# **Output Fields**

Table 78 on page 1725 lists the output fields for the show system license command. Output fields are listed in the approximate order in which they appear.

**Table 78: show system license Output Fields**

| <b>Field Name</b>      | <b>Field Description</b>                                                                                                    |
|------------------------|----------------------------------------------------------------------------------------------------|
| <b>Feature name</b>    | Name assigned to the configured feature. You use this information to verify that all<br>the features for which you installed licenses are present.                                                                                                    |
| Licenses used          | Number of licenses used by the device. You use this information to verify that the<br>number of licenses used matches the number configured. If a licensed feature is<br>configured, the feature is considered used.                                                                                                    |
| Licenses installed     | Information about the installed license key:<br>License identifier-Identifier associated with a license key.<br><b>License version</b> -Version of a license. The version indicates how the license is<br>validated, the type of signature, and the signer of the license key.<br>Valid for device-Device that can use a license key.<br><b>Features</b> -Feature associated with a license. |
| <b>Licenses needed</b> | Number of licenses required for features being used but not yet properly licensed.                                                                                                    |
| <b>Expiry</b>          | Time remaining in the grace period before a license is required for a feature being<br>used.                                                                                                    |

#### <span id="page-1757-0"></span>Table 78: show system license Output Fields *(Continued)*

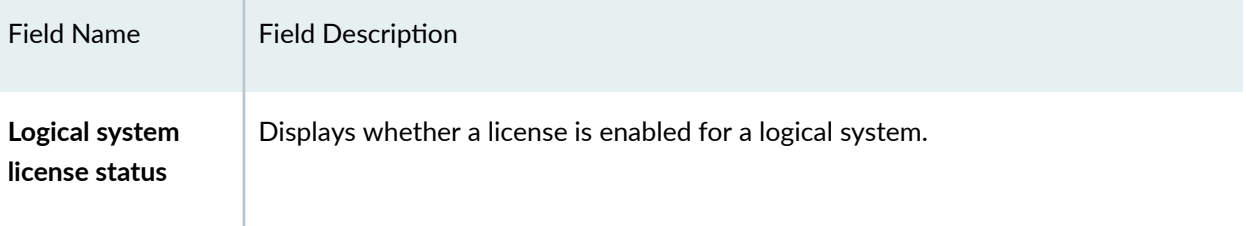

### **Sample Output**

### **show system license**

```
user@host> show system license
License usage: 
                          Licenses Licenses Licenses Expiry
 Feature name and the used installed needed
 av key kaspersky engine 1 1 1 0 2012-03-30
01:00:00 IST
  wf_key_surfcontrol_cpa 0 1 0 2012-03-30 
01:00:00 IST
  dynamic-vpn 0 1 0 permanent
  ax411-wlan-ap 0 2 0 permanent
Licenses installed: 
  License identifier: JUNOS301998
  License version: 2
  Valid for device: AG4909AA0080
  Features:
    av_key_kaspersky_engine - Kaspersky AV
     date-based, 2011-03-30 01:00:00 IST - 2012-03-30 01:00:00 IST
  License identifier: JUNOS302000
  License version: 2
  Valid for device: AG4909AA0080
  Features:
   wf key surfcontrol cpa - Web Filtering
     date-based, 2011-03-30 01:00:00 IST - 2012-03-30 01:00:00 IST
```

```
user@host> show system license installed
License identifier: JUNOS301998
   License version: 2
   Valid for device: AG4909AA0080
   Features:
     av_key_kaspersky_engine - Kaspersky AV
       date-based, 2011-03-30 01:00:00 IST - 2012-03-30 01:00:00 IST
   License identifier: JUNOS302000
   License version: 2
   Valid for device: AG4909AA0080
   Features:
     wf_key_surfcontrol_cpa - Web Filtering
       date-based, 2011-03-30 01:00:00 IST - 2012-03-30 01:00:00 IST
```
### **show system license keys**

user@host> **show system license keys** XXXXXXXXXX xxxxxx xxxxxx xxxxxx xxxxxx xxxxxx xxxxxx xxxxxx xxxxxx xxxxxx xxxxxx xxxxxx xxxxxx xxxxxx xxxxxx xxx

### **show system license usage**

user@host> **show system license usage**

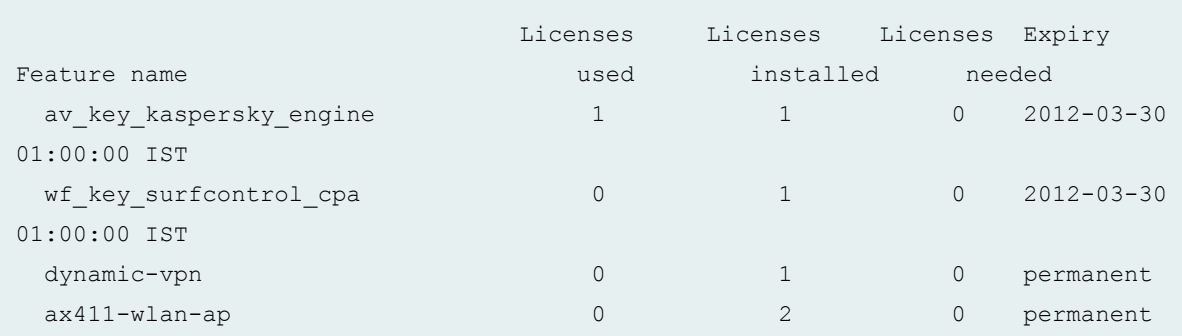

<span id="page-1759-0"></span>**show system license status logical-system all**

```
user@host> show system license status logical-system all
Logical system license status:
logical system name license status
root-logical-system enabled 
LSYS0 enabled 
LSYS1 enabled 
LSYS2 enabled
```
### **Release Information**

Command introduced in Junos OS Release 9.5. Logical system status option added in Junos OS Release 11.2.

#### RELATED DOCUMENTATION

[Adding New Licenses \(CLI Procedure\)](https://www.juniper.net/documentation/en_US/release-independent/licensing/topics/topic-map/license-types.html)

# **show system login lockout**

#### **IN THIS SECTION**

- Syntax **[| 1729](#page-1760-0)**
- Description | 1729  $\bullet$
- [Required Privilege Level](#page-1760-0) **| 1729**
- Ó [Output Fields](#page-1760-0) **| 1729**
- $\bullet$ [Sample Output](#page-1761-0) **| 1730**
- Release Information | 1730

# <span id="page-1760-0"></span>**Syntax**

show system login lockout

# **Description**

This command displays the usernames locked after unsuccessful login attempts.

# **Required Privilege Level**

view and system

# **Output Fields**

Table 79 on page 1729 lists the output fields for the show system login lockout command. Output fields are listed in the approximate order in which they appear.

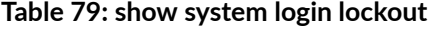

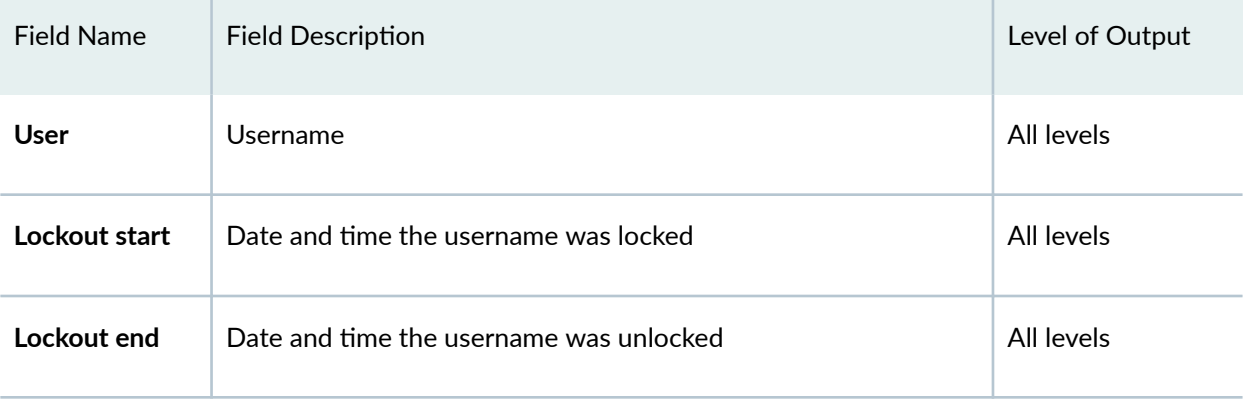

## <span id="page-1761-0"></span>**Sample Output**

### **show system login lockout**

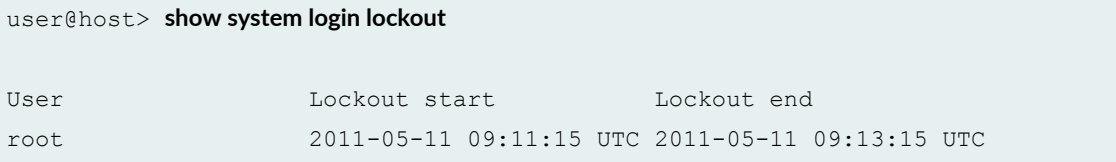

## **Release Information**

Command introduced in Junos OS Release 11.2.

### RELATED DOCUMENTATION

retry-options

clear system login lockout

# **show system services service-deployment**

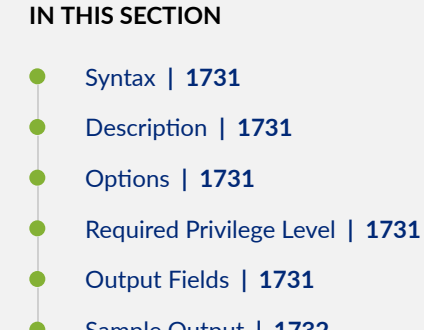

- [Sample Output](#page-1763-0) **| 1732**
- $\bullet$ Release Information | 1732

# <span id="page-1762-0"></span>**Syntax**

show system services service-deployment

## **Description**

Display information about a Session and Resource Control (SRC) client.

# **p** Options

This command has no options.

## **Required Privilege Level**

system

view

## **Output Fields**

Table 80 on page 1731 lists the output fields for the **show system services service-deployment** command. Output fields are listed in the approximate order in which they appear.

#### **Table 80: show system services service-deployment Output Fields**

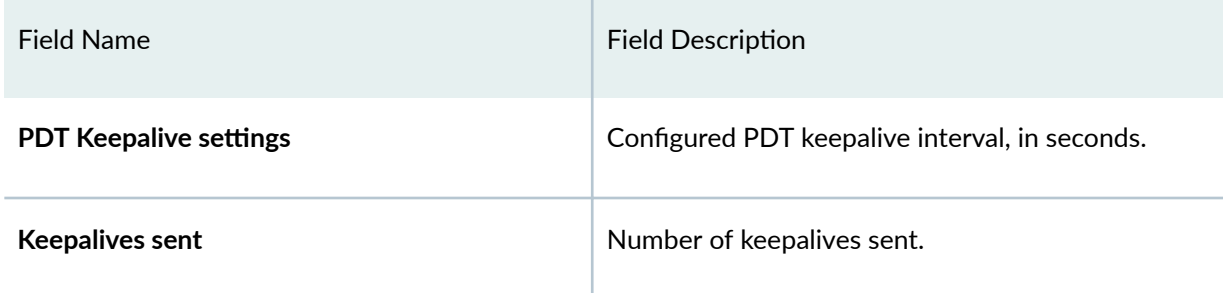

#### <span id="page-1763-0"></span>Table 80: show system services service-deployment Output Fields *(Continued)*

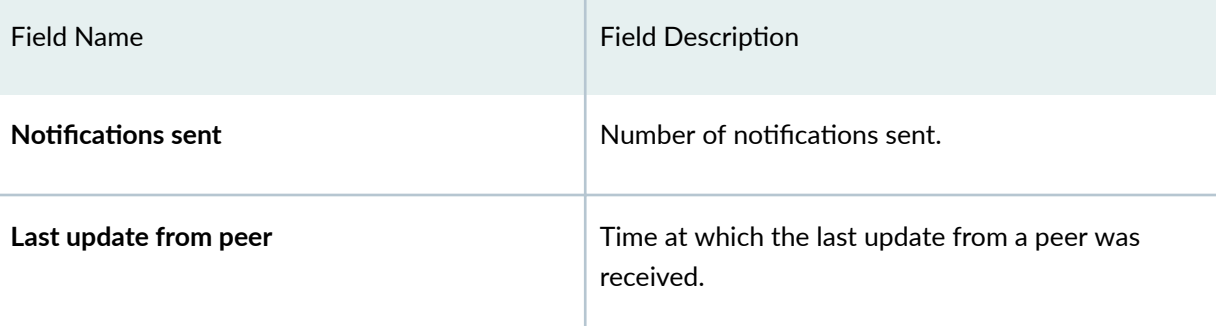

## **Sample Output**

### **show system services service-deployment**

```
user@host> show system services service-deployment 
Connected to 192.0.2.0 port 10288 since 2004-05-03 11:04:34 PDT Keepalive 
settings: Interval 15 seconds Keepalives sent: 750 Notifications sent: 0 Last 
update from peer: 00:00:06 ago
```
## **Release Information**

Command introduced before Junos OS Release 7.4.

# **show system snapshot media**

### **IN THIS SECTION**

- Syntax **[| 1733](#page-1764-0)**
- Description | 1733
- rঞons **[| 1733](#page-1764-0)**
- [Required Privilege Level](#page-1765-0) **| 1734**
- [Output Fields](#page-1765-0) **| 1734**
- [Sample Output](#page-1765-0) **| 1734**
- Release Information | 1736

### **Syntax**

```
show system snapshot < media (compact-flash | external | harddisk | internal | 
usb) >
```
### **Description**

This command displays information about the partitioning scheme present on the media. Information for only one root is displayed for single-root partitioning, whereas information for both roots is displayed for dual-root partitioning.

### **Options**

- compact-flash— Show snapshot information from the CompactFlash card. (Supported on SRX5400, SRX5600, SRX5800)
- external— Show snapshot information from the external CompactFlash card. (Not supported on SRX5000 Series devices)
- hard-disk— Show snapshot information from the Hard Disk. (Supported on SRX5400, SRX5600, SRX5800)
- internal— Show snapshot information from internal media. (Not supported on SRX5000 Series devices)
- usb- Show snapshot information from device connected to USB port.

### <span id="page-1765-0"></span>**Required Privilege Level**

View

### **Output Fields**

Table 81 on page 1734 lists the output fields for the show system snapshot media command. Output fields are listed in the approximate order in which they appear.

#### **Table 81: show system snapshot media Output Fields**

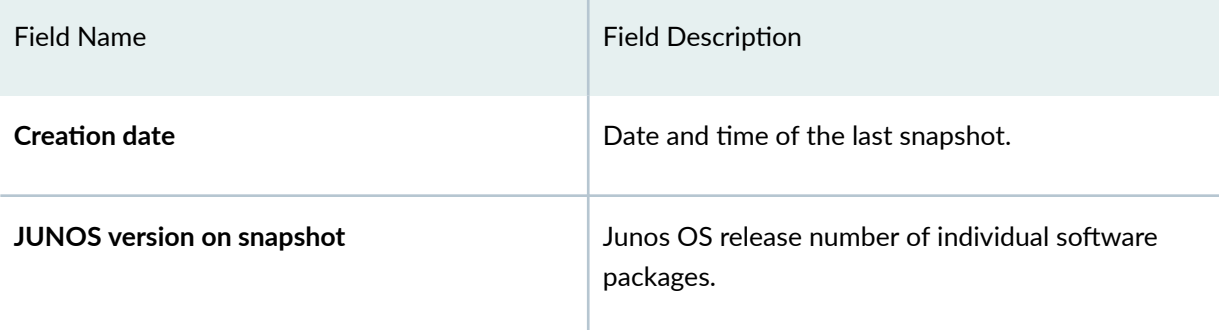

### **Sample Output**

#### show system snapshot media compact-flash

show system snapshot media compact-flash Information for snapshot on compact-flash (ad0s1) Creation date: Aug 21 11:58:14 2017 JUNOS version on snapshot: junos : 12.3X48-D40.5-domestic

#### **show system snapshot media external**

### **show system snapshot media external** Information for snapshot on external (/dev/da1s2a) (primary) Creation date: Apr 9 09:41:16 2018

```
JUNOS version on snapshot:
  junos : 12.3X48-D40.5-domestic
Information for snapshot on external (/dev/da1s1a) (backup)
Creation date: Apr 9 09:41:16 2018
JUNOS version on snapshot:
  junos : 12.3X48-D40.5-domestic
```
#### **show system snapshot media internal**

#### **show system snapshot media internal**

```
Information for snapshot on internal (/dev/da0s1a) (primary)
Creation date: Jan 15 10:43:26 2010
JUNOS version on snapshot:
  junos : 10.1B3-domestic
Information for snapshot on internal (/dev/da0s2a) (backup)
Creation date: Jan 15 10:15:32 2010
JUNOS version on snapshot:
   junos : 10.2-20100112.0-domestic
```
#### **show system snapshot media usb**

#### **show system snapshot media usb**

Information for snapshot on usb (da0s1) Creation date: Apr 9 08:44:46 2018 JUNOS version on snapshot: junos : 12.3X48-D40.5-domestic

#### **show system snapshot media hard-disk**

#### **show system snapshot media hard-disk**

Information for snapshot on hard-disk (ad2s1) Creation date: Apr 9 16:40:18 2018 JUNOS version on snapshot: junos : 12.3X48-D40.5-domestic

### <span id="page-1767-0"></span>**Release Information**

Command introduced in Junos OS Release 10.2 .

#### RELATED DOCUMENTATION

Creating a Snapshot and Using It to Boot an SRX Series device

# show system storage partitions

#### **IN THIS SECTION**

- Syntax (EX Series) **| 1736**  $\bullet$
- [Syntax \(SRX Series\)](#page-1768-0) **| 1737** Ò
- ė **Description | 1737**
- **Options [| 1737](#page-1768-0)**
- [Required Privilege Level](#page-1768-0) **| 1737**
- [Output Fields](#page-1768-0) **| 1737** 0
- Ŏ [Sample Output](#page-1769-0) **| 1738**
- Release Information | 1740  $\bullet$

## **Syntax (EX Series)**

```
show system storage partitions
<all-members>
<local>
<member member-id>
```
# <span id="page-1768-0"></span>**Syntax (SRX Series)**

show system storage partitions

## **Description**

This command displays information about the disk partitioning scheme.

## **D** Options

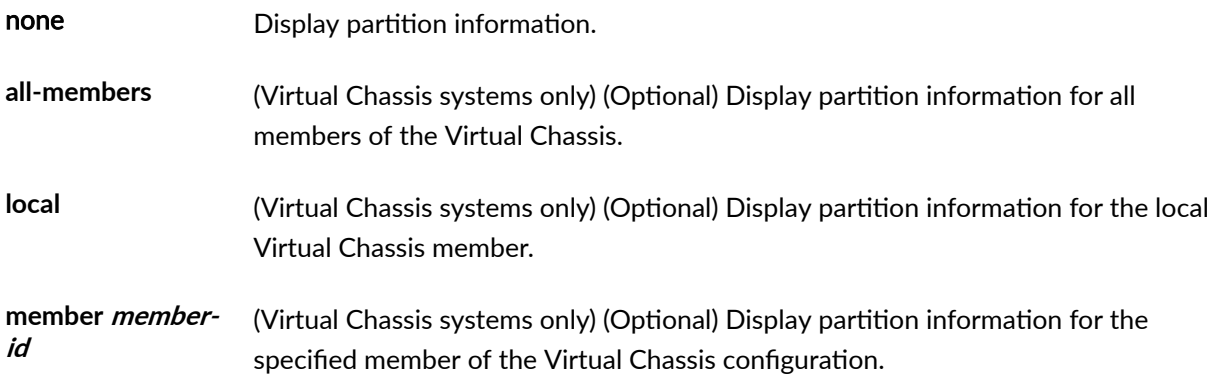

# **Required Privilege Level**

view

## **Output Fields**

[Table 82 on page 1738](#page-1769-0) describes the output fields for the show system storage partitions command. Output fields are listed in the approximate order in which they appear.

#### <span id="page-1769-0"></span>Table 82: show system storage partitions Output Fields

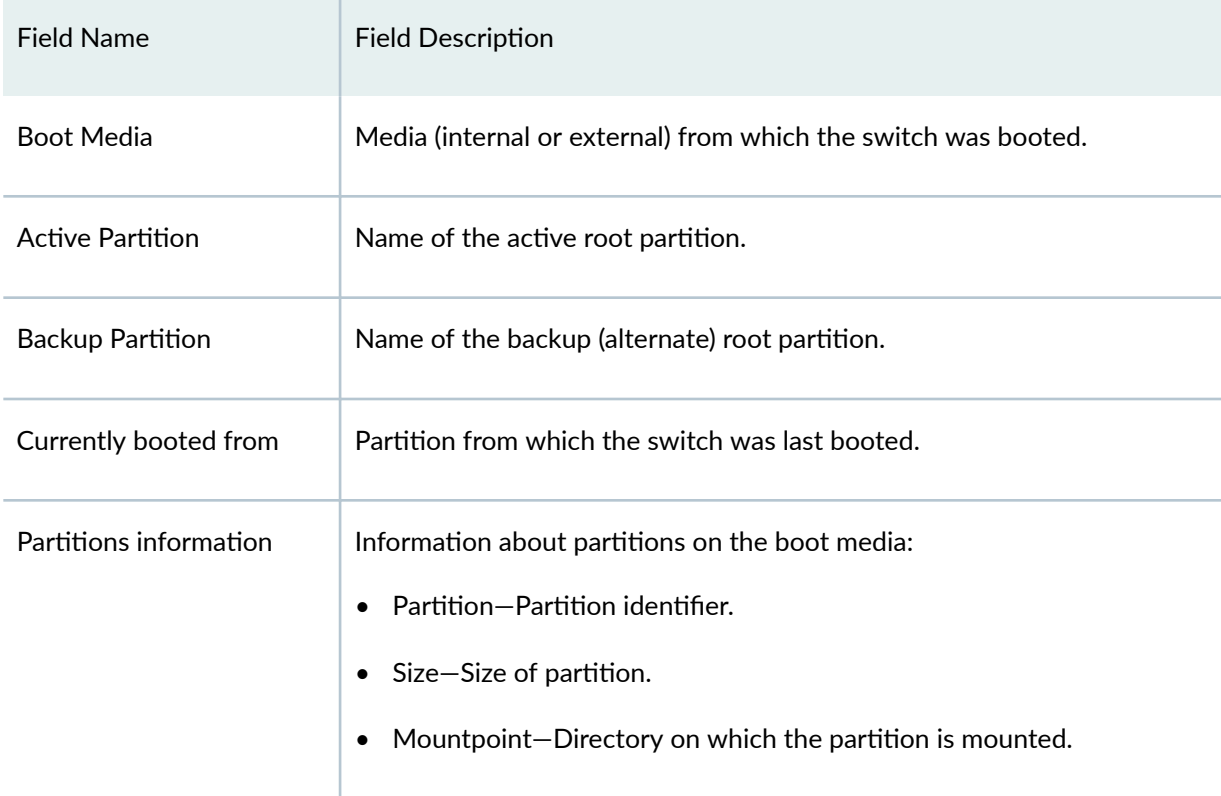

# **Sample Output**

show system storage partitions (EX Series)

```
user@switch> show system storage partitions
fpc0:
--------------------------------------------------------------------------
Boot Media: internal (da0)
Active Partition: da0s1a
Backup Partition: da0s2a
Currently booted from: active (da0s1a)
Partitions information:
  Partition Size Mountpoint
   s1a 184M /
   s2a 184M altroot
   s3d 369M /var/tmp
```
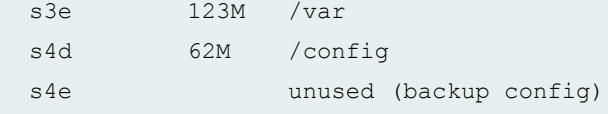

show system storage partitions (SRX Series, Dual Root Partitioning)

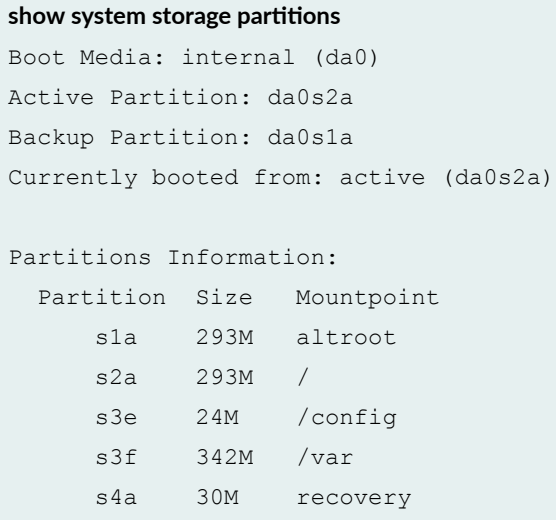

show system storage partitions (SRX Series, Single Root Partitioning)

### show system storage partitions Boot Media: internal (da0) Partitions Information: Partition Size Mountpoint s1a 898M / s1e 24M /config

s1f 61M /var

show system storage partitions (SRX Series, USB)

```
show system storage partitions
Boot Media: usb (da1)
Active Partition: da1s1a
Backup Partition: da1s2a
Currently booted from: active (da1s1a)
```
<span id="page-1771-0"></span>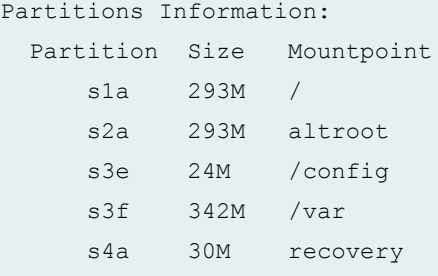

### **Release Information**

Command introduced in Junos OS Release 15.1X49-D35.

#### RELATED DOCUMENTATION

Verifying Junos OS and Boot Loader Software Versions on an EX Series Switch

Example: Installing Junos OS on SRX Series Devices Using the Partition Option

[EX] Switch boots from backup root partition after file system corruption occurred on the primary root partition

# **show system users**

#### **IN THIS SECTION**

- Syntax **[| 1741](#page-1772-0)**
- [Syntax \(TX Matrix Router\)](#page-1772-0) **| 1741**
- [Syntax \(TX Matrix Plus Router\)](#page-1772-0) **| 1741**
- [Syntax \(MX Series Router\)](#page-1772-0) **| 1741**
- Description | 1742
- **Options [| 1742](#page-1773-0)**
- **Additional Information | 1743**
- [Required Privilege Level](#page-1774-0) **| 1743**
- <span id="page-1772-0"></span>[Output Fields](#page-1775-0) **| 1744**  $\bullet$
- $\bullet$ [Sample Output](#page-1776-0) **| 1745**
- $\bullet$ Release Information | 1747

## **Syntax**

show system users <no-resolve>

## **Syntax (TX Matrix Router)**

```
show system users 
<all-chassis | all-lcc | lccnumber | scc> 
<no-resolve>
```
## **Syntax (TX Matrix Plus Router)**

```
show system users
<detail>
<all-chassis | all-lcc | lcc number | sfc number> <no-resolve>
```
### **Syntax (MX Series Router)**

```
show system users 
<all-members>
<local>
```

```
<member member-id>
<no-resolve>
```
### **Description**

List information about the users who are currently logged in to the router or switch.

**NOTE:** The show system users command lists the information about administrative users that are logged in to a router or switch using the CLI, J-Web, or an SSH client. The output does not list information about web users or automated users that are logged in from a remote client application using Junos XML APIs, such as NETCONF.

## **Proprises**

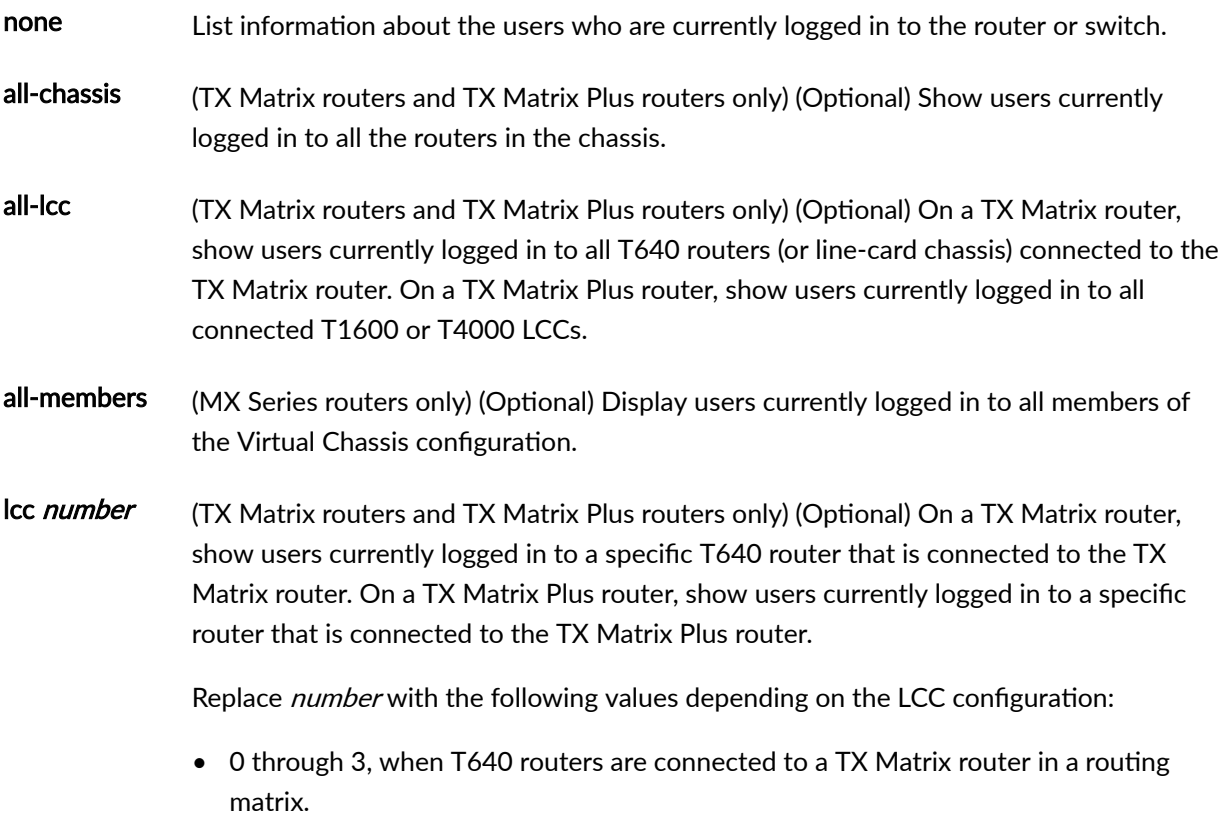

<span id="page-1774-0"></span>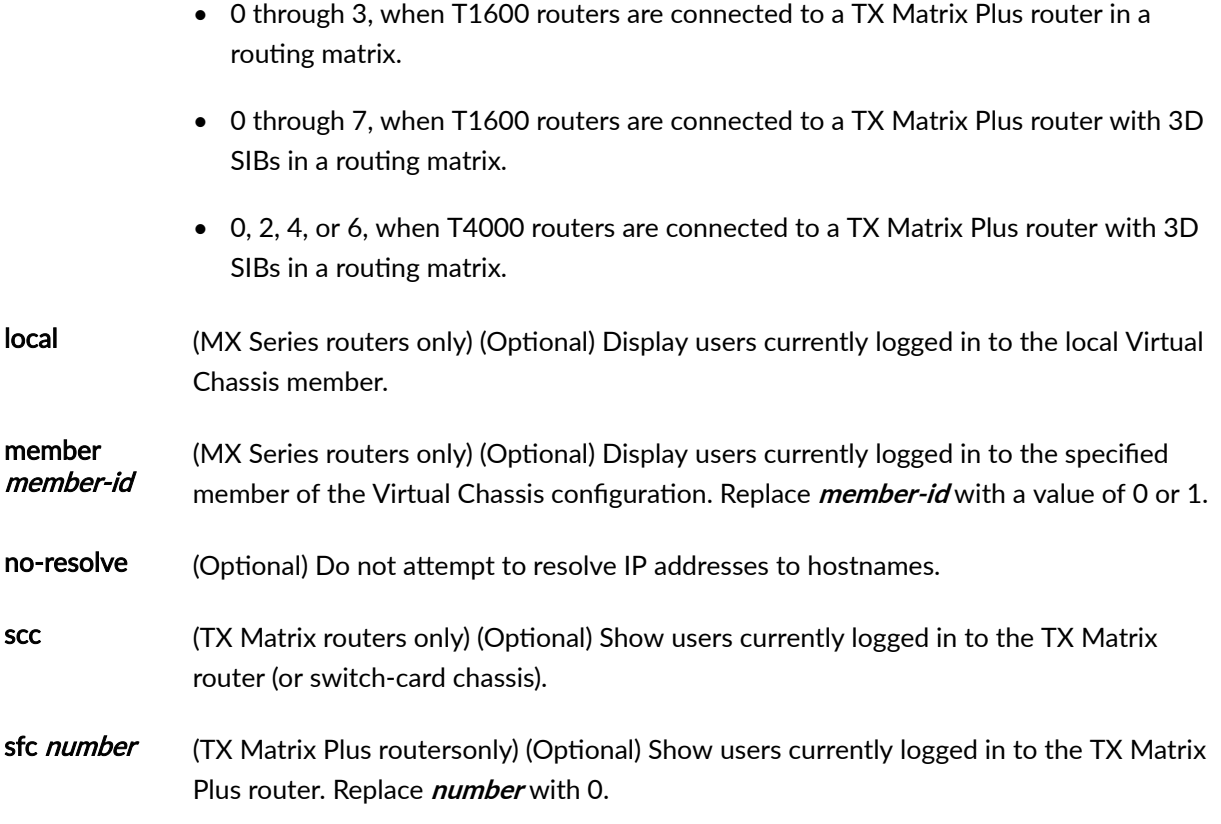

# **Additional Information**

By default, when you issue the show system users command on the primary Routing Engine of a TX Matrix router or a TX Matrix Plus router, the command is broadcast to all the primary Routing Engines of the LCCs connected to it in the routing matrix. Likewise, if you issue the same command on the backup Routing Engine of a TX Matrix or a TX Matrix Plus router, the command is broadcast to all backup Routing Engines of the LCCs that are connected to it in the routing matrix.

## **Required Privilege Level**

view

# <span id="page-1775-0"></span>**Output Fields**

Table 83 on page 1744 describes the output fields for the show system users command. Output fields are listed in the approximate order in which they appear.

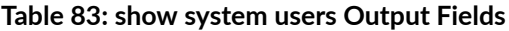

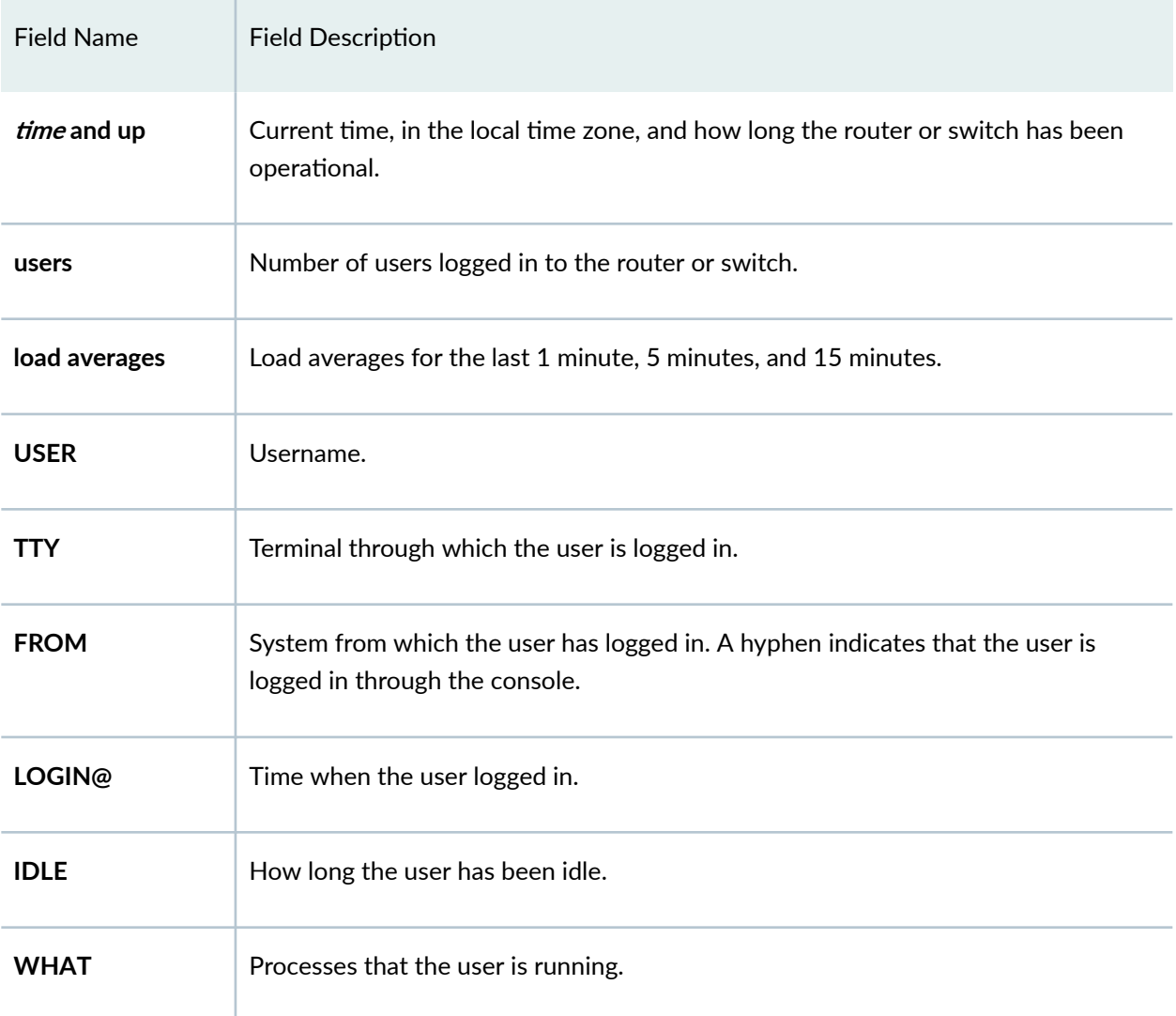

### <span id="page-1776-0"></span>**Sample Output**

#### **show system users**

```
user@host> show system users 
 7:30PM up 4 days, 2:26, 2 users, load averages: 0.07, 0.02, 0.01
USER TTY FROM LOGING IDLE WHAT
root d0 - Fri05PM 4days -csh (csh)
blue p0 level5.company.net 7:30PM - cli
```
**show system users lcc no-resolve (TX Matrix, TX Matrix Plus Router)**

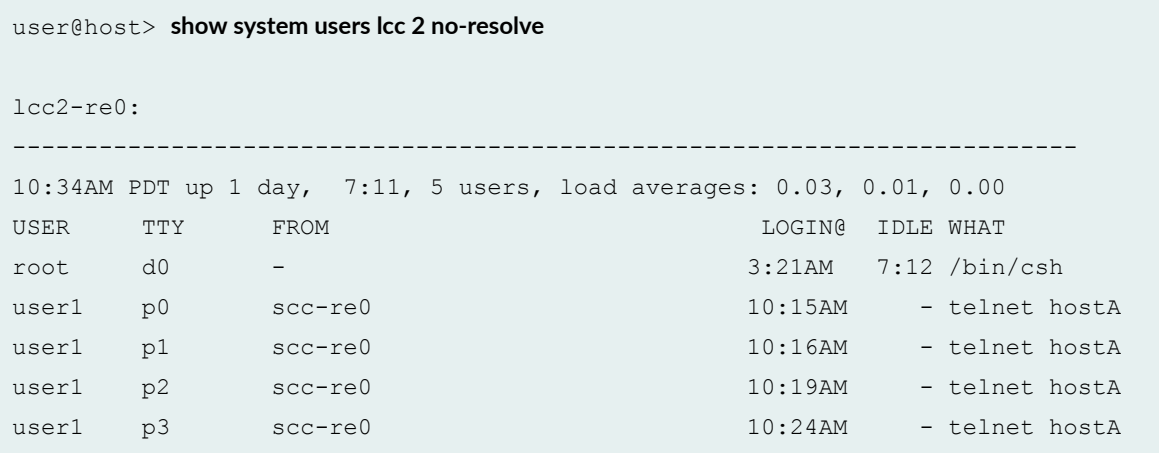

**show system users (TX Matrix Plus Router)**

```
user@host> show system users 
sfc0-re0:
--------------------------------------------------------------------------
 1:41AM up 26 mins, 3 users, load averages: 0.08, 0.04, 0.03
USER TTY FROM LOGIN@IDLEWHATuser2 p0 10.209.208.123 1:18AM 21 cli 
user2 p1 192.0.2.207 1:37AM 2 cli
user2 p2 192.0.2.19 1:40AM - cli 
lcc0-re0:
--------------------------------------------------------------------------
 1:41AM up 26 mins, 0 users, load averages: 0.00, 0.00, 0.03
```
lcc1-re0: -------------------------------------------------------------------------- 1:41AM up 26 mins, 0 users, load averages: 0.00, 0.02, 0.03 lcc2-re0: -------------------------------------------------------------------------- 1:41AM up 26 mins, 0 users, load averages: 0.16, 0.06, 0.02 lcc3-re0: -------------------------------------------------------------------------- 1:41AM up 26 mins, 0 users, load averages: 0.12, 0.04, 0.04 user3@aj> show system users sfc0-re0: -------------------------------------------------------------------------- 1:42AM up 28 mins, 4 users, load averages: 0.02, 0.03, 0.02 USER TTY FROM  $\blacksquare$ user p0 device1.example.com 1:18AM 22 cli user p1 device2.example.com 1:37AM - cli user p2 device3.example.com 1:40AM - cli user p3 device4.example.com 1:42AM - -csh (csh) lcc0-re0: -------------------------------------------------------------------------- 1:42AM up 28 mins, 0 users, load averages: 0.02, 0.01, 0.03 lcc1-re0: -------------------------------------------------------------------------- 1:42AM up 28 mins, 0 users, load averages: 0.07, 0.04, 0.03 lcc2-re0: -------------------------------------------------------------------------- 1:42AM up 27 mins, 0 users, load averages: 0.07, 0.06, 0.02 lcc3-re0: -------------------------------------------------------------------------- 1:42AM up 28 mins, 0 users, load averages: 0.05, 0.04, 0.04

#### <span id="page-1778-0"></span>**show system users (QFX Series)**

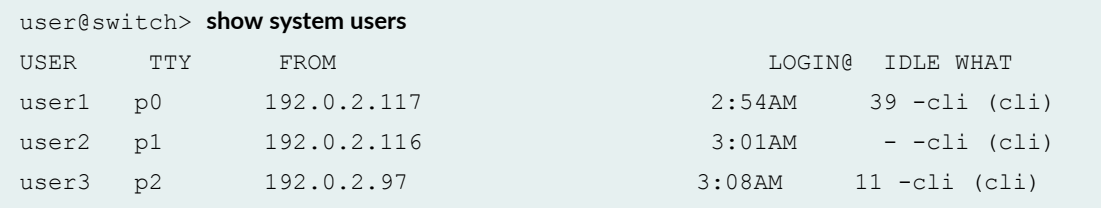

### **show system users no-resolve (QFX Series)**

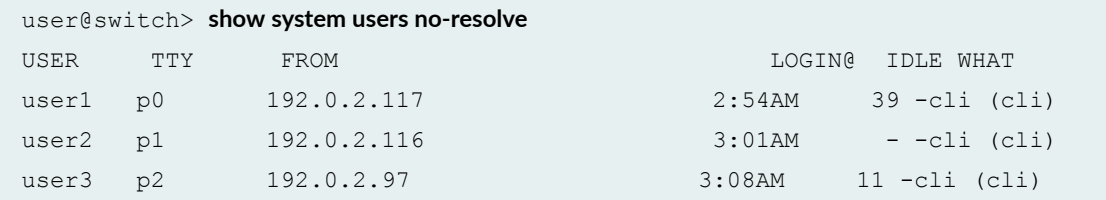

## **Release Information**

Command introduced before Junos OS Release 7.4.

sfc option introduced for the TX Matrix Plus router in JUNOS OS Release 9.6.

### RELATED DOCUMENTATION

Routing Matrix with a TX Matrix Plus Router Solutions Page

# **ssh**

#### **IN THIS SECTION**

Syntax **[| 1748](#page-1779-0)**

- <span id="page-1779-0"></span>Syntax (EX Series Switch and the QFX Series) **| 1748**  $\bullet$
- $\bullet$ Description | 1749
- **Options [| 1749](#page-1780-0)**
- Ò **Additional Information | 1750**
- $\bullet$ [Required Privilege Level](#page-1781-0) **| 1750**
- Ò [Output Fields](#page-1781-0) **| 1750**
- [Sample Output](#page-1781-0) **| 1750** ۰
- Release Information | 1751  $\bullet$

## **Syntax**

ssh *host* <bypass-routing> <inet | inet6> <interface *interface-name>* <logical-system *logical-system-name>*  <tenant *tenant-name>*  <routing-instance *routing-instance-name*> <source *address*>  $<$ v $2>$ <port *port-number*>

## **Syntax (EX Series Switch and the QFX Series)**

```
ssh host
<bypass-routing>
<inet | inet6>
<interface interface-name>
<routing-instance routing-instance-name> 
<source address>
<v2>
<port port-number>
```
## <span id="page-1780-0"></span>**Description**

Use the SSH program to open a connection between a local router or switch and a remote system and execute commands on the remote system. You can issue the **ssh** command from the Junos OS CLI to log in to a remote system or from a remote system to log in to the local router or switch. When executing this command, you include one or more CLI commands by enclosing them in quotation marks and separating the commands with semicolons:

ssh *address* '*cli-command1* ; *cli-command2* '

# **Options**

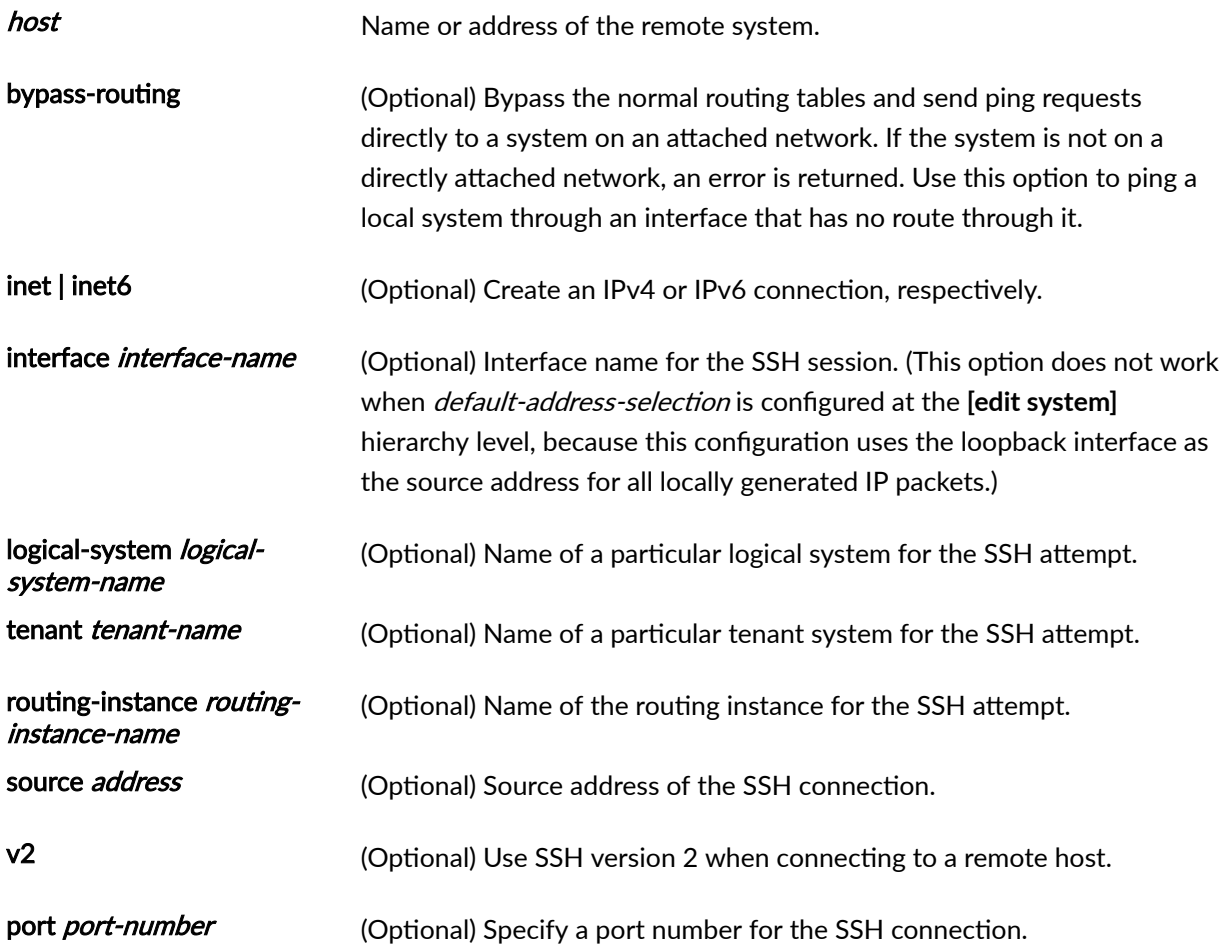

## <span id="page-1781-0"></span>**Additional Information**

To configure an SSH (version 2) key for your user account, include the **authentication dsa-rsa** statement at the **[edit system login user user-name]** hierarchy level.

You can limit the number of times a user can attempt to enter a password while logging in through SSH. To specify the number of times a user can attempt to enter a password to log in through SSH, include the **retry-options** statement at the [edit system login] hierarchy level.

### **Required Privilege Level**

network

## **Output Fields**

When you enter this command, you are provided feedback on the status of your request.

## **Sample Output**

**ssh**

user@switch> **ssh user** Host key not found from the list of known hosts. Are you sure you want to continue connecting (yes/no)? **yes** Host ?user' added to the list of known hosts. user@device's password: Last login: Sun Jun 21 10:43:42 1998 from junos-router  $\frac{6}{6}$  ...

### <span id="page-1782-0"></span>**Release Information**

Command introduced before Junos OS Release 7.4.

Command introduced in Junos OS Release 11.1 for the QFX Series.

Command introduced in Junos OS Release 14.1X53-D20 for OCX Series switches.

The command *tenant* option is introduced in Junos OS Release 19.2R1 for SRX Series.

#### RELATED DOCUMENTATION

Configuring SSH Host Keys for Secure Copying of Data | 286

# **telnet**

#### **IN THIS SECTION**

- Syntax **[| 1752](#page-1783-0)**
- [Syntax \(EX Series Switches\)](#page-1783-0) **| 1752** €
- [Syntax \(Junos OS Evolved\)](#page-1783-0) **| 1752**
- Description | 1753
- rঞons **[| 1753](#page-1784-0)** Ò
- **Additional Information | 1754** Ó
- [Required Privilege Level](#page-1785-0) **| 1754**
- ė [Output Fields](#page-1785-0) **| 1754**
- $\bullet$ [Sample Output](#page-1785-0) **| 1754**
- $\bullet$ Release Information | 1755

## <span id="page-1783-0"></span>**Syntax**

telnet *host*  $<sub>8bit></sub>$ </sub> <inet | inet6> <port *port-number*> <routing-instance *routing-instance-name*> <logical-system *logical-system-name*> <tenant *tenant-name*>

# **Syntax (EX Series Switches)**

telnet *host* <8bit> <bypass-routing> <inet | inet6> <interface *interface-name*> <no-resolve> <port *port-number*> <routing-instance *routing-instance-name*> <source *source-address*>

## **Syntax (Junos OS Evolved)**

telnet *host*  $<sub>8bit></sub>$ </sub> <inet | inet6> <port *port-number*> <routing-instance *routing-instance-name*>

# <span id="page-1784-0"></span>**Description**

Open a telnet session to a remote system. Type Ctrl+] to escape from the telnet session to the telnet command level, and then type **quit** to exit from telnet.

**NOTE:** For Junos OS Evolved, use the **routing-instance mgmt\_junos** option to access a remote system through the management interface.

## **Properions**

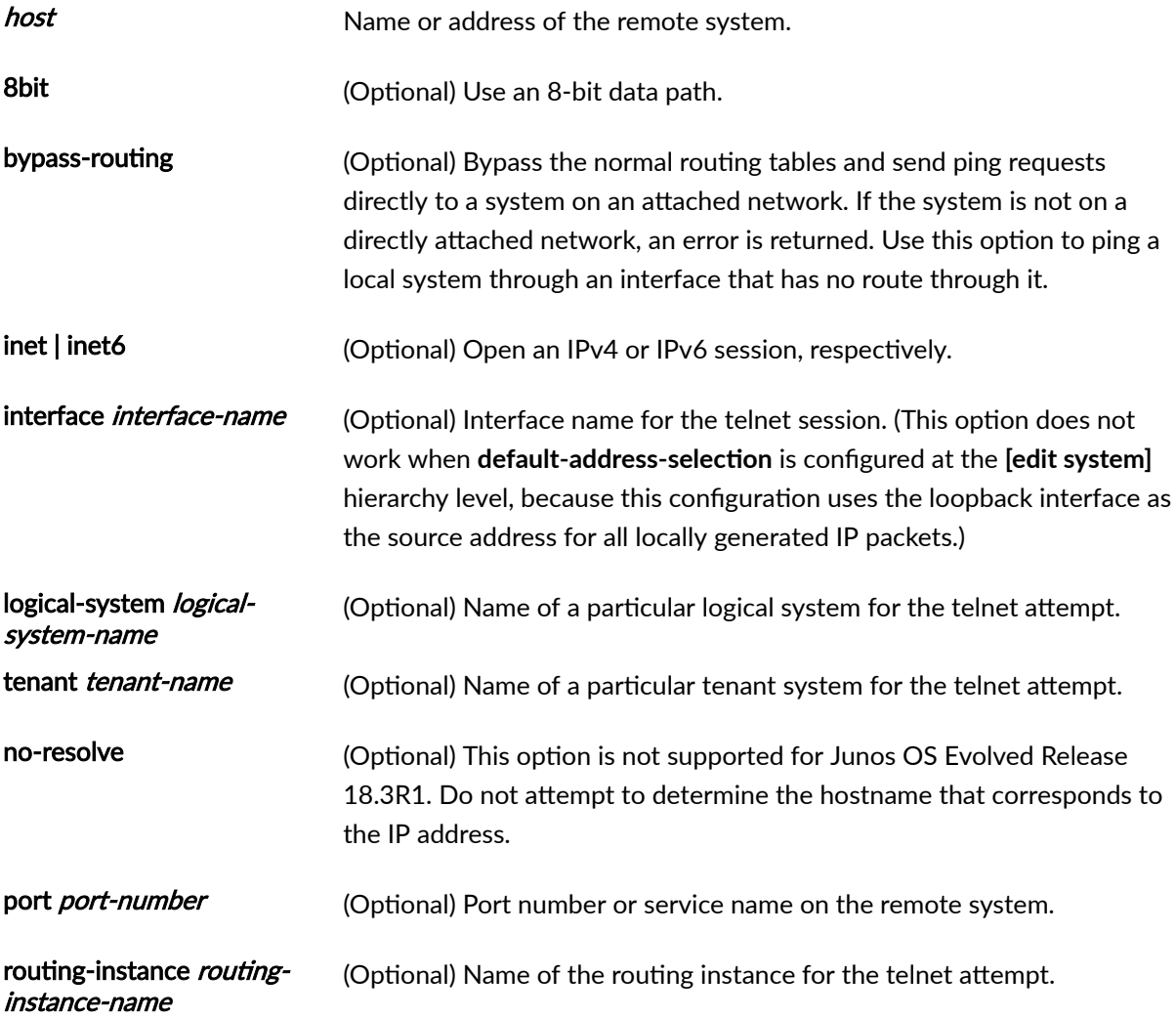

<span id="page-1785-0"></span>source source-address (Optional) This option is not supported for Junos OS Evolved Release 18.3R1. Source address of the telnet connection.

### **Additional Information**

You can limit the number of times a user can attempt to enter a password while logging in through telnet. To specify the number of times a user can attempt to enter a password to log in through telnet, include the "retry-options" on page 1324 statement at the [edit system login] hierarchy level.

### **Required Privilege Level**

network

## **Output Fields**

When you enter this command, you are provided feedback on the status of your request.

### **Sample Output**

**telnet**

```
user@host> telnet 192.154.1.254
Trying 192.154.169.254...
Connected to level5.company.net.
Escape character is '^]'.
ttypa
login:
```
### <span id="page-1786-0"></span>**Release Information**

Command introduced before Junos OS Release 7.4.

The following options are deprecated in Junos OS Evolved Release 18.3R1: **bypass-routing**, interface, **no-resolve**, and **source**.

The command *tenant* option is introduced in Junos OS Release 19.2R1 for SRX Series.

# test access profile

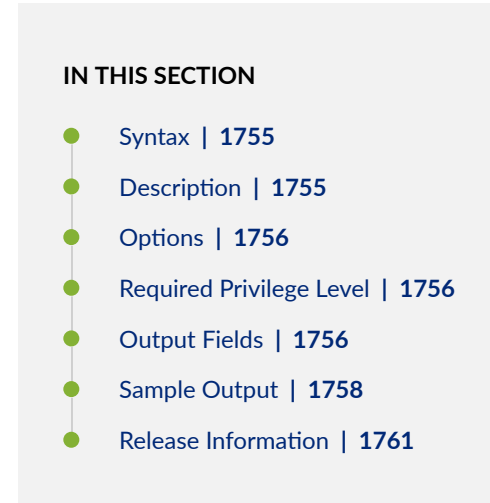

### **Syntax**

test access profile *profile-name* user *username* password *password* <detail>

### **Description**

Specify a profile to use to get information from a RADIUS server, which includes all the information from the **test access radius-server** command.

# <span id="page-1787-0"></span> $\vert$  Options

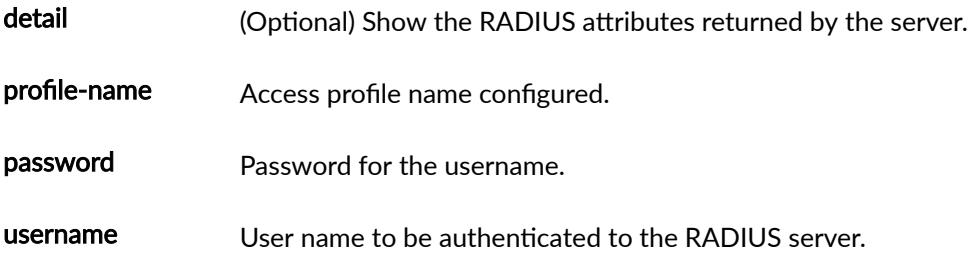

## **Required Privilege Level**

view

# **Output Fields**

Table 84 on page 1756 lists the output fields for the test access profile command. Output fields are listed in the approximate order in which they appear.

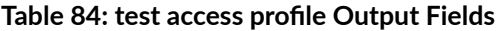

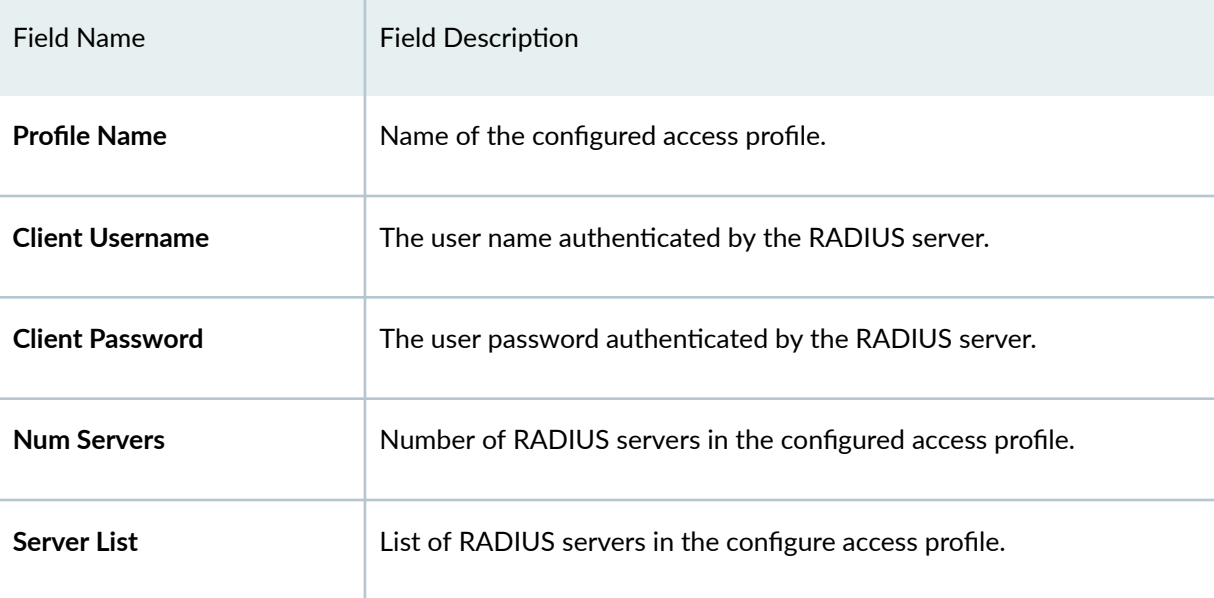

### Table 84: test access profile Output Fields *(Continued)*

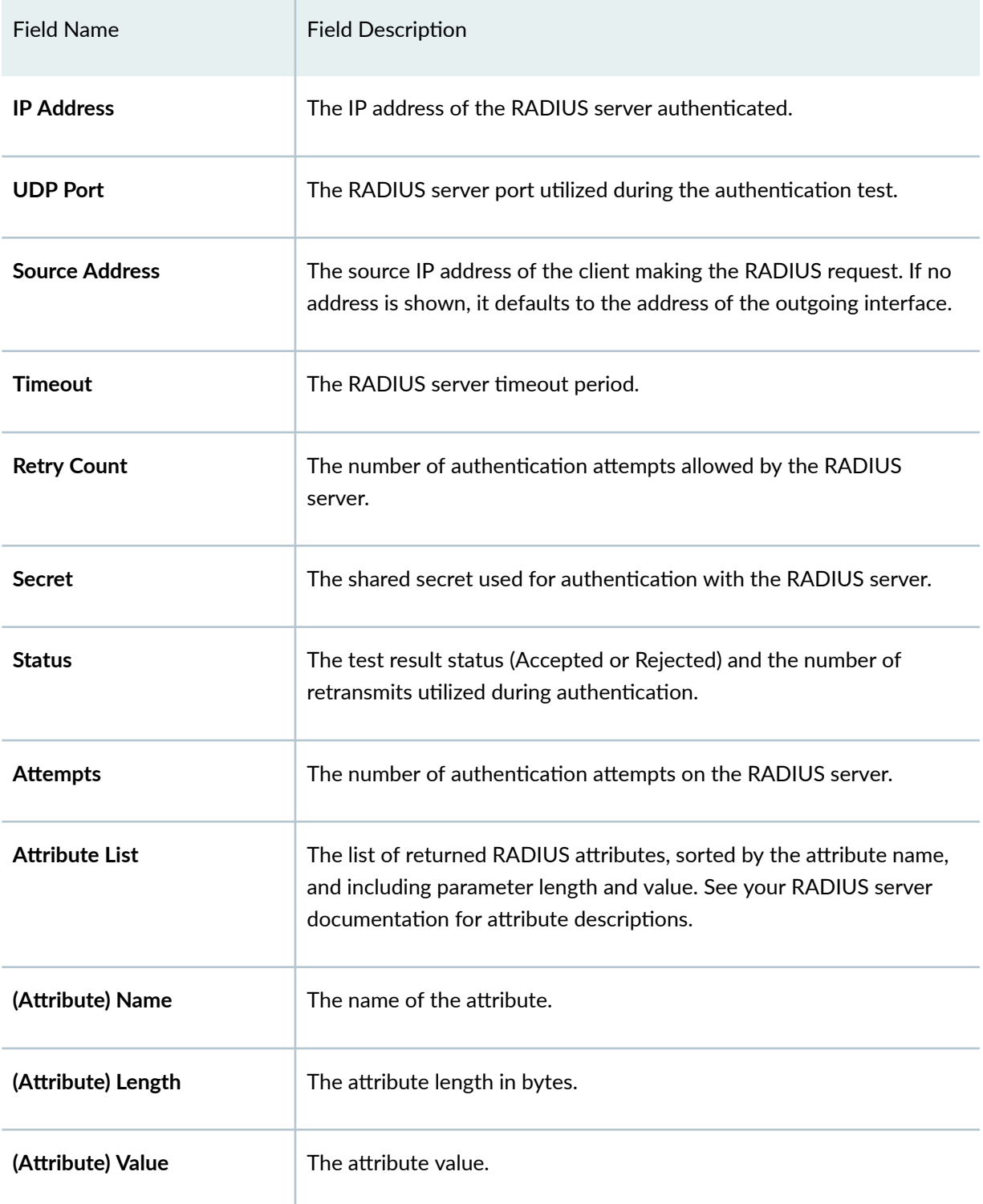

### <span id="page-1789-0"></span>**Sample Output**

#### test access profile

The following example uses the test access profile command to access and display basic information about the RADIUS server(s) shown in the resulting output:

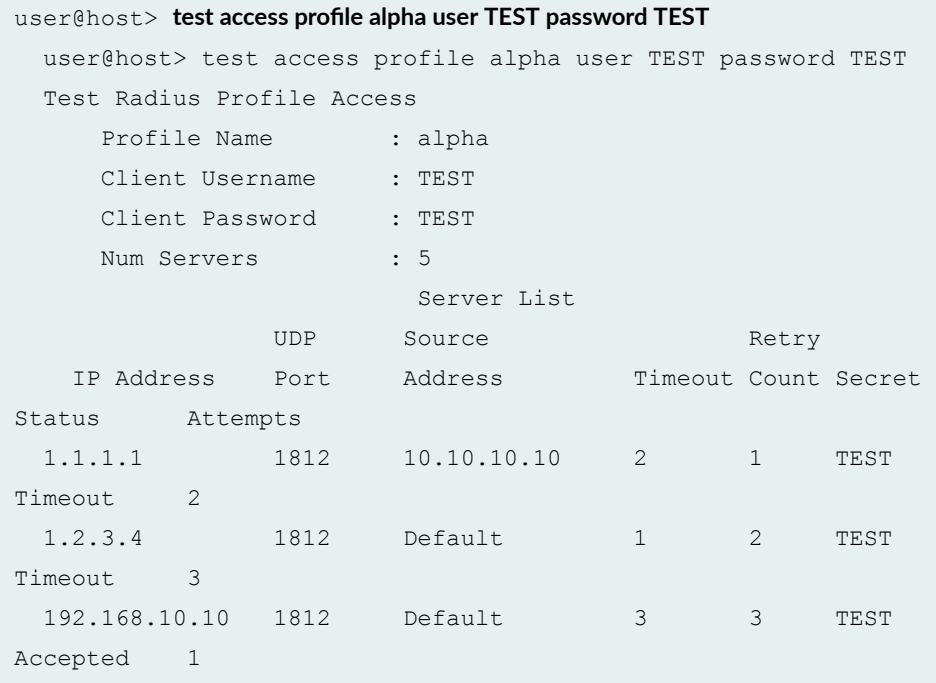

#### test access profile detail

The following example uses the **test access profile detail** command to access and display detailed information about the RADIUS server(s) shown in the resulting output:

```
user@host> test access profile alpha user TEST password TEST detail
  user@host> test access profile alpha user TEST password TEST detail
  Test Radius Profile Access Detailed
     Profile Name : alpha
     Client Username : TEST
      Client Password : TEST
     Num Servers : 5
                    Radius Server List
         IP Address : 1.2.3.4
```
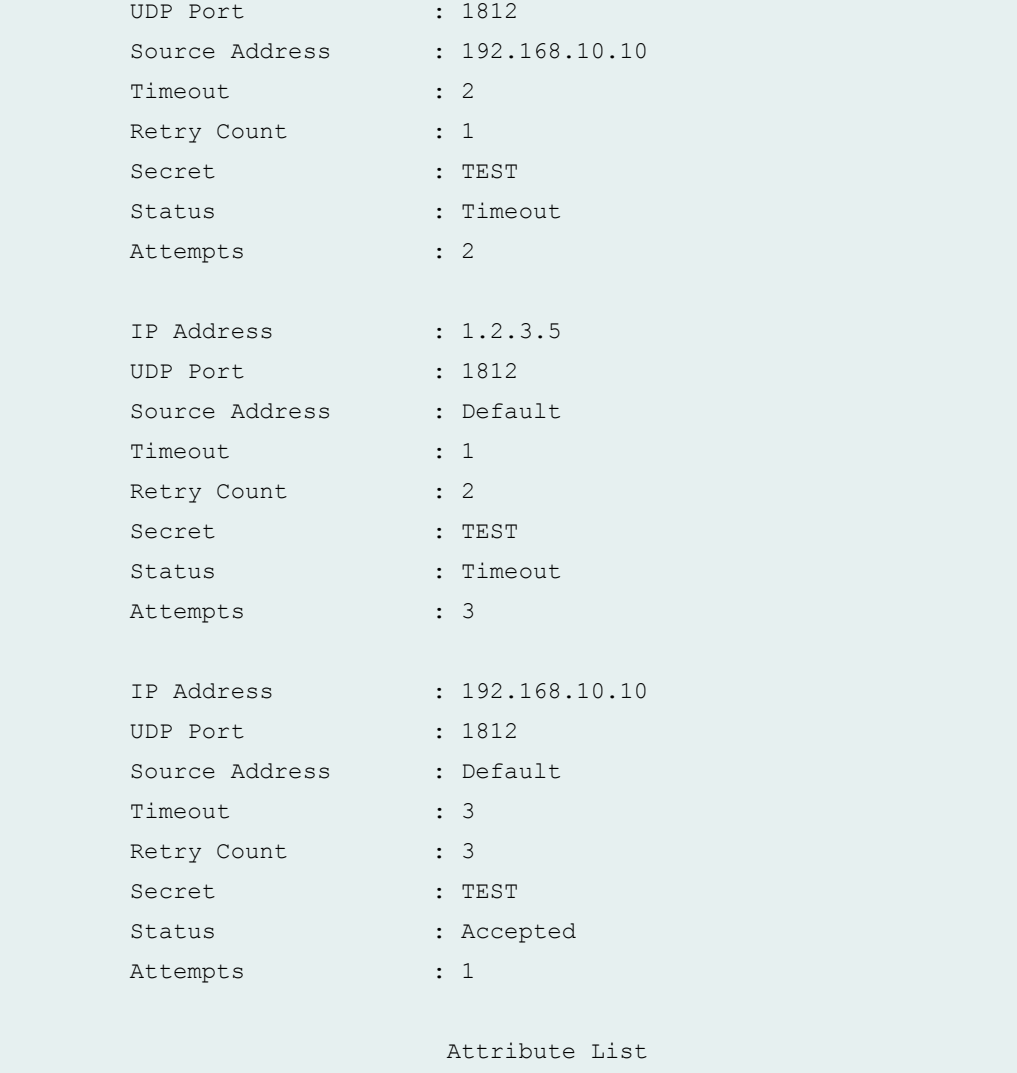

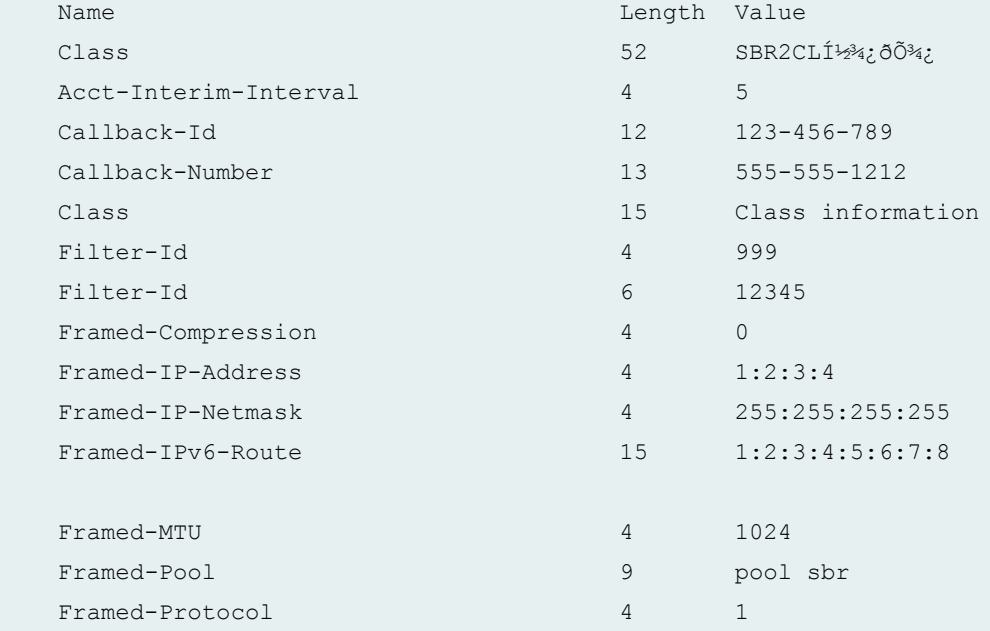

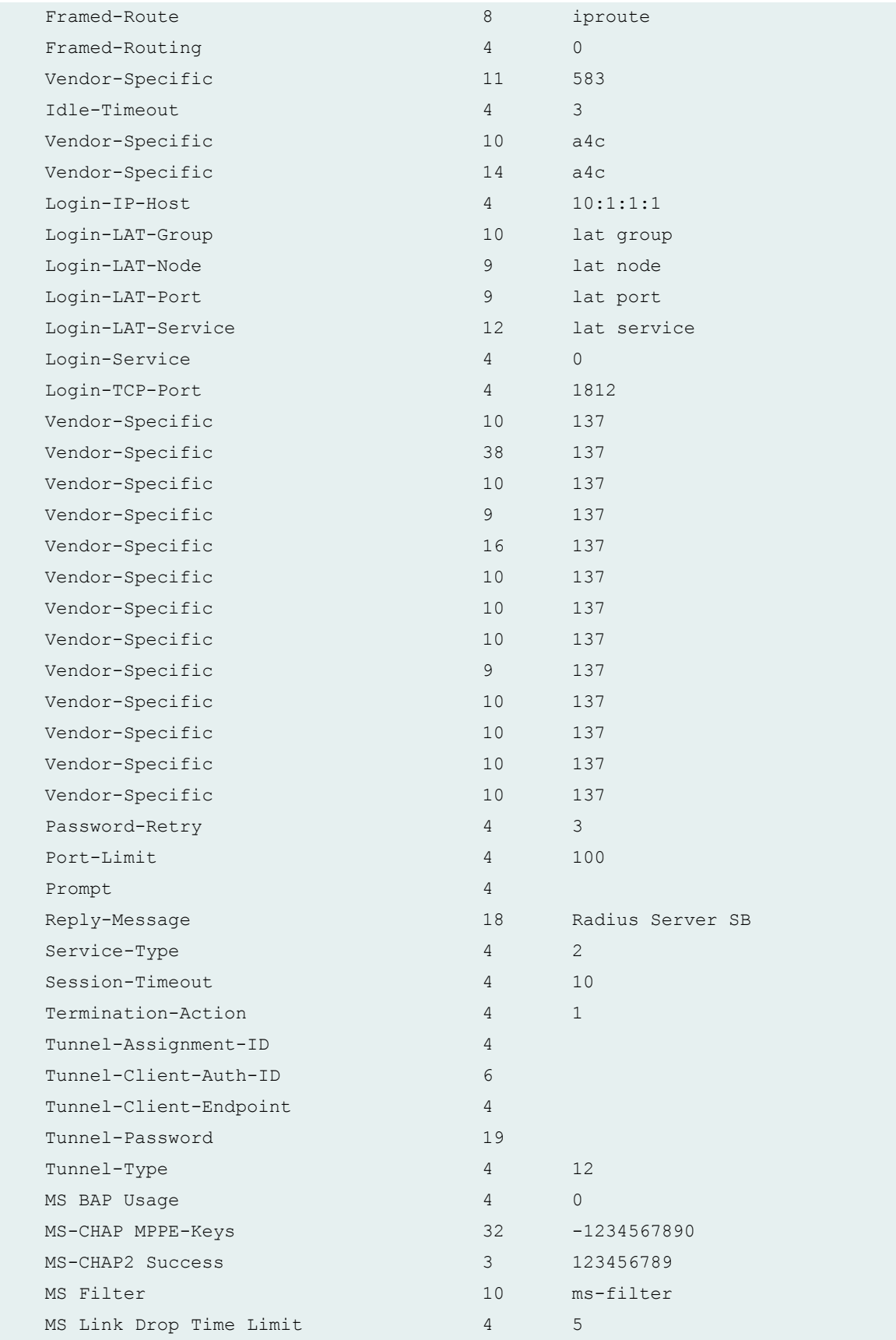

<span id="page-1792-0"></span>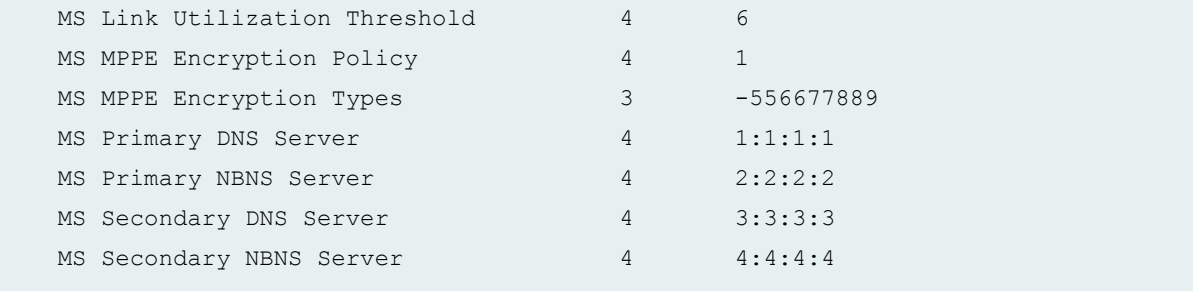

## **Release Information**

Command introduced in Junos OS Release 9.1.

# **test access radius-server**

#### **IN THIS SECTION**

- Syntax **| 1761**
- Description | 1762
- **Options [| 1762](#page-1793-0)** Ó
- [Required Privilege Level](#page-1793-0) **| 1762** Ò
- [Output Fields](#page-1793-0) **| 1762** Ò
- [Sample Output](#page-1795-0) **| 1764**  $\bullet$
- ó Release Information | 1764

### **Syntax**

test access radius-server *address* user *username* password *password* secret *secret* <authentication-port *port*> <retry *number*>

<span id="page-1793-0"></span><source-address *address*> <timeout *number*>

# **Description**

Verify RADIUS server authentication parameters.

## **Options**

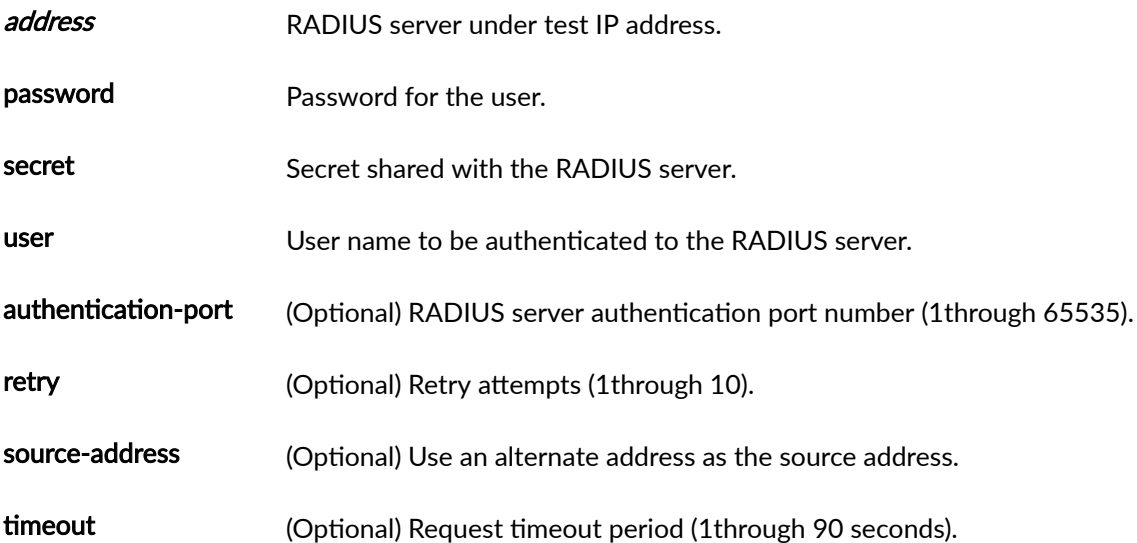

# **Required Privilege Level**

view

## **Output Fields**

[Table 85 on page 1763](#page-1794-0) lists the output fields for the test access radius-server command. Output fields are listed in the approximate order in which they appear.

#### <span id="page-1794-0"></span>**Table 85: test access radius-server Output Fields**

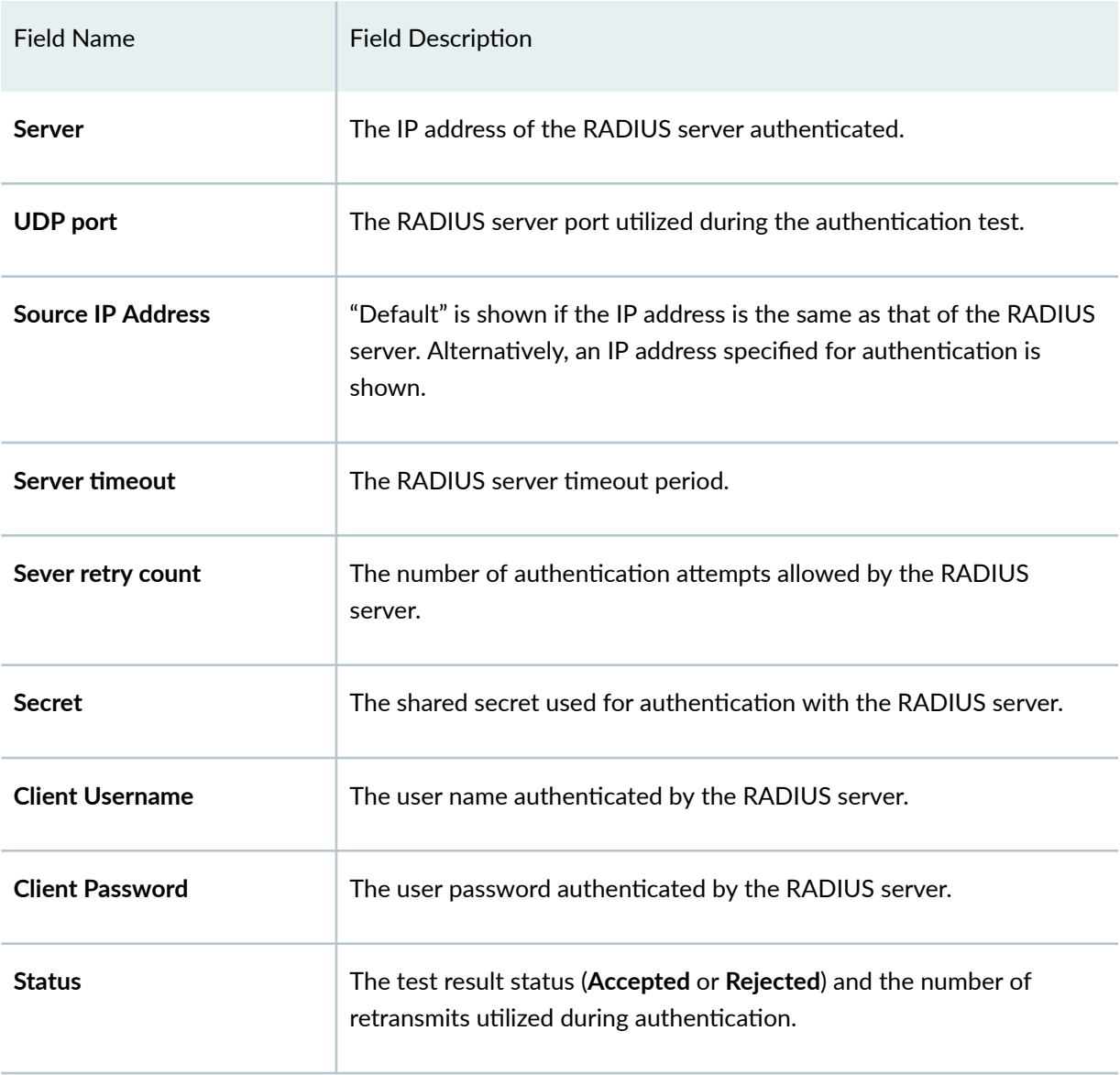

# <span id="page-1795-0"></span>**Sample Output**

#### **test access radius-server user password secret**

The following example command tests RADIUS authentication with a specific server (172.28.30.95), user (JOHNDOE), secret (No1Knows), and password (JohnPass); and displays the resulting output:

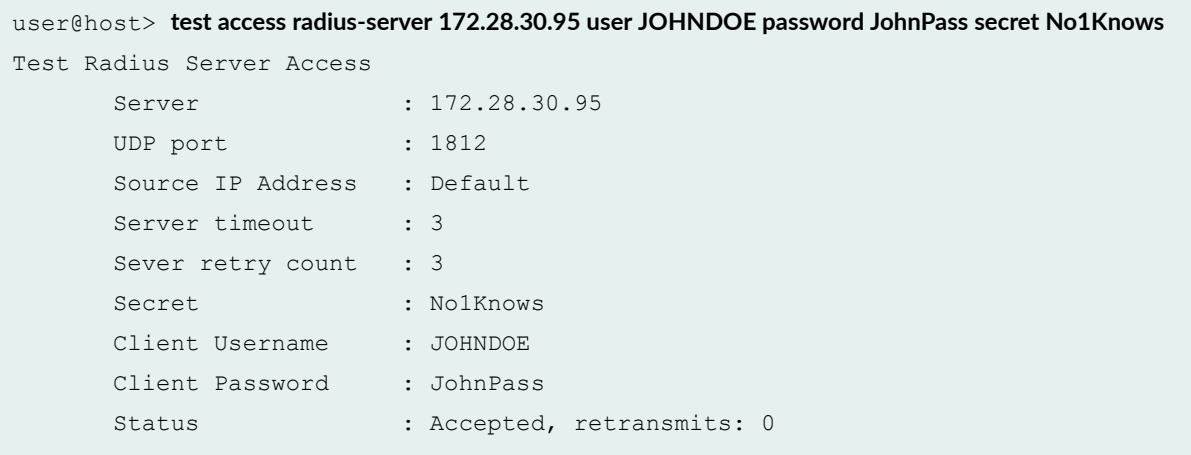

# **Release Information**

Command introduced in Junos OS Release 9.1.